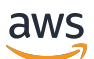

Guía para desarrolladores

# Amazon Rekognition

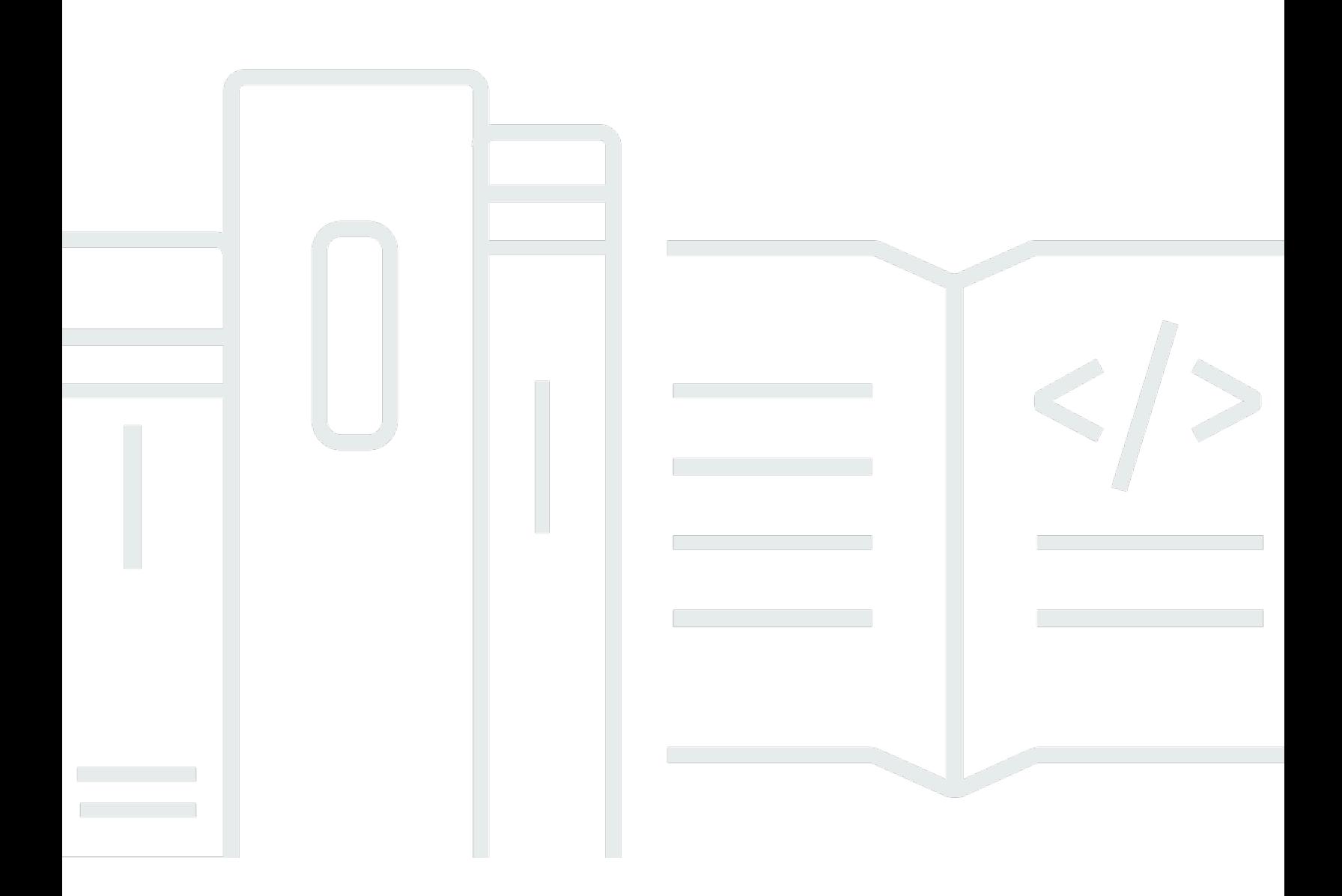

Copyright © 2024 Amazon Web Services, Inc. and/or its affiliates. All rights reserved.

### Amazon Rekognition: Guía para desarrolladores

Copyright © 2024 Amazon Web Services, Inc. and/or its affiliates. All rights reserved.

Las marcas comerciales y la imagen comercial de Amazon no se pueden utilizar en relación con ningún producto o servicio que no sea de Amazon de ninguna manera que pueda causar confusión entre los clientes y que menosprecie o desacredite a Amazon. Todas las demás marcas registradas que no son propiedad de Amazon son propiedad de sus respectivos propietarios, que pueden o no estar afiliados, conectados o patrocinados por Amazon.

## **Table of Contents**

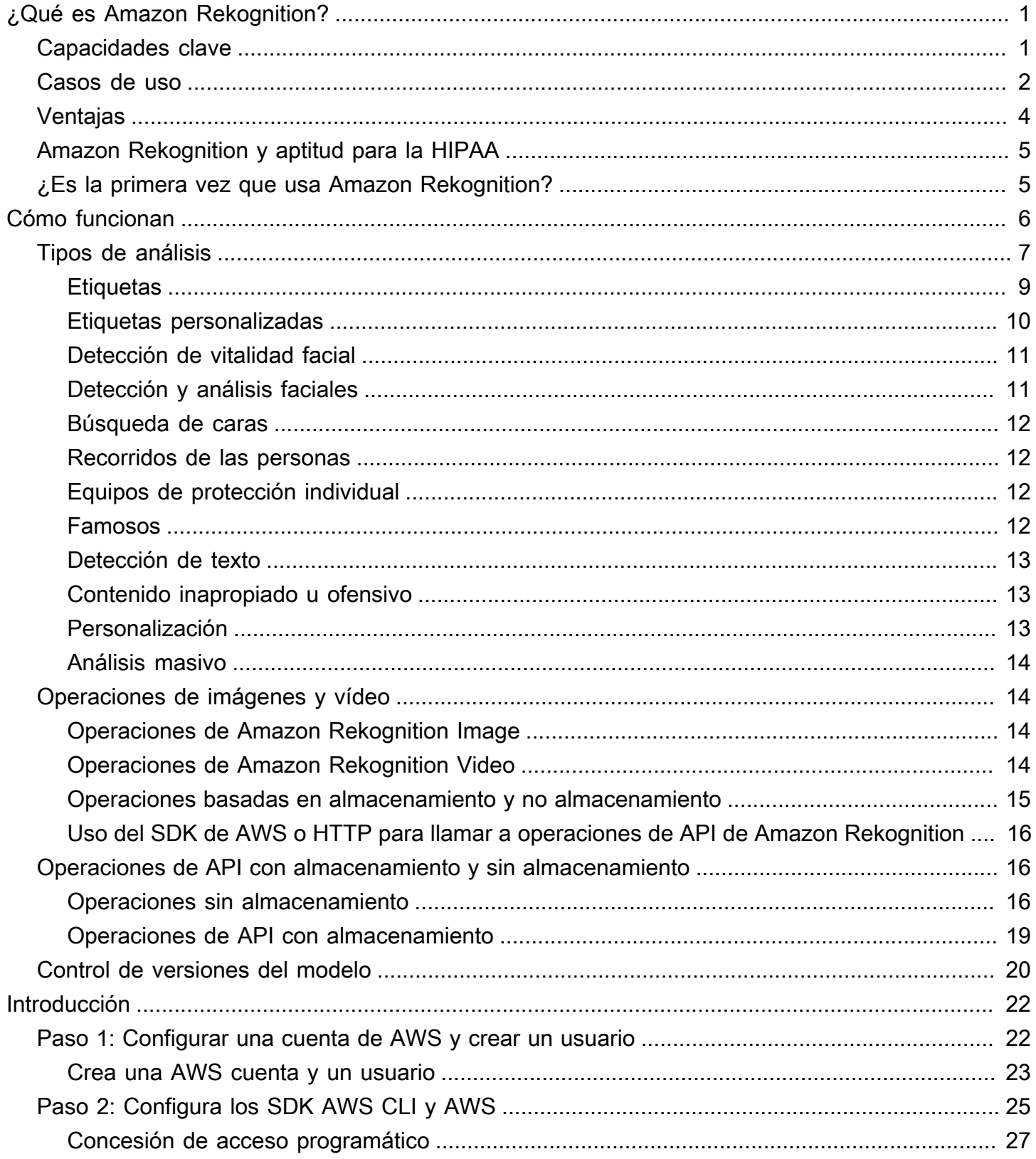

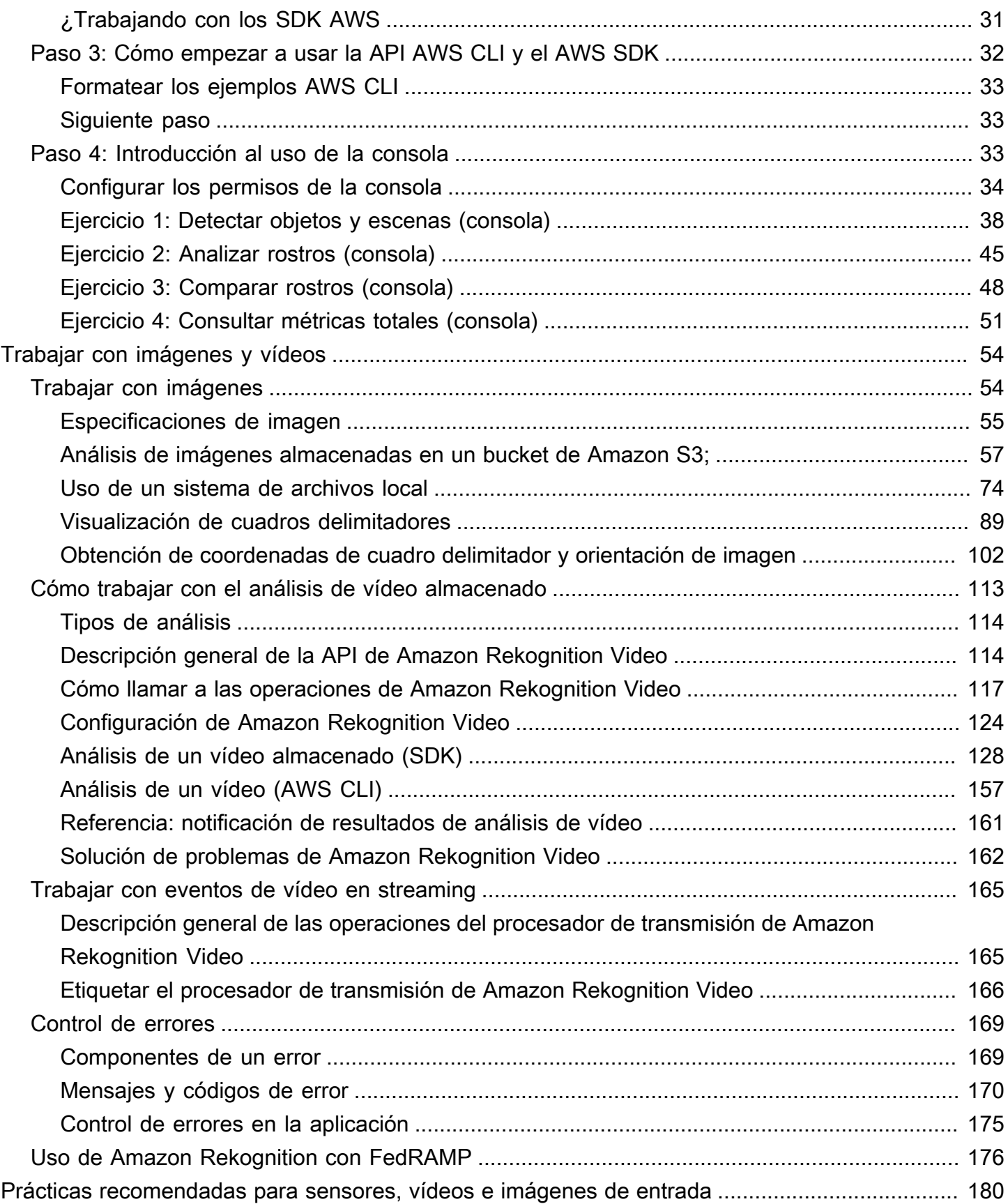

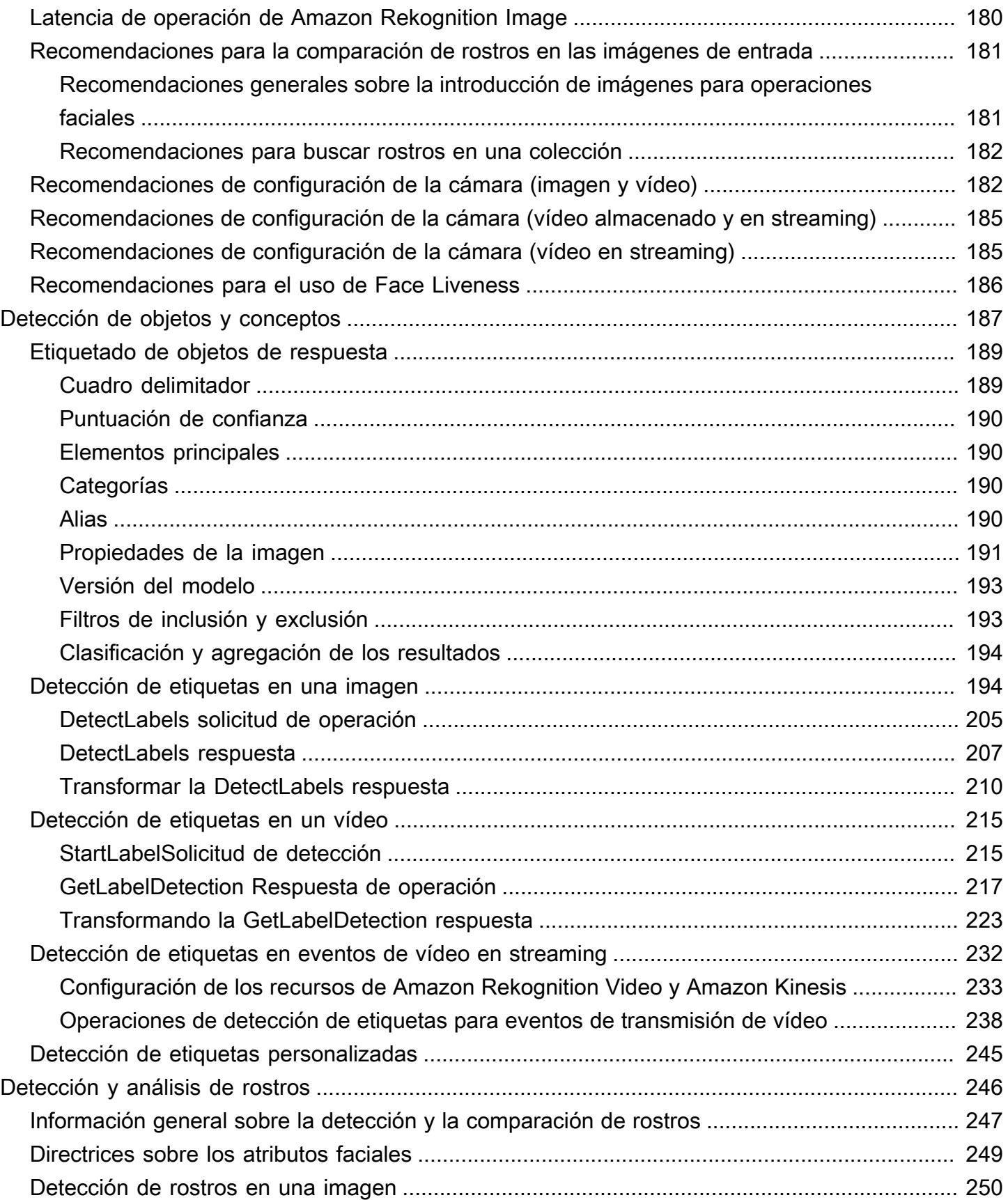

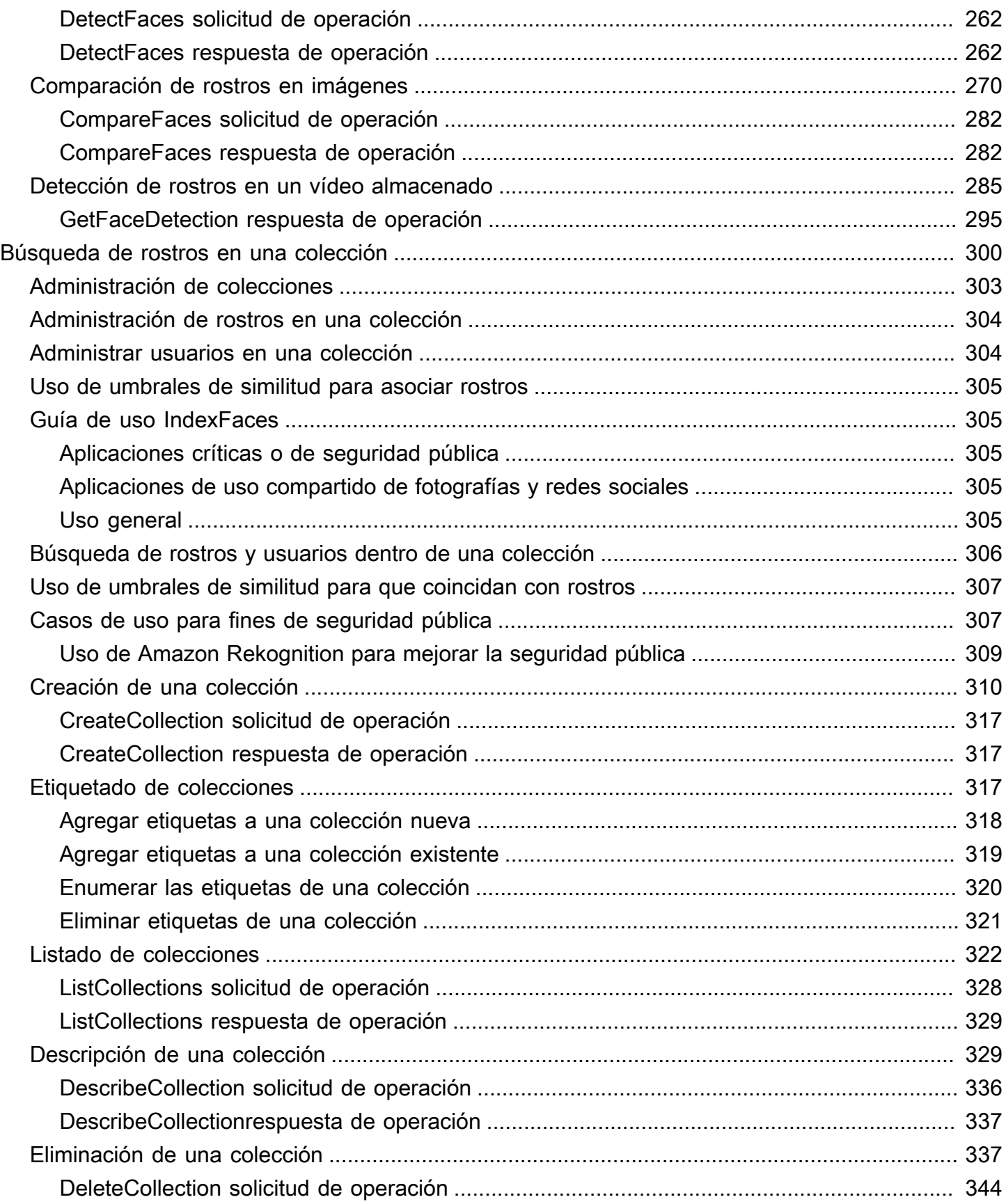

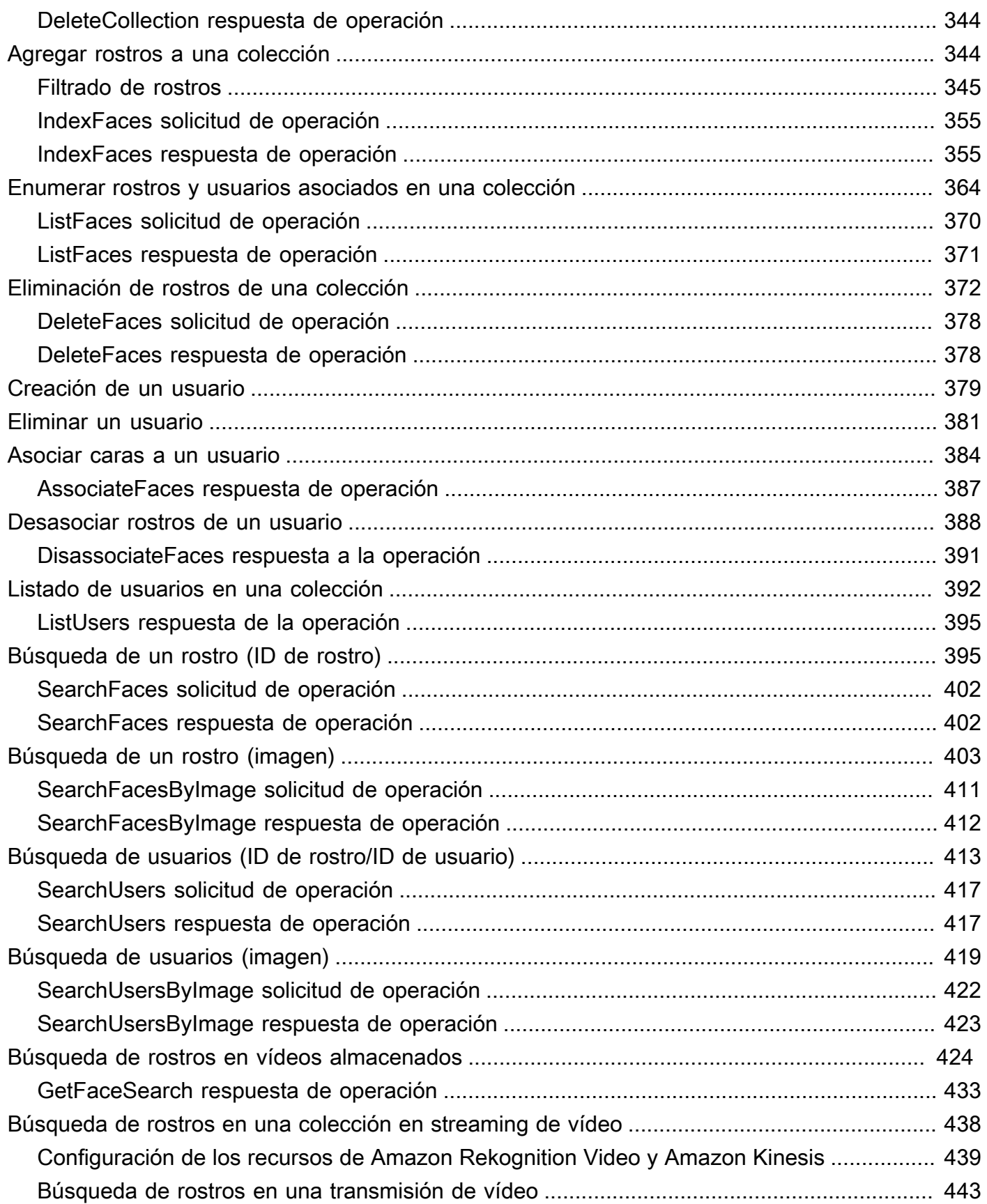

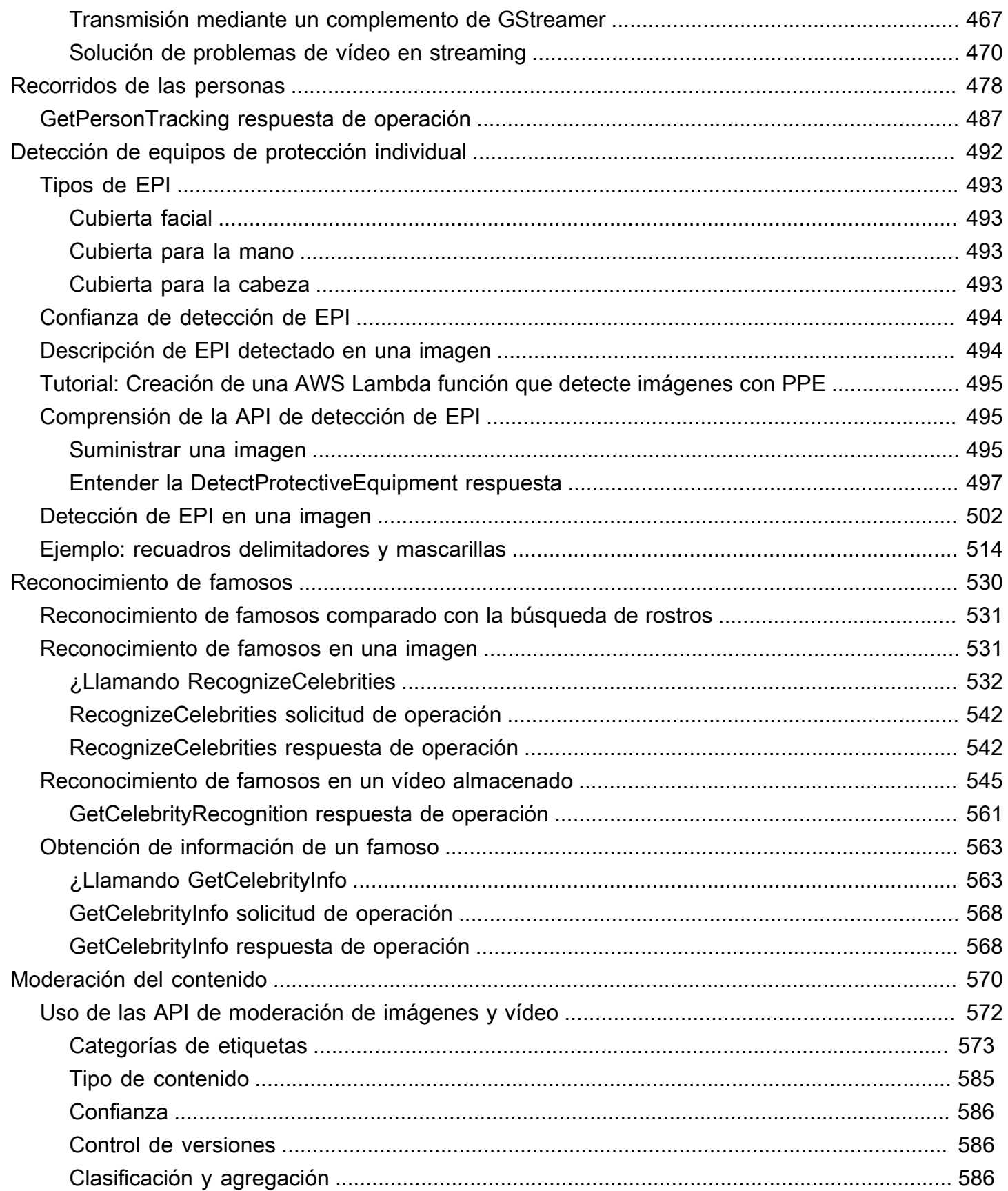

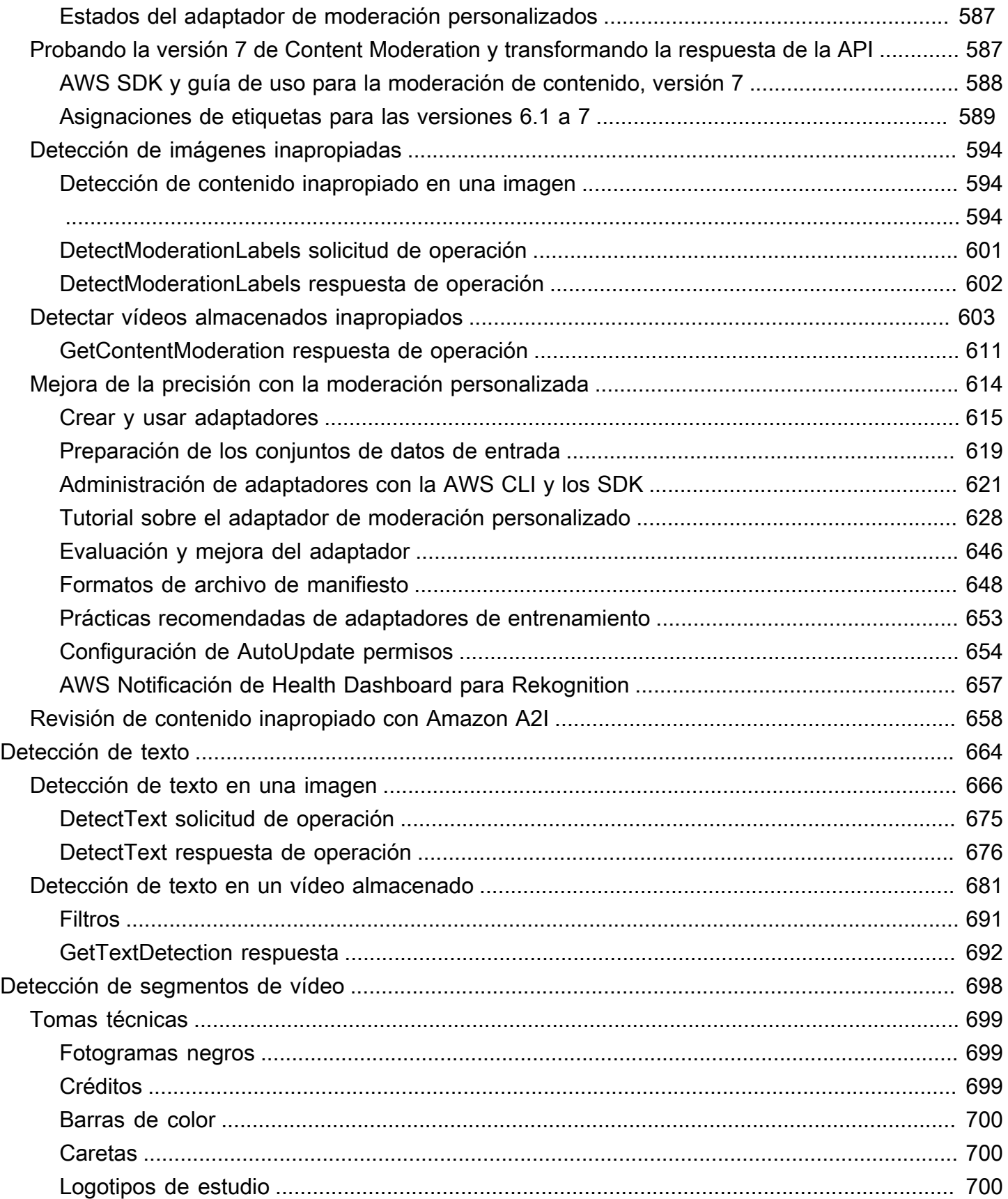

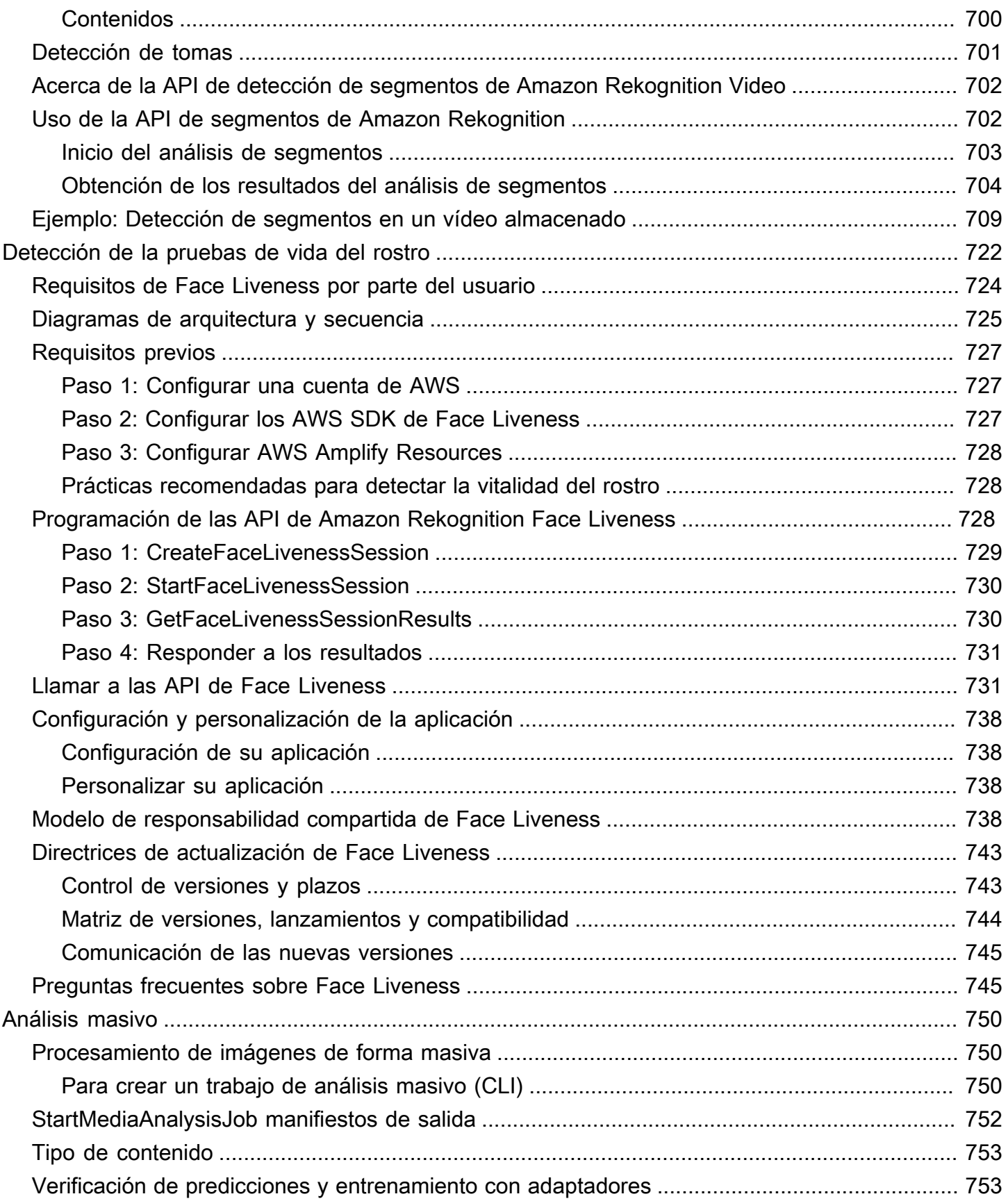

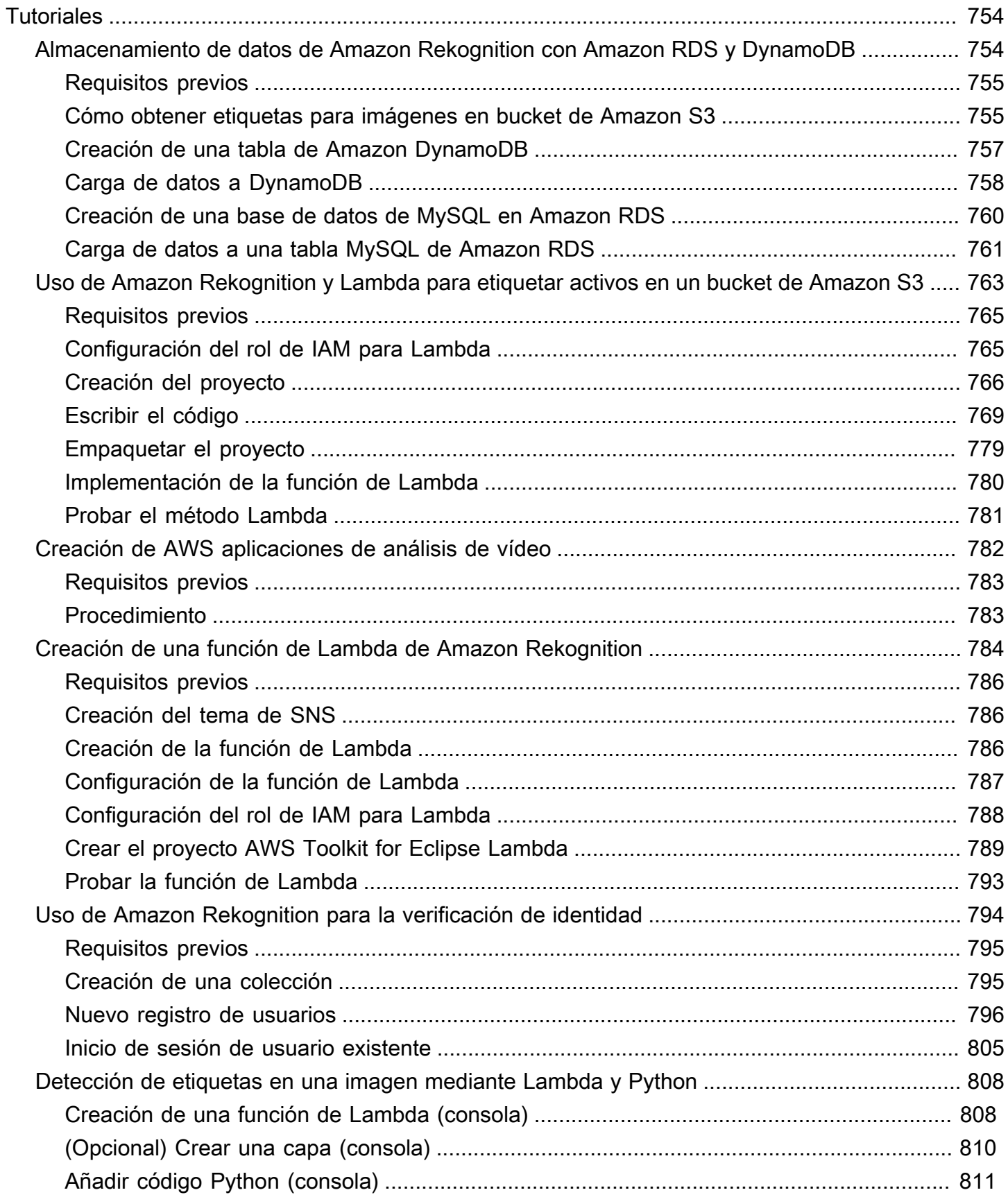

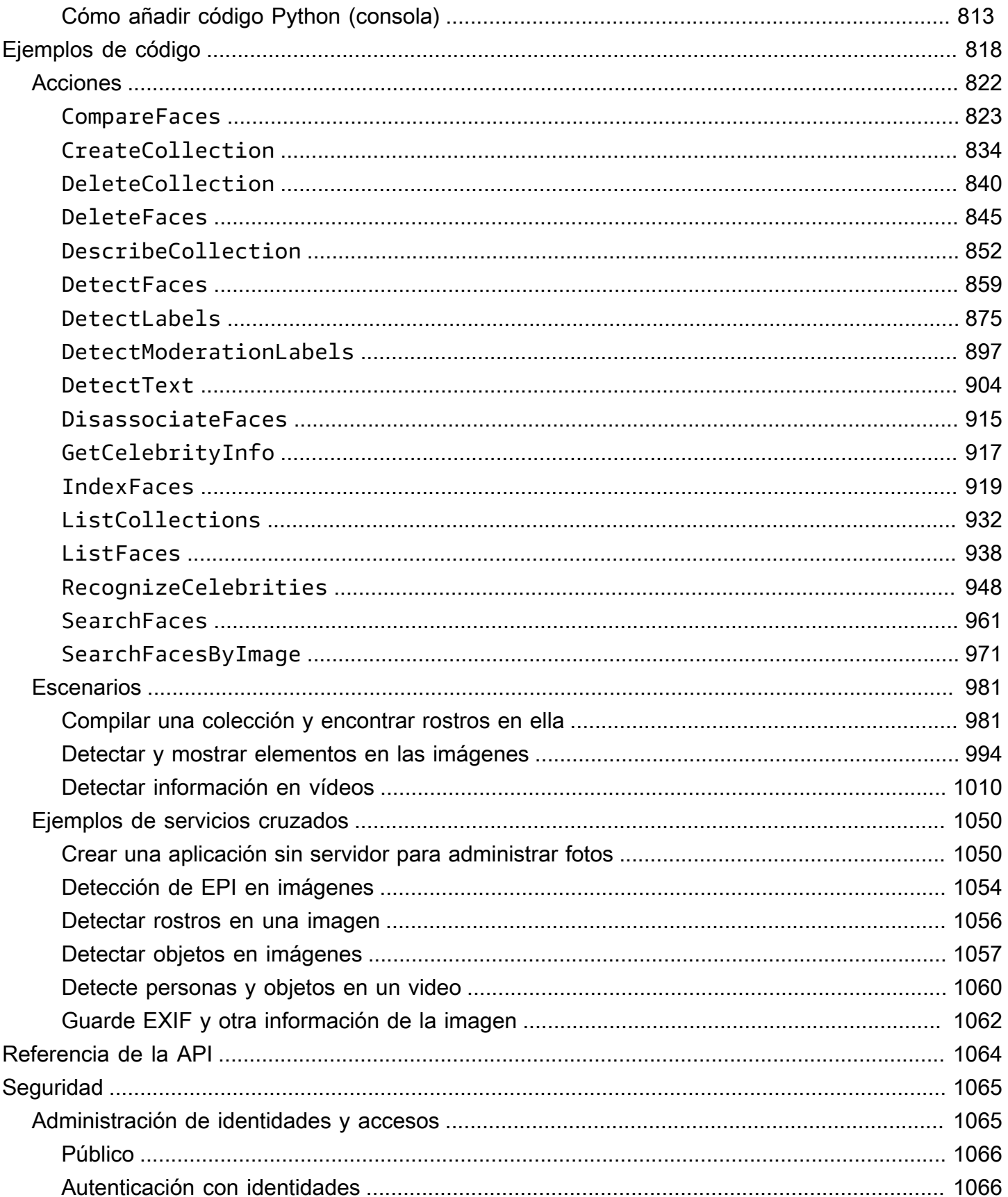

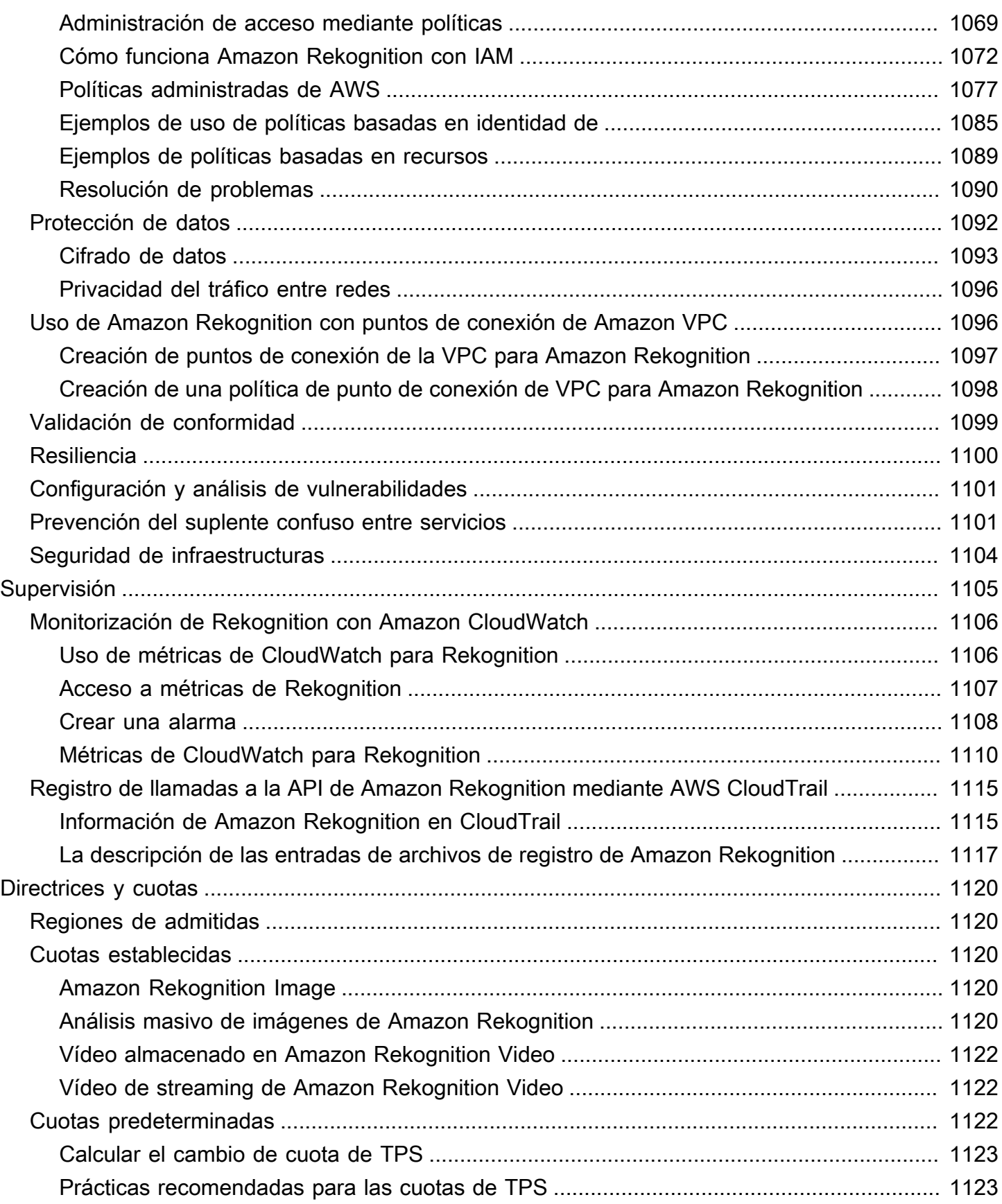

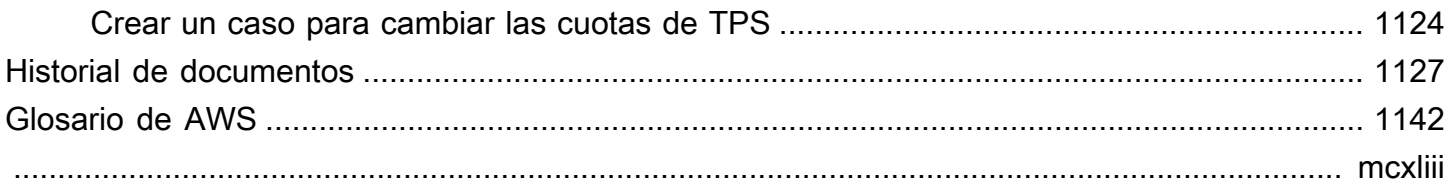

# <span id="page-14-0"></span>¿Qué es Amazon Rekognition?

Amazon Rekognition es un servicio de análisis de imágenes y vídeo basado en la nube que facilita la incorporación de capacidades avanzadas de visión artificial a sus aplicaciones. El servicio se basa en una tecnología de aprendizaje profundo de eficacia comprobada y su uso no requiere conocimientos de aprendizaje automático. Amazon Rekognition incluye una API easy-to-use sencilla que puede analizar rápidamente cualquier archivo de imagen o vídeo almacenado en Amazon S3.

Puede añadir funciones que detecten objetos, texto y contenido no seguro, analicen imágenes y vídeos y comparen rostros con su aplicación mediante las API de Rekognition. Con el reconocimiento facial de Amazon Rekognition Puede detectar, analizar y comparar rostros para una amplia variedad de casos de uso, como la verificación de usuarios, catalogación, contabilización de personas y seguridad pública.

El servicio se basa en la misma tecnología de aprendizaje profundo probada y altamente escalable desarrollada por los científicos de visión artificial de Amazon, una tecnología que puede analizar miles de millones de imágenes y vídeos a diario. Rekognition aprende de forma rutinaria de los nuevos datos y, con frecuencia, añadimos nuevas etiquetas y funciones al servicio.

Para obtener más información, consulte [Preguntas frecuentes sobre Amazon Rekognition.](https://aws.amazon.com/rekognition/faqs/)

## <span id="page-14-1"></span>Capacidades clave

Análisis de imágenes:

- Detección de objetos, escenas y conceptos: detecta y clasifica objetos, escenas, conceptos y celebridades en imágenes.
- Detección de texto: detecte y reconozca el texto impreso y manuscrito en imágenes en varios idiomas.
- Contenido inseguro: detecte y filtre contenido e imágenes explícitos, inapropiados y violentos. Detecta etiquetas granulares de contenido inseguro.
- Reconocimiento de celebridades: reconozca a decenas de miles de celebridades en sus imágenes en diferentes categorías, como políticos, atletas, actores y músicos.
- Análisis facial: detecta, analiza y compara rostros y atributos faciales, como el sexo, la edad y las emociones. Los casos de uso pueden incluir la verificación de usuarios, la catalogación, el conteo de personas y la seguridad pública.
- Etiquetas personalizadas: cree clasificadores personalizados para detectar objetos específicos para su caso de uso, como logotipos, productos o personajes.
- Propiedades de la imagen: analice las propiedades de la imagen, como la calidad, el color, la nitidez y el contraste.

#### Análisis de vídeo:

- Detección de objetos, escenas y conceptos: detecta y clasifica objetos, escenas, conceptos y celebridades en los vídeos.
- Detección de texto: detecte y reconozca el texto impreso y manuscrito de los vídeos en varios idiomas.
- Localización de personas: rastrea a las personas identificadas a medida que se mueven por los fotogramas de vídeo.
- Análisis facial: detecte, analice y compare rostros en vídeos en streaming o almacenados.
- Reconocimiento de celebridades: reconoce decenas de miles de celebridades en tus vídeos almacenados en diferentes categorías, como políticos, atletas, actores y músicos.
- Detección de contenido inseguro: detecta contenido explícito, inapropiado y violento en los vídeos.
- Segmentación de vídeo: identifica automáticamente los segmentos de vídeo útiles, como los fotogramas negros y los créditos finales.
- Viveza facial: detecta si un usuario está presente durante la verificación facial.

### <span id="page-15-0"></span>Casos de uso

Bibliotecas multimedia con capacidad de búsqueda: Rekognition detecta etiquetas, objetos, conceptos y escenas en imágenes y vídeos. Puede hacer que estas etiquetas se puedan buscar en función de este análisis de contenido visual. Útil para crear bibliotecas de imágenes y vídeos con capacidad de búsqueda.

Verificación de la identidad del usuario basada en el rostro: confirme la identidad de los usuarios comparando los rostros de las imágenes con las imágenes de rostros de referencia. Útil para la verificación de identidad en las aplicaciones.

Detección de flacidez facial: Rekognition Face Liveness es una función de aprendizaje automático (ML) totalmente gestionada diseñada para ayudar a los desarrolladores a impedir el fraude durante la verificación de identidad basada en rostros. Esta característica le ayuda a comprobar que un usuario

está físicamente presente frente a la cámara y que no es un mal actor que esté falsificando su rostro. El uso de Rekognition Face Liveness puede ayudarle a detectar ataques falsos presentados ante una cámara, como fotos impresas, fotos/vídeos digitales o máscaras 3D. También ayuda a detectar los ataques de suplantación de identidad que eluden la cámara, como los vídeos pregrabados o falsos que se inyectan directamente en el subsistema de captura de vídeo.

Búsqueda facial: con Rekognition, puede buscar rostros que coincidan con los almacenados en un contenedor conocido como colección de rostros en imágenes, vídeos almacenados y vídeos en streaming. Una colección de rostros es un índice de rostros que usted posee y administra. Para buscar personas en función de sus rostros, es necesario indexar los rostros y, a continuación, buscar los rostros.

Detección de contenido inseguro: detecte y filtre contenido explícito, inapropiado y violento en imágenes y vídeos. Utiliza etiquetas para un filtrado detallado en función de las necesidades empresariales. La API de moderación de contenido también devuelve una lista jerárquica de todas las etiquetas detectadas (objetos y conceptos), junto con las puntuaciones de confianza. Estos objetos o etiquetas indican categorías específicas de contenido no seguro, lo que permite filtrar con amplio detalle y administrar grandes volúmenes de contenido generado por los usuarios (UGC); Puede personalizar el resultado de la API de moderación de contenido con adaptadores, que mejoran el rendimiento de imágenes como las que proporciona como datos de entrenamiento.

Detección del equipo de protección personal: detecte el equipo de protección personal en las imágenes para supervisar el cumplimiento de las normas de seguridad en varios sectores. Puede señalar automáticamente las condiciones inseguras detectando equipos inadecuados y recibiendo alertas sobre estas condiciones, lo que puede mejorar el cumplimiento y la formación.

Reconocimiento de celebridades: reconozca a las celebridades en sus imágenes y videos en todas las categorías, como políticos, atletas, actores y músicos. Puedes identificar las apariciones de famosos sin necesidad de proporcionarles sus nombres.

Detección de texto: detecte y extraiga el texto de las imágenes para realizar búsquedas visuales o extraer metadatos. Esto funciona en diferentes fuentes y estilos. Detecta la orientación para manipular el texto de letreros y pancartas.

Etiquetas personalizadas: identifique objetos, conceptos y escenas personalizados específicos para casos de uso empresarial, como la detección de logotipos. Puede entrenar los clasificadores personalizados para que manejen objetos específicos o exclusivos, lo que mejora la precisión de los objetos clave en comparación con los clasificadores generales. Para más información, consulte [What](https://docs.aws.amazon.com/rekognition/latest/customlabels-dg/what-is.html) 

[is Amazon Rekognition Custom Labels?](https://docs.aws.amazon.com/rekognition/latest/customlabels-dg/what-is.html) en la Guía para desarrolladores de Etiquetas personalizadas de Amazon Rekognition.

## <span id="page-17-0"></span>Ventajas

Integración de un potente análisis de imágenes y vídeos en su aplicación: añada análisis precisos de imágenes y vídeos a las aplicaciones sin necesidad de conocimientos especializados. La API Amazon Rekognition permite el análisis mediante aprendizaje profundo sin necesidad de conocimientos de aprendizaje automático. Puede integrar rápidamente la visión artificial en aplicaciones web, móviles y de dispositivos.

Análisis de imágenes y vídeos basado en el aprendizaje profundo: analiza imágenes y vídeos mediante el aprendizaje profundo para obtener una gran precisión. Amazon Rekognition puede detectar etiquetas, objetos, escenas, rostros y celebridades. Filtra los resultados para incluir o excluir etiquetas específicas.

Análisis de imágenes escalable: analiza millones de imágenes para organizar enormes conjuntos de datos visuales. Se amplía para gestionar el creciente tráfico y las bibliotecas de imágenes. No necesita planificar la capacidad y solo paga por lo que utiliza.

Analice y filtre imágenes en función de sus propiedades: analice y filtre imágenes por propiedades, como la calidad, el color y el contenido visual, y detecte la nitidez, el brillo y el contraste de las imágenes.

Integración con otros AWS servicios: Amazon Rekognition se integra de forma inmediata con S3 y Lambda. Puede llamar a las API de Amazon Rekognition desde Lambda y procesar imágenes en Amazon S3 sin mover datos. Rekognition incorpora escalabilidad y seguridad mediante IAM. AWS

Bajo costo: ay-as-you-go precios IP, sin mínimos ni compromisos. El nivel gratuito está disponible para empezar. Ahorre más a medida que aumente el uso gracias a los precios escalonados. Rentable en comparación con las soluciones internas.

Personalización sencilla: personalice la precisión para su caso de uso con adaptadores. Proporcione imágenes de muestra para entrenar los adaptadores. Mejora la detección de objetos y etiquetas en dominios determinados. Una forma sencilla de personalizar los análisis sin necesidad de experiencia en aprendizaje automático.

Para obtener más información, consulte [Preguntas frecuentes sobre Amazon Rekognition.](https://aws.amazon.com/rekognition/faqs/)

### <span id="page-18-0"></span>Amazon Rekognition y aptitud para la HIPAA

Se trata de un servicio compatible con HIPAA. [Para obtener más información sobre AWS la Ley de](https://aws.amazon.com/compliance/hipaa-compliance/)  [Portabilidad y Responsabilidad de los Seguros de Salud de los Estados Unidos de 1996 \(HIPAA\) y el](https://aws.amazon.com/compliance/hipaa-compliance/) [uso de AWS los servicios para procesar, almacenar y transmitir información de salud protegida \(PHI\),](https://aws.amazon.com/compliance/hipaa-compliance/) [consulte Descripción general de la HIPAA.](https://aws.amazon.com/compliance/hipaa-compliance/)

### <span id="page-18-1"></span>¿Es la primera vez que usa Amazon Rekognition?

Si no había usado antes Amazon Rekognition, le recomendamos que lea las siguientes secciones en orden:

- 1. [Cómo funciona Amazon Rekognition](#page-19-0) En esta sección se presentan varios componentes de Amazon Rekognition con los que puede trabajar para crear una experiencia. end-to-end
- 2. [Introducción a Amazon Rekognition](#page-35-0): en esta sección, configura su cuenta, instala el SDK que refleja el idioma que elija y prueba la API Amazon Rekognition. Para obtener una lista de los lenguajes de programación admitidos por Amazon Rekognition, consulte [Uso de Rekognition con](#page-44-0) [un SDK AWS](#page-44-0).
- 3. [Trabajar con imágenes](#page-67-1): esta sección proporciona información sobre el uso de Amazon Rekognition con imágenes almacenadas en buckets de Amazon S3 e imágenes cargadas a partir de un sistema de archivos local.
- 4. [Cómo trabajar con el análisis de vídeo almacenado](#page-126-0): esta sección proporciona información sobre el uso de Amazon Rekognition con vídeos almacenados en un bucket de Amazon S3.
- 5. [Trabajar con eventos de vídeo en streaming](#page-178-0): esta sección proporciona información sobre el uso de Amazon Rekognition con vídeos en streaming.

## <span id="page-19-0"></span>Cómo funciona Amazon Rekognition

Amazon Rekognition ofrece dos conjuntos de API para el análisis visual:

- Amazon Rekognition Image para análisis de imágenes
- Amazon Rekognition Video para análisis de vídeo

#### Análisis de imágenes

Con Amazon Rekognition Image, sus aplicaciones pueden:

- Detecte objetos, escenas y conceptos en imágenes
- Reconoce a las celebridades
- Detecta texto en varios idiomas
- Detecta contenido o imágenes explícitos, inapropiados o violentos
- Detecta, analiza y compara rostros y atributos faciales como la edad y las emociones
- Detecta la presencia de PPE

Los casos de uso incluyen la mejora de las aplicaciones de fotografía, la catalogación de imágenes y la moderación del contenido.

#### Análisis de vídeo

Con Amazon Rekognition Video, sus aplicaciones pueden:

- Realice un seguimiento de personas y objetos en distintos fotogramas de vídeo
- Reconoce objetos
- Reconoce a las celebridades
- Busca personas de interés en vídeos almacenados y en streaming
- Analiza los rostros en busca de atributos como la edad y las emociones
- Detecta contenido o imágenes explícitos, inapropiados o violentos
- Agregue y clasifique los resultados del análisis por marcas de tiempo y segmentos
- Detecta personas, mascotas y paquetes en la transmisión de vídeo

Los casos de uso incluyen el análisis de vídeo, la catalogación de vídeos y el filtrado de contenido inapropiado.

#### Características principales

- Potente análisis de aprendizaje profundo
- Detección de alta precisión de objetos, escenas, rostros y texto
- API fácil de usar para integrarla en aplicaciones
- Modelos personalizables ajustados a sus datos
- Análisis escalable de bibliotecas multimedia

Amazon Rekognition le permite mejorar la precisión de determinados modelos de aprendizaje profundo mediante el entrenamiento de un adaptador personalizado. Por ejemplo, con Amazon Rekognition Custom Moderation, puede adaptar el modelo de análisis de imágenes base de Amazon Rekognition entrenando un adaptador personalizado con sus imágenes. Consulte [Mejorar la](https://docs.aws.amazon.com/rekognition/latest/dg/moderation-custom-moderation.html) [precisión con](https://docs.aws.amazon.com/rekognition/latest/dg/moderation-custom-moderation.html) la moderación personalizada para obtener más información.

En las siguientes secciones se describen los tipos de análisis que proporciona Amazon Rekognition y una descripción general de las operaciones de Amazon Rekognition Image y Amazon Rekognition Video. También se trata la diferencia entre operaciones sin almacenamiento y con almacenamiento.

Para ver una demostración de las API de Amazon Rekognition, [consulte el paso 3: Cómo empezar](https://docs.aws.amazon.com/rekognition/latest/dg/get-started-exercise.html)  [a utilizar la CLI de AWS y la API del SDK de AWS, que describe](https://docs.aws.amazon.com/rekognition/latest/dg/get-started-exercise.html) cómo probar Rekognition en la consola. AWS

#### Temas

- [Tipos de análisis](#page-20-0)
- [Operaciones de imágenes y vídeo](#page-27-1)
- [Operaciones de API con almacenamiento y sin almacenamiento](#page-29-1)
- [Control de versiones del modelo](#page-33-0)

### <span id="page-20-0"></span>Tipos de análisis

Los siguientes son los tipos de análisis que pueden realizar la API de Amazon Rekognition Image y la API de Amazon Rekognition Video. Para obtener más información acerca de los API, consulte [Operaciones de imágenes y vídeo](#page-27-1).

En la siguiente tabla se enumeran las operaciones que debe utilizar en relación con el tipo de medio con el que trabaja y su caso de uso:

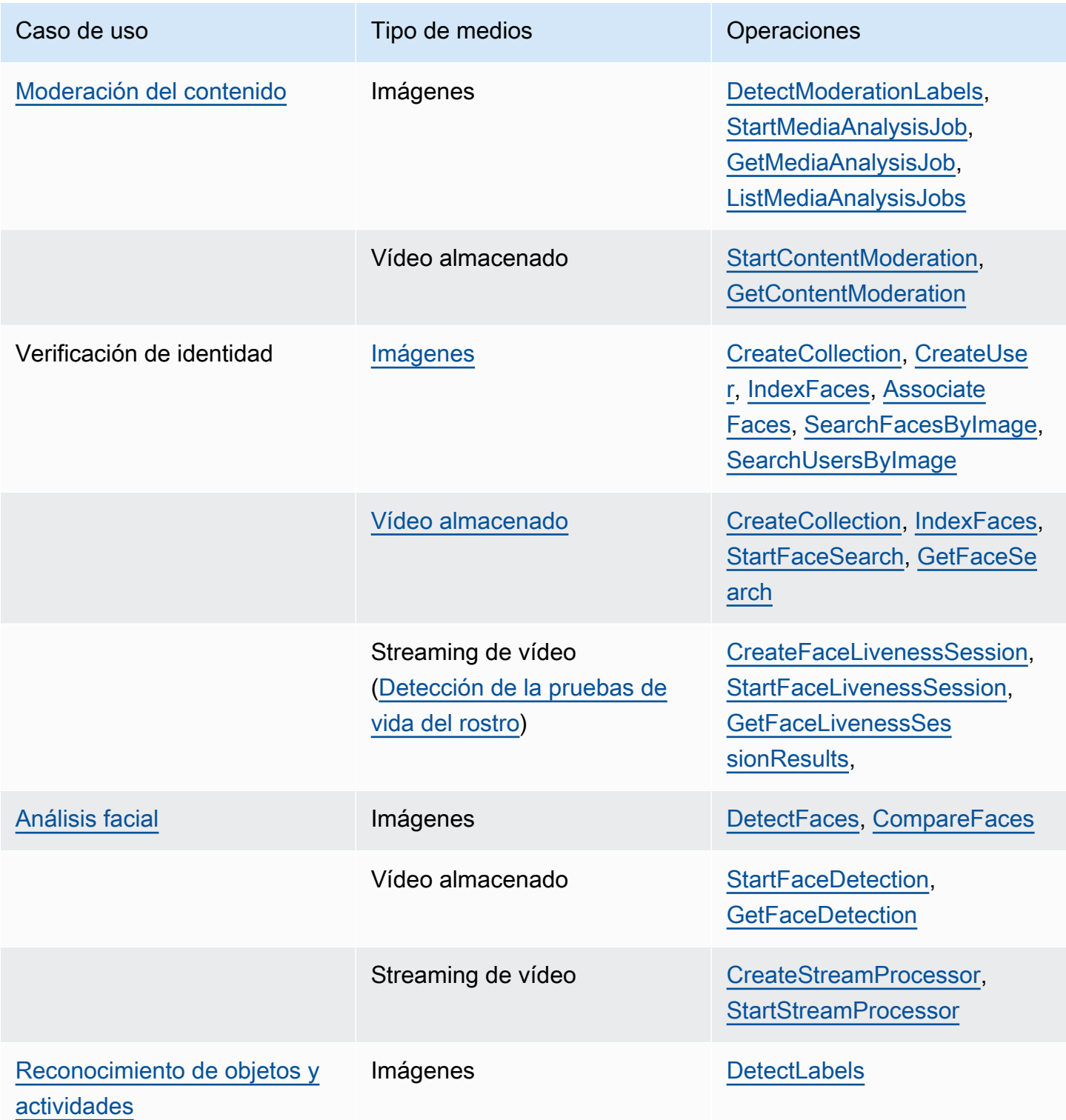

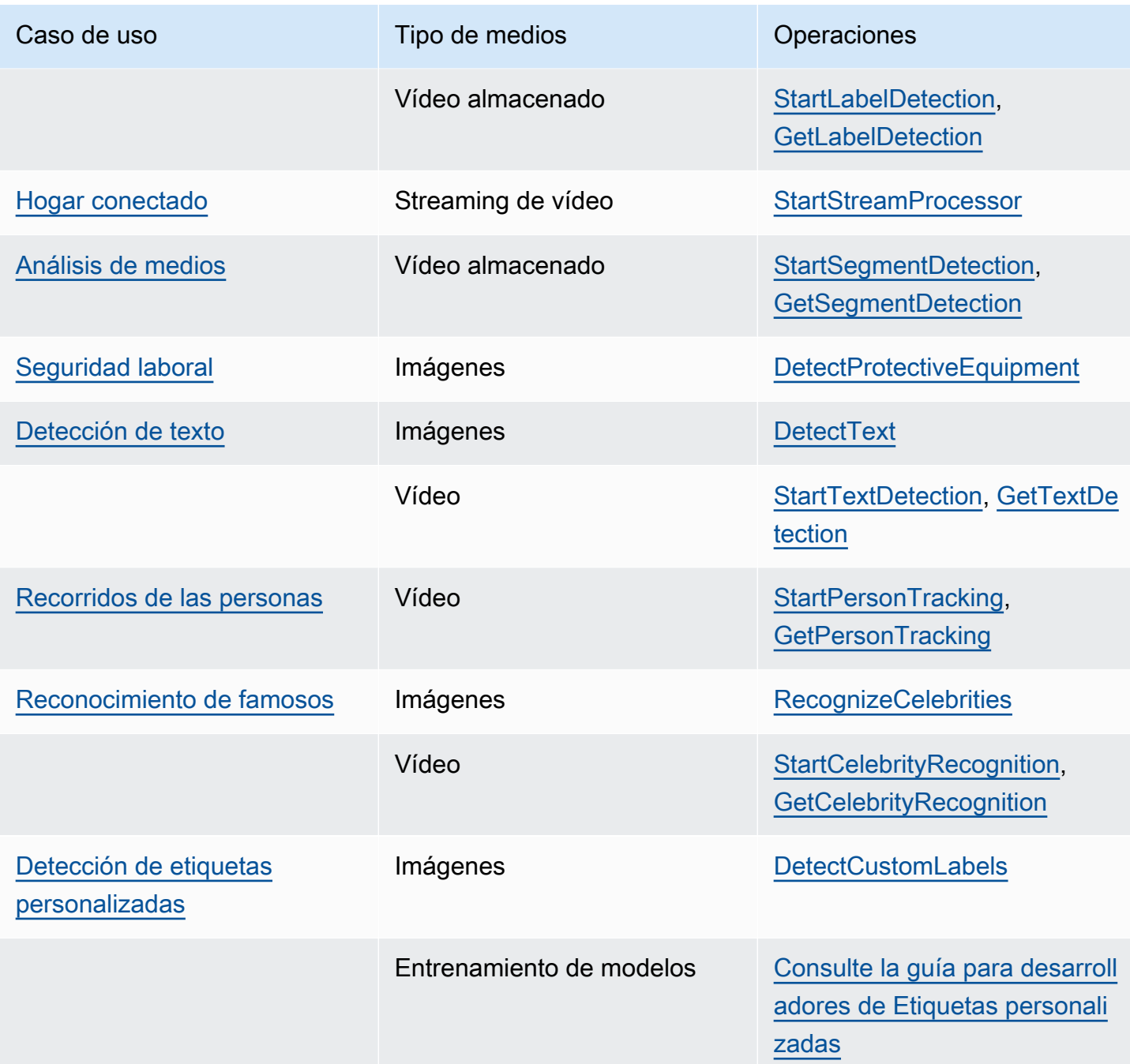

### <span id="page-22-0"></span>**Etiquetas**

Una etiqueta hace referencia a cualquiera de los siguientes elementos: objetos (por ejemplo, flor, árbol o mesa), eventos (por ejemplo, una boda, graduación o cumpleaños) o conceptos (por ejemplo, un paisaje, un atardecer y la naturaleza) o actividades (por ejemplo, corriendo o jugando al baloncesto) Amazon Rekognition puede detectar etiquetas en imágenes y vídeos. Para obtener más información, consulte [Detección de objetos y conceptos.](#page-200-0)

Rekognition puede detectar una gran lista de etiquetas en imágenes y vídeo almacenado. Rekognition también puede detectar una pequeña cantidad de etiquetas en la transmisión de vídeo.

Utilice las siguientes operaciones para detectar etiquetas en función de su caso de uso:

- Para detectar etiquetas en las imágenes: utilice. [DetectLabels](https://docs.aws.amazon.com/rekognition/latest/APIReference/API_DetectLabels.html) Puede identificar las propiedades de la imagen, como los colores dominantes y la calidad de la imagen. Para ello, utilice [DetectLabels](https://docs.aws.amazon.com/rekognition/latest/APIReference/API_DetectLabels.html)with IMAGE\_PROPERTIES como parámetro de entrada.
- Para detectar etiquetas en los vídeos almacenados: utilice [StartLabelDetection.](https://docs.aws.amazon.com/rekognition/latest/APIReference/API_StartLabelDetection.html) El vídeo almacenado no admite la detección de los colores y la calidad de imagen dominantes.
- Para detectar etiquetas en la transmisión de vídeo: utilice [CreateStreamProcessor.](https://docs.aws.amazon.com/rekognition/latest/APIReference/API_CreateStreamProcessor.html) La detección de los colores y la calidad de imagen dominantes no se admite en la transmisión de vídeo.

Puede especificar qué tipos de etiquetas desea que se devuelvan tanto para la detección de etiquetas de imagen como de vídeo almacenado mediante opciones de filtrado inclusivas y exclusivas.

### <span id="page-23-0"></span>Etiquetas personalizadas

Etiquetas personalizadas de Amazon Rekognition permite identificar los objetos y las escenas que requiere su empresa entrenando a un modelo de machine learning. Por ejemplo, puede entrenar a un modelo para que detecte logotipos o piezas de máquinas de ingeniería en una línea de ensamblaje.

#### **a** Note

Para obtener más información acerca de Etiquetas personalizadas de Amazon Rekognition, consulte la [Guía para desarrolladores de Etiquetas personalizadas de Amazon Rekognition.](https://docs.aws.amazon.com/rekognition/latest/customlabels-dg/what-is.html)

Amazon Rekognition proporciona una consola que se utiliza para crear, entrenar, evaluar y ejecutar un modelo de machine learning. Para obtener más información, consulte [Introducción a](https://docs.aws.amazon.com/rekognition/latest/customlabels-dg/gs-introduction.html)  [Etiquetas personalizadas de Amazon Rekognition](https://docs.aws.amazon.com/rekognition/latest/customlabels-dg/gs-introduction.html) en la Guía para desarrolladores de Etiquetas personalizadas de Amazon Rekognition. También puede utilizar la API de Etiquetas personalizadas de Amazon Rekognition para entrenar a un modelo y ejecutarlo. Para obtener más información, consulte [Introducción al SDK de etiquetas personalizadas de Amazon Rekognition en la Guía para](https://docs.aws.amazon.com/rekognition/latest/customlabels-dg/gs-cli.html) [desarrolladores de Amazon Rekognition](https://docs.aws.amazon.com/rekognition/latest/customlabels-dg/gs-cli.html). CustomLabels

<span id="page-24-0"></span>Para analizar imágenes mediante un modelo entrenado, utilice. [DetectCustomLabels](https://docs.aws.amazon.com/rekognition/latest/APIReference/API_DetectCustomLabels.html)

### Detección de vitalidad facial

Amazon Rekognition Face Liveness puede ayudarle a comprobar que un usuario que se está sometiendo a una verificación de identidad basada en el rostro está físicamente presente frente a la cámara y no es un actor malintencionado que intenta suplantar el rostro del usuario. Detecta los ataques simulados que se presentan ante una cámara y los ataques que eluden la cámara. Un usuario puede comprobar la vitalidad de su rostro haciéndose un autorretrato en vídeo y, se obtiene una puntuación de vitalidad para la comprobación. La vitalidad del rostro se determina mediante un cálculo probabilístico y, a continuación, se obtiene una puntuación de confianza (entre 0 y 100) tras la comprobación. Cuanto más alta sea la puntuación, mayor será la confianza en que la persona que recibe el cheque está viva.

Para obtener más información sobre la vitalidad del rostro, consulte [Detección de la pruebas de vida](#page-735-0) [del rostro.](#page-735-0)

#### <span id="page-24-1"></span>Detección y análisis faciales

Amazon Rekognition puede detectar rostros en imágenes y vídeos almacenados. Con Amazon Rekognition, puede obtener información sobre:

- Dónde se detectan rostros en una imagen o un vídeo
- Referencias faciales como, por ejemplo, la posición de los ojos
- La presencia de oclusión facial en las imágenes
- Emociones detectadas, como felicidad o tristeza
- La dirección de la mirada de una persona en las imágenes

También puede interpretar información demográfica como el sexo o la edad. Puede comparar un rostro en una imagen con los rostros detectados en otra imagen. La información sobre rostros también se puede almacenar para recuperación posterior. Para obtener más información, consulte [Detección y análisis de rostros.](#page-259-0)

Para detectar rostros en imágenes, utilice [DetectFaces.](https://docs.aws.amazon.com/rekognition/latest/APIReference/API_DetectFaces.html) Para detectar rostros en vídeos almacenados, utilice [StartFaceDetection.](https://docs.aws.amazon.com/rekognition/latest/APIReference/API_StartFaceDetection.html)

#### <span id="page-25-0"></span>Búsqueda de caras

Amazon Rekognition puede buscar rostros. La información facial se indexa en un contenedor conocido como colección. La información de rostros en la colección puede corresponderse con rostros detectados almacenados en imágenes, vídeos almacenados y vídeos en streaming. Para obtener más información, [Búsqueda de rostros en una colección.](#page-313-0)

Para buscar rostros conocidos en imágenes, utilice [DetectFaces.](https://docs.aws.amazon.com/rekognition/latest/APIReference/API_DetectFaces.html) Para buscar rostros conocidos en vídeos almacenados, utilice [StartFaceDetection.](https://docs.aws.amazon.com/rekognition/latest/APIReference/API_StartFaceDetection.html) Para buscar rostros conocidos en vídeos en streaming, utilice [CreateStreamProcessor.](https://docs.aws.amazon.com/rekognition/latest/APIReference/API_CreateStreamProcessor.html)

#### <span id="page-25-1"></span>Recorridos de las personas

Amazon Rekognition puede rastrear las rutas de las personas detectadas en un vídeo almacenado. Amazon Rekognition Video proporciona seguimiento, detalles de rostros e información de ubicación en fotograma de las personas detectadas en un vídeo. Para obtener más información, consulte [Recorridos de las personas](#page-491-0).

Para detectar personas en vídeos almacenados, utilice [StartPersonTracking.](https://docs.aws.amazon.com/rekognition/latest/APIReference/API_StartPersonTracking.html)

#### <span id="page-25-2"></span>Equipos de protección individual

Amazon Rekognition puede detectar el equipo de protección individual (EPI) que llevan las personas en una imagen. Amazon Rekognition detecta cubiertas faciales, cubiertas para manos y cubiertas para la cabeza. Amazon Rekognition predice si un artículo de EPI cubre la parte del cuerpo adecuada. También puede encontrar casillas delimitadoras para las personas detectadas y los elementos de EPI. Para obtener más información, consulte [Detección de equipos de protección](#page-505-0) [individual](#page-505-0).

Para detectar el PPE en las imágenes, utilice [DetectProtectiveEquipment.](https://docs.aws.amazon.com/rekognition/latest/APIReference/API_DetectProtectiveEquipment.html)

#### <span id="page-25-3"></span>Famosos

Amazon Rekognition puede reconocer miles de famosos en imágenes y en vídeos almacenados. Puede obtener información sobre dónde se encuentra el rostro de un famoso en una imagen, referencias faciales y la postura del rostro de un famoso. Puede obtener información de seguimiento de famosos a medida que aparecen en un vídeo almacenado. También puede obtener más información sobre un famoso reconocido, como la emoción que expresa y la forma en que presenta su género. Para obtener más información, consulte [Reconocimiento de famosos.](#page-543-0)

Para reconocer famosos en imágenes, utilice [RecognizeCelebrities.](https://docs.aws.amazon.com/rekognition/latest/APIReference/API_RecognizeCelebrities.html) Para reconocer famosos en vídeos almacenados, utilice [StartCelebrityRecognition.](https://docs.aws.amazon.com/rekognition/latest/APIReference/API_StartCelebrityRecognition.html)

#### <span id="page-26-0"></span>Detección de texto

Amazon Rekognition Text in Image puede detectar texto en imágenes y convertirlo en texto legible por una máquina. Para obtener más información, consulte [Detección de texto](#page-677-0).

<span id="page-26-1"></span>Para detectar texto en imágenes, utilice [DetectText.](https://docs.aws.amazon.com/rekognition/latest/APIReference/API_DetectText.html)

#### Contenido inapropiado u ofensivo

Amazon Rekognition puede analizar imágenes y vídeos almacenados para detectar contenido violento y para adultos. Para obtener más información, consulte [Moderación del contenido](#page-583-0).

Para detectar imágenes no seguras, utilice [DetectModerationLabels.](https://docs.aws.amazon.com/rekognition/latest/APIReference/API_DetectModerationLabels.html) Para detectar vídeos almacenados no seguros, utilice [StartContentModeration.](https://docs.aws.amazon.com/rekognition/latest/APIReference/API_StartContentModeration.html)

### <span id="page-26-2"></span>Personalización

Algunas API de análisis de imágenes que ofrece Rekognition le permiten mejorar la precisión de los modelos de aprendizaje profundo mediante la creación de adaptadores personalizados entrenados en sus propios datos. Los adaptadores son componentes que se conectan al modelo de aprendizaje profundo previamente entrenado de Rekognition, lo que mejora su precisión con el conocimiento del dominio basado en sus imágenes. Se entrena un adaptador para que se adapte a sus necesidades proporcionando y anotando imágenes de muestra.

Después de crear un adaptador, se le proporcionará un AdapterId. Puedes proporcionarlo AdapterId a una operación para especificar que quieres usar el adaptador que has creado. Por ejemplo, se proporciona AdapterId a la [DetectModerationLabelsA](https://docs.aws.amazon.com/rekognition/latest/APIReference/API_DetectModerationLabels.html)PI para el análisis sincrónico de imágenes. Si lo proporciona AdapterId como parte de la solicitud, Rekognition lo utilizará automáticamente para mejorar las predicciones de sus imágenes. Esto le permite aprovechar las capacidades de Rekognition y, al mismo tiempo, personalizarlo para que se adapte a sus necesidades.

También tiene la opción de obtener predicciones de imágenes de forma masiva con la API. [StartMediaAnalysisJob](https://docs.aws.amazon.com/rekognition/latest/APIReference/API_StartMediaAnalysisJob.html) Para obtener más información, consulte [Análisis masivo](https://docs.aws.amazon.com/rekognition/latest/dg/bulk-analysis.html).

Puede evaluar la precisión de las operaciones de Rekognition cargando imágenes en la consola de Rekognition y realizando un análisis de estas imágenes. Rekognition anotará sus imágenes con la

característica seleccionada y, a continuación, podrá revisar las predicciones con las predicciones verificadas para determinar qué etiquetas se beneficiarían de la creación de un adaptador.

Actualmente, puede utilizar adaptadores con [DetectModerationLabels.](https://docs.aws.amazon.com/rekognition/latest/APIReference/API_DetectModerationLabels.html) Para obtener más información acerca de cómo utilizar el adaptadores, consulte [Mejora de la precisión con la moderación](#page-627-0) [personalizada.](#page-627-0)

#### <span id="page-27-0"></span>Análisis masivo

Rekognition Bulk Analysis le permite procesar una gran colección de imágenes de forma asíncrona mediante un archivo de manifiesto junto con la operación. [StartMediaAnalysisJob](https://docs.aws.amazon.com/rekognition/latest/APIReference/API_StartMediaAnalysisJob.html) Para obtener más información, consulte [Análisis masivo](https://docs.aws.amazon.com/rekognition/latest/dg/bulk-analysis.html).

## <span id="page-27-1"></span>Operaciones de imágenes y vídeo

Amazon Rekognition ofrece dos conjuntos de API principales para el análisis de imágenes y vídeos:

- Amazon Rekognition Image: esta API está diseñada para analizar imágenes.
- Amazon Rekognition Video: esta API se centra en analizar los vídeos almacenados y en streaming.

Ambas API pueden detectar diversas entidades, como rostros y objetos. Para obtener una comprensión completa de los tipos de comparación y detección compatibles, consulte la sección sobr[eTipos de análisis](#page-20-0).

### <span id="page-27-2"></span>Operaciones de Amazon Rekognition Image

Las operaciones de Amazon Rekognition Image son sincrónicas. La entrada y la respuesta se encuentran en formato JSON. Las operaciones de Amazon Rekognition Image analizan una imagen de entrada que está en formato de imagen .jpg o .png. La imagen se transfiere a una operación de Amazon Rekognition Image que puede almacenarse en un bucket de Amazon S3. Si no utiliza la AWS CLI, también puede pasar bytes de imágenes codificadas en Base64 directamente a una operación de Amazon Rekognition. [Para obtener más información, consulte Trabajar con imágenes.](https://docs.aws.amazon.com/rekognition/latest/dg/images.html)

### <span id="page-27-3"></span>Operaciones de Amazon Rekognition Video

La API Amazon Rekognition Video facilita el análisis de los vídeos almacenados en un bucket de Amazon S3 o transmitidos a través de Amazon Kinesis Video Streams.

Para las operaciones de vídeo almacenado, tenga en cuenta lo siguiente:

- Las operaciones son asíncronas.
- El análisis debe iniciarse con una operación de «Inicio» (por ejemplo, [StartFaceDetectionp](https://docs.aws.amazon.com/rekognition/latest/APIReference/API_StartFaceDetection.html)ara la detección de rostros en los vídeos almacenados).
- El estado de finalización del análisis se publica en un tema de Amazon SNS.
- Para recuperar los resultados de un análisis, utilice la operación «Obtener» correspondiente (por ejemplo, [GetFaceDetection](https://docs.aws.amazon.com/rekognition/latest/APIReference/API_GetFaceDetection.html)).
- Para obtener más información, consulte [Trabajar con el análisis de vídeo almacenado.](https://docs.aws.amazon.com/rekognition/latest/dg/video.html)

Para el análisis de vídeo en streaming:

- Las capacidades incluyen la búsqueda de rostros en las colecciones de Rekognition Video y la detección de etiquetas (objetos o conceptos).
- Los resultados del análisis de las etiquetas se envían como notificaciones de Amazon SNS y Amazon S3.
- Los resultados de la búsqueda de rostros se envían a una transmisión de datos de Kinesis.
- La gestión del análisis de vídeo en streaming se realiza mediante un procesador de streaming Amazon Rekognition Video (por ejemplo, se crea un procesador con). [CreateStreamProcessor](https://docs.aws.amazon.com/rekognition/latest/APIReference/API_CreateStreamProcessor.html)
- Para obtener más información, consulte [Trabajar con eventos de streaming](https://docs.aws.amazon.com/rekognition/latest/dg/streaming-video.html) de vídeo.

Cada operación de análisis de vídeo devuelve metadatos sobre el vídeo que se está analizando, así como un identificador de trabajo y una etiqueta de trabajo. Operaciones como la detección de etiquetas y la moderación del contenido de los vídeos permiten ordenar por marca de tiempo o nombre de etiqueta y agregar los resultados por marca de tiempo o por segmento.

#### <span id="page-28-0"></span>Operaciones basadas en almacenamiento y no almacenamiento

Las operaciones de Amazon Rekognition se agrupan en las siguientes categorías.

- Operaciones API sin almacenamiento: en estas operaciones, Amazon Rekognition no conserva ninguna información. Usted proporciona las imágenes y vídeos de entrada, la operación realiza el análisis y devuelve los resultados, pero no se guarda nada en Amazon Rekognition. Para obtener más información, consulte [Operaciones sin almacenamiento.](#page-29-2)
- Operaciones API basadas en almacenamiento: los servidores de Amazon Rekognition pueden almacenar información facial detectada en contenedores conocidos como colecciones.

Amazon Rekognition ofrece operaciones API adicionales que puede utilizar para buscar rostros coincidentes en la información de rostros almacenados. Para obtener más información, consulte [Operaciones de API con almacenamiento](#page-32-0).

## <span id="page-29-0"></span>Uso del SDK de AWS o HTTP para llamar a operaciones de API de Amazon Rekognition

Puede llamar a las operaciones de API de Amazon Rekognition utilizando el AWS SDK o directamente a través de HTTP. A menos que tenga una buena razón para no hacerlo, debería usar siempre el AWS SDK. Los ejemplos de Java de esta sección usan el [SDK de AWS.](https://docs.aws.amazon.com/sdk-for-java/latest/developer-guide/setup-install.html) El archivo de proyecto de Java no se proporciona, pero puede utilizar [AWS Toolkit for Eclipse](https://docs.aws.amazon.com/AWSToolkitEclipse/latest/GettingStartedGuide/) para desarrollar aplicaciones de AWS mediante Java.

En los ejemplos de .NET de esta sección, se utiliza [AWS SDK for .NET](https://docs.aws.amazon.com/sdk-for-net/latest/developer-guide/welcome.html). Puede utilizar [AWS Toolkit](https://docs.aws.amazon.com/AWSToolkitVS/latest/UserGuide/welcome.html) [for Visual Studio](https://docs.aws.amazon.com/AWSToolkitVS/latest/UserGuide/welcome.html) para desarrollar aplicaciones de AWS con .NET. Incluye útiles plantillas, así como AWS Explorer, para la implementación de aplicaciones y la administración de servicios.

En la [Reference de la API](https://docs.aws.amazon.com/rekognition/latest/APIReference/Welcome.html) de esta guía se explica cómo llamar a las operaciones de Amazon Rekognition mediante HTTP. Para información de referencia de Java, consulte [AWS SDK for Java.](https://docs.aws.amazon.com/sdk-for-java/latest/reference/index.html)

Los puntos de conexión del servicio Amazon Rekognition que puede utilizar se documentan en [AWS](https://docs.aws.amazon.com/general/latest/gr/rande.html#rekognition_region)  [Regions and Endpoints](https://docs.aws.amazon.com/general/latest/gr/rande.html#rekognition_region).

<span id="page-29-1"></span>Cuando llame a Amazon Rekognition con HTTP, utilice operaciones POST HTTP.

### Operaciones de API con almacenamiento y sin almacenamiento

Amazon Rekognition proporciona dos tipos de operaciones de API. Operaciones sin almacenamiento, en las que Amazon Rekognition no almacena ninguna información, y operaciones de almacenamiento, en las que Amazon Rekognition almacena determinada información facial.

#### <span id="page-29-2"></span>Operaciones sin almacenamiento

Amazon Rekognition proporciona las siguientes operaciones de API sin almacenamiento para imágenes:

• [DetectLabels](https://docs.aws.amazon.com/rekognition/latest/APIReference/API_DetectLabels.html)

- **[DetectFaces](https://docs.aws.amazon.com/rekognition/latest/APIReference/API_DetectFaces.html)**
- **[CompareFaces](https://docs.aws.amazon.com/rekognition/latest/APIReference/API_CompareFaces.html)**
- [DetectModerationLabels](https://docs.aws.amazon.com/rekognition/latest/APIReference/API_DetectModerationLabels.html)
- [DetectProtectiveEquipment](https://docs.aws.amazon.com/rekognition/latest/APIReference/API_DetectProtectiveEquipment.html)
- [RecognizeCelebrities](https://docs.aws.amazon.com/rekognition/latest/APIReference/API_RecognizeCelebrities.html)
- [DetectText](https://docs.aws.amazon.com/rekognition/latest/APIReference/API_DetectText.html)
- **[GetCelebrityInfo](https://docs.aws.amazon.com/rekognition/latest/APIReference/API_GetCelebrityInfo.html)**

Amazon Rekognition proporciona las siguientes operaciones de API sin almacenamiento para vídeos:

- [StartLabelDetection](https://docs.aws.amazon.com/rekognition/latest/APIReference/API_StartlabelDetection.html)
- [StartFaceDetection](https://docs.aws.amazon.com/rekognition/latest/APIReference/API_StartFaceDetection.html)
- [StartPersonTracking](https://docs.aws.amazon.com/rekognition/latest/APIReference/API_StartPersonTracking.html)
- [StartCelebrityRecognition](https://docs.aws.amazon.com/rekognition/latest/APIReference/API_StartCelebrityRecognition.html)
- **[StartContentModeration](https://docs.aws.amazon.com/rekognition/latest/APIReference/API_StartContentModeration.html)**

Estas operaciones se denominan operaciones de API sin almacenamiento porque cuando se llama a la operación, Amazon Rekognition no conserva la información detectada sobre la imagen de entrada. Al igual que con el resto de las operaciones de API de Amazon Rekognition las operaciones de API sin almacenamiento no conservan los bytes de las imágenes de entrada.

En el siguiente ejemplo se muestran escenarios en los que podría integrar operaciones de API sin almacenamiento en su aplicación. En estos supuestos se presupone que dispone de un repositorio local de imágenes.

Example 1: Una aplicación que busca imágenes en su repositorio local que contienen etiquetas específicas

En primer lugar, detecta las etiquetas (objetos y conceptos) con la operación DetectLabels de Amazon Rekognition en cada una de las imágenes del repositorio y crea un índice en el cliente, como se muestra a continuación:

Label ImageID

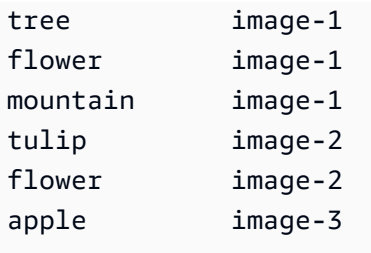

A continuación, la aplicación puede buscar este índice para encontrar imágenes en el repositorio local que contengan una etiqueta específica. Por ejemplo, las imágenes que contienen un árbol.

Cada etiqueta que detecta Amazon Rekognition tiene un valor de confianza asociado. Este valor indica el grado de confianza de que la imagen de entrada contenga esa etiqueta. Puede utilizar este valor de confianza para realizar un filtrado adicional de las etiquetas en el cliente en función de los requisitos de su aplicación sobre el nivel de confianza de la detección. Por ejemplo, si necesita etiquetas precisas, podría filtrar y seleccionar solo las etiquetas con mayor confianza (por ejemplo, con un 95% o más). Si la aplicación no requiere un valor de confianza alto, podría elegir filtrar las etiquetas con un valor de confianza inferior (cercano al 50%).

Example 2: Una aplicación para mostrar imágenes de rostros mejoradas

En primer lugar, puede detectar rostros en cada una de las imágenes del repositorio local utilizando la operación DetectFaces de Amazon Rekognition en el cliente y crear un índice en el cliente. Para cada rostro, la operación devuelve metadatos que incluyen un cuadro delimitador, referencias faciales (por ejemplo, la posición de la boca y la oreja) y atributos faciales (por ejemplo, el sexo). Puede almacenar estos metadatos en un índice local en el cliente, como se muestra a continuación:

```
ImageID FaceID FaceMetaData
image-1 face-1 <br/> <br/>boundingbox>, etc.
image-1 face-2 <br/>boundingbox>, etc.
image-1 face-3 <br/>boundingbox>, etc.
...
```
En este índice, la clave principal es una combinación de ImageID y FaceID.

A continuación, puede utilizar la información del índice para mejorar las imágenes cuando la aplicación las muestre desde su repositorio local. Por ejemplo, podría añadir un cuadro delimitador alrededor del rostro o resaltar rasgos faciales.

### <span id="page-32-0"></span>Operaciones de API con almacenamiento

Amazon Rekognition Image [IndexFacesa](https://docs.aws.amazon.com/rekognition/latest/APIReference/API_IndexFaces.html)dmite la operación, que puede utilizar para detectar rostros en una imagen y conservar la información sobre los rasgos faciales detectados en una colección de Amazon Rekognition. Este es un ejemplo de una operación de API con almacenamiento porque el servicio conserva la información en el servidor.

Amazon Rekognition Image proporciona las siguientes operaciones de API de almacenamiento:

- **[IndexFaces](https://docs.aws.amazon.com/rekognition/latest/APIReference/API_IndexFaces.html)**
- **[ListFaces](https://docs.aws.amazon.com/rekognition/latest/APIReference/API_ListFaces.html)**
- [SearchFacesByImage](https://docs.aws.amazon.com/rekognition/latest/APIReference/API_SearchFacesByImage.html)
- **[SearchFaces](https://docs.aws.amazon.com/rekognition/latest/APIReference/API_SearchFaces.html)**
- **[DeleteFaces](https://docs.aws.amazon.com/rekognition/latest/APIReference/API_DeleteFaces.html)**
- [DescribeCollection](https://docs.aws.amazon.com/rekognition/latest/APIReference/API_DescribeCollection.html)
- [DeleteCollection](https://docs.aws.amazon.com/rekognition/latest/APIReference/API_DeleteCollection.html)
- **[ListCollections](https://docs.aws.amazon.com/rekognition/latest/APIReference/API_ListCollections.html)**
- **[CreateCollection](https://docs.aws.amazon.com/rekognition/latest/APIReference/API_CreateCollection.html)**

Amazon Rekognition Video proporciona las siguientes operaciones de API de almacenamiento:

- [StartFaceSearch](https://docs.aws.amazon.com/rekognition/latest/APIReference/API_StartFaceSearch.html)
- [CreateStreamProcessor](https://docs.aws.amazon.com/rekognition/latest/APIReference/API_CreateStreamProcessor.html)

Para poder almacenar información facial, primero debe crear una colección de rostros en una de las regiones de AWS de la cuenta. Esta colección de rostros se especifica cuando se llama a la operación IndexFaces. Después de crear una colección de rostros y almacenar información de los rasgos faciales de todos los rostros, puede buscar en la colección rostros coincidentes. Por ejemplo, puede detectar el rostro de mayor tamaño en una imagen y buscar rostros coincidentes en una colección llamando a searchFacesByImage.

Se puede acceder a la información facial almacenada en colecciones mediante IndexFaces para las operaciones de Amazon Rekognition Video. Por ejemplo, en un vídeo puede buscar personas cuyos rostros coincidan con los de una colección existente llamando a [StartFaceSearch.](https://docs.aws.amazon.com/rekognition/latest/APIReference/API_StartFaceSearch.html)

Para obtener más información acerca de cómo se crean y se administran colecciones, consulte [Búsqueda de rostros en una colección](#page-313-0).

#### **a** Note

Las colecciones almacenan vectores faciales, que son representaciones matemáticas de rostros. Las colecciones no almacenan imágenes de rostros.

Example 1: Una aplicación que autentica el acceso a un edificio

Se comienza creando una colección de rostros para almacenar imágenes de credenciales escaneadas mediante la operación IndexFaces, que extrae los rostros y los almacena como vectores de imagen en los que es posible realizar búsquedas. A continuación, cuando un empleado entra en el edificio, se captura una imagen del rostro del empleado y se envía a la operación SearchFacesByImage. Si el rostro coincidente produce una puntuación de similitud lo suficientemente alta (por ejemplo, un 99%), se puede autenticar al empleado.

### <span id="page-33-0"></span>Control de versiones del modelo

Amazon Rekognition utiliza modelos de aprendizaje profundo para llevar a cabo la detección de rostros y para buscar rostros en colecciones. Sigue mejorando la precisión de sus modelos de acuerdo a los comentarios de los clientes y los avances en la investigación de aprendizaje profundo. Estas mejoras se envían como actualizaciones de modelo. Por ejemplo, con la versión 1.0 del modelo, [IndexFaces](https://docs.aws.amazon.com/rekognition/latest/APIReference/API_IndexFaces.html) puede indexar los 15 rostros de mayor tamaño de una imagen. Las versiones posteriores del modelo permiten a IndexFaces indexar los 100 rostros de mayor tamaño de una imagen.

Al crear una nueva colección, está asociada a la versión más reciente del modelo. Para mejorar la precisión, el modelo se actualiza ocasionalmente.

Cuando se publica una nueva versión del modelo, sucede lo siguiente:

- Las nuevas colecciones que cree se asocian con el último modelo. Los rostros que añada a las nuevas colecciones utilizando [IndexFaces](https://docs.aws.amazon.com/rekognition/latest/APIReference/API_IndexFaces.html) se detectan utilizando el modelo más reciente.
- Las colecciones existentes siguen utilizando la versión del modelo con el que se han creado. Los vectores de rostros almacenados en estas colecciones no se actualizan automáticamente a la última versión del modelo.

• Los nuevos rostros que se añaden a una colección existente se detectan utilizando el modelo que ya está asociado a la colección.

Las distintas versiones del modelo no son compatibles entre sí. En concreto, si una imagen se indexa en varias colecciones que utilizan distintas versiones del modelo, los identificadores de rostro para los mismos rostros detectados son distintos. Si se indexa una imagen en varias colecciones que están asociadas al mismo modelo, los identificadores del rostro son los mismos.

La aplicación podría tener problemas de compatibilidad si la administración de la colección no tiene en cuenta las actualizaciones del modelo. Puede determinar la versión del modelo que utiliza una colección usando el campo FaceModelVersion que se devuelve en la respuesta de la operación de colección (por ejemplo, CreateCollection). Puede obtener el modelo versión de una colección existente llamando a [DescribeCollection](https://docs.aws.amazon.com/rekognition/latest/APIReference/API_DescribeCollection.html). Para obtener más información, consulte [Descripción de una](#page-342-1)  [colección](#page-342-1).

Los vectores de rostro existentes en una colección no se pueden actualizar a una versión posterior del modelo. Dado que Amazon Rekognition no almacena bytes de imagen de origen, puede volver a indexar imágenes automáticamente utilizando una versión posterior del modelo.

Para utilizar el último modelo en rostros que se almacenan en una colección existente, cree una nueva colección [\(CreateCollection](https://docs.aws.amazon.com/rekognition/latest/APIReference/API_CreateCollection.html)) y vuelva a indexar las imágenes de origen en la nueva colección (Indexfaces). Tiene que actualizar los identificadores de rostro almacenados por su aplicación ya que los identificadores de rostro de la nueva colección son distintos de los identificadores de rostro de la colección antigua. Si ya no necesita la colección antigua, puede eliminarla utilizando [DeleteCollection](https://docs.aws.amazon.com/rekognition/latest/APIReference/API_DeleteCollection.html).

Las operaciones sin estado, como [DetectFaces,](https://docs.aws.amazon.com/rekognition/latest/APIReference/API_DetectFaces.html) usan la última versión del modelo.

## <span id="page-35-0"></span>Introducción a Amazon Rekognition

En esta sección se proporcionan temas para empezar a utilizar Amazon Rekognition. Si es la primera vez que utiliza Amazon Rekognition le recomendamos que consulte primero los conceptos y la terminología presentados en [Cómo funciona Amazon Rekognition](#page-19-0).

Antes de poder usar Rekognition, debe crear una cuenta de AWS y obtener un ID de cuenta de AWS. También querrá crear un usuario, que permita al sistema Amazon Rekognition determinar si tiene los permisos necesarios para acceder a sus recursos.

Tras crear tus cuentas, querrás instalar y configurar los AWS SDK AWS CLI y. AWS CLI Le permite interactuar con Amazon Rekognition y otros servicios a través de la línea de comandos, AWS mientras que los SDK le permiten usar lenguajes de programación como Java y Python para interactuar con Amazon Rekognition.

Una vez que haya configurado los AWS SDK AWS CLI y los SDK, puede ver algunos ejemplos de cómo usarlos. También puede ver algunos ejemplos de cómo interactuar con Amazon Rekognition mediante la consola.

Temas

- [Paso 1: Configurar una cuenta de AWS y crear un usuario](#page-35-1)
- [Paso 2: Configurar los SDK AWS CLI y AWS](#page-38-0)
- [Paso 3: Cómo empezar a usar la API AWS CLI y el AWS SDK](#page-45-0)
- [Paso 4: Introducción al uso de la consola de Amazon Rekognition](#page-46-2)

### <span id="page-35-1"></span>Paso 1: Configurar una cuenta de AWS y crear un usuario

Antes de usar Amazon Rekognition por primera vez, debe completar las tareas siguientes:

- 1. Regístrate para obtener una AWS cuenta.
- 2. Crear un usuario.

En esta sección de la guía para desarrolladores, se explica por qué y cómo va a crear una cuenta de AWS y un usuario.

Temas

Paso 1: Configurar una cuenta de AWS y crear un usuario 22
### • [Crea una AWS cuenta y un usuario](#page-36-0)

# <span id="page-36-0"></span>Crea una AWS cuenta y un usuario

#### Cuentas de AWS

Cuando se inscribe en Amazon Web Services (AWS), la cuenta de AWS se registra automáticamente en todos los servicios de AWS, incluido Amazon Rekognition. Solo se le cobrará por los servicios que utilice.

Con Amazon Rekognition, paga solo por los recursos que usa.

Si es un AWS cliente nuevo, puede empezar a utilizar Amazon Rekognition de forma gratuita. Para obtener más información, consulte [Capa gratuita de AWS.](https://aws.amazon.com/free/)

Consulte la próxima sección, [Inscríbase en un Cuenta de AWS,](#page-37-0) para ver las instrucciones de creación de cuentas.

Si ya tiene una AWS cuenta, omita la configuración de la cuenta y cree un usuario administrativo.

#### Usuarios

Para tener acceso a los servicios de AWS, como Amazon Rekognition, debe proporcionar credenciales. Esto es así para que el servicio puede determinar si usted tiene permisos para obtener acceso a los recursos que son propiedad de tal servicio.

Puede crear claves de acceso para su AWS cuenta para acceder a las API AWS CLI o las API, mientras que para usar la consola se requiere su contraseña. Sin embargo, no es recomendable que acceda a AWS con las credenciales de usuario raíz de su cuenta de AWS. En su lugar, le recomendamos que utilice AWS Identity and Access Management (IAM) para crear un usuario administrativo.

A continuación, podrá obtener acceso a AWS mediante una dirección URL especial y esas credenciales de usuario administrativo.

Si se ha inscrito en AWS pero no ha creado un usuario, puede crear uno mediante la consola de IAM. Consulte la siguiente sección, [Creación de un usuario con acceso administrativo](#page-37-1), para obtener instrucciones sobre cómo crear un usuario administrativo.

# <span id="page-37-0"></span>Inscríbase en un Cuenta de AWS

Si no tiene uno Cuenta de AWS, complete los siguientes pasos para crearlo.

Para suscribirte a una Cuenta de AWS

- 1. Abra [https://portal.aws.amazon.com/billing/signup.](https://portal.aws.amazon.com/billing/signup)
- 2. Siga las instrucciones que se le indiquen.

Parte del procedimiento de registro consiste en recibir una llamada telefónica e indicar un código de verificación en el teclado del teléfono.

Cuando te registras en un Cuenta de AWS, Usuario raíz de la cuenta de AWSse crea un. El usuario raíz tendrá acceso a todos los Servicios de AWS y recursos de esa cuenta. Como práctica recomendada de seguridad, asigne acceso administrativo a un usuario y utilice únicamente el usuario raíz para realizar [tareas que requieren acceso de usuario raíz.](https://docs.aws.amazon.com/accounts/latest/reference/root-user-tasks.html)

AWS te envía un correo electrónico de confirmación una vez finalizado el proceso de registro. Puede ver la actividad de la cuenta y administrar la cuenta en cualquier momento entrando en [https://](https://aws.amazon.com/) [aws.amazon.com/](https://aws.amazon.com/) y seleccionando Mi cuenta.

<span id="page-37-1"></span>Creación de un usuario con acceso administrativo

Después de crear un usuario administrativo Cuenta de AWS, asegúrelo Usuario raíz de la cuenta de AWS AWS IAM Identity Center, habilite y cree un usuario administrativo para no usar el usuario root en las tareas diarias.

Proteja su Usuario raíz de la cuenta de AWS

1. Inicie sesión [AWS Management Console](https://console.aws.amazon.com/)como propietario de la cuenta seleccionando el usuario root e introduciendo su dirección de Cuenta de AWS correo electrónico. En la siguiente página, escriba su contraseña.

Para obtener ayuda para iniciar sesión con el usuario raíz, consulte [Signing in as the root user](https://docs.aws.amazon.com/signin/latest/userguide/console-sign-in-tutorials.html#introduction-to-root-user-sign-in-tutorial) en la Guía del usuario de AWS Sign-In .

2. Active la autenticación multifactor (MFA) para el usuario raíz.

Para obtener instrucciones, consulte [Habilitar un dispositivo MFA virtual para el usuario Cuenta](https://docs.aws.amazon.com/IAM/latest/UserGuide/enable-virt-mfa-for-root.html)  [de AWS raíz \(consola\)](https://docs.aws.amazon.com/IAM/latest/UserGuide/enable-virt-mfa-for-root.html) en la Guía del usuario de IAM.

#### Creación de un usuario con acceso administrativo

1. Activar IAM Identity Center.

Consulte las instrucciones en [Activar AWS IAM Identity Center](https://docs.aws.amazon.com/singlesignon/latest/userguide/get-set-up-for-idc.html) en la Guía del usuario de AWS IAM Identity Center .

2. En IAM Identity Center, conceda acceso administrativo a un usuario.

Para ver un tutorial sobre su uso Directorio de IAM Identity Center como fuente de identidad, consulte [Configurar el acceso de los usuarios con la configuración predeterminada Directorio de](https://docs.aws.amazon.com/singlesignon/latest/userguide/quick-start-default-idc.html)  [IAM Identity Center en la](https://docs.aws.amazon.com/singlesignon/latest/userguide/quick-start-default-idc.html) Guía del AWS IAM Identity Center usuario.

Iniciar sesión como usuario con acceso de administrador

• Para iniciar sesión con el usuario de IAM Identity Center, utilice la URL de inicio de sesión que se envió a la dirección de correo electrónico cuando creó el usuario de IAM Identity Center.

Para obtener ayuda para iniciar sesión con un usuario del Centro de identidades de IAM, consulte [Iniciar sesión en el portal de AWS acceso](https://docs.aws.amazon.com/signin/latest/userguide/iam-id-center-sign-in-tutorial.html) en la Guía del AWS Sign-In usuario.

Concesión de acceso a usuarios adicionales

1. En IAM Identity Center, cree un conjunto de permisos que siga la práctica recomendada de aplicar permisos de privilegios mínimos.

Para conocer las instrucciones, consulte [Create a permission set](https://docs.aws.amazon.com/singlesignon/latest/userguide/get-started-create-a-permission-set.html) en la Guía del usuario de AWS IAM Identity Center .

2. Asigne usuarios a un grupo y, a continuación, asigne el acceso de inicio de sesión único al grupo.

Para conocer las instrucciones, consulte [Add groups](https://docs.aws.amazon.com/singlesignon/latest/userguide/addgroups.html) en la Guía del usuario de AWS IAM Identity Center .

# <span id="page-38-0"></span>Paso 2: Configurar los SDK AWS CLI y AWS

### Temas

• [Concesión de acceso programático](#page-40-0)

#### • [Uso de Rekognition con un SDK AWS](#page-44-0)

En los siguientes pasos, se muestra cómo instalar el AWS Command Line Interface (AWS CLI) y AWS los SDK que se utilizan en los ejemplos de esta documentación. Hay varias formas diferentes de autenticar las llamadas al AWS SDK. En los ejemplos de esta guía se parte del supuesto de que utilizas un perfil de credenciales predeterminado para llamar a AWS CLI los comandos y a las operaciones de la API AWS del SDK.

Para obtener una lista de AWS las regiones disponibles, consulta [Regiones y puntos finales](https://docs.aws.amazon.com/general/latest/gr/rande.html) en la Referencia general de Amazon Web Services.

Siga los pasos para descargar y configurar los AWS SDK.

Para configurar los AWS CLI y los SDK AWS

- 1. Descarga e instala los AWS SDK [AWS CLI](https://docs.aws.amazon.com/cli/latest/userguide/getting-started-install)y los que quieras usar. Esta guía proporciona ejemplos de Java AWS CLI, Python, Ruby, Node.js, PHP, .NET y JavaScript. Para obtener información sobre la instalación de AWS los SDK, consulte [Herramientas para Amazon Web](https://aws.amazon.com/tools/) [Services.](https://aws.amazon.com/tools/)
- 2. Cree una clave de acceso para el usuario que ha creado en [Crea una AWS cuenta y un usuario](#page-36-0).
	- a. [Inicie sesión en la consola de IAM AWS Management Console y ábrala en https://](https://console.aws.amazon.com/iam/) [console.aws.amazon.com/iam/.](https://console.aws.amazon.com/iam/)
	- b. En el panel de navegación, seleccione Usuarios.
	- c. Elija el nombre del usuario que ha cread en [Crea una AWS cuenta y un usuario.](#page-36-0)
	- d. Seleccione la pestaña de credenciales de seguridad.
	- e. Elija Create access key (Crear clave de acceso). A continuación, elija Download .csv file (Descargar archivo .csv) para guardar el ID de clave de acceso y la clave de acceso secreta en un archivo CSV de su equipo. Guarde el archivo en un lugar seguro. No podrá obtener acceso de nuevo a la clave de acceso secreta cuando este cuadro de diálogo se cierre. Cuando haya acabado de descargar el archivo CSV, seleccione Close.
- 3. Si ha instalado la AWS CLI, puede [configurar las credenciales y la región de la mayoría de los](https://docs.aws.amazon.com/cli/latest/userguide/cli-configure-quickstart.html)  [AWS SDK escribiéndolas](https://docs.aws.amazon.com/cli/latest/userguide/cli-configure-quickstart.html) aws configure en la línea de comandos. De lo contrario, utilice las instrucciones siguientes.
- 4. En su equipo, vaya al directorio principal y cree un directorio .aws. En sistemas basados en Unix, como Linux o macOS, se encuentra en la ubicación siguiente:

~/.aws

En Windows, se encuentra en la siguiente ubicación:

%HOMEPATH%\.aws

- 5. En el directorio .aws, cree un archivo denominado credentials.
- 6. Abra el archivo CSV de credenciales que creó en el paso 2 y copie su contenido en el archivo credentials con el formato siguiente:

```
[default]
aws_access_key_id = your_access_key_id
aws_secret_access_key = your_secret_access_key
```
Especifique su ID de clave de acceso y la clave de acceso secreta en lugar de your\_access\_key\_id y your\_secret\_access\_key.

- 7. Guarde el archivo Credentials y elimine el archivo CSV.
- 8. En el directorio .aws, cree un archivo denominado config.
- 9. Abra el archivo config e introduzca su región con el formato siguiente.

```
[default]
region = your_aws_region
```
Reemplace su\_región\_de\_aws por la región de AWS que desee (por ejemplo us-west-2).

**a** Note

Si no selecciona una región, se usará us-east-1 de forma predeterminada.

10. Guarde el archivo config.

# <span id="page-40-0"></span>Concesión de acceso programático

Puede ejecutar los ejemplos de código AWS CLI y los ejemplos de código de esta guía en su ordenador local o en otros AWS entornos, como una instancia de Amazon Elastic Compute Cloud. Para ejecutar los ejemplos, debes conceder acceso a las operaciones del AWS SDK que utilizan los ejemplos.

### Temas

- [Ejecución del código en su equipo local](#page-41-0)
- [Ejecutar código en AWS entornos](#page-43-0)

# <span id="page-41-0"></span>Ejecución del código en su equipo local

Para ejecutar código en un equipo local, te recomendamos que utilices credenciales de corta duración para conceder al usuario acceso a las operaciones AWS del SDK. Para obtener información específica sobre la ejecución del código AWS CLI y los ejemplos de código en un equipo local, consulte[Uso de un perfil en su equipo local.](#page-43-1)

Los usuarios necesitan acceso mediante programación si quieren interactuar con personas AWS ajenas a. AWS Management Console La forma de conceder el acceso programático depende del tipo de usuario que acceda. AWS

Para conceder acceso programático a los usuarios, elija una de las siguientes opciones.

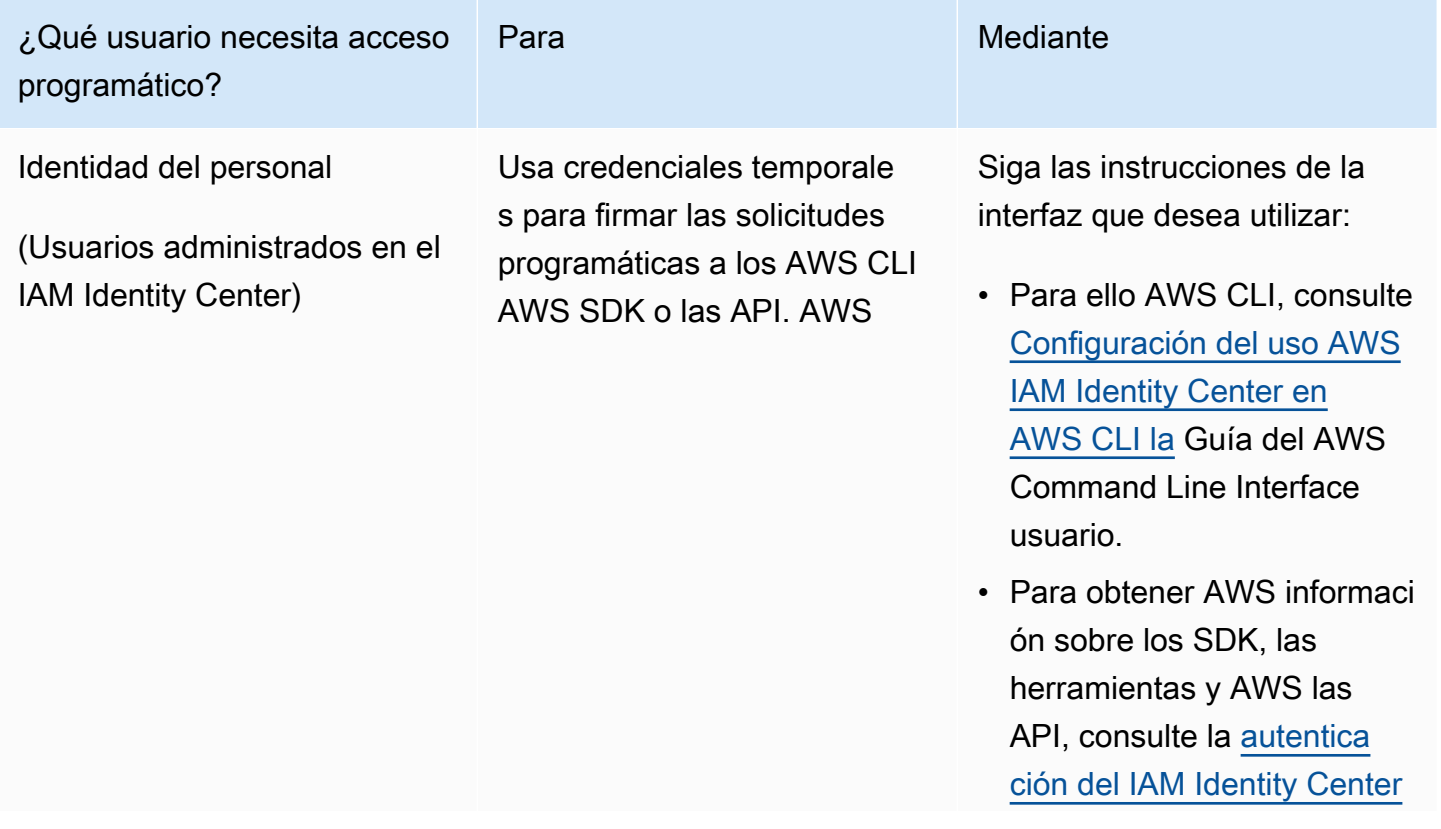

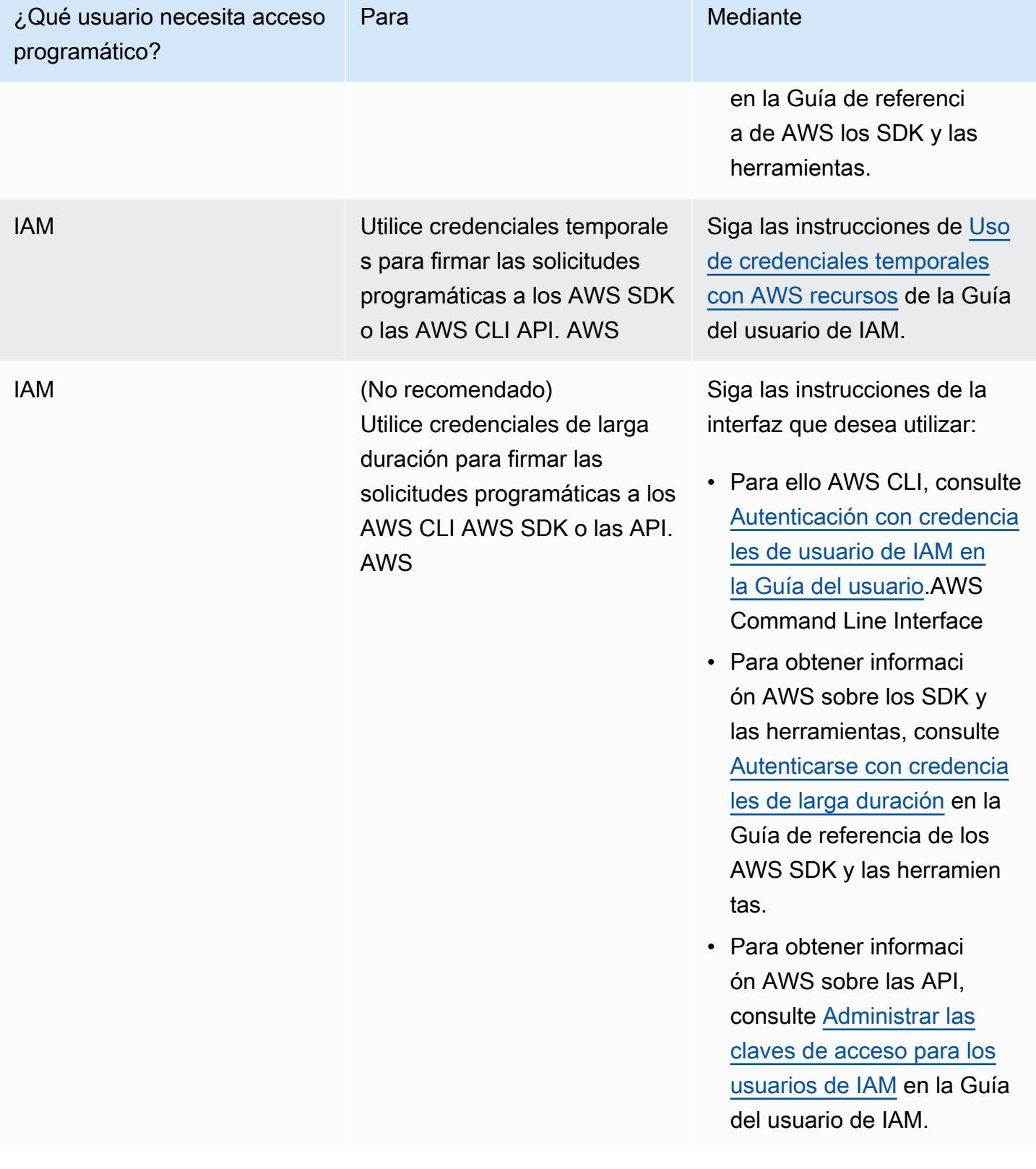

<span id="page-43-1"></span>Uso de un perfil en su equipo local

Puedes ejecutar los ejemplos AWS CLI y códigos de esta guía con las credenciales a corto plazo que hayas creado. [Ejecución del código en su equipo local](#page-41-0) Para obtener las credenciales y otra información de configuración, en los ejemplos se utiliza un perfil denominado profile-name. Por ejemplo:

```
session = boto3.Session(profile_name="profile-name")
rekognition_client = session.client("rekognition")
```
El usuario que representa el perfil debe tener permisos para llamar a las operaciones del SDK de Rekognition y a AWS otras operaciones del SDK que se necesitan en los ejemplos.

Para crear un perfil que funcione con los ejemplos de código AWS CLI y, elija una de las siguientes opciones. Asegúrese de que el nombre del perfil que haya creado es profile-name.

- Usuarios administrados por IAM: siga las instrucciones que aparecen en [Cambiar a un rol de IAM](https://docs.aws.amazon.com/IAM/latest/UserGuide/id_roles_use_switch-role-cli.html)  [\(AWS CLI\)](https://docs.aws.amazon.com/IAM/latest/UserGuide/id_roles_use_switch-role-cli.html).
- Identidad de la fuerza laboral (usuarios gestionados por AWS IAM Identity Center): siga las instrucciones que se indican en [Configuración de la AWS CLI que va a utilizar AWS IAM Identity](https://docs.aws.amazon.com/cli/latest/userguide/cli-configure-sso.html) [Center](https://docs.aws.amazon.com/cli/latest/userguide/cli-configure-sso.html). Para los ejemplos de código, le recomendamos usar un entorno de desarrollo integrado (IDE), que sea compatible con el kit de herramientas de AWS y que permita la autenticación a través del IAM Identity Center. Para ver los ejemplos de Java, consulte [Comenzar a crear con](https://aws.amazon.com/developer/language/java/)  [Java](https://aws.amazon.com/developer/language/java/). Para ver los ejemplos de Java, consulte [Comenzar a crear con Python.](https://aws.amazon.com/developer/tools/#IDE_and_IDE_Toolkits) Para obtener más información, consulte [Credenciales de IAM Identity Center](https://docs.aws.amazon.com/sdkref/latest/guide/feature-sso-credentials.html).

### **a** Note

Puede usar el código para obtener las credenciales a corto plazo. Para obtener más información, consulte [Cambiar a un rol de IAM \(AWS API\).](https://docs.aws.amazon.com/IAM/latest/UserGuide/id_roles_use_switch-role-api.html) En el caso del Identity Center IAM, consiga las credenciales a corto plazo de un rol siguiendo las instrucciones que se indican en [Obtener las credenciales de rol de IAM para el acceso a la CLI](https://docs.aws.amazon.com/singlesignon/latest/userguide/howtogetcredentials.html).

### <span id="page-43-0"></span>Ejecutar código en AWS entornos

No debes usar las credenciales de usuario para firmar las llamadas al AWS SDK en AWS entornos, como el código de producción que se ejecuta en una AWS Lambda función. En su lugar, debe

configurar un rol que defina los permisos que necesita el código. Tras esto, asocie la función al entorno en el que se ejecute el código. La forma de asignar el rol y hacer que las credenciales temporales estén disponibles varía en función del entorno en el que se ejecute el código:

- AWS Lambda función: utilice las credenciales temporales que Lambda proporciona automáticamente a la función cuando asume la función de ejecución de la función Lambda. Las credenciales están disponibles en las variables de entorno de Lambda. No es necesario especificar un perfil. Para obtener más información, consulte [Rol de ejecución de Lambda](https://docs.aws.amazon.com/lambda/latest/dg/lambda-intro-execution-role.html).
- Amazon EC2: utilice el proveedor de credenciales de punto de conexión de metadatos de la instancia de Amazon EC2. El proveedor generará y actualizará automáticamente las credenciales por usted mediante el perfil de instancia de Amazon EC2 que asocie a la instancia de Amazon EC2. Para obtener más información, consulte [Uso de un rol de IAM para conceder permisos a](https://docs.aws.amazon.com/IAM/latest/UserGuide/id_roles_use_switch-role-ec2.html)  [aplicaciones que se ejecutan en instancias de Amazon EC2](https://docs.aws.amazon.com/IAM/latest/UserGuide/id_roles_use_switch-role-ec2.html).
- Amazon Elastic Container Service: utilice el proveedor de credenciales de Container. Amazon ECS envía y actualiza las credenciales a un punto de conexión de metadatos. Un rol de IAM de tarea que indique proporcionará una estrategia para administrar las credenciales que utilice su aplicación. Para obtener más información, consulte [Interacción con servicios de AWS.](https://docs.aws.amazon.com/AmazonECS/latest/developerguide/task-iam-roles.html)

Para obtener más información sobre los proveedores de credenciales, consulte [Proveedores de](https://docs.aws.amazon.com/sdkref/latest/guide/standardized-credentials.html) [credenciales estandarizados](https://docs.aws.amazon.com/sdkref/latest/guide/standardized-credentials.html).

# <span id="page-44-0"></span>Uso de Rekognition con un SDK AWS

AWS Los kits de desarrollo de software (SDK) están disponibles para muchos lenguajes de programación populares. Cada SDK proporciona una API, ejemplos de código y documentación que facilitan a los desarrolladores la creación de aplicaciones en su lenguaje preferido.

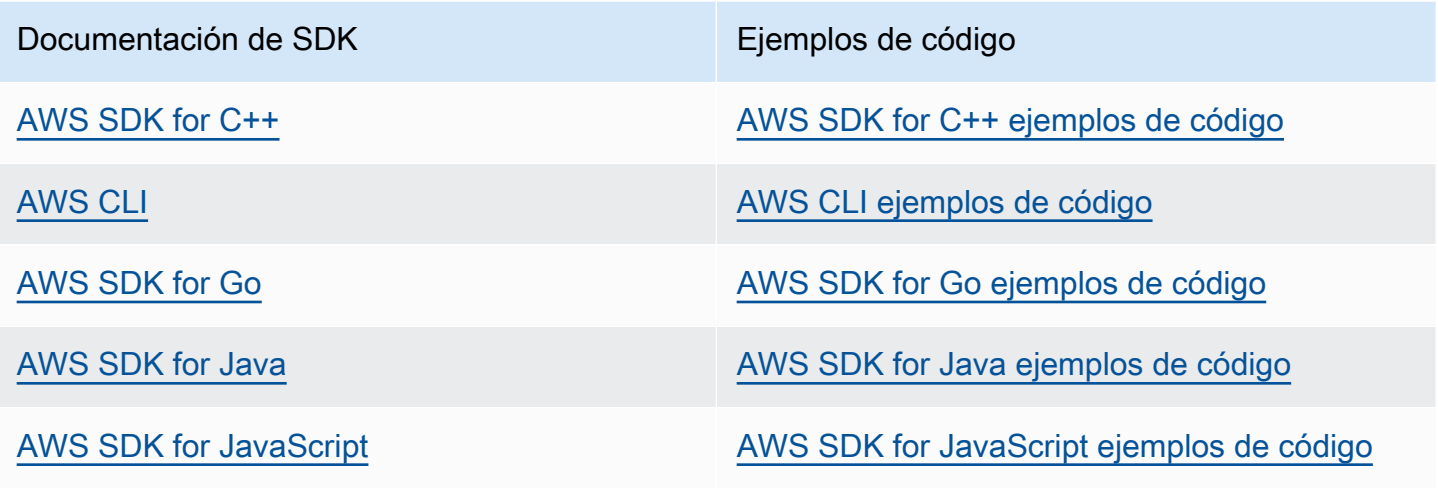

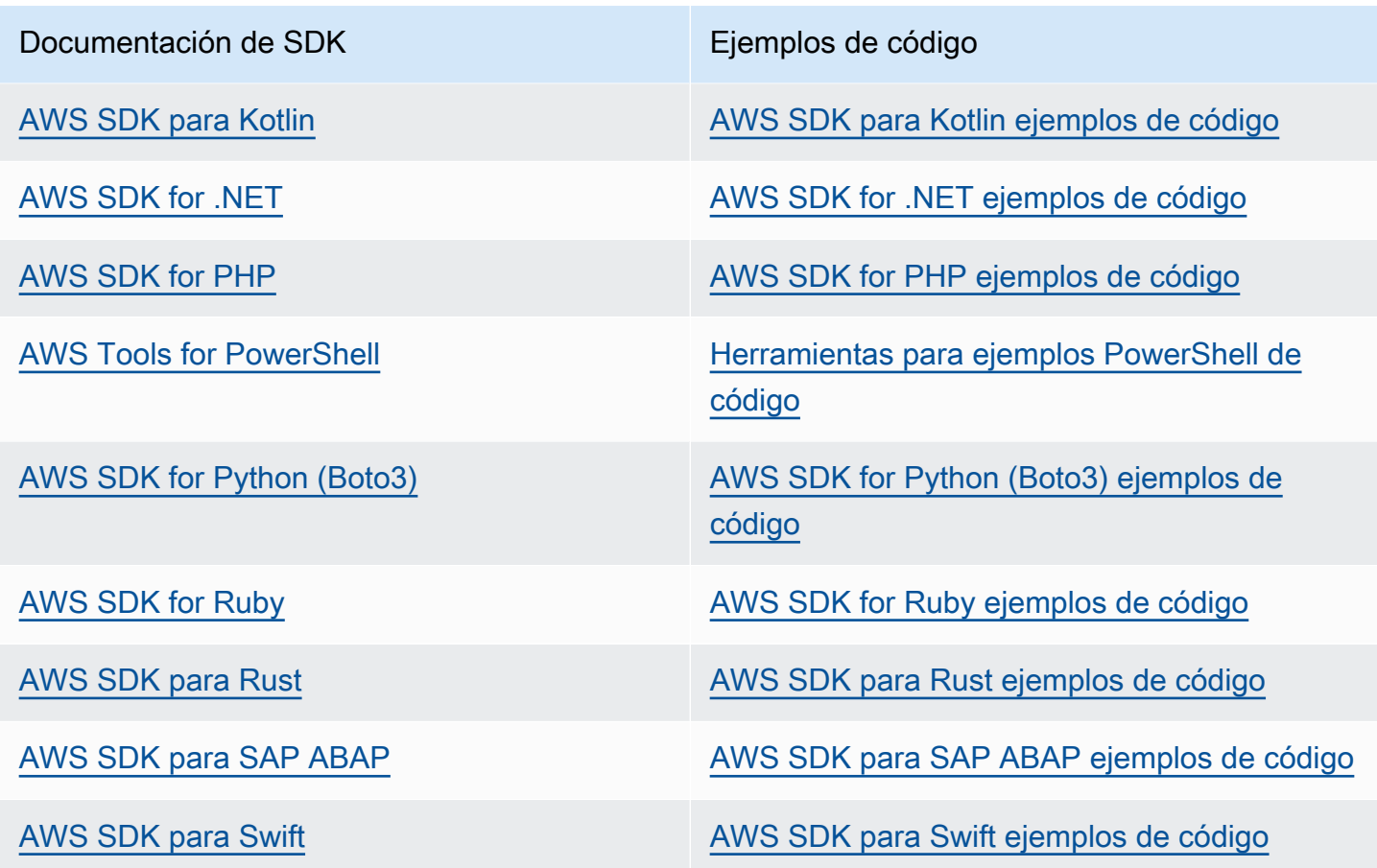

Para ver ejemplos específicos de Rekognition, consulte [Ejemplos de código para Amazon](#page-831-0) [Rekognition con SDK AWS.](#page-831-0)

### **G** Ejemplo de disponibilidad

¿No encuentra lo que necesita? Solicite un ejemplo de código a través del enlace de Enviar comentarios que se encuentra al final de esta página.

# <span id="page-45-0"></span>Paso 3: Cómo empezar a usar la API AWS CLI y el AWS SDK

Después de configurar los AWS SDK AWS CLI y los que quiere usar, puede crear aplicaciones que usen Amazon Rekognition. En los siguientes temas, se muestra cómo comenzar a usar Amazon Rekognition Image y Amazon Rekognition Video.

- [Trabajar con imágenes](#page-67-0)
- [Cómo trabajar con el análisis de vídeo almacenado](#page-126-0)

• [Trabajar con eventos de vídeo en streaming](#page-178-0)

# Formatear los ejemplos AWS CLI

Los AWS CLI ejemplos de esta guía están formateados para el sistema operativo Linux. Para utilizar los ejemplos con Microsoft Windows, deberá cambiar el formato JSON del parámetro --image, así como los saltos de línea de barras diagonales inversas (\) por signos de intercalación (^). Para obtener más información sobre el formato JSON, consulte [Especificación de valores de parámetros](https://docs.aws.amazon.com/cli/latest/userguide/cli-using-param.html)  [para la AWS Command Line Interface.](https://docs.aws.amazon.com/cli/latest/userguide/cli-using-param.html)

El siguiente es un ejemplo de AWS CLI comando formateado para Microsoft Windows (tenga en cuenta que estos comandos no se ejecutarán tal cual, son solo ejemplos de formato):

```
aws rekognition detect-labels ^ 
   --image "{\"S3Object\":{\"Bucket\":\"photo-collection\",\"Name\":\"photo.jpg\"}}" ^ 
   --region region-name
```
También puede proporcionar una versión abreviada de JSON que funcione en Microsoft Windows y Linux.

```
aws rekognition detect-labels --image "S3Object={Bucket=photo-
collection,Name=photo.jpg}" --region region-name
```
Para obtener más información, consulte [Uso de sintaxis abreviada con la AWS Command Line](https://docs.aws.amazon.com/cli/latest/userguide/shorthand-syntax.html) [Interface.](https://docs.aws.amazon.com/cli/latest/userguide/shorthand-syntax.html)

# Siguiente paso

<span id="page-46-0"></span>[Paso 4: Introducción al uso de la consola de Amazon Rekognition](#page-46-0)

# Paso 4: Introducción al uso de la consola de Amazon Rekognition

Esta sección muestra cómo utilizar un subconjunto de las capacidades de Amazon Rekognition como la detección de objetos y escenas, el análisis facial y la comparación de rostros en un conjunto de imágenes. Para obtener más información, consulte [Cómo funciona Amazon Rekognition.](#page-19-0) También puede usar la AWS CLI API Amazon Rekognition para detectar objetos y escenas, detectar rostros y comparar y buscar rostros. Para obtener más información, consulte [Paso 3: Cómo empezar a usar la](#page-45-0)  [API AWS CLI y el AWS SDK](#page-45-0).

En esta sección también se muestra cómo ver las CloudWatch métricas agregadas de Amazon para Rekognition mediante la consola de Rekognition.

#### Temas

- [Configurar los permisos de la consola](#page-47-0)
- [Ejercicio 1: Detectar objetos y escenas \(consola\)](#page-51-0)
- [Ejercicio 2: Analizar rostros de una imagen \(consola\)](#page-58-0)
- [Ejercicio 3: Comparar rostros en imágenes \(consola\)](#page-61-0)
- [Ejercicio 4: Consultar métricas totales \(consola\)](#page-64-0)

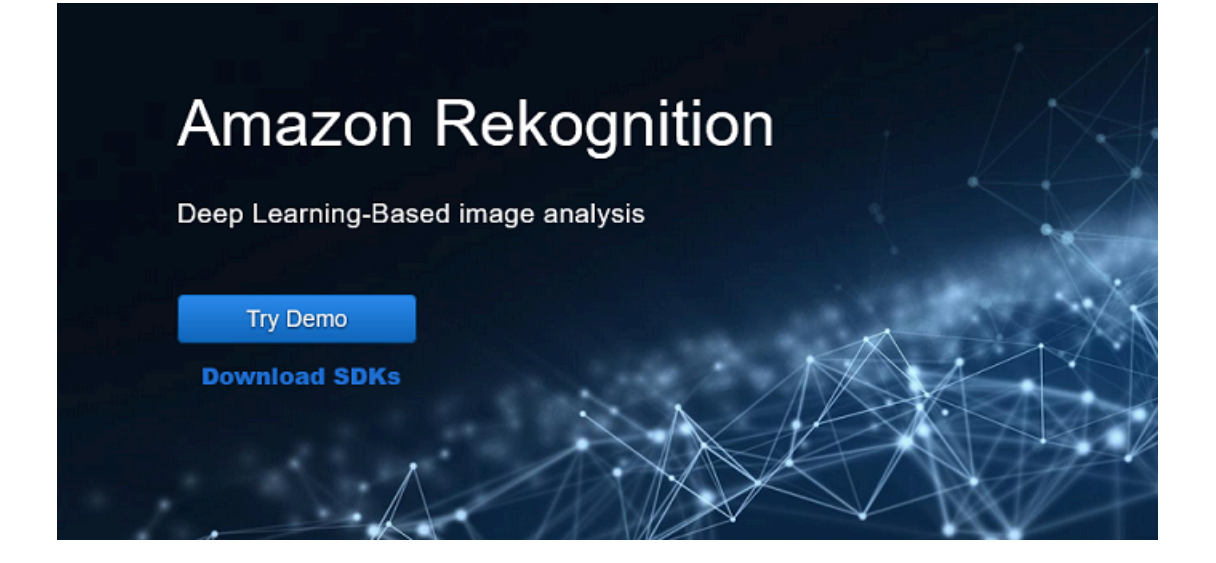

# <span id="page-47-0"></span>Configurar los permisos de la consola

Para usar la consola de Rekognition, debe tener los permisos adecuados para el rol o la cuenta que accede a la consola. Para algunas operaciones, Rekognition creará automáticamente un bucket de Amazon S3 para almacenar los archivos administrados durante la operación. Si desea almacenar sus archivos de entrenamiento en un bucket diferente a este bucket de consola, necesitará permisos adicionales.

Permiso de acceso a la consola

Para usar la consola Rekognition, puede usar una política de IAM como la siguiente, que cubre Amazon S3 y la consola de Rekognition. Para conocer cómo asignar permisos, consulte Asignación de permisos.

```
\overline{a} "Version": "2012-10-17", 
     "Statement": [ 
         { 
              "Sid": "RekognitionFullAccess", 
              "Effect": "Allow", 
              "Action": [ 
                  "rekognition:*" 
              ], 
              "Resource": "*" 
         }, 
         { 
              "Sid": "RekognitionConsoleS3BucketSearchAccess", 
              "Effect": "Allow", 
              "Action": [ 
                  "s3:ListAllMyBuckets", 
                  "s3:ListBucket", 
                  "s3:GetBucketAcl", 
                  "s3:GetBucketLocation" 
              ], 
              "Resource": "*" 
         }, 
         { 
              "Sid": "RekognitionConsoleS3BucketFirstUseSetupAccess", 
              "Effect": "Allow", 
              "Action": [ 
                  "s3:CreateBucket", 
                  "s3:PutBucketVersioning", 
                  "s3:PutLifecycleConfiguration", 
                  "s3:PutEncryptionConfiguration", 
                  "s3:PutBucketPublicAccessBlock", 
                  "s3:PutCors", 
                  "s3:GetCors" 
              ], 
              "Resource": "arn:aws:s3:::rekognition-custom-projects-*" 
         }, 
         { 
              "Sid": "RekognitionConsoleS3BucketAccess", 
              "Effect": "Allow", 
              "Action": [ 
                  "s3:ListBucket", 
                  "s3:GetBucketLocation",
```

```
 "s3:GetBucketVersioning" 
     ], 
     "Resource": "arn:aws:s3:::rekognition-custom-projects-*" 
 }, 
 { 
     "Sid": "RekognitionConsoleS3ObjectAccess", 
     "Effect": "Allow", 
     "Action": [ 
          "s3:GetObject", 
          "s3:HeadObject", 
          "s3:DeleteObject", 
          "s3:GetObjectAcl", 
          "s3:GetObjectTagging", 
          "s3:GetObjectVersion", 
          "s3:PutObject" 
     ], 
     "Resource": "arn:aws:s3:::rekognition-custom-projects-*/*" 
 }, 
 { 
     "Sid": "RekognitionConsoleManifestAccess", 
     "Effect": "Allow", 
     "Action": [ 
          "groundtruthlabeling:*", 
     ], 
     "Resource": "*" 
 }, 
 { 
     "Sid": "RekognitionConsoleTagSelectorAccess", 
     "Effect": "Allow", 
     "Action": [ 
          "tag:GetTagKeys", 
          "tag:GetTagValues" 
     ], 
     "Resource": "*" 
 }, 
 { 
     "Sid": "RekognitionConsoleKmsKeySelectorAccess", 
     "Effect": "Allow", 
     "Action": [ 
          "kms:ListAliases" 
     ], 
     "Resource": "*" 
 }
```
]

}

# Acceso a buckets de Amazon S3 externos

Cuando abres la consola de Rekognition por primera vez en una AWS región nueva, Rekognition crea un depósito (depósito de consola) que se utiliza para almacenar los archivos del proyecto. También puede utilizar su propio bucket de Amazon S3 (bucket externo) para subir las imágenes o el archivo de manifiesto en la consola. Para usar un bucket externo, añada el siguiente bloque de políticas a la política anterior. Sustituya my-bucket por el nombre del bucket.

```
{ 
                "Sid": "s3ExternalBucketPolicies", 
               "Effect": "Allow", 
                "Action": [ 
                    "s3:GetBucketAcl", 
                    "s3:GetBucketLocation", 
                    "s3:GetObject", 
                    "s3:GetObjectAcl", 
                    "s3:GetObjectVersion", 
                    "s3:GetObjectTagging", 
                    "s3:ListBucket", 
                    "s3:PutObject" 
               ], 
               "Resource": [ 
                    "arn:aws:s3:::my-bucket*" 
. . . . . . . . . . . . <u>.</u>
}
```
# Asignación de permisos

Para dar acceso, agregue permisos a los usuarios, grupos o roles:

• Usuarios y grupos en AWS IAM Identity Center (sucesor de AWS Single Sign-On):

Cree un conjunto de permisos. Siga las instrucciones de [Create a permission set](https://docs.aws.amazon.com/singlesignon/latest/userguide/howtocreatepermissionset.html) en la Guía del usuario de AWS IAM Identity Center (sucesor de AWS Single Sign-On).

• Usuarios administrados en IAM a través de un proveedor de identidades:

Cree un rol para la federación de identidades. Siga las instrucciones descritas en [Creación de un](https://docs.aws.amazon.com/IAM/latest/UserGuide/id_roles_create_for-idp.html) [rol para un proveedor de identidad de terceros \(federación\)](https://docs.aws.amazon.com/IAM/latest/UserGuide/id_roles_create_for-idp.html) en la Guía del usuario de IAM.

- Usuarios de IAM:
	- Cree un rol que el usuario pueda aceptar. Siga las instrucciones descritas en [Creación de un rol](https://docs.aws.amazon.com/IAM/latest/UserGuide/id_roles_create_for-user.html)  [para un usuario de IAM](https://docs.aws.amazon.com/IAM/latest/UserGuide/id_roles_create_for-user.html) en la Guía del usuario de IAM.
	- (No recomendado) Adjunte una política directamente a un usuario o añada un usuario a un grupo de usuarios. Siga las instrucciones descritas en [Adición de permisos a un usuario](https://docs.aws.amazon.com/IAM/latest/UserGuide/id_users_change-permissions.html#users_change_permissions-add-console) [\(consola\)](https://docs.aws.amazon.com/IAM/latest/UserGuide/id_users_change-permissions.html#users_change_permissions-add-console) de la Guía del usuario de IAM.

# <span id="page-51-0"></span>Ejercicio 1: Detectar objetos y escenas (consola)

En esta sección se explica de manera muy general cómo funciona la capacidad de detección de objetos y escenas de Amazon Rekognition. Cuando especifica una imagen como entrada, el servicio detecta los objetos y las escenas de la imagen y los devuelve junto con una puntuación de porcentaje de confianza en forma de porcentaje de cada objeto y escena.

Por ejemplo, Amazon Rekognition detecta los siguientes objetos y escenas en la imagen de muestra: skateboard, deporte, persona, auto, coche y vehículo.

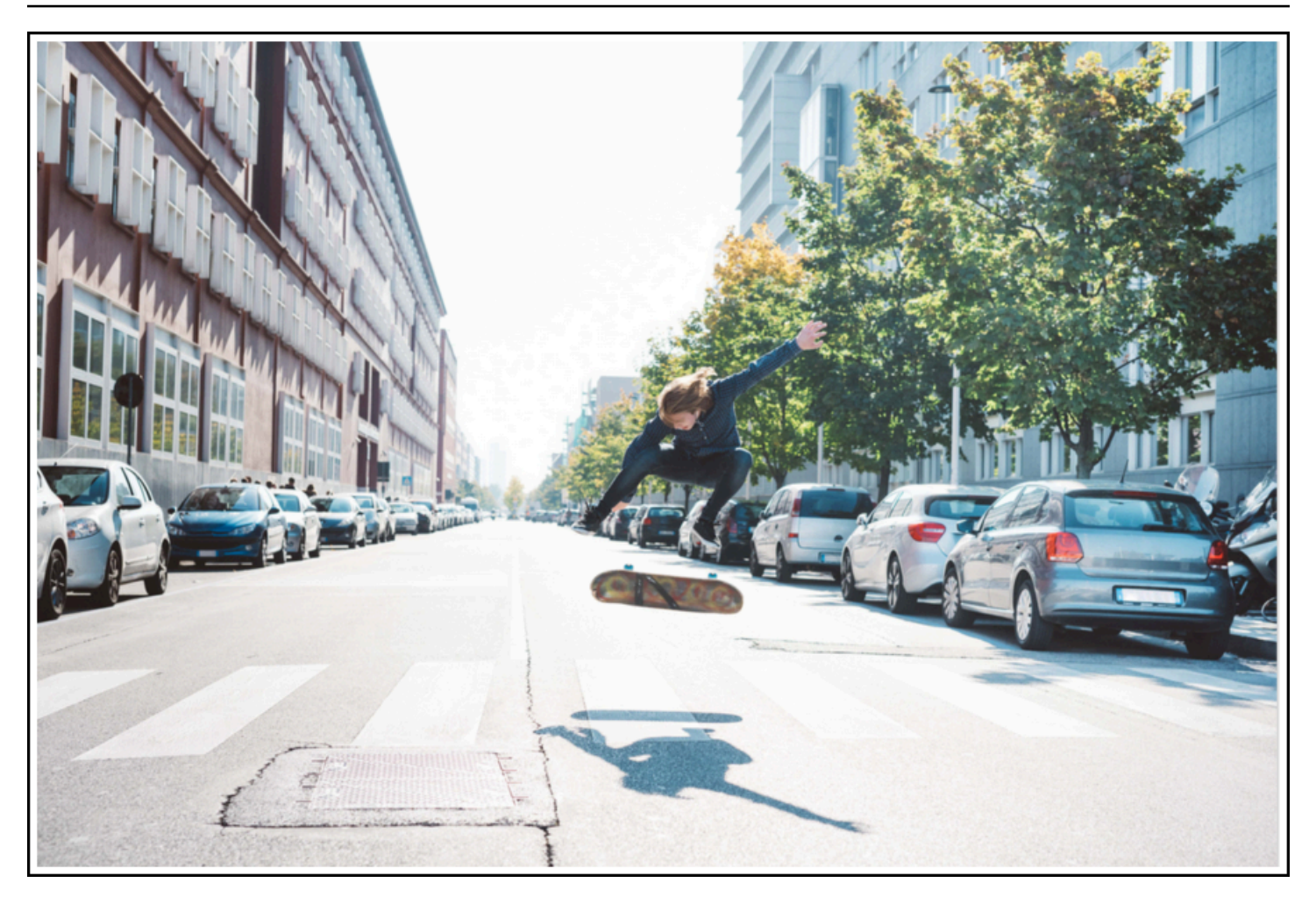

Amazon Rekognition devuelve también una puntuación de confianza para cada objeto detectado en la imagen de ejemplo, como se muestra en la siguiente respuesta de ejemplo.

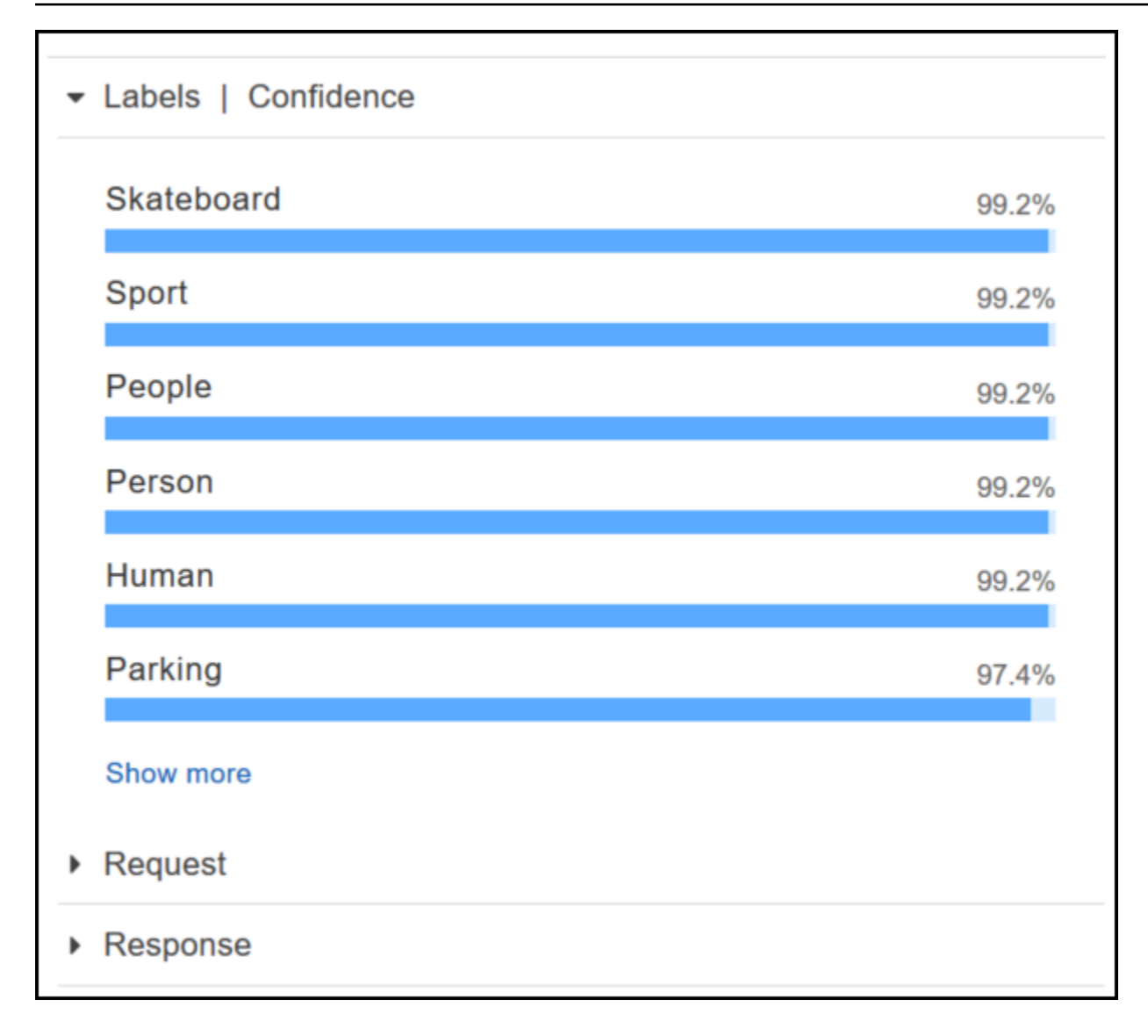

Para ver todas las puntuaciones de confianza que se muestran en esta respuesta, elija Show more (Mostrar más) en el panel Labels | Confidence (Etiquetas | Confianza).

También puede examinar la solicitud a la API y la respuesta de la API como referencia.

Solicitud

```
{ 
    "contentString":{ 
        "Attributes":[ 
           "ALL" 
        ], 
        "Image":{ 
           "S3Object":{ 
               "Bucket":"console-sample-images",
```

```
 "Name":"skateboard.jpg" 
             } 
         } 
     }
}
```
#### Respuesta

```
{ 
    "Labels":[ 
        { 
            "Confidence":99.25359344482422, 
            "Name":"Skateboard" 
        }, 
        { 
            "Confidence":99.25359344482422, 
            "Name":"Sport" 
        }, 
        { 
            "Confidence":99.24723052978516, 
            "Name":"People" 
        }, 
        { 
            "Confidence":99.24723052978516, 
            "Name":"Person" 
        }, 
        { 
            "Confidence":99.23908233642578, 
            "Name":"Human" 
        }, 
        { 
            "Confidence":97.42484283447266, 
            "Name":"Parking" 
        }, 
        { 
            "Confidence":97.42484283447266, 
            "Name":"Parking Lot" 
        }, 
        { 
            "Confidence":91.53300476074219, 
            "Name":"Automobile" 
        }, 
        {
```

```
 "Confidence":91.53300476074219, 
    "Name":"Car" 
 }, 
 { 
    "Confidence":91.53300476074219, 
    "Name":"Vehicle" 
 }, 
 { 
    "Confidence":76.85114288330078, 
    "Name":"Intersection" 
 }, 
 { 
    "Confidence":76.85114288330078, 
    "Name":"Road" 
 }, 
 { 
    "Confidence":76.21503448486328, 
    "Name":"Boardwalk" 
 }, 
 { 
    "Confidence":76.21503448486328, 
    "Name":"Path" 
 }, 
 { 
    "Confidence":76.21503448486328, 
    "Name":"Pavement" 
 }, 
 { 
    "Confidence":76.21503448486328, 
    "Name":"Sidewalk" 
 }, 
 { 
    "Confidence":76.21503448486328, 
    "Name":"Walkway" 
 }, 
 { 
    "Confidence":66.71541595458984, 
    "Name":"Building" 
 }, 
 { 
    "Confidence":62.04711151123047, 
    "Name":"Coupe" 
 }, 
 {
```

```
 "Confidence":62.04711151123047, 
    "Name":"Sports Car" 
 }, 
 { 
    "Confidence":61.98909378051758, 
    "Name":"City" 
 }, 
 { 
    "Confidence":61.98909378051758, 
    "Name":"Downtown" 
 }, 
 { 
    "Confidence":61.98909378051758, 
    "Name":"Urban" 
 }, 
 { 
    "Confidence":60.978023529052734, 
    "Name":"Neighborhood" 
 }, 
 { 
    "Confidence":60.978023529052734, 
    "Name":"Town" 
 }, 
 { 
    "Confidence":59.22066116333008, 
    "Name":"Sedan" 
 }, 
 { 
    "Confidence":56.48063278198242, 
    "Name":"Street" 
 }, 
 { 
    "Confidence":54.235477447509766, 
    "Name":"Housing" 
 }, 
 { 
    "Confidence":53.85226058959961, 
    "Name":"Metropolis" 
 }, 
 { 
    "Confidence":52.001792907714844, 
    "Name":"Office Building" 
 }, 
 {
```

```
 "Confidence":51.325313568115234, 
            "Name":"Suv" 
        }, 
        { 
            "Confidence":51.26075744628906, 
            "Name":"Apartment Building" 
        }, 
        { 
            "Confidence":51.26075744628906, 
            "Name":"High Rise" 
        }, 
        { 
            "Confidence":50.68067932128906, 
            "Name":"Pedestrian" 
        }, 
        { 
            "Confidence":50.59548568725586, 
            "Name":"Freeway" 
        }, 
        { 
            "Confidence":50.568580627441406, 
            "Name":"Bumper" 
        } 
   \mathbf{I}}
```
Para obtener más información, consulte [Cómo funciona Amazon Rekognition.](#page-19-0)

## Detectar objetos y escenas en una imagen proporcionada por el usuario

Puede subir una imagen de su propiedad o proporcionar la dirección URL de una imagen como entrada en la consola de Amazon Rekognition. Amazon Rekognition devuelve el objeto y las escenas y las puntuaciones de confianza de cada objeto y escena que detecta en la imagen proporcionada.

```
a Note
```
La imagen debe tener menos de 5 MB y debe estar en formato JPEG o PNG.

Para detectar objetos y escenas en una imagen proporcionada por el usuario

1. Abra la consola de Amazon Rekognition en [https://console.aws.amazon.com/rekognition/.](https://console.aws.amazon.com/rekognition/)

- 2. Elija Detección de etiquetas.
- 3. Realice una de las siguientes acciones siguientes:
	- Suba una imagen: elija Upload, vaya a la ubicación donde guardó la imagen y selecciónela.
	- Use una dirección URL: escriba la dirección URL en el cuadro de texto y elija Go.
- 4. Consulte la puntuación de confianza de cada etiqueta detectada en el panel Labels | Confidence.

Para obtener más opciones de análisis de imágenes, consulte [the section called "Trabajar con](#page-67-0)  [imágenes"](#page-67-0).

### Detecte personas y objetos en un vídeo que proporcione

Puede subir un vídeo que proporciona como entrada en la consola de Amazon Rekognition. Amazon Rekognition devuelve las personas, los objetos y las etiquetas detectadas en el vídeo.

**a** Note

El vídeo de demostración no debe tener más de un minuto de duración ni más de 30 MB. Debe estar en formato de archivo MP4 y estar codificado con el códec H.264.

Para detectar personas y objetos en un vídeo que proporcione

- 1. Abra la consola de Amazon Rekognition en [https://console.aws.amazon.com/rekognition/.](https://console.aws.amazon.com/rekognition/)
- 2. Seleccione Análisis de vídeo almacenado en la barra de navegación.
- 3. En Elija una muestra o cargue la suya propia, seleccione Su propio vídeo en el menú desplegable.
- 4. Arrastre y suelte el vídeo o selecciónelo en la ubicación en la que lo guardó.

Para obtener más opciones de análisis de vídeo, consulte [the section called "Cómo trabajar con el](#page-126-0)  [análisis de vídeo almacenado"](#page-126-0) o [the section called "Trabajar con eventos de vídeo en streaming".](#page-178-0)

# <span id="page-58-0"></span>Ejercicio 2: Analizar rostros de una imagen (consola)

Esta sección muestra cómo utilizar la consola de Amazon Rekognition para detectar rostros y analizar atributos faciales en una imagen. Cuando se proporciona una imagen que contiene un rostro como entrada, el servicio detecta el rostro en la imagen, analiza los atributos faciales y devuelve una puntuación de confianza en forma de porcentaje para el rostro y los atributos faciales detectados en la imagen. Para obtener más información, consulte [Cómo funciona Amazon Rekognition.](#page-19-0)

Por ejemplo, si elige la siguiente imagen de muestra como entrada, Amazon Rekognition la detecta como un rostro y devuelve puntuaciones de confianza para el rostro y los atributos faciales detectados.

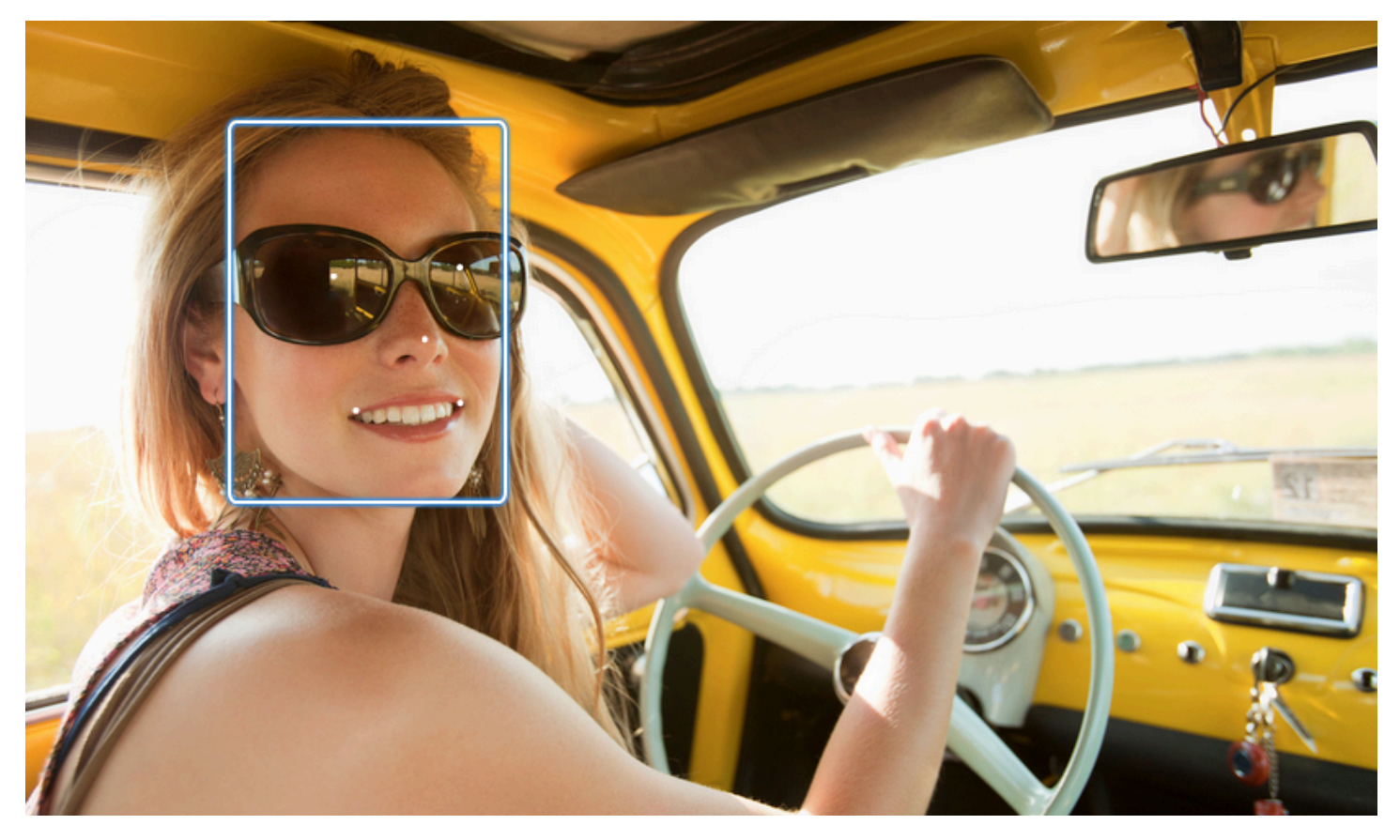

A continuación se muestra la respuesta de ejemplo.

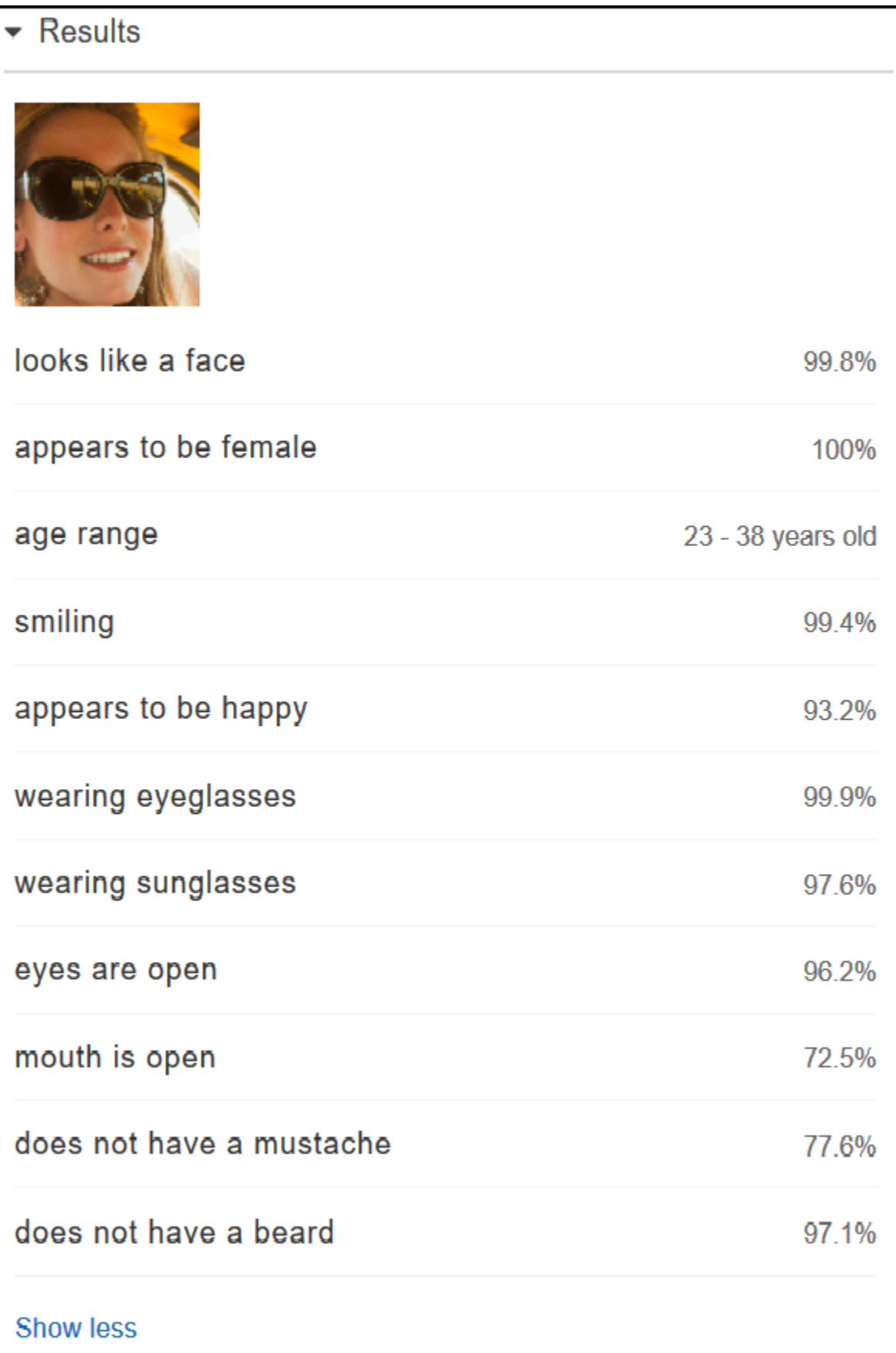

Si hay varios rostros en la imagen de entrada, Rekognition detecta hasta 100 rostros en la imagen. Cada rostro detectado se marca con un cuadrado. Al hacer clic en el área marcada con un cuadrado en un rostro, Rekognition muestra la puntuación de confianza de ese rostro y sus atributos detectados en el panel Rostros | Confianza.

Analizar rostros de una imagen proporcionada por el usuario

Puede subir su propia imagen o proporcionar la dirección URL de la imagen en la consola de Amazon Rekognition.

### **a** Note

La imagen debe tener menos de 5 MB y debe estar en formato JPEG o PNG.

Para analizar un rostro en una imagen proporcionada por el usuario

- 1. Abra la consola de Amazon Rekognition en [https://console.aws.amazon.com/rekognition/.](https://console.aws.amazon.com/rekognition/)
- 2. Elija Facial analysis.
- 3. Realice una de las siguientes acciones siguientes:
	- Suba una imagen: elija Upload, vaya a la ubicación donde guardó la imagen y selecciónela.
	- Use una dirección URL: escriba la dirección URL en el cuadro de texto y elija Go.
- 4. Consulte la puntuación de confianza de uno de los rostros detectados y sus atributos faciales en el panel Faces | Confidence.
- 5. Si hay varios rostros en la imagen, elija uno de los demás rostros para ver sus atributos y puntuaciones.

# <span id="page-61-0"></span>Ejercicio 3: Comparar rostros en imágenes (consola)

Esta sección muestra cómo utilizar la consola de Amazon Rekognition para comparar rostros en un conjunto de imágenes que contienen varios rostros. Cuando se especifica una imagen Rostro de referencia (origen) y una imagen Rostros de comparación (destino), Rekognition compara el rostro de mayor tamaño de la imagen de origen (es decir, el rostro de referencia) con hasta 100 rostros detectados en la imagen de destino (es decir, los rostros de comparación) y determina la similitud del rostro de la imagen de origen con los rostros de la imagen de destino. La puntuación de similitud de cada comparación se muestra en el panel Results.

Si la imagen de destino contiene varios rostros, Rekognition compara el rostro de la imagen de origen con hasta 100 rostros detectados en la imagen de destino y asigna una puntuación de similitud a cada comparación.

Si la imagen de origen contiene varios rostros, el servicio detecta el rostro más grande en la imagen de origen y lo usa para compararlo con cada rostro detectado en la imagen de destino.

Para obtener más información, consulte [Comparación de rostros en imágenes](#page-283-0).

Por ejemplo, con la imagen de ejemplo que se muestra a la izquierda como imagen de origen y la imagen de ejemplo que se muestra a la derecha como imagen de destino, Rekognition detecta el rostro de la imagen de origen, lo compara con cada rostro de la imagen de destino y muestra una puntuación de similitud para cada par.

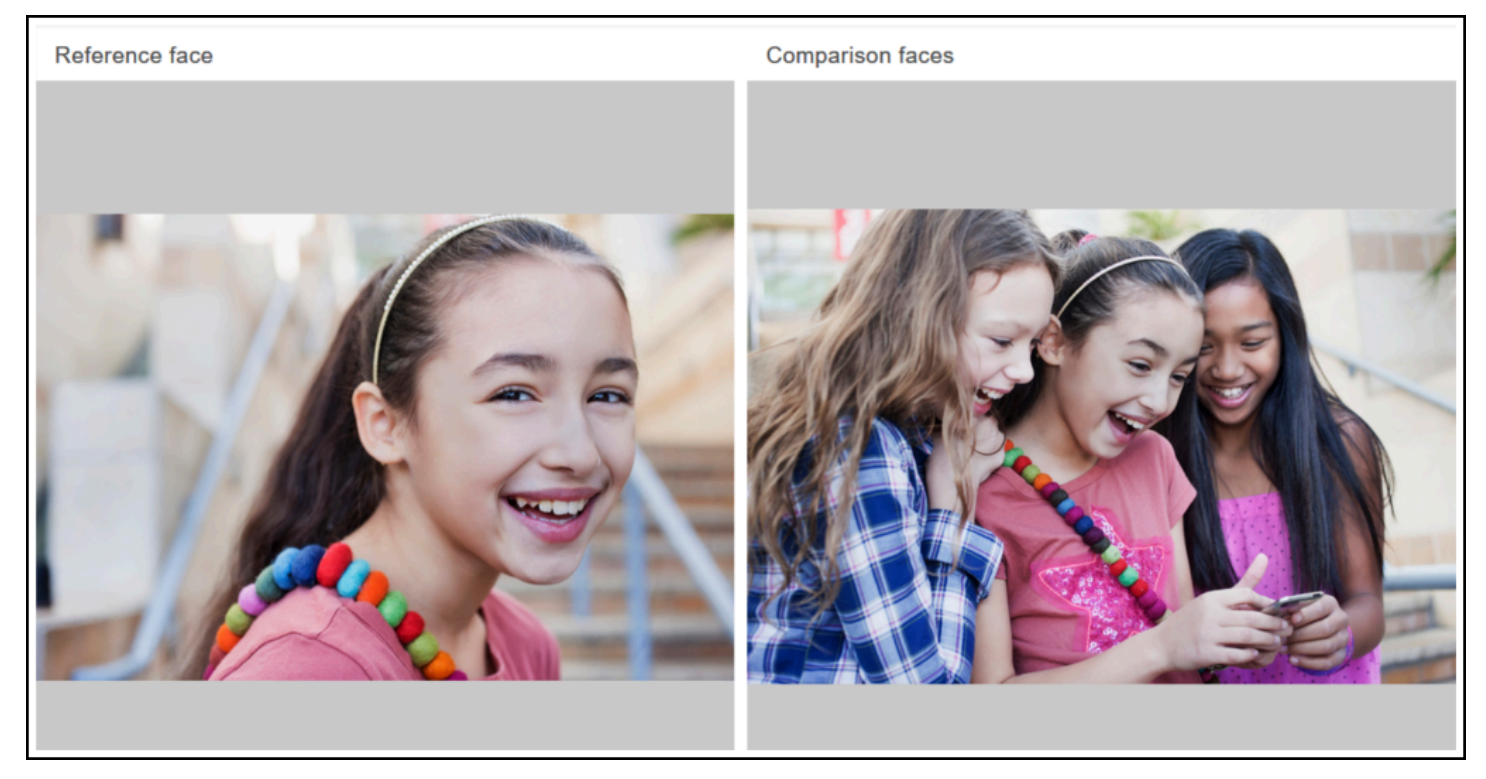

A continuación, se muestran los rostros detectados en la imagen de destino y la puntuación de similitud de cada rostro.

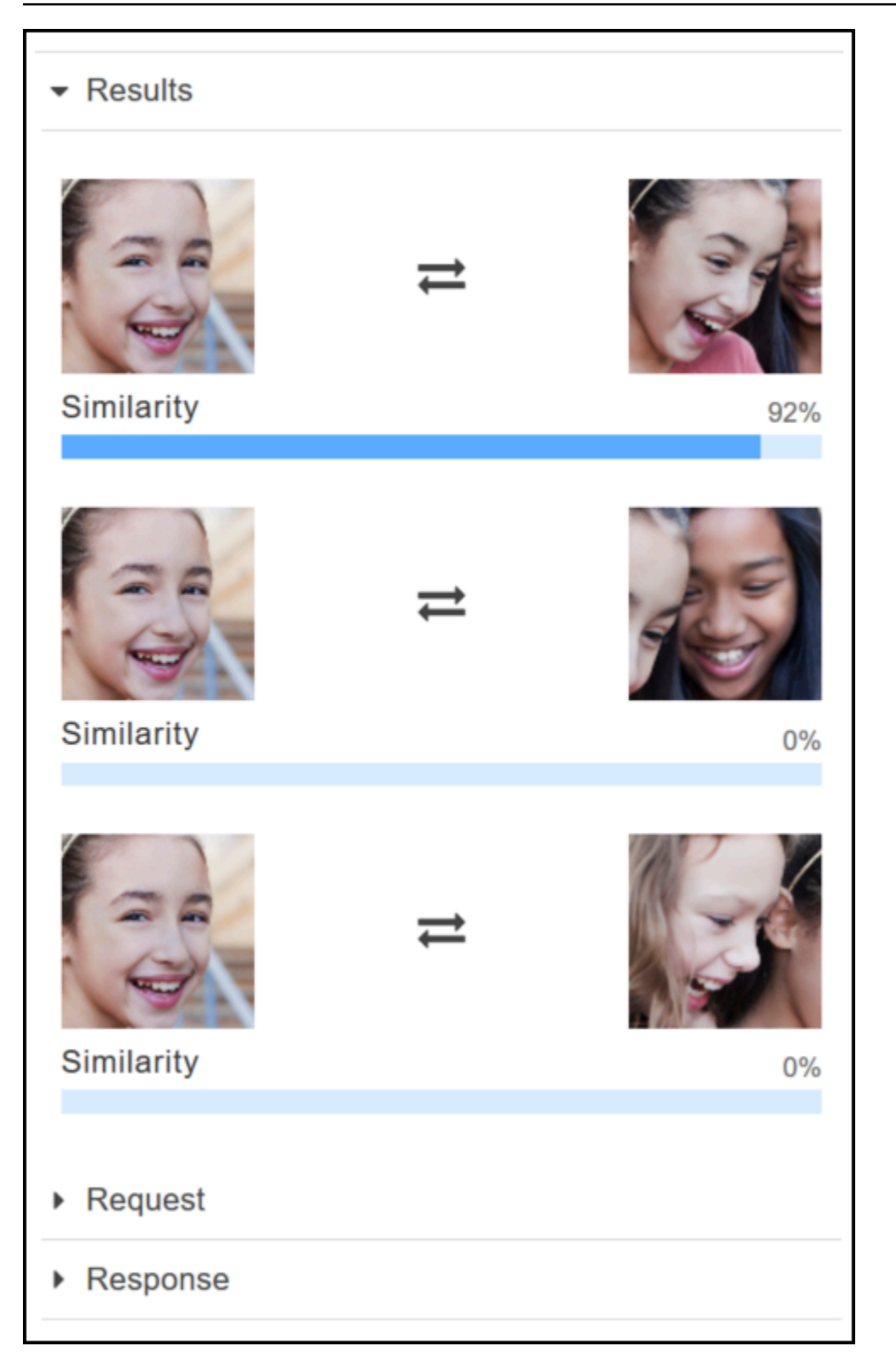

Comparar rostros de una imagen proporcionada por el usuario

Puede subir sus propias imágenes de origen y de destino para que Rekognition compare los rostros de las imágenes o puede especificar una URL para la ubicación de las imágenes.

### **a** Note

La imagen debe tener menos de 5 MB y debe estar en formato JPEG o PNG.

Para comparar rostros en las imágenes

- 1. Abra la consola de Amazon Rekognition en [https://console.aws.amazon.com/rekognition/.](https://console.aws.amazon.com/rekognition/)
- 2. Elija Face comparison.
- 3. Para la imagen de origen, realice alguna de las siguientes operaciones:
	- Suba una imagen: elija Upload a la izquierda, vaya a la ubicación donde guardó su imagen de origen y, a continuación, seleccione la imagen.
	- Use una dirección URL: escriba la dirección URL de la imagen de origen en el cuadro de texto y elija Go.
- 4. Para la imagen de destino, realice alguna de las siguientes operaciones:
	- Suba una imagen: elija Upload a la derecha, vaya a la ubicación donde guardó su imagen de origen y, a continuación, seleccione la imagen.
	- Use una dirección URL: escriba la dirección URL de la imagen de origen en el cuadro de texto y elija Go.
- 5. Rekognition compara el rostro de mayor tamaño de la imagen de origen con hasta 100 rostros de la imagen de destino y muestra la puntuación de similitud de cada pareja en el panel Resultados.

# <span id="page-64-0"></span>Ejercicio 4: Consultar métricas totales (consola)

El panel de métricas de Amazon Rekognition muestra gráficos de actividad para el total acumulado de las distintas métricas de Rekognition durante un periodo de tiempo especificado. Por ejemplo, la métrica global SuccessfulRequestCount muestra el número total de solicitudes realizadas con éxito a todas las operaciones de API de Rekognition durante los últimos siete días.

En la siguiente tabla se indican los gráficos que se muestra en el panel de métricas de Rekognition y la métrica de Rekognition correspondiente. Para obtener más información, consulte [Métricas de](#page-1123-0)  [CloudWatch para Rekognition](#page-1123-0).

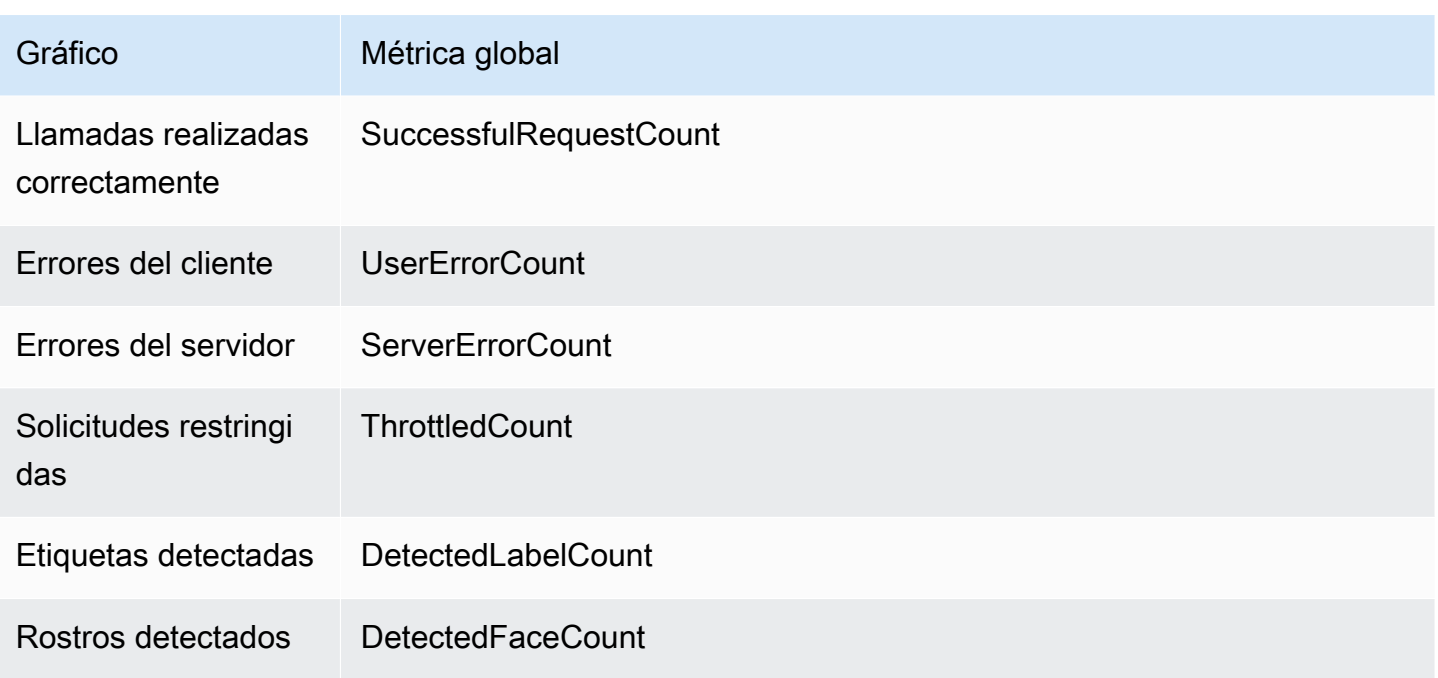

Cada gráfico muestra los datos de las métricas globales durante un periodo de tiempo determinado. Se muestra también el número total de datos de métricas globales durante el periodo de tiempo. Para ver las métricas de llamadas a la API individuales, elija el enlace situado debajo de cada gráfico.

Para permitir que los usuarios accedan al panel de métricas de Rekognition, asegúrese de que el usuario tenga los permisos de Rekognition adecuados. CloudWatch Por ejemplo, un usuario con los permisos de política administrados AmazonRekognitionReadOnlyAccess y CloudWatchReadOnlyAccess puede ver el panel de las métricas. Si un usuario no tiene los permisos necesarios, cuando el usuario abra el panel de métricas, no aparecerá ningún gráfico. Para obtener más información, consulte [Administración de identidades y accesos para Amazon](#page-1078-0)  [Rekognition](#page-1078-0).

Para obtener más información sobre la supervisión de Rekognition CloudWatch con, consulte. [Monitorización de Rekognition con Amazon CloudWatch](#page-1119-0)

Para ver métricas globales (consola)

- 1. Abra la consola de Amazon Rekognition en [https://console.aws.amazon.com/rekognition/.](https://console.aws.amazon.com/rekognition/)
- 2. En el panel de navegación, seleccione Métricas.
- 3. En el menú desplegable, seleccione el periodo de tiempo durante el que desea obtener métricas.
- 4. Para actualizar los gráficos, seleccione el botón Refresh.
- 5. Para ver CloudWatch las métricas detalladas de una métrica agregada específica, selecciona Ver detalles CloudWatch debajo del gráfico de métricas.

# Trabajar con imágenes y vídeos

Puede utilizar las operaciones de la API Amazon Rekognition con tres tipos diferentes de contenido multimedia: imágenes, vídeos almacenados y vídeos en streaming. En esta sección se proporciona información general sobre cómo escribir código que acceda a Amazon Rekognition para procesar los distintos tipos de contenido multimedia. Para obtener orientación sobre las prácticas recomendadas y las consideraciones, consulte las secciones correspondientes que se enumeran a continuación, según el tipo de contenido multimedia que esté procesando.

En otras secciones de esta guía se proporciona información sobre tipos específicos de análisis de imágenes y vídeo, como la detección de rostros.

#### Temas

- [Trabajar con imágenes](#page-67-0)
- [Cómo trabajar con el análisis de vídeo almacenado](#page-126-0)
- [Trabajar con eventos de vídeo en streaming](#page-178-0)
- [Control de errores](#page-182-0)
- [Utilizar Amazon Rekognition como servicio autorizado de FedRAMP](#page-189-0)

# <span id="page-67-0"></span>Trabajar con imágenes

En esta sección, se describen los tipos de análisis que Amazon Rekognition Image puede realizar en las imágenes.

- [Detección de objetos y escenas](#page-200-0)
- [Detección y comparación de rostros](#page-259-0)
- [Búsqueda de rostros en una colección](#page-313-0)
- [Reconocimiento de famosos](#page-543-0)
- [Moderación de imágenes](#page-583-0)
- [Detección de texto en una imagen](#page-677-0)

Se llevan a cabo mediante operaciones de API sin almacenamiento en las que Amazon Rekognition Image no conserva la información detectada por la operación. Las operaciones API sin almacenamiento no conservan bytes de imagen de entrada. Para obtener más información, consulte [Operaciones de API con almacenamiento y sin almacenamiento.](#page-29-0)

Amazon Rekognition Image también puede almacenar metadatos faciales en colecciones para recuperación posterior. Para obtener más información, consulte [Búsqueda de rostros en una](#page-313-0)  [colección](#page-313-0).

En esta sección se utilizan las operaciones de API de Amazon Rekognition Image para analizar imágenes almacenadas en un bucket de Amazon S3 y bytes de imágenes subidos desde el sistema de archivos local. En esta sección también se explica cómo obtener información de orientación de imagen a partir de una imagen .jpg.

Rekognition solo usa canales RGB para realizar inferencias. AWS recomienda a los usuarios eliminar el canal alfa antes de utilizar una pantalla para inspeccionar visualmente (manualmente por una persona) la comparación.

### Temas

- [Especificaciones de imagen](#page-68-0)
- [Análisis de imágenes almacenadas en un bucket de Amazon S3](#page-70-0)
- [Análisis de una imagen subida desde un sistema de archivos local](#page-87-0)
- [Visualización de cuadros delimitadores](#page-102-0)
- [Obtención de coordenadas de cuadro delimitador y orientación de imagen](#page-115-0)

# <span id="page-68-0"></span>Especificaciones de imagen

Las operaciones de Amazon Rekognition Image pueden analizar imágenes en formato .jpg o .png.

Puede pasar bytes de imágenes a una operación de Amazon Rekognition Image como parte de la llamada o hacer referencia a un objeto de S3 existente. Para un ejemplo de análisis de una imagen almacenada en un bucket de Amazon S3, consulte [Análisis de imágenes almacenadas en un bucket](#page-70-0) [de Amazon S3.](#page-70-0) Para ver un ejemplo del paso de bytes de imagen a una operación API en Amazon Rekognition Image, consulte [Análisis de una imagen subida desde un sistema de archivos local](#page-87-0).

Si utiliza HTTP y transfiere los bytes de imagen como parte de una operación de Amazon Rekognition Image, dichos bytes deben pasarse como una cadena codificada en base64. Si utiliza el AWS SDK y transfiere los bytes de imagen como parte de la llamada a la operación API, el requisito de codificar en base64 los bytes de la imagen dependerá del lenguaje que utilice.

Los siguientes AWS SDK comunes codifican automáticamente las imágenes en base64 y no es necesario que codifique los bytes de las imágenes antes de llamar a una operación de la API Amazon Rekognition Image.

- Java
- JavaScript
- Python
- PHP

Si utiliza otro AWS SDK y obtiene un error de formato de imagen al llamar a una operación API de Rekognition;, pruebe el cifrado en base64 de los bytes de imagen antes de transferirlos a una operación API de Rekognition.

Si utilizas el AWS CLI para llamar a las operaciones de Amazon Rekognition Image, no se admite el paso de bytes de imagen como parte de la llamada. Debe subir primero la imagen en un bucket de Amazon S3 y, a continuación, llamar a la operación que hace referencia a la imagen subida.

### **a** Note

No es necesario que la imagen esté cifrada en base64 si transfiere una imagen almacenada en un S3Object en lugar de bytes de imagen.

Para obtener información acerca de garantizar la mínima latencia posible para operaciones de Amazon Rekognition Image, consulte [Latencia de operación de Amazon Rekognition Image](#page-193-0).

# Corrección de la orientación de imagen

En varias operaciones API de Rekognition, se devuelve la orientación de una imagen analizada. Conocer la orientación de imagen es importante, ya que le permite reorientar las imágenes para su visualización. Las operaciones de API de Rekognition que analizan rostros también devuelven cuadros delimitadores para la ubicación de rostros dentro de una imagen. Puede utilizar los cuadros delimitadores para mostrar un recuadro alrededor de un rostro en una imagen. Las coordenadas del cuadro delimitador devueltas se ven afectadas por la orientación de la imagen y es posible que tenga que traducir las coordenadas del cuadro delimitador para mostrar correctamente un cuadro alrededor de un rostro. Para obtener más información, consulte [Obtención de coordenadas de](#page-115-0)  [cuadro delimitador y orientación de imagen](#page-115-0).

## Redimensionamiento de imagen

Durante el análisis, Amazon Rekognition cambia el tamaño interno de las imágenes mediante un conjunto de rangos predefinidos que mejor se adaptan a un modelo o algoritmo en particular. Por este motivo, Amazon Rekognition puede detectar un número diferente de objetos o proporcionar resultados distintos, en función de la resolución de la imagen de entrada. Por ejemplo, supongamos que tiene dos imágenes. La primera imagen tiene una resolución de 1024 x 768 píxeles. La segunda imagen, una versión redimensionada de la primera imagen, tiene una resolución de 640 x 480 píxeles. Si envía las imágenes a [DetectLabels](https://docs.aws.amazon.com/rekognition/latest/APIReference/API_DetectLabels.html), las respuestas de las dos llamadas DetectLabels pueden diferir ligeramente.

# <span id="page-70-0"></span>Análisis de imágenes almacenadas en un bucket de Amazon S3

Amazon Rekognition Image puede analizar imágenes almacenadas en un bucket de Amazon S3 o imágenes suministradas como bytes de imagen.

En este tema, utilizará la operación de [DetectLabels](https://docs.aws.amazon.com/rekognition/latest/APIReference/API_DetectLabels.html)API para detectar objetos, conceptos y escenas en una imagen (JPEG o PNG) almacenada en un bucket de Amazon S3. Puede transferir una imagen a una operación API de Amazon Rekognition Image mediante el parámetro de entrada [Image](https://docs.aws.amazon.com/rekognition/latest/APIReference/API_Image.html). Dentro de Image, especifique la propiedad de objeto [S3Object](https://docs.aws.amazon.com/rekognition/latest/APIReference/API_3Object.html) para hacer referencia a una imagen almacenada en un bucket de S3. Los bytes de imagen para las imágenes almacenadas en buckets de Amazon S3 no tienen por qué estar codificados en base64. Para obtener más información, consulte [Especificaciones de imagen](#page-68-0).

### Ejemplo de solicitud

En este ejemplo de solicitud de JSON para DetectLabels, la imagen de origen (input.jpg) se sube desde un bucket de Amazon S3; llamado MyBucket. La región del bucket de Amazon S3 que contiene el objeto S3 debe coincidir con la región que utiliza para las operaciones de Amazon Rekognition Image.

```
{ 
     "Image": { 
          "S3Object": { 
               "Bucket": "MyBucket", 
               "Name": "input.jpg" 
          } 
     }, 
     "MaxLabels": 10, 
     "MinConfidence": 75
```
}

En los siguientes ejemplos se utilizan varios AWS SDK y la llamada AWS CLI DetectLabels to. Para obtener más información sobre la respuesta de la operación DetectLabels, consulte [DetectLabels respuesta](#page-220-0).

Para detectar las etiquetas en una imagen

- 1. Si aún no lo ha hecho:
	- a. Cree o actualice un usuario con los permisos AmazonRekognitionFullAccess y AmazonS3ReadOnlyAccess. Para obtener más información, consulte [Paso 1: Configurar](#page-36-0) [una cuenta de AWS y crear un usuario.](#page-36-0)
	- b. Instale y configure los AWS CLI y los AWS SDK. Para obtener más información, consulte [Paso 2: Configurar los SDK AWS CLI y AWS](#page-38-0). Asegúrese de haber otorgado al usuario que llama a las operaciones de la API los permisos adecuados para el acceso mediante programación; consulte las instrucciones de [Concesión de acceso programático](#page-40-0) sobre cómo hacerlo.
- 2. Suba una imagen que contenga uno o varios objetos, como árboles, casas o barcos, en el bucket de S3. La imagen debe estar en formato .jpg o .png.

Para ver las instrucciones, consulte [Carga de objetos en Amazon S3](https://docs.aws.amazon.com/AmazonS3/latest/user-guide/upload-objects.html) en la Guía del usuario de Amazon Simple Storage Service.

3. Consulte los siguientes ejemplos para llamar a la operación DetectLabels.

Java

Este ejemplo muestra una lista de las etiquetas que se han detectado en la imagen de entrada. Reemplace los valores de bucket y photo por los nombre del bucket de Amazon S3 y de la imagen que utilizó en el paso 2.

```
//Copyright 2018 Amazon.com, Inc. or its affiliates. All Rights Reserved. 
//PDX-License-Identifier: MIT-0 (For details, see https://github.com/awsdocs/
amazon-rekognition-developer-guide/blob/master/LICENSE-SAMPLECODE.) 
package com.amazonaws.samples; 
import com.amazonaws.services.rekognition.AmazonRekognition;
import com.amazonaws.services.rekognition.AmazonRekognitionClientBuilder; 
import com.amazonaws.services.rekognition.model.AmazonRekognitionException;
```
```
import com.amazonaws.services.rekognition.model.DetectLabelsRequest; 
import com.amazonaws.services.rekognition.model.DetectLabelsResult; 
import com.amazonaws.services.rekognition.model.Image; 
import com.amazonaws.services.rekognition.model.Label; 
import com.amazonaws.services.rekognition.model.S3Object; 
import java.util.List; 
public class DetectLabels { 
    public static void main(String[] args) throws Exception { 
       String photo = "input.jpg"; 
       String bucket = "bucket"; 
       AmazonRekognition rekognitionClient = 
  AmazonRekognitionClientBuilder.defaultClient(); 
       DetectLabelsRequest request = new DetectLabelsRequest() 
             .withImage(new Image() 
             .withS3Object(new S3Object() 
             .withName(photo).withBucket(bucket))) 
            .withMaxLabels(10) 
            .withMinConfidence(75F); 
       try { 
          DetectLabelsResult result = rekognitionClient.detectLabels(request); 
         List <Label> labels = result.getLabels();
          System.out.println("Detected labels for " + photo); 
          for (Label label: labels) { 
             System.out.println(label.getName() + ": " + 
  label.getConfidence().toString()); 
 } 
       } catch(AmazonRekognitionException e) { 
          e.printStackTrace(); 
       } 
    } 
}
```
#### AWS CLI

Este ejemplo muestra la salida de JSON de la operación detect-labels de la CLI. Reemplace los valores de bucket y photo por los nombre del bucket de Amazon S3 y de la imagen que utilizó en el paso 2. Sustituya el valor de profile\_name en la línea que crea la sesión de Rekognition por el nombre de su perfil de desarrollador.

```
aws rekognition detect-labels --image '{ "S3Object": { "Bucket": "bucket-name",
 "Name": "file-name" } } '--features GENERAL_LABELS IMAGE_PROPERTIES \
--settings '{"ImageProperties": {"MaxDominantColors":1}, {"GeneralLabels":
{"LabelInclusionFilters":["Cat"]}}}' \
--profile profile-name \
--region us-east-1
```
Si utiliza Windows, es posible que tenga que evitar las comillas, como se muestra en el siguiente ejemplo.

```
aws rekognition detect-labels --image "{\"S3Object\":{\"Bucket\":\"bucket-
name\",\"Name\":\"file-name\"}}" --features GENERAL_LABELS IMAGE_PROPERTIES --
settings "{\"GeneralLabels\":{\"LabelInclusionFilters\":[\"Car\"]}}" --profile 
  profile-name --region us-east-1
```
Java V2

Este código se ha tomado del GitHub repositorio de ejemplos del SDK de AWS documentación. Consulte el ejemplo completo [aquí](https://github.com/awsdocs/aws-doc-sdk-examples/blob/master/javav2/example_code/rekognition/src/main/java/com/example/rekognition/DetectLabelsS3.java).

```
//snippet-start:[rekognition.java2.detect_labels.import]
import software.amazon.awssdk.auth.credentials.ProfileCredentialsProvider;
import software.amazon.awssdk.regions.Region;
import software.amazon.awssdk.services.rekognition.RekognitionClient;
import software.amazon.awssdk.services.rekognition.model.Image;
import software.amazon.awssdk.services.rekognition.model.DetectLabelsRequest;
import software.amazon.awssdk.services.rekognition.model.DetectLabelsResponse;
import software.amazon.awssdk.services.rekognition.model.Label;
import software.amazon.awssdk.services.rekognition.model.RekognitionException;
import software.amazon.awssdk.services.rekognition.model.S3Object;
import java.util.List;
```

```
/**
* Before running this Java V2 code example, set up your development environment, 
  including your credentials.
*
* For more information, see the following documentation topic:
*
* https://docs.aws.amazon.com/sdk-for-java/latest/developer-guide/get-
started.html
*/
public class DetectLabels { 
     public static void main(String[] args) { 
         final String usage = "\n" + 
             "Usage: " + 
                 " <bucket> <image>\n\n" + 
             "Where:\n" + 
             " bucket - The name of the Amazon S3 bucket that contains the 
  image (for example, ,ImageBucket)." + 
                image - The name of the image located in the Amazon S3 bucket
  (for example, Lake.png). \n\n"; 
        if (args.length != 2) {
             System.out.println(usage); 
             System.exit(1); 
         } 
        String bucket = args[0];
        String image = args[1];
         Region region = Region.US_WEST_2; 
         RekognitionClient rekClient = RekognitionClient.builder() 
              .region(region) 
              .credentialsProvider(ProfileCredentialsProvider.create("profile-
name")) 
             .build();
         getLabelsfromImage(rekClient, bucket, image); 
         rekClient.close(); 
     } 
     // snippet-start:[rekognition.java2.detect_labels_s3.main] 
     public static void getLabelsfromImage(RekognitionClient rekClient, String 
  bucket, String image) {
```

```
 try { 
             S3Object s3Object = S3Object.builder() 
                  .bucket(bucket) 
                  .name(image) 
                 .build() ;
             Image myImage = Image.builder() 
                  .s3Object(s3Object) 
                 .build();
             DetectLabelsRequest detectLabelsRequest = 
  DetectLabelsRequest.builder() 
                  .image(myImage) 
                  .maxLabels(10) 
                 .build();
             DetectLabelsResponse labelsResponse = 
  rekClient.detectLabels(detectLabelsRequest); 
             List<Label> labels = labelsResponse.labels(); 
             System.out.println("Detected labels for the given photo"); 
             for (Label label: labels) { 
                  System.out.println(label.name() + ": " + 
  label.confidence().toString()); 
 } 
         } catch (RekognitionException e) { 
             System.out.println(e.getMessage()); 
             System.exit(1); 
         } 
     } 
 // snippet-end:[rekognition.java2.detect_labels.main]
}
```
#### Python

Este ejemplo muestra las etiquetas que se han detectado en la imagen de entrada. Reemplace los valores de bucket y photo por los nombre del bucket de Amazon S3 y de la imagen que utilizó en el paso 2. Sustituya el valor de profile\_name en la línea que crea la sesión de Rekognition por el nombre de su perfil de desarrollador.

```
#Copyright 2018 Amazon.com, Inc. or its affiliates. All Rights Reserved. 
#PDX-License-Identifier: MIT-0 (For details, see https://github.com/awsdocs/
amazon-rekognition-developer-guide/blob/master/LICENSE-SAMPLECODE.)
```

```
import boto3 
def detect_labels(photo, bucket): 
     session = boto3. Session(profile name='profile-name')
      client = session.client('rekognition') 
      response = client.detect_labels(Image={'S3Object':
{'Bucket':bucket,'Name':photo}}, 
      MaxLabels=10, 
      # Uncomment to use image properties and filtration settings 
      #Features=["GENERAL_LABELS", "IMAGE_PROPERTIES"], 
      #Settings={"GeneralLabels": {"LabelInclusionFilters":["Cat"]}, 
      # "ImageProperties": {"MaxDominantColors":10}} 
     \lambda print('Detected labels for ' + photo) 
      print() 
      for label in response['Labels']: 
          print("Label: " + label['Name']) 
          print("Confidence: " + str(label['Confidence'])) 
          print("Instances:") 
          for instance in label['Instances']: 
              print(" Bounding box") 
              print(" Top: " + str(instance['BoundingBox']['Top'])) 
              print(" Left: " + str(instance['BoundingBox']['Left'])) 
              print(" Width: " + str(instance['BoundingBox']['Width'])) 
              print(" Height: " + str(instance['BoundingBox']['Height'])) 
              print(" Confidence: " + str(instance['Confidence'])) 
              print() 
          print("Parents:") 
          for parent in label['Parents']: 
             print(" " + parent['Name']) 
          print("Aliases:") 
          for alias in label['Aliases']: 
              print(" " + alias['Name']) 
              print("Categories:") 
          for category in label['Categories']: 
              print(" " + category['Name'])
```

```
 print("----------") 
               print() 
      if "ImageProperties" in str(response): 
          print("Background:") 
          print(response["ImageProperties"]["Background"]) 
          print() 
          print("Foreground:") 
          print(response["ImageProperties"]["Foreground"]) 
          print() 
          print("Quality:") 
          print(response["ImageProperties"]["Quality"]) 
          print() 
      return len(response['Labels']) 
def main(): 
     photo = 'photo-name' 
     bucket = 'bucket-name' 
     label_count = detect_labels(photo, bucket) 
     print("Labels detected: " + str(label_count)) 
if __name__ == " __main__":
     main()
```
#### Node.Js

En este ejemplo se muestra información acerca de las etiquetas que se detectan en una imagen.

Cambie el valor de photo por la ruta y el nombre de un archivo de imagen que contenga uno o más rostros de famosos. Cambie el valor de bucket por el nombre del bucket de S3 que contiene el archivo de imagen proporcionado. Sustituya el valor de REGION por el nombre de la región asociada a su cuenta. Sustituya el valor de profile\_name en la línea que crea la sesión de Rekognition por el nombre de su perfil de desarrollador.

```
// Import required AWS SDK clients and commands for Node.js 
import { DetectLabelsCommand } from "@aws-sdk/client-rekognition"; 
import { RekognitionClient } from "@aws-sdk/client-rekognition"; 
import {fromIni} from '@aws-sdk/credential-providers';
```

```
// Set the AWS Region. 
const REGION = "region-name"; //e.g. "us-east-1" 
// Create SNS service object. 
const rekogClient = new RekognitionClient({ 
   region: REGION, 
   credentials: fromIni({ 
        profile: 'profile-name', 
   }), 
}); 
const bucket = 'bucket-name' 
const photo = 'photo-name' 
// Set params 
const params = {For example, to grant 
     Image: { 
       S3Object: { 
          Bucket: bucket, 
         Name: photo 
       }, 
     }, 
   } 
const detect_labels = async () => {
     try { 
          const response = await rekogClient.send(new 
  DetectLabelsCommand(params)); 
          console.log(response.Labels) 
          response.Labels.forEach(label =>{ 
              console.log(`Confidence: ${label.Confidence}`) 
              console.log(`Name: ${label.Name}`) 
              console.log('Instances:') 
              label.Instances.forEach(instance => { 
                  console.log(instance) 
              }) 
              console.log('Parents:') 
              label.Parents.forEach(name => { 
                  console.log(name) 
              }) 
              console.log("-------") 
          }) 
          return response; // For unit tests. 
       } catch (err) {
```

```
 console.log("Error", err); 
        } 
}; 
detect_labels();
```
#### .NET

Este ejemplo muestra una lista de las etiquetas que se han detectado en la imagen de entrada. Reemplace los valores de bucket y photo por los nombre del bucket de Amazon S3 y de la imagen que utilizó en el paso 2.

```
//Copyright 2018 Amazon.com, Inc. or its affiliates. All Rights Reserved.
//PDX-License-Identifier: MIT-0 (For details, see https://github.com/awsdocs/
amazon-rekognition-developer-guide/blob/master/LICENSE-SAMPLECODE.)
using System;
using Amazon.Rekognition;
using Amazon.Rekognition.Model;
public class DetectLabels
{ 
     public static void Example() 
     { 
         String photo = "input.jpg"; 
         String bucket = "bucket"; 
         AmazonRekognitionClient rekognitionClient = new 
  AmazonRekognitionClient(); 
         DetectLabelsRequest detectlabelsRequest = new DetectLabelsRequest() 
        \left\{ \right.Image = new Image() { 
                  S3Object = new S3Object() 
\overline{a} Name = photo, 
                      Bucket = bucket 
                  }, 
              }, 
              MaxLabels = 10, 
              MinConfidence = 75F 
         };
```

```
 try 
         { 
              DetectLabelsResponse detectLabelsResponse = 
  rekognitionClient.DetectLabels(detectlabelsRequest); 
              Console.WriteLine("Detected labels for " + photo); 
              foreach (Label label in detectLabelsResponse.Labels) 
                  Console.WriteLine("{0}: {1}", label.Name, label.Confidence); 
         } 
         catch (Exception e) 
         { 
              Console.WriteLine(e.Message); 
         } 
     }
}
```
#### Ruby

Este ejemplo muestra una lista de las etiquetas que se han detectado en la imagen de entrada. Reemplace los valores de bucket y photo por los nombre del bucket de Amazon S3 y de la imagen que utilizó en el paso 2.

```
 # Add to your Gemfile 
 # gem 'aws-sdk-rekognition' 
 require 'aws-sdk-rekognition' 
 credentials = Aws::Credentials.new( 
    ENV['AWS_ACCESS_KEY_ID'], 
    ENV['AWS_SECRET_ACCESS_KEY'] 
\lambdabucket = 'bucket' # the bucket name without s3: photo = 'photo' # the name of file 
 client = Aws::Rekognition::Client.new credentials: credentials 
attrs = \{ image: { 
     s3_object: { 
       bucket: bucket, 
       name: photo 
     }, 
   }, 
   max_labels: 10 
 }
```
Análisis de imágenes almacenadas en un bucket de Amazon S3; 67

```
 response = client.detect_labels attrs 
 puts "Detected labels for: #{photo}" 
 response.labels.each do |label| 
  puts "Label: #{label.name}" 
  puts "Confidence: #{label.confidence}" 
  puts "Instances:" 
  label['instances'].each do |instance| 
    box = instance['bounding_box'] 
    puts " Bounding box:" 
   puts " Top: #{box.top}"
   puts " Left: #{box.left}"
   puts " Width: #{box.width}"
    puts " Height: #{box.height}" 
    puts " Confidence: #{instance.confidence}" 
   end 
  puts "Parents:" 
  label.parents.each do |parent| 
     puts " #{parent.name}" 
  end 
  puts "------------" 
   puts "" 
 end
```
## Ejemplo de respuesta

La respuesta de DetectLabels es una matriz de las etiquetas detectadas en la imagen y el nivel de confianza por el que se detectan.

Al realizar la operación DetectLabels en una imagen, Amazon Rekognition devuelve un resultado similar al siguiente ejemplo de respuesta.

La respuesta muestra que la operación ha detectado varias etiquetas, como Person (Persona), Vehicle (Vehículo) y Car (Automóvil). Cada etiqueta tiene un nivel de confianza asociado. Por ejemplo, el algoritmo de detección tiene una confianza del 98,991432 % en que la imagen contiene una persona.

La respuesta también incluye las etiquetas antecesoras de una etiqueta de la matriz Parents. Por ejemplo, la etiqueta Automobile (Automóvil) tiene dos etiquetas principales denominadas Vehicle (Vehículo) y Transportation (Transporte).

La respuesta para las etiquetas de objetos comunes incluye información del cuadro delimitador para localizar la etiqueta en la imagen de entrada. Por ejemplo, la etiqueta Person (persona) tiene una matriz de instancias que contiene dos cuadros delimitadores. Se trata de las ubicaciones de dos personas detectadas en la imagen.

El campo LabelModelVersion contiene el número de versión del modelo de detección que DetectLabels utiliza.

Para obtener más información acerca del uso de la operación DetectLabels, consulte [Detección](#page-200-0) [de objetos y conceptos.](#page-200-0)

```
{ 
     { 
     "Labels": [ 
         { 
             "Name": "Vehicle", 
             "Confidence": 99.15271759033203, 
             "Instances": [], 
             "Parents": [ 
\overline{a} "Name": "Transportation" 
 } 
            \mathbf{I} }, 
         { 
             "Name": "Transportation", 
             "Confidence": 99.15271759033203, 
             "Instances": [], 
             "Parents": [] 
         }, 
         { 
             "Name": "Automobile", 
             "Confidence": 99.15271759033203, 
             "Instances": [], 
             "Parents": [ 
\overline{a} "Name": "Vehicle" 
                 }, 
\overline{a} "Name": "Transportation" 
 } 
 ]
```

```
 }, 
        { 
            "Name": "Car", 
            "Confidence": 99.15271759033203, 
            "Instances": [ 
\overline{a} "BoundingBox": { 
                        "Width": 0.10616336017847061, 
                        "Height": 0.18528179824352264, 
                        "Left": 0.0037978808395564556, 
                        "Top": 0.5039216876029968 
\}, \{ "Confidence": 99.15271759033203 
                }, 
\overline{a} "BoundingBox": { 
                        "Width": 0.2429988533258438, 
                        "Height": 0.21577216684818268, 
                        "Left": 0.7309805154800415, 
                        "Top": 0.5251884460449219 
\}, \{ "Confidence": 99.1286392211914 
                }, 
\overline{a} "BoundingBox": { 
                        "Width": 0.14233611524105072, 
                        "Height": 0.15528248250484467, 
                        "Left": 0.6494812965393066, 
                        "Top": 0.5333095788955688 
\}, \{ "Confidence": 98.48368072509766 
                }, 
\overline{a} "BoundingBox": { 
                        "Width": 0.11086395382881165, 
                        "Height": 0.10271988064050674, 
                        "Left": 0.10355594009160995, 
                        "Top": 0.5354844927787781 
\}, \{ "Confidence": 96.45606231689453 
                }, 
\overline{a} "BoundingBox": { 
                        "Width": 0.06254628300666809,
```

```
 "Height": 0.053911514580249786, 
                        "Left": 0.46083059906959534, 
                        "Top": 0.5573825240135193 
\}, \{ "Confidence": 93.65448760986328 
\qquad \qquad \text{ }\overline{a} "BoundingBox": { 
                        "Width": 0.10105438530445099, 
                        "Height": 0.12226245552301407, 
                        "Left": 0.5743985772132874, 
                        "Top": 0.534368634223938 
\}, \{ "Confidence": 93.06217193603516 
                }, 
\overline{a} "BoundingBox": { 
                        "Width": 0.056389667093753815, 
                        "Height": 0.17163699865341187, 
                        "Left": 0.9427769780158997, 
                        "Top": 0.5235804319381714 
\}, \{ "Confidence": 92.6864013671875 
                }, 
\overline{a} "BoundingBox": { 
                        "Width": 0.06003860384225845, 
                        "Height": 0.06737709045410156, 
                        "Left": 0.22409997880458832, 
                        "Top": 0.5441341400146484 
\}, \{ "Confidence": 90.4227066040039 
\qquad \qquad \text{ }\overline{a} "BoundingBox": { 
                        "Width": 0.02848697081208229, 
                        "Height": 0.19150497019290924, 
                        "Left": 0.0, 
                        "Top": 0.5107086896896362 
\}, \{ "Confidence": 86.65286254882812 
                }, 
\overline{a} "BoundingBox": {
```

```
 "Width": 0.04067881405353546, 
                        "Height": 0.03428703173995018, 
                        "Left": 0.316415935754776, 
                        "Top": 0.5566273927688599 
\}, \{ "Confidence": 85.36471557617188 
                }, 
\overline{a} "BoundingBox": { 
                        "Width": 0.043411049991846085, 
                        "Height": 0.0893595889210701, 
                        "Left": 0.18293385207653046, 
                        "Top": 0.5394920110702515 
\}, \{ "Confidence": 82.21705627441406 
\qquad \qquad \text{ }\overline{a} "BoundingBox": { 
                        "Width": 0.031183116137981415, 
                        "Height": 0.03989990055561066, 
                        "Left": 0.2853088080883026, 
                        "Top": 0.5579366683959961 
\}, \{ "Confidence": 81.0157470703125 
                }, 
\overline{a} "BoundingBox": { 
                        "Width": 0.031113790348172188, 
                        "Height": 0.056484755128622055, 
                        "Left": 0.2580395042896271, 
                        "Top": 0.5504819750785828 
\}, \{ "Confidence": 56.13441467285156 
                }, 
\overline{a} "BoundingBox": { 
                        "Width": 0.08586374670267105, 
                        "Height": 0.08550430089235306, 
                        "Left": 0.5128012895584106, 
                        "Top": 0.5438792705535889 
\}, \{ "Confidence": 52.37760925292969 
 } 
            ],
```

```
 "Parents": [ 
\overline{a} "Name": "Vehicle" 
                }, 
\overline{a} "Name": "Transportation" 
 } 
            ] 
        }, 
        { 
            "Name": "Human", 
            "Confidence": 98.9914321899414, 
            "Instances": [], 
            "Parents": [] 
        }, 
        { 
            "Name": "Person", 
            "Confidence": 98.9914321899414, 
            "Instances": [ 
\overline{a} "BoundingBox": { 
                        "Width": 0.19360728561878204, 
                        "Height": 0.2742200493812561, 
                        "Left": 0.43734854459762573, 
                        "Top": 0.35072067379951477 
\}, \{ "Confidence": 98.9914321899414 
                }, 
\overline{a} "BoundingBox": { 
                        "Width": 0.03801717236638069, 
                        "Height": 0.06597328186035156, 
                        "Left": 0.9155802130699158, 
                        "Top": 0.5010883808135986 
\}, \{ "Confidence": 85.02790832519531 
 } 
            ], 
            "Parents": [] 
        } 
    ], 
    "LabelModelVersion": "2.0"
```
}

}

# Análisis de una imagen subida desde un sistema de archivos local

Las operaciones de Amazon Rekognition Image pueden analizar imágenes suministradas como bytes de imagen o almacenadas en un bucket de Amazon S3.

En estos temas se ofrecen ejemplos sobre el suministro de bytes de imágenes a operaciones de API de Amazon Rekognition Image mediante un archivo subido a partir de un sistema de archivos local. Puede transferir bytes de imágenes a una operación API de Amazon Rekognition; utilizando el parámetro de entrada [Image](https://docs.aws.amazon.com/rekognition/latest/APIReference/API_Image.html). Dentro de Image, especifique la propiedad Bytes para transferir bytes de imágenes con codificación en base64.

Los bytes de imagen transferidos a una operación API de Amazon Rekognition; utilizando el parámetro de entrada Bytes deben estar cifrados en base64. Los AWS SDK de estos ejemplos utilizan automáticamente imágenes codificadas en base64. No es necesario codificar bytes de imágenes antes de llamar a una operación API de Amazon Rekognition. Para obtener más información, consulte [Especificaciones de imagen](#page-68-0).

En esta solicitud de ejemplo de JSON para DetectLabels, los bytes de imagen de origen se pasan al parámetro de entrada Bytes.

```
{ 
     "Image": { 
          "Bytes": "/9j/4AAQSk....." 
     }, 
     "MaxLabels": 10, 
     "MinConfidence": 77
}
```
En los ejemplos siguientes se utilizan varios AWS SDK y la llamada AWS CLI DetectLabels to. Para obtener más información sobre la respuesta de la operación DetectLabels, consulte [DetectLabels respuesta](#page-220-0).

Para ver un JavaScript ejemplo del lado del cliente, consulte. [Usando JavaScript](#page-96-0)

Para detectar las etiquetas en una imagen local

1. Si aún no lo ha hecho:

- a. Cree o actualice un usuario con los permisos AmazonRekognitionFullAccess y AmazonS3ReadOnlyAccess. Para obtener más información, consulte [Paso 1: Configurar](#page-36-0) [una cuenta de AWS y crear un usuario.](#page-36-0)
- b. Instale y configure los AWS CLI y los AWS SDK. Para obtener más información, consulte [Paso 2: Configurar los SDK AWS CLI y AWS](#page-38-0).
- 2. Consulte los siguientes ejemplos para llamar a la operación DetectLabels.

Java

El siguiente ejemplo de Java muestra cómo subir una imagen desde el sistema de archivos local y detectar etiquetas mediante la operación [detectLabels](https://sdk.amazonaws.com/java/api/latest/software/amazon/awssdk/services/rekognition/model/DetectLabelsRequest.html) del SDK de AWS. Cambie el valor de photo por la ruta y el nombre de un archivo de imagen (en formato .jpg o .png).

```
//Copyright 2018 Amazon.com, Inc. or its affiliates. All Rights Reserved. 
//PDX-License-Identifier: MIT-0 (For details, see https://github.com/awsdocs/
amazon-rekognition-developer-guide/blob/master/LICENSE-SAMPLECODE.) 
package aws.example.rekognition.image; 
import java.io.File; 
import java.io.FileInputStream; 
import java.io.InputStream; 
import java.nio.ByteBuffer; 
import java.util.List; 
import com.amazonaws.services.rekognition.AmazonRekognition; 
import com.amazonaws.services.rekognition.AmazonRekognitionClientBuilder; 
import com.amazonaws.AmazonClientException; 
import com.amazonaws.services.rekognition.model.AmazonRekognitionException;
import com.amazonaws.services.rekognition.model.DetectLabelsRequest; 
import com.amazonaws.services.rekognition.model.DetectLabelsResult; 
import com.amazonaws.services.rekognition.model.Image; 
import com.amazonaws.services.rekognition.model.Label; 
import com.amazonaws.util.IOUtils; 
public class DetectLabelsLocalFile { 
     public static void main(String[] args) throws Exception { 
      String photo="input.jpg"; 
         ByteBuffer imageBytes; 
         try (InputStream inputStream = new FileInputStream(new File(photo))) { 
             imageBytes = ByteBuffer.wrap(IOUtils.toByteArray(inputStream));
```
}

```
 AmazonRekognition rekognitionClient = 
  AmazonRekognitionClientBuilder.defaultClient(); 
         DetectLabelsRequest request = new DetectLabelsRequest() 
                  .withImage(new Image() 
                           .withBytes(imageBytes)) 
                  .withMaxLabels(10) 
                  .withMinConfidence(77F); 
         try { 
             DetectLabelsResult result = 
  rekognitionClient.detectLabels(request); 
             List <Label> labels = result.getLabels(); 
             System.out.println("Detected labels for " + photo); 
             for (Label label: labels) { 
                 System.out.println(label.getName() + ": " + 
  label.getConfidence().toString()); 
 } 
         } catch (AmazonRekognitionException e) { 
             e.printStackTrace(); 
         } 
     } 
}
```
#### Python

El siguiente ejemplo de [AWS SDK for Python](https://aws.amazon.com/sdk-for-python/) muestra cómo subir una imagen desde el sistema de archivos local y llamar a la operación [detect\\_labels](https://boto3.amazonaws.com/v1/documentation/api/latest/reference/services/rekognition.html#Rekognition.Client.detect_labels). Cambie el valor de photo por la ruta y el nombre de un archivo de imagen (en formato .jpg o .png).

```
#Copyright 2018 Amazon.com, Inc. or its affiliates. All Rights Reserved. 
#PDX-License-Identifier: MIT-0 (For details, see https://github.com/awsdocs/
amazon-rekognition-developer-guide/blob/master/LICENSE-SAMPLECODE.)
```
import boto3

```
def detect_labels_local_file(photo): 
     client=boto3.client('rekognition') 
     with open(photo, 'rb') as image: 
         response = client.detect_labels(Image={'Bytes': image.read()}) 
     print('Detected labels in ' + photo) 
     for label in response['Labels']: 
         print (label['Name'] + ' : ' + str(label['Confidence'])) 
     return len(response['Labels']) 
def main(): 
     photo='photo' 
     label_count=detect_labels_local_file(photo) 
     print("Labels detected: " + str(label_count)) 
if __name__ == '__main__": main()
```
### .NET

El siguiente ejemplo de muestra cómo subir una imagen desde el sistema de archivos local y detectar etiquetas utilizando la operación DetectLabels. Cambie el valor de photo por la ruta y el nombre de un archivo de imagen (en formato .jpg o .png).

```
//Copyright 2018 Amazon.com, Inc. or its affiliates. All Rights Reserved.
//PDX-License-Identifier: MIT-0 (For details, see https://github.com/awsdocs/
amazon-rekognition-developer-guide/blob/master/LICENSE-SAMPLECODE.)
using System;
using System.IO;
using Amazon.Rekognition;
using Amazon.Rekognition.Model;
```

```
public class DetectLabelsLocalfile
{ 
     public static void Example() 
     { 
         String photo = "input.jpg"; 
         Amazon.Rekognition.Model.Image image = new 
  Amazon.Rekognition.Model.Image(); 
         try 
         { 
              using (FileStream fs = new FileStream(photo, FileMode.Open, 
  FileAccess.Read)) 
              { 
                 bvte[] data = null;
                  data = new byte[fs.Length]; 
                  fs.Read(data, 0, (int)fs.Length); 
                  image.Bytes = new MemoryStream(data); 
 } 
         } 
         catch (Exception) 
        \mathcal{L} Console.WriteLine("Failed to load file " + photo); 
              return; 
         } 
         AmazonRekognitionClient rekognitionClient = new 
  AmazonRekognitionClient(); 
         DetectLabelsRequest detectlabelsRequest = new DetectLabelsRequest() 
         { 
             Image = image, MaxLabels = 10, 
              MinConfidence = 77F 
         }; 
         try 
         { 
              DetectLabelsResponse detectLabelsResponse = 
  rekognitionClient.DetectLabels(detectlabelsRequest); 
              Console.WriteLine("Detected labels for " + photo); 
              foreach (Label label in detectLabelsResponse.Labels) 
                  Console.WriteLine("{0}: {1}", label.Name, label.Confidence); 
         } 
         catch (Exception e)
```

```
 { 
                Console.WriteLine(e.Message); 
           } 
      }
}
```
#### PHP

El siguiente ejemplo de [AWS SDK for PHP](https://docs.aws.amazon.com/sdk-for-php/v3/developer-guide/welcome.html#getting-started) muestra cómo cargar una imagen desde el sistema de archivos local y llamar a la operación [DetectFacesA](https://docs.aws.amazon.com/aws-sdk-php/v3/api/api-rekognition-2016-06-27.html#detectfaces)PI. Cambie el valor de photo por la ruta y el nombre de un archivo de imagen (en formato .jpg o .png).

```
<?php 
//Copyright 2018 Amazon.com, Inc. or its affiliates. All Rights Reserved. 
//PDX-License-Identifier: MIT-0 (For details, see https://github.com/awsdocs/
amazon-rekognition-developer-guide/blob/master/LICENSE-SAMPLECODE.) 
     require 'vendor/autoload.php'; 
     use Aws\Rekognition\RekognitionClient; 
    $options = [ 'region' => 'us-west-2', 
         'version' => 'latest' 
     ]; 
     $rekognition = new RekognitionClient($options); 
     // Get local image 
    $photo = 'input.jpg'; $fp_image = fopen($photo, 'r'); 
     $image = fread($fp_image, filesize($photo)); 
     fclose($fp_image); 
     // Call DetectFaces 
     $result = $rekognition->DetectFaces(array( 
       'Image' => array( 'Bytes' => $image, 
        ), 
        'Attributes' => array('ALL')
```
 $\overline{\phantom{a}}$ 

```
 ); 
     // Display info for each detected person 
     print 'People: Image position and estimated age' . PHP_EOL; 
     for ($n=0;$n<sizeof($result['FaceDetails']); $n++){ 
       print 'Position: ' . $result['FaceDetails'][$n]['BoundingBox']['Left'] . " 
 \mathbf{u} . $result['FaceDetails'][$n]['BoundingBox']['Top'] 
        . PHP_EOL 
        . 'Age (low): '.$result['FaceDetails'][$n]['AgeRange']['Low'] 
         . PHP_EOL 
        . 'Age (high): ' . $result['FaceDetails'][$n]['AgeRange']['High'] 
          . PHP_EOL . PHP_EOL; 
     } 
?>
```
#### Ruby

Este ejemplo muestra una lista de las etiquetas que se han detectado en la imagen de entrada. Cambie el valor de photo por la ruta y el nombre de un archivo de imagen (en formato .jpg o .png).

```
#Copyright 2018 Amazon.com, Inc. or its affiliates. All Rights Reserved.
#PDX-License-Identifier: MIT-0 (For details, see https://github.com/awsdocs/
amazon-rekognition-developer-guide/blob/master/LICENSE-SAMPLECODE.) 
     # gem 'aws-sdk-rekognition' 
     require 'aws-sdk-rekognition' 
     credentials = Aws::Credentials.new( 
        ENV['AWS_ACCESS_KEY_ID'], 
        ENV['AWS_SECRET_ACCESS_KEY'] 
    \lambda client = Aws::Rekognition::Client.new credentials: credentials 
     photo = 'photo.jpg' 
     path = File.expand_path(photo) # expand path relative to the current 
  directory 
     file = File.read(path) 
    attrs = \{ image: { 
         bytes: file 
       }, 
       max_labels: 10
```

```
 } 
 response = client.detect_labels attrs 
 puts "Detected labels for: #{photo}" 
 response.labels.each do |label| 
   puts "Label: #{label.name}" 
   puts "Confidence: #{label.confidence}" 
   puts "Instances:" 
   label['instances'].each do |instance| 
    box = instance['bounding box']
     puts " Bounding box:" 
    puts " Top: #{box.top}"
     puts " Left: #{box.left}" 
     puts " Width: #{box.width}" 
     puts " Height: #{box.height}" 
     puts " Confidence: #{instance.confidence}" 
   end 
   puts "Parents:" 
   label.parents.each do |parent| 
     puts " #{parent.name}" 
   end 
   puts "------------" 
   puts "" 
 end
```
#### Java V2

Este código se ha tomado del GitHub repositorio de ejemplos del SDK de AWS documentación. Consulte el ejemplo completo [aquí](https://github.com/awsdocs/aws-doc-sdk-examples/blob/master/javav2/example_code/rekognition/src/main/java/com/example/rekognition/DetectLabels.java).

```
import software.amazon.awssdk.core.SdkBytes;
import software.amazon.awssdk.regions.Region;
import software.amazon.awssdk.services.rekognition.RekognitionClient;
import software.amazon.awssdk.services.rekognition.model.Image;
import software.amazon.awssdk.services.rekognition.model.DetectLabelsRequest;
import software.amazon.awssdk.services.rekognition.model.DetectLabelsResponse;
import software.amazon.awssdk.services.rekognition.model.Label;
import software.amazon.awssdk.services.rekognition.model.RekognitionException;
import java.io.FileInputStream;
import java.io.FileNotFoundException;
import java.io.InputStream;
import java.util.List;
/**
```

```
 * Before running this Java V2 code example, set up your development 
  * environment, including your credentials. 
  * 
  * For more information, see the following documentation topic: 
  * 
  * https://docs.aws.amazon.com/sdk-for-java/latest/developer-guide/get-
started.html 
  */
public class DetectLabels { 
     public static void main(String[] args) { 
         final String usage = """ 
                  Usage: <sourceImage> 
                  Where: 
                     sourceImage - The path to the image (for example, C:\\AWS\
\pic1.png).\s 
                 """;
        if (args.length != 1) {
             System.out.println(usage); 
             System.exit(1); 
         } 
        String sourceImage = args[0];
         Region region = Region.US_EAST_1; 
         RekognitionClient rekClient = RekognitionClient.builder() 
                  .region(region) 
                  .build(); 
         detectImageLabels(rekClient, sourceImage); 
         rekClient.close(); 
     } 
     public static void detectImageLabels(RekognitionClient rekClient, String 
  sourceImage) { 
         try { 
             InputStream sourceStream = new FileInputStream(sourceImage); 
             SdkBytes sourceBytes = SdkBytes.fromInputStream(sourceStream); 
             // Create an Image object for the source image. 
             Image souImage = Image.builder() 
                      .bytes(sourceBytes) 
                      .build();
```

```
 DetectLabelsRequest detectLabelsRequest = 
  DetectLabelsRequest.builder() 
                      .image(souImage) 
                      .maxLabels(10) 
                     .build();
             DetectLabelsResponse labelsResponse = 
  rekClient.detectLabels(detectLabelsRequest); 
             List<Label> labels = labelsResponse.labels(); 
             System.out.println("Detected labels for the given photo"); 
             for (Label label : labels) { 
                  System.out.println(label.name() + ": " + 
  label.confidence().toString()); 
 } 
         } catch (RekognitionException | FileNotFoundException e) { 
             System.out.println(e.getMessage()); 
             System.exit(1); 
         } 
     }
}
```
# <span id="page-96-0"></span>Usando JavaScript

El siguiente ejemplo de JavaScript página web permite al usuario elegir una imagen y ver las edades estimadas de los rostros que se detectan en la imagen. Las edades estimadas se devuelven mediante una llamada a [DetectFaces.](https://docs.aws.amazon.com/rekognition/latest/APIReference/API_DetectFaces.html)

La imagen elegida se carga mediante la JavaScript FileReader.readAsDataURL función, que codifica la imagen en base64. Esto resulta útil para mostrar la imagen en un lienzo HTML. Pero implica que los bytes de imagen se tienen que descodificar antes de transferirlos a una operación de Amazon Rekognition Image. En este ejemplo se muestra cómo descodificar los bytes de imagen subidos. Si los bytes de imagen codificados no le resultan útiles, use FileReader.readAsArrayBuffer en su lugar porque la imagen subida no está codificada. Esto significa que se puede llamar a las operaciones de Amazon Rekognition Image sin codificar primero los bytes de imagen. Para ver un ejemplo, consulte [Uso de Buffer readAsArray.](#page-100-0)

Para ejecutar el ejemplo JavaScript

1. Cargue el código fuente de ejemplo en un editor.

- 2. Obtenga el identificador de grupo de identidades de Amazon Cognito. Para obtener más información, consulte [Obtener el identificador de grupo de identidades de Amazon Cognito](#page-101-0).
- 3. En la función AnonLog del código de ejemplo, cambie IdentityPoolIdToUse y RegionToUse por los valores que anotó en el paso 9 de [Obtener el identificador de grupo de](#page-101-0) [identidades de Amazon Cognito](#page-101-0).
- 4. En la función DetectFaces, cambie RegionToUse por el valor que usó en el paso anterior.
- 5. Guarde el código fuente de ejemplo como un archivo .html.
- 6. Cargue el archivo en su navegador.
- 7. Haga clic en el botón Examinar... y elija una imagen que contenga una o más caras. Se muestra una tabla que contiene las edades estimadas para cada rostro detectado en la imagen.

### **a** Note

El siguiente ejemplo de código utiliza dos scripts que ya no forman parte de Amazon Cognito. [Para obtener estos archivos, siga los enlaces para](https://raw.githubusercontent.com/aws/amazon-cognito-identity-js/master/dist/amazon-cognito-identity.min.js) [aws-cognito-sdk.min.js y .min.js](https://raw.githubusercontent.com/aws/amazon-cognito-identity-js/master/dist/aws-cognito-sdk.js) [y amazon-cognito-identity, a continuación, guarde el texto de cada uno como archivos](https://raw.githubusercontent.com/aws/amazon-cognito-identity-js/master/dist/amazon-cognito-identity.min.js)  [separados.](https://raw.githubusercontent.com/aws/amazon-cognito-identity-js/master/dist/amazon-cognito-identity.min.js) . js

### JavaScript código de ejemplo

El siguiente ejemplo de código usa JavaScript V2. Para ver un ejemplo de la JavaScript versión 3, consulte [el ejemplo en el GitHub repositorio de ejemplos del SDK de AWS documentación](https://github.com/awsdocs/aws-doc-sdk-examples/tree/master/javascriptv3/example_code/rekognition/estimate-age-example/src).

```
<! - -Copyright 2018 Amazon.com, Inc. or its affiliates. All Rights Reserved.
PDX-License-Identifier: MIT-0 (For details, see https://github.com/awsdocs/amazon-
rekognition-developer-guide/blob/master/LICENSE-SAMPLECODE.)
-->
<!DOCTYPE html>
<html>
<head> 
   <script src="aws-cognito-sdk.min.js"></script> 
   <script src="amazon-cognito-identity.min.js"></script> 
   <script src="https://sdk.amazonaws.com/js/aws-sdk-2.16.0.min.js"></script> 
   <meta charset="UTF-8"> 
   <title>Rekognition</title>
</head>
```

```
<body> 
   <H1>Age Estimator</H1> 
   <input type="file" name="fileToUpload" id="fileToUpload" accept="image/*"> 
   <p id="opResult"></p>
</body>
<script> 
   document.getElementById("fileToUpload").addEventListener("change", function (event) { 
     ProcessImage(); 
   }, false); 
   //Calls DetectFaces API and shows estimated ages of detected faces 
   function DetectFaces(imageData) { 
     AWS.region = "RegionToUse"; 
     var rekognition = new AWS.Rekognition(); 
    var params = \{ Image: { 
         Bytes: imageData 
       }, 
       Attributes: [ 
         'ALL', 
       ] 
     }; 
     rekognition.detectFaces(params, function (err, data) { 
       if (err) console.log(err, err.stack); // an error occurred 
       else { 
       var table = "<table><tr>>>tr>th>Low</th><th>High</th></tr>";
         // show each face and build out estimated age table 
        for (var i = 0; i < data. FaceDetails. length; i++) {
           table += '<tr><td>' + data.FaceDetails[i].AgeRange.Low + 
              '</td><td>' + data.FaceDetails[i].AgeRange.High + '</td></tr>'; 
         } 
        table += "\lt/table>";
         document.getElementById("opResult").innerHTML = table; 
       } 
     }); 
   } 
   //Loads selected image and unencodes image bytes for Rekognition DetectFaces API 
   function ProcessImage() { 
     AnonLog(); 
    var control = document.getElementById("fileToUpload");
    var file = control.files[0];
```

```
 // Load base64 encoded image 
   var reader = new FileReader(); 
   reader.onload = (function (theFile) { 
     return function (e) { 
       var img = document.createElement('img'); 
      var image = null; img.src = e.target.result; 
       var jpg = true; 
       try { 
         image = atob(e.target.result.split("data:image/jpeg;base64,")[1]); 
       } catch (e) { 
         jpg = false; 
       } 
      if (jpg == false) {
         try { 
           image = atob(e.target.result.split("data:image/png;base64,")[1]); 
         } catch (e) { 
            alert("Not an image file Rekognition can process"); 
           return; 
         } 
       } 
       //unencode image bytes for Rekognition DetectFaces API 
       var length = image.length; 
       imageBytes = new ArrayBuffer(length); 
      var ua = new Uint8Array(imageBytes);
      for (var i = 0; i < length; i++) {
        ua[i] = image.charCodeAt(i); } 
       //Call Rekognition 
       DetectFaces(ua); 
     }; 
   })(file); 
   reader.readAsDataURL(file); 
 } 
 //Provides anonymous log on to AWS services 
 function AnonLog() { 
   // Configure the credentials provider to use your identity pool 
   AWS.config.region = 'RegionToUse'; // Region 
   AWS.config.credentials = new AWS.CognitoIdentityCredentials({ 
     IdentityPoolId: 'IdentityPoolIdToUse', 
   }); 
   // Make the call to obtain credentials
```

```
 AWS.config.credentials.get(function () { 
       // Credentials will be available when this function is called. 
       var accessKeyId = AWS.config.credentials.accessKeyId; 
       var secretAccessKey = AWS.config.credentials.secretAccessKey; 
       var sessionToken = AWS.config.credentials.sessionToken; 
     }); 
   }
</script>
</html>
```
<span id="page-100-0"></span>Uso de Buffer readAsArray

El siguiente fragmento de código es una implementación alternativa de la ProcessImage función en el código de ejemplo, utilizando JavaScript V2. Utiliza readAsArrayBuffer para subir una imagen y llama a DetectFaces. Dado que readAsArrayBuffer no codifica en base64 el archivo subido, no es necesario descodificar los bytes de imagen antes de llamar a una operación de Amazon Rekognition Image.

```
//Copyright 2018 Amazon.com, Inc. or its affiliates. All Rights Reserved.
//PDX-License-Identifier: MIT-0 (For details, see https://github.com/awsdocs/amazon-
rekognition-developer-guide/blob/master/LICENSE-SAMPLECODE.)
function ProcessImage() { 
     AnonLog(); 
     var control = document.getElementById("fileToUpload"); 
     var file = control.files[0]; 
     // Load base64 encoded image for display 
     var reader = new FileReader(); 
     reader.onload = (function (theFile) { 
       return function (e) { 
         //Call Rekognition 
         AWS.region = "RegionToUse"; 
         var rekognition = new AWS.Rekognition(); 
         var params = { 
           Image: { 
           Bytes: e.target.result 
         }, 
         Attributes: [ 
         'ALL', 
      \mathbf{I} }; 
     rekognition.detectFaces(params, function (err, data) {
```

```
 if (err) console.log(err, err.stack); // an error occurred 
     else { 
     var table = "<table><tr>>>tr>th>Low</th><th>High</th></tr>";
       // show each face and build out estimated age table 
      for (var i = 0; i < data. FaceDetails. length; i++) {
         table += '<tr><td>' + data.FaceDetails[i].AgeRange.Low + 
            '</td><td>' + data.FaceDetails[i].AgeRange.High + '</td></tr>'; 
       } 
      table += " document.getElementById("opResult").innerHTML = table; 
     } 
   }); 
     }; 
   })(file); 
   reader.readAsArrayBuffer(file); 
 }
```
<span id="page-101-0"></span>Obtener el identificador de grupo de identidades de Amazon Cognito

Para simplificar, el ejemplo utiliza un grupo de identidades de Amazon Cognito anónimas para proporcionar acceso sin autenticar a la API de Amazon Rekognition Image. Esto podría ser adecuado para sus necesidades. Por ejemplo, puede utilizar el acceso sin autenticar para proporcionar acceso gratuito, o de prueba, a su sitio web antes de que los usuarios se inscriban. Para proporcionar acceso autenticado, utilice un grupo de usuarios de Amazon Cognito. Para obtener más información, consulte [Grupos de usuarios de Amazon Cognito](https://docs.aws.amazon.com/cognito/latest/developerguide/cognito-user-identity-pools.html).

En el siguiente procedimiento se muestra cómo crear un grupo de identidades que permite el acceso a identidades sin autenticar y cómo obtener el identificador de grupo de identidades que se necesita en el código de ejemplo.

Para obtener el identificador de grupo de identidades

- 1. Abra la [consola de Amazon Cognito](https://console.aws.amazon.com/cognito/federated).
- 2. Elija Crear nuevo grupo de identidades.
- 3. En Nombre de grupo de identidades\*, escriba un nombre para su grupo de identidades.
- 4. En Identidades sin autenticar, elija Habilitar el acceso a identidades sin autenticar.
- 5. Elija Crear grupo.
- 6. Elija Ver detalles y anote el nombre de rol de las identidades sin autenticar.
- 7. Elija Permitir.
- 8. En Plataforma, elija. JavaScript
- 9. En Obtener credenciales de AWS, anote los valores de AWS.config.region y IdentityPooldId que se muestran en el fragmento de código.
- 10. Abra la consola de IAM en [https://console.aws.amazon.com/iam/.](https://console.aws.amazon.com/iam/)
- 11. Seleccione Roles en el panel de navegación.
- 12. Elija el nombre de rol que anotó en el paso 6.
- 13. En la pestaña Permisos, elija Asociar políticas.
- 14. Selecciona AmazonRekognitionReadOnlyAcceso.
- 15. Elija Adjuntar política.

# Visualización de cuadros delimitadores

Las operaciones de Amazon Rekognition Image pueden devolver las coordenadas de los cuadros delimitadores de los elementos que se han detectado en las imágenes. Por ejemplo, la [DetectFaces](https://docs.aws.amazon.com/rekognition/latest/APIReference/API_DetectFaces.html)operación devuelve un cuadro delimitador [\(BoundingBox\)](https://docs.aws.amazon.com/rekognition/latest/APIReference/API_BoundingBox.html) para cada rostro detectado en una imagen. Puede utilizar las coordenadas del cuadro delimitador para mostrar un recuadro alrededor de los elementos detectados. Por ejemplo, en la imagen siguiente se muestra un cuadro delimitador que enmarca un rostro.

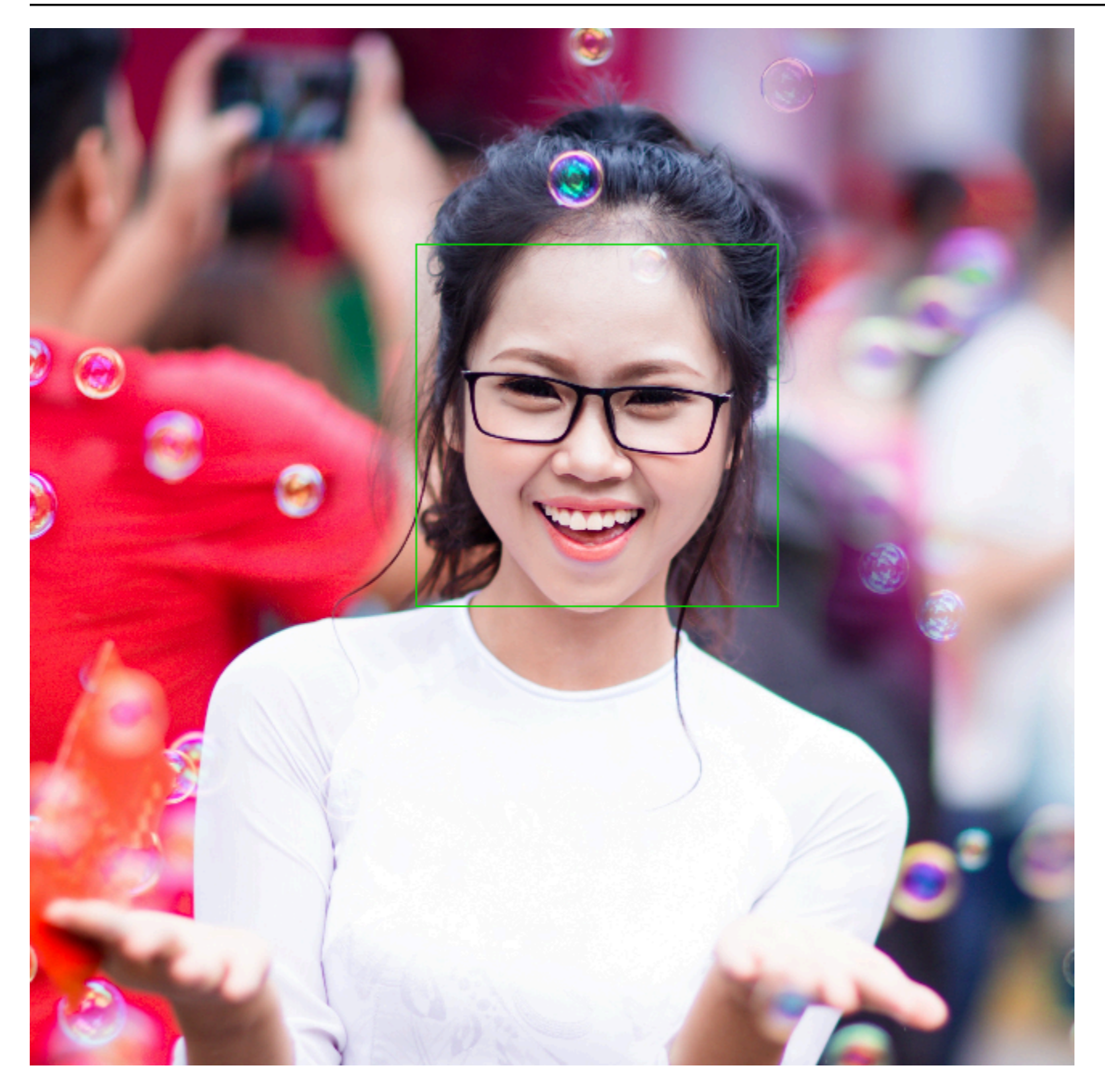

Un BoundingBox presenta las siguientes propiedades:

- Height: la altura del cuadro delimitador expresada proporcionalmente respecto a la altura total de la imagen.
- Left: la coordenada izquierda del cuadro delimitador expresada proporcionalmente respecto a la anchura total de la imagen.
- Top: la coordenada superior del cuadro delimitador expresada proporcionalmente respecto a la altura total de la imagen.

• Width: la anchura del cuadro delimitador expresada proporcionalmente respecto a la anchura total de la imagen.

Cada BoundingBox propiedad tiene un valor entre 0 y 1. El valor de cada propiedad es proporcional respecto a la anchura (Left y Width) o a la altura (Height y Top) totales de la imagen. Por ejemplo, si la imagen de entrada es de 700 x 200 píxeles y la coordenada superior izquierda del cuadro delimitador es de 350 x 50 píxeles, la API devuelve un valor de Left de 0,5 (350/700) y un valor de Top de 0,25 (50/200).

En el siguiente diagrama se muestra el rango de una imagen que cubre cada propiedad del cuadro delimitador.

Para mostrar el cuadro delimitador con la ubicación y el tamaño correctos, debe multiplicar BoundingBox los valores por el ancho o el alto de la imagen (según el valor que desee) para obtener los valores en píxeles. Los valores en píxeles se utilizan para mostrar el cuadro delimitador. Por ejemplo, las dimensiones de la imagen anterior son 608 píxeles de anchura x 588 píxeles de altura. Los valores del cuadro delimitador del rostro son:

BoundingBox.Left: 0.3922065 BoundingBox.Top: 0.15567766 BoundingBox.Width: 0.284666 BoundingBox.Height: 0.2930403

La ubicación del cuadro delimitador del rostro en píxeles se calculan como se indica a continuación:

```
Left coordinate = BoundingBox.Left (0.3922065) * image width (608) = 238
Top coordinate = BoundingBox.Top (0.15567766) * image height (588) = 91
Face width = BoundingBox.Width (0.284666) * image width (608) = 173
Face height = BoundingBox.Height (0.2930403) * image height (588) = 172
```
Puede utilizar estos valores para mostrar un cuadro delimitador enmarcando el rostro.

#### **a** Note

Una imagen se pueden orientar de varias formas. La aplicación podría tener que rotar la imagen para mostrarla con la orientación correcta. La orientación de la imagen afecta a las coordenadas del cuadro delimitador. Es posible que tenga que traducir las coordenadas para poder mostrar el cuadro delimitador en la ubicación correcta. Para obtener más información, consulte [Obtención de coordenadas de cuadro delimitador y orientación de imagen](#page-115-0).

Los siguientes ejemplos muestran cómo mostrar un cuadro delimitador alrededor de las caras que se detectan al llamar. [DetectFaces](https://docs.aws.amazon.com/rekognition/latest/APIReference/API_DetectFaces.html) En los ejemplos se da por hecho que las imágenes tienen una orientación de 0 grados. Además, en ellos también se indica cómo descargar la imagen desde un bucket de Amazon S3.

Para mostrar un cuadro delimitador

- 1. Si aún no lo ha hecho:
	- a. Cree o actualice un usuario con los permisos AmazonRekognitionFullAccess y AmazonS3ReadOnlyAccess. Para obtener más información, consulte [Paso 1: Configurar](#page-36-0) [una cuenta de AWS y crear un usuario.](#page-36-0)
	- b. Instale y configure los AWS SDK AWS CLI y los mismos. Para obtener más información, consulte [Paso 2: Configurar los SDK AWS CLI y AWS](#page-38-0).
- 2. Consulte los siguientes ejemplos para llamar a la operación DetectFaces.

Java

Cambie el valor de bucket por el bucket de Amazon S3 que contiene el archivo de imagen. Cambie el valor de photo por el nombre de un archivo de imagen (en formato .jpg o .png).

```
//Loads images, detects faces and draws bounding boxes.Determines exif 
  orientation, if necessary.
package com.amazonaws.samples;
//Import the basic graphics classes.
import java.awt.*;
import java.awt.image.BufferedImage;
import java.util.List;
import javax.imageio.ImageIO;
import javax.swing.*;
import com.amazonaws.services.rekognition.AmazonRekognition;
import com.amazonaws.services.rekognition.AmazonRekognitionClientBuilder;
```

```
import com.amazonaws.services.rekognition.model.BoundingBox;
import com.amazonaws.services.rekognition.model.DetectFacesRequest;
import com.amazonaws.services.rekognition.model.DetectFacesResult;
import com.amazonaws.services.rekognition.model.FaceDetail;
import com.amazonaws.services.rekognition.model.Image;
import com.amazonaws.services.rekognition.model.S3Object;
import com.amazonaws.services.s3.AmazonS3;
import com.amazonaws.services.s3.AmazonS3ClientBuilder;
import com.amazonaws.services.s3.model.S3ObjectInputStream;
// Calls DetectFaces and displays a bounding box around each detected image.
public class DisplayFaces extends JPanel { 
     private static final long serialVersionUID = 1L; 
     BufferedImage image; 
     static int scale; 
     DetectFacesResult result; 
     public DisplayFaces(DetectFacesResult facesResult, BufferedImage bufImage) 
  throws Exception { 
         super(); 
         scale = 1; // increase to shrink image size. 
         result = facesResult; 
         image = bufImage; 
     } 
     // Draws the bounding box around the detected faces. 
     public void paintComponent(Graphics g) { 
        float left = 0;
        float top = \varnothing;
         int height = image.getHeight(this); 
         int width = image.getWidth(this); 
         Graphics2D g2d = (Graphics2D) g; // Create a Java2D version of g. 
         // Draw the image. 
         g2d.drawImage(image, 0, 0, width / scale, height / scale, this); 
         g2d.setColor(new Color(0, 212, 0)); 
         // Iterate through faces and display bounding boxes.
```

```
 List<FaceDetail> faceDetails = result.getFaceDetails(); 
        for (FaceDetail face : faceDetails) { 
            BoundingBox box = face.getBoundingBox(); 
           left = width * box.getLeft();
           top = height * box.getTop();
            g2d.drawRect(Math.round(left / scale), Math.round(top / scale), 
                     Math.round((width * box.getWidth()) / scale), 
 Math.round((height * box.getHeight())) / scale); 
        } 
    } 
    public static void main(String arg[]) throws Exception { 
        String photo = "photo.png"; 
        String bucket = "bucket"; 
       int height = 0;
       int width = \varnothing;
        // Get the image from an S3 Bucket 
        AmazonS3 s3client = AmazonS3ClientBuilder.defaultClient(); 
        com.amazonaws.services.s3.model.S3Object s3object = 
 s3client.getObject(bucket, photo); 
        S3ObjectInputStream inputStream = s3object.getObjectContent(); 
        BufferedImage image = ImageIO.read(inputStream); 
        DetectFacesRequest request = new DetectFacesRequest() 
                 .withImage(new Image().withS3Object(new 
 S3Object().withName(photo).withBucket(bucket))); 
       width = image.getWidth();
       height = image.getHeight();
        // Call DetectFaces 
        AmazonRekognition amazonRekognition = 
 AmazonRekognitionClientBuilder.defaultClient(); 
       DetectFacesResult result = amazonRekognition.detectFaces(request);
        //Show the bounding box info for each face. 
        List<FaceDetail> faceDetails = result.getFaceDetails(); 
        for (FaceDetail face : faceDetails) {
```
```
 BoundingBox box = face.getBoundingBox(); 
            float left = width * box.getLeft();
            float top = height * box.getTop();
             System.out.println("Face:"); 
            System.out.println("Left: " + String.valueOf((int) left));
             System.out.println("Top: " + String.valueOf((int) top)); 
             System.out.println("Face Width: " + String.valueOf((int) (width * 
  box.getWidth()))); 
             System.out.println("Face Height: " + String.valueOf((int) (height * 
  box.getHeight()))); 
             System.out.println(); 
         } 
         // Create frame and panel. 
         JFrame frame = new JFrame("RotateImage"); 
         frame.setDefaultCloseOperation(JFrame.EXIT_ON_CLOSE); 
         DisplayFaces panel = new DisplayFaces(result, image); 
         panel.setPreferredSize(new Dimension(image.getWidth() / scale, 
  image.getHeight() / scale)); 
         frame.setContentPane(panel); 
         frame.pack(); 
         frame.setVisible(true); 
     }
}
```
### Python

Cambie el valor de bucket por el bucket de Amazon S3 que contiene el archivo de imagen. Cambie el valor de photo por el nombre de un archivo de imagen (en formato .jpg o .png). Sustituya el valor de profile\_name en la línea que crea la sesión de Rekognition por el nombre de su perfil de desarrollador.

```
import boto3
import io
from PIL import Image, ImageDraw
def show_faces(photo, bucket): 
     session = boto3.Session(profile_name='profile-name')
```

```
 client = session.client('rekognition') 
     # Load image from S3 bucket 
     s3_connection = boto3.resource('s3') 
     s3_object = s3_connection.Object(bucket, photo) 
     s3_response = s3_object.get() 
     stream = io.BytesIO(s3_response['Body'].read()) 
     image = Image.open(stream) 
     # Call DetectFaces 
     response = client.detect_faces(Image={'S3Object': {'Bucket': bucket, 'Name': 
 photo}}, 
                                      Attributes=['ALL']) 
     imgWidth, imgHeight = image.size 
     draw = ImageDraw.Draw(image) 
     # calculate and display bounding boxes for each detected face 
     print('Detected faces for ' + photo) 
     for faceDetail in response['FaceDetails']: 
         print('The detected face is between ' + str(faceDetail['AgeRange']
['Low']) 
                + ' and ' + str(faceDetail['AgeRange']['High']) + ' years old') 
         box = faceDetail['BoundingBox'] 
         left = imgWidth * box['Left'] 
         top = imgHeight * box['Top'] 
         width = imgWidth * box['Width'] 
         height = imgHeight * box['Height'] 
         print('Left: ' + '{0:.0f}'.format(left)) 
         print('Top: ' + '{0:.0f}'.format(top)) 
         print('Face Width: ' + "{0:.0f}".format(width)) 
         print('Face Height: ' + "{0:.0f}".format(height)) 
         points = ( 
             (left, top), 
             (left + width, top), 
             (left + width, top + height), 
             (left, top + height), 
             (left, top) 
\overline{\phantom{a}}
```

```
 draw.line(points, fill='#00d400', width=2) 
         # Alternatively can draw rectangle. However you can't set line width. 
         # draw.rectangle([left,top, left + width, top + height], 
  outline='#00d400') 
     image.show() 
     return len(response['FaceDetails'])
def main(): 
     bucket = "bucket-name" 
     photo = "photo-name" 
     faces_count = show_faces(photo, bucket) 
     print("faces detected: " + str(faces_count))
if __name__ == '__main__": main()
```
### Java V2

Este código se ha tomado del GitHub repositorio de ejemplos del SDK de AWS documentación. Consulte el ejemplo completo [aquí](https://github.com/awsdocs/aws-doc-sdk-examples/blob/master/javav2/example_code/rekognition/src/main/java/com/example/rekognition/DisplayFacesFrame.java).

Tenga en cuenta que s3 se refiere al cliente de Amazon S3 del SDK de AWS y rekClient al cliente de Amazon Rekognition del SDK de AWS.

```
//snippet-start:[rekognition.java2.detect_labels.import]
import java.awt.*;
import java.awt.image.BufferedImage;
import java.io.ByteArrayInputStream;
import java.io.FileNotFoundException;
import java.io.IOException;
import java.io.InputStream;
import java.util.List;
import javax.imageio.ImageIO;
import javax.swing.*;
import software.amazon.awssdk.auth.credentials.ProfileCredentialsProvider;
import software.amazon.awssdk.core.ResponseBytes;
import software.amazon.awssdk.core.SdkBytes;
import software.amazon.awssdk.regions.Region;
import software.amazon.awssdk.services.rekognition.model.Attribute;
import software.amazon.awssdk.services.rekognition.model.BoundingBox;
```

```
import software.amazon.awssdk.services.rekognition.model.DetectFacesRequest;
import software.amazon.awssdk.services.rekognition.model.DetectFacesResponse;
import software.amazon.awssdk.services.rekognition.model.FaceDetail;
import software.amazon.awssdk.services.rekognition.model.Image;
import software.amazon.awssdk.services.rekognition.model.RekognitionException;
import software.amazon.awssdk.services.s3.S3Client;
import software.amazon.awssdk.services.rekognition.RekognitionClient;
import software.amazon.awssdk.services.s3.model.GetObjectRequest;
import software.amazon.awssdk.services.s3.model.GetObjectResponse;
import software.amazon.awssdk.services.s3.model.S3Exception;
//snippet-end:[rekognition.java2.detect_labels.import]
/**
* Before running this Java V2 code example, set up your development environment, 
 including your credentials.
*
* For more information, see the following documentation topic:
*
* https://docs.aws.amazon.com/sdk-for-java/latest/developer-guide/get-
started.html
*/
public class DisplayFaces extends JPanel { 
     static DetectFacesResponse result; 
     static BufferedImage image; 
     static int scale; 
     public static void main(String[] args) throws Exception { 
         final String usage = "\n" + 
             "Usage: " + 
                 " <sourceImage> <bucketName>\n\n" + 
             "Where:\n" + 
             " sourceImage - The name of the image in an Amazon S3 bucket (for 
  example, people.png). \n\n" + 
             " bucketName - The name of the Amazon S3 bucket (for example, 
  myBucket). \n\n"; 
        if (args.length != 2) {
             System.out.println(usage); 
             System.exit(1); 
         } 
         String sourceImage = args[0];
```

```
String bucketName = args[1];
         Region region = Region.US_EAST_1; 
         S3Client s3 = S3Client.builder() 
              .region(region) 
              .credentialsProvider(ProfileCredentialsProvider.create("profile-
name")) 
              .build(); 
         RekognitionClient rekClient = RekognitionClient.builder() 
              .region(region) 
              .credentialsProvider(ProfileCredentialsProvider.create("profile-
name")) 
             .build();
         displayAllFaces(s3, rekClient, sourceImage, bucketName); 
         s3.close(); 
         rekClient.close(); 
     } 
     // snippet-start:[rekognition.java2.display_faces.main] 
     public static void displayAllFaces(S3Client s3, 
                                           RekognitionClient rekClient, 
                                           String sourceImage, 
                                           String bucketName) { 
         int height; 
         int width; 
         byte[] data = getObjectBytes (s3, bucketName, sourceImage); 
         InputStream is = new ByteArrayInputStream(data); 
         try { 
             SdkBytes sourceBytes = SdkBytes.fromInputStream(is); 
             image = ImageIO.read(sourceBytes.asInputStream()); 
            width = image.getWidth();
            height = image.getHeight();
             // Create an Image object for the source image 
             software.amazon.awssdk.services.rekognition.model.Image souImage = 
  Image.builder() 
                  .bytes(sourceBytes) 
                 .build();
             DetectFacesRequest facesRequest = DetectFacesRequest.builder() 
                  .attributes(Attribute.ALL) 
                  .image(souImage)
```

```
.build();
             result = rekClient.detectFaces(facesRequest); 
             // Show the bounding box info for each face. 
             List<FaceDetail> faceDetails = result.faceDetails(); 
             for (FaceDetail face : faceDetails) { 
                BoundingBox box = face.boundingBox();float left = width * box.left();
                float top = height * box.top();
                 System.out.println("Face:"); 
                 System.out.println("Left: " + (int) left); 
                 System.out.println("Top: " + (int) top); 
                 System.out.println("Face Width: " + (int) (width * 
 box.width())); 
                 System.out.println("Face Height: " + (int) (height * 
 box.height())); 
                 System.out.println(); 
 } 
             // Create the frame and panel. 
             JFrame frame = new JFrame("RotateImage"); 
             frame.setDefaultCloseOperation(JFrame.EXIT_ON_CLOSE); 
             DisplayFaces panel = new DisplayFaces(image); 
             panel.setPreferredSize(new Dimension(image.getWidth() / scale, 
 image.getHeight() / scale)); 
             frame.setContentPane(panel); 
             frame.pack(); 
             frame.setVisible(true); 
         } catch (RekognitionException | FileNotFoundException e) { 
             System.out.println(e.getMessage()); 
             System.exit(1); 
         } catch (IOException e) { 
            e.printStackTrace(); 
         } 
    } 
     public static byte[] getObjectBytes (S3Client s3, String bucketName, String 
 keyName) { 
         try { 
             GetObjectRequest objectRequest = GetObjectRequest
```

```
 .builder() 
                 .key(keyName) 
                 .bucket(bucketName) 
                 .build(); 
            ResponseBytes<GetObjectResponse> objectBytes = 
 s3.getObjectAsBytes(objectRequest); 
            return objectBytes.asByteArray(); 
        } catch (S3Exception e) { 
            System.err.println(e.awsErrorDetails().errorMessage()); 
            System.exit(1); 
        } 
        return null; 
    } 
    public DisplayFaces(BufferedImage bufImage) { 
        super(); 
       scale = 1; // increase to shrink image size.
        image = bufImage; 
    } 
    // Draws the bounding box around the detected faces. 
    public void paintComponent(Graphics g) { 
        float left; 
        float top; 
        int height = image.getHeight(this); 
        int width = image.getWidth(this); 
        Graphics2D g2d = (Graphics2D) g; // Create a Java2D version of g. 
        // Draw the image 
        g2d.drawImage(image, 0, 0, width / scale, height / scale, this); 
        g2d.setColor(new Color(0, 212, 0)); 
        // Iterate through the faces and display bounding boxes. 
        List<FaceDetail> faceDetails = result.faceDetails(); 
        for (FaceDetail face : faceDetails) { 
           BoundingBox box = face.boundingBox();
           left = width * box.left();
           top = height * box-top(); g2d.drawRect(Math.round(left / scale), Math.round(top / scale), 
                    Math.round((width * box.width()) / scale),
 Math.round((height * box.height())) / scale); 
        }
```
### } // snippet-end:[rekognition.java2.display\_faces.main] }

## Obtención de coordenadas de cuadro delimitador y orientación de imagen

Las aplicaciones que utilizan Amazon Rekognition Image habitualmente tienen que mostrar las imágenes detectadas por las operaciones de Amazon Rekognition Image y los cuadros alrededor de rostros detectados. Para visualizar una imagen correctamente en la aplicación, tiene que conocer la orientación. Tal vez tenga que corregir esta orientación. Para algunos archivos .jpg, la orientación de la imagen está contenida en los metadatos de formato de archivo de imagen intercambiable (EXIF) de la imagen.

Para mostrar un cuadro alrededor de un rostro, necesita las coordenadas del cuadro delimitador del rostro. Si el cuadro no está orientado correctamente, es posible que tenga que ajustar esas coordenadas. Las operaciones de detección de rostros de Amazon Rekognition Image devuelven las coordenadas del cuadro delimitador de cada rostro detectado, pero no estiman las coordenadas de los archivos.jpg sin metadatos Exif.

Los siguientes ejemplos muestran cómo obtener las coordenadas del cuadro delimitador para los rostros detectados en una imagen.

Utilice la información de este ejemplo para garantizar que sus imágenes están correctamente orientadas y que los cuadros delimitadores se muestran en la ubicación correcta en su aplicación.

Dado que el código que se utiliza para girar y mostrar imágenes y cuadros delimitadores depende del lenguaje y del entorno que utilice, no se explica cómo mostrar imágenes y cuadros delimitadores en el código o cómo obtener la información de orientación a partir de los metadatos Exif.

## Búsqueda de la orientación de una imagen

Para mostrar una imagen correctamente en su aplicación, es posible que tenga que girarla. La siguiente imagen está orientada a 0 grados y se muestra correctamente.

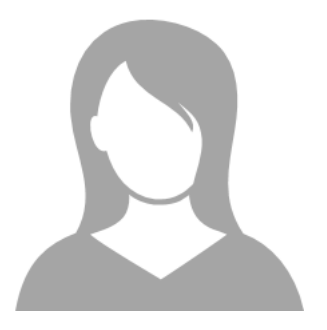

Sin embargo, la siguiente imagen está girada 90 grados en sentido contrario a las agujas del reloj. Para mostrarla correctamente, tiene que encontrar la orientación de la imagen y utilizar dicha información en su código para girar la imagen a 0 grados.

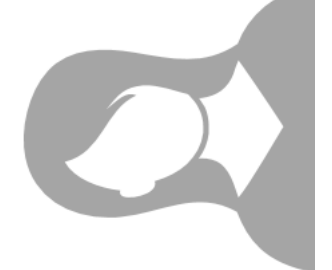

Algunas imágenes en formato .jpg contienen información de orientación en metadatos Exif. Si están disponibles, los metadatos Exif de la imagen contienen la orientación. En los metadatos Exif, puede encontrar la orientación de la imagen en el campo orientation. Aunque Amazon Rekognition Image identifica la presencia de información de orientación de imagen en los metadatos Exif, no proporciona acceso a la misma. Para acceder a los metadatos Exif en una imagen, utilice una biblioteca de terceros o escriba su propio código. Para obtener más información, consulte [Exif](http://cipa.jp/std/documents/download_e.html?DC-008-Translation-2019-E) [Version 2.32](http://cipa.jp/std/documents/download_e.html?DC-008-Translation-2019-E).

Cuando se conoce la orientación de una imagen, puede escribir código para girarla y mostrarla correctamente.

## Visualización de cuadros delimitadores

Las operaciones de Amazon Rekognition Image que analizan rostros en una imagen devuelven además las coordenadas de los cuadros delimitadores que rodean los rostros. Para obtener más información, consulte. [BoundingBox](https://docs.aws.amazon.com/rekognition/latest/APIReference/API_BoundingBox.html)

Para mostrar un cuadro delimitador alrededor de un rostro similar al cuadro mostrado en la imagen siguiente en su aplicación, utilice las coordenadas de cuadro delimitador en su código. Las

coordenadas del cuadro delimitador devueltas por una operación reflejan la orientación de la imagen. Si tiene que girar la imagen para mostrarla correctamente, es posible que tenga que traducir las coordenadas del cuadro delimitador.

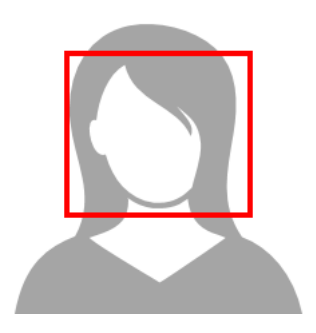

Mostrar cuadros delimitadores cuando la información de orientación está presente en los metadatos Exif

Si la orientación de una imagen está incluida en metadatos Exif, las operaciones de Amazon Rekognition Image hacen lo siguiente:

- Devolver nulo en el campo de corrección de orientación en la respuesta de la operación. Para girar la imagen, utilice la orientación proporcionada en los metadatos Exif en el código.
- Devuelva las coordenadas del cuadro delimitador ya orientadas a 0 grados. Para mostrar el cuadro delimitador en la posición correcta, utilice las coordenadas que se devolvieron. No tiene que traducirlas.

Ejemplo: obtención de coordenadas de cuadro delimitador y orientación de imagen para una imagen

En los siguientes ejemplos se muestra cómo se utiliza el SDK de AWS con el fin de obtener los datos de orientación de una imagen Exif y las coordenadas de los cuadros delimitadores para los famosos detectados mediante la operación RecognizeCelebrities.

### **G** Note

El soporte para estimar la orientación de la imagen mediante el campo OrientationCorrection cesó en agosto de 2021. Todos los valores devueltos para este campo incluidos en una respuesta de la API siempre serán NULL.

#### Java

Este ejemplo carga una imagen del sistema de archivos local, llama a la operación RecognizeCelebrities, determina la altura y la anchura de la imagen y calcula las coordenadas del cuadro delimitador del rostro para la imagen girada. El ejemplo no muestra cómo procesar la información de orientación que hay almacenada en los metadatos Exif.

En la función main, cambie el valor de photo por el nombre y la ruta de una imagen que esté almacenada localmente en formato .png o .jpg.

```
//Copyright 2018 Amazon.com, Inc. or its affiliates. All Rights Reserved.
//PDX-License-Identifier: MIT-0 (For details, see https://github.com/awsdocs/amazon-
rekognition-developer-guide/blob/master/LICENSE-SAMPLECODE.)
package com.amazonaws.samples;
import java.awt.image.BufferedImage;
import java.io.ByteArrayInputStream;
import java.io.ByteArrayOutputStream;
import java.io.File;
import java.io.FileInputStream;
import java.io.InputStream;
import java.nio.ByteBuffer;
import java.util.List;
import javax.imageio.ImageIO;
import com.amazonaws.services.rekognition.AmazonRekognition;
import com.amazonaws.services.rekognition.AmazonRekognitionClientBuilder;
import com.amazonaws.services.rekognition.model.Image;
import com.amazonaws.services.rekognition.model.RecognizeCelebritiesRequest;
import com.amazonaws.services.rekognition.model.RecognizeCelebritiesResult;
import com.amazonaws.util.IOUtils;
import com.amazonaws.services.rekognition.model.AmazonRekognitionException;
import com.amazonaws.services.rekognition.model.BoundingBox;
import com.amazonaws.services.rekognition.model.Celebrity;
import com.amazonaws.services.rekognition.model.ComparedFace;
public class RotateImage {
public static void main(String[] args) throws Exception { 
   String photo = "photo.png"; 
   //Get Rekognition client
```

```
 AmazonRekognition amazonRekognition = 
 AmazonRekognitionClientBuilder.defaultClient(); 
 // Load image 
 ByteBuffer imageBytes=null; 
 BufferedImage image = null; 
 try (InputStream inputStream = new FileInputStream(new File(photo))) { 
     imageBytes = ByteBuffer.wrap(IOUtils.toByteArray(inputStream)); 
 } 
 catch(Exception e) 
 { 
      System.out.println("Failed to load file " + photo); 
      System.exit(1); 
 } 
 //Get image width and height 
  InputStream imageBytesStream; 
  imageBytesStream = new ByteArrayInputStream(imageBytes.array()); 
 ByteArrayOutputStream baos = new ByteArrayOutputStream(); 
  image=ImageIO.read(imageBytesStream); 
  ImageIO.write(image, "jpg", baos); 
int height = image.getHeight();
 int width = image.getWidth();
 System.out.println("Image Information:"); 
 System.out.println(photo); 
 System.out.println("Image Height: " + Integer.toString(height)); 
 System.out.println("Image Width: " + Integer.toString(width)); 
 //Call GetCelebrities 
 try{ 
    RecognizeCelebritiesRequest request = new RecognizeCelebritiesRequest() 
           .withImage(new Image() 
               .withBytes((imageBytes))); 
      RecognizeCelebritiesResult result = 
 amazonRekognition.recognizeCelebrities(request);
```

```
 // The returned value of OrientationCorrection will always be null 
       System.out.println("Orientation: " + result.getOrientationCorrection() + 
  "\n"); 
       List <Celebrity> celebs = result.getCelebrityFaces(); 
       for (Celebrity celebrity: celebs) { 
           System.out.println("Celebrity recognized: " + celebrity.getName()); 
           System.out.println("Celebrity ID: " + celebrity.getId()); 
           ComparedFace face = celebrity.getFace()
; ShowBoundingBoxPositions(height, 
                    width, 
                    face.getBoundingBox(), 
                    result.getOrientationCorrection()); 
             System.out.println(); 
        } 
    } catch (AmazonRekognitionException e) { 
       e.printStackTrace(); 
    }
}
public static void ShowBoundingBoxPositions(int imageHeight, int imageWidth, 
  BoundingBox box, String rotation) { 
  float left = \varnothing;
  float top = 0;
   if(rotation==null){ 
       System.out.println("No estimated estimated orientation. Check Exif data."); 
       return; 
   } 
   //Calculate face position based on image orientation. 
   switch (rotation) { 
      case "ROTATE_0": 
        left = imageWidth * box.getLeft();
         top = imageHeight * box.getTop(); 
         break; 
      case "ROTATE_90": 
        left = imageHeight * (1 - (box.getTop() + box.getHeight()));
         top = imageWidth * box.getLeft(); 
         break;
```

```
 case "ROTATE_180": 
        left = imageWidth - (imageWidth * (box.getLeft() + box.getWidth());top = imageHeight *(1 - (\text{box.getTop}()) + \text{box.getHeight}()); break; 
      case "ROTATE_270": 
        left = imageHeight * box.getTop();
        top = imageWidth * (1 - box.getLeft() - box.getWidth());
         break; 
      default: 
         System.out.println("No estimated orientation information. Check Exif 
  data."); 
         return; 
   } 
   //Display face location information. 
   System.out.println("Left: " + String.valueOf((int) left)); 
   System.out.println("Top: " + String.valueOf((int) top)); 
  System.out.println("Face Width: " + String.valueOf((int)(imageWidth *
  box.getWidth()))); 
   System.out.println("Face Height: " + String.valueOf((int)(imageHeight * 
  box.getHeight()))); 
   }
}
```
### Python

En este ejemplo se utiliza la Biblioteca de imágenes PIL/Pillow para obtener la anchura y altura de la imagen. Para obtener más información, consulte [Pillow.](https://pillow.readthedocs.io/en/stable/) En este ejemplo se conservan los metadatos exif porque los puede necesitar en otra parte de la aplicación.

En la función main, cambie el valor de photo por el nombre y la ruta de una imagen que esté almacenada localmente en formato .png o .jpg.

```
#Copyright 2018 Amazon.com, Inc. or its affiliates. All Rights Reserved. 
#PDX-License-Identifier: MIT-0 (For details, see https://github.com/awsdocs/amazon-
rekognition-developer-guide/blob/master/LICENSE-SAMPLECODE.) 
import boto3 
import io
```

```
Obtención de coordenadas de cuadro delimitador y orientación de imagen 108
```
from PIL import Image

```
# Calculate positions from from estimated rotation 
def show bounding box positions(imageHeight, imageWidth, box):
    left = 0\text{top} = \emptyset print('Left: ' + '{0:.0f}'.format(left)) 
     print('Top: ' + '{0:.0f}'.format(top)) 
     print('Face Width: ' + "{0:.0f}".format(imageWidth * box['Width'])) 
     print('Face Height: ' + "{0:.0f}".format(imageHeight * box['Height'])) 
def celebrity_image_information(photo): 
     client = boto3.client('rekognition') 
     # Get image width and height 
     image = Image.open(open(photo, 'rb')) 
     width, height = image.size 
     print('Image information: ') 
     print(photo) 
     print('Image Height: ' + str(height)) 
     print('Image Width: ' + str(width)) 
     # call detect faces and show face age and placement 
     # if found, preserve exif info 
     stream = io.BytesIO() 
     if 'exif' in image.info: 
        exit = image.info['exit'] image.save(stream, format=image.format, exif=exif) 
     else: 
         image.save(stream, format=image.format) 
     image_binary = stream.getvalue() 
     response = client.recognize_celebrities(Image={'Bytes': image_binary}) 
     print() 
     print('Detected celebrities for ' + photo) 
     for celebrity in response['CelebrityFaces']: 
         print('Name: ' + celebrity['Name']) 
         print('Id: ' + celebrity['Id']) 
         # Value of "orientation correction" will always be null
```

```
 if 'OrientationCorrection' in response: 
             show_bounding_box_positions(height, width, celebrity['Face']
['BoundingBox']) 
         print() 
     return len(response['CelebrityFaces']) 
def main(): 
     photo = 'photo' 
     celebrity_count = celebrity_image_information(photo) 
     print("celebrities detected: " + str(celebrity_count)) 
if __name__ == '__main__": main()
```
Java V2

Este código se ha tomado del GitHub repositorio de ejemplos del SDK de AWS documentación. Consulte el ejemplo completo [aquí.](https://github.com/awsdocs/aws-doc-sdk-examples/blob/master/javav2/example_code/rekognition/src/main/java/com/example/rekognition/RotateImage.java)

```
import software.amazon.awssdk.core.SdkBytes;
import software.amazon.awssdk.regions.Region;
import software.amazon.awssdk.services.rekognition.RekognitionClient;
import 
  software.amazon.awssdk.services.rekognition.model.RecognizeCelebritiesRequest;
import software.amazon.awssdk.services.rekognition.model.Image;
import 
  software.amazon.awssdk.services.rekognition.model.RecognizeCelebritiesResponse;
import software.amazon.awssdk.services.rekognition.model.Celebrity;
import software.amazon.awssdk.services.rekognition.model.ComparedFace;
import software.amazon.awssdk.services.rekognition.model.RekognitionException;
import software.amazon.awssdk.services.rekognition.model.BoundingBox;
import javax.imageio.ImageIO;
import java.awt.image.BufferedImage;
import java.io.*;
import java.util.List;
/** 
  * Before running this Java V2 code example, set up your development 
  * environment, including your credentials.
```

```
 * 
  * For more information, see the following documentation topic: 
 * 
  * https://docs.aws.amazon.com/sdk-for-java/latest/developer-guide/get-started.html 
  */
public class RotateImage { 
     public static void main(String[] args) { 
         final String usage = """ 
                  Usage: <sourceImage> 
                  Where: 
                     sourceImage - The path to the image (for example, C:\\AWS\
\pic1.png).\s 
                  """; 
        if (args.length != 1) {
             System.out.println(usage); 
             System.exit(1); 
         } 
        String sourceImage = args[0];
         Region region = Region.US_EAST_1; 
         RekognitionClient rekClient = RekognitionClient.builder() 
                  .region(region) 
                  .build(); 
         System.out.println("Locating celebrities in " + sourceImage); 
         recognizeAllCelebrities(rekClient, sourceImage); 
         rekClient.close(); 
     } 
     public static void recognizeAllCelebrities(RekognitionClient rekClient, String 
  sourceImage) { 
         try { 
             BufferedImage image; 
             InputStream sourceStream = new FileInputStream(sourceImage); 
             SdkBytes sourceBytes = SdkBytes.fromInputStream(sourceStream); 
             image = ImageIO.read(sourceBytes.asInputStream()); 
            int height = image.getHeight();
            int width = image.getWidth();
             Image souImage = Image.builder()
```

```
 .bytes(sourceBytes) 
                     .build();
             RecognizeCelebritiesRequest request = 
 RecognizeCelebritiesRequest.builder() 
                      .image(souImage) 
                      .build(); 
             RecognizeCelebritiesResponse result = 
 rekClient.recognizeCelebrities(request); 
             List<Celebrity> celebs = result.celebrityFaces(); 
             System.out.println(celebs.size() + " celebrity(s) were recognized.\n"); 
             for (Celebrity celebrity : celebs) { 
                 System.out.println("Celebrity recognized: " + celebrity.name()); 
                 System.out.println("Celebrity ID: " + celebrity.id()); 
                 ComparedFace face = celebrity.face(); 
                 ShowBoundingBoxPositions(height, 
                          width, 
                          face.boundingBox(), 
                          result.orientationCorrectionAsString()); 
 } 
         } catch (RekognitionException | FileNotFoundException e) { 
             System.out.println(e.getMessage()); 
             System.exit(1); 
         } catch (IOException e) { 
             e.printStackTrace(); 
         } 
     } 
     public static void ShowBoundingBoxPositions(int imageHeight, int imageWidth, 
 BoundingBox box, String rotation) { 
         float left; 
         float top; 
        if (rotation == null) {
             System.out.println("No estimated estimated orientation."); 
             return; 
         } 
         // Calculate face position based on the image orientation. 
         switch (rotation) { 
             case "ROTATE_0" -> { 
                left = imageWidth * box.left();
                 top = imageHeight * box.top();
```

```
 } 
                  case "ROTATE_90" -> { 
                       left = \frac{1}{1 + \frac{1}{1 - \frac{1}{1 - \ top = imageWidth * box.left(); 
 } 
                 case "ROTATE 180" -> {
                       left = imageWidth - (imageWidth * (box.left() + box.width()));
                       top = imageHeight * (1 - (box.top() + box.height()); } 
                  case "ROTATE_270" -> { 
                       left = \frac{1}{100} = imageHeight * box.top();
                       top = imageWidth *(1 - box.left() - box<u></u>
 } 
                  default -> { 
                        System.out.println("No estimated orientation information. Check Exif 
  data."); 
                        return; 
 } 
            } 
            System.out.println("Left: " + (int) left); 
            System.out.println("Top: " + (int) top); 
            System.out.println("Face Width: " + (int) (imageWidth * box.width())); 
            System.out.println("Face Height: " + (int) (imageHeight * box.height())); 
      }
}
```
# Cómo trabajar con el análisis de vídeo almacenado

Amazon Rekognition Video es un API que puede utilizar para analizar vídeos. Con Amazon Rekognition Video, puede detectar etiquetas, rostros, personas, famosos y contenido para adultos (insinuante y explícito) en los vídeos que se almacenan en un bucket de Amazon Simple Storage Service (Amazon S3). Puede utilizar Amazon Rekognition Video para aplicaciones como, por ejemplo, medios de comunicación/entretenimiento y seguridad pública. Anteriormente, la exploración de vídeos para detectar objetos o personas habría conllevado muchas horas de visualización por parte de un ser humano proclive a errores. Amazon Rekognition Video automatiza la detección de elementos y cuándo se producen a lo largo de un vídeo.

En esta sección, se describen los tipos de análisis que Amazon Rekognition Video puede realizar, se incluye información general sobre la API y se muestran ejemplos de uso de Amazon Rekognition Video.

### Temas

- [Tipos de análisis](#page-127-0)
- [Descripción general de la API de Amazon Rekognition Video](#page-127-1)
- [Cómo llamar a las operaciones de Amazon Rekognition Video](#page-130-0)
- [Configuración de Amazon Rekognition Video](#page-137-0)
- [Análisis de un vídeo almacenado en un bucket de Amazon S3 con Java o Python \(SDK\)](#page-141-0)
- [Analizar un vídeo con el AWS Command Line Interface](#page-170-0)
- [Referencia: notificación de resultados de análisis de vídeo](#page-174-0)
- [Solución de problemas de Amazon Rekognition Video](#page-175-0)

## <span id="page-127-0"></span>Tipos de análisis

Puede utilizar Amazon Rekognition Video para analizar vídeos para obtener la siguiente información:

- [Segmentos de vídeo](#page-711-0)
- **[Etiquetas](#page-200-0)**
- [Contenido para adultos insinuante y explícito](#page-583-0)
- [Text](#page-677-0)
- [Famosos](#page-543-0)
- [Rostros](#page-259-0)
- **[Personas](#page-491-0)**

Para obtener más información, consulte [Cómo funciona Amazon Rekognition.](#page-19-0)

## <span id="page-127-1"></span>Descripción general de la API de Amazon Rekognition Video

Amazon Rekognition Video procesa un vídeo que está almacenado en un bucket de Amazon S3. El patrón de diseño es un conjunto asíncrono de operaciones. Para iniciar el análisis de vídeo, llame a una Start operación como [StartLabelDetection.](https://docs.aws.amazon.com/rekognition/latest/APIReference/API_StartLabelDetection.html) El estado de finalización de la solicitud se

publica en un tema de Amazon Simple Notification Service (Amazon SNS). Para obtener el estado de finalización del tema Amazon SNS, puede utilizar una cola del Amazon Simple Queue Service (Amazon SQS) o una función. AWS Lambda Una vez obtenido el estado de finalización, puede llamar a una Get operación, por ejemplo [GetLabelDetection,](https://docs.aws.amazon.com/rekognition/latest/APIReference/API_GetLabelDetection.html) para obtener los resultados de la solicitud.

En el siguiente diagrama se muestra el proceso para detectar etiquetas en un vídeo que está almacenado en un bucket de Amazon S3. En el diagrama, una cola de Amazon SQS obtiene el estado de realización a partir del tema de Amazon SNS. Como alternativa, puede utilizar una AWS Lambda función.

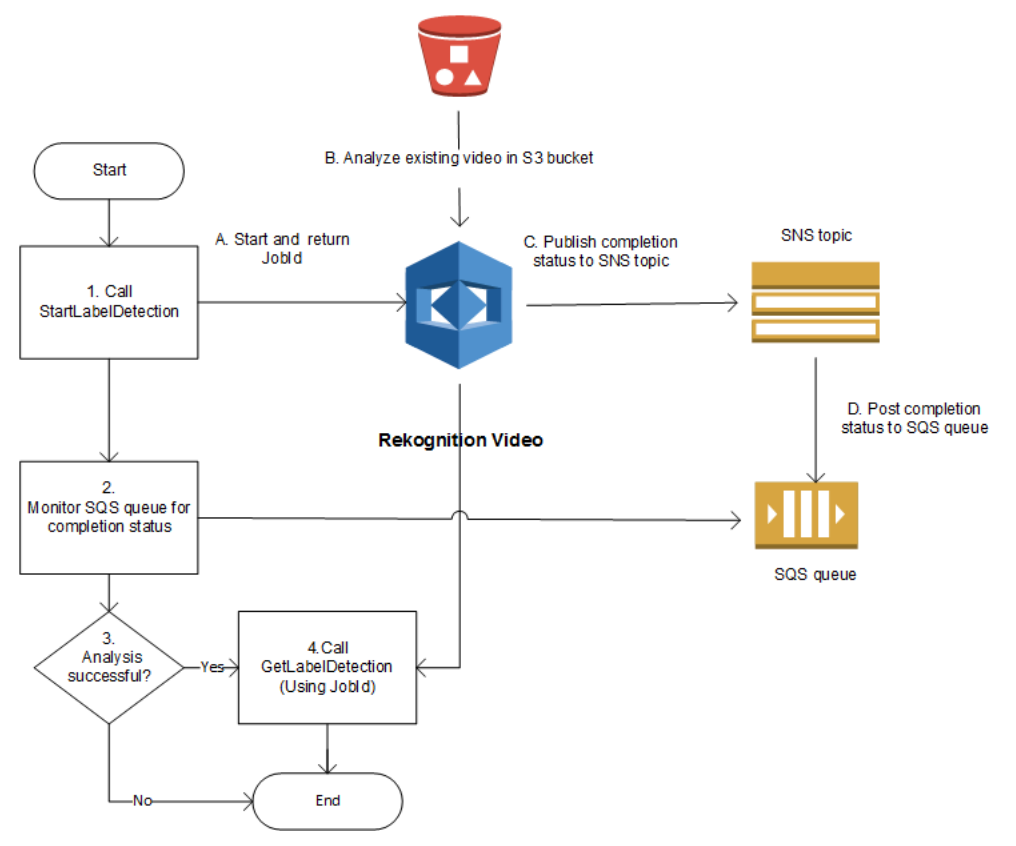

El proceso es el mismo para otras operaciones de Amazon Rekognition Video. La siguiente tabla muestra las operaciones Start y Get para cada una de las operaciones Amazon Rekognition sin almacenamiento.

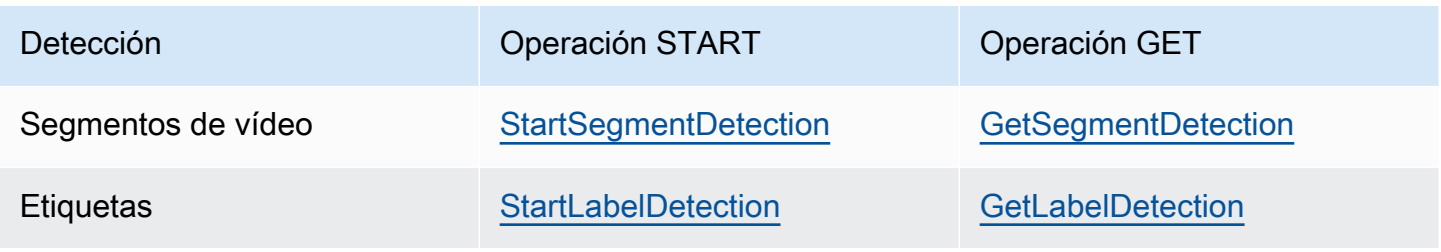

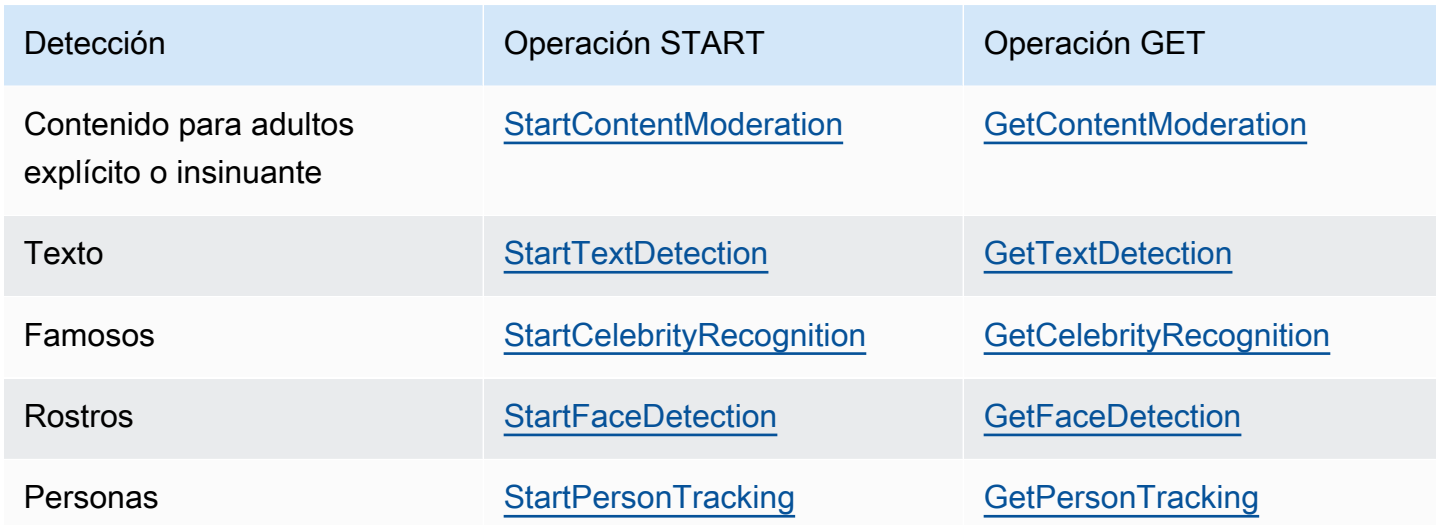

Para operaciones Get distintas de GetCelebrityRecognition, Amazon Rekognition Video devuelve información de seguimiento para cuando se detectan entidades a lo largo del vídeo de entrada.

Para obtener más información sobre el uso de Amazon Rekognition Video, consulte [Cómo llamar a](#page-130-0)  [las operaciones de Amazon Rekognition Video.](#page-130-0) Para ver un ejemplo que realiza análisis de vídeo mediante la utilización de Amazon SQS, consulte [Análisis de un vídeo almacenado en un bucket de](#page-141-0)  [Amazon S3 con Java o Python \(SDK\).](#page-141-0) [Analizar un vídeo con el AWS Command Line InterfaceP](#page-170-0)ara ver algunos ejemplos, consulte. AWS CLI

### Formatos de vídeo y almacenamiento

Las operaciones de Amazon Rekognition pueden analizar vídeos que están almacenados en buckets de Amazon S3. Para obtener una lista de todos los límites de la operación de análisis de vídeo, consulte [Directrices y cuotas.](#page-1133-0)

El vídeo se debe codificar utilizando el códec H.264. Los formatos de archivo admitidos son MPEG-4 y MOV.

Un códec es un software o hardware que comprime datos para una entrega más rápida y descomprime los datos recibidos a su forma original. El códec H.264 suele utilizarse habitualmente para grabar, comprimir y distribuir contenido de vídeo. Un formato de archivo de vídeo puede contener uno o varios códecs. Si su archivo de vídeo de formato MOV o MPEG-4 no funciona con Amazon Rekognition Video, compruebe que el códec utilizado para cifrar el vídeo sea H.264.

Cualquier API de Amazon Rekognition Video que analice datos de audio solo admite códecs de audio AAC.

El tamaño de archivo máximo para un vídeo almacenado es de 10 GB.

### Búsqueda de personas

Puede utilizar metadatos faciales que están almacenados en una colección para buscar personas en un vídeo. Por ejemplo, puede buscar en un vídeo archivado a una persona concreta o a varias personas. Los metadatos faciales de las imágenes originales se almacenan en una colección mediante la [IndexFaces](https://docs.aws.amazon.com/rekognition/latest/APIReference/API_IndexFaces.html)operación. A continuación, puede utilizarlos [StartFaceSearchp](https://docs.aws.amazon.com/rekognition/latest/APIReference/API_StartFaceSearch.html)ara iniciar la búsqueda asíncrona de rostros en la colección. Se utiliza [GetFaceSearch](https://docs.aws.amazon.com/rekognition/latest/APIReference/API_GeFaceSearch.html)para obtener los resultados de la búsqueda. Para obtener más información, consulte Búsqueda de rostros en vídeos [almacenados](#page-437-0). La búsqueda de personas es un ejemplo de operación de Amazon Rekognition basada en almacenamiento. Para obtener más información, consulte [Operaciones de API con](#page-32-0) [almacenamiento](#page-32-0).

También puede buscar personas en un vídeo en streaming. Para obtener más información, consulte [Trabajar con eventos de vídeo en streaming.](#page-178-0)

## <span id="page-130-0"></span>Cómo llamar a las operaciones de Amazon Rekognition Video

Amazon Rekognition Video es una API asincrónica que puede utilizar para analizar vídeos almacenados en un bucket de Amazon Simple Storage Service (Amazon S3). Para iniciar el análisis de un vídeo, llame a una operación de Amazon Rekognition Start Video, como. [StartPersonTracking](https://docs.aws.amazon.com/rekognition/latest/APIReference/API_StartPersonTracking.html) Amazon Rekognition Video publica el resultado de la solicitud de análisis en un tema de Amazon Simple Notification Service (Amazon SNS). Puede utilizar una cola del Amazon Simple Queue Service (Amazon SQS) o AWS Lambda una función para obtener el estado de finalización de la solicitud de análisis de vídeo del tema Amazon SNS. Por último, puede obtener los resultados de la solicitud de análisis de vídeo llamando a una operación de Amazon RekognitionGet, como. [GetPersonTracking](https://docs.aws.amazon.com/rekognition/latest/APIReference/API_GetPersonTracking.html)

La información en las secciones siguientes utiliza las operaciones de detección de etiquetas para mostrar cómo detecta Amazon Rekognition Video etiquetas (objetos, eventos, conceptos y actividades) en un vídeo que está almacenado en un bucket de Amazon S3. El mismo enfoque funciona para las demás operaciones de Amazon Rekognition Video, por ejemplo, y. [StartFaceDetectionS](https://docs.aws.amazon.com/rekognition/latest/APIReference/API_StartFaceDetection.html)[tartPersonTracking](https://docs.aws.amazon.com/rekognition/latest/APIReference/API_StartPersonTracking.html) El ejemplo [Análisis de un vídeo almacenado en un bucket](#page-141-0)  [de Amazon S3 con Java o Python \(SDK\)](#page-141-0) muestra cómo analizar un vídeo mediante el uso de una cola de Amazon SQS para obtener el estado de la realización a partir del tema de Amazon SNS. También se utiliza como base para otros ejemplos de Amazon Rekognition Video, como [Recorridos](#page-491-0) [de las personas.](#page-491-0) Para ver ejemplos, consulte. AWS CLI [Analizar un vídeo con el AWS Command](#page-170-0)  [Line Interface](#page-170-0)

#### Temas

- [Comenzar el análisis de vídeo](#page-131-0)
- [Obtención del estado de realización de una solicitud de análisis de Amazon Rekognition Video](#page-133-0)
- [Obtención de los resultados del análisis de Amazon Rekognition Video](#page-134-0)

## <span id="page-131-0"></span>Comenzar el análisis de vídeo

Para iniciar una solicitud de detección de etiquetas de Amazon Rekognition Video, debe llamar. [StartLabelDetection](https://docs.aws.amazon.com/rekognition/latest/APIReference/API_StartLabelDetection.html) El siguiente es un ejemplo de una solicitud JSON que ha transferido StartLabelDetection.

```
{ 
     "Video": { 
          "S3Object": { 
              "Bucket": "bucket", 
              "Name": "video.mp4" 
          } 
     }, 
     "ClientRequestToken": "LabelDetectionToken", 
     "MinConfidence": 50, 
     "NotificationChannel": { 
          "SNSTopicArn": "arn:aws:sns:us-east-1:nnnnnnnnnn:topic", 
          "RoleArn": "arn:aws:iam::nnnnnnnnnn:role/roleopic" 
     }, 
     "JobTag": "DetectingLabels"
}
```
El parámetro de entrada Video proporciona el nombre del archivo de vídeo y el bucket de Amazon S3 desde el que recuperarlo. NotificationChannel contiene el Nombre de recurso de Amazon (ARN) del tema de Amazon SNS al que Amazon Rekognition Video notifica cuando finaliza la solicitud de análisis de vídeo. El tema de Amazon SNS debe estar en la misma región de AWS que el punto de conexión de Amazon Rekognition Video al que está llamando. NotificationChannel también contiene el ARN de un rol que permite a Amazon Rekognition Video publicar en el tema de Amazon SNS. Puede conceder permisos de publicación a Amazon Rekognition a sus temas de creando un rol de servicio de IAM. Para obtener más información, consulte [Configuración de Amazon](#page-137-0)  [Rekognition Video](#page-137-0).

También puede especificar un parámetro de entrada opcional, JobTag, que le permite identificar el trabajo en el estado de realización que se ha publicado en el tema de Amazon SNS.

Para evitar la duplicación accidental de trabajos de análisis, tiene la opción de proporcionar un token idempotente, ClientRequestToken. Si proporciona un valor para ClientRequestToken, la operación Start devuelve el mismo JobId para varias llamadas idénticas a la operación de inicio, como por ejemplo StartLabelDetection. Un token ClientRequestToken tiene una vida útil de 7 días. Después de 7 días, puede volver a utilizarla. Si reutiliza el token durante el ciclo de vida del token, sucede lo siguiente:

- Si reutiliza el token con la misma operación Start y los mismos parámetros de entrada, se devuelve el mismo JobId. El trabajo no se vuelve a realizar de nuevo y Amazon Rekognition Video no envía un estado de realización al tema de Amazon SNS registrado.
- Si vuelve a utilizar el token con la misma operación Start y un cambio de parámetro de entrada menor, obtendrá una excepción IdempotentParameterMismatchException (código de estado HTTP: 400).
- No debe reutilizar un token con diferentes operaciones Start, ya que obtendrá resultados impredecibles en Amazon Rekognition.

La respuesta a la operación StartLabelDetection es un identificador de trabajo (JobId). Utilice JobId para realizar un seguimiento de las solicitudes y obtener los resultados de análisis después de que Amazon Rekognition Video haya publicado el estado de realización en el tema de Amazon SNS. Por ejemplo:

```
{"JobId":"270c1cc5e1d0ea2fbc59d97cb69a72a5495da75851976b14a1784ca90fc180e3"}
```
Si inicia demasiados trabajos al mismo tiempo, las llamadas a StartLabelDetection producen una excepción LimitExceededException (código de estado HTTP: 400) hasta que el número de trabajos ejecutados simultáneamente se encuentre por debajo del límite de servicio de Amazon Rekognition.

Si descubre que las excepciones LimitExceededException se producen con picos de actividad, considere la posibilidad de usar una cola de Amazon SQS para administrar las solicitudes entrantes. Póngase en contacto con el servicio de AWS asistencia si descubre que una cola de Amazon SQS no puede gestionar su número medio de solicitudes simultáneas y sigue recibiendo excepciones. LimitExceededException

<span id="page-133-0"></span>Obtención del estado de realización de una solicitud de análisis de Amazon Rekognition Video

Amazon Rekognition Video envía una notificación a la realización de análisis al tema de Amazon SNS registrado. La notificación incluye el identificador de trabajo y el estado de realización de la operación en una cadena de JSON. Una solicitud de análisis de vídeo correcta tiene un estado SUCCEEDED. Por ejemplo, el siguiente resultado muestra el procesamiento correcto de un trabajo de detección de etiqueta.

```
{ 
     "JobId": "270c1cc5e1d0ea2fbc59d97cb69a72a5495da75851976b14a1nnnnnnnnnnnn", 
     "Status": "SUCCEEDED", 
     "API": "StartLabelDetection", 
     "JobTag": "DetectingLabels", 
     "Timestamp": 1510865364756, 
     "Video": { 
          "S3ObjectName": "video.mp4", 
          "S3Bucket": "bucket" 
     }
}
```
Para obtener más información, consulte [Referencia: notificación de resultados de análisis de vídeo.](#page-174-0)

Para obtener la información de estado que Amazon Rekognition Video ha publicado en el tema de Amazon SNS, utilice una de las siguientes opciones:

- AWS Lambda: puede suscribir una función de AWS Lambda que escriba en un tema de Amazon SNS. Se llama a la función cuando Amazon Rekognition notifica al tema de Amazon SNS que la solicitud se ha completado. Utilice una función de Lambda si desea que el código del servidor procese los resultados de una solicitud de análisis de vídeo. Por ejemplo, es posible que desee utilizar el código del servidor para anotar el vídeo o crear un informe sobre el contenido de vídeo antes de devolver la información a una aplicación cliente. También le recomendamos el procesamiento del lado del servidor de vídeos grandes, ya que la API de Amazon Rekognition podría devolver grandes volúmenes de datos.
- Amazon Simple Queue Service: puede suscribir una cola de Amazon SQS a un tema de Amazon SNS. A continuación, sondee la cola de Amazon SQS para recuperar el estado de realización que ha publicado Amazon Rekognition cuando se completa una solicitud de análisis de vídeo. Para obtener más información, consulte [Análisis de un vídeo almacenado en un bucket de Amazon](#page-141-0)

[S3 con Java o Python \(SDK\).](#page-141-0) Utilice una cola de Amazon SQS si desea llamar a operaciones de Amazon Rekognition Video solo desde una aplicación cliente.

### **A** Important

No le recomendamos obtener el estado de realización de solicitud llamando repetidamente a la operación Get de Amazon Rekognition Video. Esto se debe a que Amazon Rekognition Video limita la operación Get si se realizan demasiadas solicitudes. Si está procesando varios vídeos simultáneamente, es más sencillo y más eficaz monitorear una cola de SQS para la notificación de realización que sondear Amazon Rekognition Video para detectar el estado de cada vídeo individualmente.

## <span id="page-134-0"></span>Obtención de los resultados del análisis de Amazon Rekognition Video

Para obtener los resultados de una solicitud de análisis de vídeo, en primer lugar, asegúrese de que el estado de realización que se ha recuperado del tema de Amazon SNS es SUCCEEDED. A continuación, llame a GetLabelDetection, que transfiere el valor JobId que se devuelve desde StartLabelDetection. El JSON de la solicitud es similar al siguiente ejemplo:

```
{ 
     "JobId": "270c1cc5e1d0ea2fbc59d97cb69a72a5495da75851976b14a1784ca90fc180e3", 
     "MaxResults": 10, 
     "SortBy": "TIMESTAMP"
}
```
JobId es el identificador de la operación de análisis de vídeo. Dado que el análisis de vídeo puede generar grandes cantidades de datos, utilice MaxResults para especificar el número máximo de resultados que debe devolver en una sola operación GET. El valor predeterminado de MaxResults es 1000. Si especifica un valor superior a 1 000, se devolverá un máximo de 1 000 resultados. Si la operación no devuelve todo el conjunto de resultados, se devuelve un token de paginación para la página siguiente en la respuesta de operación. Si tiene un token de paginación de una solicitud GET anterior, utilícelo con NextToken para obtener la siguiente página de resultados.

### **a** Note

Amazon Rekognition retiene los resultados de una operación de análisis de vídeo durante siete días. No podrá recuperar los resultados del análisis transcurrido este plazo.

El JSON de respuesta de la operación GetLabelDetection es similar al siguiente:

```
{ 
       "Labels": [ 
             { 
                   "Timestamp": 0, 
                   "Label": { 
                        "Instances": [], 
                        "Confidence": 60.51791763305664, 
                        "Parents": [], 
                        "Name": "Electronics" 
                  } 
            }, 
             { 
                   "Timestamp": 0, 
                   "Label": { 
                        "Instances": [], 
                        "Confidence": 99.53411102294922, 
                        "Parents": [], 
                        "Name": "Human" 
                  } 
            }, 
             { 
                   "Timestamp": 0, 
                   "Label": { 
                        "Instances": [ 
\{ \} "BoundingBox": { 
                                          "Width": 0.11109819263219833, 
                                          "Top": 0.08098889887332916, 
                                          "Left": 0.8881205320358276, 
                                          "Height": 0.9073750972747803 
\},
                                    "Confidence": 99.5831298828125 
\mathbb{R}, \mathbb{R}, \mathbb{R}, \mathbb{R}, \mathbb{R}, \mathbb{R}, \mathbb{R}, \mathbb{R}, \mathbb{R}, \mathbb{R}, \mathbb{R}, \mathbb{R}, \mathbb{R}, \mathbb{R}, \mathbb{R}, \mathbb{R}, \mathbb{R}, \mathbb{R}, \mathbb{R}, \mathbb{R}, \mathbb{R}, \mathbb{R}, \{ \} "BoundingBox": {
```

```
 "Width": 0.1268676072359085, 
                             "Top": 0.14018426835536957, 
                             "Left": 0.0003282368124928324, 
                             "Height": 0.7993982434272766 
\}, \{ "Confidence": 99.46029663085938 
1 1 1 1 1 1 1
                 ], 
                 "Confidence": 99.53411102294922, 
                 "Parents": [], 
                 "Name": "Person" 
            } 
         }, 
 . 
 . 
 . 
         { 
             "Timestamp": 166, 
             "Label": { 
                 "Instances": [], 
                 "Confidence": 73.6471176147461, 
                 "Parents": [ 
\{ "Name": "Clothing" 
1 1 1 1 1 1 1
                 ], 
                 "Name": "Sleeve" 
            } 
        } 
    ], 
    "LabelModelVersion": "2.0", 
    "JobStatus": "SUCCEEDED", 
    "VideoMetadata": { 
         "Format": "QuickTime / MOV", 
         "FrameRate": 23.976024627685547, 
         "Codec": "h264", 
        "DurationMillis": 5005, 
         "FrameHeight": 674, 
        "FrameWidth": 1280 
    }
```
}

Las operaciones GetLabelDetection y GetContentModeration le permiten ordenar los resultados del análisis por marca de tiempo o por nombre de etiqueta. También puede agregar los resultados por segmento de vídeo o por marca de tiempo.

Puede ordenar los resultados por hora de detección (milisegundos desde el comienzo del vídeo) o alfabéticamente por la entidad detectada (objeto, rostro, famoso, etiqueta de moderación o persona). Para ordenar por tiempo, establezca el valor del parámetro de entrada SortBy en TIMESTAMP. Si no se especifica SortBy, el comportamiento predeterminado se ordena por tiempo. El ejemplo anterior está ordenado por tiempo. Para ordenar por entidad, utilice el parámetro de entrada SortBy con el valor que es adecuado para la operación que está realizando. Por ejemplo, para ordenar por etiqueta detectada en una llamada a GetLabelDetection, utilice el valor NAME.

Para agregar los resultados por marca de tiempo, defina el valor del parámetro AggregateBy en TIMESTAMPS. Para agregar por segmento de vídeo, defina el valor de AggregateBy en SEGMENTS. El modo de agregación de SEGMENTS agregará las etiquetas a lo largo del tiempo y TIMESTAMPS mostrará la marca temporal en la que se detectó una etiqueta, utilizando un muestreo de 2 FPS y una salida por fotograma (Nota: Esta frecuencia de muestreo actual está sujeta a cambios, por lo que no se deben hacer suposiciones sobre la frecuencia de muestreo actual). Si no se especifica ningún valor, el método de agregación predeterminado es TIMESTAMPS.

# <span id="page-137-0"></span>Configuración de Amazon Rekognition Video

Para utilizar la API de Amazon Rekognition Video con vídeos almacenados, debe configurar el usuario y un rol de servicio de IAM para que puedan tener acceso a los temas de Amazon SNS. También tiene que suscribir una cola de Amazon SQS a los temas de Amazon SNS.

## **a** Note

Si utiliza estas instrucciones para configurar el ejemplo de [Análisis de un vídeo almacenado](#page-141-0)  [en un bucket de Amazon S3 con Java o Python \(SDK\),](#page-141-0) no es necesario que realice los pasos 3, 4, 5 y 6. El ejemplo contiene código que permite crear y configurar el tema de Amazon SNS y la cola de Amazon SQS.

Los ejemplos de esta sección crean un tema de Amazon SNS nuevo siguiendo las instrucciones que conceden a Amazon Rekognition Video acceso a varios temas. Si desea utilizar un tema de Amazon SNS existente, utilice [Otorgar acceso a un tema de Amazon SNS existente](#page-140-0) en el paso 3.

### <span id="page-138-0"></span>Para configurar Amazon Rekognition Video

- 1. Configure una AWS cuenta para acceder a Amazon Rekognition Video. Para obtener más información, consulte [Paso 1: Configurar una cuenta de AWS y crear un usuario.](#page-35-0)
- 2. Instale y configure el SDK necesario. AWS Para obtener más información, consulte [Paso 2:](#page-38-0)  [Configurar los SDK AWS CLI y AWS](#page-38-0).
- 3. Para ejecutar los ejemplos de código de esta guía para desarrolladores, asegúrese de que el usuario elegido tenga acceso mediante programación. Para obtener más información, consulte [Concesión de acceso programático](#page-40-0).

El usuario también necesita al menos los siguientes permisos:

- Amazon SQS FullAccess
- AmazonRekognitionFullAccess
- Amazon S3 FullAccess
- Amazon SNS FullAccess

Si utiliza el Centro de identidades de IAM para autenticarse, añada los permisos al conjunto de permisos de su rol; de lo contrario, añada los permisos a su rol de IAM.

- 4. [Cree un tema de Amazon SNS](https://docs.aws.amazon.com/sns/latest/dg/CreateTopic.html) utilizando la [consola de Amazon SNS.](https://console.aws.amazon.com/sns/v2/home) Añada al nombre del tema un prefijo. AmazonRekognition Anote el nombre de recurso de Amazon (ARN) del tema. Asegúrese de que el tema está situado en la misma región que el punto de conexión de AWS que está utilizando.
- 5. [Cree una cola estándar de Amazon SQS](https://docs.aws.amazon.com/AWSSimpleQueueService/latest/SQSDeveloperGuide/sqs-create-queue.html) mediante la [consola de Amazon SQS.](https://console.aws.amazon.com/sqs/) Anote el ARN de la cola.
- 6. [Suscriba la cola al tema](https://docs.aws.amazon.com/AWSSimpleQueueService/latest/SQSDeveloperGuide/sqs-subscribe-queue-sns-topic.html) que creó en el paso 3.
- 7. [Conceda permiso al tema de Amazon SNS y enviar mensajes a la cola de Amazon SQS](https://docs.aws.amazon.com/sns/latest/dg/SendMessageToSQS.html#SendMessageToSQS.sqs.permissions).
- 8. Cree un rol de servicio de IAM para otorgar a Amazon Rekognition Video acceso a sus temas de Amazon SNS. Anote el nombre de recurso de Amazon (ARN) del rol de servicio. Para obtener más información, consulte [Otorgar acceso a varios temas de Amazon SNS.](#page-140-1)
- 9. Para garantizar que su cuenta esté segura, querrá limitar el alcance del acceso de Rekognition solo a los recursos que esté utilizando. Para ello, puede adjuntar una política de confianza a su rol de servicio de IAM. Para obtener información sobre cómo hacerlo, consulte [Prevención del](#page-1114-0) [suplente confuso entre servicios](#page-1114-0).
- 10. [Añada la siguiente política insertada](https://docs.aws.amazon.com/IAM/latest/UserGuide/access_policies_manage-attach-detach.html#embed-inline-policy-console) al usuario que ha creado en el paso 1:

```
{ 
      "Version": "2012-10-17", 
      "Statement": [ 
          { 
               "Sid": "MySid", 
               "Effect": "Allow", 
               "Action": "iam:PassRole", 
               "Resource": "arn:Service role ARN from step 7" 
          } 
    \mathbf{I}}
```
Asigne a la política insertada un nombre de su elección.

11. Si utilizas una AWS Key Management Service clave gestionada por el cliente para cifrar los vídeos de tu bucket de Amazon S3, [añade](https://docs.aws.amazon.com/kms/latest/developerguide/key-policy-modifying.html#key-policy-modifying-how-to-console-policy-view) permisos a la clave para que el rol de servicio que creaste en el paso 7 descifre los vídeos. Como mínimo, el rol de servicio necesita permisos para las acciones kms:GenerateDataKey y kms:Decrypt. Por ejemplo:

```
{ 
     "Sid": "Decrypt only", 
     "Effect": "Allow", 
     "Principal": { 
          "AWS": "arn:aws:iam::111122223333:user/user from step 1" 
     }, 
     "Action": [ 
          "kms:Decrypt", 
          "kms:GenerateDataKey" 
     ], 
     "Resource": "*"
}
```
Para obtener más información, consulte [Mi bucket de Amazon S3 tiene un cifrado](https://aws.amazon.com/premiumsupport/knowledge-center/s3-bucket-access-default-encryption/)  [predeterminado mediante una clave de AWS KMS personalizada. ¿Cómo puedo permitir que](https://aws.amazon.com/premiumsupport/knowledge-center/s3-bucket-access-default-encryption/) [los usuarios realicen operaciones de carga y descarga en el bucket?](https://aws.amazon.com/premiumsupport/knowledge-center/s3-bucket-access-default-encryption/) y [Protección de los datos](https://docs.aws.amazon.com/AmazonS3/latest/userguide/UsingKMSEncryption.html) [con el cifrado del lado del servidor con claves de KMS almacenadas en AWS Key Management](https://docs.aws.amazon.com/AmazonS3/latest/userguide/UsingKMSEncryption.html) [Service \(SSE-KMS](https://docs.aws.amazon.com/AmazonS3/latest/userguide/UsingKMSEncryption.html)).

12. Ahora puede ejecutar los ejemplos de [Análisis de un vídeo almacenado en un bucket de](#page-141-0) [Amazon S3 con Java o Python \(SDK\)](#page-141-0) y [Analizar un vídeo con el AWS Command Line Interface.](#page-170-0)

## <span id="page-140-1"></span>Otorgar acceso a varios temas de Amazon SNS

Use un rol de servicio de IAM para otorgar a Amazon Rekognition Video acceso a los temas de Amazon SNS que cree. IAM proporciona el caso de uso Rekognition para la creación de un rol de servicio de Amazon Rekognition Video.

Puede conceder a Amazon Rekognition Video acceso a varios temas de Amazon SNS utilizando la política de permisos y anteponiendo los nombres de AmazonRekognitionServiceRole los temas con —por ejemplo,. AmazonRekognitionAmazonRekognitionMyTopicName

Para dar acceso a Amazon Rekognition Video a varios temas de Amazon SNS

- 1. [Cree un rol de servicio de IAM](https://docs.aws.amazon.com/IAM/latest/UserGuide/id_roles_create_for-service.html?icmpid=docs_iam_console). Utilice la siguiente información para crear el rol de servicio de IAM:
	- 1. Elija Rekognition para el nombre del servicio.
	- 2. Elija Rekognition para el caso de uso del rol de servicio. Debería ver la política de permisos en la lista. AmazonRekognitionServiceRole AmazonRekognitionServiceRolepermite a Amazon Rekognition Video acceder a los temas de Amazon SNS con el prefijo. AmazonRekognition
	- 3. Asigne al rol de servicio un nombre de su elección.
- 2. Anote el ARN del rol de servicio. Lo necesita para comenzar las operaciones de análisis de vídeo.

## <span id="page-140-0"></span>Otorgar acceso a un tema de Amazon SNS existente

Puede crear una política de permisos que permita a Amazon Rekognition Video acceder a un tema de Amazon SNS.

Para dar acceso a Amazon Rekognition Video a un tema de Amazon SNS existente

1. [Cree una nueva política de permisos con el editor de políticas de JSON de IAM](https://docs.aws.amazon.com/IAM/latest/UserGuide/access_policies_create.html#access_policies_create-json-editor) y utilice la política siguiente. Reemplace topicarn por el nombre de recurso de Amazon (ARN) del tema de Amazon SNS deseado.

```
{ 
      "Version": "2012-10-17", 
      "Statement": [ 
\overline{\mathcal{L}}
```

```
 "Effect": "Allow", 
                 "Action": [ 
                      "sns:Publish" 
                 ], 
                 "Resource": "topicarn" 
           } 
     \mathbf{I}}
```
- 2. [Cree un rol de servicio de IAM](https://docs.aws.amazon.com/IAM/latest/UserGuide/id_roles_create_for-service.html?icmpid=docs_iam_console) o actualice un rol de servicio de IAM existente. Utilice la siguiente información para crear el rol de servicio de IAM:
	- 1. Elija Rekognition para el nombre del servicio.
	- 2. Elija Rekognition para el caso de uso del rol de servicio.
	- 3. Adjunte la política de permisos que ha creado en el paso 1.
- 3. Anote el ARN del rol de servicio. Lo necesita para comenzar las operaciones de análisis de vídeo.

# <span id="page-141-0"></span>Análisis de un vídeo almacenado en un bucket de Amazon S3 con Java o Python (SDK)

Este procedimiento muestra cómo detectar etiquetas en un vídeo mediante la utilización de las operaciones de detección de etiquetas de Amazon Rekognition Video, un vídeo almacenado en un bucket de Amazon S3 y un tema de Amazon SNS. El procedimiento también muestra cómo utilizar una cola de Amazon SQS para obtener el estado de realización del tema de Amazon SNS. Para obtener más información, consulte [Cómo llamar a las operaciones de Amazon Rekognition Video.](#page-130-0) No está limitado a la utilización de una cola de Amazon SQS: Por ejemplo, puede usar una AWS Lambda función para obtener el estado de finalización. Para obtener más información, consulte [Invocación de funciones Lambda mediante notificaciones de Amazon SNS](https://docs.aws.amazon.com/sns/latest/dg/sns-lambda.html).

En el código de ejemplo de este procedimiento, se explica cómo hacer lo siguiente:

- 1. Cree el tema de Amazon SNS.
- 2. Cree la cola de Amazon SQS.
- 3. Dar a Amazon Rekognition Video permiso para publicar el estado de realización de una operación de análisis de vídeo en el tema de Amazon SNS.
- 4. Suscriba la cola de Amazon SQS al tema de Amazon SNS.
- 5. Inicie la solicitud de análisis de vídeo llamando [StartLabelDetection.](https://docs.aws.amazon.com/rekognition/latest/APIReference/API_StartLabelDetection.html)
- 6. Obtenga el estado de realización a partir de la cola de Amazon SQS. En el ejemplo se hace un seguimiento del identificador de trabajo (JobId) que devuelve StartLabelDetection y solo obtiene los resultados de identificadores de trabajo coincidentes que se leen desde el estado de realización. Se trata de un aspecto importante si otras aplicaciones están utilizando la misma cola y tema. Para simplificar, en el ejemplo se eliminan los trabajos que no coinciden. Plantéese añadirlos a una cola de mensajes fallidos de Amazon SQS para examinarlos posteriormente.
- 7. Obtenga y muestre los resultados del análisis de vídeo llamando [GetLabelDetection](https://docs.aws.amazon.com/rekognition/latest/APIReference/API_GetLabelDetection.html).

## Requisitos previos

El código de ejemplo de este procedimiento se proporciona en Java y Python. Debe tener instalado el AWS SDK correspondiente. Para obtener más información, consulte [Introducción a Amazon](#page-35-1)  [Rekognition](#page-35-1). La cuenta de AWS que utilice debe tener permisos de acceso a la API de Amazon Rekognition. Para obtener más información, consulte [Acciones definidas por Amazon Rekognition.](https://docs.aws.amazon.com/IAM/latest/UserGuide/list_amazonrekognition.html#amazonrekognition-actions-as-permissions)

Para detectar etiquetas en un vídeo

- 1. Configure el acceso de los usuarios a Amazon Rekognition Video y configure el acceso de Amazon Rekognition Video a Amazon SNS. Para obtener más información, consulte [Configuración de Amazon Rekognition Video.](#page-137-0) No es necesario realizar los pasos 3, 4, 5 y 6, ya que el código de ejemplo crea y configura el tema de Amazon SNS y la cola de Amazon SQS.
- 2. Cargue un archivo de vídeo con formato MOV o MPEG-4 en el bucket de Amazon S3. Para realizar pruebas, cargue un vídeo con una duración inferior a 30 segundos.

Para ver las instrucciones, consulte [Carga de objetos en Amazon S3](https://docs.aws.amazon.com/AmazonS3/latest/user-guide/UploadingObjectsintoAmazonS3.html) en la Guía del usuario de Amazon Simple Storage Service.

3. Utilice los siguientes ejemplos de código para detectar etiquetas en un vídeo.

### Java

En la función main:

- reemplace roleArn por el ARN del rol de servicio de IAM que creó en el paso 7 de [Para](#page-138-0)  [configurar Amazon Rekognition Video](#page-138-0).
- Reemplace los valores de bucket y video por el bucket y el nombre del archivo de vídeo que especificó en el paso 2.

//Copyright 2018 Amazon.com, Inc. or its affiliates. All Rights Reserved. //PDX-License-Identifier: MIT-0 (For details, see https://github.com/awsdocs/ amazon-rekognition-developer-guide/blob/master/LICENSE-SAMPLECODE.) package com.amazonaws.samples; import com.amazonaws.auth.policy.Policy; import com.amazonaws.auth.policy.Condition; import com.amazonaws.auth.policy.Principal; import com.amazonaws.auth.policy.Resource; import com.amazonaws.auth.policy.Statement; import com.amazonaws.auth.policy.Statement.Effect; import com.amazonaws.auth.policy.actions.SQSActions; import com.amazonaws.services.rekognition.AmazonRekognition; import com.amazonaws.services.rekognition.AmazonRekognitionClientBuilder; import com.amazonaws.services.rekognition.model.CelebrityDetail; import com.amazonaws.services.rekognition.model.CelebrityRecognition; import com.amazonaws.services.rekognition.model.CelebrityRecognitionSortBy; import com.amazonaws.services.rekognition.model.ContentModerationDetection; import com.amazonaws.services.rekognition.model.ContentModerationSortBy; import com.amazonaws.services.rekognition.model.Face; import com.amazonaws.services.rekognition.model.FaceDetection; import com.amazonaws.services.rekognition.model.FaceMatch; import com.amazonaws.services.rekognition.model.FaceSearchSortBy; import com.amazonaws.services.rekognition.model.GetCelebrityRecognitionRequest; import com.amazonaws.services.rekognition.model.GetCelebrityRecognitionResult; import com.amazonaws.services.rekognition.model.GetContentModerationRequest; import com.amazonaws.services.rekognition.model.GetContentModerationResult; import com.amazonaws.services.rekognition.model.GetFaceDetectionRequest; import com.amazonaws.services.rekognition.model.GetFaceDetectionResult; import com.amazonaws.services.rekognition.model.GetFaceSearchRequest; import com.amazonaws.services.rekognition.model.GetFaceSearchResult; import com.amazonaws.services.rekognition.model.GetLabelDetectionRequest; import com.amazonaws.services.rekognition.model.GetLabelDetectionResult; import com.amazonaws.services.rekognition.model.GetPersonTrackingRequest; import com.amazonaws.services.rekognition.model.GetPersonTrackingResult; import com.amazonaws.services.rekognition.model.Instance; import com.amazonaws.services.rekognition.model.Label; import com.amazonaws.services.rekognition.model.LabelDetection; import com.amazonaws.services.rekognition.model.LabelDetectionSortBy; import com.amazonaws.services.rekognition.model.NotificationChannel; import com.amazonaws.services.rekognition.model.Parent; import com.amazonaws.services.rekognition.model.PersonDetection;
import com.amazonaws.services.rekognition.model.PersonMatch; import com.amazonaws.services.rekognition.model.PersonTrackingSortBy; import com.amazonaws.services.rekognition.model.S3Object; import com.amazonaws.services.rekognition.model.StartCelebrityRecognitionRequest; import com.amazonaws.services.rekognition.model.StartCelebrityRecognitionResult; import com.amazonaws.services.rekognition.model.StartContentModerationRequest; import com.amazonaws.services.rekognition.model.StartContentModerationResult; import com.amazonaws.services.rekognition.model.StartFaceDetectionRequest; import com.amazonaws.services.rekognition.model.StartFaceDetectionResult; import com.amazonaws.services.rekognition.model.StartFaceSearchRequest; import com.amazonaws.services.rekognition.model.StartFaceSearchResult; import com.amazonaws.services.rekognition.model.StartLabelDetectionRequest; import com.amazonaws.services.rekognition.model.StartLabelDetectionResult; import com.amazonaws.services.rekognition.model.StartPersonTrackingRequest; import com.amazonaws.services.rekognition.model.StartPersonTrackingResult; import com.amazonaws.services.rekognition.model.Video; import com.amazonaws.services.rekognition.model.VideoMetadata; import com.amazonaws.services.sns.AmazonSNS; import com.amazonaws.services.sns.AmazonSNSClientBuilder; import com.amazonaws.services.sns.model.CreateTopicRequest; import com.amazonaws.services.sns.model.CreateTopicResult; import com.amazonaws.services.sqs.AmazonSQS; import com.amazonaws.services.sqs.AmazonSQSClientBuilder; import com.amazonaws.services.sqs.model.CreateQueueRequest; import com.amazonaws.services.sqs.model.Message; import com.amazonaws.services.sqs.model.QueueAttributeName; import com.amazonaws.services.sqs.model.SetQueueAttributesRequest; import com.fasterxml.jackson.databind.JsonNode; import com.fasterxml.jackson.databind.ObjectMapper; import java.util.\*; public class VideoDetect { private static String sqsQueueName=null; private static String snsTopicName=null; private static String snsTopicArn = null; private static String roleArn= null; private static String sqsQueueUrl = null; private static String sqsQueueArn = null; private static String startJobId = null; private static String bucket = null; private static String video = null;

```
 private static AmazonSQS sqs=null; 
 private static AmazonSNS sns=null; 
 private static AmazonRekognition rek = null; 
 private static NotificationChannel channel= new NotificationChannel() 
         .withSNSTopicArn(snsTopicArn) 
         .withRoleArn(roleArn); 
 public static void main(String[] args) throws Exception { 
    video = "":bucket = ";
     roleArn= ""; 
     sns = AmazonSNSClientBuilder.defaultClient(); 
     sqs= AmazonSQSClientBuilder.defaultClient(); 
     rek = AmazonRekognitionClientBuilder.defaultClient(); 
     CreateTopicandQueue(); 
     //================================================= 
     StartLabelDetection(bucket, video); 
     if (GetSQSMessageSuccess()==true) 
      GetLabelDetectionResults(); 
    //================================================= 
     DeleteTopicandQueue(); 
     System.out.println("Done!"); 
 } 
 static boolean GetSQSMessageSuccess() throws Exception 
\mathcal{L} boolean success=false; 
     System.out.println("Waiting for job: " + startJobId); 
     //Poll queue for messages
```

```
 List<Message> messages=null; 
        int dotLine=0; 
        boolean jobFound=false; 
        //loop until the job status is published. Ignore other messages in 
 queue. 
        do{ 
             messages = sqs.receiveMessage(sqsQueueUrl).getMessages(); 
             if (dotLine++<40){ 
                 System.out.print("."); 
             }else{ 
                 System.out.println(); 
                 dotLine=0; 
 } 
             if (!messages.isEmpty()) { 
                 //Loop through messages received. 
                 for (Message message: messages) { 
                     String notification = message.getBody(); 
                     // Get status and job id from notification. 
                     ObjectMapper mapper = new ObjectMapper(); 
                     JsonNode jsonMessageTree = mapper.readTree(notification); 
                     JsonNode messageBodyText = jsonMessageTree.get("Message"); 
                     ObjectMapper operationResultMapper = new ObjectMapper(); 
                     JsonNode jsonResultTree = 
 operationResultMapper.readTree(messageBodyText.textValue()); 
                     JsonNode operationJobId = jsonResultTree.get("JobId"); 
                     JsonNode operationStatus = jsonResultTree.get("Status"); 
                     System.out.println("Job found was " + operationJobId); 
                     // Found job. Get the results and display. 
                     if(operationJobId.asText().equals(startJobId)){ 
                         jobFound=true; 
                         System.out.println("Job id: " + operationJobId ); 
                         System.out.println("Status : " + 
 operationStatus.toString()); 
                         if (operationStatus.asText().equals("SUCCEEDED")){ 
                          success=true; 
 } 
                         else{ 
                             System.out.println("Video analysis failed"); 
 }
```

```
 sqs.deleteMessage(sqsQueueUrl,message.getReceiptHandle()); 
1 1 1 1 1 1 1
                     else{ 
                         System.out.println("Job received was not job " + 
 startJobId); 
                         //Delete unknown message. Consider moving message to 
 dead letter queue 
 sqs.deleteMessage(sqsQueueUrl,message.getReceiptHandle()); 
1 1 1 1 1 1 1
 } 
 } 
             else { 
                 Thread.sleep(5000); 
 } 
        } while (!jobFound); 
        System.out.println("Finished processing video"); 
        return success; 
    } 
    private static void StartLabelDetection(String bucket, String video) throws 
 Exception{ 
        NotificationChannel channel= new NotificationChannel() 
                 .withSNSTopicArn(snsTopicArn) 
                 .withRoleArn(roleArn); 
        StartLabelDetectionRequest req = new StartLabelDetectionRequest() 
                 .withVideo(new Video() 
                         .withS3Object(new S3Object() 
                                 .withBucket(bucket) 
                                 .withName(video))) 
                 .withMinConfidence(50F) 
                 .withJobTag("DetectingLabels") 
                 .withNotificationChannel(channel); 
        StartLabelDetectionResult startLabelDetectionResult = 
 rek.startLabelDetection(req); 
         startJobId=startLabelDetectionResult.getJobId();
```

```
 } 
     private static void GetLabelDetectionResults() throws Exception{ 
         int maxResults=10; 
         String paginationToken=null; 
         GetLabelDetectionResult labelDetectionResult=null; 
         do { 
             if (labelDetectionResult !=null){ 
                 paginationToken = labelDetectionResult.getNextToken(); 
 } 
             GetLabelDetectionRequest labelDetectionRequest= new 
 GetLabelDetectionRequest() 
                      .withJobId(startJobId) 
                      .withSortBy(LabelDetectionSortBy.TIMESTAMP) 
                      .withMaxResults(maxResults) 
                      .withNextToken(paginationToken); 
             labelDetectionResult = rek.getLabelDetection(labelDetectionRequest); 
             VideoMetadata videoMetaData=labelDetectionResult.getVideoMetadata(); 
             System.out.println("Format: " + videoMetaData.getFormat()); 
             System.out.println("Codec: " + videoMetaData.getCodec()); 
             System.out.println("Duration: " + 
 videoMetaData.getDurationMillis()); 
             System.out.println("FrameRate: " + videoMetaData.getFrameRate()); 
             //Show labels, confidence and detection times 
             List<LabelDetection> detectedLabels= 
 labelDetectionResult.getLabels(); 
             for (LabelDetection detectedLabel: detectedLabels) { 
                 long seconds=detectedLabel.getTimestamp(); 
                 Label label=detectedLabel.getLabel(); 
                 System.out.println("Millisecond: " + Long.toString(seconds) + " 
 "); 
                 System.out.println(" Label:" + label.getName());
```

```
 System.out.println(" Confidence:" + 
 detectedLabel.getLabel().getConfidence().toString()); 
                List<Instance> instances = label.getInstances(); 
                System.out.println(" Instances of " + label.getName()); 
                if (instances.isEmpty()) { 
                   System.out.println(" " + "None");
                } else { 
                    for (Instance instance : instances) { 
                        System.out.println(" Confidence: " + 
 instance.getConfidence().toString()); 
                        System.out.println(" Bounding box: " + 
 instance.getBoundingBox().toString()); 
1 1 1 1 1 1 1
 } 
                System.out.println(" Parent labels for " + label.getName() + 
 ":"); 
                List<Parent> parents = label.getParents(); 
                if (parents.isEmpty()) { 
                   System.out.println(" None");
                } else { 
                    for (Parent parent : parents) { 
                       System.out.println(" " + parent.getName());
1 1 1 1 1 1 1
 } 
                System.out.println(); 
 } 
        } while (labelDetectionResult !=null && 
 labelDetectionResult.getNextToken() != null); 
    } 
    // Creates an SNS topic and SQS queue. The queue is subscribed to the 
 topic. 
    static void CreateTopicandQueue() 
   \mathcal{L} //create a new SNS topic 
        snsTopicName="AmazonRekognitionTopic" + 
 Long.toString(System.currentTimeMillis()); 
        CreateTopicRequest createTopicRequest = new 
 CreateTopicRequest(snsTopicName); 
        CreateTopicResult createTopicResult = 
 sns.createTopic(createTopicRequest); 
        snsTopicArn=createTopicResult.getTopicArn();
```

```
 //Create a new SQS Queue 
         sqsQueueName="AmazonRekognitionQueue" + 
 Long.toString(System.currentTimeMillis()); 
         final CreateQueueRequest createQueueRequest = new 
 CreateQueueRequest(sqsQueueName); 
         sqsQueueUrl = sqs.createQueue(createQueueRequest).getQueueUrl(); 
         sqsQueueArn = sqs.getQueueAttributes(sqsQueueUrl, 
 Arrays.asList("QueueArn")).getAttributes().get("QueueArn"); 
         //Subscribe SQS queue to SNS topic 
         String sqsSubscriptionArn = sns.subscribe(snsTopicArn, "sqs", 
 sqsQueueArn).getSubscriptionArn(); 
         // Authorize queue 
           Policy policy = new Policy().withStatements( 
                    new Statement(Effect.Allow) 
                    .withPrincipals(Principal.AllUsers) 
                    .withActions(SQSActions.SendMessage) 
                    .withResources(new Resource(sqsQueueArn)) 
                    .withConditions(new 
Condition().withType("ArnEquals").withConditionKey("aws:SourceArn").withValues(snsTopic
\hspace{1.6cm});
          Map queueAttributes = new HashMap();
           queueAttributes.put(QueueAttributeName.Policy.toString(), 
 policy.toJson()); 
           sqs.setQueueAttributes(new SetQueueAttributesRequest(sqsQueueUrl, 
 queueAttributes)); 
          System.out.println("Topic arn: " + snsTopicArn); 
          System.out.println("Queue arn: " + sqsQueueArn); 
         System.out.println("Queue url: " + sqsQueueUrl);
          System.out.println("Queue sub arn: " + sqsSubscriptionArn ); 
      } 
    static void DeleteTopicandQueue() 
    \mathcal{L} if (sqs !=null) { 
             sqs.deleteQueue(sqsQueueUrl); 
             System.out.println("SQS queue deleted"); 
         }
```

```
 if (sns!=null) { 
              sns.deleteTopic(snsTopicArn); 
              System.out.println("SNS topic deleted"); 
          } 
     }
}
```
### Python

En la función main:

- reemplace roleArn por el ARN del rol de servicio de IAM que creó en el paso 7 de [Para](#page-138-0)  [configurar Amazon Rekognition Video](#page-138-0).
- Reemplace los valores de bucket y video por el bucket y el nombre del archivo de vídeo que especificó en el paso 2.
- Sustituya el valor de profile\_name en la línea que crea la sesión de Rekognition por el nombre de su perfil de desarrollador.
- También puede incluir criterios de filtrado en el parámetro de configuración. Por ejemplo, puede utilizar un LabelsInclusionFilter o un LabelsExclusionFilter junto a una lista de los valores deseados. En el código que aparece a continuación, puede eliminar los comentarios de las secciones Features y Settings y proporcionar sus propios valores para limitar los resultados devueltos solo a las etiquetas que le interesen.
- En la llamada a GetLabelDetection, puede proporcionar valores para los argumentos SortBy y AggregateBy. Para ordenar por tiempo, establezca el valor del parámetro de entrada SortBy en TIMESTAMP. Para ordenar por entidad, utilice el parámetro de entrada SortBy con el valor que es adecuado para la operación que está realizando. Para agregar los resultados por marca de tiempo, defina el valor del parámetro AggregateBy en TIMESTAMPS. Para agregar por segmento de vídeo, utilice SEGMENTS.

```
## Copyright 2018 Amazon.com, Inc. or its affiliates. All Rights Reserved.
# PDX-License-Identifier: MIT-0 (For details, see https://github.com/awsdocs/
amazon-rekognition-developer-guide/blob/master/LICENSE-SAMPLECODE.)
```
import boto3 import json import sys import time

```
class VideoDetect: 
    jobId = '' roleArn = '' 
    bucket = ' video = '' 
    statJobl = '' sqsQueueUrl = '' 
     snsTopicArn = '' 
     processType = '' 
    def __init_(self, role, bucket, video, client, rek, sqs, sns):
         self.roleArn = role 
         self.bucket = bucket 
         self.video = video 
         self.client = client 
         self.rek = rek 
         self.sqs = sqs 
         self.sns = sns 
     def GetSQSMessageSuccess(self): 
         jobFound = False 
         succeeded = False 
        dotLine = 0 while jobFound == False: 
              sqsResponse = self.sqs.receive_message(QueueUrl=self.sqsQueueUrl, 
 MessageAttributeNames=['ALL'], 
                                                        MaxNumberOfMessages=10) 
              if sqsResponse: 
                  if 'Messages' not in sqsResponse: 
                      if dotLine < 40: 
                           print('.', end='') 
                          dotLine = dotLine + 1 else: 
                           print() 
                          dotLine = 0 sys.stdout.flush() 
                      time.sleep(5)
```

```
 continue 
                 for message in sqsResponse['Messages']: 
                     notification = json.loads(message['Body']) 
                     rekMessage = json.loads(notification['Message']) 
                     print(rekMessage['JobId']) 
                     print(rekMessage['Status']) 
                     if rekMessage['JobId'] == self.startJobId: 
                         print('Matching Job Found:' + rekMessage['JobId']) 
                         jobFound = True 
                         if (rekMessage['Status'] == 'SUCCEEDED'): 
                             succeeded = True 
                         self.sqs.delete_message(QueueUrl=self.sqsQueueUrl, 
 ReceiptHandle=message['ReceiptHandle']) 
                     else: 
                         print("Job didn't match:" + 
                               str(rekMessage['JobId']) + ' : ' + 
 self.startJobId) 
                     # Delete the unknown message. Consider sending to dead 
 letter queue 
                     self.sqs.delete_message(QueueUrl=self.sqsQueueUrl, 
 ReceiptHandle=message['ReceiptHandle']) 
         return succeeded 
    def StartLabelDetection(self): 
         response = self.rek.start_label_detection(Video={'S3Object': {'Bucket': 
 self.bucket, 'Name': self.video}}, 
 NotificationChannel={'RoleArn': self.roleArn, 
  'SNSTopicArn': self.snsTopicArn}, 
                                                    MinConfidence=90, 
                                                    # Filtration options, 
 uncomment and add desired labels to filter returned labels 
                                                    # Features=['GENERAL_LABELS'], 
                                                    # Settings={ 
                                                    # 'GeneralLabels': { 
                                                    # 'LabelInclusionFilters': 
 ['Clothing'] 
 # }}
```

```
 self.startJobId = response['JobId'] 
         print('Start Job Id: ' + self.startJobId) 
    def GetLabelDetectionResults(self): 
         maxResults = 10 
         paginationToken = '' 
         finished = False 
         while finished == False: 
             response = self.rek.get_label_detection(JobId=self.startJobId, 
                                                      MaxResults=maxResults, 
                                                      NextToken=paginationToken, 
                                                      SortBy='TIMESTAMP', 
                                                      AggregateBy="TIMESTAMPS") 
             print('Codec: ' + response['VideoMetadata']['Codec']) 
             print('Duration: ' + str(response['VideoMetadata']
['DurationMillis'])) 
             print('Format: ' + response['VideoMetadata']['Format']) 
             print('Frame rate: ' + str(response['VideoMetadata']['FrameRate'])) 
             print() 
             for labelDetection in response['Labels']: 
                 label = labelDetection['Label'] 
                 print("Timestamp: " + str(labelDetection['Timestamp'])) 
                 print(" Label: " + label['Name']) 
                 print(" Confidence: " + str(label['Confidence'])) 
                 print(" Instances:") 
                 for instance in label['Instances']: 
                     print(" Confidence: " + str(instance['Confidence'])) 
                     print(" Bounding box") 
                     print(" Top: " + str(instance['BoundingBox']['Top'])) 
                     print(" Left: " + str(instance['BoundingBox']
['Left']))
                     print(" Width: " + str(instance['BoundingBox']
['Width']))
                     print(" Height: " + str(instance['BoundingBox']
['Height'])) 
                     print() 
                 print()
```
) and the contract of  $\mathcal{L}$ 

```
 print("Parents:") 
                  for parent in label['Parents']: 
                      print(" " + parent['Name']) 
                 print("Aliases:") 
                 for alias in label['Aliases']: 
                      print(" " + alias['Name']) 
                  print("Categories:") 
                 for category in label['Categories']: 
                      print(" " + category['Name']) 
                  print("----------") 
                  print() 
                 if 'NextToken' in response: 
                      paginationToken = response['NextToken'] 
                 else: 
                      finished = True 
     def CreateTopicandQueue(self): 
        millis = str(intround(time.time() * 1000))) # Create SNS topic 
         snsTopicName = "AmazonRekognitionExample" + millis 
         topicResponse = self.sns.create_topic(Name=snsTopicName) 
         self.snsTopicArn = topicResponse['TopicArn'] 
         # create SQS queue 
         sqsQueueName = "AmazonRekognitionQueue" + millis 
         self.sqs.create_queue(QueueName=sqsQueueName) 
         self.sqsQueueUrl = self.sqs.get_queue_url(QueueName=sqsQueueName)
['QueueUrl'] 
         attribs = self.sqs.get_queue_attributes(QueueUrl=self.sqsQueueUrl, 
                                                    AttributeNames=['QueueArn'])
['Attributes'] 
         sqsQueueArn = attribs['QueueArn'] 
         # Subscribe SQS queue to SNS topic 
         self.sns.subscribe(
```

```
 TopicArn=self.snsTopicArn, 
              Protocol='sqs', 
              Endpoint=sqsQueueArn) 
          # Authorize SNS to write SQS queue 
         policy = """{{
   "Version":"2012-10-17", 
   "Statement":[ 
    {f} "Sid":"MyPolicy", 
       "Effect":"Allow", 
       "Principal" : {{"AWS" : "*"}}, 
       "Action":"SQS:SendMessage", 
       "Resource": "{}", 
       "Condition":{{ 
          "ArnEquals":{{ 
            "aws:SourceArn": "{}" 
         }} 
       }} 
     }} 
 ]
}}""".format(sqsQueueArn, self.snsTopicArn) 
          response = self.sqs.set_queue_attributes( 
              QueueUrl=self.sqsQueueUrl, 
              Attributes={ 
                   'Policy': policy 
              }) 
     def DeleteTopicandQueue(self): 
          self.sqs.delete_queue(QueueUrl=self.sqsQueueUrl) 
          self.sns.delete_topic(TopicArn=self.snsTopicArn)
def main(): 
     roleArn = 'role-arn' 
     bucket = 'bucket-name' 
     video = 'video-name' 
     session = boto3.Session(profile_name='profile-name') 
     client = session.client('rekognition') 
     rek = boto3.client('rekognition') 
     sqs = boto3.client('sqs') 
     sns = boto3.client('sns')
```

```
 analyzer = VideoDetect(roleArn, bucket, video, client, rek, sqs, sns) 
     analyzer.CreateTopicandQueue() 
     analyzer.StartLabelDetection() 
     if analyzer.GetSQSMessageSuccess() == True: 
         analyzer.GetLabelDetectionResults() 
     analyzer.DeleteTopicandQueue()
if __name__ == '__main__": main()
```
#### Node.Js

En el siguiente código de muestra:

- Sustituya el valor de REGION por el nombre de la región operativa de su cuenta.
- Sustituya el valor de bucket por el nombre del bucket de Amazon S3 que contiene el archivo de vídeo.
- Sustituya el valor de videoName por el nombre del archivo de vídeo en su bucket de Amazon S3.
- Sustituya el valor de profile\_name en la línea que crea la sesión de Rekognition por el nombre de su perfil de desarrollador.
- reemplace roleArn por el ARN del rol de servicio de IAM que creó en el paso 7 de [Para](#page-138-0)  [configurar Amazon Rekognition Video](#page-138-0).

```
import { CreateQueueCommand, GetQueueAttributesCommand, GetQueueUrlCommand, 
   SetQueueAttributesCommand, DeleteQueueCommand, ReceiveMessageCommand, 
  DeleteMessageCommand } from "@aws-sdk/client-sqs"; 
import {CreateTopicCommand, SubscribeCommand, DeleteTopicCommand } from "@aws-
sdk/client-sns"; 
import { SQSClient } from "@aws-sdk/client-sqs"; 
import { SNSClient } from "@aws-sdk/client-sns"; 
import { RekognitionClient, StartLabelDetectionCommand, 
  GetLabelDetectionCommand } from "@aws-sdk/client-rekognition"; 
import { stdout } from "process"; 
import {fromIni} from '@aws-sdk/credential-providers'; 
// Set the AWS Region.
```

```
const REGION = "region-name"; //e.g. "us-east-1" 
const profileName = "profile-name" 
// Create SNS service object. 
const sqsClient = new SQSClient({ region: REGION, 
   credentials: fromIni({profile: profileName,}), }); 
const snsClient = new SNSClient({ region: REGION, 
   credentials: fromIni({profile: profileName,}), }); 
const rekClient = new RekognitionClient({region: REGION, 
   credentials: fromIni({profile: profileName,}), 
}); 
// Set bucket and video variables 
const bucket = "bucket-name"; 
const videoName = "video-name"; 
const roleArn = "role-arn" 
var startJobId = "" 
var ts = Date.now();
const snsTopicName = "AmazonRekognitionExample" + ts; 
const snsTopicParams = {Name: snsTopicName} 
const sqsQueueName = "AmazonRekognitionQueue-" + ts; 
// Set the parameters 
const sqsParams = { 
   QueueName: sqsQueueName, //SQS_QUEUE_URL 
   Attributes: { 
     DelaySeconds: "60", // Number of seconds delay. 
     MessageRetentionPeriod: "86400", // Number of seconds delay. 
   }, 
}; 
const createTopicandQueue = async () => { 
   try { 
     // Create SNS topic 
     const topicResponse = await snsClient.send(new 
  CreateTopicCommand(snsTopicParams)); 
     const topicArn = topicResponse.TopicArn 
     console.log("Success", topicResponse); 
     // Create SQS Queue 
     const sqsResponse = await sqsClient.send(new 
  CreateQueueCommand(sqsParams)); 
     console.log("Success", sqsResponse); 
     const sqsQueueCommand = await sqsClient.send(new 
  GetQueueUrlCommand({QueueName: sqsQueueName}))
```

```
 const sqsQueueUrl = sqsQueueCommand.QueueUrl 
     const attribsResponse = await sqsClient.send(new 
  GetQueueAttributesCommand({QueueUrl: sqsQueueUrl, AttributeNames: 
  ['QueueArn']})) 
     const attribs = attribsResponse.Attributes 
     console.log(attribs) 
     const queueArn = attribs.QueueArn 
     // subscribe SQS queue to SNS topic 
     const subscribed = await snsClient.send(new SubscribeCommand({TopicArn: 
  topicArn, Protocol:'sqs', Endpoint: queueArn})) 
     const policy = { 
       Version: "2012-10-17", 
      Statement: \Gamma\left\{ \right. Sid: "MyPolicy", 
            Effect: "Allow", 
            Principal: {AWS: "*"}, 
            Action: "SQS:SendMessage", 
            Resource: queueArn, 
            Condition: { 
              ArnEquals: { 
                'aws:SourceArn': topicArn 
              } 
            } 
         } 
      \mathbf{I} }; 
     const response = sqsClient.send(new SetQueueAttributesCommand({QueueUrl: 
  sqsQueueUrl, Attributes: {Policy: JSON.stringify(policy)}})) 
     console.log(response) 
     console.log(sqsQueueUrl, topicArn) 
     return [sqsQueueUrl, topicArn] 
   } catch (err) { 
     console.log("Error", err); 
   } 
}; 
const startLabelDetection = async (roleArn, snsTopicArn) => { 
   try { 
     //Initiate label detection and update value of startJobId with returned Job 
 ID
```

```
 const labelDetectionResponse = await rekClient.send(new 
  StartLabelDetectionCommand({Video:{S3Object:{Bucket:bucket, Name:videoName}}, 
       NotificationChannel:{RoleArn: roleArn, SNSTopicArn: snsTopicArn}})); 
       startJobId = labelDetectionResponse.JobId 
       console.log(`JobID: ${startJobId}`) 
       return startJobId 
   } catch (err) { 
     console.log("Error", err); 
   } 
}; 
const getLabelDetectionResults = async(startJobId) => { 
   console.log("Retrieving Label Detection results") 
  // Set max results, paginationToken and finished will be updated depending on 
  response values 
   var maxResults = 10 
  var paginationToken = '' 
   var finished = false 
  // Begin retrieving label detection results 
  while (finished == false){ 
     var response = await rekClient.send(new GetLabelDetectionCommand({JobId: 
  startJobId, MaxResults: maxResults, 
       NextToken: paginationToken, SortBy:'TIMESTAMP'})) 
       // Log metadata 
       console.log(`Codec: ${response.VideoMetadata.Codec}`) 
       console.log(`Duration: ${response.VideoMetadata.DurationMillis}`) 
       console.log(`Format: ${response.VideoMetadata.Format}`) 
       console.log(`Frame Rate: ${response.VideoMetadata.FrameRate}`) 
       console.log() 
       // For every detected label, log label, confidence, bounding box, and 
  timestamp 
       response.Labels.forEach(labelDetection => { 
         var label = labelDetection.Label 
         console.log(`Timestamp: ${labelDetection.Timestamp}`) 
         console.log(`Label: ${label.Name}`) 
         console.log(`Confidence: ${label.Confidence}`) 
         console.log("Instances:") 
         label.Instances.forEach(instance =>{ 
           console.log(`Confidence: ${instance.Confidence}`) 
           console.log("Bounding Box:") 
           console.log(`Top: ${instance.Confidence}`) 
           console.log(`Left: ${instance.Confidence}`) 
           console.log(`Width: ${instance.Confidence}`)
```

```
 console.log(`Height: ${instance.Confidence}`) 
           console.log() 
         }) 
       console.log() 
       // Log parent if found 
       console.log(" Parents:") 
       label.Parents.forEach(parent =>{ 
        console.log(` ${parent.Name}`)
       }) 
       console.log() 
       // Searh for pagination token, if found, set variable to next token 
       if (String(response).includes("NextToken")){ 
         paginationToken = response.NextToken 
       }else{ 
         finished = true 
       } 
       }) 
   } 
} 
// Checks for status of job completion 
const getSQSMessageSuccess = async(sqsQueueUrl, startJobId) => { 
   try { 
     // Set job found and success status to false initially 
     var jobFound = false 
     var succeeded = false 
    var dotLine = \theta // while not found, continue to poll for response 
    while (jobFound == false){
       var sqsReceivedResponse = await sqsClient.send(new 
  ReceiveMessageCommand({QueueUrl:sqsQueueUrl, 
         MaxNumberOfMessages:'ALL', MaxNumberOfMessages:10})); 
       if (sqsReceivedResponse){ 
         var responseString = JSON.stringify(sqsReceivedResponse) 
         if (!responseString.includes('Body')){ 
          if (dotLine < 40) {
              console.log('.') 
             dotLine = dotLine + 1 }else { 
              console.log('') 
             dotLine = 0 };
```

```
 stdout.write('', () => { 
              console.log(''); 
           }); 
           await new Promise(resolve => setTimeout(resolve, 5000)); 
           continue 
         } 
       } 
       // Once job found, log Job ID and return true if status is succeeded 
       for (var message of sqsReceivedResponse.Messages){ 
         console.log("Retrieved messages:") 
         var notification = JSON.parse(message.Body) 
         var rekMessage = JSON.parse(notification.Message) 
         var messageJobId = rekMessage.JobId 
         if (String(rekMessage.JobId).includes(String(startJobId))){ 
           console.log('Matching job found:') 
           console.log(rekMessage.JobId) 
           jobFound = true 
           console.log(rekMessage.Status) 
           if (String(rekMessage.Status).includes(String("SUCCEEDED"))){ 
              succeeded = true 
              console.log("Job processing succeeded.") 
              var sqsDeleteMessage = await sqsClient.send(new 
  DeleteMessageCommand({QueueUrl:sqsQueueUrl, 
  ReceiptHandle:message.ReceiptHandle})); 
           } 
         }else{ 
           console.log("Provided Job ID did not match returned ID.") 
           var sqsDeleteMessage = await sqsClient.send(new 
  DeleteMessageCommand({QueueUrl:sqsQueueUrl, 
  ReceiptHandle:message.ReceiptHandle})); 
         } 
       } 
     } 
   return succeeded 
   } catch(err) { 
     console.log("Error", err); 
   } 
}; 
// Start label detection job, sent status notification, check for success 
  status 
// Retrieve results if status is "SUCEEDED", delete notification queue and 
  topic
```

```
const runLabelDetectionAndGetResults = async () => { 
   try { 
     const sqsAndTopic = await createTopicandQueue(); 
     const startLabelDetectionRes = await startLabelDetection(roleArn, 
  sqsAndTopic[1]); 
     const getSQSMessageStatus = await getSQSMessageSuccess(sqsAndTopic[0], 
  startLabelDetectionRes) 
     console.log(getSQSMessageSuccess) 
     if (getSQSMessageSuccess){ 
       console.log("Retrieving results:") 
       const results = await getLabelDetectionResults(startLabelDetectionRes) 
     } 
     const deleteQueue = await sqsClient.send(new DeleteQueueCommand({QueueUrl: 
  sqsAndTopic[0]})); 
     const deleteTopic = await snsClient.send(new DeleteTopicCommand({TopicArn: 
  sqsAndTopic[1]})); 
     console.log("Successfully deleted.") 
   } catch (err) { 
     console.log("Error", err); 
   } 
}; 
runLabelDetectionAndGetResults()
```
#### Java V2

Este código se ha tomado del GitHub repositorio de ejemplos del SDK de AWS documentación. Consulte el ejemplo completo [aquí](https://github.com/awsdocs/aws-doc-sdk-examples/blob/master/javav2/example_code/rekognition/src/main/java/com/example/rekognition/VideoDetect.java).

```
import com.fasterxml.jackson.core.JsonProcessingException;
import com.fasterxml.jackson.databind.JsonMappingException;
import com.fasterxml.jackson.databind.JsonNode;
import com.fasterxml.jackson.databind.ObjectMapper;
import software.amazon.awssdk.auth.credentials.ProfileCredentialsProvider;
import software.amazon.awssdk.regions.Region;
import software.amazon.awssdk.services.rekognition.RekognitionClient;
import 
  software.amazon.awssdk.services.rekognition.model.StartLabelDetectionResponse;
import software.amazon.awssdk.services.rekognition.model.NotificationChannel;
import software.amazon.awssdk.services.rekognition.model.S3Object;
import software.amazon.awssdk.services.rekognition.model.Video;
import 
  software.amazon.awssdk.services.rekognition.model.StartLabelDetectionRequest;
```

```
import 
  software.amazon.awssdk.services.rekognition.model.GetLabelDetectionRequest;
import 
  software.amazon.awssdk.services.rekognition.model.GetLabelDetectionResponse;
import software.amazon.awssdk.services.rekognition.model.RekognitionException;
import software.amazon.awssdk.services.rekognition.model.LabelDetectionSortBy;
import software.amazon.awssdk.services.rekognition.model.VideoMetadata;
import software.amazon.awssdk.services.rekognition.model.LabelDetection;
import software.amazon.awssdk.services.rekognition.model.Label;
import software.amazon.awssdk.services.rekognition.model.Instance;
import software.amazon.awssdk.services.rekognition.model.Parent;
import software.amazon.awssdk.services.sqs.SqsClient;
import software.amazon.awssdk.services.sqs.model.Message;
import software.amazon.awssdk.services.sqs.model.ReceiveMessageRequest;
import software.amazon.awssdk.services.sqs.model.DeleteMessageRequest;
import java.util.List;
//snippet-end:[rekognition.java2.recognize_video_detect.import]
/**
* Before running this Java V2 code example, set up your development environment, 
  including your credentials.
*
* For more information, see the following documentation topic:
*
* https://docs.aws.amazon.com/sdk-for-java/latest/developer-guide/get-
started.html
*/
public class VideoDetect { 
  private static String startJobId =""; 
  public static void main(String[] args) { 
      final String usage = "\n" + 
           "Usage: " + 
          " <br/>
<br/>
<br/>
<br/>
<br/>
<br/>
velophic of topicArn><toleArn><h\n</topicArn><topicArn></topicArn></topicArn></topicArn></topicArn><topicArn><topicArn><topicArn><topicArn><topicArn><topicArn><topicArn><topicArn><topi
           "Where:\n" + 
           " bucket - The name of the bucket in which the video is located (for 
  example, (for example, myBucket). \n\n"+ 
          " video - The name of the video (for example, people.mp4). \n\lambdan\lambdan" +
           " queueUrl- The URL of a SQS queue. \n\n" + 
           " topicArn - The ARN of the Amazon Simple Notification Service 
  (Amazon SNS) topic. \n\n" + 
           " roleArn - The ARN of the AWS Identity and Access Management (IAM) 
  role to use. \n\n" ;
```

```
if (args.length != 5) {
         System.out.println(usage); 
         System.exit(1); 
     } 
     String bucket = args[0]; 
     String video = args[1]; 
    String queueUrl = args[2];
     String topicArn = args[3]; 
     String roleArn = args[4]; 
     Region region = Region.US_WEST_2; 
     RekognitionClient rekClient = RekognitionClient.builder() 
          .region(region) 
          .credentialsProvider(ProfileCredentialsProvider.create("profile-name")) 
         .build();
     SqsClient sqs = SqsClient.builder() 
          .region(Region.US_WEST_2) 
          .credentialsProvider(ProfileCredentialsProvider.create("profile-name")) 
         .build();
     NotificationChannel channel = NotificationChannel.builder() 
          .snsTopicArn(topicArn) 
          .roleArn(roleArn) 
         .build();
     startLabels(rekClient, channel, bucket, video); 
     getLabelJob(rekClient, sqs, queueUrl); 
     System.out.println("This example is done!"); 
     sqs.close(); 
     rekClient.close(); 
 } 
 // snippet-start:[rekognition.java2.recognize_video_detect.main] 
 public static void startLabels(RekognitionClient rekClient, 
                                  NotificationChannel channel, 
                                  String bucket, 
                                  String video) { 
     try { 
         S3Object s3Obj = S3Object.builder() 
              .bucket(bucket) 
              .name(video) 
             .build();
```

```
 Video vidOb = Video.builder() 
              .s3Object(s3Obj) 
             .build();
         StartLabelDetectionRequest labelDetectionRequest = 
 StartLabelDetectionRequest.builder() 
              .jobTag("DetectingLabels") 
              .notificationChannel(channel) 
              .video(vidOb) 
              .minConfidence(50F) 
              .build(); 
         StartLabelDetectionResponse labelDetectionResponse = 
 rekClient.startLabelDetection(labelDetectionRequest); 
         startJobId = labelDetectionResponse.jobId(); 
         boolean ans = true; 
         String status = ""; 
        int yy = 0;
         while (ans) { 
              GetLabelDetectionRequest detectionRequest = 
 GetLabelDetectionRequest.builder() 
                  .jobId(startJobId) 
                  .maxResults(10) 
                 .build();
              GetLabelDetectionResponse result = 
 rekClient.getLabelDetection(detectionRequest); 
              status = result.jobStatusAsString(); 
              if (status.compareTo("SUCCEEDED") == 0) 
                  ans = false; 
              else 
                  System.out.println(yy +" status is: "+status); 
              Thread.sleep(1000); 
             yy++; } 
         System.out.println(startJobId +" status is: "+status); 
     } catch(RekognitionException | InterruptedException e) {
```

```
 e.getMessage(); 
         System.exit(1); 
     } 
 } 
 public static void getLabelJob(RekognitionClient rekClient, SqsClient sqs, 
 String queueUrl) { 
     List<Message> messages; 
     ReceiveMessageRequest messageRequest = ReceiveMessageRequest.builder() 
         .queueUrl(queueUrl) 
        .build();
     try { 
         messages = sqs.receiveMessage(messageRequest).messages(); 
         if (!messages.isEmpty()) { 
             for (Message message: messages) { 
                  String notification = message.body(); 
                  // Get the status and job id from the notification 
                  ObjectMapper mapper = new ObjectMapper(); 
                  JsonNode jsonMessageTree = mapper.readTree(notification); 
                  JsonNode messageBodyText = jsonMessageTree.get("Message"); 
                  ObjectMapper operationResultMapper = new ObjectMapper(); 
                  JsonNode jsonResultTree = 
 operationResultMapper.readTree(messageBodyText.textValue()); 
                  JsonNode operationJobId = jsonResultTree.get("JobId"); 
                  JsonNode operationStatus = jsonResultTree.get("Status"); 
                  System.out.println("Job found in JSON is " + operationJobId); 
                  DeleteMessageRequest deleteMessageRequest = 
 DeleteMessageRequest.builder() 
                      .queueUrl(queueUrl) 
                      .build(); 
                  String jobId = operationJobId.textValue(); 
                  if (startJobId.compareTo(jobId)==0) { 
                      System.out.println("Job id: " + operationJobId ); 
                      System.out.println("Status : " + 
 operationStatus.toString()); 
                      if (operationStatus.asText().equals("SUCCEEDED")) 
                          GetResultsLabels(rekClient);
```

```
 else 
                          System.out.println("Video analysis failed"); 
                      sqs.deleteMessage(deleteMessageRequest); 
 } 
                  else{ 
                      System.out.println("Job received was not job " + 
 startJobId); 
                      sqs.deleteMessage(deleteMessageRequest); 
 } 
 } 
          } 
     } catch(RekognitionException e) { 
          e.getMessage(); 
          System.exit(1); 
     } catch (JsonMappingException e) { 
          e.printStackTrace(); 
     } catch (JsonProcessingException e) { 
          e.printStackTrace(); 
     } 
 } 
 // Gets the job results by calling GetLabelDetection 
 private static void GetResultsLabels(RekognitionClient rekClient) { 
     int maxResults=10; 
     String paginationToken=null; 
     GetLabelDetectionResponse labelDetectionResult=null; 
     try { 
          do { 
              if (labelDetectionResult !=null) 
                  paginationToken = labelDetectionResult.nextToken(); 
              GetLabelDetectionRequest labelDetectionRequest= 
 GetLabelDetectionRequest.builder() 
                  .jobId(startJobId) 
                  .sortBy(LabelDetectionSortBy.TIMESTAMP) 
                  .maxResults(maxResults) 
                  .nextToken(paginationToken) 
                  .build();
```

```
 labelDetectionResult = 
 rekClient.getLabelDetection(labelDetectionRequest); 
            VideoMetadata videoMetaData=labelDetectionResult.videoMetadata();
             System.out.println("Format: " + videoMetaData.format()); 
             System.out.println("Codec: " + videoMetaData.codec()); 
             System.out.println("Duration: " + videoMetaData.durationMillis()); 
             System.out.println("FrameRate: " + videoMetaData.frameRate()); 
            List<LabelDetection> detectedLabels= labelDetectionResult.labels();
             for (LabelDetection detectedLabel: detectedLabels) { 
                 long seconds=detectedLabel.timestamp(); 
                Label label=detectedLabel.label();
                 System.out.println("Millisecond: " + seconds + " "); 
                 System.out.println(" Label:" + label.name()); 
                 System.out.println(" Confidence:" + 
 detectedLabel.label().confidence().toString()); 
                 List<Instance> instances = label.instances(); 
                 System.out.println(" Instances of " + label.name()); 
                 if (instances.isEmpty()) { 
                    System.out.println(" " + "None");
                 } else { 
                     for (Instance instance : instances) { 
                         System.out.println(" Confidence: " + 
 instance.confidence().toString()); 
                         System.out.println(" Bounding box: " + 
 instance.boundingBox().toString()); 
 } 
 } 
                 System.out.println(" Parent labels for " + label.name() + 
 ":"); 
                 List<Parent> parents = label.parents(); 
                 if (parents.isEmpty()) { 
                    System.out.println(" None");
                 } else { 
                     for (Parent parent : parents) { 
                        System.out.println(" " + parent.name());
 } 
 } 
                 System.out.println();
```

```
 } 
          } while (labelDetectionResult !=null && 
  labelDetectionResult.nextToken() != null); 
      } catch(RekognitionException e) { 
          e.getMessage(); 
          System.exit(1); 
      } 
  } 
 // snippet-end:[rekognition.java2.recognize_video_detect.main]
}
```
4. Cree y ejecute el código. La operación podría llevar algún tiempo. Una vez terminada, se muestra una lista de las etiquetas detectadas en el vídeo. Para obtener más información, consulte [Detección de etiquetas en un vídeo](#page-228-0).

## Analizar un vídeo con el AWS Command Line Interface

Puede usar AWS Command Line Interface (AWS CLI) para llamar a las operaciones de Amazon Rekognition Video. El patrón de diseño es el mismo que cuando se utiliza la API Amazon Rekognition Video con el AWS SDK for Java SDK de AWS u otros. Para obtener más información, consulte [Descripción general de la API de Amazon Rekognition Video.](#page-127-0) Los siguientes procedimientos muestran cómo utilizarlos AWS CLI para detectar etiquetas en un vídeo.

Comienza la detección de etiquetas en un vídeo llamando a start-label-detection. Cuando Amazon Rekognition termina de analizar el vídeo, el estado de realización se envía al tema de Amazon SNS que se ha especificado en el parámetro --notification-channel de startlabel-detection. Puede obtener el estado de realización suscribiendo una cola de Amazon Simple Queue Service (Amazon SQS) al tema de Amazon SNS. A continuación, sondee [receive](https://docs.aws.amazon.com/cli/latest/reference/sqs/receive-message.html)[message](https://docs.aws.amazon.com/cli/latest/reference/sqs/receive-message.html) para obtener el estado de realización de la cola de Amazon SQS.

Al llamar a StartLabelDetection, puede filtrar los resultados proporcionando argumentos de filtrado a los argumentos LabelsInclusionFilter y/o LabelsExclusionFilter. Para obtener más información, consulte [Detección de etiquetas en un vídeo.](#page-228-0)

La notificación del estado de realización es una estructura de JSON dentro de la respuesta receive-message. Tiene que extraer el JSON de la respuesta. Para obtener más información acerca del JSON del estado de realización, consulte [Referencia: notificación de resultados de](#page-174-0)  [análisis de vídeo](#page-174-0). Si el valor del campo Status del JSON de estado completado es SUCCEEDED, puede obtener los resultados de la solicitud de análisis llamando a get-label-detection. Al

llamar a GetLabelDetection, puede ordenar y agregar los resultados devueltos utilizando los argumentos SortBy y AggregateBy.

Los siguientes procedimientos no incluyen código para sondear la cola de Amazon SQS. Además, no incluyen código para analizar el JSON que se devuelve desde la cola de Amazon SQS. Para ver un ejemplo en Java, consulte [Análisis de un vídeo almacenado en un bucket de Amazon S3 con Java o](#page-141-0) [Python \(SDK\)](#page-141-0).

### Requisitos previos

Para ejecutar este procedimiento, debe tener el AWS CLI instalado. Para obtener más información, consulte [Introducción a Amazon Rekognition](#page-35-0). La cuenta de AWS que utilice debe tener permisos de acceso a la API de Amazon Rekognition. Para obtener más información, [Acciones definidas por](https://docs.aws.amazon.com/IAM/latest/UserGuide/list_amazonrekognition.html#amazonrekognition-actions-as-permissions) [Amazon Rekognition.](https://docs.aws.amazon.com/IAM/latest/UserGuide/list_amazonrekognition.html#amazonrekognition-actions-as-permissions)

Para configurar Amazon Rekognition Video y subir un vídeo

- 1. Configure el acceso de los usuarios a Amazon Rekognition Video y configure el acceso de Amazon Rekognition Video a Amazon SNS. Para obtener más información, consulte [Configuración de Amazon Rekognition Video.](#page-137-0)
- 2. Cargue un archivo de vídeo con formato MOV o MPEG-4 en el bucket de S3. Para desarrollo y pruebas, le aconsejamos que utilice vídeos cortos con una duración inferior a 30 segundos.

Para ver las instrucciones, consulte [Carga de objetos en Amazon S3](https://docs.aws.amazon.com/AmazonS3/latest/user-guide/UploadingObjectsintoAmazonS3.html) en la Guía del usuario de Amazon Simple Storage Service.

Para detectar etiquetas en un vídeo

1. Ejecute el siguiente AWS CLI comando para empezar a detectar etiquetas en un vídeo.

```
aws rekognition start-label-detection --video '{"S3Object":{"Bucket":"bucket-
name","Name":"video-name"}}' \
--notification-channel '{"SNSTopicArn":"TopicARN","RoleArn":"RoleARN"}' \
--region region-name \ 
--features GENERAL_LABELS \
--profile profile-name \
--settings "{"GeneralLabels":{"LabelInclusionFilters":["Car"]}}
```
Actualice los siguientes valores:

- Cambie bucketname y videofile por el nombre del bucket de Amazon S3 y el nombre de archivo que especificó en el paso 2.
- Cambie us-east-1 por la región de AWS que está utilizando.
- Sustituya el valor de profile\_name en la línea que crea la sesión de Rekognition por el nombre de su perfil de desarrollador.
- Reemplace TopicARN por el ARN del tema de Amazon SNS que creó en el paso 3 de [Configuración de Amazon Rekognition Video.](#page-137-0)
- Cambie RoleARN por el ARN del rol de servicio de IAM que creó en el paso 7 de [Configuración de Amazon Rekognition Video.](#page-137-0)
- Si es necesario, puede especificar la endpoint-url. La CLI de AWS debe determinar automáticamente la URL del punto de conexión adecuada en función de la región proporcionada. Sin embargo, si utiliza un punto de conexión [de su VPC privada,](https://docs.aws.amazon.com/vpc/latest/userguide/what-is-amazon-vpc.html#what-is-privatelink) es posible que deba especificar la endpoint-url. El recurso [AWS Service Endpoints](https://docs.aws.amazon.com/general/latest/gr/rande.html#regional-endpoints) incluye la sintaxis para especificar las direcciones URL de los puntos de conexión y los nombres y códigos de cada región.
- También puede incluir criterios de filtrado en el parámetro de configuración. Por ejemplo, puede utilizar un LabelsInclusionFilter o un LabelsExclusionFilter junto a una lista de los valores deseados.

Si accede a la CLI en un dispositivo Windows, utilice comillas dobles en lugar de comillas simples y evite las comillas dobles internas con una barra invertida (es decir, \) para corregir cualquier error del analizador que pueda encontrar. Consulte a continuación un ejemplo:

```
aws rekognition start-label-detection --video "{\"S3Object\":{\"Bucket\":\"bucket-
name\",\"Name\":\"video-name\"}}" --notification-channel "{\"SNSTopicArn\":
\"TopicARN\",\"RoleArn\":\"RoleARN\"}" \
--region us-east-1 --features GENERAL_LABELS --settings "{\"GeneralLabels\":
{\"LabelInclusionFilters\":[\"Car\"]}}" --profile profile-name
```
2. Anote el valor de JobId en la respuesta. La respuesta tiene un aspecto similar a la del siguiente ejemplo JSON.

"JobId": "547089ce5b9a8a0e7831afa655f42e5d7b5c838553f1a584bf350ennnnnnnnnn"

{

}

- 3. Escriba código para sondear la cola de Amazon SQS para ver el JSON del estado de realización (mediante la utilización de [receive-message](https://docs.aws.amazon.com/cli/latest/reference/sqs/receive-message.html)).
- 4. Escriba código para extraer el campo Status del JSON de estado de realización.
- 5. Si el valor Status esSUCCEEDED, ejecute el siguiente AWS CLI comando para mostrar los resultados de la detección de etiquetas.

```
aws rekognition get-label-detection --job-id JobId \
--region us-east-1 --sort-by TIMESTAMP aggregate-by TIMESTAMPS
```
Actualice los siguientes valores:

- Cambie JobId para que coincida con el identificador de trabajo que ha anotado en el paso 2.
- Cambie Endpoint y us-east-1 al punto de conexión y la región de AWS que está utilizando.

Los resultados tienen un aspecto similar al JSON del siguiente ejemplo:

```
{ 
     "Labels": [ 
         { 
              "Timestamp": 0, 
              "Label": { 
                  "Confidence": 99.03720092773438, 
                  "Name": "Speech" 
 } 
         }, 
         { 
              "Timestamp": 0, 
              "Label": { 
                  "Confidence": 71.6698989868164, 
                  "Name": "Pumpkin" 
 } 
         }, 
         { 
              "Timestamp": 0, 
              "Label": { 
                  "Confidence": 71.6698989868164, 
                  "Name": "Squash"
```

```
 } 
        }, 
        { 
           "Timestamp": 0,
            "Label": { 
                "Confidence": 71.6698989868164, 
                "Name": "Vegetable" 
 } 
        }, .......
```
## <span id="page-174-0"></span>Referencia: notificación de resultados de análisis de vídeo

Amazon Rekognition publica los resultados de una solicitud de análisis de Amazon Rekognition Video, incluido el estado de finalización, en un tema de Amazon Simple Notification Service (Amazon SNS). Para obtener la notificación de un tema de Amazon SNS, utilice una cola o una función de Amazon Simple Queue Service. AWS Lambda Para obtener más información, consulte [the section](#page-130-0)  [called "Cómo llamar a las operaciones de Amazon Rekognition Video".](#page-130-0) Para ver un ejemplo, consulte [Análisis de un vídeo almacenado en un bucket de Amazon S3 con Java o Python \(SDK\).](#page-141-0)

La carga está en el siguiente formato JSON:

```
{ 
   "JobId": "String", 
   "Status": "String", 
   "API": "String", 
   "JobTag": "String", 
   "Timestamp": Number, 
   "Video": { 
     "S3ObjectName": "String", 
     "S3Bucket": "String" 
   }
}
```
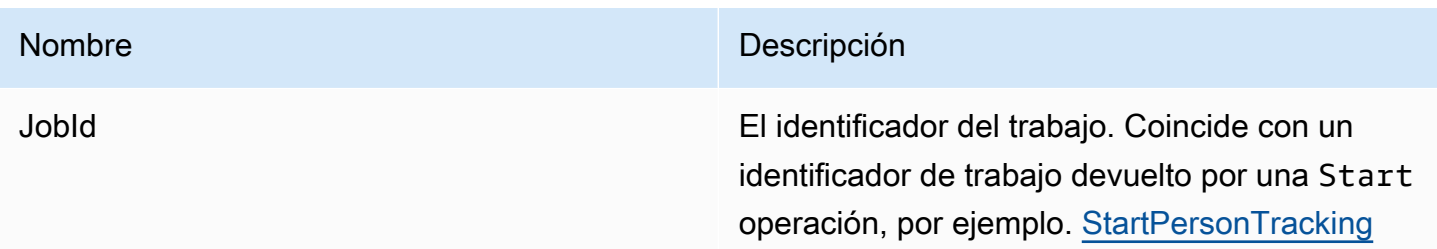

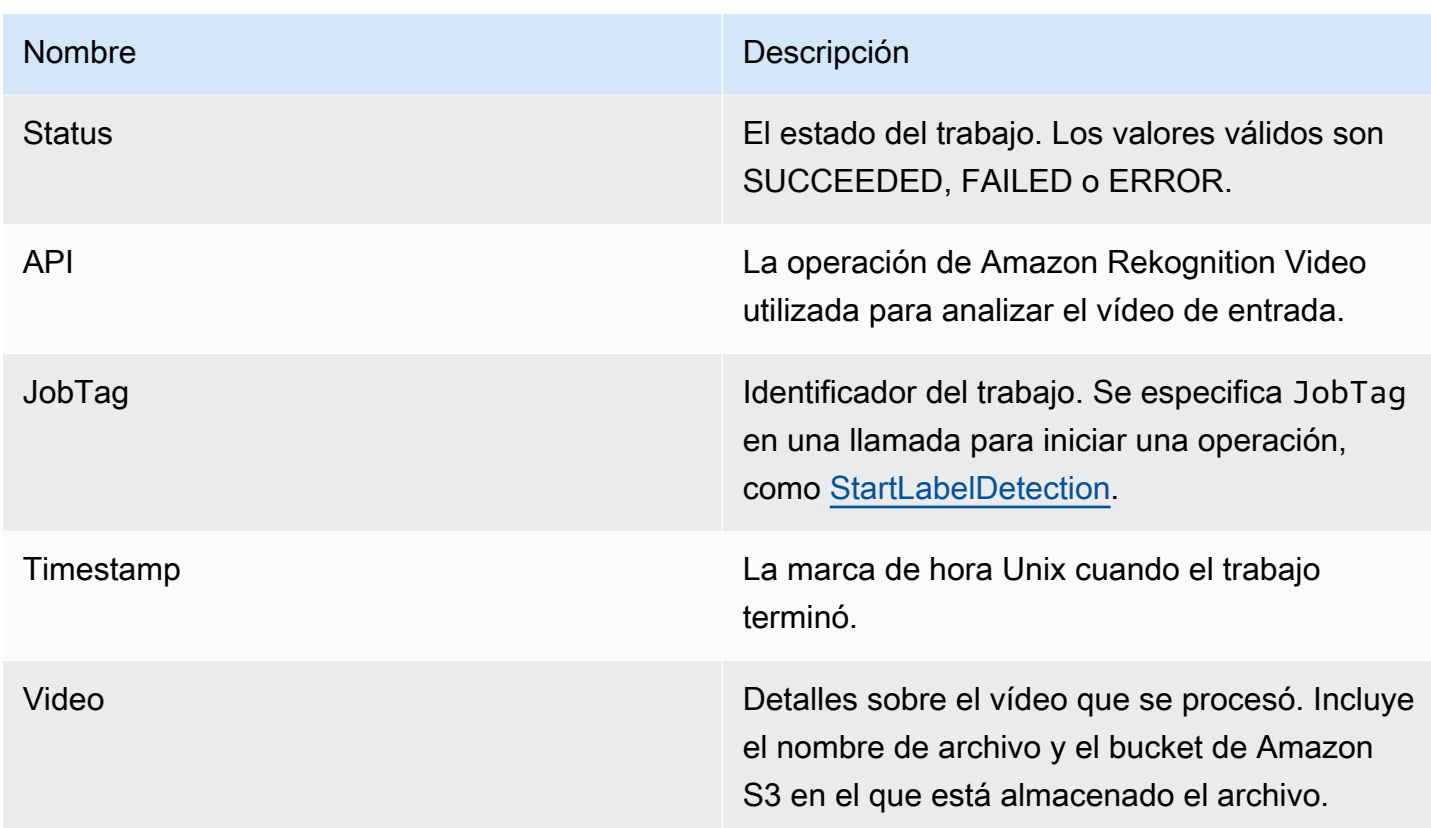

A continuación se muestra un ejemplo de una notificación de éxito que se envió a un tema de Amazon SNS.

```
{ 
   "JobId": "6de014b0-2121-4bf0-9e31-856a18719e22", 
   "Status": "SUCCEEDED", 
   "API": "LABEL_DETECTION", 
   "Message": "", 
   "Timestamp": 1502230160926, 
   "Video": { 
     "S3ObjectName": "video.mpg", 
     "S3Bucket": "videobucket" 
   }
}
```
## Solución de problemas de Amazon Rekognition Video

En este tema se incluye información de solución de problemas relacionados con el uso de Amazon Rekognition Video y de vídeos almacenados.

```
Solución de problemas de Amazon Rekognition Video 162
```
#### No recibo nunca el estado de realización que se envía al tema de Amazon SNS

Amazon Rekognition Video publica información de estado en un tema de Amazon SNS cuando finaliza el análisis de vídeo. Por lo general, el mensaje de estado de realización se obtiene al suscribirse al tema mediante una cola de Amazon SQS o una función de Lambda. Para ayudarle en su investigación, suscríbase al tema de Amazon SNS por correo electrónico para recibir los mensajes que se envían al tema de Amazon SNS en su bandeja de entrada. Para obtener más información, consulte [Suscripción a un tema de Amazon SNS](https://docs.aws.amazon.com/sns/latest/dg/sns-create-subscribe-endpoint-to-topic.html).

Si no recibe el mensaje en la aplicación, haga lo siguiente:

- Compruebe que el análisis ha finalizado. Compruebe el valor de JobStatus en la respuesta de la operación GET (por ejemplo, GetLabelDetection). Si el valor es IN\_PROGRESS, el análisis no ha finalizado, y el estado de realización todavía no se ha publicado en el tema de Amazon SNS.
- Compruebe que tiene un rol de servicio de IAM que concede a Amazon Rekognition Video permisos para publicar en los temas de Amazon SNS. Para obtener más información, consulte [Configuración de Amazon Rekognition Video.](#page-137-0)
- Confirme que el rol de servicio de IAM que está utilizando puede publicarse en el tema de Amazon SNS mediante credenciales de rol y que los permisos de su rol de servicio están sujetos de forma segura a los recursos que está utilizando. Realice los pasos siguientes:
	- Obtenga el nombre de recurso de Amazon (ARN) del usuario:

```
aws sts get-caller-identity --profile RekognitionUser
```
• Añada el ARN del usuario a la relación de confianza del rol. Para obtener más información, consulte [Modificación de un rol.](https://docs.aws.amazon.com/IAM/latest/UserGuide/id_roles_manage_modify.html) El siguiente ejemplo de política de confianza especifica las credenciales del rol del usuario y restringe los permisos del rol de servicio solo a los recursos que está utilizando (para obtener más información sobre cómo limitar de forma segura el alcance de los permisos de un rol de servicio, consulte [Prevención del suplente confuso entre servicios](#page-1114-0)):

```
{ 
   "Version": "2012-10-17", 
   "Statement": [ 
    \{ "Effect": "Allow", 
        "Principal": { 
          "Service": "rekognition.amazonaws.com", 
          "AWS": "arn:User ARN" 
        },
```

```
 "Action": "sts:AssumeRole", 
       "Condition": { 
       "StringEquals": { 
                      "aws:SourceAccount": "Account ID" 
\qquad \qquad \text{ } "StringLike": { 
                      "aws:SourceArn": 
  "arn:aws:rekognition:region:111122223333:streamprocessor/*" 
 } 
       } 
     } 
   ]
}
```
- Asuma el rol: aws sts assume-role --role-arn arn:*Role ARN* --role-sessionname *SessionName* --profile RekognitionUser
- Publique en un tema de Amazon SNS: aws sns publish --topic-arn arn:*Topic ARN* --message "Hello World!" --region us-east-1 --profile RekognitionUser

Si el comando AWS CLI funciona, recibirá el mensaje (en la bandeja de entrada del correo electrónico, si se ha suscrito al tema por correo electrónico). Si no recibe el mensaje:

- Asegúrese de haber configurado Amazon Rekognition Video. Para obtener más información, consulte [Configuración de Amazon Rekognition Video.](#page-137-0)
- Asegúrese de que ha seguido los demás consejos que se ofrecen para esta pregunta.
- Compruebe que está utilizando el tema de Amazon SNS correcto:
	- Si utiliza un rol de servicio de IAM para conceder a Amazon Rekognition Video acceso a un único tema de Amazon SNS, compruebe que ha dado permisos para el tema de Amazon SNS correcto. Para obtener más información, consulte [Otorgar acceso a un tema de Amazon SNS](#page-140-0)  [existente](#page-140-0).
	- Si utiliza un rol de servicio de IAM para dar acceso a Amazon Rekognition Video a varios temas de SNS, compruebe que está utilizando el tema correcto y que el nombre del tema va precedido de él. AmazonRekognition Para obtener más información, consulte [Otorgar acceso a varios](#page-140-1)  [temas de Amazon SNS.](#page-140-1)
	- Si utiliza una AWS Lambda función, confirme que su función Lambda esté suscrita al tema de Amazon SNS correcto. Para obtener más información, consulte [Distribución ramificada a las](https://docs.aws.amazon.com/sns/latest/dg/sns-lambda.html)  [funciones de Lambda.](https://docs.aws.amazon.com/sns/latest/dg/sns-lambda.html)
- Si suscribe una cola de Amazon SQS al tema de Amazon SNS, compruebe que el tema de Amazon SNS tiene permisos para enviar mensajes a la cola de Amazon SQS. Para obtener más

información, consulte [Dar permiso al tema de Amazon SNS para enviar mensajes a la cola de](https://docs.aws.amazon.com/sns/latest/dg/subscribe-sqs-queue-to-sns-topic.html#SendMessageToSQS.sqs.permissions) [Amazon SQS.](https://docs.aws.amazon.com/sns/latest/dg/subscribe-sqs-queue-to-sns-topic.html#SendMessageToSQS.sqs.permissions)

### Necesito ayuda adicional para solucionar el tema de Amazon SNS

Puede usarlo AWS X-Ray con Amazon SNS para rastrear y analizar los mensajes que viajan a través de su aplicación. Para obtener más información, consulte [Amazon SNS y. AWS X-Ray](https://docs.aws.amazon.com/xray/latest/devguide/xray-services-sns.html)

Para obtener ayuda adicional, puede publicar su pregunta en el foro de [Amazon Rekognition](https://forums.aws.amazon.com/forum.jspa?forumID=234) o considerar la posibilidad de registrarse para recibir [asistencia técnica de AWS.](https://aws.amazon.com/premiumsupport/)

# Trabajar con eventos de vídeo en streaming

Puede usar Amazon Rekognition Video para detectar y reconocer rostros o detectar objetos en vídeo en streaming. Amazon Rekognition Video utiliza Amazon Kinesis Video Streams para recibir y procesar una transmisión de vídeo. Usted crea un procesador de transmisión con parámetros que muestran lo que desea que el procesador de transmisión detecte en la transmisión de vídeo. Rekognition envía los resultados de detección de etiquetas de eventos de vídeo en streaming como notificaciones de Amazon SNS y Amazon S3. Rekognition envía los resultados de la búsqueda de rostros a un flujo de datos de Kinesis.

Los procesadores de transmisión de búsqueda de rostros utilizan FaceSearchSettings para buscar rostros de una colección. Para obtener más información sobre cómo implementar los procesadores de secuencias de búsqueda de rostros para analizar los rostros en la transmisión de vídeo, consulte [the section called "Búsqueda de rostros en una colección en streaming de vídeo".](#page-451-0)

Los procesadores de flujo de detección de etiquetas utilizan ConnectedHomeSettings para buscar personas, paquetes y mascotas en eventos de transmisión de vídeo. Para obtener más información acerca de cómo implementar los procesadores de flujo de detección de etiquetas, consulte [the](#page-245-0)  [section called "Detección de etiquetas en eventos de vídeo en streaming".](#page-245-0)

# Descripción general de las operaciones del procesador de transmisión de Amazon Rekognition Video

El análisis de un vídeo en streaming comienza iniciando un procesador de streaming de Amazon Rekognition Video y transmitiendo vídeo a Amazon Rekognition Video. Un procesador de streaming de Amazon Rekognition Video le permite iniciar, detener y administrar procesadores de streaming.

Para crear un procesador de flujo, llame a [CreateStreamProcessor](https://docs.aws.amazon.com/rekognition/latest/APIReference/API_CreateStreamProcessor.html). Los parámetros de solicitud para crear un procesador de transmisión de rostros incluyen los nombres de recursos de Amazon (ARN) para la transmisión de vídeo de Kinesis, el flujo de datos de Kinesis y el identificador de la colección que se utiliza para reconocer rostros en el vídeo en streaming. Los parámetros de solicitud para crear un procesador de transmisiones de monitoreo de seguridad incluyen los nombres de recursos de Amazon (ARN) para la transmisión de vídeo de Kinesis y el tema Amazon SNS, los tipos de objetos que desea detectar en la transmisión de vídeo y la información de un bucket de Amazon S3 para los resultados de salida. También incluye el nombre que especifica para el procesador de streaming.

Comienza a procesar un vídeo llamando a la operación [StartStreamProcessor](https://docs.aws.amazon.com/rekognition/latest/APIReference/API_StartStreamProcessor.html). Para obtener la información de estado de un procesador de streaming, llame a [DescribeStreamProcessor.](https://docs.aws.amazon.com/rekognition/latest/APIReference/API_DescribeStreamProcessor.html) Otras operaciones que puede llamar son [TagResource](https://docs.aws.amazon.com/rekognition/latest/APIReference/API_TagResource.html) para detener un procesador de streaming y [DeleteStreamProcessor](https://docs.aws.amazon.com/rekognition/latest/APIReference/API_DeleteStreamProcessor.html) para eliminar un procesador de streaming. Si utiliza un procesador de secuencias de búsqueda facial, también puede usar [StopStreamProcessor](https://docs.aws.amazon.com/rekognition/latest/APIReference/API_StopStreamProcessor.html) para detener un procesador de secuencias. Para obtener una lista de los procesadores de streaming en su cuenta, llame a [ListStreamProcessors](https://docs.aws.amazon.com/rekognition/latest/APIReference/API_ListStreamProcessors.html).

Después de que el procesador de streaming comienza a ejecutarse, transmita el vídeo en Amazon Rekognition Video a través de la transmisión de vídeo de Kinesis que especificó en CreateStreamProcessor. Puede utilizar la operación [PutMedia](https://docs.aws.amazon.com/kinesisvideostreams/latest/dg/API_dataplane_PutMedia.html) del SDK de Kinesis Video Streams para entregar vídeo a la transmisión de vídeo de Kinesis. Para ver un ejemplo, consulte [PutMedia API Example](https://docs.aws.amazon.com/kinesisvideostreams/latest/dg/examples-putmedia.html).

Para obtener información sobre cómo su aplicación puede consumir los resultados del análisis de Amazon Rekognition Video de un procesador de secuencias de búsqueda facial, consulte [Lectura de](#page-468-0)  [los resultados del análisis de vídeo en streaming.](#page-468-0)

## Etiquetar el procesador de transmisión de Amazon Rekognition Video

Puede usar etiquetas para identificar, organizar, buscar y filtrar sus procesadores de transmisión de Amazon Rekognition mediante etiquetas. Cada etiqueta es una marca que consta de una clave y un valor definidos por el usuario.

#### Temas

- [Agregar etiquetas a un procesador de transmisión nuevo](#page-180-0)
- [Agregar etiquetas a un procesador de transmisión existente](#page-180-1)
- [Listar etiquetas en un procesador de flujo](#page-181-0)
- [Eliminar etiquetas de un procesador de transmisión](#page-181-1)
### Agregar etiquetas a un procesador de transmisión nuevo

Puede agregar etiquetas a un procesador de transmisión a medida que lo crea mediante la operación CreateStreamProcessor. Indique una o varias etiquetas en el parámetro de entrada de la matriz Tags. A continuación, se muestra un ejemplo de JSON para la solicitud CreateStreamProcessor con etiquetas.

```
{ 
        "Name": "streamProcessorForCam", 
        "Input": { 
                "KinesisVideoStream": { 
                       "Arn": "arn:aws:kinesisvideo:us-east-1:nnnnnnnnnnnn:stream/
inputVideo" 
 } 
        }, 
        "Output": { 
                "KinesisDataStream": { 
                       "Arn": "arn:aws:kinesis:us-east-1:nnnnnnnnnnnn:stream/outputData" 
 } 
        }, 
        "RoleArn": "arn:aws:iam::nnnnnnnnnnn:role/roleWithKinesisPermission", 
        "Settings": { 
                "FaceSearch": { 
                       "CollectionId": "collection-with-100-faces", 
                       "FaceMatchThreshold": 85.5 
               }, 
                "Tags": { 
       "Dept": "Engineering", 
         "Name": "Ana Silva Carolina", 
         "Role": "Developer" 
        }
}
```
### Agregar etiquetas a un procesador de transmisión existente

Para agregar una o varias etiquetas a un procesador de transmisión, utilice la operación TagResource. Indique el nombre de recurso de Amazon (ARN) del procesador de transmisión (ResourceArn) y las etiquetas (Tags) que desea añadir. En el siguiente ejemplo se ve cómo añadir dos etiquetas.

```
aws rekognition tag-resource --resource-arn resource-arn \ 
                 --tags '{"key1":"value1","key2":"value2"}'
```
### **a** Note

Si no conoce el nombre del recurso de Amazon del procesador de transmisión, puede usar la operación DescribeStreamProcessor.

### Listar etiquetas en un procesador de flujo

Para enumerar las etiquetas adjuntas a un procesador de transmisión, utilice la operación ListTagsForResource y especifique el ARN del procesador de transmisión (ResourceArn). El resultado será la asignación de las claves y los valores de las etiquetas que se asocian al procesador de transmisión concreto.

aws rekognition list-tags-for-resource --resource-arn resource-arn

El resultado muestra una lista de etiquetas adjuntas al procesador de transmisión:

```
\overline{\mathcal{L}} "Tags": { 
          "Dept": "Engineering", 
          "Name": "Ana Silva Carolina", 
          "Role": "Developer" 
     }
}
```
Eliminar etiquetas de un procesador de transmisión

Para eliminar una o más etiquetas de un procesador de transmisión, utilice la operación UntagResource. Indique el ARN del modelo (ResourceArn) y las claves de etiqueta (Tag-Keys) que desee eliminar.

```
aws rekognition untag-resource --resource-arn resource-arn \
                 --tag-keys '["key1","key2"]'
```
Si lo prefiere, también puede indicar claves de etiqueta en este formato:

--tag-keys key1,key2

# Control de errores

En esta sección se describen los errores de tiempo de ejecución y se explica cómo controlarlos. También se describen los mensajes y códigos de error específicos de Amazon Rekognition.

### Temas

- [Componentes de un error](#page-182-0)
- [Mensajes y códigos de error](#page-183-0)
- [Control de errores en la aplicación](#page-188-0)

### <span id="page-182-0"></span>Componentes de un error

Cuando el programa envía una solicitud, Amazon Rekognition intenta procesarla. Si la solicitud se lleva a cabo correctamente, Amazon Rekognition devuelve un código de estado HTTP de operación correcta (200 OK), así como el resultado de la operación solicitada.

Si la solicitud no se realiza correctamente, Amazon Rekognition devuelve un error. Cada error tiene tres componentes:

- Un código de estado HTTP (por ejemplo, 400).
- Un nombre de excepción (por ejemplo, InvalidS3ObjectException).
- Un mensaje de error (por ejemplo, Unable to get object metadata from S3. Check object key, region and/or access permissions.).

Los SDK de AWS se encargan de transmitir los errores a la aplicación, para que pueda adoptar las medidas apropiadas. Por ejemplo, en un programa en Java, puede escribir una lógica try-catch para controlar una excepción ResourceNotFoundException.

Si no utiliza un SDK de AWS, tiene que analizar el contenido de la respuesta de bajo nivel de Amazon Rekognition. A continuación se muestra un ejemplo de este tipo de respuesta:

#### HTTP/1.1 400 Bad Request

```
Content-Type: application/x-amz-json-1.1
Date: Sat, 25 May 2019 00:28:25 GMT
x-amzn-RequestId: 03507c9b-7e84-11e9-9ad1-854a4567eb71
Content-Length: 222
Connection: keep-alive
{"__type":"InvalidS3ObjectException","Code":"InvalidS3ObjectException","Logref":"5022229e-7e48-
  to get object metadata from S3. Check object key, region and/or access permissions."}
```
## <span id="page-183-0"></span>Mensajes y códigos de error

A continuación se muestra una lista de excepciones que devuelve Amazon Rekognition, agrupados por su código de estado HTTP. Si ¿Reintentar? es Sí, puede volver a enviar la misma solicitud. Si ¿Reintentar? es No, debe corregir el problema en el lado del cliente antes de volver a enviar la solicitud.

### Código de estado HTTP 400

Un código de estado HTTP 400 indica un problema con su solicitud. Algunos ejemplos de problemas son errores de autenticación, parámetros requeridos que faltan o que superan el rendimiento aprovisionado de una operación. Debe corregir el problema en la aplicación antes de volver a enviar la solicitud.

### AccessDeniedException

Mensaje: Se produjo un error (AccessDeniedException) al llamar a la operación <Operación>: el usuario: <ARN de usuario> no está autorizado para realizar: <Operación> en el recurso: <ARN de recurso>

No tiene autorización para realizar la acción. Utilice el nombre de recurso de Amazon (ARN) de un usuario autorizado o un rol de IAM para realizar la operación.

¿Reintentar? No

### GroupFacesInProgressException

Mensaje: No se pudo programar el trabajo GroupFaces. Existe un trabajo de agrupación de rostros para esta colección.

Vuelva a intentar la operación después de que finalice el trabajo existente.

### ¿Reintentar? No

IdempotentParameterMismatchException

Mensaje: El ClientRequestToken: <Token> que ha solicitado ya está en uso.

Se ha reutilizado un parámetro de entrada ClientRequestToken con una operación, pero al menos uno de los demás parámetros de entrada es distinto de la llamada anterior a la operación.

¿Reintentar? No

### ImageTooLargeException

Mensaje: El tamaño de la imagen es demasiado grande.

La imagen de entrada tamaño supera el límite permitido. Si llama a [DetectProtectiveEquipment](https://docs.aws.amazon.com/rekognition/latest/APIReference/API_DetectProtectiveEquipment.html), el tamaño o la resolución de la imagen superan el límite permitido. Para obtener más información, consulte [Directrices y cuotas en Amazon Rekognition](#page-1133-0).

¿Reintentar? No

### InvalidImageFormatException

Mensaje: La solicitud tiene un formato de imagen no válido.

No se admite el formato de imagen proporcionado. Utilice un formato de imagen admitido (.JPEG y.PNG). Para obtener más información, consulte [Directrices y cuotas en Amazon Rekognition.](#page-1133-0)

¿Reintentar? No

InvalidPaginationTokenException

### Mensajes

- Token no válido
- Token de paginación no válido

El token de paginación de la solicitud no es válido. El token podría estar caducado.

¿Reintentar? No

### InvalidParameterException

Mensaje: La solicitud tiene parámetros no válidos.

Un parámetro de entrada infringió una restricción. Valide los parámetros antes de llamar a la operación de la API de nuevo.

¿Reintentar? No

### InvalidS3ObjectException

### Mensajes:

- La solicitud tiene un objeto de S3 no válido.
- No se pueden obtener los metadatos de objeto desde S3. Compruebe la clave de objeto, la región o los permisos de acceso.

Amazon Rekognition no puede obtener acceso al objeto de S3 que se especificó en la solicitud. Para obtener más información, consulte [Configuración del acceso a S3: administración del](https://docs.aws.amazon.com/AmazonS3/latest/dev/s3-access-control.html) [acceso de AWS S3](https://docs.aws.amazon.com/AmazonS3/latest/dev/s3-access-control.html). Para obtener información sobre la solución de problemas, consulte [Solución](https://docs.aws.amazon.com/AmazonS3/latest/dev/troubleshooting.html)  [de problemas de Amazon S3.](https://docs.aws.amazon.com/AmazonS3/latest/dev/troubleshooting.html)

¿Reintentar? No

### LimitExceededException

Mensajes:

- Se ha superado el límite de procesador de flujo para la cuenta, límite: <límite actual>.
- <Número de trabajos abiertos> trabajos abiertos para el usuario <ARN de usuario>, límite máximo: <límite máximo>

Se ha superado el límite de servicio de Amazon Rekognition. Por ejemplo, si inicia demasiados trabajos de Amazon Rekognition Vídeo al mismo tiempo, las llamadas para iniciar operaciones, como StartLabelDetection, generan una excepción LimitExceededException (código de estado HTTP: 400) hasta que el número de trabajos que se ejecutan al mismo tiempo esté por debajo del límite de servicio de Amazon Rekognition.

### ¿Reintentar? No

### ProvisionedThroughputExceededException

### Mensajes:

- Se ha superado la tasa aprovisionada.
- Se ha superado el límite de descarga de S3.

El número de solicitudes ha superado su límite de rendimiento. Para obtener más información, consulte [Límites de servicio de Amazon Rekognition.](https://docs.aws.amazon.com/general/latest/gr/aws_service_limits.html#limits_rekognition)

Para solicitar un aumento de los límites, siga las instrucciones de [the section called "Crear un](#page-1137-0)  [caso para cambiar las cuotas de TPS"](#page-1137-0).

¿Reintentar? Sí

#### ResourceAlreadyExistsException

Mensaje: El ID de colección <ID de colección> ya existe.

Ya existe una colección con el ID especificado.

¿Reintentar? No

#### ResourceInUseException

Mensajes:

- Nombre del procesador de flujo ya en uso.
- El recurso especificado está en uso.
- El procesador no está disponible para detener el flujo.
- No se puede eliminar el procesador de flujos.

Vuelva a intentarlo cuando el recurso esté disponible.

¿Reintentar? No

ResourceNotFoundException

Mensaje: Varios mensajes en función de la llamada a la API.

El recurso especificado no existe.

¿Reintentar? No

### **ThrottlingException**

Mensaje: Vaya más despacio; aumento repentino de la tasa de solicitudes.

Su tasa de aumento de solicitudes es demasiado rápida. Reduzca la tasa de solicitudes y auméntela gradualmente. Le recomendamos que interrumpa exponencialmente y vuelva a intentarlo. De forma predeterminada, los SDK de AWS usan una lógica de reintento automático y retardo exponencial. Para obtener más información, consulte [Reintentos de error y retardo](https://docs.aws.amazon.com/general/latest/gr/api-retries.html)  [exponencial en AWS](https://docs.aws.amazon.com/general/latest/gr/api-retries.html) y [Retardo exponencial y fluctuación.](http://www.awsarchitectureblog.com/2015/03/backoff.html)

¿Reintentar? Sí

### VideoTooLargeException

Mensaje: El tamaño del vídeo en bytes: <Tamaño de vídeo> es mayor que el límite máximo de: <Tamaño máximo> bytes.

El tamaño del archivo o la duración del medio suministrado es demasiado grande. Para obtener más información, consulte [Directrices y cuotas en Amazon Rekognition.](#page-1133-0)

¿Reintentar? No

### Código de estado HTTP 5xx

Un código de estado HTTP 5xx indica un problema cuya resolución corresponde a AWS. Posiblemente sea un error temporal. Si lo es, puede volver a intentar su solicitud hasta que se ejecute satisfactoriamente. En caso contrario, vaya al [Panel de estado del servicio de AWS](https://status.aws.amazon.com/) para comprobar si existe algún problema funcional con el servicio.

InternalServerError (HTTP 500)

Mensaje: Error de servidor interno

Amazon Lex ha tenido un problema de servicio. Pruebe la llamada de nuevo. Debe efectuar una interrupción exponencial y volver a intentarlo. De forma predeterminada, los SDK de AWS usan una lógica de reintento automático y retardo exponencial. Para obtener más información, consulte [Reintentos de error y retardo exponencial en AWS](https://docs.aws.amazon.com/general/latest/gr/api-retries.html) y [Retardo exponencial y fluctuación.](http://www.awsarchitectureblog.com/2015/03/backoff.html)

¿Reintentar? Sí

ThrottlingException (HTTP 500)

Mensaje: Servicio no disponible

Amazon Lex no puede procesar temporalmente la solicitud. Pruebe la llamada de nuevo. Le recomendamos que interrumpa exponencialmente y vuelva a intentarlo. De forma predeterminada, los SDK de AWS usan una lógica de reintento automático y retardo exponencial. Para obtener más información, consulte [Reintentos de error y retardo exponencial en AWS](https://docs.aws.amazon.com/general/latest/gr/api-retries.html) y [Retardo exponencial y fluctuación](http://www.awsarchitectureblog.com/2015/03/backoff.html).

¿Reintentar? Sí

## <span id="page-188-0"></span>Control de errores en la aplicación

Para que la aplicación funcione sin problemas, debe añadir lógica que capture los errores y responda a ellos. Los enfoques habituales incluyen el uso de bloques try-catch o instrucciones if-then.

Los AWS SDK llevan a cabo sus propios reintentos y comprobaciones de errores. Si se produce algún error al utilizar uno de los SDK de AWS, su código y descripción pueden ayudarle a solucionar el problema.

También debería aparecer el Request ID en la respuesta. El Request ID puede resultar útil si tiene que acudir a AWS Support para diagnosticar el problema.

En el siguiente fragmento de código Java se intentan detectar objetos en una imagen y se realiza un control de errores rudimentario. En este caso, informa al usuario de que se ha producido un error en la solicitud.

```
try { 
     DetectLabelsResult result = rekognitionClient.detectLabels(request); 
     List <Label> labels = result.getLabels(); 
     System.out.println("Detected labels for " + photo); 
     for (Label label: labels) { 
         System.out.println(label.getName() + ": " + label.getConfidence().toString()); 
     }
} 
catch(AmazonRekognitionException e) { 
     System.err.println("Could not complete operation");
```

```
 System.err.println("Error Message: " + e.getMessage()); 
     System.err.println("HTTP Status: " + e.getStatusCode()); 
     System.err.println("AWS Error Code: " + e.getErrorCode()); 
     System.err.println("Error Type: " + e.getErrorType()); 
     System.err.println("Request ID: " + e.getRequestId());
}
catch (AmazonClientException ace) { 
     System.err.println("Internal error occurred communicating with Rekognition"); 
     System.out.println("Error Message: " + ace.getMessage());
}
```
En este fragmento de código, la construcción try-catch controla dos tipos de excepciones diferentes:

- AmazonRekognitionException: esta excepción se produce si la solicitud del cliente se ha transmitido correctamente a Amazon Rekognition, pero éste no ha podido procesarla y ha devuelto una respuesta de error.
- AmazonClientException: esta excepción se genera si el cliente no ha podido obtener una respuesta de un servicio o sí la ha obtenido pero no ha podido analizarla.

# Utilizar Amazon Rekognition como servicio autorizado de FedRAMP

El programa de conformidad con FedRAMP de AWS incluye a Amazon Rekognition como servicio autorizado de FedRAMP. Si es un cliente comercial o de una administración federal, puede utilizar el servicio para procesar y almacenar cargas de trabajo confidenciales en las regiones EE. UU. Este y EE. UU. Oeste de AWS, para datos hasta el nivel de impacto moderado. Puede utilizar el servicio para cargas de trabajo confidenciales en el límite de autorización de la región AWS GovCloud (EE. UU.) para datos hasta el nivel de impacto alto. Para obtener más información acerca de la conformidad con FedRAMP, consulte [Cumplimiento con FedRAMP de AWS.](https://aws.amazon.com/compliance/fedramp/)

Para ser compatible con FedRAMP, puede utilizar un extremo del punto de conexión Estándar Federal de Procesamiento de Información (FIPS). Esto le da acceso a módulos criptográficos validados por FIPS 140-2 cuando trabaja con información confidencial. Para obtener más información sobre los puntos de conexión de FIPS, consulte [Información general sobre FIPS 140-2.](https://aws.amazon.com/compliance/fips/)

Puede utilizar AWS Command Line Interface (AWS CLI) o uno de los SDK de AWS para especificar el punto de conexión utilizado por Amazon Rekognition.

Para obtener información sobre los puntos de conexión que se pueden utilizar con Amazon Rekognition, consulte [Regiones y puntos de conexión de Amazon Rekognition](https://docs.aws.amazon.com/general/latest/gr/rande.html#rekognition_region).

A continuación se muestran ejemplos del tema [Colecciones de descripciones](#page-335-0) de la Guía para desarrolladores de Amazon Rekognition. Se modifican para especificar el punto de conexión de Región y FIPS mediante el cual se accede a Amazon Rekognition.

Java

Para Java, utilice el método withEndpointConfiguration cuando construya el cliente de Amazon Rekognition. Este ejemplo muestra las colecciones que tiene que utilizar el punto de conexión de FIPS en la región de EE. UU. Este (Norte de Virginia):

```
//Copyright 2019 Amazon.com, Inc. or its affiliates. All Rights Reserved. 
//PDX-License-Identifier: MIT-0 (For details, see https://github.com/awsdocs/amazon-
rekognition-developer-guide/blob/master/LICENSE-SAMPLECODE.) 
package aws.example.rekognition.image; 
import java.util.List; 
import com.amazonaws.services.rekognition.AmazonRekognition; 
import com.amazonaws.services.rekognition.AmazonRekognitionClientBuilder; 
import com.amazonaws.services.rekognition.model.ListCollectionsRequest; 
import com.amazonaws.services.rekognition.model.ListCollectionsResult; 
public class ListCollections { 
    public static void main(String[] args) throws Exception { 
       AmazonRekognition amazonRekognition = 
  AmazonRekognitionClientBuilder.standard() 
          .withEndpointConfiguration(new 
  AwsClientBuilder.EndpointConfiguration("https://rekognition-fips.us-
east-1.amazonaws.com","us-east-1")) 
          .build(); 
       System.out.println("Listing collections"); 
      int limit = 10;
       ListCollectionsResult listCollectionsResult = null; 
       String paginationToken = null;
```

```
 do { 
          if (listCollectionsResult != null) { 
             paginationToken = listCollectionsResult.getNextToken(); 
 } 
          ListCollectionsRequest listCollectionsRequest = new 
  ListCollectionsRequest() 
                   .withMaxResults(limit) 
                   .withNextToken(paginationToken); 
  listCollectionsResult=amazonRekognition.listCollections(listCollectionsRequest); 
         List < String > collectionIds = listCollectionsResult.getCollectionIds();
          for (String resultId: collectionIds) { 
             System.out.println(resultId); 
          } 
       } while (listCollectionsResult != null && 
  listCollectionsResult.getNextToken() != 
          null); 
    } 
}
```
### AWS CLI

Para AWS CLI, utilice el argumento --endpoint-url para especificar el punto de conexión a través del cual se accede a Amazon Rekognition. Este ejemplo muestra las colecciones que tiene que utilizar el punto de conexión de FIPS en la región de EE. UU. Este (Ohio):

```
aws rekognition list-collections --endpoint-url https://rekognition-fips.us-
east-2.amazonaws.com --region us-east-2
```
### Python

Para Python, use el argumento endpoint\_url en la función boto3.client. Establézcalo en el punto de conexión que quiera especificar. Este ejemplo muestra las colecciones que tiene que utilizar el punto de conexión de FIPS en la región de Oeste de EE. UU. (Oregón):

```
#Copyright 2018 Amazon.com, Inc. or its affiliates. All Rights Reserved. 
#PDX-License-Identifier: MIT-0 (For details, see https://github.com/awsdocs/amazon-
rekognition-developer-guide/blob/master/LICENSE-SAMPLECODE.)
```
import boto3

```
def list_collections(): 
     max_results=2 
     client=boto3.client('rekognition', endpoint_url='https://rekognition-fips.us-
west-2.amazonaws.com', region_name='us-west-2') 
     #Display all the collections 
     print('Displaying collections...') 
     response=client.list_collections(MaxResults=max_results) 
     collection_count=0 
     done=False 
     while done==False: 
         collections=response['CollectionIds'] 
         for collection in collections: 
             print (collection) 
             collection_count+=1 
         if 'NextToken' in response: 
             nextToken=response['NextToken'] 
  response=client.list_collections(NextToken=nextToken,MaxResults=max_results) 
         else: 
             done=True 
     return collection_count 
def main(): 
     collection_count=list_collections() 
     print("collections: " + str(collection_count)) 
if __name__ == '__main__": main()
```
# Prácticas recomendadas para sensores, vídeos e imágenes de entrada

Esta sección contiene información acerca de las prácticas recomendadas para utilizar Amazon Rekognition.

Temas

- [Latencia de operación de Amazon Rekognition Image](#page-193-0)
- [Recomendaciones para la comparación de rostros en las imágenes de entrada](#page-194-0)
- [Recomendaciones de configuración de la cámara \(imagen y vídeo\)](#page-195-0)
- [Recomendaciones de configuración de la cámara \(vídeo almacenado y en streaming\)](#page-198-0)
- [Recomendaciones de configuración de la cámara \(vídeo en streaming\)](#page-198-1)
- [Recomendaciones para el uso de Face Liveness](#page-199-0)

# <span id="page-193-0"></span>Latencia de operación de Amazon Rekognition Image

Para garantizar la menor latencia posible para las operaciones de Amazon Rekognition Image tenga en cuenta lo siguiente:

- La región del bucket de Amazon S3 que contiene las imágenes debe coincidir con la región que utiliza para las operaciones de API de Amazon Rekognition Image.
- Llamar a una operación de Amazon Rekognition Image con bytes de imagen es más rápido que cargar la imagen en un bucket de Amazon S3 y, a continuación, hacer referencia a la imagen subida en una operación de Amazon Rekognition Image. Tenga en cuenta este enfoque si está cargando imágenes en Amazon Rekognition Image para procesamiento casi en tiempo real. Por ejemplo, las imágenes cargadas desde una cámara IP o las imágenes cargadas a través de un portal web.
- Si la imagen ya está en un bucket de Amazon S3, probablemente sea más rápido hacer referencia a ella en una operación de Amazon Rekognition Image que transferir bytes de imagen a la operación.

# <span id="page-194-0"></span>Recomendaciones para la comparación de rostros en las imágenes de entrada

Los modelos que se utilizan en las operaciones de reconocimiento de rostros están diseñados para funcionar con una amplia variedad de posturas, expresiones faciales, rangos de edad, rotaciones, condiciones de iluminación y tamaños. Le recomendamos que utilice las siguientes pautas al elegir fotos de referencia [CompareFaceso](https://docs.aws.amazon.com/rekognition/latest/APIReference/API_CompareFaces.html) para añadir caras a una colección utilizando [IndexFaces](https://docs.aws.amazon.com/rekognition/latest/APIReference/API_IndexFaces.html).

# Recomendaciones generales sobre la introducción de imágenes para operaciones faciales

- Utilice imágenes que sean brillantes y nítidas. Evite en la medida de lo posible utilizar imágenes que puedan resultar borrosas debido al movimiento del sujeto y de la cámara. [DetectFacess](https://docs.aws.amazon.com/rekognition/latest/APIReference/API_DetectFaces.html)e puede utilizar para determinar el brillo y la nitidez de un rostro.
- Para detectar la mirada, se recomienda subir la imagen original con el tamaño y la calidad originales.
- Utilice una imagen con un rostro comprendido en el rango recomendado de ángulos. El ángulo de rotación sobre el eje X debe ser inferior a 30 grados hacia abajo y a 45 grados hacia arriba. El ángulo de rotación sobre el eje Y debe ser inferior a 45 grados en ambos sentidos. No hay ninguna restricción en la rotación sobre el eje Z.
- Utilice una imagen de un rostro con ambos ojos abiertos y visibles.
- Utilice una imagen del rostro que no esté oscurecida ni demasiado recortada. La imagen debe incluir toda la cabeza y los hombros de la persona. No debe recortarse para el cuadro delimitador del rostro.
- Evite los elementos que enmascaran el rostro, como diademas o máscaras.
- Utilice una imagen de un rostro que ocupe una gran proporción de la imagen. Se hallan coincidencias más precisas de las imágenes en las que el rostro ocupa una proporción mayor del espacio total.
- Asegúrese de que las imágenes sean lo suficientemente grandes en cuanto a resolución. Amazon Rekognition puede reconocer rostros tan pequeños de hasta 50 x 50 píxeles en resoluciones de imagen de hasta 1920 x 1080. Las imágenes de resolución más alta requieren un tamaño de rostro mínimo mayor. Los rostros que tienen un tamaño superior al mínimo ofrecen un conjunto de resultados más preciso en la comparación facial.
- Utilice imágenes de color.
- Utilice imágenes con una iluminación plana del rostro, es decir, cuya iluminación no produzca sombras.
- Utilice imágenes que tengan un contraste suficiente respecto al fondo. Un fondo monocromo de alto contraste funciona bien.
- Para las aplicaciones que requieran un alto nivel de precisión, utilice imágenes de rostros con expresiones faciales neutras, la boca cerrada y sin sonrisa.

### Recomendaciones para buscar rostros en una colección

- Cuando busque rostros en una colección, asegúrese de que las imágenes de rostros recientes estén indexadas.
- Al crear una colección mediante IndexFaces, utilice varias imágenes del rostro de una persona con diferentes ángulos de giro sobre los ejes X e Y (dentro del rango recomendado de ángulos). Recomendamos que disponer de al menos 5 imágenes del rostro de la persona que se va a indexar: mirando directamente a cámara, girado hacia la izquierda con un índice de rotación sobre el eje Y de 45 grados o menos, girado hacia la derecha con un índice de rotación sobre el eje Y de 45 grados o menos, inclinado hacia abajo con un índice de rotación sobre el eje X de 30 grados o menos e inclinado hacia arriba con un índice de rotación sobre el eje X de 45 grados o menos. Si desea realizar el seguimiento del hecho de que estas instancias del rostro pertenecen a la misma persona, puede ser conveniente utilizar el atributo externo de ID de imagen si la imagen indexada contiene un solo rostro. Por ejemplo, las cinco imágenes de John Doe se pueden marcar en la colección con identificadores de imagen externos, como John Doe  $1.$ jpg, … John\_Doe\_5.jpg.

# <span id="page-195-0"></span>Recomendaciones de configuración de la cámara (imagen y vídeo)

Las siguientes recomendaciones son adicionales a las que se indican en [Recomendaciones para la](#page-194-0) [comparación de rostros en las imágenes de entrada.](#page-194-0)

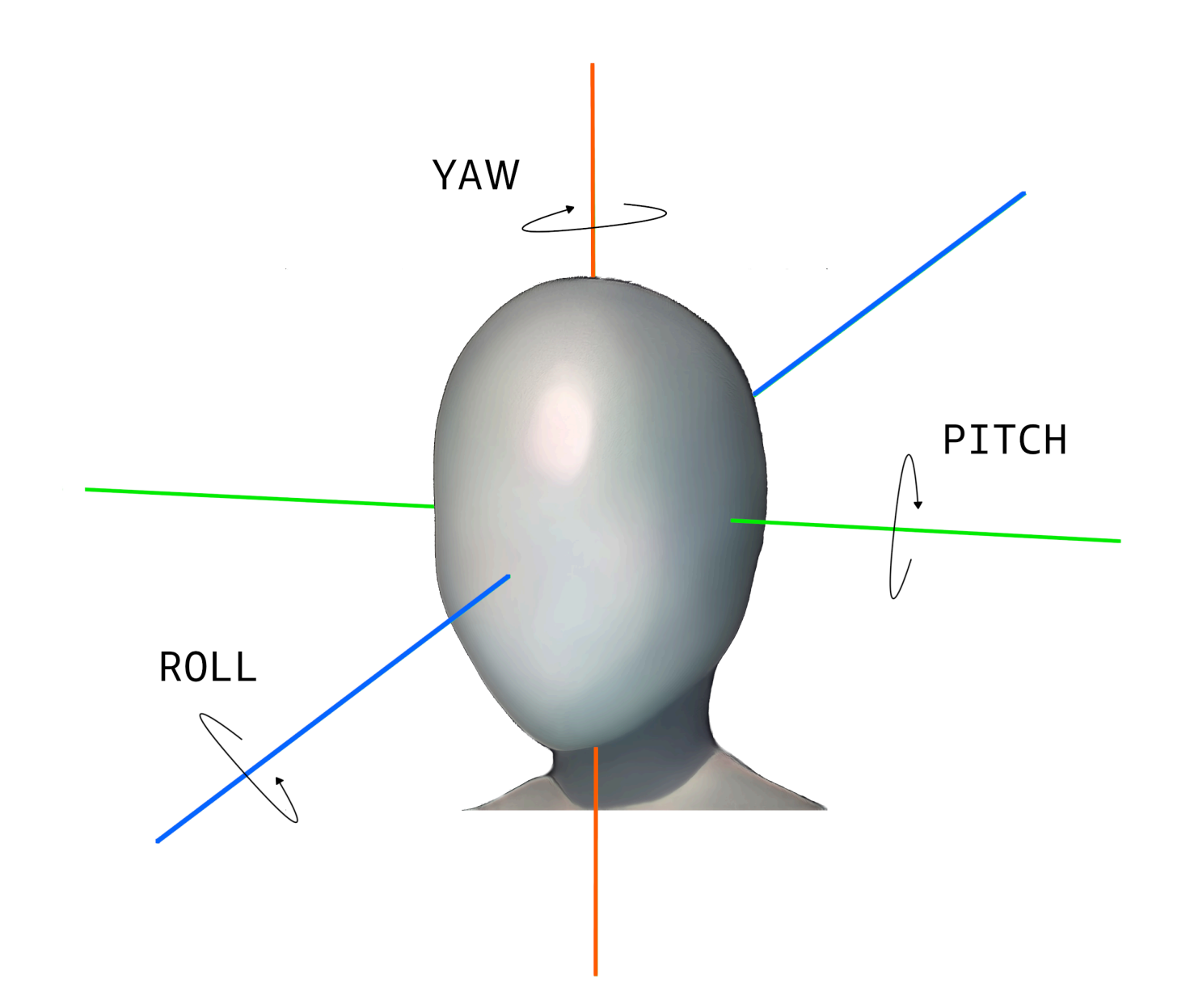

• Resolución de imagen: No hay ningún requisito mínimo de resolución de imagen, siempre y cuando la resolución del rostro sea de 50 x 50 píxeles en imágenes con una resolución total de hasta 1920 x 1080. Las imágenes de resolución más alta requieren un tamaño de rostro mínimo mayor.

### **a** Note

La recomendación anterior se basa en la resolución nativa de la cámara. Generar una imagen de alta resolución a partir de una imagen de baja resolución no produce los resultados necesarios para la búsqueda de rostros (debido a los artefactos generados por el muestreo ascendente de la imagen).

- Ángulo de la cámara: existen tres mediciones del ángulo de la cámara: la rotación sobre el eje X, la rotación sobre el eje Z y la rotación sobre el eje Y.
	- Rotación sobre el eje X: recomendamos que sea inferior a 30 grados cuando la cámara mira hacia abajo e inferior a 45 grados cuando la cámara mira hacia arriba.
	- Rollo: no hay un requisito mínimo para este parámetro. Amazon Rekognition puede procesar cualquier cantidad de rollos.
	- Guiñada: recomendamos una guiñada de menos de 45 grados en cualquier dirección.

El ángulo de rotación del rostro sobre cualquiera de los ejes que la cámara captura es una combinación del ángulo de la cámara respecto a la escena y el ángulo en que se encuentra el rostro del sujeto en esa escena. Por ejemplo, si la cámara está inclinada 30 grados hacia abajo y la persona tiene la cabeza inclinada 30 grados, el ángulo real de rotación del rostro sobre el eje X que observa la cámara será de 60 grados. En este caso, Amazon Rekognition no podrá reconocer el rostro. Recomendamos configurar las cámaras de tal forma que sus ángulos se basen en el supuesto de que lo habitual es que las personas miren a la cámara con un ángulo de rotación sobre el eje X (combinado del rostro y de la cámara) de 30 grados o menos.

- Zoom de la cámara: Este parámetro de la cámara debe definirse en función de la resolución mínima recomendada del rostro de 50 x 50 píxeles. Recomendamos utilizar la configuración de zoom de la cámara de tal forma que los rostros deseados presenten una resolución que no sea inferior a 50 x 50 píxeles.
- Altura de la cámara: este parámetro debe basarse en el ángulo de rotación sobre el eje X de la cámara.

# <span id="page-198-0"></span>Recomendaciones de configuración de la cámara (vídeo almacenado y en streaming)

Las siguientes recomendaciones son adicionales a las que se indican en [Recomendaciones de](#page-195-0) [configuración de la cámara \(imagen y vídeo\).](#page-195-0)

- El códec debe estar codificado en formato H.264.
- La velocidad de fotogramas recomendada es de 30 fps. No debe ser menor que 5 fps.
- La velocidad de bits recomendada del codificador es de 3 Mbps. No debe ser menor que 1,5 Mbps.
- Resolución de fotogramas frente a velocidad de fotogramas: si la velocidad de bits del codificador está restringida, recomendamos dar prioridad a la mayor resolución de fotogramas respecto a la velocidad de fotogramas, para obtener mejores resultados de búsqueda de rostros. De este modo, Amazon Rekognition obtendrá el fotograma de mayor calidad dentro de la velocidad de bits asignada. Sin embargo, esto tiene un inconveniente. Debido a la baja velocidad de fotogramas, la cámara pierde los movimientos rápidos de una escena. Es importante entender las contrapartidas que cada uno de estos dos parámetros tiene en una configuración determinada. Por ejemplo, si la velocidad de bits máxima posible es de 1,5 Mbps, una cámara puede capturar 1080p a 5 fps o 720p a 15 fps. La elección de una de estas dos opciones depende de la aplicación, siempre y cuando se cumpla la resolución recomendada del rostro de 50 x 50 píxeles.

# <span id="page-198-1"></span>Recomendaciones de configuración de la cámara (vídeo en streaming)

La siguiente recomendación es adicional a las que se indican en [Recomendaciones de configuración](#page-198-0)  [de la cámara \(vídeo almacenado y en streaming\).](#page-198-0)

Una restricción adicional en las aplicaciones de streaming es el ancho de banda de Internet. Para el vídeo en directo, Amazon Rekognition solo acepta Amazon Kinesis Video Streams como elemento de entrada. Es importante comprender la dependencia entre la velocidad de bits del codificador y el ancho de banda disponible de la red. Como mínimo, el ancho de banda disponible debe admitir la misma velocidad de bits que utilice la cámara para codificar la transmisión en directo. Esto garantiza que aquello que capture la cámara se transmita a través de Amazon Kinesis Video Streams. Si el ancho de banda disponible es inferior a la velocidad de bits del codificador, Amazon Kinesis Video Streams perderá bits en función del ancho de banda de la red. Como consecuencia, la calidad del vídeo será baja.

En una configuración de streaming típica, se conectan varias cámaras a un hub de red que retransmite las secuencias. En este caso, el ancho de banda debería dar cabida a la suma acumulativa de las secuencias procedentes de todas las cámaras conectadas al hub. Por ejemplo, si el hub está conectado a cinco cámaras que codifican a 1,5 Mbps, el ancho de banda disponible en la red debería ser de al menos 7,5 Mbps. Para asegurarse de que no se pierdan paquetes, es conveniente que el ancho de banda de la red sea superior a 7,5 Mbps, con el fin de admitir las interferencias debidas a las interrupciones en la conexión entre la cámara y el hub. El valor real dependerá de la fiabilidad de la red interna.

# <span id="page-199-0"></span>Recomendaciones para el uso de Face Liveness

Es conveniente que siga estas prácticas recomendadas si va a utilizar Rekognition Face Liveness:

- Los usuarios deben comprobar la vitalidad del rostro en entornos que no sean demasiado oscuros ni demasiado brillantes y que tengan una iluminación bastante uniforme.
- Los usuarios deben aumentar el brillo de la pantalla hasta su nivel máximo al realizar comprobaciones en los navegadores web. Los SDK nativos para dispositivos móviles ajustan el brillo de la pantalla automáticamente.
- Elija un umbral de puntuación de confianza que refleje la naturaleza de su caso de uso. Para los casos de uso con mayores problemas de seguridad, use un umbral alto.
- Realice controles humanos periódicos de las imágenes de auditoría para asegurarse de que los ataques simulados se mitiguen al alcanzar el umbral de confianza que haya establecido.
- Ofrezca una ruta alternativa de verificación de la vitalidad del rostro a sus usuarios si son fotosensibles o no quieren verificar la vitalidad del rostro mediante Rekognition.
- No envíe ni muestre la puntuación del control de vitalidad en la aplicación de usuario. Envíe únicamente una señal de aprobación o rechazo.
- Permita solo cinco comprobaciones de funcionamiento fallidas en tres minutos desde un solo dispositivo. Si se producen cinco errores, se deja que el usuario espere entre 30 y 60 minutos. Si el patrón se repite de 3 a 5 veces, bloquee el dispositivo del usuario para que no pueda realizar llamadas adicionales.
- Implemente la pantalla de preparación en su flujo de trabajo para que los usuarios puedan pasar más fácilmente las comprobaciones de vitalidad del rostro.
- Usted es responsable de proporcionar avisos de privacidad legalmente adecuados a sus usuarios finales y de obtener el consentimiento necesario de ellos para el procesamiento, almacenamiento, uso y transferencia de contenido por parte de Face Liveness.

# Detección de objetos y conceptos

Esta sección proporciona información para detectar etiquetas en imágenes y vídeos con Amazon Rekognition Image y Amazon Rekognition Video.

Una etiqueta o marca es un objeto o concepto (incluidos escenas y acciones) encontrado en una imagen o vídeo basado en su contenido. Por ejemplo, una imagen de personas en una playa tropical podría contener etiquetas como Palmera (objetos), Playa (escena), Correr (acción) y Exterior (concepto).

Etiquetas compatibles con las operaciones de detección de etiquetas de Rekognition

- Para descargar la lista más reciente de etiquetas y cuadros delimitadores de objetos compatibles con Amazon Rekognition, haga clic [aquí.](samples/AmazonRekognitionLabels_v3.0.zip)
- Para descargar la lista anterior de etiquetas y cuadros delimitadores de objetos, haga clic [aquí](samples/AmazonRekognitionLabels_v2.0.zip).

### **a** Note

Amazon Rekognition realiza predicciones binarias de género (hombre, mujer, niña, etc.) en función de la apariencia física de una persona en una imagen determinada. Este tipo de predicción no está diseñada para categorizar la identidad de género de una persona, y no debería usar Amazon Rekognition para tomar esa determinación. Por ejemplo, se podría predecir que un actor masculino que lleva una peluca de pelo largo y pendientes para un papel es una mujer.

El uso de Amazon Rekognition para realizar predicciones binarias de género es el más adecuado para los casos de uso en los que es necesario analizar las estadísticas agregadas de distribución de género sin identificar a usuarios específicos. Por ejemplo, el porcentaje de usuarios que son mujeres en comparación con los hombres en una plataforma de redes sociales.

No es recomendable utilizar predicciones binarias de género para tomar decisiones que podrían afectar a los derechos, la privacidad o el acceso de una persona a los servicios.

Amazon Rekognition devuelve las etiquetas en inglés. Puede usar [Amazon Translate](https://aws.amazon.com/translate/) para traducir etiquetas del inglés a [otros idiomas](https://docs.aws.amazon.com/translate/latest/dg/what-is.html#language-pairs).

En el siguiente diagrama se muestra el orden de las operaciones de llamadas, en función de sus objetivos de uso de las operaciones de Amazon Rekognition Image o Amazon Rekognition Video:

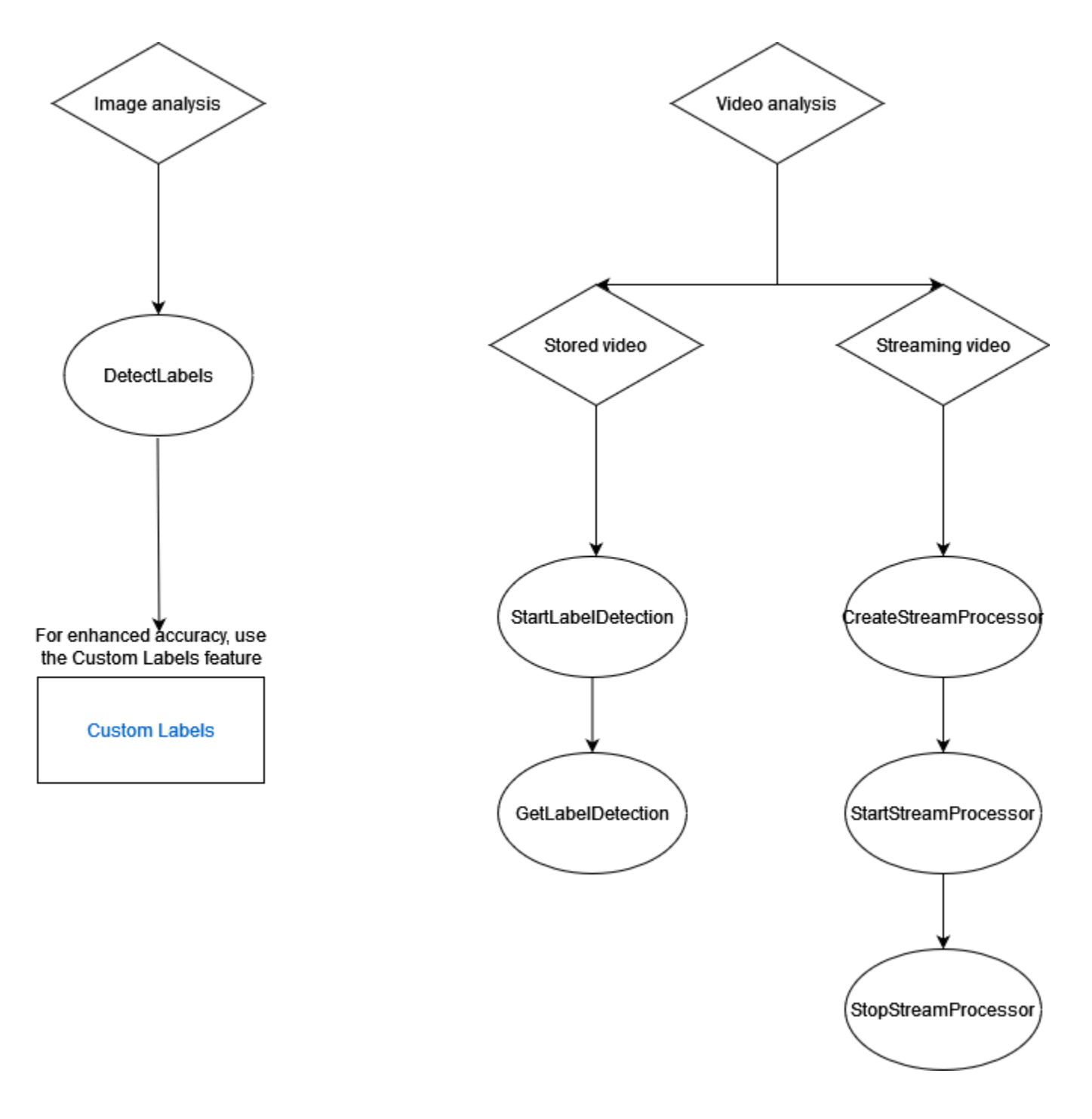

# Etiquetado de objetos de respuesta

## Cuadro delimitador

Amazon Rekognition Image y Amazon Rekognition Video pueden devolver el cuadro delimitador de etiquetas de objetos comunes, como personas, automóviles, muebles, prendas de vestir o mascotas. La información del cuadro delimitador no se devuelve en el caso de las etiquetas de objetos menos comunes. Puede utilizar los cuadros delimitadores para encontrar las ubicaciones exactas de objetos en una imagen, contar cuántas veces aparece el objeto detectado o medir el tamaño de un objeto mediante las dimensiones del cuadro delimitador.

Por ejemplo, en la imagen siguiente, Amazon Rekognition Image es capaz de detectar la presencia de una persona, un patinete, coches aparcados y otra información. Amazon Rekognition Image también devuelve el recuadro delimitador de una persona detectada y otros objetos detectados, como coches y ruedas.

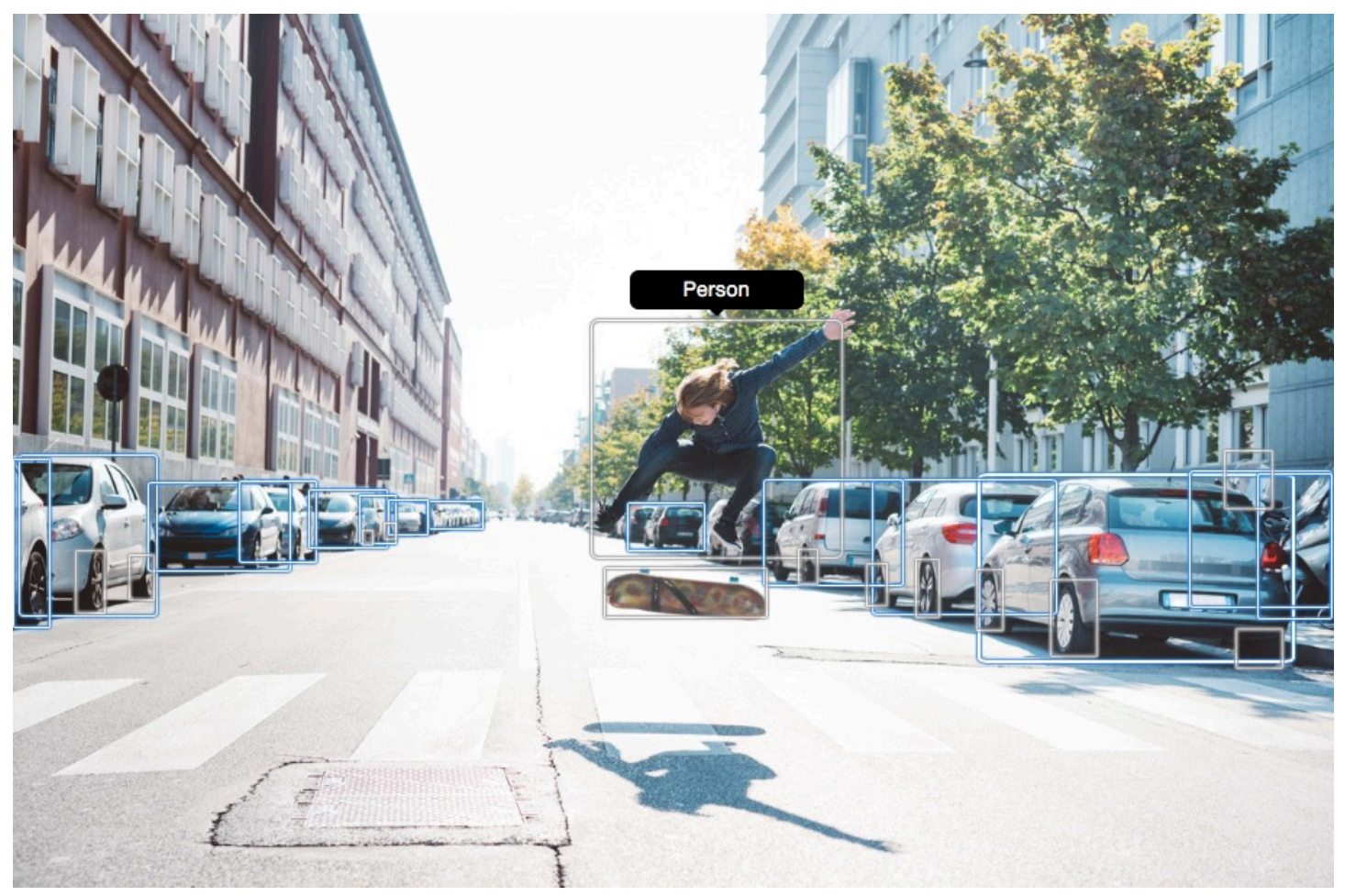

## Puntuación de confianza

Amazon Rekognition Video y Amazon Rekognition Image proporcionan además una puntuación de porcentaje sobre la confianza que tiene Amazon Rekognition en la precisión de cada etiqueta detectada.

## Elementos principales

Amazon Rekognition Image y Amazon Rekognition Video utilizan una taxonomía jerárquica de etiquetas antecesoras para categorizar las etiquetas. Por ejemplo, una persona que está cruzando a pie la calle podría detectarse como Pedestrian (Peatón). La etiqueta principal de Pedestrian (Peatón) es Person (Persona). Ambas etiquetas se devuelven en la respuesta. Se devuelven todas las etiquetas antecesoras. Además, una etiqueta determinada contiene una lista de su etiqueta principal y demás etiquetas antecesoras. Por ejemplo, las etiquetas "abuelas" y "bisabuelas", si las hay. Puede utilizar etiquetas principales para crear grupos de etiquetas relacionadas y hacer posibles las consultas de etiquetas similares en una o varias imágenes. Por ejemplo, una consulta de todas las etiquetas Vehicle (Vehículo) podría devolver un automóvil de una imagen y una motocicleta de otra.

## **Categorías**

Amazon Rekognition Image y Amazon Rekognition Video devuelven información en las categorías de etiquetas. Las etiquetas forman parte de categorías que agrupan etiquetas individuales en función de funciones y contextos comunes, como «Vehículos y automoción» y «Alimentos y bebidas». Una categoría de etiquetas puede ser una subcategoría de una categoría principal.

## Alias

Además de devolver las etiquetas, Amazon Rekognition Image y Amazon Rekognition Video devuelven cualquier alias asociado a la etiqueta. Los alias son etiquetas con el mismo significado o etiquetas que se pueden intercambiar visualmente con la etiqueta principal devuelta. Por ejemplo, «Móvil» es un alias de «Teléfono móvil».

En versiones anteriores, Amazon Rekognition Image mostraba alias como «Móvil» en la misma lista de nombres de etiquetas principales que contenían «Teléfono móvil». Amazon Rekognition Image ahora muestra «Móvil» en un campo denominado «alias» y «Teléfono móvil» en la lista de nombres de etiquetas principales. Si su aplicación se basa en las estructuras devueltas por una versión anterior de Rekognition, es posible que necesite transformar la respuesta actual devuelta por las operaciones de detección de etiquetas de imagen o vídeo en la estructura de respuesta anterior, en la que todas las etiquetas y alias se devuelven como etiquetas principales.

Si necesita transformar la respuesta actual de la DetectLabels API (para la detección de etiquetas en las imágenes) en la estructura de respuesta anterior, consulte el ejemplo de código en. [Transformar](#page-223-0)  [la DetectLabels respuesta](#page-223-0)

Si necesita transformar la respuesta actual de la GetLabelDetection API (para la detección de etiquetas en los vídeos almacenados) en la estructura de respuesta anterior, consulte el ejemplo de código e[nTransformando la GetLabelDetection respuesta.](#page-236-0)

## Propiedades de la imagen

Amazon Rekognition Image devuelve información sobre la calidad de la imagen (nitidez, brillo y contraste) de toda la imagen. La nitidez y el brillo también se devuelven para el primer plano y el fondo de la imagen. Las propiedades de la imagen también se pueden utilizar para detectar los colores dominantes de toda la imagen, el primer plano, el fondo y los objetos con cuadros delimitadores.

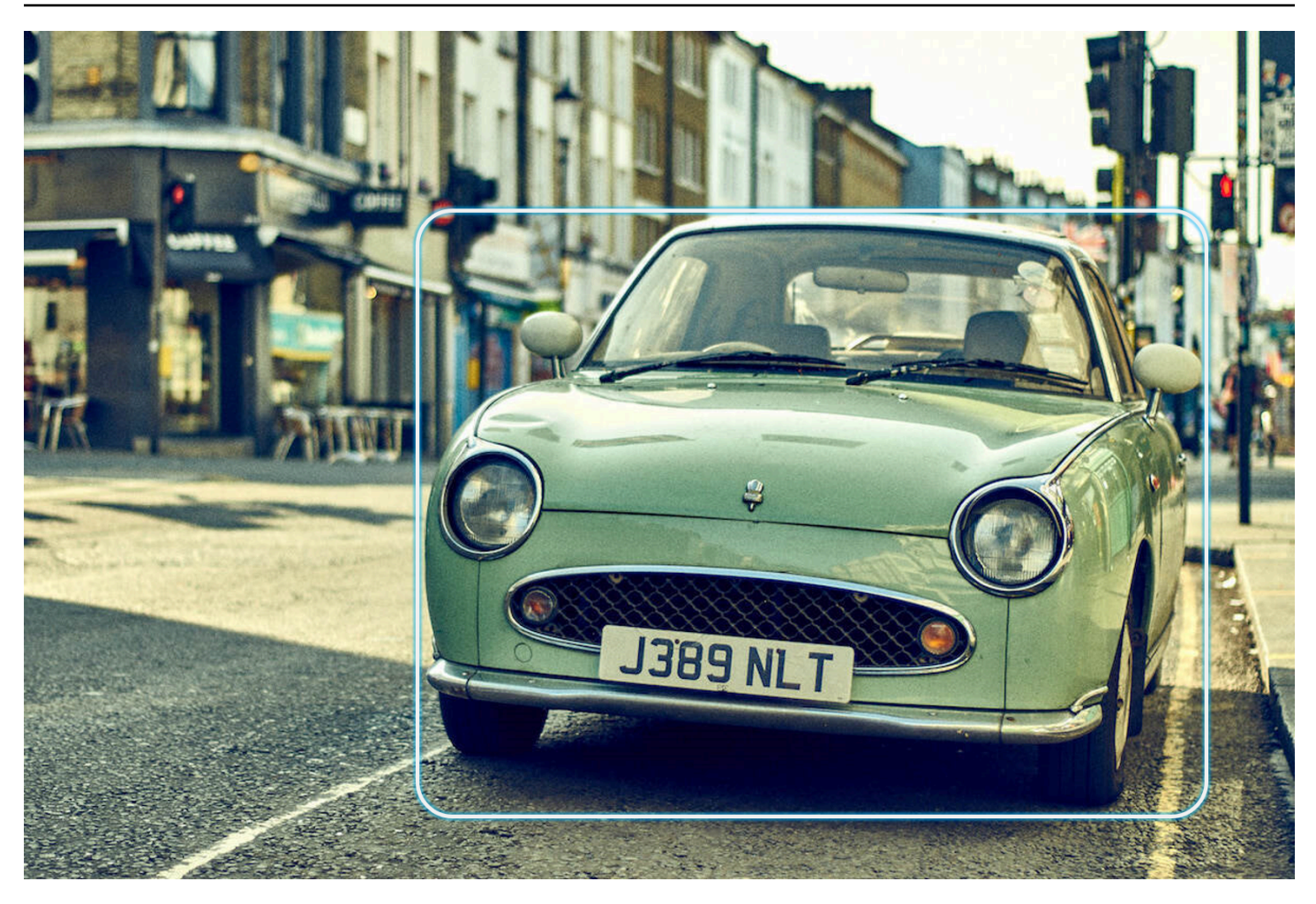

A continuación, se muestra un ejemplo de los ImageProperties datos contenidos en la respuesta de una DetectLabels operación para la imagen en curso:

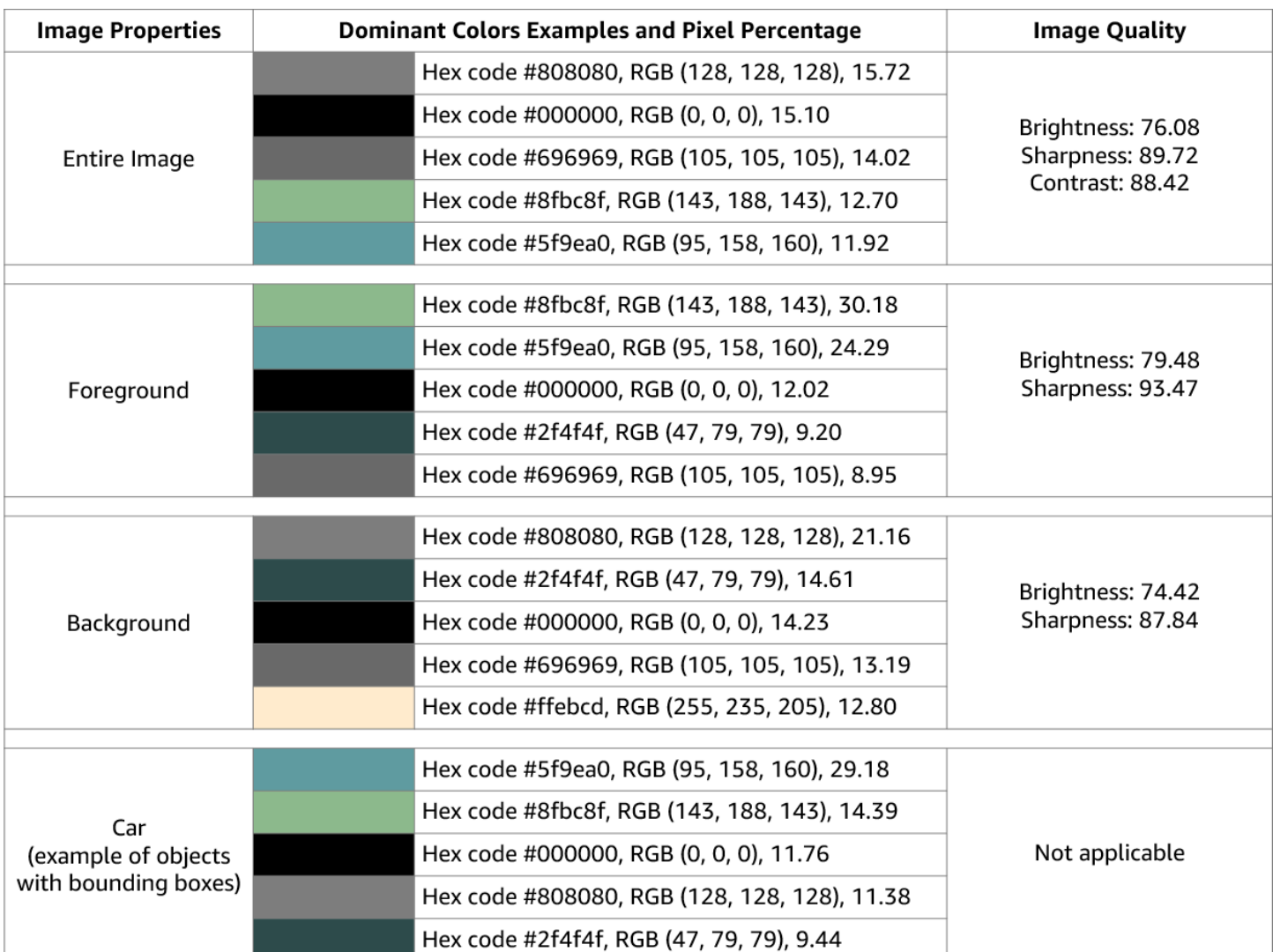

Las propiedades de imagen no están disponibles para Amazon Rekognition Video.

## Versión del modelo

Amazon Rekognition Image y Amazon Rekognition Video devuelven la versión del modelo de detección de etiquetas que se ha utilizado para detectar etiquetas en una imagen o un vídeo almacenado.

# Filtros de inclusión y exclusión

Puede filtrar los resultados devueltos por las operaciones de detección de etiquetas de Amazon Rekognition Image y Amazon Rekognition Video. Filtre los resultados proporcionando criterios de filtrado para las etiquetas y las categorías. Los filtros de etiquetas pueden ser inclusivos o exclusivos. Consulte [Detección de etiquetas en una imagen](#page-207-0) para obtener más información sobre el filtrado de los resultados obtenidos con DetectLabels.

Consulte [Detección de etiquetas en un vídeo](#page-228-0) para obtener más información sobre el filtrado de los resultados obtenidos por GetLabelDetection.

### Clasificación y agregación de los resultados

Los resultados obtenidos de determinadas operaciones de Amazon Rekognition Video se pueden ordenar y agregar según las marcas de tiempo y los segmentos de vídeo. Al recuperar los resultados de un trabajo de detección de etiquetas o moderación de contenido, con GetLabelDetection o GetContentModeration respectivamente, puede utilizar los argumentos SortBy y AggregateBy para especificar cómo desea que se devuelvan los resultados. Puede usar SortBy con TIMESTAMP o NAME (nombres de etiqueta) y usar TIMESTAMPS o SEGMENTS con el AggregateBy argumento.

# <span id="page-207-0"></span>Detección de etiquetas en una imagen

Puede utilizar la [DetectLabelso](https://docs.aws.amazon.com/rekognition/latest/APIReference/API_DetectLabels.html)peración para detectar etiquetas (objetos y conceptos) en una imagen y recuperar información sobre las propiedades de la imagen. Las propiedades de la imagen incluyen atributos como el color del primer plano y del fondo y la nitidez, el brillo y el contraste de la imagen. Puede recuperar solo las etiquetas de una imagen, solo las propiedades de la imagen o ambas. Para ver un ejemplo, consulte [Análisis de imágenes almacenadas en un bucket de Amazon S3](#page-70-0).

En los ejemplos siguientes se utilizan varios AWS SDK y la función AWS CLI to callDetectLabels. Para obtener más información sobre la respuesta de la operación DetectLabels, consulte [DetectLabels respuesta](#page-220-0).

Para detectar las etiquetas en una imagen

- 1. Si aún no lo ha hecho:
	- a. Cree o actualice un usuario con los permisos AmazonRekognitionFullAccess y AmazonS3ReadOnlyAccess. Para obtener más información, consulte [Paso 1: Configurar](#page-36-0) [una cuenta de AWS y crear un usuario.](#page-36-0)
	- b. Instale y configure los AWS CLI y los AWS SDK. Para obtener más información, consulte [Paso 2: Configurar los SDK AWS CLI y AWS](#page-38-0).
- 2. Suba una imagen que contenga uno o varios objetos, como árboles, casas o barcos, en el bucket de S3. La imagen debe estar en formato .jpg o .png.

Para ver las instrucciones, consulte [Carga de objetos en Amazon S3](https://docs.aws.amazon.com/AmazonS3/latest/user-guide/upload-objects.html) en la Guía del usuario de Amazon Simple Storage Service.

3. Consulte los siguientes ejemplos para llamar a la operación DetectLabels.

Java

Este ejemplo muestra una lista de las etiquetas que se han detectado en la imagen de entrada. Reemplace los valores de bucket y photo por los nombre del bucket de Amazon S3 y de la imagen que utilizó en el paso 2.

```
package com.amazonaws.samples;
import java.util.List;
import com.amazonaws.services.rekognition.model.BoundingBox;
import com.amazonaws.services.rekognition.model.DetectLabelsRequest;
import com.amazonaws.services.rekognition.model.DetectLabelsResult;
import com.amazonaws.services.rekognition.model.Image;
import com.amazonaws.services.rekognition.model.Instance;
import com.amazonaws.services.rekognition.model.Label;
import com.amazonaws.services.rekognition.model.Parent;
import com.amazonaws.services.rekognition.model.S3Object;
import com.amazonaws.services.rekognition.AmazonRekognition;
import com.amazonaws.services.rekognition.AmazonRekognitionClientBuilder;
import com.amazonaws.services.rekognition.model.AmazonRekognitionException;
public class DetectLabels { 
     public static void main(String[] args) throws Exception { 
         String photo = "photo"; 
         String bucket = "bucket"; 
         AmazonRekognition rekognitionClient = 
 AmazonRekognitionClientBuilder.defaultClient(); 
         DetectLabelsRequest request = new DetectLabelsRequest() 
                 .withImage(new Image().withS3Object(new 
  S3Object().withName(photo).withBucket(bucket))) 
                 .withMaxLabels(10).withMinConfidence(75F); 
         try {
```

```
 DetectLabelsResult result = rekognitionClient.detectLabels(request); 
             List<Label> labels = result.getLabels(); 
             System.out.println("Detected labels for " + photo + "\n"); 
             for (Label label : labels) { 
                 System.out.println("Label: " + label.getName()); 
                 System.out.println("Confidence: " + 
  label.getConfidence().toString() + "\n"); 
                 List<Instance> instances = label.getInstances(); 
                 System.out.println("Instances of " + label.getName()); 
                 if (instances.isEmpty()) { 
                    System.out.println(" " + "None");
                 } else { 
                     for (Instance instance : instances) { 
                         System.out.println(" Confidence: " + 
  instance.getConfidence().toString()); 
                         System.out.println(" Bounding box: " + 
  instance.getBoundingBox().toString()); 
1 1 1 1 1 1 1
 } 
                 System.out.println("Parent labels for " + label.getName() + 
  ":"); 
                 List<Parent> parents = label.getParents(); 
                 if (parents.isEmpty()) { 
                     System.out.println(" None"); 
                 } else { 
                     for (Parent parent : parents) { 
                        System.out.println(" " + parent.getName());
1 1 1 1 1 1 1
 } 
                 System.out.println("--------------------"); 
                 System.out.println(); 
 } 
         } catch (AmazonRekognitionException e) { 
             e.printStackTrace(); 
        } 
     }
}
```
### AWS CLI

Este ejemplo muestra la salida de JSON de la operación detect-labels de la CLI. Reemplace los valores de bucket y photo por los nombre del bucket de Amazon S3 y de la imagen que utilizó en el paso 2. Sustituya el valor de profile-name de por el nombre de su perfil de desarrollador.

```
aws rekognition detect-labels --image '{ "S3Object": { "Bucket": "bucket-name",
 "Name": "file-name" } } '--features GENERAL_LABELS IMAGE_PROPERTIES \
--settings '{"ImageProperties": {"MaxDominantColors":1}, {"GeneralLabels":
{"LabelInclusionFilters":["Cat"]}}}' \
--profile profile-name \
--region us-east-1
```
Si accede a la CLI en un dispositivo Windows, utilice comillas dobles en lugar de comillas simples y evite las comillas dobles internas con una barra invertida (es decir, \) para corregir cualquier error del analizador que pueda encontrar. Por ver un ejemplo, consulte lo siguiente:

```
aws rekognition detect-labels --image "{\"S3Object\":{\"Bucket\":\"bucket-name
\",\"Name\":\"file-name\"}}" --features GENERAL_LABELS IMAGE_PROPERTIES \
--settings "{\"GeneralLabels\":{\"LabelInclusionFilters\":[\"Car\"]}}" --profile 
  profile-name --region us-east-1
```
### Python

Este ejemplo muestra las etiquetas que se han detectado en la imagen de entrada. En la función main, cambie los valores de bucket y photo por los nombre del bucket de Amazon S3 y la imagen que utilizó en el paso 2. Sustituya el valor de profile\_name en la línea que crea la sesión de Rekognition por el nombre de su perfil de desarrollador.

```
#Copyright 2018 Amazon.com, Inc. or its affiliates. All Rights Reserved. 
#PDX-License-Identifier: MIT-0 (For details, see https://github.com/awsdocs/
amazon-rekognition-developer-guide/blob/master/LICENSE-SAMPLECODE.)
```
import boto3

```
def detect_labels(photo, bucket):
```

```
session = boto3. Session(profile name='profile-name')
      client = session.client('rekognition') 
      response = client.detect_labels(Image={'S3Object':
{'Bucket':bucket,'Name':photo}}, 
      MaxLabels=10, 
      # Uncomment to use image properties and filtration settings 
      #Features=["GENERAL_LABELS", "IMAGE_PROPERTIES"], 
      #Settings={"GeneralLabels": {"LabelInclusionFilters":["Cat"]}, 
      # "ImageProperties": {"MaxDominantColors":10}} 
     \lambda print('Detected labels for ' + photo) 
      print() 
      for label in response['Labels']: 
          print("Label: " + label['Name']) 
          print("Confidence: " + str(label['Confidence'])) 
          print("Instances:") 
          for instance in label['Instances']: 
              print(" Bounding box") 
              print(" Top: " + str(instance['BoundingBox']['Top'])) 
              print(" Left: " + str(instance['BoundingBox']['Left'])) 
              print(" Width: " + str(instance['BoundingBox']['Width'])) 
              print(" Height: " + str(instance['BoundingBox']['Height'])) 
              print(" Confidence: " + str(instance['Confidence'])) 
              print() 
          print("Parents:") 
          for parent in label['Parents']: 
             print(" " + parent['Name']) 
          print("Aliases:") 
          for alias in label['Aliases']: 
              print(" " + alias['Name']) 
              print("Categories:") 
          for category in label['Categories']: 
              print(" " + category['Name']) 
              print("----------") 
              print() 
      if "ImageProperties" in str(response):
```

```
 print("Background:") 
          print(response["ImageProperties"]["Background"]) 
          print() 
          print("Foreground:") 
          print(response["ImageProperties"]["Foreground"]) 
          print() 
          print("Quality:") 
          print(response["ImageProperties"]["Quality"]) 
          print() 
      return len(response['Labels']) 
def main(): 
     photo = 'photo-name' 
     bucket = 'bucket-name' 
     label_count = detect_labels(photo, bucket) 
     print("Labels detected: " + str(label_count)) 
if __name__ == '__main__": main()
```
### .NET

Este ejemplo muestra una lista de las etiquetas que se han detectado en la imagen de entrada. Reemplace los valores de bucket y photo por los nombre del bucket de Amazon S3 y de la imagen que utilizó en el paso 2.

```
//Copyright 2018 Amazon.com, Inc. or its affiliates. All Rights Reserved.
//PDX-License-Identifier: MIT-0 (For details, see https://github.com/awsdocs/
amazon-rekognition-developer-guide/blob/master/LICENSE-SAMPLECODE.)
using System;
using Amazon.Rekognition;
using Amazon.Rekognition.Model;
public class DetectLabels
{ 
     public static void Example() 
    \{ String photo = "input.jpg"; 
         String bucket = "bucket";
```

```
 AmazonRekognitionClient rekognitionClient = new 
  AmazonRekognitionClient(); 
         DetectLabelsRequest detectlabelsRequest = new DetectLabelsRequest() 
         { 
             Image = new Image() { 
                  S3Object = new S3Object() 
\overline{a} Name = photo, 
                     Bucket = bucket\qquad \qquad \text{ } }, 
              MaxLabels = 10, 
              MinConfidence = 75F 
         }; 
         try 
         { 
              DetectLabelsResponse detectLabelsResponse = 
  rekognitionClient.DetectLabels(detectlabelsRequest); 
              Console.WriteLine("Detected labels for " + photo); 
              foreach (Label label in detectLabelsResponse.Labels) 
                  Console.WriteLine("{0}: {1}", label.Name, label.Confidence); 
         } 
         catch (Exception e) 
         { 
              Console.WriteLine(e.Message); 
         } 
     }
}
```
### Ruby

Este ejemplo muestra una lista de las etiquetas que se han detectado en la imagen de entrada. Reemplace los valores de bucket y photo por los nombre del bucket de Amazon S3 y de la imagen que utilizó en el paso 2.

```
 # Add to your Gemfile 
 # gem 'aws-sdk-rekognition' 
 require 'aws-sdk-rekognition'
```

```
 credentials = Aws::Credentials.new( 
     ENV['AWS_ACCESS_KEY_ID'], 
     ENV['AWS_SECRET_ACCESS_KEY'] 
 \lambdabucket = 'bucket' # the bucket name without s3!/ photo = 'photo' # the name of file 
  client = Aws::Rekognition::Client.new credentials: credentials 
 attrs = \{ image: { 
     s3_object: { 
        bucket: bucket, 
        name: photo 
     }, 
    }, 
   max_labels: 10 
 } 
 response = client.detect_labels attrs 
 puts "Detected labels for: #{photo}" 
 response.labels.each do |label| 
  puts "Label: #{label.name}" 
  puts "Confidence: #{label.confidence}" 
  puts "Instances:" 
  label['instances'].each do |instance| 
     box = instance['bounding_box'] 
    puts " Bounding box:" 
   puts " Top: #{box.top}"
   puts " Left: #{box.left}"
    puts " Width: #{box.width}"
     puts " Height: #{box.height}" 
     puts " Confidence: #{instance.confidence}" 
  end 
  puts "Parents:" 
  label.parents.each do |parent| 
     puts " #{parent.name}" 
  end 
  puts "------------" 
  puts "" 
 end
```
### Node.js

Este ejemplo muestra una lista de las etiquetas que se han detectado en la imagen de entrada. Reemplace los valores de bucket y photo por los nombre del bucket de Amazon S3 y de la imagen que utilizó en el paso 2. Sustituya el valor de profile name en la línea que crea la sesión de Rekognition por el nombre de su perfil de desarrollador.

Si utiliza TypeScript definiciones, puede que necesite utilizarlas en import AWS from 'aws-sdk' lugar deconst AWS = require('aws-sdk'), para ejecutar el programa con Node.js. Puede consultar el [AWS SDK para Javascript](https://docs.aws.amazon.com/AWSJavaScriptSDK/latest/) si quiere obtener más información. En función de cómo tenga establecidas las opciones de configuración, es posible que también tenga que especificar su región con AWS.config.update({region:*region*});.

```
// Load the SDK
var AWS = require('aws-sdk');
const bucket = 'bucket-name' // the bucketname without s3://
const photo = 'image-name' // the name of file
var credentials = new AWS.SharedIniFileCredentials({profile: 'profile-name'});
AWS.config.credentials = credentials;
AWS.config.update({region:'region-name'});
const client = new AWS.Rekognition();
const params = \{ Image: { 
     S3Object: { 
       Bucket: bucket, 
       Name: photo 
     }, 
   }, 
   MaxLabels: 10
}
client.detectLabels(params, function(err, response) { 
   if (err) { 
     console.log(err, err.stack); // if an error occurred 
   } else { 
     console.log(`Detected labels for: ${photo}`) 
     response.Labels.forEach(label => { 
       console.log(`Label: ${label.Name}`) 
       console.log(`Confidence: ${label.Confidence}`) 
       console.log("Instances:") 
       label.Instances.forEach(instance => { 
         let box = instance.BoundingBox 
         console.log(" Bounding box:")
```
```
console.log(` Top: ${box.Top}`)
         console.log(` Left: ${box.Left}`) 
        console.log(` Width: ${box.Width}`) 
       console.log(` Height: ${box.Height}`)
        console.log(` Confidence: ${instance.Confidence}`) 
      }) 
       console.log("Parents:") 
      label.Parents.forEach(parent => { 
         console.log(` ${parent.Name}`) 
      }) 
      console.log("------------") 
       console.log("") 
    }) // for response.labels 
  } // if
});
```
Java V2

Este código se ha tomado del GitHub repositorio de ejemplos del SDK de AWS documentación. Consulte el ejemplo completo [aquí](https://github.com/awsdocs/aws-doc-sdk-examples/blob/master/javav2/example_code/rekognition/src/main/java/com/example/rekognition/DetectLabels.java).

```
//snippet-start:[rekognition.java2.detect_labels.import]
import software.amazon.awssdk.auth.credentials.ProfileCredentialsProvider;
import software.amazon.awssdk.regions.Region;
import software.amazon.awssdk.services.rekognition.RekognitionClient;
import software.amazon.awssdk.services.rekognition.model.Image;
import software.amazon.awssdk.services.rekognition.model.DetectLabelsRequest;
import software.amazon.awssdk.services.rekognition.model.DetectLabelsResponse;
import software.amazon.awssdk.services.rekognition.model.Label;
import software.amazon.awssdk.services.rekognition.model.RekognitionException;
import software.amazon.awssdk.services.rekognition.model.S3Object;
import java.util.List;
/**
* Before running this Java V2 code example, set up your development environment, 
  including your credentials.
*
* For more information, see the following documentation topic:
*
* https://docs.aws.amazon.com/sdk-for-java/latest/developer-guide/get-
started.html
```

```
*/
public class DetectLabels { 
     public static void main(String[] args) { 
        final String usage = "\n\cdot" +
              "Usage: " + 
             " <bucket> <image>\n\n" +
              "Where:\n" + 
              " bucket - The name of the Amazon S3 bucket that contains the 
  image (for example, ,ImageBucket)." + 
              " image - The name of the image located in the Amazon S3 bucket 
  (for example, Lake.png). \n\n"; 
        if (args.length != 2) {
             System.out.println(usage); 
             System.exit(1); 
         } 
         String bucket = args[0]; 
         String image = args[1]; 
         Region region = Region.US_WEST_2; 
         RekognitionClient rekClient = RekognitionClient.builder() 
              .region(region) 
              .credentialsProvider(ProfileCredentialsProvider.create("profile-
name")) 
             .build();
         getLabelsfromImage(rekClient, bucket, image); 
         rekClient.close(); 
     } 
     // snippet-start:[rekognition.java2.detect_labels_s3.main] 
     public static void getLabelsfromImage(RekognitionClient rekClient, String 
  bucket, String image) { 
         try { 
             S3Object s3Object = S3Object.builder() 
                  .bucket(bucket) 
                  .name(image) 
                 .build() ;
             Image myImage = Image.builder() 
                  .s3Object(s3Object)
```

```
.build();
             DetectLabelsRequest detectLabelsRequest = 
  DetectLabelsRequest.builder() 
                  .image(myImage) 
                  .maxLabels(10) 
                  .build(); 
             DetectLabelsResponse labelsResponse = 
  rekClient.detectLabels(detectLabelsRequest); 
             List<Label> labels = labelsResponse.labels(); 
             System.out.println("Detected labels for the given photo"); 
             for (Label label: labels) { 
                  System.out.println(label.name() + ": " + 
  label.confidence().toString()); 
 } 
         } catch (RekognitionException e) { 
             System.out.println(e.getMessage()); 
             System.exit(1); 
         } 
     } 
 // snippet-end:[rekognition.java2.detect_labels.main]
}
```
## DetectLabels solicitud de operación

La entrada de DetectLabel es una imagen. En este ejemplo de entrada de JSON, la imagen de origen se carga desde un bucket de Amazon S3. MaxLabels es el número máximo de etiquetas que se devuelven en la respuesta. MinConfidence es el nivel mínimo de confianza que debe tener Amazon Rekognition Image en la precisión de la etiqueta detectada para que se devuelva en la respuesta.

Características le permite especificar una o más características de la imagen que desea que se devuelvan, lo que le permite seleccionar GENERAL\_LABELS y IMAGE\_PROPERTIES. Incluir GENERAL\_LABELS devolverá las etiquetas detectadas en la imagen de entrada, mientras que incluir IMAGE\_PROPERTIES le permitirá acceder al color y la calidad de la imagen.

La configuración le permite filtrar los artículos devueltos por sus características GENERAL\_LABELS y IMAGE\_PROPERTIES. Para las etiquetas, puede usar filtros inclusivos y exclusivos. También puede filtrar por etiquetas específicas, etiquetas individuales o por categoría de etiquetas:

- LabelInclusionFilters Le permite especificar qué etiquetas desea incluir en la respuesta.
- LabelExclusionFilters Le permite especificar qué etiquetas desea excluir de la respuesta.
- LabelCategoryInclusionFilters Le permite especificar qué categorías de etiquetas desea incluir en la respuesta.
- LabelCategoryExclusionFilters Le permite especificar qué categorías de etiquetas desea que se excluyan de la respuesta.

También puede combinar filtros inclusivos y exclusivos según sus necesidades, excluyendo algunas etiquetas o categorías e incluyendo otras.

IMAGE\_PROPERTIES hace referencia a los colores dominantes y a los atributos de calidad de una imagen, como la nitidez, el brillo y el contraste. Al realizar la detección, IMAGE\_PROPERTIES puede especificar el número máximo de colores dominantes que desea devolver (el valor predeterminado es 10) mediante el parámetro MaxDominantColors.

```
{ 
     "Image": { 
          "S3Object": { 
              "Bucket": "bucket", 
              "Name": "input.jpg" 
          } 
     }, 
     "MaxLabels": 10, 
     "MinConfidence": 75, 
     "Features": [ "GENERAL_LABELS", "IMAGE_PROPERTIES" ], 
     "Settings": { 
          "GeneralLabels": { 
              "LabelInclusionFilters": [<Label(s)>], 
              "LabelExclusionFilters": [<Label(s)>], 
              "LabelCategoryInclusionFilters": [<Category Name(s)>], 
              "LabelCategoryExclusionFilters": [<Category Name(s)>] 
          }, 
          "ImageProperties": { 
              "MaxDominantColors":10 
          } 
     }
```
}

### DetectLabels respuesta

La respuesta de DetectLabels es una matriz de las etiquetas detectadas en la imagen y el nivel de confianza por el que se detectan.

A continuación se muestra un ejemplo de respuesta de DetectLabels. El ejemplo de respuesta que aparece a continuación contiene una variedad de atributos devueltos para GENERAL\_LABELS, entre los que se incluyen:

- Name: el nombre de la etiqueta detectada. En este ejemplo, la operación detectó un objeto con la etiqueta Teléfono móvil.
- Confidence: cada etiqueta tiene un nivel de confianza asociado. En este ejemplo, la confianza de la etiqueta era del 99,36 %.
- Parents: las etiquetas antecesoras de una etiqueta detectada. En este ejemplo, la etiqueta Teléfono móvil tiene una etiqueta principal llamada Teléfono.
- Aliases: información sobre los posibles alias de la etiqueta. En este ejemplo, la etiqueta Teléfono móvil tiene un posible alias de Móvil.
- Categories: la categoría de etiqueta a la que pertenece la etiqueta detectada. En este ejemplo, es Tecnología e Informática.

La respuesta para las etiquetas de objetos comunes incluye información del cuadro delimitador para localizar la etiqueta en la imagen de entrada. Por ejemplo, la etiqueta Person (persona) tiene una matriz de instancias que contiene dos cuadros delimitadores. Se trata de las ubicaciones de dos personas detectadas en la imagen.

La respuesta también incluye atributos relacionados con IMAGE\_PROPERTIES. Los atributos que presenta la característica IMAGE\_PROPERTIES son:

- Quality: información sobre la nitidez, el brillo y el contraste de la imagen de entrada, puntuada entre 0 y 100. La calidad se indica para toda la imagen y para el fondo y el primer plano de la imagen, si están disponibles. Sin embargo, el contraste solo se indica para toda la imagen, mientras que la nitidez y el brillo también se indican para el fondo y el primer plano.
- Dominant Color: conjunto de los colores dominantes de la imagen. Cada color dominante se describe con un nombre de color simplificado, una paleta de colores CSS, valores RGB y un código hexadecimal.
- Foreground: información sobre los colores, la nitidez y el brillo dominantes del primer plano de la imagen de entrada.
- Background: información sobre los colores, la nitidez y el brillo dominantes del fondo de la imagen de entrada.

Cuando GENERAL\_LABELS e IMAGE\_PROPERTIES se utilizan juntos como parámetros de entrada, Amazon Rekognition Image también devolverá los colores dominantes de los objetos con cuadros delimitadores.

El campo LabelModelVersion contiene el número de versión del modelo de detección que DetectLabels utiliza.

```
{ 
    "Labels": [ 
        { 
            "Name": "Mobile Phone", 
            "Parents": [ 
\overline{a} "Name": "Phone" 
 } 
            ], 
            "Aliases": [ 
\overline{a} "Name": "Cell Phone" 
 } 
            ], 
             "Categories": [ 
\overline{a} "Name": "Technology and Computing" 
 } 
            ], 
             "Confidence": 99.9364013671875, 
             "Instances": [ 
\overline{\mathcal{L}} "BoundingBox": { 
                        "Width": 0.26779675483703613, 
                        "Height": 0.8562285900115967, 
                        "Left": 0.3604024350643158, 
                        "Top": 0.09245597571134567, 
 }
```

```
 "Confidence": 99.9364013671875, 
                      "DominantColors": [ 
\{ "Red": 120, 
                 "Green": 137, 
                 "Blue": 132, 
                 "HexCode": "3A7432", 
                 "SimplifiedColor": "red", 
                 "CssColor": "fuscia", 
                 "PixelPercentage": 40.10 
1 1 1 1 1 1 1
, and the contract of \mathbf{I}, \mathbf{I} } 
 ] 
         } 
     ], 
     "ImageProperties": { 
         "Quality": { 
             "Brightness": 40, 
             "Sharpness": 40, 
             "Contrast": 24, 
         }, 
         "DominantColors": [ 
             { 
                 "Red": 120, 
                 "Green": 137, 
                 "Blue": 132, 
                 "HexCode": "3A7432", 
                 "SimplifiedColor": "red", 
                 "CssColor": "fuscia", 
                 "PixelPercentage": 40.10 
 } 
         ], 
         "Foreground": { 
             "Quality": { 
                 "Brightness": 40, 
                 "Sharpness": 40, 
             }, 
             "DominantColors": [ 
\overline{a} "Red": 200, 
                      "Green": 137, 
                      "Blue": 132, 
                      "HexCode": "3A7432",
```

```
 "CSSColor": "", 
                      "SimplifiedColor": "red", 
                      "PixelPercentage": 30.70 
 } 
             ], 
         } 
         "Background": { 
              "Quality": { 
                  "Brightness": 40, 
                  "Sharpness": 40, 
             }, 
              "DominantColors": [ 
\overline{a} "Red": 200, 
                      "Green": 137, 
                      "Blue": 132, 
                      "HexCode": "3A7432", 
                      "CSSColor": "", 
                      "SimplifiedColor": "Red", 
                      "PixelPercentage": 10.20 
 } 
             ], 
         }, 
     }, 
     "LabelModelVersion": "3.0"
}
```
# Transformar la DetectLabels respuesta

Cuando utilices la DetectLabels API, es posible que necesites que la estructura de respuesta de la API sea similar a la anterior, en la que tanto las etiquetas principales como los alias estaban contenidos en la misma lista.

A continuación, se muestra un ejemplo de la respuesta actual de la API de: [DetectLabels](https://docs.aws.amazon.com/rekognition/latest/APIReference/API_DetectLabels.html)

```
"Labels": [ 
          { 
               "Name": "Mobile Phone", 
               "Confidence": 99.99717712402344, 
               "Instances": [], 
               "Parents": [ 
\overline{\mathcal{L}} "Name": "Phone"
```

```
 } 
         ], 
         "Aliases": [ 
\overline{a} "Name": "Cell Phone" 
 } 
 ] 
      } 
 ]
```
En el siguiente ejemplo, se muestra la respuesta anterior de la [DetectLabels](https://docs.aws.amazon.com/rekognition/latest/APIReference/API_DetectLabels.html)API:

```
"Labels": [ 
          { 
              "Name": "Mobile Phone", 
               "Confidence": 99.99717712402344, 
               "Instances": [], 
               "Parents": [ 
\overline{\mathcal{L}} "Name": "Phone" 
 } 
               ] 
           }, 
           { 
               "Name": "Cell Phone", 
               "Confidence": 99.99717712402344, 
              "Instances": [], 
               "Parents": [ 
\overline{\mathcal{L}} "Name": "Phone" 
 } 
\sim 100 \sim 100 \sim 100 \sim 100 \sim },
]
```
Si es necesario, puede transformar la respuesta actual para que siga el formato de la respuesta anterior. Puede usar el siguiente código de ejemplo para transformar la última respuesta de la API en la estructura de respuesta de la API anterior:

#### Python

En el siguiente ejemplo de código, se muestra cómo transformar la respuesta actual de la DetectLabels API. En el siguiente ejemplo de código, puedes reemplazar el valor de *EXAMPLE\_INFERENCE\_OUTPUT por el resultado* de una DetectLabels operación que hayas ejecutado.

```
from copy import deepcopy 
LABEL_KEY = "Labels" 
ALIASES_KEY = "Aliases" 
INSTANCE_KEY = "Instances" 
NAME_KEY = "Name" 
#Latest API response sample 
EXAMPLE_INFERENCE_OUTPUT = { 
     "Labels": [ 
        { 
            "Name": "Mobile Phone", 
            "Confidence": 97.530106, 
            "Categories": [ 
\overline{a} "Name": "Technology and Computing" 
 } 
            ], 
            "Aliases": [ 
\overline{a} "Name": "Cell Phone" 
 } 
            ], 
            "Instances":[ 
\overline{a} "BoundingBox":{ 
                        "Height":0.1549897, 
                        "Width":0.07747964, 
                        "Top":0.50858885, 
                        "Left":0.00018205095 
\}, \{ "Confidence":98.401276 
 } 
 ] 
        }, 
\overline{\mathcal{L}}
```

```
 "Name": "Urban", 
             "Confidence": 99.99982, 
             "Categories": [ 
                  "Colors and Visual Composition" 
 ] 
         } 
     ] 
} 
def expand_aliases(inferenceOutputsWithAliases): 
     if LABEL_KEY in inferenceOutputsWithAliases: 
         expandInferenceOutputs = [] 
         for primaryLabelDict in inferenceOutputsWithAliases[LABEL_KEY]: 
             if ALIASES_KEY in primaryLabelDict: 
                 for alias in primaryLabelDict[ALIASES_KEY]: 
                      aliasLabelDict = deepcopy(primaryLabelDict) 
                      aliasLabelDict[NAME_KEY] = alias[NAME_KEY] 
                      del aliasLabelDict[ALIASES_KEY] 
                      if INSTANCE_KEY in aliasLabelDict: 
                          del aliasLabelDict[INSTANCE_KEY] 
                      expandInferenceOutputs.append(aliasLabelDict) 
         inferenceOutputsWithAliases[LABEL_KEY].extend(expandInferenceOutputs) 
     return inferenceOutputsWithAliases 
if name == " main ":
     outputWithExpandAliases = expand_aliases(EXAMPLE_INFERENCE_OUTPUT) 
     print(outputWithExpandAliases)
```
A continuación se ofrece un ejemplo de respuesta transformada:

```
#Output example after the transformation
{ 
     "Labels": [ 
          { 
              "Name": "Mobile Phone", 
              "Confidence": 97.530106, 
              "Categories": [
```

```
\overline{a} "Name": "Technology and Computing" 
 } 
            ], 
            "Aliases": [ 
\overline{a} "Name": "Cell Phone" 
 } 
            ], 
            "Instances":[ 
\overline{a} "BoundingBox":{ 
                        "Height":0.1549897, 
                        "Width":0.07747964, 
                        "Top":0.50858885, 
                        "Left":0.00018205095 
\}, \{ "Confidence":98.401276 
 } 
            ] 
        }, 
        { 
            "Name": "Cell Phone", 
            "Confidence": 97.530106, 
            "Categories": [ 
\overline{a} "Name": "Technology and Computing" 
 } 
            ], 
            "Instances":[] 
        }, 
        { 
            "Name": "Urban", 
            "Confidence": 99.99982, 
            "Categories": [ 
                "Colors and Visual Composition" 
            ] 
        } 
    ]
```
}

## Detección de etiquetas en un vídeo

Amazon Rekognition Video puede detectar etiquetas (objetos y conceptos) y la hora en que se detecta una etiqueta en un vídeo. Para ver un ejemplo de código del SDK, consulte [Análisis de un](#page-141-0)  [vídeo almacenado en un bucket de Amazon S3 con Java o Python \(SDK\).](#page-141-0) Para ver un ejemplo, consulte. AWS CLI [Analizar un vídeo con el AWS Command Line Interface](#page-170-0)

La detección de etiquetas de Amazon Rekognition Video es una operación asíncrona. Para iniciar la detección de etiquetas en un vídeo, llame a [StartLabelDetección.](https://docs.aws.amazon.com/rekognition/latest/APIReference/API_StartlabelDetection.html)

Amazon Rekognition Video publica el estado de finalización de una operación de análisis de vídeo en un tema de Amazon Simple Notification Service. Si el análisis de vídeo se realiza correctamente, llame a [GetLabelDetección](https://docs.aws.amazon.com/rekognition/latest/APIReference/API_GetLabelDetection.html) para obtener las etiquetas detectadas. Para obtener información sobre cómo llamar a operaciones de la API de análisis de vídeo, consulte [Cómo llamar a las operaciones](#page-130-0) [de Amazon Rekognition Video](#page-130-0).

## StartLabelSolicitud de detección

A continuación, se muestra un ejemplo para la operación StartLabelDetection. Usted proporciona a la operación StartLabelDetection un vídeo almacenado en un bucket de Amazon S3. En la solicitud JSON de ejemplo, se especifican el bucket de Amazon S3 y el nombre del vídeo, junto conMinConfidence, Features, Settings y NotificationChannel.

MinConfidence es el nivel mínimo de confianza que debe tener Amazon Rekognition Video en la precisión de la etiqueta detectada, o una instancia de cuadro delimitador (si se detecta), para que se devuelva en la respuesta.

Con Features, puede especificar que desea que se devuelva GENERAL\_LABELS como parte de la respuesta.

Con Settings, puede filtrar los artículos devueltos para GENERAL\_LABELS. Para las etiquetas, puede usar filtros inclusivos y exclusivos. También puede filtrar por etiquetas específicas, etiquetas individuales o por categoría de etiquetas:

- LabelInclusionFilters: se utiliza para especificar qué etiquetas desea incluir en la respuesta
- LabelExclusionFilters: se utiliza para especificar qué etiquetas desea excluir de la respuesta.
- LabelCategoryInclusionFilters: se utiliza para especificar qué categorías de etiquetas desea incluir en la respuesta.

• LabelCategoryExclusionFilters: se utiliza para especificar qué categorías de etiquetas desea excluir de la respuesta.

También puede combinar filtros inclusivos y exclusivos según sus necesidades, excluyendo algunas etiquetas o categorías e incluyendo otras.

NotificationChannel es el ARN del tema de Amazon SNS en el que desea que Amazon Rekognition Video publique el estado de finalización de la operación de detección de etiquetas. Si utiliza la política de permisos AmazonRekognitionServiceRole, el tema de Amazon SNS debe tener un nombre que comience por Rekognition.

El siguiente es un ejemplo de solicitud StartLabelDetection en formato JSON, que incluye filtros:

```
{ 
     "ClientRequestToken": "5a6e690e-c750-460a-9d59-c992e0ec8638", 
     "JobTag": "5a6e690e-c750-460a-9d59-c992e0ec8638", 
     "Video": { 
         "S3Object": { 
              "Bucket": "bucket", 
              "Name": "video.mp4" 
          } 
      }, 
      "Features": ["GENERAL_LABELS"], 
      "MinConfidence": 75, 
      "Settings": { 
           "GeneralLabels": { 
               "LabelInclusionFilters": ["Cat", "Dog"], 
               "LabelExclusionFilters": ["Tiger"], 
               "LabelCategoryInclusionFilters": ["Animals and Pets"], 
               "LabelCategoryExclusionFilters": ["Popular Landmark"] 
           } 
      }, 
      "NotificationChannel": { 
           "RoleArn": "arn:aws:iam::012345678910:role/SNSAccessRole", 
           "SNSTopicArn": "arn:aws:sns:us-east-1:012345678910:notification-topic", 
      }
}
```
## GetLabelDetection Respuesta de operación

GetLabelDetection devuelve una matriz (Labels) que contiene información sobre las etiquetas detectadas en el vídeo. La matriz se puede ordenar por tiempo o por la etiqueta detectada al especificar el parámetro SortBy. También puede seleccionar cómo se agregan los elementos de respuesta mediante el parámetro AggregateBy.

El siguiente ejemplo es la respuesta JSON de GetLabelDetection. En la respuesta, tenga en cuenta lo siguiente:

- Orden de clasificación: la matriz de etiquetas devueltas está ordenada por tiempo. Para ordenar por etiqueta, especifique NAME en el parámetro de entrada SortBy para GetLabelDetection. Si la etiqueta aparece varias veces en el vídeo, habrá varias instancias del elemento ([LabelDetection](https://docs.aws.amazon.com/rekognition/latest/APIReference/API_LabelDetection.html)). El orden de clasificación predeterminado es TIMESTAMP, mientras que el orden de clasificación secundario es NAME.
- Información de etiqueta: el elemento de matriz LabelDetection contiene un objeto [\(Label\)](https://docs.aws.amazon.com/rekognition/latest/APIReference/API_Label.html), que a su vez contiene el nombre de la etiqueta y la confianza que Amazon Rekognition tiene en la precisión de la etiqueta detectada. Los objetos Label también contienen una taxonomía jerárquica de etiquetas e información de los cuadros delimitadores de las etiquetas comunes. Timestamp es el tiempo de detección de la etiqueta, definido como el número de milisegundos transcurrido desde el comienzo del vídeo.

También se devuelve información sobre las categorías o alias asociados a una etiqueta. Para los resultados agregados por vídeo SEGMENTS, se devuelven las estructuras StartTimestampMillis, EndTimestampMillis y DurationMillis, que definen la hora de inicio, la hora de finalización y la duración de un segmento, respectivamente.

- Agregación: especifica cómo se agregan los resultados cuando se devuelven. El valor predeterminado es agregar por TIMESTAMPS. También puede optar por agregar por SEGMENTS, lo que agrega los resultados en un intervalo de tiempo. Si se agrega por SEGMENTS, no se devuelve la información sobre las instancias detectadas con recuadros delimitadores. Solo se devuelven las etiquetas detectadas durante los segmentos.
- Información de paginación: el ejemplo muestra una página de información de detección de etiqueta. Puede especificar la cantidad de objetos LabelDetection que se van a devolver en el parámetro de entrada MaxResults para GetLabelDetection. Si existen más resultados que MaxResults, GetLabelDetection devuelve un token (NextToken) que se utiliza para obtener la siguiente página de resultados. Para obtener más información, consulte [Obtención de](#page-134-0)  [los resultados del análisis de Amazon Rekognition Video](#page-134-0).

• Información de vídeo: la respuesta incluye información acerca del formato de vídeo (VideoMetadata) en cada página de información devuelta por GetLabelDetection.

El siguiente es un ejemplo de GetLabelDetection respuesta en formato JSON con agregación por TIMESTAMPS:

```
{ 
    "JobStatus": "SUCCEEDED", 
    "LabelModelVersion": "3.0", 
    "Labels": [ 
        { 
           "Timestamp": 1000, 
           "Label": { 
               "Name": "Car", 
               "Categories": [ 
\overline{a} "Name": "Vehicles and Automotive" 
1999 B
               ], 
               "Aliases": [ 
\overline{a} "Name": "Automobile" 
1999 B
               ], 
               "Parents": [ 
\overline{a} "Name": "Vehicle" 
1999 B
               ], 
               "Confidence": 99.9364013671875, // Classification confidence 
               "Instances": [ 
\{ \} "BoundingBox": { 
                          "Width": 0.26779675483703613, 
                          "Height": 0.8562285900115967, 
                          "Left": 0.3604024350643158, 
                          "Top": 0.09245597571134567 
\},
                      "Confidence": 99.9364013671875 // Detection confidence 
 } 
 ] 
 }
```

```
 }, 
       { 
           "Timestamp": 1000, 
           "Label": { 
              "Name": "Cup", 
              "Categories": [ 
\{ "Name": "Kitchen and Dining" 
 } 
              ], 
              "Aliases": [ 
\{ "Name": "Mug" 
 } 
              ], 
              "Parents": [], 
              "Confidence": 99.9364013671875, // Classification confidence 
              "Instances": [ 
\{ "BoundingBox": { 
                        "Width": 0.26779675483703613, 
                        "Height": 0.8562285900115967, 
                        "Left": 0.3604024350643158, 
                        "Top": 0.09245597571134567 
\}, \{ "Confidence": 99.9364013671875 // Detection confidence 
1 1 1 1 1 1 1
 ] 
          } 
       }, 
       { 
           "Timestamp": 2000, 
           "Label": { 
              "Name": "Kangaroo", 
              "Categories": [ 
\{ "Name": "Animals and Pets" 
 } 
              ], 
              "Aliases": [ 
\{ "Name": "Wallaby" 
 } 
              ],
```

```
 "Parents": [ 
\{ "Name": "Mammal" 
 } 
             ], 
              "Confidence": 99.9364013671875, 
              "Instances": [ 
\{ "BoundingBox": { 
                        "Width": 0.26779675483703613, 
                        "Height": 0.8562285900115967, 
                       "Left": 0.3604024350643158, 
                       "Top": 0.09245597571134567, 
\}, \{ "Confidence": 99.9364013671875 
1 1 1 1 1 1 1
 ] 
          } 
       }, 
       { 
          "Timestamp": 4000, 
          "Label": { 
              "Name": "Bicycle", 
              "Categories": [ 
\{ "Name": "Hobbies and Interests" 
 } 
              ], 
              "Aliases": [ 
\{ "Name": "Bike" 
 } 
              ], 
              "Parents": [ 
\{ "Name": "Vehicle" 
 } 
              ], 
              "Confidence": 99.9364013671875, 
              "Instances": [ 
\{ "BoundingBox": { 
                        "Width": 0.26779675483703613, 
                        "Height": 0.8562285900115967,
```

```
 "Left": 0.3604024350643158, 
                           "Top": 0.09245597571134567 
\}, \{ "Confidence": 99.9364013671875 
1 1 1 1 1 1 1
 ] 
 } 
        } 
     ], 
     "VideoMetadata": { 
        "ColorRange": "FULL", 
        "DurationMillis": 5000, 
        "Format": "MP4", 
        "FrameWidth": 1280, 
        "FrameHeight": 720, 
        "FrameRate": 24 
    }
}
```
El siguiente es un ejemplo de GetLabelDetection respuesta en formato JSON con agregación por SEGMENTOS:

```
{ 
     "JobStatus": "SUCCEEDED", 
     "LabelModelVersion": "3.0", 
     "Labels": [ 
         { 
             "StartTimestampMillis": 225, 
             "EndTimestampMillis": 3578, 
             "DurationMillis": 3353, 
             "Label": { 
                 "Name": "Car", 
                 "Categories": [ 
\overline{a} "Name": "Vehicles and Automotive" 
1999 B
                 ], 
                 "Aliases": [ 
\overline{a} "Name": "Automobile" 
1999 B
                 ], 
                 "Parents": [
```

```
\{ "Name": "Vehicle" 
 } 
              ], 
              "Confidence": 99.9364013671875 // Maximum confidence score for Segment 
 mode 
           } 
       }, 
       { 
           "StartTimestampMillis": 7578, 
           "EndTimestampMillis": 12371, 
           "DurationMillis": 4793, 
           "Label": { 
              "Name": "Kangaroo", 
              "Categories": [ 
\{ "Name": "Animals and Pets" 
 } 
              ], 
              "Aliases": [ 
\{ "Name": "Wallaby" 
 } 
              ], 
              "Parents": [ 
\{ "Name": "Mammal" 
 } 
              ], 
              "Confidence": 99.9364013671875 
           } 
       }, 
       { 
           "StartTimestampMillis": 22225, 
           "EndTimestampMillis": 22578, 
           "DurationMillis": 2353, 
           "Label": { 
              "Name": "Bicycle", 
              "Categories": [ 
\{ "Name": "Hobbies and Interests" 
 } 
              ], 
              "Aliases": [
```

```
\{ "Name": "Bike" 
 } 
 ], 
             "Parents": [ 
\{ "Name": "Vehicle" 
 } 
 ], 
             "Confidence": 99.9364013671875 
 } 
       } 
    ], 
    "VideoMetadata": { 
       "ColorRange": "FULL", 
       "DurationMillis": 5000, 
       "Format": "MP4", 
       "FrameWidth": 1280, 
       "FrameHeight": 720, 
       "FrameRate": 24 
    }
}
```
### Transformando la GetLabelDetection respuesta

Al recuperar los resultados de la operación de la GetLabelDetection API, es posible que necesite que la estructura de respuesta imite la estructura de respuesta de la API anterior, en la que tanto las etiquetas principales como los alias estaban contenidos en la misma lista.

El ejemplo de respuesta de JSON que se encuentra en la sección anterior muestra la forma actual de la respuesta de la API de. GetLabelDetection

En el siguiente ejemplo, se muestra la respuesta anterior de la GetLabelDetection API:

```
{ 
     "Labels": [ 
          { 
               "Timestamp": 0, 
               "Label": { 
                    "Instances": [], 
                    "Confidence": 60.51791763305664, 
                    "Parents": [], 
                    "Name": "Leaf"
```

```
 } 
        }, 
        { 
            "Timestamp": 0, 
            "Label": { 
               "Instances": [], 
               "Confidence": 99.53411102294922, 
               "Parents": [], 
               "Name": "Human" 
           } 
        }, 
        { 
            "Timestamp": 0, 
            "Label": { 
               "Instances": [ 
\{ "BoundingBox": { 
                           "Width": 0.11109819263219833, 
                           "Top": 0.08098889887332916, 
                           "Left": 0.8881205320358276, 
                           "Height": 0.9073750972747803 
\}, \{ "Confidence": 99.5831298828125 
\}, \{\{ "BoundingBox": { 
                           "Width": 0.1268676072359085, 
                           "Top": 0.14018426835536957, 
                           "Left": 0.0003282368124928324, 
                           "Height": 0.7993982434272766 
\}, \{ "Confidence": 99.46029663085938 
1 1 1 1 1 1 1
               ], 
               "Confidence": 99.63411102294922, 
               "Parents": [], 
               "Name": "Person" 
           } 
        }, 
 . 
 . 
 . 
        {
```

```
 "Timestamp": 166, 
             "Label": { 
                 "Instances": [], 
                 "Confidence": 73.6471176147461, 
                 "Parents": [ 
\{ "Name": "Clothing" 
1 1 1 1 1 1 1
 ], 
                 "Name": "Sleeve" 
             } 
         } 
     ], 
     "LabelModelVersion": "2.0", 
     "JobStatus": "SUCCEEDED", 
     "VideoMetadata": { 
         "Format": "QuickTime / MOV", 
         "FrameRate": 23.976024627685547, 
         "Codec": "h264", 
         "DurationMillis": 5005, 
         "FrameHeight": 674, 
         "FrameWidth": 1280 
     }
}
```
Si es necesario, puede transformar la respuesta actual para que siga el formato de la respuesta anterior. Puede usar el siguiente código de ejemplo para transformar la última respuesta de la API en la estructura de respuesta de la API anterior:

```
from copy import deepcopy
VIDEO_LABEL_KEY = "Labels"
LABEL_KEY = "Label"
ALIASES_KEY = "Aliases"
INSTANCE_KEY = "Instances"
NAME_KEY = "Name"
#Latest API response sample for AggregatedBy SEGMENTS
EXAMPLE_SEGMENT_OUTPUT = { 
     "Labels": [ 
         { 
             "Timestamp": 0,
```

```
 "Label":{ 
                "Name": "Person", 
                "Confidence": 97.530106, 
                "Parents": [], 
                "Aliases": [ 
\{ "Name": "Human" 
                    }, 
                ], 
                "Categories": [ 
\{ "Name": "Person Description" 
1 1 1 1 1 1 1
                ], 
            }, 
            "StartTimestampMillis": 0, 
            "EndTimestampMillis": 500666, 
            "DurationMillis": 500666 
        }, 
        { 
            "Timestamp": 6400, 
            "Label": { 
                "Name": "Leaf", 
                "Confidence": 89.77790069580078, 
                "Parents": [ 
\{ "Name": "Plant" 
1 1 1 1 1 1 1
                ], 
                "Aliases": [], 
                "Categories": [ 
\{ "Name": "Plants and Flowers" 
1 1 1 1 1 1 1
                ], 
            }, 
            "StartTimestampMillis": 6400, 
            "EndTimestampMillis": 8200, 
            "DurationMillis": 1800 
        }, 
    ]
```
}

```
#Output example after the transformation for AggregatedBy SEGMENTS
EXPECTED_EXPANDED_SEGMENT_OUTPUT = { 
    "Labels": [ 
        { 
            "Timestamp": 0, 
            "Label":{ 
                "Name": "Person", 
                "Confidence": 97.530106, 
                "Parents": [], 
                "Aliases": [ 
\{ "Name": "Human" 
\}, \{ ], 
                "Categories": [ 
\{ "Name": "Person Description" 
1 1 1 1 1 1 1
                ], 
            }, 
            "StartTimestampMillis": 0, 
            "EndTimestampMillis": 500666, 
            "DurationMillis": 500666 
        }, 
        { 
            "Timestamp": 6400, 
            "Label": { 
                "Name": "Leaf", 
                "Confidence": 89.77790069580078, 
                "Parents": [ 
\{ "Name": "Plant" 
1 1 1 1 1 1 1
                ], 
                "Aliases": [], 
                "Categories": [ 
\{ "Name": "Plants and Flowers" 
1 1 1 1 1 1 1
                ], 
            }, 
            "StartTimestampMillis": 6400, 
            "EndTimestampMillis": 8200,
```

```
 "DurationMillis": 1800 
         }, 
         { 
             "Timestamp": 0, 
             "Label":{ 
                 "Name": "Human", 
                 "Confidence": 97.530106, 
                 "Parents": [], 
                 "Categories": [ 
\{ "Name": "Person Description" 
1 1 1 1 1 1 1
                 ], 
             }, 
             "StartTimestampMillis": 0, 
             "EndTimestampMillis": 500666, 
             "DurationMillis": 500666 
         }, 
     ]
}
#Latest API response sample for AggregatedBy TIMESTAMPS
EXAMPLE_TIMESTAMP_OUTPUT = { 
     "Labels": [ 
         { 
             "Timestamp": 0, 
             "Label": { 
                 "Name": "Person", 
                 "Confidence": 97.530106, 
                 "Instances": [ 
\{ "BoundingBox": { 
                             "Height": 0.1549897, 
                             "Width": 0.07747964, 
                             "Top": 0.50858885, 
                             "Left": 0.00018205095 
\}, \{ "Confidence": 97.530106 
                     }, 
                 ], 
                 "Parents": [], 
                 "Aliases": [ 
\{ "Name": "Human"
```

```
\}, \{ ], 
                "Categories": [ 
\{ "Name": "Person Description" 
1 1 1 1 1 1 1
                ], 
            }, 
        }, 
        { 
            "Timestamp": 6400, 
            "Label": { 
                "Name": "Leaf", 
                "Confidence": 89.77790069580078, 
                "Instances": [], 
                "Parents": [ 
\{ "Name": "Plant" 
1 1 1 1 1 1 1
                ], 
                "Aliases": [], 
                "Categories": [ 
\{ "Name": "Plants and Flowers" 
1 1 1 1 1 1 1
                ], 
            }, 
        }, 
    ]
}
#Output example after the transformation for AggregatedBy TIMESTAMPS
EXPECTED_EXPANDED_TIMESTAMP_OUTPUT = { 
     "Labels": [ 
        { 
            "Timestamp": 0, 
            "Label": { 
                "Name": "Person", 
                "Confidence": 97.530106, 
                "Instances": [ 
\{ "BoundingBox": { 
                           "Height": 0.1549897, 
                           "Width": 0.07747964,
```

```
 "Top": 0.50858885, 
                         "Left": 0.00018205095 
\}, \{ "Confidence": 97.530106 
\}, \{ ], 
               "Parents": [], 
               "Aliases": [ 
\{ "Name": "Human" 
\}, \{ ], 
               "Categories": [ 
\{ "Name": "Person Description" 
1 1 1 1 1 1 1
              ], 
           }, 
       }, 
        { 
           "Timestamp": 6400, 
           "Label": { 
               "Name": "Leaf", 
               "Confidence": 89.77790069580078, 
               "Instances": [], 
               "Parents": [ 
\{ "Name": "Plant" 
1 1 1 1 1 1 1
              ], 
               "Aliases": [], 
               "Categories": [ 
\{ "Name": "Plants and Flowers" 
1 1 1 1 1 1 1
              ], 
           }, 
       }, 
        { 
           "Timestamp": 0, 
           "Label": { 
               "Name": "Human", 
               "Confidence": 97.530106, 
               "Parents": [],
```

```
 "Categories": [ 
\{ "Name": "Person Description" 
1 1 1 1 1 1 1
                 ], 
             }, 
         }, 
     ]
}
def expand_aliases(inferenceOutputsWithAliases): 
     if VIDEO_LABEL_KEY in inferenceOutputsWithAliases: 
         expandInferenceOutputs = [] 
         for segmentLabelDict in inferenceOutputsWithAliases[VIDEO_LABEL_KEY]: 
             primaryLabelDict = segmentLabelDict[LABEL_KEY] 
             if ALIASES_KEY in primaryLabelDict: 
                 for alias in primaryLabelDict[ALIASES_KEY]: 
                     aliasLabelDict = deepcopy(segmentLabelDict) 
                     aliasLabelDict[LABEL_KEY][NAME_KEY] = alias[NAME_KEY] 
                     del aliasLabelDict[LABEL_KEY][ALIASES_KEY] 
                     if INSTANCE_KEY in aliasLabelDict[LABEL_KEY]: 
                         del aliasLabelDict[LABEL_KEY][INSTANCE_KEY] 
                     expandInferenceOutputs.append(aliasLabelDict) 
         inferenceOutputsWithAliases[VIDEO_LABEL_KEY].extend(expandInferenceOutputs) 
     return inferenceOutputsWithAliases
if name == " main ":
     segmentOutputWithExpandAliases = expand_aliases(EXAMPLE_SEGMENT_OUTPUT) 
     assert segmentOutputWithExpandAliases == EXPECTED_EXPANDED_SEGMENT_OUTPUT 
     timestampOutputWithExpandAliases = expand_aliases(EXAMPLE_TIMESTAMP_OUTPUT) 
     assert timestampOutputWithExpandAliases == EXPECTED_EXPANDED_TIMESTAMP_OUTPUT
```
## Detección de etiquetas en eventos de vídeo en streaming

Puede utilizar Amazon Rekognition Video para detectar etiquetas en la transmisión de vídeo. Para ello, debe crear un procesador de transmisión [\(CreateStreamProcessor\)](https://docs.aws.amazon.com/rekognition/latest/APIReference/API_CreateStreamProcessor.html) para iniciar y administrar el análisis de la transmisión de vídeo.

Amazon Rekognition Video utiliza Amazon Kinesis Video Streams para recibir y procesar una transmisión de vídeo. Cuando crea el procesador de secuencias, elige lo que quiere que detecte. Puede elegir personas, paquetes y mascotas o personas y paquetes. Los resultados del análisis se envían en su bucket de Amazon S3 y en notificaciones de Amazon SNS. Tenga en cuenta que Amazon Rekognition Video detecta la presencia de una persona en el vídeo, pero no detecta si se trata de una persona específica. Para buscar un rostro de una colección en un vídeo en streaming, consulte [the section called "Búsqueda de rostros en una colección en streaming de vídeo".](#page-451-0)

Para utilizar Amazon Rekognition Video con la transmisión de vídeo, la aplicación requiere lo siguiente:

- Una transmisión de vídeo de Kinesis para enviar vídeo en streaming a Amazon Rekognition Video. Para obtener más información, consulte la [Guía para desarrolladores de Amazon Kinesis Vídeo](https://docs.aws.amazon.com/kinesisvideostreams/latest/dg/what-is-kinesis-video.html)  [Streams.](https://docs.aws.amazon.com/kinesisvideostreams/latest/dg/what-is-kinesis-video.html)
- Un procesador de streaming de Amazon Rekognition Video para administrar el análisis del vídeo en streaming. Para obtener más información, consulte [Descripción general de las operaciones del](#page-178-0)  [procesador de transmisión de Amazon Rekognition Video](#page-178-0).
- Un bucket de Amazon S3. Amazon Rekognition Video publica los resultados de sesión en el bucket de S3. El resultado incluye el fotograma de la imagen en el que se detectó por primera vez a una persona u objeto de interés. Debe ser el propietario del bucket de S3.
- Un tema de Amazon SNS en el que Amazon Rekognition Video publica alertas inteligentes y un resumen de fin de sesión.

#### Temas

- [Configuración de los recursos de Amazon Rekognition Video y Amazon Kinesis](#page-246-0)
- [Operaciones de detección de etiquetas para eventos de transmisión de vídeo](#page-251-0)

# <span id="page-246-0"></span>Configuración de los recursos de Amazon Rekognition Video y Amazon Kinesis

Los siguientes procedimientos describen los pasos que debe seguir para aprovisionar la transmisión de vídeo de Kinesis y otros recursos que se utilizan para detectar etiquetas en una transmisión de vídeo.

#### Requisitos previos

Para ejecutar este procedimiento, AWS SDK for Java debe estar instalado. Para obtener más información, consulte [Introducción a Amazon Rekognition.](#page-35-0) La cuenta de AWS que utilice requiere permisos de acceso a la API Amazon Rekognition. Para obtener más información, consulte [Acciones](https://docs.aws.amazon.com/IAM/latest/UserGuide/list_amazonrekognition.html#amazonrekognition-actions-as-permissions)  [definidas por Amazon Rekognition](https://docs.aws.amazon.com/IAM/latest/UserGuide/list_amazonrekognition.html#amazonrekognition-actions-as-permissions) en la Guía del usuario de IAM.

Para detectar etiquetas en una transmisión de vídeo (AWS SDK)

- 1. Cree un bucket de Amazon S3. Anote el nombre del bucket y los prefijos clave que desea utilizar. Usará esta información más tarde.
- 2. Cree un tema de Amazon SNS. Puede usarlo para recibir notificaciones cuando se detecta por primera vez un objeto de interés en la transmisión de video. Anote el nombre de recurso de Amazon (ARN) para el tema. Para obtener más información, consulte [Creación de un tema de](https://docs.aws.amazon.com/sns/latest/dg/sns-create-topic.html)  [Amazon SNS](https://docs.aws.amazon.com/sns/latest/dg/sns-create-topic.html) en la Guía para desarrolladores de Amazon SNS.
- 3. Suscriba un punto de conexión a un tema de Amazon SNS. Para obtener más información, consulte [Suscripción a un tema de Amazon SNS](https://docs.aws.amazon.com/sns/latest/dg/sns-create-subscribe-endpoint-to-topic.html) en la Guía del desarrollador de Amazon SNS.
- 4. [Cree una transmisión de vídeo de Kinesis](https://docs.aws.amazon.com/kinesisvideostreams/latest/dg/gs-createstream.html) y anote el Nombre de recurso de Amazon (ARN) de la transmisión.
- 5. Si no lo ha hecho aún, cree un rol de servicio de IAM para otorgar a Amazon Rekognition Video acceso a sus transmisiones de vídeo de Kinesis, su bucket de S3 y sus temas de Amazon SNS. Para obtener más información, consulte [Permiten el acceso a los procesadores de flujo con](#page-247-0)  [detección de etiquetas](#page-247-0).

A continuación, puede [crear el procesador de transmisión por detección de etiquetas](#page-252-0) e [iniciar el](#page-254-0)  [procesador de transmisión](#page-254-0) que haya elegido.

#### **a** Note

Inicie el procesador de transmisión solo después de comprobar que puede introducir contenido multimedia en la transmisión de vídeo de Kinesis.

#### Orientación y configuración de la cámara

Amazon Rekognition Video Streaming Video Events son compatibles con todas las cámaras compatibles con Kinesis Video Streams. Para obtener los mejores resultados, recomendamos colocar la cámara entre 0 y 45 grados del suelo. La cámara debe estar en posición vertical canónica. Por ejemplo, si hay una persona en el fotograma, la persona debe estar orientada verticalmente y la cabeza de la persona debe estar más alta en el fotograma que los pies.

#### <span id="page-247-0"></span>Permiten el acceso a los procesadores de flujo con detección de etiquetas

Utilice un rol de servicio de AWS Identity and Access Management (IAM) para dar a Amazon Rekognition Video acceso de lectura a las transmisiones de vídeo de Kinesis. Para ello, utilice los roles de IAM para dar a Amazon Rekognition Video acceso a su bucket de Amazon S3 y a un tema de Amazon SNS.

Puede crear una política de permisos que permita a Amazon Rekognition Video acceder a un tema existente de Amazon SNS, a un bucket de Amazon S3 y a la transmisión de vídeo de Kinesis. Para ver un procedimiento paso a paso con el AWS CLI, consulte [the section called "Comandos de AWS](#page-249-0)  [CLI para configurar un rol de IAM de detección de etiquetas"](#page-249-0).

Para dar acceso a Amazon Rekognition Video a los recursos para la detección de etiquetas

1. [Cree una nueva política de permisos con el editor de políticas de JSON de IAM](https://docs.aws.amazon.com/IAM/latest/UserGuide/access_policies_create.html#access_policies_create-json-editor) y utilice la política siguiente. Sustituya kvs-stream-name por el nombre de la transmisión de vídeo de Kinesis, topicarn por el nombre de recurso de Amazon (ARN) del tema de Amazon SNS que desee utilizar y bucket-name por el nombre del bucket de Amazon S3.

```
{ 
     "Version": "2012-10-17", 
     "Statement": [ 
          { 
               "Sid": "KinesisVideoPermissions",
```

```
 "Effect": "Allow", 
              "Action": [ 
                  "kinesisvideo:GetDataEndpoint", 
                   "kinesisvideo:GetMedia" 
              ], 
              "Resource": [ 
                  "arn:aws:kinesisvideo:::stream/kvs-stream-name/*" 
 ] 
         }, 
          { 
              "Sid": "SNSPermissions", 
              "Effect": "Allow", 
              "Action": [ 
                  "sns:Publish" 
              ], 
              "Resource": [ 
                  "arn:aws:sns:::sns-topic-name" 
 ] 
         }, 
          { 
              "Sid": "S3Permissions", 
              "Effect": "Allow", 
              "Action": [ 
                  "s3:PutObject" 
              ], 
              "Resource": [ 
                  "arn:aws:s3:::bucket-name/*" 
 ] 
         } 
    \mathbf{I}}
```
- 2. [Cree un rol de servicio de IAM](https://docs.aws.amazon.com/IAM/latest/UserGuide/id_roles_create_for-service.html?icmpid=docs_iam_console) o actualice un rol de servicio de IAM existente. Utilice la siguiente información para crear el rol de servicio de IAM.
	- 1. Elija Rekognition para el nombre del servicio.
	- 2. Elija Rekognition para el caso de uso del rol de servicio.
	- 3. Adjunte la política de permisos que ha creado en el paso 1.
- 3. Anote el ARN del rol de servicio. Lo necesita para crear el procesador de transmisión antes de realizar las operaciones de análisis de vídeo.

4. (Opcional) Si utiliza su propia clave de AWS KMS para cifrar los datos enviados a su bucket de S3, debe añadir la siguiente declaración al rol de IAM. (Este es el rol de IAM que creó para la política de claves, que corresponde a la clave administrada por el cliente que desea usar).

```
 { 
                                       "Sid": "Allow use of the key by label detection Role", 
                                       "Effect": "Allow", 
                                       "Principal": { 
                                              "AWS": 
  "arn:aws:iam:::role/REPLACE_WITH_LABEL_DETECTION_ROLE_CREATED" 
\}, \}, \}, \}, \}, \}, \}, \}, \}, \}, \}, \}, \}, \}, \}, \}, \}, \}, \}, \}, \}, \}, \}, \}, \{ \}, \{ \}, \{ \}, \{ \}, \{ \}, \{ \}, \{ \}, \{ \}, \{ \}, \{ \} "Action": [ 
                                              "kms:Decrypt", 
                                              "kms:GenerateDataKey*" 
, and the contract of \mathbf{I}, \mathbf{I} "Resource": "*" 
                    }
```
<span id="page-249-0"></span>Comandos de AWS CLI para configurar un rol de IAM de detección de etiquetas

Si aún no lo ha hecho, configúrelo y configure la AWS CLI con sus credenciales.

Introduzca los siguientes comandos en la AWS CLI para configurar un rol de IAM con los permisos necesarios para la detección de etiquetas.

- 1. export IAM\_ROLE\_NAME=labels-test-role
- 2. export AWS\_REGION=us-east-1
- 3. Cree un archivo de política de relaciones de confianza (por ejemplo, assume-role-rekognition.json) con el siguiente contenido.

```
{ 
   "Version": "2012-10-17", 
   "Statement": [ 
     { 
        "Sid": "", 
        "Effect": "Allow", 
        "Principal": {
```

```
 "Service": "rekognition.amazonaws.com" 
        }, 
        "Action": "sts:AssumeRole" 
     } 
   ]
}
```
- 4. aws iam create-role --role-name \$IAM\_ROLE\_NAME --assume-role-policydocument file://path-to-assume-role-rekognition.json --region \$AWS\_REGION
- 5. aws iam attach-role-policy --role-name \$IAM\_ROLE\_NAME --policy-arn "arn:aws:iam::aws:policy/service-role/AmazonRekognitionServiceRole" - region \$AWS\_REGION
- 6. Si el nombre del tema de SNS con el que desea recibir notificaciones no comienza con el prefijo «AmazonRekognition», agregue la siguiente política:

```
aws iam attach-role-policy --role-name $IAM_ROLE_NAME --policy-arn 
"arn:aws:iam::aws:policy/AmazonSNSFullAccess" --region $AWS_REGION
```
- 7. Si utiliza su propia clave de AWS KMS para cifrar los datos que se envían a su bucket de Amazon S3, actualice la política de claves de la clave administrada por el cliente que desea utilizar.
	- a. Cree un archivo kms\_key\_policy.json que tenga el siguiente contenido:

```
{
"Sid": "Allow use of the key by label detection Role",
"Effect": "Allow",
"Principal": {
"AWS": "arn:aws:iam:::role/REPLACE_WITH_IAM_ROLE_NAME_CREATED"
},
"Action": [
"kms:Encrypt",
"kms:GenerateDataKey*"
],
"Resource": "*"
}
```
b. export KMS\_KEY\_ID=labels-kms-key-id. Sustituya KMS\_KEY\_ID por el identificador de clave de KMS que creó.

c. aws kms put-key-policy --policy-name default --key-id \$KMS KEY ID -policy file://path-to-kms-key-policy.json

# <span id="page-251-0"></span>Operaciones de detección de etiquetas para eventos de transmisión de vídeo

Amazon Rekognition Video puede detectar personas u objetos relevantes en una transmisión de vídeo y notificarle cuando los detecte. Cuando cree un procesador de transmisión de detección de etiquetas, elija qué etiquetas quiere que Amazon Rekognition Video detecte. Pueden ser personas, paquetes y mascotas, o personas, paquetes, mascotas. Elija solo las etiquetas específicas que desee detectar. De esta forma, las únicas etiquetas relevantes crean notificaciones. Puede configurar las opciones para determinar cuándo almacenar la información de vídeo y, a continuación, realizar un procesamiento adicional en función de las etiquetas que se detecten en el fotograma.

Tras configurar los recursos, el proceso para detectar etiquetas en una transmisión de vídeo es el siguiente:

- 1. Creación del procesador de streaming
- 2. Iniciar el procesador de streaming
- 3. Si se detecta un objeto de interés, recibirá una notificación de Amazon SNS la primera vez que aparezca cada objeto de interés.
- 4. El procesador de transmisiones se detiene cuando finaliza el tiempo especificado en MaxDurationInSeconds.
- 5. Recibirá una notificación final de Amazon SNS con un resumen del evento.
- 6. Amazon Rekognition Video publica un resumen detallado de la sesión en su bucket de S3.

#### Temas

- [Creación del procesador de flujo de detección de etiquetas de Amazon Rekognition Video](#page-252-0)
- [Iniciar el procesador de flujo de detección de etiquetas de Amazon Rekognition Video](#page-254-0)
- [Analizar los resultados de la detección de etiquetas](#page-255-0)
### Creación del procesador de flujo de detección de etiquetas de Amazon Rekognition Video

Antes de poder analizar un vídeo en streaming, cree un procesador de streaming de Amazon Rekognition Video ([CreateStreamProcessor](https://docs.aws.amazon.com/rekognition/latest/APIReference/API_CreateStreamProcessor.html)).

Si desea crear un procesador de transmisiones para detectar etiquetas de interés y personas, proporcione como entrada una transmisión de vídeo de Kinesis (Input), información sobre el bucket de Amazon S3 (Output) y un ARN de tema de Amazon SNS (StreamProcessorNotificationChannel). También puede proporcionar un ID de clave de KMS para cifrar los datos que se envían al bucket de S3. Especifica lo quiere detectar en Settings, como personas, paquetes y personas, o mascotas, personas y paquetes. También puede especificar en qué parte del fotograma quiere que Amazon Rekognition supervise con RegionsOfInterest. A continuación, se muestra un ejemplo de JSON para la solicitud CreateStreamProcessor.

```
{ 
   "DataSharingPreference": { "OptIn":TRUE 
   }, 
   "Input": { 
     "KinesisVideoStream": { 
       "Arn": "arn:aws:kinesisvideo:us-east-1:nnnnnnnnnnnn:stream/muh_video_stream/
nnnnnnnnnnnnn" 
     } 
   }, 
   "KmsKeyId": "muhkey", 
   "Name": "muh-default_stream_processor", 
   "Output": { 
     "S3Destination": { 
       "Bucket": "s3bucket", 
       "KeyPrefix": "s3prefix" 
     } 
   }, 
   "NotificationChannel": { 
     "SNSTopicArn": "arn:aws:sns:us-east-2:nnnnnnnnnnnn:MyTopic" 
   }, 
   "RoleArn": "arn:aws:iam::nnnnnnnnn:role/Admin", 
   "Settings": { 
     "ConnectedHome": { 
       "Labels": [
```

```
 "PET" 
         ] 
      "MinConfidence": 80 
      } 
   }, 
   "RegionsOfInterest": [ 
      { 
         "BoundingBox": { 
            "Top": 0.11, 
            "Left": 0.22, 
            "Width": 0.33, 
            "Height": 0.44 
         } 
      }, 
      { 
         "Polygon": [ 
            { 
               "X": 0.11, 
               "Y": 0.11 
            }, 
            { 
               "X": 0.22, 
               "Y": 0.22 
            }, 
            { 
               "X": 0.33, 
               "Y": 0.33 
            } 
         ] 
      } 
   ]
}
```
Tenga en cuenta que puede cambiar el valor MinConfidence cuando especifique el valor ConnectedHomeSettings para el procesador de transmisiones. MinConfidence es un valor numérico que va de 0 a 100 y que indica la certeza del algoritmo con respecto a sus predicciones. Por ejemplo, una notificación para person con un valor de confianza de 90 significa que el algoritmo está absolutamente seguro de que la persona está presente en el vídeo. Un valor de confianza de 10 indica que puede haber una persona. Puede establecer MinConfidence en el valor que desee entre 0 y 100, en función de la frecuencia con la que desee recibir notificaciones. Por ejemplo, si

quiere recibir notificaciones solo cuando Rekognition esté absolutamente seguro de que hay un paquete en el fotograma del vídeo, puede configurar MinConfidence en 90.

De forma predeterminada, MinConfidence está establecido en 50. Si quiere optimizar el algoritmo para obtener una mayor precisión, puede configurar MinConfidence para que sea superior a 50. De este modo, recibirá menos notificaciones, pero cada notificación será más fiable. Si quiere optimizar el algoritmo para que sea más exhaustivo, puede configurar MinConfidence para que sea inferior a 50 para recibir más notificaciones.

Iniciar el procesador de flujo de detección de etiquetas de Amazon Rekognition Video

Se comienza a analizar el vídeo en streaming llamando a [StartStreamProcessor](https://docs.aws.amazon.com/rekognition/latest/APIReference/API_StartStreamProcessor.html) con el nombre del procesador de streaming que especificó en CreateStreamProcessor. Cuando ejecuta la operación StartStreamProcessor en un procesador de flujo de detección de etiquetas, ingresa la información de inicio y finalización para determinar el tiempo de procesamiento.

Al iniciar el procesador de flujo, el estado del procesador de flujo de detección de etiquetas cambia de las siguientes maneras:

- 1. Cuando llama a StartStreamProcessor, el estado del procesador de flujo de detección de etiquetas pasa de STOPPED o FAILED a STARTING.
- 2. Mientras el procesador de flujo de detección de etiquetas está en funcionamiento, permanece en STARTING.
- 3. Cuando el procesador de flujo de detección de etiquetas termina de funcionar, el estado pasa a ser STOPPED o FAILED.

StartSelector especifica el punto de partida de la transmisión de Kinesis para iniciar el procesamiento. Puede utilizar la marca de tiempo del productor de KVS o el número de fragmento de KVS. Para obtener más información, consulte [Fragment](https://docs.aws.amazon.com/kinesisvideostreams/latest/dg/API_reader_Fragment.html).

**a** Note

Si utiliza la marca de tiempo de KVS Producer, debe introducir la hora en milisegundos.

StopSelector especifica cuándo dejar de procesar la transmisión. Puede especificar una cantidad máxima de tiempo para procesar el video. El valor predeterminado es una duración máxima de 10

segundos. Tenga en cuenta que el tiempo de procesamiento real puede ser un poco más largo que la duración máxima, en función del tamaño de los fragmentos de KVS individuales. Si se alcanza o se supera la duración máxima al final de un fragmento, el tiempo de procesamiento se detiene.

A continuación, se muestra un ejemplo de JSON para la solicitud StartStreamProcessor.

```
{ 
    "Name": "string", 
    "StartSelector": { 
       "KVSStreamStartSelector": { 
           "KVSProducerTimestamp": 1655930623123 
        }, 
          "StopSelector": { 
               "MaxDurationInSeconds": 11 
        } 
    }
}
```
Si el procesador de streaming comienza correctamente, se devuelve una respuesta HTTP 200. Se incluye un cuerpo JSON vacío.

#### Analizar los resultados de la detección de etiquetas

Amazon Rekognition Video publica las notificaciones de un procesador de flujos de detección de etiquetas de tres maneras: notificaciones de Amazon SNS para eventos de detección de objetos, una notificación de Amazon SNS para un resumen del final de sesión y un informe detallado de bucket de Amazon S3.

• Notificaciones de Amazon SNS para eventos de detección de objetos.

Si se detectan etiquetas en la transmisión de vídeo, recibirá notificaciones de Amazon SNS sobre eventos de detección de objetos. Amazon Rekognition publica una notificación la primera vez que se detecta un objeto de interés en la secuencia de video. Las notificaciones incluyen información como el tipo de etiqueta detectada, la confianza y un enlace a la imagen principal. También incluyen una imagen recortada de la persona o el objeto detectado y una marca de tiempo de detección. La notificación de SNS tiene el siguiente formato:

```
{"Subject": "Rekognition Stream Processing Event", 
     "Message": { 
          "inputInformation": { 
              "kinesisVideo": { 
                  "streamArn": string 
 } 
         }, 
          "eventNamespace": { 
              "type": "LABEL_DETECTED" 
         }, 
          "labels": [{ 
              "id": string, 
              "name": "PERSON" | "PET" | "PACKAGE", 
              "frameImageUri": string, 
              "croppedImageUri": string, 
              "videoMapping": { 
                  "kinesisVideoMapping": { 
                       "fragmentNumber": string, 
                       "serverTimestamp": number, 
                       "producerTimestamp": number, 
                       "frameOffsetMillis": number 
 } 
              }, 
              "boundingBox": { 
                  "left": number, 
                  "top": number, 
                  "height": number, 
                  "width": number 
              } 
         }], 
          "eventId": string, 
          "tags": { 
              [string]: string 
          }, 
          "sessionId": string, 
          "startStreamProcessorRequest": object 
     }
}
```
• Resumen de final de sesión de para Amazon SNS.

También recibirá una notificación de Amazon SNS cuando finaliza la sesión de procesamiento de secuencias. En esta notificación se muestran los metadatos de la sesión. Esto incluye detalles

como la duración de la transmisión que se procesó. La notificación de SNS tiene el siguiente formato:

```
{"Subject": "Rekognition Stream Processing Event", 
     "Message": { 
          "inputInformation": { 
              "kinesisVideo": { 
                   "streamArn": string, 
                   "processedVideoDurationMillis": number 
 } 
         }, 
          "eventNamespace": { 
              "type": "STREAM_PROCESSING_COMPLETE" 
         }, 
          "streamProcessingResults": { 
              "message": string 
          }, 
          "eventId": string, 
          "tags": { 
              [string]: string 
         }, 
          "sessionId": string, 
          "startStreamProcessorRequest": object 
     }
}
```
• Informe de bucket de Amazon S3.

Amazon Rekognition Video publica los resultados de inferencia detallados de una operación de análisis de video en el bucket de Amazon S3 que se proporciona en la operación CreateStreamProcessor. Estos resultados incluyen fotogramas de imágenes en los que se detectó por primera vez un objeto de interés o una persona.

Los fotogramas están disponibles en S3 en la siguiente ruta: ObjectKeyPrefix/ StreamProcessorName/SessionId/*ruta\_única\_determinada\_según\_el\_servicio*. En esta ruta, labelKeyPrefix es un argumento opcional proporcionado por el cliente, StreamProcessorName es el nombre del recurso del procesador de transmisión y SessionID es un ID único para la sesión de procesamiento de transmisión. Sustitúyalos según su situación.

# Detección de etiquetas personalizadas

Etiquetas personalizadas de Amazon Rekognition permite identificar los objetos y las escenas de las imágenes específicas de sus necesidades empresariales, como logotipos o piezas de máquinas de ingeniería. Para más información, consulte [What is Amazon Rekognition Custom Labels?](https://docs.aws.amazon.com/rekognition/latest/customlabels-dg/what-is.html) en la Guía para desarrolladores de Etiquetas personalizadas de Amazon Rekognition.

# Detección y análisis de rostros

Amazon Rekognition le proporciona API que puede utilizar para detectar y analizar rostros en imágenes y vídeos. En esta sección, se ofrece una descripción general de las operaciones no relacionadas con el almacenamiento para el análisis facial. Estas operaciones incluyen funcionalidades como la detección de puntos de referencia faciales, el análisis de emociones y la comparación de rostros.

Amazon Rekognition puede identificar puntos de referencia faciales (por ejemplo, la posición de los ojos), detectar emociones (por ejemplo, felicidad o tristeza) y otros atributos (por ejemplo, la presencia de gafas o la oclusión del rostro). Cuando se detecta un rostro, el sistema analiza los atributos faciales y devuelve una puntuación de confianza para cada atributo.

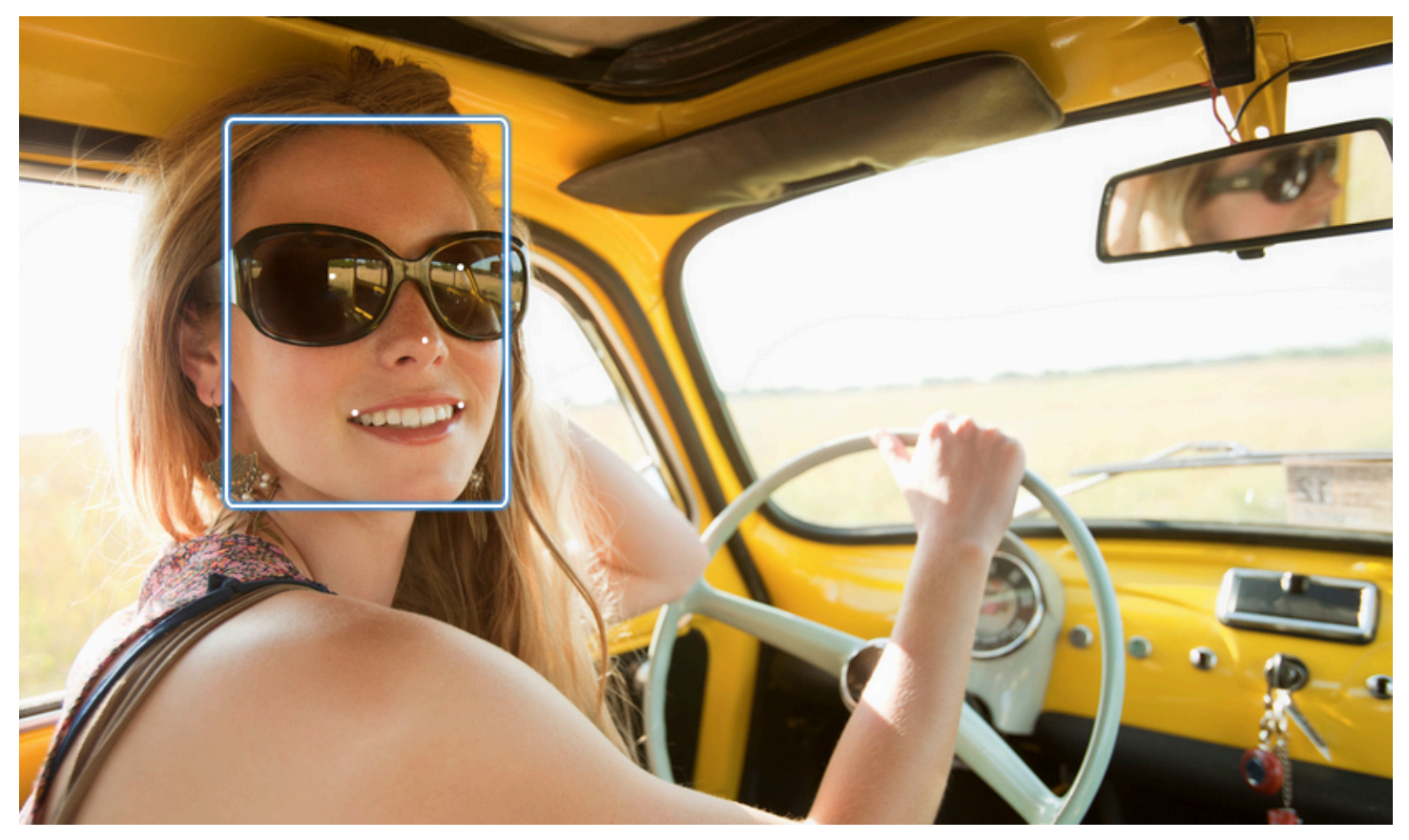

Esta sección contiene ejemplos de operaciones de imagen y vídeo.

Para obtener más información sobre el uso de las operaciones de imagen de Rekognition, consulte. [Trabajar con imágenes](#page-67-0)

Para obtener más información sobre el uso de las operaciones de vídeo de Rekognition, consulte. [Cómo trabajar con el análisis de vídeo almacenado](#page-126-0)

Tenga en cuenta que estas operaciones no son operaciones de almacenamiento. Puede utilizar las operaciones de almacenamiento y las colecciones de rostros para guardar los metadatos faciales de los rostros detectados en una imagen. Posteriormente puede buscar los rostros almacenados en imágenes y vídeos. Por ejemplo, esto le permite buscar una persona específica en un vídeo. Para obtener más información, consulte [Búsqueda de rostros en una colección.](#page-313-0)

Para obtener más información, consulte la sección Rostros de las preguntas frecuentes sobre [Amazon Rekognition.](https://aws.amazon.com/rekognition/faqs/)

#### **a** Note

Los modelos de detección de rostros utilizados por Amazon Rekognition Image y Amazon Rekognition Video no admiten la detección de rostros de dibujos animados, personajes animados o entidades no humanas. Si quiere detectar personajes de dibujos animados en imágenes o vídeos, le recomendamos que utilice Etiquetas personalizadas de Amazon Rekognition. Para más información, consulte la [Guía para desarrolladores de Etiquetas](https://docs.aws.amazon.com/rekognition/latest/customlabels-dg/what-is.html) [personalizadas de Amazon Rekognition](https://docs.aws.amazon.com/rekognition/latest/customlabels-dg/what-is.html).

#### Temas

- [Información general sobre la detección y la comparación de rostros](#page-260-0)
- [Directrices sobre los atributos faciales](#page-262-0)
- [Detección de rostros en una imagen](#page-263-0)
- [Comparación de rostros en imágenes](#page-283-0)
- [Detección de rostros en un vídeo almacenado](#page-298-0)

# <span id="page-260-0"></span>Información general sobre la detección y la comparación de rostros

Amazon Rekognition proporciona a los usuarios acceso a dos aplicaciones principales de aprendizaje automático para imágenes que contienen rostros: detección de rostros y comparación de rostros. Permiten funciones esenciales, como el análisis facial y la verificación de identidad, por lo que son imprescindibles para diversas aplicaciones, desde la seguridad hasta la organización de fotografías personales.

#### Detección de rostros

Un sistema de detección de rostros responde a la pregunta: «¿Hay un rostro en esta imagen?» Los aspectos clave de la detección de rostros incluyen:

- Ubicación y orientación: determina la presencia, ubicación, escala y orientación de los rostros en imágenes o fotogramas de vídeo.
- Atributos faciales: detecta los rostros independientemente de atributos como el sexo, la edad o el vello facial.
- Información adicional: proporciona detalles sobre la oclusión del rostro y la dirección de la mirada.

#### Comparación de rostros

Un sistema de comparación de rostros se centra en la pregunta: «¿El rostro de una imagen coincide con el rostro de otra imagen?» Las funcionalidades del sistema de comparación de rostros incluyen:

- Predicciones de coincidencia de rostros: compara un rostro de una imagen con un rostro de una base de datos proporcionada para predecir las coincidencias.
- Manejo de atributos faciales: maneja los atributos para comparar rostros independientemente de la expresión, el vello facial y la edad.

Puntuaciones de confianza y detecciones omitidas

Tanto los sistemas de detección como de comparación de rostros utilizan puntuaciones de confianza. Una puntuación de confianza indica la probabilidad de que se hagan predicciones, como la presencia de un rostro o la coincidencia entre rostros. Las puntuaciones más altas indican una mayor probabilidad. Por ejemplo, un 90% de confianza sugiere una probabilidad superior al 60% de una detección o coincidencia correcta.

Si un sistema de detección de rostros no detecta correctamente un rostro o proporciona una predicción de baja fiabilidad para un rostro real, se trata de una detección omitida o de un falso negativo. Si el sistema predice incorrectamente la presencia de un rostro con un nivel de confianza alto, se trata de una falsa alarma/falso positivo.

Del mismo modo, un sistema de comparación facial puede no hacer coincidir dos rostros que pertenezcan a la misma persona (error de detección o falso negativo) o predecir erróneamente que dos rostros de personas distintas son de la misma persona (falsa alarma/falso positivo).

Diseño de la aplicación y establecimiento de umbrales

- Puede establecer un umbral que especifique el nivel de confianza mínimo necesario para obtener un resultado. Elegir los umbrales de confianza adecuados es esencial para el diseño de la aplicación y la toma de decisiones en función de los resultados del sistema.
- El nivel de confianza elegido debe reflejar su caso de uso. Algunos ejemplos de casos de uso y umbrales de confianza:
- • Aplicaciones fotográficas: Un umbral inferior (por ejemplo, el 80%) podría ser suficiente para identificar a los miembros de la familia en las fotos.
	- Escenarios de alto riesgo: en los casos de uso en los que el riesgo de detección no detectada o de una falsa alarma es mayor, como en el caso de las aplicaciones de seguridad, el sistema debería utilizar un nivel de confianza más alto. En estos casos, se recomienda un umbral más alto (p. ej., el 99%) para conseguir coincidencias faciales precisas.

Para obtener más información sobre cómo establecer y comprender los umbrales de confianza, consulte[Búsqueda de rostros en una colección.](#page-313-0)

# <span id="page-262-0"></span>Directrices sobre los atributos faciales

Estos son los detalles sobre cómo Amazon Rekognition procesa y devuelve los atributos faciales.

- FaceDetail Objeto: por cada rostro detectado, se devuelve un FaceDetail objeto. FaceDetail Contiene datos sobre los puntos de referencia del rostro, la calidad, la postura y más.
- Predicciones de atributos: se predicen atributos como la emoción, el género, la edad y otros. Se asigna un nivel de confianza a cada predicción y las predicciones se devuelven con la puntuación de confianza correspondiente. Se recomienda un umbral de confianza del 99% para casos de uso sensibles. Para la estimación de la edad, el punto medio del rango de edad previsto ofrece la mejor aproximación.

Tenga en cuenta que las predicciones de género y emoción se basan en la apariencia física y no deben usarse para determinar la identidad de género o el estado emocional reales. La predicción binaria del sexo (masculino/femenino) utiliza la apariencia física de un rostro de una imagen determinada. No indica la identidad de género de una persona, y no debes usar Rekognition para tomar esa determinación. No es recomendable utilizar predicciones binarias de género para tomar decisiones que podrían afectar a los derechos, la privacidad o el acceso de una persona a los servicios. Del mismo modo, la predicción de una emoción no indica el estado emocional interno real de una persona, y no debes usar Rekognition para tomar esa determinación. Una persona que finge tener una cara feliz en una imagen puede parecer feliz, pero puede que no la esté sintiendo.

Casos de aplicación y uso

Estas son algunas aplicaciones prácticas y casos de uso de estos atributos:

- Aplicaciones: Los atributos como la sonrisa, la pose y la nitidez se pueden utilizar para seleccionar imágenes de perfil o estimar la demografía de forma anónima.
- Casos de uso comunes: las aplicaciones de redes sociales y la estimación demográfica en eventos o tiendas minoristas son ejemplos típicos.

<span id="page-263-0"></span>Para obtener información más detallada sobre cada atributo, consulte [FaceDetail.](https://docs.aws.amazon.com/rekognition/latest/APIReference/API_FaceDetail.html)

## Detección de rostros en una imagen

Amazon Rekognition Image [DetectFacesp](https://docs.aws.amazon.com/rekognition/latest/APIReference/API_DetectFaces.html)roporciona la operación que busca rasgos faciales clave, como los ojos, la nariz y la boca, para detectar rostros en una imagen de entrada. Amazon Rekognition Image detecta las 100 caras más grandes de una imagen.

Puede proporcionar la imagen de entrada como una matriz de bytes de imagen (con codificación en base64) o especificar un objeto de Amazon S3. En este procedimiento subirá una imagen (JPEG o PNG) en su bucket de S3; y especificará el nombre de clave del objeto.

Detección de rostros en una imagen

- 1. Si aún no lo ha hecho:
	- a. Cree o actualice un usuario con los permisos AmazonRekognitionFullAccess y AmazonS3ReadOnlyAccess. Para obtener más información, consulte [Paso 1: Configurar](#page-36-0) [una cuenta de AWS y crear un usuario.](#page-36-0)
	- b. Instale y configure los SDK AWS CLI y los mismos. AWS Para obtener más información, consulte [Paso 2: Configurar los SDK AWS CLI y AWS](#page-38-0).
- 2. Suba una imagen (que contenga uno o varios rostros) en el bucket de S3.

Para ver las instrucciones, consulte [Carga de objetos en Amazon S3](https://docs.aws.amazon.com/AmazonS3/latest/user-guide/UploadingObjectsintoAmazonS3.html) en la Guía del usuario de Amazon Simple Storage Service.

3. Utilice los siguientes ejemplos para llamar a DetectFaces.

Java

Este ejemplo muestra el rango de edades estimado de los rostros detectados y muestra el código JSON para todos los atributos faciales detectados. Cambie el valor de photo por el nombre de archivo de la imagen. Cambie el valor de bucket por el bucket de Amazon S3 donde se almacena la imagen.

```
//Copyright 2018 Amazon.com, Inc. or its affiliates. All Rights Reserved. 
//PDX-License-Identifier: MIT-0 (For details, see https://github.com/awsdocs/
amazon-rekognition-developer-guide/blob/master/LICENSE-SAMPLECODE.) 
package aws.example.rekognition.image; 
import com.amazonaws.services.rekognition.AmazonRekognition; 
import com.amazonaws.services.rekognition.AmazonRekognitionClientBuilder; 
import com.amazonaws.services.rekognition.model.AmazonRekognitionException; 
import com.amazonaws.services.rekognition.model.Image; 
import com.amazonaws.services.rekognition.model.S3Object; 
import com.amazonaws.services.rekognition.model.AgeRange; 
import com.amazonaws.services.rekognition.model.Attribute; 
import com.amazonaws.services.rekognition.model.DetectFacesRequest; 
import com.amazonaws.services.rekognition.model.DetectFacesResult; 
import com.amazonaws.services.rekognition.model.FaceDetail; 
import com.fasterxml.jackson.databind.ObjectMapper;
import java.util.List; 
public class DetectFaces { 
    public static void main(String[] args) throws Exception { 
       String photo = "input.jpg"; 
       String bucket = "bucket"; 
       AmazonRekognition rekognitionClient = 
  AmazonRekognitionClientBuilder.defaultClient(); 
       DetectFacesRequest request = new DetectFacesRequest() 
          .withImage(new Image() 
             .withS3Object(new S3Object()
```

```
 .withName(photo) 
                 .withBucket(bucket))) 
           .withAttributes(Attribute.ALL); 
       // Replace Attribute.ALL with Attribute.DEFAULT to get default values. 
       try { 
          DetectFacesResult result = rekognitionClient.detectFaces(request); 
          List < FaceDetail > faceDetails = result.getFaceDetails(); 
          for (FaceDetail face: faceDetails) { 
              if (request.getAttributes().contains("ALL")) { 
                 AgeRange ageRange = face.getAgeRange(); 
                 System.out.println("The detected face is estimated to be between 
 \mathbf{u} + ageRange.getLow().toString() + " and " + 
  ageRange.getHigh().toString() 
                    + " years old."); 
                 System.out.println("Here's the complete set of attributes:"); 
              } else { // non-default attributes have null values. 
                 System.out.println("Here's the default set of attributes:"); 
 } 
              ObjectMapper objectMapper = new ObjectMapper(); 
  System.out.println(objectMapper.writerWithDefaultPrettyPrinter().writeValueAsString(face)); 
          } 
       } catch (AmazonRekognitionException e) { 
          e.printStackTrace(); 
       } 
    } 
}
```
Java V2

Este código se ha tomado del GitHub repositorio de ejemplos del SDK de AWS documentación. Consulte el ejemplo completo [aquí](https://github.com/awsdocs/aws-doc-sdk-examples/blob/master/javav2/example_code/rekognition/src/main/java/com/example/rekognition/DetectFaces.java).

```
import java.util.List;
```

```
//snippet-start:[rekognition.java2.detect_labels.import]
import software.amazon.awssdk.auth.credentials.ProfileCredentialsProvider;
import software.amazon.awssdk.regions.Region;
import software.amazon.awssdk.services.rekognition.RekognitionClient;
import software.amazon.awssdk.services.rekognition.model.RekognitionException;
import software.amazon.awssdk.services.rekognition.model.S3Object;
import software.amazon.awssdk.services.rekognition.model.DetectFacesRequest;
import software.amazon.awssdk.services.rekognition.model.DetectFacesResponse;
import software.amazon.awssdk.services.rekognition.model.Image;
import software.amazon.awssdk.services.rekognition.model.Attribute;
import software.amazon.awssdk.services.rekognition.model.FaceDetail;
import software.amazon.awssdk.services.rekognition.model.AgeRange;
//snippet-end:[rekognition.java2.detect_labels.import]
public class DetectFaces { 
     public static void main(String[] args) { 
         final String usage = "\n" + 
             "Usage: " + 
            " <bucket> <image>\n\n" +
             "Where:\n" + 
                bucket - The name of the Amazon S3 bucket that contains the
  image (for example, ,ImageBucket)." + 
             " image - The name of the image located in the Amazon S3 bucket 
  (for example, Lake.png). \n\n"; 
        if (args.length != 2) {
             System.out.println(usage); 
             System.exit(1); 
         } 
         String bucket = args[0]; 
        String image = args[1];
         Region region = Region.US_WEST_2; 
         RekognitionClient rekClient = RekognitionClient.builder() 
             .region(region) 
             .credentialsProvider(ProfileCredentialsProvider.create("profile-
name")) 
            .build();
         getLabelsfromImage(rekClient, bucket, image); 
         rekClient.close(); 
     }
```

```
 // snippet-start:[rekognition.java2.detect_labels_s3.main] 
     public static void getLabelsfromImage(RekognitionClient rekClient, String 
  bucket, String image) { 
         try { 
             S3Object s3Object = S3Object.builder() 
                  .bucket(bucket) 
                  .name(image) 
                 .build() ;
             Image myImage = Image.builder() 
                  .s3Object(s3Object) 
                 .build();
             DetectFacesRequest facesRequest = DetectFacesRequest.builder() 
                      .attributes(Attribute.ALL) 
                      .image(myImage) 
                     .build();
                  DetectFacesResponse facesResponse = 
  rekClient.detectFaces(facesRequest); 
                  List<FaceDetail> faceDetails = facesResponse.faceDetails(); 
                  for (FaceDetail face : faceDetails) { 
                      AgeRange ageRange = face.ageRange(); 
                      System.out.println("The detected face is estimated to be 
  between " 
                                   + ageRange.low().toString() + " and " + 
  ageRange.high().toString() 
                                   + " years old."); 
                      System.out.println("There is a smile : 
  "+face.smile().value().toString()); 
 } 
         } catch (RekognitionException e) { 
             System.out.println(e.getMessage()); 
             System.exit(1); 
         } 
     } 
 // snippet-end:[rekognition.java2.detect_labels.main]
}
```
#### AWS CLI

En este ejemplo, se muestra el resultado JSON de la detect-faces AWS CLI operación. Reemplace file por el nombre de un archivo de imagen. Sustituya bucket por el nombre del bucket de Amazon S3; que contiene el archivo de imagen.

```
aws rekognition detect-faces --image "{"S3Object":{"Bucket":"bucket-
name","Name":"image-name"}}"\ 
                               --attributes "ALL" --profile profile-name --region 
  region-name
```
Si accede a la CLI en un dispositivo Windows, utilice comillas dobles en lugar de comillas simples y evite las comillas dobles internas con una barra invertida (es decir, \) para corregir cualquier error del analizador que pueda encontrar. Por ver un ejemplo, consulte lo siguiente:

```
aws rekognition detect-faces --image "{\"S3Object\":{\"Bucket\":\"bucket-name\",
\"Name\":\"image-name\"}}" --attributes "ALL" 
--profile profile-name --region region-name
```
#### Python

Este ejemplo muestra el rango de edades estimado y otros atributos de los rostros detectados y muestra el código JSON para todos los atributos faciales detectados. Cambie el valor de photo por el nombre de archivo de la imagen. Cambie el valor de bucket por el bucket de Amazon S3 donde se almacena la imagen. Sustituya el valor de profile\_name en la línea que crea la sesión de Rekognition por el nombre de su perfil de desarrollador.

```
import boto3 
import json 
def detect_faces(photo, bucket, region): 
     session = boto3.Session(profile_name='profile-name', 
                              region_name=region) 
     client = session.client('rekognition', region_name=region)
```

```
 response = client.detect_faces(Image={'S3Object':
{'Bucket':bucket,'Name':photo}}, 
                                     Attributes=['ALL']) 
     print('Detected faces for ' + photo) 
     for faceDetail in response['FaceDetails']: 
        print('The detected face is between ' + str(faceDetail['AgeRange']
['Low']) 
               + ' and ' + str(faceDetail['AgeRange']['High']) + ' years old') 
         print('Here are the other attributes:') 
         print(json.dumps(faceDetail, indent=4, sort_keys=True)) 
         # Access predictions for individual face details and print them 
         print("Gender: " + str(faceDetail['Gender'])) 
         print("Smile: " + str(faceDetail['Smile'])) 
         print("Eyeglasses: " + str(faceDetail['Eyeglasses'])) 
         print("Face Occluded: " + str(faceDetail['FaceOccluded'])) 
         print("Emotions: " + str(faceDetail['Emotions'][0])) 
     return len(response['FaceDetails']) 
def main(): 
     photo='photo' 
     bucket='bucket' 
     region='region' 
     face_count=detect_faces(photo, bucket, region) 
     print("Faces detected: " + str(face_count)) 
if __name__ == '__main__": main()
```
#### .NET

Este ejemplo muestra el rango de edades estimado de los rostros detectados y muestra el código JSON para todos los atributos faciales detectados. Cambie el valor de photo por el nombre de archivo de la imagen. Cambie el valor de bucket por el bucket de Amazon S3 donde se almacena la imagen.

//Copyright 2018 Amazon.com, Inc. or its affiliates. All Rights Reserved. //PDX-License-Identifier: MIT-0 (For details, see https://github.com/awsdocs/ amazon-rekognition-developer-guide/blob/master/LICENSE-SAMPLECODE.)

```
using System;
using System.Collections.Generic;
using Amazon.Rekognition;
using Amazon.Rekognition.Model;
public class DetectFaces
{ 
     public static void Example() 
     { 
         String photo = "input.jpg"; 
         String bucket = "bucket"; 
         AmazonRekognitionClient rekognitionClient = new 
 AmazonRekognitionClient(); 
         DetectFacesRequest detectFacesRequest = new DetectFacesRequest() 
        \mathcal{L}Image = new Image() { 
                  S3Object = new S3Object() 
\overline{a} Name = photo, 
                     Bucket = bucket }, 
             }, 
             // Attributes can be "ALL" or "DEFAULT". 
             // "DEFAULT": BoundingBox, Confidence, Landmarks, Pose, and Quality. 
             // "ALL": See https://docs.aws.amazon.com/sdkfornet/v3/apidocs/
items/Rekognition/TFaceDetail.html 
             Attributes = new List<String>() { "ALL" } 
         }; 
         try 
         { 
             DetectFacesResponse detectFacesResponse = 
  rekognitionClient.DetectFaces(detectFacesRequest); 
             bool hasAll = detectFacesRequest.Attributes.Contains("ALL"); 
             foreach(FaceDetail face in detectFacesResponse.FaceDetails) 
\{\hspace{.1cm} \} Console.WriteLine("BoundingBox: top={0} left={1} width={2} 
  height={3}", face.BoundingBox.Left, 
                      face.BoundingBox.Top, face.BoundingBox.Width, 
  face.BoundingBox.Height);
```

```
 Console.WriteLine("Confidence: {0}\nLandmarks: {1}\nPose: 
 pitch={2} roll={3} yaw={4}\nQuality: {5}", face.Confidence, face.Landmarks.Count, face.Pose.Pitch, 
                      face.Pose.Roll, face.Pose.Yaw, face.Quality); 
                  if (hasAll) 
                      Console.WriteLine("The detected face is estimated to be 
  between " + 
                          face.AgeRange.Low + " and " + face.AgeRange.High + " 
 years old."); 
 } 
         } 
         catch (Exception e) 
        \{ Console.WriteLine(e.Message); 
         } 
     }
}
```
Ruby

En este ejemplo, se muestra el rango de edad estimado de los rostros detectados y se enumeran varios atributos faciales. Cambie el valor de photo por el nombre de archivo de la imagen. Cambie el valor de bucket por el bucket de Amazon S3 donde se almacena la imagen.

```
 # Add to your Gemfile 
 # gem 'aws-sdk-rekognition' 
 require 'aws-sdk-rekognition' 
 credentials = Aws::Credentials.new( 
    ENV['AWS_ACCESS_KEY_ID'], 
    ENV['AWS_SECRET_ACCESS_KEY'] 
\lambdabucket = 'bucket' # the bucketname without s3:// photo = 'input.jpg'# the name of file 
 client = Aws::Rekognition::Client.new credentials: credentials 
attrs = \{ image: { 
     s3_object: { 
       bucket: bucket, 
       name: photo 
     },
```

```
 }, 
   attributes: ['ALL'] 
 } 
 response = client.detect_faces attrs 
 puts "Detected faces for: #{photo}" 
 response.face_details.each do |face_detail| 
   low = face_detail.age_range.low 
  high = face_detail.age_range.high 
   puts "The detected face is between: #{low} and #{high} years old" 
   puts "All other attributes:" 
  puts " bounding_box.width: #{face_detail.bounding_box.width}" 
   puts " bounding_box.height: #{face_detail.bounding_box.height}" 
  puts " bounding_box.left: #{face_detail.bounding_box.left}" 
  puts " bounding_box.top: #{face_detail.bounding_box.top}" 
 puts " age.range.low: #{face_detail.age_range.low}"
  puts " age.range.high: #{face_detail.age_range.high}" 
  puts " smile.value: #{face_detail.smile.value}"
  puts " smile.confidence: #{face_detail.smile.confidence}" 
   puts " eyeglasses.value: #{face_detail.eyeglasses.value}" 
  puts " eyeglasses.confidence: #{face_detail.eyeglasses.confidence}" 
  puts " sunglasses.value: #{face_detail.sunglasses.value}" 
   puts " sunglasses.confidence: #{face_detail.sunglasses.confidence}" 
  puts " gender.value: #{face_detail.gender.value}" 
   puts " gender.confidence: #{face_detail.gender.confidence}" 
  puts " beard.value: #{face_detail.beard.value}" 
   puts " beard.confidence: #{face_detail.beard.confidence}" 
   puts " mustache.value: #{face_detail.mustache.value}" 
   puts " mustache.confidence: #{face_detail.mustache.confidence}" 
  puts " eyes_open.value: #{face_detail.eyes_open.value}" 
  puts " eyes_open.confidence: #{face_detail.eyes_open.confidence}" 
  puts " mout open.value: #{face detail.mouth open.value}"
  puts " mout_open.confidence: #{face_detail.mouth_open.confidence}" 
   puts " emotions[0].type: #{face_detail.emotions[0].type}" 
  puts " emotions[0].confidence: #{face_detail.emotions[0].confidence}" 
  puts " landmarks[0].type: #{face_detail.landmarks[0].type}" 
   puts " landmarks[0].x: #{face_detail.landmarks[0].x}" 
  puts " landmarks[0].y: #{face_detail.landmarks[0].y}" 
  puts " pose.roll: #{face_detail.pose.roll}"
 puts " pose.yaw: #{face_detail.pose.yaw}"
   puts " pose.pitch: #{face_detail.pose.pitch}" 
   puts " quality.brightness: #{face_detail.quality.brightness}" 
  puts " quality.sharpness: #{face_detail.quality.sharpness}" 
  puts " confidence: #fface detail.confidence}"
   puts "------------"
```
 puts "" end

#### Node.js

En este ejemplo, se muestra el rango de edad estimado de los rostros detectados y se enumeran varios atributos faciales. Cambie el valor de photo por el nombre de archivo de la imagen. Cambie el valor de bucket por el bucket de Amazon S3 donde se almacena la imagen.

Sustituya el valor de profile\_name en la línea que crea la sesión de Rekognition por el nombre de su perfil de desarrollador.

Si utiliza TypeScript definiciones, puede que necesite utilizarlas en import AWS from 'aws-sdk' lugar deconst AWS = require('aws-sdk'), para ejecutar el programa con Node.js. Puede consultar el [AWS SDK para Javascript](https://docs.aws.amazon.com/AWSJavaScriptSDK/latest/) si quiere obtener más información. En función de cómo tenga establecidas las opciones de configuración, es posible que también tenga que especificar su región con AWS.config.update({region:*region*});.

```
// Load the SDK 
var AWS = require('aws-sdk'); 
const bucket = 'bucket-name' // the bucketname without s3:// 
const photo = 'photo-name' // the name of file
var credentials = new AWS.SharedIniFileCredentials({profile: 'profile-name'}); 
AWS.config.credentials = credentials; 
AWS.config.update({region:'region-name'}); 
const client = new AWS.Rekognition(); 
const params = \{ Image: { 
     S3Object: { 
       Bucket: bucket, 
       Name: photo 
     }, 
   }, 
   Attributes: ['ALL'] 
} 
client.detectFaces(params, function(err, response) {
```

```
 if (err) { 
     console.log(err, err.stack); // an error occurred 
   } else { 
     console.log(`Detected faces for: ${photo}`) 
     response.FaceDetails.forEach(data => { 
       let low = data.AgeRange.Low 
       let high = data.AgeRange.High 
       console.log(`The detected face is between: ${low} and ${high} years 
 old`) 
       console.log("All other attributes:") 
       console.log(` BoundingBox.Width: ${data.BoundingBox.Width}`) 
       console.log(` BoundingBox.Height: ${data.BoundingBox.Height}`) 
      console.log(` BoundingBox.Left: ${data.BoundingBox.Left}`)
       console.log(` BoundingBox.Top: ${data.BoundingBox.Top}`) 
       console.log(` Age.Range.Low: ${data.AgeRange.Low}`) 
       console.log(` Age.Range.High: ${data.AgeRange.High}`) 
       console.log(` Smile.Value: ${data.Smile.Value}`) 
       console.log(` Smile.Confidence: ${data.Smile.Confidence}`) 
       console.log(` Eyeglasses.Value: ${data.Eyeglasses.Value}`) 
       console.log(` Eyeglasses.Confidence: ${data.Eyeglasses.Confidence}`) 
       console.log(` Sunglasses.Value: ${data.Sunglasses.Value}`) 
       console.log(` Sunglasses.Confidence: ${data.Sunglasses.Confidence}`) 
       console.log(` Gender.Value: ${data.Gender.Value}`) 
       console.log(` Gender.Confidence: ${data.Gender.Confidence}`) 
       console.log(` Beard.Value: ${data.Beard.Value}`) 
       console.log(` Beard.Confidence: ${data.Beard.Confidence}`) 
      console.log(` Mustache.Value: ${data.Mustache.Value}`)
       console.log(` Mustache.Confidence: ${data.Mustache.Confidence}`) 
       console.log(` EyesOpen.Value: ${data.EyesOpen.Value}`) 
       console.log(` EyesOpen.Confidence: ${data.EyesOpen.Confidence}`) 
       console.log(` MouthOpen.Value: ${data.MouthOpen.Value}`) 
       console.log(` MouthOpen.Confidence: ${data.MouthOpen.Confidence}`) 
       console.log(` Emotions[0].Type: ${data.Emotions[0].Type}`) 
       console.log(` Emotions[0].Confidence: ${data.Emotions[0].Confidence}`) 
       console.log(` Landmarks[0].Type: ${data.Landmarks[0].Type}`) 
       console.log(` Landmarks[0].X: ${data.Landmarks[0].X}`) 
       console.log(` Landmarks[0].Y: ${data.Landmarks[0].Y}`) 
       console.log(` Pose.Roll: ${data.Pose.Roll}`) 
      console.log(` Pose.Yaw: ${data.Pose.Yaw}`)
       console.log(` Pose.Pitch: ${data.Pose.Pitch}`) 
       console.log(` Quality.Brightness: ${data.Quality.Brightness}`) 
       console.log(` Quality.Sharpness: ${data.Quality.Sharpness}`) 
       console.log(` Confidence: ${data.Confidence}`) 
       console.log("------------")
```

```
 console.log("") 
     }) // for response.faceDetails 
   } // if 
 });
```
### DetectFaces solicitud de operación

La entrada de DetectFaces es una imagen. En este ejemplo, la imagen se carga desde un bucket de Amazon S3. El parámetro Attributes especifica que se deben devolver todos los atributos faciales. Para obtener más información, consulte [Trabajar con imágenes](#page-67-0).

```
{ 
      "Image": { 
            "S3Object": { 
                 "Bucket": "bucket", 
                 "Name": "input.jpg" 
            } 
      }, 
      "Attributes": [ 
            "ALL" 
     \mathbf 1}
```
### DetectFaces respuesta de operación

DetectFaces devuelve la siguiente información por cada rostro detectado:

- Cuadro delimitador: las coordenadas del cuadro delimitador que rodea el rostro.
- Confianza: grado de confianza de que el cuadro delimitador contiene un rostro.
- Referencias faciales: una matriz de referencias faciales. Para cada referencia (como el ojo izquierdo, el ojo derecho y la boca), la respuesta proporciona las coordenadas x, y.
- Atributos faciales: conjunto de atributos faciales, como si el rostro está oculto, que se devuelve como un objeto FaceDetail. El set incluye: barba AgeRange, emociones EyeDirection, anteojos, género, bigote EyesOpen FaceOccluded, sonrisa MouthOpen y gafas de sol. Para cada atributo, la respuesta proporciona un valor. El valor puede ser de diferentes tipos, como un tipo booleano (si una persona lleva gafas), una cadena (si la persona es un hombre o una mujer) o un valor de grado angular (para la dirección de la mirada). Además, para la mayoría de los atributos la respuesta proporciona también una confianza en el valor detectado para el atributo. Ten en cuenta

que, si bien se admiten EyeDirection los atributos FaceOccluded y los atributosDetectFaces, no se admiten cuando se analizan vídeos con y. StartFaceDetection GetFaceDetection

- Calidad: describe el brillo y la nitidez del rostro. Para obtener información acerca de cómo optimizar la detección de rostros, consulte [Recomendaciones para la comparación de rostros en](#page-194-0)  [las imágenes de entrada](#page-194-0).
- Postura: describe la rotación del rostro dentro de la imagen.

La solicitud puede incluir una serie de atributos faciales que quiera que se devuelvan. Siempre se mostrará un subconjunto DEFAULT de atributos faciales: BoundingBox, Confidence, Pose, Quality y Landmarks. Puede solicitar la devolución de atributos faciales específicos (además de la lista predeterminada), utilizando ["DEFAULT", "FACE\_OCCLUDED", "EYE\_DIRECTION"] o solo un atributo, por ejemplo ["FACE\_OCCLUDED"]. Puede solicitar todos los atributos faciales usando ["ALL"]. Solicitar más atributos puede aumentar el tiempo de respuesta.

A continuación se muestra un ejemplo de respuesta de una llamada a la API DetectFaces:

```
{ 
   "FaceDetails": [ 
     { 
        "BoundingBox": { 
          "Width": 0.7919622659683228, 
          "Height": 0.7510867118835449, 
          "Left": 0.08881539851427078, 
          "Top": 0.151064932346344 
        }, 
        "AgeRange": { 
          "Low": 18, 
          "High": 26 
        }, 
        "Smile": { 
          "Value": false, 
          "Confidence": 89.77348327636719 
        }, 
        "Eyeglasses": { 
          "Value": true, 
          "Confidence": 99.99996948242188 
        }, 
        "Sunglasses": { 
          "Value": true, 
          "Confidence": 93.65237426757812
```

```
 }, 
 "Gender": { 
   "Value": "Female", 
   "Confidence": 99.85968780517578 
 }, 
 "Beard": { 
   "Value": false, 
   "Confidence": 77.52591705322266 
 }, 
 "Mustache": { 
   "Value": false, 
   "Confidence": 94.48904418945312 
 }, 
 "EyesOpen": { 
   "Value": true, 
   "Confidence": 98.57169342041016 
 }, 
 "MouthOpen": { 
   "Value": false, 
   "Confidence": 74.33953094482422 
 }, 
 "Emotions": [ 
   { 
     "Type": "SAD", 
     "Confidence": 65.56403350830078 
   }, 
   { 
     "Type": "CONFUSED", 
     "Confidence": 31.277774810791016 
   }, 
   { 
     "Type": "DISGUSTED", 
     "Confidence": 15.553778648376465 
   }, 
   { 
     "Type": "ANGRY", 
     "Confidence": 8.012762069702148 
   }, 
   { 
     "Type": "SURPRISED", 
     "Confidence": 7.621500015258789 
   }, 
   { 
     "Type": "FEAR",
```

```
 "Confidence": 7.243380546569824 
   }, 
   { 
     "Type": "CALM", 
     "Confidence": 5.8196024894714355 
   }, 
   { 
     "Type": "HAPPY", 
     "Confidence": 2.2830512523651123 
   } 
 ], 
 "Landmarks": [ 
   { 
     "Type": "eyeLeft", 
     "X": 0.30225440859794617, 
     "Y": 0.41018882393836975 
   }, 
   { 
     "Type": "eyeRight", 
     "X": 0.6439348459243774, 
     "Y": 0.40341562032699585 
   }, 
   { 
     "Type": "mouthLeft", 
     "X": 0.343580037355423, 
     "Y": 0.6951127648353577 
   }, 
   { 
     "Type": "mouthRight", 
     "X": 0.6306480765342712, 
     "Y": 0.6898072361946106 
   }, 
   { 
     "Type": "nose", 
     "X": 0.47164231538772583, 
     "Y": 0.5763645172119141 
   }, 
   { 
     "Type": "leftEyeBrowLeft", 
     "X": 0.1732882857322693, 
     "Y": 0.34452149271965027 
   }, 
   { 
     "Type": "leftEyeBrowRight",
```

```
 "X": 0.3655243515968323, 
   "Y": 0.33231860399246216 
 }, 
 { 
   "Type": "leftEyeBrowUp", 
   "X": 0.2671719491481781, 
   "Y": 0.31669262051582336 
 }, 
 { 
   "Type": "rightEyeBrowLeft", 
   "X": 0.5613729953765869, 
   "Y": 0.32813435792922974 
 }, 
 { 
   "Type": "rightEyeBrowRight", 
   "X": 0.7665090560913086, 
   "Y": 0.3318614959716797 
 }, 
 { 
   "Type": "rightEyeBrowUp", 
   "X": 0.6612788438796997, 
   "Y": 0.3082450032234192 
 }, 
\mathcal{L} "Type": "leftEyeLeft", 
   "X": 0.2416982799768448, 
   "Y": 0.4085965156555176 
 }, 
 { 
   "Type": "leftEyeRight", 
   "X": 0.36943578720092773, 
   "Y": 0.41230902075767517 
 }, 
 { 
   "Type": "leftEyeUp", 
   "X": 0.29974061250686646, 
   "Y": 0.3971870541572571 
 }, 
 { 
   "Type": "leftEyeDown", 
   "X": 0.30360740423202515, 
   "Y": 0.42347756028175354 
 }, 
 {
```

```
 "Type": "rightEyeLeft", 
   "X": 0.5755768418312073, 
   "Y": 0.4081145226955414 
 }, 
 { 
   "Type": "rightEyeRight", 
   "X": 0.7050536870956421, 
   "Y": 0.39924031496047974 
 }, 
 { 
   "Type": "rightEyeUp", 
   "X": 0.642906129360199, 
   "Y": 0.39026668667793274 
 }, 
 { 
   "Type": "rightEyeDown", 
   "X": 0.6423097848892212, 
   "Y": 0.41669243574142456 
 }, 
 { 
   "Type": "noseLeft", 
   "X": 0.4122826159000397, 
   "Y": 0.5987403392791748 
 }, 
 { 
   "Type": "noseRight", 
   "X": 0.5394935011863708, 
   "Y": 0.5960900187492371 
 }, 
 { 
   "Type": "mouthUp", 
   "X": 0.478581964969635, 
   "Y": 0.6660456657409668 
 }, 
 { 
   "Type": "mouthDown", 
   "X": 0.483366996049881, 
   "Y": 0.7497162818908691 
 }, 
 { 
   "Type": "leftPupil", 
   "X": 0.30225440859794617, 
   "Y": 0.41018882393836975 
 },
```

```
 { 
     "Type": "rightPupil", 
     "X": 0.6439348459243774, 
     "Y": 0.40341562032699585 
   }, 
  \mathcal{L} "Type": "upperJawlineLeft", 
     "X": 0.11031254380941391, 
     "Y": 0.3980775475502014 
   }, 
   { 
     "Type": "midJawlineLeft", 
     "X": 0.19301874935626984, 
     "Y": 0.7034031748771667 
   }, 
   { 
     "Type": "chinBottom", 
     "X": 0.4939905107021332, 
     "Y": 0.8877836465835571 
   }, 
   { 
     "Type": "midJawlineRight", 
     "X": 0.7990140914916992, 
     "Y": 0.6899225115776062 
   }, 
   { 
     "Type": "upperJawlineRight", 
     "X": 0.8548634648323059, 
     "Y": 0.38160091638565063 
   } 
 ], 
 "Pose": { 
   "Roll": -5.83309268951416, 
   "Yaw": -2.4244730472564697, 
   "Pitch": 2.6216139793395996 
 }, 
 "Quality": { 
   "Brightness": 96.16363525390625, 
   "Sharpness": 95.51618957519531 
 }, 
 "Confidence": 99.99872589111328, 
 "FaceOccluded": { 
   "Value": true, 
   "Confidence": 99.99726104736328
```

```
 }, 
       "EyeDirection": { 
          "Yaw": 16.299732, 
          "Pitch": -6.407457, 
          "Confidence": 99.968704 
       } 
     } 
   ], 
   "ResponseMetadata": { 
     "RequestId": "8bf02607-70b7-4f20-be55-473fe1bba9a2", 
     "HTTPStatusCode": 200, 
     "HTTPHeaders": { 
       "x-amzn-requestid": "8bf02607-70b7-4f20-be55-473fe1bba9a2", 
       "content-type": "application/x-amz-json-1.1", 
       "content-length": "3409", 
       "date": "Wed, 26 Apr 2023 20:18:50 GMT" 
     }, 
     "RetryAttempts": 0 
   }
}
```
Tenga en cuenta lo siguiente:

- Los datos de Pose describen la rotación del rostro detectado. Puede utilizar la combinación de los datos de BoundingBox y Pose para dibujar el cuadro delimitador en los rostros mostrados por la aplicación.
- Quality describe el brillo y la nitidez del rostro. Tal vez le resulte útil comparar rostros de imágenes para encontrar el mejor.
- La respuesta anterior muestra todos los valores de landmarks que el servicio puede detectar: todos los atributos faciales y las emociones. Para obtener todos estos atributos en la respuesta, debe especificar el parámetro attributes con el valor ALL. De forma predeterminada, la API DetectFaces devuelve solo los siguientes cinco atributos faciales: BoundingBox, Confidence, Pose, Quality y landmarks. Las referencias predeterminadas que se devuelve son: eyeLeft, eyeRight, nose, mouthLeft y mouthRight.

## <span id="page-283-0"></span>Comparación de rostros en imágenes

Con Rekognition puedes comparar rostros entre dos imágenes mediante la operación. [CompareFaces](https://docs.aws.amazon.com/rekognition/latest/APIReference/API_CompareFaces.html) Esta función es útil para aplicaciones como la verificación de identidad o la coincidencia de fotografías.

CompareFaces compara un rostro de la imagen de origen con cada rostro de la imagen de destino. Las imágenes se pasan a una de CompareFaces las siguientes formas:

- Representación de una imagen codificada en base64.
- Objetos de Amazon S3.

Detección de rostros frente a comparación de rostros

La comparación de rostros es diferente de la detección de rostros. La detección de rostros (que utiliza DetectFaces) solo identifica la presencia y ubicación de rostros en una imagen o vídeo. Por el contrario, la comparación de rostros implica comparar un rostro detectado en una imagen de origen con los rostros de una imagen de destino para encontrar coincidencias.

#### Umbrales de similitud

Utilice el similarityThreshold parámetro para definir el nivel de confianza mínimo para que las coincidencias se incluyan en la respuesta. De forma predeterminada, en la respuesta solo se muestran las caras con una puntuación de similitud superior o igual al 80%.

#### **a** Note

CompareFacesutiliza algoritmos de aprendizaje automático, que son probabilísticos. Un falso negativo es una predicción incorrecta de que un rostro de la imagen objetivo tiene una puntuación de confianza de similitud baja en comparación con el rostro de la imagen original. Para reducir la probabilidad de que se produzcan falsos negativos, le recomendamos que compare la imagen de destino con varias imágenes de origen. Si piensa utilizar CompareFaces para tomar una decisión que afecte a los derechos, la privacidad o el acceso de una persona a los servicios, le recomendamos que transmita el resultado a una persona para que lo revise y lo valide antes de tomar medidas.

Los siguientes ejemplos de código muestran cómo utilizar las CompareFaces operaciones para varios AWS SDK. En el AWS CLI ejemplo, carga dos imágenes JPEG a su bucket de Amazon S3 y especifica el nombre de la clave del objeto. En los demás ejemplos, puede subir dos archivos desde el sistema de archivos local e introducirlos como una matriz de bytes de imagen.

Para comparar rostros

- 1. Si aún no lo ha hecho:
	- a. Cree o actualice un usuario con AmazonRekognitionFullAccess permisos AmazonS3ReadOnlyAccess (solo de AWS CLI ejemplo). Para obtener más información, consulte [Paso 1: Configurar una cuenta de AWS y crear un usuario](#page-36-0).
	- b. Instala y configura los AWS SDK AWS CLI y los mismos. Para obtener más información, consulte [Paso 2: Configurar los SDK AWS CLI y AWS](#page-38-0).
- 2. Utilice el siguiente código de ejemplo para realizar llamadas a la operación CompareFaces.

Java

Este ejemplo muestra información sobre rostros coincidentes de las imágenes de origen y de destino que se cargan desde el sistema de archivos local.

Reemplace los valores de sourceImage y targetImage por la ruta y el nombre de archivo de las imágenes de origen y de destino.

```
//Copyright 2018 Amazon.com, Inc. or its affiliates. All Rights Reserved. 
//PDX-License-Identifier: MIT-0 (For details, see https://github.com/awsdocs/
amazon-rekognition-developer-guide/blob/master/LICENSE-SAMPLECODE.) 
package aws.example.rekognition.image; 
import com.amazonaws.services.rekognition.AmazonRekognition; 
import com.amazonaws.services.rekognition.AmazonRekognitionClientBuilder; 
import com.amazonaws.services.rekognition.model.Image; 
import com.amazonaws.services.rekognition.model.BoundingBox; 
import com.amazonaws.services.rekognition.model.CompareFacesMatch; 
import com.amazonaws.services.rekognition.model.CompareFacesRequest; 
import com.amazonaws.services.rekognition.model.CompareFacesResult;
import com.amazonaws.services.rekognition.model.ComparedFace; 
import java.util.List; 
import java.io.File; 
import java.io.FileInputStream; 
import java.io.InputStream;
```

```
import java.nio.ByteBuffer; 
import com.amazonaws.util.IOUtils; 
public class CompareFaces { 
    public static void main(String[] args) throws Exception{ 
        Float similarityThreshold = 70F; 
        String sourceImage = "source.jpg"; 
        String targetImage = "target.jpg"; 
        ByteBuffer sourceImageBytes=null; 
        ByteBuffer targetImageBytes=null; 
        AmazonRekognition rekognitionClient = 
  AmazonRekognitionClientBuilder.defaultClient(); 
        //Load source and target images and create input parameters 
        try (InputStream inputStream = new FileInputStream(new 
  File(sourceImage))) { 
           sourceImageBytes = ByteBuffer.wrap(IOUtils.toByteArray(inputStream)); 
        } 
        catch(Exception e) 
        { 
            System.out.println("Failed to load source image " + sourceImage); 
            System.exit(1); 
        } 
        try (InputStream inputStream = new FileInputStream(new 
  File(targetImage))) { 
            targetImageBytes = 
  ByteBuffer.wrap(IOUtils.toByteArray(inputStream)); 
        } 
        catch(Exception e) 
        { 
            System.out.println("Failed to load target images: " + targetImage); 
            System.exit(1); 
        } 
        Image source=new Image() 
              .withBytes(sourceImageBytes); 
        Image target=new Image() 
              .withBytes(targetImageBytes); 
        CompareFacesRequest request = new CompareFacesRequest() 
                 .withSourceImage(source) 
                 .withTargetImage(target)
```

```
 .withSimilarityThreshold(similarityThreshold); 
        // Call operation 
        CompareFacesResult 
  compareFacesResult=rekognitionClient.compareFaces(request); 
        // Display results 
        List <CompareFacesMatch> faceDetails = 
  compareFacesResult.getFaceMatches(); 
        for (CompareFacesMatch match: faceDetails){ 
          ComparedFace face= match.getFace(); 
          BoundingBox position = face.getBoundingBox(); 
          System.out.println("Face at " + position.getLeft().toString() 
                 + " " + position.getTop() 
                 + " matches with " + match.getSimilarity().toString() 
                 + "% confidence."); 
        } 
       List<ComparedFace> uncompared = compareFacesResult.getUnmatchedFaces();
        System.out.println("There was " + uncompared.size() 
             + " face(s) that did not match"); 
    } 
}
```
#### Java V2

Este código se ha tomado del GitHub repositorio de ejemplos del SDK de AWS documentación. Consulte el ejemplo completo [aquí](https://github.com/awsdocs/aws-doc-sdk-examples/blob/master/javav2/example_code/rekognition/src/main/java/com/example/rekognition/CompareFaces.java).

```
import java.util.List;
import software.amazon.awssdk.auth.credentials.ProfileCredentialsProvider;
import software.amazon.awssdk.regions.Region;
import software.amazon.awssdk.services.rekognition.RekognitionClient;
import software.amazon.awssdk.services.rekognition.model.RekognitionException;
import software.amazon.awssdk.services.rekognition.model.Image;
import software.amazon.awssdk.services.rekognition.model.BoundingBox;
import software.amazon.awssdk.services.rekognition.model.CompareFacesMatch;
import software.amazon.awssdk.services.rekognition.model.CompareFacesRequest;
import software.amazon.awssdk.services.rekognition.model.CompareFacesResponse;
import software.amazon.awssdk.services.rekognition.model.ComparedFace;
```

```
import software.amazon.awssdk.core.SdkBytes;
import java.io.FileInputStream;
import java.io.FileNotFoundException;
import java.io.InputStream;
// snippet-end:[rekognition.java2.detect_faces.import]
/** 
  * Before running this Java V2 code example, set up your development 
  environment, including your credentials. 
  * 
  * For more information, see the following documentation topic: 
 * 
  * https://docs.aws.amazon.com/sdk-for-java/latest/developer-guide/get-
started.html 
  */
public class CompareFaces { 
     public static void main(String[] args) { 
         final String usage = "\n" + 
              "Usage: " + 
                  " <pathSource> <pathTarget>\n\n" + 
              "Where:\n" + 
              " pathSource - The path to the source image (for example, C:\\AWS\
\pi. \pic1.png). \n " +
                 pathTarget - The path to the target image (for example, C:\\AWS\
\pi^2.png). \n\frac{\nu}{\nu};
        if (args.length != 2) {
              System.out.println(usage); 
              System.exit(1); 
         } 
         Float similarityThreshold = 70F; 
         String sourceImage = args[0]; 
         String targetImage = args[1]; 
         Region region = Region.US_EAST_1; 
         RekognitionClient rekClient = RekognitionClient.builder() 
              .region(region) 
              .credentialsProvider(ProfileCredentialsProvider.create("profile-
name")) 
             .build();
```
```
 compareTwoFaces(rekClient, similarityThreshold, sourceImage, 
 targetImage); 
         rekClient.close(); 
   } 
   // snippet-start: [rekognition.java2.compare faces.main]
     public static void compareTwoFaces(RekognitionClient rekClient, Float 
 similarityThreshold, String sourceImage, String targetImage) { 
         try { 
             InputStream sourceStream = new FileInputStream(sourceImage); 
             InputStream tarStream = new FileInputStream(targetImage); 
             SdkBytes sourceBytes = SdkBytes.fromInputStream(sourceStream); 
             SdkBytes targetBytes = SdkBytes.fromInputStream(tarStream); 
             // Create an Image object for the source image. 
             Image souImage = Image.builder() 
                 .bytes(sourceBytes) 
                .build();
             Image tarImage = Image.builder() 
                  .bytes(targetBytes) 
                .build();
             CompareFacesRequest facesRequest = CompareFacesRequest.builder() 
                 .sourceImage(souImage) 
                 .targetImage(tarImage) 
                 .similarityThreshold(similarityThreshold) 
                 .build();
             // Compare the two images. 
             CompareFacesResponse compareFacesResult = 
 rekClient.compareFaces(facesRequest); 
             List<CompareFacesMatch> faceDetails = 
 compareFacesResult.faceMatches(); 
             for (CompareFacesMatch match: faceDetails){ 
                 ComparedFace face= match.face(); 
                 BoundingBox position = face.boundingBox(); 
                 System.out.println("Face at " + position.left().toString() 
                         + " " + position.top() 
                          + " matches with " + face.confidence().toString() 
                          + "% confidence."); 
 } 
            List<ComparedFace> uncompared = compareFacesResult.unmatchedFaces();
```

```
 System.out.println("There was " + uncompared.size() + " face(s) that 
  did not match"); 
             System.out.println("Source image rotation: " + 
  compareFacesResult.sourceImageOrientationCorrection()); 
             System.out.println("target image rotation: " + 
  compareFacesResult.targetImageOrientationCorrection()); 
         } catch(RekognitionException | FileNotFoundException e) { 
             System.out.println("Failed to load source image " + sourceImage); 
             System.exit(1); 
         } 
     } 
     // snippet-end:[rekognition.java2.compare_faces.main]
}
```
### AWS CLI

En este ejemplo, se muestra el resultado JSON de la compare-faces AWS CLI operación.

Sustituya bucket-name por el nombre del bucket de Amazon S3 que contiene las imágenes de origen y destino. Reemplace source.jpg y target.jpg por los nombres de archivo de las imágenes de origen y destino.

```
aws rekognition compare-faces --target-image \
"{"S3Object":{"Bucket":"bucket-name","Name":"image-name"}}" \
--source-image "{"S3Object":{"Bucket":"bucket-name","Name":"image-name"}}" 
--profile profile-name
```
Si accede a la CLI en un dispositivo Windows, utilice comillas dobles en lugar de comillas simples y evite las comillas dobles internas con una barra invertida (es decir, \) para corregir cualquier error del analizador que pueda encontrar. Por ver un ejemplo, consulte lo siguiente:

```
aws rekognition compare-faces --target-image "{\"S3Object\":{\"Bucket\":
\"bucket-name\",\"Name\":\"image-name\"}}" \ 
--source-image "{\"S3Object\":{\"Bucket\":\"bucket-name\",\"Name\":\"image-name
\"}}" --profile profile-name
```
### Python

Este ejemplo muestra información sobre rostros coincidentes de las imágenes de origen y de destino que se cargan desde el sistema de archivos local.

Reemplace los valores de source\_file y target\_file por la ruta y el nombre de archivo de las imágenes de origen y de destino. Sustituya el valor de profile\_name en la línea que crea la sesión de Rekognition por el nombre de su perfil de desarrollador.

```
# Copyright 2018 Amazon.com, Inc. or its affiliates. All Rights Reserved. 
# PDX-License-Identifier: MIT-0 (For details, see https://github.com/awsdocs/
amazon-rekognition-developer-guide/blob/master/LICENSE-SAMPLECODE.) 
import boto3 
def compare_faces(sourceFile, targetFile): 
     session = boto3.Session(profile_name='profile-name') 
     client = session.client('rekognition') 
     imageSource = open(sourceFile, 'rb') 
     imageTarget = open(targetFile, 'rb') 
     response = client.compare_faces(SimilarityThreshold=80, 
                                       SourceImage={'Bytes': imageSource.read()}, 
                                       TargetImage={'Bytes': imageTarget.read()}) 
     for faceMatch in response['FaceMatches']: 
         position = faceMatch['Face']['BoundingBox'] 
         similarity = str(faceMatch['Similarity']) 
         print('The face at ' + 
                str(position['Left']) + ' ' + 
                str(position['Top']) + 
                ' matches with ' + similarity + '% confidence') 
     imageSource.close() 
     imageTarget.close() 
     return len(response['FaceMatches']) 
def main(): 
     source_file = 'source-file-name' 
     target_file = 'target-file-name'
```

```
 face_matches = compare_faces(source_file, target_file) 
     print("Face matches: " + str(face_matches)) 
if __name__ == '__main__": main()
```
### .NET

Este ejemplo muestra información sobre rostros coincidentes de las imágenes de origen y de destino que se cargan desde el sistema de archivos local.

Reemplace los valores de sourceImage y targetImage por la ruta y el nombre de archivo de las imágenes de origen y de destino.

```
//Copyright 2018 Amazon.com, Inc. or its affiliates. All Rights Reserved.
//PDX-License-Identifier: MIT-0 (For details, see https://github.com/awsdocs/
amazon-rekognition-developer-guide/blob/master/LICENSE-SAMPLECODE.)
using System;
using System.IO;
using Amazon.Rekognition;
using Amazon.Rekognition.Model;
public class CompareFaces
\left\{ \right. public static void Example() 
     { 
         float similarityThreshold = 70F; 
         String sourceImage = "source.jpg"; 
         String targetImage = "target.jpg"; 
         AmazonRekognitionClient rekognitionClient = new 
  AmazonRekognitionClient(); 
         Amazon.Rekognition.Model.Image imageSource = new 
  Amazon.Rekognition.Model.Image(); 
         try 
         { 
             using (FileStream fs = new FileStream(sourceImage, FileMode.Open, 
  FileAccess.Read)) 
\{\hspace{.1cm} \}byte[] data = new byte[fs.Length];
                  fs.Read(data, 0, (int)fs.Length);
```

```
 imageSource.Bytes = new MemoryStream(data); 
 } 
         } 
         catch (Exception) 
        \mathcal{L} Console.WriteLine("Failed to load source image: " + sourceImage); 
             return; 
         } 
         Amazon.Rekognition.Model.Image imageTarget = new 
 Amazon.Rekognition.Model.Image(); 
         try 
         { 
             using (FileStream fs = new FileStream(targetImage, FileMode.Open, 
 FileAccess.Read)) 
\{\hspace{.1cm} \}byte[] data = new byte[fs.Length];
                  data = new byte[fs.Length]; 
                  fs.Read(data, 0, (int)fs.Length); 
                  imageTarget.Bytes = new MemoryStream(data); 
 } 
         } 
         catch (Exception) 
        \mathcal{L} Console.WriteLine("Failed to load target image: " + targetImage); 
             return; 
         } 
         CompareFacesRequest compareFacesRequest = new CompareFacesRequest() 
         { 
             SourceImage = imageSource, 
             TargetImage = imageTarget, 
             SimilarityThreshold = similarityThreshold 
         }; 
         // Call operation 
         CompareFacesResponse compareFacesResponse = 
 rekognitionClient.CompareFaces(compareFacesRequest); 
         // Display results 
         foreach(CompareFacesMatch match in compareFacesResponse.FaceMatches) 
         { 
             ComparedFace face = match.Face; 
             BoundingBox position = face.BoundingBox;
```

```
 Console.WriteLine("Face at " + position.Left 
                    + " " + position.Top 
                    + " matches with " + match.Similarity 
                    + "% confidence."); 
         } 
         Console.WriteLine("There was " + 
  compareFacesResponse.UnmatchedFaces.Count + " face(s) that did not match"); 
     }
}
```
### Ruby

Este ejemplo muestra información sobre rostros coincidentes de las imágenes de origen y de destino que se cargan desde el sistema de archivos local.

Reemplace los valores de photo\_source y photo\_target por la ruta y el nombre de archivo de las imágenes de origen y de destino.

```
 # Add to your Gemfile 
 # gem 'aws-sdk-rekognition' 
 require 'aws-sdk-rekognition' 
 credentials = Aws::Credentials.new( 
     ENV['AWS_ACCESS_KEY_ID'], 
     ENV['AWS_SECRET_ACCESS_KEY'] 
 \lambdabucket = 'bucket' # the bucketname without s3://
  photo_source = 'source.jpg' 
  photo_target = 'target.jpg' 
  client = Aws::Rekognition::Client.new credentials: credentials 
 attrs = \{ source_image: { 
      s3_object: { 
        bucket: bucket, 
        name: photo_source 
      }, 
    }, 
    target_image: { 
      s3_object: { 
        bucket: bucket, 
        name: photo_target 
      },
```

```
 }, 
     similarity_threshold: 70 
   } 
   response = client.compare_faces attrs 
   response.face_matches.each do |face_match| 
    position = face match.Face.bounding box similarity = face_match.similarity 
     puts "The face at: #{position.left}, #{position.top} matches with 
 #{similarity} % confidence" 
   end
```
### Node.js

Este ejemplo muestra información sobre rostros coincidentes de las imágenes de origen y de destino que se cargan desde el sistema de archivos local.

Reemplace los valores de photo\_source y photo\_target por la ruta y el nombre de archivo de las imágenes de origen y de destino. Sustituya el valor de profile\_name en la línea que crea la sesión de Rekognition por el nombre de su perfil de desarrollador.

```
// Load the SDK
var AWS = require('aws-sdk');
const bucket = 'bucket-name' // the bucket name without s3://
const photo_source = 'photo-source-name' // path and the name of file
const photo_target = 'photo-target-name'
var credentials = new AWS.SharedIniFileCredentials({profile: 'profile-name'});
AWS.config.credentials = credentials;
AWS.config.update({region:'region-name'});
const client = new AWS.Rekognition(); 
   const params = \{ SourceImage: { 
        S3Object: { 
          Bucket: bucket, 
          Name: photo_source 
        }, 
      }, 
      TargetImage: { 
        S3Object: { 
          Bucket: bucket, 
          Name: photo_target 
        },
```

```
 }, 
     SimilarityThreshold: 70 
   } 
   client.compareFaces(params, function(err, response) { 
     if (err) { 
       console.log(err, err.stack); // an error occurred 
     } else { 
       response.FaceMatches.forEach(data => { 
         let position = data.Face.BoundingBox 
         let similarity = data.Similarity 
         console.log(`The face at: ${position.Left}, ${position.Top} matches 
 with ${similarity} % confidence`) 
       }) // for response.faceDetails 
     } // if 
   });
```
## CompareFaces solicitud de operación

La entrada de CompareFaces es una imagen. En este ejemplo, las imágenes de origen y destino se cargan desde el sistema de archivos local. El parámetro SimilarityThreshold de entrada especifica el mínimo de confianza que la comparación de rostros debe tener para incluirse en la respuesta. Para obtener más información, consulte [Trabajar con imágenes](#page-67-0).

```
{ 
     "SourceImage": { 
          "Bytes": "/9j/4AAQSk2Q==..." 
     }, 
     "TargetImage": { 
          "Bytes": "/9j/4O1Q==..." 
     }, 
     "SimilarityThreshold": 70
}
```
### CompareFaces respuesta de operación

La respuesta incluye:

• Matriz de coincidencias faciales: una lista de rostros coincidentes con puntuaciones de similitud y metadatos para cada rostro coincidente. Si coinciden varias caras, el faceMatches

La matriz incluye todas las coincidencias de caras.

- Detalles de la coincidencia de caras: cada cara coincidente también proporciona un límite, un valor de confianza, ubicaciones emblemáticas y una puntuación de similitud.
- Una lista de rostros no coincidentes: la respuesta también incluye los rostros de la imagen de destino que no coinciden con el rostro de la imagen de origen. Incluye un recuadro delimitador para cada rostro sin igual.
- Información del rostro de origen: incluye información sobre el rostro de la imagen de origen que se utilizó para la comparación, incluidos el recuadro delimitador y el valor de confianza.

En el ejemplo se muestra que se encontró una coincidencia facial en la imagen de destino. Para esa coincidencia de rostro, proporciona un cuadro delimitador y un valor de confianza (el nivel de confianza que tiene Amazon Rekognition de que el cuadro delimitador contenga un rostro). La puntuación de similitud de 99,99 indica qué tan similares son las caras. El ejemplo también muestra un rostro que Amazon Rekognition encontró en la imagen de destino y que no coincidía con el rostro que se analizó en la imagen de origen.

```
{ 
     "FaceMatches": [{ 
          "Face": { 
              "BoundingBox": { 
                  "Width": 0.5521978139877319, 
                  "Top": 0.1203877404332161, 
                  "Left": 0.23626373708248138, 
                   "Height": 0.3126954436302185 
              }, 
              "Confidence": 99.98751068115234, 
              "Pose": { 
                  "Yaw": -82.36799621582031, 
                  "Roll": -62.13221740722656, 
                  "Pitch": 0.8652129173278809 
              }, 
              "Quality": { 
                   "Sharpness": 99.99880981445312, 
                  "Brightness": 54.49755096435547 
              }, 
              "Landmarks": [{ 
                       "Y": 0.2996366024017334, 
                       "X": 0.41685718297958374, 
                       "Type": "eyeLeft" 
\qquad \qquad \text{ }\overline{a}
```

```
 "Y": 0.2658946216106415, 
                      "X": 0.4414493441581726, 
                      "Type": "eyeRight" 
                 }, 
\overline{a} "Y": 0.3465650677680969, 
                      "X": 0.48636093735694885, 
                      "Type": "nose" 
                 }, 
\overline{a} "Y": 0.30935320258140564, 
                      "X": 0.6251809000968933, 
                      "Type": "mouthLeft" 
                 }, 
\overline{a} "Y": 0.26942989230155945, 
                      "X": 0.6454493403434753, 
                      "Type": "mouthRight" 
 } 
 ] 
         }, 
         "Similarity": 100.0 
     }], 
     "SourceImageOrientationCorrection": "ROTATE_90", 
     "TargetImageOrientationCorrection": "ROTATE_90", 
     "UnmatchedFaces": [{ 
         "BoundingBox": { 
             "Width": 0.4890109896659851, 
             "Top": 0.6566604375839233, 
             "Left": 0.10989011079072952, 
             "Height": 0.278298944234848 
         }, 
         "Confidence": 99.99992370605469, 
         "Pose": { 
             "Yaw": 51.51519012451172, 
             "Roll": -110.32493591308594, 
             "Pitch": -2.322134017944336 
         }, 
         "Quality": { 
             "Sharpness": 99.99671173095703, 
             "Brightness": 57.23163986206055 
         }, 
         "Landmarks": [{ 
                 "Y": 0.8288310766220093,
```

```
 "X": 0.3133862614631653, 
                   "Type": "eyeLeft" 
              }, 
\{\hspace{.1cm} \} "Y": 0.7632885575294495, 
                   "X": 0.28091415762901306, 
                   "Type": "eyeRight" 
              }, 
\{\hspace{.1cm} \} "Y": 0.7417283654212952, 
                   "X": 0.3631140887737274, 
                   "Type": "nose" 
              }, 
\{\hspace{.1cm} \} "Y": 0.8081989884376526, 
                   "X": 0.48565614223480225, 
                   "Type": "mouthLeft" 
              }, 
\{\hspace{.1cm} \} "Y": 0.7548204660415649, 
                   "X": 0.46090251207351685, 
                   "Type": "mouthRight" 
 } 
         ] 
     }], 
     "SourceImageFace": { 
          "BoundingBox": { 
              "Width": 0.5521978139877319, 
              "Top": 0.1203877404332161, 
              "Left": 0.23626373708248138, 
              "Height": 0.3126954436302185 
         }, 
          "Confidence": 99.98751068115234 
     }
```
# Detección de rostros en un vídeo almacenado

Amazon Rekognition Video puede detectar rostros en vídeos almacenados en un bucket de Amazon S3 y proporcionar información como:

• Las veces que los rostros se detectan en un vídeo.

}

- La ubicación de los rostros en un fotograma de vídeo a la hora en la que se detectan.
- Referencias faciales como, por ejemplo, la posición del ojo izquierdo.
- Atributos adicionales, tal y como se explica en la página [the section called "Directrices sobre los](#page-262-0) [atributos faciales".](#page-262-0)

La detección de rostros de Amazon Rekognition Video en vídeos almacenados una operación asíncrona. Para iniciar la detección de rostros en los vídeos, llame. [StartFaceDetection](https://docs.aws.amazon.com/rekognition/latest/APIReference/API_StartFaceDetection.html) Amazon Rekognition Video publica el estado de finalización de una operación de análisis de vídeo en un tema de Amazon Simple Notification Service (Amazon SNS). Si el análisis de vídeo es exitoso, puede llamar [GetFaceDetection](https://docs.aws.amazon.com/rekognition/latest/APIReference/API_GetFaceDetection.html)para obtener los resultados del análisis de vídeo. Para obtener más información sobre cómo iniciar el análisis de vídeo y obtener los resultados, consulte [Cómo llamar a](#page-130-0) [las operaciones de Amazon Rekognition Video.](#page-130-0)

Este procedimiento amplía el código de [Análisis de un vídeo almacenado en un bucket de Amazon](#page-141-0) [S3 con Java o Python \(SDK\),](#page-141-0) que utiliza una cola de Amazon Simple Queue Service (Amazon SQS) para obtener el estado de realización de una solicitud de análisis de vídeo.

Para detectar rostros en un vídeo almacenado en un bucket de Amazon S3 (SDK)

- 1. Realice [Análisis de un vídeo almacenado en un bucket de Amazon S3 con Java o Python \(SDK\)](#page-141-0).
- 2. Añada el código siguiente a la clase VideoDetect que ha creado en el paso 1.

### AWS CLI

- En el siguiente ejemplo de código, cambie bucket-name y video-name por el nombre del bucket de Amazon S3 y el nombre de archivo que especificó en el paso 2.
- Cambie region-name por la región de AWS que está utilizando. Sustituya el valor de profile\_name de por el nombre de su perfil de desarrollador.
- Reemplace TopicARN por el ARN del tema de Amazon SNS que creó en el paso 3 de [Configuración de Amazon Rekognition Video.](#page-137-0)
- Cambie RoleARN por el ARN del rol de servicio de IAM que creó en el paso 7 de [Configuración de Amazon Rekognition Video.](#page-137-0)

```
aws rekognition start-face-detection --video "{"S3Object":{"Bucket":"Bucket-
Name","Name":"Video-Name"}}" --notification-channel \
```

```
"{"SNSTopicArn":"Topic-ARN","RoleArn":"Role-ARN"}" --region region-name --
profile profile-name
```
Si accede a la CLI en un dispositivo Windows, utilice comillas dobles en lugar de comillas simples y evite las comillas dobles internas con una barra invertida (es decir, \) para corregir cualquier error del analizador que pueda encontrar. Por ver un ejemplo, consulte lo siguiente:

```
aws rekognition start-face-detection --video "{\"S3Object\":{\"Bucket\":
\"Bucket-Name\",\"Name\":\"Video-Name\"}}" --notification-channel \
"{\"SNSTopicArn\":\"Topic-ARN\",\"RoleArn\":\"Role-ARN\"}" --region region-name 
  --profile profile-name
```
Tras ejecutar la operación StartFaceDetection y obtener el número de ID del trabajo, ejecute la siguiente operación GetFaceDetection e indique el número de ID del trabajo:

```
aws rekognition get-face-detection --job-id job-id-number --profile profile-
name
```
#### Java

```
//Copyright 2018 Amazon.com, Inc. or its affiliates. All Rights Reserved. 
//PDX-License-Identifier: MIT-0 (For details, see https://github.com/awsdocs/
amazon-rekognition-developer-guide/blob/master/LICENSE-SAMPLECODE.) 
private static void StartFaceDetection(String bucket, String video) throws 
  Exception{ 
     NotificationChannel channel= new NotificationChannel() 
             .withSNSTopicArn(snsTopicArn) 
             .withRoleArn(roleArn); 
     StartFaceDetectionRequest req = new StartFaceDetectionRequest() 
             .withVideo(new Video() 
                      .withS3Object(new S3Object() 
                          .withBucket(bucket)
```

```
 .withName(video))) 
              .withNotificationChannel(channel); 
     StartFaceDetectionResult startLabelDetectionResult = 
  rek.startFaceDetection(req); 
     startJobId=startLabelDetectionResult.getJobId(); 
} 
private static void GetFaceDetectionResults() throws Exception{ 
     int maxResults=10; 
     String paginationToken=null; 
     GetFaceDetectionResult faceDetectionResult=null; 
     do{ 
         if (faceDetectionResult !=null){ 
             paginationToken = faceDetectionResult.getNextToken(); 
         } 
         faceDetectionResult = rek.getFaceDetection(new 
  GetFaceDetectionRequest() 
               .withJobId(startJobId) 
               .withNextToken(paginationToken) 
               .withMaxResults(maxResults)); 
         VideoMetadata videoMetaData=faceDetectionResult.getVideoMetadata(); 
         System.out.println("Format: " + videoMetaData.getFormat()); 
         System.out.println("Codec: " + videoMetaData.getCodec()); 
         System.out.println("Duration: " + videoMetaData.getDurationMillis()); 
         System.out.println("FrameRate: " + videoMetaData.getFrameRate()); 
         //Show faces, confidence and detection times 
         List<FaceDetection> faces= faceDetectionResult.getFaces(); 
         for (FaceDetection face: faces) { 
             long seconds=face.getTimestamp()/1000; 
             System.out.print("Sec: " + Long.toString(seconds) + " "); 
             System.out.println(face.getFace().toString()); 
             System.out.println();
```

```
 } 
     } while (faceDetectionResult !=null && faceDetectionResult.getNextToken() != 
  null); 
}
```
En la función main, reemplace las líneas:

 StartLabelDetection(bucket, video); if (GetSQSMessageSuccess()==true)

```
 GetLabelDetectionResults();
```
por:

StartFaceDetection(bucket, video);

```
 if (GetSQSMessageSuccess()==true) 
  GetFaceDetectionResults();
```
Java V2

Este código se ha tomado del GitHub repositorio de ejemplos del SDK de AWS documentación. Consulte el ejemplo completo [aquí](https://github.com/awsdocs/aws-doc-sdk-examples/blob/master/javav2/example_code/rekognition/src/main/java/com/example/rekognition/VideoDetectFaces.java).

```
//snippet-start:[rekognition.java2.recognize_video_faces.import]
import software.amazon.awssdk.auth.credentials.ProfileCredentialsProvider;
import software.amazon.awssdk.regions.Region;
import software.amazon.awssdk.services.rekognition.RekognitionClient;
import software.amazon.awssdk.services.rekognition.model.*;
import java.util.List;
//snippet-end:[rekognition.java2.recognize_video_faces.import]
/**
* Before running this Java V2 code example, set up your development environment, 
  including your credentials.
*
 For more information, see the following documentation topic:
*
```

```
* https://docs.aws.amazon.com/sdk-for-java/latest/developer-guide/get-
started.html
*/
public class VideoDetectFaces { 
  private static String startJobId =""; 
  public static void main(String[] args) { 
     final String usage = "\n\cdot+
          "Usage: " + 
         " <br/> <br/> <br/>video> <topicArn> <roleArn>\n\n" +
          "Where:\n" + 
             bucket - The name of the bucket in which the video is located (for
  example, (for example, myBucket). \n\n"+ 
          " video - The name of video (for example, people.mp4). \n\n" + 
          " topicArn - The ARN of the Amazon Simple Notification Service 
  (Amazon SNS) topic. \n\n" + 
          " roleArn - The ARN of the AWS Identity and Access Management (IAM) 
  role to use. \n\n" ; 
     if (args.length != 4) {
          System.out.println(usage); 
          System.exit(1); 
      } 
      String bucket = args[0]; 
      String video = args[1]; 
      String topicArn = args[2]; 
      String roleArn = args[3]; 
      Region region = Region.US_EAST_1; 
      RekognitionClient rekClient = RekognitionClient.builder() 
           .region(region) 
          .credentialsProvider(ProfileCredentialsProvider.create("profile-name")) 
          .build(); 
      NotificationChannel channel = NotificationChannel.builder() 
           .snsTopicArn(topicArn) 
          .roleArn(roleArn) 
          .build();
      StartFaceDetection(rekClient, channel, bucket, video); 
      GetFaceResults(rekClient); 
      System.out.println("This example is done!");
```

```
 rekClient.close(); 
 } 
 // snippet-start:[rekognition.java2.recognize_video_faces.main] 
 public static void StartFaceDetection(RekognitionClient rekClient, 
                                          NotificationChannel channel, 
                                          String bucket, 
                                          String video) { 
     try { 
         S3Object s3Obj = S3Object.builder() 
              .bucket(bucket) 
              .name(video) 
             .build();
         Video vidOb = Video.builder() 
              .s3Object(s3Obj) 
             .build();
         StartFaceDetectionRequest faceDetectionRequest = 
 StartFaceDetectionRequest.builder() 
              .jobTag("Faces") 
              .faceAttributes(FaceAttributes.ALL) 
              .notificationChannel(channel) 
              .video(vidOb) 
              .build(); 
         StartFaceDetectionResponse startLabelDetectionResult = 
 rekClient.startFaceDetection(faceDetectionRequest); 
         startJobId=startLabelDetectionResult.jobId(); 
     } catch(RekognitionException e) { 
         System.out.println(e.getMessage()); 
         System.exit(1); 
     } 
 } 
 public static void GetFaceResults(RekognitionClient rekClient) { 
     try { 
         String paginationToken=null; 
         GetFaceDetectionResponse faceDetectionResponse=null; 
         boolean finished = false; 
         String status;
```

```
 int yy=0 ; 
          do{ 
              if (faceDetectionResponse !=null) 
                  paginationToken = faceDetectionResponse.nextToken(); 
              GetFaceDetectionRequest recognitionRequest = 
 GetFaceDetectionRequest.builder() 
                  .jobId(startJobId) 
                  .nextToken(paginationToken) 
                  .maxResults(10) 
                 .build();
              // Wait until the job succeeds 
              while (!finished) { 
                  faceDetectionResponse = 
 rekClient.getFaceDetection(recognitionRequest); 
                  status = faceDetectionResponse.jobStatusAsString(); 
                  if (status.compareTo("SUCCEEDED") == 0) 
                      finished = true; 
                  else { 
                      System.out.println(yy + " status is: " + status); 
                      Thread.sleep(1000); 
 } 
                  yy++; 
 } 
              finished = false; 
              // Proceed when the job is done - otherwise VideoMetadata is null 
              VideoMetadata videoMetaData=faceDetectionResponse.videoMetadata(); 
              System.out.println("Format: " + videoMetaData.format()); 
              System.out.println("Codec: " + videoMetaData.codec()); 
             System.out.println("Duration: " + videoMetaData.durationMillis());
              System.out.println("FrameRate: " + videoMetaData.frameRate()); 
              System.out.println("Job"); 
              // Show face information 
              List<FaceDetection> faces= faceDetectionResponse.faces(); 
              for (FaceDetection face: faces) { 
                  String age = face.face().ageRange().toString();
```

```
 String smile = face.face().smile().toString(); 
                  System.out.println("The detected face is estimated to be" 
                               + age + " years old."); 
                  System.out.println("There is a smile : "+smile); 
 } 
          } while (faceDetectionResponse !=null && 
 faceDetectionResponse.nextToken() != null);
      } catch(RekognitionException | InterruptedException e) { 
          System.out.println(e.getMessage()); 
          System.exit(1); 
      } 
  } 
 // snippet-end:[rekognition.java2.recognize_video_faces.main]
}
```
### Python

```
#Copyright 2018 Amazon.com, Inc. or its affiliates. All Rights Reserved.
#PDX-License-Identifier: MIT-0 (For details, see https://github.com/awsdocs/
amazon-rekognition-developer-guide/blob/master/LICENSE-SAMPLECODE.) 
     # ============== Faces=============== 
     def StartFaceDetection(self): 
         response=self.rek.start_face_detection(Video={'S3Object': {'Bucket': 
  self.bucket, 'Name': self.video}}, 
             NotificationChannel={'RoleArn': self.roleArn, 'SNSTopicArn': 
 self.snsTopicArn}) 
         self.startJobId=response['JobId'] 
         print('Start Job Id: ' + self.startJobId) 
     def GetFaceDetectionResults(self): 
         maxResults = 10 
         paginationToken = '' 
         finished = False 
         while finished == False: 
             response = self.rek.get_face_detection(JobId=self.startJobId, 
                                               MaxResults=maxResults, 
                                               NextToken=paginationToken)
```

```
 print('Codec: ' + response['VideoMetadata']['Codec']) 
             print('Duration: ' + str(response['VideoMetadata']
['DurationMillis'])) 
             print('Format: ' + response['VideoMetadata']['Format']) 
             print('Frame rate: ' + str(response['VideoMetadata']['FrameRate'])) 
             print() 
             for faceDetection in response['Faces']: 
                  print('Face: ' + str(faceDetection['Face'])) 
                  print('Confidence: ' + str(faceDetection['Face']['Confidence'])) 
                  print('Timestamp: ' + str(faceDetection['Timestamp'])) 
                  print() 
             if 'NextToken' in response: 
                  paginationToken = response['NextToken'] 
             else: 
                 finished = True
```
En la función main, reemplace las líneas:

 analyzer.StartLabelDetection() if analyzer.GetSQSMessageSuccess()==True: analyzer.GetLabelDetectionResults()

#### por:

```
 analyzer.StartFaceDetection() 
 if analyzer.GetSQSMessageSuccess()==True: 
     analyzer.GetFaceDetectionResults()
```
### **a** Note

Si ya ha ejecutado un ejemplo de vídeo distinto de [Análisis de un vídeo almacenado en](#page-141-0)  [un bucket de Amazon S3 con Java o Python \(SDK\),](#page-141-0) el nombre de la función que se va a reemplazar es distinto.

3. Ejecute el código. Se muestra información sobre los rostros detectados en el vídeo.

## GetFaceDetection respuesta de operación

GetFaceDetection devuelve una matriz (Faces) que contiene información sobre los rostros detectados en el vídeo. Existe un elemento de matriz [FaceDetection,](https://docs.aws.amazon.com/rekognition/latest/APIReference/API_FaceDetection.html), para cada vez que se detecta un rostro en el vídeo. Los elementos de la matriz se devuelven ordenados por tiempo, en milisegundos desde el inicio del vídeo.

El siguiente ejemplo es una respuesta JSON parcial desde GetFaceDetection. En la respuesta, tenga en cuenta lo siguiente:

- Cuadro delimitador: las coordenadas del cuadro delimitador que rodea el rostro.
- Confianza: grado de confianza de que el cuadro delimitador contiene un rostro.
- Referencias faciales: una matriz de referencias faciales. Para cada referencia (como el ojo izquierdo, el ojo derecho y la boca), la respuesta proporciona las coordenadas x e y.
- Atributos faciales: conjunto de atributos faciales, que incluye: barba AgeRange, emociones, anteojos, género, EyesOpen bigote MouthOpen, sonrisa y gafas de sol. El valor puede ser de diferentes tipos, como un tipo booleano (si una persona lleva gafas), una cadena (si la persona es un hombre o una mujer), etc. Además, para la mayoría de los atributos la respuesta proporciona también una confianza en el valor detectado para el atributo. Ten en cuenta que, si bien EyeDirection los atributos FaceOccluded y los atributos son compatibles cuando se utilizanDetectFaces, no se admiten cuando se analizan vídeos con y. StartFaceDetection GetFaceDetection
- Marca de tiempo: hora a la que se detectó el rostro en el vídeo.
- Información de paginación: el ejemplo muestra una página de información de detección de rostros. Puede especificar la cantidad de elementos de persona que se van a devolver en el parámetro de entrada MaxResults para GetFaceDetection. Si existen más resultados que MaxResults, GetFaceDetection devuelve un token (NextToken) que se utiliza para obtener la siguiente página de resultados. Para obtener más información, consulte [Obtención de los resultados del](#page-134-0) [análisis de Amazon Rekognition Video.](#page-134-0)
- Información de vídeo: la respuesta incluye información acerca del formato de vídeo (VideoMetadata) de cada página de información devuelta por GetFaceDetection.
- Calidad: describe el brillo y la nitidez del rostro.
- Postura: describe la rotación del rostro.

```
 "Faces": [ 
        { 
           "Face": { 
               "BoundingBox": { 
                  "Height": 0.23000000417232513, 
                  "Left": 0.42500001192092896, 
                  "Top": 0.16333332657814026, 
                  "Width": 0.12937499582767487 
               }, 
               "Confidence": 99.97504425048828, 
               "Landmarks": [ 
\{ "Type": "eyeLeft", 
                      "X": 0.46415066719055176, 
                      "Y": 0.2572723925113678 
\}, \{\{ "Type": "eyeRight", 
                      "X": 0.5068183541297913, 
                      "Y": 0.23705792427062988 
\}, \{\{ "Type": "nose", 
                      "X": 0.49765899777412415, 
                      "Y": 0.28383663296699524 
\}, \{\{ "Type": "mouthLeft", 
                      "X": 0.487221896648407, 
                      "Y": 0.3452930748462677 
\}, \{\{ "Type": "mouthRight", 
                      "X": 0.5142884850502014, 
                      "Y": 0.33167609572410583 
1 1 1 1 1 1 1
               ], 
               "Pose": { 
                  "Pitch": 15.966927528381348, 
                  "Roll": -15.547388076782227, 
                  "Yaw": 11.34195613861084 
               }, 
               "Quality": { 
                  "Brightness": 44.80223083496094,
```

```
 "Sharpness": 99.95819854736328 
 } 
           }, 
           "Timestamp": 0 
       }, 
       { 
           "Face": { 
               "BoundingBox": { 
                  "Height": 0.20000000298023224, 
                  "Left": 0.029999999329447746, 
                  "Top": 0.2199999988079071, 
                  "Width": 0.11249999701976776 
              }, 
              "Confidence": 99.85971069335938, 
              "Landmarks": [ 
\{ "Type": "eyeLeft", 
                      "X": 0.06842322647571564, 
                      "Y": 0.3010137975215912 
\}, \{\{ "Type": "eyeRight", 
                      "X": 0.10543643683195114, 
                      "Y": 0.29697132110595703 
\}, \{\{ "Type": "nose", 
                      "X": 0.09569807350635529, 
                      "Y": 0.33701086044311523 
\}, \{\{ "Type": "mouthLeft", 
                      "X": 0.0732642263174057, 
                      "Y": 0.3757539987564087 
\}, \{\{ "Type": "mouthRight", 
                      "X": 0.10589495301246643, 
                      "Y": 0.3722417950630188 
1 1 1 1 1 1 1
              ], 
              "Pose": { 
                  "Pitch": -0.5589138865470886, 
                  "Roll": -5.1093974113464355,
```

```
 "Yaw": 18.69594955444336 
              }, 
              "Quality": { 
                  "Brightness": 43.052337646484375, 
                  "Sharpness": 99.68138885498047 
 } 
           }, 
           "Timestamp": 0 
       }, 
       { 
           "Face": { 
              "BoundingBox": { 
                  "Height": 0.2177777737379074, 
                  "Left": 0.7593749761581421, 
                  "Top": 0.13333334028720856, 
                  "Width": 0.12250000238418579 
              }, 
              "Confidence": 99.63436889648438, 
              "Landmarks": [ 
\{ "Type": "eyeLeft", 
                     "X": 0.8005779385566711, 
                     "Y": 0.20915353298187256 
\}, \{\{ "Type": "eyeRight", 
                     "X": 0.8391435146331787, 
                     "Y": 0.21049551665782928 
\}, \{\{ "Type": "nose", 
                     "X": 0.8191410899162292, 
                      "Y": 0.2523227035999298 
\}, \{\{ "Type": "mouthLeft", 
                     "X": 0.8093273043632507, 
                     "Y": 0.29053622484207153 
\}, \{\{ "Type": "mouthRight", 
                     "X": 0.8366993069648743, 
                     "Y": 0.29101791977882385 
1 1 1 1 1 1 1
```

```
 ], 
                  "Pose": { 
                      "Pitch": 3.165884017944336, 
                      "Roll": 1.4182015657424927, 
                      "Yaw": -11.151537895202637 
                  }, 
                  "Quality": { 
                      "Brightness": 28.910892486572266, 
                      "Sharpness": 97.61507415771484 
 } 
              }, 
              "Timestamp": 0 
         }....... 
     ], 
     "JobStatus": "SUCCEEDED", 
     "NextToken": "i7fj5XPV/
fwviXqz0eag9Ow332Jd5G8ZGWf7hooirD/6V1qFmjKFOQZ6QPWUiqv29HbyuhMNqQ==", 
     "VideoMetadata": { 
          "Codec": "h264", 
          "DurationMillis": 67301, 
          "FileExtension": "mp4", 
          "Format": "QuickTime / MOV", 
         "FrameHeight": 1080, 
         "FrameRate": 29.970029830932617, 
         "FrameWidth": 1920 
     }
}
```
# Búsqueda de rostros en una colección

Amazon Rekognition le permite usar un rostro de entrada para buscar coincidencias en una colección de rostros almacenados. Empiece por almacenar la información sobre los rostros detectados en contenedores del lado del servidor denominados «colecciones». Las colecciones almacenan rostros individuales y de usuarios (varios rostros de la misma persona). Los rostros individuales se almacenan como vectores faciales, una representación matemática del rostro (no una imagen real del rostro). Se pueden usar diferentes imágenes de la misma persona para crear y almacenar varios vectores de rostros en la misma colección. A continuación, puede agregar varios vectores faciales de la misma persona para crear un vector de usuario. Los vectores de usuario pueden ofrecer una mayor precisión en la búsqueda de rostros con representaciones más robustas, que contienen distintos grados de iluminación, nitidez, pose, apariencia, etc.

Una vez que haya creado una colección, puede usar un rostro de entrada para buscar vectores de usuario o vectores de rostros coincidentes en una colección. La búsqueda en vectores de usuarios puede mejorar considerablemente la precisión en comparación con la búsqueda en vectores de rostros individuales. Puede utilizar rostros detectados en imágenes, vídeos almacenados y vídeos en streaming para buscar en los vectores de rostros almacenados. Puede utilizar los rostros detectados en las imágenes para buscar en los vectores de usuario almacenados.

Para almacenar la información del rostro, tiene que hacer lo siguiente:

- 1. Crear una colección: para almacenar información facial, primero debe crear [\(CreateCollection\)](https://docs.aws.amazon.com/rekognition/latest/APIReference/API_CreateCollection.html) una colección de rostros en una de las AWS regiones de su cuenta. Esta colección de rostros se especifica cuando se llama a la operación IndexFaces.
- 2. Indexar rostros: la [IndexFaceso](https://docs.aws.amazon.com/rekognition/latest/APIReference/API_IndexFaces.html)peración detecta los rostros de una imagen, extrae y almacena los vectores faciales de la colección. Puede usar esta operación para detectar rostros en una imagen y conservar la información sobre los rasgos faciales que se detecten en una colección. Este es un ejemplo de una operación de API con almacenamiento porque el servicio almacena la información de vectores faciales en el servidor.

Para crear un usuario y asociarle varios vectores faciales, debe hacer lo siguiente:

1. Crear un usuario: primero debe crear un usuario con [CreateUser](https://docs.aws.amazon.com/rekognition/latest/APIReference/API_CreateUser.html). Puede mejorar la precisión de la coincidencia de rostros agregando varios vectores faciales de la misma persona en un vector de usuario. Puede asociar hasta 100 vectores faciales a un vector de usuario.

2. Asociar caras: después de crear el usuario, puede añadir vectores faciales existentes a ese usuario con la [AssociateFaces](https://docs.aws.amazon.com/rekognition/latest/APIReference/API_AssociateFaces.html)operación. Los vectores faciales deben residir en la misma colección que un vector de usuario para poder asociarse a ese vector de usuario.

Tras crear una colección y almacenar los vectores faciales y de usuario, puede utilizar las siguientes operaciones para buscar coincidencias faciales:

- [SearchFacesByImage-](https://docs.aws.amazon.com/rekognition/latest/APIReference/API_SearchFacesByImage.html) Para buscar rostros individuales almacenados con un rostro de una imagen.
- [SearchFaces-](https://docs.aws.amazon.com/rekognition/latest/APIReference/API_SearchFaces.html) Para buscar rostros individuales almacenados con un identificador facial suministrado.
- [SearchUsers](https://docs.aws.amazon.com/rekognition/latest/APIReference/API_SearchUsers.html) Para buscar usuarios almacenados con un identificador facial o un seudónimo proporcionados.
- [SearchUsersByImage-](https://docs.aws.amazon.com/rekognition/latest/APIReference/API_SearchUsersByImage.html) Para buscar usuarios almacenados con un rostro de una imagen.
- [StartFaceSearch-](https://docs.aws.amazon.com/rekognition/latest/APIReference/API_StartFaceSearch.html) Para buscar rostros en un vídeo almacenado.
- [CreateStreamProcessor-](https://docs.aws.amazon.com/rekognition/latest/APIReference/API_CreateStreamProcessor.html) Para buscar rostros en un vídeo en streaming.

### **a** Note

Las colecciones almacenan vectores faciales, que son representaciones matemáticas de rostros. Las colecciones no almacenan imágenes de rostros.

Los siguientes diagramas muestran el orden de las operaciones de llamadas, en función de tus objetivos de uso de las colecciones:

Para una máxima precisión de coincidencia con los vectores de usuario:

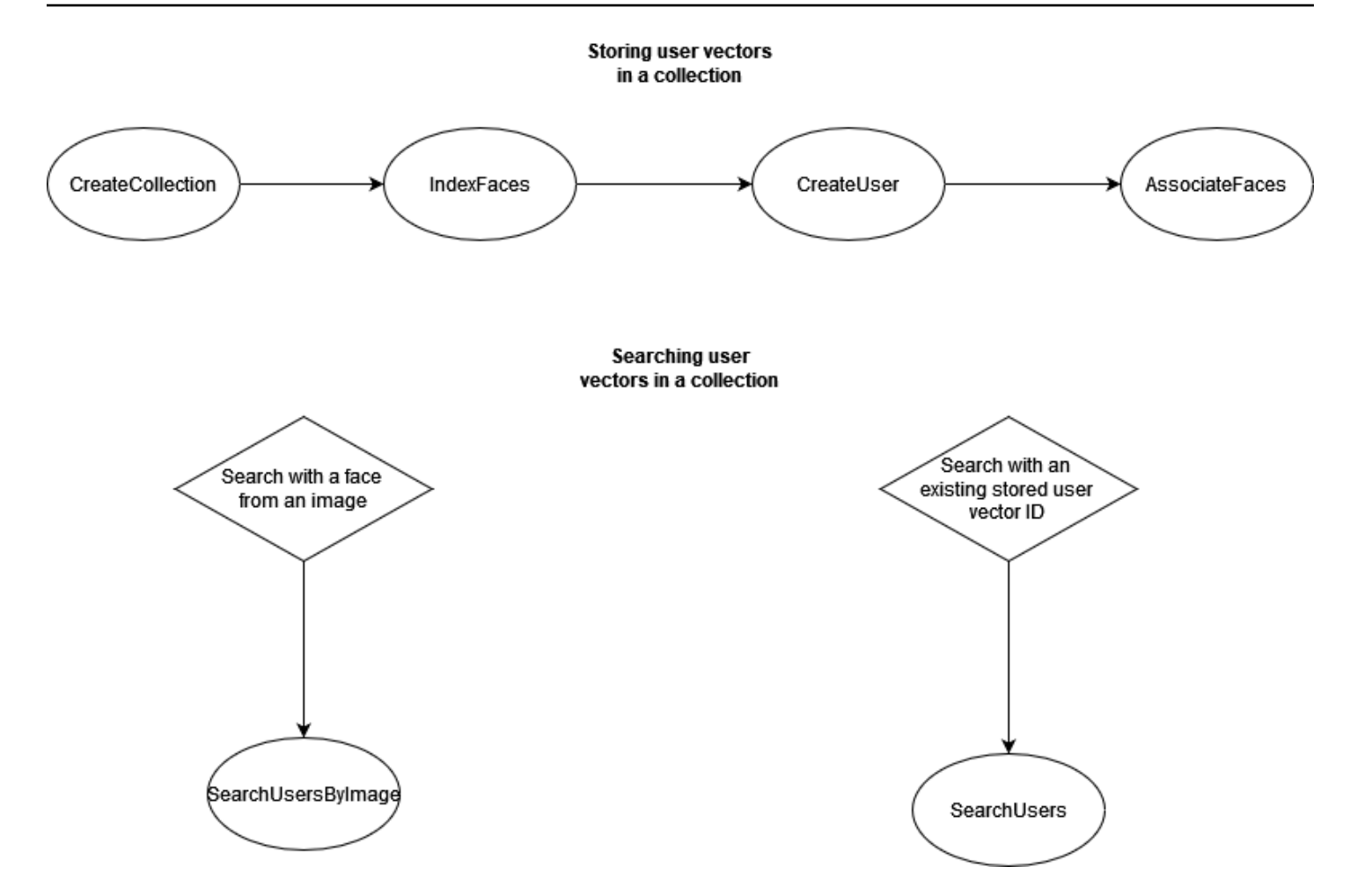

Para una coincidencia de alta precisión con vectores faciales individuales:

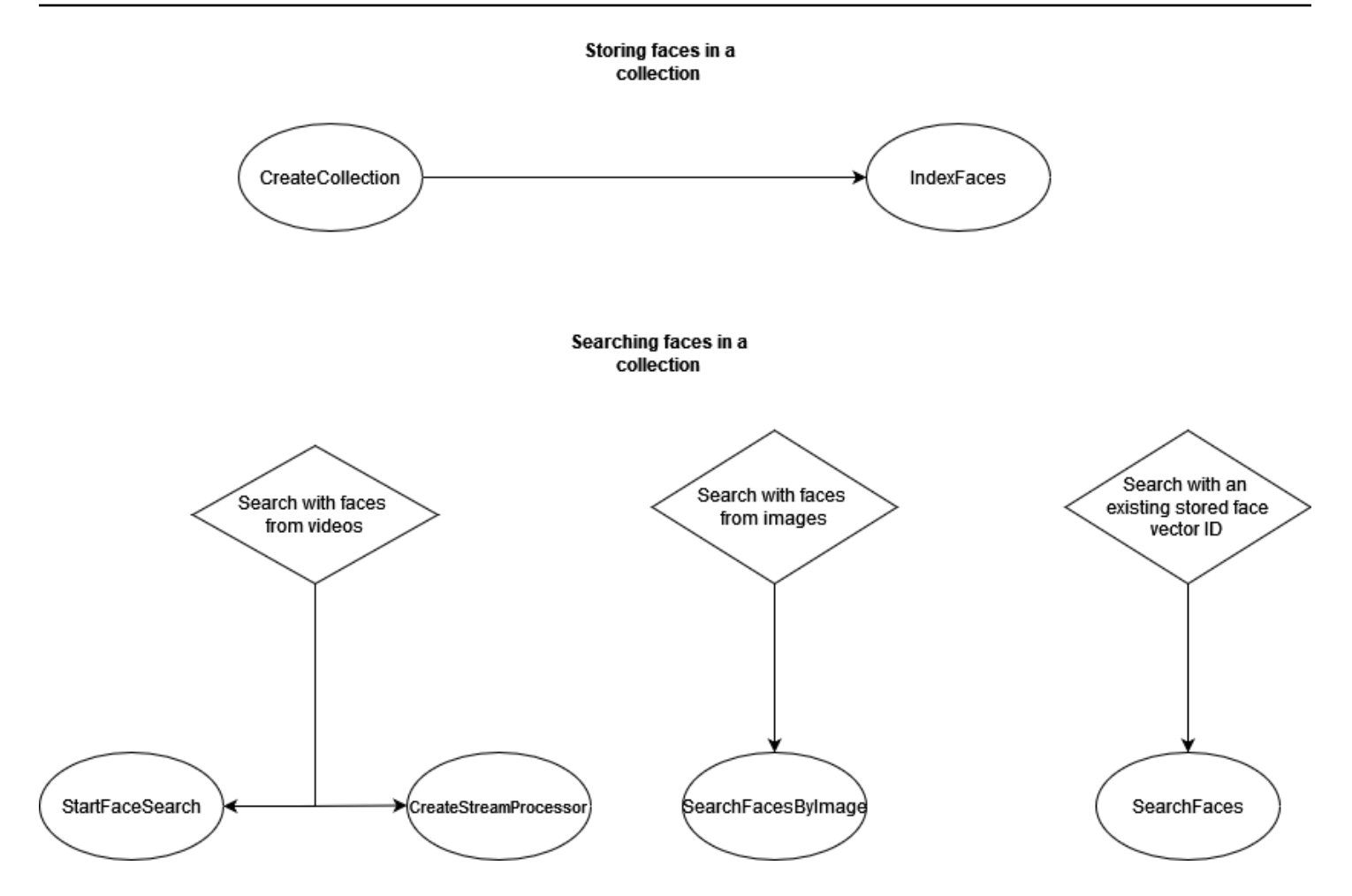

Puede utilizar las colecciones en diversas situaciones. Por ejemplo, puede crear una colección de rostros que almacene los rostros detectados a partir de las imágenes escaneadas de las tarjetas de los empleados y de los documentos de identidad emitidos por el gobierno mediante las operaciones IndexFaces y AssociateFaces. Cuando un empleado entra en el edificio, se captura una imagen del rostro del empleado y se envía a la operación SearchUsersByImage. Si el rostro coincidente produce una puntuación de similitud lo suficientemente alta (por ejemplo, un 99%), se puede autenticar al empleado.

# <span id="page-316-0"></span>Administración de colecciones

La colección de rostros es el principal recurso de Amazon Rekognition y cada colección de rostros que se crea tiene un nombre de recurso de Amazon (ARN) único. Creas cada colección de rostros en una AWS región específica de tu cuenta. Cuando se crea una nueva colección, está asociada a la versión más reciente del modelo de detección de rostros. Para obtener más información, consulte [Control de versiones del modelo](#page-33-0).

Puede realizar las siguientes operaciones de administración en una colección:

- Crear una colección con [CreateCollection](https://docs.aws.amazon.com/rekognition/latest/APIReference/API_CreateCollection.html). Para obtener más información, consulte [Creación de](#page-323-0)  [una colección](#page-323-0).
- Enumerar las colecciones disponibles con [ListCollections](https://docs.aws.amazon.com/rekognition/latest/APIReference/API_ListCollections.html). Para obtener más información, consulte [Listado de colecciones](#page-335-0).
- Describir una colección con [DescribeCollection](https://docs.aws.amazon.com/rekognition/latest/APIReference/API_DescribeCollection.html). Para obtener más información, consulte [Descripción de una colección](#page-342-0).
- Eliminar una colección con [DeleteCollection](https://docs.aws.amazon.com/rekognition/latest/APIReference/API_DeleteCollection.html). Para obtener más información, consulte [Eliminación](#page-350-0)  [de una colección](#page-350-0).

# Administración de rostros en una colección

Una vez creada una colección de rostros, puede almacenar rostros en ella. Amazon Rekognition ofrece las siguientes operaciones para la administración de los rostros de una colección:

- La [IndexFaceso](https://docs.aws.amazon.com/rekognition/latest/APIReference/API_IndexFaces.html)peración detecta los rostros en la imagen de entrada (JPEG o PNG) y los añade a la colección de rostros especificada. Se devuelve un ID de rostro único por cada rostro detectado en la imagen. Una vez guardados los rostros, puede buscar rostros coincidentes en la colección. Para obtener más información, consulte [Agregar rostros a una colección.](#page-357-0)
- La [ListFaceso](https://docs.aws.amazon.com/rekognition/latest/APIReference/API_ListFaces.html)peración muestra los rostros de una colección. Para obtener más información, consulte [Agregar rostros a una colección](#page-357-0).
- La [DeleteFaces](https://docs.aws.amazon.com/rekognition/latest/APIReference/API_DeleteFaces.html)operación elimina las caras de una colección. Para obtener más información, consulte [Eliminación de rostros de una colección](#page-385-0).

# Administrar usuarios en una colección

Después de almacenar varios vectores de rostros de la misma persona, puede mejorar la precisión asociando todos esos vectores faciales en un vector de usuario. Puede utilizar las siguientes operaciones para administrar sus usuarios:

- [CreateUser](https://docs.aws.amazon.com/rekognition/latest/APIReference/API_CreateUser.html) La operación crea un nuevo usuario en una colección con un ID de usuario único proporcionado.
- [AssociateUsers](https://docs.aws.amazon.com/rekognition/latest/APIReference/API_AssociateUsers.html) Añade de 1 a 100 identificadores faciales únicos a un seudónimo. Después de asociar al menos un ID de rostro a un usuario, puede buscar coincidencias con ese usuario en su colección.
- [ListUsers-](https://docs.aws.amazon.com/rekognition/latest/APIReference/API_ListUsers.html) Muestra los usuarios de una colección.
- [DeleteUsers](https://docs.aws.amazon.com/rekognition/latest/APIReference/API_DeleteUsers.html) Elimina un usuario de una colección con el ID de usuario proporcionado.
- [DisassociateFaces-](https://docs.aws.amazon.com/rekognition/latest/APIReference/API_DisassociateFaces.html) Elimina uno o más identificadores faciales de un usuario.

## Uso de umbrales de similitud para asociar rostros

Es importante asegurarse de que los rostros asociados a un usuario sean todos de la misma persona. Como ayuda, el parámetro UserMatchThreshold especifica el nivel mínimo de confianza de coincidencia del usuario necesario para que el nuevo rostro se asocie con un UserID que ya contenga al menos un FaceID. Esto ayuda a garantizar que FaceIds esté asociado con el UserID correcto. El valor oscila entre 0 y 100 y el valor predeterminado es 75.

# <span id="page-318-0"></span>Guía de uso IndexFaces

A continuación se presentan las directrices para usar IndexFaces en situaciones comunes.

## Aplicaciones críticas o de seguridad pública

- Utiliza [IndexFacesi](https://docs.aws.amazon.com/rekognition/latest/APIReference/API_IndexFaces.html)mágenes que contengan solo un rostro en cada imagen y asocia el Face ID devuelto al identificador del sujeto de la imagen.
- Puedes utilizarla [DetectFacesa](https://docs.aws.amazon.com/rekognition/latest/APIReference/API_DetectFaces.html)ntes de la indexación para comprobar que solo hay una cara en la imagen. Si se detecta más de un rostro, vuelva a enviar la imagen después de revisarla y con solo un rostro presente en ella. Esto impide indexar varios rostros y asociárselos a la misma persona involuntariamente.

## Aplicaciones de uso compartido de fotografías y redes sociales

• Debe realizar una llamada a IndexFaces sin restricciones respecto a las imágenes que contienen varios rostros en casos de uso como los álbumes de familia. En estos casos, se debe identificar a cada persona en cada foto y utilizar esa información para agrupar las fotos en función de las personas que aparecen en ellas.

## Uso general

• Indexe varias imágenes diferentes de la misma persona, especialmente con diferentes atributos faciales (posturas, vello, etc.), crear un usuario y asociar los distintos rostros a ese usuario para mejorar la calidad de los resultados coincidentes.

- Incluya un proceso de revisión que permita indexar las coincidencias erróneas con el identificador facial correcto, para mejorar la capacidad de encontrar coincidencias de rostros en lo sucesivo.
- Para obtener información sobre la calidad de las imágenes, consulte [Recomendaciones para la](#page-194-0)  [comparación de rostros en las imágenes de entrada.](#page-194-0)

# Búsqueda de rostros y usuarios dentro de una colección

Después de crear una colección de rostros y almacenar vectores faciales o vectores de usuario, puede buscar rostros coincidentes en una colección de rostros. Con Amazon Rekognition puede buscar rostros en una colección que coincidan con:

- Un ID de rostro proporcionado ([SearchFaces](https://docs.aws.amazon.com/rekognition/latest/APIReference/API_SearchFaces.html)). Para obtener más información, consulte [Búsqueda](#page-408-0) [de un rostro con un ID de rostro](#page-408-0).
- La cara más grande de una imagen proporcionada ([SearchFacesByImage\)](https://docs.aws.amazon.com/rekognition/latest/APIReference/API_SearchFacesByImage.html). Para obtener más información, consulte [Búsqueda de un rostro con una imagen.](#page-416-0)
- Rostros en un vídeo almacenado. Para obtener más información, consulte [Búsqueda de rostros](#page-437-0)  [en vídeos almacenados.](#page-437-0)
- Rostros en un vídeo en streaming. Para obtener más información, consulte [Trabajar con eventos](#page-178-0)  [de vídeo en streaming.](#page-178-0)

Puede usar la operación CompareFaces para comparar un rostro de la imagen de origen con los rostros de la imagen de destino. El ámbito de esta comparación se limita a los rostros que se detectan en la imagen de destino. Para obtener más información, consulte [Comparación de rostros](https://docs.aws.amazon.com/rekognition/latest/dg/faces-comparefaces.html)  [en imágenes.](https://docs.aws.amazon.com/rekognition/latest/dg/faces-comparefaces.html)

Las distintas operaciones de búsqueda que se muestran en la siguiente lista comparan un rostro (identificado mediante un FaceId o una imagen de entrada) con todos los rostros almacenados en una colección de rostros determinada:

- **[SearchFaces](https://docs.aws.amazon.com/rekognition/latest/APIReference/API_SearchFaces.html)**
- [SearchFacesByImage](https://docs.aws.amazon.com/rekognition/latest/APIReference/API_SearchFacesByImage.html)
- **[SearchUsers](https://docs.aws.amazon.com/rekognition/latest/APIReference/API_SearchUsers.html)**
- [SearchUsersByImage](https://docs.aws.amazon.com/rekognition/latest/APIReference/API_SearchUsersByImage.html)

# Uso de umbrales de similitud para que coincidan con rostros

Le permitimos controlar los resultados de todas las operaciones de búsqueda [\(CompareFaces](https://docs.aws.amazon.com/rekognition/latest/APIReference/API_CompareFaces.html), [SearchFaces,](https://docs.aws.amazon.com/rekognition/latest/APIReference/API_SearchFaces.html) [SearchFacesByImage](https://docs.aws.amazon.com/rekognition/latest/APIReference/API_SearchFacesByImage.html), [SearchUsers](https://docs.aws.amazon.com/rekognition/latest/APIReference/API_SearchUsers.html), [SearchUsersByImage\)](https://docs.aws.amazon.com/rekognition/latest/APIReference/API_SearchUsersByImage.html) proporcionando un umbral de similitud como parámetro de entrada.

FaceMatchThreshold, el atributo de entrada del umbral de similitud para SearchFaces y SearchFacesByImage, controla la cantidad de resultados que se devuelven en función de la similitud con el rostro que se hace coincidir. El atributo de entrada del umbral de similitud para SearchUsers y SearchUsersByImage es UserMatchThreshold controla la cantidad de resultados que se devuelven en función de la similitud con el vector de usuario que se hace coincidir. El atributo de umbral es SimilarityThreshold para CompareFaces.

Las respuestas con un valor de atributo de respuesta Similarity inferior al umbral no se devuelven. Este umbral es importante para calibrar su caso de uso, porque puede determinar la cantidad de falsos positivos que se incluyen en los resultados de coincidencia. Esto controla la exhaustividad de los resultados de la búsqueda; mientras más bajo sea el umbral, mayor será la exhaustividad.

Todos los sistemas de machine learning son probabilísticos. Debe utilizar su buen juicio al establecer el umbral de similitud correcto, en función de su caso de uso. Por ejemplo, si desea crear una aplicación de fotografía para identificar a miembros de la familia parecidos, puede elegir un umbral más bajo (como, por ejemplo, un 80 %). Por otra parte, para muchos casos de uso para cumplimiento de la ley, le recomendamos utilizar un valor de umbral alto del 99 % o superior para reducir las identificaciones erróneas accidentales.

Además de FaceMatchThreshold y UserMatchThreshold, puede utilizar el atributo de respuesta Similarity como medio para reducir las identificaciones erróneas accidentales. Por ejemplo, puede optar por utilizar un umbral bajo (como el 80 %) para devolver más resultados. A continuación, puede utilizar el atributo de respuesta Similitud (porcentaje de similitud) para restringir la selección y filtrar por las respuestas correctas en la aplicación. Una vez más, usar una similitud superior (como, por ejemplo, del 99 % o más) reduce el riesgo de identificación errónea.

# Casos de uso para fines de seguridad pública

Si implementa sistemas de detección y comparación faciales en casos de uso relacionados con la seguridad pública, además de las recomendaciones de [Prácticas recomendadas para sensores,](#page-193-0)

[vídeos e imágenes de entrada](#page-193-0) y [Guía de uso IndexFaces,](#page-318-0) debe aplicar las prácticas recomendadas que se indican a continuación. En primer lugar, debe aplicar umbrales de confianza del 99 % o más con el fin de reducir la cantidad de errores y falsos positivos. En segundo lugar, debe incluir revisores humanos para que comprueben los resultados recibidos del sistema de detección o comparación de rostros y nunca deben tomarse decisiones basadas en los resultados del sistema sin que una persona los haya sometido previamente a revisión. Los sistemas de detección y comparación de rostros deben utilizarse como herramienta para filtrar los resultados y permitir que las personas revisen y estudien las opciones rápidamente. En tercer lugar, recomendamos transparencia respecto al uso de los sistemas de detección y comparación de rostros en estos casos de uso; esto incluye, siempre que sea posible, informar a los usuarios finales y a los sujetos del uso de estos sistemas, obtener su consentimiento para este tipo de uso y poner a su disposición un mecanismo que les permita aportar comentarios para mejorar el sistema.

Si usted es una organismo de las fuerzas del orden que utiliza la característica de comparación de rostros de Amazon Rekognition en relación con investigaciones criminales, debe cumplir los requisitos mostrados en las [Condiciones de servicio de AWS](https://aws.amazon.com/service-terms/). Esto incluye lo siguiente.

- Contar con personal debidamente formado que revise todas las decisiones para tomar medidas que puedan afectar a las libertades civiles de una persona o derechos humanos equivalentes.
- Formar al personal en el uso responsable de los sistemas de reconocimiento facial.
- Divulgar públicamente el uso que hace su organismo de los sistemas de reconocimiento facial.
- No utilizar Amazon Rekognition para la vigilancia constante de una persona sin revisión independiente o en circunstancias extremas.

En todos los casos, las coincidencias de la comparación facial deberían analizarse junto con otras pruebas de peso y no deberían tomarse como el único factor determinante para actuar. Sin embargo, si se utiliza la comparación facial en algunos non-law-enforcement escenarios (por ejemplo, para desbloquear un teléfono o autenticar la identidad de un empleado para acceder a un edificio de oficinas privado y seguro), estas decisiones no requerirían una auditoría manual porque no afectarían a las libertades civiles de las personas ni a los derechos humanos equivalentes.

Si va a usar un sistema de detección o comparación de rostros para casos de uso relacionados con la seguridad pública, debe aplicar las prácticas recomendadas mencionadas anteriormente. Además, debe consultar los recursos publicados sobre el uso de la comparación facial. Esto incluye documentos como la [Face Recognition Policy Template for State, Local, and Tribal Criminal](https://www.bja.gov/Publications/Face-Recognition-Policy-Development-Template-508-compliant.pdf)  [Intelligence and Investigative Activities.](https://www.bja.gov/Publications/Face-Recognition-Policy-Development-Template-508-compliant.pdf) Se trata de una plantilla de desarrollo de políticas de reconocimiento facial para su uso en actividades de inteligencia e investigación de delitos que

está disponible a través de la Oficina de Asistencia Jurídica (Bureau of Justice Assistance) del Departamento de Justicia (Department of Justice) estadounidense. La plantilla proporciona varios recursos relativos a la comparación facial y a la identificación biométrica. Se ha diseñado para proporcionar a los organismos de seguridad pública, policiales y judiciales un marco para el desarrollo de políticas de comparación facial que cumpla la legislación aplicable, reduzca los riesgos para la privacidad y determine la responsabilidad y la vigilancia de las entidades. Otros recursos son las prácticas recomendadas para aplicar el reconocimiento facial a usos comerciales ( [Best](https://www.ntia.doc.gov/files/ntia/publications/privacy_best_practices_recommendations_for_commercial_use_of_facial_recogntion.pdf) [Privacy Practices for Commercial Use of Facial Recognition\)](https://www.ntia.doc.gov/files/ntia/publications/privacy_best_practices_recommendations_for_commercial_use_of_facial_recogntion.pdf) de la Administración Nacional de Telecomunicaciones e Información (National Telecommunications and Information Administration) y las mejores prácticas para los usos comunes del reconocimiento facial ([Best Practices for Common](https://www.ftc.gov/sites/default/files/documents/reports/facing-facts-best-practices-common-uses-facial-recognition-technologies/121022facialtechrpt.pdf)  [Uses of Facial Recognition\)](https://www.ftc.gov/sites/default/files/documents/reports/facing-facts-best-practices-common-uses-facial-recognition-technologies/121022facialtechrpt.pdf) elaboradas por el personal de la Comisión Federal de Comercio (Federal Trade Commission) (ambas estadounidenses). Es posible que se elaboren y publiquen otros recursos más adelante. Por ello, es importante mantenerse informado continuamente sobre este tema tan importante.

Le recordamos que debe cumplir todas las leyes aplicables cuando utilice los servicios de AWS y que no puede usar ningún servicio de AWS de ninguna manera que infrinja los derechos de otros o que pueda ser perjudicial para los demás. Esto significa que no puede usar los servicios de AWS en casos de uso con fines de seguridad pública de ningún modo que discrimine ilegalmente a personas o que infrinja sus libertades civiles o los derechos procesales o de privacidad que le asisten. Debe obtener asesoramiento jurídico adecuado según sea necesario para revisar los requisitos y dudas legales relativos a su caso de uso.

## Uso de Amazon Rekognition para mejorar la seguridad pública

Amazon Rekognition puede ayudar a la seguridad pública y al cumplimiento de la ley en situaciones como encontrar a niños perdidos, luchar contra la trata de seres humanos o prevenir delitos. En situaciones relacionadas con el cumplimiento de la ley y la seguridad pública, tenga en cuenta lo siguiente:

- Utilice Amazon Rekognition como el primer paso a la hora de encontrar posibles coincidencias. Gracias a las respuestas de las operaciones faciales de Amazon Rekognition, puede obtener rápidamente una serie de posibles coincidencias para examinarlas posteriormente.
- No utilice respuestas de Amazon Rekognition para tomar decisiones autónomas para escenarios que requieren el análisis de un humano. Si usted es un organismo de las fuerzas del orden que utiliza Amazon Rekognition para ayudar a identificar a una persona en relación con una investigación criminal y se van a tomar medidas basadas en la identificación que podrían afectar a las libertades civiles de esa persona o a derechos humanos equivalentes, la decisión de

emprender medidas la debe tomar una persona debidamente formada en función de su juicio objetivo de las pruebas de identificación.

- Utilice un umbral de similitud del 99 % en los casos en los que sea necesario que las coincidencias de similitudes de los rostros sea muy precisa. Un ejemplo de esto sería la autenticación del acceso a un edificio.
- Cuando los derechos civiles son un problema, como en casos de uso relacionados con la ley, utilice umbrales de confianza del 99 % o superiores y asegúrese de que una persona revisa las predicciones de comparación facial para garantizar que no se infringen los derechos civiles de ningún individuo.
- Utilice un umbral de similitud inferior al 99 % en situaciones en las que resulte beneficioso contar con un conjunto más grande de coincidencias posibles. Un ejemplo de esto es la búsqueda de personas desaparecidas. En caso necesario, puede utilizar el atributo de respuesta Similarity para determinar la similitud de posibles coincidencias con la persona que desea reconocer.
- Tenga un plan para coincidencias de rostros falsos positivos devueltos por Amazon Rekognition. Por ejemplo, mejore la coincidencia mediante el uso de varias imágenes de la misma persona cuando cree el índice con la [IndexFaceso](https://docs.aws.amazon.com/rekognition/latest/APIReference/API_IndexFaces.html)peración. Para obtener más información, consulte [Guía](#page-318-0) [de uso IndexFaces](#page-318-0).

En otros casos de uso (por ejemplo, las redes sociales), recomendamos aplicar su propio sentido común para evaluar si los resultados de Amazon Rekognition han de someterse a revisión humana. Además, en función de los requisitos de la aplicación, el umbral de similitud puede ser menor.

# <span id="page-323-0"></span>Creación de una colección

Puede utilizar la [CreateCollection](https://docs.aws.amazon.com/rekognition/latest/APIReference/API_CreateCollection.html)operación para crear una colección.

Para obtener más información, consulte [Administración de colecciones.](#page-316-0)

Para crear una colección (SDK)

- 1. Si aún no lo ha hecho:
	- a. Cree o actualice un usuario de AmazonRekognitionFullAccess con permisos. Para obtener más información, consulte [Paso 1: Configurar una cuenta de AWS y crear un](#page-36-0) [usuario](#page-36-0).
	- b. Instale y configure los AWS SDK AWS CLI y los mismos. Para obtener más información, consulte [Paso 2: Configurar los SDK AWS CLI y AWS](#page-38-0).
2. Consulte los siguientes ejemplos para llamar a la operación CreateCollection.

Java

En el siguiente ejemplo se crea una colección y se muestra el nombre de recurso de Amazon (ARN).

Cambie el valor de collectionId por el nombre de la colección que desea crear.

```
//Copyright 2018 Amazon.com, Inc. or its affiliates. All Rights Reserved. 
//PDX-License-Identifier: MIT-0 (For details, see https://github.com/awsdocs/
amazon-rekognition-developer-guide/blob/master/LICENSE-SAMPLECODE.) 
package aws.example.rekognition.image; 
import com.amazonaws.services.rekognition.AmazonRekognition; 
import com.amazonaws.services.rekognition.AmazonRekognitionClientBuilder; 
import com.amazonaws.services.rekognition.model.CreateCollectionRequest; 
import com.amazonaws.services.rekognition.model.CreateCollectionResult; 
public class CreateCollection { 
    public static void main(String[] args) throws Exception { 
       AmazonRekognition rekognitionClient = 
  AmazonRekognitionClientBuilder.defaultClient(); 
       String collectionId = "MyCollection"; 
             System.out.println("Creating collection: " + 
          collectionId ); 
         CreateCollectionRequest request = new CreateCollectionRequest() 
                      .withCollectionId(collectionId); 
       CreateCollectionResult createCollectionResult = 
  rekognitionClient.createCollection(request); 
       System.out.println("CollectionArn : " + 
          createCollectionResult.getCollectionArn()); 
       System.out.println("Status code : " + 
          createCollectionResult.getStatusCode().toString());
```

```
 } 
}
```
Java V2

Este código se ha tomado del GitHub repositorio de ejemplos del SDK de AWS documentación. Consulte el ejemplo completo [aquí](https://github.com/awsdocs/aws-doc-sdk-examples/blob/master/javav2/example_code/rekognition/src/main/java/com/example/rekognition/CreateCollection.java).

```
//snippet-start:[rekognition.java2.create_collection.import]
import software.amazon.awssdk.auth.credentials.ProfileCredentialsProvider;
import software.amazon.awssdk.regions.Region;
import software.amazon.awssdk.services.rekognition.RekognitionClient;
import 
  software.amazon.awssdk.services.rekognition.model.CreateCollectionResponse;
import 
  software.amazon.awssdk.services.rekognition.model.CreateCollectionRequest;
import software.amazon.awssdk.services.rekognition.model.RekognitionException;
//snippet-end:[rekognition.java2.create_collection.import]
/**
* Before running this Java V2 code example, set up your development environment, 
  including your credentials.
*
* For more information, see the following documentation topic:
*
* https://docs.aws.amazon.com/sdk-for-java/latest/developer-guide/get-
started.html
*/
public class CreateCollection { 
  public static void main(String[] args) { 
      final String usage = "\n" + 
          "Usage: " + 
          " <collectionName> \n\n" + 
          "Where:\n" +
```

```
 " collectionName - The name of the collection. \n\n"; 
    if (args.length != 1) {
         System.out.println(usage); 
         System.exit(1); 
     } 
    String collectionId = args[0];
     Region region = Region.US_EAST_1; 
     RekognitionClient rekClient = RekognitionClient.builder() 
          .region(region) 
          .credentialsProvider(ProfileCredentialsProvider.create("profile-name")) 
        .build();
     System.out.println("Creating collection: " +collectionId); 
     createMyCollection(rekClient, collectionId ); 
     rekClient.close(); 
 } 
 // snippet-start:[rekognition.java2.create_collection.main] 
 public static void createMyCollection(RekognitionClient rekClient,String 
 collectionId ) { 
     try { 
         CreateCollectionRequest collectionRequest = 
 CreateCollectionRequest.builder() 
              .collectionId(collectionId) 
             .build();
         CreateCollectionResponse collectionResponse = 
 rekClient.createCollection(collectionRequest); 
         System.out.println("CollectionArn: " + 
 collectionResponse.collectionArn()); 
         System.out.println("Status code: " + 
 collectionResponse.statusCode().toString()); 
     } catch(RekognitionException e) { 
         System.out.println(e.getMessage()); 
         System.exit(1); 
     } 
 } 
 // snippet-end:[rekognition.java2.create_collection.main]
```
### AWS CLI

Este AWS CLI comando muestra el resultado JSON de la operación create-collection CLI.

Reemplace el valor de collection-id por el nombre de la colección que desea crear.

Sustituya el valor de profile\_name de por el nombre de su perfil de desarrollador.

```
aws rekognition create-collection --profile profile-name --collection-id 
  "collection-name"
```
Python

En el siguiente ejemplo se crea una colección y se muestra el nombre de recurso de Amazon (ARN).

Cambie el valor de collection\_id por el nombre de la colección que desea crear. Sustituya el valor de profile\_name en la línea que crea la sesión de Rekognition por el nombre de su perfil de desarrollador.

```
# Copyright 2018 Amazon.com, Inc. or its affiliates. All Rights Reserved. 
# PDX-License-Identifier: MIT-0 (For details, see https://github.com/awsdocs/
amazon-rekognition-developer-guide/blob/master/LICENSE-SAMPLECODE.) 
import boto3 
def create_collection(collection_id): 
     session = boto3.Session(profile_name='profile-name') 
     client = session.client('rekognition') 
     # Create a collection 
     print('Creating collection:' + collection_id) 
     response = client.create_collection(CollectionId=collection_id) 
     print('Collection ARN: ' + response['CollectionArn']) 
     print('Status code: ' + str(response['StatusCode'])) 
     print('Done...') 
def main(): 
     collection_id = "collection-id" 
     create_collection(collection_id)
```

```
if __name__ == '__main__": main()
```
#### .NET

En el siguiente ejemplo se crea una colección y se muestra el nombre de recurso de Amazon (ARN).

Cambie el valor de collectionId por el nombre de la colección que desea crear.

```
//Copyright 2018 Amazon.com, Inc. or its affiliates. All Rights Reserved.
//PDX-License-Identifier: MIT-0 (For details, see https://github.com/awsdocs/
amazon-rekognition-developer-guide/blob/master/LICENSE-SAMPLECODE.)
using System;
using Amazon.Rekognition;
using Amazon.Rekognition.Model;
public class CreateCollection
\left\{ \right. public static void Example() 
    \{ AmazonRekognitionClient rekognitionClient = new 
  AmazonRekognitionClient(); 
         String collectionId = "MyCollection"; 
         Console.WriteLine("Creating collection: " + collectionId); 
         CreateCollectionRequest createCollectionRequest = new 
  CreateCollectionRequest() 
        \left\{ \right. CollectionId = collectionId 
         }; 
         CreateCollectionResponse createCollectionResponse = 
  rekognitionClient.CreateCollection(createCollectionRequest); 
         Console.WriteLine("CollectionArn : " + 
  createCollectionResponse.CollectionArn); 
         Console.WriteLine("Status code : " + 
  createCollectionResponse.StatusCode); 
     }
```
}

#### Node.JS

En el siguiente ejemplo, sustituya el valor de region por el nombre de la región asociada a su cuenta y sustituya el valor de collectionName por el nombre deseado de su colección.

```
//Copyright 2018 Amazon.com, Inc. or its affiliates. All Rights Reserved. 
//PDX-License-Identifier: MIT-0 (For details, see https://github.com/awsdocs/
amazon-rekognition-developer-guide/blob/master/LICENSE-SAMPLECODE.) 
import { CreateCollectionCommand} from "@aws-sdk/client-rekognition"; 
import { RekognitionClient } from "@aws-sdk/client-rekognition"; 
import {fromIni} from '@aws-sdk/credential-providers'; 
// Set the AWS Region. 
const REGION = "region-name"; //e.g. "us-east-1" 
// Set the profile name 
const profileName = "profile-name" 
// Name the collection 
const collectionName = "collection-name" 
const rekogClient = new RekognitionClient({region: REGION, 
   credentials: fromIni({profile: profileName,}), 
}); 
const createCollection = async (collectionName) => { 
     try { 
        console.log(`Creating collection: ${collectionName}`) 
        const data = await rekogClient.send(new 
  CreateCollectionCommand({CollectionId: collectionName})); 
        console.log("Collection ARN:") 
        console.log(data.CollectionARN) 
        console.log("Status Code:") 
        console.log(String(data.StatusCode)) 
        console.log("Success.", data); 
        return data; 
     } catch (err) { 
       console.log("Error", err.stack); 
     } 
   };
```
createCollection(collectionName)

## CreateCollection solicitud de operación

La entrada de CreationCollection es el nombre de la colección que desea crear.

```
{ 
     "CollectionId": "MyCollection"
}
```
## CreateCollection respuesta de operación

Amazon Rekognition crea la colección y devuelve el Nombre de recurso de Amazon (ARN) de la colección que se acaba de crear.

```
{ 
    "CollectionArn": "aws:rekognition:us-east-1:acct-id:collection/examplecollection", 
    "StatusCode": 200
}
```
## Etiquetado de colecciones

Puede usar etiquetas para identificar, organizar, buscar y filtrar sus colecciones de Amazon Rekognition mediante etiquetas. Cada etiqueta es una marca que consta de una clave y un valor definidos por el usuario.

También puede utilizar etiquetas para controlar el acceso a una colección mediante la Administración de identidad y acceso (IAM). Para obtener más información, consulte [Controlar el acceso a AWS los](https://docs.aws.amazon.com/IAM/latest/UserGuide/access_tags.html) [recursos mediante etiquetas de recursos.](https://docs.aws.amazon.com/IAM/latest/UserGuide/access_tags.html)

### Temas

- [Agregar etiquetas a una colección nueva](#page-331-0)
- [Agregar etiquetas a una colección existente](#page-332-0)
- [Enumerar las etiquetas de una colección](#page-333-0)
- [Eliminar etiquetas de una colección](#page-334-0)

## <span id="page-331-0"></span>Agregar etiquetas a una colección nueva

Puede agregar etiquetas a una colección a medida que la crea mediante la operación CreateCollection. Indique una o varias etiquetas en el parámetro de entrada Tags de la matriz.

### AWS CLI

Sustituya el valor de profile\_name de por el nombre de su perfil de desarrollador.

```
aws rekognition create-collection --collection-id "collection-name" --tags 
  "{"key1":"value1","key2":"value2"}" --profile profile-name
```
Para los dispositivos de Windows:

```
aws rekognition create-collection --collection-id "collection-name" --tags 
  "{\"key1\":\"value1\",\"key2\":\"value2\"}" --profile profile-name
```
### Python

```
import boto3 
def create_collection(collection_id): 
     client = boto3.client('rekognition') 
     # Create a collection 
     print('Creating collection:' + collection_id) 
     response = client.create_collection(CollectionId=collection_id) 
     print('Collection ARN: ' + response['CollectionArn']) 
     print('Status code: ' + str(response['StatusCode'])) 
     print('Done...') 
def main(): 
     collection_id = 'NewCollectionName' 
     create_collection(collection_id) 
if __name__ == '__main__": main()
```
## <span id="page-332-0"></span>Agregar etiquetas a una colección existente

Para agregar una o varias etiquetas a una colección existente, utilice la operación TagResource. Indique el nombre de recurso de Amazon (ARN) de la colección (ResourceArn) y las etiquetas (Tags) que desea añadir. En el siguiente ejemplo se ve cómo añadir dos etiquetas.

### AWS CLI

Sustituya el valor de profile\_name de por el nombre de su perfil de desarrollador.

```
aws rekognition tag-resource --resource-arn collection-arn --tags 
  "{"key1":"value1","key2":"value2"}" --profile profile-name
```
Para los dispositivos de Windows:

```
aws rekognition tag-resource --resource-arn collection-arn --tags "{\"key1\":
\"value1\",\"key2\":\"value2\"}" --profile profile-name
```
#### Python

```
# Copyright 2018 Amazon.com, Inc. or its affiliates. All Rights Reserved. 
# PDX-License-Identifier: MIT-0 (For details, see https://github.com/awsdocs/amazon-
rekognition-developer-guide/blob/master/LICENSE-SAMPLECODE.) 
import boto3 
def create_tag(collection_id): 
     session = boto3.Session(profile_name='default') 
    client = session.client('rekognition') 
     response = client.tag_resource(ResourceArn=collection_id, 
                                   Tags={ 
                                       "KeyName": "ValueName" 
 }) 
     print(response) 
    if "'HTTPStatusCode': 200" in str(response): 
         print("Success!!")
```

```
def main(): 
     collection_arn = "collection-arn" 
     create_tag(collection_arn) 
if __name__ == '__main__": main()
```
#### **a** Note

Si no conoce el nombre del recurso de Amazon de la colección, puede usar la operación DescribeCollection.

## <span id="page-333-0"></span>Enumerar las etiquetas de una colección

Para enumerar las etiquetas adjuntas a una colección, utilice la operación ListTagsForResource y especifique el ARN de la colección (ResourceArn). El resultado será la asignación de las claves y los valores de las etiquetas que se asocian a la colección especificada.

AWS CLI

Sustituya el valor de profile\_name de por el nombre de su perfil de desarrollador.

```
aws rekognition list-tags-for-resource --resource-arn resource-arn --profile 
  profile-name
```
#### Python

```
import boto3 
def list_tags(): 
     client = boto3.client('rekognition') 
     response = 
  client.list_tags_for_resource(ResourceArn="arn:aws:rekognition:region-
name:5498347593847598:collection/NewCollectionName") 
     print(response)
```

```
def main(): 
     list_tags() 
if __name__ == '__main__": main()
```
El resultado muestra una lista de etiquetas adjuntas a la colección:

```
\overline{a} "Tags": { 
         "Dept": "Engineering", 
         "Name": "Ana Silva Carolina", 
         "Role": "Developer" 
     }
}
```
## <span id="page-334-0"></span>Eliminar etiquetas de una colección

Para eliminar una o más etiquetas de una colección, utilice la operación UntagResource. Indique el ARN del modelo (ResourceArn) y las claves de etiqueta (Tag-Keys) que desee eliminar.

AWS CLI

Sustituya el valor de profile\_name de por el nombre de su perfil de desarrollador.

```
aws rekognition untag-resource --resource-arn resource-arn --profile profile-name --
tag-keys "key1" "key2"
```
Si lo prefiere, también puede indicar claves de etiqueta en este formato:

```
--tag-keys key1,key2
```
Python

Sustituya el valor de profile\_name en la línea que crea la sesión de Rekognition por el nombre de su perfil de desarrollador.

import boto3

```
def list_tags(): 
     client = boto3.client('rekognition') 
     response = client.untag_resource(ResourceArn="arn:aws:rekognition:region-
name:5498347593847598:collection/NewCollectionName", TagKeys=['KeyName']) 
     print(response) 
def main(): 
     list_tags() 
if __name__ == '__main__": main()
```
# Listado de colecciones

Puede utilizar la [ListCollectionso](https://docs.aws.amazon.com/rekognition/latest/APIReference/API_ListCollections.html)peración para enumerar las colecciones de la región que está utilizando.

Para obtener más información, consulte [Administración de colecciones.](#page-316-0)

Para enumerar colecciones (SDK)

- 1. Si aún no lo ha hecho:
	- a. Cree o actualice un usuario de AmazonRekognitionFullAccess con permisos. Para obtener más información, consulte [Paso 1: Configurar una cuenta de AWS y crear un](#page-36-0) [usuario](#page-36-0).
	- b. Instale y configure los AWS SDK AWS CLI y los mismos. Para obtener más información, consulte [Paso 2: Configurar los SDK AWS CLI y AWS](#page-38-0).
- 2. Consulte los siguientes ejemplos para llamar a la operación ListCollections.

## Java

En el ejemplo siguiente se muestra una lista de las colecciones de la región actual.

```
//Copyright 2018 Amazon.com, Inc. or its affiliates. All Rights Reserved. 
//PDX-License-Identifier: MIT-0 (For details, see https://github.com/awsdocs/
amazon-rekognition-developer-guide/blob/master/LICENSE-SAMPLECODE.)
```

```
package aws.example.rekognition.image;
```

```
import java.util.List; 
import com.amazonaws.services.rekognition.AmazonRekognition; 
import com.amazonaws.services.rekognition.AmazonRekognitionClientBuilder; 
import com.amazonaws.services.rekognition.model.ListCollectionsRequest; 
import com.amazonaws.services.rekognition.model.ListCollectionsResult; 
public class ListCollections { 
    public static void main(String[] args) throws Exception { 
       AmazonRekognition amazonRekognition = 
  AmazonRekognitionClientBuilder.defaultClient(); 
       System.out.println("Listing collections"); 
      int limit = 10;
       ListCollectionsResult listCollectionsResult = null; 
       String paginationToken = null; 
       do { 
          if (listCollectionsResult != null) { 
             paginationToken = listCollectionsResult.getNextToken(); 
          } 
          ListCollectionsRequest listCollectionsRequest = new 
  ListCollectionsRequest() 
                   .withMaxResults(limit) 
                   .withNextToken(paginationToken); 
 listCollectionsResult=amazonRekognition.listCollections(listCollectionsRequest); 
          List < String > collectionIds = 
  listCollectionsResult.getCollectionIds(); 
          for (String resultId: collectionIds) { 
             System.out.println(resultId); 
 } 
       } while (listCollectionsResult != null && 
  listCollectionsResult.getNextToken() != 
          null); 
    } 
}
```
### Java V2

Este código se ha tomado del GitHub repositorio de ejemplos del SDK de AWS documentación. Consulte el ejemplo completo [aquí](https://github.com/awsdocs/aws-doc-sdk-examples/blob/master/javav2/example_code/rekognition/src/main/java/com/example/rekognition/ListCollections.java).

```
//snippet-start:[rekognition.java2.list_collections.import]
import software.amazon.awssdk.auth.credentials.ProfileCredentialsProvider;
import software.amazon.awssdk.regions.Region;
import software.amazon.awssdk.services.rekognition.RekognitionClient;
import software.amazon.awssdk.services.rekognition.model.ListCollectionsRequest;
import 
  software.amazon.awssdk.services.rekognition.model.ListCollectionsResponse;
import software.amazon.awssdk.services.rekognition.model.RekognitionException;
import java.util.List;
//snippet-end:[rekognition.java2.list_collections.import]
/**
* Before running this Java V2 code example, set up your development environment, 
 including your credentials.
*
* For more information, see the following documentation topic:
*
* https://docs.aws.amazon.com/sdk-for-java/latest/developer-guide/get-
started.html
*/
public class ListCollections { 
  public static void main(String[] args) { 
      Region region = Region.US_EAST_1; 
      RekognitionClient rekClient = RekognitionClient.builder() 
          .region(region) 
          .credentialsProvider(ProfileCredentialsProvider.create("profile-name")) 
         .build();
      System.out.println("Listing collections"); 
      listAllCollections(rekClient); 
      rekClient.close(); 
  } 
 // snippet-start:[rekognition.java2.list_collections.main] 
  public static void listAllCollections(RekognitionClient rekClient) { 
      try {
```

```
 ListCollectionsRequest listCollectionsRequest = 
  ListCollectionsRequest.builder() 
               .maxResults(10) 
               .build(); 
          ListCollectionsResponse response = 
  rekClient.listCollections(listCollectionsRequest); 
          List<String> collectionIds = response.collectionIds(); 
          for (String resultId : collectionIds) { 
               System.out.println(resultId); 
          } 
      } catch (RekognitionException e) { 
          System.out.println(e.getMessage()); 
          System.exit(1); 
      } 
  } 
 // snippet-end:[rekognition.java2.list_collections.main]
}
```
### AWS CLI

Este AWS CLI comando muestra el resultado JSON de la operación list-collections CLI. Sustituya el valor de profile\_name de por el nombre de su perfil de desarrollador.

aws rekognition list-collections --profile profile-name

### Python

En el ejemplo siguiente se muestra una lista de las colecciones de la región actual.

Sustituya el valor de profile\_name en la línea que crea la sesión de Rekognition por el nombre de su perfil de desarrollador.

```
#Copyright 2018 Amazon.com, Inc. or its affiliates. All Rights Reserved. 
#PDX-License-Identifier: MIT-0 (For details, see https://github.com/awsdocs/
amazon-rekognition-developer-guide/blob/master/LICENSE-SAMPLECODE.)
```
import boto3

```
def list_collections():
```

```
 max_results=2 
     client=boto3.client('rekognition') 
     #Display all the collections 
     print('Displaying collections...') 
     response=client.list_collections(MaxResults=max_results) 
     collection_count=0 
     done=False 
     while done==False: 
         collections=response['CollectionIds'] 
         for collection in collections: 
              print (collection) 
              collection_count+=1 
         if 'NextToken' in response: 
              nextToken=response['NextToken'] 
  response=client.list_collections(NextToken=nextToken,MaxResults=max_results) 
         else: 
              done=True 
     return collection_count 
def main(): 
     collection_count=list_collections() 
     print("collections: " + str(collection_count)) 
if __name__ == '__main__": main()
```
### .NET

En el ejemplo siguiente se muestra una lista de las colecciones de la región actual.

```
//Copyright 2018 Amazon.com, Inc. or its affiliates. All Rights Reserved.
//PDX-License-Identifier: MIT-0 (For details, see https://github.com/awsdocs/
amazon-rekognition-developer-guide/blob/master/LICENSE-SAMPLECODE.)
using System;
using Amazon.Rekognition;
```

```
using Amazon.Rekognition.Model;
public class ListCollections
{ 
     public static void Example() 
    \mathcal{L} AmazonRekognitionClient rekognitionClient = new 
 AmazonRekognitionClient(); 
         Console.WriteLine("Listing collections"); 
        int limit = 10;
         ListCollectionsResponse listCollectionsResponse = null; 
         String paginationToken = null; 
         do 
         { 
              if (listCollectionsResponse != null) 
                  paginationToken = listCollectionsResponse.NextToken; 
              ListCollectionsRequest listCollectionsRequest = new 
  ListCollectionsRequest() 
\{\hspace{.1cm} \} MaxResults = limit, 
                  NextToken = paginationToken 
              }; 
              listCollectionsResponse = 
  rekognitionClient.ListCollections(listCollectionsRequest); 
              foreach (String resultId in listCollectionsResponse.CollectionIds) 
                  Console.WriteLine(resultId); 
         } while (listCollectionsResponse != null && 
  listCollectionsResponse.NextToken != null); 
     }
}
```
Node.js

Sustituya el valor de profile\_name en la línea que crea la sesión de Rekognition por el nombre de su perfil de desarrollador.

//Copyright 2018 Amazon.com, Inc. or its affiliates. All Rights Reserved.

```
//PDX-License-Identifier: MIT-0 (For details, see https://github.com/awsdocs/
amazon-rekognition-developer-guide/blob/master/LICENSE-SAMPLECODE.) 
import { ListCollectionsCommand } from "@aws-sdk/client-rekognition"; 
import { RekognitionClient } from "@aws-sdk/client-rekognition"; 
import {fromIni} from '@aws-sdk/credential-providers'; 
// Set the AWS Region. 
const REGION = "region-name"; //e.g. "us-east-1" 
// Set the profile name 
const profileName = "profile-name" 
// Name the collection 
const rekogClient = new RekognitionClient({region: REGION, 
   credentials: fromIni({profile: profileName,}), 
}); 
const listCollection = async () => {
   var max_results = 10 
   console.log("Displaying collections:") 
   var response = await rekogClient.send(new ListCollectionsCommand({MaxResults: 
  max_results})) 
  var collection count = 0 var done = false 
  while (done == false){
       var collections = response.CollectionIds 
       collections.forEach(collection => { 
           console.log(collection) 
           collection_count += 1 
       }); 
       return collection_count 
   } 
} 
var collect_list = await listCollection() 
console.log(collect_list)
```
ListCollections solicitud de operación

La entrada de ListCollections es el número máximo de colecciones que se va a devolver.

"MaxResults": 2

{

## }

Si la respuesta tiene más colecciones que los que requiere MaxResults, se devuelve un token que puede utilizar para obtener el siguiente conjunto de resultados, en una llamada posterior a ListCollections. Por ejemplo:

```
{ 
     "NextToken": "MGYZLAHX1T5a....", 
     "MaxResults": 2
}
```
## ListCollections respuesta de operación

Amazon Rekognition devuelve un conjunto de colecciones (CollectionIds). Una matriz independiente (FaceModelVersions) proporciona la versión del modelo de rostros utilizada para analizar los rostros de cada colección. Por ejemplo, en la siguiente respuesta JSON, la colección MyCollection analiza rostros mediante la versión 2.0 del modelo de rostros. La colección AnotherCollection utiliza la versión 3.0 del modelo de rostros. Para obtener más información, consulte [Control de versiones del modelo](#page-33-0).

NextToken es el token que se utiliza para obtener el siguiente conjunto de resultados, en una llamada posterior a ListCollections.

```
{ 
      "CollectionIds": [ 
          "MyCollection", 
          "AnotherCollection" 
      ], 
      "FaceModelVersions": [ 
          "2.0", 
          "3.0" 
      ], 
      "NextToken": "MGYZLAHX1T5a...."
}
```
# Descripción de una colección

Puede utilizar la [DescribeCollectiono](https://docs.aws.amazon.com/rekognition/latest/APIReference/API_DescribeCollection.html)peración para obtener la siguiente información sobre una colección:

- El número de rostros que se indexan en la colección.
- La versión del modelo que se utiliza con la colección. Para obtener más información, consulte [the](#page-33-0)  [section called "Control de versiones del modelo".](#page-33-0)
- El nombre de recurso de Amazon (ARN) de la colección.
- La fecha y hora de creación de la colección.

Para describir una colección (SDK)

- 1. Si aún no lo ha hecho:
	- a. Cree o actualice un usuario de AmazonRekognitionFullAccess con permisos. Para obtener más información, consulte [Paso 1: Configurar una cuenta de AWS y crear un](#page-36-0) [usuario](#page-36-0).
	- b. Instale y configure los SDK AWS CLI y los AWS SDK. Para obtener más información, consulte [Paso 2: Configurar los SDK AWS CLI y AWS](#page-38-0).
- 2. Consulte los siguientes ejemplos para llamar a la operación DescribeCollection.

Java

Este ejemplo describe una colección.

Cambie el valor collectionId por el ID de la colección deseada.

```
//Copyright 2018 Amazon.com, Inc. or its affiliates. All Rights Reserved.
//PDX-License-Identifier: MIT-0 (For details, see https://github.com/awsdocs/
amazon-rekognition-developer-guide/blob/master/LICENSE-SAMPLECODE.)
package com.amazonaws.samples;
import com.amazonaws.services.rekognition.AmazonRekognition;
import com.amazonaws.services.rekognition.AmazonRekognitionClientBuilder;
import com.amazonaws.services.rekognition.model.DescribeCollectionRequest;
import com.amazonaws.services.rekognition.model.DescribeCollectionResult;
public class DescribeCollection { 
    public static void main(String[] args) throws Exception { 
       String collectionId = "CollectionID";
```

```
 AmazonRekognition rekognitionClient = 
  AmazonRekognitionClientBuilder.defaultClient(); 
       System.out.println("Describing collection: " + 
          collectionId ); 
         DescribeCollectionRequest request = new DescribeCollectionRequest() 
                      .withCollectionId(collectionId); 
       DescribeCollectionResult describeCollectionResult = 
  rekognitionClient.describeCollection(request); 
       System.out.println("Collection Arn : " + 
          describeCollectionResult.getCollectionARN()); 
       System.out.println("Face count : " + 
          describeCollectionResult.getFaceCount().toString()); 
       System.out.println("Face model version : " + 
          describeCollectionResult.getFaceModelVersion()); 
       System.out.println("Created : " + 
          describeCollectionResult.getCreationTimestamp().toString()); 
    } 
}
```
### Java V2

Este código se ha tomado del GitHub repositorio de ejemplos del SDK de AWS documentación. Consulte el ejemplo completo [aquí](https://github.com/awsdocs/aws-doc-sdk-examples/blob/master/javav2/example_code/rekognition/src/main/java/com/example/rekognition/DescribeCollection.java).

```
import software.amazon.awssdk.auth.credentials.ProfileCredentialsProvider;
import software.amazon.awssdk.regions.Region;
import software.amazon.awssdk.services.rekognition.RekognitionClient;
import 
  software.amazon.awssdk.services.rekognition.model.DescribeCollectionRequest;
import 
  software.amazon.awssdk.services.rekognition.model.DescribeCollectionResponse;
import software.amazon.awssdk.services.rekognition.model.RekognitionException;
//snippet-end:[rekognition.java2.describe_collection.import]
```

```
/**
* Before running this Java V2 code example, set up your development environment, 
  including your credentials.
*
* For more information, see the following documentation topic:
*
* https://docs.aws.amazon.com/sdk-for-java/latest/developer-guide/get-
started.html
*/
public class DescribeCollection { 
  public static void main(String[] args) { 
      final String usage = "\n" + 
          "Usage: " + 
          " <collectionName>\n\n" + 
          "Where:\n" + 
             collectionName - The name of the Amazon Rekognition collection. \n
\n\langle n";
     if (args.length != 1) {
          System.out.println(usage); 
          System.exit(1); 
      } 
     String collectionName = args[0];
      Region region = Region.US_EAST_1; 
      RekognitionClient rekClient = RekognitionClient.builder() 
           .region(region) 
          .credentialsProvider(ProfileCredentialsProvider.create("profile-name")) 
         .build();
      describeColl(rekClient, collectionName); 
      rekClient.close(); 
  } 
 // snippet-start:[rekognition.java2.describe_collection.main] 
  public static void describeColl(RekognitionClient rekClient, String 
  collectionName) { 
      try { 
          DescribeCollectionRequest describeCollectionRequest = 
  DescribeCollectionRequest.builder()
```

```
 .collectionId(collectionName) 
              .build();
          DescribeCollectionResponse describeCollectionResponse = 
  rekClient.describeCollection(describeCollectionRequest); 
          System.out.println("Collection Arn : " + 
  describeCollectionResponse.collectionARN()); 
          System.out.println("Created : " + 
  describeCollectionResponse.creationTimestamp().toString()); 
      } catch(RekognitionException e) { 
          System.out.println(e.getMessage()); 
          System.exit(1); 
      } 
  } 
 // snippet-end:[rekognition.java2.describe_collection.main]
}
```
## AWS CLI

Este AWS CLI comando muestra el resultado JSON de la operación describecollection CLI. Cambie el valor de collection-id por el ID de la colección deseada. Sustituya el valor de profile\_name en la línea que crea la sesión de Rekognition por el nombre de su perfil de desarrollador.

```
aws rekognition describe-collection --collection-id collection-name --profile 
  profile-name
```
### Python

Este ejemplo describe una colección.

Cambie el valor collection\_id por el ID de la colección deseada. Sustituya el valor de profile\_name en la línea que crea la sesión de Rekognition por el nombre de su perfil de desarrollador.

```
# Copyright 2018 Amazon.com, Inc. or its affiliates. All Rights Reserved. 
# PDX-License-Identifier: MIT-0 (For details, see https://github.com/awsdocs/
amazon-rekognition-developer-guide/blob/master/LICENSE-SAMPLECODE.)
```
import boto3

```
from botocore.exceptions import ClientError 
def describe collection(collection id):
     print('Attempting to describe collection ' + collection_id) 
     session = boto3.Session(profile_name='default') 
     client = session.client('rekognition') 
     try: 
     response = client.describe_collection(CollectionId=collection_id) 
     print("Collection Arn: " + response['CollectionARN']) 
     print("Face Count: " + str(response['FaceCount'])) 
     print("Face Model Version: " + response['FaceModelVersion']) 
     print("Timestamp: " + str(response['CreationTimestamp'])) 
     except ClientError as e: 
     if e.response['Error']['Code'] == 'ResourceNotFoundException': 
     print('The collection ' + collection_id + ' was not found ') 
     else: 
     print('Error other than Not Found occurred: ' + e.response['Error']
['Message']) 
     print('Done...') 
def main(): 
     collection_id = 'collection-name' 
     describe_collection(collection_id) 
if __name__ == '__main__": main()
```
### .NET

Este ejemplo describe una colección.

Cambie el valor collectionId por el ID de la colección deseada.

```
//Copyright 2018 Amazon.com, Inc. or its affiliates. All Rights Reserved. 
//PDX-License-Identifier: MIT-0 (For details, see https://github.com/awsdocs/
amazon-rekognition-developer-guide/blob/master/LICENSE-SAMPLECODE.)
```
using System;

```
using Amazon.Rekognition; 
using Amazon.Rekognition.Model; 
public class DescribeCollection 
\mathcal{L} public static void Example() 
     { 
         AmazonRekognitionClient rekognitionClient = new 
  AmazonRekognitionClient(); 
         String collectionId = "CollectionID"; 
         Console.WriteLine("Describing collection: " + collectionId); 
         DescribeCollectionRequest describeCollectionRequest = new 
  DescribeCollectionRequest() 
         { 
              CollectionId = collectionId 
         }; 
         DescribeCollectionResponse describeCollectionResponse = 
  rekognitionClient.DescribeCollection(describeCollectionRequest); 
         Console.WriteLine("Collection ARN: " + 
  describeCollectionResponse.CollectionARN); 
         Console.WriteLine("Face count: " + 
  describeCollectionResponse.FaceCount); 
         Console.WriteLine("Face model version: " + 
  describeCollectionResponse.FaceModelVersion); 
         Console.WriteLine("Created: " + 
  describeCollectionResponse.CreationTimestamp); 
     } 
}
```
#### Node.js

```
//Copyright 2018 Amazon.com, Inc. or its affiliates. All Rights Reserved. 
//PDX-License-Identifier: MIT-0 (For details, see https://github.com/awsdocs/
amazon-rekognition-developer-guide/blob/master/LICENSE-SAMPLECODE.) 
import { DescribeCollectionCommand } from "@aws-sdk/client-rekognition"; 
import { RekognitionClient } from "@aws-sdk/client-rekognition"; 
import {fromIni} from '@aws-sdk/credential-providers'; 
// Set the AWS Region.
```

```
const REGION = "region-name"; //e.g. "us-east-1" 
// Set the profile name 
const profileName = "profile-name" 
// Name the collection 
const rekogClient = new RekognitionClient({region: REGION, 
   credentials: fromIni({profile: profileName,}), 
}); 
// Name the collection 
const collection_name = "collection-name" 
const describeCollection = async (collectionName) => { 
   try { 
      console.log(`Attempting to describe collection named - ${collectionName}`) 
      var response = await rekogClient.send(new 
  DescribeCollectionCommand({CollectionId: collectionName})) 
      console.log('Collection Arn:') 
      console.log(response.CollectionARN) 
      console.log('Face Count:') 
      console.log(response.FaceCount) 
      console.log('Face Model Version:') 
      console.log(response.FaceModelVersion) 
      console.log('Timestamp:') 
      console.log(response.CreationTimestamp) 
      return response; // For unit tests. 
   } catch (err) { 
     console.log("Error", err.stack); 
   } 
}; 
describeCollection(collection name)
```
## DescribeCollection solicitud de operación

La entrada de DescribeCollection es el ID de la colección deseada, tal y como se muestra en el siguiente ejemplo de JSON.

```
{ 
     "CollectionId": "MyCollection"
}
```
## DescribeCollectionrespuesta de operación

La respuesta incluye:

- El número de rostros que se indexan en la colección, FaceCount.
- La versión del modelo facial que se utiliza con la colección, FaceModelVersion. Para obtener más información, consulte [the section called "Control de versiones del modelo".](#page-33-0)
- La colección del Nombre de recurso de Amazon, CollectionARN.
- La fecha y hora de creación de la colección, CreationTimestamp. El valor de CreationTimestamp es el número de milisegundos desde el formato de tiempo Unix hasta la creación de la colección. El formato de tiempo Unix es 00:00:00 UTC (hora universal coordinada), jueves 1 de enero de 1970. Para obtener más información, consulte [Unix Time \(Tiempo Unix\).](https://en.wikipedia.org/wiki/Unix_time)

```
{ 
     "CollectionARN": "arn:aws:rekognition:us-east-1:nnnnnnnnnnnn:collection/
MyCollection", 
     "CreationTimestamp": 1.533422155042E9, 
     "FaceCount": 200, 
     "UserCount" : 20, 
     "FaceModelVersion": "1.0"
}
```
# Eliminación de una colección

Puede utilizar la [DeleteCollectiono](https://docs.aws.amazon.com/rekognition/latest/APIReference/API_DeleteCollection.html)peración para eliminar una colección.

Para obtener más información, consulte [Administración de colecciones.](#page-316-0)

Para eliminar una colección (SDK)

- 1. Si aún no lo ha hecho:
	- a. Cree o actualice un usuario de AmazonRekognitionFullAccess con permisos. Para obtener más información, consulte [Paso 1: Configurar una cuenta de AWS y crear un](#page-36-0) [usuario](#page-36-0).
	- b. Instale y configure los AWS SDK AWS CLI y los mismos. Para obtener más información, consulte [Paso 2: Configurar los SDK AWS CLI y AWS](#page-38-0).

2. Consulte los siguientes ejemplos para llamar a la operación DeleteCollection.

#### Java

Este ejemplo elimina una colección.

Cambie el valor collectionId de la colección que desea eliminar.

```
//Copyright 2018 Amazon.com, Inc. or its affiliates. All Rights Reserved. 
//PDX-License-Identifier: MIT-0 (For details, see https://github.com/awsdocs/
amazon-rekognition-developer-guide/blob/master/LICENSE-SAMPLECODE.) 
package aws.example.rekognition.image; 
import com.amazonaws.services.rekognition.AmazonRekognition; 
import com.amazonaws.services.rekognition.AmazonRekognitionClientBuilder; 
import com.amazonaws.services.rekognition.model.DeleteCollectionRequest; 
import com.amazonaws.services.rekognition.model.DeleteCollectionResult; 
public class DeleteCollection { 
    public static void main(String[] args) throws Exception { 
       AmazonRekognition rekognitionClient = 
  AmazonRekognitionClientBuilder.defaultClient(); 
       String collectionId = "MyCollection"; 
       System.out.println("Deleting collections"); 
       DeleteCollectionRequest request = new DeleteCollectionRequest() 
          .withCollectionId(collectionId); 
       DeleteCollectionResult deleteCollectionResult = 
  rekognitionClient.deleteCollection(request); 
       System.out.println(collectionId + ": " + 
  deleteCollectionResult.getStatusCode() 
          .toString()); 
    } 
}
```
Java V2

Este código se ha tomado del GitHub repositorio de ejemplos del SDK de AWS documentación. Consulte el ejemplo completo [aquí](https://github.com/awsdocs/aws-doc-sdk-examples/blob/master/javav2/example_code/rekognition/src/main/java/com/example/rekognition/DeleteCollection.java).

```
// snippet-start:[rekognition.java2.delete_collection.import]
import software.amazon.awssdk.auth.credentials.ProfileCredentialsProvider;
import software.amazon.awssdk.regions.Region;
import software.amazon.awssdk.services.rekognition.RekognitionClient;
import 
  software.amazon.awssdk.services.rekognition.model.DeleteCollectionRequest;
import 
  software.amazon.awssdk.services.rekognition.model.DeleteCollectionResponse;
import software.amazon.awssdk.services.rekognition.model.RekognitionException;
// snippet-end:[rekognition.java2.delete_collection.import]
/** 
  * Before running this Java V2 code example, set up your development 
  environment, including your credentials. 
 * 
  * For more information, see the following documentation topic: 
 * 
  * https://docs.aws.amazon.com/sdk-for-java/latest/developer-guide/get-
started.html 
  */
public class DeleteCollection { 
     public static void main(String[] args) { 
         final String usage = "\n" + 
             "Usage: " + 
             " <collectionId> \n\n" + 
             "Where:\n" + 
             " collectionId - The id of the collection to delete. \n\n"; 
         if (args.length != 1) { 
             System.out.println(usage); 
             System.exit(1); 
         }
```

```
String collectionId = args[0];
         Region region = Region.US_EAST_1; 
         RekognitionClient rekClient = RekognitionClient.builder() 
              .region(region) 
              .credentialsProvider(ProfileCredentialsProvider.create("profile-
name")) 
             .build();
         System.out.println("Deleting collection: " + collectionId); 
         deleteMyCollection(rekClient, collectionId); 
         rekClient.close(); 
     } 
     // snippet-start:[rekognition.java2.delete_collection.main] 
     public static void deleteMyCollection(RekognitionClient rekClient,String 
  collectionId ) { 
         try { 
             DeleteCollectionRequest deleteCollectionRequest = 
  DeleteCollectionRequest.builder() 
                  .collectionId(collectionId) 
                 .build();
             DeleteCollectionResponse deleteCollectionResponse = 
  rekClient.deleteCollection(deleteCollectionRequest); 
             System.out.println(collectionId + ": " + 
  deleteCollectionResponse.statusCode().toString()); 
         } catch(RekognitionException e) { 
             System.out.println(e.getMessage()); 
             System.exit(1); 
         } 
     } 
     // snippet-end:[rekognition.java2.delete_collection.main]
}
```
## AWS CLI

Este AWS CLI comando muestra el resultado JSON de la operación delete-collection CLI. Reemplace el valor de collection-id por el nombre de la colección que desea eliminar. Sustituya el valor de profile\_name en la línea que crea la sesión de Rekognition por el nombre de su perfil de desarrollador.

```
aws rekognition delete-collection --collection-id collection-name --profile 
 profile-name
```
### Python

Este ejemplo elimina una colección.

Cambie el valor collection\_id de la colección que desea eliminar. Sustituya el valor de profile\_name en la línea que crea la sesión de Rekognition por el nombre de su perfil de desarrollador.

```
# Copyright 2018 Amazon.com, Inc. or its affiliates. All Rights Reserved. 
# PDX-License-Identifier: MIT-0 (For details, see https://github.com/awsdocs/
amazon-rekognition-developer-guide/blob/master/LICENSE-SAMPLECODE.) 
import boto3 
from botocore.exceptions import ClientError 
def delete_collection(collection_id): 
     print('Attempting to delete collection ' + collection_id) 
     session = boto3.Session(profile_name='default') 
     client = session.client('rekognition') 
    status_code = \theta try: 
         response = client.delete_collection(CollectionId=collection_id) 
         status_code = response['StatusCode'] 
     except ClientError as e: 
         if e.response['Error']['Code'] == 'ResourceNotFoundException': 
             print('The collection ' + collection_id + ' was not found ') 
         else: 
             print('Error other than Not Found occurred: ' + e.response['Error']
['Message']) 
         status_code = e.response['ResponseMetadata']['HTTPStatusCode'] 
     return (status_code) 
def main(): 
     collection_id = 'collection-name'
```

```
 status_code = delete_collection(collection_id) 
     print('Status code: ' + str(status_code)) 
if __name__ == '__main__": main()
```
.NET

Este ejemplo elimina una colección.

Cambie el valor collectionId de la colección que desea eliminar.

```
//Copyright 2018 Amazon.com, Inc. or its affiliates. All Rights Reserved.
//PDX-License-Identifier: MIT-0 (For details, see https://github.com/awsdocs/
amazon-rekognition-developer-guide/blob/master/LICENSE-SAMPLECODE.)
using System;
using Amazon.Rekognition;
using Amazon.Rekognition.Model;
public class DeleteCollection
{ 
     public static void Example() 
     { 
         AmazonRekognitionClient rekognitionClient = new 
  AmazonRekognitionClient(); 
         String collectionId = "MyCollection"; 
         Console.WriteLine("Deleting collection: " + collectionId); 
         DeleteCollectionRequest deleteCollectionRequest = new 
  DeleteCollectionRequest() 
        \left\{ \right. CollectionId = collectionId 
         }; 
         DeleteCollectionResponse deleteCollectionResponse = 
  rekognitionClient.DeleteCollection(deleteCollectionRequest); 
         Console.WriteLine(collectionId + ": " + 
  deleteCollectionResponse.StatusCode); 
     }
}
```
#### Node.js

```
//Copyright 2018 Amazon.com, Inc. or its affiliates. All Rights Reserved. 
//PDX-License-Identifier: MIT-0 (For details, see https://github.com/awsdocs/
amazon-rekognition-developer-guide/blob/master/LICENSE-SAMPLECODE.) 
import { DeleteCollectionCommand } from "@aws-sdk/client-rekognition"; 
import { RekognitionClient } from "@aws-sdk/client-rekognition"; 
import {fromIni} from '@aws-sdk/credential-providers'; 
// Set the AWS Region. 
const REGION = "region-name"; //e.g. "us-east-1" 
// Set the profile name 
const profileName = "profile-name" 
// Name the collection 
const rekogClient = new RekognitionClient({region: REGION, 
   credentials: fromIni({profile: profileName,}), 
}); 
// Name the collection 
const collection_name = "collection-name" 
const deleteCollection = async (collectionName) => { 
     try { 
        console.log(`Attempting to delete collection named - ${collectionName}`) 
        var response = await rekogClient.send(new 
  DeleteCollectionCommand({CollectionId: collectionName})) 
        var status_code = response.StatusCode 
       if (status_code = 200){
            console.log("Collection successfully deleted.") 
        } 
        return response; // For unit tests. 
     } catch (err) { 
       console.log("Error", err.stack); 
     } 
   }; 
deleteCollection(collection_name)
```
# DeleteCollection solicitud de operación

La entrada de DeleteCollection es el ID de la colección que se va a eliminar, tal y como se muestra en el siguiente ejemplo de JSON.

```
{ 
     "CollectionId": "MyCollection"
}
```
## DeleteCollection respuesta de operación

La respuesta DeleteCollection contiene un código de estado HTTP que indica el éxito o el error de la operación. Se devuelve 200 si la colección se elimina correctamente.

```
{"StatusCode":200}
```
# Agregar rostros a una colección

Puede utilizar la [IndexFaceso](https://docs.aws.amazon.com/rekognition/latest/APIReference/API_IndexFaces.html)peración para detectar rostros en una imagen y añadirlos a una colección. Para cada rostro detectado, Amazon Rekognition extrae los rasgos faciales y almacena la información de rasgos en una base de datos. Además, el comando almacena los metadatos de cada uno de los rostros detectados en la colección de rostros especificada. Amazon Rekognition no conserva los bytes de las imágenes reales.

Para obtener información acerca de cómo proporcionar rostros adecuados para su indexación, consulte [Recomendaciones para la comparación de rostros en las imágenes de entrada](#page-194-0).

Para cada rostro, la operación IndexFaces conserva la siguiente información:

- Rasgos faciales multidimensionales: IndexFaces usa análisis faciales para extraer información multidimensional sobre los rasgos faciales y almacena la información en la colección de rostros. No se tiene acceso a esta información directamente. Sin embargo, Amazon Rekognition utiliza esta información cuando busca rostros coincidentes en una colección de rostros.
- Metadatos: los metadatos de cada rostro incluyen un cuadro delimitador, un nivel de confianza (de que el cuadro delimitador contiene un rostro), los ID asignados por Amazon Rekognition

(ID de rostro e ID de imagen) y un ID de imagen externo (si lo proporciona) en la solicitud. Esta información se devuelve en respuesta a la llamada a la API IndexFaces. Para ver un ejemplo, consulte el elemento face en la siguiente respuesta de ejemplo.

El servicio devuelve estos metadatos en respuesta a las siguientes llamadas API:

- [ListFaces](https://docs.aws.amazon.com/rekognition/latest/APIReference/API_ListFaces.html)
- Operaciones de búsqueda de rostros: las respuestas [SearchFaces](https://docs.aws.amazon.com/rekognition/latest/APIReference/API_SearchFaces.html)y [SearchFacesByImaged](https://docs.aws.amazon.com/rekognition/latest/APIReference/API_SearchFacesByImage.html)evuelven la confianza en la coincidencia de cada rostro coincidente, junto con estos metadatos del rostro coincidente.

El número de rostros indexada por IndexFaces depende de la versión del modelo de detección de rostros que esté asociada a la colección de entrada. Para obtener más información, consulte [Control](#page-33-0)  [de versiones del modelo](#page-33-0).

La información sobre las caras indexadas se devuelve en una matriz de [FaceRecord](https://docs.aws.amazon.com/rekognition/latest/APIReference/API_FaceRecord.html)objetos.

Es posible que desee asociar rostros indexados con la imagen en la que se detectaron. Por ejemplo, es posible que desee mantener un índice en el lado del cliente de imágenes y rostros en las imágenes. Para asociar rostros con una imagen, especifique un ID de imagen en el parámetro de solicitud ExternalImageId. El ID de imagen puede ser el nombre de archivo u otro ID que cree.

Además de la información anterior que la API conserva en la colección de rostros, la API devuelve también detalles del rostro que no se conservan en la colección. (Consulte el elemento faceDetail en la siguiente respuesta de ejemplo).

**a** Note

DetectFaces devuelve la misma información, por lo que no es necesario llamar a DetectFaces y IndexFaces para la misma imagen.

## Filtrado de rostros

La IndexFaces operación permite filtrar las caras indexadas a partir de una imagen. Con IndexFaces, puede especificar el número máximo de rostros que desea indexar, o bien indicar que solo se indexen los rostros detectados con un índice de calidad alto.

Puede especificar el número máximo de rostros que se indexan mediante IndexFaces utilizando el parámetro de entrada MaxFaces. Esto resulta útil cuando se desea indexar los rostros de mayor tamaño de una imagen, pero no los más pequeños, como, por ejemplo, los de las personas que están de pie en segundo plano.

De forma predeterminada, IndexFaces selecciona un estándar de calidad que se utiliza para filtrar los rostros. Puede utilizar el parámetro de entrada QualityFilter para establecer explícitamente el estándar de calidad. Los valores son:

- AUTO: Amazon Rekognition elige el estándar de calidad que se usa para filtrar las caras (valor predeterminado).
- LOW: todos los rostros, excepto los de menor calidad, están indexados.
- MEDIUM
- HIGH: solo se indexan los rostros de mayor calidad.
- NONE: no se filtran rostros en función de la calidad.

IndexFaces filtra rostros basándose en lo siguiente:

- El rostro es demasiado pequeño en comparación con las dimensiones de la imagen.
- El rostro está demasiado borroso.
- La imagen es demasiado oscura.
- El rostro tiene una postura extrema.
- El rostro no tiene suficiente detalle para incluirse en la búsqueda de rostros.

## **a** Note

Para utilizar el filtrado según la calidad, necesita una colección asociada a la versión 3, o posterior, del modelo de rostros. Para obtener la versión del modelo de rostro asociada a una colección, llame [DescribeCollection.](https://docs.aws.amazon.com/rekognition/latest/APIReference/API_DescribeCollection.html)

La información sobre las caras que no están indexadas por IndexFaces se devuelve en una matriz de [UnindexedFaceo](https://docs.aws.amazon.com/rekognition/latest/APIReference/API_UnindexedFace.html)bjetos. La matriz Reasons contiene una lista de razones por las que un rostro no se ha indexado. Por ejemplo, el valor EXCEEDS\_MAX\_FACES significa que un rostro no se ha indexado porque ya se ha detectado el número de rostros especificado por MaxFaces.
Para obtener más información, consulte [Administración de rostros en una colección.](#page-317-0)

Para agregar rostros a una colección (SDK)

- 1. Si aún no lo ha hecho:
	- a. Cree o actualice un usuario con los permisos AmazonRekognitionFullAccess y AmazonS3ReadOnlyAccess. Para obtener más información, consulte [Paso 1: Configurar](#page-36-0) [una cuenta de AWS y crear un usuario.](#page-36-0)
	- b. Instala y configura los AWS SDK AWS CLI y los mismos. Para obtener más información, consulte [Paso 2: Configurar los SDK AWS CLI y AWS](#page-38-0).
- 2. Suba una imagen (que contenga uno o varios rostros) en su bucket de Amazon S3.

Para ver las instrucciones, consulte [Carga de objetos en Amazon S3](https://docs.aws.amazon.com/AmazonS3/latest/user-guide/UploadingObjectsintoAmazonS3.html) en la Guía del usuario de Amazon Simple Storage Service.

3. Consulte los siguientes ejemplos para llamar a la operación IndexFaces.

Java

Este ejemplo muestra los ID de rostro para los rostros añadidos a la colección.

Cambie el valor de collectionId por el nombre de la colección a la que desea agregar un rostro. Reemplace los valores de bucket y photo por los nombre del bucket de Amazon S3 y de la imagen que utilizó en el paso 2. El parámetro .withMaxFaces(1) reduce el número de rostros indexados a 1. Elimínelo o cambie su valor según sus necesidades.

```
//Copyright 2018 Amazon.com, Inc. or its affiliates. All Rights Reserved. 
//PDX-License-Identifier: MIT-0 (For details, see https://github.com/awsdocs/
amazon-rekognition-developer-guide/blob/master/LICENSE-SAMPLECODE.) 
package aws.example.rekognition.image; 
import com.amazonaws.services.rekognition.AmazonRekognition; 
import com.amazonaws.services.rekognition.AmazonRekognitionClientBuilder; 
import com.amazonaws.services.rekognition.model.FaceRecord; 
import com.amazonaws.services.rekognition.model.Image; 
import com.amazonaws.services.rekognition.model.IndexFacesRequest; 
import com.amazonaws.services.rekognition.model.IndexFacesResult;
import com.amazonaws.services.rekognition.model.QualityFilter; 
import com.amazonaws.services.rekognition.model.S3Object;
```

```
import com.amazonaws.services.rekognition.model.UnindexedFace; 
import java.util.List; 
public class AddFacesToCollection { 
     public static final String collectionId = "MyCollection"; 
     public static final String bucket = "bucket"; 
     public static final String photo = "input.jpg"; 
     public static void main(String[] args) throws Exception { 
         AmazonRekognition rekognitionClient = 
 AmazonRekognitionClientBuilder.defaultClient(); 
        Image \text{image} = \text{new Image}() .withS3Object(new S3Object() 
                  .withBucket(bucket) 
                  .withName(photo)); 
         IndexFacesRequest indexFacesRequest = new IndexFacesRequest() 
                  .withImage(image) 
                  .withQualityFilter(QualityFilter.AUTO) 
                  .withMaxFaces(1) 
                  .withCollectionId(collectionId) 
                  .withExternalImageId(photo) 
                  .withDetectionAttributes("DEFAULT"); 
         IndexFacesResult indexFacesResult = 
  rekognitionClient.indexFaces(indexFacesRequest); 
         System.out.println("Results for " + photo); 
         System.out.println("Faces indexed:"); 
        List<FaceRecord> faceRecords = indexFacesResult.getFaceRecords();
         for (FaceRecord faceRecord : faceRecords) { 
             System.out.println(" Face ID: " + 
  faceRecord.getFace().getFaceId()); 
             System.out.println(" Location:" + 
  faceRecord.getFaceDetail().getBoundingBox().toString()); 
         } 
         List<UnindexedFace> unindexedFaces = 
  indexFacesResult.getUnindexedFaces(); 
         System.out.println("Faces not indexed:"); 
         for (UnindexedFace unindexedFace : unindexedFaces) {
```

```
 System.out.println(" Location:" + 
  unindexedFace.getFaceDetail().getBoundingBox().toString()); 
             System.out.println(" Reasons:"); 
             for (String reason : unindexedFace.getReasons()) { 
                System.out.println(" " + reason);
 } 
         } 
     } 
}
```
Java V2

Este código se ha tomado del GitHub repositorio de ejemplos del SDK de AWS documentación. Consulte el ejemplo completo [aquí](https://github.com/awsdocs/aws-doc-sdk-examples/blob/master/javav2/example_code/rekognition/src/main/java/com/example/rekognition/AddFacesToCollection.java).

```
//snippet-start:[rekognition.java2.add_faces_collection.import]
import software.amazon.awssdk.auth.credentials.ProfileCredentialsProvider;
import software.amazon.awssdk.core.SdkBytes;
import software.amazon.awssdk.regions.Region;
import software.amazon.awssdk.services.rekognition.RekognitionClient;
import software.amazon.awssdk.services.rekognition.model.IndexFacesResponse;
import software.amazon.awssdk.services.rekognition.model.IndexFacesRequest;
import software.amazon.awssdk.services.rekognition.model.Image;
import software.amazon.awssdk.services.rekognition.model.QualityFilter;
import software.amazon.awssdk.services.rekognition.model.Attribute;
import software.amazon.awssdk.services.rekognition.model.FaceRecord;
import software.amazon.awssdk.services.rekognition.model.UnindexedFace;
import software.amazon.awssdk.services.rekognition.model.RekognitionException;
import software.amazon.awssdk.services.rekognition.model.Reason;
import java.io.FileInputStream;
import java.io.FileNotFoundException;
import java.io.InputStream;
import java.util.List;
//snippet-end:[rekognition.java2.add_faces_collection.import]
/**
* Before running this Java V2 code example, set up your development environment, 
  including your credentials.
*
* For more information, see the following documentation topic:
*
* https://docs.aws.amazon.com/sdk-for-java/latest/developer-guide/get-
started.html
```

```
*/
public class AddFacesToCollection { 
  public static void main(String[] args) { 
     final String usage = "\n\cdot" +
          "Usage: " + 
          " <collectionId> <sourceImage>\n\n" + 
          "Where:\n" + 
          " collectionName - The name of the collection.\n" + 
          " sourceImage - The path to the image (for example, C:\\AWS\
\pic1.png). \n\n"; 
     if (args.length != 2) {
          System.out.println(usage); 
          System.exit(1); 
      } 
     String collectionId = args[0];
      String sourceImage = args[1]; 
      Region region = Region.US_EAST_1; 
      RekognitionClient rekClient = RekognitionClient.builder() 
           .region(region) 
          .credentialsProvider(ProfileCredentialsProvider.create("profile-name")) 
         .build();
      addToCollection(rekClient, collectionId, sourceImage); 
      rekClient.close(); 
  } 
 // snippet-start:[rekognition.java2.add_faces_collection.main] 
  public static void addToCollection(RekognitionClient rekClient, String 
  collectionId, String sourceImage) { 
      try { 
          InputStream sourceStream = new FileInputStream(sourceImage); 
          SdkBytes sourceBytes = SdkBytes.fromInputStream(sourceStream); 
          Image souImage = Image.builder() 
               .bytes(sourceBytes) 
              .build();
          IndexFacesRequest facesRequest = IndexFacesRequest.builder() 
               .collectionId(collectionId) 
               .image(souImage)
```

```
 .maxFaces(1) 
               .qualityFilter(QualityFilter.AUTO) 
               .detectionAttributes(Attribute.DEFAULT) 
              .build(); 
          IndexFacesResponse facesResponse = rekClient.indexFaces(facesRequest); 
          System.out.println("Results for the image"); 
          System.out.println("\n Faces indexed:"); 
          List<FaceRecord> faceRecords = facesResponse.faceRecords(); 
          for (FaceRecord faceRecord : faceRecords) { 
              System.out.println(" Face ID: " + faceRecord.face().faceId()); 
              System.out.println(" Location:" + 
  faceRecord.faceDetail().boundingBox().toString()); 
          } 
          List<UnindexedFace> unindexedFaces = facesResponse.unindexedFaces(); 
          System.out.println("Faces not indexed:"); 
          for (UnindexedFace unindexedFace : unindexedFaces) { 
              System.out.println(" Location:" + 
  unindexedFace.faceDetail().boundingBox().toString()); 
              System.out.println(" Reasons:"); 
              for (Reason reason : unindexedFace.reasons()) { 
                   System.out.println("Reason: " + reason); 
 } 
          } 
      } catch (RekognitionException | FileNotFoundException e) { 
          System.out.println(e.getMessage()); 
          System.exit(1); 
      } 
  } 
 // snippet-end:[rekognition.java2.add_faces_collection.main]
}
```
### AWS CLI

Este AWS CLI comando muestra el resultado JSON de la operación index-faces CLI.

Reemplace el valor de collection-id por el nombre de la colección donde desea almacenar el rostro. Reemplace los valores Bucket y Name por el nombre del bucket de Amazon S3 y el nombre de archivo de imagen que utilizó en el paso 2. El parámetro maxfaces reduce el número de rostros indexados a 1. Elimínelo o cambie su valor según

sus necesidades. Sustituya el valor de profile\_name en la línea que crea la sesión de Rekognition por el nombre de su perfil de desarrollador.

```
aws rekognition index-faces --image '{"S3Object":{"Bucket":"bucket-
name","Name":"file-name"}}' --collection-id "collection-id" \ 
                                 --max-faces 1 --quality-filter "AUTO" --
detection-attributes "ALL" \ 
                                 --external-image-id "example-image.jpg" --
profile profile-name
```
Si accede a la CLI en un dispositivo Windows, utilice comillas dobles en lugar de comillas simples y evite las comillas dobles internas con una barra invertida (es decir, \) para corregir cualquier error del analizador que pueda encontrar. Por ver un ejemplo, consulte lo siguiente:

```
aws rekognition index-faces --image "{\"S3Object\":{\"Bucket\":\"bucket-name\",
\"Name\":\"image-name\"}}" \
--collection-id "collection-id" --max-faces 1 --quality-filter "AUTO" --
detection-attributes "ALL" \ 
--external-image-id "example-image.jpg" --profile profile-name
```
Python

Este ejemplo muestra los ID de rostro para los rostros añadidos a la colección.

Cambie el valor de collectionId por el nombre de la colección a la que desea agregar un rostro. Reemplace los valores de bucket y photo por los nombre del bucket de Amazon S3 y de la imagen que utilizó en el paso 2. El parámetro de entrada MaxFaces determina el número de rostros indexados. Elimínelo o cambie su valor según sus necesidades. Sustituya el valor de profile\_name en la línea que crea la sesión de Rekognition por el nombre de su perfil de desarrollador.

```
# Copyright 2018 Amazon.com, Inc. or its affiliates. All Rights Reserved. 
# PDX-License-Identifier: MIT-0 (For details, see https://github.com/awsdocs/
amazon-rekognition-developer-guide/blob/master/LICENSE-SAMPLECODE.) 
import boto3 
def add_faces_to_collection(bucket, photo, collection_id):
```

```
 session = boto3.Session(profile_name='profile-name') 
     client = session.client('rekognition') 
     response = client.index_faces(CollectionId=collection_id, 
                                     Image={'S3Object': {'Bucket': bucket, 'Name': 
  photo}}, 
                                     ExternalImageId=photo, 
                                     MaxFaces=1, 
                                     QualityFilter="AUTO", 
                                     DetectionAttributes=['ALL']) 
     print('Results for ' + photo) 
     print('Faces indexed:') 
     for faceRecord in response['FaceRecords']: 
         print(' Face ID: ' + faceRecord['Face']['FaceId']) 
         print(' Location: {}'.format(faceRecord['Face']['BoundingBox'])) 
     print('Faces not indexed:') 
     for unindexedFace in response['UnindexedFaces']: 
         print(' Location: {}'.format(unindexedFace['FaceDetail']
['BoundingBox'])) 
         print(' Reasons:') 
         for reason in unindexedFace['Reasons']: 
             print(' ' + reason) 
     return len(response['FaceRecords']) 
def main(): 
     bucket = 'bucket-name' 
     collection_id = 'collection-id' 
     photo = 'photo-name' 
     indexed_faces_count = add_faces_to_collection(bucket, photo, collection_id) 
     print("Faces indexed count: " + str(indexed_faces_count)) 
if __name__ == '__main__": main()
```
### .NET

Este ejemplo muestra los ID de rostro para los rostros añadidos a la colección.

Cambie el valor de collectionId por el nombre de la colección a la que desea agregar un rostro. Reemplace los valores de bucket y photo por los nombre del bucket de Amazon S3 y de la imagen que utilizó en el paso 2.

```
//Copyright 2018 Amazon.com, Inc. or its affiliates. All Rights Reserved.
//PDX-License-Identifier: MIT-0 (For details, see https://github.com/awsdocs/
amazon-rekognition-developer-guide/blob/master/LICENSE-SAMPLECODE.)
using System;
using System.Collections.Generic;
using Amazon.Rekognition;
using Amazon.Rekognition.Model;
public class AddFaces
{ 
     public static void Example() 
     { 
         String collectionId = "MyCollection"; 
         String bucket = "bucket"; 
         String photo = "input.jpg"; 
         AmazonRekognitionClient rekognitionClient = new 
  AmazonRekognitionClient(); 
         Image image = new Image() 
         { 
             S3Object = new S3Object() 
             { 
                  Bucket = bucket, 
                  Name = photo 
 } 
         }; 
         IndexFacesRequest indexFacesRequest = new IndexFacesRequest() 
         { 
            Image = image, CollectionId = collectionId, 
             ExternalImageId = photo, 
             DetectionAttributes = new List<String>(){ "ALL" } 
         };
```

```
 IndexFacesResponse indexFacesResponse = 
  rekognitionClient.IndexFaces(indexFacesRequest); 
         Console.WriteLine(photo + " added"); 
         foreach (FaceRecord faceRecord in indexFacesResponse.FaceRecords) 
             Console.WriteLine("Face detected: Faceid is " + 
                 faceRecord.Face.FaceId); 
     }
}
```
## IndexFaces solicitud de operación

La entrada de IndexFaces es la imagen que se va a indexar y la colección a la que se añadirá el rostro o los rostros.

```
{ 
     "CollectionId": "MyCollection", 
     "Image": { 
          "S3Object": { 
               "Bucket": "bucket", 
               "Name": "input.jpg" 
          } 
     }, 
     "ExternalImageId": "input.jpg", 
     "DetectionAttributes": [ 
          "DEFAULT" 
     ], 
     "MaxFaces": 1, 
     "QualityFilter": "AUTO"
}
```
## IndexFaces respuesta de operación

IndexFaces devuelve información sobre los rostros que se han detectado en la imagen. Por ejemplo, la siguiente respuesta de JSON incluye los atributos de detección predeterminados para los rostros detectados en la imagen de entrada. El ejemplo también muestra rostros no indexados porque se ha superado el valor del parámetro de entrada MaxFaces: la matriz Reasons contiene EXCEEDS\_MAX\_FACES. Si un rostro no se indexa por razones de calidad, Reasons contiene valores como LOW\_SHARPNESS o LOW\_BRIGHTNESS. Para obtener más información, consulte [UnindexedFace](https://docs.aws.amazon.com/rekognition/latest/APIReference/API_UnindexedFace.html).

{

```
 "FaceModelVersion": "3.0", 
    "FaceRecords": [ 
        { 
            "Face": { 
                "BoundingBox": { 
                   "Height": 0.3247932195663452, 
                   "Left": 0.5055555701255798, 
                   "Top": 0.2743072211742401, 
                   "Width": 0.21444444358348846 
                }, 
                "Confidence": 99.99998474121094, 
                "ExternalImageId": "input.jpg", 
                "FaceId": "b86e2392-9da1-459b-af68-49118dc16f87", 
                "ImageId": "09f43d92-02b6-5cea-8fbd-9f187db2050d" 
            }, 
            "FaceDetail": { 
                "BoundingBox": { 
                   "Height": 0.3247932195663452, 
                   "Left": 0.5055555701255798, 
                   "Top": 0.2743072211742401, 
                   "Width": 0.21444444358348846 
                }, 
                "Confidence": 99.99998474121094, 
                "Landmarks": [ 
\{ "Type": "eyeLeft", 
                       "X": 0.5751981735229492, 
                       "Y": 0.4010535478591919 
\}, \{\{ "Type": "eyeRight", 
                       "X": 0.6511467099189758, 
                       "Y": 0.4017036259174347 
\}, \{\{ "Type": "nose", 
                       "X": 0.6314528584480286, 
                       "Y": 0.4710812568664551 
\}, \{\{ "Type": "mouthLeft", 
                       "X": 0.5879443287849426,
```

```
 "Y": 0.5171778798103333 
\}, \{\{ "Type": "mouthRight", 
                       "X": 0.6444502472877502, 
                       "Y": 0.5164633989334106 
1 1 1 1 1 1 1
               ], 
               "Pose": { 
                   "Pitch": -10.313642501831055, 
                   "Roll": -1.0316886901855469, 
                   "Yaw": 18.079818725585938 
               }, 
               "Quality": { 
                   "Brightness": 71.2919921875, 
                   "Sharpness": 78.74752044677734 
 } 
           } 
        } 
    ], 
    "OrientationCorrection": "", 
    "UnindexedFaces": [ 
        { 
            "FaceDetail": { 
               "BoundingBox": { 
                   "Height": 0.1329464465379715, 
                   "Left": 0.5611110925674438, 
                   "Top": 0.6832437515258789, 
                   "Width": 0.08777777850627899 
               }, 
               "Confidence": 92.37225341796875, 
               "Landmarks": [ 
\{ "Type": "eyeLeft", 
                       "X": 0.5796897411346436, 
                       "Y": 0.7452847957611084 
\}, \{\{ "Type": "eyeRight", 
                       "X": 0.6078574657440186, 
                       "Y": 0.742687463760376 
\}, \{\{ "Type": "nose",
```

```
 "X": 0.597953200340271, 
                      "Y": 0.7620673179626465 
\}, \{\{ "Type": "mouthLeft", 
                      "X": 0.5884202122688293, 
                      "Y": 0.7920381426811218 
\}, \{\{ "Type": "mouthRight", 
                      "X": 0.60627681016922, 
                      "Y": 0.7919750809669495 
1 1 1 1 1 1 1
 ], 
               "Pose": { 
                  "Pitch": 15.658954620361328, 
                  "Roll": -4.583454608917236, 
                  "Yaw": 10.558992385864258 
               }, 
               "Quality": { 
                  "Brightness": 42.54612350463867, 
                  "Sharpness": 86.93206024169922 
 } 
           }, 
           "Reasons": [ 
               "EXCEEDS_MAX_FACES" 
 ] 
        } 
    ]
}
```
Para obtener toda la información facial, especifique "ALL" para el parámetro de solicitud DetectionAttributes. Por ejemplo, en la siguiente respuesta de ejemplo, tenga en cuenta la información adicional del elemento faceDetail, que no se almacena de forma persistente en el servidor:

- 25 referencias faciales (en comparación con las cinco del ejemplo anterior)
- Diez atributos faciales (gafas, barba, oclusión, dirección de la mirada, etc.)
- Emociones (véase el elemento emotion)

El elemento face proporciona metadatos que se almacenan de forma persistente en el servidor.

FaceModelVersion es la versión del modelo de rostros asociado a la colección. Para obtener más información, consulte [Control de versiones del modelo.](#page-33-0)

OrientationCorrection es la orientación estimada de la imagen. No se devolverá información de corrección de la orientación si utiliza una versión del modelo de detección facial posterior a la versión 3. Para obtener más información, consulte [Obtención de coordenadas de cuadro delimitador](#page-115-0) [y orientación de imagen](#page-115-0).

El siguiente ejemplo de respuesta muestra el JSON devuelto al especificar ["ALL"]:

```
{ 
     "FaceModelVersion": "3.0", 
     "FaceRecords": [ 
          { 
              "Face": { 
                   "BoundingBox": { 
                       "Height": 0.06333333253860474, 
                       "Left": 0.17185185849666595, 
                       "Top": 0.7366666793823242, 
                       "Width": 0.11061728745698929 
                   }, 
                   "Confidence": 99.99999237060547, 
                   "ExternalImageId": "input.jpg", 
                   "FaceId": "578e2e1b-d0b0-493c-aa39-ba476a421a34", 
                   "ImageId": "9ba38e68-35b6-5509-9d2e-fcffa75d1653" 
              }, 
              "FaceDetail": { 
                   "AgeRange": { 
                       "High": 25, 
                       "Low": 15 
                   }, 
                   "Beard": { 
                       "Confidence": 99.98077392578125, 
                       "Value": false 
                   }, 
                   "BoundingBox": { 
                       "Height": 0.06333333253860474, 
                       "Left": 0.17185185849666595, 
                       "Top": 0.7366666793823242, 
                       "Width": 0.11061728745698929 
                   }, 
                   "Confidence": 99.99999237060547, 
                   "Emotions": [
```

```
\{ "Confidence": 95.40877532958984, 
                    "Type": "HAPPY" 
\}, \{\{ "Confidence": 6.6088080406188965, 
                    "Type": "CALM" 
\}, \{\{ "Confidence": 0.7385611534118652, 
                    "Type": "SAD" 
1 1 1 1 1 1 1
              ], 
               "EyeDirection": { 
                 "yaw": 16.299732, 
                 "pitch": -6.407457, 
                 "confidence": 99.968704 
 } 
              "Eyeglasses": { 
                 "Confidence": 99.96795654296875, 
                 "Value": false 
              }, 
              "EyesOpen": { 
                 "Confidence": 64.0671157836914, 
                 "Value": true 
              }, 
              "Gender": { 
                 "Confidence": 100, 
                 "Value": "Female" 
              }, 
              "Landmarks": [ 
\{ "Type": "eyeLeft", 
                    "X": 0.21361233294010162, 
                    "Y": 0.757106363773346 
\}, \{\{ "Type": "eyeRight", 
                    "X": 0.2518567442893982, 
                    "Y": 0.7599404454231262 
\}, \{\{ "Type": "nose", 
                     "X": 0.2262365221977234,
```

```
 "Y": 0.7711842060089111 
\}, \{\{ "Type": "mouthLeft", 
                  "X": 0.2050037682056427, 
                  "Y": 0.7801263332366943 
\}, \{\{ "Type": "mouthRight", 
                  "X": 0.2430567592382431, 
                  "Y": 0.7836716771125793 
\}, \{\{ "Type": "leftPupil", 
                  "X": 0.2161938101053238, 
                  "Y": 0.756662905216217 
\}, \{\{ "Type": "rightPupil", 
                  "X": 0.2523181438446045, 
                  "Y": 0.7603650689125061 
\}, \{\{ "Type": "leftEyeBrowLeft", 
                  "X": 0.20066319406032562, 
                  "Y": 0.7501518130302429 
\}, \{\{ "Type": "leftEyeBrowUp", 
                  "X": 0.2130996286869049, 
                  "Y": 0.7480520606040955 
\}, \{\{ "Type": "leftEyeBrowRight", 
                  "X": 0.22584207355976105, 
                  "Y": 0.7504606246948242 
\}, \{\{ "Type": "rightEyeBrowLeft", 
                  "X": 0.24509544670581818, 
                  "Y": 0.7526801824569702 
\}, \{\{ "Type": "rightEyeBrowUp",
```

```
 "X": 0.2582615911960602, 
                  "Y": 0.7516844868659973 
\}, \{\{ "Type": "rightEyeBrowRight", 
                  "X": 0.26881539821624756, 
                  "Y": 0.7554477453231812 
\}, \{\{ "Type": "leftEyeLeft", 
                  "X": 0.20624476671218872, 
                  "Y": 0.7568746209144592 
\}, \{\{ "Type": "leftEyeRight", 
                  "X": 0.22105035185813904, 
                  "Y": 0.7582521438598633 
\}, \{\{ "Type": "leftEyeUp", 
                  "X": 0.21401576697826385, 
                  "Y": 0.7553104162216187 
\}, \{\{ "Type": "leftEyeDown", 
                  "X": 0.21317370235919952, 
                  "Y": 0.7584449648857117 
\}, \{\{ "Type": "rightEyeLeft", 
                  "X": 0.24393919110298157, 
                  "Y": 0.7600628137588501 
\}, \{\{ "Type": "rightEyeRight", 
                  "X": 0.2598416209220886, 
                  "Y": 0.7605880498886108 
\}, \{\{ "Type": "rightEyeUp", 
                  "X": 0.2519053518772125, 
                  "Y": 0.7582084536552429 
\}, \{\{
```

```
 "Type": "rightEyeDown", 
                       "X": 0.25177454948425293, 
                       "Y": 0.7612871527671814 
\}, \{\{ "Type": "noseLeft", 
                       "X": 0.2185886949300766, 
                       "Y": 0.774715781211853 
\}, \{\{ "Type": "noseRight", 
                       "X": 0.23328955471515656, 
                       "Y": 0.7759330868721008 
\}, \{\{ "Type": "mouthUp", 
                       "X": 0.22446128726005554, 
                       "Y": 0.7805567383766174 
\}, \{\{ "Type": "mouthDown", 
                       "X": 0.22087252140045166, 
                       "Y": 0.7891407608985901 
1 1 1 1 1 1 1
               ], 
               "MouthOpen": { 
                   "Confidence": 95.87068939208984, 
                   "Value": false 
               }, 
               "Mustache": { 
                   "Confidence": 99.9828109741211, 
                   "Value": false 
               }, 
               "Pose": { 
                   "Pitch": -0.9409101605415344, 
                   "Roll": 7.233824253082275, 
                   "Yaw": -2.3602254390716553 
               }, 
               "Quality": { 
                   "Brightness": 32.01998519897461, 
                   "Sharpness": 93.67259216308594 
               }, 
               "Smile": { 
                   "Confidence": 86.7142105102539,
```

```
 "Value": true 
                 }, 
                 "Sunglasses": { 
                     "Confidence": 97.38925170898438, 
                     "Value": false 
 } 
 } 
         } 
     ], 
     "OrientationCorrection": "ROTATE_0" 
     "UnindexedFaces": []
}
```
# Enumerar rostros y usuarios asociados en una colección

Puede utilizar la [ListFaceso](https://docs.aws.amazon.com/rekognition/latest/APIReference/API_ListFaces.html)peración para enumerar las caras y sus usuarios asociados en una colección.

Para obtener más información, consulte [Administración de rostros en una colección.](#page-317-0)

Para mostrar una lista de los rostros de una colección (SDK)

- 1. Si aún no lo ha hecho:
	- a. Cree o actualice un usuario de AmazonRekognitionFullAccess con permisos. Para obtener más información, consulte [Paso 1: Configurar una cuenta de AWS y crear un](#page-36-0) [usuario](#page-36-0).
	- b. Instale y configure los AWS SDK AWS CLI y los mismos. Para obtener más información, consulte [Paso 2: Configurar los SDK AWS CLI y AWS](#page-38-0).
- 2. Consulte los siguientes ejemplos para llamar a la operación ListFaces.

Java

Este ejemplo muestra una lista de los rostros de una colección.

Cambie el valor de collectionId por el de la colección deseada.

```
//Copyright 2018 Amazon.com, Inc. or its affiliates. All Rights Reserved. 
//PDX-License-Identifier: MIT-0 (For details, see https://github.com/awsdocs/
amazon-rekognition-developer-guide/blob/master/LICENSE-SAMPLECODE.)
```

```
package aws.example.rekognition.image; 
import com.amazonaws.services.rekognition.AmazonRekognition; 
import com.amazonaws.services.rekognition.AmazonRekognitionClientBuilder; 
import com.amazonaws.services.rekognition.model.Face; 
import com.amazonaws.services.rekognition.model.ListFacesRequest; 
import com.amazonaws.services.rekognition.model.ListFacesResult; 
import java.util.List; 
import com.fasterxml.jackson.databind.ObjectMapper;
public class ListFacesInCollection { 
     public static final String collectionId = "MyCollection"; 
    public static void main(String[] args) throws Exception { 
       AmazonRekognition rekognitionClient = 
  AmazonRekognitionClientBuilder.defaultClient(); 
       ObjectMapper objectMapper = new ObjectMapper(); 
       ListFacesResult listFacesResult = null; 
       System.out.println("Faces in collection " + collectionId); 
       String paginationToken = null; 
       do { 
          if (listFacesResult != null) { 
             paginationToken = listFacesResult.getNextToken(); 
          } 
          ListFacesRequest listFacesRequest = new ListFacesRequest() 
                  .withCollectionId(collectionId) 
                  .withMaxResults(1) 
                  .withNextToken(paginationToken); 
          listFacesResult = rekognitionClient.listFaces(listFacesRequest); 
          List < Face > faces = listFacesResult.getFaces(); 
          for (Face face: faces) { 
             System.out.println(objectMapper.writerWithDefaultPrettyPrinter() 
                 .writeValueAsString(face)); 
 } 
       } while (listFacesResult != null && listFacesResult.getNextToken() != 
          null);
```

```
 } 
}
```
Java V2

Este código se ha tomado del GitHub repositorio de ejemplos del SDK de AWS documentación. Consulte el ejemplo completo [aquí](https://github.com/awsdocs/aws-doc-sdk-examples/blob/master/javav2/example_code/rekognition/src/main/java/com/example/rekognition/ListFacesInCollection.java).

```
// snippet-start:[rekognition.java2.list_faces_collection.import]
import software.amazon.awssdk.auth.credentials.ProfileCredentialsProvider;
import software.amazon.awssdk.regions.Region;
import software.amazon.awssdk.services.rekognition.RekognitionClient;
import software.amazon.awssdk.services.rekognition.model.Face;
import software.amazon.awssdk.services.rekognition.model.ListFacesRequest;
import software.amazon.awssdk.services.rekognition.model.ListFacesResponse;
import software.amazon.awssdk.services.rekognition.model.RekognitionException;
import java.util.List;
// snippet-end:[rekognition.java2.list_faces_collection.import]
/** 
  * Before running this Java V2 code example, set up your development 
  environment, including your credentials. 
 * 
  * For more information, see the following documentation topic: 
 * 
  * https://docs.aws.amazon.com/sdk-for-java/latest/developer-guide/get-
started.html 
  */
public class ListFacesInCollection { 
     public static void main(String[] args) { 
         final String usage = "\n" + 
             "Usage: " + 
                 " <collectionId>\n\n" + 
             "Where:\n" + 
             " collectionId - The name of the collection. \n\n"; 
         if (args.length < 1) { 
             System.out.println(usage); 
             System.exit(1);
```

```
 } 
        String collectionId = args[0];
         Region region = Region.US_EAST_1; 
         RekognitionClient rekClient = RekognitionClient.builder() 
              .region(region) 
              .credentialsProvider(ProfileCredentialsProvider.create("profile-
name")) 
             .build();
         System.out.println("Faces in collection " + collectionId); 
         listFacesCollection(rekClient, collectionId) ; 
         rekClient.close(); 
     } 
     // snippet-start:[rekognition.java2.list_faces_collection.main] 
     public static void listFacesCollection(RekognitionClient rekClient, String 
  collectionId ) { 
         try { 
             ListFacesRequest facesRequest = ListFacesRequest.builder() 
                  .collectionId(collectionId) 
                  .maxResults(10) 
                 .build();
            ListFacesResponse facesResponse = rekClient.listFaces(facesRequest);
             List<Face> faces = facesResponse.faces(); 
             for (Face face: faces) { 
                  System.out.println("Confidence level there is a face: 
  "+face.confidence()); 
                  System.out.println("The face Id value is "+face.faceId()); 
 } 
         } catch (RekognitionException e) { 
             System.out.println(e.getMessage()); 
             System.exit(1); 
          } 
       } 
     // snippet-end:[rekognition.java2.list_faces_collection.main] 
   }
```
### AWS CLI

Este AWS CLI comando muestra el resultado JSON de la operación list-faces CLI. Reemplace el valor de collection-id por el nombre de la colección que desea enumerar. Sustituya el valor de profile\_name en la línea que crea la sesión de Rekognition por el nombre de su perfil de desarrollador.

```
aws rekognition list-faces --collection-id "collection-id" --profile profile-
name
```
Python

Este ejemplo muestra una lista de los rostros de una colección.

Sustituya el valor de profile\_name en la línea que crea la sesión de Rekognition por el nombre de su perfil de desarrollador.

```
# Copyright 2018 Amazon.com, Inc. or its affiliates. All Rights Reserved. 
# PDX-License-Identifier: MIT-0 (For details, see https://github.com/awsdocs/
amazon-rekognition-developer-guide/blob/master/LICENSE-SAMPLECODE.) 
import boto3 
def list_faces_in_collection(collection_id): 
     maxResults = 2 
    faces_count = 0 tokens = True 
     session = boto3.Session(profile_name='profile-name') 
     client = session.client('rekognition') 
     response = client.list_faces(CollectionId=collection_id, 
                                   MaxResults=maxResults) 
     print('Faces in collection ' + collection_id) 
     while tokens: 
         faces = response['Faces'] 
         for face in faces: 
             print(face)
```

```
 faces_count += 1 
         if 'NextToken' in response: 
              nextToken = response['NextToken'] 
              response = client.list_faces(CollectionId=collection_id, 
                                             NextToken=nextToken, 
 MaxResults=maxResults) 
         else: 
              tokens = False 
     return faces_count 
def main(): 
     collection_id = 'collection-id' 
     faces_count = list_faces_in_collection(collection_id) 
     print("faces count: " + str(faces_count)) 
if __name__ == '__main__": main()
```
### .NET

Este ejemplo muestra una lista de los rostros de una colección.

Cambie el valor de collectionId por el de la colección deseada.

```
//Copyright 2018 Amazon.com, Inc. or its affiliates. All Rights Reserved.
//PDX-License-Identifier: MIT-0 (For details, see https://github.com/awsdocs/
amazon-rekognition-developer-guide/blob/master/LICENSE-SAMPLECODE.)
using System;
using Amazon.Rekognition;
using Amazon.Rekognition.Model;
public class ListFaces
\{ public static void Example() 
    \{ String collectionId = "MyCollection"; 
         AmazonRekognitionClient rekognitionClient = new 
  AmazonRekognitionClient(); 
         ListFacesResponse listFacesResponse = null; 
         Console.WriteLine("Faces in collection " + collectionId);
```

```
 String paginationToken = null; 
         do 
         { 
             if (listFacesResponse != null) 
                  paginationToken = listFacesResponse.NextToken; 
             ListFacesRequest listFacesRequest = new ListFacesRequest() 
\{\hspace{.1cm} \} CollectionId = collectionId, 
                 MaxResults = 1, NextToken = paginationToken 
             }; 
             listFacesResponse = rekognitionClient.ListFaces(listFacesRequest); 
             foreach(Face face in listFacesResponse.Faces) 
                  Console.WriteLine(face.FaceId); 
         } while (listFacesResponse != null && !
String.IsNullOrEmpty(listFacesResponse.NextToken)); 
     }
}
```
## ListFaces solicitud de operación

La entrada a ListFaces es el ID de la colección para la que desea mostrar una lista de rostros. MaxResults es el número máximo de rostros para devolver. ListFaces también incluye una lista de identificadores de rostros con los que filtrar los resultados y un ID de usuario que se proporciona para mostrar solo los rostros asociados al usuario en cuestión.

```
{ 
     "CollectionId": "MyCollection", 
     "MaxResults": 1
}
```
Si la respuesta tiene más rostros que los que requiere MaxResults, se devuelve un token que puede utilizar para obtener el siguiente conjunto de resultados, en una llamada posterior a ListFaces. Por ejemplo:

```
{ 
     "CollectionId": "MyCollection", 
     "NextToken": "sm+5ythT3aeEVIR4WA....",
```
}

"MaxResults": 1

## ListFaces respuesta de operación

La respuesta de ListFaces es información acerca de los metadatos de los rostros almacenados en la colección especificada.

- FaceModelVersion— La versión del modelo de rostro asociada a la colección. Para obtener más información, consulte [Control de versiones del modelo.](#page-33-0)
- Faces: información sobre los rostros de la colección. Esto incluye información sobre la confianza [BoundingBox](https://docs.aws.amazon.com/rekognition/latest/APIReference/API_BoundingBox.html), los identificadores de imagen y el identificador facial. Para obtener más información, consulte [Face.](https://docs.aws.amazon.com/rekognition/latest/APIReference/API_Face.html)
- NextToken— El token que se utiliza para obtener el siguiente conjunto de resultados.

```
{ 
     "FaceModelVersion": "6.0", 
     "Faces": [ 
          { 
              "Confidence": 99.76940155029297, 
              "IndexFacesModelVersion": "6.0", 
              "UserId": "demoUser2", 
              "ImageId": "56a0ca74-1c83-39dd-b363-051a64168a65", 
              "BoundingBox": { 
                  "Width": 0.03177810087800026, 
                  "Top": 0.36568498611450195, 
                  "Left": 0.3453829884529114, 
                  "Height": 0.056759100407361984 
              }, 
              "FaceId": "c92265d4-5f9c-43af-a58e-12be0ce02bc3" 
         }, 
          { 
              "BoundingBox": { 
                  "Width": 0.03254450112581253, 
                  "Top": 0.6080359816551208, 
                  "Left": 0.5160620212554932, 
                   "Height": 0.06347999721765518 
              }, 
              "IndexFacesModelVersion": "6.0", 
              "FaceId": "851cb847-dccc-4fea-9309-9f4805967855",
```

```
 "Confidence": 99.94369506835938, 
              "ImageId": "a8aed589-ceec-35f7-9c04-82e0b546b024" 
          }, 
          { 
              "BoundingBox": { 
                   "Width": 0.03094629943370819, 
                   "Top": 0.4218429923057556, 
                   "Left": 0.6513839960098267, 
                   "Height": 0.05266290158033371 
              }, 
              "IndexFacesModelVersion": "6.0", 
              "FaceId": "c0eb3b65-24a0-41e1-b23a-1908b1aaeac1", 
              "Confidence": 99.82969665527344, 
              "ImageId": "56a0ca74-1c83-39dd-b363-051a64168a65" 
          } 
    \mathbf{I}}
```
# Eliminación de rostros de una colección

Puede utilizar la [DeleteFaceso](https://docs.aws.amazon.com/rekognition/latest/APIReference/API_DeleteFaces.html)peración para eliminar caras de una colección. Para obtener más información, consulte [Administración de rostros en una colección](#page-317-0).

Eliminación de los rostros de una colección

- 1. Si aún no lo ha hecho:
	- a. Cree o actualice un usuario de AmazonRekognitionFullAccess con permisos. Para obtener más información, consulte [Paso 1: Configurar una cuenta de AWS y crear un](#page-36-0) [usuario](#page-36-0).
	- b. Instale y configure los AWS SDK AWS CLI y los mismos. Para obtener más información, consulte [Paso 2: Configurar los SDK AWS CLI y AWS](#page-38-0).
- 2. Consulte los siguientes ejemplos para llamar a la operación DeleteFaces.

Java

En este ejemplo se elimina un único rostro de una colección.

Cambie el valor de collectionId por el nombre de la colección que contiene el rostro que desea eliminar. Cambie el valor de faces por el ID del rostro que desea eliminar. Para eliminar varios rostros, añada ID de rostro a la matriz faces.

```
//Copyright 2018 Amazon.com, Inc. or its affiliates. All Rights Reserved. 
//PDX-License-Identifier: MIT-0 (For details, see https://github.com/awsdocs/
amazon-rekognition-developer-guide/blob/master/LICENSE-SAMPLECODE.) 
package aws.example.rekognition.image; 
import com.amazonaws.services.rekognition.AmazonRekognition; 
import com.amazonaws.services.rekognition.AmazonRekognitionClientBuilder; 
import com.amazonaws.services.rekognition.model.DeleteFacesRequest; 
import com.amazonaws.services.rekognition.model.DeleteFacesResult;
import java.util.List; 
public class DeleteFacesFromCollection { 
    public static final String collectionId = "MyCollection"; 
   public static final String faces[] = {''xxxxxxxxxxxxxxxxxxxxx}xxxxxxxxxxxx"}; 
    public static void main(String[] args) throws Exception { 
       AmazonRekognition rekognitionClient = 
  AmazonRekognitionClientBuilder.defaultClient(); 
       DeleteFacesRequest deleteFacesRequest = new DeleteFacesRequest() 
               .withCollectionId(collectionId) 
               .withFaceIds(faces); 
       DeleteFacesResult 
  deleteFacesResult=rekognitionClient.deleteFaces(deleteFacesRequest); 
      List < String > faceRecords = deleteFacesResult.getDeletedFaces();
       System.out.println(Integer.toString(faceRecords.size()) + " face(s) 
  deleted:"); 
       for (String face: faceRecords) { 
          System.out.println("FaceID: " + face); 
       }
```

```
 } 
}
```
Java V2

Este código se ha tomado del GitHub repositorio de ejemplos del SDK de AWS documentación. Consulte el ejemplo completo [aquí](https://github.com/awsdocs/aws-doc-sdk-examples/blob/master/javav2/example_code/rekognition/src/main/java/com/example/rekognition/DeleteFacesFromCollection.java).

```
import software.amazon.awssdk.auth.credentials.ProfileCredentialsProvider;
import software.amazon.awssdk.regions.Region;
import software.amazon.awssdk.services.rekognition.RekognitionClient;
import software.amazon.awssdk.services.rekognition.model.DeleteFacesRequest;
import software.amazon.awssdk.services.rekognition.model.RekognitionException;
// snippet-end:[rekognition.java2.delete_faces_collection.import]
/** 
  * Before running this Java V2 code example, set up your development 
  environment, including your credentials. 
 * 
  * For more information, see the following documentation topic: 
 * 
  * https://docs.aws.amazon.com/sdk-for-java/latest/developer-guide/get-
started.html 
  */
public class DeleteFacesFromCollection { 
     public static void main(String[] args) { 
         final String usage = "\n" + 
             "Usage: " + 
             " <collectionId> <faceId> \n\n" + 
             "Where:\n" + 
             " collectionId - The id of the collection from which faces are 
  deleted. \n\n" + 
             " faceId - The id of the face to delete. \n\n"; 
        if (args.length != 1) {
             System.out.println(usage);
```

```
 System.exit(1); 
         } 
        String collectionId = args[0];
         String faceId = args[1]; 
         Region region = Region.US_EAST_1; 
         RekognitionClient rekClient = RekognitionClient.builder() 
              .region(region) 
              .credentialsProvider(ProfileCredentialsProvider.create("profile-
name")) 
              .build(); 
         System.out.println("Deleting collection: " + collectionId); 
         deleteFacesCollection(rekClient, collectionId, faceId); 
         rekClient.close(); 
     } 
     // snippet-start:[rekognition.java2.delete_faces_collection.main] 
     public static void deleteFacesCollection(RekognitionClient rekClient, 
                                                 String collectionId, 
                                                 String faceId) { 
         try { 
             DeleteFacesRequest deleteFacesRequest = DeleteFacesRequest.builder() 
                  .collectionId(collectionId) 
                  .faceIds(faceId) 
                 .build();
             rekClient.deleteFaces(deleteFacesRequest); 
             System.out.println("The face was deleted from the collection."); 
         } catch(RekognitionException e) { 
             System.out.println(e.getMessage()); 
             System.exit(1); 
         } 
     } 
     // snippet-end:[rekognition.java2.delete_faces_collection.main]
}
```
### AWS CLI

Este AWS CLI comando muestra el resultado JSON de la operación delete-faces CLI. Reemplace el valor de collection-id por el nombre de la colección que contiene el

rostro que desea eliminar. Reemplace el valor de face-ids por una matriz con los ID de los rostros que desea eliminar. Sustituya el valor de profile\_name en la línea que crea la sesión de Rekognition por el nombre de su perfil de desarrollador.

aws rekognition delete-faces --collection-id "collection-id" --face-ids "faceid" --profile profile-name

### Python

En este ejemplo se elimina un único rostro de una colección.

Cambie el valor de collectionId por el nombre de la colección que contiene el rostro que desea eliminar. Cambie el valor de faces por el ID del rostro que desea eliminar. Para eliminar varios rostros, añada ID de rostro a la matriz faces. Sustituya el valor de profile\_name en la línea que crea la sesión de Rekognition por el nombre de su perfil de desarrollador.

```
# Copyright 2018 Amazon.com, Inc. or its affiliates. All Rights Reserved. 
# PDX-License-Identifier: MIT-0 (For details, see https://github.com/awsdocs/
amazon-rekognition-developer-guide/blob/master/LICENSE-SAMPLECODE.) 
import boto3 
def delete_faces_from_collection(collection_id, faces): 
     session = boto3.Session(profile_name='profile-name') 
     client = session.client('rekognition') 
     response = client.delete_faces(CollectionId=collection_id, 
                                     FaceIds=faces) 
     print(str(len(response['DeletedFaces'])) + ' faces deleted:') 
     for faceId in response['DeletedFaces']: 
         print(faceId) 
     return len(response['DeletedFaces']) 
def main(): 
     collection_id = 'collection-id' 
    faces = [] faces.append("xxxxxxxx-xxxx-xxxx-xxxx-xxxxxxxxxxxx") 
     faces_count = delete_faces_from_collection(collection_id, faces)
```

```
 print("deleted faces count: " + str(faces_count)) 
if __name__ == '__main__": main()
```
.NET

En este ejemplo se elimina un único rostro de una colección.

Cambie el valor de collectionId por el nombre de la colección que contiene el rostro que desea eliminar. Cambie el valor de faces por el ID del rostro que desea eliminar. Para eliminar varios rostros, añada ID de rostro a la lista faces.

```
//Copyright 2018 Amazon.com, Inc. or its affiliates. All Rights Reserved.
//PDX-License-Identifier: MIT-0 (For details, see https://github.com/awsdocs/
amazon-rekognition-developer-guide/blob/master/LICENSE-SAMPLECODE.)
using System;
using System.Collections.Generic;
using Amazon.Rekognition;
using Amazon.Rekognition.Model;
public class DeleteFaces
{ 
     public static void Example() 
     { 
         String collectionId = "MyCollection"; 
        List<String> faces = new List<String>() { "xxxxxxxx-xxxx-xxxx-xxxx-
xxxxxxxxxxxx" }; 
         AmazonRekognitionClient rekognitionClient = new 
  AmazonRekognitionClient(); 
         DeleteFacesRequest deleteFacesRequest = new DeleteFacesRequest() 
         { 
             CollectionId = collectionId, 
             FaceIds = faces 
         }; 
         DeleteFacesResponse deleteFacesResponse = 
  rekognitionClient.DeleteFaces(deleteFacesRequest); 
         foreach (String face in deleteFacesResponse.DeletedFaces) 
             Console.WriteLine("FaceID: " + face);
```
Amazon Rekognition Guía para desarrolladores

```
}
```
}

## DeleteFaces solicitud de operación

La entrada de DeleteFaces es el ID de la colección que contiene los rostros y una matriz con los ID de los rostros que se van a eliminar.

```
{ 
     "CollectionId": "MyCollection", 
     "FaceIds": [ 
          "daf29cac-f910-41e9-851f-6eeb0e08f973" 
     ]
}
```
## DeleteFaces respuesta de operación

La respuesta de DeleteFaces contiene una matriz de ID de los rostros que se eliminaron.

```
{ 
     "DeletedFaces": [ 
          "daf29cac-f910-41e9-851f-6eeb0e08f973" 
     ]
}
```
Si los identificadores faciales proporcionados en la entrada están asociados actualmente a un usuario, se devolverán por motivos válidos. UnsuccessfulFaceDeletions

```
{ 
    "DeletedFaces": [ 
          "daf29cac-f910-41e9-851f-6eeb0e08f973" 
     ], 
      "UnsuccessfulFaceDeletions" : [ 
          { 
             "FaceId" : "0b683aed-a0f1-48b2-9b5e-139e9cc2a757", 
             "UserId" : "demoUser1", 
             "Reason" : ["ASSOCIATED_TO_AN_EXISTING_USER"] 
          } 
      ]
}
```
# Creación de un usuario

Puedes usar la [CreateUsero](https://docs.aws.amazon.com/rekognition/latest/APIReference/API_CreateUser.html)peración para crear un nuevo usuario en una colección usando un seudónimo único que proporciones. A continuación, puede asociar varios rostros al usuario recién creado.

Para crear un usuario (SDK)

- 1. Si aún no lo ha hecho:
	- a. Cree o actualice una cuenta de usuario de IAM con permisos de AmazonRekognitionFullAccess. Para obtener más información, consulte [Paso 1:](#page-36-0) [Configurar una cuenta de AWS y crear un usuario](#page-36-0).
	- b. Instale y configure los AWS SDK AWS CLI y los mismos. Para obtener más información, consulte [Paso 2: Configurar los SDK AWS CLI y AWS](#page-38-0).
- 2. Consulte los siguientes ejemplos para llamar a la operación CreateUser.

Java

En este ejemplo de código Java se crea un usuario.

```
import com.amazonaws.services.rekognition.AmazonRekognition;
import com.amazonaws.services.rekognition.AmazonRekognitionClientBuilder;
import com.amazonaws.services.rekognition.model.CreateUserRequest;
import com.amazonaws.services.rekognition.model.CreateUserResult;
public class CreateUser { 
     public static void main(String[] args) throws Exception { 
         AmazonRekognition rekognitionClient = 
 AmazonRekognitionClientBuilder.defaultClient(); 
         //Replace collectionId and userId with the name of the user that you 
 want to create in that target collection. 
         String collectionId = "MyCollection"; 
         String userId = "demoUser";
```

```
 System.out.println("Creating new user: " +
```

```
 userId); 
         CreateUserRequest request = new CreateUserRequest() 
                   .withCollectionId(collectionId) 
                   .withUserId(userId); 
         rekognitionClient.createUser(request); 
     }
}
```
### AWS CLI

Este AWS CLI comando crea un usuario mediante la operación create-user CLI.

```
aws rekognition create-user --user-id user-id --collection-id collection-name --
region region-name
--client-request-token request-token
```
### Python

Este ejemplo de código de Python crea un usuario.

```
# Copyright 2018 Amazon.com, Inc. or its affiliates. All Rights Reserved. 
# PDX-License-Identifier: MIT-0 (For details, see https://github.com/awsdocs/
amazon-rekognition-developer-guide/blob/master/LICENSE-SAMPLECODE.) 
import boto3 
from botocore.exceptions import ClientError 
import logging 
logger = logging.getLogger(\text{name})session = boto3.Session(profile_name='profile-name') 
client = session.client('rekognition') 
def create_user(collection_id, user_id): 
    "" ""
     Creates a new User within a collection specified by CollectionId. 
     Takes UserId as a parameter, which is a user provided ID which 
     should be unique within the collection. 
     :param collection_id: The ID of the collection where the indexed faces will 
  be stored at.
```

```
 :param user_id: ID for the UserID to be created. This ID needs to be unique 
  within the collection. 
     :return: The indexFaces response 
    "" ""
     try: 
         logger.info(f'Creating user: {collection_id}, {user_id}') 
         client.create_user( 
              CollectionId=collection_id, 
              UserId=user_id 
\overline{\phantom{a}} except ClientError: 
         logger.exception(f'Failed to create user with given user id: 
  {user_id}') 
         raise 
def main(): 
     collection_id = "collection-id" 
    user id = "user-id" create_user(collection_id, user_id) 
if __name__ == '__main__": main()
```
## Eliminar un usuario

Puede utilizar la [DeleteUsero](https://docs.aws.amazon.com/rekognition/latest/APIReference/API_DeleteUser.html)peración para eliminar un usuario de una colección, en función del UserID proporcionado. Tenga en cuenta que todos los rostros asociados al UserID se disocian del UserID antes de que se elimine el UserID especificado.

Para eliminar un usuario (SDK)

- 1. Si aún no lo ha hecho:
	- a. Cree o actualice una cuenta de usuario de IAM con permisos de AmazonRekognitionFullAccess. Para obtener más información, consulte [Paso 1:](#page-36-0) [Configurar una cuenta de AWS y crear un usuario](#page-36-0).
	- b. Instale y configure los SDK AWS CLI y los AWS mismos. Para obtener más información, consulte [Paso 2: Configurar los SDK AWS CLI y AWS](#page-38-0).
- 2. Consulte los siguientes ejemplos para llamar a la operación DeleteUser.

#### Java

En este ejemplo de código de Java se elimina un usuario.

```
import com.amazonaws.services.rekognition.AmazonRekognition;
import com.amazonaws.services.rekognition.AmazonRekognitionClientBuilder;
import com.amazonaws.services.rekognition.model.DeleteUserRequest;
import com.amazonaws.services.rekognition.model.DeleteUserResult;
public class DeleteUser { 
     public static void main(String[] args) throws Exception { 
         AmazonRekognition rekognitionClient = 
 AmazonRekognitionClientBuilder.defaultClient(); 
         //Replace collectionId and userId with the name of the user that you 
 want to delete from that target collection. 
         String collectionId = "MyCollection"; 
         String userId = "demoUser"; 
         System.out.println("Deleting existing user: " + 
                 userId); 
         DeleteUserRequest request = new DeleteUserRequest() 
                  .withCollectionId(collectionId) 
                  .withUserId(userId); 
         rekognitionClient.deleteUser(request); 
     }
}
```
### AWS CLI

Este AWS CLI comando elimina un usuario mediante la operación create-user CLI.

```
aws rekognition delete-user --collection-id MyCollection 
--user-id user-id --collection-id collection-name --region region-name
```
#### Python

En este ejemplo de código de Python se elimina un usuario.

```
# Copyright 2018 Amazon.com, Inc. or its affiliates. All Rights Reserved. 
# PDX-License-Identifier: MIT-0 (For details, see https://github.com/awsdocs/
amazon-rekognition-developer-guide/blob/master/LICENSE-SAMPLECODE.) 
import boto3 
from botocore.exceptions import ClientError 
import logging 
logger = logging.getLogger(__name__) 
session = boto3.Session(profile_name='profile-name') 
client = session.client('rekognition') 
def delete_user(collection_id, user_id): 
         """ 
         Delete the user from the given collection 
         :param collection_id: The ID of the collection where user is stored. 
         :param user_id: The ID of the user in the collection to delete. 
         """ 
         logger.info(f'Deleting user: {collection_id}, {user_id}') 
         try: 
             client.delete_user( 
                 CollectionId=collection_id, 
                 UserId=user_id 
) except ClientError: 
             logger.exception(f'Failed to delete user with given user id: 
 {user_id}')
             raise 
def main(): 
     collection_id = "collection-id" 
     user_id = "user-id" 
     delete_user(collection_id, user_id) 
if __name__ == '__main__": main()
```
## Asociar caras a un usuario

Puede utilizar la [AssociateFaces](https://docs.aws.amazon.com/rekognition/latest/APIReference/API_AssociatingFaces.html)operación para asociar varias caras individuales a un solo usuario. Para asociar un rostro a un usuario, primero debe crear una colección y un usuario. Tenga en cuenta que los vectores faciales deben residir en la misma colección en la que reside el vector del usuario.

Para asociar rostros (SDK)

- 1. Si aún no lo ha hecho:
	- a. Cree o actualice un usuario de AmazonRekognitionFullAccess con permisos. Para obtener más información, consulte [Paso 1: Configurar una cuenta de AWS y crear un](#page-36-0) [usuario](#page-36-0).
	- b. Instale y configure los AWS SDK AWS CLI y los mismos. Para obtener más información, consulte [Paso 2: Configurar los SDK AWS CLI y AWS](#page-38-0).
- 2. Consulte los siguientes ejemplos para llamar a la operación AssociateFaces.

Java

En este ejemplo de código Java se asocia un rostro a un usuario.

```
import java.util.Arrays;
import java.util.List;
import com.amazonaws.services.rekognition.AmazonRekognition;
import com.amazonaws.services.rekognition.AmazonRekognitionClientBuilder;
import com.amazonaws.services.rekognition.model.AssociateFacesRequest;
import com.amazonaws.services.rekognition.model.AssociateFacesResult;
public class AssociateFaces { 
     public static void main(String[] args) throws Exception { 
         AmazonRekognition rekognitionClient = 
 AmazonRekognitionClientBuilder.defaultClient(); 
         /* Replace the below configurations to allow you successfully run the 
  example
```

```
 @collectionId: The collection where user and faces are stored 
            @userId: The user which faces will get associated to 
            @faceIds: The list of face IDs that will get associated to the given 
  user 
            @userMatchThreshold: Minimum User match confidence required for the 
  face to 
                                  be associated with a User that has at least one 
  faceID already associated 
          */ 
         String collectionId = "MyCollection"; 
        String userId = "demoUser";
         String faceId1 = "xxxxxxxx-xxxx-xxxx-xxxx-xxxxxxxxxxxx"; 
         String faceId2 = "xxxxxxxx-xxxx-xxxx-xxxx-xxxxxxxxxxxx"; 
        List<String> faceIds = Arrays.asList(faceid1,faceid2);
         float userMatchThreshold = 0f; 
         System.out.println("Associating faces to the existing user: " + 
                  userId); 
         AssociateFacesRequest request = new AssociateFacesRequest() 
                  .withCollectionId(collectionId) 
                  .withUserId(userId) 
                  .withFaceIds(faceIds) 
                  .withUserMatchThreshold(userMatchThreshold); 
        AssociateFacesResult result = rekognitionClient.associateFaces(request);
         System.out.println("Successful face associations: " + 
  result.getAssociatedFaces().size()); 
         System.out.println("Unsuccessful face associations: " + 
  result.getUnsuccessfulFaceAssociations().size()); 
     }
}
```
Este AWS CLI comando asocia un rostro a un usuario mediante la operación associatefaces CLI.

```
aws rekognition associate-faces --user-id user-id --face-ids face-id-1 face-id-2
--collection-id collection-name
```
--region *region-name*

#### Python

En este ejemplo de código de Python se asocia un rostro a un usuario.

```
from botocore.exceptions import ClientError 
import boto3 
import logging 
logger = logging.getLogger(__name__) 
session = boto3.Session(profile_name='profile-name') 
client = session.client('rekognition') 
def associate_faces(collection_id, user_id, face_ids): 
    "" "
     Associate stored faces within collection to the given user 
     :param collection_id: The ID of the collection where user and faces are 
  stored. 
     :param user_id: The ID of the user that we want to associate faces to 
     :param face_ids: The list of face IDs to be associated to the given user 
     :return: response of AssociateFaces API 
    "" ""
     logger.info(f'Associating faces to user: {user_id}, {face_ids}') 
     try: 
         response = client.associate_faces( 
              CollectionId=collection_id, 
              UserId=user_id, 
              FaceIds=face_ids 
\overline{\phantom{a}} print(f'- associated {len(response["AssociatedFaces"])} faces') 
     except ClientError: 
         logger.exception("Failed to associate faces to the given user") 
         raise 
     else: 
         print(response) 
         return response 
def main(): 
     face_ids = ["faceId1", "faceId2"] 
     collection_id = "collection-id"
```

```
 user_id = "user-id" 
     associate_faces(collection_id, user_id, face_ids) 
if __name__ == '__main__": main()
```
## AssociateFaces respuesta de operación

La respuesta para AssociateFaces incluye el UserStatus, que es el estado de la solicitud de disociación, así como una lista de los FaceIds que se van a asociar. También se devuelve una lista de UnsuccessfulFaceAssociations. Después de enviar una solicitud a AssociateFaces, la operación puede tardar aproximadamente un minuto en completarse.

Por este motivo, UserStatus se devuelve el, que puede tener los siguientes valores:

- CREADO: indica que el «usuario» se ha creado correctamente y que actualmente no tiene ningún rostro asociado. El «usuario» estará en este estado antes de que se realice una llamada AssociateFaces «» exitosa.
- ACTUALIZANDO: indica que el «usuario» se está actualizando para reflejar las caras recién asociadas o disociadas y que pasará a ESTAR ACTIVO en unos segundos. Los resultados de la búsqueda pueden incluir la palabra «Usuario» en este estado y los clientes pueden optar por ignorarlo de los resultados devueltos.
- ACTIVO: indica que el «Usuario» está actualizado para reflejar todos los rostros asociados o disociados y se encuentra en un estado en el que se pueden realizar búsquedas.

```
{ 
     "UnsuccessfulFaceAssociations": [ 
          { 
              "Reasons": [ 
                   "LOW_MATCH_CONFIDENCE" 
              ], 
              "FaceId": "f5817d37-94f6-0000-bfee-1a2b3c4d5e6f", 
              "Confidence": 0.9375374913215637 
          }, 
          { 
              "Reasons": [ 
                   "ASSOCIATED_TO_A_DIFFERENT_IDENTITY" 
              ], 
              "FaceId": "851cb847-dccc-1111-bfee-1a2b3c4d5e6f",
```

```
 "UserId": "demoUser2" 
          } 
     ], 
     "UserStatus": "UPDATING", 
     "AssociatedFaces": [ 
          { 
               "FaceId": "35ebbb41-7f67-2222-bfee-1a2b3c4d5e6f" 
 } 
    \mathbf{I}}
```
# Desasociar rostros de un usuario

Puede utilizar la [DisassociateFaces](https://docs.aws.amazon.com/rekognition/latest/APIReference/API_DisassociateFaces.html)operación para eliminar la asociación entre un seudónimo y un identificador facial.

Para desasociar rostros (SDK)

- 1. Si aún no lo ha hecho:
	- a. Cree o actualice un usuario de AmazonRekognitionFullAccess con permisos. Para obtener más información, consulte [Paso 1: Configurar una cuenta de AWS y crear un](#page-36-0) [usuario](#page-36-0).
	- b. Instale y configure los AWS SDK AWS CLI y los mismos. Para obtener más información, consulte [Paso 2: Configurar los SDK AWS CLI y AWS](#page-38-0).
- 2. Consulte los siguientes ejemplos para llamar a la operación DisassociateFaces.

Java

En este ejemplo de Java, se elimina la asociación entre un FaceID y un UserID con la operación DisassociateFaces.

```
import java.util.Arrays;
import java.util.List;
import com.amazonaws.services.rekognition.AmazonRekognition;
import com.amazonaws.services.rekognition.AmazonRekognitionClientBuilder;
import com.amazonaws.services.rekognition.model.DisassociateFacesRequest;
import com.amazonaws.services.rekognition.model.DisassociateFacesResult;
```

```
public class DisassociateFaces { 
     public static void main(String[] args) throws Exception { 
         AmazonRekognition rekognitionClient = 
 AmazonRekognitionClientBuilder.defaultClient(); 
        /* Replace the below configurations to allow you successfully run the
  example 
            @collectionId: The collection where user and faces are stored 
            @userId: The user which faces will get disassociated from 
            @faceIds: The list of face IDs that will get disassociated from the 
  given user 
          */ 
         String collectionId = "MyCollection"; 
         String userId = "demoUser"; 
         String faceId1 = "xxxxxxxx-xxxx-xxxx-xxxx-xxxxxxxxxxxx"; 
         String faceId2 = "xxxxxxxx-xxxx-xxxx-xxxx-xxxxxxxxxxxx"; 
        List<String> faceIds = Arrays.asList(faceid1,faceid2);
         System.out.println("Disassociating faces from existing user: " + 
                  userId); 
         DisassociateFacesRequest request = new DisassociateFacesRequest() 
                  .withCollectionId(collectionId) 
                  .withUserId(userId) 
                  .withFaceIds(faceIds) 
         DisassociateFacesResult result = 
  rekognitionClient.disassociateFaces(request); 
         System.out.println("Successful face disassociations: " + 
  result.getDisassociatedFaces().size()); 
         System.out.println("Unsuccessful face disassociations: " + 
  result.getUnsuccessfulFaceDisassociations().size()); 
     }
}
```
Este AWS CLI comando elimina la asociación entre un FaceID y un UserID con la operación. DisassociateFaces

```
aws rekognition disassociate-faces --face-ids list-of-face-ids
--user-id user-id --collection-id collection-name --region region-name
```
#### Python

En el siguiente ejemplo, se elimina la asociación entre un FaceID y un UserID con la operación DisassociateFaces.

```
from botocore.exceptions import ClientError 
import boto3 
import logging 
logger = logging.getLogger(__name__) 
session = boto3.Session(profile_name='profile-name') 
client = session.client('rekognition') 
def disassociate_faces(collection_id, user_id, face_ids): 
     """ 
     Disassociate stored faces within collection to the given user 
     :param collection_id: The ID of the collection where user and faces are 
  stored. 
     :param user_id: The ID of the user that we want to disassociate faces from 
     :param face_ids: The list of face IDs to be disassociated from the given 
  user 
     :return: response of AssociateFaces API 
 """ 
     logger.info(f'Disssociating faces from user: {user_id}, {face_ids}') 
     try: 
         response = client.disassociate_faces( 
             CollectionId=collection_id, 
             UserId=user_id, 
             FaceIds=face_ids 
\overline{\phantom{a}} print(f'- disassociated {len(response["DisassociatedFaces"])} faces') 
     except ClientError:
```

```
 logger.exception("Failed to disassociate faces from the given user") 
         raise 
     else: 
         print(response) 
         return response 
def main(): 
     face_ids = ["faceId1", "faceId2"] 
     collection_id = "collection-id" 
     user_id = "user-id" 
     disassociate_faces(collection_id, user_id, face_ids) 
if __name__ == '__main__": main()
```
### DisassociateFaces respuesta a la operación

La respuesta para DisassociateFaces incluye el UserStatus, que es el estado de la solicitud de disociación, así como una lista de los FaceIds que se van a desasociar. También se devuelve una lista de UnsuccessfulFaceDisassociations. Tras enviar una solicitud a DisassociateFaces, la operación puede tardar aproximadamente un minuto en completarse. Por este motivo, UserStatus se devuelve el, que puede tener los siguientes valores:

- CREADO: indica que el «usuario» se ha creado correctamente y que actualmente no tiene ningún rostro asociado. El «usuario» estará en este estado antes de que se realice una llamada AssociateFaces «» exitosa.
- ACTUALIZANDO: indica que el «usuario» se está actualizando para reflejar las caras recién asociadas o disociadas y que pasará a ESTAR ACTIVO en unos segundos. Los resultados de la búsqueda pueden incluir la palabra «Usuario» en este estado y los clientes pueden optar por ignorarlo de los resultados devueltos.
- ACTIVO: indica que el «Usuario» está actualizado para reflejar todos los rostros asociados o disociados y se encuentra en un estado en el que se pueden realizar búsquedas.

```
{ 
     "UserStatus": "UPDATING", 
     "DisassociatedFaces": [ 
         { 
              "FaceId": "c92265d4-5f9c-43af-a58e-12be0ce02bc3"
```

```
 } 
     ], 
     "UnsuccessfulFaceDisassociations": [ 
          { 
               "Reasons": [ 
                   "ASSOCIATED_TO_A_DIFFERENT_IDENTITY" 
               ], 
               "FaceId": "f5817d37-94f6-4335-bfee-6cf79a3d806e", 
               "UserId": "demoUser1" 
          } 
    \mathbf{I}}
```
# Listado de usuarios en una colección

Puede utilizar la [ListUserso](https://docs.aws.amazon.com/rekognition/latest/APIReference/API_ListUsers.html)peración para enumerar UserIds y. UserStatus Para ver los FaceID asociados a un UserID, utilice la operación. [ListFaces](https://docs.aws.amazon.com/rekognition/latest/APIReference/API_ListFaces.html)

Para enumerar los usuarios (SDK)

- 1. Si aún no lo ha hecho:
	- a. Cree o actualice un usuario de AmazonRekognitionFullAccess con permisos. Para obtener más información, consulte [Paso 1: Configurar una cuenta de AWS y crear un](#page-36-0) [usuario](#page-36-0).
	- b. Instale y configure los SDK y los SDK AWS CLI . AWS Para obtener más información, consulte [Paso 2: Configurar los SDK AWS CLI y AWS](#page-38-0).
- 2. Consulte los siguientes ejemplos para llamar a la operación ListUsers.

Java

En este ejemplo de Java, se enumeran los usuarios de una colección mediante la operación ListUsers.

```
import java.util.List;
import com.amazonaws.services.rekognition.AmazonRekognition;
import com.amazonaws.services.rekognition.AmazonRekognitionClientBuilder;
import com.amazonaws.services.rekognition.model.ListUsersRequest;
import com.amazonaws.services.rekognition.model.ListUsersResult;
import com.amazonaws.services.rekognition.model.User;
```

```
public class ListUsers { 
     public static void main(String[] args) throws Exception { 
         AmazonRekognition amazonRekognition = 
 AmazonRekognitionClientBuilder.defaultClient(); 
         System.out.println("Listing users"); 
        int limit = 10;
         ListUsersResult listUsersResult = null; 
         String paginationToken = null; 
         do { 
             if (listUsersResult != null) { 
                 paginationToken = listUsersResult.getNextToken(); 
 } 
             ListUsersRequest request = new ListUsersRequest() 
                      .withCollectionId(collectionId) 
                      .withMaxResults(limit) 
                      .withNextToken(paginationToken); 
             listUsersResult = amazonRekognition.listUsers(request); 
             List<User> users = listUsersResult.getUsers(); 
             for (User currentUser: users) { 
                 System.out.println(currentUser.getUserId() + " : " + 
  currentUser.getUserStatus()); 
 } 
         } while (listUsersResult.getNextToken() != null); 
     }
}
```
Este AWS CLI comando muestra los usuarios de una colección con la ListUsers operación.

```
aws rekognition list-users --collection-id collection-id --max-results number-
of-max-results
```
#### Python

En el siguiente ejemplo, se muestran los usuarios de una colección con la operación ListUsers.

```
# Copyright 2018 Amazon.com, Inc. or its affiliates. All Rights Reserved. 
# PDX-License-Identifier: MIT-0 (For details, see https://github.com/awsdocs/
amazon-rekognition-developer-guide/blob/master/LICENSE-SAMPLECODE.) 
import boto3 
from botocore.exceptions import ClientError 
import logging 
from pprint import pprint 
logger = logging.getLogger(__name__) 
session = boto3.Session(profile_name='profile-name') 
client = session.client('rekognition') 
def list_users(collection_id): 
    "''" List all users from the given collection 
     :param collection_id: The ID of the collection where user is stored. 
     :return: response that contains list of Users found within given collection 
    "''" logger.info(f'Listing the users in collection: {collection_id}') 
     try: 
         response = client.list_users( 
             CollectionId=collection_id 
\overline{\phantom{a}} pprint(response["Users"]) 
     except ClientError: 
         logger.exception(f'Failed to list all user from given collection: 
  {collection_id}') 
         raise 
     else: 
         return response 
def main(): 
     collection_id = "collection-id" 
     list_users(collection_id)
```

```
if __name__ == " __main__":
     main()
```
## ListUsers respuesta de la operación

La respuesta a una solicitud ListUsers incluye una lista de los elementos Users de la colección junto con la UsedId dirección y UserStatus del usuario.

```
{ 
     "NextToken": "B1asJT3bAb/ttuGgPFV8BZoBZyGQzlUHXbuTNLh48a6enU7kXKw43hpOwizW7LOk/
Gk7Em09lznoq6+FcDCcSq2olrn7A98BLkt5keu+ZRVRUTyrXtT6J7Hmp
+ieQ2an6Zu0qzPfcdPeaJ9eAxG2d0WNrzJgi5hvmjoiSTTfKX3MQz1sduWQkvAAs4hZfhZoKFahFlqWofshCXa/
FHAAY3PL1PjxXbkNeSSMq8V7i1MlKCdrPVykCv9MokpPt7jtNvKPEZGUhxgBTFMxNWLEcFnzAiCWDg91dFy/
LalshPjXA9UVc5Gx9vIJNQ/
eO3cQRghAkCT3FOAiXsLAnA015ODTomZpWWVpqB21wKpI3LYmfAVFrDPGzpbTVlRmLsJm41bkmnBBBw9+DHz1Jn7zW
+qc5Fs3yaHu0f51Xg==", 
     "Users": [ 
         { 
             "UserId": "demoUser4", 
             "UserStatus": "CREATED" 
         }, 
         { 
             "UserId": "demoUser2", 
             "UserStatus": "CREATED" 
         } 
     ]
}
```
# Búsqueda de un rostro con un ID de rostro

Puede utilizar la [SearchFaces](https://docs.aws.amazon.com/rekognition/latest/APIReference/API_SearchFaces.html)operación para buscar usuarios en una colección que coincidan con la cara más grande de una imagen proporcionada.

El identificador facial se devuelve en la respuesta a la [IndexFaceso](https://docs.aws.amazon.com/rekognition/latest/APIReference/API_IndexFaces.html)peración cuando se detecta el rostro y se añade a una colección. Para obtener más información, consulte [Administración de rostros](#page-317-0)  [en una colección](#page-317-0).

Para buscar un rostro en una colección con su ID de rostro (SDK)

- 1. Si aún no lo ha hecho:
	- a. Cree o actualice un usuario de AmazonRekognitionFullAccess con permisos. Para obtener más información, consulte [Paso 1: Configurar una cuenta de AWS y crear un](#page-36-0) [usuario](#page-36-0).
	- b. Instale y configure los AWS SDK AWS CLI y los mismos. Para obtener más información, consulte [Paso 2: Configurar los SDK AWS CLI y AWS](#page-38-0).
- 2. Consulte los siguientes ejemplos para llamar a la operación SearchFaces.

Java

Este ejemplo muestra información acerca de los rostros que coinciden con un rostro identificado por su ID.

Cambie el valor de collectionID por la colección que contiene el rostro requerido. Cambie el valor de faceId por el identificador del rostro que desea buscar.

```
//Copyright 2018 Amazon.com, Inc. or its affiliates. All Rights Reserved. 
//PDX-License-Identifier: MIT-0 (For details, see https://github.com/awsdocs/
amazon-rekognition-developer-guide/blob/master/LICENSE-SAMPLECODE.) 
package aws.example.rekognition.image; 
import com.amazonaws.services.rekognition.AmazonRekognition; 
import com.amazonaws.services.rekognition.AmazonRekognitionClientBuilder; 
import com.fasterxml.jackson.databind.ObjectMapper; 
import com.amazonaws.services.rekognition.model.FaceMatch; 
import com.amazonaws.services.rekognition.model.SearchFacesRequest; 
import com.amazonaws.services.rekognition.model.SearchFacesResult;
import java.util.List; 
   public class SearchFaceMatchingIdCollection { 
       public static final String collectionId = "MyCollection"; 
      public static final String faceId = "xxxxxxxxx-xxxx-xxxx-xxxx-
xxxxxxxxxxxx"; 
     public static void main(String[] args) throws Exception { 
         AmazonRekognition rekognitionClient = 
  AmazonRekognitionClientBuilder.defaultClient();
```

```
 ObjectMapper objectMapper = new ObjectMapper(); 
       // Search collection for faces matching the face id. 
       SearchFacesRequest searchFacesRequest = new SearchFacesRequest() 
                .withCollectionId(collectionId) 
                .withFaceId(faceId) 
                .withFaceMatchThreshold(70F) 
                .withMaxFaces(2); 
        SearchFacesResult searchFacesByIdResult = 
                 rekognitionClient.searchFaces(searchFacesRequest); 
        System.out.println("Face matching faceId " + faceId); 
       List < FaceMatch > faceImageMatches = 
  searchFacesByIdResult.getFaceMatches(); 
       for (FaceMatch face: faceImageMatches) { 
          System.out.println(objectMapper.writerWithDefaultPrettyPrinter() 
                   .writeValueAsString(face)); 
          System.out.println(); 
       } 
     } 
}
```
Ejecute el código de ejemplo. Se muestra información sobre rostros coincidentes.

Java V2

Este código se ha tomado del GitHub repositorio de ejemplos del SDK de AWS documentación. Consulte el ejemplo completo [aquí](https://github.com/awsdocs/aws-doc-sdk-examples/blob/master/javav2/example_code/rekognition/src/main/java/com/example/rekognition/SearchFaceMatchingIdCollection.java).

```
// snippet-start:[rekognition.java2.match_faces_collection.import]
import software.amazon.awssdk.auth.credentials.ProfileCredentialsProvider;
import software.amazon.awssdk.regions.Region;
import software.amazon.awssdk.services.rekognition.RekognitionClient;
import software.amazon.awssdk.services.rekognition.model.SearchFacesRequest;
import software.amazon.awssdk.services.rekognition.model.SearchFacesResponse;
import software.amazon.awssdk.services.rekognition.model.FaceMatch;
import software.amazon.awssdk.services.rekognition.model.RekognitionException;
```

```
import java.util.List;
// snippet-end:[rekognition.java2.match_faces_collection.import]
/** 
  * Before running this Java V2 code example, set up your development 
  environment, including your credentials. 
 * 
  * For more information, see the following documentation topic: 
 * 
  * https://docs.aws.amazon.com/sdk-for-java/latest/developer-guide/get-
started.html 
  */
public class SearchFaceMatchingIdCollection { 
     public static void main(String[] args) { 
         final String usage = "\n" + 
             "Usage: " + 
             " <collectionId> <sourceImage>\n\n" + 
             "Where:\n" + 
             " collectionId - The id of the collection. \n" + 
             " sourceImage - The path to the image (for example, C:\\AWS\
\pi:1.png). \n\inif (args.length != 2) {
             System.out.println(usage); 
             System.exit(1); 
         } 
        String collectionId = args[0];
         String faceId = args[1]; 
         Region region = Region.US_EAST_1; 
         RekognitionClient rekClient = RekognitionClient.builder() 
             .region(region) 
             .credentialsProvider(ProfileCredentialsProvider.create("profile-
name")) 
            .build();
         System.out.println("Searching for a face in a collections"); 
        searchFacebyId(rekClient, collectionId, faceId ) ;
         rekClient.close(); 
     } 
     // snippet-start:[rekognition.java2.match_faces_collection.main]
```

```
 public static void searchFacebyId(RekognitionClient rekClient,String 
  collectionId, String faceId) { 
         try { 
             SearchFacesRequest searchFacesRequest = SearchFacesRequest.builder() 
                  .collectionId(collectionId) 
                  .faceId(faceId) 
                  .faceMatchThreshold(70F) 
                  .maxFaces(2) 
                 .build();
             SearchFacesResponse imageResponse = 
  rekClient.searchFaces(searchFacesRequest) ; 
             System.out.println("Faces matching in the collection"); 
             List<FaceMatch> faceImageMatches = imageResponse.faceMatches(); 
             for (FaceMatch face: faceImageMatches) { 
                  System.out.println("The similarity level is 
  "+face.similarity()); 
                  System.out.println(); 
 } 
         } catch (RekognitionException e) { 
             System.out.println(e.getMessage()); 
             System.exit(1); 
         } 
     } 
     // snippet-end:[rekognition.java2.match_faces_collection.main]
}
```
Este AWS CLI comando muestra el resultado JSON de la operación search-faces CLI. Reemplace el valor de face-id por el identificador del rostro que desea buscar y reemplace el valor de collection-id por la colección en la que desea buscar. Sustituya el valor de profile\_name en la línea que crea la sesión de Rekognition por el nombre de su perfil de desarrollador.

```
aws rekognition search-faces --face-id face-id --collection-id "collection-id" 
  --profile profile-name
```
#### Python

Este ejemplo muestra información acerca de los rostros que coinciden con un rostro identificado por su ID.

Cambie el valor de collectionID por la colección que contiene el rostro requerido. Cambie el valor de faceId por el identificador del rostro que desea buscar. Sustituya el valor de profile\_name en la línea que crea la sesión de Rekognition por el nombre de su perfil de desarrollador.

```
# Copyright 2018 Amazon.com, Inc. or its affiliates. All Rights Reserved. 
# PDX-License-Identifier: MIT-0 (For details, see https://github.com/awsdocs/
amazon-rekognition-developer-guide/blob/master/LICENSE-SAMPLECODE.) 
import boto3 
def search_face_in_collection(face_id, collection_id): 
     threshold = 90 
    max faces = 2
     session = boto3.Session(profile_name='profile-name') 
     client = session.client('rekognition') 
     response = client.search_faces(CollectionId=collection_id, 
                                      FaceId=face_id, 
                                      FaceMatchThreshold=threshold, 
                                      MaxFaces=max_faces) 
     face_matches = response['FaceMatches'] 
     print('Matching faces') 
    for match in face matches:
         print('FaceId:' + match['Face']['FaceId']) 
         print('Similarity: ' + "{:.2f}".format(match['Similarity']) + "%") 
     return len(face_matches) 
def main(): 
     face_id = 'xxxxxxxx-xxxx-xxxx-xxxx-xxxxxxxxxxxx' 
     collection_id = 'collection-id' 
    faces = \lceil]
     faces.append(face_id)
```

```
 faces_count = search_face_in_collection(face_id, collection_id) 
     print("faces found: " + str(faces_count)) 
if __name__ == '__main__": main()
```
.NET

Este ejemplo muestra información acerca de los rostros que coinciden con un rostro identificado por su ID.

Cambie el valor de collectionID por la colección que contiene el rostro requerido. Cambie el valor de faceId por el identificador del rostro que desea buscar.

```
//Copyright 2018 Amazon.com, Inc. or its affiliates. All Rights Reserved.
//PDX-License-Identifier: MIT-0 (For details, see https://github.com/awsdocs/
amazon-rekognition-developer-guide/blob/master/LICENSE-SAMPLECODE.)
using System;
using Amazon.Rekognition;
using Amazon.Rekognition.Model;
public class SearchFacesMatchingId
\{ public static void Example() 
     { 
         String collectionId = "MyCollection"; 
         String faceId = "xxxxxxxx-xxxx-xxxx-xxxx-xxxxxxxxxxxx"; 
         AmazonRekognitionClient rekognitionClient = new 
  AmazonRekognitionClient(); 
         // Search collection for faces matching the face id. 
         SearchFacesRequest searchFacesRequest = new SearchFacesRequest() 
         { 
             CollectionId = collectionId, 
             FaceId = faceId, 
             FaceMatchThreshold = 70F, 
             MaxFaces = 2 
         };
```

```
 SearchFacesResponse searchFacesResponse = 
  rekognitionClient.SearchFaces(searchFacesRequest); 
         Console.WriteLine("Face matching faceId " + faceId); 
         Console.WriteLine("Matche(s): "); 
         foreach (FaceMatch face in searchFacesResponse.FaceMatches) 
             Console.WriteLine("FaceId: " + face.Face.FaceId + ", Similarity: " + 
 face.Similarity); 
     }
}
```
Ejecute el código de ejemplo. Se muestra información sobre rostros coincidentes.

### SearchFaces solicitud de operación

Dado un ID de rostro (cada rostro almacenado en una colección de rostros tiene un ID de rostro), SearchFaces busca rostros similares en la colección de rostros especificada. La respuesta no incluye el rostro que está buscando. Incluye solo rostros similares. De forma predeterminada, SearchFaces devuelve rostros para los que el algoritmo detecta una similitud superior al 80%. La similitud indica la exactitud con la que los rostros encontrados coinciden con el rostro de entrada. Si lo prefiere, puede utilizar FaceMatchThreshold para especificar un valor diferente.

```
{ 
     "CollectionId": "MyCollection", 
     "FaceId": "0b683aed-a0f1-48b2-9b5e-139e9cc2a757", 
     "MaxFaces": 2, 
     "FaceMatchThreshold": 99
}
```
## SearchFaces respuesta de operación

La operación devuelve una matriz de los rostros coincidentes encontrados y el ID del rostro que proporcionó como entrada.

```
{ 
     "SearchedFaceId": "7ecf8c19-5274-5917-9c91-1db9ae0449e2", 
     "FaceMatches": [ list of face matches found ]
}
```
Para cada rostro coincidente encontrado, la respuesta incluye metadatos de similitud y de rostro, como se muestra en la siguiente respuesta de ejemplo:

```
{ 
 ... 
     "FaceMatches": [ 
          { 
              "Similarity": 100.0, 
              "Face": { 
                   "BoundingBox": { 
                       "Width": 0.6154, 
                       "Top": 0.2442, 
                       "Left": 0.1765, 
                       "Height": 0.4692 
                   }, 
                   "FaceId": "84de1c86-5059-53f2-a432-34ebb704615d", 
                   "Confidence": 99.9997, 
                   "ImageId": "d38ebf91-1a11-58fc-ba42-f978b3f32f60" 
              } 
          }, 
          { 
              "Similarity": 84.6859, 
              "Face": { 
                   "BoundingBox": { 
                       "Width": 0.2044, 
                       "Top": 0.2254, 
                       "Left": 0.4622, 
                       "Height": 0.3119 
                   }, 
                   "FaceId": "6fc892c7-5739-50da-a0d7-80cc92c0ba54", 
                   "Confidence": 99.9981, 
                   "ImageId": "5d913eaf-cf7f-5e09-8c8f-cb1bdea8e6aa" 
 } 
          } 
    \mathbf{I}}
```
# Búsqueda de un rostro con una imagen

Puede utilizar la [SearchFacesByImageo](https://docs.aws.amazon.com/rekognition/latest/APIReference/API_SearchFacesByImage.html)peración para buscar rostros en una colección que coincidan con el rostro más grande de una imagen proporcionada.

Para obtener más información, consulte [Búsqueda de rostros y usuarios dentro de una colección.](#page-319-0)

Para buscar un rostro en una colección con una imagen (SDK)

- 1. Si aún no lo ha hecho:
	- a. Cree o actualice un usuario con los permisos AmazonRekognitionFullAccess y AmazonS3ReadOnlyAccess. Para obtener más información, consulte [Paso 1: Configurar](#page-36-0) [una cuenta de AWS y crear un usuario.](#page-36-0)
	- b. Instale y configure los AWS SDK AWS CLI y los mismos. Para obtener más información, consulte [Paso 2: Configurar los SDK AWS CLI y AWS](#page-38-0).
- 2. Suba una imagen (que contenga uno o varios rostros) en el bucket de S3.

Para ver las instrucciones, consulte [Carga de objetos en Amazon S3](https://docs.aws.amazon.com/AmazonS3/latest/user-guide/UploadingObjectsintoAmazonS3.html) en la Guía del usuario de Amazon Simple Storage Service.

3. Consulte los siguientes ejemplos para llamar a la operación SearchFacesByImage.

Java

Este ejemplo muestra información acerca de los rostros que coinciden con el rostro de mayor tamaño de una imagen. El ejemplo de código especifica los parámetros FaceMatchThreshold y MaxFaces para limitar los resultados que se devuelven en la respuesta.

En el siguiente ejemplo, cambie lo siguiente: el valor de collectionId por la colección en la que desea buscar; cambie el valor de búsqueda bucket por el bucket que contiene la imagen de entrada y cambie el valor de photo por la imagen de entrada.

```
//Copyright 2018 Amazon.com, Inc. or its affiliates. All Rights Reserved. 
//PDX-License-Identifier: MIT-0 (For details, see https://github.com/awsdocs/
amazon-rekognition-developer-guide/blob/master/LICENSE-SAMPLECODE.) 
package aws.example.rekognition.image; 
import com.amazonaws.services.rekognition.AmazonRekognition; 
import com.amazonaws.services.rekognition.AmazonRekognitionClientBuilder; 
import com.amazonaws.services.rekognition.model.FaceMatch; 
import com.amazonaws.services.rekognition.model.Image; 
import com.amazonaws.services.rekognition.model.S3Object; 
import com.amazonaws.services.rekognition.model.SearchFacesByImageRequest; 
import com.amazonaws.services.rekognition.model.SearchFacesByImageResult;
```

```
import java.util.List; 
import com.fasterxml.jackson.databind.ObjectMapper;
public class SearchFaceMatchingImageCollection { 
     public static final String collectionId = "MyCollection"; 
     public static final String bucket = "bucket"; 
     public static final String photo = "input.jpg"; 
     public static void main(String[] args) throws Exception { 
        AmazonRekognition rekognitionClient = 
 AmazonRekognitionClientBuilder.defaultClient(); 
       ObjectMapper objectMapper = new ObjectMapper(); 
        // Get an image object from S3 bucket. 
       Image image=new Image() 
                .withS3Object(new S3Object() 
                        .withBucket(bucket) 
                        .withName(photo)); 
       // Search collection for faces similar to the largest face in the image. 
       SearchFacesByImageRequest searchFacesByImageRequest = new 
  SearchFacesByImageRequest() 
                .withCollectionId(collectionId) 
                .withImage(image) 
                .withFaceMatchThreshold(70F) 
                .withMaxFaces(2); 
        SearchFacesByImageResult searchFacesByImageResult = 
                 rekognitionClient.searchFacesByImage(searchFacesByImageRequest); 
        System.out.println("Faces matching largest face in image from" + photo); 
       List < FaceMatch > faceImageMatches = 
  searchFacesByImageResult.getFaceMatches(); 
       for (FaceMatch face: faceImageMatches) { 
           System.out.println(objectMapper.writerWithDefaultPrettyPrinter() 
                    .writeValueAsString(face)); 
          System.out.println(); 
       } 
    } 
}
```
### Java V2

Este código se ha tomado del GitHub repositorio de ejemplos del SDK de AWS documentación. Consulte el ejemplo completo [aquí](https://github.com/awsdocs/aws-doc-sdk-examples/blob/master/javav2/example_code/rekognition/src/main/java/com/example/rekognition/SearchFaceMatchingImageCollection.java).

```
// snippet-start:[rekognition.java2.search_faces_collection.import]
import software.amazon.awssdk.auth.credentials.ProfileCredentialsProvider;
import software.amazon.awssdk.core.SdkBytes;
import software.amazon.awssdk.regions.Region;
import software.amazon.awssdk.services.rekognition.RekognitionClient;
import software.amazon.awssdk.services.rekognition.model.RekognitionException;
import 
  software.amazon.awssdk.services.rekognition.model.SearchFacesByImageRequest;
import software.amazon.awssdk.services.rekognition.model.Image;
import 
  software.amazon.awssdk.services.rekognition.model.SearchFacesByImageResponse;
import software.amazon.awssdk.services.rekognition.model.FaceMatch;
import java.io.File;
import java.io.FileInputStream;
import java.io.FileNotFoundException;
import java.io.InputStream;
import java.util.List;
// snippet-end:[rekognition.java2.search_faces_collection.import]
/** 
  * Before running this Java V2 code example, set up your development 
  environment, including your credentials. 
 * 
  * For more information, see the following documentation topic: 
 * 
  * https://docs.aws.amazon.com/sdk-for-java/latest/developer-guide/get-
started.html 
  */
public class SearchFaceMatchingImageCollection { 
     public static void main(String[] args) { 
         final String usage = "\n" + 
             "Usage: " + 
                 " <collectionId> <sourceImage>\n\n" +
```

```
 "Where:\n" + 
             " collectionId - The id of the collection. \n" + 
             " sourceImage - The path to the image (for example, C:\\AWS\
\pic1.png). \n\n"; 
        if (args.length != 2) {
             System.out.println(usage); 
             System.exit(1); 
         } 
        String collectionId = args[0];
         String sourceImage = args[1]; 
         Region region = Region.US_EAST_1; 
         RekognitionClient rekClient = RekognitionClient.builder() 
              .region(region) 
              .credentialsProvider(ProfileCredentialsProvider.create("profile-
name")) 
             .build();
         System.out.println("Searching for a face in a collections"); 
        searchFaceInCollection(rekClient, collectionId, sourceImage ) ;
         rekClient.close(); 
     } 
     // snippet-start:[rekognition.java2.search_faces_collection.main] 
    public static void searchFaceInCollection(RekognitionClient rekClient, String
  collectionId, String sourceImage) { 
         try { 
             InputStream sourceStream = new FileInputStream(new 
  File(sourceImage)); 
             SdkBytes sourceBytes = SdkBytes.fromInputStream(sourceStream); 
             Image souImage = Image.builder() 
                  .bytes(sourceBytes) 
                 .build();
             SearchFacesByImageRequest facesByImageRequest = 
  SearchFacesByImageRequest.builder() 
                  .image(souImage) 
                  .maxFaces(10) 
                  .faceMatchThreshold(70F) 
                  .collectionId(collectionId) 
                 .buid():
```

```
 SearchFacesByImageResponse imageResponse = 
  rekClient.searchFacesByImage(facesByImageRequest) ; 
             System.out.println("Faces matching in the collection"); 
            List<FaceMatch> faceImageMatches = imageResponse.faceMatches();
             for (FaceMatch face: faceImageMatches) { 
                 System.out.println("The similarity level is 
  "+face.similarity()); 
                 System.out.println(); 
 } 
         } catch (RekognitionException | FileNotFoundException e) { 
             System.out.println(e.getMessage()); 
             System.exit(1); 
         } 
     } 
     // snippet-end:[rekognition.java2.search_faces_collection.main]
}
```
Este AWS CLI comando muestra el resultado JSON de la operación search-faces-byimage CLI. Reemplace el valor de Bucket por el nombre del bucket de S3 que utilizó en el paso 2. Reemplace el valor de Name por el nombre de archivo de imagen que utilizó en el paso 2. Reemplace el valor de collection-id por la colección en la que desea buscar. Sustituya el valor de profile\_name en la línea que crea la sesión de Rekognition por el nombre de su perfil de desarrollador.

```
aws rekognition search-faces-by-image --image '{"S3Object":{"Bucket":"bucket-
name","Name":"image-name"}\}' \
--collection-id "collection-id" --profile profile-name
```
Si accede a la CLI en un dispositivo Windows, utilice comillas dobles en lugar de comillas simples y evite las comillas dobles internas con una barra invertida (es decir, \) para corregir cualquier error del analizador que pueda encontrar. Por ver un ejemplo, consulte lo siguiente:

```
aws rekognition search-faces-by-image --image "{\"S3Object\":{\"Bucket\":
\"bucket-name\",\"Name\":\"image-name\"}}" \
--collection-id "collection-id" --profile profile-name
```
#### Python

Este ejemplo muestra información acerca de los rostros que coinciden con el rostro de mayor tamaño de una imagen. El ejemplo de código especifica los parámetros FaceMatchThreshold y MaxFaces para limitar los resultados que se devuelven en la respuesta.

En el siguiente ejemplo, cambie lo siguiente: el valor de collectionId por la colección que desea buscar y sustituya los valores de bucket y photo por los nombres del bucket de Amazon S3 y la imagen que utilizó en el Paso 2. Sustituya el valor de profile\_name en la línea que crea la sesión de Rekognition por el nombre de su perfil de desarrollador.

```
#Copyright 2018 Amazon.com, Inc. or its affiliates. All Rights Reserved. 
#PDX-License-Identifier: MIT-0 (For details, see https://github.com/awsdocs/
amazon-rekognition-developer-guide/blob/master/LICENSE-SAMPLECODE.) 
import boto3 
if __name__ == "__main__": 
     bucket='bucket' 
     collectionId='MyCollection' 
     fileName='input.jpg' 
    threshold = 70 maxFaces=2 
     client=boto3.client('rekognition') 
     response=client.search_faces_by_image(CollectionId=collectionId, 
                                   Image={'S3Object':
{'Bucket':bucket,'Name':fileName}}, 
                                   FaceMatchThreshold=threshold, 
                                   MaxFaces=maxFaces) 
     faceMatches=response['FaceMatches'] 
     print ('Matching faces') 
     for match in faceMatches: 
             print ('FaceId:' + match['Face']['FaceId'])
```

```
 print ('Similarity: ' + "{:.2f}".format(match['Similarity']) + "%") 
 print
```
#### .NET

Este ejemplo muestra información acerca de los rostros que coinciden con el rostro de mayor tamaño de una imagen. El ejemplo de código especifica los parámetros FaceMatchThreshold y MaxFaces para limitar los resultados que se devuelven en la respuesta.

En el siguiente ejemplo, cambie lo siguiente: el valor de collectionId por la colección que desea buscar y sustituya los valores de bucket y photo por los nombres del bucket de Amazon S3 y la imagen que utilizó en el paso 2.

```
//Copyright 2018 Amazon.com, Inc. or its affiliates. All Rights Reserved.
//PDX-License-Identifier: MIT-0 (For details, see https://github.com/awsdocs/
amazon-rekognition-developer-guide/blob/master/LICENSE-SAMPLECODE.)
using System;
using Amazon.Rekognition;
using Amazon.Rekognition.Model;
public class SearchFacesMatchingImage
{ 
     public static void Example() 
    \mathcal{L} String collectionId = "MyCollection"; 
         String bucket = "bucket"; 
         String photo = "input.jpg"; 
         AmazonRekognitionClient rekognitionClient = new 
  AmazonRekognitionClient(); 
         // Get an image object from S3 bucket. 
        Image \text{image} = \text{new Image}() { 
             S3Object = new S3Object() 
\{\hspace{.1cm} \} Bucket = bucket, 
                  Name = photo 
 }
```

```
 }; 
         SearchFacesByImageRequest searchFacesByImageRequest = new 
  SearchFacesByImageRequest() 
        \mathcal{L} CollectionId = collectionId, 
            Image = image, FaceMatchThreshold = 70F, 
            MaxFaces = 2 }; 
         SearchFacesByImageResponse searchFacesByImageResponse = 
  rekognitionClient.SearchFacesByImage(searchFacesByImageRequest); 
         Console.WriteLine("Faces matching largest face in image from " + photo); 
         foreach (FaceMatch face in searchFacesByImageResponse.FaceMatches) 
             Console.WriteLine("FaceId: " + face.Face.FaceId + ", Similarity: " + 
  face.Similarity); 
     }
}
```
## SearchFacesByImage solicitud de operación

Los parámetros de entrada de SearchFacesImageByImage son la colección en la que se busca la imagen y la ubicación de la imagen de origen. En este ejemplo, la imagen de origen se guarda en un bucket de Amazon S3 (S3Object). También se especifica el número máximo de rostros que se devuelven (Maxfaces) y la confianza mínima que debe asociarse para que se devuelva un rostro (FaceMatchThreshold).

```
{ 
     "CollectionId": "MyCollection", 
     "Image": { 
          "S3Object": { 
               "Bucket": "bucket", 
               "Name": "input.jpg" 
          } 
     }, 
     "MaxFaces": 2, 
     "FaceMatchThreshold": 99
}
```
## SearchFacesByImage respuesta de operación

Dada una imagen de entrada (.jpeg o .png), la operación detecta primero el rostro en la imagen de entrada y después busca rostros similares en la colección de rostros especificada.

### **a** Note

Si el servicio detecta varios rostros en la imagen de entrada, utiliza el rostro mayor detectado para buscarlo en la colección de rostros.

La operación devuelve una matriz de los rostros coincidentes encontrados y la información sobre el rostro de entrada. Esto incluye información como el cuadro de límite y el valor de confianza, que indica el nivel de confianza de que el cuadro contenga un rostro.

De forma predeterminada, SearchFacesByImage devuelve rostros para los que el algoritmo detecta una similitud superior al 80%. La similitud indica la exactitud con la que los rostros encontrados coinciden con el rostro de entrada. Si lo prefiere, puede utilizar FaceMatchThreshold para especificar un valor diferente. Para cada rostro coincidente encontrado, la respuesta incluye metadatos de similitud y de rostro, como se muestra en la siguiente respuesta de ejemplo:

```
{ 
     "FaceMatches": [ 
          { 
              "Face": { 
                   "BoundingBox": { 
                       "Height": 0.06333330273628235, 
                       "Left": 0.1718519926071167, 
                       "Top": 0.7366669774055481, 
                       "Width": 0.11061699688434601 
                   }, 
                   "Confidence": 100, 
                   "ExternalImageId": "input.jpg", 
                   "FaceId": "578e2e1b-d0b0-493c-aa39-ba476a421a34", 
                   "ImageId": "9ba38e68-35b6-5509-9d2e-fcffa75d1653" 
              }, 
              "Similarity": 99.9764175415039 
          } 
     ], 
     "FaceModelVersion": "3.0", 
     "SearchedFaceBoundingBox": {
```

```
 "Height": 0.06333333253860474, 
         "Left": 0.17185185849666595, 
         "Top": 0.7366666793823242, 
         "Width": 0.11061728745698929 
     }, 
     "SearchedFaceConfidence": 99.99999237060547
}
```
# Búsqueda de usuarios (ID de rostro/ID de usuario)

Puede utilizar la [SearchUserso](https://docs.aws.amazon.com/rekognition/latest/APIReference/API_SearchUsers.html)peración para buscar usuarios en una colección específica que coincidan con un identificador facial o un identificador de usuario proporcionados. La operación muestra los resultados UserIds clasificados según la puntuación de similitud más alta por encima de la solicitada UserMatchThreshold. El ID de usuario se crea en la CreateUsers operación. Para obtener más información, consulte [Administrar usuarios en una colección](#page-317-1).

Para buscar usuarios (SDK)

- 1. Si aún no lo ha hecho:
	- a. Cree o actualice un usuario de AmazonRekognitionFullAccess con permisos. Para obtener más información, consulte [Paso 1: Configurar una cuenta de AWS y crear un](#page-36-0) [usuario](#page-36-0).
	- b. Instale y configure los SDK AWS CLI y los AWS SDK. Para obtener más información, consulte [Paso 2: Configurar los SDK AWS CLI y AWS](#page-38-0).
- 2. Consulte los siguientes ejemplos para llamar a la operación SearchUsers.

Java

En este ejemplo de Java, se buscan los usuarios de una colección mediante la operación SearchUsers.

```
import com.amazonaws.services.rekognition.AmazonRekognition;
import com.amazonaws.services.rekognition.AmazonRekognitionClientBuilder;
import com.amazonaws.services.rekognition.model.UserMatch;
import com.amazonaws.services.rekognition.model.SearchUsersRequest;
import com.amazonaws.services.rekognition.model.SearchUsersResult;
import com.amazonaws.services.rekognition.model.UserMatch;
public class SearchUsers {
```

```
 //Replace collectionId and faceId with the values you want to use. 
    public static final String collectionId = "MyCollection"; 
    public static final String faceId = "xxxxxxxx-xxxx-xxxx-xxxx-xxxxxxxxxxxx"; 
    public static final String userd = 'demo-user'; 
    public static void main(String[] args) throws Exception { 
        AmazonRekognition rekognitionClient = 
 AmazonRekognitionClientBuilder.defaultClient(); 
        // Search collection for faces matching the user id. 
        SearchUsersRequest request = new SearchUsersRequest() 
                 .withCollectionId(collectionId) 
                 .withUserId(userId); 
        SearchUsersResult result = 
                 rekognitionClient.searchUsers(request); 
        System.out.println("Printing first search result with matched user and 
 similarity score"); 
        for (UserMatch match: result.getUserMatches()) { 
            System.out.println(match.getUser().getUserId() + " with similarity 
score " + match.getSimilarity());
        } 
        // Search collection for faces matching the face id. 
        SearchUsersRequest request1 = new SearchUsersRequest() 
                 .withCollectionId(collectionId) 
                 .withFaceId(faceId); 
        SearchUsersResult result1 = 
                 rekognitionClient.searchUsers(request1); 
        System.out.println("Printing second search result with matched user and 
 similarity score"); 
        for (UserMatch match: result1.getUserMatches()) { 
            System.out.println(match.getUser().getUserId() + " with similarity 
score " + match.getSimilarity());
        } 
    }
```
Este AWS CLI comando busca los usuarios de una colección con la SearchUsers operación.

```
aws rekognition search-users --face-id face-id --collection-id collection-id --
region region-name
```
### Python

En el siguiente ejemplo, se buscan los usuarios de una colección con la operación SearchUsers.

```
# Copyright 2018 Amazon.com, Inc. or its affiliates. All Rights Reserved. 
# PDX-License-Identifier: MIT-0 (For details, see https://github.com/awsdocs/
amazon-rekognition-developer-guide/blob/master/LICENSE-SAMPLECODE.) 
import boto3 
from botocore.exceptions import ClientError 
import logging 
logger = logging.getLogger(__name__) 
session = boto3.Session(profile_name='profile-name') 
client = session.client('rekognition') 
def search_users_by_face_id(collection_id, face_id): 
 """ 
     SearchUsers operation with face ID provided as the search source 
     :param collection_id: The ID of the collection where user and faces are 
  stored. 
     :param face_id: The ID of the face in the collection to search for. 
     :return: response of SearchUsers API 
    "" "
     logger.info(f'Searching for users using a face-id: {face_id}') 
     try: 
         response = client.search_users( 
             CollectionId=collection_id, 
             FaceId=face_id 
\overline{\phantom{a}} print(f'- found {len(response["UserMatches"])} matches')
```

```
 print([f'- {x["User"]["UserId"]} - {x["Similarity"]}%' for x in 
  response["UserMatches"]]) 
     except ClientError: 
         logger.exception(f'Failed to perform SearchUsers with given face id: 
  {face_id}') 
         raise 
     else: 
         print(response) 
         return response 
def search_users_by_user_id(collection_id, user_id): 
    "" "" "
     SearchUsers operation with user ID provided as the search source 
     :param collection_id: The ID of the collection where user and faces are 
  stored. 
     :param user_id: The ID of the user in the collection to search for. 
     :return: response of SearchUsers API 
    "" "
     logger.info(f'Searching for users using a user-id: {user_id}') 
     try: 
         response = client.search_users( 
              CollectionId=collection_id, 
              UserId=user_id 
        \lambda print(f'- found {len(response["UserMatches"])} matches') 
         print([f'- {x["User"]["UserId"]} - {x["Similarity"]}%' for x in 
  response["UserMatches"]]) 
     except ClientError: 
         logger.exception(f'Failed to perform SearchUsers with given face id: 
  {user_id}') 
         raise 
     else: 
         print(response) 
         return response 
def main(): 
     collection_id = "collection-id" 
     user_id = "user-id" 
     face_id = "face_id" 
     search_users_by_face_id(collection_id, face_id) 
     search_users_by_user_id(collection_id, user_id)
```

```
if __name__ == '__main__": main()
```
## SearchUsers solicitud de operación

Con un FaceID o un UserID SearchUsers , busca coincidencias de usuario en el CollectionID especificado. De forma predeterminada, SearchUsers devuelve los ID de usuario cuya puntuación de similitud es superior al 80%. La similitud indica en qué medida el UserID coincide con el FaceID o el UserID proporcionados. Si se devuelven varios UserID, se muestran en orden de mayor a menor puntuación de similitud. Si lo desea, puede utilizar UserMatchThreshold para especificar un valor diferente. Para obtener más información, consulte [Administrar usuarios en una colección](#page-317-1).

A continuación se muestra un ejemplo de una SearchUsers solicitud que utilizaUserId:

```
{ 
    "CollectionId": "MyCollection", 
    "UserId": "demoUser1", 
    "MaxUsers": 2, 
    "UserMatchThreshold": 99
}
```
El siguiente es un ejemplo de una SearchUsers solicitud que utilizaFaceId:

```
{ 
     "CollectionId": "MyCollection", 
     "FaceId": "bff43c40-cfa7-4b94-bed8-8a08b2205107", 
     "MaxUsers": 2, 
     "UserMatchThreshold": 99
}
```
## SearchUsers respuesta de operación

Si busca con unFaceId, la respuesta para SearchUsers incluye el FaceId para elSearchedFace, así como una lista de UserMatches y el UserId y UserStatus para cada usuario.

{

```
 "SearchedFace": { 
          "FaceId": "bff43c40-cfa7-4b94-bed8-8a08b2205107" 
     }, 
      "UserMatches": [ 
          { 
               "User": { 
                    "UserId": "demoUser1", 
                    "UserStatus": "ACTIVE" 
               }, 
               "Similarity": 100.0 
          }, 
          { 
               "User": { 
                    "UserId": "demoUser2", 
                    "UserStatus": "ACTIVE" 
               }, 
               "Similarity": 99.97946166992188 
          } 
     ], 
      "FaceModelVersion": "6"
}
```
Si busca con unUserId, la respuesta para SearchUsers incluye el UserId paraSearchedUser, además de los demás elementos de respuesta.

```
{ 
     "SearchedUser": { 
          "UserId": "demoUser1" 
     }, 
     "UserMatches": [ 
          { 
               "User": { 
                    "UserId": "demoUser2", 
                    "UserStatus": "ACTIVE" 
               }, 
               "Similarity": 99.97946166992188 
          } 
     ], 
     "FaceModelVersion": "6"
```
}

# Búsqueda de usuarios (imagen)

SearchUsersByImage busca en el CollectionID especificado los usuarios de una colección que coincidan con el rostro más grande detectado en una imagen proporcionada. De forma predeterminada, SearchUsersByImage devuelve los ID de usuario cuya puntuación de similitud es superior al 80%. La similitud indica en qué medida el UserID coincide con el rostro más grande detectado en la imagen suministrada. Si se devuelven varios UserID, se muestran en orden de mayor a menor puntuación de similitud. Si lo desea, puede utilizar UserMatchThreshold para especificar un valor diferente. Para obtener más información, consulte [Administrar usuarios en una colección.](http://dnelsamz-write.aka.corp.amazon.com/workplace/rekognition-user-update/rek-guide/build/AWSRekognitionApiDoc/AWSRekognitionApiDoc-3.0/AL2_x86_64/DEV.STD.PTHREAD/build/server-root/rekognition/latest/dg/collections.html#collections-manage-users)

Para buscar usuarios por imagen (SDK)

- 1. Si aún no lo ha hecho:
	- a. Cree o actualice un usuario de AmazonRekognitionFullAccess con permisos. Para obtener más información, consulte [Paso 1: Configurar una cuenta de AWS y crear un](#page-36-0) [usuario](#page-36-0).
	- b. Instale y configure los AWS CLI y los AWS SDK. Para obtener más información, consulte [Paso 2: Configurar los SDK AWS CLI y AWS](#page-38-0).
- 2. Consulte los siguientes ejemplos para llamar a la operación SearchUsersByImage.

Java

En este ejemplo de Java, se buscan los usuarios de una colección a partir de una imagen de entrada mediante la operación SearchUsersByImage.

```
import com.amazonaws.services.rekognition.AmazonRekognition;
import com.amazonaws.services.rekognition.AmazonRekognitionClientBuilder;
import com.amazonaws.services.rekognition.model.Image;
import com.amazonaws.services.rekognition.model.S3Object;
import com.amazonaws.services.rekognition.model.SearchUsersByImageRequest;
import com.amazonaws.services.rekognition.model.SearchUsersByImageResult;
import com.amazonaws.services.rekognition.model.UserMatch;
public class SearchUsersByImage {
```

```
 //Replace bucket, collectionId and photo with your values. 
     public static final String collectionId = "MyCollection"; 
     public static final String s3Bucket = "bucket"; 
     public static final String s3PhotoFileKey = "input.jpg"; 
     public static void main(String[] args) throws Exception { 
         AmazonRekognition rekognitionClient = 
  AmazonRekognitionClientBuilder.defaultClient(); 
         // Get an image object from S3 bucket. 
        Image \text{image} = \text{new Image}() .withS3Object(new S3Object() 
                           .withBucket(s3Bucket) 
                           .withName(s3PhotoFileKey)); 
         // Search collection for users similar to the largest face in the image. 
         SearchUsersByImageRequest request = new SearchUsersByImageRequest() 
                  .withCollectionId(collectionId) 
                  .withImage(image) 
                  .withUserMatchThreshold(70F) 
                  .withMaxUsers(2); 
         SearchUsersByImageResult result = 
                  rekognitionClient.searchUsersByImage(request); 
         System.out.println("Printing search result with matched user and 
  similarity score"); 
         for (UserMatch match: result.getUserMatches()) { 
             System.out.println(match.getUser().getUserId() + " with similarity 
 score " + match.getSimilarity());
         } 
     }
}
```
AWS CLI

Este AWS CLI comando busca los usuarios de una colección en función de una imagen de entrada, con la SearchUsersByImage operación.

```
aws rekognition search-users-by-image --image '{"S3Object":
{"Bucket":"s3BucketName","Name":"file-name"}}' --collection-id MyCollectionId --
region region-name
```
Python

En el siguiente ejemplo, se buscan los usuarios de una colección a partir de una imagen de entrada mediante la operación SearchUsersByImage.

```
# Copyright 2018 Amazon.com, Inc. or its affiliates. All Rights Reserved. 
# PDX-License-Identifier: MIT-0 (For details, see https://github.com/awsdocs/
amazon-rekognition-developer-guide/blob/master/LICENSE-SAMPLECODE.) 
import boto3 
from botocore.exceptions import ClientError 
import logging 
import os 
logger = logging.getLogger(__name__) 
session = boto3.Session(profile_name='profile-name') 
client = session.client('rekognition') 
def load_image(file_name): 
    "" "" ""
     helper function to load the image for indexFaces call from local disk 
     :param image_file_name: The image file location that will be used by 
  indexFaces call. 
     :return: The Image in bytes 
     """ 
     print(f'- loading image: {file_name}') 
     with open(file_name, 'rb') as file: 
         return {'Bytes': file.read()} 
def search_users_by_image(collection_id, image_file): 
     """ 
     SearchUsersByImage operation with user ID provided as the search source 
     :param collection_id: The ID of the collection where user and faces are 
  stored. 
     :param image_file: The image that contains the reference face to search 
  for.
```

```
 :return: response of SearchUsersByImage API 
 """ 
     logger.info(f'Searching for users using an image: {image_file}') 
     try: 
         response = client.search_users_by_image( 
             CollectionId=collection_id, 
             Image=load_image(image_file) 
        \lambda print(f'- found {len(response["UserMatches"])} matches') 
         print([f'- {x["User"]["UserId"]} - {x["Similarity"]}%' for x in 
  response["UserMatches"]]) 
     except ClientError: 
         logger.exception(f'Failed to perform SearchUsersByImage with given 
  image: {image_file}') 
         raise 
     else: 
         print(response) 
         return response 
def main(): 
     collection_id = "collection-id" 
     IMAGE_SEARCH_SOURCE = os.getcwd() + '/image_path' 
     search_users_by_image(collection_id, IMAGE_SEARCH_SOURCE) 
if __name__ == '__main__": main()
```
## SearchUsersByImage solicitud de operación

La solicitud para SearchUsersByImage incluye la colección en la que se busca la imagen y la ubicación de la imagen de origen. En este ejemplo, la imagen de origen se guarda en un bucket de Amazon S3 (S3Object). También se especifica el número máximo de usuarios que se devuelven (MaxUsers) y la confianza mínima que debe asociarse para que se devuelva un usuario (UserMatchThreshold).

```
{ 
     "CollectionId": "MyCollection", 
     "Image": { 
          "S3Object": {
```

```
 "Bucket": "bucket", 
               "Name": "input.jpg" 
          } 
      }, 
      "MaxUsers": 2, 
      "UserMatchThreshold": 99
}
```
## SearchUsersByImage respuesta de operación

La respuesta para SearchUsersByImage incluye un FaceDetail objeto paraSearchedFace, así como una lista de UserMatches con UserIdSimilarity, y UserStatus para cada uno. Si la imagen de entrada contenía más de una cara, también se UnsearchedFaces mostrará una lista de.

```
{ 
     "SearchedFace": { 
          "FaceDetail": { 
               "BoundingBox": { 
                    "Width": 0.23692893981933594, 
                    "Top": 0.19235000014305115, 
                    "Left": 0.39177176356315613, 
                    "Height": 0.5437348484992981 
               } 
          } 
     }, 
     "UserMatches": [ 
          { 
               "User": { 
                    "UserId": "demoUser1", 
                    "UserStatus": "ACTIVE" 
               }, 
               "Similarity": 100.0 
          }, 
          { 
               "User": { 
                    "UserId": "demoUser2", 
                    "UserStatus": "ACTIVE" 
               }, 
               "Similarity": 99.97946166992188 
          } 
     ],
```

```
 "FaceModelVersion": "6", 
     "UnsearchedFaces": [ 
         { 
             "FaceDetails": { 
                 "BoundingBox": { 
                     "Width": 0.031677018851041794, 
                      "Top": 0.5593535900115967, 
                      "Left": 0.6102562546730042, 
                      "Height": 0.0682177022099495 
 } 
             }, 
             "Reasons": [ 
                 "FACE_NOT_LARGEST" 
 ] 
         }, 
         { 
             "FaceDetails": { 
                 "BoundingBox": { 
                      "Width": 0.03254449740052223, 
                      "Top": 0.6080358028411865, 
                      "Left": 0.516062319278717, 
                     "Height": 0.06347997486591339 
 } 
             }, 
             "Reasons": [ 
                 "FACE_NOT_LARGEST" 
 ] 
         } 
     ]
}
```
# Búsqueda de rostros en vídeos almacenados

Puede buscar una colección de rostros que coincida con rostros de personas detectados en un vídeo almacenado o un vídeo en streaming. En esta sección se explica la búsqueda de rostros en un vídeo almacenado. Para obtener información sobre la búsqueda de rostros en un vídeo en streaming, consulte [Trabajar con eventos de vídeo en streaming.](#page-178-0)

Las caras que busque deben indexarse primero en una colección utilizando [IndexFaces.](https://docs.aws.amazon.com/rekognition/latest/APIReference/API_IndexFaces.html) Para obtener más información, consulte [Agregar rostros a una colección.](#page-357-0)

La búsqueda de rostros de Amazon Rekognition Video sigue el mismo flujo de trabajo asíncrono que otras operaciones de Amazon Rekognition Video que analizan vídeos almacenados en un bucket de Amazon S3. Para empezar a buscar rostros en un vídeo almacenado, llama [StartFaceSearch](https://docs.aws.amazon.com/rekognition/latest/APIReference/API_StartFaceSearch.html)y proporciona el identificador de la colección en la que deseas buscar. Amazon Rekognition Video publica el estado de finalización de una operación de análisis de vídeo en un tema de Amazon Simple Notification Service (Amazon SNS). Si el análisis del vídeo se realiza correctamente, llame [GetFaceSearchp](https://docs.aws.amazon.com/rekognition/latest/APIReference/API_GeFaceSearch.html)ara obtener los resultados de la búsqueda. Para obtener más información sobre cómo iniciar el análisis de vídeo y obtener los resultados, consulte [Cómo llamar a las operaciones de](#page-130-0)  [Amazon Rekognition Video.](#page-130-0)

El siguiente procedimiento muestra cómo buscar una colección de rostros que coincide con los rostros de las personas detectados en un vídeo. El procedimiento también muestra cómo obtener los datos de seguimiento de las personas que coinciden en el vídeo. El procedimiento amplía el código de [Análisis de un vídeo almacenado en un bucket de Amazon S3 con Java o Python \(SDK\)](#page-141-0), que utiliza una cola de Amazon Simple Queue Service (Amazon SQS) para obtener el estado de realización de una solicitud de análisis de vídeo.

Para buscar rostros coincidentes en un vídeo (SDK)

- 1. [Crear una colección.](#page-323-0)
- 2. [Indexe un rostro en la colección](#page-357-0).
- 3. Realice [Análisis de un vídeo almacenado en un bucket de Amazon S3 con Java o Python \(SDK\)](#page-141-0).
- 4. Añada el código siguiente a la clase VideoDetect que ha creado en el paso 3.

Java

 //Copyright 2018 Amazon.com, Inc. or its affiliates. All Rights Reserved. //PDX-License-Identifier: MIT-0 (For details, see https://github.com/awsdocs/ amazon-rekognition-developer-guide/blob/master/LICENSE-SAMPLECODE.)

 //Face collection search in video ================================================================== private static void StartFaceSearchCollection(String bucket, String video, String collection) throws Exception{ NotificationChannel channel= new NotificationChannel() .withSNSTopicArn(snsTopicArn) .withRoleArn(roleArn);

StartFaceSearchRequest req = new StartFaceSearchRequest()

```
 .withCollectionId(collection) 
                  .withVideo(new Video() 
                          .withS3Object(new S3Object() 
                                  .withBucket(bucket) 
                                  .withName(video))) 
                  .withNotificationChannel(channel); 
         StartFaceSearchResult startPersonCollectionSearchResult = 
 rek.startFaceSearch(req); 
         startJobId=startPersonCollectionSearchResult.getJobId(); 
    } 
    //Face collection search in video 
 ================================================================== 
     private static void GetFaceSearchCollectionResults() throws Exception{ 
        GetFaceSearchResult faceSearchResult=null; 
        int maxResults=10; 
        String paginationToken=null; 
        do { 
            if (faceSearchResult !=null){ 
                paginationToken = faceSearchResult.getNextToken(); 
 } 
            faceSearchResult = rek.getFaceSearch( 
                    new GetFaceSearchRequest() 
                     .withJobId(startJobId) 
                     .withMaxResults(maxResults) 
                    .withNextToken(paginationToken) 
                    .withSortBy(FaceSearchSortBy.TIMESTAMP) 
\hspace{1.5cm});
            VideoMetadata videoMetaData=faceSearchResult.getVideoMetadata(); 
            System.out.println("Format: " + videoMetaData.getFormat()); 
            System.out.println("Codec: " + videoMetaData.getCodec());
```

```
 System.out.println("Duration: " + 
  videoMetaData.getDurationMillis()); 
             System.out.println("FrameRate: " + videoMetaData.getFrameRate()); 
             System.out.println(); 
             //Show search results 
             List<PersonMatch> matches= 
                      faceSearchResult.getPersons(); 
             for (PersonMatch match: matches) { 
                  long milliSeconds=match.getTimestamp(); 
                  System.out.print("Timestamp: " + Long.toString(milliSeconds)); 
                  System.out.println(" Person number: " + 
 match.getPerson().getIndex()); 
                 List <FaceMatch> faceMatches = match.getFaceMatches();
                  if (faceMatches != null) { 
                      System.out.println("Matches in collection..."); 
                      for (FaceMatch faceMatch: faceMatches){ 
                           Face face=faceMatch.getFace(); 
                           System.out.println("Face Id: "+ face.getFaceId()); 
                           System.out.println("Similarity: " + 
 faceMatch.getSimilarity().toString()); 
                           System.out.println(); 
denotes the control of the second property of the second property of the second property of the second property of \mathbb{R}^n } 
                  System.out.println(); 
 } 
             System.out.println(); 
        } while (faceSearchResult !=null && faceSearchResult.getNextToken() != 
  null); 
    }
```
En la función main, reemplace las líneas:

```
 StartLabelDetection(bucket, video); 
 if (GetSQSMessageSuccess()==true) 
  GetLabelDetectionResults();
```
por:

```
 String collection="collection"; 
 StartFaceSearchCollection(bucket, video, collection); 
 if (GetSQSMessageSuccess()==true) 
  GetFaceSearchCollectionResults();
```
#### Java V2

Este código se ha tomado del GitHub repositorio de ejemplos del SDK de AWS documentación. Consulte el ejemplo completo [aquí](https://github.com/awsdocs/aws-doc-sdk-examples/blob/master/javav2/example_code/rekognition/src/main/java/com/example/rekognition/VideoDetectFaces.java).

```
import software.amazon.awssdk.regions.Region;
import software.amazon.awssdk.services.rekognition.RekognitionClient;
import software.amazon.awssdk.services.rekognition.model.*;
import java.util.List;
/** 
  * Before running this Java V2 code example, set up your development 
  * environment, including your credentials. 
 * 
  * For more information, see the following documentation topic: 
 * 
  * https://docs.aws.amazon.com/sdk-for-java/latest/developer-guide/get-
started.html 
  */
public class VideoDetectFaces { 
     private static String startJobId = ""; 
     public static void main(String[] args) { 
         final String usage = """ 
                 Usage: <bucket> <video> <topicArn> <roleArn> 
                 Where: 
                     bucket - The name of the bucket in which the video is located 
  (for example, (for example, myBucket).\s 
                    video - The name of video (for example, people.mp4).\s 
                    topicArn - The ARN of the Amazon Simple Notification Service 
  (Amazon SNS) topic.\s
```

```
 roleArn - The ARN of the AWS Identity and Access Management 
 (IAM) role to use.\s 
                 """; 
       if (args.length != 4) {
            System.out.println(usage); 
            System.exit(1); 
        } 
        String bucket = args[0]; 
        String video = args[1]; 
        String topicArn = args[2]; 
        String roleArn = args[3]; 
        Region region = Region.US_EAST_1; 
        RekognitionClient rekClient = RekognitionClient.builder() 
                 .region(region) 
                 .build(); 
        NotificationChannel channel = NotificationChannel.builder() 
                 .snsTopicArn(topicArn) 
                 .roleArn(roleArn) 
                .build();
        startFaceDetection(rekClient, channel, bucket, video); 
        getFaceResults(rekClient); 
        System.out.println("This example is done!"); 
        rekClient.close(); 
    } 
    public static void startFaceDetection(RekognitionClient rekClient, 
            NotificationChannel channel, 
            String bucket, 
            String video) { 
        try { 
            S3Object s3Obj = S3Object.builder() 
                      .bucket(bucket) 
                      .name(video) 
                     .build();
            Video vidOb = Video.builder() 
                      .s3Object(s3Obj) 
                     .build();
```

```
 StartFaceDetectionRequest faceDetectionRequest = 
 StartFaceDetectionRequest.builder() 
                     .jobTag("Faces") 
                     .faceAttributes(FaceAttributes.ALL) 
                     .notificationChannel(channel) 
                     .video(vidOb) 
                     .build(); 
            StartFaceDetectionResponse startLabelDetectionResult = 
 rekClient.startFaceDetection(faceDetectionRequest); 
            startJobId = startLabelDetectionResult.jobId(); 
        } catch (RekognitionException e) { 
            System.out.println(e.getMessage()); 
            System.exit(1); 
        } 
    } 
    public static void getFaceResults(RekognitionClient rekClient) { 
        try { 
            String paginationToken = null; 
            GetFaceDetectionResponse faceDetectionResponse = null; 
            boolean finished = false; 
            String status; 
           int yy = 0;
            do { 
                 if (faceDetectionResponse != null) 
                     paginationToken = faceDetectionResponse.nextToken(); 
                 GetFaceDetectionRequest recognitionRequest = 
 GetFaceDetectionRequest.builder() 
                          .jobId(startJobId) 
                          .nextToken(paginationToken) 
                          .maxResults(10) 
                         .build();
                 // Wait until the job succeeds. 
                 while (!finished) { 
                     faceDetectionResponse = 
 rekClient.getFaceDetection(recognitionRequest); 
                     status = faceDetectionResponse.jobStatusAsString();
```

```
 if (status.compareTo("SUCCEEDED") == 0) 
                         finished = true; 
                     else { 
                         System.out.println(yy + " status is: " + status); 
                         Thread.sleep(1000); 
1 1 1 1 1 1 1
                    yy++; } 
                 finished = false; 
                 // Proceed when the job is done - otherwise VideoMetadata is 
  null. 
                 VideoMetadata videoMetaData = 
  faceDetectionResponse.videoMetadata(); 
                 System.out.println("Format: " + videoMetaData.format()); 
                 System.out.println("Codec: " + videoMetaData.codec()); 
                 System.out.println("Duration: " + 
  videoMetaData.durationMillis()); 
                 System.out.println("FrameRate: " + videoMetaData.frameRate()); 
                 System.out.println("Job"); 
                 // Show face information. 
                 List<FaceDetection> faces = faceDetectionResponse.faces(); 
                 for (FaceDetection face : faces) { 
                     String age = face.face().ageRange().toString(); 
                     String smile = face.face().smile().toString(); 
                     System.out.println("The detected face is estimated to be" 
                              + age + " years old."); 
                     System.out.println("There is a smile : " + smile); 
 } 
             } while (faceDetectionResponse != null && 
  faceDetectionResponse.nextToken() != null); 
         } catch (RekognitionException | InterruptedException e) { 
             System.out.println(e.getMessage()); 
             System.exit(1); 
         } 
     }
}
```
#### Python

```
#Copyright 2018 Amazon.com, Inc. or its affiliates. All Rights Reserved.
#PDX-License-Identifier: MIT-0 (For details, see https://github.com/awsdocs/
amazon-rekognition-developer-guide/blob/master/LICENSE-SAMPLECODE.) 
     # ============== Face Search =============== 
     def StartFaceSearchCollection(self,collection): 
         response = self.rek.start_face_search(Video={'S3Object':
{'Bucket':self.bucket,'Name':self.video}}, 
             CollectionId=collection, 
             NotificationChannel={'RoleArn':self.roleArn, 
  'SNSTopicArn':self.snsTopicArn}) 
         self.startJobId=response['JobId'] 
         print('Start Job Id: ' + self.startJobId) 
     def GetFaceSearchCollectionResults(self): 
        maxResults = 10 paginationToken = '' 
         finished = False 
         while finished == False: 
             response = self.rek.get_face_search(JobId=self.startJobId, 
                                           MaxResults=maxResults, 
                                           NextToken=paginationToken) 
             print(response['VideoMetadata']['Codec']) 
             print(str(response['VideoMetadata']['DurationMillis'])) 
             print(response['VideoMetadata']['Format']) 
             print(response['VideoMetadata']['FrameRate']) 
             for personMatch in response['Persons']: 
                  print('Person Index: ' + str(personMatch['Person']['Index'])) 
                  print('Timestamp: ' + str(personMatch['Timestamp'])) 
                  if ('FaceMatches' in personMatch): 
                      for faceMatch in personMatch['FaceMatches']: 
                          print('Face ID: ' + faceMatch['Face']['FaceId']) 
                          print('Similarity: ' + str(faceMatch['Similarity']))
```

```
 print() 
 if 'NextToken' in response: 
     paginationToken = response['NextToken'] 
 else: 
     finished = True 
 print()
```
En la función main, reemplace las líneas:

```
 analyzer.StartLabelDetection() 
 if analyzer.GetSQSMessageSuccess()==True: 
     analyzer.GetLabelDetectionResults()
```
por:

```
 collection='tests' 
 analyzer.StartFaceSearchCollection(collection)
```

```
 if analyzer.GetSQSMessageSuccess()==True: 
     analyzer.GetFaceSearchCollectionResults()
```
Si ya ha ejecutado un ejemplo de vídeo distinto de [Análisis de un vídeo almacenado en un](#page-141-0)  [bucket de Amazon S3 con Java o Python \(SDK\)](#page-141-0), el código que se va a reemplazar podría ser diferente.

- 5. Cambie el valor de collection por el nombre de la colección que ha creado en el paso 1.
- 6. Ejecute el código. Se muestra una lista de personas del vídeo cuyos rostros coinciden con los de la colección de entrada. También se muestran los datos de seguimiento de cada persona que coincida.

## GetFaceSearch respuesta de operación

A continuación se muestra un ejemplo de respuesta JSON de GetFaceSearch.

La respuesta incluye una matriz de personas (Persons), detectadas en el vídeo cuyos rostro(s) coinciden con un rostro de la colección de entrada. Existe un elemento de matriz [PersonMatch,](https://docs.aws.amazon.com/rekognition/latest/APIReference/API_PersonMatch.html), para cada vez que se identifica a la persona en el vídeo. Cada uno PersonMatch incluye una serie de coincidencias faciales de la colección de entrada [FaceMatch](https://docs.aws.amazon.com/rekognition/latest/APIReference/API_FaceMatch.html), información sobre la persona coincidente [PersonDetail,](https://docs.aws.amazon.com/rekognition/latest/APIReference/API_PersonDetail.html) y la hora en que se identificó a la persona en el video.

```
{ 
     "JobStatus": "SUCCEEDED", 
     "NextToken": "IJdbzkZfvBRqj8GPV82BPiZKkLOGCqDIsNZG/gQsEE5faTVK9JHOz/
xxxxxxxxxxxxxxx", 
     "Persons": [ 
         { 
             "FaceMatches": [ 
\overline{a} "Face": { 
                         "BoundingBox": { 
                             "Height": 0.527472972869873, 
                             "Left": 0.33530598878860474, 
                             "Top": 0.2161169946193695, 
                             "Width": 0.35503000020980835 
\}, \{ "Confidence": 99.90239715576172, 
                         "ExternalImageId": "image.PNG", 
                         "FaceId": "a2f2e224-bfaa-456c-b360-7c00241e5e2d", 
                         "ImageId": "eb57ed44-8d8d-5ec5-90b8-6d190daff4c3" 
\}, \{ "Similarity": 98.40909576416016 
 } 
             ], 
             "Person": { 
                 "BoundingBox": { 
                     "Height": 0.8694444298744202, 
                     "Left": 0.2473958283662796, 
                     "Top": 0.10092592239379883, 
                     "Width": 0.49427083134651184 
                 }, 
                 "Face": { 
                     "BoundingBox": { 
                         "Height": 0.23000000417232513, 
                         "Left": 0.42500001192092896, 
                         "Top": 0.16333332657814026, 
                         "Width": 0.12937499582767487 
\}, \{ "Confidence": 99.97504425048828, 
                     "Landmarks": [ 
 { 
                             "Type": "eyeLeft", 
                             "X": 0.46415066719055176, 
                             "Y": 0.2572723925113678
```

```
\}, \{ { 
                        "Type": "eyeRight", 
                        "X": 0.5068183541297913, 
                        "Y": 0.23705792427062988 
\}, \{ { 
                        "Type": "nose", 
                        "X": 0.49765899777412415, 
                        "Y": 0.28383663296699524 
\}, \{ { 
                        "Type": "mouthLeft", 
                        "X": 0.487221896648407, 
                        "Y": 0.3452930748462677 
\}, \{ { 
                        "Type": "mouthRight", 
                        "X": 0.5142884850502014, 
                        "Y": 0.33167609572410583 
 } 
 ], 
                 "Pose": { 
                    "Pitch": 15.966927528381348, 
                    "Roll": -15.547388076782227, 
                    "Yaw": 11.34195613861084 
\}, \{ "Quality": { 
                    "Brightness": 44.80223083496094, 
                    "Sharpness": 99.95819854736328 
1 1 1 1 1 1 1
              }, 
              "Index": 0 
          }, 
          "Timestamp": 0 
       }, 
          "Person": { 
              "BoundingBox": { 
                 "Height": 0.2177777737379074, 
                 "Left": 0.7593749761581421, 
                 "Top": 0.13333334028720856, 
                 "Width": 0.12250000238418579 
              },
```
{

```
 "Face": { 
                 "BoundingBox": { 
                    "Height": 0.2177777737379074, 
                    "Left": 0.7593749761581421, 
                    "Top": 0.13333334028720856, 
                    "Width": 0.12250000238418579 
\}, \{ "Confidence": 99.63436889648438, 
                 "Landmarks": [ 
 { 
                       "Type": "eyeLeft", 
                       "X": 0.8005779385566711, 
                       "Y": 0.20915353298187256 
\}, \{ { 
                       "Type": "eyeRight", 
                       "X": 0.8391435146331787, 
                       "Y": 0.21049551665782928 
\}, \{ { 
                       "Type": "nose", 
                       "X": 0.8191410899162292, 
                       "Y": 0.2523227035999298 
\}, \{ { 
                       "Type": "mouthLeft", 
                       "X": 0.8093273043632507, 
                       "Y": 0.29053622484207153 
\}, \{ { 
                       "Type": "mouthRight", 
                       "X": 0.8366993069648743, 
                       "Y": 0.29101791977882385 
 } 
 ], 
                 "Pose": { 
                    "Pitch": 3.165884017944336, 
                    "Roll": 1.4182015657424927, 
                    "Yaw": -11.151537895202637 
\}, \{ "Quality": { 
                    "Brightness": 28.910892486572266, 
                    "Sharpness": 97.61507415771484 
1 1 1 1 1 1 1
```

```
\qquad \qquad \text{ } "Index": 1 
           }, 
           "Timestamp": 0 
       }, 
       { 
           "Person": { 
              "BoundingBox": { 
                  "Height": 0.8388888835906982, 
                  "Left": 0, 
                  "Top": 0.15833333134651184, 
                  "Width": 0.2369791716337204 
              }, 
              "Face": { 
                  "BoundingBox": { 
                     "Height": 0.20000000298023224, 
                     "Left": 0.029999999329447746, 
                     "Top": 0.2199999988079071, 
                     "Width": 0.11249999701976776 
\}, \{ "Confidence": 99.85971069335938, 
                  "Landmarks": [ 
 { 
                         "Type": "eyeLeft", 
                         "X": 0.06842322647571564, 
                         "Y": 0.3010137975215912 
\}, \{ { 
                         "Type": "eyeRight", 
                         "X": 0.10543643683195114, 
                         "Y": 0.29697132110595703 
\}, \{ { 
                         "Type": "nose", 
                         "X": 0.09569807350635529, 
                         "Y": 0.33701086044311523 
\}, \{ { 
                         "Type": "mouthLeft", 
                         "X": 0.0732642263174057, 
                         "Y": 0.3757539987564087 
\}, \{ { 
                         "Type": "mouthRight",
```

```
 "X": 0.10589495301246643, 
                             "Y": 0.3722417950630188 
 } 
 ], 
                    "Pose": { 
                         "Pitch": -0.5589138865470886, 
                         "Roll": -5.1093974113464355, 
                         "Yaw": 18.69594955444336 
\}, \{ "Quality": { 
                        "Brightness": 43.052337646484375, 
                         "Sharpness": 99.68138885498047 
1 1 1 1 1 1 1
\qquad \qquad \text{ } "Index": 2 
            }, 
             "Timestamp": 0 
         }...... 
     ], 
     "VideoMetadata": { 
         "Codec": "h264", 
         "DurationMillis": 67301, 
         "Format": "QuickTime / MOV", 
         "FrameHeight": 1080, 
         "FrameRate": 29.970029830932617, 
         "FrameWidth": 1920 
     }
}
```
# Búsqueda de rostros en una colección en streaming de vídeo

Puede usar Amazon Rekognition Video para detectar y reconocer rostros de una colección en vídeo en streaming. Con Amazon Rekognition Video, puede crear un procesador de transmisión [CreateStreamProcessor\(](https://docs.aws.amazon.com/rekognition/latest/APIReference/API_CreateStreamProcessor.html)) para iniciar y administrar el análisis de la transmisión de vídeo.

Para detectar un rostro conocido en una transmisión de vídeo (búsqueda de rostros), Amazon Rekognition Video utiliza Amazon Kinesis Video Streams para recibir y procesar una transmisión de vídeo. Los resultados del análisis se envían de Amazon Rekognition Video a un flujo de datos de Kinesis y, a continuación, los lee la aplicación cliente.

Para utilizar Amazon Rekognition Video con vídeo en streaming, la aplicación tiene que implementar lo siguiente:

- Una transmisión de vídeo de Kinesis para enviar vídeo en streaming a Amazon Rekognition Video. Para obtener más información, consulte la [Guía para desarrolladores de Amazon Kinesis Vídeo](https://docs.aws.amazon.com/kinesisvideostreams/latest/dg/what-is-kinesis-video.html)  [Streams.](https://docs.aws.amazon.com/kinesisvideostreams/latest/dg/what-is-kinesis-video.html)
- Un procesador de streaming de Amazon Rekognition Video para administrar el análisis del vídeo en streaming. Para obtener más información, consulte [Descripción general de las operaciones del](#page-178-1)  [procesador de transmisión de Amazon Rekognition Video](#page-178-1).
- Un consumidor de flujos de datos de Kinesis que lea los resultados de los análisis que Amazon Rekognition Video envía al flujo de datos de Kinesis. Para obtener más información, consulte [Kinesis Data Streams Consumers.](https://docs.aws.amazon.com/streams/latest/dev/amazon-kinesis-consumers.html)

Esta sección contiene información sobre cómo crear una aplicación que cree la transmisión de vídeo de Kinesis y otros recursos necesarios, transmita vídeo a Amazon Rekognition Video y reciba los resultados del análisis.

### Temas

- [Configuración de los recursos de Amazon Rekognition Video y Amazon Kinesis](#page-452-0)
- [Búsqueda de rostros en una transmisión de vídeo](#page-456-0)
- [Transmisión mediante un complemento de GStreamer](#page-480-0)
- [Solución de problemas de vídeo en streaming](#page-483-0)

# <span id="page-452-0"></span>Configuración de los recursos de Amazon Rekognition Video y Amazon Kinesis

Los siguientes procedimientos describen los pasos que debe seguir para aprovisionar la transmisión de vídeo de Kinesis y otros recursos que se utilizan para reconocer rostros en una transmisión de vídeo.

### Requisitos previos

Para ejecutar este procedimiento, debe tener el instalado. AWS SDK for Java Para obtener más información, consulte [Introducción a Amazon Rekognition.](#page-35-0) El Cuenta de AWS que utilices debe tener permisos de acceso a la API Amazon Rekognition. Para obtener más información, consulte [Acciones](https://docs.aws.amazon.com/IAM/latest/UserGuide/list_amazonrekognition.html#amazonrekognition-actions-as-permissions)  [definidas por Amazon Rekognition](https://docs.aws.amazon.com/IAM/latest/UserGuide/list_amazonrekognition.html#amazonrekognition-actions-as-permissions) en la Guía del usuario de IAM.

Para reconocer rostros en una transmisión de vídeo (AWS SDK)

- 1. Si no lo ha hecho aún, cree un rol de servicio de IAM para otorgar a Amazon Rekognition Video acceso a sus transmisiones de vídeo de Kinesis y sus flujos de datos de Kinesis. Anote el ARN. Para obtener más información, consulte [Dar acceso a las transmisiones mediante](#page-455-0) [AmazonRekognitionServiceRole](#page-455-0).
- 2. [Cree una colección](#page-323-0) y anote el identificador de la colección que haya utilizado.
- 3. [Indexe los rostros](#page-357-0) que desee buscar en la colección que ha creado en el paso 2.
- 4. [Cree una transmisión de vídeo de Kinesis](https://docs.aws.amazon.com/kinesisvideostreams/latest/dg/gs-createstream.html) y anote el Nombre de recurso de Amazon (ARN) de la transmisión.
- 5. [Cree de un flujo de datos de Kinesis.](https://docs.aws.amazon.com/streams/latest/dev/learning-kinesis-module-one-create-stream.html) Añada el nombre de la transmisión AmazonRekognitiony anote el ARN de la transmisión.

A continuación, puede [crear el procesador de transmisión por búsqueda de rostros](#page-457-0) e [iniciar el](#page-458-0) [procesador de transmisión](#page-458-0) que haya elegido.

#### **a** Note

Debe iniciar el procesador de transmisión solo después de comprobar que puede introducir contenido multimedia en la transmisión de vídeo de Kinesis.

## Transmisión de vídeo a Amazon Rekognition Video

Para transmitir vídeo a Amazon Rekognition Video, utilice el SDK de Amazon Kinesis Video Streams para crear y utilizar una transmisión de vídeo de Kinesis. La operación PutMedia escribe fragmentos de datos de vídeo de Kinesis en una transmisión de vídeo que Amazon Rekognition Video consume. Cada fragmento de datos de vídeo suele tener una longitud de 2 a 10 segundos y contiene una secuencia de fotogramas de vídeo autónoma. Amazon Rekognition Video admite vídeos cifrados en H.264, que pueden tener tres tipos de fotogramas (I, B y P). Para obtener más información, consulte [Inter Frame.](https://en.wikipedia.org/wiki/Inter_frame) El primer fotograma del fragmento debe ser un I-frame. Un I-frame se puede decodificar de forma independientes de cualquier otro fotograma.

A medida que los datos de vídeo llegan a transmisión de vídeo de Kinesis, Kinesis Video Streams asigna un número único al fragmento. [Para ver un ejemplo, consulta el ejemplo de APIPutMedia .](https://docs.aws.amazon.com/kinesisvideostreams/latest/dg/examples-putmedia.html)

- Si está transmitiendo desde una fuente codificada en Matroska (MKV), utilice la [PutMediao](https://docs.aws.amazon.com/kinesisvideostreams/latest/dg/API_dataplane_PutMedia.html)peración para transmitir el vídeo de origen a la transmisión de vídeo de Kinesis que ha creado. [Para obtener más información, consulte el ejemplo de API. PutMedia](https://docs.aws.amazon.com/kinesisvideostreams/latest/dg/examples-putmedia.html)
- Si está transmitiendo desde la cámara de un dispositivo, consulte [Transmisión mediante un](#page-480-0)  [complemento de GStreamer.](#page-480-0)

### Otorgar a Amazon Rekognition Video acceso a sus recursos

Utiliza un rol de servicio AWS Identity and Access Management (IAM) para dar a Amazon Rekognition Video acceso de lectura a las transmisiones de vídeo de Kinesis. Si utiliza un procesador de secuencias de búsqueda facial, utilizará un rol de servicio de IAM para conceder a Amazon Rekognition Video acceso de escritura a los flujos de datos de Kinesis. Si utiliza un procesador de flujos de supervisión de seguridad, utiliza los roles de IAM para permitir que Amazon Rekognition Video acceda a su bucket de Amazon S3 y a un tema de Amazon SNS.

Permitir el acceso a los procesadores de streaming mediante búsqueda facial

Puede crear una política de permisos que permita a Amazon Rekognition Video acceder a las transmisiones individuales de vídeo de Kinesis y a los flujos de datos de Kinesis.

Para dar acceso a Amazon Rekognition Video a un procesador de secuencias de búsqueda facial

1. [Cree una nueva política de permisos con el editor de políticas de JSON de IAM](https://docs.aws.amazon.com/IAM/latest/UserGuide/access_policies_create.html#access_policies_create-json-editor) y utilice la política siguiente. Sustituya video-arn por el ARN de la transmisión de vídeo de Kinesis deseado. Si utiliza un procesador de secuencias de búsqueda facial, sustituya data-arn por el ARN del flujo de datos de Kinesis deseado.

```
{ 
      "Version": "2012-10-17", 
      "Statement": [ 
          { 
               "Effect": "Allow", 
               "Action": [ 
                    "kinesis:PutRecord", 
                    "kinesis:PutRecords" 
               ], 
               "Resource": "data-arn" 
          }, 
          { 
               "Effect": "Allow",
```

```
 "Action": [ 
                     "kinesisvideo:GetDataEndpoint", 
                     "kinesisvideo:GetMedia" 
                ], 
                "Resource": "video-arn" 
           } 
     \mathbf{I}}
```
- 2. [Cree un rol de servicio de IAM](https://docs.aws.amazon.com/IAM/latest/UserGuide/id_roles_create_for-service.html?icmpid=docs_iam_console) o actualice un rol de servicio de IAM existente. Utilice la siguiente información para crear el rol de servicio de IAM:
	- 1. Elija Rekognition para el nombre del servicio.
	- 2. Elija Rekognition para el caso de uso del rol de servicio.
	- 3. Adjunte la política de permisos que ha creado en el paso 1.
- 3. Anote el ARN del rol de servicio. Lo necesita para comenzar las operaciones de análisis de vídeo.

<span id="page-455-0"></span>Dar acceso a las transmisiones mediante AmazonRekognitionServiceRole

Como opción alternativa para configurar el acceso a las transmisiones de vídeo y flujos de datos de Kinesis, puede utilizar la política de permisos AmazonRekognitionServiceRole. IAM proporciona el caso de uso del rol de servicio Rekognition que, cuando se usa con la política de permisos AmazonRekognitionServiceRole, puede escribir en varios flujo de datos de Kinesis y leer desde todas transmisiones de vídeo de Kinesis. Para conceder a Amazon Rekognition Video acceso de escritura a varias transmisiones de datos de Kinesis, puede anteponer los nombres de las transmisiones de datos de Kinesis con, por ejemplo,. AmazonRekognitionAmazonRekognitionMyDataStreamName

Para conceder a Amazon Rekognition Video acceso a su transmisión de vídeo de Kinesis y a los flujos de datos de Kinesis

- 1. [Cree un rol de servicio de IAM](https://docs.aws.amazon.com/IAM/latest/UserGuide/id_roles_create_for-service.html?icmpid=docs_iam_console). Utilice la siguiente información para crear el rol de servicio de IAM:
	- 1. Elija Rekognition para el nombre del servicio.
	- 2. Elija Rekognition para el caso de uso del rol de servicio.
- 3. Elija la política de AmazonRekognitionServiceRolepermisos, que otorga a Amazon Rekognition Video acceso de escritura a las transmisiones de datos de Kinesis que tienen el prefijo AmazonRekognitiony acceso de lectura a todas sus transmisiones de vídeo de Kinesis.
- 2. Para garantizar su Cuenta de AWS seguridad, limite el alcance del acceso de Rekognition únicamente a los recursos que utilice. Para ello, puede adjuntar una política de confianza a su rol de servicio de IAM. Para obtener información sobre cómo hacerlo, consulte [Prevención del](#page-1114-0) [suplente confuso entre servicios](#page-1114-0).
- 3. Anote el nombre de recurso de Amazon (ARN) del rol de servicio. Lo necesita para comenzar las operaciones de análisis de vídeo.

## <span id="page-456-0"></span>Búsqueda de rostros en una transmisión de vídeo

Amazon Rekognition Video puede buscar rostros en una colección que coincidan con rostros detectados en un vídeo en streaming. Para obtener más información sobre las colecciones, consulte [Búsqueda de rostros en una colección](#page-313-0).

### Temas

- [Creación del procesador de flujo de búsqueda de rostros de Amazon Rekognition Video](#page-457-0)
- [Iniciar el procesador de flujo de búsqueda de rostros de Amazon Rekognition Video](#page-458-0)
- [Uso de procesadores de flujo para la búsqueda de rostros \(ejemplo de Java V2\)](#page-459-0)
- [Uso de procesadores de flujo para la búsqueda de rostros \(ejemplo de Java V1\)](#page-463-0)
- [Lectura de los resultados del análisis de vídeo en streaming](#page-468-0)
- [Referencia: registro de reconocimiento de caras de Kinesis](#page-474-0)

El siguiente diagrama muestra cómo Amazon Rekognition Video detecta y reconoce rostros en vídeo en streaming.

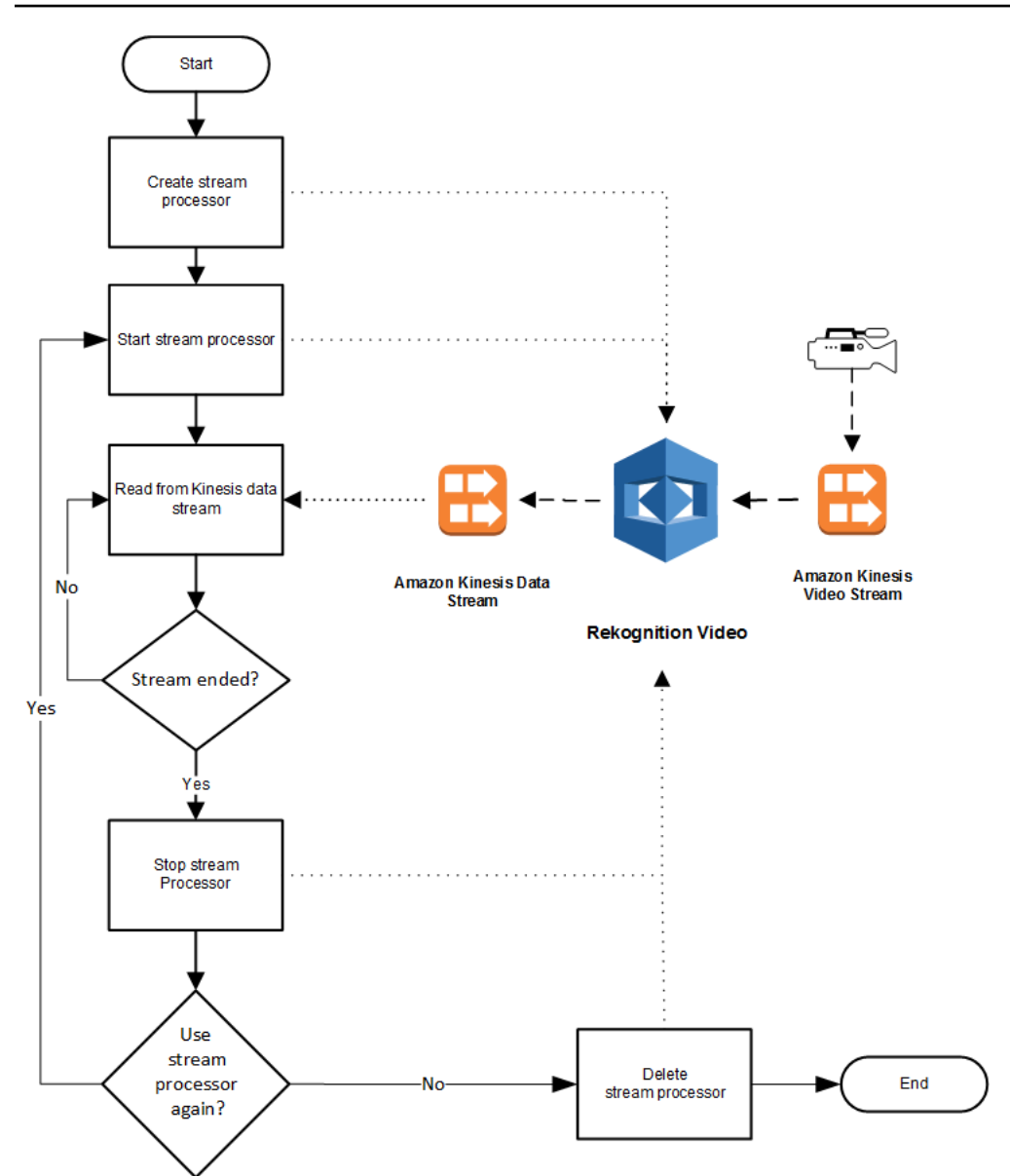

# <span id="page-457-0"></span>Creación del procesador de flujo de búsqueda de rostros de Amazon Rekognition Video

Antes de poder analizar un vídeo en streaming, debe crear un procesador de streaming Amazon Rekognition Video (). [CreateStreamProcessor](https://docs.aws.amazon.com/rekognition/latest/APIReference/API_CreateStreamProcessor.html) El procesador de transmisión contiene información sobre el flujo de datos de Kinesis y la transmisión de vídeo de Kinesis. También contiene el identificador de la colección que contiene los rostros que desea reconocer en el vídeo de streaming de entrada. Además especifica un nombre para el procesador de streaming. A continuación, se muestra un ejemplo de JSON para la solicitud CreateStreamProcessor.

```
 "Name": "streamProcessorForCam",
```
{

```
 "Input": { 
               "KinesisVideoStream": { 
                      "Arn": "arn:aws:kinesisvideo:us-east-1:nnnnnnnnnnnn:stream/
inputVideo" 
 } 
        }, 
        "Output": { 
               "KinesisDataStream": { 
                      "Arn": "arn:aws:kinesis:us-east-1:nnnnnnnnnnnn:stream/outputData" 
 } 
        }, 
        "RoleArn": "arn:aws:iam::nnnnnnnnnnn:role/roleWithKinesisPermission", 
        "Settings": { 
               "FaceSearch": { 
                      "CollectionId": "collection-with-100-faces", 
                      "FaceMatchThreshold": 85.5 
 } 
        }
}
```
A continuación se muestra un ejemplo de respuesta de CreateStreamProcessor.

```
{ 
        "StreamProcessorArn": "arn:aws:rekognition:us-
east-1:nnnnnnnnnnnn:streamprocessor/streamProcessorForCam"
}
```
<span id="page-458-0"></span>Iniciar el procesador de flujo de búsqueda de rostros de Amazon Rekognition Video

Para empezar a analizar la transmisión de vídeo, llame [StartStreamProcessorc](https://docs.aws.amazon.com/rekognition/latest/APIReference/API_StartStreamProcessor.html)on el nombre del procesador de transmisión que especificó en. CreateStreamProcessor A continuación, se muestra un ejemplo de JSON para la solicitud StartStreamProcessor.

```
{ 
        "Name": "streamProcessorForCam"
}
```
Si el procesador de streaming comienza correctamente, se devuelve una respuesta HTTP 200, junto con un cuerpo JSON vacío.

Búsqueda de rostros en una transmisión de vídeo 445

<span id="page-459-0"></span>Uso de procesadores de flujo para la búsqueda de rostros (ejemplo de Java V2)

El siguiente código de ejemplo muestra cómo llamar a varias operaciones del procesador de flujo, como [CreateStreamProcessor](https://docs.aws.amazon.com/rekognition/latest/APIReference/API_CreateStreamProcessor.html)y [StartStreamProcessorm](https://docs.aws.amazon.com/rekognition/latest/APIReference/API_StartStreamProcessor.html)ediante el uso de la versión 2 del AWS SDK for Java.

Este código se ha tomado del GitHub repositorio de ejemplos del SDK de AWS documentación. Consulte el ejemplo completo [aquí.](https://github.com/awsdocs/aws-doc-sdk-examples/blob/master/javav2/example_code/rekognition/src/main/java/com/example/rekognition/CreateStreamProcessor.java)

```
import software.amazon.awssdk.regions.Region;
import software.amazon.awssdk.services.rekognition.RekognitionClient;
import software.amazon.awssdk.services.rekognition.model.CreateStreamProcessorRequest;
import software.amazon.awssdk.services.rekognition.model.CreateStreamProcessorResponse;
import software.amazon.awssdk.services.rekognition.model.FaceSearchSettings;
import software.amazon.awssdk.services.rekognition.model.KinesisDataStream;
import software.amazon.awssdk.services.rekognition.model.KinesisVideoStream;
import software.amazon.awssdk.services.rekognition.model.ListStreamProcessorsRequest;
import software.amazon.awssdk.services.rekognition.model.ListStreamProcessorsResponse;
import software.amazon.awssdk.services.rekognition.model.RekognitionException;
import software.amazon.awssdk.services.rekognition.model.StreamProcessor;
import software.amazon.awssdk.services.rekognition.model.StreamProcessorInput;
import software.amazon.awssdk.services.rekognition.model.StreamProcessorSettings;
import software.amazon.awssdk.services.rekognition.model.StreamProcessorOutput;
import software.amazon.awssdk.services.rekognition.model.StartStreamProcessorRequest;
import 
  software.amazon.awssdk.services.rekognition.model.DescribeStreamProcessorRequest;
import 
  software.amazon.awssdk.services.rekognition.model.DescribeStreamProcessorResponse;
/** 
  * Before running this Java V2 code example, set up your development 
  * environment, including your credentials. 
 * 
  * For more information, see the following documentation topic: 
 * 
  * https://docs.aws.amazon.com/sdk-for-java/latest/developer-guide/get-started.html 
  */
public class CreateStreamProcessor { 
         public static void main(String[] args) { 
                 final String usage = """ 
                                Usage: <role> <kinInputStream> <kinOutputStream>
```

```
 <collectionName> <StreamProcessorName>
```

```
 Where: 
                                       role - The ARN of the AWS Identity and Access 
 Management (IAM) role to use. \s 
                                       kinInputStream - The ARN of the Kinesis video 
 stream.\s 
                                       kinOutputStream - The ARN of the Kinesis data 
 stream.\s 
                                       collectionName - The name of the collection to use 
 that contains content. \s 
                                       StreamProcessorName - The name of the Stream 
 Processor. \s 
\mathbf{u} = \mathbf{u} \cdot \mathbf{v} , we have the set of \mathbf{u} = \mathbf{v} \cdot \mathbf{v}if (args.length != 5) {
                           System.out.println(usage); 
                           System.exit(1); 
 } 
                  String role = args[0]; 
                 String kinInputStream = args[1];
                  String kinOutputStream = args[2]; 
                  String collectionName = args[3]; 
                  String streamProcessorName = args[4]; 
                  Region region = Region.US_EAST_1; 
                  RekognitionClient rekClient = RekognitionClient.builder() 
                                    .region(region) 
                                   .build();
                  processCollection(rekClient, streamProcessorName, kinInputStream, 
 kinOutputStream, collectionName, 
                                    role); 
                  startSpecificStreamProcessor(rekClient, streamProcessorName); 
                  listStreamProcessors(rekClient); 
                  describeStreamProcessor(rekClient, streamProcessorName); 
                  deleteSpecificStreamProcessor(rekClient, streamProcessorName); 
         } 
         public static void listStreamProcessors(RekognitionClient rekClient) { 
                 ListStreamProcessorsRequest request =
 ListStreamProcessorsRequest.builder() 
                                    .maxResults(15) 
                                    .build();
```

```
 ListStreamProcessorsResponse listStreamProcessorsResult = 
 rekClient.listStreamProcessors(request); 
                for (StreamProcessor streamProcessor : 
 listStreamProcessorsResult.streamProcessors()) { 
                        System.out.println("StreamProcessor name - " + 
 streamProcessor.name()); 
                        System.out.println("Status - " + streamProcessor.status()); 
 } 
        } 
        private static void describeStreamProcessor(RekognitionClient rekClient, String 
 StreamProcessorName) { 
                DescribeStreamProcessorRequest streamProcessorRequest = 
 DescribeStreamProcessorRequest.builder() 
                                .name(StreamProcessorName) 
                               .build();
                DescribeStreamProcessorResponse describeStreamProcessorResult = 
 rekClient 
                                .describeStreamProcessor(streamProcessorRequest); 
                System.out.println("Arn - " + 
 describeStreamProcessorResult.streamProcessorArn()); 
                System.out.println("Input kinesisVideo stream - " 
+describeStreamProcessorResult.input().kinesisVideoStream().arn());
                System.out.println("Output kinesisData stream - " 
+describeStreamProcessorResult.output().kinesisDataStream().arn());
                System.out.println("RoleArn - " + 
 describeStreamProcessorResult.roleArn()); 
                System.out.println( 
                                "CollectionId - " 
 + 
 describeStreamProcessorResult.settings().faceSearch().collectionId()); 
                System.out.println("Status - " + 
 describeStreamProcessorResult.status()); 
                System.out.println("Status message - " + 
 describeStreamProcessorResult.statusMessage()); 
                System.out.println("Creation timestamp - " + 
 describeStreamProcessorResult.creationTimestamp()); 
                System.out.println("Last update timestamp - " + 
 describeStreamProcessorResult.lastUpdateTimestamp()); 
        }
```

```
 private static void startSpecificStreamProcessor(RekognitionClient rekClient, 
 String StreamProcessorName) { 
                 try { 
                          StartStreamProcessorRequest streamProcessorRequest = 
 StartStreamProcessorRequest.builder() 
                                           .name(StreamProcessorName) 
                                          .build();
                          rekClient.startStreamProcessor(streamProcessorRequest); 
                          System.out.println("Stream Processor " + StreamProcessorName + 
 " started."); 
                 } catch (RekognitionException e) { 
                          System.out.println(e.getMessage()); 
                          System.exit(1); 
 } 
         } 
         private static void processCollection(RekognitionClient rekClient, String 
 StreamProcessorName, 
                          String kinInputStream, String kinOutputStream, String 
 collectionName, String role) { 
                 try { 
                          KinesisVideoStream videoStream = KinesisVideoStream.builder() 
                                           .arn(kinInputStream) 
                                          .build();
                          KinesisDataStream dataStream = KinesisDataStream.builder() 
                                           .arn(kinOutputStream) 
                                          .build();
                          StreamProcessorOutput processorOutput = 
 StreamProcessorOutput.builder() 
                                           .kinesisDataStream(dataStream) 
                                          .build();
                          StreamProcessorInput processorInput = 
 StreamProcessorInput.builder() 
                                           .kinesisVideoStream(videoStream) 
                                           .build(); 
                          FaceSearchSettings searchSettings = 
 FaceSearchSettings.builder()
```

```
Búsqueda de rostros en una transmisión de vídeo 449
```

```
 .faceMatchThreshold(75f) 
                                            .collectionId(collectionName) 
                                          .build();
                          StreamProcessorSettings processorSettings = 
  StreamProcessorSettings.builder() 
                                           .faceSearch(searchSettings) 
                                          .build();
                          CreateStreamProcessorRequest processorRequest = 
  CreateStreamProcessorRequest.builder() 
                                           .name(StreamProcessorName) 
                                           .input(processorInput) 
                                           .output(processorOutput) 
                                           .roleArn(role) 
                                           .settings(processorSettings) 
                                          .build();
                          CreateStreamProcessorResponse response = 
  rekClient.createStreamProcessor(processorRequest); 
                          System.out.println("The ARN for the newly create stream 
  processor is " 
                                           + response.streamProcessorArn()); 
                  } catch (RekognitionException e) { 
                          System.out.println(e.getMessage()); 
                          System.exit(1); 
 } 
         } 
         private static void deleteSpecificStreamProcessor(RekognitionClient rekClient, 
  String StreamProcessorName) { 
                  rekClient.stopStreamProcessor(a -> a.name(StreamProcessorName)); 
                  rekClient.deleteStreamProcessor(a -> a.name(StreamProcessorName)); 
                  System.out.println("Stream Processor " + StreamProcessorName + " 
  deleted."); 
         }
}
```
<span id="page-463-0"></span>Uso de procesadores de flujo para la búsqueda de rostros (ejemplo de Java V1)

El siguiente código de ejemplo muestra cómo llamar a varias operaciones del procesador de flujos, como [CreateStreamProcessor](https://docs.aws.amazon.com/rekognition/latest/APIReference/API_CreateStreamProcessor.html)y [StartStreamProcessorm](https://docs.aws.amazon.com/rekognition/latest/APIReference/API_StartStreamProcessor.html)ediante Java V1. El ejemplo incluye una

Búsqueda de rostros en una transmisión de vídeo 450

clase de administrador de procesadores de flujo (StreamManager) que proporciona métodos para llamar a las operaciones del procesador de flujo. La clase Starter (Starter) crea un StreamManager objeto y llama a varias operaciones.

Para configurar el ejemplo:

- 1. Establezca los valores de los campos de miembro de la clase Starter a los valores que desee.
- 2. En la función de clase Starter main, quite el comentario de la llamada de función que desee.

#### Clase Starter

```
//Copyright 2018 Amazon.com, Inc. or its affiliates. All Rights Reserved.
//PDX-License-Identifier: MIT-0 (For details, see https://github.com/awsdocs/amazon-
rekognition-developer-guide/blob/master/LICENSE-SAMPLECODE.)
// Starter class. Use to create a StreamManager class
// and call stream processor operations.
package com.amazonaws.samples;
import com.amazonaws.samples.*;
public class Starter { 
  public static void main(String[] args) { 
      String streamProcessorName="Stream Processor Name"; 
      String kinesisVideoStreamArn="Kinesis Video Stream Arn"; 
      String kinesisDataStreamArn="Kinesis Data Stream Arn"; 
      String roleArn="Role Arn"; 
      String collectionId="Collection ID"; 
      Float matchThreshold=50F; 
   try { 
    StreamManager sm= new StreamManager(streamProcessorName, 
      kinesisVideoStreamArn, 
      kinesisDataStreamArn, 
      roleArn, 
      collectionId, 
      matchThreshold); 
    //sm.createStreamProcessor(); 
    //sm.startStreamProcessor(); 
    //sm.deleteStreamProcessor();
```

```
 //sm.deleteStreamProcessor(); 
    //sm.stopStreamProcessor(); 
    //sm.listStreamProcessors(); 
    //sm.describeStreamProcessor(); 
   } 
   catch(Exception e){ 
    System.out.println(e.getMessage()); 
   } 
  }
}
```
#### StreamManager clase

```
//Copyright 2018 Amazon.com, Inc. or its affiliates. All Rights Reserved.
//PDX-License-Identifier: MIT-0 (For details, see https://github.com/awsdocs/amazon-
rekognition-developer-guide/blob/master/LICENSE-SAMPLECODE.)
// Stream manager class. Provides methods for calling
// Stream Processor operations.
package com.amazonaws.samples;
import com.amazonaws.services.rekognition.AmazonRekognition;
import com.amazonaws.services.rekognition.AmazonRekognitionClientBuilder;
import com.amazonaws.services.rekognition.model.CreateStreamProcessorRequest;
import com.amazonaws.services.rekognition.model.CreateStreamProcessorResult;
import com.amazonaws.services.rekognition.model.DeleteStreamProcessorRequest;
import com.amazonaws.services.rekognition.model.DeleteStreamProcessorResult;
import com.amazonaws.services.rekognition.model.DescribeStreamProcessorRequest;
import com.amazonaws.services.rekognition.model.DescribeStreamProcessorResult;
import com.amazonaws.services.rekognition.model.FaceSearchSettings;
import com.amazonaws.services.rekognition.model.KinesisDataStream;
import com.amazonaws.services.rekognition.model.KinesisVideoStream;
import com.amazonaws.services.rekognition.model.ListStreamProcessorsRequest;
import com.amazonaws.services.rekognition.model.ListStreamProcessorsResult;
import com.amazonaws.services.rekognition.model.StartStreamProcessorRequest;
import com.amazonaws.services.rekognition.model.StartStreamProcessorResult;
import com.amazonaws.services.rekognition.model.StopStreamProcessorRequest;
import com.amazonaws.services.rekognition.model.StopStreamProcessorResult;
import com.amazonaws.services.rekognition.model.StreamProcessor;
import com.amazonaws.services.rekognition.model.StreamProcessorInput;
import com.amazonaws.services.rekognition.model.StreamProcessorOutput;
import com.amazonaws.services.rekognition.model.StreamProcessorSettings;
```

```
public class StreamManager { 
     private String streamProcessorName; 
     private String kinesisVideoStreamArn; 
     private String kinesisDataStreamArn; 
     private String roleArn; 
     private String collectionId; 
     private float matchThreshold; 
     private AmazonRekognition rekognitionClient; 
     public StreamManager(String spName, 
       String kvStreamArn, 
       String kdStreamArn, 
       String iamRoleArn, 
       String collId, 
       Float threshold){ 
      streamProcessorName=spName; 
      kinesisVideoStreamArn=kvStreamArn; 
      kinesisDataStreamArn=kdStreamArn; 
      roleArn=iamRoleArn; 
      collectionId=collId; 
      matchThreshold=threshold; 
      rekognitionClient=AmazonRekognitionClientBuilder.defaultClient(); 
     } 
     public void createStreamProcessor() { 
      //Setup input parameters 
         KinesisVideoStream kinesisVideoStream = new 
  KinesisVideoStream().withArn(kinesisVideoStreamArn); 
         StreamProcessorInput streamProcessorInput = 
                  new StreamProcessorInput().withKinesisVideoStream(kinesisVideoStream); 
         KinesisDataStream kinesisDataStream = new 
  KinesisDataStream().withArn(kinesisDataStreamArn); 
         StreamProcessorOutput streamProcessorOutput = 
                  new StreamProcessorOutput().withKinesisDataStream(kinesisDataStream); 
         FaceSearchSettings faceSearchSettings = 
                  new 
 FaceSearchSettings().withCollectionId(collectionId).withFaceMatchThreshold(matchThreshold);
         StreamProcessorSettings streamProcessorSettings = 
                 new StreamProcessorSettings().withFaceSearch(faceSearchSettings);
```

```
 //Create the stream processor 
        CreateStreamProcessorResult createStreamProcessorResult = 
 rekognitionClient.createStreamProcessor( 
                new 
 CreateStreamProcessorRequest().withInput(streamProcessorInput).withOutput(streamProcessorOutput) 
 .withSettings(streamProcessorSettings).withRoleArn(roleArn).withName(streamProcessorName)); 
        //Display result 
        System.out.println("Stream Processor " + streamProcessorName + " created."); 
        System.out.println("StreamProcessorArn - " + 
 createStreamProcessorResult.getStreamProcessorArn()); 
    } 
    public void startStreamProcessor() { 
        StartStreamProcessorResult startStreamProcessorResult = 
                rekognitionClient.startStreamProcessor(new 
 StartStreamProcessorRequest().withName(streamProcessorName)); 
        System.out.println("Stream Processor " + streamProcessorName + " started."); 
    } 
    public void stopStreamProcessor() { 
        StopStreamProcessorResult stopStreamProcessorResult = 
                rekognitionClient.stopStreamProcessor(new 
 StopStreamProcessorRequest().withName(streamProcessorName)); 
        System.out.println("Stream Processor " + streamProcessorName + " stopped."); 
    } 
    public void deleteStreamProcessor() { 
        DeleteStreamProcessorResult deleteStreamProcessorResult = rekognitionClient 
                 .deleteStreamProcessor(new 
 DeleteStreamProcessorRequest().withName(streamProcessorName)); 
        System.out.println("Stream Processor " + streamProcessorName + " deleted."); 
    } 
    public void describeStreamProcessor() { 
        DescribeStreamProcessorResult describeStreamProcessorResult = rekognitionClient 
                 .describeStreamProcessor(new 
 DescribeStreamProcessorRequest().withName(streamProcessorName)); 
        //Display various stream processor attributes. 
        System.out.println("Arn - " + 
 describeStreamProcessorResult.getStreamProcessorArn());
```
```
 System.out.println("Input kinesisVideo stream - " 
+ + + describeStreamProcessorResult.getInput().getKinesisVideoStream().getArn()); 
         System.out.println("Output kinesisData stream - " 
+ + +describeStreamProcessorResult.getOutput().getKinesisDataStream().getArn());
         System.out.println("RoleArn - " + describeStreamProcessorResult.getRoleArn()); 
         System.out.println( 
                 "CollectionId - " + 
  describeStreamProcessorResult.getSettings().getFaceSearch().getCollectionId()); 
        System.out.println("Status - " + describeStreamProcessorResult.getStatus());
         System.out.println("Status message - " + 
  describeStreamProcessorResult.getStatusMessage()); 
         System.out.println("Creation timestamp - " + 
  describeStreamProcessorResult.getCreationTimestamp()); 
         System.out.println("Last update timestamp - " + 
  describeStreamProcessorResult.getLastUpdateTimestamp()); 
     } 
     public void listStreamProcessors() { 
         ListStreamProcessorsResult listStreamProcessorsResult = 
                 rekognitionClient.listStreamProcessors(new 
  ListStreamProcessorsRequest().withMaxResults(100)); 
         //List all stream processors (and state) returned from Rekognition 
         for (StreamProcessor streamProcessor : 
  listStreamProcessorsResult.getStreamProcessors()) { 
             System.out.println("StreamProcessor name - " + streamProcessor.getName()); 
             System.out.println("Status - " + streamProcessor.getStatus()); 
         } 
     }
}
```
# Lectura de los resultados del análisis de vídeo en streaming

Puede utilizar la biblioteca de clientes de Amazon Kinesis Data Streams para consumir los resultados de análisis que se envían a la transmisión de salida de Amazon Kinesis Data Streams. Para obtener más información, consulte [Reading Data from a Kinesis Data Stream.](https://docs.aws.amazon.com/streams/latest/dev/building-consumers.html) Amazon Rekognition Video coloca un registro de fotograma de JSON para cada fotograma analizado en la transmisión de salida de Kinesis. Amazon Rekognition Video no analiza todos los fotogramas que recibe a través de la transmisión de vídeo de Kinesis.

Un registro de fotograma que se envía a un flujo de datos de Kinesis contiene información acerca del fragmento de flujo de datos de Kinesis en el que está el fotograma, donde está el fotograma en el fragmento y los rostros reconocidos en el fotograma. También incluye información de estado para el procesador de streaming. Para obtener más información, consulte [Referencia: registro de](#page-474-0)  [reconocimiento de caras de Kinesis](#page-474-0).

Amazon Kinesis Video Streams Parser Library contiene ejemplos de pruebas que consumen los resultados de Amazon Rekognition Video y los integra con la transmisión de vídeo original de Kinesis. Para obtener más información, consulte [Visualización local de los resultados de Rekognition](#page-472-0)  [con Kinesis Video Streams](#page-472-0).

Amazon Rekognition Video transmite la información de análisis de Amazon Rekognition Video a los flujos de datos de Kinesis. A continuación, se muestra un ejemplo de JSON para un registro único.

```
{ 
   "InputInformation": { 
     "KinesisVideo": { 
        "StreamArn": "arn:aws:kinesisvideo:us-west-2:nnnnnnnnnnnn:stream/stream-name", 
       "FragmentNumber": "91343852333289682796718532614445757584843717598", 
       "ServerTimestamp": 1510552593.455, 
       "ProducerTimestamp": 1510552593.193, 
       "FrameOffsetInSeconds": 2 
     } 
   }, 
   "StreamProcessorInformation": { 
     "Status": "RUNNING" 
   }, 
   "FaceSearchResponse": [ 
     { 
       "DetectedFace": { 
          "BoundingBox": { 
            "Height": 0.075, 
            "Width": 0.05625, 
            "Left": 0.428125, 
            "Top": 0.40833333 
          }, 
          "Confidence": 99.975174, 
          "Landmarks": [ 
\overline{\mathcal{L}} "X": 0.4452057, 
              "Y": 0.4395594, 
              "Type": "eyeLeft"
```

```
 }, 
\overline{a} "X": 0.46340984, 
              "Y": 0.43744427, 
              "Type": "eyeRight" 
            }, 
            { 
              "X": 0.45960626, 
              "Y": 0.4526856, 
              "Type": "nose" 
            }, 
            { 
              "X": 0.44958648, 
              "Y": 0.4696949, 
              "Type": "mouthLeft" 
            }, 
\overline{a} "X": 0.46409217, 
              "Y": 0.46704912, 
              "Type": "mouthRight" 
            } 
          ], 
          "Pose": { 
            "Pitch": 2.9691637, 
            "Roll": -6.8904796, 
            "Yaw": 23.84388 
          }, 
          "Quality": { 
            "Brightness": 40.592964, 
            "Sharpness": 96.09616 
          } 
       }, 
       "MatchedFaces": [ 
          { 
            "Similarity": 88.863960, 
            "Face": { 
               "BoundingBox": { 
                 "Height": 0.557692, 
                 "Width": 0.749838, 
                 "Left": 0.103426, 
                 "Top": 0.206731 
              }, 
               "FaceId": "ed1b560f-d6af-5158-989a-ff586c931545", 
               "Confidence": 99.999201,
```

```
 "ImageId": "70e09693-2114-57e1-807c-50b6d61fa4dc", 
              "ExternalImageId": "matchedImage.jpeg" 
 } 
         } 
       ] 
     } 
   ]
}
```
En el ejemplo de JSON, observe lo siguiente:

- InputInformation— Información sobre la transmisión de vídeo de Kinesis que se utiliza para transmitir vídeo a Amazon Rekognition Video. Para obtener más información, consulte [InputInformation.](#page-477-0)
- StreamProcessorInformation— Información de estado del procesador de transmisión de vídeo Amazon Rekognition Video. El único valor posible para el campo Status es RUNNING. Para obtener más información, consulte [StreamProcessorInformation](#page-478-0).
- FaceSearchResponse— Contiene información sobre los rostros del vídeo en streaming que coinciden con los rostros de la colección de entrada. [FaceSearchResponse](#page-478-1)contiene un [DetectedFace](#page-479-0) objeto, que es un rostro que se detectó en el fotograma de vídeo analizado. Para cada rostro detectado, la matriz MatchedFaces contiene un matriz de objetos de rostro coincidentes [\(MatchedFace\)](#page-480-0) encontrados en la colección de entrada, junto con una puntuación de similitud.

Asignación de la secuencia de vídeo de Kinesis al flujo de datos de Kinesis

Es posible que desee asignar los fotogramas de transmisión de vídeo de Kinesis a los fotogramas analizados que se envían a la flujo de datos de Kinesis. Por ejemplo, durante la visualización de un vídeo de streaming, es posible que desee mostrar cuadros alrededor de los rostros de las personas reconocidas. Las coordenadas del cuadro delimitador se envían como parte del registro de reconocimiento facial de Kinesis al flujo de datos de Kinesis. Para mostrar el cuadro delimitador correctamente, debe asignar la información temporal que se envía con el registro de reconocimiento facial de Kinesis con los fotogramas correspondientes a la transmisión de vídeo de Kinesis de origen.

La técnica que utiliza para asignar la transmisión de vídeo de Kinesis a la flujo de datos de Kinesis depende de si va a transmitir medios en directo (como un vídeo de streaming en directo) o si va a transmitir medios archivados (como un vídeo almacenado).

Asignación cuando se transmiten medios en directo

Para asignar un fotograma de transmisión de vídeo de Kinesis a un fotograma de flujo de datos de Kinesis

- 1. Defina el parámetro FragmentTimeCodeType de entrada de la [PutMediao](https://docs.aws.amazon.com/kinesisvideostreams/latest/dg/API_dataplane_PutMedia.html)peración enRELATIVE.
- 2. Llame a PutMedia para enviar contenido en vivo a la transmisión de vídeo de Kinesis.
- 3. Cuando reciba un registro del reconocimiento facial de Kinesis de los flujos de datos de Kinesis, almacene los valores de ProducerTimestamp y FrameOffsetInSeconds del campo [KinesisVideo](#page-477-1).
- 4. Calcule la marca temporal correspondiente al fotograma de transmisión de vídeo de Kinesis sumando los valores del campo ProducerTimestamp y FrameOffsetInSeconds.

Asignación cuando se transmiten medios archivados

Para asignar un fotograma de transmisión de vídeo de Kinesis a un fotograma de flujo de datos de Kinesis

- 1. Llame [PutMediap](https://docs.aws.amazon.com/kinesisvideostreams/latest/dg/API_dataplane_PutMedia.html)ara enviar contenido multimedia archivado a la transmisión de vídeo de Kinesis.
- 2. Cuando reciba un objeto Acknowledgement de la respuesta de la operación PutMedia, almacene el valor del campo FragmentNumber del campo [Payload](https://docs.aws.amazon.com/kinesisvideostreams/latest/dg/API_dataplane_PutMedia.html#API_dataplane_PutMedia_ResponseSyntax). FragmentNumber es el número de fragmento del clúster de MKV.
- 3. Cuando reciba un registro del reconocimiento facial de Kinesis de los flujos de datos de Kinesis, almacene el valor del campo FrameOffsetInSeconds del campo [KinesisVideo](#page-477-1).
- 4. Calcule el mapeo utilizando los valores de FrameOffsetInSeconds y FragmentNumber almacenados en los pasos 2 y 3. FrameOffsetInSeconds es la diferencia del fragmento con el FragmentNumber enviado al flujo de datos de Amazon Kinesis. Para obtener más información sobre cómo obtener los fotogramas de vídeo para un número de fragmento determinado, consulte [Medios archivados de Amazon Kinesis Video Streams](https://docs.aws.amazon.com/kinesisvideostreams/latest/dg/API_Operations_Amazon_Kinesis_Video_Streams_Archived_Media.html).

<span id="page-472-0"></span>Visualización local de los resultados de Rekognition con Kinesis Video Streams

[Puede ver los resultados de Amazon Rekognition Video que se muestran en su feed de Amazon](https://github.com/aws/amazon-kinesis-video-streams-parser-library#kinesisvideo---rekognition-examples)  [Kinesis Video Streams mediante las pruebas de ejemplo de la biblioteca de analizadores de](https://github.com/aws/amazon-kinesis-video-streams-parser-library#kinesisvideo---rekognition-examples) 

[Amazon Kinesis Video Streams que se proporcionan en Rekognition Examples. KinesisVideo](https://github.com/aws/amazon-kinesis-video-streams-parser-library#kinesisvideo---rekognition-examples)  KinesisVideoRekognitionIntegrationExample muestra cuadros delimitadores sobre los rostros detectados y renderiza el vídeo de forma local a través de JFrame. Este proceso supone que ha conectado correctamente una entrada multimedia de la cámara de un dispositivo a una transmisión de vídeo de Kinesis y ha iniciado un procesador de transmisión de Amazon Rekognition. Para obtener más información, consulte [Transmisión mediante un complemento de GStreamer.](#page-480-1)

Paso 1: Instalación de Kinesis Video Streams Parser Library

Para crear un directorio y descargar el repositorio de GitHub, ejecute el siguiente comando:

\$ git clone https://github.com/aws/amazon-kinesis-video-streams-parser-library.git

Navegue hasta el directorio de la biblioteca y ejecute el siguiente comando de Maven para realizar una instalación limpia:

```
$ mvn clean install
```
Paso 2: Ejemplo de configuración de la prueba de integración de Kinesis Video Streams y Rekognition

Abra el archivo KinesisVideoRekognitionIntegrationExampleTest.java. Elimine @Ignore justo después del encabezado de la clase. Rellene los campos de datos con la información de sus recursos de Amazon Kinesis y Amazon Rekognition. Para obtener más información, consulte [Configuración de los recursos de Amazon Rekognition Video y Amazon Kinesis.](#page-452-0) Si está transmitiendo vídeo a su transmisión de vídeo de Kinesis, elimine el parámetro inputStream.

Consulte el siguiente ejemplo de código:

```
RekognitionInput rekognitionInput = RekognitionInput.builder() 
   .kinesisVideoStreamArn("arn:aws:kinesisvideo:us-east-1:123456789012:stream/
rekognition-test-video-stream") 
   .kinesisDataStreamArn("arn:aws:kinesis:us-east-1:123456789012:stream/
AmazonRekognition-rekognition-test-data-stream") 
   .streamingProcessorName("rekognition-test-stream-processor") 
   // Refer how to add face collection : 
   // https://docs.aws.amazon.com/rekognition/latest/dg/add-faces-to-collection-
procedure.html 
   .faceCollectionId("rekognition-test-face-collection") 
   .iamRoleArn("rekognition-test-IAM-role")
```

```
 .matchThreshold(0.95f) 
  .build();
KinesisVideoRekognitionIntegrationExample example = 
  KinesisVideoRekognitionIntegrationExample.builder() 
   .region(Regions.US_EAST_1) 
   .kvsStreamName("rekognition-test-video-stream") 
   .kdsStreamName("AmazonRekognition-rekognition-test-data-stream") 
   .rekognitionInput(rekognitionInput) 
   .credentialsProvider(new ProfileCredentialsProvider()) 
   // NOTE: Comment out or delete the inputStream parameter if you are streaming video, 
  otherwise 
   // the test will use a sample video. 
   //.inputStream(TestResourceUtil.getTestInputStream("bezos_vogels.mkv")) 
  .build();
```
Paso 3: Ejemplo de ejecución de la prueba de integración de Kinesis Video Streams y Rekognition

Asegúrese de que su transmisión de vídeo de Kinesis reciba entradas multimedia si está transmitiendo a ella y comience a analizar la transmisión con Amazon Rekognition Video Stream Processor en ejecución. Para obtener más información, consulte [Descripción general de las](#page-178-0)  [operaciones del procesador de transmisión de Amazon Rekognition Video](#page-178-0). Ejecute la clase KinesisVideoRekognitionIntegrationExampleTest como una prueba de JUnit. Tras un breve retraso, se abre una nueva ventana con una transmisión de vídeo de la transmisión de vídeo de Kinesis con cuadros delimitadores dibujados sobre las caras detectadas.

**a** Note

Las caras de la colección utilizada en este ejemplo deben tener un identificador de imagen externo (el nombre del archivo) especificado en este formato para que las etiquetas de las casillas delimitadoras muestren texto significativo: 1 de confianza, 2 intrusos, 3 neutrales, etc. PersonName PersonName PersonName Las etiquetas también se pueden codificar por colores y se pueden personalizar en el archivo.java. FaceType

<span id="page-474-0"></span>Referencia: registro de reconocimiento de caras de Kinesis

Amazon Rekognition Video puede reconocer rostros en una transmisión de vídeo. Amazon Rekognition Video coloca un registro de fotograma de JSON para cada fotograma analizado en el flujo de datos de Kinesis. Amazon Rekognition Video no analiza todos los fotogramas que recibe a través de la transmisión de vídeo de Kinesis.

El registro de fotograma de JSON contiene información acerca del streaming de entrada y de salida, el estado del procesador de streaming e información acerca de rostros que se han reconocido en el fotograma analizado. Esta sección contiene información de referencia para el registro de fotogramas de JSON.

La siguiente es la sintaxis de JSON para un registro de flujo de datos de Kinesis. Para obtener más información, consulte [Trabajar con eventos de vídeo en streaming](#page-178-1).

**a** Note

La API de Amazon Rekognition Video funciona comparando los rostros de la secuencia de entrada con una colección de caras y devolviendo las coincidencias más próximas que se encuentren con una puntuación de similitud.

```
{ 
     "InputInformation": { 
          "KinesisVideo": { 
              "StreamArn": "string", 
              "FragmentNumber": "string", 
              "ProducerTimestamp": number, 
              "ServerTimestamp": number, 
              "FrameOffsetInSeconds": number 
          } 
     }, 
     "StreamProcessorInformation": { 
          "Status": "RUNNING" 
     }, 
     "FaceSearchResponse": [ 
          { 
               "DetectedFace": { 
                   "BoundingBox": { 
                        "Width": number, 
                        "Top": number, 
                        "Height": number, 
                        "Left": number 
                   }, 
                   "Confidence": number,
```

```
 "Landmarks": [ 
\{ "Type": "string", 
                       "X": number, 
                       "Y": number 
1 1 1 1 1 1 1
 ], 
                "Pose": { 
                    "Pitch": number, 
                    "Roll": number, 
                    "Yaw": number 
                }, 
                "Quality": { 
                    "Brightness": number, 
                    "Sharpness": number 
 } 
            }, 
            "MatchedFaces": [ 
\overline{a} "Similarity": number, 
                    "Face": { 
                       "BoundingBox": { 
                           "Width": number, 
                           "Top": number, 
                           "Height": number, 
                           "Left": number 
\}, \{ "Confidence": number, 
                       "ExternalImageId": "string", 
                       "FaceId": "string", 
                       "ImageId": "string" 
1 1 1 1 1 1 1
 } 
            ] 
        } 
    ]
}
```
### Registro de JSON

El registro de JSON incluye información sobre un fotograma que ha procesado Amazon Rekognition Video. El registro incluye información acerca del vídeo de streaming, el estado del fotograma analizado e información acerca de rostros que se han reconocido en el fotograma.

#### InputInformation

Información sobre la transmisión de vídeo de Kinesis que se utiliza para transmitir vídeo en Amazon Rekognition Video.

Tipo: objeto [InputInformation](#page-477-0)

**StreamProcessorInformation** 

Información acerca del procesador de streaming de Amazon Rekognition Video. Esto incluye información de estado para el estado actual del procesador de streaming.

Tipo: objeto [StreamProcessorInformation](#page-478-0)

### FaceSearchResponse

Información acerca de los rostros detectados en un fotograma de vídeo en streaming y los rostros coincidentes encontrados en la colección de entrada.

<span id="page-477-0"></span>Tipo: matriz de objetos [FaceSearchResponse](#page-478-1)

### InputInformation

Información acerca de una transmisión de vídeo de origen que utiliza Amazon Rekognition Video. Para obtener más información, consulte [Trabajar con eventos de vídeo en streaming.](#page-178-1)

KinesisVideo

Tipo: objeto [KinesisVideo](#page-477-1)

### <span id="page-477-1"></span>KinesisVideo

Información sobre la transmisión de vídeo de Kinesis que transmite el vídeo de origen a Amazon Rekognition Video. Para obtener más información, consulte [Trabajar con eventos de vídeo en](#page-178-1)  [streaming.](#page-178-1)

### **StreamArn**

El nombre de recurso de Amazon (ARN) de la transmisión de vídeo de Kinesis.

Tipo: cadena

#### **FragmentNumber**

El fragmento del vídeo en streaming que contiene el fotograma que representa este registro.

Tipo: cadena

ProducerTimestamp

La marca temporal Unix del lado del productor del fragmento. Para obtener más información, consulte. [PutMedia](https://docs.aws.amazon.com/kinesisvideostreams/latest/dg/API_dataplane_PutMedia.html)

Tipo: Number

**ServerTimestamp** 

La marca temporal Unix del lado del servidor del fragmento. Para obtener más información, consulte [PutMedia.](https://docs.aws.amazon.com/kinesisvideostreams/latest/dg/API_dataplane_PutMedia.html)

Tipo: Number

FrameOffsetInSeconds

El desfase del fotograma (en segundos) dentro del fragmento.

<span id="page-478-0"></span>Tipo: Number

**StreamProcessorInformation** 

Información de estado acerca del procesador de streaming.

**Status** 

El estado actual del procesador de streaming. El único valor posible es RUNNING.

<span id="page-478-1"></span>Tipo: cadena

#### FaceSearchResponse

Información acerca de un rostro detectado en un fotograma de vídeo en streaming y los rostros de una colección que coinciden con el rostro detectado. La recopilación se especifica en una llamada a [CreateStreamProcessor.](https://docs.aws.amazon.com/rekognition/latest/APIReference/API_CreateStreamProcessor.html) Para obtener más información, consulte [Trabajar con eventos de vídeo en](#page-178-1) [streaming.](#page-178-1)

### **DetectedFace**

Detalles de un rostro detectado en un fotograma de vídeo analizado.

### Tipo: objeto [DetectedFace](#page-479-0)

### **MatchedFaces**

Una matriz de detalles de rostros en una colección que coincide con el rostro detectado en DetectedFace.

<span id="page-479-0"></span>Tipo: matriz de objetos [MatchedFace](#page-480-0)

### **DetectedFace**

Información sobre un rostro que se detectó en un fotograma de vídeo en streaming. Los rostros coincidentes en la colección de entrada están disponibles en campo de objeto [MatchedFace.](#page-480-0)

### BoundingBox

Las coordenadas del cuadro delimitador de un rostro que se ha detectado dentro de un fotograma de vídeo analizado. El BoundingBox objeto tiene las mismas propiedades que el BoundingBox objeto que se utiliza para el análisis de imágenes.

Tipo: objeto [BoundingBox](https://docs.aws.amazon.com/rekognition/latest/APIReference/API_BoundingBox.html)

### Confianza

El nivel de confianza (de 1 a 100) que tiene Amazon Rekognition Video de que el rostro detectado es en realidad un rostro. 1 es la confianza más baja y 100 es la más alta.

Tipo: Number

Referencias

Una matriz de referencias faciales.

Tipo: matriz de objetos [Landmark](https://docs.aws.amazon.com/rekognition/latest/APIReference/API_Landmark.html)

Postura

Indica la postura del rostro tal como determina su cabeceo, balanceo y desviación.

Tipo: Objeto de [Pose](https://docs.aws.amazon.com/rekognition/latest/APIReference/API_Pose.html)

## Calidad

Identifica el brillo y la nitidez de la imagen del rostro.

Tipo: objeto [ImageQuality](https://docs.aws.amazon.com/rekognition/latest/APIReference/API_ImageQuality.html)

<span id="page-480-0"></span>MatchedFace

Información sobre un rostro que coincide con un rostro detectado en un fotograma de vídeo analizado.

## Rostro

Información de coincidencia de rostro para un rostro en la colección de entrada que coincide con el rostro en el objeto [DetectedFace.](#page-479-0)

Tipo: objeto [Face](https://docs.aws.amazon.com/rekognition/latest/APIReference/API_Face.html)

Similitud

El nivel de confianza (de 1 a 100) con el que coinciden las caras. 1 es la confianza más baja y 100 es la más alta.

Tipo: Number

# <span id="page-480-1"></span>Transmisión mediante un complemento de GStreamer

Amazon Rekognition Video puede analizar una transmisión de vídeo en directo desde la cámara de un dispositivo. Para acceder a la entrada multimedia desde la fuente de un dispositivo, debe instalar GStreamer. GStreamer es un software de marco multimedia de terceros que conecta las fuentes multimedia y las herramientas de procesamiento en los flujos de trabajo. También debe instalar el complemento [Amazon Kinesis Video Streams Producer](https://github.com/awslabs/amazon-kinesis-video-streams-producer-sdk-cpp/) para Gstreamer. En este proceso se presupone que ha configurado correctamente los recursos de Amazon Rekognition Video y Amazon Kinesis. Para obtener más información, consulte [Configuración de los recursos de Amazon](#page-452-0)  [Rekognition Video y Amazon Kinesis.](#page-452-0)

# Paso 1: Instale Gstreamer

Descargue e instale Gstreamer, un software de plataforma multimedia de terceros. Puede usar un software de administración de paquetes como Homebrew [\(Gstreamer en Homebrew\)](https://formulae.brew.sh/formula/gstreamer) u obtenerlo directamente desde el [sitio web de Freedesktop.](https://gstreamer.freedesktop.org/download/)

Compruebe que la instalación de Gstreamer se ha realizado correctamente iniciando una transmisión de vídeo con una fuente de prueba desde su terminal de línea de comandos.

\$ gst-launch-1.0 videotestsrc ! autovideosink

Paso 2: Instale el complemento Kinesis Video Streams Producer

En esta sección, descargará la [biblioteca de Amazon Kinesis Video Streams Producer](https://github.com/awslabs/amazon-kinesis-video-streams-producer-sdk-cpp/) e instalará el complemento Kinesis Video Streams Gstreamer.

Cree un directorio y clone el código fuente del repositorio GitHub. Asegúrese de incluir el parámetro --recursive.

```
$ git clone --recursive https://github.com/awslabs/amazon-kinesis-video-streams-
producer-sdk-cpp.git
```
Siga las [instrucciones de la biblioteca](https://github.com/awslabs/amazon-kinesis-video-streams-producer-sdk-cpp/blob/master/README.md) para configurar y compilar el proyecto. Asegúrese de utilizar los comandos específicos de la plataforma para su sistema operativo. Utilice el parámetro - DBUILD\_GSTREAMER\_PLUGIN=ON cuando ejecute cmake para instalar el complemento Kinesis Video Streams Gstreamer. Este proyecto requiere los siguientes paquetes adicionales que se incluyen en la instalación: GCC o Clang, Curl, Openssl y Log4cplus. Si la compilación falla porque falta un paquete, compruebe que el paquete esté instalado y en su ruta. Si se produce el error «No se puede ejecutar el programa compilado en C» durante la compilación, vuelva a ejecutar el comando build. A veces, no se encuentra el compilador de C correcto.

Verifique la instalación del complemento Kinesis Video Streams mediante la ejecución del siguiente comando.

\$ gst-inspect-1.0 kvssink

Debería aparecer la siguiente información, como los detalles de fábrica y del plugin:

```
Factory Details: 
  Rank primary + 10 (266) 
  Long-name KVS Sink 
 Klass Sink/Video/Network
  Description GStreamer AWS KVS plugin 
 Author AWS KVS <kinesis-video-support@amazon.com>
```
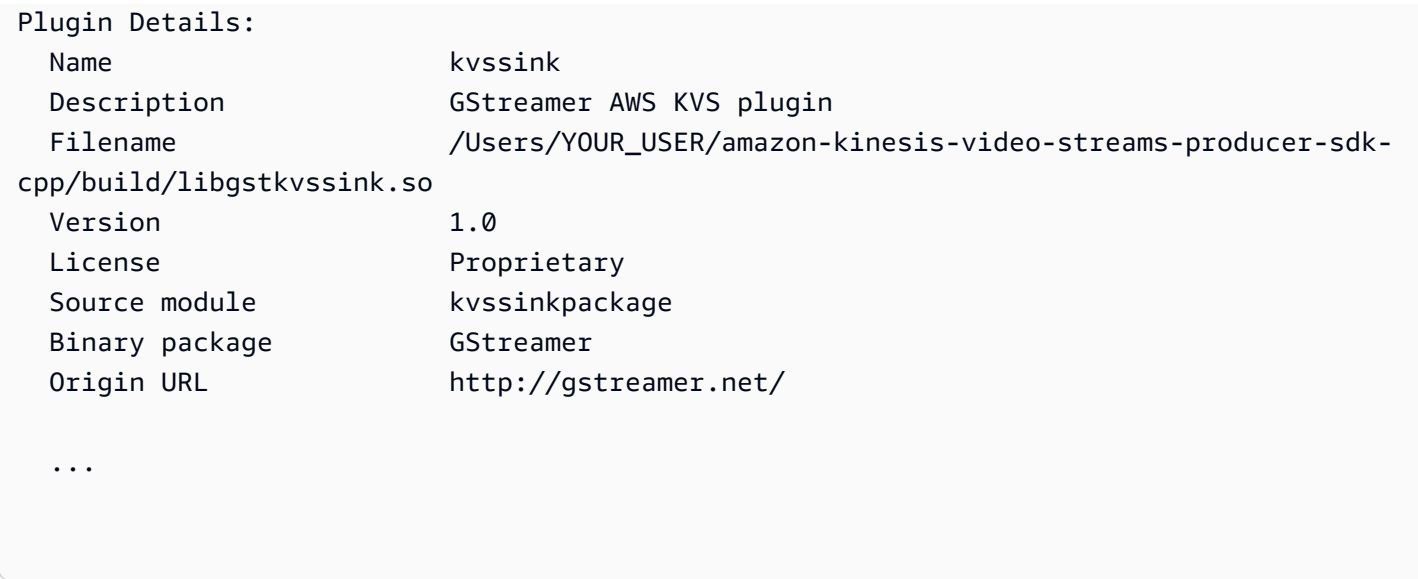

# Paso 3: Ejecute Gstreamer con el complemento Kinesis Video Streams

Antes de empezar a transmitir desde la cámara de un dispositivo a Kinesis Video Streams, puede que necesite convertir la fuente multimedia en un códec aceptable para Kinesis Video Streams. Para determinar las especificaciones y las capacidades de formato de los dispositivos actualmente conectados a su máquina, ejecute el siguiente comando.

\$ gst-device-monitor-1.0

Para iniciar la transmisión, inicie Gstreamer con el siguiente comando de ejemplo y añada sus credenciales y la información de Amazon Kinesis Video Streams. Debe usar las claves de acceso y la región del rol de servicio de IAM que creó al [conceder a Amazon Rekognition acceso a sus](https://docs.aws.amazon.com/rekognition/latest/dg/api-streaming-video-roles.html#api-streaming-video-roles-all-stream)  [transmisiones de Kinesis.](https://docs.aws.amazon.com/rekognition/latest/dg/api-streaming-video-roles.html#api-streaming-video-roles-all-stream) Para obtener más información acerca de las claves de acceso, consulte [Administración de las claves de acceso de los usuarios de IAM](https://docs.aws.amazon.com/IAM/latest/UserGuide/id_credentials_access-keys.html) en la Guía del usuario de IAM. Además, puede ajustar los parámetros de los argumentos del formato de vídeo según lo requiera su uso y estén disponibles en su dispositivo.

```
$ gst-launch-1.0 autovideosrc device=/dev/video0 ! videoconvert ! video/x-
raw,format=I420,width=640,height=480,framerate=30/1 ! 
                 x264enc bframes=0 key-int-max=45 bitrate=500 ! video/x-h264,stream-
format=avc,alignment=au,profile=baseline ! 
                 kvssink stream-name="YOUR_STREAM_NAME" storage-size=512 access-
key="YOUR_ACCESS_KEY" secret-key="YOUR_SECRET_ACCESS_KEY" aws-region="YOUR_AWS_REGION"
```
Para ver más comandos de inicio, consulte [Ejemplos de comandos de lanzamiento de GStreamer.](https://docs.aws.amazon.com/kinesisvideostreams/latest/dg/examples-gstreamer-plugin.html#examples-gstreamer-plugin-launch)

### **a** Note

Si el comando de lanzamiento termina con un error no relacionado con la negociación, compruebe el resultado del monitor de dispositivos y asegúrese de que los valores del parámetro videoconvert corresponden a las capacidades válidas de su dispositivo.

Verá una transmisión de vídeo de la cámara de su dispositivo en la transmisión de vídeo de Kinesis después de unos segundos. Para empezar a detectar y comparar rostros con Amazon Rekognition, inicie el procesador de transmisión Amazon Rekognition Video. Para obtener más información, consulte [Descripción general de las operaciones del procesador de transmisión de Amazon](#page-178-0) [Rekognition Video](#page-178-0).

# Solución de problemas de vídeo en streaming

Este tema ofrece información sobre cómo solucionar problemas en el uso de Amazon Rekognition Video con vídeos en streaming.

### Temas

- [No sé si mi procesador de streaming se ha creado correctamente](#page-483-0)
- [No sé si he configurado correctamente mi procesador de streaming](#page-484-0)
- [Mi procesador de streaming no está devolviendo resultados](#page-485-0)
- [El estado de mi procesador de streaming es FAILED](#page-486-0)
- [Mi procesador de streaming no está devolviendo los resultados esperados](#page-490-0)

<span id="page-483-0"></span>No sé si mi procesador de streaming se ha creado correctamente

Utilice el siguiente AWS CLI comando para obtener una lista de los procesadores de flujo y su estado actual.

aws rekognition list-stream-processors

Puede obtener detalles adicionales mediante el siguiente AWS CLI comando. Reemplace streamprocessor-name por el nombre del procesador de streaming necesario.

aws rekognition describe-stream-processor --name *stream-processor-name*

# <span id="page-484-0"></span>No sé si he configurado correctamente mi procesador de streaming

Si el código no está devolviendo los resultados de análisis de Amazon Rekognition Video, es posible que su procesador de streaming no esté configurado correctamente. Realice lo siguiente para confirmar que su procesador de streaming se ha configurado correctamente y que puede producir resultados.

Para determinar si su solución está configurada correctamente

1. Ejecute el siguiente comando para confirmar que el procesador de streaming se encuentra en estado de ejecución. Cambie stream-processor-name por el nombre de su procesador de streaming. El procesador de streaming está en ejecución si el valor de Status es RUNNING. Si el estado es RUNNING y no está obteniendo resultados, consulte [Mi procesador de streaming no](#page-485-0)  [está devolviendo resultados.](#page-485-0) Si el estado es FAILED, consulte [El estado de mi procesador de](#page-486-0)  [streaming es FAILED.](#page-486-0)

aws rekognition describe-stream-processor --name *stream-processor-name*

2. Si su procesador de transmisiones está en ejecución, ejecute el siguiente PowerShell comando o Bash para leer los datos de la transmisión de datos de Kinesis de salida.

Bash

```
SHARD_ITERATOR=$(aws kinesis get-shard-iterator --shard-id shardId-000000000000 
  --shard-iterator-type TRIM_HORIZON --stream-name kinesis-data-stream-name --query 
  'ShardIterator') 
                         aws kinesis get-records --shard-iterator $SHARD_ITERATOR
```
### **PowerShell**

```
aws kinesis get-records --shard-iterator ((aws kinesis get-shard-iterator --shard-
id shardId-000000000000 --shard-iterator-type TRIM_HORIZON --stream-name kinesis-
data-stream-name).split('"')[4])
```
- 3. Utilice la [herramienta Decode](https://www.base64decode.org/) en el sitio web de Base64 Decode para decodificar el resultado en una cadena legible para las personas. Para obtener más información, consulte el [Paso 3:](https://docs.aws.amazon.com/streams/latest/dev/fundamental-stream.html#get-records) [Obtener el registro](https://docs.aws.amazon.com/streams/latest/dev/fundamental-stream.html#get-records).
- 4. Si los comandos funcionan y ve resultados de detección de rostros en la secuencia de datos de Kinesis, la solución está configurada correctamente. Si el comando da error, compruebe las

otras sugerencias de solución de problemas y consulte [Otorgar a Amazon Rekognition Video](#page-454-0)  [acceso a sus recursos](#page-454-0).

Como alternativa, puede usar el AWS Lambda plano «kinesis-process-record» para registrar los mensajes desde la transmisión de datos de Kinesis CloudWatch para una visualización continua. Esto implica costos adicionales de y. AWS Lambda CloudWatch

<span id="page-485-0"></span>Mi procesador de streaming no está devolviendo resultados

Su procesador de streaming podría no devolver resultados por varios motivos.

Motivo 1: su procesador de streaming no está configurado correctamente

Su procesador de streaming podría no estar configurado correctamente. Para obtener más información, consulte [No sé si he configurado correctamente mi procesador de streaming.](#page-484-0)

Motivo 2: Su procesador de streaming no está en el estado RUNNING

Para solucionar el estado de un procesador de streaming

1. Compruebe el estado del procesador de flujo con el siguiente AWS CLI comando.

aws rekognition describe-stream-processor --name *stream-processor-name*

2. Si el valor de Status es STOPPED, inicie el procesador de streaming con el siguiente comando:

aws rekognition start-stream-processor --name *stream-processor-name*

- 3. Si el valor de Status es FAILED, consulte [El estado de mi procesador de streaming es](#page-486-0)  [FAILED.](#page-486-0)
- 4. Si el valor de Status es STARTING, espere 2 minutos y compruebe el estado repitiendo el paso 1. Si el valor de Status sigue siendo STARTING, realice lo siguiente:
	- a. Elimine el procesador de streaming con el siguiente comando.

aws rekognition delete-stream-processor --name *stream-processor-name*

- b. Cree un nuevo procesador de streaming con la misma configuración. Para obtener más información, consulte [Trabajar con eventos de vídeo en streaming](#page-178-1).
- c. Si sigues teniendo problemas, ponte en contacto con AWS Support.

5. Si el valor de Status es RUNNING, consulte [Motivo 3: no hay datos activos en la transmisión de](#page-486-1) [vídeo de Kinesis.](#page-486-1)

<span id="page-486-1"></span>Motivo 3: no hay datos activos en la transmisión de vídeo de Kinesis

Para comprobar si hay datos activos en la transmisión de vídeo de Kinesis

- 1. Inicie sesión en la AWS Management Console consola de Amazon Kinesis Video Streams y ábrala [en](https://console.aws.amazon.com/kinesisvideo/) https://console.aws.amazon.com/kinesisvideo/.
- 2. Seleccione la transmisión de vídeo de Kinesis que es la entrada para el procesador de transmisión de Amazon Rekognition.
- 3. Si la vista previa indica Ningún dato en la transmisión, significa que no hay ningún dato en la transmisión de entrada para que lo procese Amazon Rekognition Video.

Para obtener información sobre la producción de vídeo con Kinesis Video Streams, consulte [Kinesis](https://docs.aws.amazon.com/kinesisvideostreams/latest/dg/producer-sdk.html)  [Video Streams Producer Libraries.](https://docs.aws.amazon.com/kinesisvideostreams/latest/dg/producer-sdk.html)

<span id="page-486-0"></span>El estado de mi procesador de streaming es FAILED

Puede comprobar el estado de un procesador de streaming mediante el siguiente AWS CLI comando.

```
aws rekognition describe-stream-processor --name stream-processor-name
```
Si el valor de Status es FAILED, compruebe la información de solución de problemas de los siguientes mensajes de error.

Error: «Acceso denegado al rol»

El rol de IAM que utiliza el procesador de streaming no existe o Amazon Rekognition Video no tiene permiso para asumir el rol.

Para solucionar problemas de acceso con el rol de IAM

- 1. Inicie sesión en la consola de IAM AWS Management Console y ábrala en [https://](https://console.aws.amazon.com/iam/)  [console.aws.amazon.com/iam/.](https://console.aws.amazon.com/iam/)
- 2. En el panel de navegación izquierdo, elija Roles y confirme que el rol existe.
- 3. Si el rol existe, compruebe que el rol tenga la política de AmazonRekognitionServiceRolepermisos.
- 4. Si el rol no existe o no tiene los permiso adecuados, consulte [Otorgar a Amazon Rekognition](#page-454-0) [Video acceso a sus recursos](#page-454-0).
- 5. Inicie el procesador de transmisión con el siguiente AWS CLI comando.

aws rekognition start-stream-processor --name *stream-processor-name*

Error: "Access denied to Kinesis Video (Acceso denegado a vídeo de Kinesis) o Access denied to Kinesis Data (Acceso denegado a datos de Kinesis)"

El rol no tiene acceso a las operaciones de API de Kinesis Video Streams GetMedia y GetDataEndpoint. Es posible que tampoco tenga acceso a las operaciones de API de Kinesis Data Streams PutRecord y PutRecords.

Solución de problemas de permisos de API

- 1. Inicie sesión en la consola de IAM AWS Management Console y ábrala en [https://](https://console.aws.amazon.com/iam/)  [console.aws.amazon.com/iam/.](https://console.aws.amazon.com/iam/)
- 2. Abra el rol y asegúrese de que tiene la siguiente política de permisos asociada.

```
{ 
     "Version": "2012-10-17", 
     "Statement": [ 
          { 
               "Effect": "Allow", 
               "Action": [ 
                    "kinesis:PutRecord", 
                    "kinesis:PutRecords" 
               ], 
               "Resource": "data-arn" 
          }, 
          { 
               "Effect": "Allow", 
               "Action": [ 
                    "kinesisvideo:GetDataEndpoint", 
                    "kinesisvideo:GetMedia" 
               ], 
               "Resource": "video-arn"
```
 $\overline{1}$ }

}

3. Si falta alguno de los permisos, actualice la política. Para obtener más información, consulte [Otorgar a Amazon Rekognition Video acceso a sus recursos](#page-454-0).

Error: «La transmisión *input-video-stream-name*no existe»

La entrada de transmisión de vídeo de Kinesis para el procesador de streaming no existe o no está configurada correctamente.

Para solucionar problemas de la secuencia de vídeo de Kinesis

1. Utilice el siguiente comando para confirmar que la secuencia existe.

aws kinesisvideo list-streams

- 2. Si la secuencia existe, compruebe lo siguiente.
	- El nombre de recurso de Amazon (ARN) es el mismo que el ARN de la secuencia de entrada del procesador de streaming.
	- La secuencia de vídeo de Kinesis debe encontrarse en la misma Región que el procesador de streaming.

Si el procesador de transmisión no está configurado correctamente, elimínelo con el siguiente AWS CLI comando.

```
aws rekognition delete-stream-processor --name stream-processor-name
```
3. Cree un nuevo procesador de streaming con la secuencia de vídeo de Kinesis prevista. Para obtener más información, consulte [Creación del procesador de flujo de búsqueda de rostros de](#page-457-0) [Amazon Rekognition Video.](#page-457-0)

Error: «Colección no encontrada»

La colección de Amazon Rekognition que utiliza el procesador de streaming para comparar rostros no existe, o se está utilizando la colección equivocada.

### Para confirmar la colección

1. Use el siguiente AWS CLI comando para determinar si existe la colección requerida. Cambie region a la AWS región en la que está ejecutando el procesador de streaming.

aws rekognition list-collections --region *region*

Si la colección necesaria no existe, cree una nueva colección y añada información de rostros. Para obtener más información, consulte [Búsqueda de rostros en una colección](#page-313-0).

- 2. En la llamada a [CreateStreamProcessor,](https://docs.aws.amazon.com/rekognition/latest/APIReference/API_CreateStreamProcessor.html) comprueba que el valor del parámetro de CollectionId entrada sea correcto.
- 3. Inicie el procesador de transmisión con el siguiente AWS CLI comando.

aws rekognition start-stream-processor --name *stream-processor-name*

Error: «No se ha encontrado el *output-kinesis-data-streamnombre de* la transmisión en el *identificador de cuenta*»

La transmisión de datos de Kinesis de salida que utiliza el procesador de transmisiones no existe Cuenta de AWS o no se encuentra en la misma AWS región que su procesador de transmisiones.

Para solucionar problemas de la secuencia de datos de Kinesis

1. Utilice el siguiente AWS CLI comando para determinar si existe la transmisión de datos de Kinesis. Cambie region a la AWS región en la que utiliza el procesador de transmisiones.

aws kinesis list-streams --region *region*

- 2. Si la secuencia de datos de Kinesis existe, compruebe que el nombre de la secuencia de datos de Kinesis es el mismo que el nombre de la secuencia de salida que utiliza el procesador de streaming.
- 3. Si la transmisión de datos de Kinesis no existe, puede que esté en otra AWS región. La secuencia de datos de Kinesis debe encontrarse en la misma Región que el procesador de streaming.
- 4. Si es necesario, cree una nueva secuencia de datos de Kinesis.
- a. Cree una secuencia de datos de Kinesis con el mismo nombre que el usado por el procesador de streaming. Para obtener más información, consulte [Paso 1: Crear una](https://docs.aws.amazon.com/streams/latest/dev/learning-kinesis-module-one-create-stream.html)  [secuencia de datos](https://docs.aws.amazon.com/streams/latest/dev/learning-kinesis-module-one-create-stream.html).
- b. Inicie el procesador de transmisiones con el siguiente AWS CLI comando.

```
aws rekognition start-stream-processor --name stream-processor-name
```
<span id="page-490-0"></span>Mi procesador de streaming no está devolviendo los resultados esperados

Si el procesador de streaming no está devolviendo los rostros coincidentes esperados, utilice la siguiente información.

- [Búsqueda de rostros en una colección](#page-313-0)
- [Recomendaciones de configuración de la cámara \(vídeo en streaming\)](#page-198-0)

# Recorridos de las personas

Amazon Rekognition Video puede hacer un seguimiento del recorrido que siguen las personas en los videos y proporcionar información como:

- La ubicación de las personas en un fotograma de vídeo en el momento en que se realiza el seguimiento de su recorrido.
- Referencias faciales como, por ejemplo, la posición del ojo izquierdo, cuando se detectaron.

El recorrido de las personas de Amazon Rekognition Video en videos almacenados es una operación asíncrona. Para iniciar la ruta de las personas en las [StartPersonTrackingv](https://docs.aws.amazon.com/rekognition/latest/APIReference/API_StartPersonTracking.html)ideollamadas. Amazon Rekognition Video publica el estado de finalización de una operación de análisis de video en un tema de Amazon Simple Notification Service. Si el análisis de vídeo es exitoso, llame [GetPersonTracking](https://docs.aws.amazon.com/rekognition/latest/APIReference/API_GetPersonTracking.html)para obtener los resultados del análisis de vídeo. Para obtener más información sobre cómo llamar a las operaciones de la API de Amazon Rekognition Video consulte [Cómo llamar](#page-130-0)  [a las operaciones de Amazon Rekognition Video.](#page-130-0)

El siguiente procedimiento muestra cómo realizar un seguimiento del recorrido de las personas en un video almacenado en un bucket de Amazon S3. El ejemplo amplía el código en [Análisis de un vídeo](#page-141-0)  [almacenado en un bucket de Amazon S3 con Java o Python \(SDK\)](#page-141-0) que utiliza una cola de Amazon Simple Queue Service para obtener el estado de realización de una solicitud de análisis de vídeo.

Para detectar personas en un vídeo almacenado en un bucket de Amazon S3 (SDK)

- 1. Realice [Análisis de un vídeo almacenado en un bucket de Amazon S3 con Java o Python \(SDK\)](#page-141-0).
- 2. Añada el código siguiente a la clase VideoDetect que ha creado en el paso 1.

Java

```
 //Copyright 2018 Amazon.com, Inc. or its affiliates. All Rights 
  Reserved. 
        //PDX-License-Identifier: MIT-0 (For details, see https://github.com/
awsdocs/amazon-rekognition-developer-guide/blob/master/LICENSE-SAMPLECODE.) 
         //
Persons======================================================================== 
         private static void StartPersonDetection(String bucket, String video) 
  throws Exception{
```

```
 NotificationChannel channel= new NotificationChannel() 
                      .withSNSTopicArn(snsTopicArn) 
                      .withRoleArn(roleArn); 
          StartPersonTrackingRequest req = new StartPersonTrackingRequest() 
                   .withVideo(new Video() 
                           .withS3Object(new S3Object() 
                               .withBucket(bucket) 
                               .withName(video))) 
                   .withNotificationChannel(channel); 
          StartPersonTrackingResult startPersonDetectionResult = 
 rek.startPersonTracking(req); 
          startJobId=startPersonDetectionResult.getJobId(); 
         } 
         private static void GetPersonDetectionResults() throws Exception{ 
             int maxResults=10; 
             String paginationToken=null; 
             GetPersonTrackingResult personTrackingResult=null; 
             do{ 
                 if (personTrackingResult !=null){ 
                      paginationToken = personTrackingResult.getNextToken(); 
 } 
                 personTrackingResult = rek.getPersonTracking(new 
 GetPersonTrackingRequest() 
                       .withJobId(startJobId) 
                       .withNextToken(paginationToken) 
                       .withSortBy(PersonTrackingSortBy.TIMESTAMP) 
                       .withMaxResults(maxResults)); 
                 VideoMetadata 
 videoMetaData=personTrackingResult.getVideoMetadata(); 
                 System.out.println("Format: " + videoMetaData.getFormat()); 
                 System.out.println("Codec: " + videoMetaData.getCodec()); 
                 System.out.println("Duration: " + 
 videoMetaData.getDurationMillis());
```

```
 System.out.println("FrameRate: " + 
 videoMetaData.getFrameRate()); 
                 //Show persons, confidence and detection times 
                 List<PersonDetection> detectedPersons= 
 personTrackingResult.getPersons(); 
                 for (PersonDetection detectedPerson: detectedPersons) { 
                    long seconds=detectedPerson.getTimestamp()/1000; 
                    System.out.print("Sec: " + Long.toString(seconds) + " "); 
                    System.out.println("Person Identifier: " + 
 detectedPerson.getPerson().getIndex()); 
                       System.out.println(); 
 } 
             } while (personTrackingResult !=null && 
 personTrackingResult.getNextToken() != null); 
         }
```
En la función main, reemplace las líneas:

```
 StartLabelDetection(bucket, video); 
 if (GetSQSMessageSuccess()==true) 
  GetLabelDetectionResults();
```
por:

StartPersonDetection(bucket, video);

```
 if (GetSQSMessageSuccess()==true) 
  GetPersonDetectionResults();
```
### Java V2

Este código se ha tomado del GitHub repositorio de ejemplos del SDK de AWS documentación. Consulte el ejemplo completo [aquí](https://github.com/awsdocs/aws-doc-sdk-examples/blob/master/javav2/example_code/rekognition/src/main/java/com/example/rekognition/VideoPersonDetection.java).

import software.amazon.awssdk.regions.Region;

```
import software.amazon.awssdk.services.rekognition.RekognitionClient;
import software.amazon.awssdk.services.rekognition.model.S3Object;
import software.amazon.awssdk.services.rekognition.model.NotificationChannel;
import 
  software.amazon.awssdk.services.rekognition.model.StartPersonTrackingRequest;
import software.amazon.awssdk.services.rekognition.model.Video;
import 
  software.amazon.awssdk.services.rekognition.model.StartPersonTrackingResponse;
import software.amazon.awssdk.services.rekognition.model.RekognitionException;
import 
  software.amazon.awssdk.services.rekognition.model.GetPersonTrackingResponse;
import 
  software.amazon.awssdk.services.rekognition.model.GetPersonTrackingRequest;
import software.amazon.awssdk.services.rekognition.model.VideoMetadata;
import software.amazon.awssdk.services.rekognition.model.PersonDetection;
import java.util.List;
/** 
  * Before running this Java V2 code example, set up your development 
  * environment, including your credentials. 
 * 
  * For more information, see the following documentation topic: 
 * 
  * https://docs.aws.amazon.com/sdk-for-java/latest/developer-guide/get-
started.html 
  */
public class VideoPersonDetection { 
     private static String startJobId = ""; 
     public static void main(String[] args) { 
         final String usage = """ 
                 Usage: <bucket> <video> <topicArn> <roleArn> 
                 Where: 
                    bucket - The name of the bucket in which the video is located 
  (for example, (for example, myBucket).\s 
                    video - The name of video (for example, people.mp4).\s 
                    topicArn - The ARN of the Amazon Simple Notification Service 
  (Amazon SNS) topic.\s 
                    roleArn - The ARN of the AWS Identity and Access Management 
  (IAM) role to use.\s 
                 """;
```

```
if (args.length != 4) {
            System.out.println(usage); 
            System.exit(1); 
        } 
        String bucket = args[0]; 
        String video = args[1]; 
        String topicArn = args[2]; 
        String roleArn = args[3]; 
        Region region = Region.US_EAST_1; 
        RekognitionClient rekClient = RekognitionClient.builder() 
                 .region(region) 
                .build();
        NotificationChannel channel = NotificationChannel.builder() 
                 .snsTopicArn(topicArn) 
                 .roleArn(roleArn) 
                .build();
        startPersonLabels(rekClient, channel, bucket, video); 
        getPersonDetectionResults(rekClient); 
        System.out.println("This example is done!"); 
        rekClient.close(); 
    } 
    public static void startPersonLabels(RekognitionClient rekClient, 
            NotificationChannel channel, 
            String bucket, 
            String video) { 
        try { 
            S3Object s3Obj = S3Object.builder() 
                     .bucket(bucket) 
                     .name(video) 
                    .build();
            Video vidOb = Video.builder() 
                     .s3Object(s3Obj) 
                    .build();
            StartPersonTrackingRequest personTrackingRequest = 
 StartPersonTrackingRequest.builder() 
                     .jobTag("DetectingLabels") 
                     .video(vidOb)
```

```
 .notificationChannel(channel) 
                    .build();
            StartPersonTrackingResponse labelDetectionResponse = 
 rekClient.startPersonTracking(personTrackingRequest); 
            startJobId = labelDetectionResponse.jobId(); 
        } catch (RekognitionException e) { 
            System.out.println(e.getMessage()); 
            System.exit(1); 
        } 
    } 
    public static void getPersonDetectionResults(RekognitionClient rekClient) { 
        try { 
            String paginationToken = null; 
            GetPersonTrackingResponse personTrackingResult = null; 
            boolean finished = false; 
            String status; 
           int yy = 0;
            do { 
                 if (personTrackingResult != null) 
                     paginationToken = personTrackingResult.nextToken(); 
                 GetPersonTrackingRequest recognitionRequest = 
 GetPersonTrackingRequest.builder() 
                          .jobId(startJobId) 
                          .nextToken(paginationToken) 
                          .maxResults(10) 
                         .build();
                 // Wait until the job succeeds 
                 while (!finished) { 
                     personTrackingResult = 
 rekClient.getPersonTracking(recognitionRequest); 
                     status = personTrackingResult.jobStatusAsString(); 
                     if (status.compareTo("SUCCEEDED") == 0) 
                         finished = true; 
                     else { 
                          System.out.println(yy + " status is: " + status); 
                         Thread.sleep(1000);
```

```
1 1 1 1 1 1 1
                    yy++; } 
                 finished = false; 
                 // Proceed when the job is done - otherwise VideoMetadata is 
  null. 
                 VideoMetadata videoMetaData = 
  personTrackingResult.videoMetadata(); 
                 System.out.println("Format: " + videoMetaData.format()); 
                 System.out.println("Codec: " + videoMetaData.codec()); 
                 System.out.println("Duration: " + 
  videoMetaData.durationMillis()); 
                 System.out.println("FrameRate: " + videoMetaData.frameRate()); 
                 System.out.println("Job"); 
                 List<PersonDetection> detectedPersons = 
  personTrackingResult.persons(); 
                 for (PersonDetection detectedPerson : detectedPersons) { 
                     long seconds = detectedPerson.timestamp() / 1000; 
                     System.out.print("Sec: " + seconds + " "); 
                     System.out.println("Person Identifier: " + 
  detectedPerson.person().index()); 
                     System.out.println(); 
 } 
             } while (personTrackingResult != null && 
  personTrackingResult.nextToken() != null); 
         } catch (RekognitionException | InterruptedException e) { 
             System.out.println(e.getMessage()); 
             System.exit(1); 
         } 
     }
}
```
### Python

#Copyright 2018 Amazon.com, Inc. or its affiliates. All Rights Reserved. #PDX-License-Identifier: MIT-0 (For details, see https://github.com/awsdocs/ amazon-rekognition-developer-guide/blob/master/LICENSE-SAMPLECODE.)

```
 # ============== People pathing =============== 
     def StartPersonPathing(self): 
         response=self.rek.start_person_tracking(Video={'S3Object': {'Bucket': 
  self.bucket, 'Name': self.video}}, 
             NotificationChannel={'RoleArn': self.roleArn, 'SNSTopicArn': 
  self.snsTopicArn}) 
         self.startJobId=response['JobId'] 
         print('Start Job Id: ' + self.startJobId) 
     def GetPersonPathingResults(self): 
        maxResults = 10 paginationToken = '' 
         finished = False 
         while finished == False: 
             response = self.rek.get_person_tracking(JobId=self.startJobId, 
                                               MaxResults=maxResults, 
                                               NextToken=paginationToken) 
             print('Codec: ' + response['VideoMetadata']['Codec']) 
             print('Duration: ' + str(response['VideoMetadata']
['DurationMillis'])) 
             print('Format: ' + response['VideoMetadata']['Format']) 
             print('Frame rate: ' + str(response['VideoMetadata']['FrameRate'])) 
             print() 
             for personDetection in response['Persons']: 
                  print('Index: ' + str(personDetection['Person']['Index'])) 
                  print('Timestamp: ' + str(personDetection['Timestamp'])) 
                  print() 
             if 'NextToken' in response: 
                 paginationToken = response['NextToken'] 
             else: 
                 finished = True
```
En la función main, reemplace las líneas:

```
 analyzer.StartLabelDetection() 
 if analyzer.GetSQSMessageSuccess()==True: 
     analyzer.GetLabelDetectionResults()
```
por:

```
 analyzer.StartPersonPathing() 
 if analyzer.GetSQSMessageSuccess()==True: 
     analyzer.GetPersonPathingResults()
```
### CLI

Ejecute el siguiente comando de AWS CLI para iniciar los recorridos de las personas en un vídeo.

```
aws rekognition start-person-tracking --video "{"S3Object":{"Bucket":"bucket-
name","Name":"video-name"}}" \
--notification-channel "{"SNSTopicArn":"topic-ARN","RoleArn":"role-ARN"}" \
--region region-name --profile profile-name
```
Actualice los siguientes valores:

- Cambie bucket-name y video-name por el nombre del bucket de Amazon S3 y el nombre de archivo que especificó en el paso 2.
- Cambie region-name por la región de AWS que está utilizando.
- Sustituya el valor de profile-name en la línea que crea la sesión de Rekognition por el nombre de su perfil de desarrollador.
- Reemplace topic-ARN por el ARN del tema de Amazon SNS que creó en el paso 3 de [Configuración de Amazon Rekognition Video.](#page-137-0)
- Cambie role-ARN por el ARN del rol de servicio de IAM que creó en el paso 7 de [Configuración de Amazon Rekognition Video.](#page-137-0)

Si accede a la CLI en un dispositivo Windows, utilice comillas dobles en lugar de comillas simples y evite las comillas dobles internas con una barra invertida (es decir, \) para corregir cualquier error del analizador que pueda encontrar. Consulte a continuación un ejemplo:

```
aws rekognition start-person-tracking --video "{\"S3Object\":{\"Bucket\":
\"bucket-name\",\"Name\":\"video-name\"}}" 
--notification-channel "{\"SNSTopicArn\":\"topic-ARN\",\"RoleArn\":\"role-ARN
\"}" \
--region region-name --profile profile-name
```
Tras ejecutar el ejemplo de código de procedimiento, copie el jobID devuelto y envíelo al siguiente comando GetPersonTracking para obtener los resultados, sustituyendo jobid-number por el jobID que recibió anteriormente:

aws rekognition get-person-tracking --job-id job-id-number

### **a** Note

Si ya ha ejecutado un ejemplo de vídeo distinto de [Análisis de un vídeo almacenado en](#page-141-0)  [un bucket de Amazon S3 con Java o Python \(SDK\),](#page-141-0) el código que se va a reemplazar podría ser diferente.

3. Ejecute el código. Los identificadores únicos de las personas de las que se realiza un seguimiento se muestran junto con el tiempo, en segundos, en que se realizó el seguimiento de las personas.

# GetPersonTracking respuesta de operación

GetPersonTracking devuelve una matriz, Persons, de objetos [PersonDetection](https://docs.aws.amazon.com/rekognition/latest/APIReference/API_PersonDetection.html) que contienen detalles acerca de las personas detectadas en el video y cuándo se ha hecho seguimiento de sus recorridos.

Puede ordenar Persons utilizando el parámetro de entrada SortBy. Especifique TIMESTAMP para ordenar los elementos según la hora de seguimiento del recorrido de las personas en el video. Especifique INDEX para ordenar por personas de las que se hace seguimiento en el vídeo. Dentro de cada conjunto de resultados para una persona, los elementos se ordenan por confianza en sentido descendente según la precisión del seguimiento del recorrido. De forma predeterminada, Persons se devuelve ordenado por TIMESTAMP. El siguiente ejemplo es la respuesta JSON de GetPersonDetection. Los resultados se ordenan por tiempo, en milisegundos desde el inicio del video, durante el que se realiza un seguimiento de los recorridos de las personas en el video. En la respuesta, tenga en cuenta lo siguiente:

• Información de persona: el elemento de matriz PersonDetection contiene información acerca de la persona detectada. Por ejemplo, la hora a la que se detectó la persona (Timestamp), la posición de la persona en el fotograma de vídeo en el momento en que se detectó (BoundingBox) y la confianza que tiene Amazon Rekognition Video de que la persona se ha detectado correctamente (Confidence).

Los rasgos faciales no se devuelven en cada marca temporal en la que se realiza el seguimiento del recorrido de la persona. Además, en algunos casos, el cuerpo de la persona a la que se hace seguimiento podría no ser visible, en cuyo caso solo se devuelve la ubicación del rostro.

- Información de paginación: el ejemplo muestra una página de información de detección de persona. Puede especificar la cantidad de elementos de persona que se van a devolver en el parámetro de entrada MaxResults para GetPersonTracking. Si existen más resultados que MaxResults, GetPersonTracking devuelve un token (NextToken) que se utiliza para obtener la siguiente página de resultados. Para obtener más información, consulte [Obtención de los](#page-134-0) [resultados del análisis de Amazon Rekognition Video.](#page-134-0)
- Índice: un identificador único para identificar la persona a lo largo del vídeo.
- Información de vídeo: la respuesta incluye información acerca del formato de vídeo (VideoMetadata) en cada página de información devuelta por GetPersonDetection.

```
{ 
       "JobStatus": "SUCCEEDED", 
       "NextToken": "AcDymG0fSSoaI6+BBYpka5wVlqttysSPP8VvWcujMDluj1QpFo/vf
+mrMoqBGk8eUEiFlllR6g==", 
       "Persons": [ 
              { 
                     "Person": { 
                           "BoundingBox": { 
                                  "Height": 0.8787037134170532, 
                                  "Left": 0.00572916679084301, 
                                  "Top": 0.12129629403352737, 
                                  "Width": 0.21666666865348816 
                           }, 
                           "Face": { 
                                  "BoundingBox": { 
                                        "Height": 0.20000000298023224, 
                                         "Left": 0.029999999329447746, 
                                        "Top": 0.2199999988079071, 
                                        "Width": 0.11249999701976776 
\mathbb{R}, \mathbb{R}, \mathbb{R}, \mathbb{R}, \mathbb{R}, \mathbb{R}, \mathbb{R}, \mathbb{R}, \mathbb{R}, \mathbb{R}, \mathbb{R}, \mathbb{R}, \mathbb{R}, \mathbb{R}, \mathbb{R}, \mathbb{R}, \mathbb{R}, \mathbb{R}, \mathbb{R}, \mathbb{R}, \mathbb{R}, \mathbb{R},
```

```
 "Confidence": 99.85971069335938, 
                 "Landmarks": [ 
 { 
                       "Type": "eyeLeft", 
                       "X": 0.06842322647571564, 
                       "Y": 0.3010137975215912 
\}, \{ { 
                       "Type": "eyeRight", 
                       "X": 0.10543643683195114, 
                       "Y": 0.29697132110595703 
\}, \{ { 
                       "Type": "nose", 
                       "X": 0.09569807350635529, 
                       "Y": 0.33701086044311523 
\}, \{ { 
                       "Type": "mouthLeft", 
                       "X": 0.0732642263174057, 
                       "Y": 0.3757539987564087 
\}, \{ { 
                       "Type": "mouthRight", 
                       "X": 0.10589495301246643, 
                       "Y": 0.3722417950630188 
 } 
 ], 
                 "Pose": { 
                    "Pitch": -0.5589138865470886, 
                    "Roll": -5.1093974113464355, 
                    "Yaw": 18.69594955444336 
\}, \{ "Quality": { 
                    "Brightness": 43.052337646484375, 
                    "Sharpness": 99.68138885498047 
1 1 1 1 1 1 1
\qquad \qquad \text{ } "Index": 0 
          }, 
          "Timestamp": 0 
       }, 
       { 
          "Person": {
```

```
 "BoundingBox": { 
                 "Height": 0.9074074029922485, 
                 "Left": 0.24791666865348816, 
                 "Top": 0.09259258955717087, 
                 "Width": 0.375 
              }, 
              "Face": { 
                 "BoundingBox": { 
                     "Height": 0.23000000417232513, 
                    "Left": 0.42500001192092896, 
                    "Top": 0.16333332657814026, 
                    "Width": 0.12937499582767487 
\}, \{ "Confidence": 99.97504425048828, 
                 "Landmarks": [ 
 { 
                        "Type": "eyeLeft", 
                        "X": 0.46415066719055176, 
                        "Y": 0.2572723925113678 
\}, \{ { 
                        "Type": "eyeRight", 
                        "X": 0.5068183541297913, 
                        "Y": 0.23705792427062988 
\}, \{ { 
                        "Type": "nose", 
                        "X": 0.49765899777412415, 
                        "Y": 0.28383663296699524 
\}, \{ { 
                        "Type": "mouthLeft", 
                        "X": 0.487221896648407, 
                        "Y": 0.3452930748462677 
\}, \{ { 
                        "Type": "mouthRight", 
                        "X": 0.5142884850502014, 
                        "Y": 0.33167609572410583 
 } 
 ], 
                 "Pose": { 
                    "Pitch": 15.966927528381348, 
                    "Roll": -15.547388076782227,
```
```
 "Yaw": 11.34195613861084 
\}, \{ "Quality": { 
                          "Brightness": 44.80223083496094, 
                          "Sharpness": 99.95819854736328 
1 1 1 1 1 1 1
                 }, 
                  "Index": 1 
             }, 
             "Timestamp": 0 
         }..... 
     ], 
     "VideoMetadata": { 
         "Codec": "h264", 
         "DurationMillis": 67301, 
         "FileExtension": "mp4", 
         "Format": "QuickTime / MOV", 
         "FrameHeight": 1080, 
         "FrameRate": 29.970029830932617, 
         "FrameWidth": 1920 
     }
}
```
# Detección de equipos de protección individual

Amazon Rekognition puede detectar el equipo de protección individual (EPI) que llevan las personas en una imagen. Puede utilizar esta información para mejorar las prácticas de seguridad en el lugar de trabajo. Por ejemplo, puede usar la detección de EPI para ayudar a determinar si los trabajadores de una obra de construcción llevan cubierta la cabeza o si los trabajadores médicos usan cubiertas para la cara y las manos. La siguiente imagen muestra algunos de los tipos de EPI que se pueden detectar.

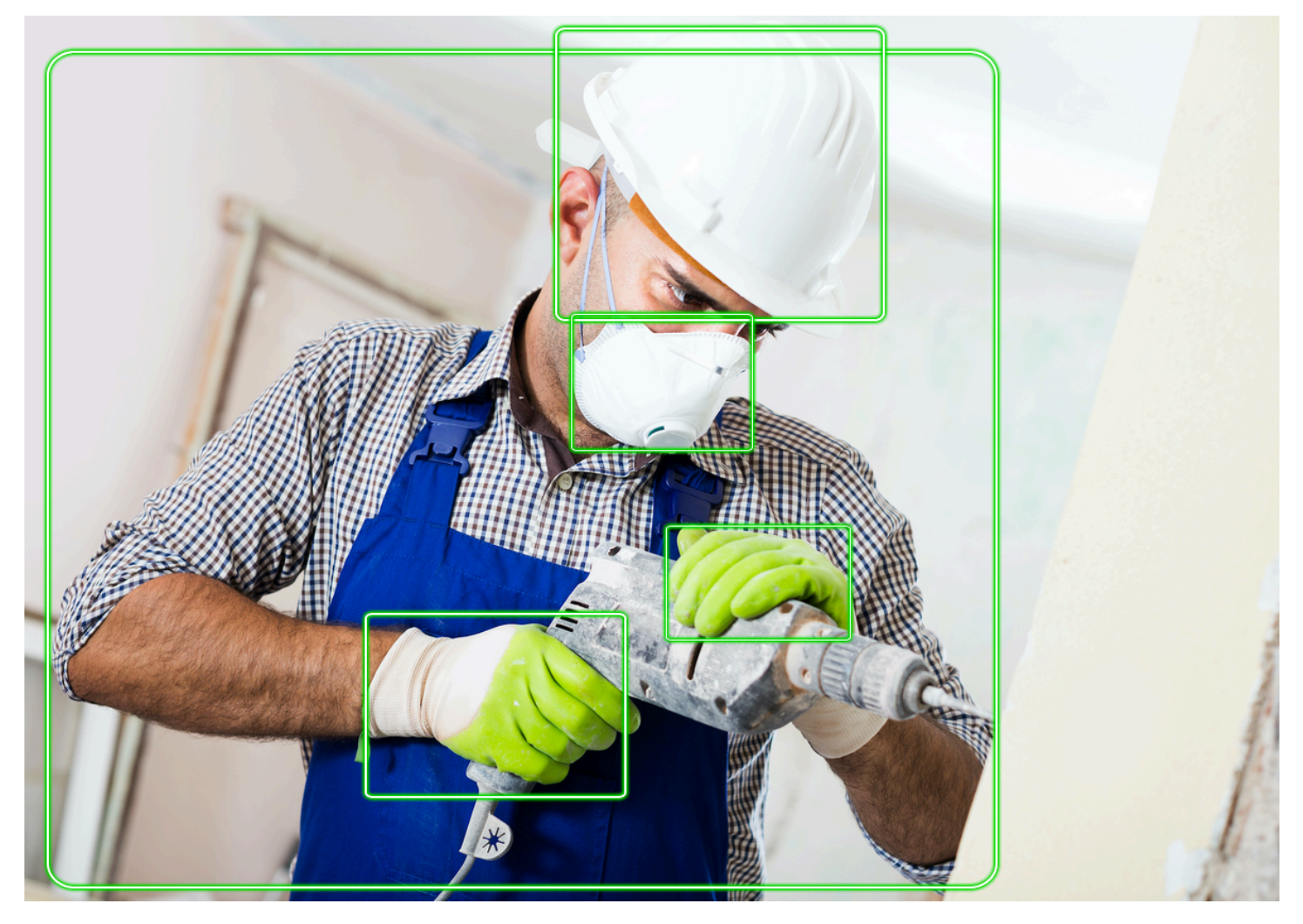

Para detectar el PPE en una imagen, se llama a la [DetectProtectiveEquipment](https://docs.aws.amazon.com/rekognition/latest/APIReference/API_DetectProtectiveEquipment.html)API y se pasa una imagen de entrada. La respuesta es una estructura JSON que incluye lo siguiente.

- Las personas detectadas en la imagen.
- Las partes del cuerpo en las que se lleva puesto el EPI (cara, cabeza, mano izquierda y mano derecha).
- Los tipos de EPI que se detectan en las partes del cuerpo (cubierta facial, cubierta para manos y cubierta para la cabeza).
- En el caso de los elementos de EPI detectados, un indicador de si el EPI cubre o no la parte del cuerpo correspondiente.

Los recuadros delimitadores indican la ubicación de las personas y los objetos de EPI detectados en la imagen.

Si lo desea, puede solicitar un resumen de los objetos de EPI y las personas detectados en una imagen. Para obtener más información, consulte [Descripción de EPI detectado en una imagen.](#page-507-0)

### **a** Note

La detección de EPI de Amazon Rekognition no realiza reconocimiento facial ni comparación facial y no puede identificar a las personas detectadas.

# Tipos de EPI

[DetectProtectiveEquipment](https://docs.aws.amazon.com/rekognition/latest/APIReference/API_DetectProtectiveEquipment.html)detecta los siguientes tipos de EPP. Si desea detectar otros tipos de EPI en las imágenes, considere la posibilidad de utilizar las Etiquetas personalizadas de Amazon Rekognition para entrenar un modelo personalizado. Para obtener más información, consulte [Etiquetas personalizadas de Amazon Rekognition.](https://docs.aws.amazon.com/rekognition/latest/customlabels-dg/what-is.html)

## Cubierta facial

DetectProtectiveEquipment puede detectar mascarillas comunes, como las quirúrgicas, las N95 y las mascarillas de tela.

## Cubierta para la mano

DetectProtectiveEquipment puede detectar cubiertas para la mano, como guantes quirúrgicos y guantes de seguridad.

## Cubierta para la cabeza

DetectProtectiveEquipment puede detectar gorros y cascos.

La API indica que se ha detectado una cubierta para la cabeza, la mano o la cara en una imagen. La API no devuelve información sobre el tipo de cubierta específica. Por ejemplo, "guante quirúrgico" para el tipo de cubierta de mano.

# Confianza de detección de EPI

Amazon Rekognition realiza una predicción sobre la presencia de EPI, personas y partes del cuerpo en una imagen. La API proporciona una puntuación (50 a 100) que indica la confianza de Amazon Rekognition en la precisión de una predicción.

### **a** Note

Si piensa utilizar la operación DetectProtectiveEquipment para tomar una decisión que afecte a los derechos, la privacidad o el acceso de una persona a los servicios, le recomendamos que transmita el resultado a una persona para que lo revise y lo valide antes de tomar medidas.

# <span id="page-507-0"></span>Descripción de EPI detectado en una imagen

Si lo desea, puede solicitar un resumen de los objetos de EPI y las personas detectados en una imagen. Puede especificar una lista de EPI necesario (cubierta facial, cubierta para las manos o cubierta para la cabeza) y un umbral de confianza mínimo (por ejemplo, el 80 %). La respuesta incluye un resumen consolidado del identificador (ID) por imagen de las personas que llevan el EPI requerido, las personas que no tienen el EPI requerido y las personas sobre las que no se pudo tomar una decisión.

El resumen le permite responder rápidamente a preguntas como: ¿Cuántas personas no se cubren la cara? o ¿Todas las personas usan EPI? Cada persona detectada en el resumen tiene un ID único. Puede utilizar el ID para obtener información como la ubicación del recuadro delimitador de una persona que no lleve puesto el EPI.

#### **a** Note

El ID se genera aleatoriamente a partir de un análisis por imagen y no es coherente en todas las imágenes o en varios análisis de la misma imagen.

Puede resumir las cubiertas faciales, las cubiertas para la cabeza, las cubiertas para las manos o una combinación de lo que prefiera. Para especificar los tipos de EPI necesarios, consulte [Especificar los requisitos de resumen.](#page-509-0) También puede especificar un nivel de confianza mínimo (50-100) que debe cumplirse para que las detecciones se incluyan en el resumen.

Para obtener más información sobre la respuesta de resumen de DetectProtectiveEquipment, consulte [Entender la DetectProtectiveEquipment respuesta.](#page-510-0)

# Tutorial: Creación de una AWS Lambda función que detecte imágenes con PPE

Puede crear una AWS Lambda función que detecte el equipo de protección personal (EPP) en las imágenes ubicadas en un bucket de Amazon S3. Consulte el [GitHub repositorio de ejemplos del](https://github.com/awsdocs/aws-doc-sdk-examples/tree/master/javav2/usecases/creating_lambda_ppe)  [SDK de AWS documentación](https://github.com/awsdocs/aws-doc-sdk-examples/tree/master/javav2/usecases/creating_lambda_ppe) para ver este tutorial sobre Java V2.

# Comprensión de la API de detección de equipos de protección individual

La siguiente información describe la [DetectProtectiveEquipmentA](https://docs.aws.amazon.com/rekognition/latest/APIReference/API_DetectProtectiveEquipment.html)PI. Para ver el código de ejemplo, consulte [Detección de equipos de protección individual en una imagen.](#page-515-0)

## Suministrar una imagen

Puede proporcionar una imagen de entrada (formato JPG o PNG) como bytes de imagen o referencia a una imagen almacenada en un bucket de Amazon S3.

Recomendamos utilizar imágenes en las que el rostro de la persona mire hacia la cámara.

Si la imagen de entrada no está girada en una orientación de 0 grados, le recomendamos girarla a una orientación de 0 grados antes de enviarla a DetectProtectiveEquipment. Las imágenes en formato JPG pueden contener información de orientación en los metadatos del formato de archivo de imagen intercambiable (Exif). Puede utilizar esta información para escribir código que haga una rotación. Para obtener más información, consulte [Exif Version 2.32](http://cipa.jp/std/documents/download_e.html?DC-008-Translation-2019-E). Las imágenes en formato PNG no contienen información sobre la orientación de la imagen.

Para transferir una imagen desde un bucket de Amazon S3, utilice un usuario con al menos los ReadOnlyAccess privilegios de Amazon S3. Utilice un usuario con privilegios de AmazonRekognitionFullAccess para llamar a DetectProtectiveEquipment.

En el siguiente ejemplo, si introduce JSON, la imagen se pasa a un bucket de Amazon S3. Para obtener más información, consulte [Trabajar con imágenes](#page-67-0). En el ejemplo se solicita un resumen de todos los tipos de EPI (cubierta para la cabeza, cubierta para las manos y cubierta para la cara) con una confianza de detección mínima (MinConfidence) del 80 %. Debe especificar un valor de MinConfidence que esté entre el 50 y el 100 %, ya que DetectProtectiveEquipment solo devuelve predicciones cuando la confianza de detección está entre el 50 y el 100 %. Si especifica un valor inferior al 50 %, los resultados son los mismos, especificando un valor del 50 %. Para obtener más información, consulte [Especificar los requisitos de resumen](#page-509-0).

```
{ 
      "Image": { 
           "S3Object": { 
                "Bucket": "bucket", 
                "Name": "worker.jpg" 
          } 
      }, 
      "SummarizationAttributes": { 
           "MinConfidence": 80, 
           "RequiredEquipmentTypes": [ 
                "FACE_COVER", 
                "HAND_COVER", 
                "HEAD_COVER" 
          \mathbf 1 }
}
```
Si tiene una amplia gama de imágenes para procesar, considere la posibilidad de utilizar [AWS Batch](https://docs.aws.amazon.com/batch/latest/userguide/) para procesar las llamadas a DetectProtectiveEquipment en lotes en segundo plano.

### <span id="page-509-0"></span>Especificar los requisitos de resumen

Si lo desea, puede utilizar el parámetro de entrada SummarizationAttributes ([ProtectiveEquipmentSummarizationAttributes](https://docs.aws.amazon.com/rekognition/latest/APIReference/API_ProtectiveEquipmentSummarizationAttributes.html)) para solicitar información resumida sobre los tipos de PPE detectados en una imagen.

Para especificar los tipos de EPI que se van a resumir, utilice el campo de matriz de RequiredEquipmentTypes. En la matriz, incluya uno o más FACE\_COVER, HAND\_COVER o HEAD\_COVER.

Utilice el campo MinConfidence para especificar una confianza de detección mínima (50-100). El resumen no incluye las personas, las partes del cuerpo, la cobertura de partes del cuerpo ni los elementos de EPI detectados con una confianza inferior a MinConfidence.

Para obtener información sobre la respuesta de resumen de DetectProtectiveEquipment, consulte [Entender la DetectProtectiveEquipment respuesta.](#page-510-0)

## <span id="page-510-0"></span>Entender la DetectProtectiveEquipment respuesta

DetectProtectiveEquipment devuelve una matriz de personas detectadas en la imagen de entrada. Para cada persona, se devuelve información sobre las partes del cuerpo detectadas y los elementos de EPI. El código JSON de la siguiente imagen de un trabajador con la cabeza, las manos y la cara cubiertas es el siguiente.

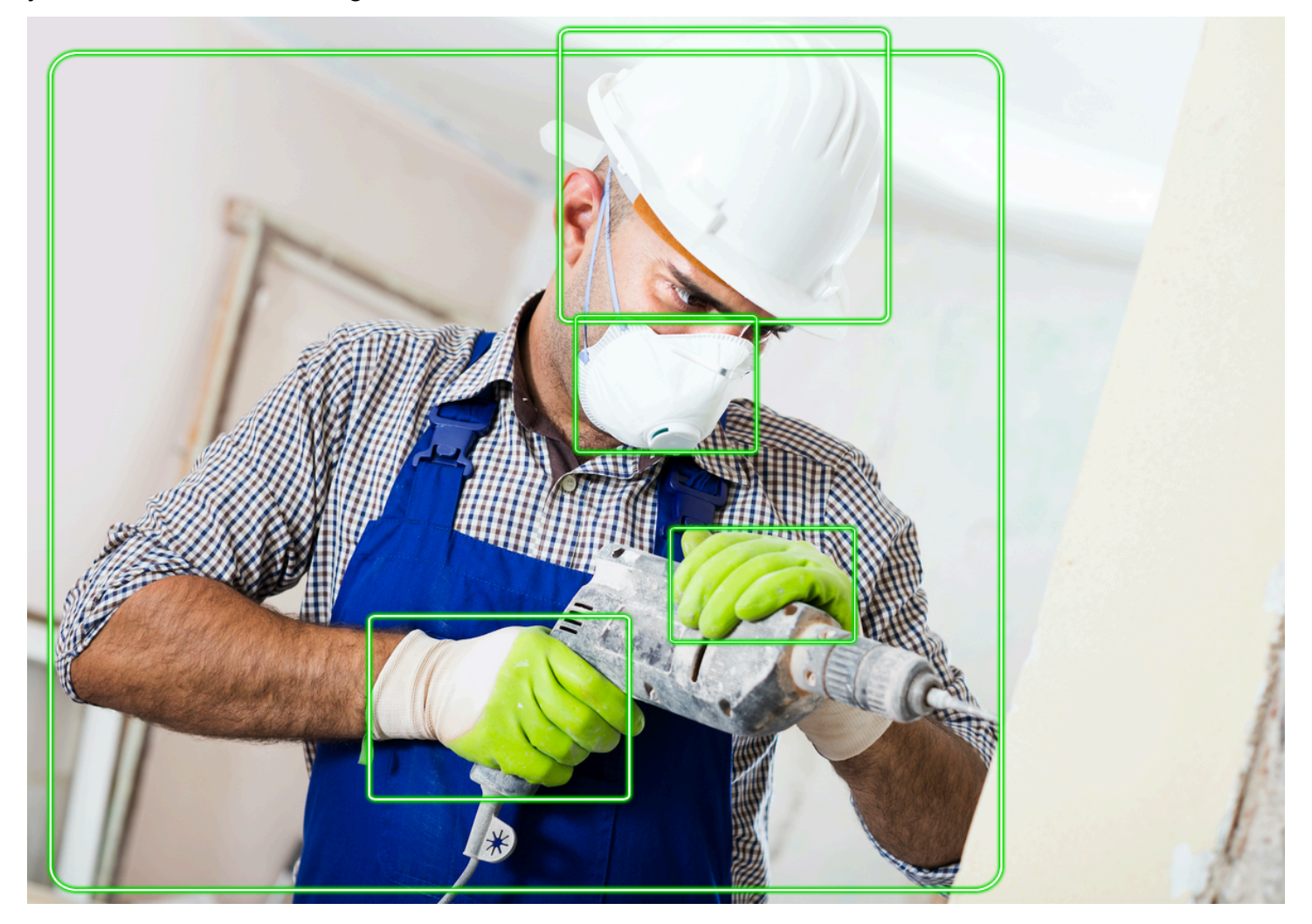

En el JSON, tenga en cuenta lo siguiente.

- Personas detectadas: Persons es un conjunto de personas detectadas en la imagen (incluidas las personas que no llevan EPI). DetectProtectiveEquipment puede detectar el EPI en hasta 15 personas detectadas en una imagen. Cada [ProtectiveEquipmentPersono](https://docs.aws.amazon.com/rekognition/latest/APIReference/API_ProtectiveEquipmentPerson.html)bjeto de la matriz contiene una identificación personal, un recuadro delimitador para la persona, las partes del cuerpo detectadas y los elementos de protección personal detectados. El valor Confidence en ProtectiveEquipmentPerson indica el porcentaje de confianza que Amazon Rekognition tiene en que el recuadro delimitador contiene una persona.
- Partes del cuerpo: BodyParts es un conjunto de partes del cuerpo ([ProtectiveEquipmentBodyPart\)](https://docs.aws.amazon.com/rekognition/latest/APIReference/API_ProtectiveEquipmentBodyPart.html) detectadas en una persona (incluidas las partes del cuerpo que no están cubiertas por el EPP). Cada ProtectiveEquipmentBodyPart incluye el nombre (Name) de la parte del cuerpo detectada. DetectProtectEquipment puede detectar partes del cuerpo de la cara, la cabeza y las manos. El campo Confidence en ProtectiveEquipmentBodyPart indica el porcentaje de confianza que Amazon Rekognition tiene en la precisión de detección de la parte del cuerpo.
- Elementos de EPI: la matriz de EquipmentDetections en un objeto ProtectiveEquipmentBodyPart contiene una serie de elementos de EPI detectados. Cada [EquipmentDetection](https://docs.aws.amazon.com/rekognition/latest/APIReference/API_EquipmentDetection.html)objeto contiene los siguientes campos.
	- Type: el tipo de EPI detectado.
	- BoundingBox: un recuadro delimitador alrededor del EPI detectado.
	- Confidence: la confianza que Amazon Rekognition tiene de que el recuadro delimitador contiene el EPI detectado.
	- CoversBodyPart: indica si el EPI detectado se encuentra en la parte del cuerpo correspondiente.

El [CoversBodyPart](https://docs.aws.amazon.com/rekognition/latest/APIReference/API_CoversBodyPart.html)campo Value es un valor booleano que indica si el EPP detectado se encuentra en la parte del cuerpo correspondiente. El campo Confidence indica la confianza en la predicción. Se puede utilizar CoversBodyPart para filtrar los casos en los que el EPI detectado aparezca en la imagen, pero no en la persona.

#### **G** Note

CoversBodyPart no indica ni implica que la persona esté adecuadamente protegida por el EPI o que el equipo de protección en sí esté debidamente colocado.

• Información resumida: Summary contiene la información resumida especificada en el parámetro de entrada SummarizationAttributes. Para obtener más información, consulte [Especificar los](#page-509-0)  [requisitos de resumen](#page-509-0).

Summaryes un objeto de tipo [ProtectiveEquipmentSummary](https://docs.aws.amazon.com/rekognition/latest/APIReference/API_ProtectiveEquipmentSummary.html)que contiene la siguiente información.

- PersonsWithRequiredEquipment: un conjunto de ID de personas en las que cada persona cumple los siguientes criterios.
	- La persona lleva puesto todo el EPI especificado en el parámetro de entrada SummarizationAttributes.
	- El Confidence para la persona (ProtectiveEquipmentPerson), la parte del cuerpo (ProtectiveEquipmentBodyPart) y el equipo de protección (EquipmentDetection) es igual o superior al umbral de confianza mínimo especificado (MinConfidence).
	- El valor de CoversBodyPart para todos los elementos del EPI es true.
- PersonsWithoutRequiredEquipment: una matriz de ID de personas que cumplen uno de los siguientes criterios.
	- El valor Confidence de la persona (ProtectiveEquipmentPerson), la parte del cuerpo (ProtectiveEquipmentBodyPart) y la cobertura de la parte del cuerpo (CoversBodyPart) superan el umbral de confianza mínimo especificado (MinConfidence), pero a la persona le faltan uno o más EPI específicos (SummarizationAttributes).
	- El valor de CoversBodyPart es falso para cualquier EPI (SummarizationAttributes) especificado que tenga un valor de Confidence superior al umbral de confianza mínimo especificado (MinConfidence). La persona también tiene todo el EPI especificado (SummarizationAttributes) y los valores Confidence de persona (ProtectiveEquipmentPerson), parte del cuerpo (ProtectiveEquipmentBodyPart) y equipo de protección (EquipmentDetection) son superiores o iguales al umbral mínimo de confianza (MinConfidence).
- PersonsIndeterminate: conjunto de documentos de identidad de las personas detectadas en los que el valor Confidence de la persona (ProtectiveEquipmentPerson), la parte del cuerpo (ProtectiveEquipmentBodyPart), el equipo de protección (EquipmentDetection) o el valor booleano CoversBodyPart es inferior al umbral de confianza mínimo especificado (MinConfidence).

Utilice el tamaño de la matriz para obtener el recuento de un resumen concreto. Por ejemplo, el valor de PersonsWithRequiredEquipment indica el número de personas detectadas que llevan el tipo de EPI especificado.

Puede usar el ID de la persona para obtener más información sobre una persona, como la ubicación del recuadro delimitador de la persona. El ID de la persona se asigna al campo de ID de un objeto ProtectiveEquipmentPerson devuelto en Persons (matriz de ProtectiveEquipmentPerson). A continuación, puede obtener el cuadro delimitador y otra información del objeto ProtectiveEquipmentPerson correspondiente.

```
 { 
     "ProtectiveEquipmentModelVersion": "1.0", 
     "Persons": [ 
          { 
               "BodyParts": [ 
\overline{a} "Name": "FACE", 
                        "Confidence": 99.99861145019531, 
                        "EquipmentDetections": [ 
 { 
                                  "BoundingBox": { 
                                      "Width": 0.14528800547122955, 
                                      "Height": 0.14956723153591156, 
                                      "Left": 0.4363413453102112, 
                                      "Top": 0.34203192591667175 
\},
                                  "Confidence": 99.90001678466797, 
                                  "Type": "FACE_COVER", 
                                  "CoversBodyPart": { 
                                      "Confidence": 98.0676498413086, 
                                      "Value": true 
 } 
 } 
\sim 100 \sim 100 \sim 100 \sim 100 \sim 100 \sim 100 \sim 100 \sim 100 \sim 100 \sim 100 \sim 100 \sim 100 \sim 100 \sim 100 \sim 100 \sim 100 \sim 100 \sim 100 \sim 100 \sim 100 \sim 100 \sim 100 \sim 100 \sim 100 \sim 
                   }, 
\overline{a} "Name": "LEFT_HAND", 
                        "Confidence": 96.9786376953125, 
                        "EquipmentDetections": [ 
 { 
                                  "BoundingBox": { 
                                      "Width": 0.14495663344860077, 
                                      "Height": 0.12936046719551086, 
                                      "Left": 0.5114737153053284,
```

```
 "Top": 0.5744519829750061 
 }, 
                                   "Confidence": 83.72270965576172, 
                                   "Type": "HAND_COVER", 
                                   "CoversBodyPart": { 
                                        "Confidence": 96.9288558959961, 
                                        "Value": true 
 } 
 } 
\sim 100 \sim 100 \sim 100 \sim 100 \sim 100 \sim 100 \sim 100 \sim 100 \sim 100 \sim 100 \sim 100 \sim 100 \sim 100 \sim 100 \sim 100 \sim 100 \sim 100 \sim 100 \sim 100 \sim 100 \sim 100 \sim 100 \sim 100 \sim 100 \sim 
                    }, 
\overline{a} "Name": "RIGHT_HAND", 
                         "Confidence": 99.82939147949219, 
                         "EquipmentDetections": [ 
 { 
                                   "BoundingBox": { 
                                        "Width": 0.20971858501434326, 
                                        "Height": 0.20528452098369598, 
                                        "Left": 0.2711356580257416, 
                                        "Top": 0.6750612258911133 
 }, 
                                   "Confidence": 95.70789337158203, 
                                   "Type": "HAND_COVER", 
                                   "CoversBodyPart": { 
                                        "Confidence": 99.85433197021484, 
                                        "Value": true 
 } 
 } 
\sim 100 \sim 100 \sim 100 \sim 100 \sim 100 \sim 100 \sim 100 \sim 100 \sim 100 \sim 100 \sim 100 \sim 100 \sim 100 \sim 100 \sim 100 \sim 100 \sim 100 \sim 100 \sim 100 \sim 100 \sim 100 \sim 100 \sim 100 \sim 100 \sim 
                    }, 
\overline{a} "Name": "HEAD", 
                         "Confidence": 99.9999008178711, 
                         "EquipmentDetections": [ 
 { 
                                   "BoundingBox": { 
                                        "Width": 0.24350935220718384, 
                                        "Height": 0.34623199701309204, 
                                        "Left": 0.43011072278022766, 
                                        "Top": 0.01103297434747219 
 }, 
                                   "Confidence": 83.88762664794922, 
                                   "Type": "HEAD_COVER",
```

```
 "CoversBodyPart": { 
                                             "Confidence": 99.96485900878906, 
                                             "Value": true 
 } 
 } 
\sim 100 \sim 100 \sim 100 \sim 100 \sim 100 \sim 100 \sim 100 \sim 100 \sim 100 \sim 100 \sim 100 \sim 100 \sim 100 \sim 100 \sim 100 \sim 100 \sim 100 \sim 100 \sim 100 \sim 100 \sim 100 \sim 100 \sim 100 \sim 100 \sim 
 } 
                 ], 
                  "BoundingBox": { 
                       "Width": 0.7403100728988647, 
                       "Height": 0.9412225484848022, 
                       "Left": 0.02214839495718479, 
                       "Top": 0.03134796395897865 
                 }, 
                  "Confidence": 99.98855590820312, 
                 "Id": 0 
            } 
      ], 
      "Summary": { 
            "PersonsWithRequiredEquipment": [ 
0
            ], 
            "PersonsWithoutRequiredEquipment": [], 
            "PersonsIndeterminate": [] 
      }
}
```
# <span id="page-515-0"></span>Detección de equipos de protección individual en una imagen

Para detectar el equipo de protección personal (EPP) en las personas de una imagen, utilice la operación API [DetectProtectiveEquipments](https://docs.aws.amazon.com/rekognition/latest/APIReference/API_DetectProtectiveEquipment.html)in almacenamiento.

Puede proporcionar la imagen de entrada como matriz de bytes de imagen (bytes de imagen con codificación base64) o como un objeto de Amazon S3, utilizando el AWS SDK o la AWS Command Line Interface (AWS CLI). En estos ejemplos, se utiliza una imagen almacenada en un bucket de Amazon S3. Para obtener más información, consulte [Trabajar con imágenes.](#page-67-0)

Para detectar el EPI en las personas de una imagen

1. Si aún no lo ha hecho:

- a. Cree o actualice un usuario con los permisos AmazonRekognitionFullAccess y AmazonS3ReadOnlyAccess. Para obtener más información, consulte [Paso 1: Configurar](#page-36-0) [una cuenta de AWS y crear un usuario.](#page-36-0)
- b. Instale y configure los AWS SDK AWS CLI y los mismos. Para obtener más información, consulte [Paso 2: Configurar los SDK AWS CLI y AWS](#page-38-0).
- 2. Suba una imagen que contenga una o varias personas llevando EPI en su bucket de S3.

Para ver las instrucciones, consulte [Carga de objetos en Amazon S3](https://docs.aws.amazon.com/AmazonS3/latest/user-guide/UploadingObjectsintoAmazonS3.html) en la Guía del usuario de Amazon Simple Storage Service.

3. Consulte los siguientes ejemplos para llamar a la operación DetectProtectiveEquipment. Para obtener información sobre cómo mostrar los cuadros delimitadores en una imagen, consulte [Visualización de cuadros delimitadores](#page-102-0).

Java

En este ejemplo, se muestra información sobre los elementos de EPI detectados en las personas detectadas en una imagen.

Cambie el valor de bucket por el nombre del bucket de Amazon S3 que contiene su imagen. Cambie el valor de photo por el nombre de su archivo de imagen.

```
//Copyright 2020 Amazon.com, Inc. or its affiliates. All Rights Reserved.
//PDX-License-Identifier: MIT-0 (For details, see https://github.com/awsdocs/
amazon-rekognition-developer-guide/blob/master/LICENSE-SAMPLECODE.)
package com.amazonaws.samples;
import com.amazonaws.client.builder.AwsClientBuilder;
import com.amazonaws.services.rekognition.AmazonRekognition;
import com.amazonaws.services.rekognition.AmazonRekognitionClientBuilder;
import com.amazonaws.services.rekognition.model.AmazonRekognitionException;
import com.amazonaws.services.rekognition.model.Image;
import com.amazonaws.services.rekognition.model.ProtectiveEquipmentBodyPart;
import com.amazonaws.services.rekognition.model.S3Object;
import com.amazonaws.services.rekognition.model.ProtectiveEquipmentPerson;
import 
  com.amazonaws.services.rekognition.model.ProtectiveEquipmentSummarizationAttributes;
import java.util.List;
import com.amazonaws.services.rekognition.model.BoundingBox;
```

```
import 
  com.amazonaws.services.rekognition.model.DetectProtectiveEquipmentRequest;
import com.amazonaws.services.rekognition.model.DetectProtectiveEquipmentResult;
import com.amazonaws.services.rekognition.model.EquipmentDetection;
public class DetectPPE { 
     public static void main(String[] args) throws Exception { 
         String photo = "photo"; 
         String bucket = "bucket"; 
         AmazonRekognition rekognitionClient = 
  AmazonRekognitionClientBuilder.defaultClient(); 
         ProtectiveEquipmentSummarizationAttributes summaryAttributes = new 
  ProtectiveEquipmentSummarizationAttributes() 
                  .withMinConfidence(80F) 
                  .withRequiredEquipmentTypes("FACE_COVER", "HAND_COVER", 
  "HEAD_COVER"); 
         DetectProtectiveEquipmentRequest request = new 
  DetectProtectiveEquipmentRequest() 
                  .withImage(new Image() 
                          .withS3Object(new S3Object() 
                                   .withName(photo).withBucket(bucket))) 
                  .withSummarizationAttributes(summaryAttributes); 
         try { 
             System.out.println("Detected PPE for people in image " + photo); 
             System.out.println("Detected people\n---------------"); 
             DetectProtectiveEquipmentResult result = 
  rekognitionClient.detectProtectiveEquipment(request); 
            List <ProtectiveEquipmentPerson> persons = result.getPersons();
             for (ProtectiveEquipmentPerson person: persons) { 
                  System.out.println("ID: " + person.getId()); 
                  List<ProtectiveEquipmentBodyPart> 
  bodyParts=person.getBodyParts();
```

```
 if (bodyParts.isEmpty()){ 
                    System.out.println("\tNo body parts detected"); 
                } else 
                    for (ProtectiveEquipmentBodyPart bodyPart: bodyParts) { 
                        System.out.println("\t" + bodyPart.getName() + ". 
 Confidence: " + bodyPart.getConfidence().toString()); 
                        List<EquipmentDetection> 
 equipmentDetections=bodyPart.getEquipmentDetections(); 
                        if (equipmentDetections.isEmpty()){ 
                            System.out.println("\t\tNo PPE Detected on " + 
 bodyPart.getName()); 
 } 
                        else { 
                            for (EquipmentDetection item: equipmentDetections) { 
                                System.out.println("\t\tItem: " + item.getType() 
 + ". Confidence: " + item.getConfidence().toString()); 
                               System.out.println("\t\tCovers body part: " 
 + 
 item.getCoversBodyPart().getValue().toString() + ". Confidence: " + 
 item.getCoversBodyPart().getConfidence().toString()); 
                                System.out.println("\t\tBounding Box"); 
                                BoundingBox box =item.getBoundingBox(); 
                                System.out.println("\t\tLeft: " 
 +box.getLeft().toString()); 
                                System.out.println("\t\tTop: " + 
 box.getTop().toString()); 
                                System.out.println("\t\tWidth: " + 
 box.getWidth().toString()); 
                                System.out.println("\t\tHeight: " + 
 box.getHeight().toString()); 
                                System.out.println("\t\tConfidence: " + 
 item.getConfidence().toString()); 
                               System.out.println(); 
 } 
 } 
1 1 1 1 1 1 1
```

```
 } 
             System.out.println("Person ID Summary\n-----------------"); 
             //List<Integer> list=; 
             DisplaySummary("With required equipment", 
  result.getSummary().getPersonsWithRequiredEquipment()); 
             DisplaySummary("Without required equipment", 
  result.getSummary().getPersonsWithoutRequiredEquipment()); 
             DisplaySummary("Indeterminate", 
  result.getSummary().getPersonsIndeterminate()); 
         } catch(AmazonRekognitionException e) { 
             e.printStackTrace(); 
         } 
     } 
     static void DisplaySummary(String summaryType,List<Integer> idList) 
     { 
         System.out.print(summaryType + "\n\tIDs "); 
         if (idList.size()==0) { 
             System.out.println("None"); 
         } 
         else { 
             int count=0; 
             for (Integer id: idList ) { 
                if (count++ == idList.size()-1) {
                    System.out.println(id.toString());
 } 
                 else { 
                     System.out.print(id.toString() + ", "); 
 } 
 } 
         } 
         System.out.println(); 
    }
}
```
#### Java V2

Este código se ha tomado del GitHub repositorio de ejemplos del SDK de AWS documentación. Consulte el ejemplo completo [aquí](https://github.com/awsdocs/aws-doc-sdk-examples/blob/master/javav2/example_code/rekognition/src/main/java/com/example/rekognition/DetectPPE.java).

```
//snippet-start:[rekognition.java2.detect_ppe.import]
import software.amazon.awssdk.auth.credentials.ProfileCredentialsProvider;
import software.amazon.awssdk.core.ResponseBytes;
import software.amazon.awssdk.core.SdkBytes;
import software.amazon.awssdk.regions.Region;
import software.amazon.awssdk.services.rekognition.RekognitionClient;
import software.amazon.awssdk.services.rekognition.model.BoundingBox;
import 
  software.amazon.awssdk.services.rekognition.model.DetectProtectiveEquipmentRequest;
import 
  software.amazon.awssdk.services.rekognition.model.DetectProtectiveEquipmentResponse;
import software.amazon.awssdk.services.rekognition.model.EquipmentDetection;
import 
  software.amazon.awssdk.services.rekognition.model.ProtectiveEquipmentBodyPart;
import 
 software.amazon.awssdk.services.rekognition.model.ProtectiveEquipmentSummarizationAttri
import software.amazon.awssdk.services.rekognition.model.Image;
import software.amazon.awssdk.services.rekognition.model.RekognitionException;
import software.amazon.awssdk.services.s3.S3Client;
import software.amazon.awssdk.services.s3.model.GetObjectRequest;
import software.amazon.awssdk.services.s3.model.GetObjectResponse;
import software.amazon.awssdk.services.s3.model.S3Exception;
import 
  software.amazon.awssdk.services.rekognition.model.ProtectiveEquipmentPerson;
import java.io.ByteArrayInputStream;
import java.io.InputStream;
import java.util.List;
//snippet-end:[rekognition.java2.detect_ppe.import]
/**
* Before running this Java V2 code example, set up your development environment, 
  including your credentials.
*
* For more information, see the following documentation topic:
*
* https://docs.aws.amazon.com/sdk-for-java/latest/developer-guide/get-
started.html
*/
```

```
public class DetectPPE { 
  public static void main(String[] args) { 
     final String usage = "\n\cdot" +
          "Usage: " + 
          " <sourceImage> <bucketName>\n\n" + 
          "Where:\n" + 
          " sourceImage - The name of the image in an Amazon S3 bucket (for 
  example, people.png). \n\n" + 
          " bucketName - The name of the Amazon S3 bucket (for example, 
  myBucket). \n\n"; 
     if (args.length != 2) {
           System.out.println(usage); 
           System.exit(1); 
      } 
     String sourceImage = args[0];
     String bucketName = args[1];
      Region region = Region.US_WEST_2; 
      S3Client s3 = S3Client.builder() 
          .region(region) 
          .credentialsProvider(ProfileCredentialsProvider.create("profile-name")) 
         .build();
      RekognitionClient rekClient = RekognitionClient.builder() 
           .region(region) 
          .credentialsProvider(ProfileCredentialsProvider.create("profile-name")) 
         .build();
     displayGear(s3, rekClient, sourceImage, bucketName) ;
      s3.close(); 
      rekClient.close(); 
      System.out.println("This example is done!"); 
  } 
 // snippet-start:[rekognition.java2.detect_ppe.main] 
  public static void displayGear(S3Client s3, 
                                   RekognitionClient rekClient, 
                                   String sourceImage, 
                                   String bucketName) { 
      byte[] data = getObjectBytes (s3, bucketName, sourceImage);
```

```
 InputStream is = new ByteArrayInputStream(data); 
     try { 
         ProtectiveEquipmentSummarizationAttributes summarizationAttributes = 
 ProtectiveEquipmentSummarizationAttributes.builder() 
              .minConfidence(80F) 
              .requiredEquipmentTypesWithStrings("FACE_COVER", "HAND_COVER", 
 "HEAD_COVER") 
             .build();
         SdkBytes sourceBytes = SdkBytes.fromInputStream(is); 
         software.amazon.awssdk.services.rekognition.model.Image souImage = 
 Image.builder() 
              .bytes(sourceBytes) 
             .build();
         DetectProtectiveEquipmentRequest request = 
 DetectProtectiveEquipmentRequest.builder() 
              .image(souImage) 
              .summarizationAttributes(summarizationAttributes) 
             .build();
         DetectProtectiveEquipmentResponse result = 
 rekClient.detectProtectiveEquipment(request); 
        List<ProtectiveEquipmentPerson> persons = result.persons();
         for (ProtectiveEquipmentPerson person: persons) { 
             System.out.println("ID: " + person.id()); 
            List<ProtectiveEquipmentBodyPart> bodyParts=person.bodyParts();
             if (bodyParts.isEmpty()){ 
                  System.out.println("\tNo body parts detected"); 
             } else 
                  for (ProtectiveEquipmentBodyPart bodyPart: bodyParts) { 
                      System.out.println("\t" + bodyPart.name() + ". Confidence: 
 " + bodyPart.confidence().toString()); 
                      List<EquipmentDetection> 
 equipmentDetections=bodyPart.equipmentDetections(); 
                      if (equipmentDetections.isEmpty()){ 
                          System.out.println("\t\tNo PPE Detected on " + 
 bodyPart.name()); 
                      } else { 
                          for (EquipmentDetection item: equipmentDetections) { 
                              System.out.println("\t\tItem: " + item.type() + ". 
 Confidence: " + item.confidence().toString());
```

```
 System.out.println("\t\tCovers body part: " 
                                       + item.coversBodyPart().value().toString() 
 + ". Confidence: " + item.coversBodyPart().confidence().toString()); 
                              System.out.println("\t\tBounding Box"); 
                              BoundingBox box =item.boundingBox(); 
                              System.out.println("\t\tLeft: " 
 +box.left().toString()); 
                              System.out.println("\t\tTop: " + 
 box.top().toString()); 
                              System.out.println("\t\tWidth: " + 
 box.width().toString()); 
                              System.out.println("\t\tHeight: " + 
 box.height().toString()); 
                              System.out.println("\t\tConfidence: " + 
 item.confidence().toString()); 
                              System.out.println(); 
 } 
 } 
 } 
          } 
          System.out.println("Person ID Summary\n-----------------"); 
          displaySummary("With required equipment", 
 result.summary().personsWithRequiredEquipment()); 
          displaySummary("Without required equipment", 
 result.summary().personsWithoutRequiredEquipment()); 
          displaySummary("Indeterminate", 
 result.summary().personsIndeterminate()); 
     } catch (RekognitionException e) { 
          e.printStackTrace(); 
          System.exit(1); 
     } 
 } 
 public static byte[] getObjectBytes (S3Client s3, String bucketName, String 
 keyName) { 
      try { 
          GetObjectRequest objectRequest = GetObjectRequest 
              .builder() 
              .key(keyName) 
              .bucket(bucketName)
```

```
.build();
          ResponseBytes<GetObjectResponse> objectBytes = 
  s3.getObjectAsBytes(objectRequest); 
          return objectBytes.asByteArray(); 
      } catch (S3Exception e) { 
          System.err.println(e.awsErrorDetails().errorMessage()); 
          System.exit(1); 
      } 
      return null; 
  } 
  static void displaySummary(String summaryType,List<Integer> idList) { 
      System.out.print(summaryType + "\n\tIDs "); 
      if (idList.size()==0) { 
          System.out.println("None"); 
      } else { 
          int count=0; 
          for (Integer id: idList ) { 
              if (count++ == idList.size()-1) {
                   System.out.println(id.toString()); 
               } else { 
                   System.out.print(id.toString() + ", "); 
 } 
          } 
      } 
      System.out.println(); 
 } 
 // snippet-end:[rekognition.java2.detect_ppe.main]
}
```
### AWS CLI

Este AWS CLI comando solicita un resumen del PPE y muestra el resultado JSON de la operación detect-protective-equipment CLI.

Cambie bucketname por el nombre del bucket de Amazon S3 que contiene una imagen. Cambie el valor de input.jpg por el nombre de la imagen que desee usar.

```
aws rekognition detect-protective-equipment \ 
   --image "S3Object={Bucket=bucketname,Name=input.jpg}" \
```

```
 --summarization-attributes
```
"MinConfidence=80,RequiredEquipmentTypes=['FACE\_COVER','HAND\_COVER','HEAD\_COVER']"

Este AWS CLI comando muestra el resultado JSON de la operación detect-protectiveequipment CLI.

Cambie bucketname por el nombre del bucket de Amazon S3 que contiene una imagen. Cambie el valor de input.jpg por el nombre de la imagen que desee usar.

```
aws rekognition detect-protective-equipment \ 
   --image "S3Object={Bucket=bucketname,Name=input.jpg}"
```
Python

En este ejemplo, se muestra información sobre los elementos de EPI detectados en las personas detectadas en una imagen.

Cambie el valor de bucket por el nombre del bucket de Amazon S3 que contiene su imagen. Cambie el valor de photo por el nombre de su archivo de imagen. Sustituya el valor de profile\_name en la línea que crea la sesión de Rekognition por el nombre de su perfil de desarrollador.

```
# Copyright 2020 Amazon.com, Inc. or its affiliates. All Rights Reserved.
# PDX-License-Identifier: MIT-0 (For details, see https://github.com/awsdocs/
amazon-rekognition-developer-guide/blob/master/LICENSE-SAMPLECODE.)
import boto3
def detect_ppe(photo, bucket): 
     session = boto3.Session(profile_name='profile-name') 
     client = session.client('rekognition') 
     response = client.detect_protective_equipment(Image={'S3Object': {'Bucket': 
  bucket, 'Name': photo}}, 
  SummarizationAttributes={'MinConfidence': 80, 
  'RequiredEquipmentTypes': ['FACE_COVER', 
                        'HAND_COVER',
```

```
 'HEAD_COVER']}) 
     print('Detected PPE for people in image ' + photo) 
     print('\nDetected people\n---------------') 
     for person in response['Persons']: 
         print('Person ID: ' + str(person['Id'])) 
         print('Body Parts\n----------') 
         body_parts = person['BodyParts'] 
        if len(body_parts) == 0:
             print('No body parts found') 
         else: 
             for body_part in body_parts: 
                  print('\t' + body_part['Name'] + '\n\t\tConfidence: ' + 
  str(body_part['Confidence'])) 
                  print('\n\t\tDetected PPE\n\t\t------------') 
                  ppe_items = body_part['EquipmentDetections'] 
                 if len(ppe\_items) == 0:
                      print('\t\tNo PPE detected on ' + body_part['Name']) 
                  else: 
                      for ppe_item in ppe_items: 
                          print('\t\t' + ppe_item['Type'] + '\n\t\t\tConfidence: ' 
  + str(ppe_item['Confidence'])) 
                          print('\t\tCovers body part: ' + str( 
                              ppe_item['CoversBodyPart']['Value']) + '\n\t\t
\tConfidence: ' + str( 
                             ppe_item['CoversBodyPart']['Confidence']))
                          print('\t\tBounding Box:') 
                          print('\t\t\tTop: ' + str(ppe_item['BoundingBox']
['Top']))
                          print('\t\t\tLeft: ' + str(ppe_item['BoundingBox']
['Left'])) 
                          print('\t\t\tWidth: ' + str(ppe_item['BoundingBox']
['Width']))
                          print('\t\t\tHeight: ' + str(ppe_item['BoundingBox']
['Height'])) 
                          print('\t\t\tConfidence: ' + 
  str(ppe_item['Confidence'])) 
             print() 
         print() 
     print('Person ID Summary\n----------------')
```

```
 display_summary('With required equipment', response['Summary']
['PersonsWithRequiredEquipment']) 
     display_summary('Without required equipment', response['Summary']
['PersonsWithoutRequiredEquipment']) 
     display_summary('Indeterminate', response['Summary']
['PersonsIndeterminate']) 
     print() 
     return len(response['Persons'])
# Display summary information for supplied summary.
def display_summary(summary_type, summary): 
     print(summary_type + '\n\tIDs: ', end='') 
    if (len(summary) == 0):
         print('None') 
     else: 
         for num, id in enumerate(summary, start=0): 
            if num == len(summary) - 1:
                  print(id) 
             else: 
                 print(str(id) + ', ', end='')
def main(): 
     photo = 'photo-name' 
     bucket = 'bucket-name' 
     person_count = detect_ppe(photo, bucket) 
     print("Persons detected: " + str(person_count))
if __name__ == '__main__": main()
```
# Ejemplo: dibujar recuadros delimitadores alrededor de las mascarillas

En los siguientes ejemplos, se muestra cómo dibujar recuadros delimitadores alrededor de las mascarillas detectadas en personas. Para ver un ejemplo que utilice AWS Lambda Amazon DynamoDB, consulte el repositorio de ejemplos [AWS del SDK de documentación.](https://github.com/awsdocs/aws-doc-sdk-examples/tree/master/javav2/usecases/creating_lambda_ppe) GitHub

Para detectar mascarillas, utilice la operación API que [DetectProtectiveEquipmentn](https://docs.aws.amazon.com/rekognition/latest/APIReference/API_DetectProtectiveEquipment.html)o es de almacenamiento. La imagen se carga desde el sistema de archivos local. Puede proporcionar la imagen de entrada a DetectProtectiveEquipment como una matriz de bytes de imagen (bytes con codificación en base64). Para obtener más información, consulte [Trabajar con imágenes](#page-67-0).

El ejemplo muestra un recuadro delimitador alrededor de las mascarillas detectadas. El recuadro delimitador es verde si la mascarilla cubre completamente la parte del cuerpo. De lo contrario, aparecerá un cuadro delimitador rojo. Como advertencia, si la confianza de la detección es inferior al valor de confianza especificado, aparecerá un recuadro delimitador amarillo dentro del recuadro delimitador de la mascarilla. Si no se detecta ninguna mascarilla, se dibuja un cuadro delimitador rojo alrededor de la persona.

El resultado de la imagen es similar al siguiente.

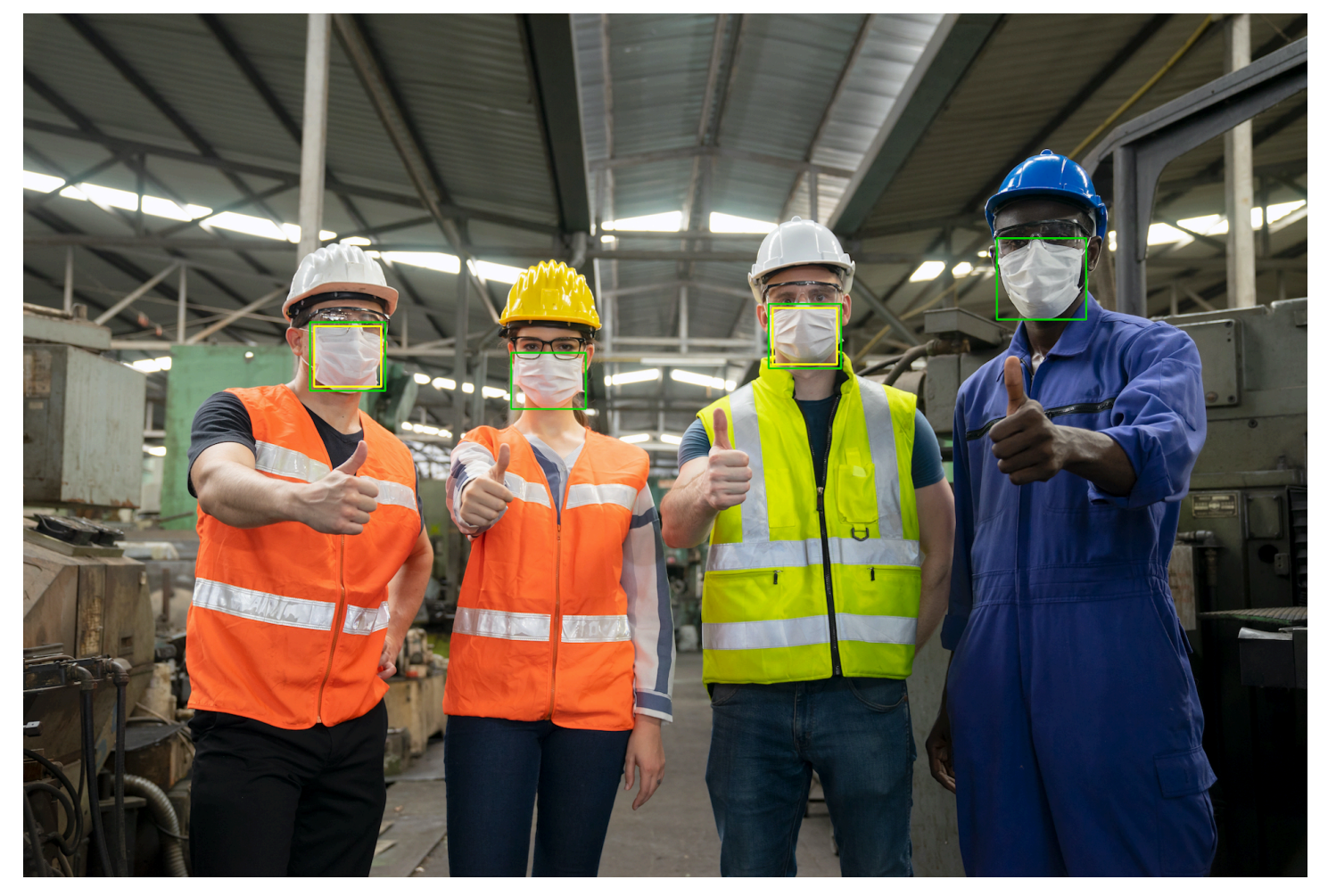

Para mostrar los recuadros delimitadores en las mascarillas detectadas

1. Si aún no lo ha hecho:

- a. Cree o actualice un usuario de AmazonRekognitionFullAccess con permisos. Para obtener más información, consulte [Paso 1: Configurar una cuenta de AWS y crear un](#page-36-0) [usuario](#page-36-0).
- b. Instala y configura los AWS SDK AWS CLI y los mismos. Para obtener más información, consulte [Paso 2: Configurar los SDK AWS CLI y AWS](#page-38-0).
- 2. Consulte los siguientes ejemplos para llamar a la operación DetectProtectiveEquipment. Para obtener información sobre cómo mostrar los cuadros delimitadores en una imagen, consulte [Visualización de cuadros delimitadores](#page-102-0).

Java

En la función main, cambie lo siguiente:

- El valor de photo a la ruta y el nombre de archivo de un archivo de imagen local (PNG o JPEG).
- El valor de confidence al nivel de confianza deseado (50-100).

```
//Loads images, detects faces and draws bounding boxes.Determines exif 
  orientation, if necessary.
package com.amazonaws.samples;
import java.awt.*;
import java.awt.image.BufferedImage;
import java.util.List;
import javax.imageio.ImageIO;
import javax.swing.*;
import java.io.ByteArrayInputStream;
import java.io.ByteArrayOutputStream;
import java.io.File;
import java.io.FileInputStream;
import java.io.InputStream;
import java.nio.ByteBuffer;
import com.amazonaws.util.IOUtils;
import com.amazonaws.client.builder.AwsClientBuilder;
import com.amazonaws.services.rekognition.AmazonRekognition;
```

```
import com.amazonaws.services.rekognition.AmazonRekognitionClientBuilder;
import com.amazonaws.services.rekognition.model.BoundingBox;
import 
  com.amazonaws.services.rekognition.model.DetectProtectiveEquipmentRequest;
import com.amazonaws.services.rekognition.model.DetectProtectiveEquipmentResult;
import com.amazonaws.services.rekognition.model.EquipmentDetection;
import com.amazonaws.services.rekognition.model.Image;
import com.amazonaws.services.rekognition.model.ProtectiveEquipmentBodyPart;
import com.amazonaws.services.rekognition.model.ProtectiveEquipmentPerson;
// Calls DetectFaces and displays a bounding box around each detected image.
public class PPEBoundingBox extends JPanel { 
     private static final long serialVersionUID = 1L; 
     BufferedImage image; 
     static int scale; 
     DetectProtectiveEquipmentResult result; 
     float confidence=80; 
     public PPEBoundingBox(DetectProtectiveEquipmentResult ppeResult, 
  BufferedImage bufImage, float requiredConfidence) throws Exception { 
         super(); 
         scale = 2; // increase to shrink image size. 
         result = ppeResult; 
         image = bufImage; 
         confidence=requiredConfidence; 
     } 
     // Draws the bounding box around the detected faces. 
     public void paintComponent(Graphics g) { 
        float left = 0;
        float top = \varnothing;
         int height = image.getHeight(this); 
         int width = image.getWidth(this); 
         int offset=20; 
         Graphics2D g2d = (Graphics2D) g; // Create a Java2D version of g. 
         // Draw the image. 
         g2d.drawImage(image, 0, 0, width / scale, height / scale, this); 
         g2d.setColor(new Color(0, 212, 0));
```

```
 // Iterate through detected persons and display bounding boxes. 
       List<ProtectiveEquipmentPerson> persons = result.getPersons();
        for (ProtectiveEquipmentPerson person: persons) { 
            BoundingBox boxPerson = person.getBoundingBox(); 
           left = width * boxPerson.getLeft();
            top = height * boxPerson.getTop(); 
            Boolean foundMask=false; 
            List<ProtectiveEquipmentBodyPart> bodyParts=person.getBodyParts(); 
            if (bodyParts.isEmpty()==false) 
\overline{a} //body parts detected 
                    for (ProtectiveEquipmentBodyPart bodyPart: bodyParts) { 
                        List<EquipmentDetection> 
 equipmentDetections=bodyPart.getEquipmentDetections(); 
                        for (EquipmentDetection item: equipmentDetections) { 
                            if (item.getType().contentEquals("FACE_COVER")) 
\{ // Draw green or red bounding box depending on 
 mask coverage. 
                                foundMask=true; 
                                 BoundingBox box =item.getBoundingBox(); 
                                left = width * box.getLeft();
                                top = height * box.getTop();
                                Color maskColor=new Color( 0, 212, 0);
                                 if (item.getCoversBodyPart().getValue()==false) 
 { 
                                    // red bounding box 
                                    maskColor=new Color( 255, 0, 0); 
 } 
                                 g2d.setColor(maskColor); 
                                 g2d.drawRect(Math.round(left / scale), 
Math.round(top / scale),
                                        Math.round((width * box.getWidth()) / 
scale), Math.round((height * box.getHeight())) / scale);
                                // Check confidence is > supplied confidence.
```

```
 if (item.getCoversBodyPart().getConfidence()< 
 confidence) 
\{ // Draw a yellow bounding box inside face 
 mask bounding box 
                                 maskColor=new Color( 255, 255, 0); 
                                  g2d.setColor(maskColor); 
                                  g2d.drawRect(Math.round((left + offset) / 
 scale), 
                                          Math.round((top + offset) / scale), 
                                          Math.round((width * 
box.getWidth())- (offset * 2))/ scale,
                                          Math.round((height * 
 box.getHeight()) -( offset* 2)) / scale); 
 } 
 } 
 } 
1 1 1 1 1 1 1
 } 
           // Didn't find a mask, so draw person bounding box red 
           if (foundMask==false) { 
               left = width * boxPerson.getLeft(); 
               top = height * boxPerson.getTop(); 
               g2d.setColor(new Color(255, 0, 0)); 
               g2d.drawRect(Math.round(left / scale), Math.round(top / scale), 
                      Math.round(((width) * boxPerson.getWidth()) / scale), 
 Math.round((height * boxPerson.getHeight())) / scale); 
 } 
         } 
    } 
    public static void main(String arg[]) throws Exception { 
        String photo = "photo"; 
        float confidence =80;
```

```
int height = \varnothing;
       int width = \varnothing;
        BufferedImage image = null; 
        ByteBuffer imageBytes; 
        // Get image bytes for call to DetectProtectiveEquipment 
        try (InputStream inputStream = new FileInputStream(new File(photo))) { 
            imageBytes = ByteBuffer.wrap(IOUtils.toByteArray(inputStream)); 
        } 
        //Get image for display 
        InputStream imageBytesStream; 
        imageBytesStream = new ByteArrayInputStream(imageBytes.array()); 
        ByteArrayOutputStream baos = new ByteArrayOutputStream(); 
        image=ImageIO.read(imageBytesStream); 
        ImageIO.write(image, "jpg", baos); 
       width = image.getWidth();
        height = image.getHeight(); 
        //Get Rekognition client 
        AmazonRekognition rekognitionClient = 
 AmazonRekognitionClientBuilder.defaultClient(); 
        // Call DetectProtectiveEquipment 
        DetectProtectiveEquipmentRequest request = new 
 DetectProtectiveEquipmentRequest() 
                 .withImage(new Image() 
                          .withBytes(imageBytes)); 
        DetectProtectiveEquipmentResult result = 
 rekognitionClient.detectProtectiveEquipment(request); 
        // Create frame and panel. 
        JFrame frame = new JFrame("Detect PPE"); 
        frame.setDefaultCloseOperation(JFrame.EXIT_ON_CLOSE); 
        PPEBoundingBox panel = new PPEBoundingBox(result, image, confidence); 
        panel.setPreferredSize(new Dimension(image.getWidth() / scale, 
 image.getHeight() / scale)); 
        frame.setContentPane(panel);
```

```
 frame.pack(); 
          frame.setVisible(true); 
     }
}
```
Java V2

Este código se ha tomado del GitHub repositorio de ejemplos del SDK de AWS documentación. Consulte el ejemplo completo [aquí](https://github.com/awsdocs/aws-doc-sdk-examples/blob/master/javav2/example_code/rekognition/src/main/java/com/example/rekognition/PPEBoundingBoxFrame.java).

```
import java.awt.*;
import java.awt.image.BufferedImage;
import java.io.*;
import java.util.List;
import javax.imageio.ImageIO;
import javax.swing.*;
import software.amazon.awssdk.auth.credentials.ProfileCredentialsProvider;
import software.amazon.awssdk.core.ResponseBytes;
import software.amazon.awssdk.core.SdkBytes;
import software.amazon.awssdk.regions.Region;
import software.amazon.awssdk.services.rekognition.model.BoundingBox;
import 
  software.amazon.awssdk.services.rekognition.model.DetectProtectiveEquipmentRequest;
import software.amazon.awssdk.services.rekognition.model.EquipmentDetection;
import 
  software.amazon.awssdk.services.rekognition.model.ProtectiveEquipmentBodyPart;
import 
  software.amazon.awssdk.services.rekognition.model.ProtectiveEquipmentPerson;
import 
 software.amazon.awssdk.services.rekognition.model.ProtectiveEquipmentSummarizationAttri
import software.amazon.awssdk.services.rekognition.model.Image;
import software.amazon.awssdk.services.rekognition.model.RekognitionException;
import software.amazon.awssdk.services.s3.S3Client;
import software.amazon.awssdk.services.rekognition.RekognitionClient;
import software.amazon.awssdk.services.s3.model.GetObjectRequest;
import software.amazon.awssdk.services.s3.model.GetObjectResponse;
import software.amazon.awssdk.services.s3.model.S3Exception;
import 
  software.amazon.awssdk.services.rekognition.model.DetectProtectiveEquipmentResponse;
//snippet-end:[rekognition.java2.display_mask.import]
```

```
/**
* Before running this Java V2 code example, set up your development environment, 
  including your credentials.
*
* For more information, see the following documentation topic:
*
* https://docs.aws.amazon.com/sdk-for-java/latest/developer-guide/get-
started.html
*/
public class PPEBoundingBoxFrame extends JPanel { 
 DetectProtectiveEquipmentResponse result; 
  static BufferedImage image; 
  static int scale; 
 float confidence; 
  public static void main(String[] args) throws Exception { 
      final String usage = "\n" + 
          "Usage: " + 
          " <sourceImage> <bucketName>\n\n" + 
          "Where:\n" + 
          " sourceImage - The name of the image in an Amazon S3 bucket that 
 shows a person wearing a mask (for example, masks.png). \n\lambdabucketName - The name of the Amazon S3 bucket (for example,
  myBucket). \n\n"; 
     if (args.length != 2) {
          System.out.println(usage); 
          System.exit(1); 
      } 
     String sourceImage = args[0];
      String bucketName = args[1]; 
      Region region = Region.US_EAST_1; 
      S3Client s3 = S3Client.builder() 
          .region(region) 
          .credentialsProvider(ProfileCredentialsProvider.create("profile-name")) 
         .build();
      RekognitionClient rekClient = RekognitionClient.builder() 
          .region(region) 
          .credentialsProvider(ProfileCredentialsProvider.create("profile-name")) 
         .build();
```

```
displayGear(s3, rekClient, sourceImage, bucketName);
      s3.close(); 
      rekClient.close(); 
  } 
 // snippet-start:[rekognition.java2.display_mask.main]
public static void displayGear(S3Client s3, 
                                       RekognitionClient rekClient, 
                                       String sourceImage, 
                                       String bucketName) { 
     float confidence = 80; 
     byte[] data = getObjectBytes(s3, bucketName, sourceImage); 
     InputStream is = new ByteArrayInputStream(data); 
     try { 
         ProtectiveEquipmentSummarizationAttributes summarizationAttributes = 
  ProtectiveEquipmentSummarizationAttributes.builder() 
             .minConfidence(70F) 
             .requiredEquipmentTypesWithStrings("FACE_COVER") 
             .buid():
         SdkBytes sourceBytes = SdkBytes.fromInputStream(is); 
         image = ImageIO.read(sourceBytes.asInputStream()); 
         // Create an Image object for the source image. 
         software.amazon.awssdk.services.rekognition.model.Image souImage = 
  Image.builder() 
             .bytes(sourceBytes) 
            .build();
         DetectProtectiveEquipmentRequest request = 
 DetectProtectiveEquipmentRequest.builder() 
              .image(souImage) 
             .summarizationAttributes(summarizationAttributes) 
            .build();
         DetectProtectiveEquipmentResponse result = 
 rekClient.detectProtectiveEquipment(request); 
         JFrame frame = new JFrame("Detect PPE"); 
         frame.setDefaultCloseOperation(JFrame.EXIT_ON_CLOSE); 
         PPEBoundingBoxFrame panel = new PPEBoundingBoxFrame(result, image, 
  confidence);
```

```
 panel.setPreferredSize(new Dimension(image.getWidth() / scale, 
  image.getHeight() / scale)); 
         frame.setContentPane(panel); 
         frame.pack(); 
         frame.setVisible(true); 
     } catch (RekognitionException e) { 
         e.printStackTrace(); 
         System.exit(1); 
     } catch (Exception e) { 
         e.printStackTrace(); 
     }
} 
  public static byte[] getObjectBytes (S3Client s3, String bucketName, String 
  keyName) { 
      try { 
          GetObjectRequest objectRequest = GetObjectRequest 
               .builder() 
               .key(keyName) 
               .bucket(bucketName) 
              .build();
          ResponseBytes<GetObjectResponse> objectBytes = 
  s3.getObjectAsBytes(objectRequest); 
          return objectBytes.asByteArray(); 
      } catch (S3Exception e) { 
          System.err.println(e.awsErrorDetails().errorMessage()); 
          System.exit(1); 
      } 
      return null; 
   } 
  public PPEBoundingBoxFrame(DetectProtectiveEquipmentResponse ppeResult, 
  BufferedImage bufImage, float requiredConfidence) { 
      super(); 
     scale = 1; // increase to shrink image size.
      result = ppeResult; 
      image = bufImage; 
      confidence=requiredConfidence; 
  }
```

```
 // Draws the bounding box around the detected masks. 
 public void paintComponent(Graphics g) { 
    float left = 0;
    float top = 0;
    int height = image.getHeight(this); int width = image.getWidth(this); 
     int offset=20; 
     Graphics2D g2d = (Graphics2D) g; // Create a Java2D version of g. 
     // Draw the image. 
      g2d.drawImage(image, 0, 0, width / scale, height / scale, this); 
     g2d.setColor(new Color(0, 212, 0)); 
     // Iterate through detected persons and display bounding boxes. 
    List<ProtectiveEquipmentPerson> persons = result.persons();
     for (ProtectiveEquipmentPerson person: persons) { 
         List<ProtectiveEquipmentBodyPart> bodyParts=person.bodyParts();
          if (!bodyParts.isEmpty()){ 
              for (ProtectiveEquipmentBodyPart bodyPart: bodyParts) { 
                  List<EquipmentDetection> 
 equipmentDetections=bodyPart.equipmentDetections(); 
                  for (EquipmentDetection item: equipmentDetections) { 
                      String myType = item.type().toString(); 
                      if (myType.compareTo("FACE_COVER") ==0) { 
                          // Draw green bounding box depending on mask coverage. 
                          BoundingBox box =item.boundingBox(); 
                         left = width * box.left();
                         top = height * box-top();Color maskColor=new Color( 0, 212, 0);
                          if (item.coversBodyPart().equals(false)) { 
                              // red bounding box. 
                              maskColor=new Color( 255, 0, 0); 
 } 
                          g2d.setColor(maskColor); 
                          g2d.drawRect(Math.round(left / scale), Math.round(top / 
 scale), 
                                 Math.round((width * box.width()) / scale),
 Math.round((height * box.height())) / scale);
```

```
 // Check confidence is > supplied confidence. 
                        if (item.coversBodyPart().confidence() < confidence) { 
                            // Draw a yellow bounding box inside face mask 
  bounding box. 
                            maskColor=new Color( 255, 255, 0); 
                            g2d.setColor(maskColor); 
                            g2d.drawRect(Math.round((left + offset) / scale), 
                                   Math.round((top + offset) / scale), 
                                  Math.round((width * box.width())- (offset *
 2 ))/ scale, 
                                   Math.round((height * box.height()) -
( offset* 2)) / scale);
 } 
 } 
 } 
 } 
         } 
    } 
 } 
 // snippet-end:[rekognition.java2.display_mask.main]
}
```
#### Python

En la función main, cambie lo siguiente:

- El valor de photo a la ruta y el nombre de archivo de un archivo de imagen local (PNG o JPEG).
- El valor de confidence al nivel de confianza deseado (50-100).
- Sustituya el valor de profile\_name en la línea que crea la sesión de Rekognition por el nombre de su perfil de desarrollador.

```
#Copyright 2020 Amazon.com, Inc. or its affiliates. All Rights Reserved.
#PDX-License-Identifier: MIT-0 (For details, see https://github.com/awsdocs/
amazon-rekognition-developer-guide/blob/master/LICENSE-SAMPLECODE.)
import boto3
import io
from PIL import Image, ImageDraw, ExifTags, ImageColor
def detect_ppe(photo, confidence):
```
```
 fill_green='#00d400' 
 fill_red='#ff0000' 
 fill_yellow='#ffff00' 
line width=3
 #open image and get image data from stream. 
 image = Image.open(open(photo,'rb')) 
 stream = io.BytesIO() 
 image.save(stream, format=image.format) 
 image_binary = stream.getvalue() 
 imgWidth, imgHeight = image.size 
 draw = ImageDraw.Draw(image) 
 client=boto3.client('rekognition') 
 response = client.detect_protective_equipment(Image={'Bytes': image_binary}) 
 for person in response['Persons']: 
     found_mask=False 
     for body_part in person['BodyParts']: 
         ppe_items = body_part['EquipmentDetections'] 
         for ppe_item in ppe_items: 
              #found a mask 
              if ppe_item['Type'] == 'FACE_COVER': 
                  fill_color=fill_green 
                  found_mask=True 
                  # check if mask covers face 
                  if ppe_item['CoversBodyPart']['Value'] == False: 
                      fill_color=fill='#ff0000' 
                  # draw bounding box around mask 
                  box = ppe_item['BoundingBox'] 
                 left = imgWidth * box['Left']
                 top = imgHeight * box['Top'] width = imgWidth * box['Width'] 
                  height = imgHeight * box['Height'] 
                 points = (
                           (left,top), 
                           (left + width, top), 
                           (left + width, top + height), 
                           (left , top + height),
```

```
 (left, top) 
)draw.line(points, fill=fill color, width=line width)
                      # Check if confidence is lower than supplied value 
                     if ppe_item['CoversBodyPart']['Confidence'] < confidence: 
                         #draw warning yellow bounding box within face mask 
  bounding box 
                         offset=line_width+ line_width 
                        points = (
                                      (left+offset,top + offset), 
                                      (left + width-offset, top+offset), 
                                      ((left) + (width-offset), (top-offset) + 
  (height)), 
                                      (left+ offset , (top) + (height -offset)), 
                                      (left + offset, top + offset) 
) and the state \overline{\phantom{a}} draw.line(points, fill=fill_yellow, width=line_width) 
         if found_mask==False: 
             # no face mask found so draw red bounding box around body 
             box = person['BoundingBox'] 
            left = imgWidth * box['Left']
            top = imgHeight * box['Top']width = imqWidth * box['Width']
             height = imgHeight * box['Height'] 
             points = ( 
                 (left,top), 
                 (left + width, top), 
                 (left + width, top + height), 
                 (left , top + height), 
                 (left, top) 
) draw.line(points, fill=fill_red, width=line_width) 
     image.show()
def main(): 
     photo='photo' 
     confidence=80 
     detect_ppe(photo, confidence)
if name == " main ":
     main()
```
CLI

En el siguiente ejemplo de la CLI, cambie el valor de los argumentos que se enumeran a continuación:

- El valor de photo a la ruta y el nombre de archivo de un archivo de imagen local (PNG o JPEG).
- El valor de confidence al nivel de confianza deseado (50-100).
- Sustituya el valor de profile name en la línea que crea la sesión de Rekognition por el nombre de su perfil de desarrollador.

```
 aws rekognition detect-protective-equipment 
 --image "{"S3Object":{"Bucket":"bucket-name","Name":"image-name"}}" --profile 
 profile-name \ 
                                 --summarization-attributes 
 "{"MinConfidence":MinConfidenceNumber,"RequiredEquipmentTypes":["FACE_COVER"]}"
```
Si accede a la CLI en un dispositivo Windows, utilice comillas dobles en lugar de comillas simples y evite las comillas dobles internas con una barra invertida (es decir, \) para corregir cualquier error del analizador que pueda encontrar. Por ver un ejemplo, consulte lo siguiente:

```
 aws rekognition detect-protective-equipment --
image "{\"S3Object\":{\"Bucket\":\"bucket-name\",\"Name\":\"image-name\"}}" \ 
                                 --profile profile-name --summarization-
attributes "{\"MinConfidence\":MinConfidenceNumber,\"RequiredEquipmentTypes\":
[\"FACE_COVER\"]}"
```
# Reconocimiento de famosos

Amazon Rekognition facilita a los clientes el reconocimiento automático de decenas de miles de personalidades conocidas en imágenes y vídeos mediante el machine learning. Los metadatos que proporciona la API de reconocimiento de famosos reducen considerablemente el esfuerzo manual repetitivo necesario para etiquetar el contenido y permiten buscarlo fácilmente.

La rápida proliferación de contenido de imágenes y vídeo hace que las empresas de medios de comunicación a menudo tengan dificultades para organizar, buscar y utilizar sus catálogos de medios a gran escala. Los canales de noticias y las emisoras deportivas a menudo necesitan encontrar imágenes y vídeos rápidamente para poder responder a los acontecimientos actuales y crear una programación relevante. La falta de metadatos dificulta estas tareas, pero con Amazon Rekognition puede etiquetar automáticamente grandes volúmenes de contenido nuevo o archivado para que un conjunto completo de personas famosas a nivel internacional, como actores, deportistas y creadores de contenido en línea, puedan buscarlo fácilmente.

El reconocimiento de personas famosas de Amazon Rekognition está diseñado para usarse exclusivamente en los casos en los que espere que aparezca una celebridad conocida en una imagen o un vídeo. Para obtener más información acerca de cómo reconocer rostros que no son famosos, consulte [Búsqueda de rostros en una colección](#page-313-0).

### **a** Note

Si eres una celebridad y no quieres que te incluyan en esta función, ponte en contacto con [AWSSupport o envía](https://aws.amazon.com/contact-us/) un correo electrónico <rekognition-celebrity-opt-outa @amazon .com>.

### Temas

- [Reconocimiento de famosos comparado con la búsqueda de rostros](#page-544-0)
- [Reconocimiento de famosos en una imagen](#page-544-1)
- [Reconocimiento de famosos en un vídeo almacenado](#page-558-0)
- [Obtención de información sobre un famoso](#page-576-0)

# <span id="page-544-0"></span>Reconocimiento de famosos comparado con la búsqueda de rostros

Amazon Rekognition ofrece funcionalidad de reconocimiento de famosos y de reconocimiento facial. Existen algunas diferencias esenciales entre estas funcionalidades en términos de sus casos de uso y prácticas recomendadas.

El reconocimiento de famosos se suministra previamente capacitado para reconocer a cientos de miles de personas populares en ámbitos como los deportes, los medios de comunicación, la política o los negocios. Esta funcionalidad está diseñada para ayudarle a buscar en grandes volúmenes de imágenes o vídeos con el fin de identificar un pequeño conjunto que es probable que contenga a un determinado famoso. No está diseñado para hallar coincidencias entre rostros de distintas personas que no son famosas. En aquellas situaciones en que sea importante la precisión de la coincidencia de famosos, recomendamos utilizar también a operadores humanos para revisar este conjunto de contenido marcado, con el fin de garantizar un alto nivel de precisión, así como la aplicación debida del criterio humano. El reconocimiento de famosos no debe utilizarse de ningún modo que pueda afectar negativamente a las libertades civiles.

Por otra parte, el reconocimiento facial es una funcionalidad más general que le permite crear sus propias colecciones de rostros con sus propios vectores faciales para comprobar identidades o buscar a cualquier persona, no solo a famosos. El reconocimiento facial se puede utilizar para aplicaciones como la autenticación para el acceso a edificios, la seguridad pública o las redes sociales. En todos estos casos, recomendamos aplicar las prácticas recomendadas, los umbrales de confianza adecuados (incluido el 99 % en los casos de uso con fines de seguridad pública) y la revisión humana en aquellas situaciones en que sea importante la precisión de la coincidencia.

<span id="page-544-1"></span>Para obtener más información, consulte [Búsqueda de rostros en una colección](#page-313-0).

## Reconocimiento de famosos en una imagen

Para reconocer a famosos en imágenes y obtener más información sobre los famosos reconocidos, utilice la operación API sin almacenamiento [RecognizeCelebrities.](https://docs.aws.amazon.com/rekognition/latest/APIReference/API_RecognizeCelebrities.html) Por ejemplo, en las redes sociales o en los sectores de noticias y entretenimiento, donde el factor tiempo de recopilación de la información puede ser crítico, puede utilizar la operación RecognizeCelebrities para identificar hasta 64 famosos en una imagen y devolver enlaces a páginas web de famosos, si están disponibles. Amazon Rekognition no recuerda la imagen en la que detectó a un famoso. La aplicación debe almacenar esta información.

Si no ha almacenado la información adicional para un famoso devuelta por RecognizeCelebrities y desea evitar tener que volver a analizar una imagen para obtenerla, utilice [GetCelebrityInfo.](https://docs.aws.amazon.com/rekognition/latest/APIReference/API_GetCelebrityInfo.html) Para llamar a GetCelebrityInfo, necesita el identificador único que Amazon Rekognition asigna a cada famoso. El identificador se devuelve como parte de la respuesta RecognizeCelebrities para cada famoso reconocido en una imagen.

Si tiene una amplia gama de imágenes para procesar a fin de reconocer famosos, considere la posibilidad de utilizar [AWS Batch](https://docs.aws.amazon.com/batch/latest/userguide/) para procesar las llamadas a RecognizeCelebrities en lotes en segundo plano. Cuando se añade una nueva imagen a su colección, puede utilizar una función AWS Lambda para reconocer a famosos llamando a RecognizeCelebrities cuando la imagen se carga en un bucket de S3.

## ¿Llamando RecognizeCelebrities

Puede proporcionar la imagen de entrada como matriz de bytes de imagen (bytes de imagen con codificación base64) o como un objeto de Amazon S3, utilizando el AWS SDK o la AWS Command Line Interface (AWS CLI). En el procedimiento de AWS CLI, carga una imagen en formato .jpg o .png en un bucket de S3. En los procedimientos del SDK de AWS, utiliza una imagen cargada desde su sistema de archivos local. Para obtener información sobre recomendaciones de imagen de entrada, consulte [Trabajar con imágenes.](#page-67-0)

Para ejecutar este procedimiento, necesitará un archivo de imagen que contenga uno o varios rostros de famosos.

Para reconocer famosos en una imagen

- 1. Si aún no lo ha hecho:
	- a. Cree o actualice un usuario con los permisos AmazonRekognitionFullAccess y AmazonS3ReadOnlyAccess. Para obtener más información, consulte [Paso 1: Configurar](#page-36-0) [una cuenta de AWS y crear un usuario.](#page-36-0)
	- b. Instale y configure la AWS CLI y los SDK de AWS. Para obtener más información, consulte [Paso 2: Configurar los SDK AWS CLI y AWS](#page-38-0).
- 2. Consulte los siguientes ejemplos para llamar a la operación RecognizeCelebrities.

Java

En este ejemplo se muestra información acerca de los famosos que se detectan en una imagen.

Cambie el valor de photo por la ruta y el nombre de un archivo de imagen que contenga uno o más rostros de famosos.

```
//Copyright 2018 Amazon.com, Inc. or its affiliates. All Rights Reserved. 
//PDX-License-Identifier: MIT-0 (For details, see https://github.com/awsdocs/
amazon-rekognition-developer-guide/blob/master/LICENSE-SAMPLECODE.) 
package aws.example.rekognition.image; 
import com.amazonaws.services.rekognition.AmazonRekognition; 
import com.amazonaws.services.rekognition.AmazonRekognitionClientBuilder; 
import com.amazonaws.services.rekognition.model.Image; 
import com.amazonaws.services.rekognition.model.BoundingBox; 
import com.amazonaws.services.rekognition.model.Celebrity; 
import com.amazonaws.services.rekognition.model.RecognizeCelebritiesRequest; 
import com.amazonaws.services.rekognition.model.RecognizeCelebritiesResult; 
import java.io.File; 
import java.io.FileInputStream; 
import java.io.InputStream; 
import java.nio.ByteBuffer; 
import com.amazonaws.util.IOUtils; 
import java.util.List; 
public class RecognizeCelebrities { 
    public static void main(String[] args) { 
       String photo = "moviestars.jpg"; 
       AmazonRekognition rekognitionClient = 
  AmazonRekognitionClientBuilder.defaultClient(); 
       ByteBuffer imageBytes=null; 
       try (InputStream inputStream = new FileInputStream(new File(photo))) { 
          imageBytes = ByteBuffer.wrap(IOUtils.toByteArray(inputStream)); 
       } 
       catch(Exception e) 
       { 
           System.out.println("Failed to load file " + photo); 
           System.exit(1); 
       }
```

```
 RecognizeCelebritiesRequest request = new RecognizeCelebritiesRequest() 
          .withImage(new Image() 
          .withBytes(imageBytes)); 
       System.out.println("Looking for celebrities in image " + photo + "\n"); 
       RecognizeCelebritiesResult 
  result=rekognitionClient.recognizeCelebrities(request); 
       //Display recognized celebrity information 
       List<Celebrity> celebs=result.getCelebrityFaces(); 
       System.out.println(celebs.size() + " celebrity(s) were recognized.\n"); 
       for (Celebrity celebrity: celebs) { 
           System.out.println("Celebrity recognized: " + celebrity.getName()); 
           System.out.println("Celebrity ID: " + celebrity.getId()); 
           BoundingBox boundingBox=celebrity.getFace().getBoundingBox(); 
           System.out.println("position: " + 
              boundingBox.getLeft().toString() + " " + 
              boundingBox.getTop().toString()); 
           System.out.println("Further information (if available):"); 
           for (String url: celebrity.getUrls()){ 
              System.out.println(url); 
 } 
           System.out.println(); 
        } 
        System.out.println(result.getUnrecognizedFaces().size() + " face(s) were 
  unrecognized."); 
    } 
}
```
### Java V2

Este código se ha tomado del GitHub repositorio de ejemplos del SDK de AWS documentación. Consulte el ejemplo completo [aquí](https://github.com/awsdocs/aws-doc-sdk-examples/blob/master/javav2/example_code/rekognition/src/main/java/com/example/rekognition/RecognizeCelebrities.java).

```
//snippet-start:[rekognition.java2.recognize_celebs.import]
import software.amazon.awssdk.auth.credentials.ProfileCredentialsProvider;
import software.amazon.awssdk.regions.Region;
import software.amazon.awssdk.services.rekognition.RekognitionClient;
import software.amazon.awssdk.core.SdkBytes;
import java.io.FileInputStream;
import java.io.FileNotFoundException;
```

```
import java.io.InputStream;
import java.util.List;
import 
  software.amazon.awssdk.services.rekognition.model.RecognizeCelebritiesRequest;
import 
  software.amazon.awssdk.services.rekognition.model.RecognizeCelebritiesResponse;
import software.amazon.awssdk.services.rekognition.model.RekognitionException;
import software.amazon.awssdk.services.rekognition.model.Image;
import software.amazon.awssdk.services.rekognition.model.Celebrity;
//snippet-end:[rekognition.java2.recognize_celebs.import]
/**
* Before running this Java V2 code example, set up your development environment, 
  including your credentials.
*
* For more information, see the following documentation topic:
*
* https://docs.aws.amazon.com/sdk-for-java/latest/developer-guide/get-
started.html
*/
public class RecognizeCelebrities { 
  public static void main(String[] args) { 
     final String usage = "\n\cdot" +
          "Usage: " + 
          " <sourceImage>\n\n" + 
          "Where:\n" + 
          " sourceImage - The path to the image (for example, C:\\AWS\
\pic1.png). \n\n"; 
     if (args.length != 1) {
          System.out.println(usage); 
          System.exit(1); 
      } 
     String sourceImage = args[0];
      Region region = Region.US_EAST_1; 
      RekognitionClient rekClient = RekognitionClient.builder() 
          .region(region) 
          .credentialsProvider(ProfileCredentialsProvider.create("profile-name")) 
         .build();
```
System.out.println("Locating celebrities in " + sourceImage);

```
 recognizeAllCelebrities(rekClient, sourceImage); 
      rekClient.close(); 
 } 
 // snippet-start:[rekognition.java2.recognize_celebs.main] 
 public static void recognizeAllCelebrities(RekognitionClient rekClient, String 
 sourceImage) { 
      try { 
          InputStream sourceStream = new FileInputStream(sourceImage); 
          SdkBytes sourceBytes = SdkBytes.fromInputStream(sourceStream); 
          Image souImage = Image.builder() 
              .bytes(sourceBytes) 
             .build();
          RecognizeCelebritiesRequest request = 
 RecognizeCelebritiesRequest.builder() 
              .image(souImage) 
              .build(); 
          RecognizeCelebritiesResponse result = 
 rekClient.recognizeCelebrities(request) ; 
          List<Celebrity> celebs=result.celebrityFaces(); 
         System.out.println(celebs.size() + " celebrity(s) were recognized.\n");
          for (Celebrity celebrity: celebs) { 
              System.out.println("Celebrity recognized: " + celebrity.name()); 
              System.out.println("Celebrity ID: " + celebrity.id()); 
              System.out.println("Further information (if available):"); 
              for (String url: celebrity.urls()){ 
                  System.out.println(url); 
 } 
              System.out.println(); 
          } 
          System.out.println(result.unrecognizedFaces().size() + " face(s) were 
 unrecognized."); 
      } catch (RekognitionException | FileNotFoundException e) { 
          System.out.println(e.getMessage()); 
          System.exit(1); 
     } 
 } 
 // snippet-end:[rekognition.java2.recognize_celebs.main]
```
}

#### AWS CLI

Este comando AWS CLI indica el resultado de JSON para la operación recognizecelebrities de la CLI.

Cambie bucketname por el nombre del bucket de Amazon S3 que contiene una imagen. Cambie el valor de input.jpg por el nombre de un archivo de imagen que contenga uno o más rostros de famosos.

Sustituya el valor de profile\_name de por el nombre de su perfil de desarrollador.

```
aws rekognition recognize-celebrities \ 
   --image "S3Object={Bucket=bucketname,Name=input.jpg}"
```
Si accede a la CLI en un dispositivo Windows, utilice comillas dobles en lugar de comillas simples y evite las comillas dobles internas con una barra invertida (es decir, \) para corregir cualquier error del analizador que pueda encontrar. Por ver un ejemplo, consulte lo siguiente:

```
 aws rekognition recognize-celebrities --
image \ 
                                      "{\"S3Object\":{\"Bucket\":\"bucket-name\",
\"Name\":\"image-name\"}}" --profile profile-name
```
Python

En este ejemplo se muestra información acerca de los famosos que se detectan en una imagen.

Cambie el valor de photo por la ruta y el nombre de un archivo de imagen que contenga uno o más rostros de famosos.

Sustituya el valor de profile\_name en la línea que crea la sesión de Rekognition por el nombre de su perfil de desarrollador.

#Copyright 2018 Amazon.com, Inc. or its affiliates. All Rights Reserved.

```
#PDX-License-Identifier: MIT-0 (For details, see https://github.com/awsdocs/
amazon-rekognition-developer-guide/blob/master/LICENSE-SAMPLECODE.) 
import boto3 
def recognize celebrities(photo):
     session = boto3.Session(profile_name='profile-name') 
     client = session.client('rekognition') 
     with open(photo, 'rb') as image: 
         response = client.recognize_celebrities(Image={'Bytes': image.read()}) 
     print('Detected faces for ' + photo) 
     for celebrity in response['CelebrityFaces']: 
         print('Name: ' + celebrity['Name']) 
         print('Id: ' + celebrity['Id']) 
         print('KnownGender: ' + celebrity['KnownGender']['Type']) 
         print('Smile: ' + str(celebrity['Face']['Smile']['Value'])) 
         print('Position:') 
         print(' Left: ' + '{:.2f}'.format(celebrity['Face']['BoundingBox']
['Height'])) 
         print(' Top: ' + '{:.2f}'.format(celebrity['Face']['BoundingBox']
['Top'])) 
         print('Info') 
         for url in celebrity['Urls']: 
            print(' ' + url) print() 
     return len(response['CelebrityFaces']) 
def main(): 
     photo = 'photo-name' 
     celeb_count = recognize_celebrities(photo) 
     print("Celebrities detected: " + str(celeb_count)) 
if __name__ == '__main__": main()
```
### Node.Js

En este ejemplo se muestra información acerca de los famosos que se detectan en una imagen.

Cambie el valor de photo por la ruta y el nombre de un archivo de imagen que contenga uno o más rostros de famosos. Cambie el valor de bucket por el nombre del bucket de S3 que contiene el archivo de imagen proporcionado. Sustituya el valor de REGION por el nombre de la región asociada a su usuario. Sustituya el valor de profile\_name en la línea que crea la sesión de Rekognition por el nombre de su perfil de desarrollador.

```
// Import required AWS SDK clients and commands for Node.js 
import { RecognizeCelebritiesCommand } from "@aws-sdk/client-rekognition"; 
import { RekognitionClient } from "@aws-sdk/client-rekognition"; 
// Set the AWS Region. 
const REGION = "region-name"; //e.g. "us-east-1" 
const profileName = "profile-name"; 
// Create SNS service object. 
const rekogClient = new RekognitionClient({region: REGION, 
   credentials: fromIni({profile: profileName,}), 
}); 
const bucket = 'bucket-name' 
const photo = 'photo-name' 
// Set params 
const params = \{ Image: { 
       S3Object: { 
         Bucket: bucket, 
         Name: photo 
       }, 
     }, 
   } 
const recognize_celebrity = async() => { 
     try { 
         const response = await rekogClient.send(new 
  RecognizeCelebritiesCommand(params)); 
         console.log(response.Labels) 
         response.CelebrityFaces.forEach(celebrity =>{ 
             console.log(`Name: ${celebrity.Name}`) 
             console.log(`ID: ${celebrity.Id}`) 
             console.log(`KnownGender: ${celebrity.KnownGender.Type}`) 
             console.log(`Smile: ${celebrity.Smile}`)
```

```
 console.log('Position: ') 
             console.log(` Left: ${celebrity.Face.BoundingBox.Height}`) 
             console.log(` Top : ${celebrity.Face.BoundingBox.Top}`) 
         }) 
         return response.length; // For unit tests. 
       } catch (err) { 
         console.log("Error", err); 
       } 
} 
recognize_celebrity()
```
.NET

En este ejemplo se muestra información acerca de los famosos que se detectan en una imagen.

Cambie el valor de photo por la ruta y el nombre de un archivo de imagen que contenga uno o más rostros de famosos (en formato .jpg o .png).

```
//Copyright 2018 Amazon.com, Inc. or its affiliates. All Rights Reserved.
//PDX-License-Identifier: MIT-0 (For details, see https://github.com/awsdocs/
amazon-rekognition-developer-guide/blob/master/LICENSE-SAMPLECODE.)
using System;
using System.IO;
using Amazon.Rekognition;
using Amazon.Rekognition.Model;
public class CelebritiesInImage
{ 
     public static void Example() 
    \{ String photo = "moviestars.jpg"; 
         AmazonRekognitionClient rekognitionClient = new 
  AmazonRekognitionClient(); 
         RecognizeCelebritiesRequest recognizeCelebritiesRequest = new 
  RecognizeCelebritiesRequest();
```

```
 Amazon.Rekognition.Model.Image img = new 
 Amazon.Rekognition.Model.Image(); 
        bvte[] data = null;
         try 
         { 
             using (FileStream fs = new FileStream(photo, FileMode.Open, 
 FileAccess.Read)) 
\{\hspace{.1cm} \} data = new byte[fs.Length]; 
                 fs.Read(data, 0, (int)fs.Length); 
 } 
         } 
         catch(Exception) 
         { 
             Console.WriteLine("Failed to load file " + photo); 
             return; 
         } 
         img.Bytes = new MemoryStream(data); 
         recognizeCelebritiesRequest.Image = img; 
         Console.WriteLine("Looking for celebrities in image " + photo + "\n"); 
         RecognizeCelebritiesResponse recognizeCelebritiesResponse = 
 rekognitionClient.RecognizeCelebrities(recognizeCelebritiesRequest); 
         Console.WriteLine(recognizeCelebritiesResponse.CelebrityFaces.Count + " 
 celebrity(s) were recognized.\n"); 
         foreach (Celebrity celebrity in 
 recognizeCelebritiesResponse.CelebrityFaces) 
         { 
             Console.WriteLine("Celebrity recognized: " + celebrity.Name); 
             Console.WriteLine("Celebrity ID: " + celebrity.Id); 
             BoundingBox boundingBox = celebrity.Face.BoundingBox; 
             Console.WriteLine("position: " + 
                boundingBox.Left + " " + boundingBox.Top); 
             Console.WriteLine("Further information (if available):"); 
             foreach (String url in celebrity.Urls) 
                 Console.WriteLine(url); 
         } 
         Console.WriteLine(recognizeCelebritiesResponse.UnrecognizedFaces.Count + 
 " face(s) were unrecognized."); 
     }
```
}

3. Registre el valor de uno de los ID de famosos que se muestran. Lo necesitará en [Obtención de](#page-576-0) [información sobre un famoso.](#page-576-0)

### RecognizeCelebrities solicitud de operación

La entrada de RecognizeCelebrities es una imagen. En este ejemplo, la imagen se transfiere como bytes de imagen. Para obtener más información, consulte [Trabajar con imágenes](#page-67-0).

```
{ 
      "Image": { 
           "Bytes": "/AoSiyvFpm....." 
      }
}
```
## RecognizeCelebrities respuesta de operación

A continuación se ofrece un ejemplo de JSON de la salida y la entrada de RecognizeCelebrities.

RecognizeCelebrities devuelve una matriz de famosos reconocidos y una matriz de rostros no reconocidos, tal y como se muestra en el ejemplo siguiente. En el ejemplo de , observe lo siguiente:

- Famosos reconocidos: Celebrities es una matriz de famosos reconocidos. Cada objeto [Celebirty](https://docs.aws.amazon.com/rekognition/latest/APIReference/API_Celebritiy.html) de la matriz de contiene el nombre del famoso y una lista de las URL que apuntan a contenido relacionado; por ejemplo, el enlace de IMDb o Wikidata del famoso. Amazon Rekognition [ComparedFace](https://docs.aws.amazon.com/rekognition/latest/APIReference/API_ComparedFace.html)devuelve un objeto que la aplicación puede utilizar para determinar dónde aparece el rostro de la celebridad en la imagen y un identificador único de la celebridad. Utilice el identificador único para recuperar información sobre el famoso más adelante con la operación API [GetCelebrityInfo](https://docs.aws.amazon.com/rekognition/latest/APIReference/API_GetCelebrityInfo.html).
- Rostros no reconocidos: UnrecognizedFaces es una matriz de rostros que no coinciden con ningún famoso conocido. Cada objeto [ComparedFace](https://docs.aws.amazon.com/rekognition/latest/APIReference/API_ComparedFace.html) de la matriz contiene un cuadro delimitador (además de otra información) que puede utilizar para localizar el rostro en la imagen.

{

```
 "Face": { 
              "BoundingBox": { 
                  "Height": 0.617123007774353, 
                  "Left": 0.15641026198863983, 
                  "Top": 0.10864841192960739, 
                  "Width": 0.3641025722026825 
              }, 
              "Confidence": 99.99589538574219, 
              "Emotions": [{ 
                  "Confidence": 96.3981749057023, 
                  "Type": "Happy" 
 } 
              ], 
              "Landmarks": [{ 
                  "Type": "eyeLeft", 
                  "X": 0.2837241291999817, 
                  "Y": 0.3637104034423828 
              }, { 
                  "Type": "eyeRight", 
                  "X": 0.4091649055480957, 
                  "Y": 0.37378931045532227 
              }, { 
                  "Type": "nose", 
                  "X": 0.35267341136932373, 
                  "Y": 0.49657556414604187 
              }, { 
                  "Type": "mouthLeft", 
                  "X": 0.2786353826522827, 
                  "Y": 0.5455248355865479 
              }, { 
                  "Type": "mouthRight", 
                  "X": 0.39566439390182495, 
                  "Y": 0.5597742199897766 
              }], 
              "Pose": { 
                  "Pitch": -7.749263763427734, 
                  "Roll": 2.004552125930786, 
                  "Yaw": 9.012002944946289 
              }, 
              "Quality": { 
                  "Brightness": 32.69192123413086, 
                  "Sharpness": 99.9305191040039 
              }, 
              "Smile": {
```

```
 "Confidence": 95.45394855702342, 
              "Value": True 
 } 
         }, 
         "Id": "3Ir0du6", 
         "KnownGender": { 
              "Type": "Male" 
         }, 
         "MatchConfidence": 98.0, 
         "Name": "Jeff Bezos", 
         "Urls": ["www.imdb.com/name/nm1757263"] 
     }], 
     "OrientationCorrection": "NULL", 
     "UnrecognizedFaces": [{ 
         "BoundingBox": { 
              "Height": 0.5345501899719238, 
              "Left": 0.48461538553237915, 
              "Top": 0.16949152946472168, 
              "Width": 0.3153846263885498 
         }, 
         "Confidence": 99.92860412597656, 
         "Landmarks": [{ 
              "Type": "eyeLeft", 
              "X": 0.5863404870033264, 
              "Y": 0.36940744519233704 
         }, { 
              "Type": "eyeRight", 
              "X": 0.6999204754829407, 
              "Y": 0.3769848346710205 
         }, { 
              "Type": "nose", 
              "X": 0.6349524259567261, 
              "Y": 0.4804527163505554 
         }, { 
              "Type": "mouthLeft", 
              "X": 0.5872702598571777, 
              "Y": 0.5535582304000854 
         }, { 
              "Type": "mouthRight", 
              "X": 0.6952020525932312, 
              "Y": 0.5600858926773071 
         }], 
         "Pose": { 
              "Pitch": -7.386096477508545,
```

```
 "Roll": 2.304218292236328, 
               "Yaw": -6.175624370574951 
          }, 
          "Quality": { 
               "Brightness": 37.16635513305664, 
               "Sharpness": 99.9305191040039 
          }, 
          "Smile": { 
               "Confidence": 95.45394855702342, 
               "Value": True 
          } 
     }]
}
```
## <span id="page-558-0"></span>Reconocimiento de famosos en un vídeo almacenado

El reconocimiento de famosos de Amazon Rekognition Video en los vídeos almacenados es una operación asíncrona. Para reconocer a las celebridades en un vídeo almacenado, utilice esta opción [StartCelebrityRecognitionp](https://docs.aws.amazon.com/rekognition/latest/APIReference/API_StartCelebrityRecognition.html)ara iniciar el análisis del vídeo. Amazon Rekognition Video publica el estado de finalización de una operación de análisis de video en un tema de Amazon Simple Notification Service. Si el análisis de vídeo es correcto, llame a [GetCelebrityRecognition](https://docs.aws.amazon.com/rekognition/latest/APIReference/API_GetCelebrityRecognition.html) para obtener los resultados del análisis. Para obtener más información sobre cómo iniciar el análisis de vídeo y obtener los resultados, consulte [Cómo llamar a las operaciones de Amazon Rekognition Video.](#page-130-0)

Este procedimiento amplía el código de [Análisis de un vídeo almacenado en un bucket de Amazon](#page-141-0) [S3 con Java o Python \(SDK\),](#page-141-0) que utiliza una cola de Amazon SQS para obtener el estado de realización de una solicitud de análisis de vídeo. Para ejecutar este procedimiento, necesitará un archivo de vídeo que contenga uno o varios rostros de famosos.

Para detectar famosos en un vídeo almacenado en un bucket de Amazon S3 (SDK)

- 1. Realice [Análisis de un vídeo almacenado en un bucket de Amazon S3 con Java o Python \(SDK\)](#page-141-0).
- 2. Añada el código siguiente a la clase VideoDetect que ha creado en el paso 1.

Java

```
 //Copyright 2018 Amazon.com, Inc. or its affiliates. All Rights 
 Reserved.
```
 //PDX-License-Identifier: MIT-0 (For details, see https://github.com/ awsdocs/amazon-rekognition-developer-guide/blob/master/LICENSE-SAMPLECODE.)

```
 // 
 Celebrities===================================================================== 
       private static void StartCelebrityDetection(String bucket, String video) 
 throws Exception{ 
             NotificationChannel channel= new NotificationChannel() 
                      .withSNSTopicArn(snsTopicArn) 
                      .withRoleArn(roleArn); 
            StartCelebrityRecognitionRequest req = new 
 StartCelebrityRecognitionRequest() 
                   .withVideo(new Video() 
                         .withS3Object(new S3Object() 
                               .withBucket(bucket) 
                               .withName(video))) 
                   .withNotificationChannel(channel); 
            StartCelebrityRecognitionResult startCelebrityRecognitionResult = 
 rek.startCelebrityRecognition(req); 
            startJobId=startCelebrityRecognitionResult.getJobId(); 
         } 
         private static void GetCelebrityDetectionResults() throws Exception{ 
            int maxResults=10; 
            String paginationToken=null; 
            GetCelebrityRecognitionResult celebrityRecognitionResult=null; 
            do{ 
               if (celebrityRecognitionResult !=null){ 
                  paginationToken = celebrityRecognitionResult.getNextToken(); 
 } 
               celebrityRecognitionResult = rek.getCelebrityRecognition(new 
 GetCelebrityRecognitionRequest() 
                      .withJobId(startJobId) 
                      .withNextToken(paginationToken) 
                      .withSortBy(CelebrityRecognitionSortBy.TIMESTAMP) 
                      .withMaxResults(maxResults));
```

```
 System.out.println("File info for page"); 
               VideoMetadata 
 videoMetaData=celebrityRecognitionResult.getVideoMetadata(); 
               System.out.println("Format: " + videoMetaData.getFormat()); 
               System.out.println("Codec: " + videoMetaData.getCodec()); 
               System.out.println("Duration: " + 
 videoMetaData.getDurationMillis()); 
               System.out.println("FrameRate: " + videoMetaData.getFrameRate()); 
               System.out.println("Job"); 
               System.out.println("Job status: " + 
 celebrityRecognitionResult.getJobStatus()); 
               //Show celebrities 
               List<CelebrityRecognition> celebs= 
 celebrityRecognitionResult.getCelebrities(); 
               for (CelebrityRecognition celeb: celebs) { 
                  long seconds=celeb.getTimestamp()/1000; 
                  System.out.print("Sec: " + Long.toString(seconds) + " "); 
                  CelebrityDetail details=celeb.getCelebrity(); 
                  System.out.println("Name: " + details.getName()); 
                  System.out.println("Id: " + details.getId()); 
                  System.out.println(); 
 } 
            } while (celebrityRecognitionResult !=null && 
 celebrityRecognitionResult.getNextToken() != null); 
         }
```
En la función main, reemplace la línea:

```
 StartLabelDetection(bucket, video); 
 if (GetSQSMessageSuccess()==true) 
  GetLabelDetectionResults();
```
por:

```
 StartCelebrityDetection(bucket, video);
```

```
 if (GetSQSMessageSuccess()==true) 
  GetCelebrityDetectionResults();
```
Java V2

Este código se ha tomado del GitHub repositorio de ejemplos del SDK de AWS documentación. Consulte el ejemplo completo [aquí](https://github.com/awsdocs/aws-doc-sdk-examples/blob/master/javav2/example_code/rekognition/src/main/java/com/example/rekognition/VideoCelebrityDetection.java).

```
//snippet-start:[rekognition.java2.recognize_video_celebrity.import]
import software.amazon.awssdk.auth.credentials.ProfileCredentialsProvider;
import software.amazon.awssdk.regions.Region;
import software.amazon.awssdk.services.rekognition.RekognitionClient;
import software.amazon.awssdk.services.rekognition.model.S3Object;
import software.amazon.awssdk.services.rekognition.model.NotificationChannel;
import software.amazon.awssdk.services.rekognition.model.Video;
import 
  software.amazon.awssdk.services.rekognition.model.StartCelebrityRecognitionResponse;
import software.amazon.awssdk.services.rekognition.model.RekognitionException;
import 
  software.amazon.awssdk.services.rekognition.model.CelebrityRecognitionSortBy;
import software.amazon.awssdk.services.rekognition.model.VideoMetadata;
import software.amazon.awssdk.services.rekognition.model.CelebrityRecognition;
import software.amazon.awssdk.services.rekognition.model.CelebrityDetail;
import 
  software.amazon.awssdk.services.rekognition.model.StartCelebrityRecognitionRequest;
import 
  software.amazon.awssdk.services.rekognition.model.GetCelebrityRecognitionRequest;
import 
  software.amazon.awssdk.services.rekognition.model.GetCelebrityRecognitionResponse;
import java.util.List;
//snippet-end:[rekognition.java2.recognize_video_celebrity.import]
/**
* To run this code example, ensure that you perform the Prerequisites as stated 
  in the Amazon Rekognition Guide:
* https://docs.aws.amazon.com/rekognition/latest/dg/video-analyzing-with-
sqs.html
*
```

```
* Also, ensure that set up your development environment, including your 
  credentials.
*
* For information, see this documentation topic:
*
* https://docs.aws.amazon.com/sdk-for-java/latest/developer-guide/get-
started.html
*/
public class RecognizeCelebritiesVideo {
private static String startJobId ="";
public static void main(String[] args) { 
    final String usage = "\n" + 
        "Usage: " + 
       " <br/> <br/> <br/>video> <topicArn> <roleArn>\n\n" +
        "Where:\n" + 
           bucket - The name of the bucket in which the video is located (for
 example, (for example, myBucket). \n\n"+
           video - The name of video (for example, people.mp4). \n\alpha' +
        " topicArn - The ARN of the Amazon Simple Notification Service (Amazon 
 SNS) topic. \n\ln^n + " roleArn - The ARN of the AWS Identity and Access Management (IAM) 
 role to use. \ln\" ;
   if (args.length != 4) {
        System.out.println(usage); 
        System.exit(1); 
    } 
    String bucket = args[0]; 
    String video = args[1]; 
    String topicArn = args[2]; 
    String roleArn = args[3]; 
    Region region = Region.US_EAST_1; 
    RekognitionClient rekClient = RekognitionClient.builder() 
        .region(region) 
        .credentialsProvider(ProfileCredentialsProvider.create("profile-name")) 
        .build(); 
   NotificationChannel channel = NotificationChannel.builder() 
        .snsTopicArn(topicArn)
```

```
 .roleArn(roleArn) 
       .build();
   StartCelebrityDetection(rekClient, channel, bucket, video); 
   GetCelebrityDetectionResults(rekClient); 
   System.out.println("This example is done!"); 
   rekClient.close();
}
// snippet-start:[rekognition.java2.recognize_video_celebrity.main]
public static void StartCelebrityDetection(RekognitionClient rekClient, 
                                               NotificationChannel channel, 
                                               String bucket, 
                                               String video){ 
    try { 
        S3Object s3Obj = S3Object.builder() 
             .bucket(bucket) 
             .name(video) 
             .build(); 
        Video vidOb = Video.builder() 
             .s3Object(s3Obj) 
             .build(); 
        StartCelebrityRecognitionRequest recognitionRequest = 
  StartCelebrityRecognitionRequest.builder() 
             .jobTag("Celebrities") 
             .notificationChannel(channel) 
             .video(vidOb) 
             .build(); 
        StartCelebrityRecognitionResponse startCelebrityRecognitionResult = 
  rekClient.startCelebrityRecognition(recognitionRequest); 
        startJobId = startCelebrityRecognitionResult.jobId(); 
    } catch(RekognitionException e) { 
        System.out.println(e.getMessage()); 
        System.exit(1); 
    }
}
public static void GetCelebrityDetectionResults(RekognitionClient rekClient) { 
    try {
```

```
 String paginationToken=null; 
        GetCelebrityRecognitionResponse recognitionResponse = null; 
        boolean finished = false; 
        String status; 
       int yy=0 ;
       do{ 
            if (recognitionResponse !=null) 
                paginationToken = recognitionResponse.nextToken(); 
            GetCelebrityRecognitionRequest recognitionRequest = 
 GetCelebrityRecognitionRequest.builder() 
                .jobId(startJobId) 
                .nextToken(paginationToken) 
                .sortBy(CelebrityRecognitionSortBy.TIMESTAMP) 
                .maxResults(10) 
                .build(); 
            // Wait until the job succeeds 
            while (!finished) { 
                recognitionResponse = 
 rekClient.getCelebrityRecognition(recognitionRequest); 
                status = recognitionResponse.jobStatusAsString(); 
                if (status.compareTo("SUCCEEDED") == 0) 
                    finished = true; 
                else { 
                    System.out.println(yy + " status is: " + status); 
                    Thread.sleep(1000); 
 } 
               yy++; } 
            finished = false; 
            // Proceed when the job is done - otherwise VideoMetadata is null. 
            VideoMetadata videoMetaData=recognitionResponse.videoMetadata(); 
            System.out.println("Format: " + videoMetaData.format()); 
            System.out.println("Codec: " + videoMetaData.codec()); 
           System.out.println("Duration: " + videoMetaData.durationMillis());
            System.out.println("FrameRate: " + videoMetaData.frameRate()); 
            System.out.println("Job"); 
            List<CelebrityRecognition> celebs= recognitionResponse.celebrities();
```

```
 for (CelebrityRecognition celeb: celebs) { 
                long seconds=celeb.timestamp()/1000; 
                System.out.print("Sec: " + seconds + " "); 
                CelebrityDetail details=celeb.celebrity(); 
                System.out.println("Name: " + details.name()); 
                System.out.println("Id: " + details.id()); 
                System.out.println(); 
 } 
        } while (recognitionResponse.nextToken() != null); 
    } catch(RekognitionException | InterruptedException e) { 
        System.out.println(e.getMessage()); 
        System.exit(1); 
    }
}
// snippet-end:[rekognition.java2.recognize_video_celebrity.main]
}
```
Python

```
#Copyright 2018 Amazon.com, Inc. or its affiliates. All Rights Reserved.
#PDX-License-Identifier: MIT-0 (For details, see https://github.com/awsdocs/
amazon-rekognition-developer-guide/blob/master/LICENSE-SAMPLECODE.) 
     # ============== Celebrities =============== 
     def StartCelebrityDetection(self): 
         response=self.rek.start_celebrity_recognition(Video={'S3Object': 
  {'Bucket': self.bucket, 'Name': self.video}}, 
             NotificationChannel={'RoleArn': self.roleArn, 'SNSTopicArn': 
  self.snsTopicArn}) 
         self.startJobId=response['JobId'] 
         print('Start Job Id: ' + self.startJobId) 
     def GetCelebrityDetectionResults(self): 
        maxResults = 10 paginationToken = '' 
         finished = False 
         while finished == False: 
             response = self.rek.get_celebrity_recognition(JobId=self.startJobId, 
                                                       MaxResults=maxResults,
```

```
 NextToken=paginationToken)
```

```
 print(response['VideoMetadata']['Codec']) 
 print(str(response['VideoMetadata']['DurationMillis'])) 
 print(response['VideoMetadata']['Format']) 
 print(response['VideoMetadata']['FrameRate']) 
 for celebrityRecognition in response['Celebrities']: 
     print('Celebrity: ' + 
         str(celebrityRecognition['Celebrity']['Name'])) 
     print('Timestamp: ' + str(celebrityRecognition['Timestamp'])) 
     print() 
 if 'NextToken' in response: 
     paginationToken = response['NextToken'] 
 else: 
     finished = True
```
En la función main, reemplace las líneas:

 analyzer.StartLabelDetection() if analyzer.GetSQSMessageSuccess()==True: analyzer.GetLabelDetectionResults()

#### por:

```
 analyzer.StartCelebrityDetection() 
 if analyzer.GetSQSMessageSuccess()==True: 
     analyzer.GetCelebrityDetectionResults()
```
### Node.JS

En el siguiente ejemplo de código de Node.Js, sustituya el valor de bucket por el nombre del bucket de S3 que contiene el vídeo y el valor de videoName por el nombre del archivo de vídeo. También tendrá que reemplazar el valor de roleArn por el Arn asociado a su rol de servicio de IAM. Por último, sustituya el valor de region por el nombre de la región de operación asociada a su cuenta. Sustituya el valor de profile\_name en la línea que crea la sesión de Rekognition por el nombre de su perfil de desarrollador.

//Copyright 2018 Amazon.com, Inc. or its affiliates. All Rights Reserved.

```
//PDX-License-Identifier: MIT-0 (For details, see https://github.com/awsdocs/
amazon-rekognition-developer-guide/blob/master/LICENSE-SAMPLECODE.) 
// Import required AWS SDK clients and commands for Node.js 
import { CreateQueueCommand, GetQueueAttributesCommand, GetQueueUrlCommand, 
   SetQueueAttributesCommand, DeleteQueueCommand, ReceiveMessageCommand, 
  DeleteMessageCommand } from "@aws-sdk/client-sqs"; 
import {CreateTopicCommand, SubscribeCommand, DeleteTopicCommand } from "@aws-
sdk/client-sns"; 
import { SQSClient } from "@aws-sdk/client-sqs"; 
import { SNSClient } from "@aws-sdk/client-sns"; 
import { RekognitionClient, StartLabelDetectionCommand, 
  GetLabelDetectionCommand, 
   StartCelebrityRecognitionCommand, GetCelebrityRecognitionCommand} from "@aws-
sdk/client-rekognition"; 
import { stdout } from "process"; 
import {fromIni} from '@aws-sdk/credential-providers'; 
// Set the AWS Region. 
const REGION = "region-name"; //e.g. "us-east-1" 
// Set the profile name 
const profileName = "profile-name" 
// Name the collection 
// Create SNS service object. 
const sqsClient = new SQSClient({ region: REGION, 
   credentials: fromIni({profile: profileName,}), }); 
const snsClient = new SNSClient({ region: REGION, 
   credentials: fromIni({profile: profileName,}), }); 
const rekClient = new RekognitionClient({region: REGION, 
   credentials: fromIni({profile: profileName,}), 
}); 
// Set bucket and video variables 
const bucket = "bucket-name"; 
const videoName = "video-name"; 
const roleArn = "role-arn" 
var startJobId = "" 
var ts = Date.now();
const snsTopicName = "AmazonRekognitionExample" + ts; 
const snsTopicParams = {Name: snsTopicName} 
const sqsQueueName = "AmazonRekognitionQueue-" + ts; 
  // Set the parameters
```

```
 const sqsParams = { 
   QueueName: sqsQueueName, //SQS_QUEUE_URL 
   Attributes: { 
     DelaySeconds: "60", // Number of seconds delay. 
     MessageRetentionPeriod: "86400", // Number of seconds delay. 
   }, 
}; 
const createTopicandQueue = async () => { 
   try { 
     // Create SNS topic 
     const topicResponse = await snsClient.send(new 
  CreateTopicCommand(snsTopicParams)); 
     const topicArn = topicResponse.TopicArn 
     console.log("Success", topicResponse); 
     // Create SQS Queue 
     const sqsResponse = await sqsClient.send(new 
  CreateQueueCommand(sqsParams)); 
     console.log("Success", sqsResponse); 
     const sqsQueueCommand = await sqsClient.send(new 
  GetQueueUrlCommand({QueueName: sqsQueueName})) 
     const sqsQueueUrl = sqsQueueCommand.QueueUrl 
     const attribsResponse = await sqsClient.send(new 
  GetQueueAttributesCommand({QueueUrl: sqsQueueUrl, AttributeNames: 
  ['QueueArn']})) 
     const attribs = attribsResponse.Attributes 
     console.log(attribs) 
     const queueArn = attribs.QueueArn 
     // subscribe SQS queue to SNS topic 
     const subscribed = await snsClient.send(new SubscribeCommand({TopicArn: 
  topicArn, Protocol:'sqs', Endpoint: queueArn})) 
     const policy = { 
       Version: "2012-10-17", 
       Statement: [ 
         { 
           Sid: "MyPolicy", 
           Effect: "Allow", 
           Principal: {AWS: "*"}, 
           Action: "SQS:SendMessage", 
           Resource: queueArn, 
           Condition: { 
              ArnEquals: { 
                'aws:SourceArn': topicArn 
              }
```

```
 } 
         } 
       ] 
     }; 
     const response = sqsClient.send(new SetQueueAttributesCommand({QueueUrl: 
  sqsQueueUrl, Attributes: {Policy: JSON.stringify(policy)}})) 
     console.log(response) 
     console.log(sqsQueueUrl, topicArn) 
     return [sqsQueueUrl, topicArn] 
   } catch (err) { 
     console.log("Error", err); 
   } 
}; 
const startCelebrityDetection = async(roleArn, snsTopicArn) =>{ 
   try { 
       //Initiate label detection and update value of startJobId with returned 
  Job ID 
       const response = await rekClient.send(new 
  StartCelebrityRecognitionCommand({Video:{S3Object:{Bucket:bucket, 
  Name:videoName}}, 
           NotificationChannel:{RoleArn: roleArn, SNSTopicArn: snsTopicArn}})) 
            startJobId = response.JobId 
           console.log(`Start Job ID: ${startJobId}`) 
           return startJobId 
     } catch (err) { 
       console.log("Error", err); 
     } 
   }; 
const getCelebrityRecognitionResults = async(startJobId) =>{ 
   try { 
       //Initiate label detection and update value of startJobId with returned 
  Job ID 
       var maxResults = 10 
       var paginationToken = '' 
       var finished = false 
       while (finished == false){ 
           var response = await rekClient.send(new 
  GetCelebrityRecognitionCommand({JobId: startJobId, MaxResults: maxResults, 
                NextToken: paginationToken}))
```

```
 console.log(response.VideoMetadata.Codec) 
           console.log(response.VideoMetadata.DurationMillis) 
           console.log(response.VideoMetadata.Format) 
           console.log(response.VideoMetadata.FrameRate) 
           response.Celebrities.forEach(celebrityRecognition => { 
               console.log(`Celebrity: ${celebrityRecognition.Celebrity.Name}`)
                console.log(`Timestamp: ${celebrityRecognition.Timestamp}`) 
                console.log() 
           }) 
           // Searh for pagination token, if found, set variable to next token 
           if (String(response).includes("NextToken")){ 
                paginationToken = response.NextToken 
           }else{ 
                finished = true 
 } 
       } 
     } catch (err) { 
       console.log("Error", err); 
     } 
   }; 
// Checks for status of job completion 
const getSQSMessageSuccess = async(sqsQueueUrl, startJobId) => { 
   try { 
     // Set job found and success status to false initially 
     var jobFound = false 
     var succeeded = false 
    var dotLine = \theta // while not found, continue to poll for response 
    while (jobFound == false){
       var sqsReceivedResponse = await sqsClient.send(new 
  ReceiveMessageCommand({QueueUrl:sqsQueueUrl, 
         MaxNumberOfMessages:'ALL', MaxNumberOfMessages:10})); 
       if (sqsReceivedResponse){ 
         var responseString = JSON.stringify(sqsReceivedResponse) 
         if (!responseString.includes('Body')){ 
          if (dotLine < 40) {
             console.log('.') 
            dotLine = dotLine + 1 }else { 
             console.log('') 
            dotLine = 0 };
```

```
 stdout.write('', () => { 
              console.log(''); 
           }); 
           await new Promise(resolve => setTimeout(resolve, 5000)); 
           continue 
         } 
       } 
       // Once job found, log Job ID and return true if status is succeeded 
       for (var message of sqsReceivedResponse.Messages){ 
         console.log("Retrieved messages:") 
         var notification = JSON.parse(message.Body) 
         var rekMessage = JSON.parse(notification.Message) 
         var messageJobId = rekMessage.JobId 
         if (String(rekMessage.JobId).includes(String(startJobId))){ 
           console.log('Matching job found:') 
           console.log(rekMessage.JobId) 
           jobFound = true 
           console.log(rekMessage.Status) 
           if (String(rekMessage.Status).includes(String("SUCCEEDED"))){ 
              succeeded = true 
              console.log("Job processing succeeded.") 
              var sqsDeleteMessage = await sqsClient.send(new 
  DeleteMessageCommand({QueueUrl:sqsQueueUrl, 
  ReceiptHandle:message.ReceiptHandle})); 
           } 
         }else{ 
           console.log("Provided Job ID did not match returned ID.") 
           var sqsDeleteMessage = await sqsClient.send(new 
  DeleteMessageCommand({QueueUrl:sqsQueueUrl, 
  ReceiptHandle:message.ReceiptHandle})); 
         } 
       } 
     } 
   return succeeded 
   } catch(err) { 
     console.log("Error", err); 
   } 
}; 
// Start label detection job, sent status notification, check for success 
  status 
// Retrieve results if status is "SUCEEDED", delete notification queue and 
  topic
```

```
const runCelebRecognitionAndGetResults = async () => { 
   try { 
     const sqsAndTopic = await createTopicandQueue(); 
     //const startLabelDetectionRes = await startLabelDetection(roleArn, 
  sqsAndTopic[1]); 
     //const getSQSMessageStatus = await getSQSMessageSuccess(sqsAndTopic[0], 
  startLabelDetectionRes) 
     const startCelebrityDetectionRes = await startCelebrityDetection(roleArn, 
  sqsAndTopic[1]); 
     const getSQSMessageStatus = await getSQSMessageSuccess(sqsAndTopic[0], 
  startCelebrityDetectionRes) 
     console.log(getSQSMessageSuccess) 
     if (getSQSMessageSuccess){ 
       console.log("Retrieving results:") 
       const results = await 
  getCelebrityRecognitionResults(startCelebrityDetectionRes) 
     } 
     const deleteQueue = await sqsClient.send(new DeleteQueueCommand({QueueUrl: 
  sqsAndTopic[0]})); 
     const deleteTopic = await snsClient.send(new DeleteTopicCommand({TopicArn: 
  sqsAndTopic[1]})); 
     console.log("Successfully deleted.") 
   } catch (err) { 
     console.log("Error", err); 
   } 
}; 
runCelebRecognitionAndGetResults()
```
### CLI

Ejecute el siguiente comando de AWS CLI para comenzar la detección de famosos en un vídeo.

```
aws rekognition start-celebrity-recognition --video "{"S3Object":
{"Bucket":"bucket-name","Name":"video-name"}}" \
--notification-channel "{"SNSTopicArn":"topic-arn","RoleArn":"role-arn"}" \
--region region-name --profile profile-name
```
Actualice los siguientes valores:

- Cambie bucket-name y video-name por el nombre del bucket de Amazon S3 y el nombre de archivo que especificó en el paso 2.
- Cambie region-name por la región de AWS que está utilizando.
- Sustituya el valor de profile-name de por el nombre de su perfil de desarrollador.
- Reemplace topic-ARN por el ARN del tema de Amazon SNS que creó en el paso 3 de [Configuración de Amazon Rekognition Video.](#page-137-0)
- Cambie role-ARN por el ARN del rol de servicio de IAM que creó en el paso 7 de [Configuración de Amazon Rekognition Video.](#page-137-0)

Si accede a la CLI en un dispositivo Windows, utilice comillas dobles en lugar de comillas simples y evite las comillas dobles internas con una barra invertida (es decir, \) para corregir cualquier error del analizador que pueda encontrar. Consulte a continuación un ejemplo:

```
aws rekognition start-celebrity-recognition --video "{\"S30bject\":{\"Bucket\":
\"bucket-name\",\"Name\":\"video-name\"}}" \
--notification-channel "{\"SNSTopicArn\":\"topic-arn\",\"RoleArn\":\"role-arn
\"}" \
--region region-name --profile profile-name
```
Tras ejecutar el ejemplo de código de procedimiento, copie el jobID devuelto y envíelo al siguiente comando GetCelebrityRecognition para obtener los resultados, sustituyendo job-id-number por el jobID que recibió anteriormente:

```
aws rekognition get-celebrity-recognition --job-id job-id-number --profile 
  profile-name
```
### **a** Note

Si ya ha ejecutado un ejemplo de vídeo distinto de [Análisis de un vídeo almacenado en](#page-141-0)  [un bucket de Amazon S3 con Java o Python \(SDK\),](#page-141-0) el código que se va a reemplazar podría ser diferente.

3. Ejecute el código. Se muestra información sobre los famosos reconocidos en el vídeo.

### GetCelebrityRecognition respuesta de operación

A continuación, se muestra un ejemplo de respuesta JSON. La respuesta incluye lo siguiente:

- Famosos reconocidos: Celebrities es una matriz de famosos y las veces que se reconocen en un vídeo. Hay un objeto [CelebrityRecognition](https://docs.aws.amazon.com/rekognition/latest/APIReference/API_CelebrityRecognition.html) por cada momento en que se reconoce al famoso en el vídeo. Cada CelebrityRecognition contiene información sobre un famoso reconocido [\(CelebrityDetail](https://docs.aws.amazon.com/rekognition/latest/APIReference/API_CelebrityDetail.html)) y la hora (Timestamp) a la que se ha reconocido el famoso en el vídeo. Timestamp se mide en milisegundos desde el comienzo del vídeo.
- CelebrityDetail— Contiene información sobre una celebridad reconocida. Incluye el nombre del famoso (Name), el identificador (ID), el género conocido de la persona (KnownGender), y una lista de direcciones URL que apuntan a contenido relacionado (Urls). También incluye el nivel de confianza que Amazon Rekognition Video tiene en la precisión del reconocimiento y detalles sobre el rostro de la celebridad. [FaceDetail](https://docs.aws.amazon.com/rekognition/latest/APIReference/API_FaceDetail.html) Si necesita obtener contenido relacionado más adelante, puede utilizar ID con [getCelebrityInfo](https://docs.aws.amazon.com/rekognition/latest/APIReference/API_GetCelebrityInfo.html).
- VideoMetadata— Información sobre el vídeo que se analizó.

```
{ 
      "Celebrities": [ 
            { 
                  "Celebrity": { 
                        "Confidence": 0.699999988079071, 
                        "Face": { 
                              "BoundingBox": { 
                                    "Height": 0.20555555820465088, 
                                    "Left": 0.029374999925494194, 
                                    "Top": 0.22333332896232605, 
                                    "Width": 0.11562500149011612 
\mathbb{R}, \mathbb{R}, \mathbb{R}, \mathbb{R}, \mathbb{R}, \mathbb{R}, \mathbb{R}, \mathbb{R}, \mathbb{R}, \mathbb{R}, \mathbb{R}, \mathbb{R}, \mathbb{R}, \mathbb{R}, \mathbb{R}, \mathbb{R}, \mathbb{R}, \mathbb{R}, \mathbb{R}, \mathbb{R}, \mathbb{R}, \mathbb{R},  "Confidence": 99.89837646484375, 
                              "Landmarks": [ 
 { 
                                          "Type": "eyeLeft", 
                                          "X": 0.06857934594154358, 
                                          "Y": 0.30842265486717224 
\},
 { 
                                          "Type": "eyeRight", 
                                          "X": 0.10396526008844376, 
                                          "Y": 0.300625205039978
```

```
\}, \{ { 
                          "Type": "nose", 
                          "X": 0.0966852456331253, 
                          "Y": 0.34081998467445374 
\}, \{ { 
                          "Type": "mouthLeft", 
                          "X": 0.075217105448246, 
                          "Y": 0.3811396062374115 
\}, \{ { 
                          "Type": "mouthRight", 
                          "X": 0.10744428634643555, 
                          "Y": 0.37407416105270386 
 } 
 ], 
                  "Pose": { 
                      "Pitch": -0.9784082174301147, 
                      "Roll": -8.808176040649414, 
                      "Yaw": 20.28228759765625 
\}, \{ "Quality": { 
                      "Brightness": 43.312068939208984, 
                      "Sharpness": 99.9305191040039 
1999 1999 1999 1999 1999
               }, 
              "Id": "XXXXXX",
               "KnownGender": { 
                  "Type": "Female" 
               }, 
               "Name": "Celeb A", 
               "Urls": [] 
           }, 
           "Timestamp": 367 
       },...... 
    ], 
    "JobStatus": "SUCCEEDED", 
    "NextToken": "XfXnZKiyMOGDhzBzYUhS5puM+g1IgezqFeYpv/H/+5noP/LmM57FitUAwSQ5D6G4AB/
PNwolrw==", 
    "VideoMetadata": { 
        "Codec": "h264", 
        "DurationMillis": 67301, 
        "FileExtension": "mp4",
```
```
 "Format": "QuickTime / MOV", 
          "FrameHeight": 1080, 
          "FrameRate": 29.970029830932617, 
          "FrameWidth": 1920 
     }
}
```
# Obtención de información sobre un famoso

En estos procedimientos, obtendrá información de famosos utilizando la operación API [getCelebrityInfo.](https://docs.aws.amazon.com/rekognition/latest/APIReference/API_GetCelebrityInfo.html) El famoso se identifica mediante el ID de famoso que devuelve una llamada a anterior a [RecognizeCelebrities](https://docs.aws.amazon.com/rekognition/latest/APIReference/API_RecognizeCelebrities.html).

# ¿Llamando GetCelebrityInfo

Estos procedimientos también requieren el ID de famoso para un famoso que Amazon Rekognition conoce. Utilice el ID de famoso que anotó en [Reconocimiento de famosos en una imagen.](#page-544-0)

Para obtener información sobre un famoso (SDK)

- 1. Si aún no lo ha hecho:
	- a. Cree o actualice un usuario con los permisos AmazonRekognitionFullAccess y AmazonS3ReadOnlyAccess. Para obtener más información, consulte [Paso 1: Configurar](#page-36-0) [una cuenta de AWS y crear un usuario.](#page-36-0)
	- b. Instale y configure la AWS CLI y los AWS SDK. Para obtener más información, consulte [Paso 2: Configurar los SDK AWS CLI y AWS](#page-38-0).
- 2. Consulte los siguientes ejemplos para llamar a la operación GetCelebrityInfo.

#### Java

Este ejemplo muestra el nombre y la información sobre un famoso.

Reemplace id por uno de los ID de famoso mostrados en [Reconocimiento de famosos en](#page-544-0)  [una imagen.](#page-544-0)

//Copyright 2018 Amazon.com, Inc. or its affiliates. All Rights Reserved. //PDX-License-Identifier: MIT-0 (For details, see https://github.com/awsdocs/ amazon-rekognition-developer-guide/blob/master/LICENSE-SAMPLECODE.)

```
package aws.example.rekognition.image; 
import com.amazonaws.services.rekognition.AmazonRekognition; 
import com.amazonaws.services.rekognition.AmazonRekognitionClientBuilder; 
import com.amazonaws.services.rekognition.model.GetCelebrityInfoRequest; 
import com.amazonaws.services.rekognition.model.GetCelebrityInfoResult; 
public class CelebrityInfo { 
    public static void main(String[] args) { 
       String id = "nnnnnnnn"; 
       AmazonRekognition rekognitionClient = 
  AmazonRekognitionClientBuilder.defaultClient(); 
       GetCelebrityInfoRequest request = new GetCelebrityInfoRequest() 
          .withId(id); 
       System.out.println("Getting information for celebrity: " + id); 
       GetCelebrityInfoResult 
  result=rekognitionClient.getCelebrityInfo(request); 
       //Display celebrity information 
       System.out.println("celebrity name: " + result.getName()); 
       System.out.println("Further information (if available):"); 
       for (String url: result.getUrls()){ 
          System.out.println(url); 
       } 
    } 
}
```
Java V2

Este código se ha tomado del GitHub repositorio de ejemplos del SDK de AWS documentación. Consulte el ejemplo completo [aquí](https://github.com/awsdocs/aws-doc-sdk-examples/blob/master/javav2/example_code/rekognition/src/main/java/com/example/rekognition/CelebrityInfo.java).

```
import software.amazon.awssdk.regions.Region;
import software.amazon.awssdk.services.rekognition.RekognitionClient;
import 
  software.amazon.awssdk.services.rekognition.model.GetCelebrityInfoRequest;
```

```
import 
  software.amazon.awssdk.services.rekognition.model.GetCelebrityInfoResponse;
import software.amazon.awssdk.services.rekognition.model.RekognitionException;
/** 
  * Before running this Java V2 code example, set up your development 
  * environment, including your credentials. 
  * 
  * For more information, see the following documentation topic: 
 * 
  * https://docs.aws.amazon.com/sdk-for-java/latest/developer-guide/get-
started.html 
  */
public class CelebrityInfo { 
     public static void main(String[] args) { 
         final String usage = """ 
                 Usage: <id>
                  Where: 
                     id - The id value of the celebrity. You can use the 
  RecognizeCelebrities example to get the ID value.\s 
                  """; 
        if (args.length != 1) {
             System.out.println(usage); 
             System.exit(1); 
         } 
        String id = args[0];
         Region region = Region.US_EAST_1; 
         RekognitionClient rekClient = RekognitionClient.builder() 
                  .region(region) 
                 .build();
         getCelebrityInfo(rekClient, id); 
         rekClient.close(); 
     } 
     public static void getCelebrityInfo(RekognitionClient rekClient, String id) 
  { 
         try { 
             GetCelebrityInfoRequest info = GetCelebrityInfoRequest.builder() 
                     id(id)
```
 $.build()$ ;

```
 GetCelebrityInfoResponse response = 
  rekClient.getCelebrityInfo(info); 
             System.out.println("celebrity name: " + response.name()); 
             System.out.println("Further information (if available):"); 
             for (String url : response.urls()) { 
                 System.out.println(url); 
 } 
         } catch (RekognitionException e) { 
             System.out.println(e.getMessage()); 
             System.exit(1); 
         } 
     }
}
```
#### AWS CLI

Este comando AWS CLI indica el resultado de JSON para la operación get-celebrityinfo de la CLI. Reemplace ID por uno de los ID de famoso mostrados en [Reconocimiento](#page-544-0) [de famosos en una imagen.](#page-544-0) Sustituya el valor de profile-name de por el nombre de su perfil de desarrollador.

aws rekognition get-celebrity-info --id celebrity-id --profile profile-name

Python

Este ejemplo muestra el nombre y la información sobre un famoso.

Reemplace id por uno de los ID de famoso mostrados en [Reconocimiento de famosos](#page-544-0) [en una imagen](#page-544-0). Sustituya el valor de profile\_name en la línea que crea la sesión de Rekognition por el nombre de su perfil de desarrollador.

```
# Copyright 2018 Amazon.com, Inc. or its affiliates. All Rights Reserved. 
# PDX-License-Identifier: MIT-0 (For details, see https://github.com/awsdocs/
amazon-rekognition-developer-guide/blob/master/LICENSE-SAMPLECODE.)
```
import boto3

```
def get_celebrity_info(id):
```

```
 session = boto3.Session(profile_name='profile-name') 
     client = session.client('rekognition') 
     # Display celebrity info 
     print('Getting celebrity info for celebrity: ' + id) 
     response = client.get_celebrity_info(Id=id) 
     print(response['Name']) 
     print('Further information (if available):') 
     for url in response['Urls']: 
         print(url) 
def main(): 
     id = "celebrity-id" 
     celebrity_info = get_celebrity_info(id) 
if __name__ == '__main__": main()
```
#### .NET

Este ejemplo muestra el nombre y la información sobre un famoso.

Reemplace id por uno de los ID de famoso mostrados en [Reconocimiento de famosos en](#page-544-0)  [una imagen.](#page-544-0)

```
//Copyright 2018 Amazon.com, Inc. or its affiliates. All Rights Reserved.
//PDX-License-Identifier: MIT-0 (For details, see https://github.com/awsdocs/
amazon-rekognition-developer-guide/blob/master/LICENSE-SAMPLECODE.)
using System;
using Amazon.Rekognition;
using Amazon.Rekognition.Model;
public class CelebrityInfo
{ 
     public static void Example() 
    \left\{ \right. String id = "nnnnnnnn";
```

```
 AmazonRekognitionClient rekognitionClient = new 
  AmazonRekognitionClient(); 
         GetCelebrityInfoRequest celebrityInfoRequest = new 
  GetCelebrityInfoRequest() 
        \mathcal{L}Id = id }; 
         Console.WriteLine("Getting information for celebrity: " + id); 
         GetCelebrityInfoResponse celebrityInfoResponse = 
  rekognitionClient.GetCelebrityInfo(celebrityInfoRequest); 
         //Display celebrity information 
         Console.WriteLine("celebrity name: " + celebrityInfoResponse.Name); 
         Console.WriteLine("Further information (if available):"); 
         foreach (String url in celebrityInfoResponse.Urls) 
             Console.WriteLine(url); 
     }
}
```
## GetCelebrityInfo solicitud de operación

A continuación se ofrece un ejemplo de JSON de la salida y la entrada de GetCelebrityInfo.

La entrada de GetCelebrityInfo es el ID del famoso requerido.

```
{ 
      "Id": "nnnnnnn"
}
```
### GetCelebrityInfo respuesta de operación

GetCelebrityInfo devuelve una matriz (Urls) de enlaces a la información sobre el famoso solicitado.

```
{ 
     "Name": "Celebrity Name", 
     "Urls": [ 
          "www.imdb.com/name/nmnnnnnnn"
```
]

# Moderación del contenido

Puede usar Amazon Rekognition para detectar contenido inapropiado, no deseado u ofensivo. Puede utilizar las API de moderación de Rekognition en las redes sociales, los medios de difusión, la publicidad y el comercio electrónico para crear una experiencia de usuario más segura, ofrecer garantías de seguridad de la marca a los anunciantes y cumplir con las normativas locales y globales.

Hoy en día, muchas empresas confían exclusivamente en moderadores humanos para revisar el contenido generado por terceros o por los usuarios, mientras que otras simplemente reaccionan ante las quejas de los usuarios para eliminar imágenes, anuncios o vídeos ofensivos o inapropiados. Sin embargo, los moderadores humanos por sí solos no pueden escalarse para satisfacer estas necesidades con la calidad o la velocidad suficientes, lo que se traduce en una mala experiencia de usuario, en unos costes elevados para escalar o incluso en la pérdida de reputación de la marca. Al utilizar Rekognition para la moderación de imágenes y vídeos, los moderadores humanos pueden revisar un conjunto de contenido mucho más reducido, normalmente del 1 al 5 % del volumen total, que ya ha sido marcado por machine learning. Esto les permite centrarse en actividades más valiosas y, aun así, conseguir una cobertura integral de moderación por una fracción de su coste actual. Para configurar una fuerza laboral humana y realizar tareas de revisión humana, puede usar Amazon Augmented AI, que está integrada con Rekognition.

Puede mejorar la precisión del modelo de aprendizaje profundo de moderación con la característica de moderación personalizada. Con la moderación personalizada, puede entrenar un adaptador de moderación personalizado cargando sus imágenes y anotándolas. Luego, se puede proporcionar el adaptador entrenado a la operación de [DetectModerationetiquetas](https://docs.aws.amazon.com/rekognition/latest/APIReference/API_DetectModerationLabels.html) para mejorar su rendimiento en las imágenes. Para obtener más información, consulte [Mejora de la precisión con la moderación](#page-627-0)  [personalizada.](#page-627-0)

Etiquetas compatibles con las operaciones de moderación de contenido de Rekognition

• [Para descargar una lista de las etiquetas de moderación, haga clic aquí.](samples/rekognition-moderation-labels.zip)

#### Temas

- [Uso de las API de moderación de imágenes y vídeo](#page-585-0)
- [Probando la versión 7 de Content Moderation y transformando la respuesta de la API](#page-600-0)
- [Detección de imágenes inapropiadas](#page-607-0)
- [Detectar vídeos almacenados inapropiados](#page-616-0)
- [Mejora de la precisión con la moderación personalizada](#page-627-0)
- [Revisión de contenido inapropiado con Amazon Augmented AI](#page-671-0)

En el siguiente diagrama se muestra el orden de las operaciones de llamadas, en función de tus objetivos a la hora de utilizar los componentes de imagen o vídeo de la moderación de contenido:

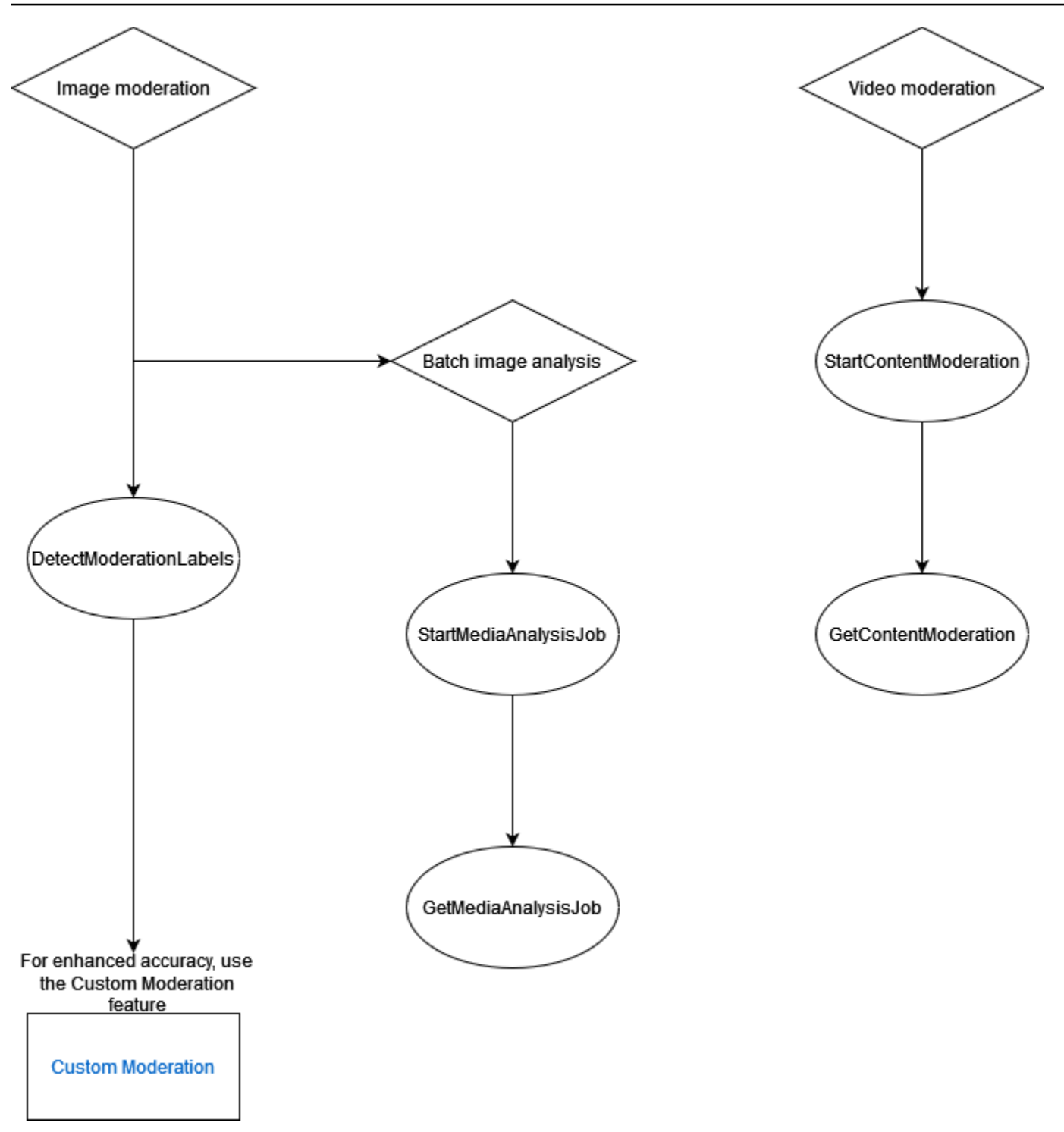

# <span id="page-585-0"></span>Uso de las API de moderación de imágenes y vídeo

En la API Amazon Rekognition Image, puede detectar contenido inapropiado, no deseado u ofensivo de [DetectModerationforma sincrónica](https://docs.aws.amazon.com/rekognition/latest/APIReference/API_DetectModerationLabels.html) mediante etiquetas y mediante el uso y las operaciones de forma asíncrona. [StartMediaAnalysisJobG](https://docs.aws.amazon.com/rekognition/latest/APIReference/API_StartMediaAnalysisJob.html)[etMediaAnalysisJob](https://docs.aws.amazon.com/rekognition/latest/APIReference/API_GetMediaAnalysisJob.html) [Puede utilizar la API Amazon](https://docs.aws.amazon.com/rekognition/latest/APIReference/API_GetContentModeration.html) 

[Rekognition Video para detectar dicho contenido de forma asíncrona mediante las operaciones de](https://docs.aws.amazon.com/rekognition/latest/APIReference/API_GetContentModeration.html) [moderación y moderación. StartContent GetContent](https://docs.aws.amazon.com/rekognition/latest/APIReference/API_GetContentModeration.html)

### <span id="page-586-0"></span>Categorías de etiquetas

Amazon Rekognition utiliza una taxonomía jerárquica de tres niveles para etiquetar las categorías de contenido inapropiado, no deseado u ofensivo. Cada etiqueta de nivel de taxonomía 1 (L1) tiene varias etiquetas de nivel de taxonomía 2 (L2), y algunas etiquetas de taxonomía de nivel 2 pueden tener etiquetas de nivel 3 (L3). Esto permite una clasificación jerárquica del contenido.

Para cada etiqueta de moderación detectada, la API también devuelve laTaxonomyLevel, que contiene el nivel (1, 2 o 3) al que pertenece la etiqueta. Por ejemplo, una imagen puede etiquetarse de acuerdo con la siguiente clasificación:

L1: desnudez no explícita de partes íntimas y besos, L2: desnudez no explícita, L3: desnudez implícita.

#### **a** Note

Recomendamos utilizar las categorías L1 o L2 para moderar el contenido y utilizar las categorías L3 solo para eliminar conceptos específicos que no desee moderar (es decir, para detectar contenido que quizás no desee clasificar como contenido inapropiado, no deseado u ofensivo según su política de moderación).

En la siguiente tabla se muestran las relaciones entre los niveles de las categorías y las posibles etiquetas de cada nivel. Para descargar una lista de las etiquetas de moderación, haz clic [aquí.](samples/rekognition-moderation-labels.zip)

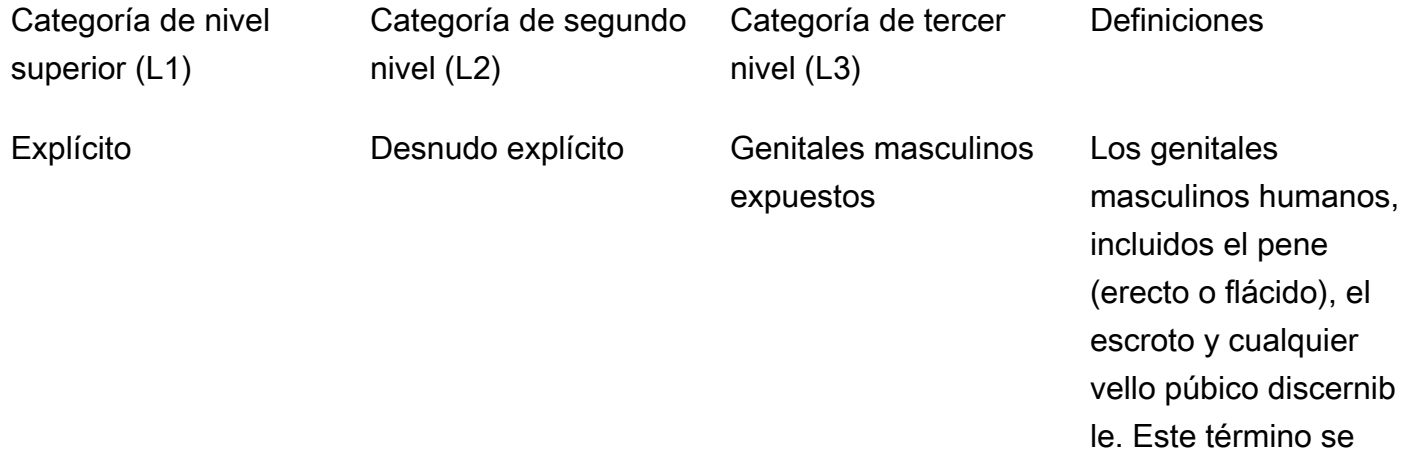

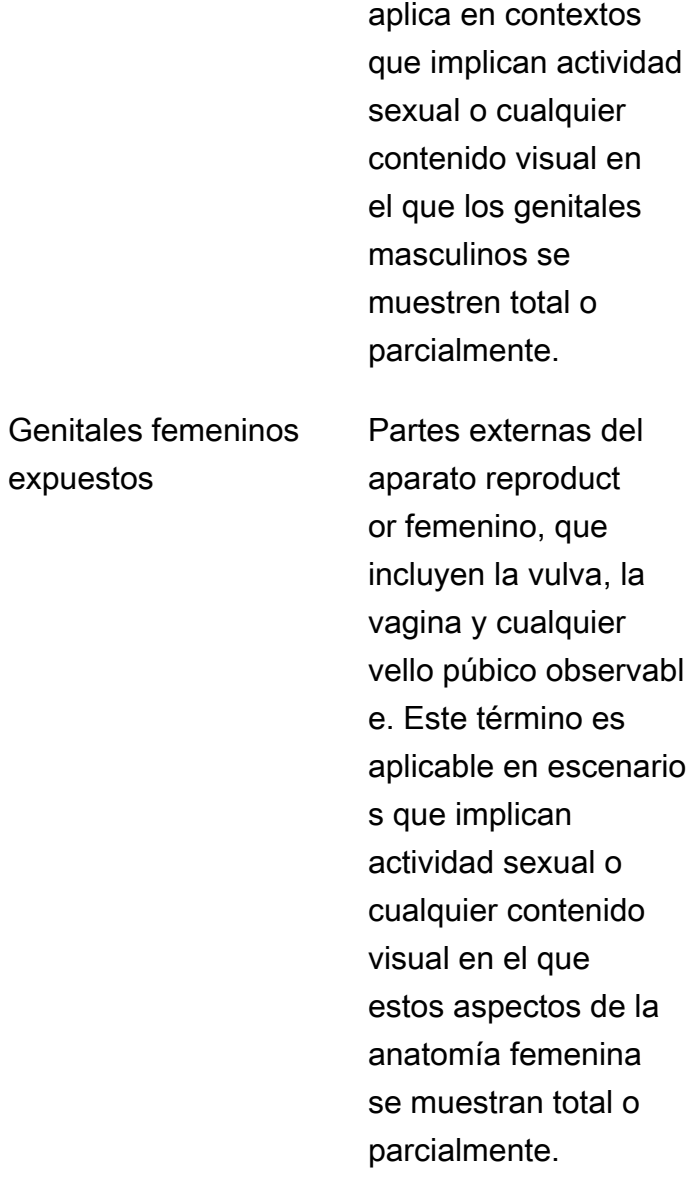

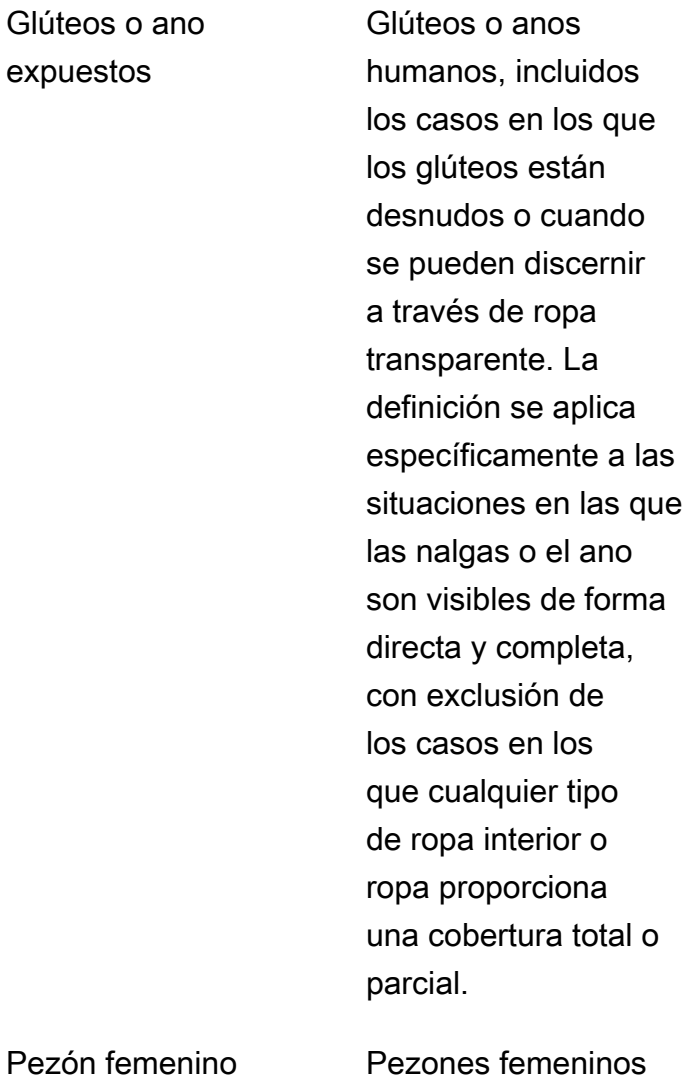

Pezón femen expuesto

expuestos

Pezones femeninos humanos, incluida la aerola (área que rodea los pezones) y los pezones totalment e visibles y parcialme nte visibles.

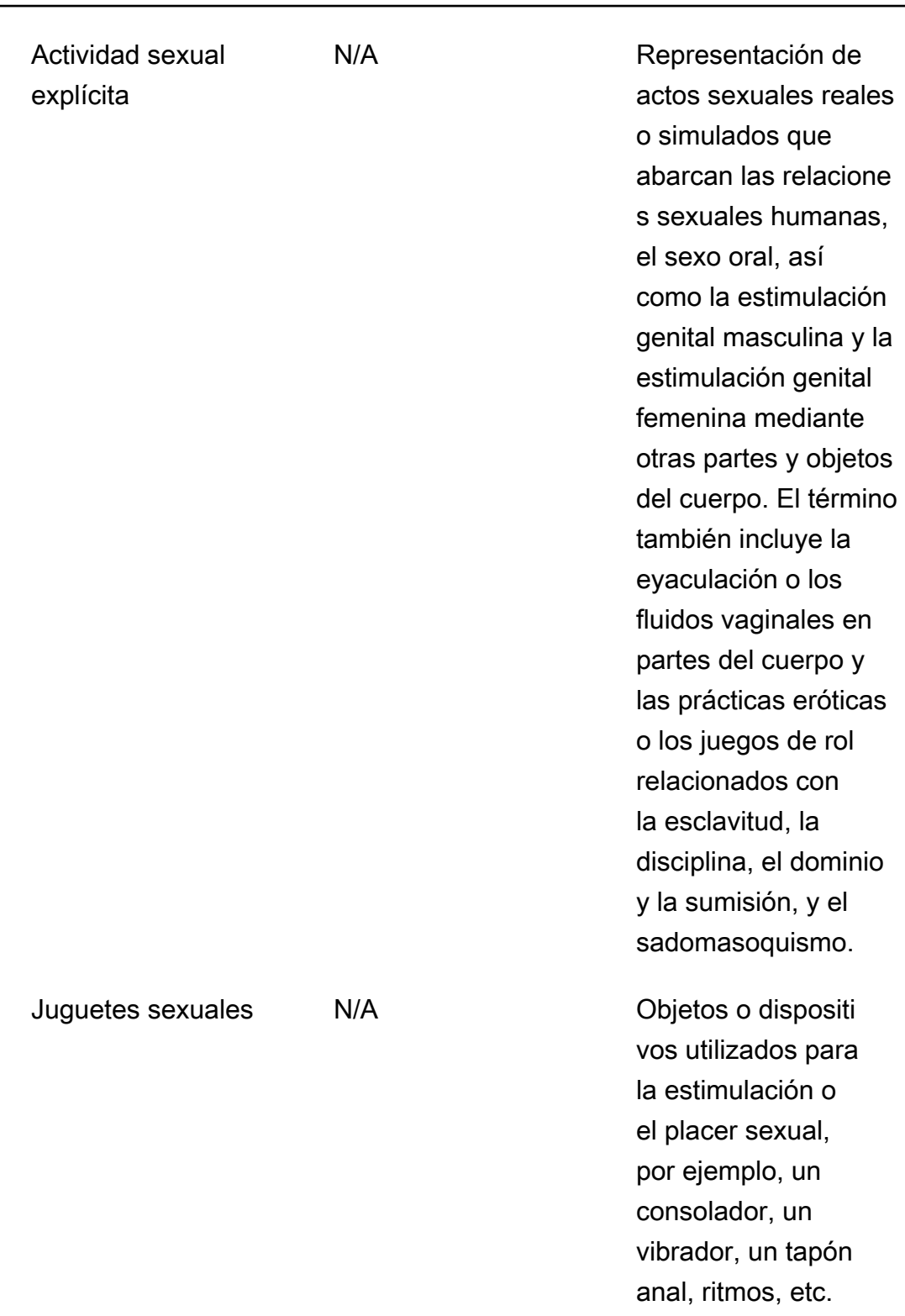

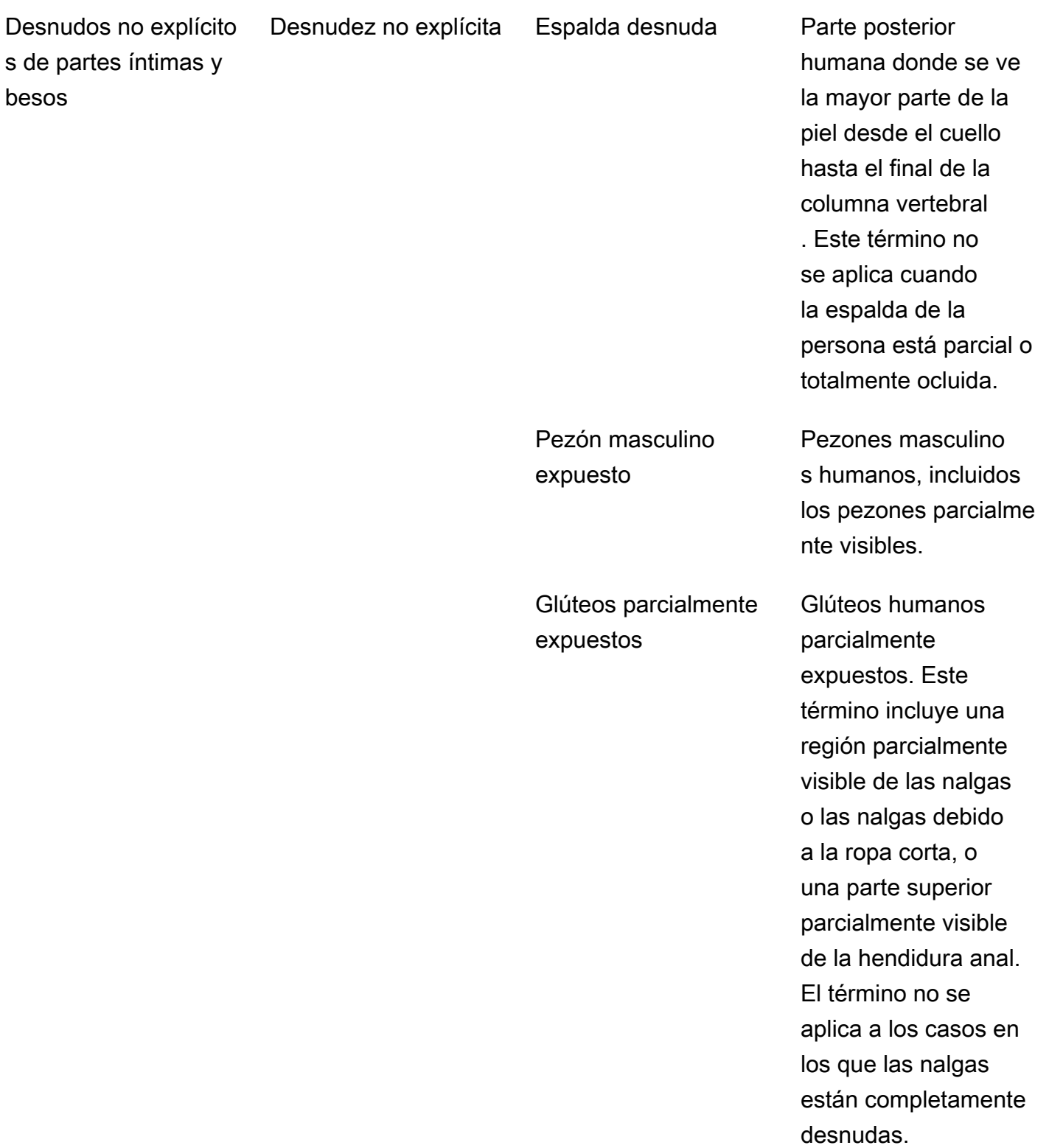

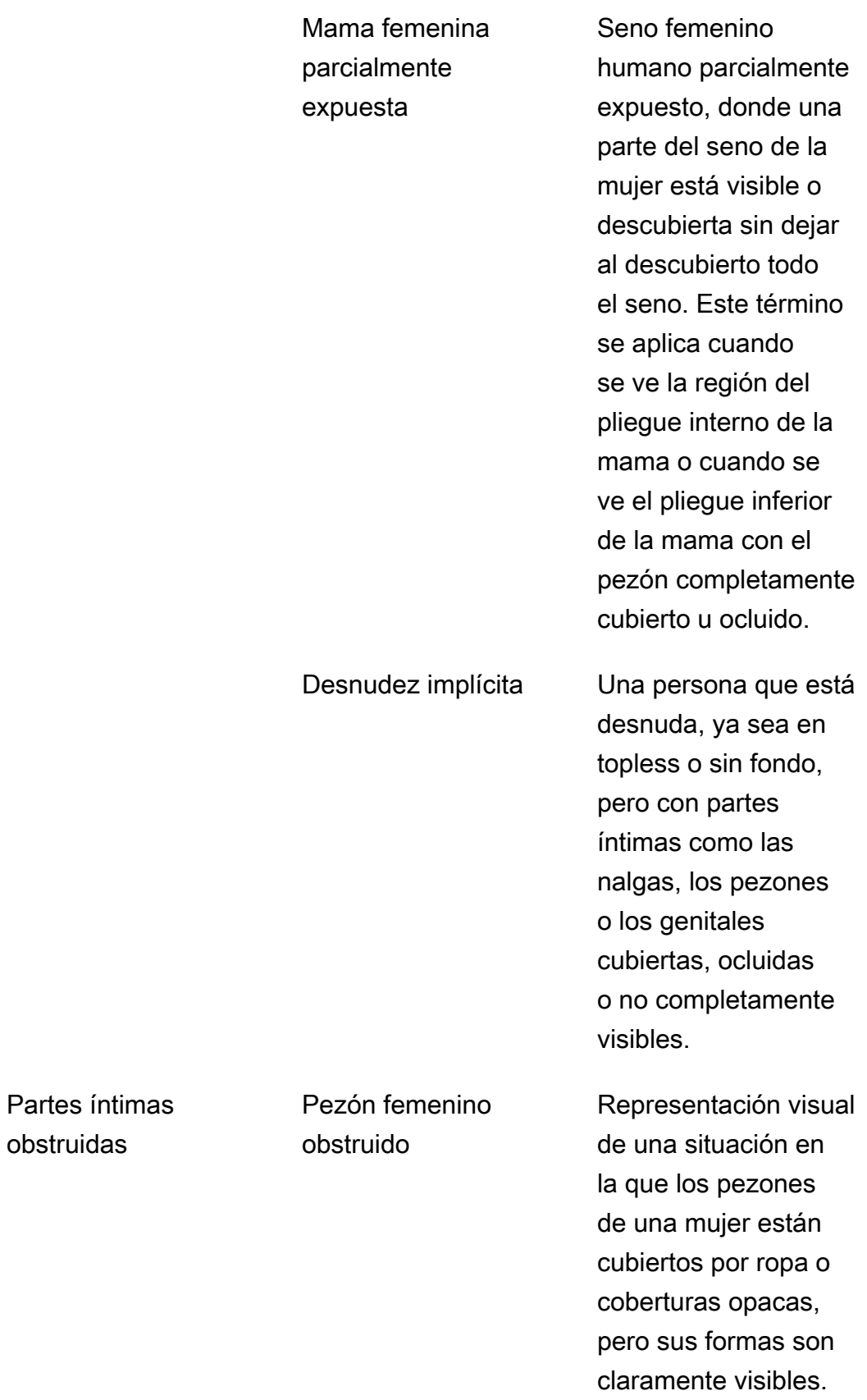

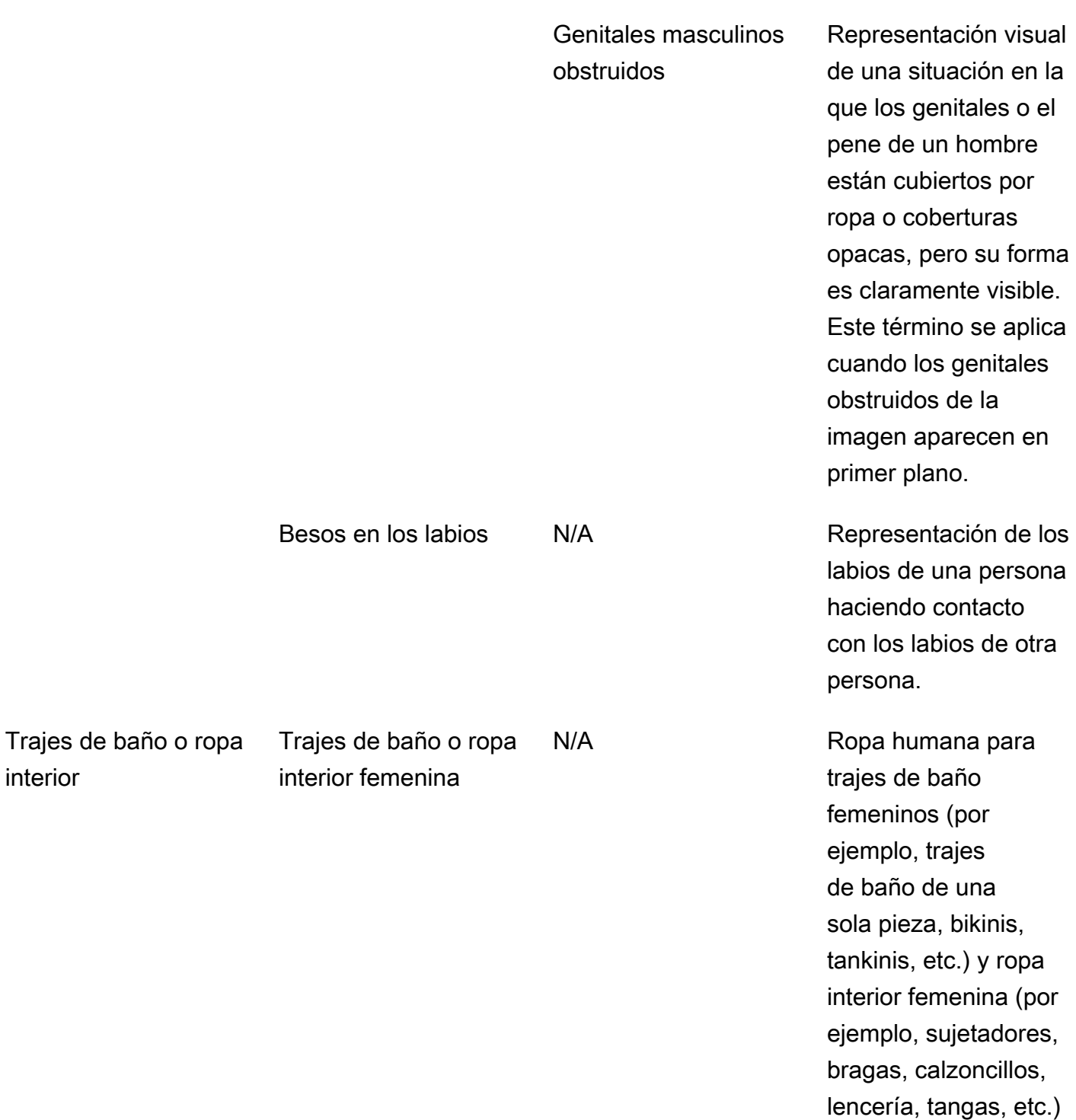

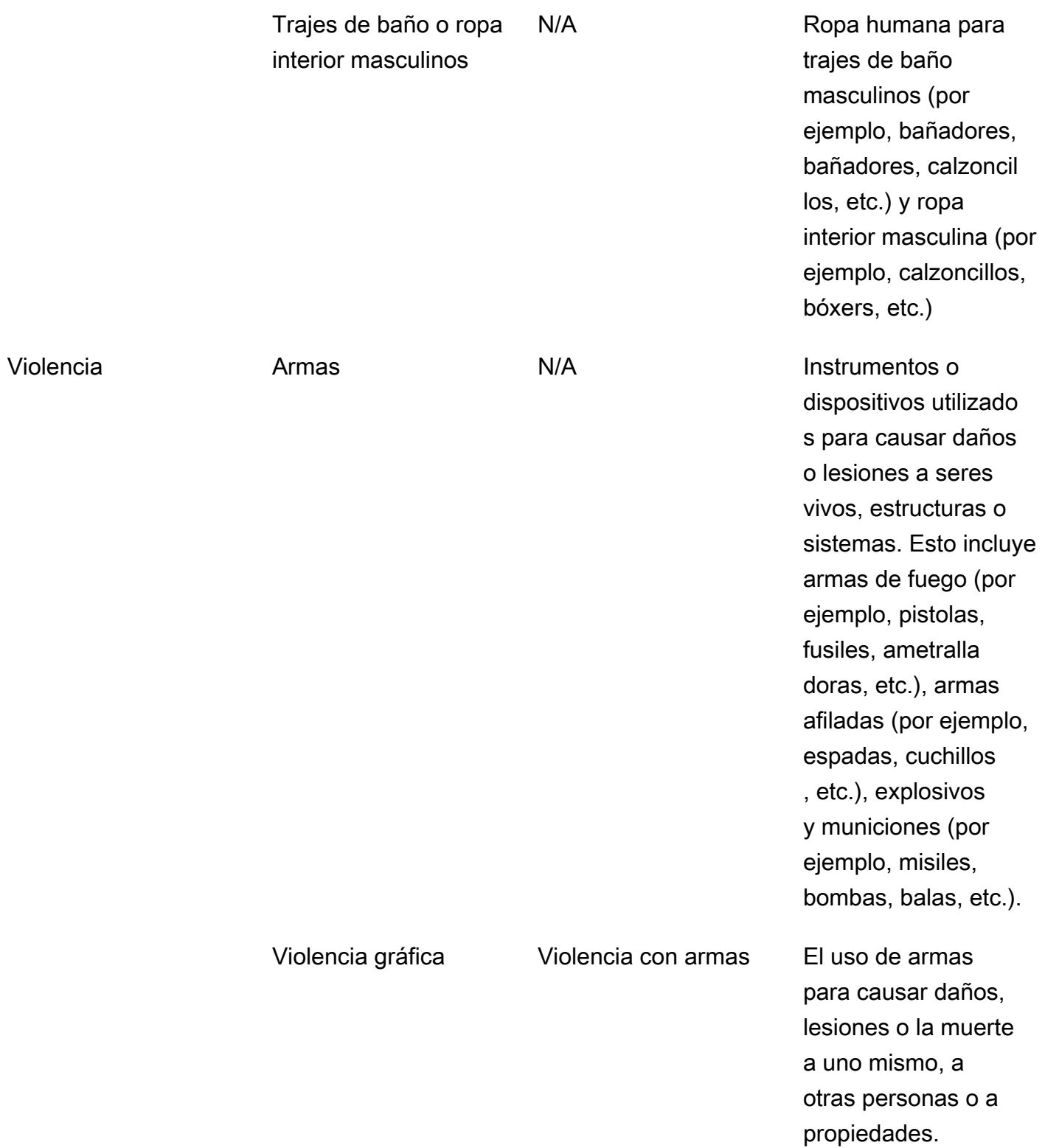

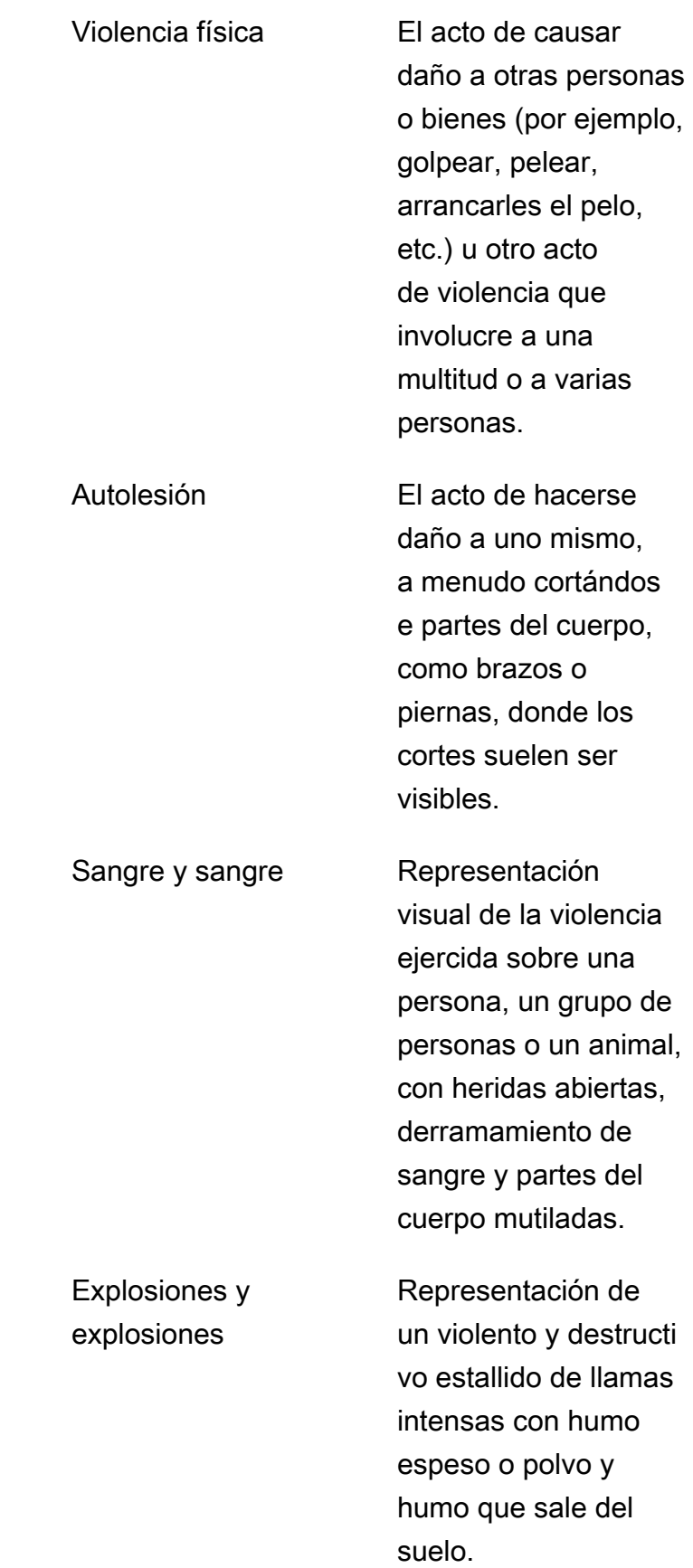

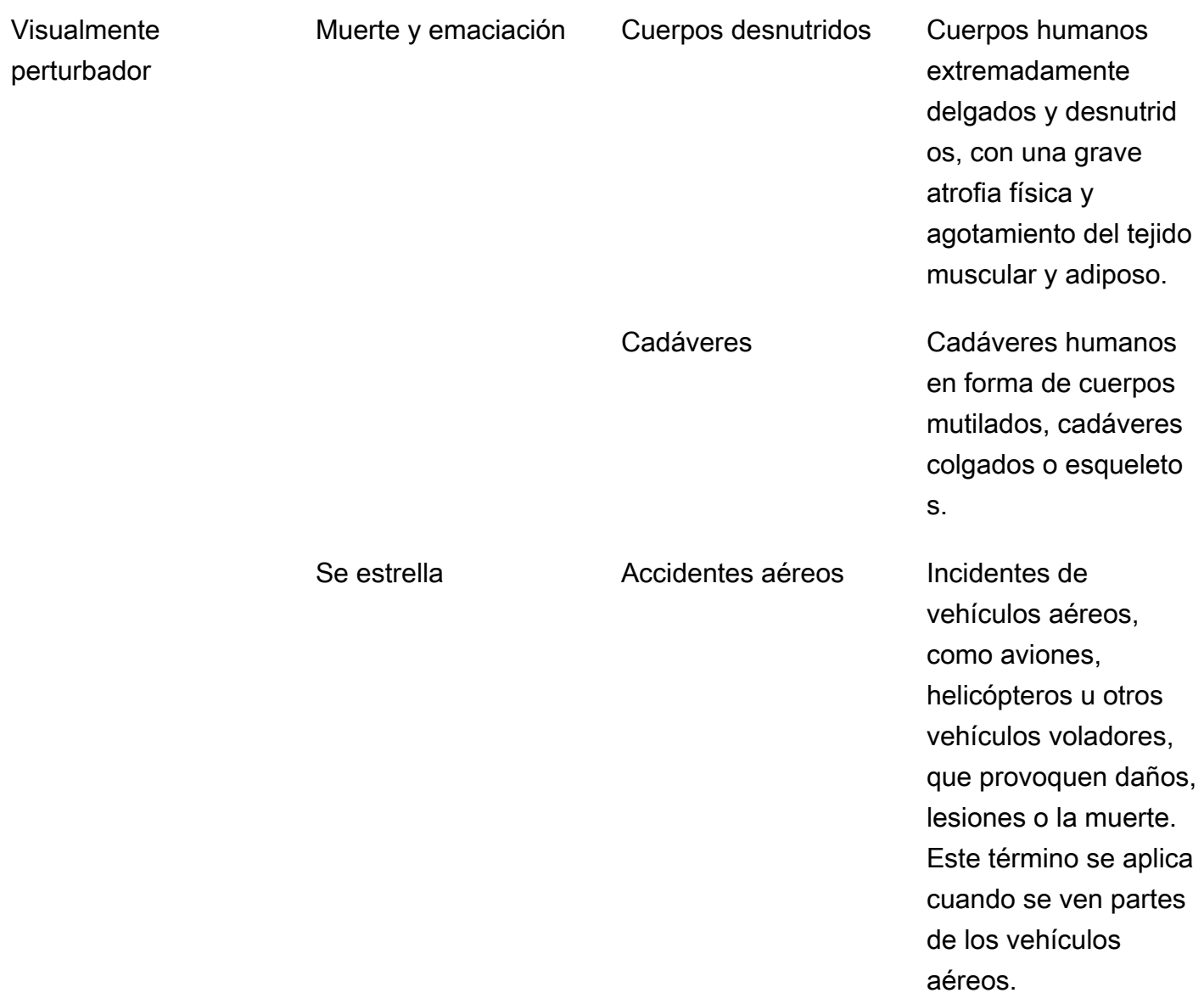

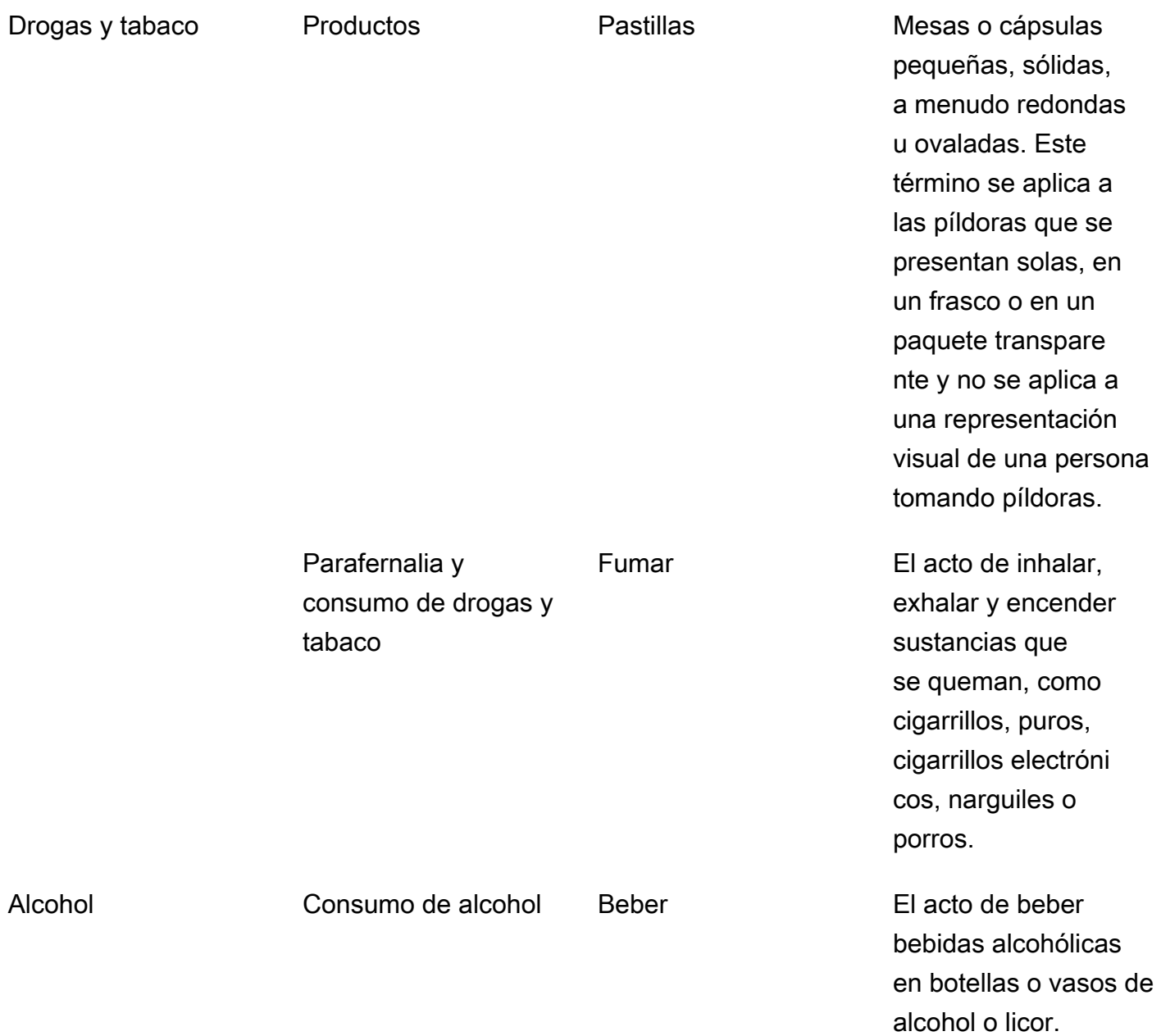

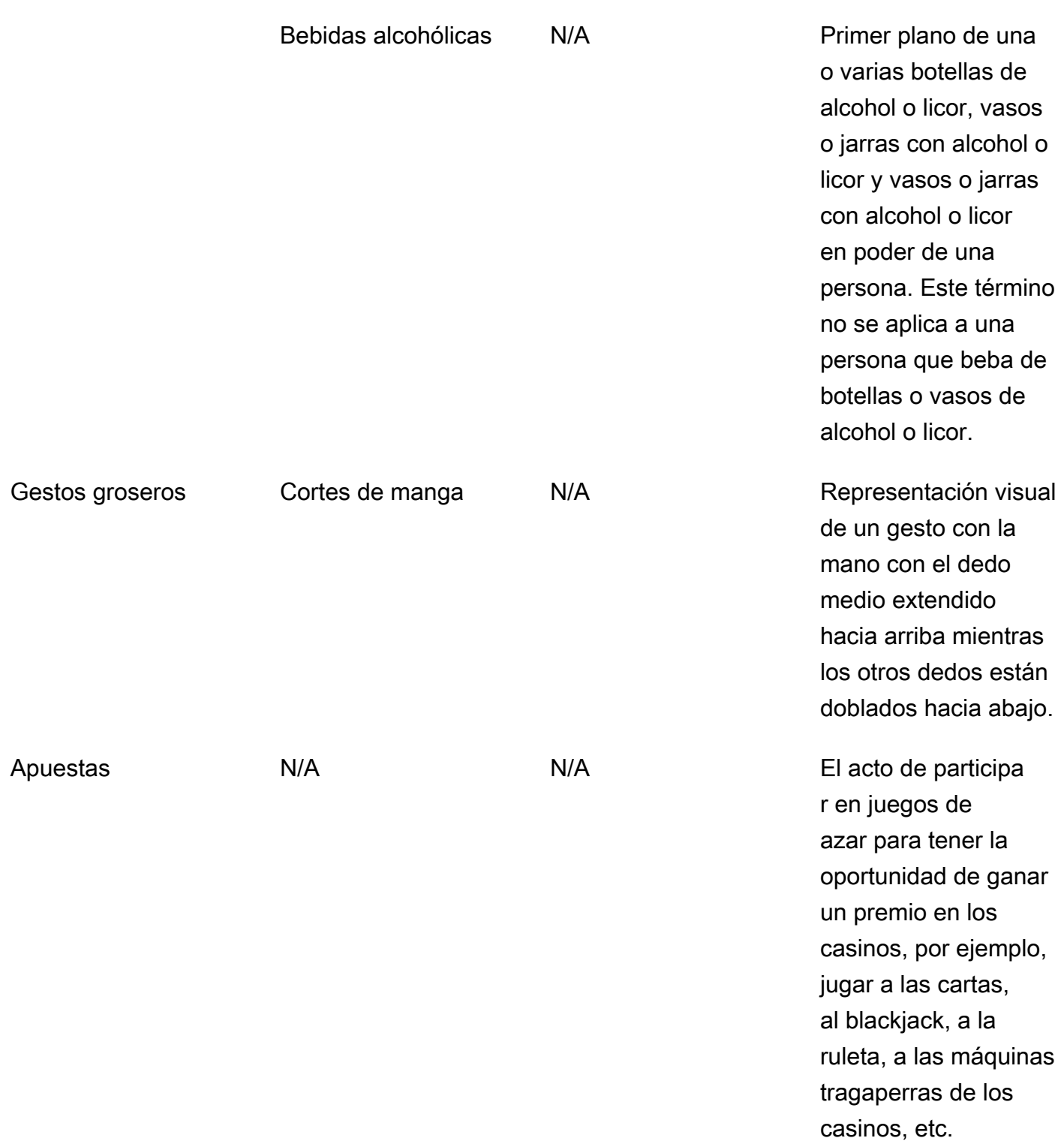

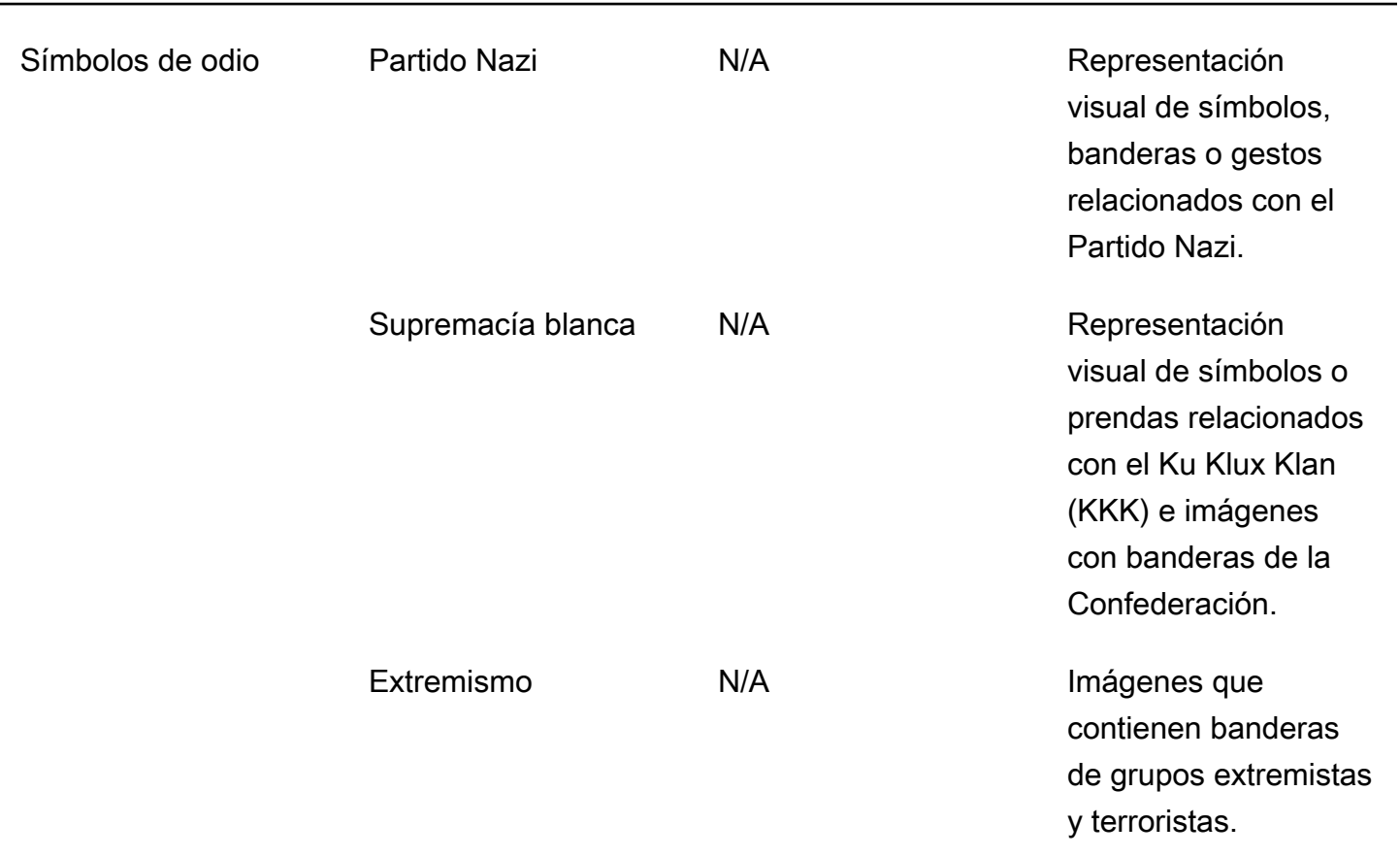

No todas las etiquetas de la categoría L2 tienen una etiqueta compatible en la categoría L3. Además, las etiquetas L3 incluidas en las etiquetas L2 «Productos» y «Parafernalia y consumo de drogas y tabaco» no son exhaustivas. Estas etiquetas L2 abarcan conceptos que van más allá de las etiquetas L3 mencionadas y, en esos casos, solo se devuelven las etiquetas L2 en la respuesta de la API.

Puede determinar la idoneidad para su aplicación. Por ejemplo, es posible que las imágenes de naturaleza insinuante sean aceptables, pero no lo sean las imágenes que contengan desnudos. Para filtrar imágenes, usa la matriz de [ModerationLabel](https://docs.aws.amazon.com/rekognition/latest/APIReference/API_ModerationLabel.html)etiquetas que se devuelve por DetectModerationLabels (imágenes) y por GetContentModeration (vídeos).

### Tipo de contenido

La API también puede identificar el tipo de contenido animado o ilustrado, y el tipo de contenido se devuelve como parte de la respuesta:

- El contenido animado incluye videojuegos y animaciones (por ejemplo, dibujos animados, cómics, manga, anime).
- El contenido ilustrado incluye dibujos, pinturas y bocetos.

# Confianza

Puede configurar el umbral de confianza que Amazon Rekognition utiliza para detectar contenido inapropiado especificando el parámetro de entrada MinConfidence. No se devuelven etiquetas de contenido inapropiado que se detectan con una confianza menor al valor de MinConfidence.

Si se especifica un valor inferior al 50%, es probable MinConfidence que arroje un número elevado de resultados falsos positivos (es decir, mayor capacidad de recuperación, menor precisión). Por otro lado, si se especifica un valor MinConfidence superior al 50%, es probable que arroje un número menor de resultados falsos positivos (es decir, menor recuperación, mayor precisión). Si no especifica ningún valor para MinConfidence, Amazon Rekognition devuelve etiquetas para el contenido inapropiado detectado con una confianza de al menos el 50 %.

La matriz ModerationLabel contiene etiquetas de las categorías anteriores y la confianza estimada en la precisión del contenido reconocido. Se devuelve una etiqueta de nivel superior junto con todas las etiquetas de segundo nivel identificadas. Por ejemplo, Amazon Rekognition puede devolver «Desnudo explícito» con una puntuación de confianza alta como etiqueta de nivel superior. Esto podría ser suficiente para satisfacer sus necesidades de filtrado. Sin embargo, si es necesario, puede utilizar la puntuación de confianza de una etiqueta de segundo nivel (como "Desnudo masculino gráfico") para obtener un filtrado más detallado. Para ver un ejemplo, consulte [Detección de imágenes inapropiadas](#page-607-0).

### Control de versiones

Tanto Amazon Rekognition Image como Amazon Rekognition Video devuelven la versión del modelo de detección de moderación que se utiliza para detectar contenido inapropiado (ModerationModelVersion).

# Clasificación y agregación

Al recuperar los resultados con GetContentModeration, puede ordenarlos y agregarlos.

Orden de clasificación: la matriz de etiquetas devueltas está ordenada por tiempo. Para ordenar por etiqueta, especifique NAME en el parámetro de entrada SortBy para GetContentModeration. Si la etiqueta aparece varias veces en el vídeo, habrá varias instancias del elemento ModerationLabel.

Información de etiqueta: el elemento de ModerationLabels matriz contiene un ModerationLabel objeto que, a su vez, contiene el nombre de la etiqueta y la confianza que Amazon Rekognition tiene en la precisión de la etiqueta detectada. La marca de tiempo es la hora en que ModerationLabel

se detectó, definida como el número de milisegundos transcurridos desde el inicio del vídeo. Para los resultados agregados por vídeo SEGMENTS, se devuelven las estructuras StartTimestampMillis, EndTimestampMillis y DurationMillis, que definen la hora de inicio, la hora de finalización y la duración de un segmento, respectivamente.

Agregación: especifica cómo se agregan los resultados cuando se devuelven. El valor predeterminado es agregar por TIMESTAMPS. También puede optar por agregar por SEGMENTS, lo que agrega los resultados en un intervalo de tiempo. Solo se devuelven las etiquetas detectadas durante los segmentos.

# Estados del adaptador de moderación personalizados

Los adaptadores de moderación personalizados pueden tener uno de los siguientes estados: TRAINING\_IN\_PROGRESS, TRAINING\_COMPLETED, TRAINING\_FAILED, DELETING, OBSOCATED o EXPIRADO. [Para obtener una explicación completa de estos estados de los](https://docs.aws.amazon.com/rekognition/latest/dg/managing-adapters.html)  [adaptadores, consulte Administrar adaptadores.](https://docs.aws.amazon.com/rekognition/latest/dg/managing-adapters.html)

#### **G** Note

Amazon Rekognition no es una autoridad en la materia ni pretende en modo alguno ser un filtro exhaustivo de contenido ofensivo o inapropiado. Además, las API de moderación de imágenes y vídeo no detectan si una imagen incluye contenido ilegal, como CSAM.

# <span id="page-600-0"></span>Probando la versión 7 de Content Moderation y transformando la respuesta de la API

Rekognition actualizó el modelo de aprendizaje automático para los componentes de imagen y vídeo de la función de detección de etiquetas de moderación de contenido de la versión 6.1 a la 7. Esta actualización mejoró la precisión general e introdujo varias categorías nuevas, además de modificar otras.

Si actualmente es usuario de vídeo de la versión 6.1, le recomendamos que tome las siguientes medidas para realizar la transición a la versión 7 sin problemas:

1. Descargue y utilice un SDK privado de AWS (consulte la[the section called "AWS SDK y guía de](#page-601-0)  [uso para la moderación de contenido, versión 7 "](#page-601-0)) para llamar a la StartContentModeration API.

- 2. Revise la lista actualizada de etiquetas y puntuaciones de confianza que aparecen en la respuesta de la API o en la consola. Si es necesario, ajuste la lógica de posprocesamiento de la aplicación en consecuencia.
- 3. Su cuenta permanecerá en la versión 6.1 hasta el 13 de mayo de 2024. Si desea utilizar la versión 6.1 después del 13 de mayo de 2024, póngase en contacto con el [equipo de AWS Support](https://aws.amazon.com/support) antes del 30 de abril de 2024 para solicitar una extensión. Podemos ampliar su cuenta para que permanezca en la versión 6.1 hasta el 10 de junio de 2024. Si no recibimos noticias tuyas antes del 30 de abril de 2024, tu cuenta se migrará automáticamente a la versión 7.0 a partir del 13 de mayo de 2024.

## <span id="page-601-0"></span>AWS SDK y guía de uso para la moderación de contenido, versión 7

Descarga el SDK que corresponda al lenguaje de desarrollo que hayas elegido y consulta la guía de usuario correspondiente.

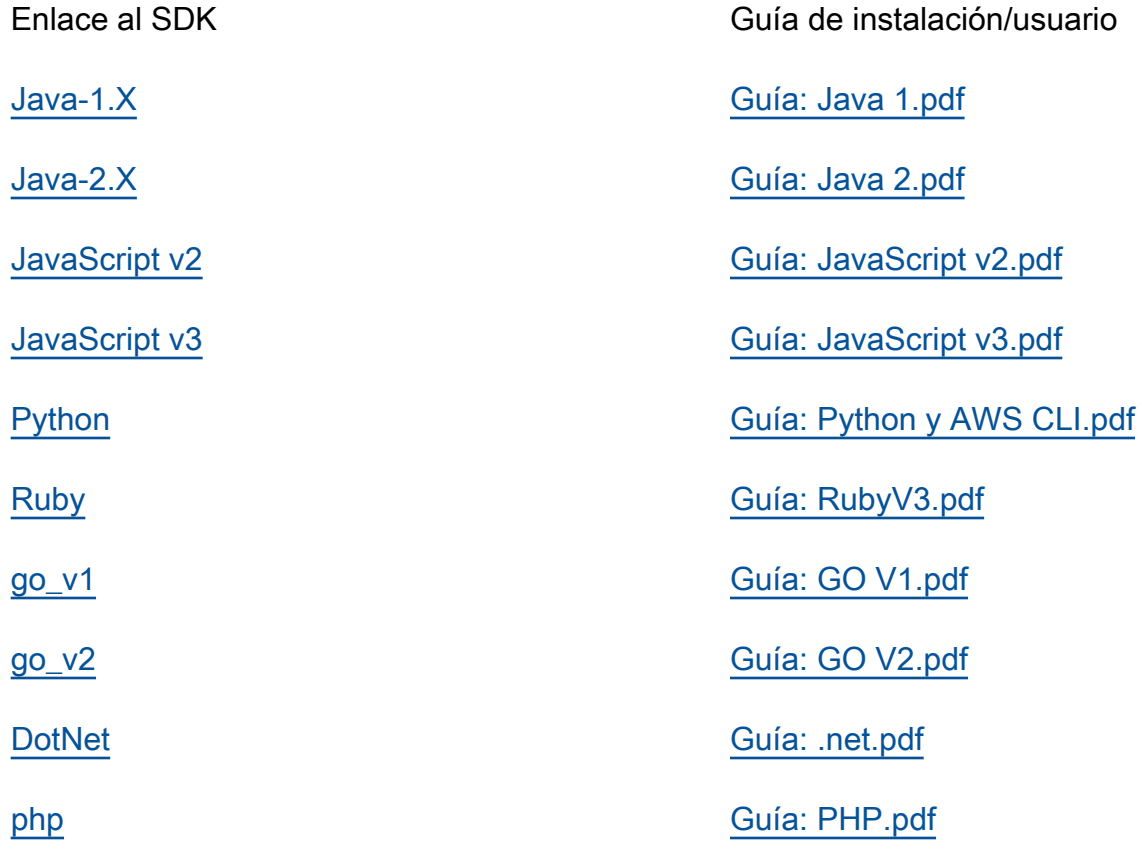

## Asignaciones de etiquetas para las versiones 6.1 a 7

La versión 7 de moderación de contenido agregó nuevas categorías de etiquetas y modificó los nombres de etiquetas existentes anteriormente. Consulte la tabla de taxonomía que se encuentra en [the section called " Categorías de etiquetas "](#page-586-0) cuando decida cómo asignar etiquetas 6.1 a 7 etiquetas.

En la siguiente sección se encuentran algunos ejemplos de mapeos de etiquetas. Le recomendamos que revise estas asignaciones y las definiciones de las etiquetas antes de realizar las actualizaciones necesarias en función de la lógica de posprocesamiento de su aplicación.

Esquema de mapeo L1

Si utiliza una lógica de posprocesamiento que filtra solo la categoría de nivel superior (L1) (comoExplicit Nudity, Violence etc.)Suggestive, consulte la tabla siguiente para actualizar el código.

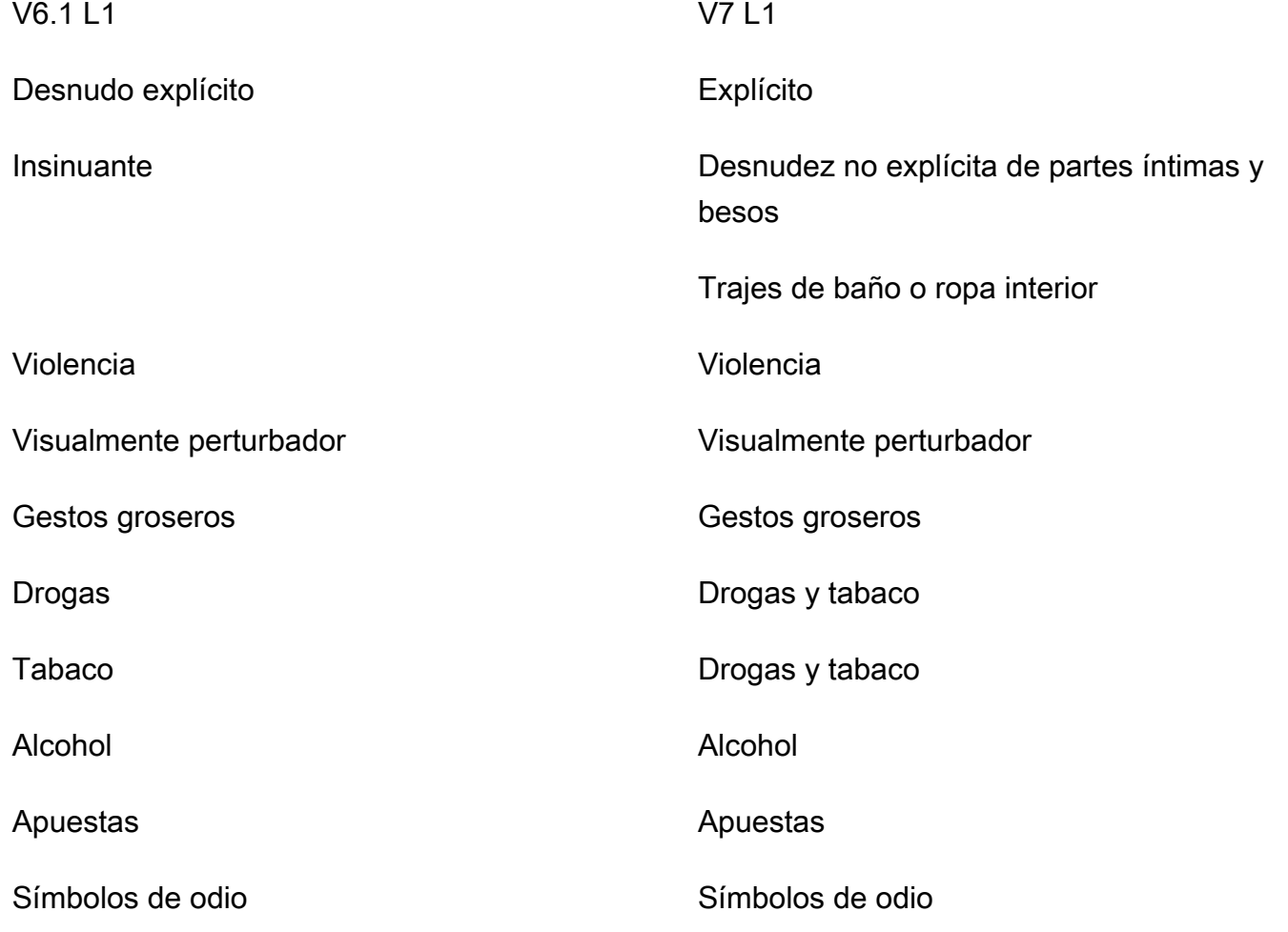

Asignaciones de etiquetas para las versiones 6.1 a 7  $\overline{589}$ 

#### Esquema de mapeo L2

Si utiliza una lógica de posprocesamiento que filtra las categorías L1 y L2 (por ejemploExplicit Nudity / Nudity, Suggestive / Female Swimwear Or Underwear, Violence / Weapon Violence etc.), consulte la tabla siguiente para actualizar el código.

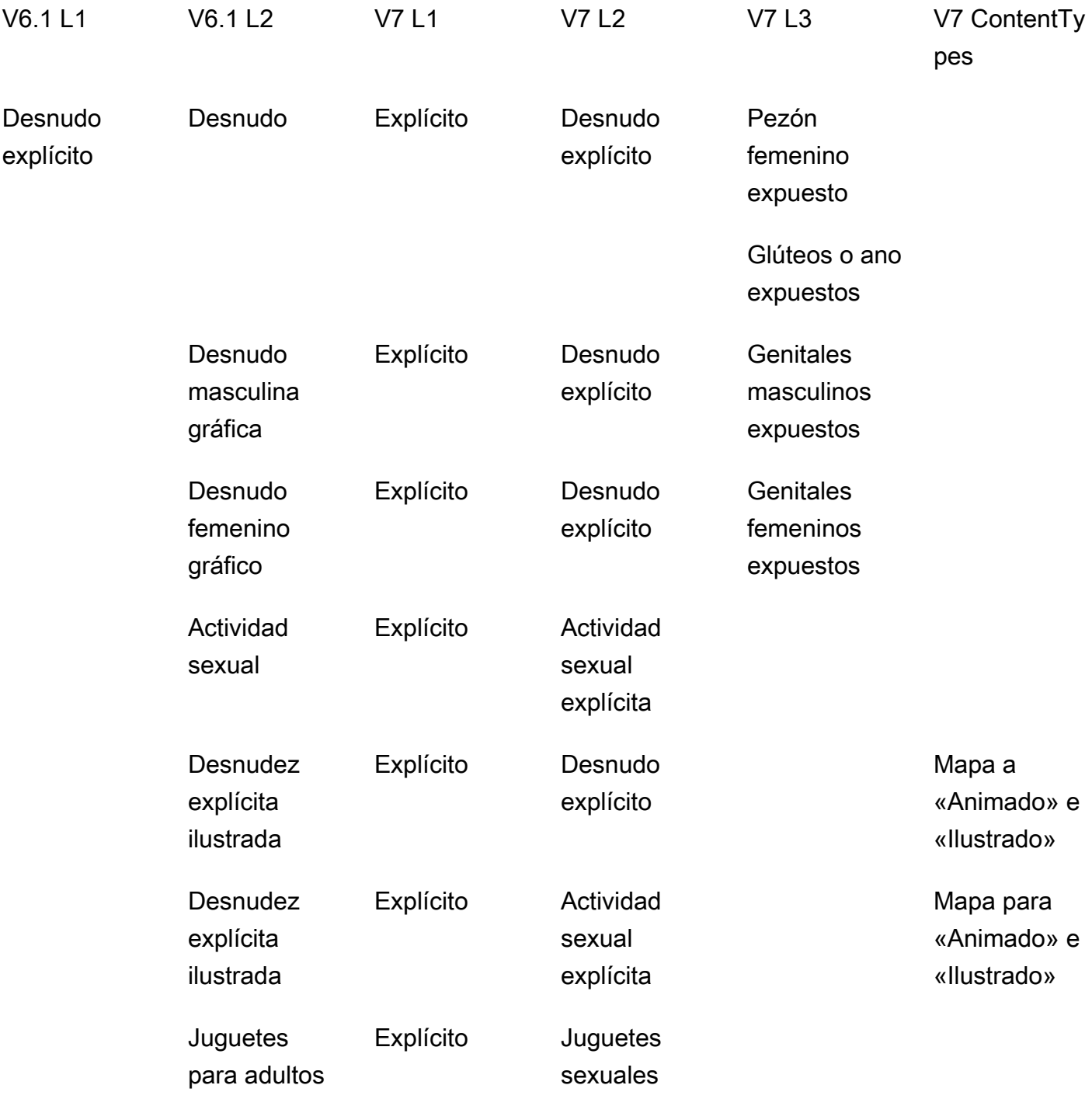

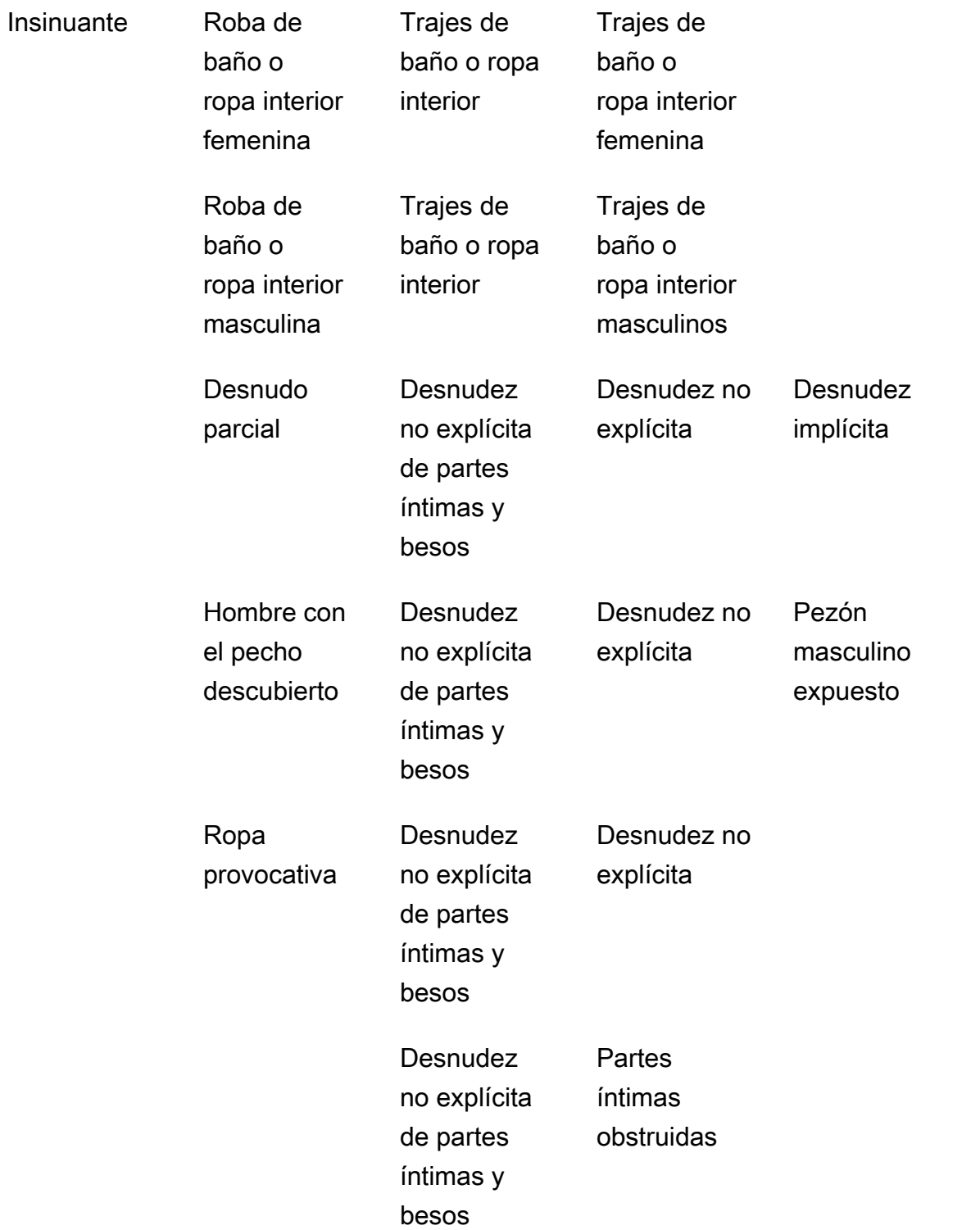

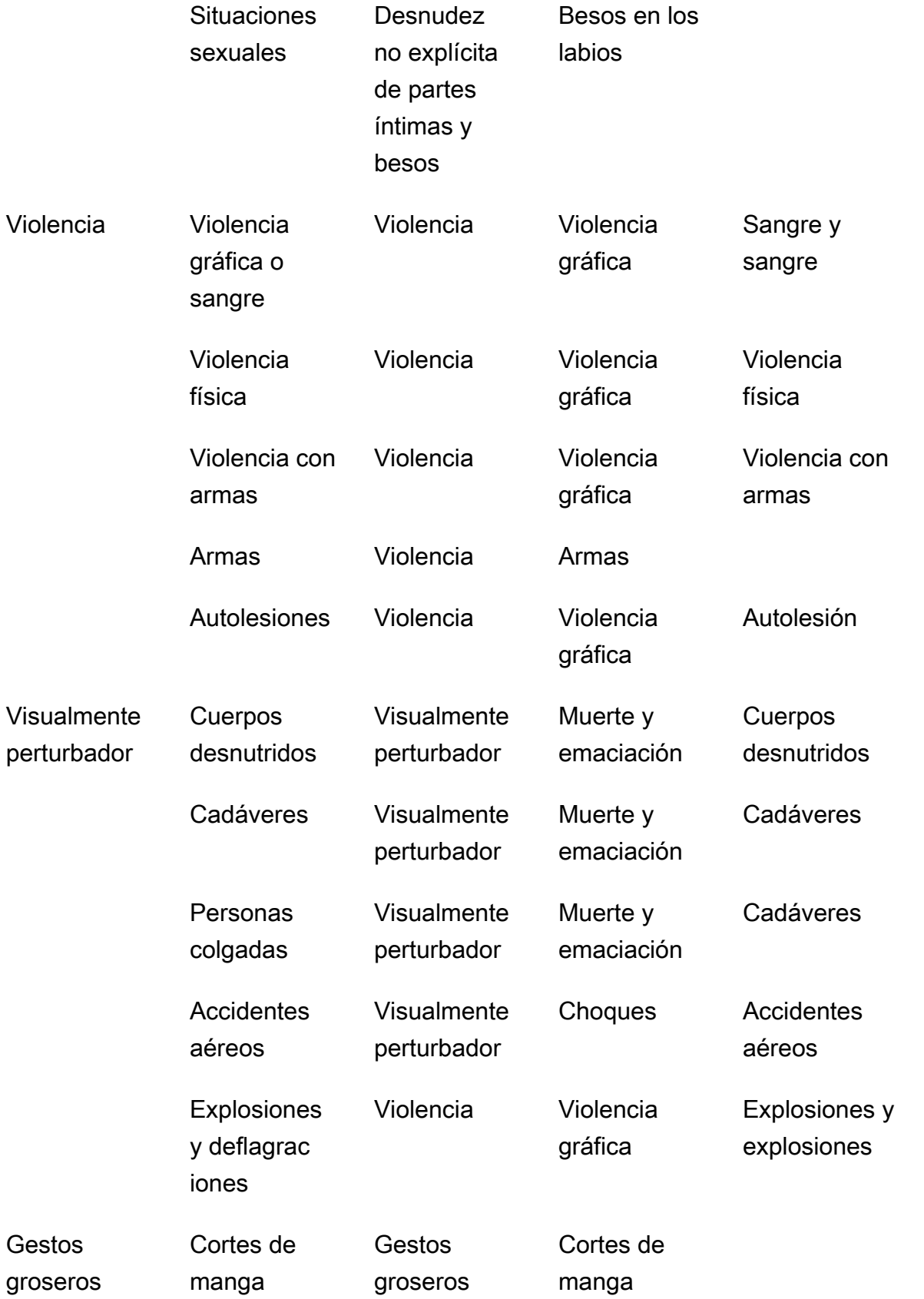

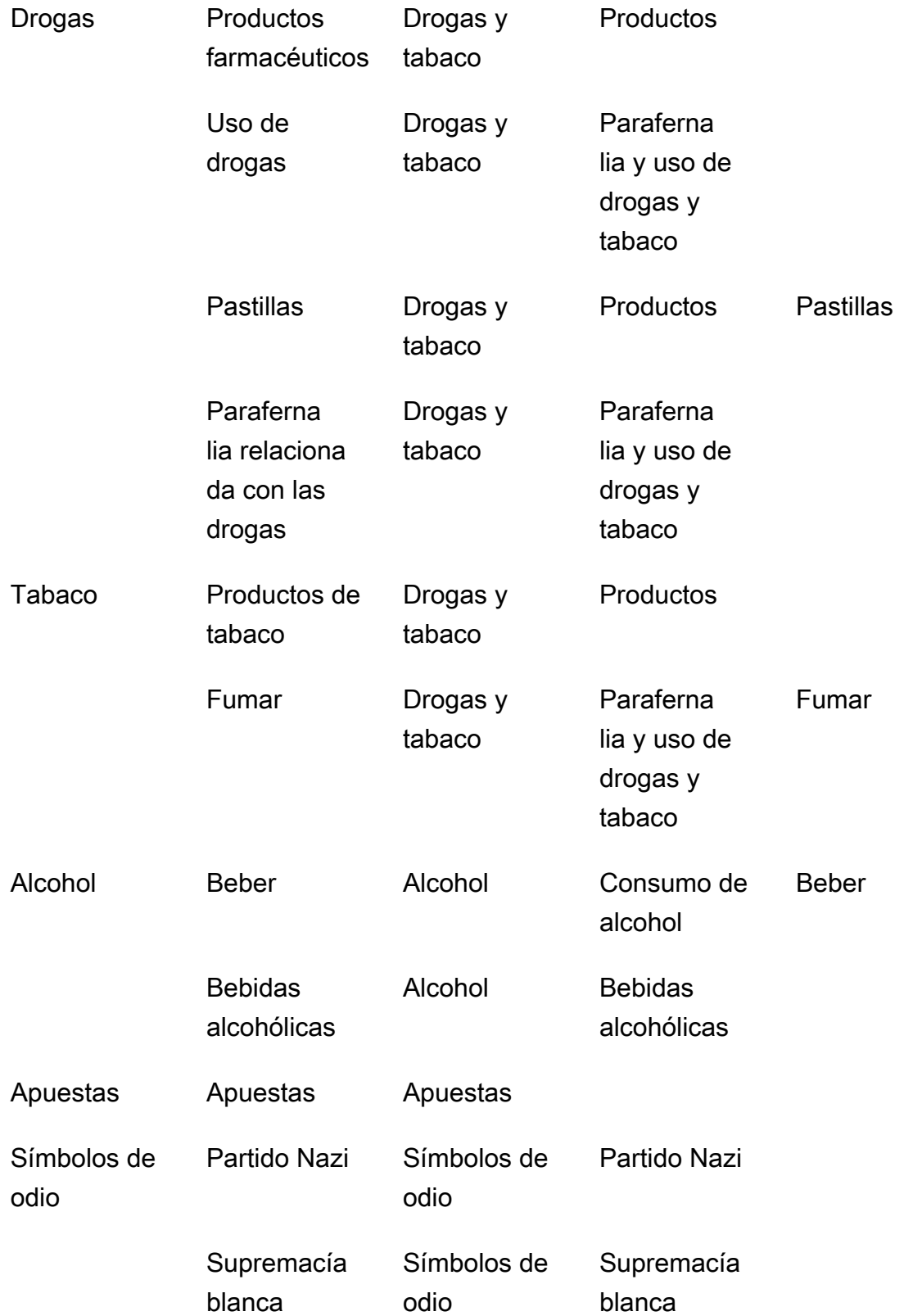

Extremismo Símbolos de

Extremismo

odio

# <span id="page-607-0"></span>Detección de imágenes inapropiadas

Puede utilizar la operación [DetectModerationEtiquetas](https://docs.aws.amazon.com/rekognition/latest/APIReference/API_DetectModerationLabels.html) para determinar si una imagen contiene contenido inapropiado u ofensivo. Para ver una lista de etiquetas de moderación en Amazon Rekognition, consulte [Using the image and video moderation APIs.](https://docs.aws.amazon.com/rekognition/latest/dg/moderation.html#moderation-api)

#### Detección de contenido inapropiado en una imagen

La imagen debe estar en formato .jpg o .png. Puede proporcionar la imagen de entrada como una matriz de bytes de imagen (con codificación en base64) o especificar un objeto de Amazon S3. En estos procedimientos carga una imagen (.jpg o .png) en su bucket de S3.

Para ejecutar estos procedimientos, debe tener instalado el AWS SDK correspondiente AWS CLI o el correspondiente. Para obtener más información, consulte [Introducción a Amazon Rekognition.](#page-35-0) La cuenta de AWS que utilice debe tener permisos de acceso a la API de Amazon Rekognition. Para obtener más información, consulte [Acciones definidas por Amazon Rekognition](https://docs.aws.amazon.com/IAM/latest/UserGuide/list_amazonrekognition.html#amazonrekognition-actions-as-permissions).

Para detectar etiquetas de moderación en una imagen (SDK)

- 1. Si aún no lo ha hecho:
	- a. Cree o actualice un usuario con los permisos AmazonRekognitionFullAccess y AmazonS3ReadOnlyAccess. Para obtener más información, consulte [Paso 1: Configurar](#page-36-0) [una cuenta de AWS y crear un usuario.](#page-36-0)
	- b. Instale y configure los AWS SDK AWS CLI y los mismos. Para obtener más información, consulte [Paso 2: Configurar los SDK AWS CLI y AWS](#page-38-0).
- 2. Suba una imagen en su bucket de S3.

Para ver las instrucciones, consulte [Carga de objetos en Amazon S3](https://docs.aws.amazon.com/AmazonS3/latest/user-guide/UploadingObjectsintoAmazonS3.html) en la Guía del usuario de Amazon Simple Storage Service.

3. Consulte los siguientes ejemplos para llamar a la operación DetectModerationLabels.

#### Java

El resultado de este ejemplo son los nombres de las etiquetas de contenido inapropiado y los niveles de confianza detectados, así como la etiqueta principal de las etiquetas de moderación detectadas.

Reemplace los valores de bucket y photo por el nombre del bucket de S3 y el nombre de archivo de imagen que utilizó en el paso 2.

```
//Copyright 2018 Amazon.com, Inc. or its affiliates. All Rights Reserved. 
//PDX-License-Identifier: MIT-0 (For details, see https://github.com/awsdocs/
amazon-rekognition-developer-guide/blob/master/LICENSE-SAMPLECODE.) 
package aws.example.rekognition.image; 
import com.amazonaws.services.rekognition.AmazonRekognition; 
import com.amazonaws.services.rekognition.AmazonRekognitionClientBuilder; 
import com.amazonaws.services.rekognition.model.AmazonRekognitionException;
import com.amazonaws.services.rekognition.model.DetectModerationLabelsRequest; 
import com.amazonaws.services.rekognition.model.DetectModerationLabelsResult; 
import com.amazonaws.services.rekognition.model.Image; 
import com.amazonaws.services.rekognition.model.ModerationLabel;
import com.amazonaws.services.rekognition.model.S3Object; 
import java.util.List; 
public class DetectModerationLabels 
{ 
    public static void main(String[] args) throws Exception 
    { 
       String photo = "input.jpg"; 
       String bucket = "bucket"; 
       AmazonRekognition rekognitionClient = 
  AmazonRekognitionClientBuilder.defaultClient(); 
       DetectModerationLabelsRequest request = new 
  DetectModerationLabelsRequest() 
         .withImage(new Image().withS3Object(new 
  S3Object().withName(photo).withBucket(bucket))) 
         .withMinConfidence(60F); 
       try 
\overline{\mathcal{L}}
```

```
 DetectModerationLabelsResult result = 
  rekognitionClient.detectModerationLabels(request); 
            List<ModerationLabel> labels = result.getModerationLabels(); 
            System.out.println("Detected labels for " + photo); 
            for (ModerationLabel label : labels) 
\{ System.out.println("Label: " + label.getName() 
                 + "\n Confidence: " + label.getConfidence().toString() + "%" 
                 + "\n Parent:" + label.getParentName()); 
           } 
        } 
        catch (AmazonRekognitionException e) 
       \{ e.printStackTrace(); 
        } 
     } 
}
```
#### Java V2

Este código se ha tomado del GitHub repositorio de ejemplos del SDK de AWS documentación. Consulte el ejemplo completo [aquí](https://github.com/awsdocs/aws-doc-sdk-examples/blob/master/javav2/example_code/rekognition/src/main/java/com/example/rekognition/DetectModerationLabels.java).

```
//snippet-start:[rekognition.java2.recognize_video_text.import]
//snippet-start:[rekognition.java2.detect_mod_labels.import]
import software.amazon.awssdk.auth.credentials.ProfileCredentialsProvider;
import software.amazon.awssdk.core.SdkBytes;
import software.amazon.awssdk.regions.Region;
import software.amazon.awssdk.services.rekognition.RekognitionClient;
import software.amazon.awssdk.services.rekognition.model.RekognitionException;
import software.amazon.awssdk.services.rekognition.model.Image;
import 
  software.amazon.awssdk.services.rekognition.model.DetectModerationLabelsRequest;
import 
  software.amazon.awssdk.services.rekognition.model.DetectModerationLabelsResponse;
import software.amazon.awssdk.services.rekognition.model.ModerationLabel;
import java.io.FileInputStream;
import java.io.FileNotFoundException;
import java.io.InputStream;
import java.util.List;
//snippet-end:[rekognition.java2.detect_mod_labels.import]
```

```
/**
* Before running this Java V2 code example, set up your development environment, 
  including your credentials.
*
* For more information, see the following documentation topic:
*
* https://docs.aws.amazon.com/sdk-for-java/latest/developer-guide/get-
started.html
*/
public class ModerateLabels { 
  public static void main(String[] args) { 
     final String usage = ''\n\cdot "Usage: " + 
          " <sourceImage>\n\n" + 
          "Where:\n" + 
          " sourceImage - The path to the image (for example, C:\\AWS\
\pi:1.png). \n\cdot;
     if (args.length < 1) {
          System.out.println(usage); 
          System.exit(1); 
      } 
      String sourceImage = args[0]; 
      Region region = Region.US_WEST_2; 
      RekognitionClient rekClient = RekognitionClient.builder() 
          .region(region) 
          .credentialsProvider(ProfileCredentialsProvider.create("profile-name")) 
         .build();
      detectModLabels(rekClient, sourceImage); 
      rekClient.close(); 
  } 
 // snippet-start:[rekognition.java2.detect_mod_labels.main] 
  public static void detectModLabels(RekognitionClient rekClient, String 
  sourceImage) { 
      try { 
          InputStream sourceStream = new FileInputStream(sourceImage); 
          SdkBytes sourceBytes = SdkBytes.fromInputStream(sourceStream);
```

```
 Image souImage = Image.builder() 
              .bytes(sourceBytes) 
             .build();
         DetectModerationLabelsRequest moderationLabelsRequest = 
 DetectModerationLabelsRequest.builder() 
              .image(souImage) 
              .minConfidence(60F) 
             .build();
         DetectModerationLabelsResponse moderationLabelsResponse = 
 rekClient.detectModerationLabels(moderationLabelsRequest); 
         List<ModerationLabel> labels = 
 moderationLabelsResponse.moderationLabels(); 
         System.out.println("Detected labels for image"); 
         for (ModerationLabel label : labels) { 
             System.out.println("Label: " + label.name() 
                  + "\n Confidence: " + label.confidence().toString() + "%" 
                  + "\n Parent:" + label.parentName()); 
         } 
     } catch (RekognitionException | FileNotFoundException e) { 
         e.printStackTrace(); 
         System.exit(1); 
     } 
 } 
 // snippet-end:[rekognition.java2.detect_mod_labels.main]
```
#### AWS CLI

Este AWS CLI comando muestra el resultado JSON de la operación detect-moderationlabels CLI.

Reemplace bucket y input.jpg por el nombre del bucket de S3 y el nombre de archivo de imagen que utilizó en el Paso 2. Sustituya el valor de profile\_name de por el nombre de su perfil de desarrollador. Para usar un adaptador, proporcione el ARN de la versión del proyecto al parámetro project-version.

```
aws rekognition detect-moderation-labels --image "{S3Object:{Bucket:<bucket-
name>,Name:<image-name>}}" \ 
--profile profile-name \
```
--project-version "*ARN*"

Si accede a la CLI en un dispositivo Windows, utilice comillas dobles en lugar de comillas simples y evite las comillas dobles internas con una barra invertida (es decir, \) para corregir cualquier error del analizador que pueda encontrar. Por ver un ejemplo, consulte lo siguiente:

```
aws rekognition detect-moderation-labels --image "{\"S3Object\":{\"Bucket\":
\"bucket-name\",\"Name\":\"image-name\"}}" \
--profile profile-name
```
Python

El resultado de este ejemplo son los nombres de las etiquetas de contenido ofensivo o inapropiado y los niveles de confianza detectados, así como la etiqueta principal de las etiquetas de contenido inapropiado detectadas.

En la función main, reemplace los valores de bucket y photo por el nombre del bucket de S3 y el nombre del archivo de imagen que utilizó en el paso 2. Sustituya el valor de profile\_name en la línea que crea la sesión de Rekognition por el nombre de su perfil de desarrollador.

```
#Copyright 2018 Amazon.com, Inc. or its affiliates. All Rights Reserved. 
#PDX-License-Identifier: MIT-0 (For details, see https://github.com/awsdocs/
amazon-rekognition-developer-guide/blob/master/LICENSE-SAMPLECODE.) 
import boto3 
def moderate_image(photo, bucket): 
     session = boto3.Session(profile_name='profile-name') 
     client = session.client('rekognition') 
     response = client.detect_moderation_labels(Image={'S3Object':
{'Bucket':bucket,'Name':photo}}) 
     print('Detected labels for ' + photo) 
     for label in response['ModerationLabels']: 
         print (label['Name'] + ' : ' + str(label['Confidence'])) 
         print (label['ParentName']) 
     return len(response['ModerationLabels'])
```

```
def main(): 
     photo='image-name' 
     bucket='bucket-name' 
     label_count=moderate_image(photo, bucket) 
     print("Labels detected: " + str(label_count)) 
if __name__ == '__main__": main()
```
### .NET

El resultado de este ejemplo son los nombres de las etiquetas de contenido ofensivo o inapropiado y los niveles de confianza detectados, así como la etiqueta principal de las etiquetas de moderación detectadas.

Reemplace los valores de bucket y photo por el nombre del bucket de S3 y el nombre de archivo de imagen que utilizó en el paso 2.

```
//Copyright 2018 Amazon.com, Inc. or its affiliates. All Rights Reserved.
//PDX-License-Identifier: MIT-0 (For details, see https://github.com/awsdocs/
amazon-rekognition-developer-guide/blob/master/LICENSE-SAMPLECODE.)
using System;
using Amazon.Rekognition;
using Amazon.Rekognition.Model;
public class DetectModerationLabels
{ 
     public static void Example() 
    \{ String photo = "input.jpg"; 
         String bucket = "bucket"; 
         AmazonRekognitionClient rekognitionClient = new 
  AmazonRekognitionClient(); 
         DetectModerationLabelsRequest detectModerationLabelsRequest = new 
  DetectModerationLabelsRequest() 
        \left\{ \right.Image = new Image()\{\hspace{.1cm} \} S3Object = new S3Object()
```

```
\overline{a} Name = photo, 
                      Bucket = bucket 
\qquad \qquad \text{ } }, 
              MinConfidence = 60F 
         }; 
         try 
         { 
              DetectModerationLabelsResponse detectModerationLabelsResponse = 
  rekognitionClient.DetectModerationLabels(detectModerationLabelsRequest); 
              Console.WriteLine("Detected labels for " + photo); 
              foreach (ModerationLabel label in 
  detectModerationLabelsResponse.ModerationLabels) 
                  Console.WriteLine("Label: {0}\n Confidence: {1}\n Parent: {2}", 
                       label.Name, label.Confidence, label.ParentName); 
         } 
         catch (Exception e) 
         { 
              Console.WriteLine(e.Message); 
         } 
     }
}
```
# DetectModerationLabels solicitud de operación

La entrada de DetectModerationLabels es una imagen. En este ejemplo de entrada de JSON, la imagen de origen se carga desde un bucket de Amazon S3. MinConfidence es el nivel mínimo de confianza que debe tener Amazon Rekognition Image en la precisión de la etiqueta detectada para que se devuelva en la respuesta.

```
{ 
      "Image": { 
           "S3Object": { 
                "Bucket": "bucket", 
                "Name": "input.jpg" 
           } 
      }, 
      "MinConfidence": 60
}
```
# DetectModerationLabels respuesta de operación

DetectModerationLabels puede recuperar imágenes de entrada desde un bucket de S3 o puede proporcionarlas como bytes de imagen. El siguiente ejemplo es la respuesta de una llamada a DetectModerationLabels.

En el siguiente ejemplo de respuesta de JSON, observe lo siguiente:

• Información de detección de imágenes inapropiada: el ejemplo muestra una lista de etiquetas para el contenido inapropiado u ofensivo que se encuentra en la imagen. La lista incluye la etiqueta de nivel superior y todas las etiquetas de segundo nivel que se detectan en la imagen.

Etiqueta: cada etiqueta tiene un nombre, una estimación de la confianza que Amazon Rekognition tiene de que la etiqueta es correcta y el nombre de su etiqueta principal. El nombre de entidad principal de una etiqueta de nivel superior es "".

Confianza de etiqueta: cada etiqueta tiene un valor de confianza comprendido entre 0 y 100 que indica el porcentaje de confianza que Amazon Rekognition tiene de que la etiqueta es correcta. El nivel de confianza necesario de una etiqueta devuelto se especifica en la respuesta de la solicitud de la operación de la API.

```
{ 
     "ModerationLabels": [ 
          { 
              "Confidence": 99.44782257080078, 
              "Name": "Smoking", 
              "ParentName": "Drugs & Tobacco Paraphernalia & Use", 
              "TaxonomyLevel": 3 
          }, 
          { 
              "Confidence": 99.44782257080078, 
              "Name": "Drugs & Tobacco Paraphernalia & Use", 
              "ParentName": "Drugs & Tobacco", 
              "TaxonomyLevel": 2 
          }, 
          { 
              "Confidence": 99.44782257080078, 
              "Name": "Drugs & Tobacco", 
              "ParentName": "", 
              "TaxonomyLevel": 1 
          }
```

```
 ], 
      "ModerationModelVersion": "7.0", 
      "ContentTypes": [ 
           { 
                "Confidence": 99.9999008178711, 
                "Name": "Illustrated" 
           } 
     \mathbf{I}}
```
# Detectar vídeos almacenados inapropiados

La detección de contenido ofensivo o inapropiado en los vídeos almacenados por Amazon Rekognition Video es una operación asíncrona. Para empezar a detectar contenido inapropiado u ofensivo, llama a [StartContentModeración](https://docs.aws.amazon.com/rekognition/latest/APIReference/API_StartContentModeration.html). Amazon Rekognition Video publica el estado de finalización de una operación de análisis de vídeo en un tema de Amazon Simple Notification Service. Si el análisis del vídeo se ha realizado correctamente, llama a [GetContentModeración](https://docs.aws.amazon.com/rekognition/latest/APIReference/API_GetContentModeration.html) para obtener los resultados del análisis. Para obtener más información sobre cómo iniciar el análisis de vídeo y obtener los resultados, consulte [Cómo llamar a las operaciones de Amazon Rekognition](#page-130-0)  [Video.](#page-130-0) Para ver una lista de etiquetas de moderación en Amazon Rekognition, consulte [Using the](https://docs.aws.amazon.com/rekognition/latest/dg/moderation.html#moderation-api)  [image and video moderation APIs.](https://docs.aws.amazon.com/rekognition/latest/dg/moderation.html#moderation-api)

Este procedimiento amplía el código de [Análisis de un vídeo almacenado en un bucket de Amazon](#page-141-0) [S3 con Java o Python \(SDK\),](#page-141-0) que utiliza una cola de Amazon Simple Queue Service para obtener el estado de realización de una solicitud de análisis de vídeo.

Para detectar contenido inapropiado u ofensivo en un vídeo almacenado en un bucket de Amazon S3 (SDK)

- 1. Realice [Análisis de un vídeo almacenado en un bucket de Amazon S3 con Java o Python \(SDK\)](#page-141-0).
- 2. Añada el código siguiente a la clase VideoDetect que ha creado en el paso 1.

Java

 //Copyright 2018 Amazon.com, Inc. or its affiliates. All Rights Reserved. //PDX-License-Identifier: MIT-0 (For details, see https://github.com/ awsdocs/amazon-rekognition-developer-guide/blob/master/LICENSE-SAMPLECODE.)

 //Content moderation ==================================================================

```
 private static void StartUnsafeContentDetection(String bucket, String 
 video) throws Exception{ 
             NotificationChannel channel= new NotificationChannel() 
                      .withSNSTopicArn(snsTopicArn) 
                      .withRoleArn(roleArn); 
             StartContentModerationRequest req = new 
 StartContentModerationRequest() 
                      .withVideo(new Video() 
                              .withS3Object(new S3Object() 
                                   .withBucket(bucket) 
                                   .withName(video))) 
                      .withNotificationChannel(channel); 
              StartContentModerationResult startModerationLabelDetectionResult = 
 rek.startContentModeration(req); 
              startJobId=startModerationLabelDetectionResult.getJobId(); 
          } 
          private static void GetUnsafeContentDetectionResults() throws 
 Exception{ 
              int maxResults=10; 
              String paginationToken=null; 
              GetContentModerationResult moderationLabelDetectionResult =null; 
              do{ 
                  if (moderationLabelDetectionResult !=null){ 
                       paginationToken = 
 moderationLabelDetectionResult.getNextToken(); 
 } 
                  moderationLabelDetectionResult = rek.getContentModeration( 
                           new GetContentModerationRequest() 
                               .withJobId(startJobId) 
                               .withNextToken(paginationToken) 
                               .withSortBy(ContentModerationSortBy.TIMESTAMP) 
                               .withMaxResults(maxResults));
```

```
 VideoMetadata 
 videoMetaData=moderationLabelDetectionResult.getVideoMetadata(); 
                  System.out.println("Format: " + videoMetaData.getFormat()); 
                  System.out.println("Codec: " + videoMetaData.getCodec()); 
                  System.out.println("Duration: " + 
 videoMetaData.getDurationMillis()); 
                  System.out.println("FrameRate: " + 
 videoMetaData.getFrameRate()); 
                  //Show moderated content labels, confidence and detection 
 times 
                  List<ContentModerationDetection> moderationLabelsInFrames= 
                          moderationLabelDetectionResult.getModerationLabels(); 
                  for (ContentModerationDetection label: 
 moderationLabelsInFrames) { 
                      long seconds=label.getTimestamp()/1000; 
                      System.out.print("Sec: " + Long.toString(seconds)); 
                      System.out.println(label.getModerationLabel().toString()); 
                      System.out.println(); 
 } 
              } while (moderationLabelDetectionResult !=null && 
 moderationLabelDetectionResult.getNextToken() != null); 
          }
```
En la función main, reemplace las líneas:

 StartLabelDetection(bucket, video); if (GetSQSMessageSuccess()==true) GetLabelDetectionResults();

por:

StartUnsafeContentDetection(bucket, video);

if (GetSQSMessageSuccess()==true)

#### GetUnsafeContentDetectionResults();

#### Java V2

Este código se ha tomado del GitHub repositorio de ejemplos del SDK de AWS documentación. Consulte el ejemplo completo [aquí](https://github.com/awsdocs/aws-doc-sdk-examples/blob/master/javav2/example_code/rekognition/src/main/java/com/example/rekognition/VideoDetectInappropriate.java).

```
import software.amazon.awssdk.regions.Region;
import software.amazon.awssdk.services.rekognition.RekognitionClient;
import software.amazon.awssdk.services.rekognition.model.NotificationChannel;
import software.amazon.awssdk.services.rekognition.model.S3Object;
import software.amazon.awssdk.services.rekognition.model.Video;
import 
  software.amazon.awssdk.services.rekognition.model.StartContentModerationRequest;
import 
  software.amazon.awssdk.services.rekognition.model.StartContentModerationResponse;
import software.amazon.awssdk.services.rekognition.model.RekognitionException;
import 
  software.amazon.awssdk.services.rekognition.model.GetContentModerationResponse;
import 
  software.amazon.awssdk.services.rekognition.model.GetContentModerationRequest;
import software.amazon.awssdk.services.rekognition.model.VideoMetadata;
import 
 software.amazon.awssdk.services.rekognition.model.ContentModerationDetection;
import java.util.List;
/** 
  * Before running this Java V2 code example, set up your development 
  * environment, including your credentials. 
 * 
  * For more information, see the following documentation topic: 
 * 
  * https://docs.aws.amazon.com/sdk-for-java/latest/developer-guide/get-
started.html 
  */
public class VideoDetectInappropriate { 
     private static String startJobId = ""; 
     public static void main(String[] args) { 
         final String usage = """ 
                 Usage: <bucket> <video> <topicArn> <roleArn>
```

```
 Where: 
                    bucket - The name of the bucket in which the video is located 
 (for example, (for example, myBucket).\s 
                    video - The name of video (for example, people.mp4).\s 
                    topicArn - The ARN of the Amazon Simple Notification Service 
 (Amazon SNS) topic.\s 
                    roleArn - The ARN of the AWS Identity and Access Management 
 (IAM) role to use.\s 
                """;
       if (args.length != 4) {
            System.out.println(usage); 
            System.exit(1); 
        } 
        String bucket = args[0]; 
        String video = args[1]; 
        String topicArn = args[2]; 
        String roleArn = args[3]; 
        Region region = Region.US_EAST_1; 
        RekognitionClient rekClient = RekognitionClient.builder() 
                 .region(region) 
                .build();
        NotificationChannel channel = NotificationChannel.builder() 
                 .snsTopicArn(topicArn) 
                 .roleArn(roleArn) 
                .build();
        startModerationDetection(rekClient, channel, bucket, video); 
        getModResults(rekClient); 
        System.out.println("This example is done!"); 
        rekClient.close(); 
    } 
    public static void startModerationDetection(RekognitionClient rekClient, 
            NotificationChannel channel, 
            String bucket, 
            String video) { 
        try { 
            S3Object s3Obj = S3Object.builder() 
                     .bucket(bucket)
```

```
 .name(video) 
                    .build();
            Video vidOb = Video.builder() 
                     .s3Object(s3Obj) 
                    .build();
            StartContentModerationRequest modDetectionRequest = 
 StartContentModerationRequest.builder() 
                     .jobTag("Moderation") 
                     .notificationChannel(channel) 
                     .video(vidOb) 
                    .build();
            StartContentModerationResponse startModDetectionResult = rekClient 
                     .startContentModeration(modDetectionRequest); 
            startJobId = startModDetectionResult.jobId(); 
        } catch (RekognitionException e) { 
            System.out.println(e.getMessage()); 
            System.exit(1); 
        } 
    } 
    public static void getModResults(RekognitionClient rekClient) { 
        try { 
            String paginationToken = null; 
            GetContentModerationResponse modDetectionResponse = null; 
            boolean finished = false; 
            String status; 
           int yy = 0;
            do { 
                 if (modDetectionResponse != null) 
                     paginationToken = modDetectionResponse.nextToken(); 
                 GetContentModerationRequest modRequest = 
 GetContentModerationRequest.builder() 
                          .jobId(startJobId) 
                          .nextToken(paginationToken) 
                          .maxResults(10) 
                         .build();
                 // Wait until the job succeeds.
```

```
 while (!finished) { 
                     modDetectionResponse = 
 rekClient.getContentModeration(modRequest); 
                     status = modDetectionResponse.jobStatusAsString(); 
                     if (status.compareTo("SUCCEEDED") == 0) 
                         finished = true; 
                     else { 
                         System.out.println(yy + " status is: " + status); 
                         Thread.sleep(1000); 
1999 1999 1999 1999 1999
                    yy++; } 
                 finished = false; 
                 // Proceed when the job is done - otherwise VideoMetadata is 
 null. 
                 VideoMetadata videoMetaData = 
 modDetectionResponse.videoMetadata(); 
                 System.out.println("Format: " + videoMetaData.format()); 
                 System.out.println("Codec: " + videoMetaData.codec()); 
                 System.out.println("Duration: " + 
 videoMetaData.durationMillis()); 
                System.out.println("FrameRate: " + videoMetaData.frameRate());
                 System.out.println("Job"); 
                 List<ContentModerationDetection> mods = 
 modDetectionResponse.moderationLabels(); 
                 for (ContentModerationDetection mod : mods) { 
                    long seconds = mod.timestamp() / 1000;
                     System.out.print("Mod label: " + seconds + " "); 
                    System.out.println(mod.moderationLabel().toString());
                     System.out.println(); 
 } 
             } while (modDetectionResponse != null && 
 modDetectionResponse.nextToken() != null); 
         } catch (RekognitionException | InterruptedException e) { 
             System.out.println(e.getMessage()); 
             System.exit(1); 
         } 
    }
```
}

### Python

```
#Copyright 2018 Amazon.com, Inc. or its affiliates. All Rights Reserved.
#PDX-License-Identifier: MIT-0 (For details, see https://github.com/awsdocs/
amazon-rekognition-developer-guide/blob/master/LICENSE-SAMPLECODE.) 
     # ============== Unsafe content =============== 
     def StartUnsafeContent(self): 
         response=self.rek.start_content_moderation(Video={'S3Object': {'Bucket': 
  self.bucket, 'Name': self.video}}, 
             NotificationChannel={'RoleArn': self.roleArn, 'SNSTopicArn': 
  self.snsTopicArn}) 
         self.startJobId=response['JobId'] 
         print('Start Job Id: ' + self.startJobId) 
     def GetUnsafeContentResults(self): 
         maxResults = 10 
         paginationToken = '' 
         finished = False 
         while finished == False: 
             response = self.rek.get_content_moderation(JobId=self.startJobId, 
                                                   MaxResults=maxResults, 
                                                   NextToken=paginationToken, 
                                                   SortBy="NAME", 
                                                   AggregateBy="TIMESTAMPS") 
             print('Codec: ' + response['VideoMetadata']['Codec']) 
             print('Duration: ' + str(response['VideoMetadata']
['DurationMillis'])) 
             print('Format: ' + response['VideoMetadata']['Format']) 
             print('Frame rate: ' + str(response['VideoMetadata']['FrameRate'])) 
             print() 
             for contentModerationDetection in response['ModerationLabels']: 
                 print('Label: ' + 
                      str(contentModerationDetection['ModerationLabel']['Name'])) 
                 print('Confidence: ' + 
                      str(contentModerationDetection['ModerationLabel']
['Confidence']))
```

```
 print('Parent category: ' + 
                       str(contentModerationDetection['ModerationLabel']
['ParentName'])) 
                  print('Timestamp: ' + 
  str(contentModerationDetection['Timestamp'])) 
                  print() 
              if 'NextToken' in response: 
                  paginationToken = response['NextToken'] 
              else: 
                  finished = True
```
En la función main, reemplace las líneas:

 analyzer.StartLabelDetection() if analyzer.GetSQSMessageSuccess()==True: analyzer.GetLabelDetectionResults()

por:

```
 analyzer.StartUnsafeContent() 
 if analyzer.GetSQSMessageSuccess()==True: 
     analyzer.GetUnsafeContentResults()
```
### **a** Note

Si ya ha ejecutado un ejemplo de vídeo distinto de [Análisis de un vídeo almacenado en](#page-141-0)  [un bucket de Amazon S3 con Java o Python \(SDK\),](#page-141-0) el código que se va a reemplazar podría ser diferente.

3. Ejecute el código. Se muestra una lista de etiquetas de contenido inapropiado detectadas en el vídeo.

## GetContentModeration respuesta de operación

La respuesta de GetContentModeration es una matriz,ModerationLabels, de objetos de [ContentModerationdetección](https://docs.aws.amazon.com/rekognition/latest/APIReference/API_ContentModerationDetection.html). La matriz contiene un elemento por cada vez que se detecta una etiqueta de contenido inapropiado. Dentro de un ContentModerationDetectionObject objeto,

[ModerationLabel](https://docs.aws.amazon.com/rekognition/latest/APIReference/API_ModerationLabel.html)contiene información sobre un elemento detectado con contenido inapropiado u ofensivo. Timestampes el tiempo, en milisegundos desde el inicio del vídeo, en el que se detectó la etiqueta. Las etiquetas se organizan jerárquicamente de la misma forma que las etiquetas detectadas durante los análisis de la imagen de contenido inapropiado. Para obtener más información, consulte [Moderación del contenido](#page-583-0).

El siguiente es un ejemplo de respuesta de GetContentModeration, ordenada por NAME y agregada por TIMESTAMPS.

```
{ 
     "JobStatus": "SUCCEEDED", 
     "VideoMetadata": { 
         "Codec": "h264", 
         "DurationMillis": 54100, 
         "Format": "QuickTime / MOV", 
         "FrameRate": 30.0, 
         "FrameHeight": 462, 
         "FrameWidth": 884, 
         "ColorRange": "LIMITED" 
     }, 
     "ModerationLabels": [ 
         { 
              "Timestamp": 36000, 
              "ModerationLabel": { 
                  "Confidence": 52.451576232910156, 
                  "Name": "Alcohol", 
                  "ParentName": "", 
                  "TaxonomyLevel": 1 
             }, 
              "ContentTypes": [ 
\overline{a} "Confidence": 99.9999008178711, 
                      "Name": "Animated" 
 } 
 ] 
         }, 
         { 
              "Timestamp": 36000, 
              "ModerationLabel": { 
                  "Confidence": 52.451576232910156, 
                  "Name": "Alcoholic Beverages", 
                  "ParentName": "Alcohol", 
                  "TaxonomyLevel": 2
```

```
 }, 
             "ContentTypes": [ 
\overline{a} "Confidence": 99.9999008178711, 
                      "Name": "Animated" 
 } 
 ] 
         } 
     ], 
     "ModerationModelVersion": "7.0", 
     "JobId": "a1b2c3d4...", 
     "Video": { 
         "S3Object": { 
             "Bucket": "bucket-name", 
             "Name": "video-name.mp4" 
         } 
     }, 
     "GetRequestMetadata": { 
         "SortBy": "TIMESTAMP", 
         "AggregateBy": "TIMESTAMPS" 
     }
}
```
El siguiente es un ejemplo de respuesta de GetContentModeration, ordenada por NAME y agregada por SEGMENTS.

```
{ 
     "JobStatus": "SUCCEEDED", 
     "VideoMetadata": { 
          "Codec": "h264", 
          "DurationMillis": 54100, 
          "Format": "QuickTime / MOV", 
          "FrameRate": 30.0, 
          "FrameHeight": 462, 
          "FrameWidth": 884, 
          "ColorRange": "LIMITED" 
     }, 
     "ModerationLabels": [ 
          { 
              "Timestamp": 0, 
              "ModerationLabel": { 
                   "Confidence": 0.0003000000142492354, 
                   "Name": "Alcohol Use",
```

```
 "ParentName": "Alcohol", 
                  "TaxonomyLevel": 2 
             }, 
              "StartTimestampMillis": 0, 
              "EndTimestampMillis": 29520, 
              "DurationMillis": 29520, 
              "ContentTypes": [ 
\overline{a} "Confidence": 99.9999008178711, 
                      "Name": "Illustrated" 
                  }, 
\overline{a} "Confidence": 99.9999008178711, 
                      "Name": "Animated" 
 } 
 ] 
         } 
     ], 
     "ModerationModelVersion": "7.0", 
     "JobId": "a1b2c3d4...", 
     "Video": { 
         "S3Object": { 
              "Bucket": "bucket-name", 
              "Name": "video-name.mp4" 
         } 
     }, 
     "GetRequestMetadata": { 
         "SortBy": "TIMESTAMP", 
         "AggregateBy": "SEGMENTS" 
     }
}
```
# Mejora de la precisión con la moderación personalizada

La API de [DetectModerationetiquetas](https://docs.aws.amazon.com/rekognition/latest/APIReference/API_DetectModerationLabels.html) de Amazon Rekognition le permite detectar contenido inapropiado, no deseado u ofensivo. [La función de moderación personalizada de Rekognition le](https://docs.aws.amazon.com/rekognition/latest/APIReference/API_DetectModerationLabels.html)  [permite mejorar la precisión DetectModeration de las etiquetas mediante el uso de adaptadores.](https://docs.aws.amazon.com/rekognition/latest/APIReference/API_DetectModerationLabels.html) Los adaptadores son componentes modulares que se pueden añadir a un modelo de aprendizaje profundo de Rekognition existente, lo que amplía sus capacidades para las tareas en las que está entrenado. Al crear un adaptador y proporcionarlo a la operación de [DetectModerationetiquetas](https://docs.aws.amazon.com/rekognition/latest/APIReference/API_DetectModerationLabels.html),

puede lograr una mayor precisión en las tareas de moderación de contenido relacionadas con su caso de uso específico.

Al personalizar el modelo de moderación de contenido de Rekognition para etiquetas de moderación específicas, debe crear un proyecto y entrenar un adaptador a partir del conjunto de imágenes que usted proporcione. A continuación, puede comprobar el rendimiento del adaptador de forma iterativa y volver a entrenarlo hasta el nivel de precisión deseado. Los proyectos se utilizan para contener las diferentes versiones de los adaptadores.

Puede utilizar la consola de Rekognition para crear proyectos y adaptadores. Como alternativa, puede utilizar un AWS SDK y las API asociadas para crear un proyecto, entrenar un adaptador y administrar sus adaptadores.

## <span id="page-628-0"></span>Crear y usar adaptadores

Los adaptadores son componentes modulares que se pueden añadir al modelo de aprendizaje profundo de Rekognition existente, lo que amplía sus capacidades para las tareas en las que está entrenado. Al entrenar un modelo de aprendizaje profundo con adaptadores, puede lograr una mayor precisión en las tareas de análisis de imágenes relacionadas con su caso de uso específico.

Para crear y usar un adaptador, debe proporcionar datos de entrenamiento y pruebas a Rekognition. Puede lograr esto usando uno de estos métodos:

- Análisis y verificación masivos: puede crear un conjunto de datos de entrenamiento analizando en masa las imágenes que Rekognition analizará y a las que asignará etiquetas. A continuación, puede revisar las anotaciones generadas para sus imágenes y verificar o corregir las predicciones. Para obtener más información sobre cómo funciona el análisis masivo de imágenes, consulte [Análisis masivo.](https://docs.aws.amazon.com/rekognition/latest/dg/bulk-analysis.html)
- Anotación manual: con este enfoque, crea sus datos de entrenamiento cargando y anotando imágenes. Los datos de prueba se crean cargando y anotando imágenes o dividiéndolas automáticamente.

Elija uno de los siguientes temas para obtener más información:

Temas

- [Análisis y verificación masivos](#page-629-0)
- [Anotación manual](#page-630-0)

## <span id="page-629-0"></span>Análisis y verificación masivos

Con este enfoque, sube una gran cantidad de imágenes que desea usar como datos de entrenamiento y luego usa Rekognition para obtener predicciones para estas imágenes, que les asigna etiquetas automáticamente. Puede utilizar estas predicciones como punto de partida para el adaptador. Puede verificar la precisión de las predicciones y, a continuación, entrenar el adaptador en función de las predicciones verificadas. Esto se puede hacer con la AWS consola.

## [Análisis masivo y moderación personalizada](https://www.youtube.com/embed/IGGMHPnPZLs?si=5eoidzFPbL6i5FfY)

### Subida de imágenes para su análisis masivo

Para crear un conjunto de datos de entrenamiento para su adaptador, suba imágenes de forma masiva para que Rekognition pueda predecir las etiquetas. Para obtener los mejores resultados, proporcione tantas imágenes para el entrenamiento como sea posible, hasta el límite de 10 000, y asegúrese de que las imágenes sean representativas de todos los aspectos de su caso de uso.

Al utilizar la AWS consola, puede cargar imágenes directamente desde su ordenador o proporcionar un depósito de Amazon Simple Storage Service que almacene sus imágenes. Sin embargo, cuando utilice las API de Rekognition con un SDK, debe proporcionar un archivo de manifiesto que haga referencia a las imágenes almacenadas en un bucket de Amazon Simple Storage Service. Para obtener más información, consulte [Análisis masivo](https://docs.aws.amazon.com/rekognition/latest/dg/bulk-analysis.html).

## Revisar predicciones

Una vez que haya cargado sus imágenes a la consola de Rekognition, generará etiquetas para ellas. A continuación, puede verificar las predicciones en una de las siguientes categorías: positivo verdadero, positivo falso, negativo verdadero, negativo falso. Una vez que haya verificado las predicciones, puede entrenar un adaptador a partir de sus comentarios.

### Entrenamiento del adaptador

Una vez que haya terminado de verificar las predicciones obtenidas mediante el análisis masivo, podrá iniciar el proceso de entrenamiento del adaptador.

### Obtenga el AdapterId

Una vez que se haya entrenado el adaptador, podrá obtener el identificador único para usarlo con las API de análisis de imágenes de Rekognition.

### Llamar a la operación de la API

Para aplicar su adaptador personalizado, proporcione su ID cuando llame a una de las API de análisis de imágenes compatibles con los adaptadores. Esto mejora la precisión de las predicciones de las imágenes.

## <span id="page-630-0"></span>Anotación manual

Con este enfoque, puede crear sus datos de entrenamiento cargando y anotando las imágenes manualmente. Los datos de las pruebas se crean cargando y anotando las imágenes de las pruebas o dividiéndolas automáticamente para que Rekognition utilice automáticamente una parte de los datos de entrenamiento como imágenes de prueba.

### Carga y anotación de imágenes

Para entrenar el adaptador, tendrá que subir un conjunto de imágenes de muestra representativas de su caso de uso. Para obtener los mejores resultados, proporcione tantas imágenes para el entrenamiento como sea posible, hasta el límite de 10 000, y asegúrese de que las imágenes sean representativas de todos los aspectos de su caso de uso.

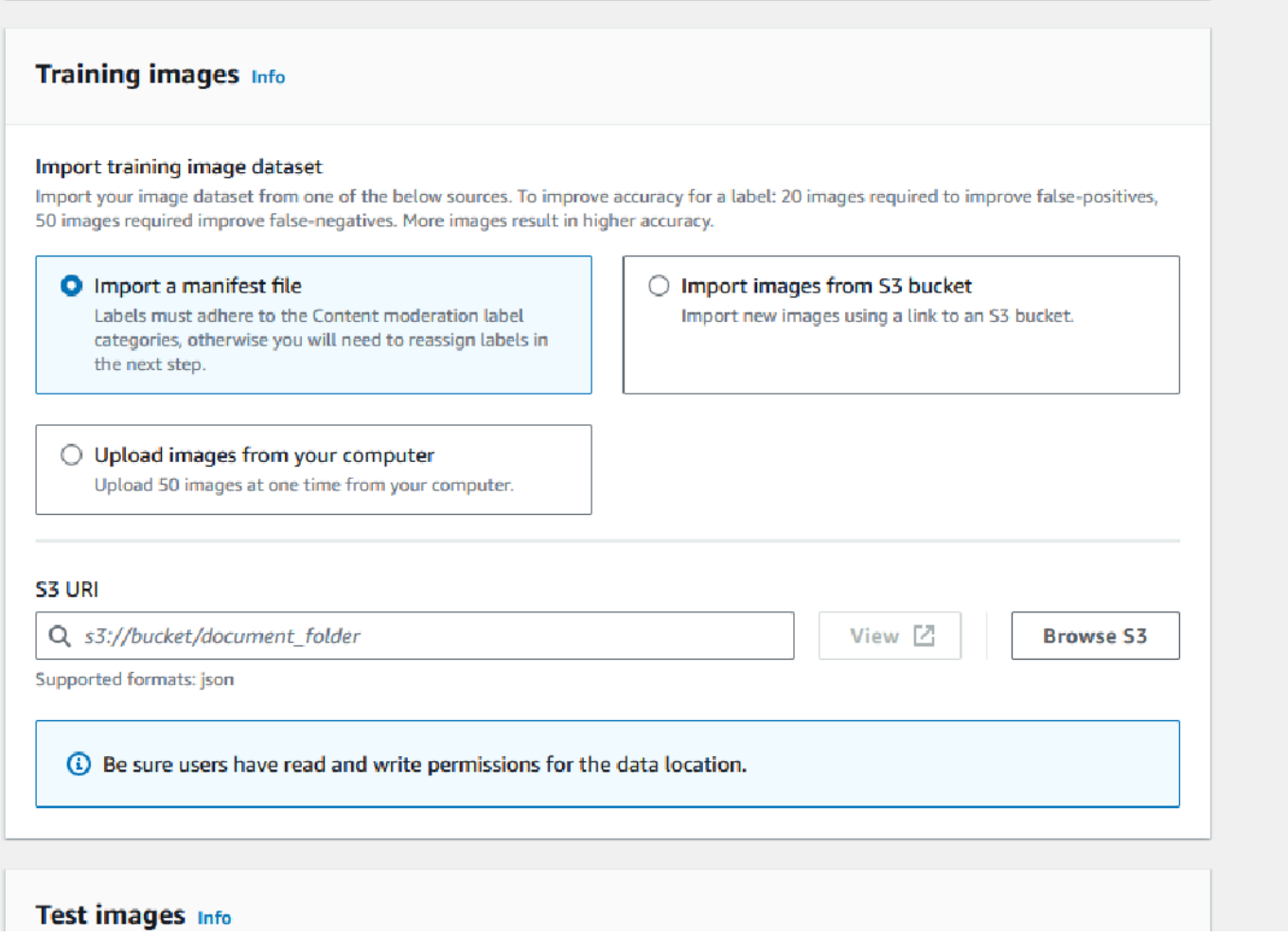

Al utilizar la AWS consola, puede cargar imágenes directamente desde su ordenador, proporcionar un archivo de manifiesto o proporcionar un bucket de Amazon S3 que almacene sus imágenes.

Sin embargo, cuando utilice las API de Rekognition con un SDK, debe proporcionar un archivo de manifiesto que haga referencia a las imágenes almacenadas en un bucket de Amazon S3.

Puede usar la interfaz de anotación de la [consola de Rekognition](https://console.aws.amazon.com/rekognition) para anotar sus imágenes. Anote sus imágenes etiquetándolas con etiquetas, así establecerá una «verdad básica» para el entrenamiento. También debe designar conjuntos de entrenamiento y prueba, o usar la característica de división automática, antes de poder entrenar un adaptador. Cuando termine de designar los conjuntos de datos y anotar las imágenes, puede crear un adaptador basado en las imágenes anotadas del conjunto de pruebas. A continuación, puede evaluar el rendimiento del adaptador.

## Creación de conjunto de pruebas

Deberá proporcionar un conjunto de pruebas anotado o utilizar la característica de división automática. El conjunto de entrenamiento se utiliza para entrenar el adaptador. El adaptador aprende los patrones contenidos en estas imágenes anotadas. El conjunto de prueba se utiliza para evaluar el rendimiento del modelo antes de finalizar el adaptador.

### Entrenamiento del adaptador

Una vez que haya terminado de anotar los datos de entrenamiento o haya proporcionado un archivo de manifiesto, puede iniciar el proceso de entrenamiento del adaptador.

## Obtención del ID del adaptador

Una vez que se haya entrenado el adaptador, podrá obtener el identificador único para usarlo con las API de análisis de imágenes de Rekognition.

Llamar a la operación de la API

Para aplicar su adaptador personalizado, proporcione su ID cuando llame a una de las API de análisis de imágenes compatibles con los adaptadores. Esto mejora la precisión de las predicciones de las imágenes.

## Preparación de los conjuntos de datos de entrada

La creación de un adaptador requiere que proporcione a Rekognition dos conjuntos de datos, un conjunto de datos de entrenamiento y un conjunto de datos de prueba. Cada conjunto de datos se compone de dos elementos: imágenes y anotaciones/etiquetas. En las siguientes secciones se explica para qué se utilizan las etiquetas y las imágenes y cómo se combinan para crear conjuntos de datos.

## Imágenes

Necesitará entrenar un adaptador con muestras representativas de sus imágenes. Cuando seleccione imágenes para el entrenamiento, intente incluir al menos algunas imágenes que demuestren la respuesta esperada para cada una de las etiquetas a las que se dirige con el adaptador.

Para crear un conjunto de datos de entrenamiento, debe proporcionar uno de los dos tipos de imágenes siguientes:

- Imágenes con predicciones de falsos positivos. Por ejemplo, cuando un modelo base predice que una imagen contiene alcohol, pero no es así.
- Imágenes con predicciones de falsos negativos. Por ejemplo, cuando un modelo base predice que una imagen no contiene alcohol, pero sí lo contiene.

Para crear un conjunto de datos equilibrado, se recomienda proporcionar uno de los dos tipos de imágenes siguientes:

- Imágenes con predicciones verdaderamente positivas. Por ejemplo, cuando un modelo base predice correctamente que una imagen contiene alcohol. Se recomienda proporcionar estas imágenes si proporciona imágenes de falsos positivos.
- Imágenes con predicciones de verdaderos negativos. Por ejemplo, cuando un modelo base predice correctamente que una imagen no contiene alcohol. Se recomienda proporcionar estas imágenes si proporciona imágenes de falsos negativos.

## **Etiquetas**

Una etiqueta hace referencia a cualquiera de los siguientes elementos: objetos, eventos, conceptos o actividades. En el caso de la moderación de contenido, una etiqueta es una instancia de contenido inapropiado, no deseado u ofensivo.

En el contexto de la creación de un adaptador mediante el entrenamiento del modelo base de Rekognition, cuando se asigna una etiqueta a una imagen, se denomina anotación. Cuando entrene un adaptador con la consola de Rekognition, utilizará la consola para añadir anotaciones a las imágenes; para ello, deberá elegir una etiqueta y, a continuación, etiquetar las imágenes que se correspondan con la etiqueta. Mediante este proceso, el modelo aprende a identificar los elementos de las imágenes en función de la etiqueta asignada. Este proceso de vinculación permite que el modelo se centre en el contenido más relevante cuando se crea un adaptador, lo que mejora la precisión del análisis de imágenes.

Como alternativa, puede proporcionar un archivo de manifiesto que contenga información sobre las imágenes y las anotaciones que las acompañan.

## Conjuntos de datos de entrenamiento y prueba

El conjunto de datos de entrenamiento es la base para ajustar el modelo y crear un adaptador personalizado. Debe proporcionar un conjunto de datos de entrenamiento anotado para que el

modelo pueda aprender. El modelo aprende de este conjunto de datos para mejorar su rendimiento en el tipo de imágenes que usted proporciona.

Para mejorar la precisión, debe crear su conjunto de datos de entrenamiento anotando o etiquetando las imágenes. Puede lograr esto de dos maneras:

- Asignación manual de etiquetas: puede usar la consola Rekognition para crear un conjunto de datos de entrenamiento cargando las imágenes que quiere que contenga su conjunto de datos y, a continuación, asignarles etiquetas manualmente.
- Archivo de manifiesto: puede utilizar un archivo de manifiesto para entrenar el adaptador. El archivo de manifiesto contiene información sobre las anotaciones más precisas para sus imágenes de entrenamiento y pruebas, así como la ubicación de las imágenes de entrenamiento. Puede proporcionar el archivo de manifiesto cuando entrene un adaptador mediante las API de Rekognition o cuando utilice la consola. AWS

El conjunto de datos de prueba se utiliza para evaluar el rendimiento del adaptador después del entrenamiento. Para garantizar una evaluación fiable, el conjunto de datos de prueba se crea utilizando una parte del conjunto de datos de entrenamiento original que el modelo no haya visto antes. Este proceso garantiza que el rendimiento del adaptador se evalúe con nuevos datos, lo que crea mediciones y métricas precisas. Para obtener mejoras de precisión óptimas, consulte [Prácticas](#page-666-0)  [recomendadas de adaptadores de entrenamiento.](#page-666-0)

# <span id="page-634-0"></span>Administración de adaptadores con la AWS CLI y los SDK

Rekognition le permite utilizar múltiples características que aprovechan los modelos de visión artificial previamente entrenados. Con estos modelos, puede llevar a cabo tareas como la detección de etiquetas y la moderación del contenido. También puede personalizar estos modelos específicos con un adaptador.

Puede utilizar las API de creación y gestión de proyectos de Rekognition (como una [CreateProjectversión\)](https://docs.aws.amazon.com/rekognition/latest/APIReference/API_CreateProjectVersion.html) para crear [CreateProjecty](https://docs.aws.amazon.com/rekognition/latest/APIReference/API_CreateProject.html) entrenar adaptadores. En las siguientes páginas se describe cómo usar las operaciones de la API para crear, entrenar y administrar los adaptadores mediante la AWS consola, el AWS SDK que elija o la AWS CLI.

Después de entrenar un adaptador, puede usarlo para realizar inferencias con las características compatibles. Actualmente, los adaptadores son compatibles cuando se utiliza la característica de moderación de contenido.

Cuando entrenes un adaptador con un AWS SDK, debes proporcionar las etiquetas de información básica (anotaciones de imagen) en forma de archivo de manifiesto. También puede utilizar la consola de Rekognition para crear y entrenar un adaptador.

## **a** Note

Los adaptadores no se pueden copiar. Solo se pueden copiar las versiones de proyectos de Rekognition Custom Labels.

## Temas

- [Estados de los adaptadores](#page-635-0)
- [Creación de un proyecto](#page-636-0)
- [Descripción de proyectos](#page-637-0)
- [Eliminación de un proyecto](#page-638-0)
- [Creación de una versión del proyecto](#page-638-1)
- [Describir una versión del proyecto](#page-639-0)
- [Eliminación de una versión del proyecto](#page-640-0)

## <span id="page-635-0"></span>Estados de los adaptadores

El adaptador de moderación personalizado (versiones de proyecto) puede tener uno de los siguientes estados:

- TRAINING IN PROGRESS: el adaptador está en proceso de formación con los archivos que proporcionaste como documentos de formación.
- TRAINING\_COMPLETED: el adaptador ha completado correctamente el entrenamiento y está listo para que usted revise su rendimiento.
- TRAINING FAILED: El adaptador no ha podido completar su entrenamiento por algún motivo. Revise el archivo de manifiesto de salida y el resumen del manifiesto de salida para obtener información sobre la causa del error.
- ELIMINACIÓN: el adaptador está en proceso de borrarse.
- OBSOLETO: el adaptador se entrenó con una versión anterior del modelo base de moderación de contenido. Se encuentra en un período de gracia y caducará entre 60 y 90 días a partir del

lanzamiento de la nueva versión del modelo base. Durante el período de gracia, podrá seguir utilizando el adaptador para realizar inferencias con operaciones de [DetectModerationetiquetas](https://docs.aws.amazon.com/rekognition/latest/APIReference/API_DetectModerationLabels.html) o [StartMediaAnalysisJobA](https://docs.aws.amazon.com/rekognition/latest/APIReference/API_StartMediaAnalysisJob.html)PI. Consulte la Consola de moderación personalizada para ver la fecha de caducidad de sus adaptadores.

• CADUCADO: el adaptador se entrenó con una versión anterior del modelo base de moderación de contenido y ya no se puede utilizar para obtener resultados personalizados con las operaciones de la StartMediaAnalysisJob API DetectModerationLabels o de la API. Si se especifica un adaptador caducado en una solicitud de inferencia, se ignorará y, en su lugar, se devolverá la respuesta desde la versión más reciente del modelo base de moderación personalizada.

## <span id="page-636-0"></span>Creación de un proyecto

Con esta [CreateProjecto](https://docs.aws.amazon.com/rekognition/latest/APIReference/API_CreateProject.html)peración, puede crear un proyecto que contenga un adaptador para las operaciones de detección de etiquetas de Rekognition. Un proyecto es un grupo de recursos y, en el caso de operaciones de detección de etiquetas, por ejemplo DetectModerationLabels, un proyecto te permite almacenar adaptadores que puedes usar para personalizar el modelo base de Rekognition. Al invocar CreateProject, se proporciona al argumento el nombre del proyecto que se quiere crear. **ProjectName** 

Para crear un proyecto con la AWS consola:

- Inicie sesión en la consola de Rekognition
- Haga clic en Moderación personalizada
- Elija Crear proyecto
- Seleccione Crear un nuevo proyecto o Agregar a un proyecto existente
- Agregue un nombre de proyecto
- Agregue un nombre de adaptador
- Agregue una descripción si lo desea
- Elija cómo quiere importar las imágenes de su entrenamiento: archivo de manifiesto, desde un bucket de S3 o desde su ordenador
- Elija si quiere dividir automáticamente sus datos de entrenamiento o importar un archivo de manifiesto
- Seleccione si quiere que el proyecto se actualice automáticamente o no
- Haga clic en Crear proyecto

Para crear un proyecto con la AWS CLI y el SDK:

- 1. Si aún no lo ha hecho, instale y configure la AWS CLI y los AWS SDK. Para obtener más información, consulte [Paso 2: Configurar los SDK AWS CLI y AWS](#page-38-0).
- 2. Utilice el siguiente código para crear un proyecto:

### CLI

```
# Request
# Creating Content Moderation Project
aws rekognition create-project \ 
     --project-name "project-name" \ 
     --feature CONTENT_MODERATION \ 
     --auto-update ENABLED 
     --profile profile-name
```
## <span id="page-637-0"></span>Descripción de proyectos

Puede usar la [DescribeProjectsA](https://docs.aws.amazon.com/rekognition/latest/APIReference/API_DescribeProjects.html)PI para obtener información sobre sus proyectos, incluida la información sobre todos los adaptadores asociados a un proyecto.

Para describir los proyectos con la AWS CLI y el SDK:

- 1. Si aún no lo ha hecho, instale y configure la AWS CLI y los AWS SDK. Para obtener más información, consulte [Paso 2: Configurar los SDK AWS CLI y AWS](#page-38-0).
- 2. Utilice el siguiente código para describir un proyecto:

CLI

```
# Request
# Getting CONTENT_MODERATION project details 
aws rekognition describe-projects \ 
     --features CONTENT_MODERATION 
     --profile profile-name
```
## <span id="page-638-0"></span>Eliminación de un proyecto

Puedes eliminar un proyecto mediante la consola de Rekognition o llamando a la API. [DeleteProject](https://docs.aws.amazon.com/rekognition/latest/APIReference/API_DeleteProject.html) Para eliminar un proyecto, primero debe eliminar todos los adaptadores asociados. No se puede recuperar un proyecto o modelo después de eliminarlo.

Para eliminar un proyecto con la consola: AWS

- Inicie sesión en la consola de Rekognition.
- Haga clic en Moderación personalizada.
- Debe eliminar cada adaptador asociado al proyecto para poder eliminar el proyecto en sí. Elimine todos los adaptadores asociados al proyecto seleccionando el adaptador y, a continuación, seleccionando Eliminar.
- Seleccione el proyecto y, a continuación, pulse el botón Eliminar.

Para eliminar un proyecto con la AWS CLI y el SDK:

- 1. Si aún no lo ha hecho, instale y configure la AWS CLI y los AWS SDK. Para obtener más información, consulte [Paso 2: Configurar los SDK AWS CLI y AWS](#page-38-0).
- 2. Utilice el código siguiente para eliminar un proyecto:

CLI

```
aws rekognition delete-project 
   --project-arn project_arn \ 
   --profile profile-name
```
## <span id="page-638-1"></span>Creación de una versión del proyecto

Puede entrenar un adaptador para su implementación mediante la operación de [CreateProjectversión.](https://docs.aws.amazon.com/rekognition/latest/APIReference/API_CreateProjectVersion.html) CreateProjectVersion primero crea una nueva versión de un adaptador asociado a un proyecto y, a continuación, comienza a entrenar el adaptador. La respuesta de CreateProjectVersion es un nombre de recurso de Amazon (ARN) para la versión del modelo. El entrenamiento tarda un tiempo en completarse. Puede obtener el estado actual llamando DescribeProjectVersions. Al entrenar un modelo, Rekognition usa los conjuntos de datos de

entrenamiento y prueba asociados al proyecto. Para crear conjuntos de datos, deberá utilizar la consola. Para obtener más información, consulte la sección sobre conjuntos de datos.

Para crear un proyecto con la consola de Rekognition:

- Inicie sesión en la consola de AWS Rekognition
- Haga clic en Moderación personalizada
- Seleccionar un proyecto.
- En la página Detalles del proyecto, elija Crear adaptador
- En la página Crear un proyecto, rellene los detalles necesarios para Detalles del proyecto, Imágenes de entrenamiento e Imágenes de prueba y, a continuación, seleccione Crear proyecto.
- En la página Asignar etiquetas a las imágenes, añada etiquetas a sus imágenes y, cuando termine, seleccione Comenzar a entrenar

Para crear una versión del proyecto con la AWS CLI y el SDK:

- 1. Si aún no lo ha hecho, instale y configure la AWS CLI y los AWS SDK. Para obtener más información, consulte [Paso 2: Configurar los SDK AWS CLI y AWS](#page-38-0).
- 2. Utilice el siguiente código para crear una versión del proyecto:

CLI

```
# Request
aws rekognition create-project-version \ 
  --project-arn project-arn \ 
  --training-data '{Assets=[GroundTruthManifest={S3Object="my-
bucket",Name="manifest.json"}]}' \ 
  --output-config S3Bucket=my-output-bucket,S3KeyPrefix=my-results \ 
  --feature-config "ContentModeration={ConfidenceThreshold=70}" 
  --profile profile-name
```
## <span id="page-639-0"></span>Describir una versión del proyecto

Puede enumerar y describir los adaptadores asociados a un proyecto mediante la operación [DescribeProjectVersiones](https://docs.aws.amazon.com/rekognition/latest/APIReference/API_DescribeProjectVersions.html). Puede especificar hasta 10 versiones del modelo en ProjectVersionArns. Si no indica un valor, se devolverán las descripciones de todas las versiones del modelo en el proyecto.

Para describir la versión de un proyecto con la AWS CLI y el SDK:

- 1. Si aún no lo ha hecho, instale y configure la AWS CLI y los AWS SDK. Para obtener más información, consulte [Paso 2: Configurar los SDK AWS CLI y AWS](#page-38-0).
- 2. Utilice el siguiente código para describir una versión del proyecto:

CLI

```
aws rekognition describe-project-versions 
   --project-arn project_arn \ 
   --version-names [versions]
```
## <span id="page-640-0"></span>Eliminación de una versión del proyecto

[Puede eliminar un adaptador de Rekognition asociado a un proyecto mediante la operación Version.](https://docs.aws.amazon.com/rekognition/latest/APIReference/API_DeleteProjectVersion.html) [DeleteProject](https://docs.aws.amazon.com/rekognition/latest/APIReference/API_DeleteProjectVersion.html) No puede eliminar un adaptador si se está ejecutando o si se está entrenando. Para comprobar el estado de un adaptador, llame a la DescribeProjectVersions operación y compruebe el campo Estado que devuelve. Para detener una llamada al adaptador en ejecución StopProjectVersion. Si el modelo se está entrenando, espere a que termine de entrenarse para eliminarlo. Debe eliminar cada adaptador asociado al proyecto para poder eliminar el proyecto en sí.

Para eliminar un proyecto con la consola de Rekognition:

- Inicie sesión en la consola de Rekognition
- Haga clic en Moderación personalizada
- En la pestaña Proyectos, puede ver todos sus proyectos y los adaptadores asociados. Seleccione un adaptador y, a continuación, seleccione Eliminar.

Para eliminar una versión del proyecto con la AWS CLI y el SDK:

1. Si aún no lo ha hecho, instale y configure la AWS CLI y los AWS SDK. Para obtener más información, consulte [Paso 2: Configurar los SDK AWS CLI y AWS](#page-38-0).

2. Utilice el código siguiente para eliminar una versión del proyecto:

### CLI

```
# Request
aws rekognition delete-project-version 
   --project-version-arn model_arn \ 
   --profile profile-name
```
## Tutorial sobre el adaptador de moderación personalizado

Este tutorial le muestra cómo crear, entrenar, evaluar, usar y administrar adaptadores mediante la consola de Rekognition. Para crear, usar y administrar adaptadores con el AWS SDK, consulte[Administración de adaptadores con la AWS CLI y los SDK.](#page-634-0)

Los adaptadores le permiten mejorar la precisión de las operaciones de la API de Rekognition y personalizar el comportamiento del modelo para adaptarlo a sus propias necesidades y casos de uso. Después de crear un adaptador con este tutorial, podrás usarlo para analizar tus propias imágenes con operaciones como [DetectModerationetiquetas,](https://docs.aws.amazon.com/rekognition/latest/APIReference/API_DetectModerationLabels.html) así como volver a entrenar el adaptador para futuras mejoras.

En este tutorial, aprenderá a:

- Crear un proyecto con la consola de Rekognition
- Anotar sus datos de entrenamiento
- Entrenar su adaptador en su conjunto de datos de entrenamiento
- Revisar el rendimiento de su adaptador
- Utilizar su adaptador para el análisis de imágenes

## Requisitos previos

Antes de completar este tutorial, se recomienda que lo lea detenidamente [Crear y usar adaptadores](#page-628-0).

Para crear un adaptador, puede usar la consola de Rekognition para crear un proyecto, subir y anotar sus propias imágenes y, a continuación, entrenar un adaptador con estas imágenes. Para empezar, consulte [Creación de un proyecto y entrenamiento de un adaptador](#page-642-0).

Como alternativa, puede utilizar la consola o la API de Rekognition para recuperar las predicciones de las imágenes y, a continuación, verificarlas antes de entrenar un adaptador para utilizarlas. Para empezar, consulte [Análisis masivo, verificación de predicciones y entrenamiento de un adaptador.](#page-646-0)

## Anotación de imágenes

Puede anotar las imágenes usted mismo etiquetándolas con la consola de Rekognition o utilizar el análisis masivo de Rekognition para anotar las imágenes y comprobar que se han etiquetado correctamente. Elija uno de los siguientes temas para empezar.

## Temas

- [Creación de un proyecto y entrenamiento de un adaptador](#page-642-0)
- [Análisis masivo, verificación de predicciones y entrenamiento de un adaptador](#page-646-0)

<span id="page-642-0"></span>Creación de un proyecto y entrenamiento de un adaptador

Siga los pasos que se indican a continuación para entrenar el adaptador mediante la anotación de imágenes mediante la consola de Rekognition.

## Crear un proyecto

Antes de poder entrenar o usar un adaptador, debe crear el proyecto que lo contendrá. También debe proporcionar las imágenes utilizadas para entrenar el adaptador. Para crear un proyecto, un adaptador y sus conjuntos de datos de imágenes:

- 1. Inicie sesión en la consola AWS de administración y abra la consola de Rekognition en https:// console.aws.amazon.com/rekognition/.
- 2. En el panel izquierdo, elija Moderación personalizada. Aparece la página de inicio de Moderación personalizada de Rekognition.

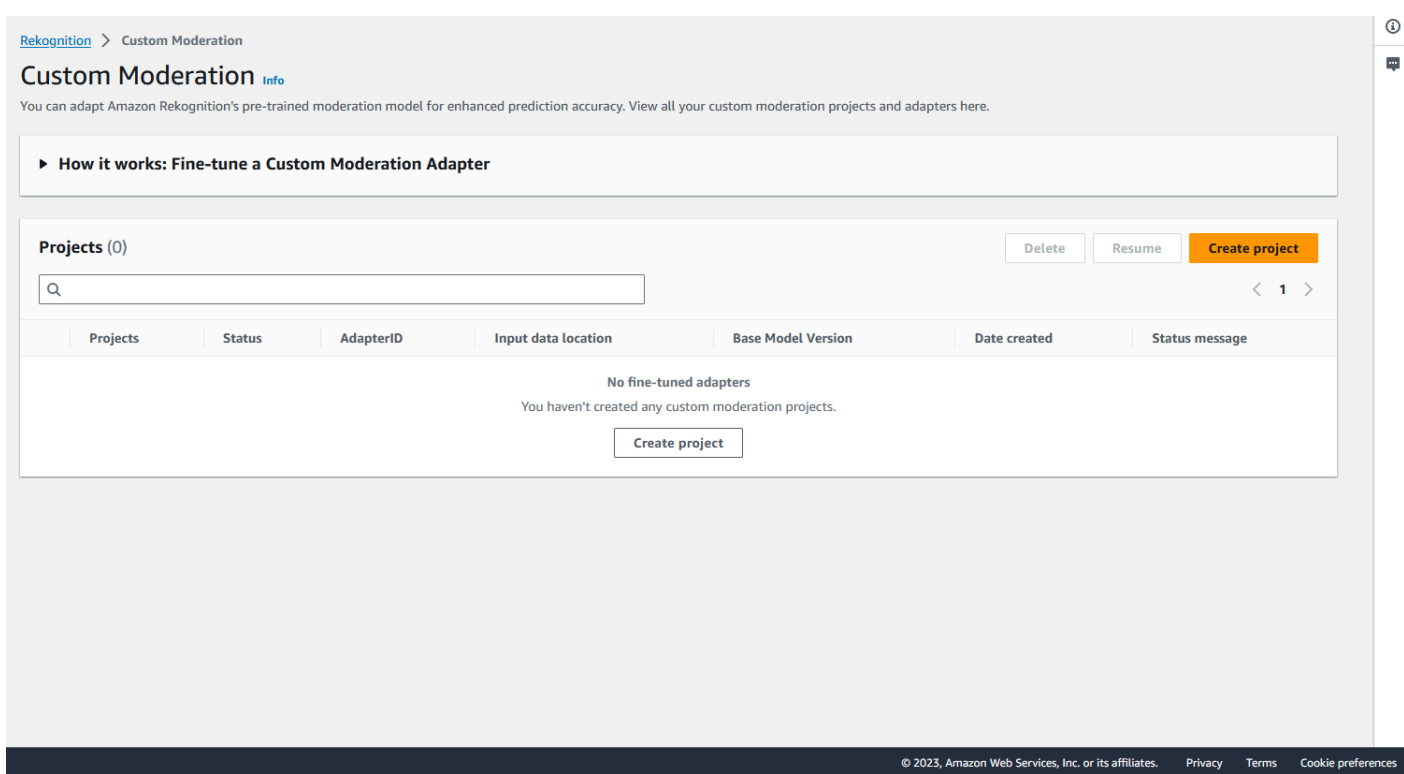

- 3. La página de inicio de Moderación personalizada le muestra una lista de todos sus proyectos y adaptadores, y también hay un botón para crear un adaptador. Elija Crear proyecto para crear un nuevo proyecto y un adaptador.
- 4. Si es la primera vez que crea un adaptador, se le pedirá que cree un bucket de Amazon S3 para almacenar los archivos relacionados con su proyecto y su adaptador. Elija Crear bucket de Amazon S3.
- 5. En la página siguiente, introduzca el nombre del adaptador y el nombre del proyecto. Proporcione una descripción del adaptador si lo desea.

#### **Project details**

#### Project name

Name the project that groups your adapters

Project name limited to 255 alphanumeric characters, no spaces or special characters.

#### Adapter name - Provide a name for the adapter

Adapter name limited to 255 alphanumeric characters, no spaces or special characters.

#### Adapter description - optional

Enter a description for quick reference

The adapter description can have up to 255 characters.

#### **Training images Info**

#### Import training image dataset

Import your image dataset from one of the below sources. To improve accuracy for a label: 20 images required to improve false-positives, 50 images required improve false-negatives. More images result in higher accuracy.

### **O** Import a manifest file

If you have a labeled dataset in a different format, convert them to a manifest format.

Labels must adhere to the Content moderation label categories  $Z$ , otherwise you will need to reassign labels in the next step.

 $\bigcirc$  Import images from S3 bucket Import new images using a link to an S3 bucket

6. En este paso, también proporcionará las imágenes para el adaptador. Puede seleccionar: Importar imágenes desde su ordenador, Importar un archivo de manifiesto o Importar imágenes desde un bucket de Amazon S3. Si decide importar sus imágenes desde un bucket de Amazon S3, indica la ruta al bucket y la carpeta que contienen las imágenes de entrenamiento. Si sube las imágenes directamente desde su ordenador, tenga en cuenta que solo puede subir hasta 30 imágenes a la vez. Si utiliza un archivo de manifiesto que contiene anotaciones, puede saltarse los pasos que se indican a continuación relacionados con la anotación de imágenes y pasar a la sección sobre [Revisión del rendimiento del adaptador](#page-656-0).

- 7. En la sección Detalles del conjunto de datos de prueba, elija División automática para que Rekognition seleccione automáticamente el porcentaje adecuado de sus imágenes como datos de prueba, o puede elegir Importar manualmente el archivo de manifiesto.
- 8. Tras rellenar esta información, selecciona Crear proyecto.

Entrena un adaptador

Para entrenar un adaptador a partir de sus propias imágenes sin anotaciones:

- 1. Seleccione el proyecto que contiene el adaptador y, a continuación, elija la opción Asignar etiqueta a las imágenes.
- 2. En la página Asignar etiqueta a las imágenes, puede ver todas las imágenes que se han cargado como imágenes de entrenamiento. Puede filtrar estas imágenes tanto por estado etiquetadas o sin etiquetar como por categoría de etiqueta mediante los dos paneles de selección de atributos de la izquierda. Puedes añadir imágenes adicionales a su conjunto de datos de entrenamiento seleccionando el botón Añadir imágenes.

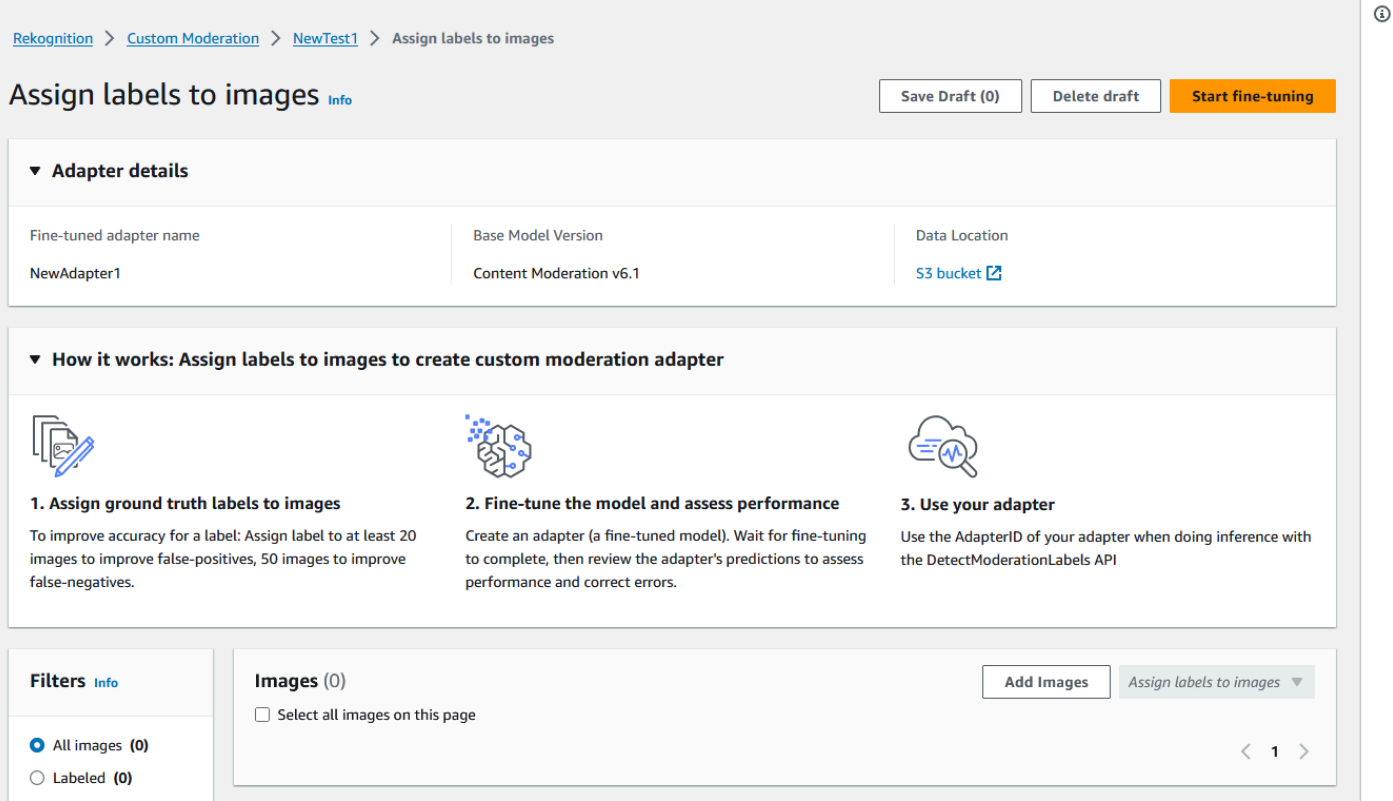

3. Tras añadir imágenes al conjunto de datos de entrenamiento, debe anotarlas con etiquetas. Tras subir las imágenes, la página «Asignar etiquetas a las imágenes» se actualizará para mostrar las imágenes que haya subido. Se le pedirá que seleccione la etiqueta adecuada para sus imágenes de una lista desplegable de etiquetas compatibles con la moderación de Rekognition. Puede seleccionar más de una etiqueta.

- 4. Continúe con este proceso hasta que haya agregado etiquetas a cada una de las imágenes de sus datos de entrenamiento.
- 5. Después de etiquetar todos los datos, seleccione Comenzar a entrenar para empezar a entrenar el modelo, con lo que se crea el adaptador.

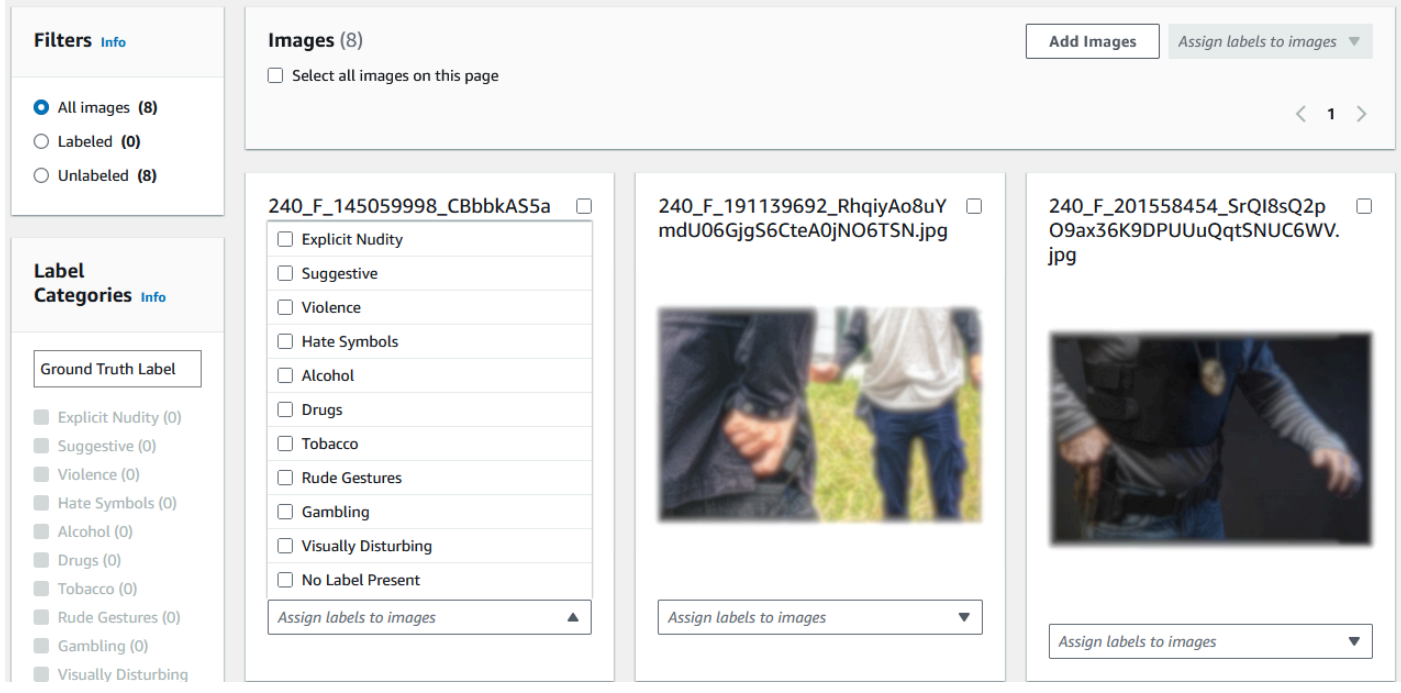

- 6. Antes de iniciar el proceso de entrenamiento, puede añadir las etiquetas que desee al adaptador. También puede proporcionar al adaptador una clave de cifrado personalizada o utilizar una clave AWS KMS. Cuando haya terminado de añadir las etiquetas que desee y de personalizar el cifrado a su gusto, seleccione Entrenar adaptador para iniciar el proceso de entrenamiento de su adaptador.
- 7. Espere a que el adaptador termine de entrenarse. Una vez finalizado el entrenamiento, recibirá una notificación de que el adaptador ha terminado de crearse.

Cuando el estado del adaptador sea "Entrenamiento finalizado", podrá revisar las métricas del adaptador

<span id="page-646-0"></span>Análisis masivo, verificación de predicciones y entrenamiento de un adaptador

Complete los siguientes pasos para entrenar su adaptador verificando las predicciones de los análisis masivos a partir del modelo de moderación de contenido de Rekognition.

Para entrenar un adaptador mediante la verificación de las predicciones del modelo de moderación de contenido de Rekognition, debe:

- 1. Realizar un análisis masivo de sus imágenes
- 2. Verificar las predicciones devueltas para sus imágenes

Puede obtener predicciones para las imágenes realizando un análisis masivo con el modelo base de Rekognition o con un adaptador que ya haya creado.

Realizar un análisis masivo de sus imágenes

Para entrenar un adaptador con las predicciones que ha verificado, primero debe iniciar un trabajo de análisis masivo para analizar un lote de imágenes utilizando el modelo base de Rekognition o un adaptador de su elección. Para ejecutar un trabajo de análisis masivo:

- 1. [Inicie sesión en la consola Amazon Rekognition AWS Management Console y ábrala en https://](https://console.aws.amazon.com/rekognition/) [console.aws.amazon.com/rekognition/.](https://console.aws.amazon.com/rekognition/)
- 2. En el panel izquierdo, elija Análisis masivo. Aparece la página de inicio del análisis masivo. Seleccione Iniciar un análisis masivo. La descripción general de la función de análisis masivo muestra los pasos para cargar imágenes, esperar a que se analicen, revisar los resultados y, opcionalmente, verificar las predicciones del modelo. Muestra los trabajos recientes de análisis masivo para la moderación de contenido utilizando el modelo base.

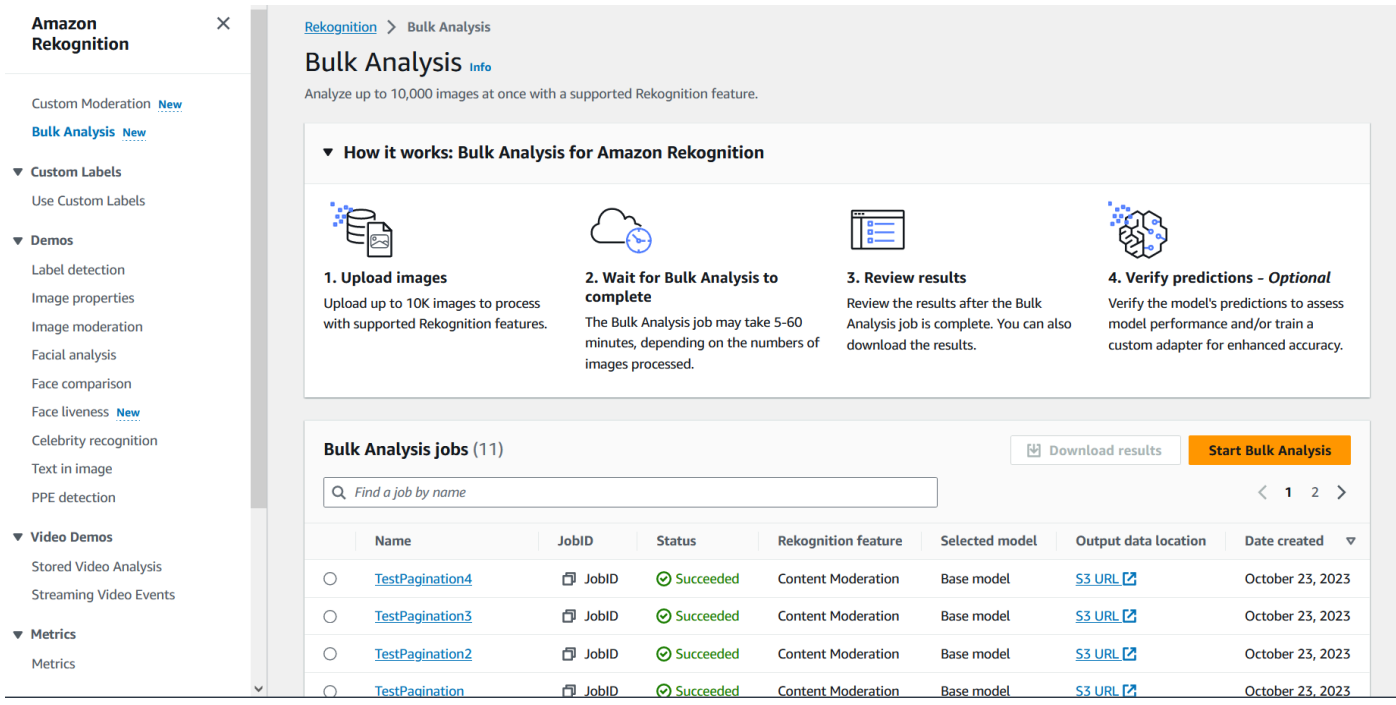
- 3. Si es la primera vez que crea un adaptador, se le pedirá que cree un bucket de Amazon Simple Storage Service para almacenar los archivos relacionados con su proyecto y su adaptador. Elija Crear bucket de Amazon S3.
- 4. Seleccione el adaptador que desee usar para el análisis masivo mediante el menú desplegable Elegir un adaptador. Si no se selecciona ningún adaptador, se utilizará el modelo base por defecto. Para este tutorial, no seleccione un adaptador.

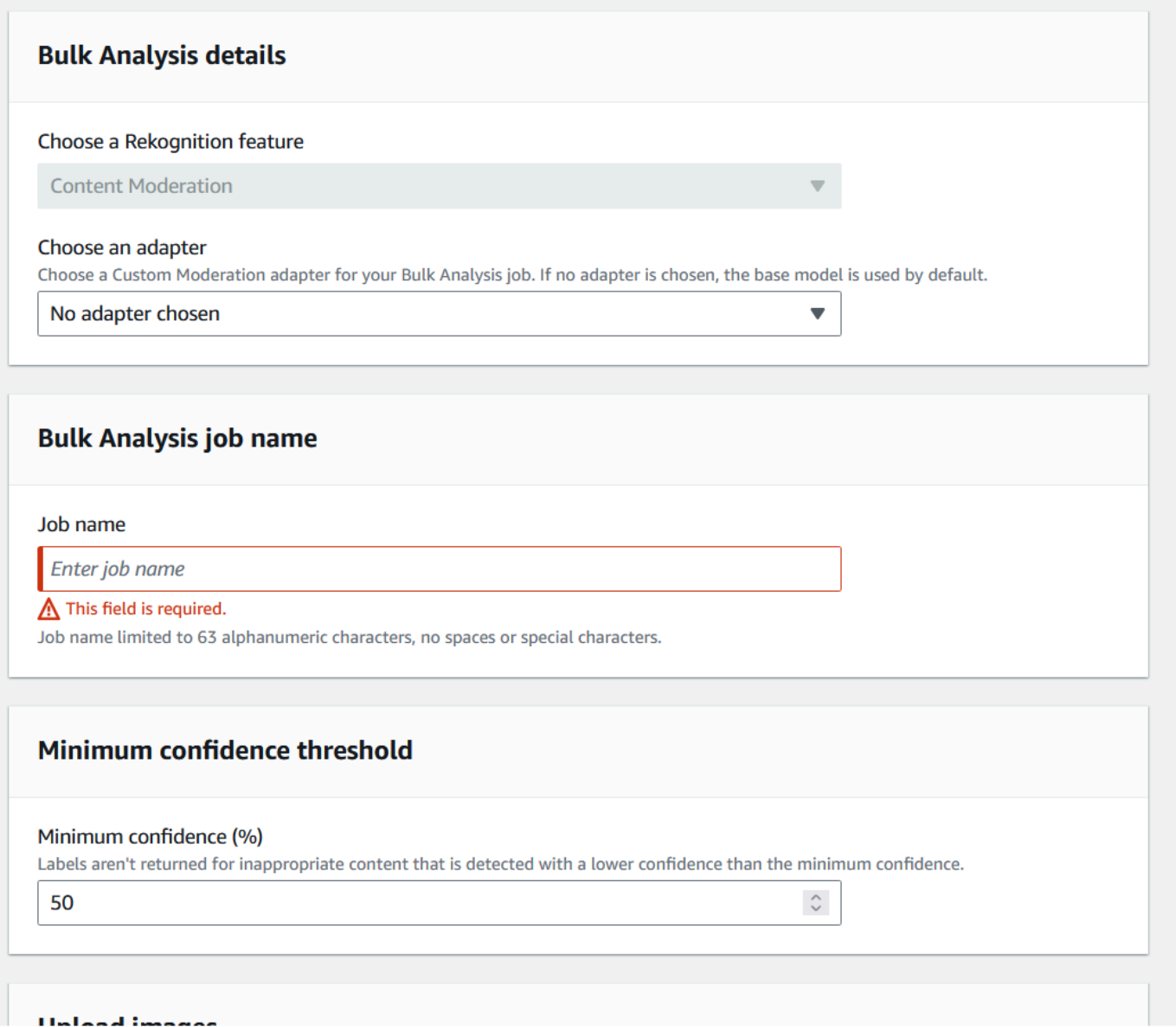

- 5. En el campo Nombre del trabajo de análisis masivo, rellene el nombre del trabajo de análisis masivo.
- 6. Elija un valor para el Umbral de confianza mínimo. No se devolverán las predicciones de etiquetas que sean inferiores al umbral de confianza elegido. Tenga en cuenta que cuando evalúe el

rendimiento del modelo más adelante, no podrá ajustar el umbral de confianza por debajo del umbral de confianza mínimo que haya elegido.

- 7. En este paso, también proporcionará las imágenes que desee analizar con el análisis masivo. Estas imágenes también se pueden usar para entrenar el adaptador. Puede elegir Cargar imágenes desde su ordenador o Importar imágenes desde un bucket de Amazon S3. Si decide importar sus documentos desde un bucket de Amazon S3, indica la ruta al bucket y la carpeta que contienen las imágenes de entrenamiento. Si sube los documentos directamente desde su ordenador, tenga en cuenta que solo puede subir hasta 50 imágenes a la vez.
- 8. Tras rellenar esta información, seleccione Iniciar análisis. Esto iniciará el proceso de análisis utilizando el modelo base de Rekognition.
- 9. Puede comprobar el estado de su trabajo de análisis masivo consultando el estado del análisis masivo del trabajo en la página principal de análisis masivo. Cuando el estado del análisis masivo pase a ser "Correcto", los resultados del análisis estarán listos para su revisión.

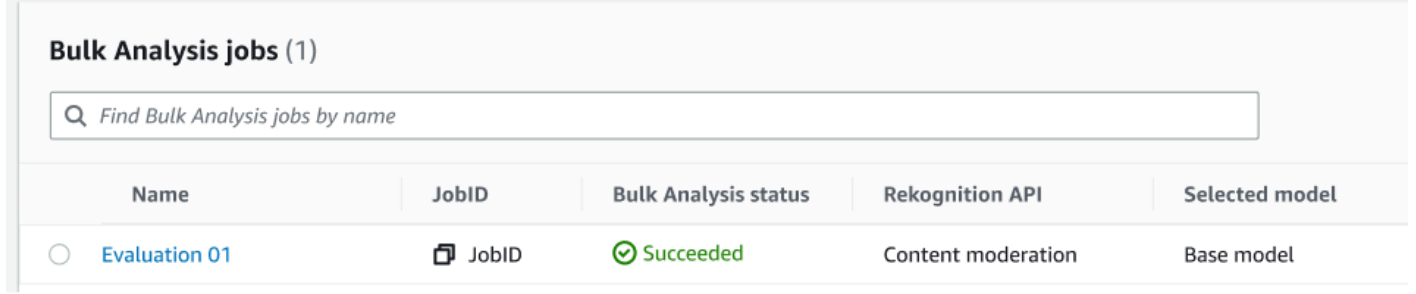

10. Elija el análisis que creó de la lista de trabajos de análisis masivo.

- 11.En la página de detalles del análisis masivo, puede ver las predicciones que el modelo base de Rekognition ha realizado para las imágenes que ha subido.
- 12.Revise el rendimiento del modelo base. Puede cambiar el umbral de confianza que debe tener el adaptador para asignar una etiqueta a una imagen mediante el control deslizante del umbral de confianza. El número de instancias marcadas y no marcadas cambiará a medida que ajuste el umbral de confianza. El panel Categorías de etiquetas muestra las categorías de nivel superior que Rekognition reconoce y puede seleccionar una categoría de esta lista para mostrar cualquier imagen a la que se le haya asignado esa etiqueta.

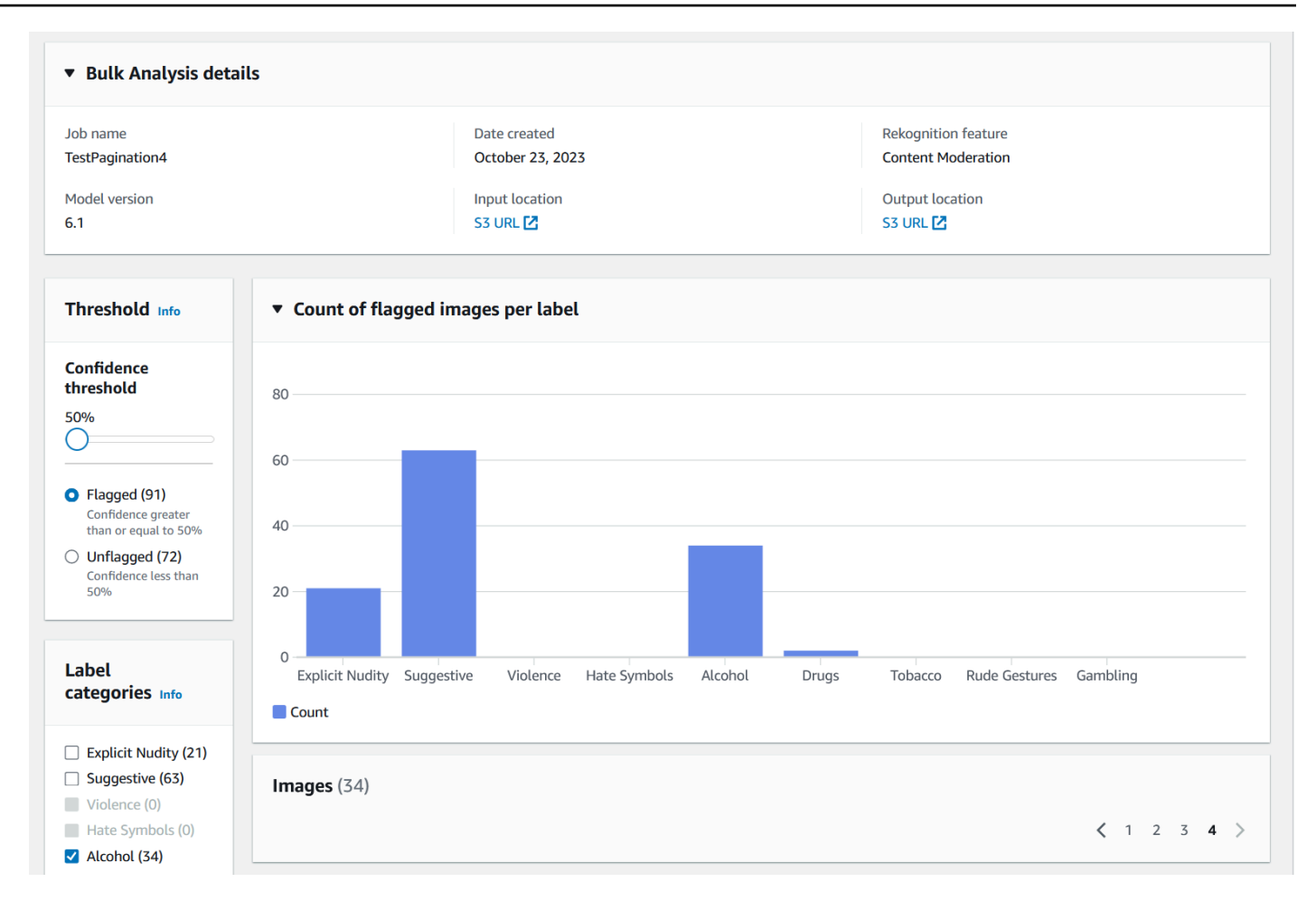

#### Compruebe las predicciones

Si ha revisado la precisión del modelo base de Rekognition o de un adaptador elegido y desea mejorarla, puede utilizar el flujo de trabajo de verificación:

1. Cuando haya terminado de revisar el rendimiento del modelo base, querrá verificar las predicciones. Si corrige las predicciones, podrá entrenar un adaptador. Seleccione Verificar las predicciones en la parte superior de la página de análisis masivo.

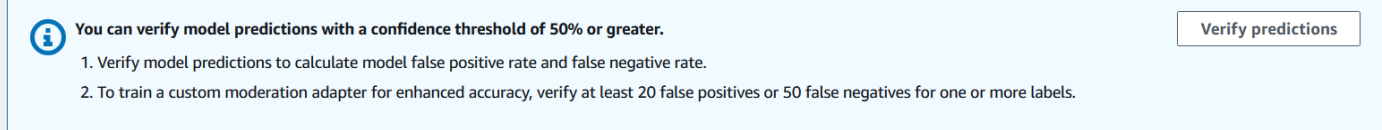

2. En la página Verificar las predicciones, puede ver todas las imágenes que proporcionó para el modelo base de Rekognition, o el adaptador elegido, junto con la etiqueta de predicción para cada imagen. Debe comprobar si cada predicción es correcta o incorrecta mediante los botones situados debajo de la imagen. Utilice el botón "X" para marcar una predicción como incorrecta y

el botón de verificación para marcar una predicción como correcta. Para entrenar un adaptador, necesitará verificar al menos 20 predicciones de falsos positivos y 50 predicciones de falsos negativos para una etiqueta determinada. Cuantas más predicciones verifique, mejor será el rendimiento del adaptador.

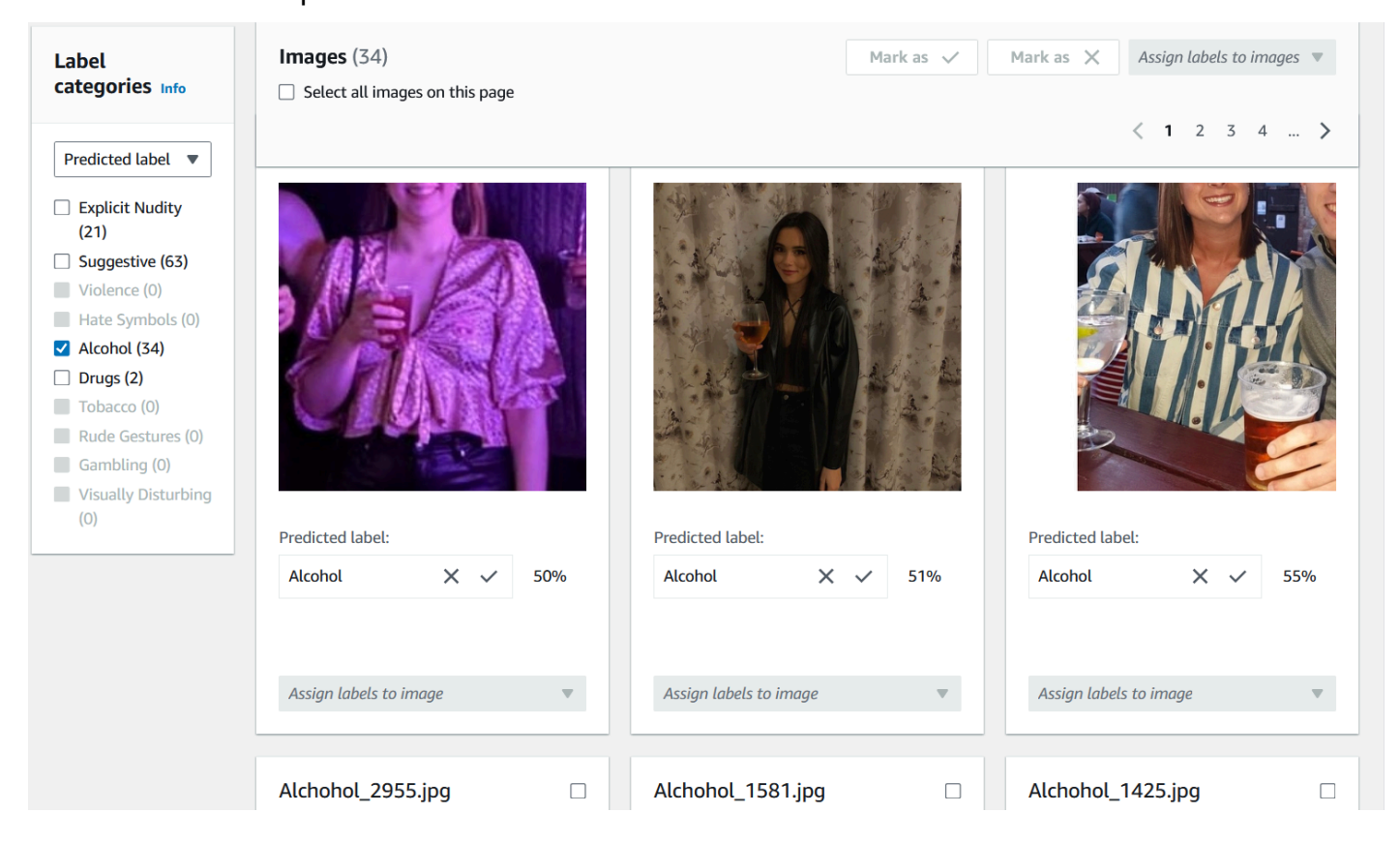

Después de verificar una predicción, el texto que aparece debajo de la imagen cambiará para mostrarte el tipo de predicción que ha verificado. Una vez que haya verificado una imagen, también puede añadir etiquetas adicionales a la imagen mediante el menú Asignar etiquetas a la imagen. Puede ver qué imágenes están marcadas o no marcadas por el modelo según el umbral de confianza que haya elegido o filtrar las imágenes por categoría.

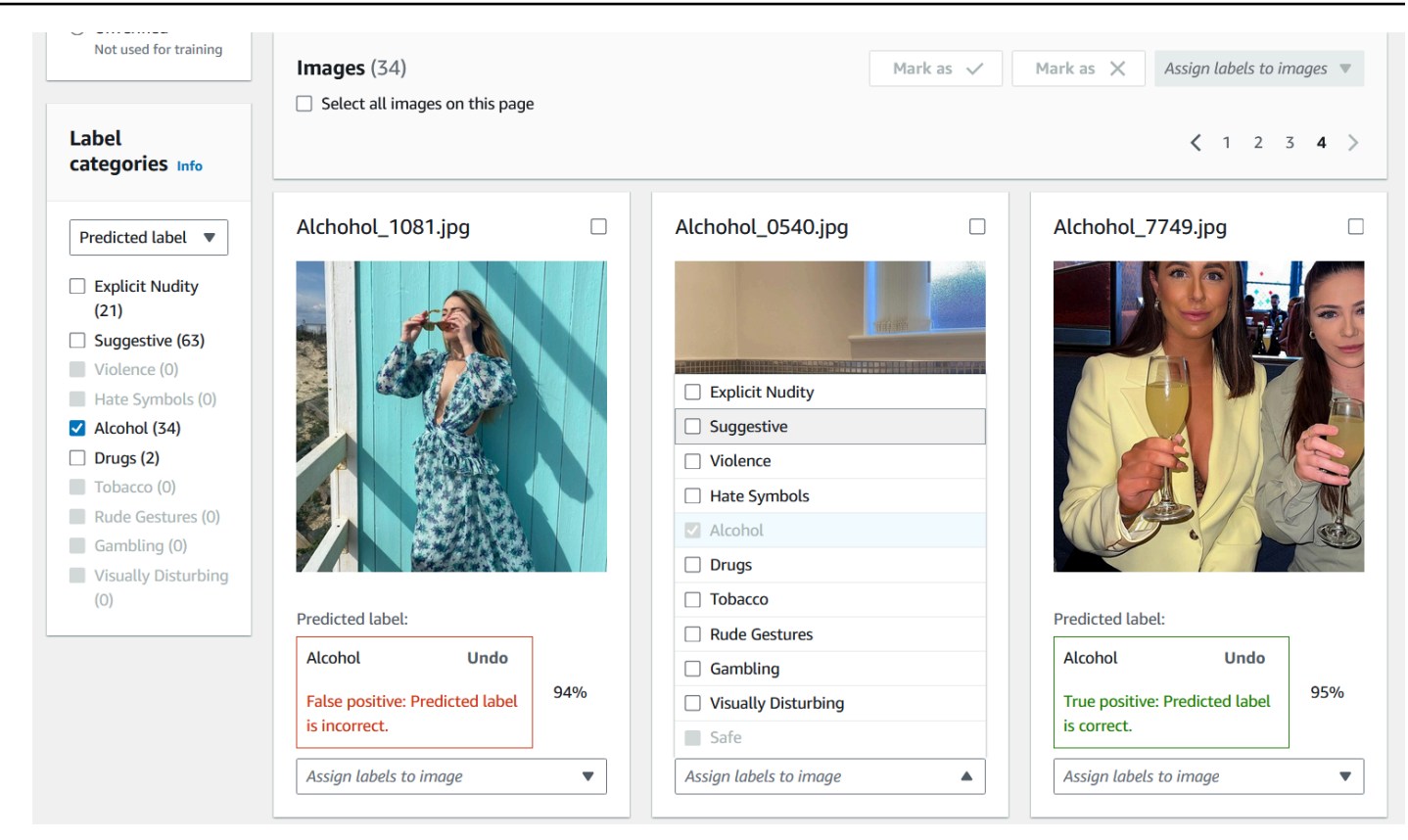

3. Cuando haya terminado de verificar todas las predicciones que desee verificar, podrá ver las estadísticas sobre las predicciones verificadas en la sección Rendimiento por etiqueta de la página de verificación. También puede volver a la página de detalles del análisis masivo para ver estas estadísticas.

 $\odot$ 

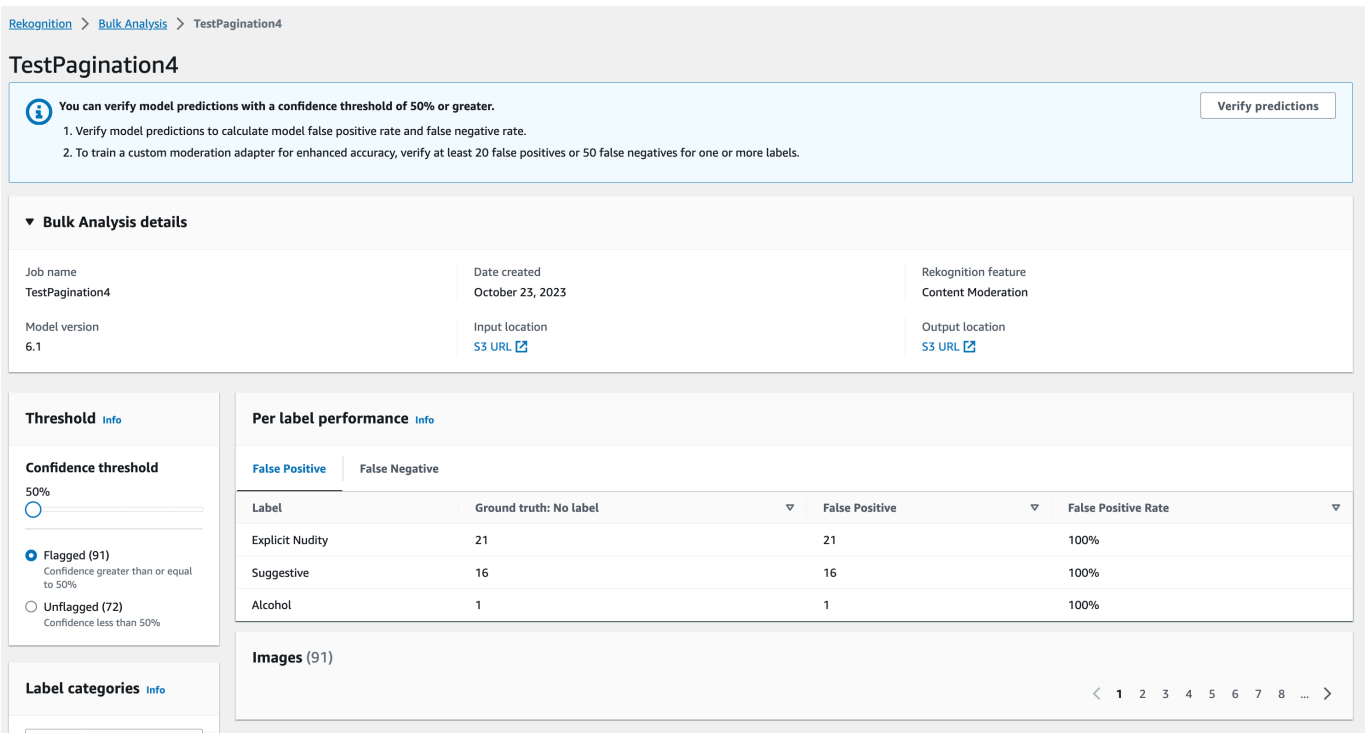

4. Cuando el resultado de las estadísticas sobre el rendimiento por etiqueta sea satisfactorio, vuelva a ir a la página Verificación de predicciones y, a continuación, pulse el botón Entrenar un adaptador para empezar a entrenar el adaptador.

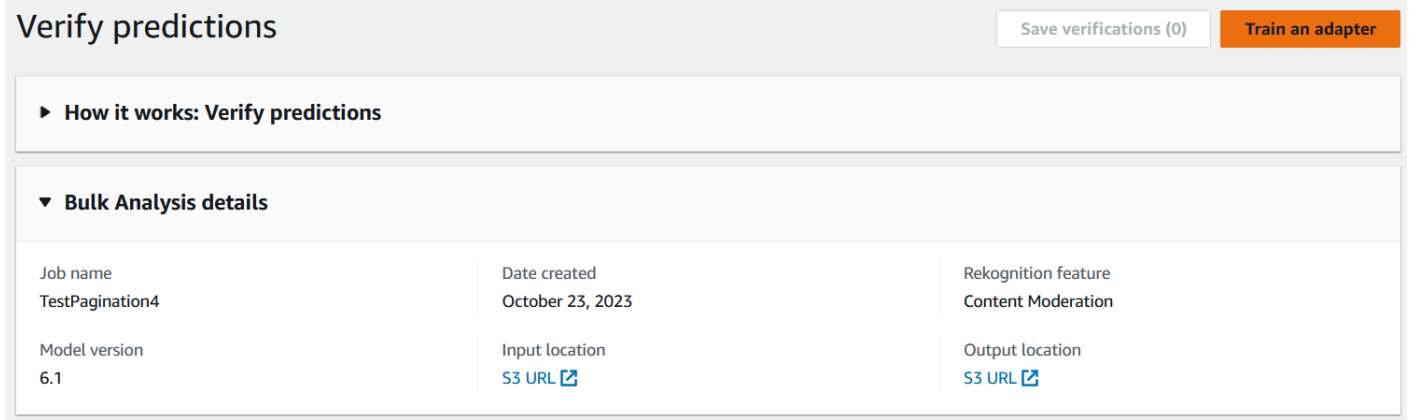

5. En la página Entrenar un adaptador, se le pedirá que cree un proyecto o que elija uno existente. Asigne un nombre al proyecto y al adaptador que incluirá el proyecto. También debe especificar el origen de las imágenes de prueba. Al especificar las imágenes, puede elegir División automática para que Rekognition utilice automáticamente una parte de sus datos de entrenamiento como imágenes de prueba, o puede especificar manualmente un archivo de manifiesto. Se recomienda elegir División automática.

# Train an adapter Info

Train an adapter using your verified predictions to enhance model accuracy.

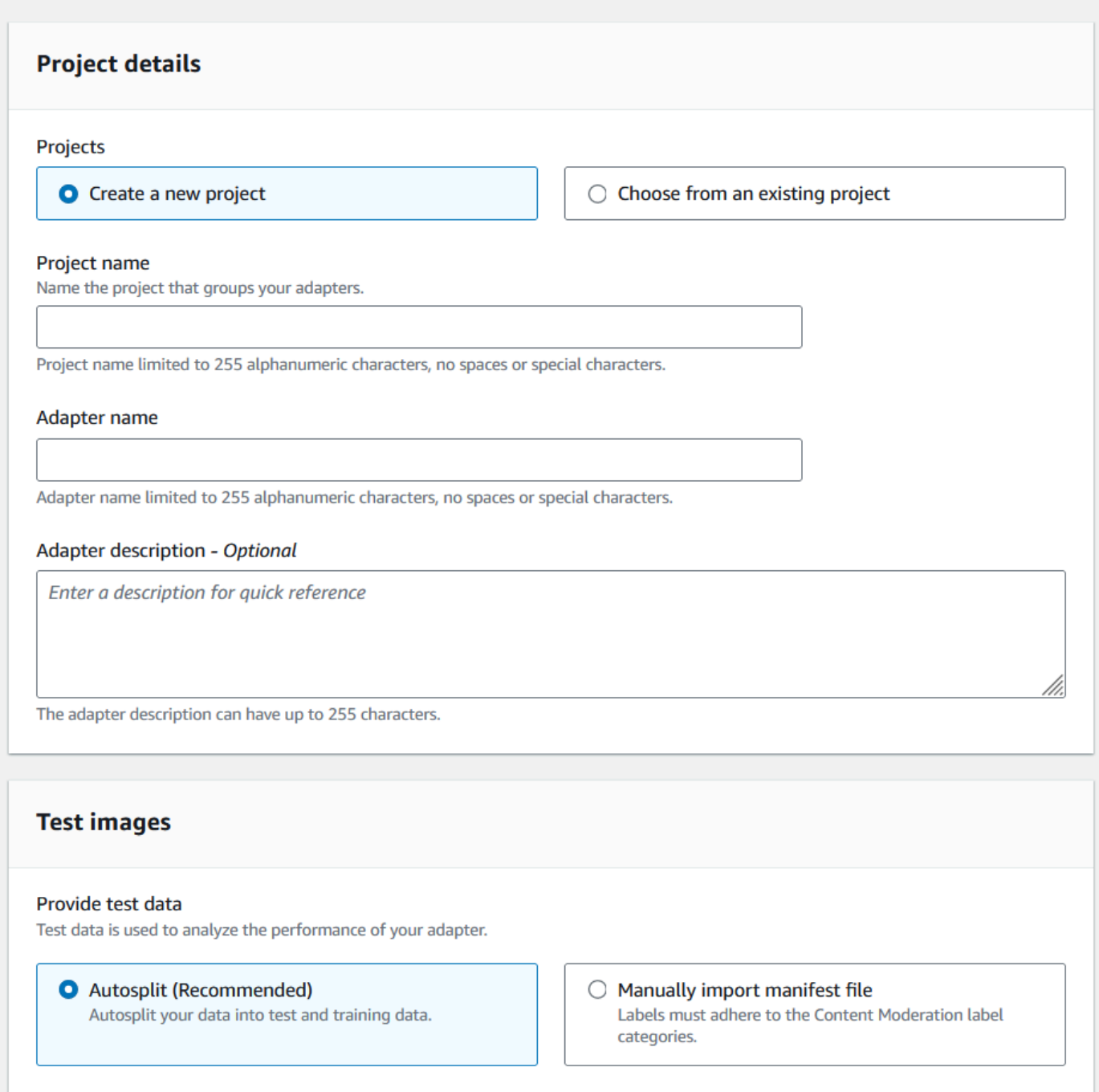

- 6. Especifique las etiquetas que desee, así como una AWS KMS clave si no desea utilizar la AWS clave predeterminada. Se recomienda dejar activada la actualización automática.
- 7. Elija Entrenar adaptador.

 $\blacksquare$ 

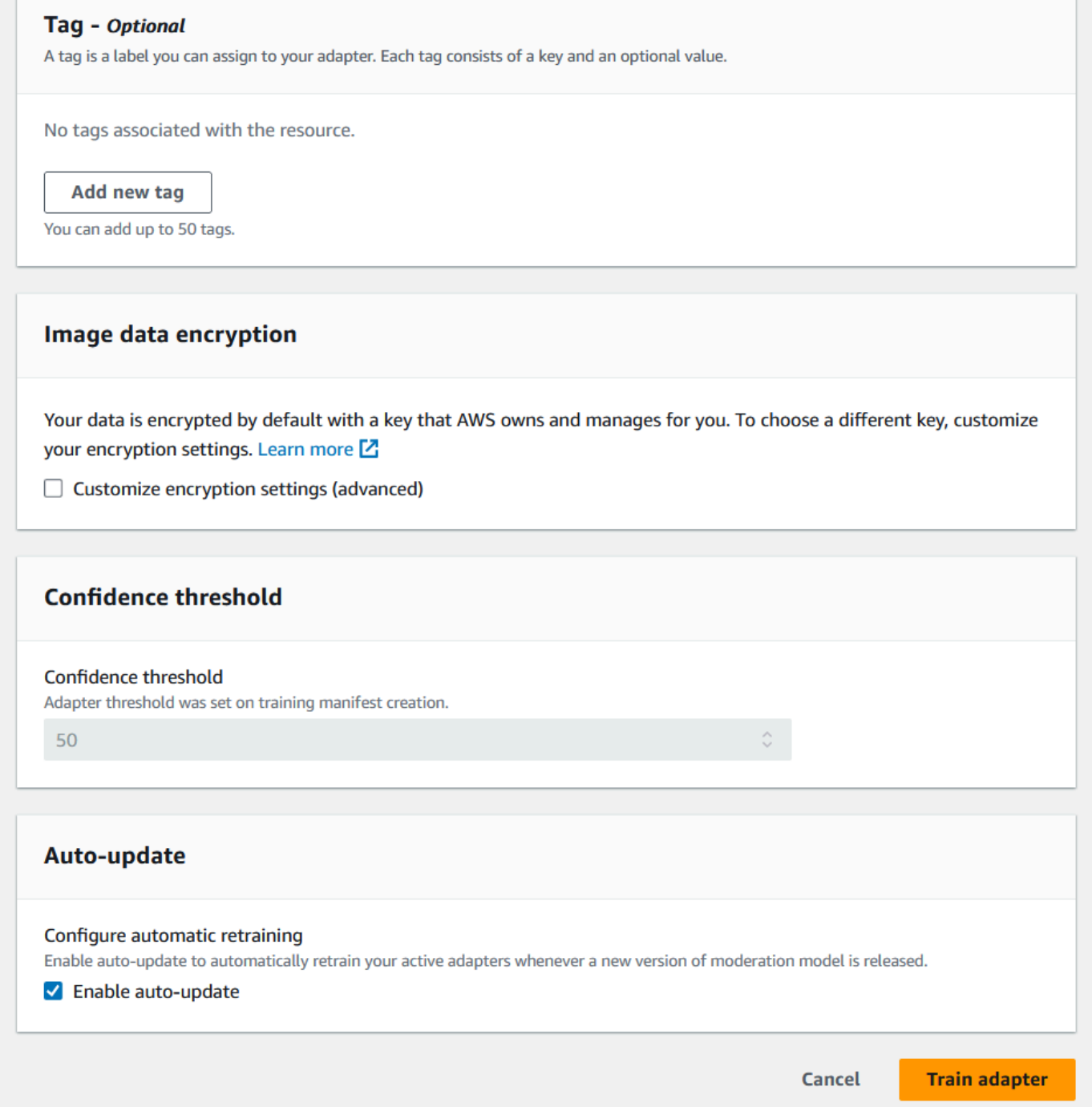

8. Cuando el estado del adaptador en la página de inicio de Moderación personalizada pase a ser «Entrenamiento ha finalizado», podrá revisar el rendimiento del adaptador. Para obtener más información, consulte [Revisión del rendimiento del adaptador](#page-656-0).

### <span id="page-656-0"></span>Revisión del rendimiento del adaptador

Para revisar el rendimiento del adaptador:

1. Cuando utilice la consola, podrá ver el estado de todos los adaptadores asociados a un proyecto en la pestaña Proyectos de la página de inicio de Moderación personalizada. Vaya a la página de inicio de Moderación personalizada.

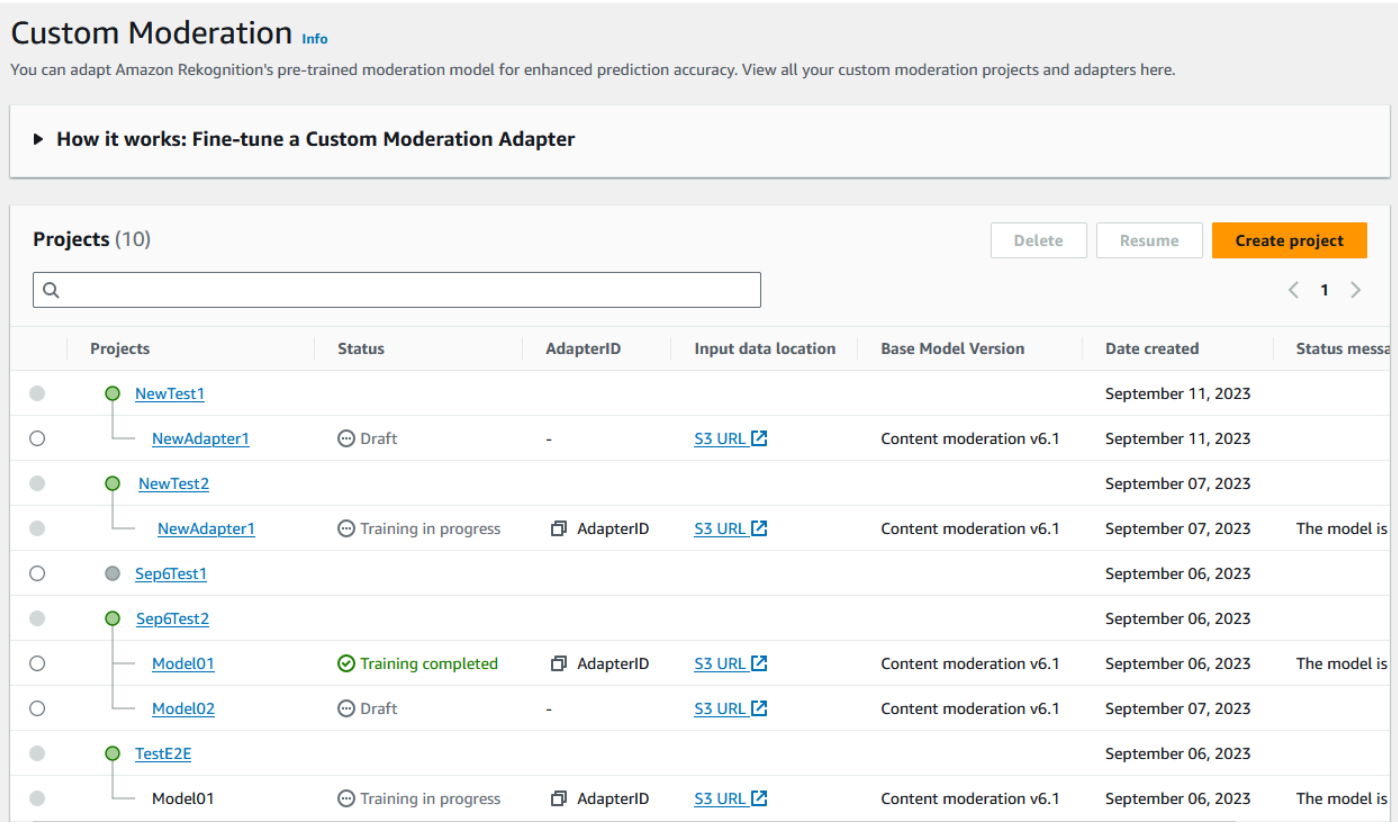

2. Seleccione de esta lista el adaptador que desee revisar. En la siguiente página de detalles del adaptador, puede ver una variedad de métricas del adaptador.

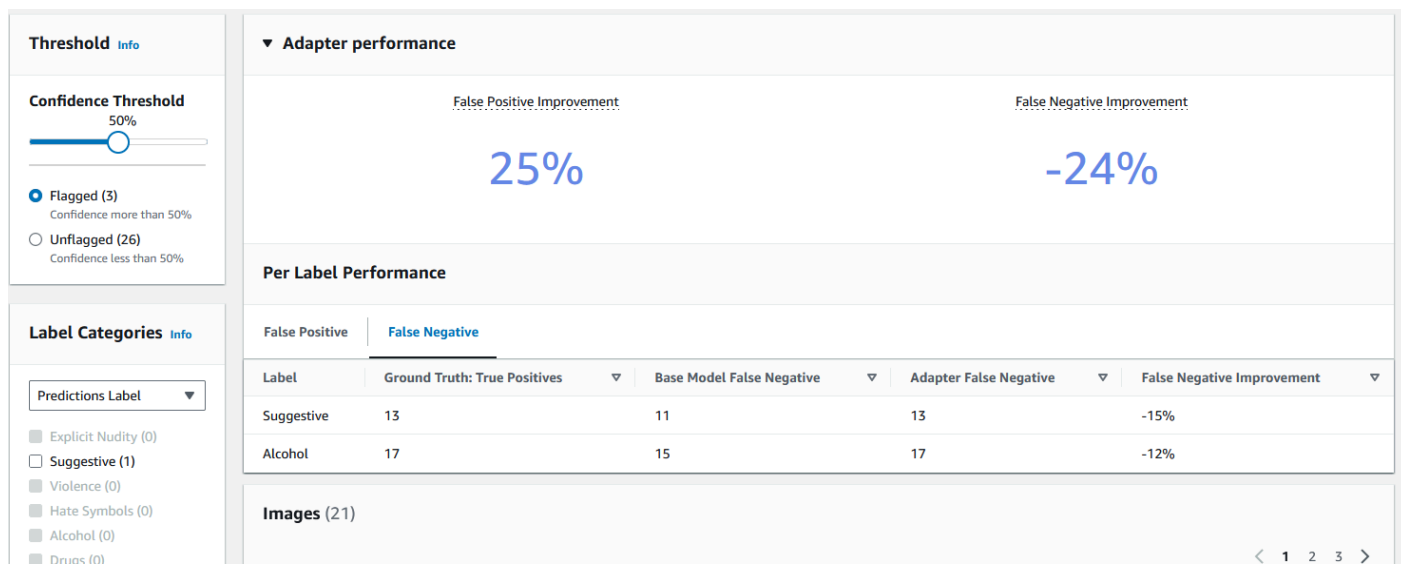

- 3. Con el panel Umbral, puede cambiar el umbral de confianza mínimo que debe tener el adaptador para asignar una etiqueta a una imagen. El número de instancias marcadas y no marcadas cambiará a medida que ajuste el umbral de confianza. También puede filtrar por categoría de etiqueta para ver las métricas de las categorías que ha seleccionado. Establezca el umbral que ha elegido.
- 4. Puede evaluar el rendimiento del adaptador a partir de los datos de prueba examinando las métricas del panel Rendimiento del adaptador. Estas métricas se calculan comparando las extracciones del adaptador con las anotaciones de «verdad fundamental» del conjunto de pruebas.

El panel de rendimiento del adaptador muestra las tasas de mejora de falsos positivos y falsos negativos del adaptador que ha creado. La pestaña Rendimiento por etiqueta se puede utilizar para comparar el rendimiento del adaptador y del modelo base en cada categoría de etiquetas. Muestra los recuentos de predicciones de falsos positivos y falsos negativos tanto del modelo base como del adaptador, estratificados por categoría de etiqueta. Al revisar estas métricas, puede determinar en qué aspectos es necesario mejorar el adaptador. Para obtener más información sobre estas métricas, consulte [Evaluación y mejora del adaptador.](#page-659-0)

Para mejorar el rendimiento, puede recopilar más imágenes de entrenamiento y, a continuación, crear un nuevo adaptador basado en el proyecto. Solo tiene que volver a la página de inicio de la moderación personalizada y crear un nuevo adaptador dentro de su proyecto, con más imágenes de entrenamiento para que pueda entrenar el adaptador. Esta vez, elija la opción Añadir a un proyecto existente en lugar de Crear un proyecto nuevo y seleccione el proyecto en el que quiere crear el

nuevo adaptador en el menú desplegable Nombre del proyecto. Como antes, anote sus imágenes o proporcione un archivo de manifiesto con anotaciones.

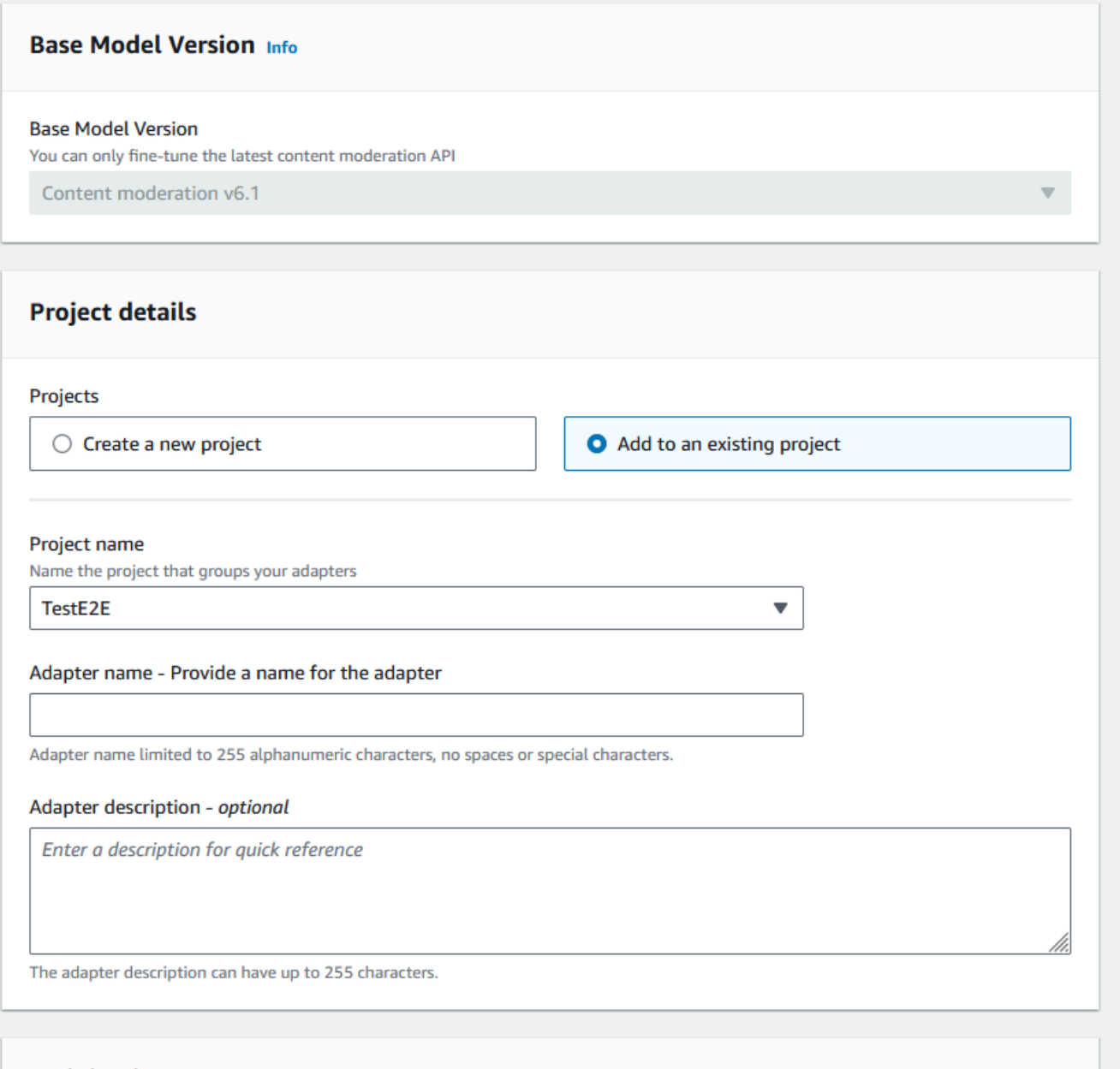

### Uso del adaptador

[Una vez creado el adaptador, puede suministrarlo a una operación de Rekognition compatible, como](https://docs.aws.amazon.com/rekognition/latest/APIReference/API_DetectModerationLabels.html) [Labels. DetectModeration](https://docs.aws.amazon.com/rekognition/latest/APIReference/API_DetectModerationLabels.html) Para ver ejemplos de código que puede usar para realizar inferencias con su adaptador, seleccione la pestaña «Usar adaptador», donde podrá ver ejemplos de código tanto para la AWS CLI como para Python. También puede visitar la sección de la documentación

correspondiente a la operación para la que ha creado un adaptador para ver más ejemplos de código, instrucciones de configuración y un ejemplo de JSON.

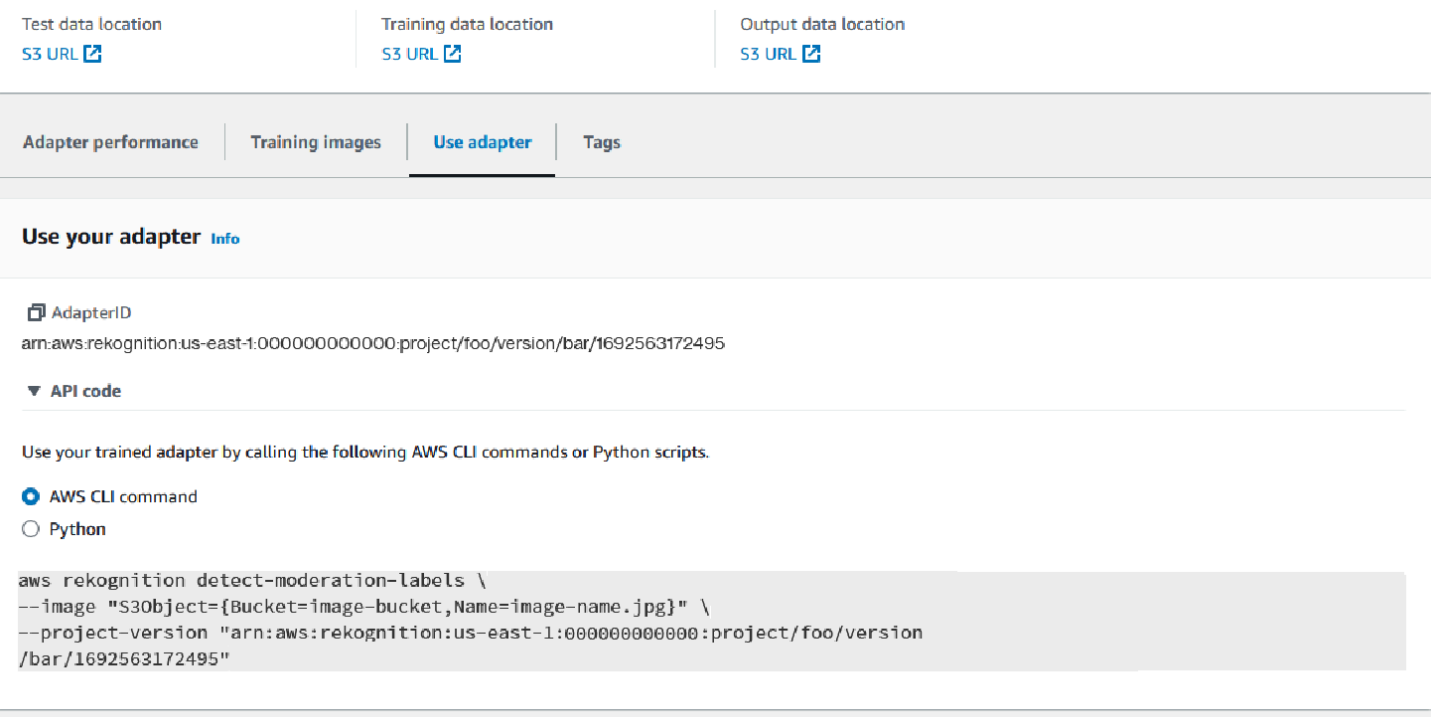

### Eliminar el adaptador y el proyecto

Puede eliminar adaptadores individuales o eliminar su proyecto. Debe eliminar cada adaptador asociado al proyecto para poder eliminar el proyecto en sí.

- 1. Para eliminar un adaptador asociado al proyecto, elija el adaptador y, a continuación, elija Eliminar.
- 2. Para eliminar un proyecto, elija el proyecto que desee eliminar y, a continuación, elija Eliminar.

### <span id="page-659-0"></span>Evaluación y mejora del adaptador

Después de cada ronda de entrenamiento de adaptadores, querrá revisar las métricas de rendimiento de la consola de Rekognition para determinar cuánto se acerca el adaptador al nivel de rendimiento deseado. Luego, puede mejorar aún más la precisión del adaptador para sus imágenes cargando un nuevo lote de imágenes de entrenamiento y entrenando un nuevo adaptador dentro de su proyecto. Una vez que haya creado una versión mejorada del adaptador, puede utilizar la consola para eliminar las versiones anteriores del adaptador que ya no necesite.

También puede recuperar las métricas mediante la operación de la API [DescribeProjectVersions](https://docs.aws.amazon.com/rekognition/latest/APIReference/API_DescribeProjectVersions.html).

### Métricas de desempeño

Una vez que haya terminado el proceso de entrenamiento y creado el adaptador, es importante evaluar cómo de bien extrae el adaptador la información de las imágenes.

En la consola de Rekognition se proporcionan dos métricas para ayudarle a analizar el rendimiento de su adaptador: mejora con falsos positivos y mejora con falsos negativos.

Puede ver estas métricas de cualquier adaptador seleccionando la pestaña Rendimiento del adaptador en la parte del adaptador de la consola. El panel de rendimiento del adaptador muestra las tasas de mejora de falsos positivos y falsos negativos del adaptador que ha creado.

La mejora de falsos positivos mide cuánto ha mejorado el reconocimiento de falsos positivos por parte del adaptador con respecto al modelo base. Si el valor de mejora de falsos positivos es del 25 %, significa que el adaptador mejoró su reconocimiento de falsos positivos en un 25 % en el conjunto de datos de prueba.

La mejora de falsos negativos mide cuánto ha mejorado el reconocimiento de falsos negativos por parte del adaptador con respecto al modelo base. Si el valor de mejora de falsos negativos es del 25 %, significa que el adaptador mejoró su reconocimiento de falsos negativos en un 25 % en el conjunto de datos de prueba.

La pestaña Rendimiento por etiqueta se puede utilizar para comparar el rendimiento del adaptador y del modelo base en cada categoría de etiquetas. Muestra los recuentos de predicciones de falsos positivos y falsos negativos tanto del modelo base como del adaptador, estratificados por categoría de etiqueta. Al revisar estas métricas, puede determinar en qué aspectos es necesario mejorar el adaptador.

Por ejemplo, si la tasa de falsos negativos del modelo base para la categoría de etiquetas con contenido alcohólico es 15, mientras que la tasa de falsos negativos del adaptador es 15 o superior, sabe que debe centrarse en añadir más imágenes que contengan la etiqueta de alcohol al crear un adaptador nuevo.

[Cuando se utilizan las operaciones de la API Rekognition, la métrica F1-Score se devuelve al llamar](https://docs.aws.amazon.com/rekognition/latest/APIReference/API_DescribeProjectVersions.html)  [a la operación Versions. DescribeProject](https://docs.aws.amazon.com/rekognition/latest/APIReference/API_DescribeProjectVersions.html)

### Mejorar su modelo

La implementación del adaptador es un proceso iterativo, ya que es probable que necesite entrenarlo varias veces para alcanzar el nivel de precisión deseado. Después de crear y entrenar el adaptador, querrá probar y evaluar su rendimiento en varios tipos de etiquetas.

Si la precisión del adaptador es deficiente en alguna zona, añada nuevos ejemplos de esas imágenes para aumentar el rendimiento del adaptador para esas etiquetas. Intente proporcionarle al adaptador ejemplos adicionales y variados que reflejen los casos en los que tiene dificultades. Al proporcionarle al adaptador imágenes representativas y variadas, podrá gestionar diversos ejemplos del mundo real.

Después de añadir nuevas imágenes al conjunto de entrenamiento, vuelva a entrenar el adaptador y, a continuación, vuelva a evaluarlo en el conjunto de prueba y en las etiquetas. Repita este proceso hasta que el adaptador alcance el nivel de rendimiento deseado. Si proporciona imágenes y anotaciones más representativas, las puntuaciones de falsos positivos y falsos negativos mejorarán gradualmente a lo largo de las sucesivas iteraciones de entrenamiento.

### Formatos de archivo de manifiesto

En las siguientes secciones se muestran ejemplos de los formatos de los archivos de manifiesto para los archivos de entrada, salida y evaluación.

### Manifiesto de entrada

Un archivo de manifiesto es un archivo delimitado por líneas de JSON, en el que cada línea contiene un JSON que contiene información sobre una sola imagen.

Cada entrada del manifiesto de entrada debe contener el campo source-ref con una ruta a la imagen en el bucket de Amazon S3 y, en el caso de la moderación personalizada, el campo content-moderation-groundtruth con anotaciones básicas. Se espera que todas las imágenes de un conjunto de datos se encuentren en el mismo bucket. La estructura es común a los archivos de manifiesto de entrenamiento y prueba.

La operación CreateProjectVersionde Moderación personalizada utiliza la información proporcionada en el manifiesto de entrada para entrenar un adaptador.

El siguiente ejemplo es una línea de un archivo de manifiesto para una sola imagen que contiene una sola clase insegura:

```
{ 
    "source-ref": "s3://foo/bar/1.jpg", 
    "content-moderation-groundtruth": { 
         "ModerationLabels": [ 
\{\hspace{.1cm} \} "Name": "Rude Gesture" 
 }
```

```
 ] 
         }
}
```
El siguiente ejemplo es una línea de un archivo de manifiesto para una imagen única e insegura que contiene varias clases no seguras, específicamente Desnudo y Gesto grosero.

```
{ 
    "source-ref": "s3://foo/bar/1.jpg", 
    "content-moderation-groundtruth": { 
          "ModerationLabels": [ 
\{\hspace{.1cm} \} "Name": "Rude Gesture" 
              }, 
\{\hspace{.1cm} \} "Name": "Nudity" 
 } 
          ] 
    }
}
```
El siguiente ejemplo es una línea de un archivo de manifiesto para una sola imagen que no contiene ninguna clase no segura:

```
{ 
    "source-ref": "s3://foo/bar/1.jpg", 
    "content-moderation-groundtruth": { 
          "ModerationLabels": [] 
    }
}
```
Para ver la lista completa de etiquetas compatibles, consulte [Moderar el contenido.](https://docs.aws.amazon.com/rekognition/latest/dg/moderation.html)

### Manifiesto de salida

Al finalizar un trabajo de entrenamiento, se devuelve un archivo de manifiesto de salida. El archivo de manifiesto de salida es un archivo delimitado por líneas de JSON, en el que cada línea contiene un JSON con la información de una sola imagen. La ruta de Amazon S3 al se OutputManifest puede obtener a partir de la DescribeProjectVersion respuesta:

- TrainingDataResult.Output.Assets[0].GroundTruthManifest.S3Object para el conjunto de datos de entrenamiento
- TestingDataResult.Output.Assets[0].GroundTruthManifest.S3Object para el conjunto de datos de pruebas

Se devuelve la siguiente información para cada entrada del manifiesto de salida:

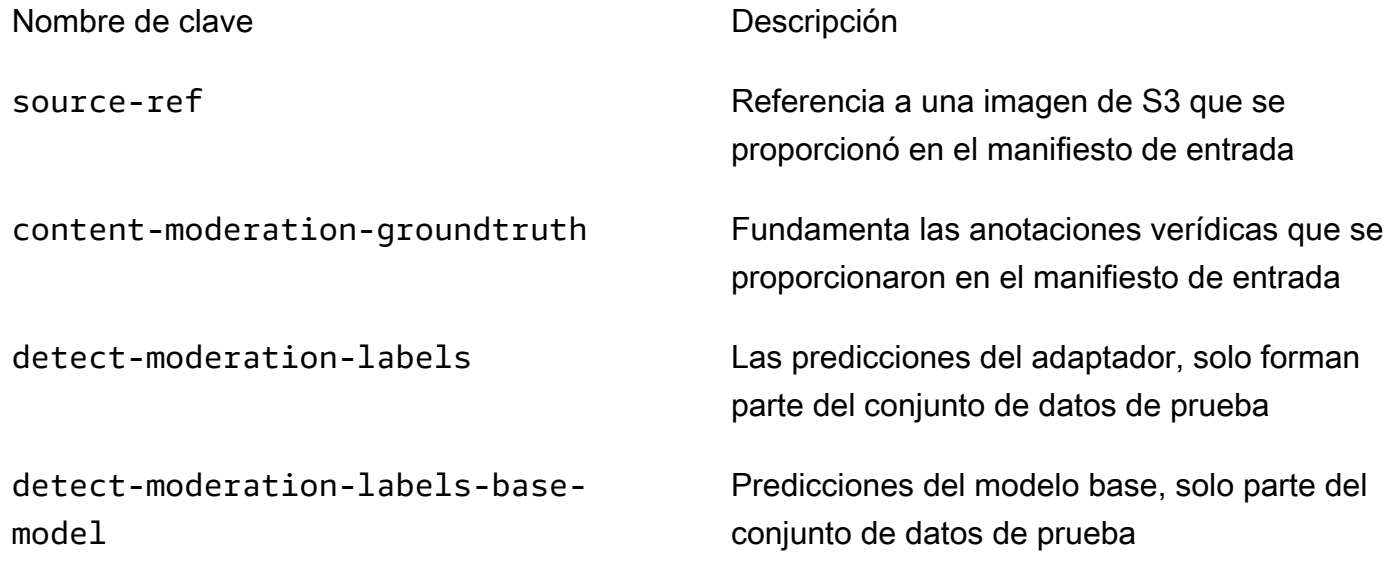

Las predicciones del adaptador y del modelo base se devuelven en ConfidenceTrehsold 5.0 en un formato similar al de la respuesta de [DetectModerationLabels.](https://docs.aws.amazon.com/rekognition/latest/APIReference/API_DetectModerationLabels.html)

El siguiente ejemplo muestra la estructura de las predicciones del modelo base y del adaptador:

```
{ 
    "ModerationLabels": [ 
        { 
           "Confidence": number, 
           "Name": "string", 
           "ParentName": "string" 
        } 
    ], 
    "ModerationModelVersion": "string", 
    "ProjectVersion": "string"
}
```
Para ver la lista completa de etiquetas devueltas, consulte [Moderar el contenido](https://docs.aws.amazon.com/rekognition/latest/dg/moderation.html).

### Manifiesto de resultados de evaluación

Al finalizar un trabajo de entrenamiento, se devuelve un archivo con el manifiesto de los resultados de la evaluación. El manifiesto de los resultados de la evaluación es un archivo JSON generado por el trabajo de entrenamiento y contiene información sobre el rendimiento del adaptador con los datos de la prueba.

La ruta de Amazon S3 al manifiesto de los resultados de la evaluación se puede obtener en el EvaluationResult.Summary.S3Object campo de la DescribeProejctVersion respuesta.

La estructura del manifiesto de resultados de evaluación se muestra en el ejemplo siguiente:

```
{ 
     "AggregatedEvaluationResults": { 
        "F1Score": number 
     }, 
     "EvaluationDetails": { 
          "EvaluationEndTimestamp": "datetime", 
          "Labels": [ 
              "string" 
          ], 
          "NumberOfTestingImages": number, 
          "NumberOfTrainingImages": number, 
          "ProjectVersionArn": "string" 
     }, 
     "ContentModeration": { 
          "InputConfidenceThresholdEvalResults": { 
              "ConfidenceThreshold": float, 
              "AggregatedEvaluationResults": { 
                   "BaseModel": { 
                       "TruePositive": int, 
                       "TrueNegative": int, 
                       "FalsePositive": int, 
                       "FalseNegative": int 
                  }, 
                  "Adapter": { 
                       "TruePositive": int, 
                       "TrueNegative": int, 
                       "FalsePositive": int, 
                       "FalseNegative": int 
 }
```

```
 }, 
            "LabelEvaluationResults": [ 
\overline{a} "Label": "string", 
                    "BaseModel": { 
                        "TruePositive": int, 
                        "TrueNegative": int, 
                        "FalsePositive": int, 
                        "FalseNegative": int 
\}, \{ "Adapter": { 
                        "TruePositive": int, 
                        "TrueNegative": int, 
                        "FalsePositive": int, 
                        "FalseNegative": int 
1 1 1 1 1 1 1
 } 
 ] 
        } 
        "AllConfidenceThresholdsEvalResults": [ 
\{\hspace{.1cm} \} "ConfidenceThreshold": float, 
                "AggregatedEvaluationResults": { 
                    "BaseModel": { 
                        "TruePositive": int, 
                        "TrueNegative": int, 
                        "FalsePositive": int, 
                        "FalseNegative": int 
\}, \{ "Adapter": { 
                        "TruePositive": int, 
                        "TrueNegative": int, 
                        "FalsePositive": int, 
                        "FalseNegative": int 
1 1 1 1 1 1 1
                }, 
                "LabelEvaluationResults": [ 
\{ "Label": "string", 
                        "BaseModel": { 
                            "TruePositive": int, 
                            "TrueNegative": int, 
                            "FalsePositive": int, 
                            "FalseNegative": int
```

```
\}, \{ "Adapter": { 
                      "TruePositive": int, 
                      "TrueNegative": int, 
                      "FalsePositive": int, 
                      "FalseNegative": int 
 } 
1 1 1 1 1 1 1
 ] 
 } 
      \mathbf{I} }
}
```
El archivo del manifiesto de evaluación contiene:

- Resultados agregados según lo definido por F1Score
- Detalles del trabajo de evaluación ProjectVersionArn, incluidos el número de imágenes de entrenamiento, el número de imágenes de prueba y las etiquetas con las que se entrenó el adaptador.
- FalseNegative Resultados agregados TruePositive y obtenidos tanto para el modelo base como para el rendimiento del adaptador. TrueNegative FalsePositive
- Por etiqueta TruePositive TrueNegative FalsePositive, y FalseNegative resultados tanto para el modelo base como para el rendimiento del adaptador, calculados según el umbral de confianza de entrada.
- Resultados agregados y por etiqueta TruePositive TrueNegative FalsePositive, y FalseNegative resultados para el rendimiento del modelo base y del adaptador con diferentes umbrales de confianza. El umbral de confianza oscila entre 5 y 100 en pasos de 5.

## Prácticas recomendadas de adaptadores de entrenamiento

Se sugiere que siga las siguientes prácticas recomendadas al crear, entrenar y usar sus adaptadores:

- 1. Los datos de imagen de muestra deben capturar los errores representativos que los clientes pretenden suprimir. Si el modelo comete errores repetidos en imágenes visualmente similares, asegúrese de incluir muchas de esas imágenes para el entrenamiento.
- 2. En lugar de incluir únicamente imágenes en las que el modelo comete errores en una etiqueta de moderación concreta, asegúrese también de incluir imágenes en las que el modelo no esté cometiendo errores en esa etiqueta de moderación.
- 3. Proporcione un mínimo de 50 muestras de falsos negativos o 20 muestras de falsos positivos para el entrenamiento y un mínimo de 20 muestras para las pruebas. Sin embargo, suministre tantas imágenes anotadas como sea posible para mejorar el rendimiento del adaptador.
- 4. Anotar todas las etiquetas que le interesan para todas las imágenes: si decide que necesita anotar la aparición de una etiqueta en una imagen, asegúrese de anotar la aparición de esta etiqueta en todas las demás imágenes.
- 5. Los datos de la imagen de muestra deben contener tantas variaciones en la etiqueta como sea posible, centrándose en las instancias que sean representativas de las imágenes que se analizarán en un entorno de producción.

# Configuración de AutoUpdate permisos

Rekognition admite AutoUpdate la función de adaptadores personalizados. Esto significa que el reentrenamiento automatizado se hace todo lo posible cuando el AutoUpdate indicador está ACTIVADO en un proyecto. Estas actualizaciones automáticas requieren permiso para acceder a tus conjuntos de datos de formación y pruebas y a la AWS KMS clave con la que entrenas a tu adaptador de cliente. Puede proporcionar estos permisos siguiendo los pasos que se indican a continuación.

### Permisos de bucket de Amazon S3

De forma predeterminada, todos los buckets y objetos de Amazon S3 son privados. Solo el propietario del recurso, la AWS cuenta que creó el depósito, puede acceder al depósito y a cualquier objeto que contenga. No obstante, el propietario del recurso puede elegir conceder permisos de acceso a otros recursos y usuarios escribiendo una política de bucket.

Si desea crear o modificar un bucket de Amazon S3 para que se utilice como fuente de conjuntos de datos de entrada y destino de los resultados de entrenamiento, deberá modificar aún más la política del bucket. Para leer o escribir en un bucket de Amazon S3, Rekognition debe tener los siguientes permisos.

Política de Amazon S3 requerida por Rekognition

Rekognition requiere una política de permisos con los siguientes atributos:

- El SID de la instrucción
- El nombre del bucket
- El nombre de la entidad principal del servicio para Rekognition.
- Los recursos necesarios para Rekognition, el bucket y todo su contenido
- Las acciones necesarias que Rekognition debe realizar.

La siguiente política permite que Rekognition acceda a un bucket de Amazon S3 durante el reentrenamiento automático.

```
{ 
     "Statement": [ 
          { 
              "Effect": "Allow", 
              "Sid": "AllowRekognitionAutoUpdateActions", 
              "Principal": { 
                   "Service": "rekognition.amazonaws.com" 
              }, 
              "Action": [ 
                   "s3:ListBucket", 
                   "s3:GetObject", 
                   "s3:PutObject", 
                   "s3:HeadObject", 
                   "s3:HeadBucket" 
              ], 
              "Resource": [ 
                   "arn:aws:s3:::myBucketName", 
                   "arn:aws:s3:::myBucketName/*" 
 ] 
          } 
     ]
}
```
Puede seguir [esta guía](https://docs.aws.amazon.com/AmazonS3/latest/userguide/add-bucket-policy.html) para añadir la política de bucket anterior a su bucket de S3.

Consulte más información sobre las políticas de bucket [aquí.](https://docs.aws.amazon.com/AmazonS3/latest/userguide/bucket-policies.html)

### AWS KMS Permisos clave

Rekognition te permite proporcionar un adaptador personalizado KmsKeyId opcional mientras entrenas. Cuando se proporciona, Rekognition usa esta clave para cifrar las imágenes de entrenamiento y prueba copiadas en el servicio para el entrenamiento de modelos. La clave también se usa para cifrar los resultados del entrenamiento y los archivos de manifiesto escritos en el bucket de salida de Amazon S3 (OutputConfig).

Si decide proporcionar una clave de KMS como entrada para su formación de adaptadores personalizada (es decir,Rekognition:CreateProjectVersion), debe modificar aún más la política de claves de KMS para permitir que la entidad principal del servicio de Rekognition utilice esta clave para el reentrenamiento automatizado en el futuro. Rekognition debe tener los siguientes permisos.

Política clave requerida de Rekognition AWS KMS

Amazon Rekognition requiere una política de permisos con los siguientes atributos:

- El SID de la instrucción
- El nombre de la entidad principal del servicio para Amazon Rekognition.
- Las acciones necesarias que Amazon Rekognition debe realizar.

La siguiente política de claves permite a Amazon Rekognition acceder a una clave de Amazon KMS durante el reentrenamiento automatizado:

```
{ 
   "Version": "2023-10-06", 
   "Statement": [ 
     { 
        "Sid": "KeyPermissions", 
        "Effect": "Allow", 
        "Principal": { 
               "Service": "rekognition.amazonaws.com" 
          }, 
        "Action": [ 
          "kms:DescribeKey", 
          "kms:GenerateDataKey", 
          "kms:Decrypt" 
        ] 
        "Resource": "*" 
     }
```
# }

]

Puede seguir [esta guía](https://docs.aws.amazon.com/kms/latest/APIReference/API_PutKeyPolicy.html) para añadir la AWS KMS política anterior a su clave. AWS KMS

Consulta más información sobre AWS KMS las políticas [aquí.](https://docs.aws.amazon.com/kms/latest/developerguide/key-policies.html)

### AWS Notificación de Health Dashboard para Rekognition

Tu AWS Health Dashboard ofrece soporte para las notificaciones que provienen de Rekognition. Estas notificaciones proporcionan orientación sobre el conocimiento y la corrección de los cambios programados en los modelos de Rekognition que puedan afectar a sus aplicaciones. Actualmente solo están disponibles los eventos específicos de la característica Moderación de contenido de Rekognition.

El AWS Health Dashboard forma parte del servicio de AWS Salud. No precisa configuración, y cualquier usuario autenticado en su cuenta puede consultarlo. Para obtener más información, consulte [Getting started wtih the AWS Health Dashboard.](https://docs.aws.amazon.com/health/latest/ug/getting-started-phd.html)

Si recibe un mensaje de notificación similar a los siguientes mensajes, debe tratarse como una alarma para tomar medidas.

Ejemplo de notificación: Hay disponible una nueva versión del modelo para Moderación de contenido de Rekognition.

Rekognition publica el AWS\_MODERATION\_MODEL\_VERSION\_UPDATE\_NOTIFICATION evento en el AWS Health Dashboard para indicar que se ha lanzado una nueva versión del modelo de moderación. Este evento es importante si utiliza la DetectModerationLabels API y los adaptadores con esta API. Los nuevos modelos pueden afectar a la calidad en función de su caso de uso y, con el tiempo, sustituirán a las versiones anteriores de los modelos. Se recomienda validar la calidad del modelo y tener en cuenta los plazos de actualización del modelo cuando reciba esta alerta.

Si recibe una notificación de actualización de la versión del modelo, debe tratarla como una alarma para tomar medidas. Si no usa adaptadores, debe evaluar la calidad del modelo actualizado en su caso de uso actual. Si usa adaptadores, debe entrenar a los nuevos adaptadores con el modelo actualizado y evaluar su calidad. Si tiene un conjunto de entrenamiento automático, los nuevos adaptadores se entrenarán automáticamente y, a continuación, podrá evaluar su calidad.

```
{ 
    "version": "0",
```

```
 "id": "id-number", 
     "detail-type": "AWS Health Event", 
     "source": "aws.health", 
     "account": "123456789012", 
     "time": "2023-10-06T06:27:57Z", 
     "region": "region", 
     "resources": [], 
     "detail": { 
         "eventArn": "arn:aws:health:us-east-1::event/
AWS MODERATION MODEL UPDATE NOTIFICATION event-number",
         "service": "Rekognition", 
         "eventTypeCode": "AWS_MODERATION_MODEL_VERSION_UPDATE_NOTIFICATION", 
         "eventScopeCode": "ACCOUNT_SPECIFIC", 
         "communicationId": "communication-id-number", 
         "eventTypeCategory": "scheduledChange", 
         "startTime": "Fri, 05 Apr 2023 12:00:00 GMT", 
         "lastUpdatedTime": "Fri, 05 Apr 2023 12:00:00 GMT", 
         "statusCode": "open", 
         "eventRegion": "us-east-1", 
         "eventDescription": [ 
\{\hspace{.1cm} \} "language": "en_US", 
                  "latestDescription": "A new model version is available for Rekognition 
  Content Moderation." 
 } 
        \mathbf{I} }
}
```
Consulte [Monitorear los eventos de salud de AWS con Amazon EventBridge](https://docs.aws.amazon.com/health/latest/ug/cloudwatch-events-health.html) para detectar y reaccionar ante los eventos de AWS salud mediante EventBridge.

# Revisión de contenido inapropiado con Amazon Augmented AI

Amazon Augmented AI (Amazon A2I) le permite crear los flujos de trabajo necesarios para la revisión humana de las predicciones de machine learning.

Amazon Rekognition está integrado directamente con Amazon A2I para que pueda implementar fácilmente la revisión humana para el caso de detección de imágenes no seguras. Amazon A2I proporciona un flujo de trabajo de revisión humana para la moderación de imágenes. Esto le permite revisar fácilmente las predicciones de Amazon Rekognition. Puede definir umbrales de

confianza para su caso de uso y ajustarlos a lo largo del tiempo. Con Amazon A2I, puede utilizar un grupo de revisores dentro de su propia organización o Amazon Mechanical Turk. Además puede usar proveedores de mano de obra preseleccionados por AWS en función de su calidad y su cumplimiento de los procedimientos de seguridad.

En los siguientes pasos se explica cómo configurar Amazon A2I con Amazon Rekognition. En primer lugar, cree una definición de flujo con Amazon A2I que tenga las condiciones que desencadenan la revisión humana. A continuación, pase el nombre de recurso de Amazon (ARN) de la definición de flujo a la operación DetectModerationLabel de Amazon Rekognition. En la respuesta DetectModerationLabel, puede ver si se requiere revisión humana. Los resultados de la revisión humana están disponibles en un bucket de Amazon S3 establecido por la definición de flujo.

Para ver una demostración integral de cómo utilizar Amazon A2I con Amazon Rekognition, consulte uno de los siguientes tutoriales de la Guía para desarrolladores de Amazon SageMaker.

- [Demostración: Introducción a la consola Amazon A2I](https://docs.aws.amazon.com/sagemaker/latest/dg/a2i-get-started-console.html)
- [Demostración: Introducción al uso de la API de Amazon A2I](https://docs.aws.amazon.com/sagemaker/latest/dg/a2i-get-started-api.html)

Para empezar a utilizar la API, también puede ejecutar un ejemplo de cuaderno de Jupyter. Consulte [Use a SageMaker Notebook Instance with Amazon A2I Jupyter Notebook](https://docs.aws.amazon.com/sagemaker/latest/dg/a2i-task-types-general.html#a2i-task-types-notebook-demo) para utilizar la [integración de cuaderno de Amazon Augmented AI \(Amazon A2I\) con Amazon Rekognition](https://github.com/aws-samples/amazon-a2i-sample-jupyter-notebooks/blob/master/Amazon%20Augmented%20AI%20(A2I)%20and%20Rekognition%20DetectModerationLabels.ipynb)  [\[Ejemplo\]](https://github.com/aws-samples/amazon-a2i-sample-jupyter-notebooks/blob/master/Amazon%20Augmented%20AI%20(A2I)%20and%20Rekognition%20DetectModerationLabels.ipynb) en una instancia de bloc de notas de SageMaker.

Ejecución de DetectModerationLabels con Amazon A2I

**a** Note

Cree todos sus recursos de Amazon Rekognition y de Amazon A2I en la misma región de AWS.

1. Complete los requisitos previos que se enumeran en la sección [Introducción a la inteligencia](https://docs.aws.amazon.com/sagemaker/latest/dg/a2i-getting-started.html) [artificial aumentada de Amazon](https://docs.aws.amazon.com/sagemaker/latest/dg/a2i-getting-started.html) de la documentación de SageMaker.

No olvide configurar sus permisos de IAM como en la página [Permisos y seguridad de Amazon](https://docs.aws.amazon.com/sagemaker/latest/dg/a2i-permissions-security.html)  [Augmented AI](https://docs.aws.amazon.com/sagemaker/latest/dg/a2i-permissions-security.html) de la documentación de SageMaker.

2. Siga las instrucciones que se indican en la sección [Crear un flujo de trabajo de revisión humana](https://docs.aws.amazon.com/sagemaker/latest/dg/create-human-review-console.html) de la Documentación de SageMaker.

Un flujo de trabajo de revisión humana gestiona el procesamiento de una imagen. Contiene las condiciones que desencadenan una revisión humana, el equipo de trabajo al que se envía la imagen, la plantilla de interfaz de usuario que utiliza el equipo de trabajo y el bucket de Amazon S3 al que se envían los resultados del equipo de trabajo.

Dentro de su llamada CreateFlowDefinition, debe establecer el HumanLoopRequestSource en «AWS/Rekognition/DetectModerationLabels/Image/v3". Después de eso, debe decidir cómo desea configurar sus condiciones que desencadenan una revisión humana.

Con Amazon Rekognition tiene dos opciones para ConditionType: ModerationLabelConfidenceCheck y Sampling.

ModerationLabelConfidenceCheck crea un bucle humano cuando la confianza de una etiqueta de moderación se encuentra dentro de un rango. Por último, Sampling envía un porcentaje aleatorio de los documentos procesados para revisión humana. Cada ConditionType utiliza un conjunto diferente de ConditionParameters para establecer los resultados de la revisión humana.

ModerationLabelConfidenceCheck tiene el ConditionParameters ModerationLableName, que establece la clave que requiere revisión humana. Además, tiene confianza, que establece el rango porcentual para enviar a revisión humana con LessThan, GreaterThan y Equals. Sampling tiene RandomSamplingPercentage, que establece un porcentaje de los documentos que se enviarán a revisión humana.

El ejemplo de código siguiente es una llamada parcial de CreateFlowDefinition. Envía una imagen para revisión humana si tiene una calificación inferior al 98% en la etiqueta «Sugerente», y más del 95% en la etiqueta «Trajes de baño o ropa interior femenina». Esto significa que si la imagen no se considera sugerente pero sí tiene una mujer en ropa interior o en traje de baño, puede volver a comprobar la imagen mediante la revisión humana.

```
 def create_flow_definition(): 
'''
 Creates a Flow Definition resource 
 Returns: 
 struct: FlowDefinitionArn 
 '''
```

```
 humanLoopActivationConditions = json.dumps( 
       { 
           "Conditions": [ 
\overline{a} "And": [ 
\{ "ConditionType": "ModerationLabelConfidenceCheck", 
                      "ConditionParameters": { 
                          "ModerationLabelName": "Suggestive", 
                          "ConfidenceLessThan": 98 
 } 
\}, \{\{ "ConditionType": "ModerationLabelConfidenceCheck", 
                      "ConditionParameters": { 
                          "ModerationLabelName": "Female Swimwear Or Underwear", 
                          "ConfidenceGreaterThan": 95 
 } 
1 1 1 1 1 1 1
\sim 100 \sim 100 \sim 100 \sim 100 \sim 100 \sim 100 \sim } 
 ] 
       } 
   \lambda
```
CreateFlowDefinition devuelve un FlowDefinitionArn, que utilizará en el siguiente paso cuando llame a DetectModerationLabels.

Para obtener más información, consulte [CreateFlowDefinition](https://docs.aws.amazon.com/sagemaker/latest/dg/API_CreateFlowDefinition.html) en la Referencia de la API de SageMaker.

- 3. Establezca el parámetro HumanLoopConfig cuando llame a DetectModerationLabels, como en [Detección de imágenes inapropiadas.](#page-607-0) Consulte el paso 4 para ver ejemplos de una llamada de DetectModerationLabels con HumanLoopConfig establecido.
	- a. Dentro del parámetro HumanLoopConfig, establezca el FlowDefinitionArn en el ARN de la definición de flujo que creó en el paso 2.
	- b. Establezca su HumanLoopName. Este debe ser único dentro de cada región y debe estar en minúsculas.
- c. (Opcional) Puede usar DataAttributes para establecer si la imagen que pasó a Amazon Rekognition está libre de información de identificación personal o no. Debe establecer este parámetro para poder enviar información a Amazon Mechanical Turk.
- 4. Ejecute DetectModerationLabels.

Los siguientes ejemplos muestran cómo usar AWS CLI y AWS SDK for Python (Boto3) para ejecutar DetectModerationLabels con HumanLoopConfig establecido:

AWS SDK for Python (Boto3)

En los siguientes ejemplos de solicitud, se utiliza el SDK para Python (Boto3). Para obtener más información, consulte [detect\\_moderation\\_labels](https://boto3.amazonaws.com/v1/documentation/api/latest/reference/services/rekognition.html#Rekognition.Client.detect_moderation_labels) en la documentación de referencia de la API de AWS SDK para Python (Boto).

```
import boto3
rekognition = boto3.client("rekognition", aws-region)
response = rekognition.detect_moderation_labels(\setminus Image={'S3Object': {'Bucket': bucket_name, 'Name': image_name}}, \ 
         HumanLoopConfig={ \ 
              'HumanLoopName': 'human_loop_name', \ 
             'FlowDefinitionArn': , "arn:aws:sagemaker:aws-
region:aws account number:flow-definition/flow def name" \
              'DataAttributes': {'ContentClassifiers': 
  ['FreeOfPersonallyIdentifiableInformation','FreeOfAdultContent']} 
          })
```
AWS CLI

En el siguiente ejemplo de solicitud se utiliza la CLI de AWS. Para obtener más información, consulte [detect-moderation-labels](https://docs.aws.amazon.com/cli/latest/reference/rekognition/detect-moderation-labels.html) en la Referencia de comandos de la [AWS CLI.](https://docs.aws.amazon.com/cli/latest/reference/)

```
$ aws rekognition detect-moderation-labels \ 
     --image "S3Object={Bucket='bucket_name',Name='image_name'}" \ 
     --human-loop-config 
 HumanLoopName="human_loop_name",FlowDefinitionArn="arn:aws:sagemaker:aws-
region:aws_account_number:flow-
definition/
```

```
flow_def_name",DataAttributes='{ContentClassifiers=["FreeOfPersonallyIdentifiableInformation", 
  "FreeOfAdultContent"]}'
```

```
$ aws rekognition detect-moderation-labels \ 
     --image "S3Object={Bucket='bucket_name',Name='image_name'}" \ 
    --human-loop-config \setminus '{"HumanLoopName": "human_loop_name", "FlowDefinitionArn": 
  "arn:aws:sagemaker:aws-region:aws_account_number:flow-
definition/flow_def_name", "DataAttributes": {"ContentClassifiers": 
  ["FreeOfPersonallyIdentifiableInformation", "FreeOfAdultContent"]}}'
```
Cuando se ejecuta DetectModerationLabels con la opción activada HumanLoopConfig, Amazon Rekognition llama a la operación de la API SageMaker StartHumanLoop. Este comando toma la respuesta de DetectModerationLabels y la compara con las condiciones de definición de flujo del ejemplo. Si cumple con las condiciones de revisión, devuelve un HumanLoopArn. Esto significa que los miembros del equipo de trabajo que configuró en su definición de flujo ahora pueden revisar la imagen. Llamar a la operación de tiempo de ejecución de la inteligencia artificial aumentada de Amazon DescribeHumanLoop proporciona información sobre el resultado del bucle. Para obtener más información, consulte [DescribeHumanLoop](https://docs.aws.amazon.com/augmented-ai/2019-11-07/APIReference/API_DescribeHumanLoop.html) en la documentación de referencia de API de la inteligencia artificial aumentada de Amazon.

Después de revisar la imagen, puede ver los resultados en el bucket especificado en la ruta de salida de la definición de flujo. Amazon A2I también le notificará mediante Eventos de Amazon CloudWatch cuando se complete la revisión. Para ver qué eventos buscar, consulte [Eventos de](https://docs.aws.amazon.com/sagemaker/latest/dg/augmented-ai-cloudwatch-events.html)  [CloudWatch](https://docs.aws.amazon.com/sagemaker/latest/dg/augmented-ai-cloudwatch-events.html) en la Documentación de SageMaker.

Para obtener más información, consulte [Introducción a Amazon Augmented AI](https://docs.aws.amazon.com/sagemaker/latest/dg/a2i-getting-started.html) en la documentación de SageMaker.

# Detección de texto

Amazon Rekognition puede detectar texto en imágenes y vídeos. A continuación, puede convertir el texto detectado en texto legible por una máquina. Puede utilizar la detección de texto legible por una máquina en imágenes para implementar soluciones como:

- Búsqueda visual. Por ejemplo, recuperar y mostrar imágenes que contengan el mismo texto.
- Información de contenido. Por ejemplo, proporcionar información sobre los temas que aparecen en el texto reconocido en fotogramas de vídeo extraídos. La aplicación puede realizar búsquedas de texto reconocido sobre contenido relevante como, por ejemplo, noticias, puntuaciones deportivas, dorsales de deportista y titulares.
- Navegación. Por ejemplo, el desarrollo de una app mediante diálogos para personas con problemas de visión que reconozca los nombres de restaurantes, tiendas o letreros de calles.
- Soporte para seguridad pública y transporte. Por ejemplo, la detección de números de matrícula de imágenes de cámaras de tráfico.
- Filtrado. Por ejemplo, filtrado de información de identificación personal (PII) a partir de imágenes.

Para la detección de texto en vídeos, puede implementar soluciones como:

- Búsqueda de vídeos para clips donde se muestren las palabras clave de texto específicas, como el nombre del invitado en un gráfico en un programa de noticias.
- Moderación del contenido para cumplir con los estándares de la organización mediante la detección de texto accidental, blasfemias o spam.
- Búsqueda de todas las superposiciones de texto en la línea temporal del vídeo para su posterior procesamiento, como la sustitución de texto por texto en otro idioma para la internacionalización del contenido.
- Búsqueda de ubicaciones de texto, de modo que otros gráficos se puedan alinear según corresponda.

Para detectar texto en imágenes en formato JPEG o PNG, utilice la [DetectText](https://docs.aws.amazon.com/rekognition/latest/APIReference/API_DetectText.html)operación. Para detectar texto en vídeo de forma asíncrona, utilice las [StartTextDetectiono](https://docs.aws.amazon.com/rekognition/latest/APIReference/API_StartTextDetection.html)peraciones y. [GetTextDetection](https://docs.aws.amazon.com/rekognition/latest/APIReference/API_GetTextDetection.html) Las operaciones de detección de texto de imagen y de vídeo admiten la mayoría de las fuentes, incluidas las que tienen un estilo muy sofisticado. Después de detectar texto, Amazon

Rekognition crea una representación de palabras y líneas de texto detectadas, muestra la relación entre ellas y le indica dónde está el texto en una imagen o fotograma de vídeo.

Las operaciones DetectText y GetTextDetection detectan palabras y líneas. Una palabra es uno o más caracteres del alfabeto que no están separados por espacios. DetectText puede detectar hasta 100 palabras en una imagen. GetTextDetection también puede detectar hasta 100 palabras por fotograma de vídeo.

Una palabra consta de uno o varios caracteres alfabéticos que no están separados por espacios. Amazon Rekognition está diseñado para detectar palabras en inglés, árabe, ruso, alemán, francés, italiano, portugués y español.

Una línea es una cadena de palabras equidistantes. Una línea no es necesariamente una oración completa (los puntos no indican el final de una línea). Por ejemplo, Amazon Rekognition detecta un número de matrícula como una línea. Además, una línea finaliza cuando no hay texto alineado después de ella o cuando existe un hueco grande entre las palabras, en relación con la longitud de las mismas. En función del hueco entre las palabras, Amazon Rekognition podría detectar varias líneas de texto alineado en la misma dirección. Si una frase abarca varias líneas, la operación devuelve varias líneas.

Analice la siguiente imagen.

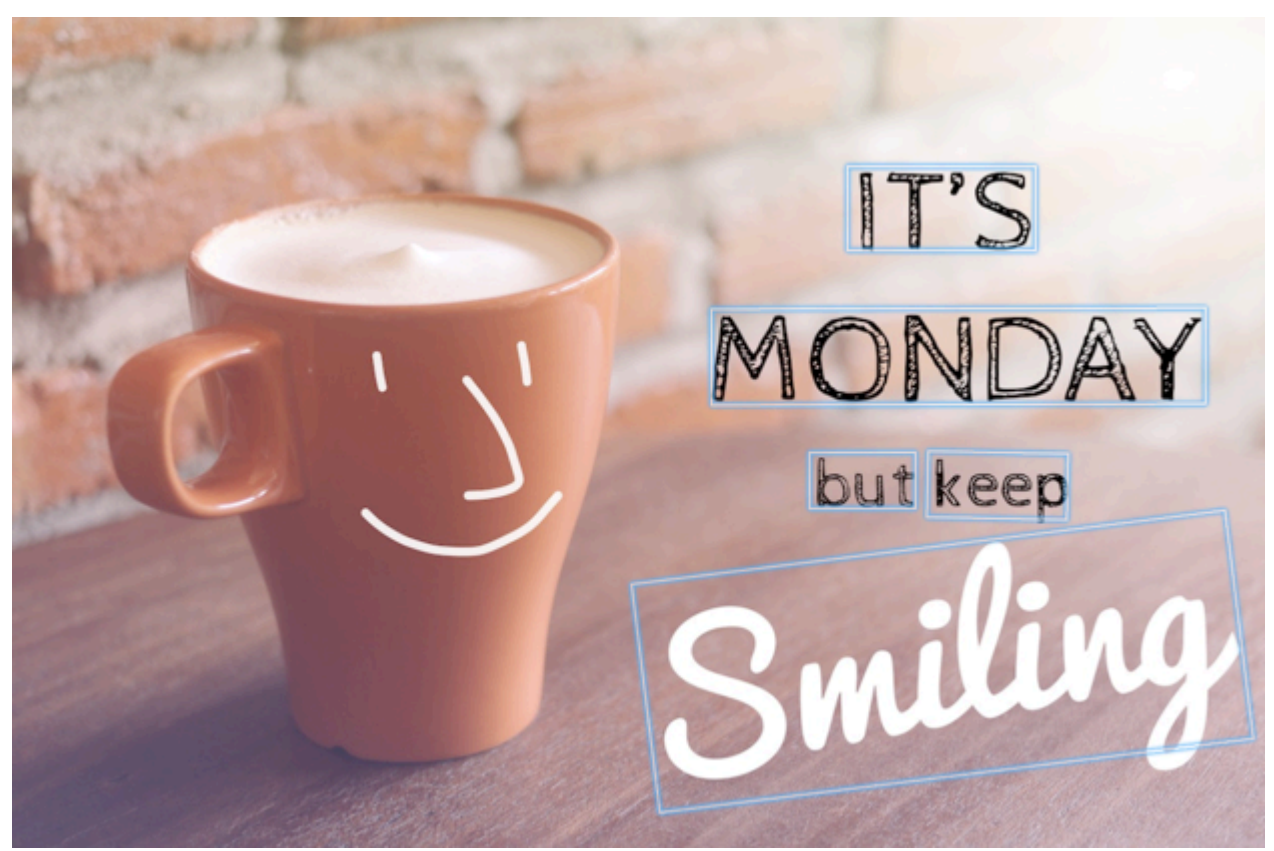

Los cuadros azules representan información sobre texto detectado y la ubicación del texto que devuelve la operación DetectText. En este ejemplo, Amazon Rekognition detecta "IT'S", "MONDAY", "but", "keep" y "Smiling" como palabras. Amazon Rekognition detecta "IT'S", "MONDAY", "but keep" y "Smiling" como palabras. Para detectarlo, el texto debe estar dentro de una orientación de +/- 90° grados con respecto al eje horizontal.

Para ver un ejemplo, consulte [Detección de texto en una imagen.](#page-679-0)

#### Temas

- [Detección de texto en una imagen](#page-679-0)
- [Detección de texto en un vídeo almacenado](#page-694-0)

## <span id="page-679-0"></span>Detección de texto en una imagen

Puede facilitar una imagen de entrada como matriz de bytes de imagen (bytes de imagen con codificación base64) o como objeto de Amazon S3. En este procedimiento, carga una imagen JPEG o PNG en su bucket de S3 y especifica el nombre de archivo.

Para detectar texto en una imagen (API)

- 1. Complete los siguientes requisitos previos si aún no lo ha hecho.
	- a. Cree o actualice un usuario con los permisos AmazonRekognitionFullAccess y AmazonS3ReadOnlyAccess. Para obtener más información, consulte [Paso 1: Configurar](#page-36-0) [una cuenta de AWS y crear un usuario.](#page-36-0)
	- b. Instala y configura los SDK AWS Command Line Interface y los mismos. AWS Para obtener más información, consulte [Paso 2: Configurar los SDK AWS CLI y AWS.](#page-38-0)
- 2. Cargue la imagen que contenga texto en su bucket de S3.

Para ver las instrucciones, consulte [Carga de objetos en Amazon S3](https://docs.aws.amazon.com/AmazonS3/latest/user-guide/UploadingObjectsintoAmazonS3.html) en la Guía del usuario de Amazon Simple Storage Service.

3. Consulte los siguientes ejemplos para llamar a la operación DetectText.

Java

El siguiente código de ejemplo muestra líneas y palabras que se han detectado en una imagen.

Reemplace los valores de bucket y photo por los nombre del bucket de S3 y de la imagen que utilizó en el paso 2.

```
//Copyright 2018 Amazon.com, Inc. or its affiliates. All Rights Reserved. 
//PDX-License-Identifier: MIT-0 (For details, see https://github.com/awsdocs/
amazon-rekognition-developer-guide/blob/master/LICENSE-SAMPLECODE.) 
package aws.example.rekognition.image; 
import com.amazonaws.services.rekognition.AmazonRekognition; 
import com.amazonaws.services.rekognition.AmazonRekognitionClientBuilder; 
import com.amazonaws.services.rekognition.model.AmazonRekognitionException;
import com.amazonaws.services.rekognition.model.Image; 
import com.amazonaws.services.rekognition.model.S3Object; 
import com.amazonaws.services.rekognition.model.DetectTextRequest; 
import com.amazonaws.services.rekognition.model.DetectTextResult; 
import com.amazonaws.services.rekognition.model.TextDetection; 
import java.util.List; 
public class DetectText { 
    public static void main(String[] args) throws Exception { 
       String photo = "inputtext.jpg"; 
       String bucket = "bucket"; 
       AmazonRekognition rekognitionClient = 
  AmazonRekognitionClientBuilder.defaultClient(); 
       DetectTextRequest request = new DetectTextRequest() 
               .withImage(new Image() 
               .withS3Object(new S3Object() 
               .withName(photo) 
               .withBucket(bucket))); 
       try { 
         DetectTextResult result = rekognitionClient.detectText(request);
```

```
 List<TextDetection> textDetections = result.getTextDetections(); 
          System.out.println("Detected lines and words for " + photo); 
          for (TextDetection text: textDetections) { 
                   System.out.println("Detected: " + text.getDetectedText()); 
                   System.out.println("Confidence: " + 
  text.getConfidence().toString()); 
                  System.out.println("Id : " + text.getId());
                   System.out.println("Parent Id: " + text.getParentId()); 
                   System.out.println("Type: " + text.getType()); 
                   System.out.println(); 
          } 
       } catch(AmazonRekognitionException e) { 
          e.printStackTrace(); 
       } 
    } 
}
```
#### Java V2

Este código se ha tomado del GitHub repositorio de ejemplos del SDK de AWS documentación. Consulte el ejemplo completo [aquí](https://github.com/awsdocs/aws-doc-sdk-examples/blob/master/javav2/example_code/rekognition/src/main/java/com/example/rekognition/DetectText.java).

```
/**
* To run this code example, ensure that you perform the Prerequisites as stated 
 in the Amazon Rekognition Guide:
* https://docs.aws.amazon.com/rekognition/latest/dg/video-analyzing-with-
sqs.html
*
* Also, ensure that set up your development environment, including your 
  credentials.
*
* For information, see this documentation topic:
*
* https://docs.aws.amazon.com/sdk-for-java/latest/developer-guide/get-
started.html
*/
//snippet-start:[rekognition.java2.detect_text.import]
import software.amazon.awssdk.auth.credentials.ProfileCredentialsProvider;
import software.amazon.awssdk.core.SdkBytes;
import software.amazon.awssdk.regions.Region;
```

```
import software.amazon.awssdk.services.rekognition.RekognitionClient;
import software.amazon.awssdk.services.rekognition.model.DetectTextRequest;
import software.amazon.awssdk.services.rekognition.model.Image;
import software.amazon.awssdk.services.rekognition.model.DetectTextResponse;
import software.amazon.awssdk.services.rekognition.model.TextDetection;
import software.amazon.awssdk.services.rekognition.model.RekognitionException;
import java.io.FileInputStream;
import java.io.FileNotFoundException;
import java.io.InputStream;
import java.util.List;
//snippet-end:[rekognition.java2.detect_text.import]
/**
* Before running this Java V2 code example, set up your development environment, 
 including your credentials.
*
* For more information, see the following documentation topic:
*
* https://docs.aws.amazon.com/sdk-for-java/latest/developer-guide/get-
started.html
*/
public class DetectTextImage { 
  public static void main(String[] args) { 
      final String usage = "\n" + 
          "Usage: " + 
          " <sourceImage>\n\n" + 
          "Where:\n" + 
          " sourceImage - The path to the image that contains text (for 
 example, C:\\AWS\picl.png. \n\n";
   if (args.length != 1) {
          System.out.println(usage); 
          System.exit(1); 
      } 
      String sourceImage = args[0] ; 
      Region region = Region.US_WEST_2; 
      RekognitionClient rekClient = RekognitionClient.builder() 
          .region(region) 
          .credentialsProvider(ProfileCredentialsProvider.create("default")) 
         .buid():
```

```
 detectTextLabels(rekClient, sourceImage ); 
     rekClient.close(); 
 } 
 // snippet-start:[rekognition.java2.detect_text.main] 
 public static void detectTextLabels(RekognitionClient rekClient, String 
 sourceImage) { 
     try { 
         InputStream sourceStream = new FileInputStream(sourceImage); 
         SdkBytes sourceBytes = SdkBytes.fromInputStream(sourceStream); 
         Image souImage = Image.builder() 
              .bytes(sourceBytes) 
             .build();
         DetectTextRequest textRequest = DetectTextRequest.builder() 
              .image(souImage) 
              .build(); 
         DetectTextResponse textResponse = rekClient.detectText(textRequest); 
         List<TextDetection> textCollection = textResponse.textDetections(); 
         System.out.println("Detected lines and words"); 
         for (TextDetection text: textCollection) { 
             System.out.println("Detected: " + text.detectedText()); 
             System.out.println("Confidence: " + text.confidence().toString()); 
            System.out.println("Id : " + text.id());
             System.out.println("Parent Id: " + text.parentId()); 
             System.out.println("Type: " + text.type()); 
             System.out.println(); 
         } 
     } catch (RekognitionException | FileNotFoundException e) { 
         System.out.println(e.getMessage()); 
         System.exit(1); 
     } 
 } 
 // snippet-end:[rekognition.java2.detect_text.main]
```
#### AWS CLI

Este AWS CLI comando muestra el resultado JSON de la operación detect-text CLI.
Reemplace los valores de Bucket y Name por los nombre del bucket de S3 y de la imagen que utilizó en el paso 2.

Sustituya el valor de profile\_name de por el nombre de su perfil de desarrollador.

```
aws rekognition detect-text --image "{"S3Object":{"Bucket":"bucket-
name","Name":"image-name"}}" --profile default
```
Si accede a la CLI en un dispositivo Windows, utilice comillas dobles en lugar de comillas simples y evite las comillas dobles internas con una barra invertida (es decir, \) para corregir cualquier error del analizador que pueda encontrar. Por ver un ejemplo, consulte lo siguiente:

```
aws rekognition detect-text --image "{\"S3Object\":{\"Bucket\":\"bucket-name\",
\"Name\":\"image-name\"}}" --profile default
```
Python

El siguiente código de ejemplo muestra líneas y palabras que se han detectado en una imagen.

Reemplace los valores de bucket y photo por los nombre del bucket de S3 y de la imagen que utilizó en el paso 2. Sustituya el valor de profile\_name en la línea que crea la sesión de Rekognition por el nombre de su perfil de desarrollador.

```
# Copyright 2018 Amazon.com, Inc. or its affiliates. All Rights Reserved.
# PDX-License-Identifier: MIT-0 (For details, see https://github.com/awsdocs/
amazon-rekognition-developer-guide/blob/master/LICENSE-SAMPLECODE.)
import boto3
def detect_text(photo, bucket): 
     session = boto3.Session(profile_name='default') 
     client = session.client('rekognition') 
     response = client.detect_text(Image={'S3Object': {'Bucket': bucket, 'Name': 
  photo}}) 
     textDetections = response['TextDetections'] 
     print('Detected text\n----------')
```

```
 for text in textDetections: 
         print('Detected text:' + text['DetectedText']) 
         print('Confidence: ' + "{:.2f}".format(text['Confidence']) + "%") 
         print('Id: {}'.format(text['Id'])) 
         if 'ParentId' in text: 
             print('Parent Id: {}'.format(text['ParentId'])) 
         print('Type:' + text['Type']) 
         print() 
     return len(textDetections)
def main(): 
     bucket = 'bucket-name' 
     photo = 'photo-name' 
     text_count = detect_text(photo, bucket) 
     print("Text detected: " + str(text_count))
if __name__ == '__main__": main()
```
#### .NET

El siguiente código de ejemplo muestra líneas y palabras que se han detectado en una imagen.

Reemplace los valores de bucket y photo por los nombre del bucket de S3 y de la imagen que utilizó en el paso 2.

```
//Copyright 2018 Amazon.com, Inc. or its affiliates. All Rights Reserved.
//PDX-License-Identifier: MIT-0 (For details, see https://github.com/awsdocs/
amazon-rekognition-developer-guide/blob/master/LICENSE-SAMPLECODE.)
using System;
using Amazon.Rekognition;
using Amazon.Rekognition.Model;
public class DetectText
{ 
     public static void Example() 
    \{ String photo = "input.jpg"; 
         String bucket = "bucket";
```

```
 AmazonRekognitionClient rekognitionClient = new 
  AmazonRekognitionClient(); 
         DetectTextRequest detectTextRequest = new DetectTextRequest() 
        \mathcal{L}Image = new Image()\{\hspace{.1cm} \} S3Object = new S3Object() 
\overline{a} Name = photo, 
                      Bucket = bucket 
 } 
 } 
         }; 
         try 
         { 
             DetectTextResponse detectTextResponse = 
  rekognitionClient.DetectText(detectTextRequest); 
             Console.WriteLine("Detected lines and words for " + photo); 
             foreach (TextDetection text in detectTextResponse.TextDetections) 
\{\hspace{.1cm} \} Console.WriteLine("Detected: " + text.DetectedText); 
                 Console.WriteLine("Confidence: " + text.Confidence); 
                 Console.WriteLine("Id : " + text.Id); 
                 Console.WriteLine("Parent Id: " + text.ParentId); 
                 Console.WriteLine("Type: " + text.Type); 
 } 
         } 
         catch (Exception e) 
        \{ Console.WriteLine(e.Message); 
         } 
     }
}
```
Node.JS

El siguiente código de ejemplo muestra líneas y palabras que se han detectado en una imagen.

Reemplace los valores de bucket y photo por los nombre del bucket de S3 y de la imagen que utilizó en el paso 2. Sustituya el valor de region por la región que aparece en sus

credenciales de .aws. Sustituya el valor de profile\_name en la línea que crea la sesión de Rekognition por el nombre de su perfil de desarrollador.

```
var AWS = require('aws-sdk'); 
const bucket = 'bucket' // the bucketname without s3:// 
const photo = 'photo' // the name of file
const config = new AWS.Config({ 
   accessKeyId: process.env.AWS_ACCESS_KEY_ID, 
   secretAccessKey: process.env.AWS_SECRET_ACCESS_KEY, 
}) 
AWS.config.update({region:'region'}); 
const client = new AWS.Rekognition(); 
const params = \{ Image: { 
     S3Object: { 
       Bucket: bucket, 
       Name: photo 
     }, 
   }, 
} 
client.detectText(params, function(err, response) { 
   if (err) { 
     console.log(err, err.stack); // handle error if an error occurred 
   } else { 
     console.log(`Detected Text for: ${photo}`) 
     console.log(response) 
     response.TextDetections.forEach(label => { 
       console.log(`Detected Text: ${label.DetectedText}`), 
       console.log(`Type: ${label.Type}`), 
       console.log(`ID: ${label.Id}`), 
       console.log(`Parent ID: ${label.ParentId}`), 
       console.log(`Confidence: ${label.Confidence}`), 
       console.log(`Polygon: `) 
       console.log(label.Geometry.Polygon) 
     } 
     ) 
   } 
});
```
# DetectText solicitud de operación

En la operación DetectText, indique una imagen de entrada como matriz de bytes codificada en base64 o como una imagen almacenada en un bucket de Amazon S3. En la siguiente solicitud JSON de ejemplo, aparece la imagen cargada desde un bucket de Amazon S3.

```
{ 
      "Image": { 
           "S3Object": { 
                "Bucket": "bucket", 
                "Name": "inputtext.jpg" 
           } 
      }
}
```
## Filtros

El filtrado por región, tamaño y puntuación de confianza del texto le brinda una flexibilidad adicional para controlar el resultado de su detección del texto. Mediante el uso de regiones de interés, puede limitar fácilmente la detección de texto a las regiones que son relevantes para usted, por ejemplo, la parte superior derecha de la foto de perfil o una ubicación fija en relación con un punto de referencia al leer los números de pieza de la imagen de una máquina. El filtro de tamaño del cuadro delimitador de texto puede utilizarse para evitar texto en segundo plano pequeño que sea molesto o irrelevante. El filtro de confianza del texto le permite eliminar resultados que no sean fiables, como texto borroso o difuminado.

Para obtener información sobre los valores de filtro, consulte [DetectTextFilters](https://docs.aws.amazon.com/rekognition/latest/APIReference/API_DetectTextFilters.html).

Puede utilizar los siguientes filtros:

- MinConfidence—Establece el nivel de confianza de la detección de palabras. Las palabras con confianza de detección por debajo de este nivel se excluyen del resultado. Los valores deben estar comprendidos entre 0 y 100.
- MinBoundingBoxWidth— Establece el ancho mínimo del cuadro delimitador de palabras. Las palabras con cuadros delimitadores menores que este valor se excluyen del resultado. El valor es relativo al ancho del marco de la imagen.
- MinBoundingBoxHeight— Establece la altura mínima del cuadro delimitador de palabras. Las palabras con alturas de cuadro delimitador inferiores a este valor se excluyen del resultado. El valor es relativo a la altura del marco de la imagen.

• RegionsOfInterest— Limita la detección a una región específica del marco de la imagen. Los valores son relativos a las dimensiones del marco. Para el texto que se encuentra solo parcialmente dentro de una región, la respuesta es indefinida.

## DetectText respuesta de operación

La DetectText operación analiza la imagen y devuelve una matriz TextDetections, donde cada elemento ([TextDetection](https://docs.aws.amazon.com/rekognition/latest/APIReference/API_TextDetection.html)) representa una línea o palabra detectada en la imagen. Para cada elemento, DetectText devuelve la siguiente información:

- El texto detectado (DetectedText)
- Las relaciones entre palabras y líneas (Id y ParentId)
- La ubicación de texto en la imagen (Geometry)
- La confianza que Amazon Rekognition tiene en la precisión del texto detectado y cuadro delimitador (Confidence)
- El tipo de texto detectado (Type)

## Texto detectado

Cada elemento TextDetection contiene texto reconocido (palabras o líneas) en el campo DetectedText. Una palabra consta de uno o varios caracteres alfabéticos que no están separados por espacios. DetectText puede detectar hasta 100 palabras en una imagen. El texto devuelto podría incluir caracteres que hacen que una palabra sea irreconocible. Por ejemplo, C@l en lugar de cal. Para determinar si un elemento TextDetection representa una línea de texto o una palabra, utilice el campo Type.

Cada elemento TextDetection incluye un valor de porcentaje que representa el grado de confianza que tiene Amazon Rekognition en la precisión del texto detectado y el cuadro delimitador que rodea el texto.

#### Relaciones entre palabras y líneas

Cada elemento TextDetection tiene un identificador de campo, Id. El Id muestra la posición de la palabra en una línea. Si el elemento es una palabra, el campo de identificador principal, ParentId, identifica la línea en la que se detectó la palabra. El ParentId para una línea es nulo. Por ejemplo, la línea "but keep" de la imagen anterior tiene los siguientes valores Id y ParentId:

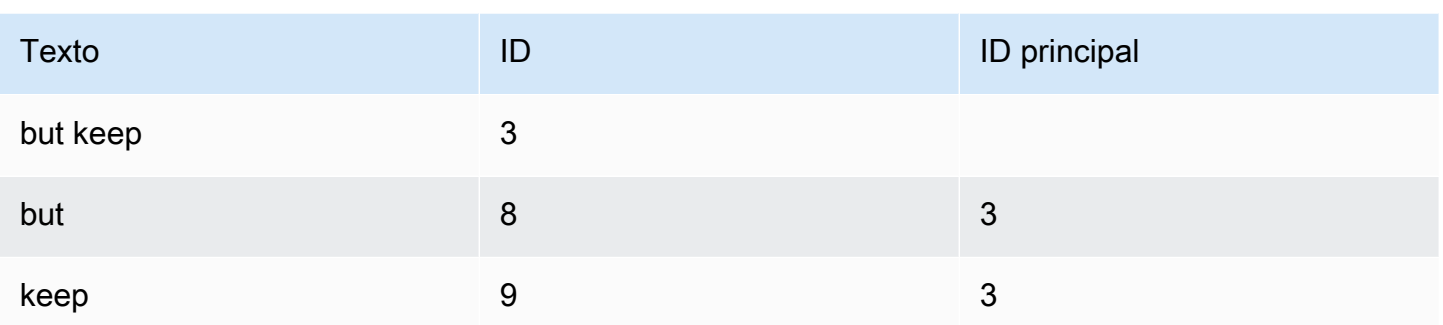

#### Ubicación de texto en una imagen

Para determinar dónde está el texto reconocido en una imagen, utilice la información de cuadro delimitador ([Geometry\)](https://docs.aws.amazon.com/rekognition/latest/APIReference/API_Geometry.html) devuelta por DetectText. El objeto Geometry contiene dos tipos de información de cuadro delimitador para líneas y palabras detectadas:

- Un contorno rectangular grueso alineado con el eje en un objeto [BoundingBox](https://docs.aws.amazon.com/rekognition/latest/APIReference/API_BoundingBox.html)
- Un polígono más detallado compuesto por varias coordenadas X e Y en una matriz [Point](https://docs.aws.amazon.com/rekognition/latest/APIReference/API_Point.html)

Las coordenadas del polígono y el cuadro delimitador muestran dónde se encuentra el texto en la imagen de origen. Los valores de las coordenadas son una proporción del tamaño de la imagen global. Para obtener más información, consulte. [BoundingBox](https://docs.aws.amazon.com/rekognition/latest/APIReference/API_BoundingBox.html)

La siguiente respuesta JSON de la operación DetectText muestra las palabras y las líneas detectadas en la imagen siguiente.

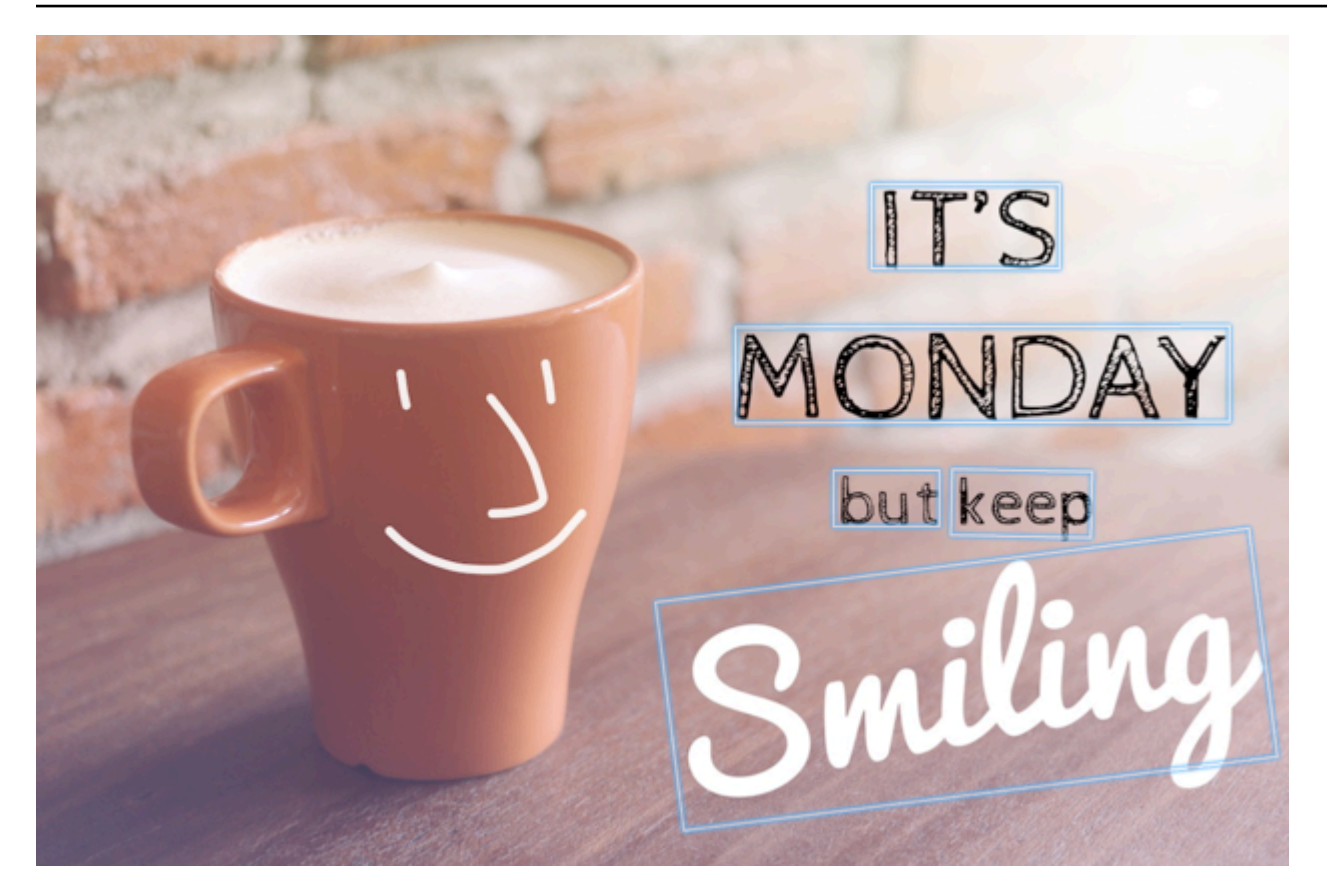

```
{ 
  'TextDetections': [{'Confidence': 99.35693359375, 
                        'DetectedText': "IT'S", 
                        'Geometry': {'BoundingBox': {'Height': 0.09988046437501907, 
                                                       'Left': 0.6684935688972473, 
                                                        'Top': 0.18226495385169983, 
                                                       'Width': 0.1461552083492279}, 
                                      'Polygon': [{'X': 0.6684935688972473, 
                                                    'Y': 0.1838926374912262}, 
                                                   {'X': 0.8141663074493408, 
                                                    'Y': 0.18226495385169983}, 
                                                   {'X': 0.8146487474441528, 
                                                    'Y': 0.28051772713661194}, 
                                                   {'X': 0.6689760088920593, 
                                                    'Y': 0.2821454107761383}]}, 
                        'Id': 0, 
                        'Type': 'LINE'}, 
                      {'Confidence': 99.6207275390625, 
                        'DetectedText': 'MONDAY', 
                        'Geometry': {'BoundingBox': {'Height': 0.11442459374666214, 
                                                       'Left': 0.5566731691360474,
```

```
 'Top': 0.3525116443634033, 
                                  'Width': 0.39574965834617615}, 
                'Polygon': [{'X': 0.5566731691360474, 
                               'Y': 0.353712260723114}, 
                             {'X': 0.9522717595100403, 
                               'Y': 0.3525116443634033}, 
                             {'X': 0.9524227976799011, 
                               'Y': 0.4657355844974518}, 
                             {'X': 0.5568241477012634, 
                               'Y': 0.46693623065948486}]}, 
  'Id': 1, 
  'Type': 'LINE'}, 
 {'Confidence': 99.6160888671875, 
  'DetectedText': 'but keep', 
  'Geometry': {'BoundingBox': {'Height': 0.08314694464206696, 
                                  'Left': 0.6398131847381592, 
                                  'Top': 0.5267938375473022, 
                                  'Width': 0.2021435648202896}, 
                'Polygon': [{'X': 0.640289306640625, 
                               'Y': 0.5267938375473022}, 
                              {'X': 0.8419567942619324, 
                               'Y': 0.5295097827911377}, 
                             {'X': 0.8414806723594666, 
                               'Y': 0.609940767288208}, 
                             {'X': 0.6398131847381592, 
                               'Y': 0.6072247624397278}]}, 
  'Id': 2, 
  'Type': 'LINE'}, 
 {'Confidence': 88.95134735107422, 
  'DetectedText': 'Smiling', 
  'Geometry': {'BoundingBox': {'Height': 0.4326171875, 
                                  'Left': 0.46289217472076416, 
                                  'Top': 0.5634765625, 
                                  'Width': 0.5371078252792358}, 
                'Polygon': [{'X': 0.46289217472076416, 
                               'Y': 0.5634765625}, 
                              {'X': 1.0, 'Y': 0.5634765625}, 
                              {'X': 1.0, 'Y': 0.99609375}, 
                              {'X': 0.46289217472076416, 
                               'Y': 0.99609375}]}, 
  'Id': 3, 
  'Type': 'LINE'}, 
 {'Confidence': 99.35693359375, 
  'DetectedText': "IT'S",
```

```
 'Geometry': {'BoundingBox': {'Height': 0.09988046437501907, 
                                  'Left': 0.6684935688972473, 
                                  'Top': 0.18226495385169983, 
                                  'Width': 0.1461552083492279}, 
                'Polygon': [{'X': 0.6684935688972473, 
                               'Y': 0.1838926374912262}, 
                             {'X': 0.8141663074493408, 
                               'Y': 0.18226495385169983}, 
                              {'X': 0.8146487474441528, 
                               'Y': 0.28051772713661194}, 
                              {'X': 0.6689760088920593, 
                               'Y': 0.2821454107761383}]}, 
  'Id': 4, 
  'ParentId': 0, 
  'Type': 'WORD'}, 
 {'Confidence': 99.6207275390625, 
  'DetectedText': 'MONDAY', 
  'Geometry': {'BoundingBox': {'Height': 0.11442466825246811, 
                                  'Left': 0.5566731691360474, 
                                  'Top': 0.35251158475875854, 
                                  'Width': 0.39574965834617615}, 
                'Polygon': [{'X': 0.5566731691360474, 
                               'Y': 0.3537122905254364}, 
                             {'X': 0.9522718787193298, 
                               'Y': 0.35251158475875854}, 
                             {'X': 0.9524227976799011, 
                               'Y': 0.4657355546951294}, 
                             {'X': 0.5568241477012634, 
                               'Y': 0.46693626046180725}]}, 
  'Id': 5, 
  'ParentId': 1, 
  'Type': 'WORD'}, 
 {'Confidence': 99.96778869628906, 
  'DetectedText': 'but', 
  'Geometry': {'BoundingBox': {'Height': 0.0625, 
                                  'Left': 0.6402802467346191, 
                                  'Top': 0.5283203125, 
                                  'Width': 0.08027780801057816}, 
                'Polygon': [{'X': 0.6402802467346191, 
                               'Y': 0.5283203125}, 
                              {'X': 0.7205580472946167, 
                               'Y': 0.5283203125}, 
                              {'X': 0.7205580472946167, 
                               'Y': 0.5908203125},
```

```
 {'X': 0.6402802467346191, 
                                                    'Y': 0.5908203125}]}, 
                       'Id': 6, 
                       'ParentId': 2, 
                       'Type': 'WORD'}, 
                      {'Confidence': 99.26438903808594, 
                       'DetectedText': 'keep', 
                       'Geometry': {'BoundingBox': {'Height': 0.0818721204996109, 
                                                       'Left': 0.7344760298728943, 
                                                       'Top': 0.5280686020851135, 
                                                       'Width': 0.10748066753149033}, 
                                     'Polygon': [{'X': 0.7349520921707153, 
                                                    'Y': 0.5280686020851135}, 
                                                   {'X': 0.8419566750526428, 
                                                    'Y': 0.5295097827911377}, 
                                                   {'X': 0.8414806127548218, 
                                                    'Y': 0.6099407076835632}, 
                                                   {'X': 0.7344760298728943, 
                                                    'Y': 0.6084995269775391}]}, 
                       'Id': 7, 
                       'ParentId': 2, 
                       'Type': 'WORD'}, 
                      {'Confidence': 88.95134735107422, 
                       'DetectedText': 'Smiling', 
                       'Geometry': {'BoundingBox': {'Height': 0.4326171875, 
                                                       'Left': 0.46289217472076416, 
                                                       'Top': 0.5634765625, 
                                                       'Width': 0.5371078252792358}, 
                                     'Polygon': [{'X': 0.46289217472076416, 
                                                    'Y': 0.5634765625}, 
                                                   {'X': 1.0, 'Y': 0.5634765625}, 
                                                   {'X': 1.0, 'Y': 0.99609375}, 
                                                   {'X': 0.46289217472076416, 
                                                    'Y': 0.99609375}]}, 
                       'Id': 8, 
                       'ParentId': 3, 
                       'Type': 'WORD'}], 
 'TextModelVersion': '3.0'}
```
## Detección de texto en un vídeo almacenado

La detección de texto de Amazon Rekognition Video en vídeos almacenados una operación asíncrona. Para empezar a detectar texto, llama. [StartTextDetection](https://docs.aws.amazon.com/rekognition/latest/APIReference/API_StartTextDetection.html) Amazon Rekognition Video

publica el estado de finalización de una operación de análisis de vídeo en un tema de Amazon SNS. Si el análisis de vídeo es exitoso, llame [GetTextDetection](https://docs.aws.amazon.com/rekognition/latest/APIReference/API_GetTextDetection.html)para obtener los resultados del análisis. Para obtener más información sobre cómo iniciar el análisis de vídeo y obtener los resultados, consulte [Cómo llamar a las operaciones de Amazon Rekognition Video](#page-130-0).

Este procedimiento se expande en el código que se describe en [Análisis de un vídeo almacenado en](#page-141-0)  [un bucket de Amazon S3 con Java o Python \(SDK\).](#page-141-0) Utilice una cola de Amazon SQS para obtener el estado de finalización de una solicitud de análisis de vídeo.

Para detectar texto en un vídeo almacenado en un bucket de Amazon S3 (SDK)

- 1. Realice los pasos que se indican en [Análisis de un vídeo almacenado en un bucket de Amazon](#page-141-0)  [S3 con Java o Python \(SDK\).](#page-141-0)
- 2. Agregue el siguiente código a la clase VideoDetect en el paso 1.

Java

```
//Copyright 2018 Amazon.com, Inc. or its affiliates. All Rights Reserved. 
//PDX-License-Identifier: MIT-0 (For details, see https://github.com/awsdocs/
amazon-rekognition-developer-guide/blob/master/LICENSE-SAMPLECODE.) 
private static void StartTextDetection(String bucket, String video) throws 
  Exception{ 
     NotificationChannel channel= new NotificationChannel() 
              .withSNSTopicArn(snsTopicArn) 
             .withRoleArn(roleArn); 
     StartTextDetectionRequest req = new StartTextDetectionRequest() 
              .withVideo(new Video() 
                      .withS3Object(new S3Object() 
                          .withBucket(bucket) 
                          .withName(video))) 
             .withNotificationChannel(channel); 
     StartTextDetectionResult startTextDetectionResult = 
  rek.startTextDetection(req); 
     startJobId=startTextDetectionResult.getJobId(); 
}
```

```
private static void GetTextDetectionResults() throws Exception{ 
     int maxResults=10; 
     String paginationToken=null; 
     GetTextDetectionResult textDetectionResult=null; 
     do{ 
         if (textDetectionResult !=null){ 
             paginationToken = textDetectionResult.getNextToken(); 
         } 
         textDetectionResult = rek.getTextDetection(new 
  GetTextDetectionRequest() 
              .withJobId(startJobId) 
              .withNextToken(paginationToken) 
              .withMaxResults(maxResults)); 
         VideoMetadata videoMetaData=textDetectionResult.getVideoMetadata(); 
         System.out.println("Format: " + videoMetaData.getFormat()); 
         System.out.println("Codec: " + videoMetaData.getCodec()); 
         System.out.println("Duration: " + videoMetaData.getDurationMillis()); 
         System.out.println("FrameRate: " + videoMetaData.getFrameRate()); 
         //Show text, confidence values 
         List<TextDetectionResult> textDetections = 
  textDetectionResult.getTextDetections(); 
         for (TextDetectionResult text: textDetections) { 
             long seconds=text.getTimestamp()/1000; 
             System.out.println("Sec: " + Long.toString(seconds) + " "); 
             TextDetection detectedText=text.getTextDetection(); 
             System.out.println("Text Detected: " + 
  detectedText.getDetectedText()); 
                 System.out.println("Confidence: " + 
  detectedText.getConfidence().toString()); 
                 System.out.println("Id : " + detectedText.getId()); 
                 System.out.println("Parent Id: " + detectedText.getParentId());
```

```
 System.out.println("Bounding Box" + 
  detectedText.getGeometry().getBoundingBox().toString()); 
                  System.out.println("Type: " + detectedText.getType()); 
                  System.out.println(); 
         } 
     } while (textDetectionResult !=null && textDetectionResult.getNextToken() != 
  null); 
}
```
En la función main, reemplace las líneas:

```
 StartLabelDetection(bucket, video); 
 if (GetSQSMessageSuccess()==true) 
  GetLabelDetectionResults();
```
por:

```
 StartTextDetection(bucket, video);
```

```
 if (GetSQSMessageSuccess()==true) 
  GetTextDetectionResults();
```
Java V2

Este código se ha tomado del GitHub repositorio de ejemplos del SDK de AWS documentación. Consulte el ejemplo completo [aquí](https://github.com/awsdocs/aws-doc-sdk-examples/blob/master/javav2/example_code/rekognition/src/main/java/com/example/rekognition/VideoDetectText.java).

```
//snippet-start:[rekognition.java2.recognize_video_text.import]
import software.amazon.awssdk.auth.credentials.ProfileCredentialsProvider;
import software.amazon.awssdk.regions.Region;
import software.amazon.awssdk.services.rekognition.RekognitionClient;
import software.amazon.awssdk.services.rekognition.model.S3Object;
import software.amazon.awssdk.services.rekognition.model.NotificationChannel;
import software.amazon.awssdk.services.rekognition.model.Video;
import 
  software.amazon.awssdk.services.rekognition.model.StartTextDetectionRequest;
import 
  software.amazon.awssdk.services.rekognition.model.StartTextDetectionResponse;
```

```
import software.amazon.awssdk.services.rekognition.model.RekognitionException;
import 
  software.amazon.awssdk.services.rekognition.model.GetTextDetectionResponse;
import 
  software.amazon.awssdk.services.rekognition.model.GetTextDetectionRequest;
import software.amazon.awssdk.services.rekognition.model.VideoMetadata;
import software.amazon.awssdk.services.rekognition.model.TextDetectionResult;
import java.util.List;
//snippet-end:[rekognition.java2.recognize_video_text.import]
/**
* Before running this Java V2 code example, set up your development environment, 
 including your credentials.
*
* For more information, see the following documentation topic:
*
* https://docs.aws.amazon.com/sdk-for-java/latest/developer-guide/get-
started.html
*/
public class DetectTextVideo { 
  private static String startJobId =""; 
  public static void main(String[] args) { 
     final String usage = "\n\cdot" +
          "Usage: " + 
         " <br/> <br/> <br/>video> <topicArn> <roleArn>\n\n" +
          "Where:\n" + 
          " bucket - The name of the bucket in which the video is located (for 
  example, (for example, myBucket). \n\n"+ 
             video - The name of video (for example, people.mp4). \n\lambdan\lambda" +
          " topicArn - The ARN of the Amazon Simple Notification Service 
  (Amazon SNS) topic. \n\n" + 
             roleArn - The ARN of the AWS Identity and Access Management (IAM)
 role to use. \ln\" ;
     if (args.length != 4) {
          System.out.println(usage); 
          System.exit(1); 
      } 
      String bucket = args[0]; 
      String video = args[1]; 
      String topicArn = args[2];
```

```
 String roleArn = args[3]; 
     Region region = Region.US_EAST_1; 
     RekognitionClient rekClient = RekognitionClient.builder() 
          .region(region) 
          .credentialsProvider(ProfileCredentialsProvider.create("profile-name")) 
         .build();
     NotificationChannel channel = NotificationChannel.builder() 
          .snsTopicArn(topicArn) 
          .roleArn(roleArn) 
         .build();
     startTextLabels(rekClient, channel, bucket, video); 
     GetTextResults(rekClient); 
     System.out.println("This example is done!"); 
     rekClient.close(); 
 } 
 // snippet-start:[rekognition.java2.recognize_video_text.main] 
 public static void startTextLabels(RekognitionClient rekClient, 
                                  NotificationChannel channel, 
                                  String bucket, 
                                  String video) { 
     try { 
         S3Object s3Obj = S3Object.builder() 
              .bucket(bucket) 
              .name(video) 
              .build(); 
         Video vidOb = Video.builder() 
              .s3Object(s3Obj) 
             .build();
         StartTextDetectionRequest labelDetectionRequest = 
 StartTextDetectionRequest.builder() 
              .jobTag("DetectingLabels") 
              .notificationChannel(channel) 
              .video(vidOb) 
             .build();
         StartTextDetectionResponse labelDetectionResponse = 
 rekClient.startTextDetection(labelDetectionRequest); 
         startJobId = labelDetectionResponse.jobId();
```

```
 } catch (RekognitionException e) { 
          System.out.println(e.getMessage()); 
          System.exit(1); 
     } 
 } 
 public static void GetTextResults(RekognitionClient rekClient) { 
      try { 
          String paginationToken=null; 
          GetTextDetectionResponse textDetectionResponse=null; 
          boolean finished = false; 
          String status; 
          int yy=0 ; 
          do{ 
              if (textDetectionResponse !=null) 
                  paginationToken = textDetectionResponse.nextToken(); 
              GetTextDetectionRequest recognitionRequest = 
 GetTextDetectionRequest.builder() 
                  .jobId(startJobId) 
                   .nextToken(paginationToken) 
                   .maxResults(10) 
                   .build(); 
              // Wait until the job succeeds. 
              while (!finished) { 
                  textDetectionResponse = 
 rekClient.getTextDetection(recognitionRequest); 
                  status = textDetectionResponse.jobStatusAsString(); 
                  if (status.compareTo("SUCCEEDED") == 0) 
                      finished = true; 
                  else { 
                       System.out.println(yy + " status is: " + status); 
                      Thread.sleep(1000); 
 } 
                 yy++; } 
              finished = false;
```

```
 // Proceed when the job is done - otherwise VideoMetadata is null. 
              VideoMetadata videoMetaData=textDetectionResponse.videoMetadata(); 
              System.out.println("Format: " + videoMetaData.format()); 
              System.out.println("Codec: " + videoMetaData.codec()); 
              System.out.println("Duration: " + videoMetaData.durationMillis()); 
              System.out.println("FrameRate: " + videoMetaData.frameRate()); 
              System.out.println("Job"); 
              List<TextDetectionResult> labels= 
  textDetectionResponse.textDetections(); 
              for (TextDetectionResult detectedText: labels) { 
                  System.out.println("Confidence: " + 
  detectedText.textDetection().confidence().toString()); 
                  System.out.println("Id : " + 
  detectedText.textDetection().id()); 
                  System.out.println("Parent Id: " + 
  detectedText.textDetection().parentId()); 
                  System.out.println("Type: " + 
  detectedText.textDetection().type()); 
                  System.out.println("Text: " + 
  detectedText.textDetection().detectedText()); 
                  System.out.println(); 
 } 
          } while (textDetectionResponse !=null && 
 textDetectionResponse.nextToken() != null); 
      } catch(RekognitionException | InterruptedException e) { 
          System.out.println(e.getMessage()); 
          System.exit(1); 
      } 
 } 
 // snippet-end:[rekognition.java2.recognize_video_text.main]
}
```
#### Python

#Copyright 2019 Amazon.com, Inc. or its affiliates. All Rights Reserved. #PDX-License-Identifier: MIT-0 (For details, see https://github.com/awsdocs/ amazon-rekognition-developer-guide/blob/master/LICENSE-SAMPLECODE.)

```
 def StartTextDetection(self):
```

```
 response=self.rek.start_text_detection(Video={'S3Object': {'Bucket': 
  self.bucket, 'Name': self.video}}, 
             NotificationChannel={'RoleArn': self.roleArn, 'SNSTopicArn': 
  self.snsTopicArn}) 
         self.startJobId=response['JobId'] 
         print('Start Job Id: ' + self.startJobId) 
    def GetTextDetectionResults(self): 
        maxResults = 10 paginationToken = '' 
         finished = False 
         while finished == False: 
             response = self.rek.get_text_detection(JobId=self.startJobId, 
                                              MaxResults=maxResults, 
                                              NextToken=paginationToken) 
             print('Codec: ' + response['VideoMetadata']['Codec']) 
             print('Duration: ' + str(response['VideoMetadata']
['DurationMillis'])) 
             print('Format: ' + response['VideoMetadata']['Format']) 
             print('Frame rate: ' + str(response['VideoMetadata']['FrameRate'])) 
             print() 
             for textDetection in response['TextDetections']: 
                 text=textDetection['TextDetection'] 
                 print("Timestamp: " + str(textDetection['Timestamp'])) 
                 print(" Text Detected: " + text['DetectedText']) 
                 print(" Confidence: " + str(text['Confidence'])) 
                 print (" Bounding box") 
                 print (" Top: " + str(text['Geometry']['BoundingBox']
['Top'])) 
                 print (" Left: " + str(text['Geometry']['BoundingBox']
['Left']))
                 print (" Width: " + str(text['Geometry']['BoundingBox']
['Width']))
                 print (" Height: " + str(text['Geometry']['BoundingBox']
['Height'])) 
                 print (" Type: " + str(text['Type']) ) 
                 print()
```

```
 if 'NextToken' in response: 
     paginationToken = response['NextToken'] 
 else: 
     finished = True
```
En la función main, reemplace las líneas:

```
 analyzer.StartLabelDetection() 
 if analyzer.GetSQSMessageSuccess()==True: 
     analyzer.GetLabelDetectionResults()
```
#### por:

```
 analyzer.StartTextDetection() 
 if analyzer.GetSQSMessageSuccess()==True: 
     analyzer.GetTextDetectionResults()
```
#### CLI

Ejecute el siguiente AWS CLI comando para empezar a detectar texto en un vídeo.

```
 aws rekognition start-text-detection --video "{"S3Object":{"Bucket":"bucket-
name","Name":"video-name"}}"\ 
 --notification-channel "{"SNSTopicArn":"topic-arn","RoleArn":"role-arn"}" \
  --region region-name --profile profile-name
```
Actualice los siguientes valores:

- Cambie bucket-name y video-name por el nombre del bucket de Amazon S3 y el nombre de archivo que especificó en el paso 2.
- Cambie region-name por la región de AWS que está utilizando.
- Sustituya el valor de profile-name de por el nombre de su perfil de desarrollador.
- Reemplace topic-ARN por el ARN del tema de Amazon SNS que creó en el paso 3 de [Configuración de Amazon Rekognition Video.](#page-137-0)
- Cambie role-ARN por el ARN del rol de servicio de IAM que creó en el paso 7 de [Configuración de Amazon Rekognition Video.](#page-137-0)

Si accede a la CLI en un dispositivo Windows, utilice comillas dobles en lugar de comillas simples y evite las comillas dobles internas con una barra invertida (es decir, \) para corregir cualquier error del analizador que pueda encontrar. Consulte a continuación un ejemplo:

```
aws rekognition start-text-detection --video \ 
  "{\"S3Object\":{\"Bucket\":\"bucket-name\",\"Name\":\"video-name\"}}" \ 
  --notification-channel "{\"SNSTopicArn\":\"topic-arn\",\"RoleArn\":\"role-arn
\"}" \ 
  --region region-name --profile profile-name
```
Tras ejecutar el ejemplo de código de procedimiento, copie el jobID devuelto y envíelo al siguiente comando GetTextDetection para obtener los resultados, sustituyendo job-idnumber por el jobID que recibió anteriormente:

aws rekognition get-text-detection --job-id job-id-number --profile profile-name

#### **a** Note

Si ya ha ejecutado un ejemplo de vídeo distinto de [Análisis de un vídeo almacenado en](#page-141-0)  [un bucket de Amazon S3 con Java o Python \(SDK\),](#page-141-0) el código que se va a reemplazar podría ser diferente.

3. Ejecute el código. El texto que se detectó en el vídeo se muestra en una lista.

## Filtros

Los filtros son parámetros de solicitud opcionales que se pueden usar cuando se llama a StartTextDetection. El filtrado por región, tamaño y puntuación de confianza del texto le brinda una flexibilidad adicional para controlar el resultado de su detección del texto. Gracias a las regiones de interés, puede limitar la detección de texto a las regiones que considera relevantes: por ejemplo, el tercio inferior para gráficos o la esquina superior izquierda para mostrar marcadores en un partido de fútbol. El filtro de tamaño del cuadro delimitador de texto puede utilizarse para evitar texto en segundo plano pequeño que sea molesto o irrelevante. Por último, el filtro de confianza del texto le permite eliminar resultados que no sean fiables, como texto borroso o difuminado.

Para obtener información sobre los valores de filtro, consulte [DetectTextFilters](https://docs.aws.amazon.com/rekognition/latest/APIReference/API_DetectTextFilters.html).

Puede utilizar los siguientes filtros:

- MinConfidence—Establece el nivel de confianza de la detección de palabras. Las palabras con confianza de detección por debajo de este nivel se excluyen del resultado. Los valores deben estar comprendidos entre 0 y 100.
- MinBoundingBoxWidth— Establece el ancho mínimo del cuadro delimitador de palabras. Las palabras con cuadros delimitadores menores que este valor se excluyen del resultado. El valor es relativo al ancho del fotograma de vídeo.
- MinBoundingBoxHeight— Establece la altura mínima del cuadro delimitador de palabras. Las palabras con alturas de cuadro delimitador inferiores a este valor se excluyen del resultado. El valor es relativo a la altura del fotograma de vídeo.
- RegionsOfInterest— Limita la detección a una región específica del marco. Los valores son relativos a las dimensiones del fotograma. Para objetos que se encuentra solo parcialmente dentro de las regiones, la respuesta es indefinida.

## GetTextDetection respuesta

GetTextDetection devuelve una matriz (TextDetectionResults) que contiene información sobre el texto detectado en el vídeo. Un elemento de la matriz, [TextDetection,](https://docs.aws.amazon.com/rekognition/latest/APIReference/API_TextDetection.html) existe para cada vez que se detecta una palabra o línea en el vídeo. Los elementos de la matriz se devuelven ordenados por tiempo (en milisegundos) desde el comienzo del vídeo.

El siguiente ejemplo es una respuesta JSON parcial de GetTextDetection. En la respuesta, tenga en cuenta lo siguiente:

- Información de texto: el elemento de la TextDetectionResult matriz contiene información sobre el texto detectado [\(TextDetection](https://docs.aws.amazon.com/rekognition/latest/APIReference/API_TextDetection.html)) y la hora en que se detectó el texto en el vídeo (Timestamp).
- Información de paginación: el ejemplo muestra una página de información de detección de texto. Puede especificar la cantidad de elementos de texto que se van a devolver en el parámetro de entrada MaxResults para GetTextDetection. Si hay más resultados que el valor de MaxResults o hay más resultados que el máximo predeterminado, GetTextDetection devuelve un token (NextToken) que se utiliza para obtener la siguiente página de resultados. Para obtener más información, consulte [Obtención de los resultados del análisis de Amazon](#page-134-0)  [Rekognition Video](#page-134-0).

• Información de vídeo: la respuesta incluye información acerca del formato de vídeo (VideoMetadata) de cada página de información devuelta por GetTextDetection.

```
{ 
      "JobStatus": "SUCCEEDED", 
      "VideoMetadata": { 
           "Codec": "h264", 
           "DurationMillis": 174441, 
           "Format": "QuickTime / MOV", 
           "FrameRate": 29.970029830932617, 
           "FrameHeight": 480, 
           "FrameWidth": 854 
     }, 
      "TextDetections": [ 
          { 
               "Timestamp": 967, 
                "TextDetection": { 
                    "DetectedText": "Twinkle Twinkle Little Star", 
                    "Type": "LINE", 
                    "Id": 0, 
                    "Confidence": 99.91780090332031, 
                    "Geometry": { 
                         "BoundingBox": { 
                              "Width": 0.8337579369544983, 
                              "Height": 0.08365312218666077, 
                              "Left": 0.08313830941915512, 
                              "Top": 0.4663468301296234 
\mathbb{R}, \mathbb{R}, \mathbb{R}, \mathbb{R}, \mathbb{R}, \mathbb{R}, \mathbb{R}, \mathbb{R}, \mathbb{R}, \mathbb{R}, \mathbb{R}, \mathbb{R}, \mathbb{R}, \mathbb{R}, \mathbb{R}, \mathbb{R}, \mathbb{R}, \mathbb{R}, \mathbb{R}, \mathbb{R}, \mathbb{R}, \mathbb{R},  "Polygon": [ 
 { 
                                   "X": 0.08313830941915512, 
                                   "Y": 0.4663468301296234 
\},
 { 
                                   "X": 0.9168962240219116, 
                                   "Y": 0.4674469828605652 
\},
 { 
                                   "X": 0.916861355304718, 
                                   "Y": 0.5511001348495483 
\},
```

```
 { 
                                   "X": 0.08310343325138092, 
                                   "Y": 0.5499999523162842 
 } 
\sim 100 \sim 100 \sim 100 \sim 100 \sim 100 \sim 100 \sim 100 \sim 100 \sim 100 \sim 100 \sim 100 \sim 100 \sim 100 \sim 100 \sim 100 \sim 100 \sim 100 \sim 100 \sim 100 \sim 100 \sim 100 \sim 100 \sim 100 \sim 100 \sim 
 } 
               } 
          }, 
          { 
               "Timestamp": 967, 
               "TextDetection": { 
                    "DetectedText": "Twinkle", 
                    "Type": "WORD", 
                    "Id": 1, 
                    "ParentId": 0, 
                    "Confidence": 99.98338317871094, 
                    "Geometry": { 
                         "BoundingBox": { 
                              "Width": 0.2423887550830841, 
                              "Height": 0.0833333358168602, 
                              "Left": 0.08313817530870438, 
                              "Top": 0.46666666865348816 
\}, \{ "Polygon": [ 
 { 
                                   "X": 0.08313817530870438, 
                                   "Y": 0.46666666865348816 
\}, \{ { 
                                   "X": 0.3255269229412079, 
                                   "Y": 0.46666666865348816 
\}, \{ { 
                                   "X": 0.3255269229412079, 
                                   "Y": 0.550000011920929 
\}, \{ { 
                                   "X": 0.08313817530870438, 
                                   "Y": 0.550000011920929 
 } 
\sim 100 \sim 100 \sim 100 \sim 100 \sim 100 \sim 100 \sim 100 \sim 100 \sim 100 \sim 100 \sim 100 \sim 100 \sim 100 \sim 100 \sim 100 \sim 100 \sim 100 \sim 100 \sim 100 \sim 100 \sim 100 \sim 100 \sim 100 \sim 100 \sim 
 } 
               } 
          },
```

```
 { 
              "Timestamp": 967, 
             "TextDetection": { 
                  "DetectedText": "Twinkle", 
                  "Type": "WORD", 
                  "Id": 2, 
                  "ParentId": 0, 
                  "Confidence": 99.982666015625, 
                  "Geometry": { 
                      "BoundingBox": { 
                           "Width": 0.2423887550830841, 
                           "Height": 0.08124999701976776, 
                           "Left": 0.3454332649707794, 
                           "Top": 0.46875 
\}, \{ "Polygon": [ 
 { 
                               "X": 0.3454332649707794, 
                               "Y": 0.46875 
\}, \{ { 
                               "X": 0.5878220200538635, 
                               "Y": 0.46875 
\}, \{ { 
                               "X": 0.5878220200538635, 
                               "Y": 0.550000011920929 
\}, \{ { 
                               "X": 0.3454332649707794, 
                               "Y": 0.550000011920929 
 } 
\sim 100 \sim 100 \sim 100 \sim 100 \sim 100 \sim 100 \sim 100 \sim 100 \sim 100 \sim 100 \sim 100 \sim 100 \sim 100 \sim 100 \sim 100 \sim 100 \sim 100 \sim 100 \sim 100 \sim 100 \sim 100 \sim 100 \sim 100 \sim 100 \sim 
 } 
             } 
         }, 
         { 
              "Timestamp": 967, 
              "TextDetection": { 
                  "DetectedText": "Little", 
                  "Type": "WORD", 
                  "Id": 3, 
                  "ParentId": 0, 
                  "Confidence": 99.8787612915039,
```

```
 "Geometry": { 
                      "BoundingBox": { 
                          "Width": 0.16627635061740875, 
                          "Height": 0.08124999701976776, 
                          "Left": 0.6053864359855652, 
                          "Top": 0.46875 
\}, \{ "Polygon": [ 
 { 
                              "X": 0.6053864359855652, 
                              "Y": 0.46875 
\}, \{ { 
                              "X": 0.7716627717018127, 
                              "Y": 0.46875 
\}, \{ { 
                              "X": 0.7716627717018127, 
                              "Y": 0.550000011920929 
\}, \{ { 
                              "X": 0.6053864359855652, 
                              "Y": 0.550000011920929 
 } 
\sim 100 \sim 100 \sim 100 \sim 100 \sim 100 \sim 100 \sim 100 \sim 100 \sim 100 \sim 100 \sim 100 \sim 100 \sim 100 \sim 100 \sim 100 \sim 100 \sim 100 \sim 100 \sim 100 \sim 100 \sim 100 \sim 100 \sim 100 \sim 100 \sim 
 } 
             } 
         }, 
         { 
             "Timestamp": 967, 
             "TextDetection": { 
                 "DetectedText": "Star", 
                 "Type": "WORD", 
                 "Id": 4, 
                 "ParentId": 0, 
                 "Confidence": 99.82640075683594, 
                 "Geometry": { 
                      "BoundingBox": { 
                          "Width": 0.12997658550739288, 
                          "Height": 0.08124999701976776, 
                          "Left": 0.7868852615356445, 
                          "Top": 0.46875 
\}, \{ "Polygon": [
```
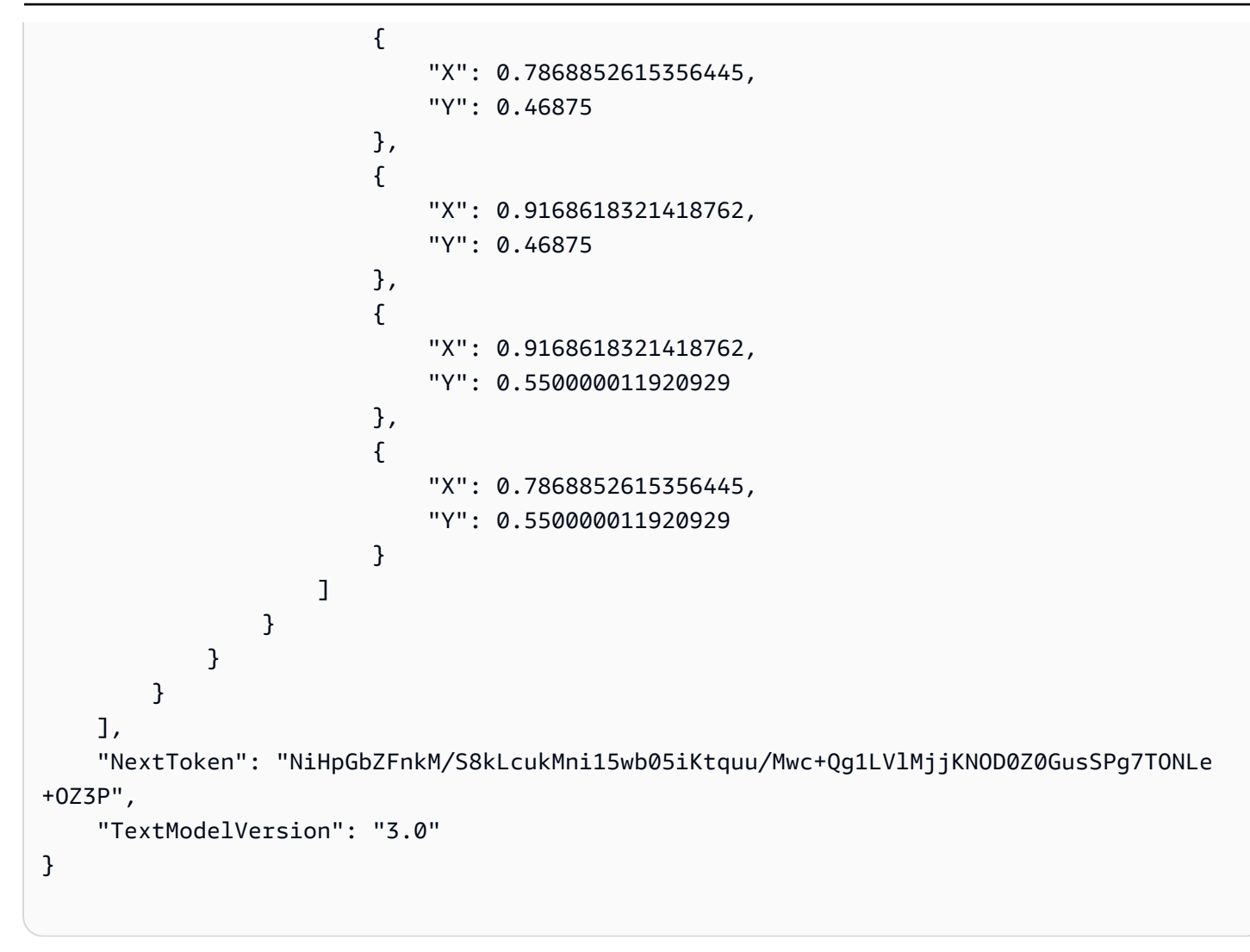

# Detección de segmentos de vídeo en vídeo almacenado

Amazon Rekognition Video proporciona una API que identifica segmentos de vídeo útiles, como fotogramas negros y créditos finales.

Los espectadores están viendo más contenidos que nunca. En concreto, las plataformas de transmisión libre (OTT) y vídeo bajo demanda (VOD) ofrecen una amplia selección de opciones de contenido en cualquier momento, lugar y pantalla. Con la proliferación de volúmenes de contenido, las empresas de medios se enfrentan a desafíos en la preparación y administración de su contenido. Esto es fundamental para proporcionar una experiencia de visualización de alta calidad y una mejor monetización del contenido. Hoy en día, las empresas utilizan grandes equipos de mano de obra humana capacitada para realizar tareas como las siguientes.

- Buscar dónde comienzan los créditos iniciales y finales en un fragmento de contenido
- Elegir los lugares correctos para insertar anuncios, por ejemplo, en secuencias silenciosas de cuadros negros
- Descomponer los vídeos en clips más pequeños para mejorar la indexación

Estos procesos manuales son costosos, lentos y no se pueden escalar para mantenerse al día con el volumen de contenido producido, con licencia y recuperado diariamente de los archivos.

Puede utilizar Amazon Rekognition Video para automatizar las tareas operativas de análisis multimedia mediante API de detección de segmentos de vídeo totalmente administradas y diseñadas específicamente con tecnología de machine learning (ML). Mediante el uso de las API de segmento de Amazon Rekognition Video, puede analizar fácilmente grandes volúmenes de vídeos y detectar marcadores como fotogramas negros o cambios de tomas. Obtendrá códigos de tiempo, marcas temporales y números de fotogramas de SMPTE (Society of Motion Picture and Television Engineers) para cada detección. No se requiere experiencia en machine learning.

Amazon Rekognition Video analiza vídeos almacenados en un bucket de Amazon Simple Storage Service (Amazon S3). Los códigos de tiempo de SMPTE que se devuelven son precisos a nivel de fotograma: Amazon Rekognition Video proporciona el número exacto de fotogramas de un segmento de vídeo detectado y gestiona varios formatos de velocidad de fotogramas de vídeo de forma automática. Puede utilizar los metadatos con precisión hasta el fotograma de Amazon Rekognition Video, para automatizar ciertas tareas por completo o reducir significativamente la carga de trabajo de revisión de operadores humanos capacitados, de modo que puedan centrarse en un trabajo más

creativo. Puede realizar tareas como preparar contenido, insertar anuncios y agregar "marcadores" al contenido a gran escala en la nube.

Para obtener información sobre los precios, consulte [Precios de Amazon Rekognition.](https://aws.amazon.com/rekognition/pricing/)

La detección de segmentos de Amazon Rekognition Video admite dos tipos de tareas de segmentación: detección de [Tomas técnicas](#page-712-0) y [Detección de tomas](#page-714-0).

#### Temas

- [Tomas técnicas](#page-712-0)
- [Detección de tomas](#page-714-0)
- [Acerca de la API de detección de segmentos de Amazon Rekognition Video](#page-715-0)
- [Uso de la API de segmentos de Amazon Rekognition](#page-715-1)
- [Ejemplo: Detección de segmentos en un vídeo almacenado](#page-722-0)

# <span id="page-712-0"></span>Tomas técnicas

Una indicación técnica identifica los fotogramas negros, las barras de color, los créditos iniciales, los créditos finales, los logotipos de los estudios y el contenido principal del programa en un vídeo.

## Fotogramas negros

Los vídeos suelen contener fotogramas negros, vacíos y sin audio que se utilizan como indicaciones para insertar anuncios o a fin de delimitar el final de un segmento de programa, como una escena o los créditos de apertura. Con Amazon Rekognition Video, se pueden detectar tales secuencias de fotogramas negros para automatizar la inserción de anuncios, empaquetar el contenido para vídeo bajo demanda y delimitar varios segmentos o escenas de programas. Los fotogramas negros con audio (como los fundidos o las voces en off) se consideran como contenido y no se devuelven.

## **Créditos**

Amazon Rekognition Video puede ayudarle a identificar de forma automática los fotogramas exactos en los que comienzan y terminan los créditos iniciales y finales de una película o un programa de televisión. Con esta información, puede generar «marcadores de maratones» o mensajes interactivos para el espectador, como «Próximo episodio» u «Omitir introducción», en aplicaciones de vídeo en diferido (VOD). También puede detectar el primer y el último fotograma del contenido del programa en un vídeo. Amazon Rekognition Video está capacitado para gestionar una amplia variedad de

estilos de créditos iniciales y finales, que van desde simples créditos continuos hasta créditos más desafiantes junto con el contenido.

## Barras de color

Amazon Rekognition Video permite detectar secciones de vídeo que muestran barras de color según la SMPTE, que son un conjunto de colores mostrados en patrones específicos para garantizar que el color está calibrado correctamente en los monitores de transmisión, programas y en las cámaras. Para obtener más información acerca de las barras de color SMPTE, consulte [Barra de](https://en.wikipedia.org/wiki/SMPTE_color_bars)  [color SMPTE.](https://en.wikipedia.org/wiki/SMPTE_color_bars) Estos metadatos sirven para preparar el contenido para las aplicaciones de vídeo bajo demanda mediante la eliminación de segmentos de barras de color del contenido o para detectar problemas como la pérdida de señales de emisión en una grabación, cuando las barras de color se muestran continuamente como una señal predeterminada en lugar de contenido.

## **Caretas**

Las caretas son secciones del vídeo, normalmente cerca del principio, que contienen metadatos de texto sobre el episodio, el estudio, el formato de vídeo, los canales de audio y mucho más. Amazon Rekognition Video puede identificar el inicio y el final de las caretas, lo que facilita el uso de los metadatos de texto o la eliminación de la careta al preparar el contenido para su visualización final.

## Logotipos de estudio

Los logotipos de estudio son secuencias que muestran los logotipos o emblemas del estudio de producción que participó en la realización del espectáculo. Amazon Rekognition Video puede detectar estas secuencias para que los usuarios puedan revisarlas e identificar los estudios.

## Contenidos

El contenido son las partes del programa de televisión o película que contienen el programa o elementos relacionados. Los fotogramas negros, los créditos, las barras de colores, las caretas y los logotipos de los estudios no se consideran contenido. Amazon Rekognition Video puede detectar el inicio y el final de cada segmento de contenido del vídeo, por lo que puede encontrar el tiempo de ejecución del programa o segmentos específicos.

El contenido incluye, entre otros, lo siguiente:

- Escenas del programa entre dos pausas publicitarias
- Un resumen rápido del episodio anterior al principio del vídeo
- Contenido adicional posterior a los créditos
- Contenido «sin texto», como un conjunto de todas las escenas del programa que originalmente contenían texto superpuesto, pero en el que se ha eliminado el texto para poder traducirlo a otros idiomas.

Una vez que Amazon Rekognition Video termine de detectar todos los segmentos de contenido, puede aplicar los conocimientos del dominio o enviarlos para que los revisen un humano a fin de categorizar cada segmento con más detalle. Por ejemplo, si utiliza vídeos que siempre comienzan con un resumen, puede clasificar el primer segmento de contenido como un resumen.

En el siguiente diagrama se muestran los segmentos técnicos de referencia en la escala de tiempo de una serie o película. Tenga en cuenta las barras de colores y los créditos iniciales, los segmentos de contenido, como el resumen y el programa principal, los fotogramas negros que aparecen en todo el vídeo y los créditos finales.

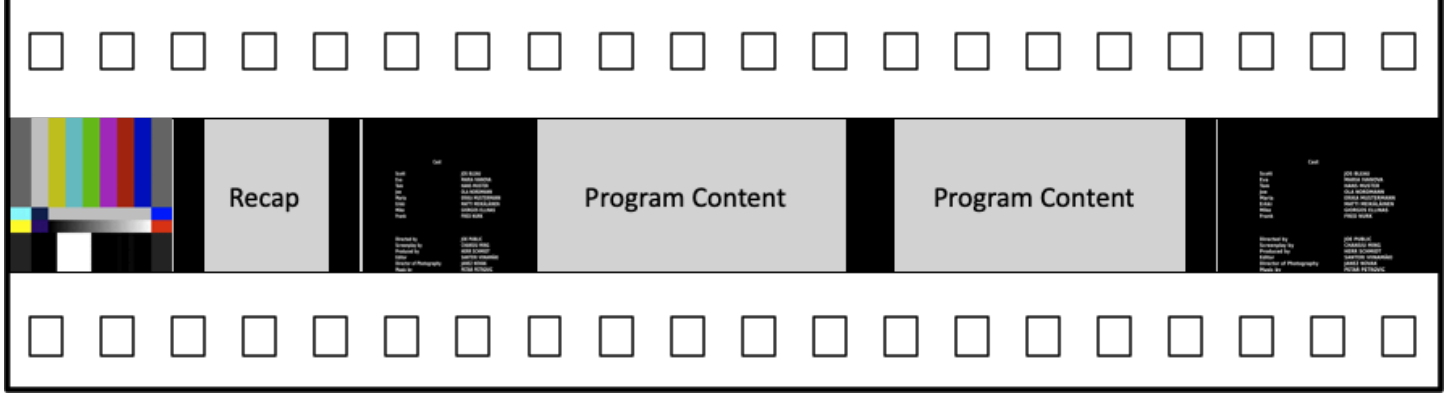

# <span id="page-714-0"></span>Detección de tomas

Una toma es una serie de imágenes consecutivas interrelacionadas que se capturan contiguamente por una sola cámara y que representan una acción continua en el tiempo y el espacio. Con Amazon Rekognition Video, se puede detectar el inicio, el final y la duración de cada toma, así como contabilizar todas las tomas de un contenido. Puede utilizar metadatos de toma para tareas como las siguientes.

- Creación de vídeos promocionales utilizando tomas seleccionadas.
- Inserción de anuncios en lugares que no interrumpan la experiencia del espectador, como en medio de una toma cuando alguien habla.
- Generar un conjunto de miniaturas de vista previa que impidan el contenido de transición entre tomas.

Una detección de toma se marca en el fotograma exacto donde hay un cambio brusco a otra cámara. Si hay una transición suave de una cámara a otra, Amazon Rekognition Video omite la transición. Esto garantiza que los tiempos de inicio y finalización de toma no incluyan secciones sin contenido real.

En el siguiente diagrama se ilustran los segmentos de detección de tomas en una tira de película. Tenga en cuenta que cada toma se identifica mediante un corte desde un ángulo o ubicación de cámara al siguiente.

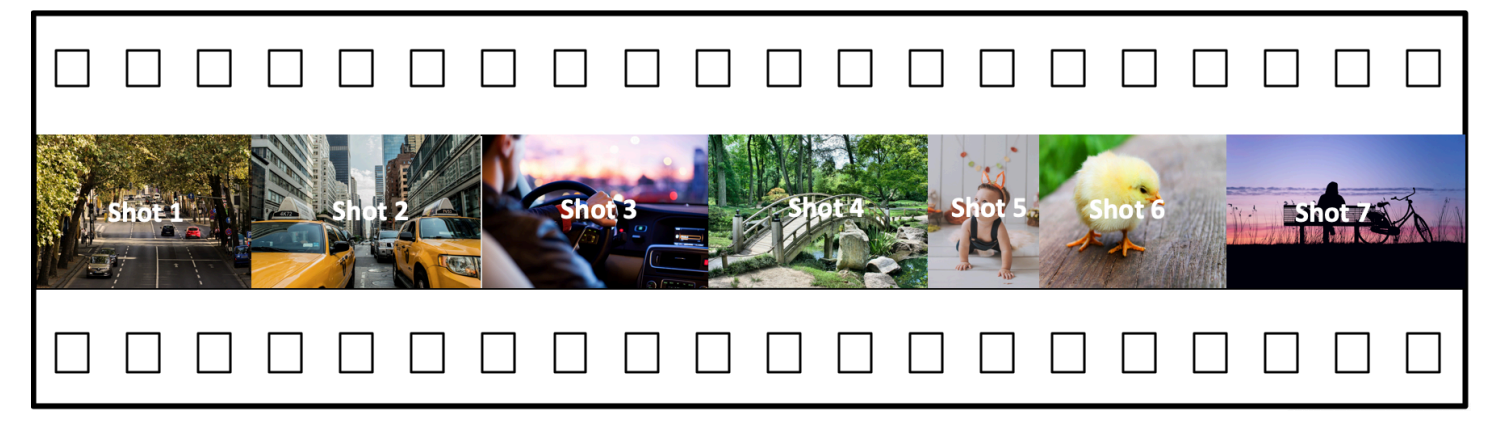

# <span id="page-715-0"></span>Acerca de la API de detección de segmentos de Amazon Rekognition Video

Para segmentar un vídeo almacenado, se utilizan las operaciones asíncronas [StartSegmentDetectiony](https://docs.aws.amazon.com/rekognition/latest/APIReference/API_StartSegmentDetection.html) de [GetSegmentDetectionA](https://docs.aws.amazon.com/rekognition/latest/APIReference/API_GetSegmentDetection.html)PI para iniciar un trabajo de segmentación y obtener los resultados. La detección de segmentos acepta vídeos almacenados en un bucket de Amazon S3 y devuelve una salida JSON. Puede elegir detectar solo indicaciones técnicas, solo cambios de toma o ambas opciones si configura la solicitud de la API StartSegmentdetection. También puede filtrar los segmentos detectados si establece umbrales para una confianza de predicción mínima. Para obtener más información, consulte [Uso de la API de segmentos de Amazon](#page-715-1) [Rekognition .](#page-715-1) Para ver el código de ejemplo, consulte [Ejemplo: Detección de segmentos en un vídeo](#page-722-0)  [almacenado](#page-722-0).

# <span id="page-715-1"></span>Uso de la API de segmentos de Amazon Rekognition

La detección de segmentos de Amazon Rekognition Video en vídeos almacenados es una operación asíncrona de Amazon Rekognition Video. La API de Amazon Rekognition Segment es una API compuesta en la que se elige el tipo de análisis (indicaciones técnicas o detección de tomas) de una

sola llamada a la API. Para obtener información acerca de cómo llamar a operaciones asíncronas, consulte [Cómo llamar a las operaciones de Amazon Rekognition Video](#page-130-0).

#### Temas

- [Inicio del análisis de segmentos](#page-716-0)
- [Obtención de los resultados del análisis de segmentos](#page-717-0)

## <span id="page-716-0"></span>Inicio del análisis de segmentos

Para iniciar la detección de segmentos en una videollamada almacenada. [StartSegmentDetection](https://docs.aws.amazon.com/rekognition/latest/APIReference/API_StartSegmentDetection.html) Los parámetros de entrada son los mismos que otras operaciones Amazon Rekognition Video con la adición de la selección de tipo de segmento y filtrado de resultados. Para obtener más información, consulte [Comenzar el análisis de vídeo.](#page-131-0)

El siguiente es el ejemplo JSON que pasa StartSegmentDetection. La solicitud especifica que se detecten tanto los segmentos de detección de indicaciones técnicas como los de detección de tomas. Se solicitan diferentes filtros para la confianza mínima de detección de los segmentos de indicaciones técnicas (90 %) y segmentos de detección de tomas (80 %).

```
{ 
   "Video": { 
     "S3Object": { 
        "Bucket": "test_files", 
        "Name": "test_file.mp4" 
     } 
     "SegmentTypes":["TECHNICAL_CUES", "SHOT"] 
     "Filters": { 
        "TechnicalCueFilter": { 
           "MinSegmentConfidence": 90, 
           "BlackFrame" : { 
               "MaxPixelThreshold": 0.1, 
               "MinCoveragePercentage": 95 
           } 
        }, 
        "ShotFilter" : { 
             "MinSegmentConfidence": 60 
        } 
   }
}
```
#### Selección de un tipo de segmento

Utilice el parámetro de entrada de matriz SegmentTypes para detectar segmentos de indicaciones técnicas o de tomas en el vídeo de entrada.

- TECHNICAL\_CUE: identifica las marcas de tiempo con precisión a nivel de fotograma para el inicio, el final y la duración de las señales técnicas (fotogramas negros, barras de colores, créditos iniciales, créditos finales, logotipos de estudio y contenido principal del programa) detectadas en un vídeo. Por ejemplo, puede utilizar indicaciones técnicas para encontrar el inicio de los créditos finales. Para obtener más información, consulte [Tomas técnicas.](#page-712-0)
- TOMA: identifica el inicio, el final y la duración de una toma. Por ejemplo, puede utilizar la detección de tomas para identificar las tomas candidatas para la edición final de un vídeo. Para obtener más información, consulte [Detección de tomas.](#page-714-0)

#### Filtrado de los resultados del análisis

Puede usar el parámetro de entrada Filters ([StartSegmentDetectionFilters](https://docs.aws.amazon.com/rekognition/latest/APIReference/API_StartSegmentDetectionFilters.html)) para especificar la confianza de detección mínima que se devuelve en la respuesta. DentroFilters, usa ShotFilter ([StartShotDetectionFilter](https://docs.aws.amazon.com/rekognition/latest/APIReference/API_StartShotDetectionFilter.html)) para filtrar las tomas detectadas. Utilice TechnicalCueFilter ([StartTechnicalCueDetectionFilter\)](https://docs.aws.amazon.com/rekognition/latest/APIReference/API_StartTechnicalCueDetectionFilter.html) para filtrar las señales técnicas.

<span id="page-717-0"></span>Para ver el código de ejemplo, consulte [Ejemplo: Detección de segmentos en un vídeo almacenado.](#page-722-0)

## Obtención de los resultados del análisis de segmentos

Amazon Rekognition Video publica el estado de finalización de una operación de análisis de vídeo en un tema de Amazon Simple Notification Service. Si el análisis de vídeo se realiza correctamente, llame [GetSegmentDetectionp](https://docs.aws.amazon.com/rekognition/latest/APIReference/API_GetSegmentDetection.html)ara obtener los resultados del análisis de vídeo.

A continuación, se muestra un ejemplo de solicitud GetSegmentDetection. JobId es el identificador de trabajo que devuelve la llamada a StartSegmentDetection. Para obtener información acerca del resto de parámetros de entrada, consulte [Obtención de los resultados del](#page-134-0)  [análisis de Amazon Rekognition Video.](#page-134-0)

```
{ 
     "JobId": "270c1cc5e1d0ea2fbc59d97cb69a72a5495da75851976b14a1784ca90fc180e3", 
     "MaxResults": 10, 
     "NextToken": "XfXnZKiyMOGDhzBzYUhS5puM+g1IgezqFeYpv/H/+5noP/LmM57FitUAwSQ5D6G4AB/
PNwolrw=="
```
}

GetSegmentDetection devuelve los resultados del análisis solicitado e información general sobre el vídeo almacenado.

#### Información general

GetSegmentDection devuelve la siguiente información general.

- Información de audio: la respuesta incluye metadatos de audio en una matriz de [AudioMetadatao](https://docs.aws.amazon.com/rekognition/latest/APIReference/API_AudioMetadata.html)bjetos. AudioMetadata Puede haber varias secuencias de audio. Cada objeto AudioMetadata contiene metadatos para una sola secuencia de audio. La información de audio de un objeto AudioMetadata incluye el códec de audio, el número de canales de audio, la duración de la transmisión de audio y la frecuencia de muestreo. Los metadatos de audio se devuelven en cada página de información devuelta por GetSegmentDetection.
- Información de vídeo: actualmente, Amazon Rekognition Video devuelve un [VideoMetadata](https://docs.aws.amazon.com/rekognition/latest/APIReference/API_VideoMetadata.html)único objeto de la matriz. VideoMetadata El objeto contiene información sobre la secuencia de vídeo en el archivo de entrada que Amazon Rekognition Video ha elegido para analizar. El objeto VideoMetadata incluye el códec de vídeo, el formato de vídeo y otra información. Los metadatos de vídeo se devuelven en cada página de información devuelta por GetSegmentDetection.
- Información de paginación: el ejemplo muestra una página de información de segmentación. Puede especificar la cantidad de elementos que se van a devolver en el parámetro de entrada MaxResults para GetSegmentDetection. Si existen más resultados que MaxResults, GetSegmentDetection devuelve un token (NextToken) que se utiliza para obtener la siguiente página de resultados. Para obtener más información, consulte [Obtención de los resultados del](#page-134-0) [análisis de Amazon Rekognition Video.](#page-134-0)
- Solicitar información: el tipo de análisis solicitado en la llamada a StartSegmentDetection se devuelve en el campo SelectedSegmentTypes.

#### **Segmentos**

Las indicaciones técnicas y la información grabada detectadas en un vídeo se devuelven en una matriz de objetos. Segments [SegmentDetection](https://docs.aws.amazon.com/rekognition/latest/APIReference/API_SegmentDetection.html) La matriz se ordena por los tipos de segmento (TECHNICAL\_CUE o SHOT) especificados en el parámetro de entrada SegmentTypes de StartSegmentDetection. En cada tipo de segmento, la matriz se ordena por valores de marca temporal. Cada objeto SegmentDetection incluye información sobre el tipo de segmento detectado

(indicación técnica o detección de toma) e información general, como el tiempo de inicio, el tiempo de finalización y la duración del segmento.

La información de tiempo se devuelve en tres formatos.

• Milisegundos

El número de milisegundos desde el inicio del vídeo. Los campos DurationMillis, StartTimestampMillis y EndTimestampMillis están en formato de milisegundos.

• Código temporal

Los códigos temporales de Amazon Rekognition Video están en formato [SMPTE](https://en.wikipedia.org/wiki/SMPTE_timecode) donde cada fotograma de vídeo tiene un valor de código temporal único. El formato es hh:mm:ss:fotograma. Por ejemplo, un valor de código temporal de 01:05:40:07 se leería como una hora, cinco minutos, cuarenta segundos y siete fotogramas. Amazon Rekognition Video admite casos de uso de [reducción de la velocidad de fotogramas.](https://en.wikipedia.org/wiki/SMPTE_timecode#Drop-frame_timecode) El formato de código temporal de velocidad de pérdida es hh:mm:ss;fotograma. Los campos DurationSMPTE, StartTimecodeSMPTE y EndTimecodeSMPTE están en formato de código temporal.

• Contadores de fotogramas

La duración de cada segmento de vídeo también se expresa con el número de fotogramas. El campo StartFrameNumber proporciona el número de fotograma al principio de un segmento de vídeo y EndFrameNumber el número de fotograma al final de un segmento de vídeo. DurationFrames indica el número total de fotogramas de un segmento de vídeo. Estos valores se calculan mediante un índice de fotogramas que comienza por 0.

Puede utilizar el campo SegmentType para determinar el tipo de segmento que devuelve Amazon Rekognition Video.

- Indicaciones técnicas: el **TechnicalCueSegment** campo es un [TechnicalCueSegmento](https://docs.aws.amazon.com/rekognition/latest/APIReference/API_TechnicalCueSegment.html)bjeto que contiene la fiabilidad de la detección y el tipo de señal técnica. Los tipos de señales técnicas son ColorBars, EndCredits, BlackFrames, OpeningCredits, StudioLogo, Slate y Content.
- Captura: el ShotSegment campo es un [ShotSegment](https://docs.aws.amazon.com/rekognition/latest/APIReference/API_ShotSegment.html)objeto que contiene la confianza de detección y un identificador del segmento de la toma dentro del vídeo.

El siguiente ejemplo es la respuesta JSON de GetSegmentDetection.

{
```
 "SelectedSegmentTypes": [ 
         { 
              "ModelVersion": "2.0", 
              "Type": "SHOT" 
         }, 
         { 
              "ModelVersion": "2.0", 
              "Type": "TECHNICAL_CUE" 
         } 
     ], 
     "Segments": [ 
         { 
              "DurationFrames": 299, 
              "DurationSMPTE": "00:00:09;29", 
              "StartFrameNumber": 0, 
              "EndFrameNumber": 299, 
              "EndTimecodeSMPTE": "00:00:09;29", 
              "EndTimestampMillis": 9976, 
              "StartTimestampMillis": 0, 
              "DurationMillis": 9976, 
              "StartTimecodeSMPTE": "00:00:00;00", 
              "Type": "TECHNICAL_CUE", 
              "TechnicalCueSegment": { 
                  "Confidence": 90.45006561279297, 
                  "Type": "BlackFrames" 
              } 
         }, 
         { 
              "DurationFrames": 150, 
              "DurationSMPTE": "00:00:05;00", 
              "StartFrameNumber": 299, 
              "EndFrameNumber": 449, 
              "EndTimecodeSMPTE": "00:00:14;29", 
              "EndTimestampMillis": 14981, 
              "StartTimestampMillis": 9976, 
              "DurationMillis": 5005, 
              "StartTimecodeSMPTE": "00:00:09;29", 
              "Type": "TECHNICAL_CUE", 
              "TechnicalCueSegment": { 
                  "Confidence": 100.0, 
                  "Type": "Content" 
 } 
         }, 
         {
```

```
 "DurationFrames": 299, 
          "ShotSegment": { 
              "Index": 0, 
              "Confidence": 99.9982681274414 
         }, 
          "DurationSMPTE": "00:00:09;29", 
          "StartFrameNumber": 0, 
          "EndFrameNumber": 299, 
          "EndTimecodeSMPTE": "00:00:09;29", 
          "EndTimestampMillis": 9976, 
          "StartTimestampMillis": 0, 
          "DurationMillis": 9976, 
          "StartTimecodeSMPTE": "00:00:00;00", 
          "Type": "SHOT" 
     }, 
     { 
          "DurationFrames": 149, 
          "ShotSegment": { 
              "Index": 1, 
              "Confidence": 99.9982681274414 
         }, 
          "DurationSMPTE": "00:00:04;29", 
          "StartFrameNumber": 300, 
          "EndFrameNumber": 449, 
          "EndTimecodeSMPTE": "00:00:14;29", 
          "EndTimestampMillis": 14981, 
          "StartTimestampMillis": 10010, 
          "DurationMillis": 4971, 
          "StartTimecodeSMPTE": "00:00:10;00", 
          "Type": "SHOT" 
     } 
 ], 
 "JobStatus": "SUCCEEDED", 
 "VideoMetadata": [ 
     { 
          "Format": "QuickTime / MOV", 
          "FrameRate": 29.970029830932617, 
          "Codec": "h264", 
          "DurationMillis": 15015, 
          "FrameHeight": 1080, 
          "FrameWidth": 1920, 
          "ColorRange": "LIMITED" 
     }
```

```
 ], 
      "AudioMetadata": [ 
           { 
                 "NumberOfChannels": 1, 
                 "SampleRate": 48000, 
                 "Codec": "aac", 
                 "DurationMillis": 15007 
           } 
     \overline{1}}
```
<span id="page-722-0"></span>Para ver el código de ejemplo, consulte [Ejemplo: Detección de segmentos en un vídeo almacenado.](#page-722-0)

# Ejemplo: Detección de segmentos en un vídeo almacenado

El siguiente procedimiento muestra cómo detectar segmentos de indicaciones técnicas y segmentos de detección de tomas en un vídeo almacenado en un bucket de Amazon S3. El procedimiento también muestra cómo filtrar los segmentos detectados en función de la confianza que Amazon Rekognition Video tiene en la precisión de la detección.

El ejemplo amplía el código en [Análisis de un vídeo almacenado en un bucket de Amazon S3 con](#page-141-0) [Java o Python \(SDK\)](#page-141-0) que utiliza una cola de Amazon Simple Queue Service para obtener el estado de realización de una solicitud de análisis de vídeo.

Para detectar segmentos en un vídeo almacenado en un bucket de Amazon S3 (SDK)

- 1. Realice [Análisis de un vídeo almacenado en un bucket de Amazon S3 con Java o Python \(SDK\)](#page-141-0).
- 2. Agregue lo siguiente al código que ha utilizado en el paso 1.

Java

1. Agregue las siguientes importaciones:

```
import com.amazonaws.services.rekognition.model.GetSegmentDetectionRequest;
import com.amazonaws.services.rekognition.model.GetSegmentDetectionResult;
import com.amazonaws.services.rekognition.model.SegmentDetection;
import com.amazonaws.services.rekognition.model.SegmentType;
import com.amazonaws.services.rekognition.model.SegmentTypeInfo;
import com.amazonaws.services.rekognition.model.ShotSegment;
import 
  com.amazonaws.services.rekognition.model.StartSegmentDetectionFilters;
```

```
import 
  com.amazonaws.services.rekognition.model.StartSegmentDetectionRequest;
import com.amazonaws.services.rekognition.model.StartSegmentDetectionResult;
import com.amazonaws.services.rekognition.model.StartShotDetectionFilter;
import 
  com.amazonaws.services.rekognition.model.StartTechnicalCueDetectionFilter;
import com.amazonaws.services.rekognition.model.TechnicalCueSegment;
import com.amazonaws.services.rekognition.model.AudioMetadata;
```
2. Agregue el siguiente código a la clase VideoDetect.

```
 //Copyright 2020 Amazon.com, Inc. or its affiliates. All Rights 
 Reserved. 
     //PDX-License-Identifier: MIT-0 (For details, see https://github.com/
awsdocs/amazon-rekognition-developer-guide/blob/master/LICENSE-SAMPLECODE.) 
     private static void StartSegmentDetection(String bucket, String video) 
 throws Exception{ 
         NotificationChannel channel= new NotificationChannel() 
                  .withSNSTopicArn(snsTopicArn) 
                  .withRoleArn(roleArn); 
         float minTechnicalCueConfidence = 80F; 
         float minShotConfidence = 80F; 
         StartSegmentDetectionRequest req = new 
  StartSegmentDetectionRequest() 
                  .withVideo(new Video() 
                          .withS3Object(new S3Object() 
                                   .withBucket(bucket) 
                                   .withName(video))) 
                  .withSegmentTypes("TECHNICAL_CUE" , "SHOT") 
                  .withFilters(new StartSegmentDetectionFilters() 
                          .withTechnicalCueFilter(new 
  StartTechnicalCueDetectionFilter() 
  .withMinSegmentConfidence(minTechnicalCueConfidence)) 
                          .withShotFilter(new StartShotDetectionFilter() 
  .withMinSegmentConfidence(minShotConfidence))) 
                  .withJobTag("DetectingVideoSegments") 
                  .withNotificationChannel(channel);
```

```
 StartSegmentDetectionResult startLabelDetectionResult = 
  rek.startSegmentDetection(req); 
         startJobId=startLabelDetectionResult.getJobId(); 
     } 
     private static void GetSegmentDetectionResults() throws Exception{ 
         int maxResults=10; 
         String paginationToken=null; 
         GetSegmentDetectionResult segmentDetectionResult=null; 
         Boolean firstTime=true; 
         do { 
             if (segmentDetectionResult !=null){ 
                 paginationToken = segmentDetectionResult.getNextToken(); 
 } 
             GetSegmentDetectionRequest segmentDetectionRequest= new 
 GetSegmentDetectionRequest() 
                      .withJobId(startJobId) 
                      .withMaxResults(maxResults) 
                      .withNextToken(paginationToken); 
             segmentDetectionResult = 
  rek.getSegmentDetection(segmentDetectionRequest); 
             if(firstTime) { 
                 System.out.println("\nStatus\n------"); 
                 System.out.println(segmentDetectionResult.getJobStatus()); 
                 System.out.println("\nRequested features
\n------------------"); 
                  for (SegmentTypeInfo requestedFeatures : 
 segmentDetectionResult.getSelectedSegmentTypes()) { 
                     System.out.println(requestedFeatures.getType()); 
 } 
                  int count=1; 
                  List<VideoMetadata> videoMetaDataList = 
  segmentDetectionResult.getVideoMetadata(); 
                  System.out.println("\nVideo Streams\n-------------"); 
                  for (VideoMetadata videoMetaData: videoMetaDataList) { 
                      System.out.println("Stream: " + count++);
```

```
 System.out.println("\tFormat: " + 
 videoMetaData.getFormat()); 
                        System.out.println("\tCodec: " + 
 videoMetaData.getCodec()); 
                        System.out.println("\tDuration: " + 
 videoMetaData.getDurationMillis()); 
                        System.out.println("\tFrameRate: " + 
 videoMetaData.getFrameRate()); 
 } 
                   List<AudioMetadata> audioMetaDataList = 
 segmentDetectionResult.getAudioMetadata(); 
                   System.out.println("\nAudio streams\n-------------"); 
                   count=1; 
                   for (AudioMetadata audioMetaData: audioMetaDataList) { 
                        System.out.println("Stream: " + count++); 
                        System.out.println("\tSample Rate: " + 
 audioMetaData.getSampleRate()); 
                        System.out.println("\tCodec: " + 
 audioMetaData.getCodec()); 
                        System.out.println("\tDuration: " + 
 audioMetaData.getDurationMillis()); 
                        System.out.println("\tNumber of Channels: " + 
 audioMetaData.getNumberOfChannels()); 
 } 
                   System.out.println("\nSegments\n--------"); 
                  firstTime=false; 
 } 
             //Show segment information 
              List<SegmentDetection> detectedSegments= 
 segmentDetectionResult.getSegments(); 
              for (SegmentDetection detectedSegment: detectedSegments) { 
if the state of the state of the state of the state of the state of the state of the state of the state of the
 (detectedSegment.getType().contains(SegmentType.TECHNICAL_CUE.toString())) 
 { 
                      System.out.println("Technical Cue");
```

```
 TechnicalCueSegment 
 segmentCue=detectedSegment.getTechnicalCueSegment(); 
                      System.out.println("\tType: " + segmentCue.getType()); 
                      System.out.println("\tConfidence: " + 
segmentCue.getConfidence().toString());
 } 
if the state of the state of the state of the state of the state of the state of the state of the state of the
 (detectedSegment.getType().contains(SegmentType.SHOT.toString())) { 
                       System.out.println("Shot"); 
                      ShotSegment 
 segmentShot=detectedSegment.getShotSegment(); 
                       System.out.println("\tIndex " + 
 segmentShot.getIndex()); 
                      System.out.println("\tConfidence: " + 
segmentShot.getConfidence().toString());
 } 
                  long seconds=detectedSegment.getDurationMillis(); 
                  System.out.println("\tDuration : " + Long.toString(seconds) 
 + " milliseconds"); 
                  System.out.println("\tStart time code: " + 
 detectedSegment.getStartTimecodeSMPTE()); 
                  System.out.println("\tEnd time code: " + 
 detectedSegment.getEndTimecodeSMPTE()); 
                  System.out.println("\tDuration time code: " + 
 detectedSegment.getDurationSMPTE()); 
                  System.out.println(); 
 } 
         } while (segmentDetectionResult !=null && 
segmentDetectionResult.getNextToken() != null);
     }
```
3. En la función main, reemplace las líneas:

```
 StartLabelDetection(bucket, video); 
 if (GetSQSMessageSuccess()==true) 
  GetLabelDetectionResults();
```
por:

```
 StartSegmentDetection(bucket, video);
```

```
 if (GetSQSMessageSuccess()==true) 
  GetSegmentDetectionResults();
```
#### Java V2

```
//snippet-start:[rekognition.java2.recognize_video_text.import]
import software.amazon.awssdk.auth.credentials.ProfileCredentialsProvider;
import software.amazon.awssdk.regions.Region;
import software.amazon.awssdk.services.rekognition.RekognitionClient;
import software.amazon.awssdk.services.rekognition.model.S3Object;
import software.amazon.awssdk.services.rekognition.model.NotificationChannel;
import software.amazon.awssdk.services.rekognition.model.Video;
import 
  software.amazon.awssdk.services.rekognition.model.StartTextDetectionRequest;
import 
  software.amazon.awssdk.services.rekognition.model.StartTextDetectionResponse;
import software.amazon.awssdk.services.rekognition.model.RekognitionException;
import 
  software.amazon.awssdk.services.rekognition.model.GetTextDetectionResponse;
import 
  software.amazon.awssdk.services.rekognition.model.GetTextDetectionRequest;
import software.amazon.awssdk.services.rekognition.model.VideoMetadata;
import software.amazon.awssdk.services.rekognition.model.TextDetectionResult;
import java.util.List;
//snippet-end:[rekognition.java2.recognize_video_text.import]
/**
* Before running this Java V2 code example, set up your development environment, 
 including your credentials.
*
* For more information, see the following documentation topic:
*
* https://docs.aws.amazon.com/sdk-for-java/latest/developer-guide/get-
started.html
*/
public class DetectVideoSegments { 
  private static String startJobId =""; 
  public static void main(String[] args) {
```

```
 final String usage = "\n" + 
         "Usage: " + 
        " <br/> <br/> <br/>video> <topicArn> <roleArn>\n\n" +
         "Where:\n" + 
         " bucket - The name of the bucket in which the video is located (for 
 example, (for example, myBucket). \n\n"+ 
         " video - The name of video (for example, people.mp4). \n\n" + 
         " topicArn - The ARN of the Amazon Simple Notification Service 
 (Amazon SNS) topic. \n\n" + 
         " roleArn - The ARN of the AWS Identity and Access Management (IAM) 
 role to use. \n\n" ; 
    if (args.length != 4) {
         System.out.println(usage); 
         System.exit(1); 
     } 
     String bucket = args[0]; 
     String video = args[1]; 
     String topicArn = args[2]; 
     String roleArn = args[3]; 
     Region region = Region.US_WEST_2; 
     RekognitionClient rekClient = RekognitionClient.builder() 
          .region(region) 
         .credentialsProvider(ProfileCredentialsProvider.create("profile-name")) 
         .build();
     NotificationChannel channel = NotificationChannel.builder() 
          .snsTopicArn(topicArn) 
         .roleArn(roleArn) 
         .build();
     startTextLabels(rekClient, channel, bucket, video); 
     GetTextResults(rekClient); 
     System.out.println("This example is done!"); 
     rekClient.close(); 
 } 
 // snippet-start:[rekognition.java2.recognize_video_text.main] 
 public static void startTextLabels(RekognitionClient rekClient, 
                                  NotificationChannel channel, 
                                  String bucket,
```

```
 String video) { 
     try { 
         S3Object s3Obj = S3Object.builder() 
              .bucket(bucket) 
              .name(video) 
             .build();
         Video vidOb = Video.builder() 
              .s3Object(s3Obj) 
             .build();
         StartTextDetectionRequest labelDetectionRequest = 
 StartTextDetectionRequest.builder() 
              .jobTag("DetectingLabels") 
              .notificationChannel(channel) 
              .video(vidOb) 
              .build(); 
         StartTextDetectionResponse labelDetectionResponse = 
 rekClient.startTextDetection(labelDetectionRequest); 
         startJobId = labelDetectionResponse.jobId(); 
     } catch (RekognitionException e) { 
         System.out.println(e.getMessage()); 
         System.exit(1); 
     } 
 } 
 public static void GetTextResults(RekognitionClient rekClient) { 
     try { 
         String paginationToken=null; 
         GetTextDetectionResponse textDetectionResponse=null; 
         boolean finished = false; 
         String status; 
         int yy=0 ; 
         do{ 
              if (textDetectionResponse !=null) 
                  paginationToken = textDetectionResponse.nextToken(); 
              GetTextDetectionRequest recognitionRequest = 
 GetTextDetectionRequest.builder() 
                  .jobId(startJobId)
```

```
 .nextToken(paginationToken) 
                  .maxResults(10) 
                 .build();
              // Wait until the job succeeds. 
              while (!finished) { 
                  textDetectionResponse = 
 rekClient.getTextDetection(recognitionRequest); 
                  status = textDetectionResponse.jobStatusAsString(); 
                  if (status.compareTo("SUCCEEDED") == 0) 
                      finished = true; 
                  else { 
                      System.out.println(yy + " status is: " + status); 
                      Thread.sleep(1000); 
 } 
                 yy++; } 
              finished = false; 
              // Proceed when the job is done - otherwise VideoMetadata is null. 
              VideoMetadata videoMetaData=textDetectionResponse.videoMetadata(); 
              System.out.println("Format: " + videoMetaData.format()); 
              System.out.println("Codec: " + videoMetaData.codec()); 
              System.out.println("Duration: " + videoMetaData.durationMillis()); 
              System.out.println("FrameRate: " + videoMetaData.frameRate()); 
              System.out.println("Job"); 
              List<TextDetectionResult> labels= 
 textDetectionResponse.textDetections(); 
              for (TextDetectionResult detectedText: labels) { 
                  System.out.println("Confidence: " + 
 detectedText.textDetection().confidence().toString()); 
                  System.out.println("Id : " + 
 detectedText.textDetection().id()); 
                  System.out.println("Parent Id: " + 
 detectedText.textDetection().parentId()); 
                  System.out.println("Type: " + 
 detectedText.textDetection().type()); 
                  System.out.println("Text: " + 
 detectedText.textDetection().detectedText()); 
                  System.out.println(); 
 }
```

```
 } while (textDetectionResponse !=null && 
  textDetectionResponse.nextToken() != null); 
      } catch(RekognitionException | InterruptedException e) { 
          System.out.println(e.getMessage()); 
          System.exit(1); 
      } 
  } 
 // snippet-end:[rekognition.java2.recognize_video_text.main]
}
```
#### Python

1. Añada el código siguiente a la clase VideoDetect que ha creado en el paso 1.

```
# Copyright 2020 Amazon.com, Inc. or its affiliates. All Rights Reserved.
# PDX-License-Identifier: MIT-0 (For details, see https://github.com/
awsdocs/amazon-rekognition-developer-guide/blob/master/LICENSE-SAMPLECODE.) 
     def StartSegmentDetection(self): 
         min_Technical_Cue_Confidence = 80.0 
         min_Shot_Confidence = 80.0 
         max_pixel_threshold = 0.1 
         min_coverage_percentage = 60 
         response = self.rek.start_segment_detection( 
             Video={"S3Object": {"Bucket": self.bucket, "Name": self.video}}, 
             NotificationChannel={ 
                  "RoleArn": self.roleArn, 
                  "SNSTopicArn": self.snsTopicArn, 
             }, 
             SegmentTypes=["TECHNICAL_CUE", "SHOT"], 
             Filters={ 
                  "TechnicalCueFilter": { 
                      "BlackFrame": { 
                          "MaxPixelThreshold": max_pixel_threshold, 
                          "MinCoveragePercentage": min_coverage_percentage, 
                      }, 
                      "MinSegmentConfidence": min_Technical_Cue_Confidence, 
\mathbb{R}, \mathbb{R} "ShotFilter": {"MinSegmentConfidence": min_Shot_Confidence},
```

```
 } 
\overline{\phantom{a}} self.startJobId = response["JobId"] 
         print(f"Start Job Id: {self.startJobId}") 
    def GetSegmentDetectionResults(self): 
         maxResults = 10 
         paginationToken = "" 
         finished = False 
         firstTime = True 
         while finished == False: 
             response = self.rek.get_segment_detection( 
                 JobId=self.startJobId, MaxResults=maxResults, 
 NextToken=paginationToken 
) if firstTime == True: 
                 print(f"Status\n------\n{response['JobStatus']}") 
                 print("\nRequested Types\n---------------") 
                 for selectedSegmentType in response['SelectedSegmentTypes']: 
                     print(f"\tType: {selectedSegmentType['Type']}") 
                     print(f"\t\tModel Version: 
 {selectedSegmentType['ModelVersion']}") 
                 print() 
                 print("\nAudio metadata\n--------------") 
                 for audioMetadata in response['AudioMetadata']: 
                      print(f"\tCodec: {audioMetadata['Codec']}") 
                     print(f"\tDuration: {audioMetadata['DurationMillis']}") 
                     print(f"\tNumber of Channels: 
 {audioMetadata['NumberOfChannels']}") 
                     print(f"\tSample rate: {audioMetadata['SampleRate']}") 
                 print() 
                 print("\nVideo metadata\n--------------") 
                 for videoMetadata in response["VideoMetadata"]: 
                      print(f"\tCodec: {videoMetadata['Codec']}") 
                     print(f"\tColor Range: {videoMetadata['ColorRange']}") 
                      print(f"\tDuration: {videoMetadata['DurationMillis']}") 
                      print(f"\tFormat: {videoMetadata['Format']}") 
                     print(f"\tFrame rate: {videoMetadata['FrameRate']}") 
                      print("\nSegments\n--------")
```

```
 firstTime = False 
             for segment in response['Segments']: 
                 if segment["Type"] == "TECHNICAL_CUE": 
                      print("Technical Cue") 
                      print(f"\tConfidence: {segment['TechnicalCueSegment']
['Confidence']}") 
                      print(f"\tType: {segment['TechnicalCueSegment']
['Type']}") 
                if segment["Type"] == "SHOT":
                      print("Shot") 
                      print(f"\tConfidence: {segment['ShotSegment']
['Confidence']}") 
                      print(f"\tIndex: " + str(segment["ShotSegment"]
["Index"]))
                  print(f"\tDuration (milliseconds): 
  {segment['DurationMillis']}") 
                  print(f"\tStart Timestamp (milliseconds): 
  {segment['StartTimestampMillis']}") 
                  print(f"\tEnd Timestamp (milliseconds): 
  {segment['EndTimestampMillis']}") 
                  print(f"\tStart timecode: {segment['StartTimecodeSMPTE']}") 
                  print(f"\tEnd timecode: {segment['EndTimecodeSMPTE']}") 
                  print(f"\tDuration timecode: {segment['DurationSMPTE']}") 
                  print(f"\tStart frame number {segment['StartFrameNumber']}") 
                  print(f"\tEnd frame number: {segment['EndFrameNumber']}") 
                  print(f"\tDuration frames: {segment['DurationFrames']}") 
                  print() 
             if "NextToken" in response: 
                  paginationToken = response["NextToken"] 
             else: 
                 finished = True
```
2. En la función main, reemplace las líneas:

```
 analyzer.StartLabelDetection() 
 if analyzer.GetSQSMessageSuccess()==True:
```
analyzer.GetLabelDetectionResults()

por:

```
 analyzer.StartSegmentDetection() 
 if analyzer.GetSQSMessageSuccess()==True: 
     analyzer.GetSegmentDetectionResults()
```
#### **a** Note

Si ya ha ejecutado un ejemplo de vídeo distinto de [Análisis de un vídeo almacenado en](#page-141-0)  [un bucket de Amazon S3 con Java o Python \(SDK\),](#page-141-0) el código que se va a reemplazar podría ser diferente.

3. Ejecute el código. Se muestra información sobre los segmentos detectados en el vídeo de entrada.

# Detección de la pruebas de vida del rostro

Amazon Rekognition Face Liveness le ayuda a comprobar que un usuario que se está sometiendo a una verificación facial está físicamente presente frente a una cámara. Detecta los ataques simulados que se presentan ante una cámara o cuando se intenta esquivar una cámara. Los usuarios pueden comprobar la vitalidad de sus rostros haciéndose una breve selfie en vídeo en la que siguen una serie de instrucciones destinadas a comprobar su presencia.

La vitalidad del rostro se determina mediante un cálculo probabilístico y, a continuación, se obtiene una puntuación de confianza (entre 0 y 100) tras la comprobación. Cuanto más alta sea la puntuación, mayor será la confianza en que la persona que recibe el cheque está viva. Face Liveness también devuelve un fotograma, denominado imagen de referencia, que se puede utilizar para comparar y buscar rostros. Como ocurre con cualquier sistema basado en probabilidades, Face Liveness no puede garantizar resultados perfectos. Úselo junto con otros factores para tomar una decisión basada en el riesgo sobre la identidad personal de los usuarios.

Face Liveness utiliza varios componentes:

- AWS Amplify el SDK ([React](https://ui.docs.amplify.aws/react/connected-components/liveness), [Swift \(iOS](https://ui.docs.amplify.aws/swift/connected-components/liveness)) y [Android\) con](https://ui.docs.amplify.aws/android/connected-components/liveness) componentes FaceLivenessDetector
- AWS SDK
- AWS API en la nube

Cuando configura su aplicación para que se integre con la característica Face Liveness, utilice las siguientes operaciones de API:

- [CreateFaceLivenessSession-](https://docs.aws.amazon.com/rekognition/latest/APIReference/API_CreateFaceLivenessSession.html) Inicia una sesión de Face Liveness, lo que permite utilizar el modelo de detección de Face Liveness en su aplicación. Devuelve un valor SessionId para la sesión creada.
- [StartFaceLivenessSession-](https://docs.aws.amazon.com/rekognition/latest/APIReference/API_rekognitionstreaming_StartFaceLivenessSession.html) Llamado por AWS Amplify FaceLivenessDetector. Inicia una secuencia de eventos que contiene información sobre los eventos y atributos relevantes de la sesión actual.
- [GetFaceLivenessSessionResultados](https://docs.aws.amazon.com/rekognition/latest/APIReference/API_GetFaceLivenessSessionResults.html): recupera los resultados de una sesión específica de Face Liveness, incluida la puntuación de confianza de Face Liveness, una imagen de referencia y las imágenes de auditoría.

Utilizará el SDK AWS Amplify para integrar la función Face Liveness con sus flujos de trabajo de verificación basada en rostros para aplicaciones web. Cuando los usuarios se incorporen a su

aplicación o se autentiquen a través de ella, envíelos al flujo de trabajo Face Liveness Check en el Amplify SDK. El Amplify SDK gestiona la interfaz de usuario y los comentarios en tiempo real para los usuarios mientras capturan su selfie en vídeo.

Cuando el rostro del usuario se mueve hacia el óvalo que se muestra en su dispositivo, el Amplify SDK muestra una secuencia de luces de colores en la pantalla. A continuación, transmite de forma segura el vídeo de la selfie a las API de la nube. Las API de la nube realizan análisis en tiempo real con modelos de machine learning avanzados. Una vez finalizado el análisis, recibirá lo siguiente en el backend:

- Una puntuación de confianza en Face Liveness (entre 0 y 100)
- Una imagen de alta calidad llamada imagen de referencia que se puede utilizar para buscar rostros o buscar rostros
- Un conjunto de hasta cuatro imágenes, denominadas imágenes de auditoría, seleccionadas del vídeo de la selfie

Face Liveness se puede aprovechar para una variedad de casos de uso. Por ejemplo, Face Liveness se puede utilizar junto con la coincidencia de rostros (con [CompareFacesy](https://docs.aws.amazon.com/rekognition/latest/APIReference/API_CompareFaces.html) [SearchFacesByImage](https://docs.aws.amazon.com/rekognition/latest/APIReference/API_SearchFacesByImage.html)) para verificar la identidad, [estimar la edad en plataformas con restricciones de acceso basadas en la](https://docs.aws.amazon.com/rekognition/latest/APIReference/API_DetectFaces.html)  [edad](https://docs.aws.amazon.com/rekognition/latest/APIReference/API_DetectFaces.html) y detectar usuarios humanos reales y, al mismo tiempo, disuadir a los robots.

Puede obtener más información sobre los casos de uso para los que está destinado el servicio, cómo utiliza el servicio el aprendizaje automático (ML) y las consideraciones clave para el diseño y el uso responsables del servicio en la tarjeta de servicio [Rekognition Face Liveness AI](https://aws.amazon.com/machine-learning/responsible-machine-learning/rekognition-face-liveness/).

Puede establecer umbrales para Face Liveness y las puntuaciones de confianza en las coincidencias faciales. Los umbrales que elija deben reflejar su caso de uso. A continuación, envíe al usuario una autorización o denegación de la verificación de identidad en función de si la puntuación esté por encima o por debajo de los umbrales. Si se rechaza, pide al usuario que vuelva a intentarlo o le envía a otro método.

En el siguiente gráfico se muestra el flujo de usuarios, desde las instrucciones hasta la comprobación de la actividad y el resultado obtenido:

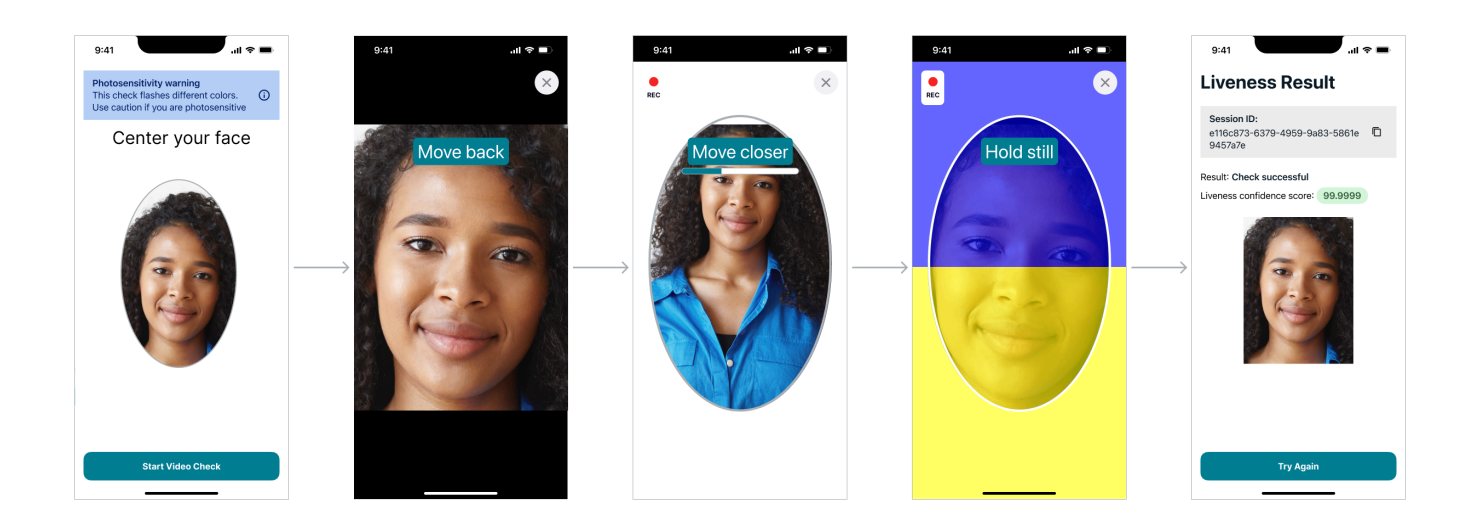

## Requisitos de Face Liveness por parte del usuario

Amazon Rekognition Face Liveness requiere las siguientes especificaciones mínimas:

Dispositivos:

- El dispositivo debe tener una cámara frontal
- Frecuencia de actualización mínima de la pantalla del dispositivo: 60 Hz
- Tamaño mínimo de pantalla: 4 pulgadas
- El dispositivo no debe estar manipulado ni rooteado

Especificaciones de la cámara:

- Cámara a color: la cámara frontal debería poder grabar colores.
- Sin cámara virtual ni software de cámara.
- Capacidad mínima de grabación: 15 fotogramas por segundo.
- Resolución mínima de grabación de vídeo: 320 x 240 píxeles.
- Cuando los usuarios utilizan una cámara web con un ordenador de sobremesa para una comprobación de Face Liveness, es importante montar la cámara web en la parte superior de la misma pantalla en la que se inicia la comprobación de Face Liveness.

Ancho de banda mínimo requerido: 100 kbps

Navegadores compatibles: las tres últimas versiones de los principales navegadores, como Google Chrome, Mozilla Firefox, Apple Safari y Microsoft Edge. Para obtener más información acerca de los navegadores compatibles, consulte [¿Qué navegadores admite la Consola de administración de](https://aws.amazon.com/premiumsupport/knowledge-center/browsers-management-console/) [AWS?](https://aws.amazon.com/premiumsupport/knowledge-center/browsers-management-console/)

## Diagramas de arquitectura y secuencia

Los siguientes diagramas detallan el funcionamiento de Amazon Rekognition Face Liveness con respecto a la arquitectura y la secuencia de operaciones de la característica:

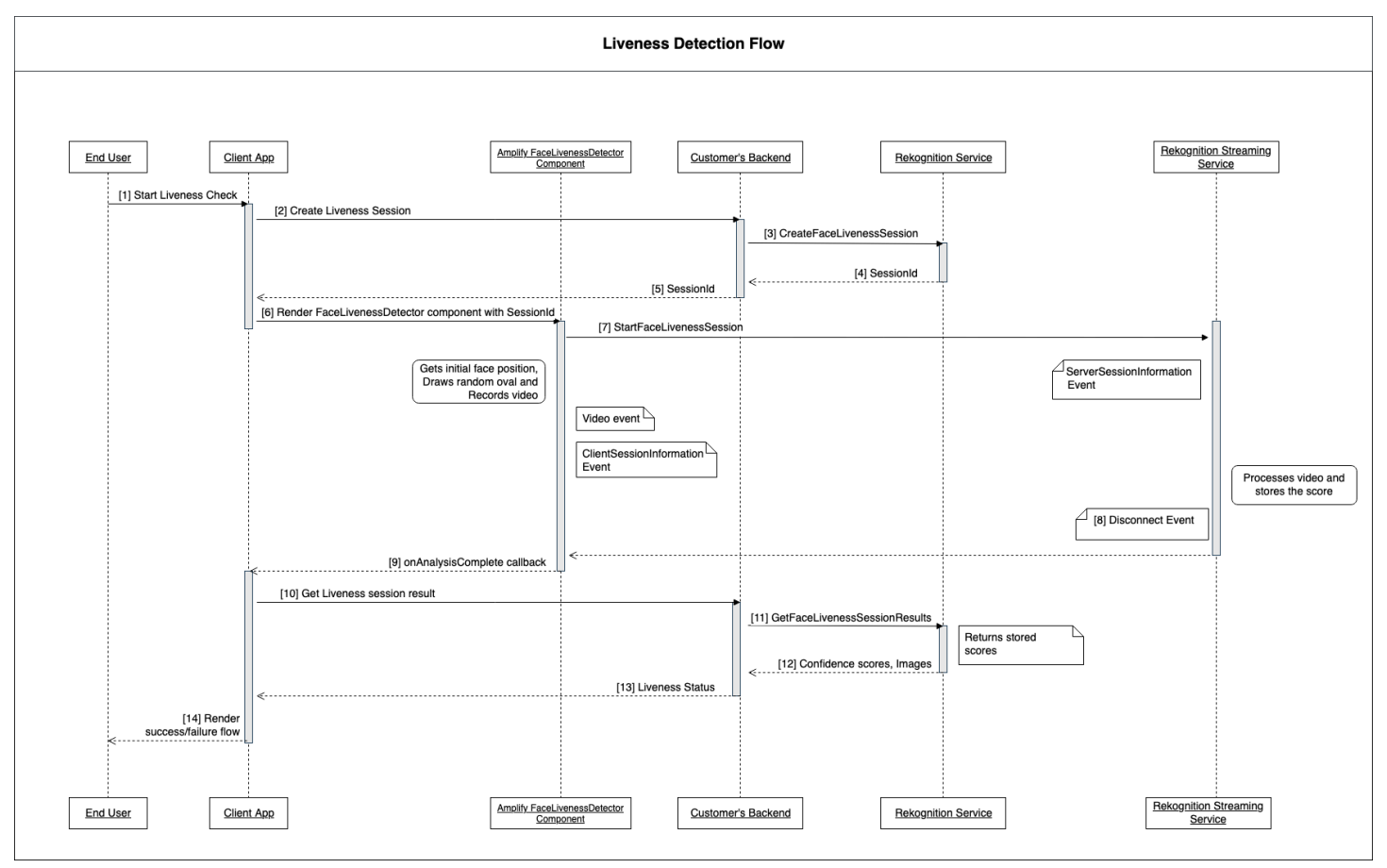

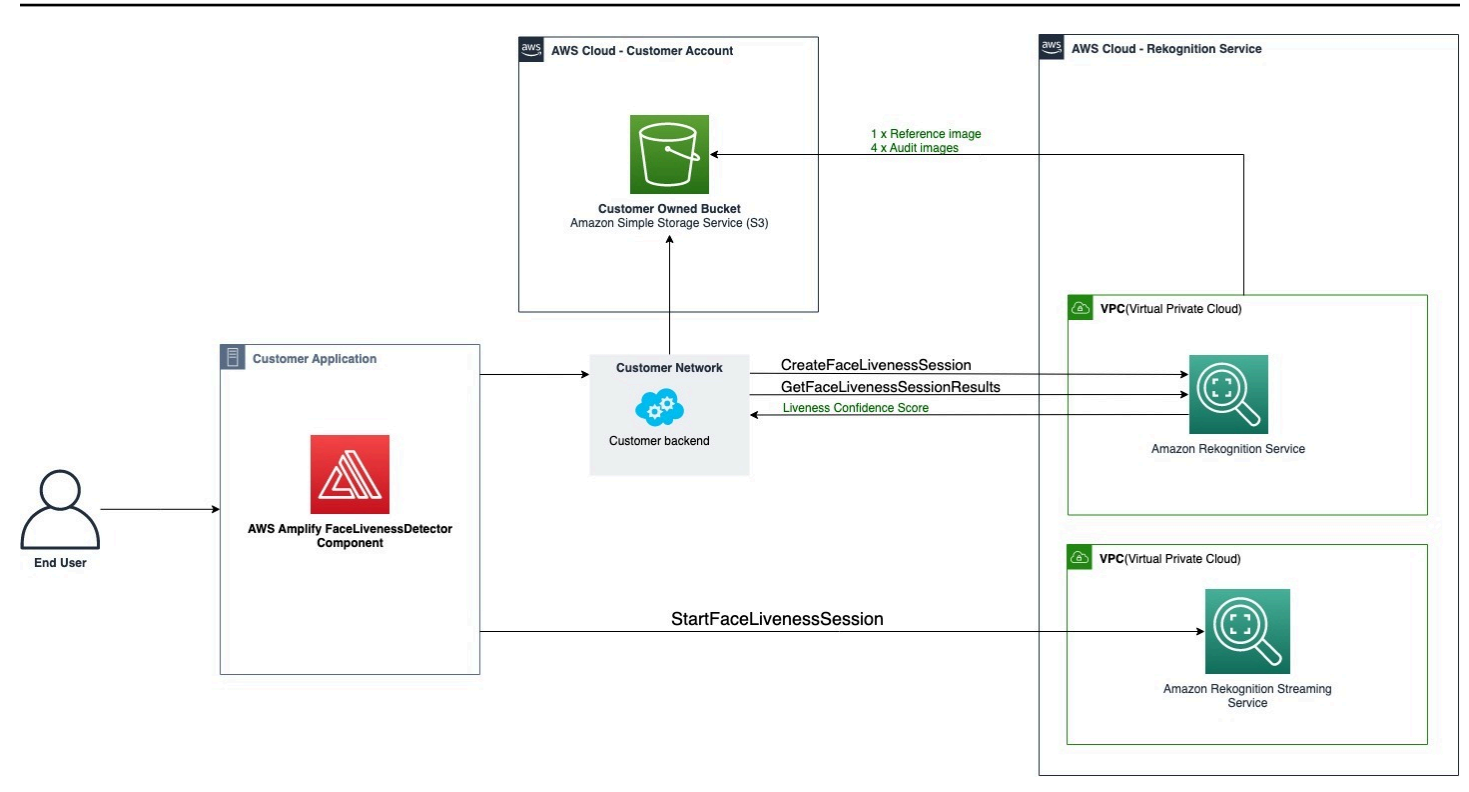

El proceso de verificación de Face Liveness consta de varios pasos, como se describe a continuación:

- 1. El usuario inicia una comprobación de Face Liveness en la aplicación cliente.
- 2. La aplicación cliente llama al backend del cliente, que a su vez llama al servicio Amazon Rekognition. El servicio crea una sesión de Face Liveness y devuelve una única. SessionId Nota: Una SessionId vez enviada, caduca en 3 minutos, por lo que solo hay un período de 3 minutos para completar los pasos 3 a 7 que se indican a continuación. Se debe utilizar un ID de sesión nuevo para comprobar la vitalidad del rostro. Si se utiliza un ID de sesión determinado para las siguientes comprobaciones de la vitalidad facial, las comprobaciones fallarán. Además, un SessionId caduca 3 minutos después de su envío, por lo que todos los datos de Liveness asociados a la sesión (p. ej., el ID de sesión, la imagen de referencia, las imágenes de auditoría, etc.) no estarán disponibles.
- 3. La aplicación cliente renderiza el componente FaceLivenessDetector Amplify utilizando las devoluciones de llamada SessionId obtenidas y apropiadas.
- 4. El FaceLivenessDetector componente establece una conexión con el servicio de streaming Amazon Rekognition, representa un óvalo en la pantalla del usuario y muestra una secuencia de luces de colores. FaceLivenessDetector graba y transmite vídeo en tiempo real al servicio de streaming Amazon Rekognition.
- 5. El servicio de streaming Amazon Rekognition procesa el vídeo en tiempo real, almacena los resultados y DisconnectEvent devuelve FaceLivenessDetector a al componente una vez finalizada la transmisión.
- 6. El FaceLivenessDetector componente onAnalysisComplete devuelve la llamada para indicar a la aplicación cliente que la transmisión ha finalizado y que las partituras están listas para su recuperación.
- 7. La aplicación cliente llama al servidor del cliente para obtener un indicador booleano que indica si el usuario estaba en directo o no. El backend del cliente realiza la solicitud al servicio de Amazon Rekognition para obtener la puntuación de confianza, la referencia y las imágenes de auditoría. El backend del cliente utiliza estos atributos para determinar si el usuario está activo y devuelve la respuesta adecuada a la aplicación del cliente.
- 8. Por último, la aplicación cliente pasa la respuesta al FaceLivenessDetector componente, que muestra correctamente el mensaje de éxito o error para completar el flujo.

# <span id="page-740-0"></span>Requisitos previos

Los requisitos previos para usar Amazon Rekognition Face Liveness son los siguientes:

- 1. Configure una cuenta AWS
- 2. Configura los SDK de Face Liveness AWS
- 3. Configura los recursos de AWS Amplify

## Paso 1: Configurar una cuenta de AWS

Si aún no tiene una AWS cuenta, complete los pasos que se indican en [Crea una AWS cuenta y un](#page-36-0)  [usuario](#page-36-0) para crear una.

## Paso 2: Configurar los AWS SDK de Face Liveness

Si aún no lo has hecho, instala AWS CLI y configura los AWS SDK. Para obtener más información, consulte [Paso 2: Configurar los SDK AWS CLI y AWS](#page-38-0).

Hay varias formas de autenticar las llamadas al AWS SDK. En los ejemplos de esta guía se supone que se utiliza un perfil de credenciales predeterminado para llamar a los comandos de AWS CLI y a las operaciones de la API AWS del SDK.

Consulte la página [Cómo conceder acceso mediante programación](https://docs.aws.amazon.com/rekognition/latest/dg/sdk-programmatic-access.html) para obtener más información sobre cómo conceder a su cuenta de usuario el acceso al AWS SDK que elija. En la página también se explica cómo usar un perfil en el equipo local y cómo ejecutar el código de ejemplo en los AWS entornos.

Asegúrese de que el usuario que realiza las operaciones de Face Liveness tiene los permisos correctos para llamar a las operaciones, como los permisos AmazonRekognitionFullAccess y AmazonS3FullAccess.

## Paso 3: Configurar AWS Amplify Resources

Para integrar Amazon Rekognition Face Liveness en su aplicación, debe configurar el SDK de Amplify para usar AWS el componente Amplify. FaceLivenessDetector

Si aún no lo ha hecho, siga las instrucciones para configurar la Interfaz de la línea de comandos de AWS (AWS CLI) en [Comenzar a utilizar la AWS CLI](https://docs.aws.amazon.com/cli/latest/userguide/cli-chap-getting-started.html). Una vez instalada la CLI, complete los pasos de configuración de la autenticación que se muestran en [el sitio de documentos de la interfaz de usuario](https://ui.docs.amplify.aws/react/connected-components/liveness#step-1-configure-auth)  [de Amplify](https://ui.docs.amplify.aws/react/connected-components/liveness#step-1-configure-auth) para configurar los recursos de AWS Amplify.

### Prácticas recomendadas para detectar la vitalidad del rostro

Es conveniente que siga varias prácticas recomendadas si va a utilizar Amazon Rekognition Face Liveness. Las prácticas recomendadas de Face Liveness incluyen pautas sobre dónde se deben realizar las comprobaciones de la vitalidad facial, el uso de imágenes de auditoría y la elección de los umbrales de confianza.

Consulte [Recomendaciones para el uso de Face Liveness](#page-199-0) para ver la lista completa de las prácticas recomendadas.

# Programación de las API de Amazon Rekognition Face Liveness

Para usar la API de Amazon Rekognition Face Liveness, debe crear un backend que lleve a cabo los siguientes pasos:

1. Llame [CreateFaceLivenessSession](https://docs.aws.amazon.com/rekognition/latest/APIReference/API_CreateFaceLivenessSession.html)para iniciar una sesión de Face Liveness. Cuando se completa la operación CreateFaceLivenessSession, la interfaz de usuario solicita al usuario que envíe una selfie en vídeo. A continuación, el FaceLivenessDetector componente de AWS Amplify llama [StartFaceLivenessSession](https://docs.aws.amazon.com/rekognition/latest/APIReference/API_rekognitionstreaming_StartFaceLivenessSession.html)para realizar la detección de Liveness.

- 2. Llame a [GetFaceLivenessSessionlos resultados para obtener](https://docs.aws.amazon.com/rekognition/latest/APIReference/API_GetFaceLivenessSessionResults.html) los resultados de detección asociados a una sesión de Face Liveness.
- 3. Continúe configurando su aplicación React para usar el FaceLivenessDetector componente siguiendo los pasos de la guía [Amplify Liveness](https://ui.docs.amplify.aws/react/connected-components/liveness).

Antes de usar Face Liveness, asegúrese de haber creado una cuenta de AWS, configurar la CLI de AWS y los AWS SDK y configurar AWS Amplify. También debe asegurarse de que la política de IAM de su API de backend tenga permisos que cubran lo siguiente: GetFaceLivenessSessionResults y CreateFaceLivenessSession. Consulte la sección [Requisitos previos](#page-740-0) para obtener más información.

### Paso 1: CreateFaceLivenessSession

CreateFaceLivenessSession La operación de la API crea una sesión de Face Liveness y devuelve una única. SessionId

Como parte de la entrada para esta operación, también es posible especificar la ubicación de un bucket de Amazon S3. Esto permite almacenar una imagen de referencia y las imágenes de auditoría generadas durante la sesión de Face Liveness. El bucket de Amazon S3 debe estar ubicado en la cuenta de AWS de la persona que llama y en la misma región que el punto de conexión de Face Liveness. Además, las claves de objeto de S3 las genera el sistema Face Liveness.

También es posible proporcionar un AuditImagesLimit, que es un número entre 0 y 4. De forma predeterminada, está establecido en 0. El número de imágenes devueltas es el máximo posible y se basa en la duración del vídeo de autorretrato.

Ejemplo de solicitud

```
{ 
     "ClientRequestToken": "my_default_session", 
     "Settings": { 
          "OutputConfig": { 
               "S3Bucket": "s3bucket", 
               "S3KeyPrefix": "s3prefix" 
          }, 
          "AuditImagesLimit": 1 
     }
}
```
### Ejemplo de respuesta

```
{ 
     {"SessionId": "0f959dbb-37cc-45d8-a08d-dc42cce85fa8"}
}
```
### Paso 2: StartFaceLivenessSession

Cuando finaliza la operación de CreateFaceLivenessSession API, el componente AWS Amplify realiza la operación de StartFaceLivenessSession API. Se le pide al usuario que capture un autorretrato en vídeo. Para que la comprobación se realice correctamente, el usuario debe colocar su cara dentro del óvalo que aparece en la pantalla y, al mismo tiempo, mantener una buena iluminación. Para obtener más información, consulte [Recomendaciones para el uso de Face](#page-199-0)  [Liveness](#page-199-0).

Esta operación de API requiere el vídeo capturado durante la sesión de Face Liveness, el sessionID obtenido de la operación de API y una devolución CreateFaceLivenessSession de llamada. onAnalysisComplete La devolución de llamada se puede utilizar para indicar al backend que llame a la operación de la GetFaceLivenessSessionResults API, lo que devuelve una puntuación de confianza, una referencia e imágenes de auditoría.

Tenga en cuenta que este paso lo realiza el FaceLivenessDetector componente AWS Amplify de la aplicación cliente. No necesita realizar una configuración adicional para llamar a StartFaceLivenessSession.

### Paso 3: GetFaceLivenessSessionResults

La operación GetFaceLivenessSessionResults de la API recupera los resultados de una sesión específica de Face Liveness. Requiere el SessionId como entrada y devuelve la puntuación de confianza de Face Liveness correspondiente. También proporciona una imagen de referencia que incluye un recuadro delimitador de caras e imágenes de auditoría que también contienen recuadros delimitadores de caras. La puntuación de confianza de Face Liveness oscila entre 0 y 100.

Ejemplo de solicitud

{"SessionId": "0f959dbb-37cc-45d8-a08d-dc42cce85fa8"}

#### Ejemplo de respuesta

```
{ 
     "SessionId": "0f959dbb-37cc-45d8-a08d-dc42cce85fa8", 
     "Confidence": 98.9735, 
     "ReferenceImage": { 
          "S3Object": { 
              "Bucket": "s3-bucket-name", 
              "Name": "file-name", 
          }, 
          "BoundingBox": { 
             "Height": 0.4943420886993408, 
              "Left": 0.8435328006744385, 
              "Top": 0.8435328006744385, 
              "Width": 0.9521094560623169} 
     }, 
     "AuditImages": [{ 
          "S3Object": { 
              "Bucket": "s3-bucket-name", 
              "Name": "audit-image-name", 
          }, 
          "BoundingBox": { 
             "Width": 0.6399999856948853, 
             "Height": 0.47999998927116394, 
             "Left": 0.1644444465637207, 
             "Top": 0.17666666209697723} 
     }], 
     "Status": "SUCCEEDED"
}
```
### Paso 4: Responder a los resultados

Tras la sesión de Face Liveness, compare la puntuación de confianza de la prueba con el umbral especificado. Si la puntuación es superior al umbral, el usuario puede pasar a la siguiente pantalla o tarea. Si la comprobación no se realiza correctamente, se notificará al usuario y se le pedirá que vuelva a intentarlo.

## Llamar a las API de Face Liveness

[Puede probar Amazon Rekognition Face Liveness con cualquier SDK AWS compatible,](https://docs.aws.amazon.com/sdk-for-java/v1/developer-guide/welcome.html) [como el](https://docs.aws.amazon.com/sdk-for-java/v1/developer-guide/welcome.html) [AWS Python SDK Boto3 o el AW](https://docs.aws.amazon.com/pythonsdk/)[S SDK for Java.](https://docs.aws.amazon.com/sdk-for-java/v1/developer-guide/welcome.html) Puede llamar a las API

CreateFaceLivenessSession y GetFaceLivenessSessionResults con el SDK que elija. En la siguiente sección, se muestra cómo llamar a estas API con los SDK para Python y Java.

Para llamar a las API de Face Liveness:

- Si aún no lo ha hecho, debe crear o actualizar un usuario con permisos de AmazonRekognitionFullAccess. Para obtener más información, consulte [Step 1: Set up an](https://docs.aws.amazon.com/rekognition/latest/dg/setting-up.html#setting-up-iam)  [AWS account and create a User](https://docs.aws.amazon.com/rekognition/latest/dg/setting-up.html#setting-up-iam).
- Si aún no lo ha hecho, instale y configure la CLI de AWS y los AWS SDK. Para obtener más información, consulte [Step 2: Set up the AWS CLI and AWS SDKs](https://docs.aws.amazon.com/rekognition/latest/dg/setup-awscli-sdk.html).

### Python

El siguiente fragmento muestra cómo puede llamar a estas API en sus aplicaciones de Python. Tenga en cuenta que para ejecutar este ejemplo necesitará usar al menos la versión 1.26.110 del SDK de Boto3, aunque se recomienda utilizar la versión más reciente del SDK.

```
import boto3
session = boto3.Session(profile_name='default') 
client = session.client('rekognition')
def create_session(): 
     response = client.create_face_liveness_session() 
     session_id = response.get("SessionId") 
     print('SessionId: ' + session_id) 
     return session_id 
def get_session_results(session_id): 
     response = client.get_face_liveness_session_results(SessionId=session_id) 
     confidence = response.get("Confidence") 
     status = response.get("Status") 
     print('Confidence: ' + "{:.2f}".format(confidence) + "%")
```

```
 print('Status: ' + status) 
     return status
def main(): 
     session_id = create_session() 
     print('Created a Face Liveness Session with ID: ' + session_id) 
     status = get_session_results(session_id) 
     print('Status of Face Liveness Session: ' + status) 
if __name__ == '__main__": main()
```
#### Java

El siguiente fragmento muestra cómo puede llamar a estas API en sus aplicaciones Java:

```
package aws.example.rekognition.liveness; 
import com.amazonaws.services.rekognition.AmazonRekognition; 
import com.amazonaws.services.rekognition.AmazonRekognitionClientBuilder; 
import com.amazonaws.services.rekognition.model.AmazonRekognitionException;
import com.amazonaws.services.rekognition.model.CreateFaceLivenessSessionRequest; 
import com.amazonaws.services.rekognition.model.CreateFaceLivenessSessionResult; 
import 
  com.amazonaws.services.rekognition.model.GetFaceLivenessSessionResultsRequest; 
import 
 com.amazonaws.services.rekognition.model.GetFaceLivenessSessionResultsResult;
public class DemoLivenessApplication { 
     static AmazonRekognition rekognitionClient; 
     public static void main(String[] args) throws Exception { 
         rekognitionClient = AmazonRekognitionClientBuilder.defaultClient(); 
         try {
```

```
 String sessionId = createSession(); 
             System.out.println("Created a Face Liveness Session with ID: " + 
  sessionId); 
             String status = getSessionResults(sessionId); 
             System.out.println("Status of Face Liveness Session: " + status); 
         } catch(AmazonRekognitionException e) { 
            e.printStackTrace(); 
         } 
     } 
     private static String createSession() throws Exception { 
         CreateFaceLivenessSessionRequest request = new 
  CreateFaceLivenessSessionRequest(); 
         CreateFaceLivenessSessionResult result = 
  rekognitionClient.createFaceLivenessSession(request); 
         String sessionId = result.getSessionId(); 
         System.out.println("SessionId: " + sessionId); 
         return sessionId; 
     } 
     private static String getSessionResults(String sessionId) throws Exception { 
         GetFaceLivenessSessionResultsRequest request = new 
  GetFaceLivenessSessionResultsRequest().withSessionId(sessionId); 
         GetFaceLivenessSessionResultsResult result = 
  rekognitionClient.getFaceLivenessSessionResults(request); 
        Float confidence = result.getConfidence();
         String status = result.getStatus(); 
         System.out.println("Confidence: " + confidence); 
         System.out.println("status: " + status); 
         return status; 
     } 
}
```
#### Java V2

En el siguiente fragmento se muestra cómo llamar a las API de Face Liveness con el SDK de Java V2: AWS

```
package aws.example.rekognition.liveness; 
import com.amazonaws.services.rekognition.AmazonRekognition; 
import com.amazonaws.services.rekognition.AmazonRekognitionClientBuilder; 
import com.amazonaws.services.rekognition.model.AmazonRekognitionException;
import com.amazonaws.services.rekognition.model.CreateFaceLivenessSessionRequest; 
import com.amazonaws.services.rekognition.model.CreateFaceLivenessSessionResult; 
import 
  com.amazonaws.services.rekognition.model.GetFaceLivenessSessionResultsRequest; 
import 
 com.amazonaws.services.rekognition.model.GetFaceLivenessSessionResultsResult;
public class DemoLivenessApplication { 
     static AmazonRekognition rekognitionClient; 
     public static void main(String[] args) throws Exception { 
         rekognitionClient = AmazonRekognitionClientBuilder.defaultClient(); 
         try { 
             String sessionId = createSession(); 
             System.out.println("Created a Face Liveness Session with ID: " + 
  sessionId); 
             String status = getSessionResults(sessionId); 
             System.out.println("Status of Face Liveness Session: " + status); 
         } catch(AmazonRekognitionException e) { 
            e.printStackTrace(); 
         } 
     } 
     private static String createSession() throws Exception { 
         CreateFaceLivenessSessionRequest request = new 
  CreateFaceLivenessSessionRequest();
```

```
 CreateFaceLivenessSessionResult result = 
  rekognitionClient.createFaceLivenessSession(request); 
         String sessionId = result.getSessionId(); 
         System.out.println("SessionId: " + sessionId); 
         return sessionId; 
     } 
     private static String getSessionResults(String sessionId) throws Exception { 
         GetFaceLivenessSessionResultsRequest request = new 
  GetFaceLivenessSessionResultsRequest().withSessionId(sessionId); 
        GetFaceLivenessSessionResultsResult result =
  rekognitionClient.getFaceLivenessSessionResults(request); 
        Float confidence = result.getConfidence();
         String status = result.getStatus(); 
         System.out.println("Confidence: " + confidence); 
         System.out.println("status: " + status); 
         return status; 
     } 
}
```
#### Node.Js

En el siguiente fragmento se muestra cómo llamar a las API de Face Liveness con el SDK de Node.Js: AWS

```
const Rekognition = require("aws-sdk/clients/rekognition"); 
const rekognitionClient = new Rekognition({ region: "us-east-1" }); 
async function createSession() { 
     const response = await rekognitionClient.createFaceLivenessSession().promise(); 
     const sessionId = response.SessionId; 
     console.log("SessionId:", sessionId);
```

```
 return sessionId; 
} 
async function getSessionResults(sessionId) { 
     const response = await rekognitionClient 
         .getFaceLivenessSessionResults({ 
              SessionId: sessionId, 
         }) 
         .promise(); 
     const confidence = response.Confidence; 
     const status = response.Status; 
     console.log("Confidence:", confidence); 
     console.log("Status:", status); 
     return status; 
} 
async function main() { 
     const sessionId = await createSession(); 
     console.log("Created a Face Liveness Session with ID:", sessionId); 
     const status = await getSessionResults(sessionId); 
     console.log("Status of Face Liveness Session:", status); 
} 
main();
```
Node.Js (Javascript SDK v3)

En el siguiente fragmento se muestra cómo llamar a las API de Face Liveness con el SDK de Node.Js para Javascript v3: AWS

```
import { RekognitionClient, CreateFaceLivenessSessionCommand } from "@aws-sdk/
client-rekognition"; // ES Modules 
import const { RekognitionClient, CreateFaceLivenessSessionCommand } = 
  require("@aws-sdk/client-rekognition"); // CommonJS import
const client = new RekognitionClient(config);
const input = \{ KmsKeyId: "STRING_VALUE", 
   Settings: {
```

```
 OutputConfig: { // LivenessOutputConfig 
       S3Bucket: "STRING_VALUE", // required 
       S3KeyPrefix: "STRING_VALUE", 
     }, 
     AuditImagesLimit: Number("int"), 
   }, 
   ClientRequestToken: "STRING_VALUE",
};
const command = new CreateFaceLivenessSessionCommand(input);
const response = await client.send(command);
// { // CreateFaceLivenessSessionResponse
// SessionId: "STRING_VALUE", // required
// };
```
## Configuración y personalización de la aplicación

### Configuración de su aplicación

La aplicación Face Liveness puede funcionar en dispositivos móviles o navegadores web de escritorio. Querrá configurar los componentes de Face Liveness para que se integren con la solución que elija. También debe asegurarse de que su aplicación tenga permiso para usar la cámara de un dispositivo. La [guía de Amplify Liveness](https://ui.docs.amplify.aws/react/connected-components/liveness) proporciona instrucciones detalladas sobre cómo:

- Instalar y configurar AWS Amplify
- Importe y renderice el componente FaceLivenessDetector
- Escuchar las devoluciones de llamadas
- Ejemplo de mensaje de error de Render Amplify

### Personalizar su aplicación

Puede personalizar determinados componentes de su aplicación de animación con [AWS Amplify.](https://ui.docs.amplify.aws/react/getting-started/introduction)

Para obtener información sobre la traducción, consulte la [documentación de Amplify Authenticator](https://ui.docs.amplify.aws/react/connected-components/authenticator/customization#internationalization-i18n).

Para obtener información sobre la personalización de los componentes y temas de Amplify, consulte la documentación de Amplify relativa a la [creación de temas](https://ui.docs.amplify.aws/react/theming).

## Modelo de responsabilidad compartida de Face Liveness

La seguridad y el cumplimiento son una responsabilidad compartida entre usted AWS y usted, el cliente. Obtenga más información sobre el modelo de responsabilidad AWS compartida [aquí](https://aws.amazon.com/compliance/shared-responsibility-model/).

- 1. Todas las llamadas al AWS servicio (a través de la aplicación del cliente o del servidor del cliente) se autentican y autorizan con AWS Auth (AWS autenticación). Es responsabilidad de los propietarios del servicio Face Liveness garantizar que esto suceda.
- 2. Todas las llamadas al backend del cliente (desde la aplicación del cliente) se autentican y autorizan a través del cliente. Esta responsabilidad recae en el cliente. El cliente debe asegurarse de que las llamadas desde la aplicación cliente estén autenticadas y no hayan sido manipuladas de ninguna manera.
- 3. El backend del cliente debe identificar al usuario final que realiza el desafío Face Liveness. Es responsabilidad del cliente vincular a un usuario final a una sesión de Face Liveness. El servicio Face Liveness no distingue entre los usuarios finales. Solo puede identificar la AWS identidad de la llamada (que gestiona el cliente).

El siguiente diagrama de flujo muestra qué llamadas autentican el servicio de AWS o el cliente:

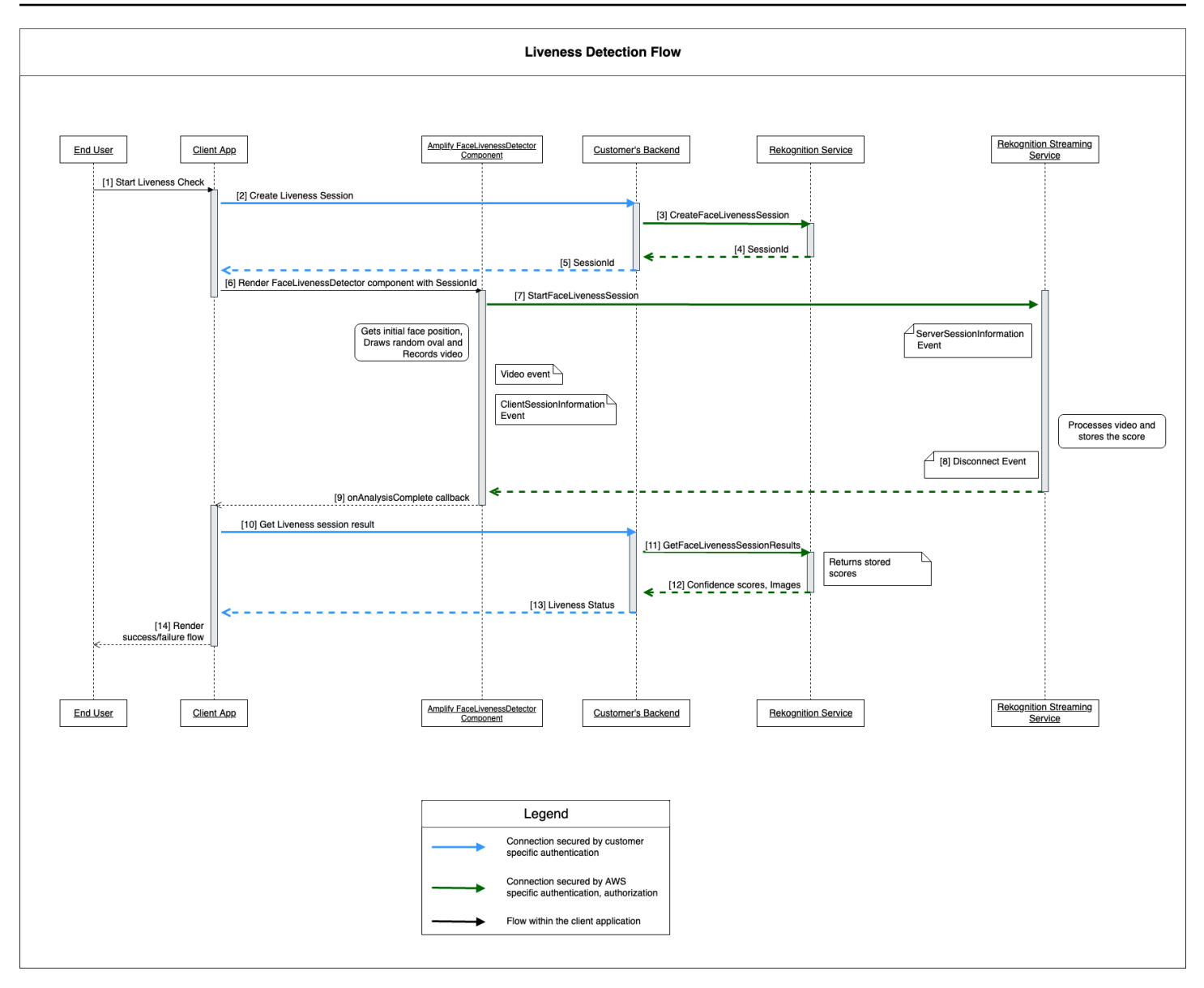

Todas las llamadas al servicio Amazon Rekognition Face Liveness están AWS protegidas por Auth (mediante un mecanismo de firma). AWS Estas incluyen las siguientes llamadas:

- [3] Llamada a la [CreateFaceLivenessSession](https://docs.aws.amazon.com/rekognition/latest/APIReference/API_CreateFaceLivenessSession.html)API (desde el backend del cliente)
- [7] Llamada a la [StartFaceLivenessSessionA](https://docs.aws.amazon.com/rekognition/latest/APIReference/API_rekognitionstreaming_StartFaceLivenessSession.html)PI (desde la aplicación cliente)
- [11] Llamada a la [GetFaceLivenessSessionResults](https://docs.aws.amazon.com/rekognition/latest/APIReference/API_GetFaceLivenessSessionResults.html)API (desde el backend del cliente)

Todas las llamadas al backend del cliente deben tener un mecanismo de autenticación y autorización. Los clientes deben asegurarse de que el código/biblioteca/etc. de terceros utilizado se mantenga y desarrolle activamente. Los clientes también deben asegurarse de que el usuario final

correcto realiza las llamadas a la sesión correcta de Face Liveness. Los clientes deben autenticar y autorizar los siguientes flujos:

- [2] Cree una sesión de Face Liveness (desde la aplicación del cliente)
- [10] Obtenga el resultado de la sesión de Face Liveness (desde la aplicación del cliente)

Los clientes pueden seguir el modelo de seguridad [STRIDE](https://owasp.org/www-community/Threat_Modeling_Process#stride-threat-list) para asegurarse de que sus llamadas a la API estén protegidas.

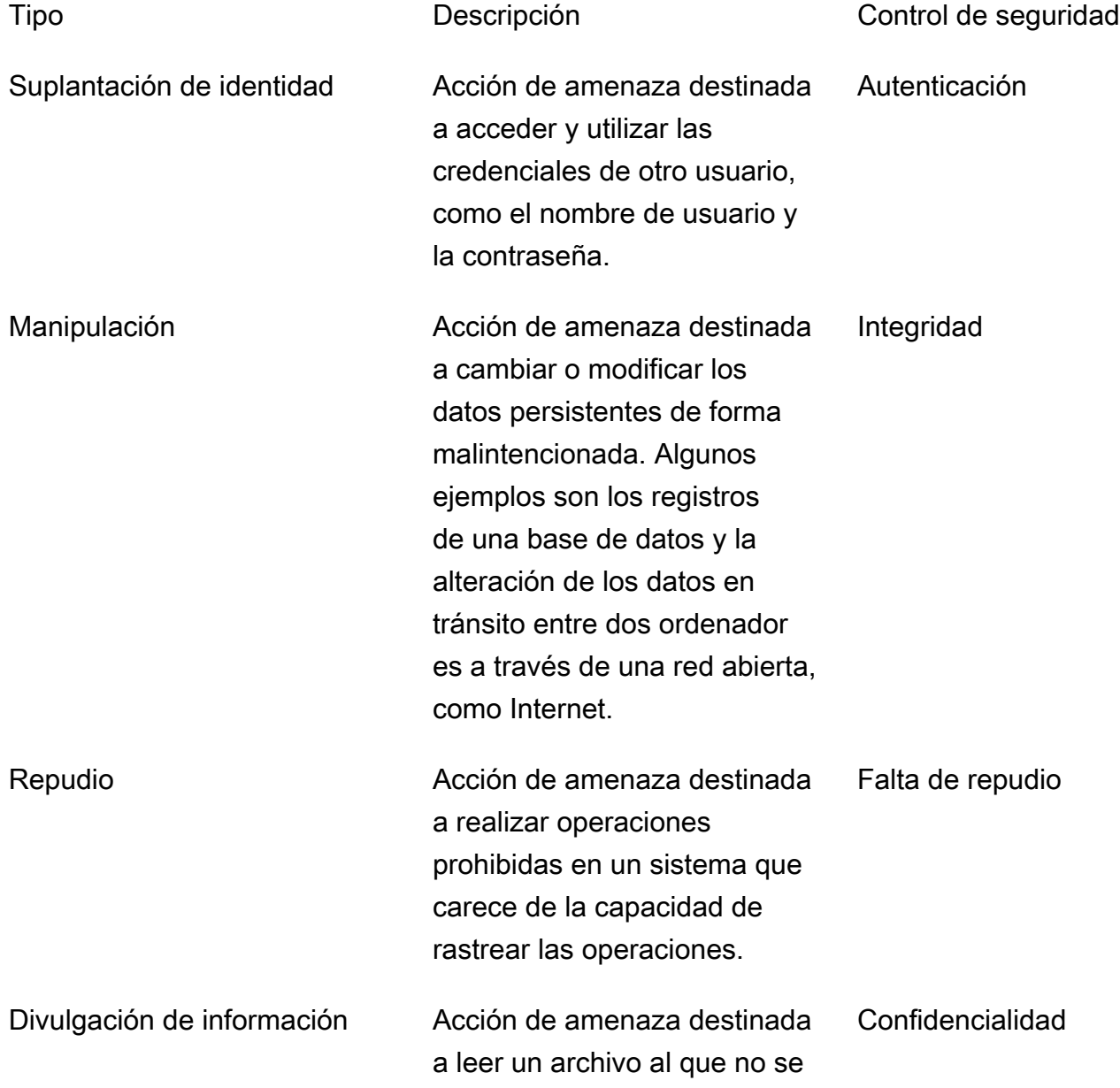

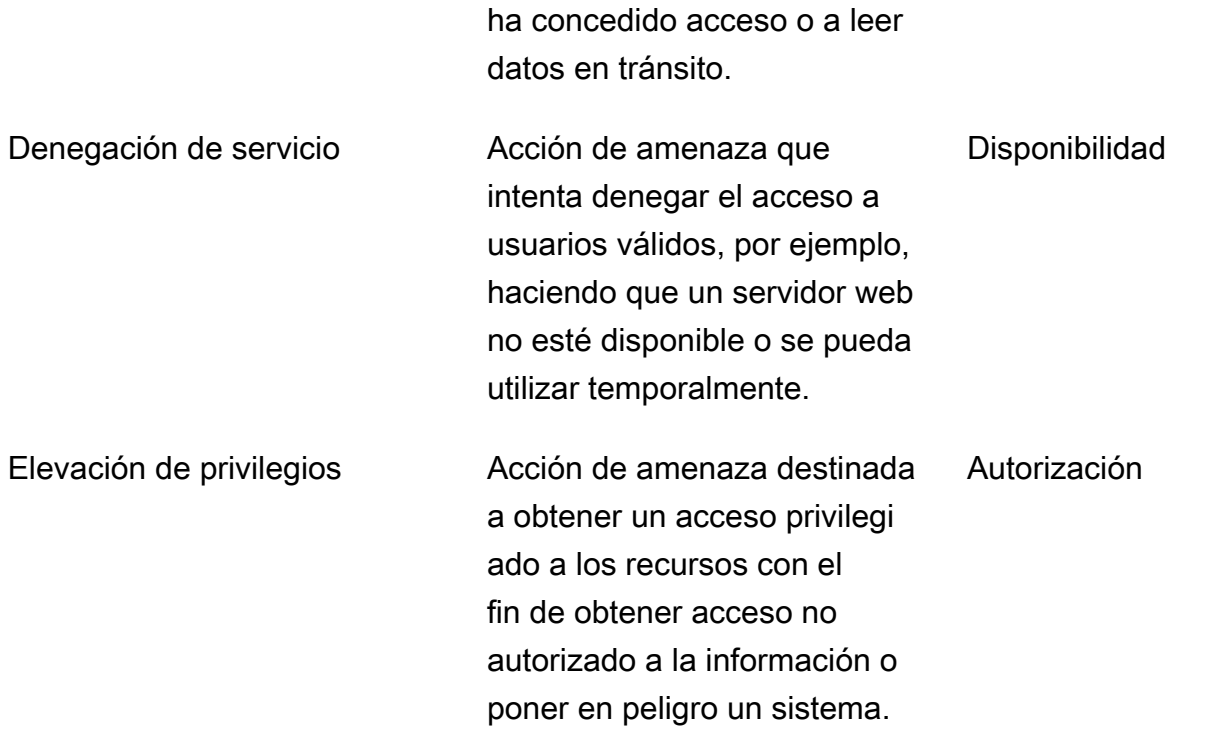

AWS protege sus conexiones de las siguientes maneras:

- 1. Calcule la firma de la solicitud y, a continuación, verifique la firma en el lado del servicio. Las solicitudes se autentican con esta firma.
- 2. AWS los clientes deben configurar las funciones de IAM adecuadas para autorizar determinadas acciones u operaciones. Estos roles de IAM son necesarios para realizar llamadas al servicio de AWS.
- 3. Solo se permiten las solicitudes HTTPS al AWS servicio. Las solicitudes se cifran en la red abierta mediante TLS. Esto protege la confidencialidad de las solicitudes y mantiene su integridad.
- 4. AWS el servicio registra datos suficientes para identificar las llamadas realizadas por los clientes. Esto evita los ataques de rechazo.
- 5. AWS el servicio es propietario y mantiene una disponibilidad suficiente

El cliente es responsable de proteger sus llamadas al servicio y a la API de las siguientes maneras:

1. El cliente debe asegurarse de seguir un mecanismo de autenticación adecuado. Existen varios mecanismos de autenticación que se pueden utilizar para autenticar una solicitud. Los clientes pueden explorar la [autenticación basada en resúmenes,](https://en.wikipedia.org/wiki/Digest_access_authentication) [OAuth](https://oauth.net/), [OpenID Connect](https://openid.net/connect/) y otros mecanismos.
- 2. Los clientes deben asegurarse de que su servicio admite los canales de cifrado adecuados (como TLS/HTTPS) para realizar llamadas a la API del servicio.
- 3. Los clientes deben asegurarse de registrar los datos necesarios para identificar de forma exclusiva una llamada a la API y a la persona que llama. Deben poder identificar al cliente que llama a su API con parámetros definidos y la hora de las llamadas.
- 4. Los clientes deben asegurarse de que su sistema esté disponible y de que estén protegidos contra [ataques DDoS](https://en.wikipedia.org/wiki/Denial-of-service_attack). Estos son algunos ejemplos de [técnicas de defensa](https://en.wikipedia.org/wiki/Denial-of-service_attack#Defense_techniques) contra los ataques DDoS.

Los clientes son responsables de conservar sus aplicaciones up-to-date. Para obtener más información, consulte [Directrices de actualización de Face Liveness.](#page-756-0)

# <span id="page-756-0"></span>Directrices de actualización de Face Liveness

AWS actualiza periódicamente AWS los SDK de Face Liveness (que se utilizan en el backend del cliente) y los componentes FaceLivenessDetector de los SDK de AWS Amplify (que se utilizan en las aplicaciones de los clientes) para ofrecer nuevas funciones, API actualizadas, seguridad mejorada, correcciones de errores, mejoras de usabilidad y mucho más. Te recomendamos conservar los SDK para garantizar el funcionamiento óptimo de up-to-date la función. Si sigue utilizando versiones anteriores de los SDK, es posible que se bloqueen las solicitudes por motivos de mantenimiento y seguridad.

Face Liveness requiere que utilices el FaceLivenessDetector componente, incluido en los SDK de AWS Amplify (React, iOS, Android).

## Control de versiones y plazos

Estamos realizando el control de versiones de los siguientes componentes clave de la característica Face Liveness. Seguimos un formato de control de versiones semántico. Por ejemplo, un formato de versión de X.Y.Z donde X representa la versión principal, Y representa la versión secundaria y Z representa la versión del parche.

- Los desafíos de los usuarios de Face Liveness (por ejemplo, FaceMovement AndLight Challenge Challenge) forman parte de la API StartFaceLivenessSession
- FaceLivenessDetector los componentes suministrados a través de los SDK de AWS Amplify se utilizan en aplicaciones cliente

Versiones principales: reservamos las actualizaciones de las versiones principales para actualizaciones críticas de seguridad, de última generación de API y de usabilidad espectaculares. Las aplicaciones y el backend del cliente deben actualizarse lo antes posible para que pueda seguir utilizando las característica de Face Liveness. Una vez que publiquemos una nueva versión principal, admitiremos la versión principal anterior durante 120 días a partir del día de publicación de la nueva versión. Es posible que bloqueemos las solicitudes procedentes de la versión principal anterior después de 120 días.

Versiones secundarias: reservamos las actualizaciones de las versiones secundarias para características y mejoras importantes de seguridad y usabilidad. Recomendamos encarecidamente aplicar estas actualizaciones. Si bien nos esforzamos por garantizar que las actualizaciones menores sean compatibles con versiones anteriores durante el mayor tiempo posible, es posible que endof-support anunciemos una versión secundaria anterior 180 días después del lanzamiento de una nueva versión secundaria.

Versiones de parches: reservamos las actualizaciones de las versiones de parches para corregir errores y realizar mejoras opcionales. Si bien le recomendamos que conserve su versión up-to-date para disfrutar de la mejor seguridad y experiencia de usuario, nos esforzamos por garantizar que las actualizaciones de los parches sean totalmente compatibles con versiones anteriores hasta que publiquemos una nueva versión principal o secundaria.

El período de control de versiones (120 días para la versión principal y 180 días para la versión secundaria) se aplica a la actualización del SDK de la aplicación, a la carga de la aplicación a la tienda de aplicaciones o al sitio web y a la descarga de la última versión de la aplicación por parte de los usuarios.

### Matriz de versiones, lanzamientos y compatibilidad

El lanzamiento de una versión principal por un FaceLivenessDetector componente o por un problema de usuario suele coincidir. Para ayudarle a realizar un seguimiento de las dependencias de las versiones, consulte los recursos enlazados en las siguientes tablas.

Versiones y registros de cambios del SDK:

FaceLivenessDetector para el SDK web FaceLivenessDetector

para iOS SDK

FaceLivenessDetect or para el SDK de Android

Matriz de versiones, lanzamientos y compatibilidad 744

[Versión actual](https://www.npmjs.com/package/@aws-amplify/ui-react-liveness) [registro de cambios](https://github.com/aws-amplify/amplify-ui/blob/main/packages/react-liveness/CHANGELOG.md) [Versión actual/registro](https://github.com/aws-amplify/amplify-ui-swift-liveness/releases)  [de cambios](https://github.com/aws-amplify/amplify-ui-swift-liveness/releases)

[Versión actual/registro](https://github.com/aws-amplify/amplify-ui-android/releases)  [de cambios](https://github.com/aws-amplify/amplify-ui-android/releases)

Desafíos de los usuarios:

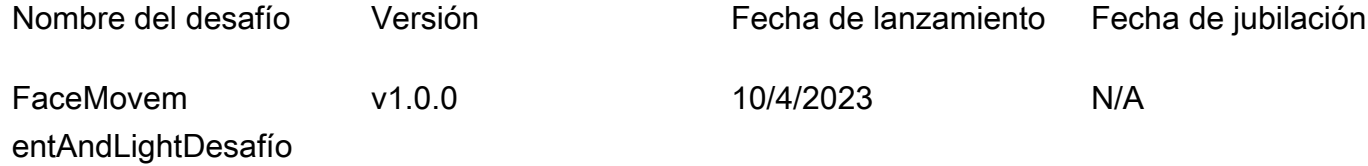

#### Comunicación de las nuevas versiones

AWS comunica los nuevos lanzamientos a través de los siguientes canales:

- Se envían notificaciones por correo electrónico sobre las actualizaciones del estado del servicio al correo electrónico de la cuenta asociado al ID de cuenta de Face Liveness.
- Publicó las actualizaciones de AWS los SDK y las notificaciones asociadas en los repositorios respectivos GitHub .
- Publicó actualizaciones para los SDK de AWS Amplify y las notificaciones asociadas en los repositorios respectivos. GitHub

Te recomendamos que te suscribas a estos canales para quedarte. up-to-date

## Preguntas frecuentes sobre Face Liveness

Utilice las siguientes preguntas frecuentes para encontrar respuestas a las preguntas más frecuentes sobre Rekognition Face Liveness.

• ¿Cuáles son los resultados de una prueba de vitalidad facial?

Rekognition Face Liveness proporciona los siguientes resultados para cada comprobación de vitalidad:

• Puntuación de confianza: se devuelve una puntuación numérica que va de 0 a 100. Esta puntuación indica la probabilidad de que el vídeo de autorretrato sea de una persona real y no de un actor malintencionado que utilice una suplantación de identidad.

- Imagen de alta calidad: se extrae una única imagen de alta calidad del vídeo de autorretrato. Este fotograma se puede utilizar para diversos fines, como la comparación de rostros, la estimación de la edad o la búsqueda de rostros.
- Imágenes de auditoría: se obtienen hasta cuatro imágenes del vídeo de autorretrato, que se pueden utilizar como registro de auditoría.
- ¿Rekognition Face Liveness cumple con las pruebas de detección de ataques de presentación (PAD) de iBeta?

Las pruebas de detección de ataques de presentación (PAD) de iBeta Quality Assurance se llevan a cabo de acuerdo con la norma ISO/IEC 30107-3. iBeta está acreditada por el NIST/NVLAP para realizar pruebas y proporcionar resultados según esta norma PAD. Rekognition Face Liveness superó las pruebas de conformidad de detección de ataques de presentación (PAD) iBeta de nivel 1 y 2 con una puntuación PAD perfecta. [El informe puede consultarse en la página web de iBeta](https://www.ibeta.com/wp-content/uploads/2023/10/231019-Amazon-Rekognition-PAD-Level-2-Confirmation-Letter.pdf)  [aquí.](https://www.ibeta.com/wp-content/uploads/2023/10/231019-Amazon-Rekognition-PAD-Level-2-Confirmation-Letter.pdf)

• ¿Cómo puedo obtener un marco de alta calidad y marcos adicionales?

El marco de alta calidad y los marcos adicionales pueden devolverse como bytes sin procesar o cargarse en un bucket de Amazon S3 que especifique, en función de las configuraciones de su solicitud de [CreateFaceLivenessSession](https://docs.aws.amazon.com/rekognition/latest/APIReference/API_CreateFaceLivenessSession.html)API.

• ¿Puedo cambiar la ubicación del óvalo y las luces de colores?

No. La ubicación del óvalo y las luces de colores son características de seguridad y, por lo tanto, no se pueden personalizar.

• ¿Puedo personalizar la interfaz de usuario según nuestra aplicación?

Sí, puede personalizar la mayoría de los componentes de la pantalla, como el tema, el color, el idioma, el contenido del texto y la fuente, para adaptarlos a su aplicación. Encontrará detalles sobre cómo personalizar estos componentes en la documentación de nuestros componentes de interfaz de usuario de [React,](https://ui.docs.amplify.aws/react/connected-components/liveness) [Swift](https://ui.docs.amplify.aws/swift/connected-components/liveness) y [Android.](https://ui.docs.amplify.aws/android/connected-components/liveness)

• ¿Puedo personalizar la hora y el tiempo de la cuenta atrás para poner una cara en la forma ovalada?

No, el tiempo de cuenta atrás y el tiempo de ajuste facial se han predeterminado a partir de estudios internos a gran escala realizados con miles de usuarios, con el objetivo de proporcionar un equilibrio óptimo entre seguridad y latencia. Por este motivo, estos ajustes de tiempo no se pueden personalizar.

• ¿Por qué la ubicación ovalada para la cara no siempre está centrada?

La ubicación ovalada está diseñada para cambiar con cada control como medida de seguridad. Este posicionamiento dinámico mejora la seguridad de Face Liveness.

• ¿Por qué, en algunos casos, el óvalo se extiende sobre el área de la pantalla?

La ubicación ovalada se modifica con cada control para mejorar la seguridad. Ocasionalmente, el óvalo puede extenderse sobre el área de la pantalla. Sin embargo, el componente Face Liveness garantiza que cualquier derrame sea limitado y que el usuario pueda completar la comprobación.

• ¿Las luces de diferentes colores cumplen con las normas de accesibilidad?

Sí, las luces de diferentes colores de nuestro producto cumplen con las pautas de accesibilidad descritas en las WCAG 2.1. Como se ha comprobado con más de 1000 controles de usuario, la experiencia de usuario muestra aproximadamente dos colores por segundo, lo que cumple con la recomendación de limitar los colores a tres por segundo. Esto reduce la probabilidad de desencadenar ataques epilépticos en la mayoría de la población.

• ¿El SDK ajusta el brillo de la pantalla para obtener resultados óptimos?

Los SDK móviles de Face Liveness (para Android e iOS) ajustan automáticamente el brillo cuando se inicia la comprobación. Sin embargo, en el caso del SDK web, las páginas web tienen limitaciones que impiden el ajuste automático del brillo. En estos casos, esperamos que la aplicación web indique a los usuarios finales que aumenten manualmente el brillo de la pantalla para obtener resultados óptimos.

• ¿Tiene que ser un óvalo? ¿Podríamos usar otras formas similares?

No, el tamaño, la forma y la ubicación del óvalo no se pueden personalizar. El diseño ovalado específico se ha elegido cuidadosamente por su eficacia a la hora de capturar y analizar con precisión los movimientos faciales. Por lo tanto, la forma ovalada no se puede modificar.

• ¿Qué es la end-to-end latencia?

Medimos la end-to-end latencia desde el momento en que el usuario inicia la acción necesaria para completar la comprobación de actividad hasta el momento en que el usuario obtiene el resultado (aprobado o rechazado). En el mejor de los casos, la latencia es de 5 segundos. En promedio, esperamos que sea de unos 7 segundos. En el peor de los casos, la latencia es de 11 segundos. Observamos que la end-to-end latencia varía en función de: el tiempo que tarda el usuario en completar la acción requerida (es decir, mover la cara hacia el óvalo), la conectividad de la red, la latencia de la aplicación, etc.

• ¿Puedo usar la característica Face Liveness sin Amplify SDK?

No, se requiere Amplify SKD para usar la característica Rekognition Face Liveness.

• ¿Dónde puedo encontrar los estados de error asociados a Face Liveness?

Puede ver los diferentes estados de error de Face Liveness [aquí.](https://ui.docs.amplify.aws/react/connected-components/liveness#error-states)

• Face Liveness no está disponible en mi región. ¿Cómo puedo usar la característica?

Puede elegir llamar a Face Liveness en cualquiera de las regiones en las que esté disponible, en función del tráfico y de la proximidad. Actualmente, Face Liveness está disponible en las siguientes AWS regiones:

- Este de EE. UU. (Norte de Virginia)
- Oeste de EE. UU. (Oregón)
- Europa (Irlanda)
- Asia-Pacífico (Tokio, Bombay)

Aunque tu AWS cuenta esté ubicada en una región diferente, no se espera que la diferencia de latencia sea significativa. Puede obtener marcos para selfies e imágenes de auditoría de alta calidad a través de la ubicación de Amazon S3 o como bytes sin procesar, pero su bucket de Amazon S3 debe coincidir con la AWS región de Face Liveness. Si son diferentes, debe recibir las imágenes como bytes sin procesar.

• ¿Amazon Rekognition Liveness Detection utiliza el contenido de los clientes para mejorar el servicio?

Puede optar por que sus imágenes y vídeos no se utilicen para mejorar o desarrollar la calidad de Rekognition y otras tecnologías de machine learning inteligencia artificial de Amazon mediante la

política de cancelación de AWS Organizations. Para obtener información sobre cómo cancelar, consulte [Administración de la política de cancelación de servicios de IA.](https://docs.aws.amazon.com/organizations/latest/userguide/orgs_manage_policies_ai-opt-out.html)

# Análisis masivo

Amazon Rekognition Bulk Analysis permite procesar una gran colección de imágenes de forma asíncrona mediante un archivo de manifiesto con la operación. [StartMediaAnalysisJob](https://docs.aws.amazon.com/rekognition/latest/APIReference/API_StartMediaAnalysisJob.html) El resultado de cada imagen individual coincide con el resultado devuelto por la operación que utilice para el análisis.

Actualmente, Rekognition admite el análisis con la operación. [DetectModerationLabels](https://docs.aws.amazon.com/rekognition/latest/APIReference/API_DetectModerationLabels.html)

Se le cobrará por la cantidad de imágenes que el trabajo haya procesado correctamente. Los resultados de un trabajo finalizado se envían a un bucket de Amazon S3 especificado.

Tenga en cuenta que Análisis masivo no admite la integración de Amazon A2I.

La API puede detectar tipos de contenido animado o ilustrado, y la información sobre el tipo de contenido detectado se devuelve como parte de la respuesta.

# Procesamiento de imágenes de forma masiva

Puede iniciar un nuevo trabajo de análisis masivo enviando un archivo de manifiesto y realizando una llamada a la StartMediaAnalysisJob operación. El archivo de manifiesto de entrada contiene referencias a imágenes de un bucket de Amazon S3 y tiene el siguiente formato:

{"source-ref": "s3://foo/bar/1.jpg"}

## Para crear un trabajo de análisis masivo (CLI)

- 1. Si aún no lo ha hecho:
	- a. Cree o actualice un usuario con los permisos AmazonRekognitionFullAccess y AmazonS3ReadOnlyAccess. Para obtener más información, consulte [Paso 1: Configurar](#page-36-0) [una cuenta de AWS y crear un usuario.](#page-36-0)
	- b. Instale y configure los AWS SDK AWS CLI y los mismos. Para obtener más información, consulte [Paso 2: Configurar los SDK AWS CLI y AWS](#page-38-0).
- 2. Suba una imagen en su bucket de S3.

Para ver las instrucciones, consulte [Carga de objetos en Amazon S3](https://docs.aws.amazon.com/AmazonS3/latest/user-guide/UploadingObjectsintoAmazonS3.html) en la Guía del usuario de Amazon Simple Storage Service.

3. Utilice los siguientes comandos para crear y recuperar trabajos de análisis masivos.

#### CLI

Utilice el siguiente comando para llamar a la [StartMediaAnalysisJobo](https://docs.aws.amazon.com/rekognition/latest/APIReference/API_StartMediaAnalysisJob.html)peración y analizarla junto con la DetectModerationLabels operación:

```
# Requests
# Starting DetectModerationLabels job with default settings
aws rekognition start-media-analysis-job \
--operations-config "DetectModerationLabels={MinConfidence='1'}" \
--input "S3Object={Bucket=my-bucket,Name=my-input.jsonl}" \
--output-config "S3Bucket=my-output-bucket,S3KeyPrefix=my-results"
```
Puede obtener información sobre un trabajo determinado, como la ruta de Amazon S3 del depósito donde se almacenan los resultados y los archivos de resumen, mediante la [GetMediaAnalysisJob](https://docs.aws.amazon.com/rekognition/latest/APIReference/API_GetMediaAnalysisJob.html)operación. Le proporciona un identificador de trabajo devuelto por StartMediaAnalysisJob o ListMediaAnalysisJob. Los detalles de los trabajos individuales solo se retienen durante un año.

```
# Request
aws rekognition get-media-analysis-job \
--job-id customer-job-id
```
Puede enumerar todos sus análisis masivos mediante la operación de [ListMediaAnalysisJobs](https://docs.aws.amazon.com/rekognition/latest/APIReference/API_ListMediaAnalysisJobs.html)trabajo, que devuelve páginas de trabajos. Con max-results este argumento, puede especificar el número máximo de trabajos que se devolverán por página, limitado al valor demax-results. Se devuelven un máximo de 100 resultados por página. Los detalles de los trabajos individuales solo se retienen durante un año.

```
# Request
# Specify number of jobs to return per page, limited to max-results.
aws rekognition list-media-analysis-jobs --max-results 1
```
## StartMediaAnalysisJob manifiestos de salida

El trabajo de análisis masivo genera un archivo de manifiesto de salida que contiene los resultados del trabajo, así como un resumen del manifiesto que contiene estadísticas y detalles sobre cualquier error al procesar las entradas del manifiesto de entrada.

Si se incluyeron entradas duplicadas en el manifiesto de entrada, el trabajo no intentará filtrar las entradas únicas, sino que procesará todas las entradas proporcionadas.

El archivo de manifiesto de salida tiene el siguiente formato:

```
// Output manifest for content moderation
{"source-ref":"s3://foo/bar/1.jpg", "detect-moderation-labels": 
  {"ModerationLabels":[],"ModerationModelVersion":"7.0","ContentTypes":
[{"Confidence":72.7257,"Name":"Animated"}]}}
```
El resumen del manifiesto de salida tiene el siguiente formato:

```
{ 
     "version": "1.0", # Schema version, 1.0 for GA. 
     "statistics": { 
         "total-json-lines": Number, # Total number json lines (images) in the input 
  manifest. 
         "valid-json-lines": Number, # Total number of JSON Lines (images) that contain 
  references to valid images. 
         "invalid-json-lines": Number # Total number of invalid JSON Lines. These lines 
  were not handled. 
     }, 
     "errors": [ 
         { 
             "line-numer": Number, # The number of the line in the manifest where the 
  error occured. 
             "source-ref": "String", # Optional. Name of the file if was parsed. 
            "code": "String", # Error code.
            "message": "String" # Description of the error.
         } 
      ]
}
```
# Tipo de contenido

La StartMediaAnalysisJob operación devuelve la información sobre el tipo de contenido multimedia analizado por la GetMediaAnalysisJob operación. ContentType puede ser una de dos categorías diferentes:

- Contenido animado, que incluye videojuegos y animaciones (por ejemplo, dibujos animados, cómics, manga o anime).
- Contenido ilustrado, que incluye dibujos, pinturas y bocetos.

# Verificación de predicciones y entrenamiento con adaptadores

El análisis masivo también se puede aprovechar a través de la [consola Rekognition](https://console.aws.amazon.com/rekognition/) para obtener predicciones para un lote de imágenes, verificar estas predicciones y, a continuación, crear un adaptador con las predicciones verificadas. Los adaptadores le permiten mejorar la precisión de cualquier operación de Rekognition compatible.

Actualmente, puede crear adaptadores para usarlos con la característica de moderación personalizada de Rekognition. Al crear un adaptador y proporcionárselo a la [DetectModerationLabels](https://alpha.www.docs.aws.a2z.com/rekognition/latest/APIReference/API_DetectModerationLabels.html)operación, puede lograr una mayor precisión en las tareas de moderación de contenido relacionadas con su caso de uso específico.

Para obtener más información acerca de la Moderación personalizada, consulte [Mejora de la](#page-627-0) [precisión con la moderación personalizada](#page-627-0). Consulte [Análisis y verificación masivos](#page-629-0) para obtener una explicación sobre cómo verificar las predicciones realizadas con el análisis masivo. Para ver un tutorial sobre cómo usar la consola Rekognition para verificar las predicciones y crear un adaptador, consulte [Tutorial sobre el adaptador de moderación personalizado](#page-641-0).

# **Tutoriales**

Estos tutoriales multiservicio muestran cómo utilizar las operaciones de la API de Rekognition junto con otros servicios de AWS para crear aplicaciones de muestra y realizar diversas tareas. La mayoría de estos tutoriales utilizan Amazon S3 para almacenar imágenes o vídeos. Otros servicios de uso común incluyen AWS Lambda.

Temas

- [Almacenamiento de datos de Amazon Rekognition con Amazon RDS y DynamoDB](#page-767-0)
- [Uso de Amazon Rekognition y Lambda para etiquetar activos en un bucket de Amazon S3](#page-776-0)
- [Creación de AWS aplicaciones de análisis de vídeo](#page-795-0)
- [Creación de una función de Lambda de Amazon Rekognition](#page-797-0)
- [Uso de Amazon Rekognition para la verificación de identidad](#page-807-0)
- [Detección de etiquetas en una imagen mediante Lambda y Python](#page-821-0)

# <span id="page-767-0"></span>Almacenamiento de datos de Amazon Rekognition con Amazon RDS y DynamoDB

Al utilizar las API de Amazon Rekognition, es importante recordar que las operaciones de la API no guardan ninguna de las etiquetas generadas. Puede guardar estas etiquetas colocándolas en la base de datos, junto con los identificadores de las imágenes respectivas.

En este tutorial se muestra cómo detectar etiquetas y cómo guardarlas en una base de datos. La aplicación de ejemplo desarrollada en este tutorial leerá imágenes de un bucket de [Amazon S3](https://docs.aws.amazon.com/s3/index.html), llamará a la operación [DetectLabels](https://docs.aws.amazon.com/rekognition/latest/APIReference/API_DetectLabels.html) en estas imágenes y almacenará las etiquetas resultantes en una base de datos. La aplicación almacenará los datos en una instancia de base de datos de Amazon RDS o en una base de datos de DynamoDB, según el tipo de base de datos que desee utilizar.

Usará el [AWS SDK para Python](https://aws.amazon.com/sdk-for-python/) en este tutorial. También puede consultar los ejemplos de la documentación de AWS SDK en el [repositorio de GitHub](https://github.com/awsdocs/aws-doc-sdk-examples) para ver más tutoriales de Python.

#### Temas

- [Requisitos previos](#page-768-0)
- [Cómo obtener etiquetas para imágenes en bucket de Amazon S3](#page-768-1)
- [Creación de una tabla de Amazon DynamoDB](#page-770-0)
- [Carga de datos a DynamoDB](#page-771-0)
- [Creación de una base de datos de MySQL en Amazon RDS](#page-773-0)
- [Carga de datos a una tabla MySQL de Amazon RDS](#page-774-0)

## <span id="page-768-0"></span>Requisitos previos

Antes de comenzar este tutorial, necesitará instalar Python y completar los pasos necesarios para [configurar el AWS SDK para Python.](https://boto3.amazonaws.com/v1/documentation/api/latest/guide/quickstart.html) Además de esto, asegúrese de que:

[Ha creado una cuenta de AWS y un rol de IAM](https://docs.aws.amazon.com/rekognition/latest/dg/setting-up.html)

[Ha instalado el SDK de Python \(Boto3\)](https://aws.amazon.com/sdk-for-python/)

[Ha configurado correctamente sus credenciales de acceso de AWS](https://docs.aws.amazon.com/cli/latest/userguide/cli-configure-quickstart.html)

[Ha creado un bucket de Amazon S3 y lo ha llenado de imágenes](https://docs.aws.amazon.com/AmazonS3/latest/userguide/create-bucket-overview.html)

[Ha creado una instancia de base de datos de RDS](https://docs.aws.amazon.com/AmazonRDS/latest/UserGuide/USER_CreateDBInstance.html), si utiliza RDS para almacenar datos

#### <span id="page-768-1"></span>Cómo obtener etiquetas para imágenes en bucket de Amazon S3

Comience por escribir una función que tome el nombre de una imagen de su bucket de Amazon S3 y recupere esa imagen. Esta imagen se mostrará para confirmar que se están pasando las imágenes correctas a una llamada a [DetectLabels](https://docs.aws.amazon.com/rekognition/latest/APIReference/API_DetectLabels.html), que también está en la función.

- 1. Busque el bucket de Amazon S3 que desee usar y anote su nombre. Realizará llamadas a este bucket de Amazon S3 y leerá las imágenes que contiene. Asegúrese de que su bucket contenga algunas imágenes para pasarlas a la operación [DetectLabels](https://docs.aws.amazon.com/rekognition/latest/APIReference/API_DetectLabels.html).
- 2. Escriba el código para conectarse a su bucket de Amazon S3. Puede conectarse al recurso de Amazon S3 con Boto3 para recuperar una imagen de un bucket de Amazon S3. Una vez se haya conectado al recurso de Amazon S3, puede acceder a su bucket proporcionando el método del bucket con el nombre de su bucket de Amazon S3. Tras conectarse al bucket de Amazon S3, puede recuperar las imágenes del bucket mediante el método Object. Mediante Matplotlib, puede utilizar esta conexión para visualizar las imágenes a medida que se procesan. Boto3 también se utiliza para conectarse al cliente de Rekognition.

En el siguiente código, introduzca su región en el parámetro region\_name. Pasará el nombre del bucket de Amazon S3 y el nombre de la imagen a [DetectLabels,](https://docs.aws.amazon.com/rekognition/latest/APIReference/API_DetectLabels.html) que devolverá las etiquetas de

la imagen correspondiente. Tras seleccionar solo las etiquetas de la respuesta, se devolverán tanto el nombre de la imagen como las etiquetas.

```
import boto3
from io import BytesIO
from matplotlib import pyplot as plt
from matplotlib import image as mp_img
boto3 = boto3.Session()
def read_image_from_s3(bucket_name, image_name): 
     # Connect to the S3 resource with Boto 3 
     # get bucket and find object matching image name 
     s3 = boto3.resource('s3') 
     bucket = s3.Bucket(name=bucket_name) 
     Object = bucket.Object(image_name) 
     # Downloading the image for display purposes, not necessary for detection of 
  labels 
     # You can comment this code out if you don't want to visualize the images 
     file_name = Object.key 
     file_stream = BytesIO() 
     Object.download_fileobj(file_stream) 
    img = mp img.imread(file stream, format="jpeg")
     plt.imshow(img) 
     plt.show() 
     # get the labels for the image by calling DetectLabels from Rekognition 
     client = boto3.client('rekognition', region_name="region-name") 
     response = client.detect_labels(Image={'S3Object': {'Bucket': bucket_name, 
 'Name': image name}},
                                       MaxLabels=10) 
     print('Detected labels for ' + image_name) 
     full_labels = response['Labels'] 
     return file_name, full_labels
```
3. Guarde este código en un archivo llamado get images.py.

## <span id="page-770-0"></span>Creación de una tabla de Amazon DynamoDB

El código siguiente usa Boto3 para conectarse a DynamoDB y usa el método CreateTable de DynamoDB para crear una tabla denominada Images. La tabla tiene una clave primaria compuesta de una clave de partición denominada Image y de una clave de clasificación denominada Labels. La clave Image contiene el nombre de la imagen, mientras que la clave Labels almacena las etiquetas asignadas a esa imagen.

```
import boto3
def create_new_table(dynamodb=None): 
     dynamodb = boto3.resource( 
          'dynamodb',) 
     # Table defination 
     table = dynamodb.create_table( 
          TableName='Images', 
          KeySchema=[ 
\{\hspace{.1cm} \} 'AttributeName': 'Image', 
                   'KeyType': 'HASH' # Partition key 
              }, 
\{\hspace{.1cm} \} 'AttributeName': 'Labels', 
                   'KeyType': 'RANGE' # Sort key 
 } 
          ], 
          AttributeDefinitions=[ 
\{\hspace{.1cm} \} 'AttributeName': 'Image', 
                   'AttributeType': 'S' 
              }, 
              { 
                   'AttributeName': 'Labels', 
                   'AttributeType': 'S' 
              }, 
          ], 
          ProvisionedThroughput={ 
              'ReadCapacityUnits': 10, 
               'WriteCapacityUnits': 10 
          } 
     ) 
     return table
```

```
if __name__ == '__main__': device_table = create_new_table() 
    print("Status:", device table.table status)
```
<span id="page-771-0"></span>Guarde este código en un editor y ejecútelo una vez para crear una tabla de DynamoDB.

## Carga de datos a DynamoDB

Ahora que se ha creado la base de datos de DynamoDB y tiene una función para obtener etiquetas para las imágenes, puede almacenar las etiquetas en DynamoDB. El siguiente código recupera todas las imágenes de un bucket de S3, obtiene las etiquetas para ellas y almacena los datos en DynamoDB.

1. Deberá escribir el código para cargar los datos en DynamoDB. Se utiliza una función llamada get\_image\_names para conectarse a su bucket de Amazon S3, que devuelve los nombres de todas las imágenes del bucket en forma de lista. Pasará esta lista a la función read\_image\_from\_S3, que se importará del archivo get\_images.py que creó.

```
import boto3
import json
from get_images import read_image_from_s3
boto3 = boto3.Session()
def get_image_names(name_of_bucket): 
     s3_resource = boto3.resource('s3') 
     my_bucket = s3_resource.Bucket(name_of_bucket) 
   file_list = [] for file in my_bucket.objects.all(): 
         file_list.append(file.key) 
     return file_list
```
2. La función read\_image\_from\_S3 que creamos anteriormente devolverá el nombre de la imagen que se está procesando y el diccionario de etiquetas asociadas a esa imagen. Se usa una función llamada find\_values para obtener solo las etiquetas de la respuesta. A continuación, el nombre de la imagen y sus etiquetas estarán listos para cargarse en la tabla de DynamoDB.

```
def find_values(id, json_repr): 
    results = []
```

```
 def _decode_dict(a_dict): 
     try: 
         results.append(a_dict[id]) 
     except KeyError: 
         pass 
     return a_dict 
 json.loads(json_repr, object_hook=_decode_dict) # Return value ignored. 
 return results
```
3. Utilizará una tercera función, llamada load\_data, para cargar las imágenes y etiquetas en la tabla de DynamoDB que ha creado.

```
def load_data(image_labels, dynamodb=None): 
     if not dynamodb: 
         dynamodb = boto3.resource('dynamodb') 
     table = dynamodb.Table('Images') 
     print("Adding image details:", image_labels) 
     table.put_item(Item=image_labels) 
     print("Success!!")
```
4. Aquí es donde se llaman las tres funciones que definimos anteriormente y se llevan a cabo las operaciones. Añada las tres funciones definidas anteriormente, junto con el código siguiente, a un archivo de Python. Ejecute el código.

```
bucket = "bucket_name"
file_list = get_image_names(bucket)
for file in file_list: 
     file_name = file 
     print("Getting labels for " + file_name) 
     image_name, image_labels = read_image_from_s3(bucket, file_name) 
     image_json_string = json.dumps(image_labels, indent=4) 
     labels=set(find_values("Name", image_json_string)) 
     print("Labels found: " + str(labels)) 
    labels_dict = {} print("Saving label data to database") 
     labels_dict["Image"] = str(image_name) 
     labels_dict["Labels"] = str(labels)
```

```
 print(labels_dict) 
load data(labels dict)
 print("Success!")
```
Acaba de usar [DetectLabels para generar etiquetas](https://docs.aws.amazon.com/rekognition/latest/APIReference/API_DetectLabels.html) para sus imágenes y las has guardado en una instancia de DynamoDB. Asegúrese de eliminar todos los recursos que ha creado mientras sigue este tutorial. Eso evitará que le cobren por los recursos que no utilice.

### <span id="page-773-0"></span>Creación de una base de datos de MySQL en Amazon RDS

Antes de continuar, asegúrese de haber completado el [procedimiento de configuración](https://docs.aws.amazon.com/AmazonRDS/latest/UserGuide/CHAP_SettingUp.html) de Amazon RDS y de haber [creado una instancia de base de datos de MySQL](https://docs.aws.amazon.com/AmazonRDS/latest/UserGuide/CHAP_GettingStarted.CreatingConnecting.MySQL.html) con Amazon RDS.

El siguiente código utiliza la biblioteca [PyMySQL](https://pypi.org/project/PyMySQL/) y su instancia de base de datos de Amazon RDS. Crea una tabla que contiene los nombres de las imágenes y las etiquetas asociadas a esas imágenes. Amazon RDS recibe comandos para crear tablas e insertar datos en ellas. Para usar Amazon RDS, debe conectarse al host de Amazon RDS con su nombre de host, nombre de usuario y contraseña. Para conectarse a Amazon RDS, debe proporcionar estos argumentos a la función connect de PyMySQL y crear una instancia de un cursor.

1. En el siguiente código, sustituya el valor de host por su punto de conexión de host de Amazon RDS y sustituya el valor de user por el nombre de usuario maestro asociado a su instancia de Amazon RDS. También tendrá que reemplazar la contraseña por la contraseña maestra de su usuario principal.

```
import pymysql
host = "host-endpoint"
user = "username"
password = "master-password"
```
2. Cree una base de datos y una tabla para insertar sus datos de imagen y etiqueta. Para ello, ejecute y confirme una consulta de creación. El siguiente código crea una base de datos. Ejecute este código solo una vez.

```
conn = pymysql.connect(host=host, user=user, passwd=password)
print(conn)
cursor = conn.cursor()
print("Connection successful")
```

```
# run once
create_query = "create database rekogDB1"
print("Creation successful!")
cursor.execute(create_query)
cursor.connection.commit()
```
3. Una vez creada la base de datos, debe crear una tabla en la que insertar los nombres y etiquetas de las imágenes. Para crear una tabla, primero debe pasar el comando use de SQL, junto con el nombre de la base de datos, a la función execute. Una vez realizada la conexión, se ejecuta una consulta para crear una tabla. El siguiente código se conecta a la base de datos y, a continuación, crea una tabla con una clave principal, denominada image\_id, y un atributo de texto que almacena las etiquetas. Utilice las importaciones y variables que definió anteriormente y ejecute este código para crear una tabla en la base de datos.

```
# connect to existing DB
cursor.execute("use rekogDB1")
cursor.execute("CREATE TABLE IF NOT EXISTS test_table(image_id VARCHAR (255) 
 PRIMARY KEY, image_labels TEXT)")
conn.commit()
print("Table creation - Successful creation!")
```
### <span id="page-774-0"></span>Carga de datos a una tabla MySQL de Amazon RDS

Tras crear la base de datos de Amazon RDS y una tabla en la base de datos, puede obtener etiquetas para sus imágenes y almacenarlas en la base de datos de Amazon RDS.

1. Conéctese a su bucket de Amazon S3 y recupere los nombres de todas las imágenes del bucket. Estos nombres de imágenes se pasarán a la función read\_image\_from\_s3 que creó anteriormente para obtener las etiquetas de todas sus imágenes. El siguiente código se conecta a su bucket de Amazon S3 y devuelve una lista de todas las imágenes de su bucket.

```
import pymysql
from get_images import read_image_from_s3
import json
import boto3
host = "host-endpoint"
user = "username"
password = "master-password"
```

```
conn = pymysql.connect(host=host, user=user, passwd=password)
print(conn)
cursor = conn.cursor()
print("Connection successful")
def get_image_names(name_of_bucket): 
     s3_resource = boto3.resource('s3') 
    my_bucket = s3_resource.Bucket(name_of_bucket) 
    file_list = [] 
    for file in my_bucket.objects.all(): 
         file_list.append(file.key) 
     return file_list
```
2. La respuesta de la API [DetectLabels](https://docs.aws.amazon.com/rekognition/latest/APIReference/API_DetectLabels.html) no solo contiene las etiquetas, por lo que debe escribir una función para extraer solo los valores de las etiquetas. La siguiente función devuelve una lista que únicamente contiene las etiquetas.

```
def find_values(id, json_repr): 
    results = \lceil]
     def _decode_dict(a_dict): 
         try: 
              results.append(a_dict[id]) 
         except KeyError: 
              pass 
         return a_dict 
     json.loads(json_repr, object_hook=_decode_dict) # Return value ignored. 
     return results
```
3. Necesitará una función para insertar los nombres y etiquetas de las imágenes en la tabla. La siguiente función ejecuta una consulta de inserción e inserta cualquier par de nombres y etiquetas de imagen determinados.

```
def upload_data(image_id, image_labels): 
     # insert into db 
     cursor.execute("use rekogDB1") 
     query = "INSERT IGNORE INTO test_table(image_id, image_labels) VALUES (%s, %s)" 
     values = (image_id, image_labels) 
     cursor.execute(query, values)
```

```
 conn.commit() 
 print("Insert successful!")
```
4. Por último, debe ejecutar las funciones que ha definido anteriormente. En el siguiente código, se recopilan los nombres de todas las imágenes del bucket y se proporcionan a la función que llama a [DetectLabels.](https://docs.aws.amazon.com/rekognition/latest/APIReference/API_DetectLabels.html) Después, las etiquetas y el nombre de la imagen a la que se aplican se cargan en la base de datos de Amazon RDS. Copie las tres funciones definidas anteriormente, junto con el código siguiente, a un archivo de Python. Ejecute el archivo Python.

```
bucket = "bucket-name"
file_list = get_image_names(bucket)
for file in file_list: 
     file_name = file 
     print("Getting labels for " + file_name) 
     image_name, image_labels = read_image_from_s3(bucket, file_name) 
     image_json = json.dumps(image_labels, indent=4) 
     labels=set(find_values("Name", image_json)) 
     print("Labels found: " + str(labels)) 
     unique_labels=set(find_values("Name", image_json)) 
     print(unique_labels) 
     image_name_string = str(image_name) 
     labels_string = str(unique_labels) 
     upload_data(image_name_string, labels_string) 
     print("Success!")
```
Ha utilizado DetectLabels correctamente para generar etiquetas para sus imágenes y las ha almacenado en una base de datos de MySQL mediante Amazon RDS. Asegúrese de eliminar todos los recursos que ha creado mientras sigue este tutorial. Esto evitará que le cobren por los recursos que no utilice.

Para ver más ejemplos de AWS multiservicio, consulte los ejemplos de SDK en la documentación de AWS en el [repositorio de GitHub](https://github.com/awsdocs/aws-doc-sdk-examples).

# <span id="page-776-0"></span>Uso de Amazon Rekognition y Lambda para etiquetar activos en un bucket de Amazon S3

En este tutorial, creará una AWS Lambda función que etiquete automáticamente los activos digitales ubicados en un bucket de Amazon S3. La función de Lambda lee todos los objetos de un bucket de Amazon S3 determinado. Para cada objeto del bucket, pasa la imagen al servicio Amazon Rekognition para generar una serie de etiquetas. Cada etiqueta se usa para crear una etiqueta que se aplica a la imagen. Tras ejecutar la función de Lambda, esta crea automáticamente etiquetas basadas en todas las imágenes de un determinado bucket de Amazon S3 y las aplica a las imágenes.

Por ejemplo, supongamos que ejecuta la función de Lambda y tiene esta imagen en un bucket de Amazon S3.

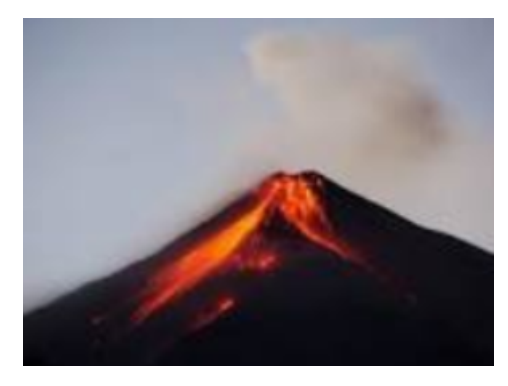

A continuación, la aplicación crea etiquetas automáticamente y las aplica a la imagen.

#### Tags  $(6)$

Track storage cost of other criteria by tagging your objects. Learn more [2]

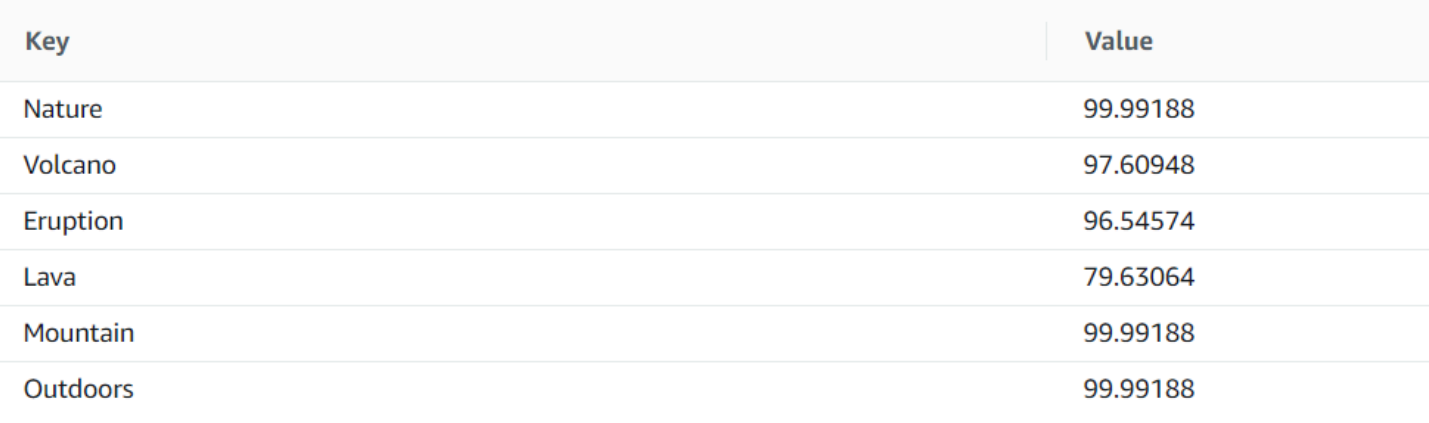

#### **a** Note

Los servicios que utilizas en este tutorial forman parte de la capa AWS gratuita. Cuando termine con el tutorial, le recomendamos que termine todos los recursos que haya creado durante el tutorial para que no se le cobre nada.

En este tutorial se utiliza la versión 2 del AWS SDK for Java. Consulte el [GitHub repositorio de](https://github.com/awsdocs/aws-doc-sdk-examples/tree/master/javav2/usecases) [ejemplos del SDK de AWS documentación](https://github.com/awsdocs/aws-doc-sdk-examples/tree/master/javav2/usecases) para ver tutoriales adicionales sobre Java V2.

#### Temas

- [Requisitos previos](#page-778-0)
- [Configuración del rol de IAM para Lambda](#page-778-1)
- [Creación del proyecto](#page-779-0)
- [Escribir el código](#page-782-0)
- [Empaquetar el proyecto](#page-792-0)
- [Implementación de la función de Lambda](#page-793-0)
- [Probar el método Lambda](#page-794-0)

### <span id="page-778-0"></span>Requisitos previos

Antes de empezar, debe completar los pasos de [Configuración del AWS SDK para Java.](https://docs.aws.amazon.com/sdk-for-java/latest/developer-guide/setup.html) Después, asegúrese de cuenta con lo siguiente:

- Java 1.8 JDK.
- Maven 3.6 o superior.
- Un bucket de [Amazon S3](https://docs.aws.amazon.com/AmazonS3/latest/userguide/Welcome.html) con entre 5 y 7 imágenes de la naturaleza. La función de Lambda lee estas imágenes.

## <span id="page-778-1"></span>Configuración del rol de IAM para Lambda

En este tutorial se utilizan los servicios Amazon Rekognition y Amazon S3. Configure la función lambda-support para que tenga políticas que le permitan invocar estos servicios desde una función de Lambda.

#### Para configurar el rol

- 1. Inicie sesión en la consola de IAM AWS Management Console y ábrala en [https://](https://console.aws.amazon.com/iam/)  [console.aws.amazon.com/iam/.](https://console.aws.amazon.com/iam/)
- 2. En el panel de navegación, elija Roles y, a continuación, Crear rol.
- 3. Elija Servicio de AWS y, a continuación, Lambda.
- 4. Elija la pestaña Permisos.
- 5. Busque la opción AWSLambdaBasicExecutionRole.
- 6. Elija Siguiente: etiquetas.
- 7. Elija Revisar.
- 8. Asigne el nombre lambda-support al rol.
- 9. Elija Crear rol.
- 10. Seleccione lambda-support para ver la página de información general.
- 11. Seleccione Asociar políticas.
- 12. Elija una AmazonRekognitionFullAccessde las políticas de la lista.
- 13. Elija Asociar política.
- 14. Busque AmazonS3 yFullAccess, a continuación, seleccione Adjuntar política.

## <span id="page-779-0"></span>Creación del proyecto

Cree un nuevo proyecto de Java y, a continuación, configure el archivo pom.xml de Maven con los ajustes y dependencias necesarios. Asegúrese de que el archivo pom.xml tiene el siguiente aspecto:

```
<?xml version="1.0" encoding="UTF-8"?> 
  <project xmlns="http://maven.apache.org/POM/4.0.0" 
      xmlns:xsi="http://www.w3.org/2001/XMLSchema-instance" 
      xsi:schemaLocation="http://maven.apache.org/POM/4.0.0 http://maven.apache.org/xsd/
maven-4.0.0.xsd"> 
<modelVersion>4.0.0</modelVersion> 
<groupId>org.example</groupId> 
<artifactId>WorkflowTagAssets</artifactId> 
<version>1.0-SNAPSHOT</version> 
<packaging>jar</packaging> 
<name>java-basic-function</name> 
<properties> 
     <project.build.sourceEncoding>UTF-8</project.build.sourceEncoding> 
     <maven.compiler.source>1.8</maven.compiler.source> 
     <maven.compiler.target>1.8</maven.compiler.target> 
</properties> 
<dependencyManagement> 
     <dependencies> 
         <dependency> 
             <groupId>software.amazon.awssdk</groupId> 
             <artifactId>bom</artifactId> 
             <version>2.10.54</version>
```

```
 <type>pom</type> 
              <scope>import</scope> 
         </dependency> 
     </dependencies> 
</dependencyManagement> 
<dependencies> 
    <dependency> 
         <groupId>com.amazonaws</groupId> 
         <artifactId>aws-lambda-java-core</artifactId> 
         <version>1.2.1</version> 
     </dependency> 
     <dependency> 
         <groupId>com.google.code.gson</groupId> 
         <artifactId>gson</artifactId> 
         <version>2.8.6</version> 
     </dependency> 
     <dependency> 
         <groupId>org.apache.logging.log4j</groupId> 
         <artifactId>log4j-api</artifactId> 
         <version>2.10.0</version> 
     </dependency> 
     <dependency> 
         <groupId>org.apache.logging.log4j</groupId> 
         <artifactId>log4j-core</artifactId> 
         <version>2.13.0</version> 
         <scope>test</scope> 
     </dependency> 
     <dependency> 
         <groupId>org.apache.logging.log4j</groupId> 
         <artifactId>log4j-slf4j18-impl</artifactId> 
         <version>2.13.3</version> 
         <scope>test</scope> 
     </dependency> 
     <dependency> 
         <groupId>org.junit.jupiter</groupId> 
         <artifactId>junit-jupiter-api</artifactId> 
         <version>5.6.0</version> 
         <scope>test</scope> 
     </dependency> 
     <dependency> 
         <groupId>org.junit.jupiter</groupId> 
         <artifactId>junit-jupiter-engine</artifactId> 
         <version>5.6.0</version> 
         <scope>test</scope>
```

```
 </dependency> 
     <dependency> 
         <groupId>com.googlecode.json-simple</groupId> 
         <artifactId>json-simple</artifactId> 
         <version>1.1.1</version> 
     </dependency> 
     <dependency> 
         <groupId>software.amazon.awssdk</groupId> 
         <artifactId>s3</artifactId> 
     </dependency> 
     <dependency> 
         <groupId>software.amazon.awssdk</groupId> 
         <artifactId>rekognition</artifactId> 
     </dependency> 
</dependencies> 
<build> 
     <plugins> 
         <plugin> 
              <artifactId>maven-surefire-plugin</artifactId> 
              <version>2.22.2</version> 
         </plugin> 
         <plugin> 
              <groupId>org.apache.maven.plugins</groupId> 
              <artifactId>maven-shade-plugin</artifactId> 
              <version>3.2.2</version> 
              <configuration> 
                  <createDependencyReducedPom>false</createDependencyReducedPom> 
              </configuration> 
              <executions> 
                  <execution> 
                       <phase>package</phase> 
                       <goals> 
                           <goal>shade</goal> 
                       </goals> 
                  </execution> 
              </executions> 
         </plugin> 
         <plugin> 
              <groupId>org.apache.maven.plugins</groupId> 
              <artifactId>maven-compiler-plugin</artifactId> 
              <version>3.8.1</version> 
              <configuration> 
                  <source>1.8</source> 
                  <target>1.8</target>
```

```
 </configuration> 
         </plugin> 
    </plugins> 
  </build> 
 </project>
```
## <span id="page-782-0"></span>Escribir el código

Utilice la API AWS Lambda de Java en tiempo de ejecución para crear la clase Java que define la función Lambda. En este ejemplo, hay una clase de Java para la función de Lambda denominada Handler y se requieren clases adicionales para este caso de uso. En el siguiente gráfico, se muestran las clases de Java en el proyecto. Observe que todas las clases de Java se encuentran en un paquete denominado com.example.tags.

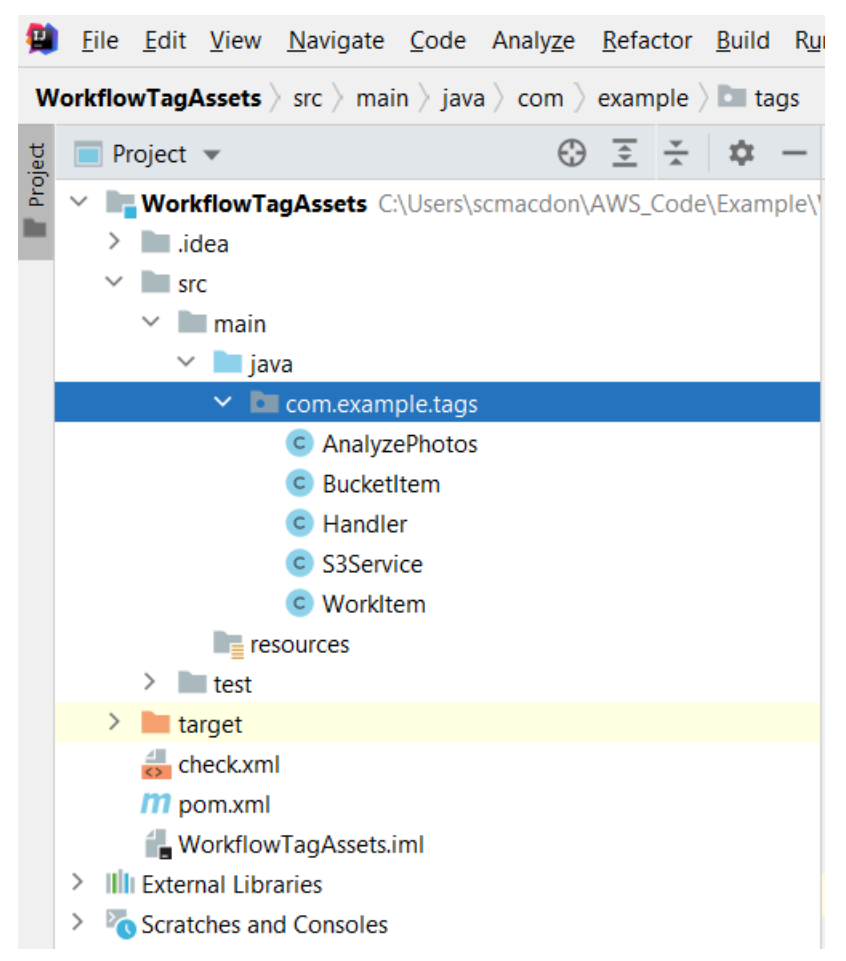

Cree las siguientes clases de Java para el código:

- Handler usa la API de tiempo de ejecución Lambda Java y lleva a cabo el caso de uso descrito en este tutorial. AWS La lógica de la aplicación que se ejecuta se encuentra en el método handleRequest.
- S3Service usa la API de Amazon S3 para realizar operaciones de S3.
- AnalyzePhotosutiliza la API Amazon Rekognition para analizar las imágenes.
- BucketItemdefine un modelo que almacena la información del bucket de Amazon S3.
- WorkItemdefine un modelo que almacena los datos de Amazon Rekognition.

#### Clase Handler

Este código Java representa la clase Handler. La clase lee un indicador que se pasa a la función de Lambda. El servicio S3. ListBucketObjectsdevuelve un objeto List donde cada elemento es un valor de cadena que representa la clave del objeto. Si el valor del indicador es verdadero, las etiquetas se aplican iterando por la lista y aplicándolas a cada objeto mediante una llamada al método s3Service.tagAssets. Si el valor del indicador es falso, entonces el S3Service. deleteTagFromSe invoca el método Object que elimina las etiquetas. Además, ten en cuenta que puedes registrar mensajes en CloudWatch los registros de Amazon mediante un LambdaLoggerobjeto.

#### **a** Note

Asegúrese de asignar el nombre de su bucket a la variable bucketName.

```
package com.example.tags; 
import com.amazonaws.services.lambda.runtime.Context; 
import com.amazonaws.services.lambda.runtime.RequestHandler;
import com.amazonaws.services.lambda.runtime.LambdaLogger; 
import java.util.ArrayList; 
import java.util.List; 
import java.util.Map; 
public class Handler implements RequestHandler<Map<String,String>, String> {
@Override 
public String handleRequest(Map<String, String> event, Context context) { 
     LambdaLogger logger = context.getLogger(); 
     String delFlag = event.get("flag");
```

```
 logger.log("FLAG IS: " + delFlag); 
   S3Service s3Service = new S3Service();
    AnalyzePhotos photos = new AnalyzePhotos(); 
    String bucketName = "<Enter your bucket name>"; 
    List<String> myKeys = s3Service.listBucketObjects(bucketName); 
    if (delFlag.compareTo("true") == 0) { 
        // Create a List to store the data. 
       List<ArrayList<WorkItem>> myList = new ArrayList<>();
        // loop through each element in the List and tag the assets. 
        for (String key : myKeys) { 
            byte[] keyData = s3Service.getObjectBytes(bucketName, key); 
            // Analyze the photo and return a list where each element is a WorkItem. 
            ArrayList<WorkItem> item = photos.detectLabels(keyData, key); 
            myList.add(item); 
        } 
        s3Service.tagAssets(myList, bucketName); 
        logger.log("All Assets in the bucket are tagged!"); 
    } else { 
        // Delete all object tags. 
        for (String key : myKeys) { 
            s3Service.deleteTagFromObject(bucketName, key); 
            logger.log("All Assets in the bucket are deleted!"); 
        } 
     } 
    return delFlag; 
  } 
 }
```
Clase de servicio de S3

La siguiente clase usa la API de Amazon S3 para realizar operaciones de S3. Por ejemplo, el getObjectBytesmétodo devuelve una matriz de bytes que representa la imagen. Del mismo modo, el listBucketObjectsmétodo devuelve un objeto List en el que cada elemento es un valor de cadena que especifica el nombre de la clave.

```
 package com.example.tags; 
 import software.amazon.awssdk.core.ResponseBytes; 
 import software.amazon.awssdk.regions.Region; 
 import software.amazon.awssdk.services.s3.S3Client; 
 import software.amazon.awssdk.services.s3.model.GetObjectRequest; 
 import software.amazon.awssdk.services.s3.model.PutObjectTaggingRequest; 
 import software.amazon.awssdk.services.s3.model.GetObjectResponse; 
 import software.amazon.awssdk.services.s3.model.S3Exception; 
 import software.amazon.awssdk.services.s3.model.ListObjectsResponse; 
 import software.amazon.awssdk.services.s3.model.S3Object; 
 import software.amazon.awssdk.services.s3.model.GetObjectTaggingResponse; 
 import software.amazon.awssdk.services.s3.model.ListObjectsRequest; 
 import java.util.ArrayList; 
 import java.util.List; 
 import software.amazon.awssdk.services.s3.model.Tagging; 
 import software.amazon.awssdk.services.s3.model.Tag; 
 import software.amazon.awssdk.services.s3.model.GetObjectTaggingRequest; 
 import software.amazon.awssdk.services.s3.model.DeleteObjectTaggingRequest; 
 public class S3Service { 
 private S3Client getClient() { 
    Region region = Region.US_WEST_2; 
    return S3Client.builder() 
            .region(region) 
           .build();
 } 
 public byte[] getObjectBytes(String bucketName, String keyName) { 
    S3Client s3 = getClient(); 
    try { 
        GetObjectRequest objectRequest = GetObjectRequest 
                 .builder() 
                 .key(keyName) 
                 .bucket(bucketName) 
                .build();
```

```
 // Return the byte[] from this object.
```

```
 ResponseBytes<GetObjectResponse> objectBytes = 
 s3.getObjectAsBytes(objectRequest); 
        return objectBytes.asByteArray(); 
    } catch (S3Exception e) { 
        System.err.println(e.awsErrorDetails().errorMessage()); 
        System.exit(1); 
    } 
    return null; 
 } 
 // Returns the names of all images in the given bucket. 
 public List<String> listBucketObjects(String bucketName) { 
    S3Client s3 = getClient(); 
    String keyName; 
    List<String> keys = new ArrayList<>(); 
    try { 
        ListObjectsRequest listObjects = ListObjectsRequest 
                 .builder() 
                 .bucket(bucketName) 
                .build();
        ListObjectsResponse res = s3.listObjects(listObjects); 
        List<S3Object> objects = res.contents(); 
        for (S3Object myValue: objects) { 
            keyName = myValue.key();
             keys.add(keyName); 
        } 
        return keys; 
    } catch (S3Exception e) { 
        System.err.println(e.awsErrorDetails().errorMessage()); 
        System.exit(1); 
    } 
    return null; 
 } 
 // Tag assets with labels in the given list. 
 public void tagAssets(List myList, String bucketName) {
```

```
 try { 
        S3Client s3 = getClient(); 
        int len = myList.size(); 
        String assetName = ""; 
        String labelName = ""; 
        String labelValue = ""; 
        // Tag all the assets in the list. 
        for (Object o : myList) { 
            // Need to get the WorkItem from each list. 
            List innerList = (List) o; 
             for (Object value : innerList) { 
                 WorkItem workItem = (WorkItem) value; 
                 assetName = workItem.getKey(); 
                 labelName = workItem.getName(); 
                 labelValue = workItem.getConfidence(); 
                 tagExistingObject(s3, bucketName, assetName, labelName, labelValue); 
            } 
        } 
    } catch (S3Exception e) { 
        System.err.println(e.awsErrorDetails().errorMessage()); 
        System.exit(1); 
    } 
 } 
 // This method tags an existing object. 
 private void tagExistingObject(S3Client s3, String bucketName, String key, String 
 label, String LabelValue) { 
    try { 
        // First need to get existing tag set; otherwise the existing tags are 
 overwritten. 
        GetObjectTaggingRequest getObjectTaggingRequest = 
 GetObjectTaggingRequest.builder() 
                 .bucket(bucketName) 
                 .key(key) 
                .build();
```

```
 GetObjectTaggingResponse response = 
 s3.getObjectTagging(getObjectTaggingRequest); 
        // Get the existing immutable list - cannot modify this list. 
       List<Tag> existingList = response.tagSet();
        ArrayList<Tag> newTagList = new ArrayList(new ArrayList<>(existingList)); 
        // Create a new tag. 
       Tag myTag = Tag.builder()
                 .key(label) 
                 .value(LabelValue) 
                .build();
        // push new tag to list. 
        newTagList.add(myTag); 
        Tagging tagging = Tagging.builder() 
                 .tagSet(newTagList) 
                .build();
        PutObjectTaggingRequest taggingRequest = PutObjectTaggingRequest.builder() 
                 .key(key) 
                 .bucket(bucketName) 
                 .tagging(tagging) 
                .build();
        s3.putObjectTagging(taggingRequest); 
        System.out.println(key + " was tagged with " + label); 
    } catch (S3Exception e) { 
        System.err.println(e.awsErrorDetails().errorMessage()); 
        System.exit(1); 
    } 
  } 
 // Delete tags from the given object. 
 public void deleteTagFromObject(String bucketName, String key) { 
    try { 
        DeleteObjectTaggingRequest deleteObjectTaggingRequest = 
 DeleteObjectTaggingRequest.builder() 
                 .key(key) 
                 .bucket(bucketName) 
                .build();
```

```
 S3Client s3 = getClient(); 
          s3.deleteObjectTagging(deleteObjectTaggingRequest); 
     } catch (S3Exception e) { 
          System.err.println(e.awsErrorDetails().errorMessage()); 
          System.exit(1); 
     } 
   } 
}
```
#### AnalyzePhotos clase

El siguiente código Java representa la AnalyzePhotosclase. Esta clase utiliza la API de Amazon Rekognition para analizar las imágenes.

```
package com.example.tags; 
import software.amazon.awssdk.auth.credentials.EnvironmentVariableCredentialsProvider; 
import software.amazon.awssdk.core.SdkBytes; 
import software.amazon.awssdk.regions.Region; 
import software.amazon.awssdk.services.rekognition.RekognitionClient; 
import software.amazon.awssdk.services.rekognition.model.Image; 
import software.amazon.awssdk.services.rekognition.model.DetectLabelsRequest; 
import software.amazon.awssdk.services.rekognition.model.DetectLabelsResponse; 
import software.amazon.awssdk.services.rekognition.model.Label; 
import software.amazon.awssdk.services.rekognition.model.RekognitionException;
import java.util.ArrayList; 
import java.util.List; 
public class AnalyzePhotos { 
  // Returns a list of WorkItem objects that contains labels. 
  public ArrayList<WorkItem> detectLabels(byte[] bytes, String key) { 
     Region region = Region.US_EAST_2; 
     RekognitionClient rekClient = RekognitionClient.builder() 
             .credentialsProvider(EnvironmentVariableCredentialsProvider.create()) 
             .region(region) 
            .build();
```

```
 try {
```

```
 SdkBytes sourceBytes = SdkBytes.fromByteArray(bytes); 
        // Create an Image object for the source image. 
        Image souImage = Image.builder() 
                 .bytes(sourceBytes) 
                .build();
        DetectLabelsRequest detectLabelsRequest = DetectLabelsRequest.builder() 
                 .image(souImage) 
                 .maxLabels(10) 
                .build();
        DetectLabelsResponse labelsResponse = 
 rekClient.detectLabels(detectLabelsRequest); 
        // Write the results to a WorkItem instance. 
        List<Label> labels = labelsResponse.labels(); 
        ArrayList<WorkItem> list = new ArrayList<>(); 
        WorkItem item ; 
        for (Label label: labels) { 
             item = new WorkItem(); 
             item.setKey(key); // identifies the photo. 
             item.setConfidence(label.confidence().toString()); 
             item.setName(label.name()); 
             list.add(item); 
        } 
        return list; 
    } catch (RekognitionException e) { 
        System.out.println(e.getMessage()); 
        System.exit(1); 
    } 
    return null ; 
  }
```
#### BucketItem clase

}

El siguiente código Java representa la BucketItemclase que almacena los datos de objetos de Amazon S3.

```
package com.example.tags;
```

```
public class BucketItem { 
  private String key; 
  private String owner; 
  private String date ; 
  private String size ; 
  public void setSize(String size) { 
     this.size = size ; 
  } 
  public String getSize() { 
     return this.size ; 
  } 
  public void setDate(String date) { 
    this.date = date ; } 
  public String getDate() { 
     return this.date ; 
  } 
  public void setOwner(String owner) { 
     this.owner = owner ; 
  } 
  public String getOwner() { 
     return this.owner ; 
  } 
  public void setKey(String key) { 
     this.key = key ; 
  } 
  public String getKey() { 
     return this.key ; 
  } 
}
```
### WorkItem clase

El siguiente código Java representa la WorkItemclase.

```
 package com.example.tags; 
  public class WorkItem { 
  private String key; 
  private String name; 
  private String confidence ; 
public void setKey (String key) { 
     this.key = key; 
} 
public String getKey() { 
     return this.key; 
} 
public void setName (String name) { 
     this.name = name; 
} 
public String getName() { 
     return this.name; 
} 
public void setConfidence (String confidence) { 
     this.confidence = confidence; 
} 
public String getConfidence() { 
     return this.confidence; 
} 
}
```
## Empaquetar el proyecto

Empaquete el proyecto en un archivo.jar (JAR) mediante el siguiente comando de Maven.

#### mvn package

El archivo JAR se encuentra en la carpeta de destino (que es una carpeta secundaria de la carpeta del proyecto).

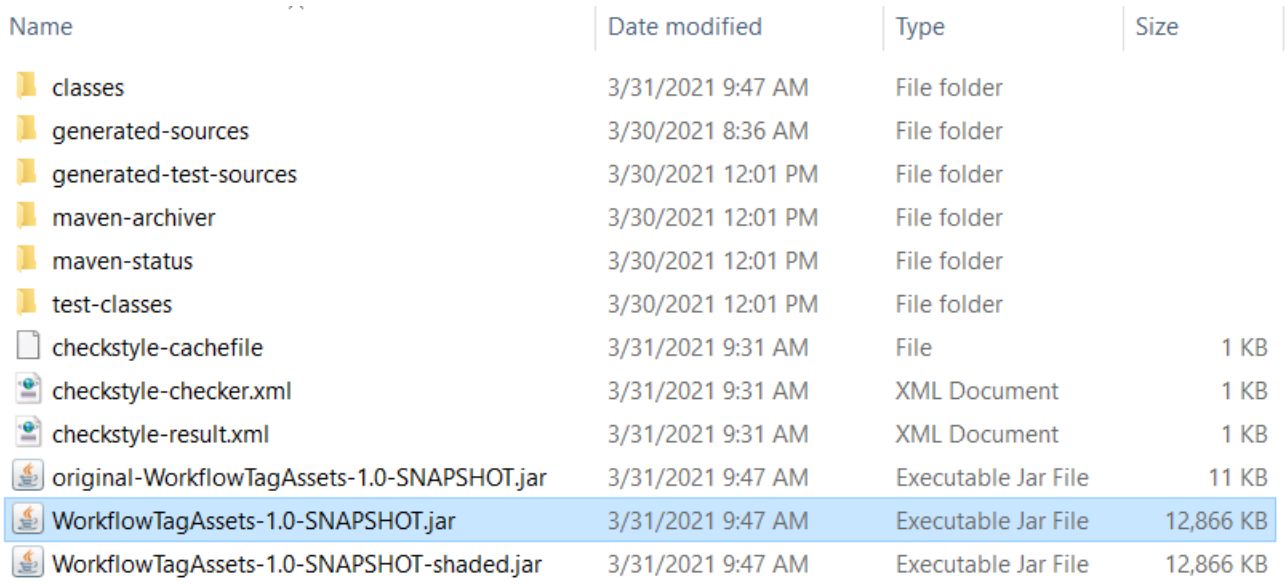

### **a** Note

Observe el uso de maven-shade-pluginen el archivo POM del proyecto. Este complemento es responsable de crear un JAR que contenga las dependencias necesarias. Si intentas empaquetar el proyecto sin este complemento, las dependencias necesarias no se incluyen en el archivo JAR y encontrarás un ClassNotFoundException.

## Implementación de la función de Lambda

- 1. Abra la [consola de Lambda](https://console.aws.amazon.com/lambda/home).
- 2. Elija Crear función.
- 3. Elija Crear desde cero.
- 4. En la sección Información básica, introduzca cron como nombre.
- 5. En Tiempo de ejecución, elija Java 8.
- 6. Elija Usar un rol existente y, a continuación, elija lambda-support (el rol de IAM que creó).
- 7. Elija Crear función.
- 8. Para Tipo de entrada de código, elija Cargar un archivo .zip.
- 9. Seleccione Cargar y, a continuación, busque el archivo JAR que creó.
- 10.Para Handler, introduzca el nombre completo de la función, por ejemplo, com.example.tags.Handler:handleRequest (com.example.tags especifica el paquete, Handler es la clase seguida de :: y el nombre del método).
- 11.Seleccione Guardar.

## Probar el método Lambda

En este punto del tutorial, puede probar la función de Lambda.

1. En la consola de Lambda, haga clic en la pestaña Prueba y, a continuación, introduzca el siguiente JSON.

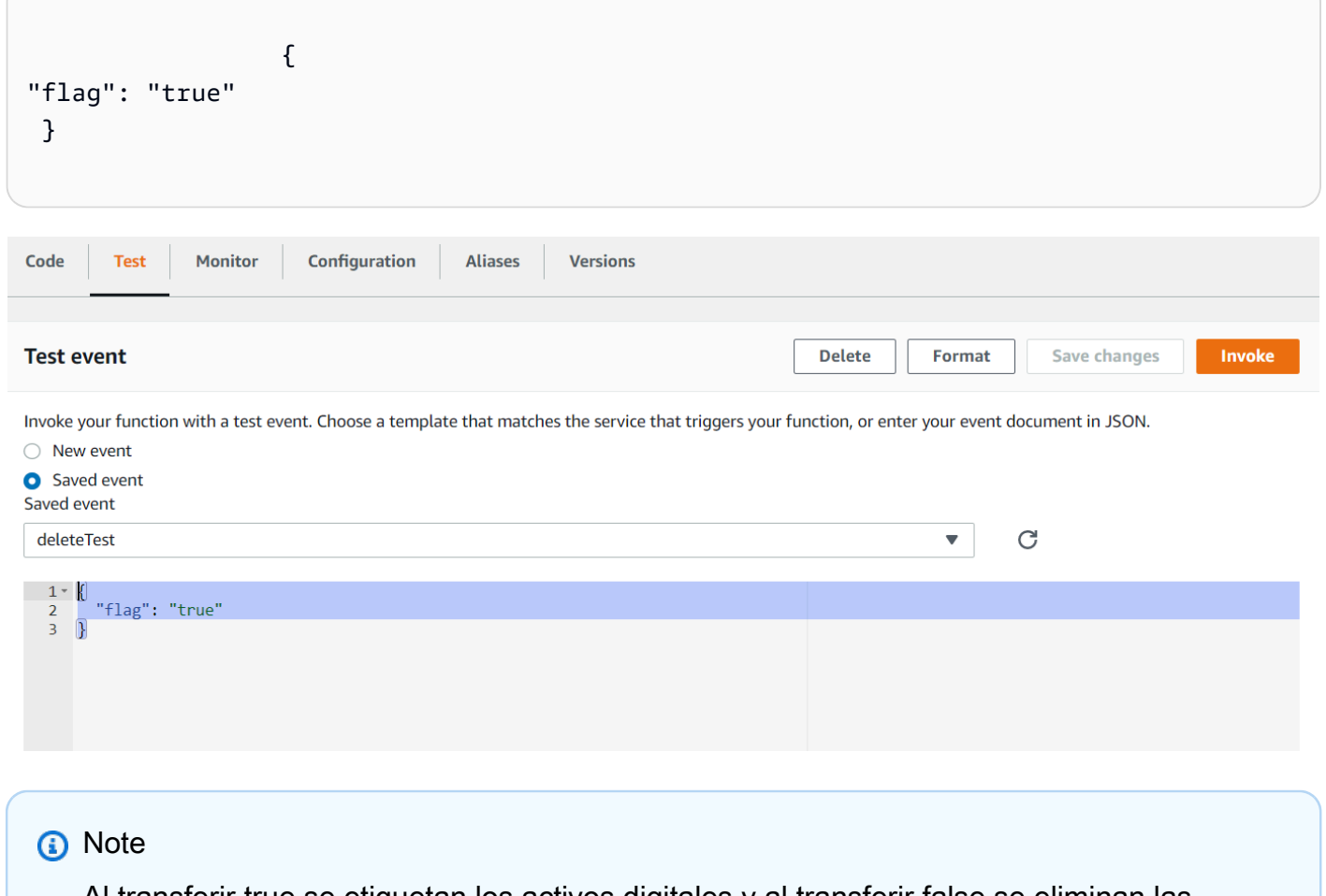

Al transferir true se etiquetan los activos digitales y al transferir false se eliminan las etiquetas.

2. Pulse el botón Invocar. Tras invocar la función de Lambda, verá un mensaje de éxito.

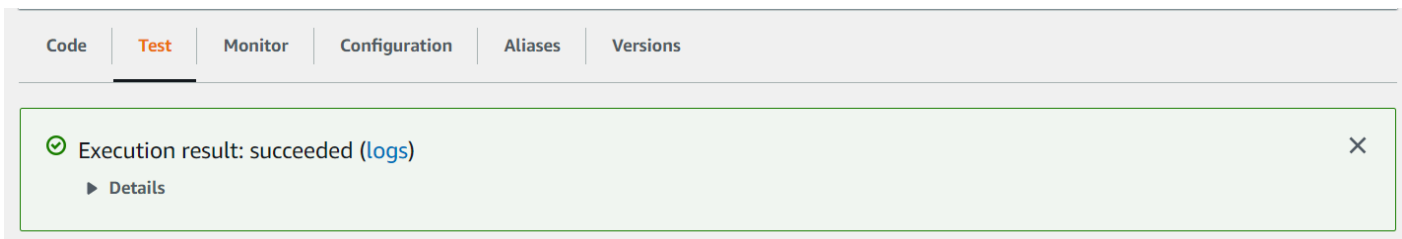

Enhorabuena, ha creado una AWS Lambda función que aplica etiquetas automáticamente a los activos digitales ubicados en un bucket de Amazon S3. Como se indicó al principio de este tutorial, recuerde cancelar todos los recursos que creó mientras realiza este tutorial para asegurarse de que no se le cobre nada.

Para ver más ejemplos de AWS varios servicios, consulte el repositorio de ejemplos del SDK de [AWS documentación.](https://github.com/awsdocs/aws-doc-sdk-examples/tree/master/javav2/usecases) GitHub

# Creación de AWS aplicaciones de análisis de vídeo

Puede crear una aplicación web Java que analice los vídeos para detectar etiquetas mediante el AWS SDK for Java versión 2. La aplicación creada en este AWS tutorial le permite subir un vídeo (archivo MP4) a un bucket de Amazon S3. A continuación, la aplicación utiliza el servicio Amazon Rekognition para analizar el vídeo. Los resultados se utilizan para rellenar un modelo de datos y, a continuación, se genera un informe que se envía por correo electrónico a un usuario específico mediante el servicio de correo electrónico Amazon Simple.

La siguiente ilustración muestra un informe que se genera después de que la aplicación termine de analizar el vídeo. Las columnas de la siguiente tabla muestran el rango de edad, la barba, las gafas y los ojos abiertos, así como los valores de confianza para las diferentes predicciones de atributos.

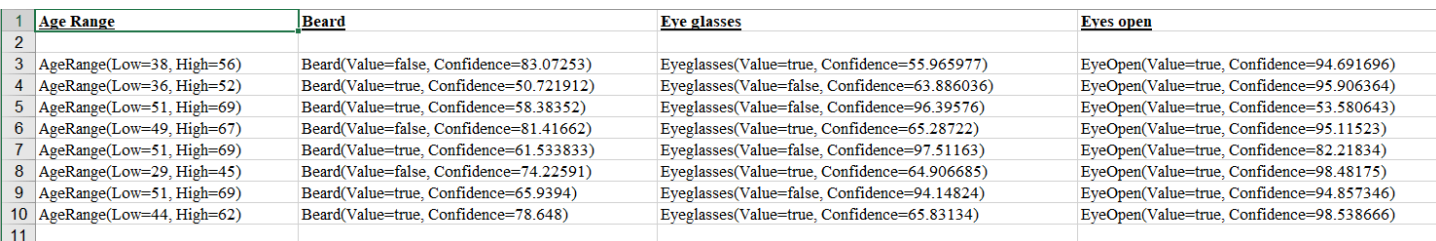

En este tutorial, creará una aplicación Spring Boot que invoque varios AWS servicios. Las API de Spring Boot se utilizan para crear un modelo, diferentes vistas y un controlador. Para obtener más información, consulte [Spring Boot](https://spring.io/projects/spring-boot).

Este servicio utiliza los siguientes AWS servicios:

- Amazon Rekognition
- [Amazon S3](https://docs.aws.amazon.com/AmazonS3/latest/userguide/Welcome.html)
- [Amazon SES](https://docs.aws.amazon.com/ses/latest/dg/Welcome.html)
- [AWS Elastic Beanstalk](https://docs.aws.amazon.com/elasticbeanstalk/latest/dg/Welcome.html)

Los AWS servicios incluidos en este tutorial están incluidos en la capa AWS gratuita. Le recomendamos que finalice todos los recursos que haya creado en el tutorial cuando haya terminado de usarlos para evitar que se le cobre por ellos.

## Requisitos previos

Antes de empezar, debe completar los pasos de [Configuración del AWS SDK para Java.](https://docs.aws.amazon.com/sdk-for-java/latest/developer-guide/setup.html) Después, asegúrese de cuenta con lo siguiente:

- Java 1.8 JDK.
- Maven 3.6 o posterior.
- Un bucket de Amazon S3 llamado vídeo[algún-valor]. Asegúrese de usar este nombre de bucket en el código Java de Amazon S3. Para obtener más información, consulte [Creación de un bucket](https://docs.aws.amazon.com/AmazonS3/latest/userguide/creating-bucket.html).
- Un rol de IAM. Lo necesitará para la VideoDetectFacesclase que va a crear. Para obtener más información, consulte [Configuring Amazon Rekognition Video.](https://docs.aws.amazon.com/rekognition/latest/dg/api-video-roles.html)
- Un tema válido de Amazon SNS. Lo necesitará para la VideoDetectFacesclase que va a crear. Para obtener más información, consulte [Configuring Amazon Rekognition Video.](https://docs.aws.amazon.com/rekognition/latest/dg/api-video-roles.html)

# Procedimiento

En el transcurso del tutorial, aprenderá a hacer lo siguiente:

- 1. Crear un proyecto
- 2. Agregar las dependencias de POM a su proyecto
- 3. Crear las clases de Java
- 4. Crear los archivos HTML
- 5. Crear los archivos de script
- 6. Empaquetar el proyecto en un archivo JAR
- 7. Implemente la aplicación en AWS Elastic Beanstalk

Para continuar con el tutorial, siga las instrucciones detalladas del [GitHub repositorio de ejemplos](https://github.com/awsdocs/aws-doc-sdk-examples/tree/master/javav2/usecases/video_analyzer_application)  [del SDK de AWS documentación.](https://github.com/awsdocs/aws-doc-sdk-examples/tree/master/javav2/usecases/video_analyzer_application)

# Creación de una función de Lambda de Amazon Rekognition

En este tutorial, se muestra cómo obtener los resultados de una operación de análisis de vídeo para la detección de etiquetas mediante una función de Lambda en Java.

### **a** Note

En este tutorial se utiliza el AWS SDK for Java 1.x. [Para ver un tutorial sobre el uso de](https://github.com/awsdocs/aws-doc-sdk-examples/tree/master/javav2/usecases/video_analyzer_application)  [Rekognition y la versión 2 del SDK para AWS Java, consulta AWS el repositorio de ejemplos](https://github.com/awsdocs/aws-doc-sdk-examples/tree/master/javav2/usecases/video_analyzer_application) [del SDK de documentación. GitHub](https://github.com/awsdocs/aws-doc-sdk-examples/tree/master/javav2/usecases/video_analyzer_application)

Puede utilizar las funciones de Lambda con las operaciones de Amazon Rekognition Video. Por ejemplo, el siguiente diagrama muestra un sitio web que utiliza una función de Lambda para comenzar automáticamente el análisis de un vídeo cuando este se carga en un bucket de Amazon S3. Cuando se activa la función Lambda, llama [StartLabelDetection](https://docs.aws.amazon.com/rekognition/latest/APIReference/API_StartLabelDetection.html)para empezar a detectar etiquetas en el vídeo cargado. Para obtener información sobre cómo utilizar Lambda para procesar notificaciones de eventos desde un bucket de Amazon S3, consulte [Uso de AWS Lambda con](https://docs.aws.amazon.com/lambda/latest/dg/with-s3.html)  [eventos de Amazon S3.](https://docs.aws.amazon.com/lambda/latest/dg/with-s3.html)

Una segunda función de Lambda se activa cuando se envía el estado de realización del análisis al tema de Amazon SNS registrado. La segunda función Lambda llama [GetLabelDetectionp](https://docs.aws.amazon.com/rekognition/latest/APIReference/API_GetLabelDetection.html)ara obtener los resultados del análisis. A continuación, los resultados se almacenan en una base de datos como paso previo antes de mostrarlos en una página web. Esta segunda función lambda es el objetivo de este tutorial.

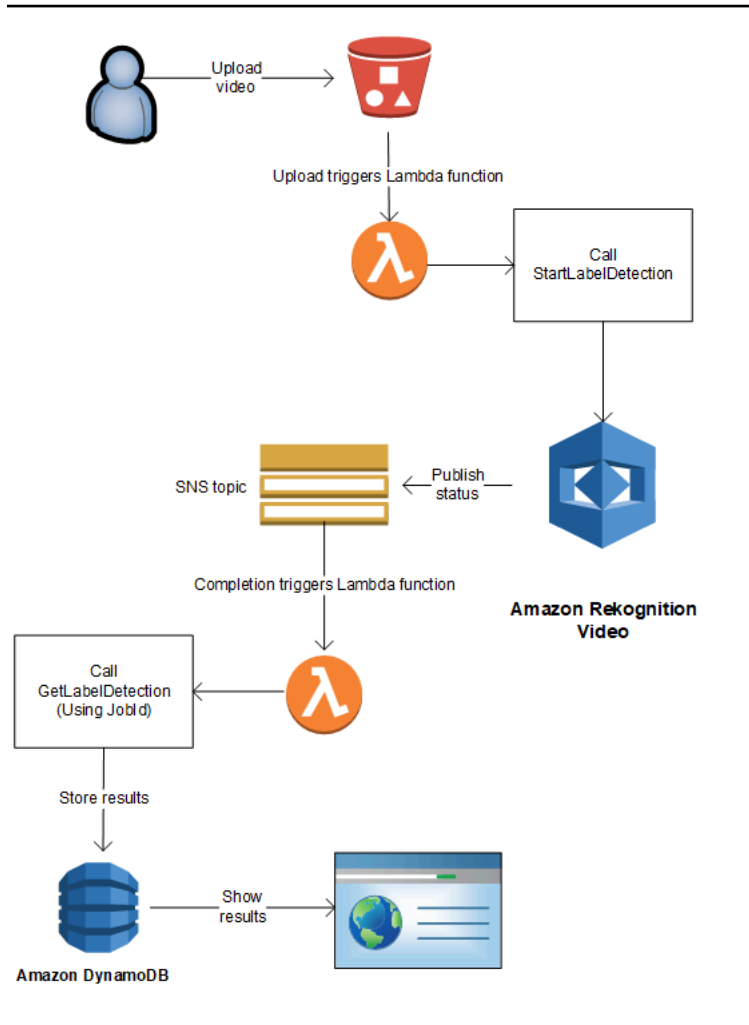

En este tutorial, la función de Lambda se activa cuando Amazon Rekognition Video envía el estado de realización del análisis de vídeo al tema de Amazon SNS registrado. A continuación, recopila los resultados del análisis de vídeo mediante una llamada. [GetLabelDetection](https://docs.aws.amazon.com/rekognition/latest/APIReference/API_GetLabelDetection.html) Con fines de demostración, este tutorial escribe los resultados de la detección de etiquetas en un CloudWatch registro. La función de Lambda de la aplicación debería almacenar los resultados del análisis para su uso posterior. Por ejemplo, puede utilizar Amazon DynamoDB para guardar los resultados del análisis. Para obtener más información, consulte el tema relacionado con el [uso de DynamoDB.](url-ddb-dev;WorkingWithDynamo.html)

Los siguientes procedimientos le muestran cómo:

- Crear el tema de Amazon SNS y configurar los permisos.
- Cree la función Lambda mediante el tema Amazon SNS AWS Management Console y suscríbala al tema.
- Configurar la función de Lambda mediante la AWS Management Console.
- Agregue código de muestra a un AWS Toolkit for Eclipse proyecto y cárguelo en la función Lambda.

• Probar la función de Lambda mediante la AWS CLI.

**a** Note

Utilice la misma AWS región en todo el tutorial.

# Requisitos previos

En este tutorial, se supone que está familiarizado con AWS Toolkit for Eclipse. Para obtener más información, consulte [AWS Toolkit for Eclipse.](https://docs.aws.amazon.com/toolkit-for-eclipse/v1/user-guide/welcome.html)

# <span id="page-799-0"></span>Creación del tema de SNS

El estado de realización de una operación de análisis de vídeo de Amazon Rekognition Video se envía a un tema de Amazon SNS. Este procedimiento crea el tema de Amazon SNS y el rol de servicio de IAM que otorga a Amazon Rekognition Video acceso a los temas de Amazon SNS. Para obtener más información, consulte [Cómo llamar a las operaciones de Amazon Rekognition Video.](#page-130-0)

Para crear un tema de Amazon SNS

- 1. Si no lo ha hecho aún, cree un rol de servicio de IAM para otorgar a Amazon Rekognition Video acceso a sus temas de Amazon SNS. Anote el nombre de recurso de Amazon (ARN). Para obtener más información, consulte [Otorgar acceso a varios temas de Amazon SNS.](#page-140-0)
- 2. [Cree un tema de Amazon SNS](https://docs.aws.amazon.com/sns/latest/dg/CreateTopic.html) mediante la [consola de Amazon SNS.](https://console.aws.amazon.com/sns/v2/home) Sólo tiene que especificar el nombre del tema. Añada al nombre del tema un prefijo. AmazonRekognition Apunte el ARN del tema.

## <span id="page-799-1"></span>Creación de la función de Lambda

Utilice la función de Lambda para crear la función de AWS Management Console. A continuación, deberá usar un proyecto de AWS Toolkit for Eclipse para subir el paquete de la función de Lambda en AWS Lambda. También es posible crear la función de Lambda con AWS Toolkit for Eclipse. Para obtener más información, consulte [Tutorial: Cómo crear, cargar e invocar una función de AWS](https://docs.aws.amazon.com/toolkit-for-eclipse/v1/user-guide/lambda-tutorial.html)  [Lambda](https://docs.aws.amazon.com/toolkit-for-eclipse/v1/user-guide/lambda-tutorial.html).

### Para crear la función de Lambda

- 1. Inicie sesión en la consola de administración de AWS y abra la consola de AWS Lambda en [https://console.aws.amazon.com/lambda/.](https://console.aws.amazon.com/lambda/)
- 2. Elija Crear función.
- 3. Elija Crear desde cero.
- 4. En Nombre de función, introduzca un nombre para la función.
- 5. En Tiempo de ejecución, elija Java 8.
- 6. Elija Seleccionar o crear un rol de ejecución.
- 7. En Rol de ejecución, elija Crear un nuevo rol con permisos básicos de Lambda.
- 8. Observe el nombre del nuevo rol que se muestra en la parte inferior de la sección Información básica.
- 9. Elija Crear función.

# Configuración de la función de Lambda

Una vez que haya creado la función de Lambda, puede configurarla para que la active el tema de Amazon SNS que se crea en [Creación del tema de SNS.](#page-799-0) También deberá ajustar los requisitos de memoria y el periodo de tiempo de espera para la función de Lambda.

Para configurar la función de Lambda

- 1. En Código de función, escriba com.amazonaws.lambda.demo.JobCompletionHandler para Controlador.
- 2. En Configuración básica, elija Editar. Se muestra el cuadro de diálogo Editar configuración básica.
	- a. Elija 1024 para Memoria.
	- b. Elija 10 segundos para Tiempo de espera.
	- c. Seleccione Guardar.
- 3. En Diseñador, elija + Agregar desencadenador. Se muestra el cuadro de diálogo Agregar desencadenador.
- 4. En Configuración de desencadenador elija SNS.

En Tema de SNS, elija el tema de Amazon SNS que creó en [Creación del tema de SNS.](#page-799-0)

- 5. Elija Activar disparador.
- 6. Para añadir el disparador, elija Añadir.
- 7. Elija Guardar para guardar la función de Lambda actualizada.

# Configuración del rol de IAM para Lambda

Para llamar a Amazon Rekognition Video operations, debe añadir la política gestionada de AmazonRekognitionFullAccessAWS a la función Lambda de IAM. Las operaciones de inicio, por ejemplo [StartLabelDetection,](https://docs.aws.amazon.com/rekognition/latest/APIReference/API_StartLabelDetection.html) también requieren permisos de pase para el rol de servicio de IAM que Amazon Rekognition Video utiliza para acceder al tema de Amazon SNS.

### Para configurar el rol

- 1. [Inicie sesión en la consola de IAM AWS Management Console y ábrala en https://](https://console.aws.amazon.com/iam/) [console.aws.amazon.com/iam/.](https://console.aws.amazon.com/iam/)
- 2. Seleccione Roles en el panel de navegación.
- 3. En la lista, elija el nombre del rol de ejecución que ha creado en [Creación de la función de](#page-799-1) [Lambda](#page-799-1).
- 4. Elija la pestaña Permisos.
- 5. Seleccione Asociar políticas.
- 6. Elija una AmazonRekognitionFullAccessde las políticas de la lista.
- 7. Elija Asociar política.
- 8. Nuevamente, elija el rol de ejecución.
- 9. Elija Agregar política insertada.
- 10. Seleccione la pestaña JSON.
- 11. Reemplace la política existente por la siguiente política. Reemplace servicerole por el rol de servicio de IAM; que ha creado en [Creación del tema de SNS](#page-799-0).

```
{ 
     "Version": "2012-10-17", 
     "Statement": [ 
         \{ "Sid": "mysid", 
              "Effect": "Allow", 
              "Action": "iam:PassRole", 
              "Resource": "arn:servicerole"
```
 $\mathbf{I}$ }

12. Elija Revisar política.

}

- 13. En Nombre\*, escriba un nombre para la política.
- 14. Elija Crear política.

## Crear el proyecto AWS Toolkit for Eclipse Lambda

Cuando se activa la función Lambda, el código siguiente obtiene el estado de finalización del tema Amazon SNS y [GetLabelDetectionl](https://docs.aws.amazon.com/rekognition/latest/APIReference/API_GetLabelDetection.html)lama para obtener los resultados del análisis. Se graba en un registro un recuento de las etiquetas detectadas y una lista de las etiquetas detectadas. CloudWatch La función de Lambda debería almacenar los resultados del análisis de vídeo para su uso posterior.

Para crear el proyecto AWS Toolkit for Eclipse Lambda

- 1. [Cree un proyecto AWS Toolkit for EclipseAWS Lambda.](https://docs.aws.amazon.com/toolkit-for-eclipse/v1/user-guide/lambda-tutorial.html#lambda-tutorial-create-handler-class)
	- En Nombre del proyecto, escriba un nombre de proyecto de su elección.
	- Para el nombre de la clase:, introduzca JobCompletionHandler.
	- En Tipo de entrada, elija Evento de SNS.
	- Deje el resto de los campos sin modificar.
- 2. En el explorador de proyectos de Eclipse, abra el método de controlador de Lambda generado (JobCompletionHandler.java) y sustituya el contenido por lo siguiente:

```
//Copyright 2018 Amazon.com, Inc. or its affiliates. All Rights Reserved. 
//PDX-License-Identifier: MIT-0 (For details, see https://github.com/awsdocs/
amazon-rekognition-developer-guide/blob/master/LICENSE-SAMPLECODE.) 
package com.amazonaws.lambda.demo; 
import com.amazonaws.services.lambda.runtime.Context; 
import com.amazonaws.services.lambda.runtime.LambdaLogger; 
import com.amazonaws.services.lambda.runtime.RequestHandler; 
import com.amazonaws.services.lambda.runtime.events.SNSEvent;
import java.util.List; 
import com.amazonaws.regions.Regions;
import com.amazonaws.services.rekognition.AmazonRekognition;
```

```
import com.amazonaws.services.rekognition.AmazonRekognitionClientBuilder; 
import com.amazonaws.services.rekognition.model.GetLabelDetectionRequest; 
import com.amazonaws.services.rekognition.model.GetLabelDetectionResult; 
import com.amazonaws.services.rekognition.model.LabelDetection; 
import com.amazonaws.services.rekognition.model.LabelDetectionSortBy; 
import com.amazonaws.services.rekognition.model.VideoMetadata; 
import com.fasterxml.jackson.databind.JsonNode; 
import com.fasterxml.jackson.databind.ObjectMapper;
public class JobCompletionHandler implements RequestHandler<SNSEvent, String> { 
   @Override 
    public String handleRequest(SNSEvent event, Context context) { 
      String message = event.getRecords().get(0).getSNS().getMessage();
      LambdaLogger logger = context.getLogger();
      // Parse SNS event for analysis results. Log results 
       try { 
          ObjectMapper operationResultMapper = new ObjectMapper(); 
          JsonNode jsonResultTree = operationResultMapper.readTree(message); 
          logger.log("Rekognition Video Operation:========================="); 
          logger.log("Job id: " + jsonResultTree.get("JobId")); 
          logger.log("Status : " + jsonResultTree.get("Status")); 
          logger.log("Job tag : " + jsonResultTree.get("JobTag")); 
          logger.log("Operation : " + jsonResultTree.get("API")); 
          if (jsonResultTree.get("API").asText().equals("StartLabelDetection")) { 
             if (jsonResultTree.get("Status").asText().equals("SUCCEEDED")){ 
                GetResultsLabels(jsonResultTree.get("JobId").asText(), context); 
 } 
             else{ 
                String errorMessage = "Video analysis failed for job " 
                      + jsonResultTree.get("JobId") 
                      + "State " + jsonResultTree.get("Status"); 
                throw new Exception(errorMessage); 
 } 
          } else 
             logger.log("Operation not StartLabelDetection");
```

```
 } catch (Exception e) { 
         logger.log("Error: " + e.getMessage()); 
         throw new RuntimeException (e); 
      } 
      return message; 
  } 
  void GetResultsLabels(String startJobId, Context context) throws Exception { 
     LambdaLogger logger = context.getLogger();
      AmazonRekognition rek = 
 AmazonRekognitionClientBuilder.standard().withRegion(Regions.US_EAST_1).build(); 
      int maxResults = 1000; 
      String paginationToken = null; 
      GetLabelDetectionResult labelDetectionResult = null; 
      String labels = ""; 
      Integer labelsCount = 0; 
      String label = ""; 
      String currentLabel = ""; 
      //Get label detection results and log them. 
      do { 
         GetLabelDetectionRequest labelDetectionRequest = new 
 GetLabelDetectionRequest().withJobId(startJobId) 
.withSortBy(LabelDetectionSortBy.NAME).withMaxResults(maxResults).withNextToken(pagination
         labelDetectionResult = rek.getLabelDetection(labelDetectionRequest); 
         paginationToken = labelDetectionResult.getNextToken(); 
         VideoMetadata videoMetaData = labelDetectionResult.getVideoMetadata(); 
         // Add labels to log 
        List<LabelDetection> detectedLabels = labelDetectionResult.getLabels();
         for (LabelDetection detectedLabel : detectedLabels) { 
            label = detectedLabel.getLabel().getName(); 
            if (label.equals(currentLabel)) {
```

```
 continue; 
 } 
            labels = labels + label + " / ";
             currentLabel = label; 
             labelsCount++; 
          } 
       } while (labelDetectionResult != null && 
  labelDetectionResult.getNextToken() != null); 
       logger.log("Total number of labels : " + labelsCount); 
       logger.log("labels : " + labels); 
    } 
}
```
- 3. Los espacios de nombres de Rekognition no se resuelven. Para corregirlo:
	- Detenga el ratón sobre la parte subrayada de la línea import com.amazonaws.services.rekognition.AmazonRekognition;.
	- Elija Corregir configuración del proyecto....
	- Elija la versión más reciente del archivo de Amazon Rekognition.
	- Elija Aceptar para añadir el archivo al proyecto.
- 4. Guarde el archivo.
- 5. Haga clic con el botón derecho en la ventana de código de Eclipse, elija AWS Lambda y, a continuación, elija Cargar función a AWS Lambda.
- 6. En la página Seleccionar función de Lambda de destino, elija la región de AWS que desea utilizar.
- 7. Elija Elegir una función de Lambda existente y seleccione la función de Lambda que ha creado en [Creación de la función de Lambda](#page-799-1).
- 8. Elija Siguiente. Se muestra el cuadro de diálogo Configuración de función.
- 9. En Rol de IAM, elija el rol de IAM que creó en [Creación de la función de Lambda.](#page-799-1)
- 10. Elija Finalizar y la función de Lambda se subirá en AWS.

## Probar la función de Lambda

Utilice el siguiente AWS CLI comando para probar la función Lambda iniciando el análisis de detección de etiquetas de un vídeo. Una vez finalizado el análisis, la función de Lambda se activa. Compruebe que el análisis se ha realizado correctamente comprobando los CloudWatch registros.

Para probar la función de Lambda

1. Cargue un archivo de vídeo con formato MOV o MPEG-4 en el bucket de S3. Para realizar pruebas, cargue un vídeo con una duración inferior a 30 segundos.

Para ver las instrucciones, consulte [Carga de objetos en Amazon S3](https://docs.aws.amazon.com/AmazonS3/latest/user-guide/UploadingObjectsintoAmazonS3.html) en la Guía del usuario de Amazon Simple Storage Service.

2. Ejecute el siguiente AWS CLI comando para empezar a detectar etiquetas en un vídeo.

```
aws rekognition start-label-detection --video 
  "S3Object={Bucket="bucketname",Name="videofile"}" \
--notification-channel "SNSTopicArn=TopicARN,RoleArn=RoleARN" \
--region Region
```
Actualice los siguientes valores:

- Cambie bucketname y videofile en el nombre de bucket de Amazon S3 y nombre de archivo del vídeo donde desea detectar etiquetas.
- Reemplace TopicARN por el ARN del tema de Amazon SNS que ha creado en [Creación del](#page-799-0) [tema de SNS](#page-799-0).
- Reemplace RoleARN por el ARN del rol de IAM que ha creado en [Creación del tema de SNS.](#page-799-0)
- Cambie Region a la AWS región que esté utilizando.
- 3. Anote el valor de JobId en la respuesta. La respuesta tiene un aspecto similar a la del siguiente ejemplo JSON.

```
{ 
     "JobId": "547089ce5b9a8a0e7831afa655f42e5d7b5c838553f1a584bf350ennnnnnnnnn"
}
```
4. Abra la consola [https://console.aws.amazon.com/cloudwatch/.](https://console.aws.amazon.com/cloudwatch/)

- 5. Cuando finalice el análisis, aparecerá una entrada de log para la función de Lambda en el Grupo de registro.
- 6. Elija la función de Lambda para ver los flujos de registro.
- 7. Elija el flujo de logs más reciente para ver las entradas de log realizadas por la función de Lambda. Si la operación se realizó correctamente, tendrá un aspecto similar al siguiente resultado, que muestra los detalles de la operación de reconocimiento de vídeo, incluido el identificador del trabajo, el tipo de operación StartLabelDetection "» y una lista de categorías de etiquetas detectadas, como Botella, Ropa, Multitud y Comida:

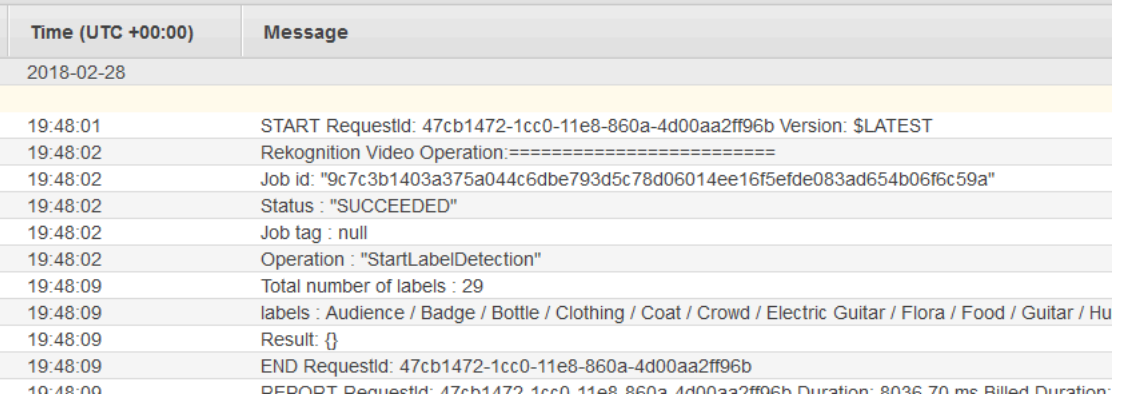

El valor de ID de trabajo debería coincidir con el valor de JobId que anotó en el paso 3.

# Uso de Amazon Rekognition para la verificación de identidad

Amazon Rekognition proporciona a los usuarios varias operaciones que permiten la creación sencilla de sistemas de verificación de identidad. Amazon Rekognition permite al usuario detectar rostros en una imagen y, a continuación, comparar los rostros detectados con otros mediante la comparación de los datos de los rostros. Estos datos faciales se almacenan en contenedores del lado del servidor denominados colecciones. Al utilizar las operaciones de detección de rostros, comparación de rostros y gestión de colecciones de Amazon Rekognition, puede crear una aplicación con una solución de verificación de identidad.

Este tutorial mostrará dos flujos de trabajo comunes para la creación de aplicaciones que requieren la verificación de identidad.

El primer flujo de trabajo implica el registro de un nuevo usuario en una colección. El segundo flujo de trabajo implica buscar en una colección existente con el fin de iniciar sesión como usuario habitual.

Usará el [AWSSDK para Python](https://aws.amazon.com/sdk-for-python/) en este tutorial. También puede consultar los ejemplos de la documentación de AWS SDK en el [repositorio de GitHub](https://github.com/awsdocs/aws-doc-sdk-examples) para ver más tutoriales de Python.

Temas

- [Requisitos previos](#page-808-0)
- [Creación de una colección](#page-808-1)
- [Nuevo registro de usuarios](#page-809-0)
- [Inicio de sesión de usuario existente](#page-818-0)

# <span id="page-808-0"></span>Requisitos previos

Antes de comenzar este tutorial, necesitará instalar Python y completar los pasos necesarios para [configurar el AWS SDK para Python.](https://boto3.amazonaws.com/v1/documentation/api/latest/guide/quickstart.html) Además de esto, asegúrese de que:

- [Ha creado una cuenta de AWS y un rol de IAM](https://docs.aws.amazon.com/rekognition/latest/dg/setting-up.html)
- [Ha instalado el SDK de Python \(Boto3\)](https://aws.amazon.com/sdk-for-python/)
- [Ha configurado correctamente sus credenciales de acceso de AWS](https://docs.aws.amazon.com/cli/latest/userguide/cli-configure-quickstart.html)
- [Ha creado un bucket de Amazon Simple Storage Service](https://docs.aws.amazon.com/AmazonS3/latest/userguide/create-bucket-overview.html) y cargó una imagen que desea utilizar como identificador a efectos de verificación de identidad.
- Ha seleccionado una segunda imagen para que sirva como imagen de destino para la verificación de identidad.

# <span id="page-808-1"></span>Creación de una colección

Para poder registrar un nuevo usuario o buscar un usuario en una colección o buscar un usuario, es necesario disponer de una colección con la que trabajar. Una colección de Amazon Rekognition es un contenedor del lado del servidor que se utiliza para almacenar información sobre los rostros detectados.

## Crear la colección

El primer paso es escribir una función que cree una colección para que la utilice su aplicación. Amazon Rekognition almacena información sobre los rostros que se han detectado en contenedores del lado del servidor denominados Colecciones. Puede buscar rostros conocidos en la información

facial almacenada en una colección. Para almacenar información facial, primero debe crear una colección mediante la operación CreateCollection.

1. Seleccione un nombre para la colección que le gustaría crear. En el código siguiente, sustituya el valor de collection\_id por el nombre de la colección que desee crear y sustituya el valor de region por el nombre de la región definida en sus credenciales de usuario. Puede usar el argumento Tags para aplicar las etiquetas que desee a la colección, aunque no es obligatorio. La operación CreateCollection devolverá información sobre la colección que ha creado, incluido el ARN de la colección. Anote el ARN que reciba al ejecutar el código.

```
import boto3
def create_collection(collection_id, region): 
     client = boto3.client('rekognition', region_name=region) 
     # Create a collection 
     print('Creating collection:' + collection_id) 
     response = client.create_collection(CollectionId=collection_id, 
     Tags={"SampleKey1":"SampleValue1"}) 
     print('Collection ARN: ' + response['CollectionArn']) 
     print('Status code: ' + str(response['StatusCode'])) 
     print('Done...')
collection_id = 'collection-id-name'
region = "region-name"
create_collection(collection_id, region)
```
2. Guarde y ejecute el código. Copie el ARN de la colección.

Ahora que se ha creado la colección de Rekognition, puede almacenar información facial e identificadores en esa colección. También podrá comparar los rostros con la información almacenada para su verificación.

## <span id="page-809-0"></span>Nuevo registro de usuarios

Querrá poder registrar nuevos usuarios y añadir su información a una colección. El proceso de registro de un nuevo usuario suele incluir los siguientes pasos:

### Llamar a la operación **DetectFaces**

Escriba el código para comprobar la calidad de la imagen del rostro mediante la operación DetectFaces. Utilizará la operación DetectFaces para determinar si una imagen capturada por la cámara es adecuada para procesarla mediante la operación SearchFacesByImage. La imagen debe contener solo una cara. Proporcionará un archivo de imagen de entrada local a la operación DetectFaces y recibirá los detalles de los rostros detectados en la imagen. El siguiente código de ejemplo proporciona la imagen de entrada DetectFaces y, a continuación, comprueba si solo se ha detectado un rostro en la imagen.

1. En el siguiente ejemplo de código, sustituya photo por el nombre de la imagen de destino en la que quiere detectar rostros. También tendrá que sustituir el valor de region por el nombre de la región asociada a su cuenta.

```
import boto3
import json
def detect_faces(target_file, region): 
     client=boto3.client('rekognition', region_name=region) 
     imageTarget = open(target_file, 'rb') 
     response = client.detect_faces(Image={'Bytes': imageTarget.read()}, 
     Attributes=['ALL']) 
     print('Detected faces for ' + photo) 
     for faceDetail in response['FaceDetails']: 
         print('The detected face is between ' + str(faceDetail['AgeRange']['Low']) 
               + ' and ' + str(faceDetail['AgeRange']['High']) + ' years old') 
         print('Here are the other attributes:') 
         print(json.dumps(faceDetail, indent=4, sort_keys=True)) 
         # Access predictions for individual face details and print them 
         print("Gender: " + str(faceDetail['Gender'])) 
         print("Smile: " + str(faceDetail['Smile'])) 
         print("Eyeglasses: " + str(faceDetail['Eyeglasses'])) 
         print("Emotions: " + str(faceDetail['Emotions'][0])) 
     return len(response['FaceDetails'])
```

```
photo = 'photo-name'
region = 'region-name'
face_count=detect_faces(photo, region)
print("Faces detected: " + str(face_count))
if face count == 1:
     print("Image suitable for use in collection.")
else: 
     print("Please submit an image with only one face.")
```
2. Guarde y ejecute el código de procedimiento.

### Llamar a la operación **CompareFaces**

Su aplicación deberá poder registrar nuevos usuarios en una colección y confirmar la identidad de los usuarios recurrentes. Primero creará las funciones que se utilizan para registrar un nuevo usuario. Empezará por utilizar la operación CompareFaces para comparar una imagen local de entrada/destino del usuario y una imagen de identificación o almacenada. Si hay una coincidencia entre el rostro detectado en ambas imágenes, puede buscar en la colección para ver si el usuario está registrado en ella.

Comience por escribir una función que compare una imagen de entrada con la imagen de ID que ha almacenado en su bucket de Amazon S3. En el siguiente ejemplo de código, tendrá que proporcionar la imagen de entrada, que debería capturar después de utilizar algún tipo de detector de prueba de vida. También tendrá que pasar el nombre de una imagen almacenada en el bucket de Amazon S3.

1. Reemplace el valor de bucket por el nombre del bucket de Amazon S3 que contiene el archivo fuente. También tendrá que reemplazar el valor de source\_file por el nombre de la imagen de origen que está utilizando. Reemplace el valor de target\_file por el nombre del archivo de destino que ha proporcionado. Sustituya el valor de region de por el nombre de la region definida en sus credenciales de usuario.

También querrá especificar un nivel mínimo de confianza en la coincidencia que se devuelve en la respuesta, utilizando el argumento similarityThreshold. Los rostros detectados solo se devolverán a la matriz FaceMatches si la confianza está por encima de este umbral. Su similarityThreshold elegido debe reflejar la naturaleza de su caso de uso específico. Cualquier caso de uso que involucre aplicaciones de seguridad críticas debe usar 99 como el umbral seleccionado.

```
import boto3
def compare_faces(bucket, sourceFile, targetFile, region): 
     client = boto3.client('rekognition', region_name=region) 
     imageTarget = open(targetFile, 'rb') 
     response = client.compare_faces(SimilarityThreshold=99, 
                                       SourceImage={'S3Object':
{'Bucket':bucket,'Name':sourceFile}}, 
                                       TargetImage={'Bytes': imageTarget.read()}) 
     for faceMatch in response['FaceMatches']: 
         position = faceMatch['Face']['BoundingBox'] 
         similarity = str(faceMatch['Similarity']) 
         print('The face at ' + 
               str(position['Left']) + ' ' + 
               str(position['Top']) + 
                ' matches with ' + similarity + '% confidence') 
     imageTarget.close() 
     return len(response['FaceMatches'])
bucket = 'bucket-name'
source_file = 'source-file-name'
target_file = 'target-file-name'
region = "region-name"
face_matches = compare_faces(bucket, source_file, target_file, region)
print("Face matches: " + str(face_matches))
if str(face_matches) == "1": 
     print("Face match found.")
else: 
     print("No face match found.")
```
2. Guarde y ejecute el código de procedimiento.

Se le devolverá un objeto de respuesta que contiene información sobre el rostro coincidente y el nivel de confianza.

## Llamar a la operación **SearchFacesByImage**

Si el nivel de confianza de la operación CompareFaces es superior al SimilarityThreshold que ha elegido, querrá buscar en su colección un rostro que pueda coincidir con la imagen introducida. Si se encuentra una coincidencia en su colección, significa que es probable que el usuario ya esté registrado en la colección y que no sea necesario registrar un nuevo usuario en la colección. Si no hay ninguna coincidencia, puede registrar al nuevo usuario en su colección.

1. Comience por escribir el código que invocará la operación SearchFacesByImage. La operación tomará como argumento un archivo de imagen local y, a continuación, buscará en su Collection un rostro que coincida con los rostros más grandes detectados en la imagen proporcionada.

En el siguiente ejemplo de código, cambie el valor de collectionId a la colección en la que desee buscar. Sustituya el valor de region por el nombre de la región asociada a su cuenta. También tendrá que reemplazar el valor de photo por el nombre del archivo de entrada. También querrá especificar un umbral de similitud sustituyendo el valor de threshold por un percentil elegido.

```
import boto3
collectionId = 'collection-id-name'
region = "region-name"
photo = 'photo-name'
threshold = 99
maxFaces = 1client = boto3.client('rekognition', region_name=region)
# input image should be local file here, not s3 file
with open(photo, 'rb') as image: 
     response = client.search_faces_by_image(CollectionId=collectionId, 
     Image={'Bytes': image.read()}, 
     FaceMatchThreshold=threshold, MaxFaces=maxFaces)
faceMatches = response['FaceMatches']
print(faceMatches)
for match in faceMatches: 
     print('FaceId:' + match['Face']['FaceId']) 
     print('ImageId:' + match['Face']['ImageId']) 
     print('Similarity: ' + "{:.2f}".format(match['Similarity']) + "%")
```

```
 print('Confidence: ' + str(match['Face']['Confidence']))
```
2. Guarde y ejecute el código de procedimiento. Si ha habido una coincidencia, significa que la persona reconocida en la imagen ya forma parte de la colección y no es necesario continuar con los siguientes pasos. En este caso, solo tiene que permitir que el usuario acceda a la aplicación.

### Llamar a la operación **IndexFaces**

Suponiendo que no se haya encontrado ninguna coincidencia en la colección que ha buscado, querrá añadir el rostro del usuario a su colección. Para ello, llame a la operación IndexFaces. Al llamar a IndexFaces, Amazon Rekognition extrae los rasgos faciales de un rostro identificado en la imagen de entrada y guarda los datos en la colección especificada.

1. Comience por escribir el código para llamar a IndexFaces. Sustituya el valor de image por el nombre del archivo local que desee utilizar como imagen de entrada para la operación IndexFaces. También tendrá que sustituir el valor de photo\_name por el nombre deseado para la imagen de entrada. Asegúrese de reemplazar el valor de collection\_id por el ID de la colección que ha creado anteriormente. Después, sustituya el valor de region por el nombre de la región asociada a su cuenta. También querrá especificar un valor para el parámetro de entrada MaxFaces, que define el número máximo de caras de una imagen que se deben indexar. El valor predeterminado para este parámetro es 1.

```
import boto3
def add_faces_to_collection(target_file, photo, collection_id, region): 
     client = boto3.client('rekognition', region_name=region) 
     imageTarget = open(target_file, 'rb') 
     response = client.index_faces(CollectionId=collection_id, 
                                     Image={'Bytes': imageTarget.read()}, 
                                     ExternalImageId=photo, 
                                     MaxFaces=1, 
                                     QualityFilter="AUTO", 
                                     DetectionAttributes=['ALL']) 
     print(response) 
     print('Results for ' + photo) 
     print('Faces indexed:') 
     for faceRecord in response['FaceRecords']:
```

```
 print(' Face ID: ' + faceRecord['Face']['FaceId']) 
         print(' Location: {}'.format(faceRecord['Face']['BoundingBox'])) 
         print(' Image ID: {}'.format(faceRecord['Face']['ImageId'])) 
         print(' External Image ID: {}'.format(faceRecord['Face']
['ExternalImageId'])) 
         print(' Confidence: {}'.format(faceRecord['Face']['Confidence'])) 
     print('Faces not indexed:') 
     for unindexedFace in response['UnindexedFaces']: 
         print(' Location: {}'.format(unindexedFace['FaceDetail']['BoundingBox'])) 
         print(' Reasons:') 
         for reason in unindexedFace['Reasons']: 
             print(' ' + reason) 
     return len(response['FaceRecords'])
image = 'image-file-name'
collection_id = 'collection-id-name'
photo_name = 'desired-image-name'
region = "region-name"
indexed_faces_count = add_faces_to_collection(image, photo_name, collection_id, 
 region)
print("Faces indexed count: " + str(indexed_faces_count))
```
2. Guarde y ejecute el código de procedimiento. Determine si desea guardar alguno de los datos devueltos por la operación IndexFaces, como el FaceID asignado a la persona de la imagen. En la siguiente sección se examinará cómo guardar estos datos. Copie los valores FaceId, ImageId y Confidence devueltos antes de continuar.

# Guardar y almacenar datos de imagen y de FaceID en Amazon S3 y Amazon DynamoDB

Una vez obtenido el FaceId de la imagen de entrada, los datos de la imagen se pueden guardar en Amazon S3, mientras que los datos faciales y la URL de la imagen se pueden introducir en una base de datos como DynamoDB.

1. Guarde y cargue el código para cargar la imagen de entrada en la base de datos de Amazon S3. En el ejemplo de código que aparece a continuación, sustituya el valor de bucket por el nombre del bucket en el que desea cargar el archivo y, a continuación, sustituya el valor de file\_name por el nombre del archivo local que desea almacenar en su bucket de Amazon S3. Proporcione un nombre clave que identifique el archivo en el bucket de Amazon S3 sustituyendo el valor de

key name por el nombre que desee asignar al archivo de imagen. El archivo que desea cargar es el mismo que se definió en los ejemplos de código anteriores, que es el archivo de entrada que utilizó para IndexFaces. Por último, sustituya el valor de region por el nombre de la región asociada a su cuenta.

```
import boto3
import logging
from botocore.exceptions import ClientError
# store local file in S3 bucket
bucket = "bucket-name"
file_name = "file-name"
key_name = "key-name"
region = "region-name"
s3 = boto3.client('s3', region_name=region)
# Upload the file
try: 
     response = s3.upload_file(file_name, bucket, key_name) 
     print("File upload successful!")
except ClientError as e: 
     logging.error(e)
```
- 2. Guarde y ejecute el ejemplo de código correspondiente para cargar la imagen de entrada en Amazon S3.
- 3. También querrá guardar el FaceId devuelto en una base de datos. Para ello, puede crear una tabla de base de datos de DynamoDB y, a continuación, cargar el FaceId en esa tabla. En el siguiente ejemplo de código se crea una tabla de DynamoDB. Tenga en cuenta que solo necesita ejecutar el código que crea esta tabla una vez. En el código siguiente, sustituya el valor de region por el valor de la región asociada a su cuenta. También tendrá que sustituir el valor de database\_name por el nombre que desee asignar a la tabla de DynamoDB.

```
import boto3
# Create DynamoDB database with image URL and face data, face ID
def create_dynamodb_table(table_name, region): 
     dynamodb = boto3.client("dynamodb", region_name=region) 
     table = dynamodb.create_table( 
         TableName=table_name, 
         KeySchema=[{
```

```
 'AttributeName': 'FaceID', 'KeyType': 'HASH' # Partition key 
                 }, ],
             AttributeDefinitions=[ 
\{\hspace{.1cm} \} 'AttributeName': 'FaceID', 'AttributeType': 'S' }, ], 
                  ProvisionedThroughput={ 
              'ReadCapacityUnits': 10, 'WriteCapacityUnits': 10 } 
    \lambda print(table) 
     return table
region = "region-name"
database_name = 'database-name'
dynamodb table = create dynamodb table(database name, region)
print("Table status:", dynamodb_table)
```
- 4. Guarde y ejecute el código siguiente para crear la tabla.
- 5. Después de crear la tabla, puede cargarle el FaceId devuelto. Para ello, deberá establecer una conexión con la tabla con la función Table y, a continuación, utilizar la función put\_item para cargar los datos.

En el siguiente ejemplo de código, sustituya el valor de bucket por el nombre del bucket que contiene la imagen de entrada que ha subido a Amazon S3. También tendrá que sustituir el valor de file\_name por el nombre del archivo de entrada que has subido a su bucket de Amazon S3 y el valor de key name por la clave que utilizó anteriormente para identificar el archivo de entrada. Por último, sustituya el valor de region por el nombre de la región asociada a su cuenta. Estos valores deben coincidir con los proporcionados en el paso 1.

AddDBEntry almacena los valores de FaceId, ImageId y Confidence asignados a un rostro de una colección. Proporcione a la siguiente función los valores que guardó durante el paso 2 de la sección IndexFaces anterior.

```
import boto3
from pprint import pprint
from decimal import Decimal
import json
# The local file that was stored in S3 bucket
bucket = "s3-bucket-name"
file_name = "file-name"
key_name = "key-name"
```

```
region = "region-name"
# Get URL of file
file_url = "https://s3.amazonaws.com/{}/{}".format(bucket, key_name)
print(file_url)
# upload face-id, face info, and image url
def AddDBEntry(file_name, file_url, face_id, image_id, confidence): 
     dynamodb = boto3.resource('dynamodb', region_name=region) 
     table = dynamodb.Table('FacesDB-4') 
     response = table.put_item( 
        Item={ 
             'ExternalImageID': file_name, 
             'ImageURL': file_url, 
             'FaceID': face_id, 
             'ImageID': image_id, 
             'Confidence': json.loads(json.dumps(confidence), parse_float=Decimal) 
        } 
    \lambda return response
# Mock values for face ID, image ID, and confidence - replace them with actual
 values from your collection results
dynamodb_resp = AddDBEntry(file_name, file_url, "FACE-ID-HERE", 
     "IMAGE-ID-HERE", confidence-here)
print("Database entry successful.")
pprint(dynamodb_resp, sort_dicts=False)
```
6. Guarde y ejecute el ejemplo de código siguiente para almacenar los datos de FaceId devueltos en una tabla.

## <span id="page-818-0"></span>Inicio de sesión de usuario existente

Una vez que un usuario se ha registrado en una colección, se puede autenticar cuando vuelva mediante la operación SearchFacesByImage. Necesitará obtener una imagen de entrada y, a continuación, comprobar la calidad de la imagen de entrada utilizando DetectFaces. Esto determina si se ha utilizado una imagen adecuada antes de ejecutar la operación SearchFacesbyImage.

Llamar a la operación DetectFaces

1. Utilizará la operación DetectFaces para comprobar la calidad de la imagen del rostro y determinar si una imagen capturada por la cámara es adecuada para ser procesada por la operación SearchFacesByImage. La imagen de entrada debe contener solo un rostro. En el siguiente ejemplo de código se toma una imagen de entrada que se proporciona a la operación DetectFaces.

En el siguiente ejemplo de código, sustituya el valor de photo por el nombre de la imagen de destino local y sustituya el valor de region por el nombre de la región asociada a su cuenta.

```
import boto3
import json
def detect_faces(target_file, region): 
     client=boto3.client('rekognition', region_name=region) 
     imageTarget = open(target_file, 'rb') 
     response = client.detect_faces(Image={'Bytes': imageTarget.read()}, 
     Attributes=['ALL']) 
     print('Detected faces for ' + photo) 
     for faceDetail in response['FaceDetails']: 
         print('The detected face is between ' + str(faceDetail['AgeRange']['Low']) 
               + ' and ' + str(faceDetail['AgeRange']['High']) + ' years old') 
         print('Here are the other attributes:') 
         print(json.dumps(faceDetail, indent=4, sort_keys=True)) 
         # Access predictions for individual face details and print them 
         print("Gender: " + str(faceDetail['Gender'])) 
         print("Smile: " + str(faceDetail['Smile'])) 
         print("Eyeglasses: " + str(faceDetail['Eyeglasses'])) 
         print("Emotions: " + str(faceDetail['Emotions'][0])) 
     return len(response['FaceDetails'])
photo = 'photo-name'
region = 'region-name'
face_count=detect_faces(photo, region)
print("Faces detected: " + str(face_count))
if face_count == 1: 
     print("Image suitable for use in collection.")
else:
```
print("Please submit an image with only one face.")

2. Guarde y ejecute el código.

### Llamar a la operación SearchFacesByImage

1. Escriba el código para comparar el rostro detectado con los rostros de la colección con SearchFacesByImage. Utilizará el código que se muestra en la siguiente sección de registro de nuevos usuarios y proporcionará la imagen de entrada para la operación SearchFacesByImage.

En el siguiente ejemplo de código, cambie el valor de collectionId por la colección en la que desee buscar. También cambiará el valor de bucket por el nombre de un bucket de Amazon S3 y el valor de fileName por un archivo de imagen de ese bucket. Sustituya el valor de region por el nombre de la región asociada a su cuenta. También querrá especificar un umbral de similitud sustituyendo el valor de threshold por un percentil elegido.

```
import boto3
bucket = 'bucket-name'
collectionId = 'collection-id-name'
region = "region-name"
fileName = 'file-name'
threshold = 70maxFaces = 1client = boto3.client('rekognition', region_name=region)
# input image should be local file here, not s3 file
with open(fileName, 'rb') as image: 
     response = client.search_faces_by_image(CollectionId=collectionId, 
     Image={'Bytes': image.read()}, 
     FaceMatchThreshold=threshold, MaxFaces=maxFaces)
```
2. Guarde y ejecute el código.

Comprobar el FaceId devuelto y el nivel de confianza

Ahora puede comprobar la información sobre el FaceID coincidente imprimiendo elementos de respuesta como los atributos FaceID, Similitud y Confianza.

```
faceMatches = response['FaceMatches']
print(faceMatches)
for match in faceMatches: 
     print('FaceId:' + match['Face']['FaceId']) 
     print('ImageId:' + match['Face']['ImageId']) 
     print('Similarity: ' + "{:.2f}".format(match['Similarity']) + "%") 
     print('Confidence: ' + str(match['Face']['Confidence']))
```
# Detección de etiquetas en una imagen mediante Lambda y Python

AWS Lambda es un servicio informático que permite ejecutar código sin aprovisionar ni administrar servidores. Puede llamar a las operaciones de la API de Rekognition desde una función de Lambda. En las instrucciones siguientes se explica cómo crear una función de Lambda en Python que llame a DetectLabels.

La función de Lambda llama a DetectLabels y devuelve una matriz de etiquetas detectadas en la imagen y el nivel de confianza por el que se detectan.

Las instrucciones incluyen un ejemplo de código de Python que muestra cómo llamar a la función de Lambda y proporcionarle una imagen procedente de un bucket de Amazon S3 o de su ordenador local.

Asegúrese de que las imágenes que ha elegido cumplen los límites de Rekognition. Consulte [las directrices y cuotas](https://docs.aws.amazon.com/rekognition/latest/dg/limits.html) en Rekognition y la [referencia de la API de DetectLabels](https://docs.aws.amazon.com/rekognition/latest/APIReference/API_DetectLabels.html) para obtener información sobre los límites de tamaño y tipo de archivos de imagen.

## <span id="page-821-0"></span>Creación de una función de Lambda (consola)

En este paso, se crea una función de Lambda vacía y una función de ejecución de IAM que permita a la función llamar a la operación DetectLabels. En pasos posteriores, añadirá el código fuente y, si lo desea, una capa a la función de Lambda.

Si utiliza documentos almacenados en un bucket de Amazon S3, en este paso también se muestra cómo conceder acceso al bucket que almacena los documentos.

Cómo crear una función de AWS Lambda (consola)

1. Inicie sesión en la AWS Management Console y abra la consola de AWS Lambda en https:// [console.aws.amazon.com/lambda/](https://console.aws.amazon.com/lambda/).

- 2. Elija Crear función. Para obtener más información, consulte [Crear una función de Lambda con la](https://docs.aws.amazon.com/lambda/latest/dg/getting-started-create-function.html)  [consola](https://docs.aws.amazon.com/lambda/latest/dg/getting-started-create-function.html).
- 3. Elija las siguientes opciones:
	- Elija Crear desde cero.
	- Ingrese un valor en Nombre de la función.
	- Para Tiempo de ejecución, elige la versión más reciente de Python.
	- En Arquitectura, elija x86\_64.
- 4. Elija Crear función para crear la función de AWS Lambda.
- 5. En la página de la función, seleccione la pestaña Configuración.
- 6. En el panel Permisos, en Rol de ejecución, elija el nombre del rol para abrir el rol en la consola de IAM.
- 7. En la pestaña Permisos, elija Añadir permisos y después Crear política insertada.
- 8. Elija la pestaña JSON y reemplace la política por la siguiente política:

```
{ 
      "Version": "2012-10-17", 
      "Statement": [ 
           { 
               "Action": "rekognition:DetectLabels", 
                "Resource": "*", 
               "Effect": "Allow", 
                "Sid": "DetectLabels" 
          } 
     \mathbf{I}}
```
- 9. Elija Revisar política.
- 10. Introduzca un nombre para la política, por ejemplo, DetectLabels-Access.
- 11. Elija Crear política.
- 12. Si va a almacenar documentos para analizarlos en un bucket de Amazon S3, debe añadir una política de acceso a Amazon S3. Para ello, repita los pasos 7 a 11 en la consola de AWS Lambda y realice los siguientes cambios.
	- a. En el paso 8, utilice la siguiente política. Sustituya la *ruta del bucket o carpeta* por la ruta y la carpeta del bucket de Amazon S3 con los documentos que desee analizar.

```
{ 
      "Version": "2012-10-17", 
      "Statement": [ 
          { 
               "Sid": "S3Access", 
               "Effect": "Allow", 
               "Action": "s3:GetObject", 
               "Resource": "arn:aws:s3:::bucket/folder path/*" 
          } 
    \mathbf{I}}
```
b. En el paso 10, elija un nombre de política diferente, como S3Bucket-access.

## (Opcional) Crear una capa (consola)

No es necesario realizar este paso para utilizar una función de Lambda y realizar una llamada a DetectLabels

La operación DetectLabels se incluye en el entorno Python de Lambda predeterminado como parte del SDK de AWS para Python (Boto3).

Si otras partes de la función de Lambda necesitan actualizaciones de servicio de AWS recientes que no estén en el entorno Python de Lambda predeterminado, puede realizar este paso para añadir la última versión del SDK de Boto3 como capa a la función.

Para añadir SDK como una capa, primero se crea un archivo de archivo .zip con el SDK de Boto3. A continuación, tendrá que crear una capa y añadir el archivo de zip a la capa. Para obtener más información, consulte [Uso de capas de Lambda](https://docs.aws.amazon.com/lambda/latest/dg/invocation-layers.html#invocation-layers-using).

Cómo crear y añadir una capa (consola)

1. Abra una línea de comandos e introduzca los siguientes comandos para crear un paquete de implementación con la versión más reciente del AWS SDK.

```
pip install boto3 --target python/.
zip boto3-layer.zip -r python/
```
- 2. Anote el nombre del archivo zip (boto3-layer.zip), que utilizará en el paso 8 de este procedimiento.
- 3. Abra la consola de AWS Lambda en [https://console.aws.amazon.com/lambda/.](https://console.aws.amazon.com/lambda/)
- 4. En el panel de navegación, elija Capas.
- 5. Elija Crear capa.
- 6. Introduzca valores para Nombre y Descripción.
- 7. Para Tipo de entrada de código, elija Cargar un archivo .zip y seleccione Cargar.
- 8. En el cuadro de diálogo, elija el archivo .zip (boto3-layer.zip) que creó en el paso 1 de este procedimiento.
- 9. Para Tiempo de ejecución compatibles, elige la versión más reciente de Python.
- 10. Elija Crear para crear la capa.
- 11. Elija el icono del menú del panel de navegación.
- 12. Seleccione Functions (Funciones) en el panel de navegación.
- 13. En la lista de recursos, elija la función que haya creado anteriormente en [???.](#page-821-0)
- 14. Elija la pestaña Código.
- 15. En el área Capas, elija Agregar una capa.
- 16. Elija Capas personalizadas.
- 17. En Capas personalizadas, elija el nombre de la capa que escogió en el paso 6.
- 18. En Versión, elija la versión de la capa, que debe ser 1.
- 19. Elija Agregar.

# Añadir código Python (consola)

En este paso, añada código Python a la función de Lambda mediante el editor de código de la consola de Lambda. El código detecta las etiquetas de una imagen mediante la operación DetectLabels. Devuelve una matriz de etiquetas detectadas en la imagen, así como el nivel de confianza en las etiquetas detectadas.

El documento que proporcione a la operación DetectLabels puede estar ubicado en un bucket de Amazon S3 o en un ordenador local.

Cómo añadir código Python (consola)

1. Navegue hasta la pestaña Código.

2. En el editor de código, sustituya el código del archivo lambda\_function.py por el código siguiente:

```
import boto3
import logging
from botocore.exceptions import ClientError
import json
import base64
# Instantiate logger
logger = logging.getLogger(__name__)
# connect to the Rekognition client
rekognition = boto3.client('rekognition')
def lambda_handler(event, context): 
     try: 
         image = None 
         if 'S3Bucket' in event and 'S3Object' in event: 
             s3 = boto3.resource('s3') 
             s3_object = s3.Object(event['S3Bucket'], event['S3Object']) 
             image = s3_object.get()['Body'].read() 
         elif 'image' in event: 
             image_bytes = event['image'].encode('utf-8') 
             img_b64decoded = base64.b64decode(image_bytes) 
             image = img_b64decoded 
         elif image is None: 
             raise ValueError('Missing image, check image or bucket path.') 
         else: 
             raise ValueError("Only base 64 encoded image bytes or S3Object are 
  supported.") 
         response = rekognition.detect_labels(Image={'Bytes': image}) 
        lambda response = {} "statusCode": 200, 
             "body": json.dumps(response) 
         } 
         labels = [label['Name'] for label in response['Labels']] 
         print("Labels found:")
```

```
 print(labels) 
     except ClientError as client_err: 
        error_message = "Couldn't analyze image: " + client_err.response['Error']
['Message'] 
        lambda_response = { 
             'statusCode': 400, 
             'body': { 
                 "Error": client_err.response['Error']['Code'], 
                 "ErrorMessage": error_message 
            } 
        } 
        logger.error("Error function %s: %s", 
                      context.invoked_function_arn, error_message) 
     except ValueError as val_error: 
         lambda_response = { 
              'statusCode': 400, 
              'body': { 
                  "Error": "ValueError", 
                  "ErrorMessage": format(val_error) 
 } 
         } 
         logger.error("Error function %s: %s", 
                       context.invoked_function_arn, format(val_error)) 
     return lambda_response
```
3. Elija Implementar para implementar la función de Lambda.

## Cómo añadir código Python (consola)

Ahora que creó la función de Lambda, puede invocarla para detectar etiquetas en una imagen.

En este paso, ejecute el código Python de su ordenador, que pasa una imagen local, o la imagen de un bucket de Amazon S3, a la función de Lambda.

Asegúrese de ejecutar el código en la misma región de AWS de en la que creó la función de Lambda. Puede ver la región de AWS de la función de Lambda en la barra de navegación de la página de detalles de la función en la consola Lambda.

Si la función de Lambda devuelve un error de tiempo de espera, amplíe el período de tiempo de espera de la función de Lambda. Para obtener más información, consulte [Configuración del tiempo](https://docs.aws.amazon.com/lambda/latest/dg/configuration-function-common.html#configuration-timeout-console)  [de espera de la función \(consola\)](https://docs.aws.amazon.com/lambda/latest/dg/configuration-function-common.html#configuration-timeout-console).

Para obtener más información sobre cómo invocar una función de Lambda mediante el código, consulte [Invocación de funciones de Lambda](https://docs.aws.amazon.com/lambda/latest/dg/lambda-invocation.html).

Cómo probar la función de Lambda

- 1. Si aún no lo ha hecho, haga lo siguiente:
	- a. Asegúrese de que el usuario tiene el permiso lambda:InvokeFunction. Puede utilizar la siguiente política:

```
{ 
     "Version": "2012-10-17", 
     "Statement": [ 
          { 
               "Sid": "InvokeLambda", 
               "Effect": "Allow", 
               "Action": "lambda:InvokeFunction", 
               "Resource": "ARN for lambda function" 
          } 
    \mathbf{I}}
```
Puede obtener el ARN de la función de Lambda en la descripción general de la función en la [consola de Lambda.](https://console.aws.amazon.com/lambda/)

Para proporcionar acceso, agregue permisos a sus usuarios, grupos o roles:

• Usuarios y grupos de AWS IAM Identity Center:

Cree un conjunto de permisos. Siga las instrucciones de [Create a permission set](https://docs.aws.amazon.com/singlesignon/latest/userguide/howtocreatepermissionset.html) (Creación de un conjunto de permisos) en la Guía del usuario de AWS IAM Identity Center.

• Usuarios administrados en IAM a través de un proveedor de identidades:
Cree un rol para la federación de identidades. Siga las instrucciones de [Creación de un](https://docs.aws.amazon.com/IAM/latest/UserGuide/id_roles_create_for-idp.html)  [rol para un proveedor de identidad de terceros \(federación\)](https://docs.aws.amazon.com/IAM/latest/UserGuide/id_roles_create_for-idp.html) en la Guía del usuario de IAM.

- Usuarios de IAM:
	- Cree un rol que el usuario pueda asumir. Siga las instrucciones de [Creación de un rol](https://docs.aws.amazon.com/IAM/latest/UserGuide/id_roles_create_for-user.html)  [para un usuario de IAM](https://docs.aws.amazon.com/IAM/latest/UserGuide/id_roles_create_for-user.html) en la Guía del usuario de IAM.
	- (No recomendado) Adjunte una política directamente a un usuario o agregue un usuario a un grupo de usuarios. Siga las instrucciones de [Adición de permisos a un usuario](https://docs.aws.amazon.com/IAM/latest/UserGuide/id_users_change-permissions.html#users_change_permissions-add-console)  [\(consola\)](https://docs.aws.amazon.com/IAM/latest/UserGuide/id_users_change-permissions.html#users_change_permissions-add-console) de la Guía del usuario de IAM.
- b. Instale y configure el SDK de AWS para Python. Para obtener más información, consulte [Paso 2: Configurar los SDK AWS CLI y AWS](#page-38-0).
- 2. Guarde el siguiente código en un archivo denominado client.py:

```
import boto3
import json
import base64
import pprint
# Replace with the name of your S3 bucket and image object key
bucket_name = "name of bucket"
object_key = "name of file in s3 bucket"
# If using a local file, supply the file name as the value of image_path below
imagepath = ""
# Create session and establish connection to client['
session = boto3.Session(profile_name='developer-role')
s3 = session.client('s3', region_name="us-east-1")
lambda_client = session.client('lambda', region_name="us-east-1")
# Replace with the name of your Lambda function
function_name = 'RekDetectLabels'
def analyze_image_local(img_path): 
     print("Analyzing local image:") 
    with open(img_path, 'rb') as image_file: 
         image_bytes = image_file.read() 
         data = base64.b64encode(image_bytes).decode("utf8")
```

```
lambda[payload = {"image": data}
         # Invoke the Lambda function with the event payload 
         response = lambda_client.invoke( 
             FunctionName=function_name, 
             Payload=(json.dumps(lambda_payload)) 
         ) 
         decoded = json.loads(response['Payload'].read().decode()) 
         pprint.pprint(decoded)
def analyze_image_s3(bucket_name, object_key): 
     print("Analyzing image in S3 bucket:") 
     # Load the image data from S3 into memory 
     response = s3.get_object(Bucket=bucket_name, Key=object_key) 
     image_data = response['Body'].read() 
     image_data = base64.b64encode(image_data).decode("utf8") 
      # Create the Lambda event payload 
    event = \{ 'S3Bucket': bucket_name, 
         'S3Object': object_key, 
         'ImageBytes': image_data 
     } 
     # Invoke the Lambda function with the event payload 
     response = lambda_client.invoke( 
             FunctionName=function_name, 
             InvocationType='RequestResponse', 
             Payload=json.dumps(event), 
) decoded = json.loads(response['Payload'].read().decode()) 
     pprint.pprint(decoded)
def main(path_to_image, name_s3_bucket, obj_key): 
     if str(path_to_image) != "": 
         analyze_image_local(path_to_image) 
     else: 
         analyze_image_s3(name_s3_bucket, obj_key)
```

```
if __name__ == '__main__": main(image_path, bucket_name, object_key)
```
3. Ejecute el código. Si el documento está en un bucket de Amazon S3, asegúrese de que es el mismo bucket que indicó anteriormente en el paso 12 de [???.](#page-821-0)

Si se ejecuta correctamente, el código devuelve una respuesta JSON parcial para cada tipo de bloque detectado en el documento.

# Ejemplos de código para Amazon Rekognition con SDK AWS

Los siguientes ejemplos de código muestran cómo usar Amazon Rekognition AWS con un kit de desarrollo de software (SDK). Los ejemplos de código de este capítulo pretenden complementar los ejemplos de código que se encuentran en el resto de esta guía.

Las acciones son extractos de código de programas más grandes y deben ejecutarse en contexto. Mientras las acciones muestran cómo llamar a las funciones de servicio individuales, es posible ver las acciones en contexto en los escenarios relacionados y en los ejemplos entre servicios.

Los escenarios son ejemplos de código que muestran cómo llevar a cabo una tarea específica llamando a varias funciones dentro del mismo servicio.

Los ejemplos con varios servicios son aplicaciones de muestra que funcionan con varios Servicios de AWS.

Para obtener una lista completa de las guías para desarrolladores del AWS SDK y ejemplos de código, consulte. [Uso de Rekognition con un SDK AWS](#page-44-0) En este tema también se incluye información sobre cómo comenzar a utilizar el SDK y detalles sobre sus versiones anteriores.

Introducción

Hola Amazon Rekognition

El siguiente ejemplo de código muestra cómo empezar a utilizar Amazon Rekognition.

 $C++$ 

SDK para C++

**a** Note

Hay más información al respecto. GitHub Busque el ejemplo completo y aprenda a configurar y ejecutar en el [Repositorio de ejemplos de código de AWS.](https://github.com/awsdocs/aws-doc-sdk-examples/tree/main/cpp/example_code/rekognition/hello_rekognition#code-examples)

Código para el MakeLists archivo CMake C.txt.

# Set the minimum required version of CMake for this project.

```
cmake_minimum_required(VERSION 3.13)
# Set the AWS service components used by this project.
set(SERVICE_COMPONENTS rekognition)
# Set this project's name.
project("hello_rekognition")
# Set the C++ standard to use to build this target.
# At least C++ 11 is required for the AWS SDK for C++.
set(CMAKE_CXX_STANDARD 11)
# Use the MSVC variable to determine if this is a Windows build.
set(WINDOWS BUILD ${MSVC})
if (WINDOWS BUILD) # Set the location where CMake can find the installed
 libraries for the AWS SDK. 
     string(REPLACE ";" "/aws-cpp-sdk-all;" SYSTEM_MODULE_PATH 
  "${CMAKE_SYSTEM_PREFIX_PATH}/aws-cpp-sdk-all") 
     list(APPEND CMAKE_PREFIX_PATH ${SYSTEM_MODULE_PATH})
endif ()
# Find the AWS SDK for C++ package.
find_package(AWSSDK REQUIRED COMPONENTS ${SERVICE_COMPONENTS})
if (WINDOWS_BUILD AND AWSSDK_INSTALL_AS_SHARED_LIBS) 
      # Copy relevant AWS SDK for C++ libraries into the current binary directory 
 for running and debugging. 
      # set(BIN_SUB_DIR "/Debug") # If you are building from the command line, you 
  may need to uncomment this 
                                      # and set the proper subdirectory to the 
  executables' location. 
      AWSSDK_CPY_DYN_LIBS(SERVICE_COMPONENTS "" 
  ${CMAKE_CURRENT_BINARY_DIR}${BIN_SUB_DIR})
endif ()
add_executable(${PROJECT_NAME} 
         hello_rekognition.cpp)
target_link_libraries(${PROJECT_NAME} 
         ${AWSSDK_LINK_LIBRARIES})
```
Código para el archivo fuente hello\_rekognition.cpp.

```
#include <aws/core/Aws.h>
#include <aws/rekognition/RekognitionClient.h>
#include <aws/rekognition/model/ListCollectionsRequest.h>
#include <iostream>
/* 
   A "Hello Rekognition" starter application which initializes an Amazon
 Rekognition client and 
  * lists the Amazon Rekognition collections in the current account and region. 
 * 
  * main function 
 * 
   Usage: 'hello_rekognition'
  * 
 */
int main(int argc, char **argv) { 
     Aws::SDKOptions options; 
     // Optional: change the log level for debugging. 
    // options.loggingOptions.logLevel = Aws::Utils::Logging::LogLevel::Debug; 
     Aws::InitAPI(options); // Should only be called once. 
     { 
         Aws::Client::ClientConfiguration clientConfig; 
         // Optional: Set to the AWS Region (overrides config file). 
         // clientConfig.region = "us-east-1"; 
         Aws::Rekognition::RekognitionClient rekognitionClient(clientConfig); 
         Aws::Rekognition::Model::ListCollectionsRequest request; 
         Aws::Rekognition::Model::ListCollectionsOutcome outcome = 
                 rekognitionClient.ListCollections(request); 
         if (outcome.IsSuccess()) { 
             const Aws::Vector<Aws::String>& collectionsIds = 
  outcome.GetResult().GetCollectionIds(); 
             if (!collectionsIds.empty()) { 
                 std::cout << "collectionsIds: " << std::endl; 
                 for (auto &collectionId : collectionsIds) { 
                     std::cout << "- " << collectionId << std::endl; 
 }
```

```
 } else { 
                  std::cout << "No collections found" << std::endl; 
 } 
         } else { 
             std::cerr << "Error with ListCollections: " << outcome.GetError() 
                        << std::endl; 
         } 
     } 
     Aws::ShutdownAPI(options); // Should only be called once. 
     return 0;
}
```
• Para obtener más información sobre la API, consulte [ListCollections](https://docs.aws.amazon.com/goto/SdkForCpp/rekognition-2016-06-27/ListCollections)la Referencia AWS SDK for C++ de la API.

Ejemplos de código

- [Acciones para Amazon Rekognition mediante SDK AWS](#page-835-0)
	- [Úselo CompareFaces con un AWS SDK o CLI](#page-836-0)
	- [Úselo CreateCollection con un AWS SDK o CLI](#page-847-0)
	- [Úselo DeleteCollection con un AWS SDK o CLI](#page-853-0)
	- [Úselo DeleteFaces con un AWS SDK o CLI](#page-858-0)
	- [Úselo DescribeCollection con un AWS SDK o CLI](#page-865-0)
	- [Úselo DetectFaces con un AWS SDK o CLI](#page-872-0)
	- [Úselo DetectLabels con un AWS SDK o CLI](#page-888-0)
	- [Úselo DetectModerationLabels con un AWS SDK o CLI](#page-910-0)
	- [Úselo DetectText con un AWS SDK o CLI](#page-917-0)
	- [Úselo DisassociateFaces con un AWS SDK o CLI](#page-928-0)
	- [Úselo GetCelebrityInfo con un AWS SDK o CLI](#page-930-0)
	- [Úselo IndexFaces con un AWS SDK o CLI](#page-932-0)
	- [Úselo ListCollections con un AWS SDK o CLI](#page-945-0)
	- [Úselo ListFaces con un AWS SDK o CLI](#page-951-0)
	- [Úselo RecognizeCelebrities con un AWS SDK o CLI](#page-961-0)
- [Úselo SearchFaces con un AWS SDK o CLI](#page-974-0)
- [Úselo SearchFacesByImage con un AWS SDK o CLI](#page-984-0)
- [Escenarios para Amazon Rekognition con SDK AWS](#page-994-0)
	- [Crea una colección de Amazon Rekognition y encuentra rostros en ella con un SDK AWS](#page-994-1)
	- [Detecte y muestre elementos en imágenes con Amazon Rekognition AWS mediante un SDK](#page-1007-0)
	- [Detecte información en vídeos con Amazon Rekognition y el SDK AWS](#page-1023-0)
- [Ejemplos de servicios cruzados para Amazon Rekognition con SDK AWS](#page-1063-0)
	- [Creación de una aplicación de administración de activos fotográficos que permita a los usuarios](#page-1063-1)  [administrar las fotos mediante etiquetas](#page-1063-1)
	- [Detecte el PPE en las imágenes con Amazon Rekognition AWS mediante un SDK](#page-1067-0)
	- [Detecta rostros en una imagen mediante un AWS SDK](#page-1069-0)
	- [Detecte objetos en imágenes con Amazon Rekognition AWS mediante un SDK](#page-1070-0)
	- [Detecte personas y objetos en un vídeo con Amazon Rekognition AWS mediante un SDK](#page-1073-0)
	- [Guarde el EXIF y otra información de imagen mediante un SDK AWS](#page-1075-0)

# <span id="page-835-0"></span>Acciones para Amazon Rekognition mediante SDK AWS

Los siguientes ejemplos de código muestran cómo realizar acciones individuales de Amazon Rekognition con los SDK AWS . Estos fragmentos llaman a la API de Amazon Rekognition y son fragmentos de código de programas más grandes que se deben ejecutar en contexto. Cada ejemplo incluye un enlace a GitHub, donde puede encontrar instrucciones para configurar y ejecutar el código.

Los siguientes ejemplos incluyen solo las acciones que se utilizan con mayor frecuencia. Para ver una lista completa, consulte la [Referencia de la API de Amazon Rekognition.](https://docs.aws.amazon.com/rekognition/latest/APIReference/Welcome.html)

### Ejemplos

- [Úselo CompareFaces con un AWS SDK o CLI](#page-836-0)
- [Úselo CreateCollection con un AWS SDK o CLI](#page-847-0)
- [Úselo DeleteCollection con un AWS SDK o CLI](#page-853-0)
- [Úselo DeleteFaces con un AWS SDK o CLI](#page-858-0)
- [Úselo DescribeCollection con un AWS SDK o CLI](#page-865-0)
- [Úselo DetectFaces con un AWS SDK o CLI](#page-872-0)
- [Úselo DetectLabels con un AWS SDK o CLI](#page-888-0)
- [Úselo DetectModerationLabels con un AWS SDK o CLI](#page-910-0)
- [Úselo DetectText con un AWS SDK o CLI](#page-917-0)
- [Úselo DisassociateFaces con un AWS SDK o CLI](#page-928-0)
- [Úselo GetCelebrityInfo con un AWS SDK o CLI](#page-930-0)
- [Úselo IndexFaces con un AWS SDK o CLI](#page-932-0)
- [Úselo ListCollections con un AWS SDK o CLI](#page-945-0)
- [Úselo ListFaces con un AWS SDK o CLI](#page-951-0)
- [Úselo RecognizeCelebrities con un AWS SDK o CLI](#page-961-0)
- [Úselo SearchFaces con un AWS SDK o CLI](#page-974-0)
- [Úselo SearchFacesByImage con un AWS SDK o CLI](#page-984-0)

# <span id="page-836-0"></span>Úselo **CompareFaces** con un AWS SDK o CLI

En los siguientes ejemplos de código, se muestra cómo utilizar CompareFaces.

Para obtener más información, consulte [Comparación de rostros en imágenes](https://docs.aws.amazon.com/rekognition/latest/dg/faces-comparefaces.html).

#### .NET

AWS SDK for NFT

```
a Note
```

```
 using System; 
 using System.IO; 
 using System.Threading.Tasks; 
 using Amazon.Rekognition; 
 using Amazon.Rekognition.Model; 
 /// <summary> 
 /// Uses the Amazon Rekognition Service to compare faces in two images. 
 /// </summary>
```

```
 public class CompareFaces 
    { 
         public static async Task Main() 
         { 
             float similarityThreshold = 70F; 
             string sourceImage = "source.jpg"; 
             string targetImage = "target.jpg"; 
             var rekognitionClient = new AmazonRekognitionClient(); 
             Amazon.Rekognition.Model.Image imageSource = new 
 Amazon.Rekognition.Model.Image(); 
             try 
\{\hspace{.1cm} \} using FileStream fs = new FileStream(sourceImage, FileMode.Open, 
 FileAccess.Read); 
                byte[] data = new byte[fs.Length];
                 fs.Read(data, 0, (int)fs.Length); 
                 imageSource.Bytes = new MemoryStream(data); 
 } 
             catch (Exception) 
\{\hspace{.1cm} \} Console.WriteLine($"Failed to load source image: {sourceImage}"); 
                 return; 
 } 
             Amazon.Rekognition.Model.Image imageTarget = new 
 Amazon.Rekognition.Model.Image(); 
             try 
\{\hspace{.1cm} \} using FileStream fs = new FileStream(targetImage, FileMode.Open, 
 FileAccess.Read); 
                byte[] data = new byte[fs.Length];
                 data = new byte[fs.Length]; 
                 fs.Read(data, 0, (int)fs.Length); 
                 imageTarget.Bytes = new MemoryStream(data); 
 } 
             catch (Exception ex) 
\{\hspace{.1cm} \} Console.WriteLine($"Failed to load target image: {targetImage}"); 
                 Console.WriteLine(ex.Message); 
                 return;
```
}

```
 var compareFacesRequest = new CompareFacesRequest 
\{\hspace{.1cm} \} SourceImage = imageSource, 
                  TargetImage = imageTarget, 
                  SimilarityThreshold = similarityThreshold, 
             }; 
             // Call operation 
             var compareFacesResponse = await 
 rekognitionClient.CompareFacesAsync(compareFacesRequest); 
             // Display results 
             compareFacesResponse.FaceMatches.ForEach(match => 
\{\hspace{.1cm} \} ComparedFace face = match.Face; 
                  BoundingBox position = face.BoundingBox; 
                  Console.WriteLine($"Face at {position.Left} {position.Top} 
 matches with {match.Similarity}% confidence."); 
             }); 
             Console.WriteLine($"Found {compareFacesResponse.UnmatchedFaces.Count} 
 face(s) that did not match."); 
         } 
     }
```
• Para obtener más información sobre la API, consulta [CompareFacesl](https://docs.aws.amazon.com/goto/DotNetSDKV3/rekognition-2016-06-27/CompareFaces)a Referencia AWS SDK for .NET de la API.

#### CLI

# AWS CLI

Comparación de rostros en dos imágenes

El siguiente comando compare-faces compara rostros en dos imágenes almacenadas en un bucket de Amazon S3.

```
aws rekognition compare-faces \
```

```
 --source-image '{"S3Object":
{"Bucket":"MyImageS3Bucket","Name":"source.jpg"}}' \ 
     --target-image '{"S3Object":
{"Bucket":"MyImageS3Bucket","Name":"target.jpg"}}'
```
Salida:

{

```
 "UnmatchedFaces": [], 
      "FaceMatches": [ 
           { 
                 "Face": { 
                       "BoundingBox": { 
                            "Width": 0.12368916720151901, 
                            "Top": 0.16007372736930847, 
                            "Left": 0.5901257991790771, 
                            "Height": 0.25140416622161865 
                       }, 
                       "Confidence": 100.0, 
                       "Pose": { 
                            "Yaw": -3.7351467609405518, 
                            "Roll": -0.10309021919965744, 
                            "Pitch": 0.8637830018997192 
                       }, 
                       "Quality": { 
                            "Sharpness": 95.51618957519531, 
                            "Brightness": 65.29893493652344 
                       }, 
                       "Landmarks": [ 
\{ \} "Y": 0.26721030473709106, 
                                  "X": 0.6204193830490112, 
                                  "Type": "eyeLeft" 
                            }, 
\{ \} "Y": 0.26831310987472534, 
                                  "X": 0.6776827573776245, 
                                  "Type": "eyeRight" 
\mathbb{R}, \mathbb{R}, \mathbb{R}, \mathbb{R}, \mathbb{R}, \mathbb{R}, \mathbb{R}, \mathbb{R}, \mathbb{R}, \mathbb{R}, \mathbb{R}, \mathbb{R}, \mathbb{R}, \mathbb{R}, \mathbb{R}, \mathbb{R}, \mathbb{R}, \mathbb{R}, \mathbb{R}, \mathbb{R}, \mathbb{R}, \mathbb{R}, \{ \} "Y": 0.3514654338359833, 
                                  "X": 0.6241428852081299, 
                                  "Type": "mouthLeft"
```

```
\}, \{\{ "Y": 0.35258132219314575, 
                       "X": 0.6713621020317078, 
                       "Type": "mouthRight" 
\}, \{\{ "Y": 0.3140771687030792, 
                       "X": 0.6428444981575012, 
                       "Type": "nose" 
1999 1999 1999 1999 1999
 ] 
            }, 
            "Similarity": 100.0 
        } 
    ], 
    "SourceImageFace": { 
        "BoundingBox": { 
            "Width": 0.12368916720151901, 
            "Top": 0.16007372736930847, 
            "Left": 0.5901257991790771, 
            "Height": 0.25140416622161865 
        }, 
        "Confidence": 100.0 
    }
}
```
Para obtener más información, consulte [Comparación de rostros en imágenes](https://docs.aws.amazon.com/rekognition/latest/dg/faces-comparefaces.html) en la Guía para desarrolladores de Amazon Rekognition.

• Para obtener más información sobre la API, consulta [CompareFacesl](https://awscli.amazonaws.com/v2/documentation/api/latest/reference/rekognition/compare-faces.html)a Referencia de AWS CLI comandos.

#### Java

SDK para Java 2.x

### **a** Note

```
import software.amazon.awssdk.regions.Region;
import software.amazon.awssdk.services.rekognition.RekognitionClient;
import software.amazon.awssdk.services.rekognition.model.RekognitionException;
import software.amazon.awssdk.services.rekognition.model.Image;
import software.amazon.awssdk.services.rekognition.model.CompareFacesRequest;
import software.amazon.awssdk.services.rekognition.model.CompareFacesResponse;
import software.amazon.awssdk.services.rekognition.model.CompareFacesMatch;
import software.amazon.awssdk.services.rekognition.model.ComparedFace;
import software.amazon.awssdk.services.rekognition.model.BoundingBox;
import software.amazon.awssdk.core.SdkBytes;
import java.io.FileInputStream;
import java.io.FileNotFoundException;
import java.io.InputStream;
import java.util.List;
/** 
  * Before running this Java V2 code example, set up your development 
  * environment, including your credentials. 
 * 
  * For more information, see the following documentation topic: 
 * 
 * https://docs.aws.amazon.com/sdk-for-java/latest/developer-guide/get-
started.html 
  */
public class CompareFaces { 
     public static void main(String[] args) { 
         final String usage = """ 
                Usage: <pathSource> <pathTarget>
                 Where: 
                   pathSource - The path to the source image (for example, C:\ \\AWS\\pic1.png).\s 
                    pathTarget - The path to the target image (for example, C:\ \\AWS\\pic2.png).\s 
                 """; 
        if (args.length != 2) {
             System.out.println(usage); 
             System.exit(1); 
         } 
         Float similarityThreshold = 70F;
```

```
 String sourceImage = args[0]; 
        String targetImage = args[1]; 
        Region region = Region.US_EAST_1; 
        RekognitionClient rekClient = RekognitionClient.builder() 
                 .region(region) 
                .build();
        compareTwoFaces(rekClient, similarityThreshold, sourceImage, 
 targetImage); 
        rekClient.close(); 
    } 
    public static void compareTwoFaces(RekognitionClient rekClient, Float 
 similarityThreshold, String sourceImage, 
            String targetImage) { 
        try { 
            InputStream sourceStream = new FileInputStream(sourceImage); 
            InputStream tarStream = new FileInputStream(targetImage); 
            SdkBytes sourceBytes = SdkBytes.fromInputStream(sourceStream); 
            SdkBytes targetBytes = SdkBytes.fromInputStream(tarStream); 
            // Create an Image object for the source image. 
            Image souImage = Image.builder() 
                     .bytes(sourceBytes) 
                     .build(); 
            Image tarImage = Image.builder() 
                     .bytes(targetBytes) 
                     .build(); 
            CompareFacesRequest facesRequest = CompareFacesRequest.builder() 
                     .sourceImage(souImage) 
                     .targetImage(tarImage) 
                     .similarityThreshold(similarityThreshold) 
                     .build(); 
            // Compare the two images. 
            CompareFacesResponse compareFacesResult = 
 rekClient.compareFaces(facesRequest); 
            List<CompareFacesMatch> faceDetails = 
 compareFacesResult.faceMatches(); 
            for (CompareFacesMatch match : faceDetails) { 
                 ComparedFace face = match.face(); 
                 BoundingBox position = face.boundingBox();
```

```
 System.out.println("Face at " + position.left().toString() 
                          + " " + position.top() 
                          + " matches with " + face.confidence().toString() 
                          + "% confidence."); 
 } 
            List<ComparedFace> uncompared = compareFacesResult.unmatchedFaces();
             System.out.println("There was " + uncompared.size() + " face(s) that 
  did not match"); 
             System.out.println("Source image rotation: " + 
  compareFacesResult.sourceImageOrientationCorrection()); 
             System.out.println("target image rotation: " + 
  compareFacesResult.targetImageOrientationCorrection()); 
         } catch (RekognitionException | FileNotFoundException e) { 
             System.out.println("Failed to load source image " + sourceImage); 
             System.exit(1); 
         } 
     }
}
```
• Para obtener más información sobre la API, consulta [CompareFacesl](https://docs.aws.amazon.com/goto/SdkForJavaV2/rekognition-2016-06-27/CompareFaces)a Referencia AWS SDK for Java 2.x de la API.

#### Kotlin

SDK para Kotlin

#### **a** Note

```
suspend fun compareTwoFaces( 
     similarityThresholdVal: Float, 
     sourceImageVal: String, 
     targetImageVal: String,
) { 
     val sourceBytes = (File(sourceImageVal).readBytes())
```

```
 val targetBytes = (File(targetImageVal).readBytes()) 
    // Create an Image object for the source image. 
    val souImage = 
         Image { 
             bytes = sourceBytes 
         } 
    val tarImage = 
         Image { 
             bytes = targetBytes 
         } 
    val facesRequest = 
         CompareFacesRequest { 
             sourceImage = souImage 
             targetImage = tarImage 
             similarityThreshold = similarityThresholdVal 
         } 
     RekognitionClient { region = "us-east-1" }.use { rekClient -> 
        val compareFacesResult = rekClient.compareFaces(facesRequest)
         val faceDetails = compareFacesResult.faceMatches 
         if (faceDetails != null) { 
             for (match: CompareFacesMatch in faceDetails) { 
                 val face = match.face 
                 val position = face?.boundingBox 
                 if (position != null) { 
                      println("Face at ${position.left} ${position.top} matches 
 with ${face.confidence} % confidence.") 
 } 
 } 
         } 
         val uncompared = compareFacesResult.unmatchedFaces 
         if (uncompared != null) { 
             println("There was ${uncompared.size} face(s) that did not match") 
         } 
         println("Source image rotation: 
 ${compareFacesResult.sourceImageOrientationCorrection}")
```

```
 println("target image rotation: 
  ${compareFacesResult.targetImageOrientationCorrection}") 
     }
}
```
• Para obtener más información sobre la API, consulta [CompareFacesl](https://sdk.amazonaws.com/kotlin/api/latest/index.html)a referencia sobre el AWS SDK para la API de Kotlin.

#### Python

SDK para Python (Boto3)

#### **a** Note

```
class RekognitionImage: 
     """ 
     Encapsulates an Amazon Rekognition image. This class is a thin wrapper 
     around parts of the Boto3 Amazon Rekognition API. 
    "" "
     def __init__(self, image, image_name, rekognition_client): 
        "" "
         Initializes the image object. 
         :param image: Data that defines the image, either the image bytes or 
                        an Amazon S3 bucket and object key. 
         :param image_name: The name of the image. 
         :param rekognition_client: A Boto3 Rekognition client. 
         """ 
         self.image = image 
         self.image_name = image_name 
         self.rekognition_client = rekognition_client 
     def compare_faces(self, target_image, similarity): 
        "" "
```

```
 Compares faces in the image with the largest face in the target image. 
         :param target_image: The target image to compare against. 
         :param similarity: Faces in the image must have a similarity value 
 greater 
                            than this value to be included in the results. 
         :return: A tuple. The first element is the list of faces that match the 
                  reference image. The second element is the list of faces that 
 have 
                  a similarity value below the specified threshold. 
        "" ""
        try: 
             response = self.rekognition_client.compare_faces( 
                 SourceImage=self.image, 
                 TargetImage=target_image.image, 
                 SimilarityThreshold=similarity, 
) matches = [ 
                 RekognitionFace(match["Face"]) for match in 
 response["FaceMatches"] 
 ] 
             unmatches = [RekognitionFace(face) for face in 
 response["UnmatchedFaces"]] 
             logger.info( 
                 "Found %s matched faces and %s unmatched faces.", 
                 len(matches), 
                 len(unmatches), 
) except ClientError: 
             logger.exception( 
                 "Couldn't match faces from %s to %s.", 
                 self.image_name, 
                 target_image.image_name, 
) raise 
         else: 
             return matches, unmatches
```
• Para obtener más información sobre la API, consulta [CompareFacesl](https://docs.aws.amazon.com/goto/boto3/rekognition-2016-06-27/CompareFaces)a AWS Referencia de API de SDK for Python (Boto3).

Para obtener una lista completa de las guías para desarrolladores del AWS SDK y ejemplos de código, consulte. [Uso de Rekognition con un SDK AWS](#page-44-0) En este tema también se incluye información sobre cómo comenzar a utilizar el SDK y detalles sobre sus versiones anteriores.

# <span id="page-847-0"></span>Úselo **CreateCollection** con un AWS SDK o CLI

En los siguientes ejemplos de código, se muestra cómo utilizar CreateCollection.

Para obtener más información, consulte [Creación de una colección.](https://docs.aws.amazon.com/rekognition/latest/dg/create-collection-procedure.html)

.NET

AWS SDK for .NET

### **G** Note

```
 using System; 
     using System.Threading.Tasks; 
     using Amazon.Rekognition; 
     using Amazon.Rekognition.Model; 
     /// <summary> 
    /// Uses Amazon Rekognition to create a collection to which you can add 
    /// faces using the IndexFaces operation. 
     /// </summary> 
     public class CreateCollection 
    \{ public static async Task Main() 
         { 
             var rekognitionClient = new AmazonRekognitionClient(); 
             string collectionId = "MyCollection"; 
             Console.WriteLine("Creating collection: " + collectionId); 
             var createCollectionRequest = new CreateCollectionRequest 
\{\hspace{.1cm} \} CollectionId = collectionId,
```
};

```
 CreateCollectionResponse createCollectionResponse = await 
 rekognitionClient.CreateCollectionAsync(createCollectionRequest); 
            Console.WriteLine($"CollectionArn : 
 {createCollectionResponse.CollectionArn}"); 
            Console.WriteLine($"Status code : 
 {createCollectionResponse.StatusCode}"); 
        } 
    }
```
• Para obtener más información sobre la API, consulta [CreateCollectionl](https://docs.aws.amazon.com/goto/DotNetSDKV3/rekognition-2016-06-27/CreateCollection)a Referencia AWS SDK for .NET de la API.

### CLI

AWS CLI

Creación de una colección

El siguiente comando create-collection crea una colección con el nombre especificado.

```
aws rekognition create-collection \ 
     --collection-id "MyCollection"
```
Salida:

```
{ 
     "CollectionArn": "aws:rekognition:us-west-2:123456789012:collection/
MyCollection", 
     "FaceModelVersion": "4.0", 
     "StatusCode": 200
}
```
Para obtener más información, consulte [Creación de una colección](https://docs.aws.amazon.com/rekognition/latest/dg/create-collection-procedure.html) en la Guía para desarrolladores de Amazon Rekognition.

• Para obtener más información sobre la API, consulta [CreateCollectionl](https://awscli.amazonaws.com/v2/documentation/api/latest/reference/rekognition/create-collection.html)a Referencia de AWS CLI comandos.

#### Java

SDK para Java 2.x

### **a** Note

```
import software.amazon.awssdk.regions.Region;
import software.amazon.awssdk.services.rekognition.RekognitionClient;
import 
  software.amazon.awssdk.services.rekognition.model.CreateCollectionResponse;
import software.amazon.awssdk.services.rekognition.model.CreateCollectionRequest;
import software.amazon.awssdk.services.rekognition.model.RekognitionException;
/** 
  * Before running this Java V2 code example, set up your development 
  * environment, including your credentials. 
 * 
  * For more information, see the following documentation topic: 
 * 
  * https://docs.aws.amazon.com/sdk-for-java/latest/developer-guide/get-
started.html 
  */
public class CreateCollection { 
     public static void main(String[] args) { 
         final String usage = """ 
                Usage: <collectionName>\s
                 Where: 
                     collectionName - The name of the collection.\s 
                 """; 
         if (args.length != 1) { 
             System.out.println(usage); 
             System.exit(1); 
         } 
        String collectionId = args[0];
```

```
 Region region = Region.US_EAST_1; 
         RekognitionClient rekClient = RekognitionClient.builder() 
                  .region(region) 
                  .build(); 
         System.out.println("Creating collection: " + collectionId); 
         createMyCollection(rekClient, collectionId); 
         rekClient.close(); 
     } 
     public static void createMyCollection(RekognitionClient rekClient, String 
  collectionId) { 
         try { 
             CreateCollectionRequest collectionRequest = 
  CreateCollectionRequest.builder() 
                      .collectionId(collectionId) 
                     .build();
             CreateCollectionResponse collectionResponse = 
  rekClient.createCollection(collectionRequest); 
             System.out.println("CollectionArn: " + 
  collectionResponse.collectionArn()); 
             System.out.println("Status code: " + 
  collectionResponse.statusCode().toString()); 
         } catch (RekognitionException e) { 
             System.out.println(e.getMessage()); 
             System.exit(1); 
         } 
     }
}
```
• Para obtener más información sobre la API, consulta [CreateCollectionl](https://docs.aws.amazon.com/goto/SdkForJavaV2/rekognition-2016-06-27/CreateCollection)a Referencia AWS SDK for Java 2.x de la API.

#### Kotlin

## SDK para Kotlin

# **a** Note

Hay más información al respecto GitHub. Busque el ejemplo completo y aprenda a configurar y ejecutar en el [Repositorio de ejemplos de código de AWS.](https://github.com/awsdocs/aws-doc-sdk-examples/tree/main/kotlin/services/rekognition#code-examples)

```
suspend fun createMyCollection(collectionIdVal: String) { 
     val request = 
         CreateCollectionRequest { 
             collectionId = collectionIdVal 
         } 
     RekognitionClient { region = "us-east-1" }.use { rekClient -> 
         val response = rekClient.createCollection(request) 
         println("Collection ARN is ${response.collectionArn}") 
         println("Status code is ${response.statusCode}") 
     }
}
```
• Para obtener más información sobre la API, consulta [CreateCollectionl](https://sdk.amazonaws.com/kotlin/api/latest/index.html)a referencia sobre el AWS SDK para la API de Kotlin.

### Python

SDK para Python (Boto3)

# **a** Note

Hay más información al respecto. GitHub Busque el ejemplo completo y aprenda a configurar y ejecutar en el [Repositorio de ejemplos de código de AWS.](https://github.com/awsdocs/aws-doc-sdk-examples/tree/main/python/example_code/rekognition#code-examples)

class RekognitionCollectionManager: "" "

```
 Encapsulates Amazon Rekognition collection management functions. 
    This class is a thin wrapper around parts of the Boto3 Amazon Rekognition 
 API. 
    " " def __init__(self, rekognition_client): 
 """ 
         Initializes the collection manager object. 
         :param rekognition_client: A Boto3 Rekognition client. 
        "" ""
         self.rekognition_client = rekognition_client 
     def create_collection(self, collection_id): 
 """ 
        Creates an empty collection. 
         :param collection_id: Text that identifies the collection. 
         :return: The newly created collection. 
         """ 
         try: 
             response = self.rekognition_client.create_collection( 
                 CollectionId=collection_id 
) response["CollectionId"] = collection_id 
             collection = RekognitionCollection(response, self.rekognition_client) 
             logger.info("Created collection %s.", collection_id) 
         except ClientError: 
             logger.exception("Couldn't create collection %s.", collection_id) 
             raise 
         else: 
             return collection
```
• Para obtener más información sobre la API, consulta [CreateCollectionl](https://docs.aws.amazon.com/goto/boto3/rekognition-2016-06-27/CreateCollection)a AWS Referencia de API de SDK for Python (Boto3).

Para obtener una lista completa de las guías para desarrolladores del AWS SDK y ejemplos de código, consulte. [Uso de Rekognition con un SDK AWS](#page-44-0) En este tema también se incluye información sobre cómo comenzar a utilizar el SDK y detalles sobre sus versiones anteriores.

# <span id="page-853-0"></span>Úselo **DeleteCollection** con un AWS SDK o CLI

En los siguientes ejemplos de código, se muestra cómo utilizar DeleteCollection.

Para obtener más información, consulte [Eliminación de una colección.](https://docs.aws.amazon.com/rekognition/latest/dg/delete-collection-procedure.html)

#### .NET

AWS SDK for NFT

### **A** Note

```
 using System; 
     using System.Threading.Tasks; 
     using Amazon.Rekognition; 
     using Amazon.Rekognition.Model; 
    /// <summary> 
    /// Uses the Amazon Rekognition Service to delete an existing collection. 
     /// </summary> 
     public class DeleteCollection 
     { 
         public static async Task Main() 
         { 
             var rekognitionClient = new AmazonRekognitionClient(); 
             string collectionId = "MyCollection"; 
             Console.WriteLine("Deleting collection: " + collectionId); 
             var deleteCollectionRequest = new DeleteCollectionRequest() 
\{\hspace{.1cm} \} CollectionId = collectionId, 
             }; 
             var deleteCollectionResponse = await 
 rekognitionClient.DeleteCollectionAsync(deleteCollectionRequest); 
             Console.WriteLine($"{collectionId}: 
 {deleteCollectionResponse.StatusCode}");
```
}

}

• Para obtener más información sobre la API, consulta [DeleteCollection](https://docs.aws.amazon.com/goto/DotNetSDKV3/rekognition-2016-06-27/DeleteCollection)la Referencia AWS SDK for .NET de la API.

# CLI

AWS CLI

Eliminación de una colección

El siguiente comando delete-collection elimina la colección especificada.

```
aws rekognition delete-collection \ 
     --collection-id MyCollection
```
Salida:

```
{ 
      "StatusCode": 200
}
```
Para obtener más información, consulte [Eliminación de una colección](https://docs.aws.amazon.com/rekognition/latest/dg/delete-collection-procedure.html) en la Guía para desarrolladores de Amazon Rekognition.

• Para obtener más información sobre la API, consulta [DeleteCollection](https://awscli.amazonaws.com/v2/documentation/api/latest/reference/rekognition/delete-collection.html)la Referencia de AWS CLI comandos.

#### Java

SDK para Java 2.x

### **a** Note

```
import software.amazon.awssdk.regions.Region;
import software.amazon.awssdk.services.rekognition.RekognitionClient;
import software.amazon.awssdk.services.rekognition.model.DeleteCollectionRequest;
import 
 software.amazon.awssdk.services.rekognition.model.DeleteCollectionResponse;
import software.amazon.awssdk.services.rekognition.model.RekognitionException;
/** 
  * Before running this Java V2 code example, set up your development 
  * environment, including your credentials. 
 * 
  * For more information, see the following documentation topic: 
 * 
  * https://docs.aws.amazon.com/sdk-for-java/latest/developer-guide/get-
started.html 
  */
public class DeleteCollection { 
     public static void main(String[] args) { 
         final String usage = """ 
                Usage: <collectionId>\s
                 Where: 
                     collectionId - The id of the collection to delete.\s 
                """
        if (args.length != 1) {
             System.out.println(usage); 
             System.exit(1); 
         } 
        String collectionId = args[0];
         Region region = Region.US_EAST_1; 
         RekognitionClient rekClient = RekognitionClient.builder() 
                  .region(region) 
                .build();
         System.out.println("Deleting collection: " + collectionId); 
         deleteMyCollection(rekClient, collectionId); 
         rekClient.close(); 
     }
```

```
 public static void deleteMyCollection(RekognitionClient rekClient, String 
  collectionId) { 
         try { 
             DeleteCollectionRequest deleteCollectionRequest = 
  DeleteCollectionRequest.builder() 
                      .collectionId(collectionId) 
                      .build(); 
             DeleteCollectionResponse deleteCollectionResponse = 
  rekClient.deleteCollection(deleteCollectionRequest); 
             System.out.println(collectionId + ": " + 
  deleteCollectionResponse.statusCode().toString()); 
         } catch (RekognitionException e) { 
             System.out.println(e.getMessage()); 
             System.exit(1); 
         } 
     }
}
```
• Para obtener más información sobre la API, consulta [DeleteCollection](https://docs.aws.amazon.com/goto/SdkForJavaV2/rekognition-2016-06-27/DeleteCollection)la Referencia AWS SDK for Java 2.x de la API.

#### Kotlin

SDK para Kotlin

#### **a** Note

```
suspend fun deleteMyCollection(collectionIdVal: String) { 
     val request = 
         DeleteCollectionRequest { 
             collectionId = collectionIdVal 
         } 
     RekognitionClient { region = "us-east-1" }.use { rekClient ->
```

```
 val response = rekClient.deleteCollection(request) 
         println("The collectionId status is ${response.statusCode}") 
     }
}
```
• Para obtener más información sobre la API, consulta [DeleteCollection](https://sdk.amazonaws.com/kotlin/api/latest/index.html)la referencia sobre el AWS SDK para la API de Kotlin.

#### Python

SDK para Python (Boto3)

### **a** Note

```
class RekognitionCollection: 
     """ 
     Encapsulates an Amazon Rekognition collection. This class is a thin wrapper 
     around parts of the Boto3 Amazon Rekognition API. 
    "" "
     def __init__(self, collection, rekognition_client): 
        "" "
         Initializes a collection object. 
         :param collection: Collection data in the format returned by a call to 
                              create_collection. 
         :param rekognition_client: A Boto3 Rekognition client. 
         """ 
         self.collection_id = collection["CollectionId"] 
         self.collection_arn, self.face_count, self.created = 
 self._unpack_collection( 
              collection 
\overline{\phantom{a}} self.rekognition_client = rekognition_client 
     @staticmethod
```

```
 def _unpack_collection(collection): 
 """ 
        Unpacks optional parts of a collection that can be returned by 
         describe_collection. 
         :param collection: The collection data. 
         :return: A tuple of the data in the collection. 
 """ 
        return ( 
             collection.get("CollectionArn"), 
             collection.get("FaceCount", 0), 
             collection.get("CreationTimestamp"), 
        \lambda def delete_collection(self): 
 """ 
         Deletes the collection. 
 """ 
         try: 
 self.rekognition_client.delete_collection(CollectionId=self.collection_id) 
             logger.info("Deleted collection %s.", self.collection_id) 
            self.collection id = None
         except ClientError: 
             logger.exception("Couldn't delete collection %s.", 
 self.collection_id) 
             raise
```
• Para obtener más información sobre la API, consulta [DeleteCollection](https://docs.aws.amazon.com/goto/boto3/rekognition-2016-06-27/DeleteCollection)la AWS Referencia de API de SDK for Python (Boto3).

Para obtener una lista completa de las guías para desarrolladores del AWS SDK y ejemplos de código, consulte. [Uso de Rekognition con un SDK AWS](#page-44-0) En este tema también se incluye información sobre cómo comenzar a utilizar el SDK y detalles sobre sus versiones anteriores.

# <span id="page-858-0"></span>Úselo **DeleteFaces** con un AWS SDK o CLI

En los siguientes ejemplos de código, se muestra cómo utilizar DeleteFaces.

Para obtener más información, consulte [Eliminación de rostros de una colección.](https://docs.aws.amazon.com/rekognition/latest/dg/delete-faces-procedure.html)

#### .NET

### AWS SDK for .NET

# **a**) Note

```
 using System; 
     using System.Collections.Generic; 
     using System.Threading.Tasks; 
     using Amazon.Rekognition; 
     using Amazon.Rekognition.Model; 
     /// <summary> 
     /// Uses the Amazon Rekognition Service to delete one or more faces from 
     /// a Rekognition collection. 
     /// </summary> 
     public class DeleteFaces 
     { 
         public static async Task Main() 
         { 
              string collectionId = "MyCollection"; 
             var faces = new List<string> { "xxxxxxxx-xxxx-xxxx-xxxx-
xxxxxxxxxxxx" }; 
              var rekognitionClient = new AmazonRekognitionClient(); 
              var deleteFacesRequest = new DeleteFacesRequest() 
\{\hspace{.1cm} \} CollectionId = collectionId, 
                  FaceIds = faces, 
              }; 
              DeleteFacesResponse deleteFacesResponse = await 
  rekognitionClient.DeleteFacesAsync(deleteFacesRequest); 
              deleteFacesResponse.DeletedFaces.ForEach(face => 
\{\hspace{.1cm} \}
```

```
 Console.WriteLine($"FaceID: {face}"); 
          }); 
     } 
 }
```
• Para obtener más información sobre la API, consulta [DeleteFaces](https://docs.aws.amazon.com/goto/DotNetSDKV3/rekognition-2016-06-27/DeleteFaces)la Referencia AWS SDK for .NET de la API.

# CLI

# AWS CLI

Eliminación de los rostros de una colección

El siguiente comando delete-faces elimina los rostros especificados de una colección.

```
aws rekognition delete-faces \ 
     --collection-id MyCollection 
     --face-ids '["0040279c-0178-436e-b70a-e61b074e96b0"]'
```
Salida:

```
{ 
      "DeletedFaces": [ 
           "0040279c-0178-436e-b70a-e61b074e96b0" 
     \mathbf{I}}
```
Para obtener más información, consulte [Eliminación de rostros de una colección](https://docs.aws.amazon.com/rekognition/latest/dg/delete-faces-procedure.html) en la Guía para desarrolladores de Amazon Rekognition.

• Para obtener más información sobre la API, consulta [DeleteFaces](https://awscli.amazonaws.com/v2/documentation/api/latest/reference/rekognition/delete-faces.html)la Referencia de AWS CLI comandos.

#### Java

SDK para Java 2.x

### **a** Note

```
import software.amazon.awssdk.regions.Region;
import software.amazon.awssdk.services.rekognition.RekognitionClient;
import software.amazon.awssdk.services.rekognition.model.DeleteFacesRequest;
import software.amazon.awssdk.services.rekognition.model.RekognitionException;
/** 
  * Before running this Java V2 code example, set up your development 
  * environment, including your credentials. 
 * 
  * For more information, see the following documentation topic: 
 * 
 * https://docs.aws.amazon.com/sdk-for-java/latest/developer-guide/get-
started.html 
  */
public class DeleteFacesFromCollection { 
     public static void main(String[] args) { 
         final String usage = """ 
                 Usage: <collectionId> <faceId>\s 
                 Where: 
                     collectionId - The id of the collection from which faces are 
 deleted.\s 
                    faceId - The id of the face to delete.\s 
                 """; 
         if (args.length != 1) { 
             System.out.println(usage); 
             System.exit(1); 
         }
```

```
String collectionId = args[0];
         String faceId = args[1]; 
         Region region = Region.US_EAST_1; 
         RekognitionClient rekClient = RekognitionClient.builder() 
                  .region(region) 
                  .build(); 
         System.out.println("Deleting collection: " + collectionId); 
         deleteFacesCollection(rekClient, collectionId, faceId); 
         rekClient.close(); 
     } 
     public static void deleteFacesCollection(RekognitionClient rekClient, 
             String collectionId, 
             String faceId) { 
         try { 
             DeleteFacesRequest deleteFacesRequest = DeleteFacesRequest.builder() 
                      .collectionId(collectionId) 
                      .faceIds(faceId) 
                     .build();
             rekClient.deleteFaces(deleteFacesRequest); 
             System.out.println("The face was deleted from the collection."); 
         } catch (RekognitionException e) { 
             System.out.println(e.getMessage()); 
             System.exit(1); 
         } 
     }
}
```
• Para obtener más información sobre la API, consulta [DeleteFaces](https://docs.aws.amazon.com/goto/SdkForJavaV2/rekognition-2016-06-27/DeleteFaces)la Referencia AWS SDK for Java 2.x de la API.

#### Kotlin

# SDK para Kotlin

# **a** Note

Hay más información al respecto GitHub. Busque el ejemplo completo y aprenda a configurar y ejecutar en el [Repositorio de ejemplos de código de AWS.](https://github.com/awsdocs/aws-doc-sdk-examples/tree/main/kotlin/services/rekognition#code-examples)

```
suspend fun deleteFacesCollection( 
     collectionIdVal: String?, 
     faceIdVal: String,
) { 
     val deleteFacesRequest = 
         DeleteFacesRequest { 
              collectionId = collectionIdVal 
              faceIds = listOf(faceIdVal) 
         } 
     RekognitionClient { region = "us-east-1" }.use { rekClient -> 
         rekClient.deleteFaces(deleteFacesRequest) 
         println("$faceIdVal was deleted from the collection") 
     }
}
```
• Para obtener más información sobre la API, consulta [DeleteFaces](https://sdk.amazonaws.com/kotlin/api/latest/index.html)la referencia sobre el AWS SDK para la API de Kotlin.

# Python

SDK para Python (Boto3)

### **a** Note
```
class RekognitionCollection: 
    "''" Encapsulates an Amazon Rekognition collection. This class is a thin wrapper 
     around parts of the Boto3 Amazon Rekognition API. 
    "''" def __init__(self, collection, rekognition_client): 
 """ 
         Initializes a collection object. 
         :param collection: Collection data in the format returned by a call to 
                             create_collection. 
         :param rekognition_client: A Boto3 Rekognition client. 
         """ 
         self.collection_id = collection["CollectionId"] 
        self.collection arn, self.face count, self.created =
 self._unpack_collection( 
             collection 
\overline{\phantom{a}} self.rekognition_client = rekognition_client 
     @staticmethod 
    def unpack collection(collection):
 """ 
         Unpacks optional parts of a collection that can be returned by 
         describe_collection. 
         :param collection: The collection data. 
         :return: A tuple of the data in the collection. 
         """ 
         return ( 
             collection.get("CollectionArn"), 
             collection.get("FaceCount", 0), 
             collection.get("CreationTimestamp"), 
        \lambdadef delete faces(self, face ids):
 """ 
         Deletes faces from the collection. 
         :param face_ids: The list of IDs of faces to delete. 
         :return: The list of IDs of faces that were deleted.
```

```
 """ 
        try: 
            response = self.rekognition_client.delete_faces( 
                CollectionId=self.collection_id, FaceIds=face_ids 
) deleted_ids = response["DeletedFaces"] 
            logger.info( 
                "Deleted %s faces from %s.", len(deleted_ids), self.collection_id 
) except ClientError: 
            logger.exception("Couldn't delete faces from %s.", 
 self.collection_id) 
            raise 
        else: 
            return deleted_ids
```
• Para obtener más información sobre la API, consulta [DeleteFaces](https://docs.aws.amazon.com/goto/boto3/rekognition-2016-06-27/DeleteFaces)la AWS Referencia de API de SDK for Python (Boto3).

Para obtener una lista completa de las guías para desarrolladores del AWS SDK y ejemplos de código, consulte. [Uso de Rekognition con un SDK AWS](#page-44-0) En este tema también se incluye información sobre cómo comenzar a utilizar el SDK y detalles sobre sus versiones anteriores.

# Úselo **DescribeCollection** con un AWS SDK o CLI

En los siguientes ejemplos de código, se muestra cómo utilizar DescribeCollection.

Para obtener más información, consulte [Descripción de una colección](https://docs.aws.amazon.com/rekognition/latest/dg/describe-collection-procedure.html).

.NET

AWS SDK for .NET

## **a** Note

```
 using System; 
     using System.Threading.Tasks; 
     using Amazon.Rekognition; 
     using Amazon.Rekognition.Model; 
    /// <summary> 
    /// Uses the Amazon Rekognition Service to describe the contents of a 
    /// collection. 
     /// </summary> 
     public class DescribeCollection 
     { 
         public static async Task Main() 
         { 
             var rekognitionClient = new AmazonRekognitionClient(); 
             string collectionId = "MyCollection"; 
             Console.WriteLine($"Describing collection: {collectionId}"); 
             var describeCollectionRequest = new DescribeCollectionRequest() 
\{\hspace{.1cm} \} CollectionId = collectionId, 
             }; 
             var describeCollectionResponse = await 
 rekognitionClient.DescribeCollectionAsync(describeCollectionRequest); 
             Console.WriteLine($"Collection ARN: 
 {describeCollectionResponse.CollectionARN}"); 
             Console.WriteLine($"Face count: 
 {describeCollectionResponse.FaceCount}"); 
             Console.WriteLine($"Face model version: 
 {describeCollectionResponse.FaceModelVersion}"); 
             Console.WriteLine($"Created: 
 {describeCollectionResponse.CreationTimestamp}"); 
         } 
     }
```
• Para obtener más información sobre la API, consulta [DescribeCollectionl](https://docs.aws.amazon.com/goto/DotNetSDKV3/rekognition-2016-06-27/DescribeCollection)a Referencia AWS SDK for .NET de la API.

# CLI

# AWS CLI

Descripción de una colección

En el siguiente ejemplo de describe-collection se muestran los detalles de la colección especificada.

```
aws rekognition describe-collection \ 
     --collection-id MyCollection
```
Salida:

```
{ 
     "FaceCount": 200, 
     "CreationTimestamp": 1569444828.274, 
     "CollectionARN": "arn:aws:rekognition:us-west-2:123456789012:collection/
MyCollection", 
     "FaceModelVersion": "4.0"
}
```
Para obtener más información, consulte [Descripción de una colección](https://docs.aws.amazon.com/rekognition/latest/dg/describe-collection-procedure.html) en la Guía para desarrolladores de Amazon Rekognition.

• Para obtener más información sobre la API, consulta [DescribeCollectionl](https://awscli.amazonaws.com/v2/documentation/api/latest/reference/rekognition/describe-collection.html)a Referencia de AWS CLI comandos.

## Java

SDK para Java 2.x

# **a** Note

Hay más información al respecto GitHub. Busque el ejemplo completo y aprenda a configurar y ejecutar en el [Repositorio de ejemplos de código de AWS.](https://github.com/awsdocs/aws-doc-sdk-examples/tree/main/javav2/example_code/rekognition/#readme)

import software.amazon.awssdk.regions.Region; import software.amazon.awssdk.services.rekognition.RekognitionClient;

```
import 
  software.amazon.awssdk.services.rekognition.model.DescribeCollectionRequest;
import 
  software.amazon.awssdk.services.rekognition.model.DescribeCollectionResponse;
import software.amazon.awssdk.services.rekognition.model.RekognitionException;
/** 
  * Before running this Java V2 code example, set up your development 
  * environment, including your credentials. 
 * 
  * For more information, see the following documentation topic: 
 * 
  * https://docs.aws.amazon.com/sdk-for-java/latest/developer-guide/get-
started.html 
  */
public class DescribeCollection { 
     public static void main(String[] args) { 
         final String usage = """ 
                  Usage: <collectionName> 
                  Where: 
                     collectionName - The name of the Amazon Rekognition 
  collection.\s 
                  """; 
        if (args.length != 1) {
             System.out.println(usage); 
             System.exit(1); 
         } 
        String collectionName = args[0];
         Region region = Region.US_EAST_1; 
         RekognitionClient rekClient = RekognitionClient.builder() 
                  .region(region) 
                 .buid() describeColl(rekClient, collectionName); 
         rekClient.close(); 
     } 
     public static void describeColl(RekognitionClient rekClient, String 
  collectionName) { 
         try {
```

```
 DescribeCollectionRequest describeCollectionRequest = 
  DescribeCollectionRequest.builder() 
                      .collectionId(collectionName) 
                      .build(); 
             DescribeCollectionResponse describeCollectionResponse = rekClient 
                      .describeCollection(describeCollectionRequest); 
             System.out.println("Collection Arn : " + 
  describeCollectionResponse.collectionARN()); 
             System.out.println("Created : " + 
  describeCollectionResponse.creationTimestamp().toString()); 
         } catch (RekognitionException e) { 
             System.out.println(e.getMessage()); 
             System.exit(1); 
         } 
     }
}
```
• Para obtener más información sobre la API, consulta [DescribeCollectionl](https://docs.aws.amazon.com/goto/SdkForJavaV2/rekognition-2016-06-27/DescribeCollection)a Referencia AWS SDK for Java 2.x de la API.

Kotlin

SDK para Kotlin

**G** Note

```
suspend fun describeColl(collectionName: String) { 
     val request = 
         DescribeCollectionRequest { 
             collectionId = collectionName 
         } 
     RekognitionClient { region = "us-east-1" }.use { rekClient -> 
         val response = rekClient.describeCollection(request)
```

```
 println("The collection Arn is ${response.collectionArn}") 
         println("The collection contains this many faces ${response.faceCount}") 
     }
}
```
• Para obtener más información sobre la API, consulta [DescribeCollectionl](https://sdk.amazonaws.com/kotlin/api/latest/index.html)a referencia sobre el AWS SDK para la API de Kotlin.

#### Python

SDK para Python (Boto3)

## **a** Note

```
class RekognitionCollection: 
     """ 
     Encapsulates an Amazon Rekognition collection. This class is a thin wrapper 
     around parts of the Boto3 Amazon Rekognition API. 
    "" "
     def __init__(self, collection, rekognition_client): 
        "" "
         Initializes a collection object. 
         :param collection: Collection data in the format returned by a call to 
                              create_collection. 
         :param rekognition_client: A Boto3 Rekognition client. 
         """ 
         self.collection_id = collection["CollectionId"] 
         self.collection_arn, self.face_count, self.created = 
 self._unpack_collection( 
              collection 
\overline{\phantom{a}} self.rekognition_client = rekognition_client 
     @staticmethod
```

```
 def _unpack_collection(collection): 
 """ 
         Unpacks optional parts of a collection that can be returned by 
         describe_collection. 
         :param collection: The collection data. 
         :return: A tuple of the data in the collection. 
 """ 
         return ( 
             collection.get("CollectionArn"), 
             collection.get("FaceCount", 0), 
             collection.get("CreationTimestamp"), 
        \lambda def describe_collection(self): 
 """ 
         Gets data about the collection from the Amazon Rekognition service. 
         :return: The collection rendered as a dict. 
        "" "" ""
         try: 
             response = self.rekognition_client.describe_collection( 
                 CollectionId=self.collection_id 
) # Work around capitalization of Arn vs. ARN 
             response["CollectionArn"] = response.get("CollectionARN") 
\overline{a} self.collection_arn, 
                 self.face_count, 
                 self.created, 
             ) = self._unpack_collection(response) 
             logger.info("Got data for collection %s.", self.collection_id) 
         except ClientError: 
             logger.exception("Couldn't get data for collection %s.", 
 self.collection_id) 
             raise 
         else: 
             return self.to_dict()
```
• Para obtener más información sobre la API, consulta [DescribeCollectionl](https://docs.aws.amazon.com/goto/boto3/rekognition-2016-06-27/DescribeCollection)a AWS Referencia de API de SDK for Python (Boto3).

Para obtener una lista completa de las guías para desarrolladores del AWS SDK y ejemplos de código, consulte. [Uso de Rekognition con un SDK AWS](#page-44-0) En este tema también se incluye información sobre cómo comenzar a utilizar el SDK y detalles sobre sus versiones anteriores.

# Úselo **DetectFaces** con un AWS SDK o CLI

En los siguientes ejemplos de código, se muestra cómo utilizar DetectFaces.

Para obtener más información, consulte [Detección de rostros en una imagen.](https://docs.aws.amazon.com/rekognition/latest/dg/faces-detect-images.html)

#### .NET

AWS SDK for .NET

#### **a** Note

```
 using System; 
 using System.Collections.Generic; 
 using System.Threading.Tasks; 
 using Amazon.Rekognition; 
 using Amazon.Rekognition.Model; 
 /// <summary> 
 /// Uses the Amazon Rekognition Service to detect faces within an image 
 /// stored in an Amazon Simple Storage Service (Amazon S3) bucket. 
 /// </summary> 
 public class DetectFaces 
 { 
     public static async Task Main() 
     { 
         string photo = "input.jpg"; 
         string bucket = "bucket"; 
         var rekognitionClient = new AmazonRekognitionClient();
```

```
 var detectFacesRequest = new DetectFacesRequest() 
\{\hspace{.1cm} \}Image = new Image()\overline{a} S3Object = new S3Object() 
\{ Name = photo, 
                        Bucket = bucket, 
\}, \{ }, 
                // Attributes can be "ALL" or "DEFAULT". 
                // "DEFAULT": BoundingBox, Confidence, Landmarks, Pose, and 
 Quality. 
                // "ALL": See https://docs.aws.amazon.com/sdkfornet/v3/apidocs/
items/Rekognition/TFaceDetail.html 
                Attributes = new List<string>() { "ALL" }, 
            }; 
            try 
\{\hspace{.1cm} \} DetectFacesResponse detectFacesResponse = await 
 rekognitionClient.DetectFacesAsync(detectFacesRequest); 
                bool hasAll = detectFacesRequest.Attributes.Contains("ALL"); 
                foreach (FaceDetail face in detectFacesResponse.FaceDetails) 
\overline{a} Console.WriteLine($"BoundingBox: top={face.BoundingBox.Left} 
 left={face.BoundingBox.Top} width={face.BoundingBox.Width} 
 height={face.BoundingBox.Height}"); 
                    Console.WriteLine($"Confidence: {face.Confidence}"); 
                    Console.WriteLine($"Landmarks: {face.Landmarks.Count}"); 
                    Console.WriteLine($"Pose: pitch={face.Pose.Pitch} 
 roll={face.Pose.Roll} yaw={face.Pose.Yaw}"); 
                    Console.WriteLine($"Brightness: 
 {face.Quality.Brightness}\tSharpness: {face.Quality.Sharpness}"); 
                    if (hasAll) 
\{ Console.WriteLine($"Estimated age is between 
 {face.AgeRange.Low} and {face.AgeRange.High} years old."); 
1 1 1 1 1 1 1
 } 
 }
```

```
 catch (Exception ex) 
\{\hspace{.1cm} \} Console.WriteLine(ex.Message); 
 } 
        } 
    }
```
Visualizar información del cuadro delimitador de todos los rostros en una imagen.

```
 using System; 
     using System.Collections.Generic; 
     using System.Drawing; 
     using System.IO; 
     using System.Threading.Tasks; 
     using Amazon.Rekognition; 
     using Amazon.Rekognition.Model; 
     /// <summary> 
     /// Uses the Amazon Rekognition Service to display the details of the 
     /// bounding boxes around the faces detected in an image. 
     /// </summary> 
     public class ImageOrientationBoundingBox 
     { 
         public static async Task Main() 
         { 
             string photo = @"D:\Development\AWS-Examples\Rekognition
\target.jpg"; // "photo.jpg"; 
             var rekognitionClient = new AmazonRekognitionClient(); 
             var image = new Amazon.Rekognition.Model.Image(); 
             try 
\{\hspace{.1cm} \} using var fs = new FileStream(photo, FileMode.Open, 
  FileAccess.Read); 
                 byte[] data = null;
                  data = new byte[fs.Length]; 
                  fs.Read(data, 0, (int)fs.Length); 
                  image.Bytes = new MemoryStream(data); 
 } 
             catch (Exception)
```

```
\{\hspace{.1cm} \} Console.WriteLine("Failed to load file " + photo); 
                 return; 
 } 
             int height; 
             int width; 
             // Used to extract original photo width/height 
             using (var imageBitmap = new Bitmap(photo)) 
\{\hspace{.1cm} \} height = imageBitmap.Height; 
                 width = imageBitmap.Width; 
 } 
             Console.WriteLine("Image Information:"); 
             Console.WriteLine(photo); 
             Console.WriteLine("Image Height: " + height); 
             Console.WriteLine("Image Width: " + width); 
             try 
\{\hspace{.1cm} \} var detectFacesRequest = new DetectFacesRequest() 
\overline{a}Image = image,
                     Attributes = new List<string>() { "ALL" }, 
                 }; 
                 DetectFacesResponse detectFacesResponse = await 
 rekognitionClient.DetectFacesAsync(detectFacesRequest); 
                 detectFacesResponse.FaceDetails.ForEach(face => 
\overline{a} Console.WriteLine("Face:"); 
                     ShowBoundingBoxPositions( 
                          height, 
                         width, 
                          face.BoundingBox, 
                          detectFacesResponse.OrientationCorrection); 
                     Console.WriteLine($"BoundingBox: top={face.BoundingBox.Left} 
 left={face.BoundingBox.Top} width={face.BoundingBox.Width} 
 height={face.BoundingBox.Height}"); 
                     Console.WriteLine($"The detected face is estimated to be 
 between {face.AgeRange.Low} and {face.AgeRange.High} years old.\n");
```

```
 }); 
 } 
             catch (Exception ex) 
\{\hspace{.1cm} \} Console.WriteLine(ex.Message); 
 } 
         } 
         /// <summary> 
         /// Display the bounding box information for an image. 
         /// </summary> 
         /// <param name="imageHeight">The height of the image.</param> 
         /// <param name="imageWidth">The width of the image.</param> 
         /// <param name="box">The bounding box for a face found within the 
image.</param>
         /// <param name="rotation">The rotation of the face's bounding box.</
param> 
         public static void ShowBoundingBoxPositions(int imageHeight, int 
 imageWidth, BoundingBox box, string rotation) 
         { 
             float left; 
             float top; 
             if (rotation == null) 
\{\hspace{.1cm} \} Console.WriteLine("No estimated orientation. Check Exif data."); 
                 return; 
 } 
             // Calculate face position based on image orientation. 
             switch (rotation) 
\{\hspace{.1cm} \} case "ROTATE_0": 
                      left = imageWidth * box.Left; 
                      top = imageHeight * box.Top; 
                      break; 
                  case "ROTATE_90": 
                     left = \text{imageHeight} * (1 - (box.Top + box.Height)); top = imageWidth * box.Left; 
                      break; 
                  case "ROTATE_180": 
                      left = imageWidth - (imageWidth * (box.Left + box.Width)); 
                     top = imageHeight * (1 - (box.Top + box.Height)); break;
```

```
 case "ROTATE_270": 
                     left = imageHeight * box.Top; 
                    top = imageWidth * (1 - box.left - boxأ break; 
                 default: 
                     Console.WriteLine("No estimated orientation information. 
 Check Exif data."); 
                     return; 
 } 
             // Display face location information. 
             Console.WriteLine($"Left: {left}"); 
             Console.WriteLine($"Top: {top}"); 
             Console.WriteLine($"Face Width: {imageWidth * box.Width}"); 
             Console.WriteLine($"Face Height: {imageHeight * box.Height}"); 
        } 
    }
```
• Para obtener más información sobre la API, consulta [DetectFaces](https://docs.aws.amazon.com/goto/DotNetSDKV3/rekognition-2016-06-27/DetectFaces)la Referencia AWS SDK for .NET de la API.

### CLI

AWS CLI

Detección de rostros en una imagen

El siguiente comando detect-faces detecta rostros en la imagen especificada almacenada en un bucket de Amazon S3.

```
aws rekognition detect-faces \ 
     --image '{"S3Object":{"Bucket":"MyImageS3Bucket","Name":"MyFriend.jpg"}}' \ 
     --attributes "ALL"
```
Salida:

```
{ 
      "FaceDetails": [ 
\overline{\mathcal{L}} "Confidence": 100.0,
```

```
 "Eyeglasses": { 
                  "Confidence": 98.91107940673828, 
                  "Value": false 
             }, 
             "Sunglasses": { 
                  "Confidence": 99.7966537475586, 
                  "Value": false 
             }, 
             "Gender": { 
                 "Confidence": 99.56611633300781, 
                  "Value": "Male" 
             }, 
             "Landmarks": [ 
\overline{a} "Y": 0.26721030473709106, 
                      "X": 0.6204193830490112, 
                      "Type": "eyeLeft" 
                 }, 
\overline{a} "Y": 0.26831310987472534, 
                      "X": 0.6776827573776245, 
                      "Type": "eyeRight" 
                 }, 
\overline{a} "Y": 0.3514654338359833, 
                      "X": 0.6241428852081299, 
                      "Type": "mouthLeft" 
                 }, 
\overline{a} "Y": 0.35258132219314575, 
                      "X": 0.6713621020317078, 
                      "Type": "mouthRight" 
                 }, 
\overline{a} "Y": 0.3140771687030792, 
                      "X": 0.6428444981575012, 
                      "Type": "nose" 
                 }, 
\overline{a} "Y": 0.24662546813488007, 
                      "X": 0.6001564860343933, 
                      "Type": "leftEyeBrowLeft" 
                 }, 
\overline{a}
```

```
 "Y": 0.24326619505882263, 
                      "X": 0.6303644776344299, 
                      "Type": "leftEyeBrowRight" 
                 }, 
\overline{a} "Y": 0.23818562924861908, 
                      "X": 0.6146903038024902, 
                      "Type": "leftEyeBrowUp" 
                 }, 
\overline{a} "Y": 0.24373626708984375, 
                      "X": 0.6640064716339111, 
                      "Type": "rightEyeBrowLeft" 
                 }, 
\overline{a} "Y": 0.24877218902111053, 
                      "X": 0.7025929093360901, 
                      "Type": "rightEyeBrowRight" 
                 }, 
\overline{a} "Y": 0.23938551545143127, 
                      "X": 0.6823262572288513, 
                      "Type": "rightEyeBrowUp" 
                 }, 
\overline{a} "Y": 0.265746533870697, 
                      "X": 0.6112898588180542, 
                      "Type": "leftEyeLeft" 
                 }, 
\overline{a} "Y": 0.2676128149032593, 
                      "X": 0.6317071914672852, 
                      "Type": "leftEyeRight" 
                 }, 
\overline{a} "Y": 0.262735515832901, 
                      "X": 0.6201658248901367, 
                      "Type": "leftEyeUp" 
                 }, 
\overline{a} "Y": 0.27025148272514343, 
                      "X": 0.6206279993057251, 
                      "Type": "leftEyeDown" 
                 },
```
 $\overline{a}$ 

```
 "Y": 0.268223375082016, 
                      "X": 0.6658390760421753, 
                      "Type": "rightEyeLeft" 
                 }, 
\overline{a} "Y": 0.2672517001628876, 
                      "X": 0.687832236289978, 
                      "Type": "rightEyeRight" 
                 }, 
\overline{a} "Y": 0.26383838057518005, 
                      "X": 0.6769183874130249, 
                      "Type": "rightEyeUp" 
                 }, 
\overline{a} "Y": 0.27138751745224, 
                      "X": 0.676596462726593, 
                      "Type": "rightEyeDown" 
                 }, 
\overline{a} "Y": 0.32283174991607666, 
                      "X": 0.6350004076957703, 
                      "Type": "noseLeft" 
                 }, 
\overline{a} "Y": 0.3219289481639862, 
                      "X": 0.6567046642303467, 
                      "Type": "noseRight" 
                 }, 
\overline{a} "Y": 0.3420318365097046, 
                      "X": 0.6450609564781189, 
                      "Type": "mouthUp" 
                 }, 
\overline{a} "Y": 0.3664324879646301, 
                      "X": 0.6455618143081665, 
                      "Type": "mouthDown" 
                 }, 
\overline{a} "Y": 0.26721030473709106, 
                      "X": 0.6204193830490112, 
                      "Type": "leftPupil"
```
},

```
\overline{a} "Y": 0.26831310987472534, 
                     "X": 0.6776827573776245, 
                     "Type": "rightPupil" 
                 }, 
\overline{a} "Y": 0.26343393325805664, 
                     "X": 0.5946047306060791, 
                     "Type": "upperJawlineLeft" 
                 }, 
\overline{a} "Y": 0.3543180525302887, 
                     "X": 0.6044883728027344, 
                     "Type": "midJawlineLeft" 
                 }, 
\overline{a} "Y": 0.4084877669811249, 
                     "X": 0.6477024555206299, 
                     "Type": "chinBottom" 
                 }, 
\overline{a} "Y": 0.3562754988670349, 
                     "X": 0.707981526851654, 
                     "Type": "midJawlineRight" 
                 }, 
\overline{a} "Y": 0.26580461859703064, 
                     "X": 0.7234612107276917, 
                     "Type": "upperJawlineRight" 
 } 
             ], 
             "Pose": { 
                 "Yaw": -3.7351467609405518, 
                 "Roll": -0.10309021919965744, 
                 "Pitch": 0.8637830018997192 
             }, 
             "Emotions": [ 
\overline{a} "Confidence": 8.74203109741211, 
                     "Type": "SURPRISED" 
                 }, 
\overline{a} "Confidence": 2.501944065093994,
```

```
 "Type": "ANGRY" 
                 }, 
\overline{a} "Confidence": 0.7378743290901184, 
                      "Type": "DISGUSTED" 
                 }, 
\overline{a} "Confidence": 3.5296201705932617, 
                      "Type": "HAPPY" 
                 }, 
\overline{a} "Confidence": 1.7162904739379883, 
                      "Type": "SAD" 
                 }, 
\overline{a} "Confidence": 9.518536567687988, 
                      "Type": "CONFUSED" 
                 }, 
\overline{a} "Confidence": 0.45474427938461304, 
                      "Type": "FEAR" 
                 }, 
\overline{a} "Confidence": 72.79895782470703, 
                      "Type": "CALM" 
 } 
             ], 
             "AgeRange": { 
                 "High": 48, 
                 "Low": 32 
             }, 
             "EyesOpen": { 
                 "Confidence": 98.93987274169922, 
                 "Value": true 
             }, 
             "BoundingBox": { 
                 "Width": 0.12368916720151901, 
                 "Top": 0.16007372736930847, 
                 "Left": 0.5901257991790771, 
                 "Height": 0.25140416622161865 
             }, 
             "Smile": { 
                 "Confidence": 93.4493179321289, 
                 "Value": false
```

```
 }, 
              "MouthOpen": { 
                   "Confidence": 90.53053283691406, 
                   "Value": false 
              }, 
              "Quality": { 
                   "Sharpness": 95.51618957519531, 
                   "Brightness": 65.29893493652344 
              }, 
              "Mustache": { 
                   "Confidence": 89.85221099853516, 
                   "Value": false 
              }, 
              "Beard": { 
                   "Confidence": 86.1991195678711, 
                   "Value": true 
 } 
         } 
     ]
}
```
Para obtener más información, consulte [Detección de rostros en una imagen](https://docs.aws.amazon.com/rekognition/latest/dg/faces-detect-images.html) en la Guía para desarrolladores de Amazon Rekognition.

• Para obtener más información sobre la API, consulta [DetectFaces](https://awscli.amazonaws.com/v2/documentation/api/latest/reference/rekognition/detect-faces.html)la Referencia de AWS CLI comandos.

#### Java

SDK para Java 2.x

#### **a** Note

```
import software.amazon.awssdk.regions.Region;
import software.amazon.awssdk.services.rekognition.RekognitionClient;
import software.amazon.awssdk.services.rekognition.model.RekognitionException;
import software.amazon.awssdk.services.rekognition.model.DetectFacesRequest;
import software.amazon.awssdk.services.rekognition.model.DetectFacesResponse;
```

```
import software.amazon.awssdk.services.rekognition.model.Image;
import software.amazon.awssdk.services.rekognition.model.Attribute;
import software.amazon.awssdk.services.rekognition.model.FaceDetail;
import software.amazon.awssdk.services.rekognition.model.AgeRange;
import software.amazon.awssdk.core.SdkBytes;
import java.io.FileInputStream;
import java.io.FileNotFoundException;
import java.io.InputStream;
import java.util.List;
/** 
  * Before running this Java V2 code example, set up your development 
  * environment, including your credentials. 
 * 
  * For more information, see the following documentation topic: 
 * 
  * https://docs.aws.amazon.com/sdk-for-java/latest/developer-guide/get-
started.html 
  */
public class DetectFaces { 
     public static void main(String[] args) { 
         final String usage = """ 
                 Usage: <sourceImage> 
                 Where: 
                     sourceImage - The path to the image (for example, C:\\AWS\
\pic1.png).\s 
                  """; 
        if (args.length != 1) {
             System.out.println(usage); 
             System.exit(1); 
         } 
        String sourceImage = args[0];
         Region region = Region.US_EAST_1; 
         RekognitionClient rekClient = RekognitionClient.builder() 
                  .region(region) 
                  .build(); 
         detectFacesinImage(rekClient, sourceImage); 
         rekClient.close(); 
     }
```

```
 public static void detectFacesinImage(RekognitionClient rekClient, String 
  sourceImage) { 
         try { 
             InputStream sourceStream = new FileInputStream(sourceImage); 
             SdkBytes sourceBytes = SdkBytes.fromInputStream(sourceStream); 
             // Create an Image object for the source image. 
             Image souImage = Image.builder() 
                      .bytes(sourceBytes) 
                      .build(); 
             DetectFacesRequest facesRequest = DetectFacesRequest.builder() 
                      .attributes(Attribute.ALL) 
                      .image(souImage) 
                     .build();
             DetectFacesResponse facesResponse = 
  rekClient.detectFaces(facesRequest); 
             List<FaceDetail> faceDetails = facesResponse.faceDetails(); 
             for (FaceDetail face : faceDetails) { 
                 AgeRange ageRange = face.append();
                  System.out.println("The detected face is estimated to be between 
 \mathbf{u} + ageRange.low().toString() + " and " + 
  ageRange.high().toString() 
                          + " years old."); 
                  System.out.println("There is a smile : " + 
  face.smile().value().toString()); 
 } 
         } catch (RekognitionException | FileNotFoundException e) { 
             System.out.println(e.getMessage()); 
             System.exit(1); 
         } 
     }
}
```
• Para obtener más información sobre la API, consulta [DetectFaces](https://docs.aws.amazon.com/goto/SdkForJavaV2/rekognition-2016-06-27/DetectFaces)la Referencia AWS SDK for Java 2.x de la API.

### Kotlin

# SDK para Kotlin

# **a** Note

Hay más información al respecto GitHub. Busque el ejemplo completo y aprenda a configurar y ejecutar en el [Repositorio de ejemplos de código de AWS.](https://github.com/awsdocs/aws-doc-sdk-examples/tree/main/kotlin/services/rekognition#code-examples)

```
suspend fun detectFacesinImage(sourceImage: String?) { 
     val souImage = 
         Image { 
              bytes = (File(sourceImage).readBytes()) 
         } 
     val request = 
         DetectFacesRequest { 
              attributes = listOf(Attribute.All) 
              image = souImage 
         } 
     RekognitionClient { region = "us-east-1" }.use { rekClient -> 
         val response = rekClient.detectFaces(request) 
         response.faceDetails?.forEach { face -> 
              val ageRange = face.ageRange 
              println("The detected face is estimated to be between 
  ${ageRange?.low} and ${ageRange?.high} years old.") 
              println("There is a smile ${face.smile?.value}") 
         } 
     }
}
```
• Para obtener más información sobre la API, consulta [DetectFaces](https://sdk.amazonaws.com/kotlin/api/latest/index.html)la referencia sobre el AWS SDK para la API de Kotlin.

### Python

# SDK para Python (Boto3)

# **a** Note

```
class RekognitionImage: 
     """ 
     Encapsulates an Amazon Rekognition image. This class is a thin wrapper 
     around parts of the Boto3 Amazon Rekognition API. 
    "" ""
     def __init__(self, image, image_name, rekognition_client): 
 """ 
         Initializes the image object. 
         :param image: Data that defines the image, either the image bytes or 
                       an Amazon S3 bucket and object key. 
         :param image_name: The name of the image. 
         :param rekognition_client: A Boto3 Rekognition client. 
        "" "
         self.image = image 
         self.image_name = image_name 
         self.rekognition_client = rekognition_client 
     def detect_faces(self): 
 """ 
         Detects faces in the image. 
         :return: The list of faces found in the image. 
         """ 
         try: 
             response = self.rekognition_client.detect_faces( 
                 Image=self.image, Attributes=["ALL"] 
) faces = [RekognitionFace(face) for face in response["FaceDetails"]] 
             logger.info("Detected %s faces.", len(faces))
```

```
 except ClientError: 
     logger.exception("Couldn't detect faces in %s.", self.image_name) 
     raise 
 else: 
     return faces
```
• Para obtener más información sobre la API, consulta [DetectFaces](https://docs.aws.amazon.com/goto/boto3/rekognition-2016-06-27/DetectFaces)la AWS Referencia de API de SDK for Python (Boto3).

Para obtener una lista completa de las guías para desarrolladores del AWS SDK y ejemplos de código, consulte. [Uso de Rekognition con un SDK AWS](#page-44-0) En este tema también se incluye información sobre cómo comenzar a utilizar el SDK y detalles sobre sus versiones anteriores.

# Úselo **DetectLabels** con un AWS SDK o CLI

En los siguientes ejemplos de código, se muestra cómo utilizar DetectLabels.

Para obtener más información, consulte [Detección de etiquetas en una imagen.](https://docs.aws.amazon.com/rekognition/latest/dg/labels-detect-labels-image.html)

.NET

AWS SDK for .NET

```
a Note
```

```
 using System; 
 using System.Threading.Tasks; 
 using Amazon.Rekognition; 
 using Amazon.Rekognition.Model; 
 /// <summary> 
 /// Uses the Amazon Rekognition Service to detect labels within an image 
 /// stored in an Amazon Simple Storage Service (Amazon S3) bucket. 
 /// </summary> 
 public class DetectLabels
```

```
 { 
        public static async Task Main() 
        { 
            string photo = "del_river_02092020_01.jpg"; // "input.jpg"; 
            string bucket = "igsmiths3photos"; // "bucket"; 
           var rekognitionClient = new AmazonRekognitionClient();
            var detectlabelsRequest = new DetectLabelsRequest 
\{\hspace{.1cm} \}Image = new Image()\overline{a} S3Object = new S3Object() 
\{ Name = photo, 
                        Bucket = bucket, 
\}, \{ }, 
                MaxLabels = 10, 
                MinConfidence = 75F, 
            }; 
            try 
\{\hspace{.1cm} \} DetectLabelsResponse detectLabelsResponse = await 
 rekognitionClient.DetectLabelsAsync(detectlabelsRequest); 
                Console.WriteLine("Detected labels for " + photo); 
                foreach (Label label in detectLabelsResponse.Labels) 
\overline{a} Console.WriteLine($"Name: {label.Name} Confidence: 
 {label.Confidence}"); 
 } 
 } 
            catch (Exception ex) 
\{\hspace{.1cm} \} Console.WriteLine(ex.Message); 
 } 
        } 
    }
```
Detecte las etiquetas en un archivo de imagen que está almacenado en el ordenador.

```
 using System; 
     using System.IO; 
     using System.Threading.Tasks; 
     using Amazon.Rekognition; 
     using Amazon.Rekognition.Model; 
    /// <summary> 
    /// Uses the Amazon Rekognition Service to detect labels within an image 
    /// stored locally. 
    /// </summary> 
     public class DetectLabelsLocalFile 
     { 
         public static async Task Main() 
         { 
             string photo = "input.jpg"; 
             var image = new Amazon.Rekognition.Model.Image(); 
             try 
\{\hspace{.1cm} \} using var fs = new FileStream(photo, FileMode.Open, 
 FileAccess.Read); 
                 byte[] data = null; data = new byte[fs.Length]; 
                  fs.Read(data, 0, (int)fs.Length); 
                  image.Bytes = new MemoryStream(data); 
 } 
             catch (Exception) 
\{\hspace{.1cm} \} Console.WriteLine("Failed to load file " + photo); 
                  return; 
 } 
             var rekognitionClient = new AmazonRekognitionClient(); 
             var detectlabelsRequest = new DetectLabelsRequest 
             { 
                 Image = image, MaxLabels = 10, 
                 MinConfidence = 77F, 
             }; 
             try 
\{\hspace{.1cm} \}
```

```
 DetectLabelsResponse detectLabelsResponse = await 
 rekognitionClient.DetectLabelsAsync(detectlabelsRequest); 
                Console.WriteLine($"Detected labels for {photo}"); 
                foreach (Label label in detectLabelsResponse.Labels) 
\overline{a} Console.WriteLine($"{label.Name}: {label.Confidence}"); 
 } 
 } 
            catch (Exception ex) 
\{\hspace{.1cm} \} Console.WriteLine(ex.Message); 
 } 
        } 
    }
```
• Para obtener más información sobre la API, consulta [DetectLabelsl](https://docs.aws.amazon.com/goto/DotNetSDKV3/rekognition-2016-06-27/DetectLabels)a Referencia AWS SDK for .NET de la API.

#### $C++$

SDK para C++

## **a** Note

```
//! Detect instances of real-world entities within an image by using Amazon 
  Rekognition
/*! 
  \param imageBucket: The Amazon Simple Storage Service (Amazon S3) bucket 
  containing an image. 
  \param imageKey: The Amazon S3 key of an image object. 
  \param clientConfiguration: AWS client configuration. 
  \return bool: Function succeeded. 
  */
bool AwsDoc::Rekognition::detectLabels(const Aws::String &imageBucket, 
                                          const Aws::String &imageKey,
```

```
 const Aws::Client::ClientConfiguration 
  &clientConfiguration) { 
     Aws::Rekognition::RekognitionClient rekognitionClient(clientConfiguration); 
     Aws::Rekognition::Model::DetectLabelsRequest request; 
     Aws::Rekognition::Model::S3Object s3Object; 
     s3Object.SetBucket(imageBucket); 
     s3Object.SetName(imageKey); 
     Aws::Rekognition::Model::Image image; 
     image.SetS3Object(s3Object); 
     request.SetImage(image); 
     const Aws::Rekognition::Model::DetectLabelsOutcome outcome = 
  rekognitionClient.DetectLabels(request); 
     if (outcome.IsSuccess()) { 
         const Aws::Vector<Aws::Rekognition::Model::Label> &labels = 
  outcome.GetResult().GetLabels(); 
         if (labels.empty()) { 
             std::cout << "No labels detected" << std::endl; 
         } else { 
             for (const Aws::Rekognition::Model::Label &label: labels) { 
                  std::cout << label.GetName() << ": " << label.GetConfidence() << 
  std::endl; 
 } 
 } 
     } else { 
         std::cerr << "Error while detecting labels: '" 
                    << outcome.GetError().GetMessage() 
                    << "'" << std::endl; 
     } 
     return outcome.IsSuccess();
}
```
• Para obtener más información sobre la API, consulta [DetectLabelsl](https://docs.aws.amazon.com/goto/SdkForCpp/rekognition-2016-06-27/DetectLabels)a Referencia AWS SDK for C++ de la API.

# CLI

# AWS CLI

Detección de una etiqueta en una imagen

En el siguiente ejemplo de detect-labels se detectan escenas y objetos en una imagen almacenada en un bucket de Amazon S3.

```
aws rekognition detect-labels \ 
     --image '{"S3Object":{"Bucket":"bucket","Name":"image"}}'
```
Salida:

```
{ 
     "Labels": [ 
         { 
             "Instances": [], 
             "Confidence": 99.15271759033203, 
             "Parents": [ 
\overline{a} "Name": "Vehicle" 
                 }, 
\overline{a} "Name": "Transportation" 
 } 
             ], 
             "Name": "Automobile" 
         }, 
         { 
             "Instances": [], 
             "Confidence": 99.15271759033203, 
             "Parents": [ 
\overline{a} "Name": "Transportation" 
 } 
             ], 
             "Name": "Vehicle" 
         }, 
         { 
             "Instances": [], 
             "Confidence": 99.15271759033203, 
             "Parents": [],
```

```
 "Name": "Transportation" 
        }, 
        { 
            "Instances": [ 
\overline{a} "BoundingBox": { 
                        "Width": 0.10616336017847061, 
                        "Top": 0.5039216876029968, 
                        "Left": 0.0037978808395564556, 
                        "Height": 0.18528179824352264 
\}, \{ "Confidence": 99.15271759033203 
                }, 
\overline{a} "BoundingBox": { 
                        "Width": 0.2429988533258438, 
                        "Top": 0.5251884460449219, 
                        "Left": 0.7309805154800415, 
                        "Height": 0.21577216684818268 
\}, \{ "Confidence": 99.1286392211914 
                }, 
\overline{a} "BoundingBox": { 
                        "Width": 0.14233611524105072, 
                        "Top": 0.5333095788955688, 
                        "Left": 0.6494812965393066, 
                        "Height": 0.15528248250484467 
\}, \{ "Confidence": 98.48368072509766 
                }, 
\overline{a} "BoundingBox": { 
                        "Width": 0.11086395382881165, 
                        "Top": 0.5354844927787781, 
                        "Left": 0.10355594009160995, 
                        "Height": 0.10271988064050674 
\}, \{ "Confidence": 96.45606231689453 
                }, 
\overline{a} "BoundingBox": { 
                        "Width": 0.06254628300666809, 
                        "Top": 0.5573825240135193,
```

```
 "Left": 0.46083059906959534, 
                        "Height": 0.053911514580249786 
\}, \{ "Confidence": 93.65448760986328 
                }, 
\overline{a} "BoundingBox": { 
                        "Width": 0.10105438530445099, 
                        "Top": 0.534368634223938, 
                        "Left": 0.5743985772132874, 
                        "Height": 0.12226245552301407 
\}, \{ "Confidence": 93.06217193603516 
                }, 
\overline{a} "BoundingBox": { 
                        "Width": 0.056389667093753815, 
                        "Top": 0.5235804319381714, 
                        "Left": 0.9427769780158997, 
                        "Height": 0.17163699865341187 
\}, \{ "Confidence": 92.6864013671875 
                }, 
\overline{a} "BoundingBox": { 
                        "Width": 0.06003860384225845, 
                        "Top": 0.5441341400146484, 
                        "Left": 0.22409997880458832, 
                        "Height": 0.06737709045410156 
\}, \{ "Confidence": 90.4227066040039 
                }, 
\overline{a} "BoundingBox": { 
                        "Width": 0.02848697081208229, 
                        "Top": 0.5107086896896362, 
                        "Left": 0, 
                        "Height": 0.19150497019290924 
\}, \{ "Confidence": 86.65286254882812 
                }, 
\overline{a} "BoundingBox": { 
                        "Width": 0.04067881405353546,
```

```
 "Top": 0.5566273927688599, 
                        "Left": 0.316415935754776, 
                        "Height": 0.03428703173995018 
\}, \{ "Confidence": 85.36471557617188 
                }, 
\overline{a} "BoundingBox": { 
                        "Width": 0.043411049991846085, 
                        "Top": 0.5394920110702515, 
                        "Left": 0.18293385207653046, 
                        "Height": 0.0893595889210701 
\}, \{ "Confidence": 82.21705627441406 
                }, 
\overline{a} "BoundingBox": { 
                        "Width": 0.031183116137981415, 
                        "Top": 0.5579366683959961, 
                        "Left": 0.2853088080883026, 
                        "Height": 0.03989990055561066 
\}, \{ "Confidence": 81.0157470703125 
                }, 
\overline{a} "BoundingBox": { 
                        "Width": 0.031113790348172188, 
                        "Top": 0.5504819750785828, 
                        "Left": 0.2580395042896271, 
                        "Height": 0.056484755128622055 
\}, \{ "Confidence": 56.13441467285156 
                }, 
\overline{a} "BoundingBox": { 
                        "Width": 0.08586374670267105, 
                        "Top": 0.5438792705535889, 
                        "Left": 0.5128012895584106, 
                        "Height": 0.08550430089235306 
\}, \{ "Confidence": 52.37760925292969 
 } 
            ], 
            "Confidence": 99.15271759033203,
```

```
 "Parents": [ 
\overline{a} "Name": "Vehicle" 
                 }, 
\overline{a} "Name": "Transportation" 
 } 
             ], 
             "Name": "Car" 
        }, 
        { 
             "Instances": [], 
             "Confidence": 98.9914321899414, 
             "Parents": [], 
             "Name": "Human" 
        }, 
        { 
             "Instances": [ 
\overline{a} "BoundingBox": { 
                         "Width": 0.19360728561878204, 
                         "Top": 0.35072067379951477, 
                         "Left": 0.43734854459762573, 
                         "Height": 0.2742200493812561 
\}, \{ "Confidence": 98.9914321899414 
                 }, 
\overline{a} "BoundingBox": { 
                         "Width": 0.03801717236638069, 
                         "Top": 0.5010883808135986, 
                         "Left": 0.9155802130699158, 
                         "Height": 0.06597328186035156 
                     }, 
                     "Confidence": 85.02790832519531 
 } 
             ], 
             "Confidence": 98.9914321899414, 
             "Parents": [], 
             "Name": "Person" 
        }, 
        { 
             "Instances": [], 
             "Confidence": 93.24951934814453,
```

```
 "Parents": [], 
            "Name": "Machine" 
        }, 
        { 
            "Instances": [ 
\overline{a} "BoundingBox": { 
                        "Width": 0.03561960905790329, 
                        "Top": 0.6468243598937988, 
                        "Left": 0.7850857377052307, 
                        "Height": 0.08878646790981293 
\}, \{ "Confidence": 93.24951934814453 
                }, 
\overline{a} "BoundingBox": { 
                        "Width": 0.02217046171426773, 
                        "Top": 0.6149078607559204, 
                        "Left": 0.04757237061858177, 
                        "Height": 0.07136218994855881 
\}, \{ "Confidence": 91.5025863647461 
                }, 
\overline{a} "BoundingBox": { 
                        "Width": 0.016197510063648224, 
                        "Top": 0.6274210214614868, 
                        "Left": 0.6472989320755005, 
                        "Height": 0.04955997318029404 
\}, \{ "Confidence": 85.14686584472656 
                }, 
\overline{a} "BoundingBox": { 
                        "Width": 0.020207518711686134, 
                        "Top": 0.6348286867141724, 
                        "Left": 0.7295016646385193, 
                        "Height": 0.07059963047504425 
\}, \{ "Confidence": 83.34547424316406 
                }, 
\overline{a} "BoundingBox": { 
                        "Width": 0.020280985161662102,
```

```
 "Top": 0.6171894669532776, 
                        "Left": 0.08744934946298599, 
                        "Height": 0.05297485366463661 
\}, \{ "Confidence": 79.9981460571289 
                }, 
\overline{a} "BoundingBox": { 
                        "Width": 0.018318990245461464, 
                        "Top": 0.623889148235321, 
                        "Left": 0.6836880445480347, 
                        "Height": 0.06730121374130249 
\}, \{ "Confidence": 78.87144470214844 
                }, 
\overline{a} "BoundingBox": { 
                        "Width": 0.021310249343514442, 
                        "Top": 0.6167286038398743, 
                        "Left": 0.004064912907779217, 
                        "Height": 0.08317798376083374 
\}, \{ "Confidence": 75.89361572265625 
                }, 
\overline{a} "BoundingBox": { 
                        "Width": 0.03604431077837944, 
                        "Top": 0.7030032277107239, 
                        "Left": 0.9254803657531738, 
                        "Height": 0.04569442570209503 
\}, \{ "Confidence": 64.402587890625 
                }, 
\overline{a} "BoundingBox": { 
                        "Width": 0.009834849275648594, 
                        "Top": 0.5821820497512817, 
                        "Left": 0.28094568848609924, 
                        "Height": 0.01964157074689865 
\}, \{ "Confidence": 62.79907989501953 
                }, 
\overline{a} "BoundingBox": {
```
```
 "Width": 0.01475677452981472, 
                         "Top": 0.6137543320655823, 
                         "Left": 0.5950819253921509, 
                         "Height": 0.039063986390829086 
                     }, 
                     "Confidence": 59.40483474731445 
 } 
             ], 
             "Confidence": 93.24951934814453, 
             "Parents": [ 
\overline{a} "Name": "Machine" 
 } 
             ], 
             "Name": "Wheel" 
        }, 
        { 
             "Instances": [], 
             "Confidence": 92.61514282226562, 
             "Parents": [], 
             "Name": "Road" 
        }, 
        { 
             "Instances": [], 
             "Confidence": 92.37877655029297, 
             "Parents": [ 
\overline{a} "Name": "Person" 
 } 
             ], 
             "Name": "Sport" 
        }, 
        { 
             "Instances": [], 
             "Confidence": 92.37877655029297, 
             "Parents": [ 
\overline{a} "Name": "Person" 
 } 
             ], 
             "Name": "Sports" 
        }, 
        { 
             "Instances": [
```

```
\overline{a} "BoundingBox": { 
                         "Width": 0.12326609343290329, 
                         "Top": 0.6332163214683533, 
                         "Left": 0.44815489649772644, 
                         "Height": 0.058117982000112534 
\}, \{ "Confidence": 92.37877655029297 
 } 
            ], 
            "Confidence": 92.37877655029297, 
            "Parents": [ 
\overline{a} "Name": "Person" 
                 }, 
\overline{a} "Name": "Sport" 
 } 
            ], 
            "Name": "Skateboard" 
        }, 
        { 
            "Instances": [], 
             "Confidence": 90.62931060791016, 
            "Parents": [ 
\overline{a} "Name": "Person" 
 } 
            ], 
            "Name": "Pedestrian" 
        }, 
        { 
            "Instances": [], 
            "Confidence": 88.81334686279297, 
            "Parents": [], 
            "Name": "Asphalt" 
        }, 
        { 
            "Instances": [], 
             "Confidence": 88.81334686279297, 
            "Parents": [], 
            "Name": "Tarmac" 
        }, 
        {
```

```
 "Instances": [], 
             "Confidence": 88.23201751708984, 
             "Parents": [], 
             "Name": "Path" 
         }, 
         { 
             "Instances": [], 
             "Confidence": 80.26520538330078, 
             "Parents": [], 
             "Name": "Urban" 
         }, 
         { 
             "Instances": [], 
             "Confidence": 80.26520538330078, 
             "Parents": [ 
\overline{a} "Name": "Building" 
                 }, 
\overline{a} "Name": "Urban" 
 } 
             ], 
             "Name": "Town" 
         }, 
         { 
             "Instances": [], 
             "Confidence": 80.26520538330078, 
             "Parents": [], 
             "Name": "Building" 
         }, 
         { 
             "Instances": [], 
             "Confidence": 80.26520538330078, 
             "Parents": [ 
\overline{a} "Name": "Building" 
                 }, 
\overline{a} "Name": "Urban" 
 } 
             ], 
             "Name": "City" 
         }, 
         {
```

```
 "Instances": [], 
            "Confidence": 78.37934875488281, 
            "Parents": [ 
                { 
                    "Name": "Car" 
                }, 
\overline{a} "Name": "Vehicle" 
                }, 
\overline{a} "Name": "Transportation" 
 } 
            ], 
            "Name": "Parking Lot" 
        }, 
        { 
            "Instances": [], 
            "Confidence": 78.37934875488281, 
            "Parents": [ 
\overline{a} "Name": "Car" 
                }, 
\overline{a} "Name": "Vehicle" 
                }, 
                { 
                    "Name": "Transportation" 
 } 
            ], 
            "Name": "Parking" 
        }, 
        { 
            "Instances": [], 
            "Confidence": 74.37590026855469, 
            "Parents": [ 
\overline{a} "Name": "Building" 
                }, 
\overline{a} "Name": "Urban" 
                }, 
\overline{a} "Name": "City" 
 }
```

```
 ], 
             "Name": "Downtown" 
        }, 
        { 
             "Instances": [], 
             "Confidence": 69.84622955322266, 
             "Parents": [ 
\overline{a} "Name": "Road" 
 } 
             ], 
             "Name": "Intersection" 
        }, 
        { 
             "Instances": [], 
             "Confidence": 57.68518829345703, 
             "Parents": [ 
\overline{a} "Name": "Sports Car" 
                 }, 
\overline{a} "Name": "Car" 
                 }, 
\overline{a} "Name": "Vehicle" 
                 }, 
\overline{a} "Name": "Transportation" 
 } 
             ], 
             "Name": "Coupe" 
        }, 
        { 
             "Instances": [], 
             "Confidence": 57.68518829345703, 
             "Parents": [ 
\overline{a} "Name": "Car" 
                 }, 
\overline{a} "Name": "Vehicle" 
                 }, 
                 { 
                     "Name": "Transportation"
```

```
 } 
            ], 
            "Name": "Sports Car" 
        }, 
        { 
            "Instances": [], 
            "Confidence": 56.59492111206055, 
            "Parents": [ 
\overline{a} "Name": "Path" 
 } 
            ], 
            "Name": "Sidewalk" 
        }, 
        { 
            "Instances": [], 
            "Confidence": 56.59492111206055, 
            "Parents": [ 
\overline{a} "Name": "Path" 
 } 
            ], 
            "Name": "Pavement" 
        }, 
        { 
            "Instances": [], 
            "Confidence": 55.58770751953125, 
            "Parents": [ 
\overline{a} "Name": "Building" 
                }, 
\overline{a} "Name": "Urban" 
 } 
            ], 
            "Name": "Neighborhood" 
        } 
    ], 
    "LabelModelVersion": "2.0"
```
Para obtener más información, consulte [Detección de etiquetas en una imagen](https://docs.aws.amazon.com/rekognition/latest/dg/labels-detect-labels-image.html) en la Guía para desarrolladores de Amazon Rekognition.

}

• Para obtener más información sobre la API, consulta [DetectLabelsl](https://awscli.amazonaws.com/v2/documentation/api/latest/reference/rekognition/detect-labels.html)a Referencia de AWS CLI comandos.

#### Java

SDK para Java 2.x

## **a** Note

```
import software.amazon.awssdk.core.SdkBytes;
import software.amazon.awssdk.regions.Region;
import software.amazon.awssdk.services.rekognition.RekognitionClient;
import software.amazon.awssdk.services.rekognition.model.Image;
import software.amazon.awssdk.services.rekognition.model.DetectLabelsRequest;
import software.amazon.awssdk.services.rekognition.model.DetectLabelsResponse;
import software.amazon.awssdk.services.rekognition.model.Label;
import software.amazon.awssdk.services.rekognition.model.RekognitionException;
import java.io.FileInputStream;
import java.io.FileNotFoundException;
import java.io.InputStream;
import java.util.List;
/** 
  * Before running this Java V2 code example, set up your development 
  * environment, including your credentials. 
 * 
  * For more information, see the following documentation topic: 
 * 
  * https://docs.aws.amazon.com/sdk-for-java/latest/developer-guide/get-
started.html 
  */
public class DetectLabels { 
     public static void main(String[] args) { 
         final String usage = """ 
                 Usage: <sourceImage>
```

```
 Where: 
                     sourceImage - The path to the image (for example, C:\\AWS\
\pic1.png).\s
                 """
        if (args.length != 1) {
             System.out.println(usage); 
             System.exit(1); 
         } 
        String sourceImage = args[0];
         Region region = Region.US_EAST_1; 
         RekognitionClient rekClient = RekognitionClient.builder() 
                  .region(region) 
                  .build(); 
         detectImageLabels(rekClient, sourceImage); 
         rekClient.close(); 
     } 
     public static void detectImageLabels(RekognitionClient rekClient, String 
 sourceImage) { 
         try { 
             InputStream sourceStream = new FileInputStream(sourceImage); 
             SdkBytes sourceBytes = SdkBytes.fromInputStream(sourceStream); 
             // Create an Image object for the source image. 
             Image souImage = Image.builder() 
                      .bytes(sourceBytes) 
                      .build(); 
             DetectLabelsRequest detectLabelsRequest = 
 DetectLabelsRequest.builder() 
                      .image(souImage) 
                      .maxLabels(10) 
                     .buid() DetectLabelsResponse labelsResponse = 
 rekClient.detectLabels(detectLabelsRequest); 
             List<Label> labels = labelsResponse.labels(); 
             System.out.println("Detected labels for the given photo"); 
             for (Label label : labels) { 
                  System.out.println(label.name() + ": " + 
 label.confidence().toString());
```

```
 } 
         } catch (RekognitionException | FileNotFoundException e) { 
             System.out.println(e.getMessage()); 
             System.exit(1); 
         } 
    }
}
```
• Para obtener más información sobre la API, consulta [DetectLabelsl](https://docs.aws.amazon.com/goto/SdkForJavaV2/rekognition-2016-06-27/DetectLabels)a Referencia AWS SDK for Java 2.x de la API.

## Kotlin

# SDK para Kotlin

# **a** Note

```
suspend fun detectImageLabels(sourceImage: String) { 
     val souImage = 
         Image { 
             bytes = (File(sourceImage).readBytes()) 
 } 
     val request = 
         DetectLabelsRequest { 
             image = souImage 
             maxLabels = 10 
         } 
     RekognitionClient { region = "us-east-1" }.use { rekClient -> 
         val response = rekClient.detectLabels(request) 
         response.labels?.forEach { label -> 
              println("${label.name} : ${label.confidence}") 
         } 
     }
}
```
• Para obtener más información sobre la API, consulta [DetectLabelsl](https://sdk.amazonaws.com/kotlin/api/latest/index.html)a referencia sobre el AWS SDK para la API de Kotlin.

### Python

SDK para Python (Boto3)

## **a** Note

```
class RekognitionImage: 
     """ 
     Encapsulates an Amazon Rekognition image. This class is a thin wrapper 
     around parts of the Boto3 Amazon Rekognition API. 
    "" "
     def __init__(self, image, image_name, rekognition_client): 
 """ 
         Initializes the image object. 
         :param image: Data that defines the image, either the image bytes or 
                        an Amazon S3 bucket and object key. 
         :param image_name: The name of the image. 
         :param rekognition_client: A Boto3 Rekognition client. 
         """ 
         self.image = image 
         self.image_name = image_name 
         self.rekognition_client = rekognition_client 
     def detect_labels(self, max_labels): 
 """ 
         Detects labels in the image. Labels are objects and people. 
         :param max_labels: The maximum number of labels to return. 
         :return: The list of labels detected in the image.
```

```
 """ 
        try: 
            response = self.rekognition_client.detect_labels( 
                 Image=self.image, MaxLabels=max_labels 
) labels = [RekognitionLabel(label) for label in response["Labels"]] 
            logger.info("Found %s labels in %s.", len(labels), self.image_name) 
        except ClientError: 
            logger.info("Couldn't detect labels in %s.", self.image_name) 
            raise 
        else: 
            return labels
```
• Para obtener más información sobre la API, consulta [DetectLabelsl](https://docs.aws.amazon.com/goto/boto3/rekognition-2016-06-27/DetectLabels)a AWS Referencia de API de SDK for Python (Boto3).

Para obtener una lista completa de las guías para desarrolladores del AWS SDK y ejemplos de código, consulte. [Uso de Rekognition con un SDK AWS](#page-44-0) En este tema también se incluye información sobre cómo comenzar a utilizar el SDK y detalles sobre sus versiones anteriores.

# Úselo **DetectModerationLabels** con un AWS SDK o CLI

En los siguientes ejemplos de código, se muestra cómo utilizar DetectModerationLabels.

Para obtener más información, consulte [Detección de imágenes inapropiadas.](https://docs.aws.amazon.com/rekognition/latest/dg/procedure-moderate-images.html)

.NET

AWS SDK for .NET

**a** Note

Hay más información al respecto GitHub. Busque el ejemplo completo y aprenda a configurar y ejecutar en el [Repositorio de ejemplos de código de AWS.](https://github.com/awsdocs/aws-doc-sdk-examples/tree/main/dotnetv3/Rekognition/#code-examples)

 using System; using System.Threading.Tasks; using Amazon.Rekognition;

```
 using Amazon.Rekognition.Model; 
    /// <summary> 
    /// Uses the Amazon Rekognition Service to detect unsafe content in a 
    /// JPEG or PNG format image. 
    /// </summary> 
    public class DetectModerationLabels 
    { 
        public static async Task Main(string[] args) 
        { 
            string photo = "input.jpg"; 
            string bucket = "bucket"; 
            var rekognitionClient = new AmazonRekognitionClient(); 
            var detectModerationLabelsRequest = new 
 DetectModerationLabelsRequest() 
\{\hspace{.1cm} \}Image = new Image()\overline{a} S3Object = new S3Object() 
\{ Name = photo, 
                         Bucket = bucket, 
\}, \{ }, 
                MinConfidence = 60F, 
            }; 
            try 
\{\hspace{.1cm} \} var detectModerationLabelsResponse = await 
 rekognitionClient.DetectModerationLabelsAsync(detectModerationLabelsRequest); 
                 Console.WriteLine("Detected labels for " + photo); 
                 foreach (ModerationLabel label in 
 detectModerationLabelsResponse.ModerationLabels) 
\overline{a} Console.WriteLine($"Label: {label.Name}"); 
                     Console.WriteLine($"Confidence: {label.Confidence}"); 
                     Console.WriteLine($"Parent: {label.ParentName}"); 
 } 
 } 
            catch (Exception ex) 
\{\hspace{.1cm} \}
```

```
 Console.WriteLine(ex.Message); 
          } 
     } 
 }
```
• Para obtener más información sobre la API, consulta [DetectModerationEtiquetas](https://docs.aws.amazon.com/goto/DotNetSDKV3/rekognition-2016-06-27/DetectModerationLabels) en la referencia AWS SDK for .NET de la API.

CLI

## AWS CLI

Detección de contenido no seguro en una imagen

El siguiente comando detect-moderation-labels detecta contenido no seguro en la imagen especificada almacenada en un bucket de Amazon S3.

aws rekognition detect-moderation-labels \ --image "S3Object={Bucket=MyImageS3Bucket,Name=gun.jpg}"

Salida:

```
{ 
     "ModerationModelVersion": "3.0", 
     "ModerationLabels": [ 
          { 
               "Confidence": 97.29618072509766, 
              "ParentName": "Violence", 
              "Name": "Weapon Violence" 
          }, 
          { 
               "Confidence": 97.29618072509766, 
               "ParentName": "", 
               "Name": "Violence" 
          } 
     ]
}
```
Para obtener más información, consulte [Detección de imágenes no seguras](https://docs.aws.amazon.com/rekognition/latest/dg/procedure-moderate-images.html) en la Guía para desarrolladores de Amazon Rekognition.

• Para obtener más información sobre la API, consulta [DetectModerationEtiquetas](https://awscli.amazonaws.com/v2/documentation/api/latest/reference/rekognition/detect-moderation-labels.html) en la referencia de AWS CLI comandos.

#### Java

SDK para Java 2.x

## **a** Note

```
import software.amazon.awssdk.core.SdkBytes;
import software.amazon.awssdk.regions.Region;
import software.amazon.awssdk.services.rekognition.RekognitionClient;
import software.amazon.awssdk.services.rekognition.model.RekognitionException;
import software.amazon.awssdk.services.rekognition.model.Image;
import 
 software.amazon.awssdk.services.rekognition.model.DetectModerationLabelsRequest;
import 
 software.amazon.awssdk.services.rekognition.model.DetectModerationLabelsResponse;
import software.amazon.awssdk.services.rekognition.model.ModerationLabel;
import java.io.FileInputStream;
import java.io.FileNotFoundException;
import java.io.InputStream;
import java.util.List;
/** 
  * Before running this Java V2 code example, set up your development 
  * environment, including your credentials. 
 * 
  * For more information, see the following documentation topic: 
 * 
 * https://docs.aws.amazon.com/sdk-for-java/latest/developer-guide/get-
started.html 
  */
public class DetectModerationLabels { 
     public static void main(String[] args) { 
         final String usage = """
```

```
 Usage: <sourceImage> 
                  Where: 
                     sourceImage - The path to the image (for example, C:\\AWS\
\pic1.png).\s 
                  """; 
        if (args.length < 1) {
             System.out.println(usage); 
             System.exit(1); 
         } 
         String sourceImage = args[0]; 
         Region region = Region.US_EAST_1; 
         RekognitionClient rekClient = RekognitionClient.builder() 
                  .region(region) 
                 .buid() detectModLabels(rekClient, sourceImage); 
         rekClient.close(); 
     } 
     public static void detectModLabels(RekognitionClient rekClient, String 
  sourceImage) { 
         try { 
             InputStream sourceStream = new FileInputStream(sourceImage); 
             SdkBytes sourceBytes = SdkBytes.fromInputStream(sourceStream); 
             Image souImage = Image.builder() 
                      .bytes(sourceBytes) 
                      .build(); 
             DetectModerationLabelsRequest moderationLabelsRequest = 
 DetectModerationLabelsRequest.builder() 
                      .image(souImage) 
                      .minConfidence(60F) 
                      .build(); 
             DetectModerationLabelsResponse moderationLabelsResponse = rekClient 
                      .detectModerationLabels(moderationLabelsRequest); 
             List<ModerationLabel> labels = 
 moderationLabelsResponse.moderationLabels(); 
             System.out.println("Detected labels for image"); 
             for (ModerationLabel label : labels) {
```

```
 System.out.println("Label: " + label.name() 
                          + "\n Confidence: " + label.confidence().toString() + "%" 
                         + "\n Parent:" + label.parentName()); 
 } 
         } catch (RekognitionException | FileNotFoundException e) { 
             e.printStackTrace(); 
             System.exit(1); 
         } 
     }
}
```
• Para obtener más información sobre la API, consulta [DetectModerationEtiquetas](https://docs.aws.amazon.com/goto/SdkForJavaV2/rekognition-2016-06-27/DetectModerationLabels) en la referencia AWS SDK for Java 2.x de la API.

#### Kotlin

SDK para Kotlin

# **a** Note

```
suspend fun detectModLabels(sourceImage: String) { 
     val myImage = 
         Image { 
             this.bytes = (File(sourceImage).readBytes()) 
         } 
     val request = 
         DetectModerationLabelsRequest { 
            image = myImage minConfidence = 60f 
         } 
     RekognitionClient { region = "us-east-1" }.use { rekClient -> 
         val response = rekClient.detectModerationLabels(request) 
         response.moderationLabels?.forEach { label ->
```

```
 println("Label: ${label.name} - Confidence: ${label.confidence} % 
  Parent: ${label.parentName}") 
         } 
     }
}
```
• Para obtener más información sobre la API, consulta [DetectModerationEtiquetas](https://sdk.amazonaws.com/kotlin/api/latest/index.html) en el AWS SDK para la referencia sobre la API de Kotlin.

### Python

SDK para Python (Boto3)

## **a** Note

```
class RekognitionImage: 
    "" "
     Encapsulates an Amazon Rekognition image. This class is a thin wrapper 
     around parts of the Boto3 Amazon Rekognition API. 
    "" "
     def __init__(self, image, image_name, rekognition_client): 
        "" "
         Initializes the image object. 
         :param image: Data that defines the image, either the image bytes or 
                        an Amazon S3 bucket and object key. 
         :param image_name: The name of the image. 
         :param rekognition_client: A Boto3 Rekognition client. 
         """ 
         self.image = image 
         self.image_name = image_name 
         self.rekognition_client = rekognition_client 
     def detect_moderation_labels(self):
```

```
 """ 
        Detects moderation labels in the image. Moderation labels identify 
 content 
        that may be inappropriate for some audiences. 
         :return: The list of moderation labels found in the image. 
 """ 
        try: 
            response = self.rekognition_client.detect_moderation_labels( 
                Image=self.image 
)labels = <math>\Gamma</math> RekognitionModerationLabel(label) 
                for label in response["ModerationLabels"] 
 ] 
            logger.info( 
                "Found %s moderation labels in %s.", len(labels), self.image_name 
) except ClientError: 
            logger.exception( 
                "Couldn't detect moderation labels in %s.", self.image_name 
) raise 
        else: 
            return labels
```
• Para obtener más información sobre la API, consulta [DetectModerationEtiquetas](https://docs.aws.amazon.com/goto/boto3/rekognition-2016-06-27/DetectModerationLabels) en la referencia de la API del AWS SDK for Python (Boto3).

Para obtener una lista completa de las guías para desarrolladores del AWS SDK y ejemplos de código, consulte. [Uso de Rekognition con un SDK AWS](#page-44-0) En este tema también se incluye información sobre cómo comenzar a utilizar el SDK y detalles sobre sus versiones anteriores.

# Úselo **DetectText** con un AWS SDK o CLI

En los siguientes ejemplos de código, se muestra cómo utilizar DetectText.

Para obtener más información, consulte [Detección de texto en una imagen](https://docs.aws.amazon.com/rekognition/latest/dg/text-detecting-text-procedure.html).

## .NET

# AWS SDK for .NET

## **a** Note

```
 using System; 
    using System.Threading.Tasks; 
    using Amazon.Rekognition; 
    using Amazon.Rekognition.Model; 
    /// <summary> 
    /// Uses the Amazon Rekognition Service to detect text in an image. The 
    /// example was created using the AWS SDK for .NET version 3.7 and .NET 
    /// Core 5.0. 
    /// </summary> 
     public class DetectText 
    \{ public static async Task Main() 
         { 
             string photo = "Dad_photographer.jpg"; // "input.jpg"; 
             string bucket = "igsmiths3photos"; // "bucket"; 
             var rekognitionClient = new AmazonRekognitionClient(); 
             var detectTextRequest = new DetectTextRequest() 
\{\hspace{.1cm} \} Image = new Image() 
\overline{a} S3Object = new S3Object() 
\{ Name = photo, 
                         Bucket = bucket, 
\}, \{ }, 
             }; 
             try
```
 $\{\hspace{.1cm} \}$  DetectTextResponse detectTextResponse = await rekognitionClient.DetectTextAsync(detectTextRequest); Console.WriteLine(\$"Detected lines and words for {photo}"); detectTextResponse.TextDetections.ForEach(text =>  $\overline{a}$  Console.WriteLine(\$"Detected: {text.DetectedText}"); Console.WriteLine(\$"Confidence: {text.Confidence}"); Console.WriteLine(\$"Id : {text.Id}"); Console.WriteLine(\$"Parent Id: {text.ParentId}"); Console.WriteLine(\$"Type: {text.Type}"); }); } catch (Exception e)  $\{\hspace{.1cm} \}$  Console.WriteLine(e.Message); } } }

• Para obtener más información sobre la API, consulta [DetectTextl](https://docs.aws.amazon.com/goto/DotNetSDKV3/rekognition-2016-06-27/DetectText)a Referencia AWS SDK for .NET de la API.

# CLI

AWS CLI

Detección de texto en una imagen

El siguiente comando detect-text detecta el texto de la imagen especificada.

```
aws rekognition detect-text \ 
     --image '{"S3Object":
{"Bucket":"MyImageS3Bucket","Name":"ExamplePicture.jpg"}}'
```
Salida:

```
{ 
      "TextDetections": [ 
           {
```

```
 "Geometry": { 
               "BoundingBox": { 
                  "Width": 0.24624845385551453, 
                  "Top": 0.28288066387176514, 
                  "Left": 0.391388863325119, 
                  "Height": 0.022687450051307678 
               }, 
               "Polygon": [ 
\{ "Y": 0.28288066387176514, 
                      "X": 0.391388863325119 
\}, \{\{ "Y": 0.2826388478279114, 
                      "X": 0.6376373171806335 
\}, \{\{ "Y": 0.30532628297805786, 
                      "X": 0.637677013874054 
\}, \{\{ "Y": 0.305568128824234, 
                      "X": 0.39142853021621704 
1999 1999 1999 1999 1999
 ] 
           }, 
           "Confidence": 94.35709381103516, 
           "DetectedText": "ESTD 1882", 
           "Type": "LINE", 
           "Id": 0 
       }, 
       { 
           "Geometry": { 
               "BoundingBox": { 
                  "Width": 0.33933889865875244, 
                  "Top": 0.32603850960731506, 
                  "Left": 0.34534579515457153, 
                  "Height": 0.07126858830451965 
               }, 
               "Polygon": [ 
\{ "Y": 0.32603850960731506, 
                      "X": 0.34534579515457153 
\}, \{
```

```
\{ "Y": 0.32633158564567566, 
                    "X": 0.684684693813324 
\}, \{\{ "Y": 0.3976001739501953, 
                    "X": 0.684575080871582 
\}, \{\{ "Y": 0.3973070979118347, 
                    "X": 0.345236212015152 
1 1 1 1 1 1 1
 ] 
          }, 
          "Confidence": 99.95779418945312, 
          "DetectedText": "BRAINS", 
          "Type": "LINE", 
          "Id": 1 
       }, 
       { 
          "Confidence": 97.22098541259766, 
          "Geometry": { 
             "BoundingBox": { 
                 "Width": 0.061079490929841995, 
                 "Top": 0.2843210697174072, 
                 "Left": 0.391391396522522, 
                 "Height": 0.021029088646173477 
             }, 
             "Polygon": [ 
\{ "Y": 0.2843210697174072, 
                    "X": 0.391391396522522 
\}, \{\{ "Y": 0.2828207015991211, 
                    "X": 0.4524524509906769 
\}, \{\{ "Y": 0.3038259446620941, 
                    "X": 0.4534534513950348 
\}, \{\{ "Y": 0.30532634258270264, 
                    "X": 0.3923923969268799
```

```
1 1 1 1 1 1 1
 ] 
           }, 
           "DetectedText": "ESTD", 
           "ParentId": 0, 
           "Type": "WORD", 
           "Id": 2 
       }, 
       { 
           "Confidence": 91.49320983886719, 
           "Geometry": { 
               "BoundingBox": { 
                  "Width": 0.07007007300853729, 
                  "Top": 0.2828207015991211, 
                  "Left": 0.5675675868988037, 
                  "Height": 0.02250562608242035 
               }, 
               "Polygon": [ 
\{ "Y": 0.2828207015991211, 
                      "X": 0.5675675868988037 
\}, \{\{ "Y": 0.2828207015991211, 
                      "X": 0.6376376152038574 
\}, \{\{ "Y": 0.30532634258270264, 
                      "X": 0.6376376152038574 
\}, \{\{ "Y": 0.30532634258270264, 
                      "X": 0.5675675868988037 
1 1 1 1 1 1 1
 ] 
           }, 
           "DetectedText": "1882", 
           "ParentId": 0, 
           "Type": "WORD", 
           "Id": 3 
       }, 
       { 
           "Confidence": 99.95779418945312, 
           "Geometry": {
```

```
 "BoundingBox": { 
                  "Width": 0.33933934569358826, 
                  "Top": 0.32633158564567566, 
                  "Left": 0.3453453481197357, 
                  "Height": 0.07127484679222107 
               }, 
               "Polygon": [ 
\{ "Y": 0.32633158564567566, 
                      "X": 0.3453453481197357 
\}, \{\{ "Y": 0.32633158564567566, 
                      "X": 0.684684693813324 
                  }, 
\{ "Y": 0.39759939908981323, 
                      "X": 0.6836836934089661 
\}, \{\{ "Y": 0.39684921503067017, 
                      "X": 0.3453453481197357 
1999 1999 1999 1999 1999
 ] 
           }, 
           "DetectedText": "BRAINS", 
           "ParentId": 1, 
           "Type": "WORD", 
           "Id": 4 
       } 
    ]
}
```
• Para obtener más información sobre la API, consulta [DetectTextl](https://awscli.amazonaws.com/v2/documentation/api/latest/reference/rekognition/detect-text.html)a Referencia de AWS CLI comandos.

#### Java

SDK para Java 2.x

## **a** Note

```
import software.amazon.awssdk.core.SdkBytes;
import software.amazon.awssdk.regions.Region;
import software.amazon.awssdk.services.rekognition.RekognitionClient;
import software.amazon.awssdk.services.rekognition.model.DetectTextRequest;
import software.amazon.awssdk.services.rekognition.model.Image;
import software.amazon.awssdk.services.rekognition.model.DetectTextResponse;
import software.amazon.awssdk.services.rekognition.model.TextDetection;
import software.amazon.awssdk.services.rekognition.model.RekognitionException;
import java.io.FileInputStream;
import java.io.FileNotFoundException;
import java.io.InputStream;
import java.util.List;
/** 
  * Before running this Java V2 code example, set up your development 
  * environment, including your credentials. 
 * 
  * For more information, see the following documentation topic: 
 * 
  * https://docs.aws.amazon.com/sdk-for-java/latest/developer-guide/get-
started.html 
 */
public class DetectText { 
     public static void main(String[] args) { 
         final String usage = """ 
                 Usage: <sourceImage> 
                 Where: 
                    sourceImage - The path to the image that contains text (for 
 example, C:\\AWS\\pic1.png).\s
                """
```

```
if (args.length != 1) {
             System.out.println(usage); 
             System.exit(1); 
         } 
         String sourceImage = args[0]; 
         Region region = Region.US_EAST_1; 
         RekognitionClient rekClient = RekognitionClient.builder() 
                 .region(region) 
                .buid() detectTextLabels(rekClient, sourceImage); 
         rekClient.close(); 
    } 
     public static void detectTextLabels(RekognitionClient rekClient, String 
 sourceImage) { 
         try { 
             InputStream sourceStream = new FileInputStream(sourceImage); 
             SdkBytes sourceBytes = SdkBytes.fromInputStream(sourceStream); 
             Image souImage = Image.builder() 
                      .bytes(sourceBytes) 
                     .build():
             DetectTextRequest textRequest = DetectTextRequest.builder() 
                      .image(souImage) 
                      .build(); 
             DetectTextResponse textResponse = rekClient.detectText(textRequest); 
             List<TextDetection> textCollection = textResponse.textDetections(); 
             System.out.println("Detected lines and words"); 
             for (TextDetection text : textCollection) { 
                 System.out.println("Detected: " + text.detectedText()); 
                 System.out.println("Confidence: " + 
 text.confidence().toString()); 
                System.out.println("Id : " + text.id());
                 System.out.println("Parent Id: " + text.parentId()); 
                 System.out.println("Type: " + text.type()); 
                 System.out.println(); 
 } 
         } catch (RekognitionException | FileNotFoundException e) { 
             System.out.println(e.getMessage());
```

```
 System.exit(1); 
           } 
      }
}
```
• Para obtener más información sobre la API, consulta [DetectTextl](https://docs.aws.amazon.com/goto/SdkForJavaV2/rekognition-2016-06-27/DetectText)a Referencia AWS SDK for Java 2.x de la API.

# Kotlin

SDK para Kotlin

# **a** Note

```
suspend fun detectTextLabels(sourceImage: String?) { 
     val souImage = 
         Image { 
              bytes = (File(sourceImage).readBytes()) 
         } 
     val request = 
         DetectTextRequest { 
              image = souImage 
         } 
     RekognitionClient { region = "us-east-1" }.use { rekClient -> 
         val response = rekClient.detectText(request) 
         response.textDetections?.forEach { text -> 
              println("Detected: ${text.detectedText}") 
              println("Confidence: ${text.confidence}") 
              println("Id: ${text.id}") 
              println("Parent Id: ${text.parentId}") 
              println("Type: ${text.type}") 
         } 
     }
}
```
• Para obtener más información sobre la API, consulta [DetectTextl](https://sdk.amazonaws.com/kotlin/api/latest/index.html)a referencia sobre el AWS SDK para la API de Kotlin.

### Python

SDK para Python (Boto3)

## **a** Note

```
class RekognitionImage: 
     """ 
     Encapsulates an Amazon Rekognition image. This class is a thin wrapper 
     around parts of the Boto3 Amazon Rekognition API. 
    "" "
     def __init__(self, image, image_name, rekognition_client): 
 """ 
         Initializes the image object. 
         :param image: Data that defines the image, either the image bytes or 
                        an Amazon S3 bucket and object key. 
         :param image_name: The name of the image. 
         :param rekognition_client: A Boto3 Rekognition client. 
         """ 
         self.image = image 
         self.image_name = image_name 
         self.rekognition_client = rekognition_client 
     def detect_text(self): 
        "" "
         Detects text in the image. 
         :return The list of text elements found in the image. 
        "" "
```

```
 try: 
            response = self.rekognition_client.detect_text(Image=self.image) 
            texts = [RekognitionText(text) for text in 
 response["TextDetections"]] 
            logger.info("Found %s texts in %s.", len(texts), self.image_name) 
        except ClientError: 
            logger.exception("Couldn't detect text in %s.", self.image_name) 
            raise 
        else: 
            return texts
```
• Para obtener más información sobre la API, consulta [DetectTextl](https://docs.aws.amazon.com/goto/boto3/rekognition-2016-06-27/DetectText)a AWS Referencia de API de SDK for Python (Boto3).

Para obtener una lista completa de las guías para desarrolladores del AWS SDK y ejemplos de código, consulte. [Uso de Rekognition con un SDK AWS](#page-44-0) En este tema también se incluye información sobre cómo comenzar a utilizar el SDK y detalles sobre sus versiones anteriores.

# Úselo **DisassociateFaces** con un AWS SDK o CLI

En los siguientes ejemplos de código, se muestra cómo utilizar DisassociateFaces.

CLI

AWS CLI

```
aws rekognition disassociate-faces --face-ids list-of-face-ids 
   --user-id user-id --collection-id collection-name --region region-name
```
• Para obtener más información sobre la API, consulte [DisassociateFacesl](https://awscli.amazonaws.com/v2/documentation/api/latest/reference/rekognition/disassociate-faces.html)a Referencia de AWS CLI comandos.

Python

SDK para Python (Boto3)

```
from botocore.exceptions import ClientError
import boto3
```

```
import logging
logger = logging.getLogger(__name__)
session = boto3.Session(profile_name='profile-name')
client = session.client('rekognition')
def disassociate_faces(collection_id, user_id, face_ids): 
    "" "
     Disassociate stored faces within collection to the given user 
     :param collection_id: The ID of the collection where user and faces are 
  stored. 
     :param user_id: The ID of the user that we want to disassociate faces from 
     :param face_ids: The list of face IDs to be disassociated from the given user 
     :return: response of AssociateFaces API 
    "" ""
     logger.info(f'Disssociating faces from user: {user_id}, {face_ids}') 
     try: 
         response = client.disassociate_faces( 
             CollectionId=collection_id, 
             UserId=user_id, 
             FaceIds=face_ids 
\overline{\phantom{a}} print(f'- disassociated {len(response["DisassociatedFaces"])} faces') 
     except ClientError: 
         logger.exception("Failed to disassociate faces from the given user") 
         raise 
     else: 
         print(response) 
         return response
def main(): 
     face_ids = ["faceId1", "faceId2"] 
     collection_id = "collection-id" 
    user id = "user-id" disassociate_faces(collection_id, user_id, face_ids)
if __name__ == '__main__": main()
```
• Para obtener más información sobre la API, consulta [DisassociateFacesl](https://docs.aws.amazon.com/goto/boto3/rekognition-2016-06-27/DisassociateFaces)a AWS Referencia de API de SDK for Python (Boto3).

Para obtener una lista completa de las guías para desarrolladores del AWS SDK y ejemplos de código, consulte. [Uso de Rekognition con un SDK AWS](#page-44-0) En este tema también se incluye información sobre cómo comenzar a utilizar el SDK y detalles sobre sus versiones anteriores.

# Úselo **GetCelebrityInfo** con un AWS SDK o CLI

En los siguientes ejemplos de código, se muestra cómo utilizar GetCelebrityInfo.

.NET

AWS SDK for .NET

# **a** Note

```
 using System; 
     using System.Threading.Tasks; 
     using Amazon.Rekognition; 
     using Amazon.Rekognition.Model; 
    /// <summary> 
     /// Shows how to use Amazon Rekognition to retrieve information about the 
     /// celebrity identified by the supplied celebrity Id. 
    // </summary>
     public class CelebrityInfo 
    \{ public static async Task Main() 
        \mathcal{L} string celebId = "nnnnnnnn"; 
             var rekognitionClient = new AmazonRekognitionClient(); 
             var celebrityInfoRequest = new GetCelebrityInfoRequest 
\{\hspace{.1cm} \} Id = celebId, 
             }; 
             Console.WriteLine($"Getting information for celebrity: {celebId}");
```

```
 var celebrityInfoResponse = await 
 rekognitionClient.GetCelebrityInfoAsync(celebrityInfoRequest); 
             // Display celebrity information. 
             Console.WriteLine($"celebrity name: {celebrityInfoResponse.Name}"); 
             Console.WriteLine("Further information (if available):"); 
             celebrityInfoResponse.Urls.ForEach(url => 
\{\hspace{.1cm} \} Console.WriteLine(url); 
             }); 
         } 
     }
```
• Para obtener más información sobre la API, consulta la [GetCelebrityinformación](https://docs.aws.amazon.com/goto/DotNetSDKV3/rekognition-2016-06-27/GetCelebrityInfo) en la referencia AWS SDK for .NET de la API.

## CLI

# AWS CLI

Obtención de información sobre un famoso

El siguiente comando get-celebrity-info muestra información sobre el famoso especificado. El parámetro id procede de una llamada anterior a recognize-celebrities.

aws rekognition get-celebrity-info --id nnnnnnn

Salida:

```
{ 
      "Name": "Celeb A", 
     "Urls": [ 
          "www.imdb.com/name/aaaaaaaaa" 
     ]
}
```
Para obtener más información, consulte [Obtención de información sobre un famoso](https://docs.aws.amazon.com/rekognition/latest/dg/get-celebrity-info-procedure.html) en la Guía para desarrolladores de Amazon Rekognition.

• Para obtener información sobre la API, consulta la [GetCelebrityinformación](https://awscli.amazonaws.com/v2/documentation/api/latest/reference/rekognition/get-celebrity-info.html) en la referencia de AWS CLI comandos.

Para obtener una lista completa de guías para desarrolladores del AWS SDK y ejemplos de código, consulte[Uso de Rekognition con un SDK AWS](#page-44-0). En este tema también se incluye información sobre cómo comenzar a utilizar el SDK y detalles sobre sus versiones anteriores.

# Úselo **IndexFaces** con un AWS SDK o CLI

En los siguientes ejemplos de código, se muestra cómo utilizar IndexFaces.

Para obtener más información, consulte [Adición de rostros a una colección.](https://docs.aws.amazon.com/rekognition/latest/dg/add-faces-to-collection-procedure.html)

#### .NET

## AWS SDK for .NET

### **a** Note

```
 using System; 
 using System.Collections.Generic; 
 using System.Threading.Tasks; 
 using Amazon.Rekognition; 
 using Amazon.Rekognition.Model; 
 /// <summary> 
 /// Uses the Amazon Rekognition Service to detect faces in an image 
 /// that has been uploaded to an Amazon Simple Storage Service (Amazon S3) 
 /// bucket and then adds the information to a collection. 
 /// </summary> 
 public class AddFaces 
\{ public static async Task Main() 
     { 
         string collectionId = "MyCollection2"; 
         string bucket = "doc-example-bucket";
```

```
 string photo = "input.jpg"; 
             var rekognitionClient = new AmazonRekognitionClient(); 
             var image = new Image 
\{\hspace{.1cm} \} S3Object = new S3Object 
\overline{a} Bucket = bucket, 
                      Name = photo, 
                 }, 
             }; 
             var indexFacesRequest = new IndexFacesRequest 
\{\hspace{.1cm} \}Image = image, CollectionId = collectionId, 
                 ExternalImageId = photo, 
                 DetectionAttributes = new List<string>() { "ALL" }, 
             }; 
             IndexFacesResponse indexFacesResponse = await 
 rekognitionClient.IndexFacesAsync(indexFacesRequest); 
             Console.WriteLine($"{photo} added"); 
             foreach (FaceRecord faceRecord in indexFacesResponse.FaceRecords) 
\{\hspace{.1cm} \} Console.WriteLine($"Face detected: Faceid is 
 {faceRecord.Face.FaceId}"); 
 } 
         } 
     }
```
• Para obtener más información sobre la API, consulta [IndexFacesl](https://docs.aws.amazon.com/goto/DotNetSDKV3/rekognition-2016-06-27/IndexFaces)a Referencia AWS SDK for .NET de la API.

# CLI

# AWS CLI

Adición de rostros a una colección

El siguiente comando index-faces añade los rostros que se encuentran en una imagen a la colección especificada.

```
aws rekognition index-faces \ 
     --image '{"S3Object":{"Bucket":"MyVideoS3Bucket","Name":"MyPicture.jpg"}}' \ 
     --collection-id MyCollection \ 
    --max-Faces 1 \setminus --quality-filter "AUTO" \ 
     --detection-attributes "ALL" \ 
     --external-image-id "MyPicture.jpg"
```
Salida:

```
{ 
        "FaceRecords": [ 
               { 
                        "FaceDetail": { 
                               "Confidence": 99.993408203125, 
                               "Eyeglasses": { 
                                       "Confidence": 99.11750030517578, 
                                       "Value": false 
                               }, 
                               "Sunglasses": { 
                                       "Confidence": 99.98249053955078, 
                                       "Value": false 
                               }, 
                               "Gender": { 
                                       "Confidence": 99.92769622802734, 
                                       "Value": "Male" 
                               }, 
                               "Landmarks": [ 
\{ \} "Y": 0.26750367879867554, 
                                               "X": 0.6202793717384338, 
                                               "Type": "eyeLeft" 
\mathbb{R}, \mathbb{R}, \mathbb{R}, \mathbb{R}, \mathbb{R}, \mathbb{R}, \mathbb{R}, \mathbb{R}, \mathbb{R}, \mathbb{R}, \mathbb{R}, \mathbb{R}, \mathbb{R}, \mathbb{R}, \mathbb{R}, \mathbb{R}, \mathbb{R}, \mathbb{R}, \mathbb{R}, \mathbb{R}, \mathbb{R}, \mathbb{R}, \{ \} "Y": 0.26642778515815735, 
                                               "X": 0.6787431836128235, 
                                               "Type": "eyeRight" 
\mathbb{R}, \mathbb{R}, \mathbb{R}, \mathbb{R}, \mathbb{R}, \mathbb{R}, \mathbb{R}, \mathbb{R}, \mathbb{R}, \mathbb{R}, \mathbb{R}, \mathbb{R}, \mathbb{R}, \mathbb{R}, \mathbb{R}, \mathbb{R}, \mathbb{R}, \mathbb{R}, \mathbb{R}, \mathbb{R}, \mathbb{R}, \mathbb{R}, \{ \} "Y": 0.31361380219459534,
```

```
 "X": 0.6421601176261902, 
                  "Type": "nose" 
\}, \{\{ "Y": 0.3495299220085144, 
                  "X": 0.6216195225715637, 
                  "Type": "mouthLeft" 
\}, \{\{ "Y": 0.35194727778434753, 
                  "X": 0.669899046421051, 
                  "Type": "mouthRight" 
\}, \{\{ "Y": 0.26844894886016846, 
                  "X": 0.6210268139839172, 
                  "Type": "leftPupil" 
\}, \{\{ "Y": 0.26707562804222107, 
                  "X": 0.6817160844802856, 
                  "Type": "rightPupil" 
\}, \{\{ "Y": 0.24834522604942322, 
                  "X": 0.6018546223640442, 
                  "Type": "leftEyeBrowLeft" 
\}, \{\{ "Y": 0.24397172033786774, 
                  "X": 0.6172008514404297, 
                  "Type": "leftEyeBrowUp" 
\}, \{\{ "Y": 0.24677404761314392, 
                  "X": 0.6339119076728821, 
                  "Type": "leftEyeBrowRight" 
\}, \{\{ "Y": 0.24582654237747192, 
                  "X": 0.6619398593902588, 
                  "Type": "rightEyeBrowLeft" 
\}, \{\{
```
```
 "Y": 0.23973053693771362, 
                   "X": 0.6804757118225098, 
                   "Type": "rightEyeBrowUp" 
\}, \{\{ "Y": 0.24441994726657867, 
                   "X": 0.6978968977928162, 
                   "Type": "rightEyeBrowRight" 
\}, \{\{ "Y": 0.2695908546447754, 
                   "X": 0.6085202693939209, 
                   "Type": "leftEyeLeft" 
\}, \{\{ "Y": 0.26716896891593933, 
                   "X": 0.6315826177597046, 
                   "Type": "leftEyeRight" 
\}, \{\{ "Y": 0.26289820671081543, 
                   "X": 0.6202316880226135, 
                   "Type": "leftEyeUp" 
\}, \{\{ "Y": 0.27123287320137024, 
                   "X": 0.6205548048019409, 
                   "Type": "leftEyeDown" 
\}, \{\{ "Y": 0.2668408751487732, 
                   "X": 0.6663622260093689, 
                   "Type": "rightEyeLeft" 
\}, \{\{ "Y": 0.26741549372673035, 
                   "X": 0.6910083889961243, 
                   "Type": "rightEyeRight" 
\}, \{\{ "Y": 0.2614026665687561, 
                   "X": 0.6785826086997986, 
                   "Type": "rightEyeUp" 
\}, \{
```

```
\{ "Y": 0.27075251936912537, 
                    "X": 0.6789616942405701, 
                    "Type": "rightEyeDown" 
\}, \{\{ "Y": 0.3211299479007721, 
                    "X": 0.6324167847633362, 
                    "Type": "noseLeft" 
\}, \{\{ "Y": 0.32276326417922974, 
                    "X": 0.6558475494384766, 
                    "Type": "noseRight" 
                 }, 
\{ "Y": 0.34385165572166443, 
                    "X": 0.6444970965385437, 
                    "Type": "mouthUp" 
\}, \{\{ "Y": 0.3671635091304779, 
                    "X": 0.6459195017814636, 
                    "Type": "mouthDown" 
1 1 1 1 1 1 1
             ], 
              "Pose": { 
                 "Yaw": -9.54541015625, 
                 "Roll": -0.5709401965141296, 
                 "Pitch": 0.6045494675636292 
             }, 
              "Emotions": [ 
\{ "Confidence": 39.90074157714844, 
                    "Type": "HAPPY" 
\}, \{\{ "Confidence": 23.38753890991211, 
                    "Type": "CALM" 
                 }, 
\{ "Confidence": 5.840933322906494, 
                    "Type": "CONFUSED" 
1 1 1 1 1 1 1
```

```
 ], 
                  "AgeRange": { 
                       "High": 63, 
                       "Low": 45 
                  }, 
                  "EyesOpen": { 
                       "Confidence": 99.80887603759766, 
                       "Value": true 
                  }, 
                  "BoundingBox": { 
                       "Width": 0.18562500178813934, 
                       "Top": 0.1618015021085739, 
                       "Left": 0.5575000047683716, 
                       "Height": 0.24770642817020416 
                  }, 
                  "Smile": { 
                       "Confidence": 99.69740295410156, 
                       "Value": false 
                  }, 
                  "MouthOpen": { 
                       "Confidence": 99.97393798828125, 
                       "Value": false 
                  }, 
                  "Quality": { 
                       "Sharpness": 95.54405975341797, 
                       "Brightness": 63.867706298828125 
                  }, 
                  "Mustache": { 
                       "Confidence": 97.05007934570312, 
                       "Value": false 
                  }, 
                  "Beard": { 
                       "Confidence": 87.34505462646484, 
                       "Value": false 
 } 
              }, 
              "Face": { 
                  "BoundingBox": { 
                       "Width": 0.18562500178813934, 
                       "Top": 0.1618015021085739, 
                       "Left": 0.5575000047683716, 
                       "Height": 0.24770642817020416 
                  }, 
                  "FaceId": "ce7ed422-2132-4a11-ab14-06c5c410f29f",
```

```
 "ExternalImageId": "example-image.jpg", 
                  "Confidence": 99.993408203125, 
                  "ImageId": "8d67061e-90d2-598f-9fbd-29c8497039c0" 
 } 
         } 
     ], 
     "UnindexedFaces": [], 
     "FaceModelVersion": "3.0", 
     "OrientationCorrection": "ROTATE_0"
}
```
Para obtener más información, consulte [Agregar rostros a una colección](https://docs.aws.amazon.com/rekognition/latest/dg/add-faces-to-collection-procedure.html) en la Guía para desarrolladores de Amazon Rekognition.

• Para obtener más información sobre la API, consulta [IndexFacesl](https://awscli.amazonaws.com/v2/documentation/api/latest/reference/rekognition/index-faces.html)a Referencia de AWS CLI comandos.

### Java

SDK para Java 2.x

### **a** Note

```
import software.amazon.awssdk.core.SdkBytes;
import software.amazon.awssdk.regions.Region;
import software.amazon.awssdk.services.rekognition.RekognitionClient;
import software.amazon.awssdk.services.rekognition.model.IndexFacesResponse;
import software.amazon.awssdk.services.rekognition.model.IndexFacesRequest;
import software.amazon.awssdk.services.rekognition.model.Image;
import software.amazon.awssdk.services.rekognition.model.QualityFilter;
import software.amazon.awssdk.services.rekognition.model.Attribute;
import software.amazon.awssdk.services.rekognition.model.FaceRecord;
import software.amazon.awssdk.services.rekognition.model.UnindexedFace;
import software.amazon.awssdk.services.rekognition.model.RekognitionException;
import software.amazon.awssdk.services.rekognition.model.Reason;
import java.io.FileInputStream;
import java.io.FileNotFoundException;
import java.io.InputStream;
```

```
import java.util.List;
/** 
  * Before running this Java V2 code example, set up your development 
  * environment, including your credentials. 
 * 
  * For more information, see the following documentation topic: 
 * 
  * https://docs.aws.amazon.com/sdk-for-java/latest/developer-guide/get-
started.html 
  */
public class AddFacesToCollection { 
     public static void main(String[] args) { 
         final String usage = """ 
                 Usage: <collectionId> <sourceImage>
                 Where: 
                      collectionName - The name of the collection. 
                      sourceImage - The path to the image (for example, C:\\AWS\
\pic1.png).\s 
                  """; 
        if (args.length != 2) {
             System.out.println(usage); 
             System.exit(1); 
         } 
        String collectionId = args[0];
         String sourceImage = args[1]; 
         Region region = Region.US_EAST_1; 
         RekognitionClient rekClient = RekognitionClient.builder() 
                  .region(region) 
                  .build(); 
         addToCollection(rekClient, collectionId, sourceImage); 
         rekClient.close(); 
     } 
     public static void addToCollection(RekognitionClient rekClient, String 
  collectionId, String sourceImage) { 
         try { 
             InputStream sourceStream = new FileInputStream(sourceImage);
```

```
 SdkBytes sourceBytes = SdkBytes.fromInputStream(sourceStream); 
             Image souImage = Image.builder() 
                     .bytes(sourceBytes) 
                     .build(); 
             IndexFacesRequest facesRequest = IndexFacesRequest.builder() 
                     .collectionId(collectionId) 
                     .image(souImage) 
                     .maxFaces(1) 
                     .qualityFilter(QualityFilter.AUTO) 
                     .detectionAttributes(Attribute.DEFAULT) 
                     .build(); 
             IndexFacesResponse facesResponse = 
  rekClient.indexFaces(facesRequest); 
             System.out.println("Results for the image"); 
             System.out.println("\n Faces indexed:"); 
             List<FaceRecord> faceRecords = facesResponse.faceRecords(); 
             for (FaceRecord faceRecord : faceRecords) { 
                System.out.println(" Face ID: " + faceRecord.face().faceId());
                 System.out.println(" Location:" + 
  faceRecord.faceDetail().boundingBox().toString()); 
 } 
             List<UnindexedFace> unindexedFaces = facesResponse.unindexedFaces(); 
             System.out.println("Faces not indexed:"); 
             for (UnindexedFace unindexedFace : unindexedFaces) { 
                 System.out.println(" Location:" + 
 unindexedFace.faceDetail().boundingBox().toString());
                 System.out.println(" Reasons:"); 
                 for (Reason reason : unindexedFace.reasons()) { 
                     System.out.println("Reason: " + reason); 
 } 
 } 
         } catch (RekognitionException | FileNotFoundException e) { 
             System.out.println(e.getMessage()); 
             System.exit(1); 
         } 
     }
}
```
• Para obtener más información sobre la API, consulta [IndexFacesl](https://docs.aws.amazon.com/goto/SdkForJavaV2/rekognition-2016-06-27/IndexFaces)a Referencia AWS SDK for Java 2.x de la API.

### Kotlin

SDK para Kotlin

# **a** Note

```
suspend fun addToCollection( 
     collectionIdVal: String?, 
     sourceImage: String,
) { 
     val souImage = 
         Image { 
              bytes = (File(sourceImage).readBytes()) 
         } 
     val request = 
         IndexFacesRequest { 
              collectionId = collectionIdVal 
             image = soulImagemaxFaces = 1 qualityFilter = QualityFilter.Auto 
              detectionAttributes = listOf(Attribute.Default) 
         } 
     RekognitionClient { region = "us-east-1" }.use { rekClient -> 
         val facesResponse = rekClient.indexFaces(request) 
         // Display the results. 
         println("Results for the image") 
         println("\n Faces indexed:") 
         facesResponse.faceRecords?.forEach { faceRecord -> 
              println("Face ID: ${faceRecord.face?.faceId}") 
              println("Location: ${faceRecord.faceDetail?.boundingBox}") 
         }
```

```
 println("Faces not indexed:") 
         facesResponse.unindexedFaces?.forEach { unindexedFace -> 
             println("Location: ${unindexedFace.faceDetail?.boundingBox}") 
             println("Reasons:") 
             unindexedFace.reasons?.forEach { reason -> 
                 println("Reason: $reason") 
 } 
         } 
     }
}
```
• Para obtener más información sobre la API, consulta [IndexFacesl](https://sdk.amazonaws.com/kotlin/api/latest/index.html)a referencia sobre el AWS SDK para la API de Kotlin.

### Python

SDK para Python (Boto3)

**a** Note

```
class RekognitionCollection: 
     """ 
     Encapsulates an Amazon Rekognition collection. This class is a thin wrapper 
     around parts of the Boto3 Amazon Rekognition API. 
    "" ""
     def __init__(self, collection, rekognition_client): 
        "" "
         Initializes a collection object. 
         :param collection: Collection data in the format returned by a call to 
                              create_collection. 
         :param rekognition_client: A Boto3 Rekognition client. 
        "" "
```

```
 self.collection_id = collection["CollectionId"] 
         self.collection_arn, self.face_count, self.created = 
self. unpack collection(
             collection 
\overline{\phantom{a}} self.rekognition_client = rekognition_client 
     @staticmethod 
     def _unpack_collection(collection): 
 """ 
         Unpacks optional parts of a collection that can be returned by 
         describe_collection. 
         :param collection: The collection data. 
         :return: A tuple of the data in the collection. 
         """ 
         return ( 
             collection.get("CollectionArn"), 
             collection.get("FaceCount", 0), 
             collection.get("CreationTimestamp"), 
\overline{\phantom{a}} def index_faces(self, image, max_faces): 
 """ 
         Finds faces in the specified image, indexes them, and stores them in the 
         collection. 
         :param image: The image to index. 
         :param max_faces: The maximum number of faces to index. 
         :return: A tuple. The first element is a list of indexed faces. 
                   The second element is a list of faces that couldn't be indexed. 
        "" ""
         try: 
             response = self.rekognition_client.index_faces( 
                 CollectionId=self.collection_id, 
                  Image=image.image, 
                  ExternalImageId=image.image_name, 
                 MaxFaces=max_faces, 
                 DetectionAttributes=["ALL"], 
) indexed_faces = [ 
                  RekognitionFace({**face["Face"], **face["FaceDetail"]}) 
                  for face in response["FaceRecords"]
```

```
 ] 
            unindexed faces = <math>[</math> RekognitionFace(face["FaceDetail"]) 
                 for face in response["UnindexedFaces"] 
 ] 
             logger.info( 
                 "Indexed %s faces in %s. Could not index %s faces.", 
                 len(indexed_faces), 
                 image.image_name, 
                 len(unindexed_faces), 
) except ClientError: 
             logger.exception("Couldn't index faces in image %s.", 
 image.image_name) 
             raise 
        else: 
             return indexed_faces, unindexed_faces
```
• Para obtener más información sobre la API, consulta [IndexFacesl](https://docs.aws.amazon.com/goto/boto3/rekognition-2016-06-27/IndexFaces)a AWS Referencia de API de SDK for Python (Boto3).

Para obtener una lista completa de las guías para desarrolladores del AWS SDK y ejemplos de código, consulte. [Uso de Rekognition con un SDK AWS](#page-44-0) En este tema también se incluye información sobre cómo comenzar a utilizar el SDK y detalles sobre sus versiones anteriores.

# Úselo **ListCollections** con un AWS SDK o CLI

En los siguientes ejemplos de código, se muestra cómo utilizar ListCollections.

Para obtener más información, consulte [Enumerar colecciones.](https://docs.aws.amazon.com/rekognition/latest/dg/list-collection-procedure.html)

.NET

AWS SDK for NFT

# **a** Note

```
 using System; 
    using System.Threading.Tasks; 
     using Amazon.Rekognition; 
    using Amazon.Rekognition.Model; 
    /// <summary> 
    /// Uses Amazon Rekognition to list the collection IDs in the 
    /// current account. 
    /// </summary> 
    public class ListCollections 
   \sqrt{ } public static async Task Main() 
        { 
             var rekognitionClient = new AmazonRekognitionClient(); 
             Console.WriteLine("Listing collections"); 
            int limit = 10;
             var listCollectionsRequest = new ListCollectionsRequest 
\{\hspace{.1cm} \} MaxResults = limit, 
             }; 
             var listCollectionsResponse = new ListCollectionsResponse(); 
             do 
\{\hspace{.1cm} \} if (listCollectionsResponse is not null) 
\overline{a} listCollectionsRequest.NextToken = 
 listCollectionsResponse.NextToken; 
 } 
                 listCollectionsResponse = await 
 rekognitionClient.ListCollectionsAsync(listCollectionsRequest); 
                 listCollectionsResponse.CollectionIds.ForEach(id => 
\overline{a} Console.WriteLine(id); 
                 }); 
 } 
             while (listCollectionsResponse.NextToken is not null); 
 }
```
}

• Para obtener más información sobre la API, consulta [ListCollections](https://docs.aws.amazon.com/goto/DotNetSDKV3/rekognition-2016-06-27/ListCollections)la Referencia AWS SDK for .NET de la API.

CLI

AWS CLI

Creación de una lista de las colecciones disponibles

El siguiente list-collections comando muestra las colecciones disponibles en la AWS cuenta.

aws rekognition list-collections

Salida:

```
{ 
      "FaceModelVersions": [ 
           "2.0", 
           "3.0", 
           "3.0", 
           "3.0", 
           "4.0", 
          "1.0", 
          "3.0", 
           "4.0", 
           "4.0", 
           "4.0" 
      ], 
      "CollectionIds": [ 
           "MyCollection1", 
           "MyCollection2", 
           "MyCollection3", 
           "MyCollection4", 
           "MyCollection5", 
           "MyCollection6", 
           "MyCollection7",
```

```
 "MyCollection8", 
           "MyCollection9", 
           "MyCollection10" 
     ]
}
```
Para obtener más información, consulte [Listado de colecciones](https://docs.aws.amazon.com/rekognition/latest/dg/list-collection-procedure.html) en la Guía para desarrolladores de Amazon Rekognition.

• Para obtener más información sobre la API, consulte [ListCollections](https://awscli.amazonaws.com/v2/documentation/api/latest/reference/rekognition/list-collections.html)la Referencia de AWS CLI comandos.

### Java

SDK para Java 2.x

# **a** Note

```
import software.amazon.awssdk.regions.Region;
import software.amazon.awssdk.services.rekognition.RekognitionClient;
import software.amazon.awssdk.services.rekognition.model.ListCollectionsRequest;
import software.amazon.awssdk.services.rekognition.model.ListCollectionsResponse;
import software.amazon.awssdk.services.rekognition.model.RekognitionException;
import java.util.List;
/** 
  * Before running this Java V2 code example, set up your development 
  * environment, including your credentials. 
 * 
  * For more information, see the following documentation topic: 
 * 
  * https://docs.aws.amazon.com/sdk-for-java/latest/developer-guide/get-
started.html 
  */
public class ListCollections { 
     public static void main(String[] args) { 
         Region region = Region.US_EAST_1; 
         RekognitionClient rekClient = RekognitionClient.builder()
```

```
 .region(region) 
                 .build();
         System.out.println("Listing collections"); 
         listAllCollections(rekClient); 
         rekClient.close(); 
     } 
     public static void listAllCollections(RekognitionClient rekClient) { 
         try { 
             ListCollectionsRequest listCollectionsRequest = 
  ListCollectionsRequest.builder() 
                      .maxResults(10) 
                      .build(); 
             ListCollectionsResponse response = 
  rekClient.listCollections(listCollectionsRequest); 
             List<String> collectionIds = response.collectionIds(); 
             for (String resultId : collectionIds) { 
                  System.out.println(resultId); 
 } 
         } catch (RekognitionException e) { 
             System.out.println(e.getMessage()); 
             System.exit(1); 
         } 
     }
}
```
• Para obtener más información sobre la API, consulta [ListCollections](https://docs.aws.amazon.com/goto/SdkForJavaV2/rekognition-2016-06-27/ListCollections)la Referencia AWS SDK for Java 2.x de la API.

### Kotlin

SDK para Kotlin

# **a** Note

```
suspend fun listAllCollections() { 
     val request = 
         ListCollectionsRequest { 
            maxResults = 10 } 
     RekognitionClient { region = "us-east-1" }.use { rekClient -> 
         val response = rekClient.listCollections(request) 
         response.collectionIds?.forEach { resultId -> 
              println(resultId) 
         } 
     }
}
```
• Para obtener más información sobre la API, consulta [ListCollections](https://sdk.amazonaws.com/kotlin/api/latest/index.html)la referencia sobre el AWS SDK para la API de Kotlin.

#### Python

SDK para Python (Boto3)

### **a** Note

```
class RekognitionCollectionManager: 
    "" "
     Encapsulates Amazon Rekognition collection management functions. 
    This class is a thin wrapper around parts of the Boto3 Amazon Rekognition 
 API. 
     """ 
     def __init__(self, rekognition_client): 
 """ 
         Initializes the collection manager object. 
         :param rekognition_client: A Boto3 Rekognition client. 
        "" "
```

```
 self.rekognition_client = rekognition_client 
    def list_collections(self, max_results): 
 """ 
         Lists collections for the current account. 
         :param max_results: The maximum number of collections to return. 
         :return: The list of collections for the current account. 
         """ 
         try: 
             response = 
 self.rekognition_client.list_collections(MaxResults=max_results) 
             collections = [ 
                 RekognitionCollection({"CollectionId": col_id}, 
 self.rekognition_client) 
                 for col_id in response["CollectionIds"] 
 ] 
         except ClientError: 
             logger.exception("Couldn't list collections.") 
             raise 
         else: 
             return collections
```
• Para obtener más información sobre la API, consulta [ListCollections](https://docs.aws.amazon.com/goto/boto3/rekognition-2016-06-27/ListCollections)la AWS Referencia de API de SDK for Python (Boto3).

Para obtener una lista completa de las guías para desarrolladores del AWS SDK y ejemplos de código, consulte. [Uso de Rekognition con un SDK AWS](#page-44-0) En este tema también se incluye información sobre cómo comenzar a utilizar el SDK y detalles sobre sus versiones anteriores.

# Úselo **ListFaces** con un AWS SDK o CLI

En los siguientes ejemplos de código, se muestra cómo utilizar ListFaces.

Para obtener más información, consulte [Enumerar rostros en una colección](https://docs.aws.amazon.com/rekognition/latest/dg/list-faces-in-collection-procedure.html).

# .NET

# AWS SDK for .NET

# **a**) Note

```
 using System; 
     using System.Threading.Tasks; 
     using Amazon.Rekognition; 
     using Amazon.Rekognition.Model; 
    /// <summary> 
    /// Uses the Amazon Rekognition Service to retrieve the list of faces 
    /// stored in a collection. 
     /// </summary> 
     public class ListFaces 
     { 
         public static async Task Main() 
         { 
             string collectionId = "MyCollection2"; 
             var rekognitionClient = new AmazonRekognitionClient(); 
             var listFacesResponse = new ListFacesResponse(); 
             Console.WriteLine($"Faces in collection {collectionId}"); 
             var listFacesRequest = new ListFacesRequest 
             { 
                  CollectionId = collectionId, 
                MaxResults = 1, }; 
             do 
\{\hspace{.1cm} \} listFacesResponse = await 
 rekognitionClient.ListFacesAsync(listFacesRequest); 
                  listFacesResponse.Faces.ForEach(face => 
\overline{a}
```

```
 Console.WriteLine(face.FaceId); 
                 }); 
                 listFacesRequest.NextToken = listFacesResponse.NextToken; 
 } 
            while (!string.IsNullOrEmpty(listFacesResponse.NextToken)); 
        } 
    }
```
• Para obtener más información sobre la API, consulta [ListFaces](https://docs.aws.amazon.com/goto/DotNetSDKV3/rekognition-2016-06-27/ListFaces)la Referencia AWS SDK for .NET de la API.

# CLI

# AWS CLI

Creación de una lista de rostros en una colección

El siguiente comando list-faces muestra los rostros de la colección especificada.

```
aws rekognition list-faces \ 
     --collection-id MyCollection
```
Salida:

```
{ 
     "FaceModelVersion": "3.0", 
     "Faces": [ 
         { 
              "BoundingBox": { 
                  "Width": 0.5216310024261475, 
                  "Top": 0.3256250023841858, 
                  "Left": 0.13394300639629364, 
                  "Height": 0.3918749988079071 
              }, 
              "FaceId": "0040279c-0178-436e-b70a-e61b074e96b0", 
              "ExternalImageId": "image1.jpg", 
              "Confidence": 100.0, 
              "ImageId": "f976e487-3719-5e2d-be8b-ea2724c26991" 
         },
```

```
 { 
     "BoundingBox": { 
          "Width": 0.5074880123138428, 
          "Top": 0.3774999976158142, 
          "Left": 0.18302799761295319, 
          "Height": 0.3812499940395355 
     }, 
     "FaceId": "086261e8-6deb-4bc0-ac73-ab22323cc38d", 
     "ExternalImageId": "image2.jpg", 
     "Confidence": 99.99930572509766, 
     "ImageId": "ae1593b0-a8f6-5e24-a306-abf529e276fa" 
 }, 
 { 
     "BoundingBox": { 
          "Width": 0.5574039816856384, 
          "Top": 0.37187498807907104, 
          "Left": 0.14559100568294525, 
          "Height": 0.4181250035762787 
     }, 
     "FaceId": "11c4bd3c-19c5-4eb8-aecc-24feb93a26e1", 
     "ExternalImageId": "image3.jpg", 
     "Confidence": 99.99960327148438, 
     "ImageId": "80739b4d-883f-5b78-97cf-5124038e26b9" 
 }, 
 { 
     "BoundingBox": { 
          "Width": 0.18562500178813934, 
          "Top": 0.1618019938468933, 
          "Left": 0.5575000047683716, 
          "Height": 0.24770599603652954 
     }, 
     "FaceId": "13692fe4-990a-4679-b14a-5ac23d135eab", 
     "ExternalImageId": "image4.jpg", 
     "Confidence": 99.99340057373047, 
     "ImageId": "8df18239-9ad1-5acd-a46a-6581ff98f51b" 
 }, 
 { 
     "BoundingBox": { 
          "Width": 0.5307819843292236, 
          "Top": 0.2862499952316284, 
          "Left": 0.1564060002565384, 
          "Height": 0.3987500071525574 
     }, 
     "FaceId": "2eb5f3fd-e2a9-4b1c-a89f-afa0a518fe06",
```

```
 "ExternalImageId": "image5.jpg", 
     "Confidence": 99.99970245361328, 
     "ImageId": "3c314792-197d-528d-bbb6-798ed012c150" 
 }, 
\mathcal{L} "BoundingBox": { 
          "Width": 0.5773710012435913, 
          "Top": 0.34437501430511475, 
          "Left": 0.12396000325679779, 
          "Height": 0.4337500035762787 
     }, 
     "FaceId": "57189455-42b0-4839-a86c-abda48b13174", 
     "ExternalImageId": "image6.jpg", 
     "Confidence": 100.0, 
     "ImageId": "0aff2f37-e7a2-5dbc-a3a3-4ef6ec18eaa0" 
 }, 
 { 
     "BoundingBox": { 
          "Width": 0.5349419713020325, 
          "Top": 0.29124999046325684, 
          "Left": 0.16389399766921997, 
          "Height": 0.40187498927116394 
     }, 
     "FaceId": "745f7509-b1fa-44e0-8b95-367b1359638a", 
     "ExternalImageId": "image7.jpg", 
     "Confidence": 99.99979400634766, 
     "ImageId": "67a34327-48d1-5179-b042-01e52ccfeada" 
 }, 
 { 
     "BoundingBox": { 
          "Width": 0.41499999165534973, 
          "Top": 0.09187500178813934, 
          "Left": 0.28083300590515137, 
          "Height": 0.3112500011920929 
     }, 
     "FaceId": "8d3cfc70-4ba8-4b36-9644-90fba29c2dac", 
     "ExternalImageId": "image8.jpg", 
     "Confidence": 99.99769592285156, 
     "ImageId": "a294da46-2cb1-5cc4-9045-61d7ca567662" 
 }, 
 { 
     "BoundingBox": { 
          "Width": 0.48166701197624207, 
          "Top": 0.20999999344348907,
```

```
 "Left": 0.21250000596046448, 
                  "Height": 0.36125001311302185 
              }, 
              "FaceId": "bd4ceb4d-9acc-4ab7-8ef8-1c2d2ba0a66a", 
              "ExternalImageId": "image9.jpg", 
              "Confidence": 99.99949645996094, 
              "ImageId": "5e1a7588-e5a0-5ee3-bd00-c642518dfe3a" 
         }, 
         { 
              "BoundingBox": { 
                  "Width": 0.18562500178813934, 
                  "Top": 0.1618019938468933, 
                  "Left": 0.5575000047683716, 
                  "Height": 0.24770599603652954 
              }, 
              "FaceId": "ce7ed422-2132-4a11-ab14-06c5c410f29f", 
              "ExternalImageId": "image10.jpg", 
              "Confidence": 99.99340057373047, 
              "ImageId": "8d67061e-90d2-598f-9fbd-29c8497039c0" 
         } 
     ]
}
```
Para obtener más información, consulte [Listado de rostros en una colección](https://docs.aws.amazon.com/rekognition/latest/dg/list-faces-in-collection-procedure.html) en la Guía para desarrolladores de Amazon Rekognition.

• Para obtener más información sobre la API, consulta [ListFaces](https://awscli.amazonaws.com/v2/documentation/api/latest/reference/rekognition/list-faces.html)la Referencia de AWS CLI comandos.

### Java

SDK para Java 2.x

# **a** Note

Hay más información al respecto GitHub. Busque el ejemplo completo y aprenda a configurar y ejecutar en el [Repositorio de ejemplos de código de AWS.](https://github.com/awsdocs/aws-doc-sdk-examples/tree/main/javav2/example_code/rekognition/#readme)

import software.amazon.awssdk.regions.Region; import software.amazon.awssdk.services.rekognition.RekognitionClient; import software.amazon.awssdk.services.rekognition.model.Face;

```
import software.amazon.awssdk.services.rekognition.model.ListFacesRequest;
import software.amazon.awssdk.services.rekognition.model.ListFacesResponse;
import software.amazon.awssdk.services.rekognition.model.RekognitionException;
import java.util.List;
/** 
  * Before running this Java V2 code example, set up your development 
  * environment, including your credentials. 
 * 
  * For more information, see the following documentation topic: 
 * 
  * https://docs.aws.amazon.com/sdk-for-java/latest/developer-guide/get-
started.html 
  */
public class ListFacesInCollection { 
     public static void main(String[] args) { 
         final String usage = """ 
                Usage: <collectionId>
                 Where: 
                     collectionId - The name of the collection.\s 
                 """"
        if (args.length \leq 1) {
             System.out.println(usage); 
             System.exit(1); 
         } 
        String collectionId = args[0];
         Region region = Region.US_EAST_1; 
         RekognitionClient rekClient = RekognitionClient.builder() 
                  .region(region) 
                 .build();
         System.out.println("Faces in collection " + collectionId); 
         listFacesCollection(rekClient, collectionId); 
         rekClient.close(); 
     } 
     public static void listFacesCollection(RekognitionClient rekClient, String 
  collectionId) { 
         try { 
             ListFacesRequest facesRequest = ListFacesRequest.builder()
```

```
 .collectionId(collectionId) 
                      .maxResults(10) 
                     .build();
            ListFacesResponse facesResponse = rekClient.listFaces(facesRequest);
             List<Face> faces = facesResponse.faces(); 
             for (Face face : faces) { 
                  System.out.println("Confidence level there is a face: " + 
  face.confidence()); 
                  System.out.println("The face Id value is " + face.faceId()); 
 } 
         } catch (RekognitionException e) { 
             System.out.println(e.getMessage()); 
             System.exit(1); 
         } 
     }
}
```
• Para obtener más información sobre la API, consulta [ListFaces](https://docs.aws.amazon.com/goto/SdkForJavaV2/rekognition-2016-06-27/ListFaces)la Referencia AWS SDK for Java 2.x de la API.

# Kotlin

SDK para Kotlin

# **a** Note

```
suspend fun listFacesCollection(collectionIdVal: String?) { 
     val request = 
         ListFacesRequest { 
             collectionId = collectionIdVal 
             maxResults = 10 
         } 
     RekognitionClient { region = "us-east-1" }.use { rekClient ->
```

```
 val response = rekClient.listFaces(request) 
         response.faces?.forEach { face -> 
              println("Confidence level there is a face: ${face.confidence}") 
             println("The face Id value is ${face.faceId}") 
         } 
     }
}
```
• Para obtener más información sobre la API, consulta [ListFaces](https://sdk.amazonaws.com/kotlin/api/latest/index.html)la referencia sobre el AWS SDK para la API de Kotlin.

### Python

SDK para Python (Boto3)

# **a** Note

```
class RekognitionCollection: 
     """ 
     Encapsulates an Amazon Rekognition collection. This class is a thin wrapper 
     around parts of the Boto3 Amazon Rekognition API. 
    "" "
     def __init__(self, collection, rekognition_client): 
 """ 
         Initializes a collection object. 
         :param collection: Collection data in the format returned by a call to 
                              create_collection. 
         :param rekognition_client: A Boto3 Rekognition client. 
        "" "
         self.collection_id = collection["CollectionId"] 
         self.collection_arn, self.face_count, self.created = 
 self._unpack_collection( 
             collection 
\overline{\phantom{a}}
```

```
 self.rekognition_client = rekognition_client 
    @staticmethod 
    def _unpack_collection(collection): 
        .....
        Unpacks optional parts of a collection that can be returned by 
        describe_collection. 
         :param collection: The collection data. 
         :return: A tuple of the data in the collection. 
        "''" return ( 
             collection.get("CollectionArn"), 
             collection.get("FaceCount", 0), 
             collection.get("CreationTimestamp"), 
        \lambda def list_faces(self, max_results): 
 """ 
         Lists the faces currently indexed in the collection. 
         :param max_results: The maximum number of faces to return. 
         :return: The list of faces in the collection. 
         """ 
        try: 
             response = self.rekognition_client.list_faces( 
                 CollectionId=self.collection_id, MaxResults=max_results 
) faces = [RekognitionFace(face) for face in response["Faces"]] 
             logger.info( 
                 "Found %s faces in collection %s.", len(faces), 
 self.collection_id 
) except ClientError: 
             logger.exception( 
                 "Couldn't list faces in collection %s.", self.collection_id 
) raise 
         else: 
             return faces
```
• Para obtener más información sobre la API, consulta [ListFaces](https://docs.aws.amazon.com/goto/boto3/rekognition-2016-06-27/ListFaces)la AWS Referencia de API de SDK for Python (Boto3).

Para obtener una lista completa de las guías para desarrolladores del AWS SDK y ejemplos de código, consulte. [Uso de Rekognition con un SDK AWS](#page-44-0) En este tema también se incluye información sobre cómo comenzar a utilizar el SDK y detalles sobre sus versiones anteriores.

# Úselo **RecognizeCelebrities** con un AWS SDK o CLI

En los siguientes ejemplos de código, se muestra cómo utilizar RecognizeCelebrities.

Para obtener más información, consulte [Reconocimiento de famosos en una imagen](https://docs.aws.amazon.com/rekognition/latest/dg/celebrities-procedure-image.html).

### .NET

AWS SDK for .NET

### **a** Note

```
 using System; 
 using System.IO; 
 using System.Threading.Tasks; 
 using Amazon.Rekognition; 
 using Amazon.Rekognition.Model; 
 /// <summary> 
 /// Shows how to use Amazon Rekognition to identify celebrities in a photo. 
 /// </summary> 
 public class CelebritiesInImage 
\{ public static async Task Main(string[] args) 
     { 
         string photo = "moviestars.jpg"; 
         var rekognitionClient = new AmazonRekognitionClient(); 
         var recognizeCelebritiesRequest = new RecognizeCelebritiesRequest();
```

```
 var img = new Amazon.Rekognition.Model.Image(); 
            bvte[] data = null;
             try 
\{\hspace{.1cm} \} using var fs = new FileStream(photo, FileMode.Open, 
 FileAccess.Read); 
                 data = new byte[fs.Length]; 
                 fs.Read(data, 0, (int)fs.Length); 
 } 
             catch (Exception) 
\{\hspace{.1cm} \} Console.WriteLine($"Failed to load file {photo}"); 
                 return; 
 } 
             img.Bytes = new MemoryStream(data); 
             recognizeCelebritiesRequest.Image = img; 
             Console.WriteLine($"Looking for celebrities in image {photo}\n"); 
             var recognizeCelebritiesResponse = await 
 rekognitionClient.RecognizeCelebritiesAsync(recognizeCelebritiesRequest); 
 Console.WriteLine($"{recognizeCelebritiesResponse.CelebrityFaces.Count} 
 celebrity(s) were recognized.\n"); 
             recognizeCelebritiesResponse.CelebrityFaces.ForEach(celeb => 
\{\hspace{.1cm} \} Console.WriteLine($"Celebrity recognized: {celeb.Name}"); 
                 Console.WriteLine($"Celebrity ID: {celeb.Id}"); 
                 BoundingBox boundingBox = celeb.Face.BoundingBox; 
                 Console.WriteLine($"position: {boundingBox.Left} 
 {boundingBox.Top}"); 
                 Console.WriteLine("Further information (if available):"); 
                 celeb.Urls.ForEach(url => 
\overline{a} Console.WriteLine(url); 
                 }); 
             }); 
 Console.WriteLine($"{recognizeCelebritiesResponse.UnrecognizedFaces.Count} 
 face(s) were unrecognized.");
```
}

}

• Para obtener más información sobre la API, consulta [RecognizeCelebrities](https://docs.aws.amazon.com/goto/DotNetSDKV3/rekognition-2016-06-27/RecognizeCelebrities)la Referencia AWS SDK for .NET de la API.

# CLI

AWS CLI

Reconocimiento de famosos en una imagen

El siguiente comando recognize-celebrities reconoce a famosos en la imagen especificada almacenada en un bucket de Amazon S3:

```
aws rekognition recognize-celebrities \ 
     --image "S3Object={Bucket=MyImageS3Bucket,Name=moviestars.jpg}"
```
Salida:

```
{ 
     "UnrecognizedFaces": [ 
         { 
              "BoundingBox": { 
                   "Width": 0.14416666328907013, 
                   "Top": 0.07777778059244156, 
                   "Left": 0.625, 
                   "Height": 0.2746031880378723 
              }, 
              "Confidence": 99.9990234375, 
              "Pose": { 
                   "Yaw": 10.80408763885498, 
                   "Roll": -12.761146545410156, 
                   "Pitch": 10.96889877319336 
              }, 
              "Quality": { 
                   "Sharpness": 94.1185531616211, 
                   "Brightness": 79.18367004394531 
              }, 
              "Landmarks": [
```
 $\overline{a}$ 

```
 "Y": 0.18220913410186768, 
                      "X": 0.6702951788902283, 
                      "Type": "eyeLeft" 
                 }, 
\overline{a} "Y": 0.16337193548679352, 
                      "X": 0.7188183665275574, 
                      "Type": "eyeRight" 
                 }, 
\overline{a} "Y": 0.20739148557186127, 
                      "X": 0.7055801749229431, 
                      "Type": "nose" 
                 }, 
\overline{a} "Y": 0.2889308035373688, 
                      "X": 0.687512218952179, 
                      "Type": "mouthLeft" 
                 }, 
\overline{a} "Y": 0.2706988751888275, 
                      "X": 0.7250053286552429, 
                      "Type": "mouthRight" 
 } 
 ] 
         } 
     ], 
     "CelebrityFaces": [ 
         { 
             "MatchConfidence": 100.0, 
             "Face": { 
                  "BoundingBox": { 
                      "Width": 0.14000000059604645, 
                      "Top": 0.1190476194024086, 
                      "Left": 0.82833331823349, 
                      "Height": 0.2666666805744171 
                 }, 
                  "Confidence": 99.99359130859375, 
                  "Pose": { 
                      "Yaw": -10.509642601013184, 
                      "Roll": -14.51749324798584, 
                      "Pitch": 13.799399375915527 
                 },
```

```
 "Quality": { 
                   "Sharpness": 78.74752044677734, 
                   "Brightness": 42.201324462890625 
               }, 
               "Landmarks": [ 
\{ "Y": 0.2290833294391632, 
                      "X": 0.8709492087364197, 
                      "Type": "eyeLeft" 
\}, \{\{ "Y": 0.20639978349208832, 
                      "X": 0.9153988361358643, 
                      "Type": "eyeRight" 
\}, \{\{ "Y": 0.25417643785476685, 
                      "X": 0.8907724022865295, 
                      "Type": "nose" 
\}, \{\{ "Y": 0.32729196548461914, 
                      "X": 0.8876466155052185, 
                      "Type": "mouthLeft" 
                   }, 
\{ "Y": 0.3115464746952057, 
                      "X": 0.9238573312759399, 
                      "Type": "mouthRight" 
1999 1999 1999 1999 1999
 ] 
           }, 
           "Name": "Celeb A", 
           "Urls": [ 
               "www.imdb.com/name/aaaaaaaaa" 
           ], 
           "Id": "1111111" 
       }, 
        { 
           "MatchConfidence": 97.0, 
           "Face": { 
               "BoundingBox": { 
                   "Width": 0.13333334028720856, 
                   "Top": 0.24920634925365448,
```

```
 "Left": 0.4449999928474426, 
                   "Height": 0.2539682686328888 
\qquad \qquad \text{ } "Confidence": 99.99979400634766, 
               "Pose": { 
                   "Yaw": 6.557040691375732, 
                   "Roll": -7.316643714904785, 
                   "Pitch": 9.272967338562012 
               }, 
               "Quality": { 
                   "Sharpness": 83.23492431640625, 
                   "Brightness": 78.83267974853516 
               }, 
               "Landmarks": [ 
\{ "Y": 0.3625510632991791, 
                      "X": 0.48898839950561523, 
                      "Type": "eyeLeft" 
\}, \{\{ "Y": 0.35366007685661316, 
                      "X": 0.5313721299171448, 
                      "Type": "eyeRight" 
\}, \{\{ "Y": 0.3894785940647125, 
                      "X": 0.5173314809799194, 
                      "Type": "nose" 
\}, \{\{ "Y": 0.44889405369758606, 
                      "X": 0.5020005702972412, 
                      "Type": "mouthLeft" 
\}, \{\{ "Y": 0.4408611059188843, 
                      "X": 0.5351271629333496, 
                      "Type": "mouthRight" 
1999 1999 1999 1999 1999
 ] 
           }, 
           "Name": "Celeb B", 
           "Urls": [ 
               "www.imdb.com/name/bbbbbbbbb"
```
{

```
 ], 
            "Id": "2222222" 
        }, 
           "MatchConfidence": 100.0, 
           "Face": { 
               "BoundingBox": { 
                   "Width": 0.12416666746139526, 
                   "Top": 0.2968254089355469, 
                   "Left": 0.2150000035762787, 
                   "Height": 0.23650793731212616 
               }, 
               "Confidence": 99.99958801269531, 
               "Pose": { 
                   "Yaw": 7.801797866821289, 
                   "Roll": -8.326810836791992, 
                   "Pitch": 7.844768047332764 
               }, 
               "Quality": { 
                   "Sharpness": 86.93206024169922, 
                   "Brightness": 79.81291198730469 
               }, 
               "Landmarks": [ 
\{ "Y": 0.4027804136276245, 
                       "X": 0.2575301229953766, 
                       "Type": "eyeLeft" 
                   }, 
\{ "Y": 0.3934555947780609, 
                       "X": 0.2956969439983368, 
                       "Type": "eyeRight" 
\}, \{\{ "Y": 0.4309830069541931, 
                       "X": 0.2837020754814148, 
                       "Type": "nose" 
\}, \{\{ "Y": 0.48186683654785156, 
                       "X": 0.26812544465065, 
                       "Type": "mouthLeft" 
\}, \{\{
```

```
 "Y": 0.47338807582855225, 
                        "X": 0.29905644059181213, 
                        "Type": "mouthRight" 
1999 1999 1999 1999 1999
 ] 
            }, 
            "Name": "Celeb C", 
            "Urls": [ 
                "www.imdb.com/name/ccccccccc" 
            ], 
            "Id": "3333333" 
        }, 
        { 
            "MatchConfidence": 97.0, 
            "Face": { 
                "BoundingBox": { 
                    "Width": 0.11916666477918625, 
                    "Top": 0.3698412775993347, 
                    "Left": 0.008333333767950535, 
                    "Height": 0.22698412835597992 
                }, 
                "Confidence": 99.99999237060547, 
                "Pose": { 
                    "Yaw": 16.38478660583496, 
                    "Roll": -1.0260354280471802, 
                    "Pitch": 5.975185394287109 
                }, 
                "Quality": { 
                    "Sharpness": 83.23492431640625, 
                    "Brightness": 61.408443450927734 
                }, 
                "Landmarks": [ 
\{ "Y": 0.4632347822189331, 
                        "X": 0.049406956881284714, 
                        "Type": "eyeLeft" 
\}, \{\{ "Y": 0.46388113498687744, 
                        "X": 0.08722897619009018, 
                        "Type": "eyeRight" 
\}, \{\{ "Y": 0.5020678639411926,
```

```
 "X": 0.0758260041475296, 
                      "Type": "nose" 
\}, \{\{ "Y": 0.544157862663269, 
                      "X": 0.054029736667871475, 
                      "Type": "mouthLeft" 
\}, \{\{ "Y": 0.5463630557060242, 
                      "X": 0.08464983850717545, 
                      "Type": "mouthRight" 
1999 1999 1999 1999 1999
 ] 
           }, 
           "Name": "Celeb D", 
           "Urls": [ 
               "www.imdb.com/name/ddddddddd" 
           ], 
           "Id": "4444444" 
        } 
    ]
}
```
Para obtener más información, consulte [Reconocimiento de famosos en una imagen](https://docs.aws.amazon.com/rekognition/latest/dg/celebrities-procedure-image.html) en la Guía para desarrolladores de Amazon Rekognition.

• Para obtener más información sobre la API, consulta [RecognizeCelebrities](https://awscli.amazonaws.com/v2/documentation/api/latest/reference/rekognition/recognize-celebrities.html)la Referencia de AWS CLI comandos.

#### Java

SDK para Java 2.x

# **a** Note

Hay más información al respecto GitHub. Busque el ejemplo completo y aprenda a configurar y ejecutar en el [Repositorio de ejemplos de código de AWS.](https://github.com/awsdocs/aws-doc-sdk-examples/tree/main/javav2/example_code/rekognition/#readme)

import software.amazon.awssdk.regions.Region; import software.amazon.awssdk.services.rekognition.RekognitionClient;

```
import software.amazon.awssdk.core.SdkBytes;
import java.io.FileInputStream;
import java.io.FileNotFoundException;
import java.io.InputStream;
import java.util.List;
import 
  software.amazon.awssdk.services.rekognition.model.RecognizeCelebritiesRequest;
import 
  software.amazon.awssdk.services.rekognition.model.RecognizeCelebritiesResponse;
import software.amazon.awssdk.services.rekognition.model.RekognitionException;
import software.amazon.awssdk.services.rekognition.model.Image;
import software.amazon.awssdk.services.rekognition.model.Celebrity;
/** 
  * Before running this Java V2 code example, set up your development 
  * environment, including your credentials. 
 * 
  * For more information, see the following documentation topic: 
 * 
  * https://docs.aws.amazon.com/sdk-for-java/latest/developer-guide/get-
started.html 
  */
public class RecognizeCelebrities { 
     public static void main(String[] args) { 
         final String usage = """ 
                 Usage: <sourceImage> 
                 Where: 
                     sourceImage - The path to the image (for example, C:\\AWS\
\pic1.png).\s 
                 """; 
        if (args.length != 1) {
             System.out.println(usage); 
             System.exit(1); 
         } 
        String sourceImage = args[0];
         Region region = Region.US_EAST_1; 
         RekognitionClient rekClient = RekognitionClient.builder() 
                  .region(region) 
                .build();
         System.out.println("Locating celebrities in " + sourceImage);
```

```
 recognizeAllCelebrities(rekClient, sourceImage); 
         rekClient.close(); 
     } 
     public static void recognizeAllCelebrities(RekognitionClient rekClient, 
  String sourceImage) { 
         try { 
             InputStream sourceStream = new FileInputStream(sourceImage); 
             SdkBytes sourceBytes = SdkBytes.fromInputStream(sourceStream); 
             Image souImage = Image.builder() 
                      .bytes(sourceBytes) 
                     .buid() RecognizeCelebritiesRequest request = 
  RecognizeCelebritiesRequest.builder() 
                      .image(souImage) 
                     .buid() RecognizeCelebritiesResponse result = 
  rekClient.recognizeCelebrities(request); 
             List<Celebrity> celebs = result.celebrityFaces(); 
             System.out.println(celebs.size() + " celebrity(s) were recognized.
\n"); 
             for (Celebrity celebrity : celebs) { 
                 System.out.println("Celebrity recognized: " + celebrity.name()); 
                 System.out.println("Celebrity ID: " + celebrity.id()); 
                 System.out.println("Further information (if available):"); 
                 for (String url : celebrity.urls()) { 
                      System.out.println(url); 
 } 
                 System.out.println(); 
 } 
             System.out.println(result.unrecognizedFaces().size() + " face(s) were 
  unrecognized."); 
         } catch (RekognitionException | FileNotFoundException e) { 
             System.out.println(e.getMessage()); 
             System.exit(1); 
         } 
     }
}
```
• Para obtener más información sobre la API, consulta [RecognizeCelebrities](https://docs.aws.amazon.com/goto/SdkForJavaV2/rekognition-2016-06-27/RecognizeCelebrities)la Referencia AWS SDK for Java 2.x de la API.

Kotlin

SDK para Kotlin

## **a** Note

Hay más información al respecto GitHub. Busque el ejemplo completo y aprenda a configurar y ejecutar en el [Repositorio de ejemplos de código de AWS.](https://github.com/awsdocs/aws-doc-sdk-examples/tree/main/kotlin/services/rekognition#code-examples)

```
suspend fun recognizeAllCelebrities(sourceImage: String?) { 
     val souImage = 
         Image { 
             bytes = (File(sourceImage).readBytes()) 
         } 
     val request = 
         RecognizeCelebritiesRequest { 
             image = souImage 
         } 
     RekognitionClient { region = "us-east-1" }.use { rekClient -> 
         val response = rekClient.recognizeCelebrities(request) 
         response.celebrityFaces?.forEach { celebrity -> 
             println("Celebrity recognized: ${celebrity.name}") 
             println("Celebrity ID:${celebrity.id}") 
             println("Further information (if available):") 
             celebrity.urls?.forEach { url -> 
                  println(url) 
 } 
         } 
         println("${response.unrecognizedFaces?.size} face(s) were unrecognized.") 
     }
}
```
• Para obtener más información sobre la API, consulta [RecognizeCelebrities](https://sdk.amazonaws.com/kotlin/api/latest/index.html)la referencia sobre el AWS SDK para la API de Kotlin.

### Python

## SDK para Python (Boto3)

## **a** Note

```
class RekognitionImage: 
     """ 
     Encapsulates an Amazon Rekognition image. This class is a thin wrapper 
     around parts of the Boto3 Amazon Rekognition API. 
    "" ""
     def __init__(self, image, image_name, rekognition_client): 
 """ 
         Initializes the image object. 
         :param image: Data that defines the image, either the image bytes or 
                        an Amazon S3 bucket and object key. 
         :param image_name: The name of the image. 
         :param rekognition_client: A Boto3 Rekognition client. 
        "" ""
         self.image = image 
         self.image_name = image_name 
         self.rekognition_client = rekognition_client 
     def recognize_celebrities(self): 
 """ 
         Detects celebrities in the image. 
         :return: A tuple. The first element is the list of celebrities found in 
                  the image. The second element is the list of faces that were 
                  detected but did not match any known celebrities. 
        "" ""
         try: 
             response = 
  self.rekognition_client.recognize_celebrities(Image=self.image) 
             celebrities = [
```

```
 RekognitionCelebrity(celeb) for celeb in 
 response["CelebrityFaces"] 
 ] 
            other_faces = [ 
                 RekognitionFace(face) for face in response["UnrecognizedFaces"] 
 ] 
            logger.info( 
                 "Found %s celebrities and %s other faces in %s.", 
                 len(celebrities), 
                 len(other_faces), 
                 self.image_name, 
) except ClientError: 
            logger.exception("Couldn't detect celebrities in %s.", 
 self.image_name) 
            raise 
        else: 
            return celebrities, other_faces
```
• Para obtener más información sobre la API, consulta [RecognizeCelebrities](https://docs.aws.amazon.com/goto/boto3/rekognition-2016-06-27/RecognizeCelebrities)la AWS Referencia de API de SDK for Python (Boto3).

Para obtener una lista completa de las guías para desarrolladores del AWS SDK y ejemplos de código, consulte. [Uso de Rekognition con un SDK AWS](#page-44-0) En este tema también se incluye información sobre cómo comenzar a utilizar el SDK y detalles sobre sus versiones anteriores.

## Úselo **SearchFaces** con un AWS SDK o CLI

En los siguientes ejemplos de código, se muestra cómo utilizar SearchFaces.

Para obtener más información, consulte [Búsqueda de un rostro \(ID de rostro\).](https://docs.aws.amazon.com/rekognition/latest/dg/search-face-with-id-procedure.html)

## .NET

## AWS SDK for .NET

## **a** Note

```
 using System; 
     using System.Threading.Tasks; 
     using Amazon.Rekognition; 
     using Amazon.Rekognition.Model; 
    /// <summary> 
    /// Uses the Amazon Rekognition Service to find faces in an image that 
    /// match the face Id provided in the method request. 
     /// </summary> 
     public class SearchFacesMatchingId 
    \{ public static async Task Main() 
         { 
             string collectionId = "MyCollection"; 
             string faceId = "xxxxxxxx-xxxx-xxxx-xxxx-xxxxxxxxxxxx"; 
             var rekognitionClient = new AmazonRekognitionClient(); 
             // Search collection for faces matching the face id. 
             var searchFacesRequest = new SearchFacesRequest 
\{\hspace{.1cm} \} CollectionId = collectionId, 
                 FaceId = faceId, FaceMatchThreshold = 70F, 
                 MaxFaces = 2, 
             }; 
             SearchFacesResponse searchFacesResponse = await 
 rekognitionClient.SearchFacesAsync(searchFacesRequest); 
             Console.WriteLine("Face matching faceId " + faceId);
```

```
 Console.WriteLine("Matche(s): "); 
              searchFacesResponse.FaceMatches.ForEach(face => 
\{\hspace{.1cm} \} Console.WriteLine($"FaceId: {face.Face.FaceId} Similarity: 
 {face.Similarity}"); 
              }); 
         } 
     }
```
• Para obtener más información sobre la API, consulta [SearchFacesl](https://docs.aws.amazon.com/goto/DotNetSDKV3/rekognition-2016-06-27/SearchFaces)a Referencia AWS SDK for .NET de la API.

## CLI

## AWS CLI

Búsqueda de rostros en una colección que coincidan con un ID de rostro.

El siguiente comando search-faces busca rostros en una colección que coincidan con el ID de rostro especificado.

```
aws rekognition search-faces \ 
     --face-id 8d3cfc70-4ba8-4b36-9644-90fba29c2dac \ 
     --collection-id MyCollection
```
Salida:

```
{ 
     "SearchedFaceId": "8d3cfc70-4ba8-4b36-9644-90fba29c2dac", 
     "FaceModelVersion": "3.0", 
     "FaceMatches": [ 
         { 
              "Face": { 
                  "BoundingBox": { 
                       "Width": 0.48166701197624207, 
                       "Top": 0.20999999344348907, 
                       "Left": 0.21250000596046448, 
                       "Height": 0.36125001311302185 
                  }, 
                  "FaceId": "bd4ceb4d-9acc-4ab7-8ef8-1c2d2ba0a66a",
```

```
 "ExternalImageId": "image1.jpg", 
          "Confidence": 99.99949645996094, 
          "ImageId": "5e1a7588-e5a0-5ee3-bd00-c642518dfe3a" 
     }, 
     "Similarity": 99.30997467041016 
 }, 
 { 
     "Face": { 
          "BoundingBox": { 
              "Width": 0.18562500178813934, 
              "Top": 0.1618019938468933, 
              "Left": 0.5575000047683716, 
              "Height": 0.24770599603652954 
          }, 
          "FaceId": "ce7ed422-2132-4a11-ab14-06c5c410f29f", 
          "ExternalImageId": "example-image.jpg", 
          "Confidence": 99.99340057373047, 
          "ImageId": "8d67061e-90d2-598f-9fbd-29c8497039c0" 
     }, 
     "Similarity": 99.24862670898438 
 }, 
 { 
     "Face": { 
          "BoundingBox": { 
              "Width": 0.18562500178813934, 
              "Top": 0.1618019938468933, 
              "Left": 0.5575000047683716, 
              "Height": 0.24770599603652954 
          }, 
          "FaceId": "13692fe4-990a-4679-b14a-5ac23d135eab", 
          "ExternalImageId": "image3.jpg", 
          "Confidence": 99.99340057373047, 
          "ImageId": "8df18239-9ad1-5acd-a46a-6581ff98f51b" 
     }, 
     "Similarity": 99.24862670898438 
 }, 
 { 
     "Face": { 
          "BoundingBox": { 
              "Width": 0.5349419713020325, 
              "Top": 0.29124999046325684, 
              "Left": 0.16389399766921997, 
              "Height": 0.40187498927116394 
          },
```

```
 "FaceId": "745f7509-b1fa-44e0-8b95-367b1359638a", 
          "ExternalImageId": "image9.jpg", 
          "Confidence": 99.99979400634766, 
          "ImageId": "67a34327-48d1-5179-b042-01e52ccfeada" 
     }, 
     "Similarity": 96.73158264160156 
 }, 
 { 
     "Face": { 
          "BoundingBox": { 
              "Width": 0.5307819843292236, 
              "Top": 0.2862499952316284, 
              "Left": 0.1564060002565384, 
              "Height": 0.3987500071525574 
          }, 
          "FaceId": "2eb5f3fd-e2a9-4b1c-a89f-afa0a518fe06", 
          "ExternalImageId": "image10.jpg", 
          "Confidence": 99.99970245361328, 
          "ImageId": "3c314792-197d-528d-bbb6-798ed012c150" 
     }, 
     "Similarity": 96.48291015625 
 }, 
 { 
     "Face": { 
          "BoundingBox": { 
              "Width": 0.5074880123138428, 
              "Top": 0.3774999976158142, 
              "Left": 0.18302799761295319, 
              "Height": 0.3812499940395355 
          }, 
          "FaceId": "086261e8-6deb-4bc0-ac73-ab22323cc38d", 
          "ExternalImageId": "image6.jpg", 
          "Confidence": 99.99930572509766, 
          "ImageId": "ae1593b0-a8f6-5e24-a306-abf529e276fa" 
     }, 
     "Similarity": 96.43287658691406 
 }, 
 { 
     "Face": { 
          "BoundingBox": { 
              "Width": 0.5574039816856384, 
              "Top": 0.37187498807907104, 
              "Left": 0.14559100568294525, 
              "Height": 0.4181250035762787
```

```
\qquad \qquad \text{ } "FaceId": "11c4bd3c-19c5-4eb8-aecc-24feb93a26e1", 
                   "ExternalImageId": "image5.jpg", 
                   "Confidence": 99.99960327148438, 
                   "ImageId": "80739b4d-883f-5b78-97cf-5124038e26b9" 
              }, 
              "Similarity": 95.25305938720703 
         }, 
          { 
              "Face": { 
                   "BoundingBox": { 
                       "Width": 0.5773710012435913, 
                       "Top": 0.34437501430511475, 
                       "Left": 0.12396000325679779, 
                       "Height": 0.4337500035762787 
                   }, 
                   "FaceId": "57189455-42b0-4839-a86c-abda48b13174", 
                   "ExternalImageId": "image8.jpg", 
                   "Confidence": 100.0, 
                   "ImageId": "0aff2f37-e7a2-5dbc-a3a3-4ef6ec18eaa0" 
              }, 
              "Similarity": 95.22837829589844 
         } 
    \mathbf{I}}
```
Para obtener más información, consulte [Búsqueda de un rostro utilizando su ID de rostro](https://docs.aws.amazon.com/rekognition/latest/dg/search-face-with-id-procedure.html) en la Guía para desarrolladores de Amazon Rekognition.

• Para obtener más información sobre la API, consulta [SearchFacesl](https://awscli.amazonaws.com/v2/documentation/api/latest/reference/rekognition/search-faces.html)a Referencia de AWS CLI comandos.

## Java

SDK para Java 2.x

## **a** Note

```
import software.amazon.awssdk.core.SdkBytes;
import software.amazon.awssdk.regions.Region;
import software.amazon.awssdk.services.rekognition.RekognitionClient;
import software.amazon.awssdk.services.rekognition.model.RekognitionException;
import 
  software.amazon.awssdk.services.rekognition.model.SearchFacesByImageRequest;
import software.amazon.awssdk.services.rekognition.model.Image;
import 
  software.amazon.awssdk.services.rekognition.model.SearchFacesByImageResponse;
import software.amazon.awssdk.services.rekognition.model.FaceMatch;
import java.io.File;
import java.io.FileInputStream;
import java.io.FileNotFoundException;
import java.io.InputStream;
import java.util.List;
/** 
  * Before running this Java V2 code example, set up your development 
  * environment, including your credentials. 
 * 
  * For more information, see the following documentation topic: 
 * 
  * https://docs.aws.amazon.com/sdk-for-java/latest/developer-guide/get-
started.html 
  */
public class SearchFaceMatchingImageCollection { 
     public static void main(String[] args) { 
         final String usage = """ 
                Usage: <collectionId> <sourceImage>
                 Where: 
                    collectionId - The id of the collection. \s 
                    sourceImage - The path to the image (for example, C:\\AWS\
\pic1.png).\s 
                """
        if (args.length != 2) {
             System.out.println(usage); 
             System.exit(1); 
         }
```

```
String collectionId = args[0];
        String sourceImage = args[1];
         Region region = Region.US_EAST_1; 
         RekognitionClient rekClient = RekognitionClient.builder() 
                  .region(region) 
                 .build(); 
         System.out.println("Searching for a face in a collections"); 
         searchFaceInCollection(rekClient, collectionId, sourceImage); 
         rekClient.close(); 
    } 
     public static void searchFaceInCollection(RekognitionClient rekClient, String 
 collectionId, String sourceImage) { 
         try { 
             InputStream sourceStream = new FileInputStream(new 
 File(sourceImage)); 
             SdkBytes sourceBytes = SdkBytes.fromInputStream(sourceStream); 
             Image souImage = Image.builder() 
                      .bytes(sourceBytes) 
                      .build(); 
             SearchFacesByImageRequest facesByImageRequest = 
 SearchFacesByImageRequest.builder() 
                      .image(souImage) 
                      .maxFaces(10) 
                      .faceMatchThreshold(70F) 
                      .collectionId(collectionId) 
                     .buid() SearchFacesByImageResponse imageResponse = 
 rekClient.searchFacesByImage(facesByImageRequest); 
             System.out.println("Faces matching in the collection"); 
             List<FaceMatch> faceImageMatches = imageResponse.faceMatches(); 
             for (FaceMatch face : faceImageMatches) { 
                 System.out.println("The similarity level is " + 
 face.similarity()); 
                 System.out.println(); 
 } 
         } catch (RekognitionException | FileNotFoundException e) { 
             System.out.println(e.getMessage()); 
             System.exit(1); 
         }
```
}

}

• Para obtener más información sobre la API, consulta [SearchFacesl](https://docs.aws.amazon.com/goto/SdkForJavaV2/rekognition-2016-06-27/SearchFaces)a Referencia AWS SDK for Java 2.x de la API.

### Python

SDK para Python (Boto3)

### **a** Note

```
class RekognitionCollection: 
    "" "
     Encapsulates an Amazon Rekognition collection. This class is a thin wrapper 
     around parts of the Boto3 Amazon Rekognition API. 
    "" "
     def __init__(self, collection, rekognition_client): 
        "" "
         Initializes a collection object. 
         :param collection: Collection data in the format returned by a call to 
                              create_collection. 
         :param rekognition_client: A Boto3 Rekognition client. 
        "" "
         self.collection_id = collection["CollectionId"] 
         self.collection_arn, self.face_count, self.created = 
 self._unpack_collection( 
             collection 
\overline{\phantom{a}} self.rekognition_client = rekognition_client 
     @staticmethod 
     def _unpack_collection(collection): 
        "" "
```

```
 Unpacks optional parts of a collection that can be returned by 
         describe_collection. 
         :param collection: The collection data. 
         :return: A tuple of the data in the collection. 
        "" "
         return ( 
             collection.get("CollectionArn"), 
             collection.get("FaceCount", 0), 
             collection.get("CreationTimestamp"), 
\overline{\phantom{a}} def search_faces(self, face_id, threshold, max_faces): 
 """ 
         Searches for faces in the collection that match another face from the 
         collection. 
         :param face_id: The ID of the face in the collection to search for. 
         :param threshold: The match confidence must be greater than this value 
                            for a face to be included in the results. 
         :param max_faces: The maximum number of faces to return. 
         :return: The list of matching faces found in the collection. This list 
 does 
                 not contain the face specified by `face id`.
 """ 
         try: 
             response = self.rekognition_client.search_faces( 
                 CollectionId=self.collection_id, 
                 FaceId=face_id, 
                 FaceMatchThreshold=threshold, 
                 MaxFaces=max_faces, 
) faces = [RekognitionFace(face["Face"]) for face in 
 response["FaceMatches"]] 
             logger.info( 
                 "Found %s faces in %s that match %s.", 
                 len(faces), 
                 self.collection_id, 
                 face_id, 
) except ClientError: 
             logger.exception( 
                 "Couldn't search for faces in %s that match %s.",
```

```
 self.collection_id, 
                face_id, 
) raise 
        else: 
            return faces
```
• Para obtener más información sobre la API, consulta [SearchFacesl](https://docs.aws.amazon.com/goto/boto3/rekognition-2016-06-27/SearchFaces)a AWS Referencia de API de SDK for Python (Boto3).

Para obtener una lista completa de las guías para desarrolladores del AWS SDK y ejemplos de código, consulte. [Uso de Rekognition con un SDK AWS](#page-44-0) En este tema también se incluye información sobre cómo comenzar a utilizar el SDK y detalles sobre sus versiones anteriores.

## Úselo **SearchFacesByImage** con un AWS SDK o CLI

En los siguientes ejemplos de código, se muestra cómo utilizar SearchFacesByImage.

Para obtener más información, consulte [Búsqueda de un rostro \(imagen\)](https://docs.aws.amazon.com/rekognition/latest/dg/search-face-with-image-procedure.html).

### .NET

AWS SDK for .NET

```
a Note
```

```
 using System; 
 using System.Threading.Tasks; 
 using Amazon.Rekognition; 
 using Amazon.Rekognition.Model; 
 /// <summary> 
 /// Uses the Amazon Rekognition Service to search for images matching those 
 /// in a collection. 
 /// </summary>
```

```
 public class SearchFacesMatchingImage 
     { 
         public static async Task Main() 
         { 
             string collectionId = "MyCollection"; 
             string bucket = "bucket"; 
             string photo = "input.jpg"; 
             var rekognitionClient = new AmazonRekognitionClient(); 
             // Get an image object from S3 bucket. 
            var image = new Image()
\{\hspace{.1cm} \} S3Object = new S3Object() 
\overline{a} Bucket = bucket, 
                      Name = photo, 
                  }, 
             }; 
             var searchFacesByImageRequest = new SearchFacesByImageRequest() 
\{\hspace{.1cm} \} CollectionId = collectionId, 
                 Image = image, FaceMatchThreshold = 70F, 
                MaxFaces = 2,
             }; 
             SearchFacesByImageResponse searchFacesByImageResponse = await 
 rekognitionClient.SearchFacesByImageAsync(searchFacesByImageRequest); 
             Console.WriteLine("Faces matching largest face in image from " + 
 photo); 
            searchFacesByImageResponse.FaceMatches.ForEach(face =>
\{\hspace{.1cm} \} Console.WriteLine($"FaceId: {face.Face.FaceId}, Similarity: 
 {face.Similarity}"); 
             }); 
         } 
     }
```
• Para obtener más información sobre la API, consulta [SearchFacesByImagel](https://docs.aws.amazon.com/goto/DotNetSDKV3/rekognition-2016-06-27/SearchFacesByImage)a Referencia AWS SDK for .NET de la API.

CLI

## AWS CLI

Búsqueda de rostros en una colección que coincida con el rostro de mayor tamaño en una imagen.

El siguiente comando search-faces-by-image busca rostros en una colección que coincidan con el rostro más grande de la imagen especificada:

```
aws rekognition search-faces-by-image \ 
     --image '{"S3Object":
{"Bucket":"MyImageS3Bucket","Name":"ExamplePerson.jpg"}}' \ 
     --collection-id MyFaceImageCollection
{ 
     "SearchedFaceBoundingBox": { 
          "Width": 0.18562500178813934, 
         "Top": 0.1618015021085739, 
         "Left": 0.5575000047683716, 
          "Height": 0.24770642817020416 
     }, 
     "SearchedFaceConfidence": 99.993408203125, 
     "FaceMatches": [ 
         { 
              "Face": { 
                  "BoundingBox": { 
                       "Width": 0.18562500178813934, 
                       "Top": 0.1618019938468933, 
                       "Left": 0.5575000047683716, 
                       "Height": 0.24770599603652954 
                  }, 
                  "FaceId": "ce7ed422-2132-4a11-ab14-06c5c410f29f", 
                  "ExternalImageId": "example-image.jpg", 
                  "Confidence": 99.99340057373047, 
                  "ImageId": "8d67061e-90d2-598f-9fbd-29c8497039c0" 
              }, 
              "Similarity": 99.97913360595703 
         },
```

```
 { 
              "Face": { 
                  "BoundingBox": { 
                       "Width": 0.18562500178813934, 
                       "Top": 0.1618019938468933, 
                       "Left": 0.5575000047683716, 
                       "Height": 0.24770599603652954 
                  }, 
                  "FaceId": "13692fe4-990a-4679-b14a-5ac23d135eab", 
                  "ExternalImageId": "image3.jpg", 
                  "Confidence": 99.99340057373047, 
                  "ImageId": "8df18239-9ad1-5acd-a46a-6581ff98f51b" 
              }, 
              "Similarity": 99.97913360595703 
         }, 
         { 
              "Face": { 
                  "BoundingBox": { 
                       "Width": 0.41499999165534973, 
                       "Top": 0.09187500178813934, 
                       "Left": 0.28083300590515137, 
                       "Height": 0.3112500011920929 
                  }, 
                  "FaceId": "8d3cfc70-4ba8-4b36-9644-90fba29c2dac", 
                  "ExternalImageId": "image2.jpg", 
                  "Confidence": 99.99769592285156, 
                  "ImageId": "a294da46-2cb1-5cc4-9045-61d7ca567662" 
              }, 
              "Similarity": 99.18069458007812 
         }, 
         { 
              "Face": { 
                  "BoundingBox": { 
                       "Width": 0.48166701197624207, 
                       "Top": 0.20999999344348907, 
                       "Left": 0.21250000596046448, 
                       "Height": 0.36125001311302185 
\qquad \qquad \text{ } "FaceId": "bd4ceb4d-9acc-4ab7-8ef8-1c2d2ba0a66a", 
                  "ExternalImageId": "image1.jpg", 
                  "Confidence": 99.99949645996094, 
                  "ImageId": "5e1a7588-e5a0-5ee3-bd00-c642518dfe3a" 
              }, 
              "Similarity": 98.66607666015625
```

```
 }, 
         { 
              "Face": { 
                  "BoundingBox": { 
                       "Width": 0.5349419713020325, 
                       "Top": 0.29124999046325684, 
                       "Left": 0.16389399766921997, 
                       "Height": 0.40187498927116394 
\qquad \qquad \text{ } "FaceId": "745f7509-b1fa-44e0-8b95-367b1359638a", 
                  "ExternalImageId": "image9.jpg", 
                  "Confidence": 99.99979400634766, 
                  "ImageId": "67a34327-48d1-5179-b042-01e52ccfeada" 
              }, 
              "Similarity": 98.24278259277344 
         }, 
         { 
              "Face": { 
                  "BoundingBox": { 
                       "Width": 0.5307819843292236, 
                       "Top": 0.2862499952316284, 
                       "Left": 0.1564060002565384, 
                       "Height": 0.3987500071525574 
                  }, 
                  "FaceId": "2eb5f3fd-e2a9-4b1c-a89f-afa0a518fe06", 
                  "ExternalImageId": "image10.jpg", 
                  "Confidence": 99.99970245361328, 
                  "ImageId": "3c314792-197d-528d-bbb6-798ed012c150" 
              }, 
              "Similarity": 98.10665893554688 
         }, 
         { 
              "Face": { 
                  "BoundingBox": { 
                       "Width": 0.5074880123138428, 
                       "Top": 0.3774999976158142, 
                       "Left": 0.18302799761295319, 
                       "Height": 0.3812499940395355 
                  }, 
                  "FaceId": "086261e8-6deb-4bc0-ac73-ab22323cc38d", 
                  "ExternalImageId": "image6.jpg", 
                  "Confidence": 99.99930572509766, 
                  "ImageId": "ae1593b0-a8f6-5e24-a306-abf529e276fa" 
              },
```

```
 "Similarity": 98.10526275634766 
         }, 
         { 
              "Face": { 
                   "BoundingBox": { 
                       "Width": 0.5574039816856384, 
                       "Top": 0.37187498807907104, 
                       "Left": 0.14559100568294525, 
                       "Height": 0.4181250035762787 
                  }, 
                   "FaceId": "11c4bd3c-19c5-4eb8-aecc-24feb93a26e1", 
                   "ExternalImageId": "image5.jpg", 
                   "Confidence": 99.99960327148438, 
                   "ImageId": "80739b4d-883f-5b78-97cf-5124038e26b9" 
              }, 
              "Similarity": 97.94659423828125 
         }, 
         { 
              "Face": { 
                   "BoundingBox": { 
                       "Width": 0.5773710012435913, 
                       "Top": 0.34437501430511475, 
                       "Left": 0.12396000325679779, 
                       "Height": 0.4337500035762787 
                  }, 
                   "FaceId": "57189455-42b0-4839-a86c-abda48b13174", 
                   "ExternalImageId": "image8.jpg", 
                   "Confidence": 100.0, 
                   "ImageId": "0aff2f37-e7a2-5dbc-a3a3-4ef6ec18eaa0" 
              }, 
              "Similarity": 97.93476867675781 
         } 
     ], 
     "FaceModelVersion": "3.0"
}
```
Para obtener más información, consulte [Búsqueda de un rostro utilizando una imagen](https://docs.aws.amazon.com/rekognition/latest/dg/search-face-with-image-procedure.html) en la Guía para desarrolladores de Amazon Rekognition.

• Para obtener más información sobre la API, consulta [SearchFacesByImagel](https://awscli.amazonaws.com/v2/documentation/api/latest/reference/rekognition/search-faces-by-image.html)a Referencia de AWS CLI comandos.

#### Java

SDK para Java 2.x

## **a** Note

```
import software.amazon.awssdk.regions.Region;
import software.amazon.awssdk.services.rekognition.RekognitionClient;
import software.amazon.awssdk.services.rekognition.model.SearchFacesRequest;
import software.amazon.awssdk.services.rekognition.model.SearchFacesResponse;
import software.amazon.awssdk.services.rekognition.model.FaceMatch;
import software.amazon.awssdk.services.rekognition.model.RekognitionException;
import java.util.List;
/** 
  * Before running this Java V2 code example, set up your development 
  * environment, including your credentials. 
 * 
  * For more information, see the following documentation topic: 
 * 
  * https://docs.aws.amazon.com/sdk-for-java/latest/developer-guide/get-
started.html 
  */
public class SearchFaceMatchingIdCollection { 
     public static void main(String[] args) { 
         final String usage = """ 
                Usage: <collectionId> <sourceImage>
                 Where: 
                    collectionId - The id of the collection. \s 
                    sourceImage - The path to the image (for example, C:\\AWS\
\pic1.png).\s 
                 """; 
         if (args.length != 2) { 
             System.out.println(usage); 
             System.exit(1);
```

```
 } 
        String collectionId = args[0];
         String faceId = args[1]; 
         Region region = Region.US_EAST_1; 
         RekognitionClient rekClient = RekognitionClient.builder() 
                  .region(region) 
                  .build(); 
         System.out.println("Searching for a face in a collections"); 
         searchFacebyId(rekClient, collectionId, faceId); 
         rekClient.close(); 
     } 
     public static void searchFacebyId(RekognitionClient rekClient, String 
  collectionId, String faceId) { 
         try { 
             SearchFacesRequest searchFacesRequest = SearchFacesRequest.builder() 
                      .collectionId(collectionId) 
                      .faceId(faceId) 
                      .faceMatchThreshold(70F) 
                      .maxFaces(2) 
                     .build();
             SearchFacesResponse imageResponse = 
  rekClient.searchFaces(searchFacesRequest); 
             System.out.println("Faces matching in the collection"); 
             List<FaceMatch> faceImageMatches = imageResponse.faceMatches(); 
             for (FaceMatch face : faceImageMatches) { 
                  System.out.println("The similarity level is " + 
  face.similarity()); 
                  System.out.println(); 
 } 
         } catch (RekognitionException e) { 
             System.out.println(e.getMessage()); 
             System.exit(1); 
         } 
     }
}
```
• Para obtener más información sobre la API, consulta [SearchFacesByImagel](https://docs.aws.amazon.com/goto/SdkForJavaV2/rekognition-2016-06-27/SearchFacesByImage)a Referencia AWS SDK for Java 2.x de la API.

### Python

SDK para Python (Boto3)

## **a** Note

```
class RekognitionCollection: 
    "" "
     Encapsulates an Amazon Rekognition collection. This class is a thin wrapper 
     around parts of the Boto3 Amazon Rekognition API. 
    "" ""
     def __init__(self, collection, rekognition_client): 
 """ 
         Initializes a collection object. 
         :param collection: Collection data in the format returned by a call to 
                             create_collection. 
         :param rekognition_client: A Boto3 Rekognition client. 
         """ 
         self.collection_id = collection["CollectionId"] 
         self.collection_arn, self.face_count, self.created = 
 self._unpack_collection( 
             collection 
\overline{\phantom{a}} self.rekognition_client = rekognition_client 
     @staticmethod 
     def _unpack_collection(collection): 
 """ 
         Unpacks optional parts of a collection that can be returned by 
         describe_collection. 
         :param collection: The collection data.
```

```
 :return: A tuple of the data in the collection. 
 """ 
        return ( 
            collection.get("CollectionArn"), 
            collection.get("FaceCount", 0), 
            collection.get("CreationTimestamp"), 
        \lambda def search_faces_by_image(self, image, threshold, max_faces): 
 """ 
        Searches for faces in the collection that match the largest face in the 
        reference image. 
         :param image: The image that contains the reference face to search for. 
         :param threshold: The match confidence must be greater than this value 
                           for a face to be included in the results. 
         :param max_faces: The maximum number of faces to return. 
         :return: A tuple. The first element is the face found in the reference 
 image. 
                  The second element is the list of matching faces found in the 
                  collection. 
 """ 
        try: 
            response = self.rekognition_client.search_faces_by_image( 
                 CollectionId=self.collection_id, 
                 Image=image.image, 
                 FaceMatchThreshold=threshold, 
                 MaxFaces=max_faces, 
) image_face = RekognitionFace( 
\overline{a} "BoundingBox": response["SearchedFaceBoundingBox"], 
                     "Confidence": response["SearchedFaceConfidence"], 
 } 
) collection_faces = [ 
                 RekognitionFace(face["Face"]) for face in response["FaceMatches"] 
 ] 
            logger.info( 
                 "Found %s faces in the collection that match the largest " 
                 "face in %s.", 
                 len(collection_faces), 
                 image.image_name,
```

```
) except ClientError: 
            logger.exception( 
                "Couldn't search for faces in %s that match %s.", 
                self.collection_id, 
                image.image_name, 
) raise 
        else: 
            return image_face, collection_faces
```
• Para obtener más información sobre la API, consulta [SearchFacesByImagel](https://docs.aws.amazon.com/goto/boto3/rekognition-2016-06-27/SearchFacesByImage)a AWS Referencia de API de SDK for Python (Boto3).

Para obtener una lista completa de las guías para desarrolladores del AWS SDK y ejemplos de código, consulte. [Uso de Rekognition con un SDK AWS](#page-44-0) En este tema también se incluye información sobre cómo comenzar a utilizar el SDK y detalles sobre sus versiones anteriores.

# Escenarios para Amazon Rekognition con SDK AWS

Los siguientes ejemplos de código muestran cómo implementar escenarios comunes en Amazon Rekognition con SDK AWS . Estos escenarios muestran cómo llevar a cabo tareas específicas llamando a varias funciones dentro de Amazon Rekognition. Cada escenario incluye un enlace a GitHub, donde puede encontrar instrucciones sobre cómo configurar y ejecutar el código.

Ejemplos

- [Crea una colección de Amazon Rekognition y encuentra rostros en ella con un SDK AWS](#page-994-0)
- [Detecte y muestre elementos en imágenes con Amazon Rekognition AWS mediante un SDK](#page-1007-0)
- [Detecte información en vídeos con Amazon Rekognition y el SDK AWS](#page-1023-0)

# <span id="page-994-0"></span>Crea una colección de Amazon Rekognition y encuentra rostros en ella con un SDK AWS

En el siguiente ejemplo de código, se muestra cómo:

• Crear una colección de Amazon Rekognition.

- Añadir imágenes a la colección y detectar rostros en ella.
- Buscar rostros en la colección que coincidan con una imagen de referencia.
- Eliminar una colección.

Para obtener más información, consulte [Buscar rostros en una colección.](https://docs.aws.amazon.com/rekognition/latest/dg/collections.html)

#### Python

SDK para Python (Boto3)

#### **a** Note

Hay más información al respecto GitHub. Busque el ejemplo completo y aprenda a configurar y ejecutar en el [Repositorio de ejemplos de código de AWS.](https://github.com/awsdocs/aws-doc-sdk-examples/tree/main/python/example_code/rekognition#code-examples)

Cree clases que incluyan las funciones de Amazon Rekognition.

```
import logging
from pprint import pprint
import boto3
from botocore.exceptions import ClientError
from rekognition_objects import RekognitionFace
from rekognition_image_detection import RekognitionImage
logger = logging.getLogger(__name__)
class RekognitionImage: 
    "" "
     Encapsulates an Amazon Rekognition image. This class is a thin wrapper 
     around parts of the Boto3 Amazon Rekognition API. 
    "" "
     def __init__(self, image, image_name, rekognition_client): 
 """ 
         Initializes the image object. 
         :param image: Data that defines the image, either the image bytes or 
                       an Amazon S3 bucket and object key. 
         :param image_name: The name of the image.
```

```
 :param rekognition_client: A Boto3 Rekognition client. 
        "" "
         self.image = image 
         self.image_name = image_name 
         self.rekognition_client = rekognition_client 
     @classmethod 
     def from_file(cls, image_file_name, rekognition_client, image_name=None): 
 """ 
         Creates a RekognitionImage object from a local file. 
         :param image_file_name: The file name of the image. The file is opened 
  and its 
                                  bytes are read. 
         :param rekognition_client: A Boto3 Rekognition client. 
         :param image_name: The name of the image. If this is not specified, the 
                             file name is used as the image name. 
         :return: The RekognitionImage object, initialized with image bytes from 
  the 
                   file. 
 """ 
         with open(image_file_name, "rb") as img_file: 
             image = {"Bytes": img_file.read()} 
        name = image file name if image name is None else image name
         return cls(image, name, rekognition_client)
class RekognitionCollectionManager: 
    "" ""
     Encapsulates Amazon Rekognition collection management functions. 
     This class is a thin wrapper around parts of the Boto3 Amazon Rekognition 
  API. 
    "" "
     def __init__(self, rekognition_client): 
        "" ""
         Initializes the collection manager object. 
         :param rekognition_client: A Boto3 Rekognition client. 
         """ 
         self.rekognition_client = rekognition_client
```

```
 def create_collection(self, collection_id): 
 """ 
         Creates an empty collection. 
         :param collection_id: Text that identifies the collection. 
         :return: The newly created collection. 
        "''" try: 
             response = self.rekognition_client.create_collection( 
                 CollectionId=collection_id 
) response["CollectionId"] = collection_id 
             collection = RekognitionCollection(response, self.rekognition_client) 
             logger.info("Created collection %s.", collection_id) 
         except ClientError: 
             logger.exception("Couldn't create collection %s.", collection_id) 
             raise 
         else: 
             return collection 
    def list_collections(self, max_results): 
        "" "
         Lists collections for the current account. 
         :param max_results: The maximum number of collections to return. 
         :return: The list of collections for the current account. 
        ^{\mathrm{m}} ""
         try: 
             response = 
 self.rekognition_client.list_collections(MaxResults=max_results) 
             collections = [ 
                 RekognitionCollection({"CollectionId": col_id}, 
 self.rekognition_client) 
                 for col_id in response["CollectionIds"] 
 ] 
         except ClientError: 
             logger.exception("Couldn't list collections.") 
             raise 
         else: 
             return collections
```

```
class RekognitionCollection: 
    "" ""
     Encapsulates an Amazon Rekognition collection. This class is a thin wrapper 
     around parts of the Boto3 Amazon Rekognition API. 
    "" "
     def __init__(self, collection, rekognition_client): 
 """ 
         Initializes a collection object. 
         :param collection: Collection data in the format returned by a call to 
                              create_collection. 
         :param rekognition_client: A Boto3 Rekognition client. 
        "" "
         self.collection_id = collection["CollectionId"] 
         self.collection_arn, self.face_count, self.created = 
 self._unpack_collection( 
             collection 
\overline{\phantom{a}} self.rekognition_client = rekognition_client 
     @staticmethod 
     def _unpack_collection(collection): 
 """ 
         Unpacks optional parts of a collection that can be returned by 
         describe_collection. 
         :param collection: The collection data. 
         :return: A tuple of the data in the collection. 
        "''" return ( 
             collection.get("CollectionArn"), 
             collection.get("FaceCount", 0), 
             collection.get("CreationTimestamp"), 
\overline{\phantom{a}} def to_dict(self): 
         """ 
         Renders parts of the collection data to a dict. 
         :return: The collection data as a dict. 
        .....
        rendering = {
```

```
 "collection_id": self.collection_id, 
             "collection_arn": self.collection_arn, 
            "face count": self.face count,
             "created": self.created, 
        } 
        return rendering 
   def describe collection(self):
 """ 
         Gets data about the collection from the Amazon Rekognition service. 
         :return: The collection rendered as a dict. 
         """ 
        try: 
             response = self.rekognition_client.describe_collection( 
                 CollectionId=self.collection_id 
) # Work around capitalization of Arn vs. ARN 
             response["CollectionArn"] = response.get("CollectionARN") 
\overline{a} self.collection_arn, 
                 self.face_count, 
                 self.created, 
             ) = self._unpack_collection(response) 
             logger.info("Got data for collection %s.", self.collection_id) 
         except ClientError: 
             logger.exception("Couldn't get data for collection %s.", 
 self.collection_id) 
             raise 
         else: 
             return self.to_dict() 
    def delete_collection(self): 
 """ 
         Deletes the collection. 
 """ 
        try: 
self.rekognition_client.delete_collection(CollectionId=self.collection_id)
             logger.info("Deleted collection %s.", self.collection_id) 
            self.collection id = None
         except ClientError:
```

```
 logger.exception("Couldn't delete collection %s.", 
 self.collection_id) 
             raise 
    def index_faces(self, image, max_faces): 
        "" ""
         Finds faces in the specified image, indexes them, and stores them in the 
         collection. 
         :param image: The image to index. 
         :param max_faces: The maximum number of faces to index. 
         :return: A tuple. The first element is a list of indexed faces. 
                  The second element is a list of faces that couldn't be indexed. 
        "" ""
         try: 
             response = self.rekognition_client.index_faces( 
                 CollectionId=self.collection_id, 
                 Image=image.image, 
                 ExternalImageId=image.image_name, 
                 MaxFaces=max_faces, 
                 DetectionAttributes=["ALL"], 
)indexed faces = <math>\lceil RekognitionFace({**face["Face"], **face["FaceDetail"]}) 
                 for face in response["FaceRecords"] 
 ] 
            unindexed faces = \Gamma RekognitionFace(face["FaceDetail"]) 
                 for face in response["UnindexedFaces"] 
 ] 
             logger.info( 
                 "Indexed %s faces in %s. Could not index %s faces.", 
                 len(indexed_faces), 
                 image.image_name, 
                 len(unindexed_faces), 
) except ClientError: 
             logger.exception("Couldn't index faces in image %s.", 
 image.image_name) 
             raise 
         else: 
             return indexed_faces, unindexed_faces
```

```
 def list_faces(self, max_results): 
 """ 
        Lists the faces currently indexed in the collection. 
         :param max_results: The maximum number of faces to return. 
         :return: The list of faces in the collection. 
 """ 
        try: 
             response = self.rekognition_client.list_faces( 
                 CollectionId=self.collection_id, MaxResults=max_results 
) faces = [RekognitionFace(face) for face in response["Faces"]] 
             logger.info( 
                 "Found %s faces in collection %s.", len(faces), 
 self.collection_id 
) except ClientError: 
             logger.exception( 
                 "Couldn't list faces in collection %s.", self.collection_id 
) raise 
        else: 
             return faces 
    def search_faces(self, face_id, threshold, max_faces): 
 """ 
        Searches for faces in the collection that match another face from the 
        collection. 
         :param face_id: The ID of the face in the collection to search for. 
         :param threshold: The match confidence must be greater than this value 
                           for a face to be included in the results. 
         :param max_faces: The maximum number of faces to return. 
         :return: The list of matching faces found in the collection. This list 
 does 
                  not contain the face specified by `face_id`. 
         """ 
        try: 
             response = self.rekognition_client.search_faces( 
                 CollectionId=self.collection_id, 
                 FaceId=face_id, 
                 FaceMatchThreshold=threshold,
```

```
 MaxFaces=max_faces, 
) faces = [RekognitionFace(face["Face"]) for face in 
 response["FaceMatches"]] 
            logger.info( 
                 "Found %s faces in %s that match %s.", 
                 len(faces), 
                 self.collection_id, 
                 face_id, 
) except ClientError: 
             logger.exception( 
                 "Couldn't search for faces in %s that match %s.", 
                 self.collection_id, 
                 face_id, 
) raise 
        else: 
            return faces 
    def search_faces_by_image(self, image, threshold, max_faces): 
        "" "
        Searches for faces in the collection that match the largest face in the 
        reference image. 
         :param image: The image that contains the reference face to search for. 
         :param threshold: The match confidence must be greater than this value 
                           for a face to be included in the results. 
         :param max_faces: The maximum number of faces to return. 
         :return: A tuple. The first element is the face found in the reference 
 image. 
                  The second element is the list of matching faces found in the 
                  collection. 
 """ 
        try: 
             response = self.rekognition_client.search_faces_by_image( 
                 CollectionId=self.collection_id, 
                 Image=image.image, 
                 FaceMatchThreshold=threshold, 
                 MaxFaces=max_faces, 
) image_face = RekognitionFace( 
\overline{a}
```

```
 "BoundingBox": response["SearchedFaceBoundingBox"], 
                     "Confidence": response["SearchedFaceConfidence"], 
 } 
) collection_faces = [ 
                 RekognitionFace(face["Face"]) for face in response["FaceMatches"] 
 ] 
             logger.info( 
                 "Found %s faces in the collection that match the largest " 
                 "face in %s.", 
                 len(collection_faces), 
                 image.image_name, 
) except ClientError: 
             logger.exception( 
                 "Couldn't search for faces in %s that match %s.", 
                 self.collection_id, 
                 image.image_name, 
) raise 
         else: 
             return image_face, collection_faces
class RekognitionFace: 
     """Encapsulates an Amazon Rekognition face.""" 
     def __init__(self, face, timestamp=None): 
 """ 
         Initializes the face object. 
         :param face: Face data, in the format returned by Amazon Rekognition 
                      functions. 
         :param timestamp: The time when the face was detected, if the face was 
                           detected in a video. 
        "" "
         self.bounding_box = face.get("BoundingBox") 
         self.confidence = face.get("Confidence") 
         self.landmarks = face.get("Landmarks") 
         self.pose = face.get("Pose") 
         self.quality = face.get("Quality") 
         age_range = face.get("AgeRange") 
         if age_range is not None: 
             self.age_range = (age_range.get("Low"), age_range.get("High"))
```

```
 else: 
             self.age_range = None 
         self.smile = face.get("Smile", {}).get("Value") 
         self.eyeglasses = face.get("Eyeglasses", {}).get("Value") 
         self.sunglasses = face.get("Sunglasses", {}).get("Value") 
         self.gender = face.get("Gender", {}).get("Value", None) 
         self.beard = face.get("Beard", {}).get("Value") 
         self.mustache = face.get("Mustache", {}).get("Value") 
         self.eyes_open = face.get("EyesOpen", {}).get("Value") 
         self.mouth_open = face.get("MouthOpen", {}).get("Value") 
         self.emotions = [ 
             emo.get("Type") 
             for emo in face.get("Emotions", []) 
             if emo.get("Confidence", 0) > 50 
         ] 
         self.face_id = face.get("FaceId") 
         self.image_id = face.get("ImageId") 
         self.timestamp = timestamp 
    def to_dict(self): 
 """ 
         Renders some of the face data to a dict. 
         :return: A dict that contains the face data. 
 """ 
        rendering = \{\} if self.bounding_box is not None: 
             rendering["bounding_box"] = self.bounding_box 
         if self.age_range is not None: 
             rendering["age"] = f"{self.age_range[0]} - {self.age_range[1]}" 
         if self.gender is not None: 
             rendering["gender"] = self.gender 
         if self.emotions: 
             rendering["emotions"] = self.emotions 
         if self.face_id is not None: 
             rendering["face_id"] = self.face_id 
         if self.image_id is not None: 
             rendering["image_id"] = self.image_id 
         if self.timestamp is not None: 
             rendering["timestamp"] = self.timestamp 
        has = [] if self.smile: 
             has.append("smile")
```

```
 if self.eyeglasses:
```
 has.append("eyeglasses") if self.sunglasses: has.append("sunglasses") if self.beard: has.append("beard") if self.mustache: has.append("mustache") if self.eyes\_open: has.append("open eyes") if self.mouth\_open: has.append("open mouth") if has: rendering["has"] = has return rendering

Utilice las clases de contenedor para crear una colección de rostros a partir de un conjunto de imágenes y, a continuación, busque rostros en la colección.

```
def usage_demo(): 
     print("-" * 88) 
     print("Welcome to the Amazon Rekognition face collection demo!") 
     print("-" * 88) 
     logging.basicConfig(level=logging.INFO, format="%(levelname)s: %(message)s") 
     rekognition_client = boto3.client("rekognition") 
    images = [ RekognitionImage.from_file( 
              ".media/pexels-agung-pandit-wiguna-1128316.jpg", 
             rekognition_client, 
             image_name="sitting", 
         ), 
         RekognitionImage.from_file( 
              ".media/pexels-agung-pandit-wiguna-1128317.jpg", 
             rekognition_client, 
             image_name="hopping", 
         ), 
         RekognitionImage.from_file( 
              ".media/pexels-agung-pandit-wiguna-1128318.jpg", 
             rekognition_client,
```
 $\mathbf{u}$ 

```
 image_name="biking", 
     ), 
 ] 
 collection_mgr = RekognitionCollectionManager(rekognition_client) 
 collection = collection_mgr.create_collection("doc-example-collection-demo") 
 print(f"Created collection {collection.collection_id}:") 
 pprint(collection.describe_collection()) 
 print("Indexing faces from three images:") 
 for image in images: 
     collection.index_faces(image, 10) 
 print("Listing faces in collection:") 
faces = collection.list faces(10)
 for face in faces: 
     pprint(face.to_dict()) 
 input("Press Enter to continue.") 
 print( 
     f"Searching for faces in the collection that match the first face in the 
     f"list (Face ID: {faces[0].face_id}." 
\lambda found_faces = collection.search_faces(faces[0].face_id, 80, 10) 
 print(f"Found {len(found_faces)} matching faces.") 
 for face in found_faces: 
     pprint(face.to_dict()) 
 input("Press Enter to continue.") 
 print( 
     f"Searching for faces in the collection that match the largest face in " 
     f"{images[0].image_name}." 
 ) 
 image_face, match_faces = collection.search_faces_by_image(images[0], 80, 10) 
 print(f"The largest face in {images[0].image_name} is:") 
 pprint(image_face.to_dict()) 
 print(f"Found {len(match_faces)} matching faces.") 
 for face in match_faces: 
     pprint(face.to_dict()) 
 input("Press Enter to continue.") 
 collection.delete_collection() 
 print("Thanks for watching!") 
 print("-" * 88)
```
Para obtener una lista completa de guías para desarrolladores del AWS SDK y ejemplos de código, consulte[Uso de Rekognition con un SDK AWS](#page-44-0). En este tema también se incluye información sobre cómo comenzar a utilizar el SDK y detalles sobre sus versiones anteriores.

# <span id="page-1007-0"></span>Detecte y muestre elementos en imágenes con Amazon Rekognition AWS mediante un SDK

En el siguiente ejemplo de código, se muestra cómo:

- Detectar elementos en imágenes con Amazon Rekognition.
- Mostrar imágenes y dibujar cuadros delimitadores alrededor de los elementos detectados.

Para obtener más información, consulte [Mostrar de cuadros delimitadores](https://docs.aws.amazon.com/rekognition/latest/dg/images-displaying-bounding-boxes.html).

### Python

SDK para Python (Boto3)

## **a** Note

Hay más información al respecto GitHub. Busque el ejemplo completo y aprenda a configurar y ejecutar en el [Repositorio de ejemplos de código de AWS.](https://github.com/awsdocs/aws-doc-sdk-examples/tree/main/python/example_code/rekognition#code-examples)

Cree clases que incluyan las funciones de Amazon Rekognition.

```
import logging
from pprint import pprint
import boto3
from botocore.exceptions import ClientError
import requests
from rekognition_objects import ( 
     RekognitionFace, 
     RekognitionCelebrity,
```
```
 RekognitionLabel, 
     RekognitionModerationLabel, 
     RekognitionText, 
     show_bounding_boxes, 
     show_polygons,
)
logger = logging.getLogger(__name__)
class RekognitionImage: 
    "" "" "
     Encapsulates an Amazon Rekognition image. This class is a thin wrapper 
     around parts of the Boto3 Amazon Rekognition API. 
    "" ""
     def __init__(self, image, image_name, rekognition_client): 
 """ 
         Initializes the image object. 
         :param image: Data that defines the image, either the image bytes or 
                        an Amazon S3 bucket and object key. 
         :param image_name: The name of the image. 
         :param rekognition_client: A Boto3 Rekognition client. 
        "" "
         self.image = image 
         self.image_name = image_name 
         self.rekognition_client = rekognition_client 
     @classmethod 
     def from_file(cls, image_file_name, rekognition_client, image_name=None): 
        "" ""
         Creates a RekognitionImage object from a local file. 
         :param image_file_name: The file name of the image. The file is opened 
  and its 
                                   bytes are read. 
         :param rekognition_client: A Boto3 Rekognition client. 
         :param image_name: The name of the image. If this is not specified, the 
                              file name is used as the image name. 
         :return: The RekognitionImage object, initialized with image bytes from 
  the 
                   file.
```

```
 """ 
        with open(image_file_name, "rb") as img_file: 
             image = {"Bytes": img_file.read()} 
         name = image_file_name if image_name is None else image_name 
         return cls(image, name, rekognition_client) 
    @classmethod 
     def from_bucket(cls, s3_object, rekognition_client): 
 """ 
        Creates a RekognitionImage object from an Amazon S3 object. 
         :param s3_object: An Amazon S3 object that identifies the image. The 
 image 
                           is not retrieved until needed for a later call. 
         :param rekognition_client: A Boto3 Rekognition client. 
         :return: The RekognitionImage object, initialized with Amazon S3 object 
 data. 
 """ 
         image = {"S3Object": {"Bucket": s3_object.bucket_name, "Name": 
 s3_object.key}} 
         return cls(image, s3_object.key, rekognition_client) 
    def detect_faces(self): 
 """ 
        Detects faces in the image. 
         :return: The list of faces found in the image. 
        "''" try: 
             response = self.rekognition_client.detect_faces( 
                 Image=self.image, Attributes=["ALL"] 
) faces = [RekognitionFace(face) for face in response["FaceDetails"]] 
             logger.info("Detected %s faces.", len(faces)) 
         except ClientError: 
             logger.exception("Couldn't detect faces in %s.", self.image_name) 
             raise 
         else: 
             return faces 
    def detect_labels(self, max_labels):
```

```
 """ 
        Detects labels in the image. Labels are objects and people. 
         :param max_labels: The maximum number of labels to return. 
         :return: The list of labels detected in the image. 
        "" "
        try: 
             response = self.rekognition_client.detect_labels( 
                 Image=self.image, MaxLabels=max_labels 
) labels = [RekognitionLabel(label) for label in response["Labels"]] 
             logger.info("Found %s labels in %s.", len(labels), self.image_name) 
         except ClientError: 
             logger.info("Couldn't detect labels in %s.", self.image_name) 
             raise 
         else: 
             return labels 
    def recognize_celebrities(self): 
 """ 
         Detects celebrities in the image. 
         :return: A tuple. The first element is the list of celebrities found in 
                  the image. The second element is the list of faces that were 
                  detected but did not match any known celebrities. 
        "" "
         try: 
             response = 
 self.rekognition_client.recognize_celebrities(Image=self.image) 
            celebrities = <math>\Gamma</math> RekognitionCelebrity(celeb) for celeb in 
 response["CelebrityFaces"] 
 ] 
            other faces = \Gamma RekognitionFace(face) for face in response["UnrecognizedFaces"] 
 ] 
             logger.info( 
                 "Found %s celebrities and %s other faces in %s.", 
                 len(celebrities), 
                 len(other_faces), 
                 self.image_name, 
) except ClientError:
```

```
 logger.exception("Couldn't detect celebrities in %s.", 
 self.image_name) 
             raise 
         else: 
             return celebrities, other_faces 
    def compare_faces(self, target_image, similarity): 
 """ 
        Compares faces in the image with the largest face in the target image. 
         :param target_image: The target image to compare against. 
         :param similarity: Faces in the image must have a similarity value 
 greater 
                            than this value to be included in the results. 
         :return: A tuple. The first element is the list of faces that match the 
                  reference image. The second element is the list of faces that 
 have 
                  a similarity value below the specified threshold. 
        "" "
        try: 
             response = self.rekognition_client.compare_faces( 
                 SourceImage=self.image, 
                 TargetImage=target_image.image, 
                 SimilarityThreshold=similarity, 
)matches = <math>\Gamma</math> RekognitionFace(match["Face"]) for match in 
 response["FaceMatches"] 
 ] 
             unmatches = [RekognitionFace(face) for face in 
 response["UnmatchedFaces"]] 
             logger.info( 
                 "Found %s matched faces and %s unmatched faces.", 
                 len(matches), 
                 len(unmatches), 
) except ClientError: 
             logger.exception( 
                 "Couldn't match faces from %s to %s.", 
                 self.image_name, 
                 target_image.image_name, 
)
```

```
 raise 
         else: 
             return matches, unmatches 
    def detect_moderation_labels(self): 
        "''" Detects moderation labels in the image. Moderation labels identify 
 content 
        that may be inappropriate for some audiences. 
         :return: The list of moderation labels found in the image. 
 """ 
        try: 
             response = self.rekognition_client.detect_moderation_labels( 
                 Image=self.image 
)labels = <math>\Gamma</math> RekognitionModerationLabel(label) 
                 for label in response["ModerationLabels"] 
 ] 
             logger.info( 
                 "Found %s moderation labels in %s.", len(labels), self.image_name 
) except ClientError: 
             logger.exception( 
                 "Couldn't detect moderation labels in %s.", self.image_name 
) raise 
         else: 
             return labels 
    def detect_text(self): 
 """ 
        Detects text in the image. 
         :return The list of text elements found in the image. 
         """ 
        try: 
             response = self.rekognition_client.detect_text(Image=self.image) 
             texts = [RekognitionText(text) for text in 
 response["TextDetections"]] 
             logger.info("Found %s texts in %s.", len(texts), self.image_name)
```

```
 except ClientError: 
     logger.exception("Couldn't detect text in %s.", self.image_name) 
     raise 
 else: 
     return texts
```
Cree funciones auxiliares para dibujar cuadros delimitadores y polígonos.

```
import io
import logging
from PIL import Image, ImageDraw
logger = logging.getLogger(__name__)
def show_bounding_boxes(image_bytes, box_sets, colors): 
     """ 
     Draws bounding boxes on an image and shows it with the default image viewer. 
     :param image_bytes: The image to draw, as bytes. 
     :param box_sets: A list of lists of bounding boxes to draw on the image. 
     :param colors: A list of colors to use to draw the bounding boxes. 
    "" "
     image = Image.open(io.BytesIO(image_bytes)) 
     draw = ImageDraw.Draw(image) 
     for boxes, color in zip(box_sets, colors): 
         for box in boxes: 
             left = image.width * box["Left"] 
             top = image.height * box["Top"] 
            right = (image<u>.width * box['Width"]) + left</u>
             bottom = (image.height * box["Height"]) + top 
             draw.rectangle([left, top, right, bottom], outline=color, width=3) 
     image.show()
def show_polygons(image_bytes, polygons, color): 
    "" "
     Draws polygons on an image and shows it with the default image viewer. 
     :param image_bytes: The image to draw, as bytes.
```

```
 :param polygons: The list of polygons to draw on the image. 
          :param color: The color to use to draw the polygons. 
         "" ""
         image = Image.open(io.BytesIO(image_bytes)) 
         draw = ImageDraw.Draw(image) 
         for polygon in polygons: 
                  draw.polygon( 
\blacksquare [ \blacksquare \blacksquare \ (image.width * point["X"], image.height * point["Y"]) 
                                    for point in polygon 
                           ], 
                           outline=color, 
\overline{\phantom{a}} image.show()
```
Cree clases para analizar los objetos devueltos por Amazon Rekognition.

```
class RekognitionFace: 
     """Encapsulates an Amazon Rekognition face.""" 
     def __init__(self, face, timestamp=None): 
 """ 
         Initializes the face object. 
         :param face: Face data, in the format returned by Amazon Rekognition 
                      functions. 
         :param timestamp: The time when the face was detected, if the face was 
                            detected in a video. 
 """ 
         self.bounding_box = face.get("BoundingBox") 
         self.confidence = face.get("Confidence") 
         self.landmarks = face.get("Landmarks") 
         self.pose = face.get("Pose") 
         self.quality = face.get("Quality") 
         age_range = face.get("AgeRange") 
         if age_range is not None: 
             self.age_range = (age_range.get("Low"), age_range.get("High")) 
         else: 
             self.age_range = None 
         self.smile = face.get("Smile", {}).get("Value")
```

```
 self.eyeglasses = face.get("Eyeglasses", {}).get("Value") 
         self.sunglasses = face.get("Sunglasses", {}).get("Value") 
         self.gender = face.get("Gender", {}).get("Value", None) 
         self.beard = face.get("Beard", {}).get("Value") 
         self.mustache = face.get("Mustache", {}).get("Value") 
         self.eyes_open = face.get("EyesOpen", {}).get("Value") 
         self.mouth_open = face.get("MouthOpen", {}).get("Value") 
         self.emotions = [ 
             emo.get("Type") 
             for emo in face.get("Emotions", []) 
             if emo.get("Confidence", 0) > 50 
         ] 
         self.face_id = face.get("FaceId") 
         self.image_id = face.get("ImageId") 
         self.timestamp = timestamp 
     def to_dict(self): 
        "" ""
         Renders some of the face data to a dict. 
         :return: A dict that contains the face data. 
 """ 
        rendering = \{\} if self.bounding_box is not None: 
             rendering["bounding_box"] = self.bounding_box 
         if self.age_range is not None: 
             rendering["age"] = f"{self.age_range[0]} - {self.age_range[1]}" 
         if self.gender is not None: 
             rendering["gender"] = self.gender 
         if self.emotions: 
             rendering["emotions"] = self.emotions 
         if self.face_id is not None: 
             rendering["face_id"] = self.face_id 
         if self.image_id is not None: 
             rendering["image_id"] = self.image_id 
         if self.timestamp is not None: 
             rendering["timestamp"] = self.timestamp 
        has = \lceil \rceil if self.smile: 
             has.append("smile") 
         if self.eyeglasses: 
             has.append("eyeglasses") 
         if self.sunglasses: 
             has.append("sunglasses")
```

```
 if self.beard: 
             has.append("beard") 
         if self.mustache: 
             has.append("mustache") 
         if self.eyes_open: 
             has.append("open eyes") 
         if self.mouth_open: 
             has.append("open mouth") 
         if has: 
             rendering["has"] = has 
         return rendering
class RekognitionCelebrity: 
     """Encapsulates an Amazon Rekognition celebrity.""" 
     def __init__(self, celebrity, timestamp=None): 
 """ 
         Initializes the celebrity object. 
         :param celebrity: Celebrity data, in the format returned by Amazon 
  Rekognition 
                            functions. 
         :param timestamp: The time when the celebrity was detected, if the 
  celebrity 
                            was detected in a video. 
 """ 
         self.info_urls = celebrity.get("Urls") 
         self.name = celebrity.get("Name") 
         self.id = celebrity.get("Id") 
         self.face = RekognitionFace(celebrity.get("Face")) 
         self.confidence = celebrity.get("MatchConfidence") 
         self.bounding_box = celebrity.get("BoundingBox") 
         self.timestamp = timestamp 
     def to_dict(self): 
 """ 
         Renders some of the celebrity data to a dict. 
         :return: A dict that contains the celebrity data. 
         """ 
         rendering = self.face.to_dict() 
         if self.name is not None:
```

```
Detectar y mostrar elementos en las imágenes 1003
```

```
 rendering["name"] = self.name 
         if self.info_urls: 
             rendering["info URLs"] = self.info_urls 
         if self.timestamp is not None: 
             rendering["timestamp"] = self.timestamp 
         return rendering
class RekognitionPerson: 
     """Encapsulates an Amazon Rekognition person.""" 
     def __init__(self, person, timestamp=None): 
 """ 
         Initializes the person object. 
         :param person: Person data, in the format returned by Amazon Rekognition 
                         functions. 
         :param timestamp: The time when the person was detected, if the person 
                            was detected in a video. 
         """ 
         self.index = person.get("Index") 
         self.bounding_box = person.get("BoundingBox") 
         face = person.get("Face") 
         self.face = RekognitionFace(face) if face is not None else None 
         self.timestamp = timestamp 
     def to_dict(self): 
 """ 
         Renders some of the person data to a dict. 
         :return: A dict that contains the person data. 
        "''" rendering = self.face.to_dict() if self.face is not None else {} 
         if self.index is not None: 
             rendering["index"] = self.index 
         if self.bounding_box is not None: 
             rendering["bounding_box"] = self.bounding_box 
         if self.timestamp is not None: 
             rendering["timestamp"] = self.timestamp 
         return rendering
```

```
class RekognitionLabel: 
     """Encapsulates an Amazon Rekognition label.""" 
     def __init__(self, label, timestamp=None): 
 """ 
         Initializes the label object. 
         :param label: Label data, in the format returned by Amazon Rekognition 
                        functions. 
         :param timestamp: The time when the label was detected, if the label 
                            was detected in a video. 
 """ 
         self.name = label.get("Name") 
         self.confidence = label.get("Confidence") 
         self.instances = label.get("Instances") 
         self.parents = label.get("Parents") 
         self.timestamp = timestamp 
     def to_dict(self): 
         """ 
         Renders some of the label data to a dict. 
         :return: A dict that contains the label data. 
        ^{\mathrm{m}} ""
        rendering = \{ \} if self.name is not None: 
             rendering["name"] = self.name 
         if self.timestamp is not None: 
             rendering["timestamp"] = self.timestamp 
         return rendering
class RekognitionModerationLabel: 
     """Encapsulates an Amazon Rekognition moderation label.""" 
     def __init__(self, label, timestamp=None): 
 """ 
         Initializes the moderation label object. 
         :param label: Label data, in the format returned by Amazon Rekognition 
                        functions. 
         :param timestamp: The time when the moderation label was detected, if the 
                            label was detected in a video.
```

```
 """ 
         self.name = label.get("Name") 
         self.confidence = label.get("Confidence") 
         self.parent_name = label.get("ParentName") 
         self.timestamp = timestamp 
     def to_dict(self): 
         """ 
         Renders some of the moderation label data to a dict. 
         :return: A dict that contains the moderation label data. 
 """ 
        rendering = \{\} if self.name is not None: 
             rendering["name"] = self.name 
         if self.parent_name is not None: 
             rendering["parent_name"] = self.parent_name 
         if self.timestamp is not None: 
             rendering["timestamp"] = self.timestamp 
         return rendering
class RekognitionText: 
     """Encapsulates an Amazon Rekognition text element.""" 
     def __init__(self, text_data): 
 """ 
         Initializes the text object. 
         :param text_data: Text data, in the format returned by Amazon Rekognition 
                            functions. 
        "''" self.text = text_data.get("DetectedText") 
         self.kind = text_data.get("Type") 
         self.id = text_data.get("Id") 
         self.parent_id = text_data.get("ParentId") 
         self.confidence = text_data.get("Confidence") 
         self.geometry = text_data.get("Geometry") 
     def to_dict(self): 
 """ 
         Renders some of the text data to a dict.
```

```
 :return: A dict that contains the text data. 
 """ 
        rendering = \{ \} if self.text is not None: 
             rendering["text"] = self.text 
         if self.kind is not None: 
             rendering["kind"] = self.kind 
         if self.geometry is not None: 
             rendering["polygon"] = self.geometry.get("Polygon") 
         return rendering
```
Utilice las clases contenedoras para detectar elementos en las imágenes y mostrar sus cuadros delimitadores. Las imágenes utilizadas en este ejemplo se encuentran GitHub junto con las instrucciones y más código.

```
def usage_demo(): 
     print("-" * 88) 
     print("Welcome to the Amazon Rekognition image detection demo!") 
     print("-" * 88) 
     logging.basicConfig(level=logging.INFO, format="%(levelname)s: %(message)s") 
     rekognition_client = boto3.client("rekognition") 
     street_scene_file_name = ".media/pexels-kaique-rocha-109919.jpg" 
     celebrity_file_name = ".media/pexels-pixabay-53370.jpg" 
     one_girl_url = "https://dhei5unw3vrsx.cloudfront.net/images/
source3_resized.jpg" 
     three_girls_url = "https://dhei5unw3vrsx.cloudfront.net/images/
target3_resized.jpg" 
     swimwear_object = boto3.resource("s3").Object( 
         "console-sample-images-pdx", "yoga_swimwear.jpg" 
    \lambda book_file_name = ".media/pexels-christina-morillo-1181671.jpg" 
     street_scene_image = RekognitionImage.from_file( 
         street_scene_file_name, rekognition_client 
     ) 
     print(f"Detecting faces in {street_scene_image.image_name}...") 
     faces = street_scene_image.detect_faces() 
     print(f"Found {len(faces)} faces, here are the first three.") 
     for face in faces[:3]:
```

```
 pprint(face.to_dict()) 
 show_bounding_boxes( 
    street scene image.image["Bytes"],
     [[face.bounding_box for face in faces]], 
    ["aqua"],
\lambda input("Press Enter to continue.") 
 print(f"Detecting labels in {street_scene_image.image_name}...") 
 labels = street_scene_image.detect_labels(100) 
 print(f"Found {len(labels)} labels.") 
 for label in labels: 
     pprint(label.to_dict()) 
names = \lceil]
box sets = []
 colors = ["aqua", "red", "white", "blue", "yellow", "green"] 
 for label in labels: 
     if label.instances: 
         names.append(label.name) 
         box_sets.append([inst["BoundingBox"] for inst in label.instances]) 
 print(f"Showing bounding boxes for {names} in {colors[:len(names)]}.") 
 show_bounding_boxes( 
     street_scene_image.image["Bytes"], box_sets, colors[: len(names)] 
\lambda input("Press Enter to continue.") 
 celebrity_image = RekognitionImage.from_file( 
     celebrity_file_name, rekognition_client 
\lambda print(f"Detecting celebrities in {celebrity_image.image_name}...") 
 celebs, others = celebrity_image.recognize_celebrities() 
 print(f"Found {len(celebs)} celebrities.") 
 for celeb in celebs: 
     pprint(celeb.to_dict()) 
 show_bounding_boxes( 
     celebrity_image.image["Bytes"], 
     [[celeb.face.bounding_box for celeb in celebs]], 
     ["aqua"], 
\lambda input("Press Enter to continue.") 
 girl_image_response = requests.get(one_girl_url) 
 girl_image = RekognitionImage( 
     {"Bytes": girl_image_response.content}, "one-girl", rekognition_client
```

```
 ) 
    group_image_response = requests.get(three_girls_url) 
    group_image = RekognitionImage( 
        {"Bytes": group_image_response.content}, "three-girls", 
 rekognition_client 
   \lambda print("Comparing reference face to group of faces...") 
    matches, unmatches = girl_image.compare_faces(group_image, 80) 
    print(f"Found {len(matches)} face matching the reference face.") 
    show_bounding_boxes( 
        group_image.image["Bytes"], 
        [[match.bounding_box for match in matches]], 
        ["aqua"], 
    ) 
    input("Press Enter to continue.") 
    swimwear_image = RekognitionImage.from_bucket(swimwear_object, 
 rekognition_client) 
    print(f"Detecting suggestive content in {swimwear_object.key}...") 
    labels = swimwear_image.detect_moderation_labels() 
    print(f"Found {len(labels)} moderation labels.") 
    for label in labels: 
        pprint(label.to_dict()) 
    input("Press Enter to continue.") 
    book_image = RekognitionImage.from_file(book_file_name, rekognition_client) 
    print(f"Detecting text in {book_image.image_name}...") 
   texts = book image.detect text()
    print(f"Found {len(texts)} text instances. Here are the first seven:") 
    for text in texts[:7]: 
        pprint(text.to_dict()) 
    show_polygons( 
        book_image.image["Bytes"], [text.geometry["Polygon"] for text in texts], 
 "aqua" 
    ) 
    print("Thanks for watching!") 
    print("-" * 88)
```
Para obtener una lista completa de las guías para desarrolladores del AWS SDK y ejemplos de código, consulte[Uso de Rekognition con un SDK AWS](#page-44-0). En este tema también se incluye información sobre cómo comenzar a utilizar el SDK y detalles sobre sus versiones anteriores.

## Detecte información en vídeos con Amazon Rekognition y el SDK AWS

En el siguiente ejemplo de código, se muestra cómo:

- Inicie Amazon Rekognition Jobs para detectar elementos como personas, objetos y texto en los vídeos.
- Compruebe el estado de los trabajos hasta que se terminan.
- Obtener la lista de elementos detectados por cada trabajo.

## Java

SDK para Java 2.x

**a** Note

Hay más información al respecto GitHub. Busque el ejemplo completo y aprenda a configurar y ejecutar en el [Repositorio de ejemplos de código de AWS.](https://github.com/awsdocs/aws-doc-sdk-examples/tree/main/javav2/example_code/rekognition/#readme)

Obtenga información sobre famosos a partir de un vídeo ubicado en un bucket de Amazon S3.

```
import software.amazon.awssdk.regions.Region;
import software.amazon.awssdk.services.rekognition.RekognitionClient;
import software.amazon.awssdk.services.rekognition.model.S3Object;
import software.amazon.awssdk.services.rekognition.model.NotificationChannel;
import software.amazon.awssdk.services.rekognition.model.Video;
import 
 software.amazon.awssdk.services.rekognition.model.StartCelebrityRecognitionResponse;
import software.amazon.awssdk.services.rekognition.model.RekognitionException;
import 
 software.amazon.awssdk.services.rekognition.model.CelebrityRecognitionSortBy;
import software.amazon.awssdk.services.rekognition.model.VideoMetadata;
import software.amazon.awssdk.services.rekognition.model.CelebrityRecognition;
import software.amazon.awssdk.services.rekognition.model.CelebrityDetail;
import 
  software.amazon.awssdk.services.rekognition.model.StartCelebrityRecognitionRequest;
```

```
import 
  software.amazon.awssdk.services.rekognition.model.GetCelebrityRecognitionRequest;
import 
  software.amazon.awssdk.services.rekognition.model.GetCelebrityRecognitionResponse;
import java.util.List;
/** 
  * To run this code example, ensure that you perform the Prerequisites as stated 
  * in the Amazon Rekognition Guide: 
  * https://docs.aws.amazon.com/rekognition/latest/dg/video-analyzing-with-
sqs.html 
  * 
  * Also, ensure that set up your development environment, including your 
  * credentials. 
 * 
  * For information, see this documentation topic: 
 * 
  * https://docs.aws.amazon.com/sdk-for-java/latest/developer-guide/get-
started.html 
  */
public class VideoCelebrityDetection { 
     private static String startJobId = ""; 
     public static void main(String[] args) { 
         final String usage = """ 
                  Usage: <bucket> <video> <topicArn> <roleArn> 
                  Where: 
                     bucket - The name of the bucket in which the video is located 
  (for example, (for example, myBucket).\s 
                     video - The name of video (for example, people.mp4).\s 
                     topicArn - The ARN of the Amazon Simple Notification Service 
  (Amazon SNS) topic.\s 
                     roleArn - The ARN of the AWS Identity and Access Management 
  (IAM) role to use.\s 
                  """; 
        if (args.length != 4) {
             System.out.println(usage); 
             System.exit(1); 
         }
```

```
 String bucket = args[0]; 
       String video = args[1];
       String topicArn = args[2];
        String roleArn = args[3]; 
        Region region = Region.US_EAST_1; 
        RekognitionClient rekClient = RekognitionClient.builder() 
                 .region(region) 
                .buid() NotificationChannel channel = NotificationChannel.builder() 
                 .snsTopicArn(topicArn) 
                 .roleArn(roleArn) 
                 .build(); 
        startCelebrityDetection(rekClient, channel, bucket, video); 
        getCelebrityDetectionResults(rekClient); 
        System.out.println("This example is done!"); 
        rekClient.close(); 
    } 
    public static void startCelebrityDetection(RekognitionClient rekClient, 
            NotificationChannel channel, 
            String bucket, 
            String video) { 
        try { 
            S3Object s3Obj = S3Object.builder() 
                     .bucket(bucket) 
                     .name(video) 
                     .build(); 
            Video vidOb = Video.builder() 
                     .s3Object(s3Obj) 
                     .build(); 
            StartCelebrityRecognitionRequest recognitionRequest = 
 StartCelebrityRecognitionRequest.builder() 
                     .jobTag("Celebrities") 
                     .notificationChannel(channel) 
                     .video(vidOb) 
                    .build();
            StartCelebrityRecognitionResponse startCelebrityRecognitionResult = 
 rekClient 
                     .startCelebrityRecognition(recognitionRequest);
```

```
 startJobId = startCelebrityRecognitionResult.jobId(); 
         } catch (RekognitionException e) { 
             System.out.println(e.getMessage()); 
             System.exit(1); 
         } 
    } 
     public static void getCelebrityDetectionResults(RekognitionClient rekClient) 
 { 
         try { 
             String paginationToken = null; 
             GetCelebrityRecognitionResponse recognitionResponse = null; 
             boolean finished = false; 
             String status; 
            int yy = 0;
             do { 
                 if (recognitionResponse != null) 
                      paginationToken = recognitionResponse.nextToken(); 
                 GetCelebrityRecognitionRequest recognitionRequest = 
 GetCelebrityRecognitionRequest.builder() 
                          .jobId(startJobId) 
                          .nextToken(paginationToken) 
                          .sortBy(CelebrityRecognitionSortBy.TIMESTAMP) 
                          .maxResults(10) 
                          .build(); 
                 // Wait until the job succeeds 
                 while (!finished) { 
                      recognitionResponse = 
 rekClient.getCelebrityRecognition(recognitionRequest); 
                      status = recognitionResponse.jobStatusAsString(); 
                      if (status.compareTo("SUCCEEDED") == 0) 
                          finished = true; 
                      else { 
                          System.out.println(yy + " status is: " + status); 
                          Thread.sleep(1000); 
1 1 1 1 1 1 1
                    yy++; }
```

```
 finished = false; 
                 // Proceed when the job is done - otherwise VideoMetadata is 
  null. 
                 VideoMetadata videoMetaData = 
  recognitionResponse.videoMetadata(); 
                 System.out.println("Format: " + videoMetaData.format()); 
                  System.out.println("Codec: " + videoMetaData.codec()); 
                  System.out.println("Duration: " + 
  videoMetaData.durationMillis()); 
                  System.out.println("FrameRate: " + videoMetaData.frameRate()); 
                  System.out.println("Job"); 
                  List<CelebrityRecognition> celebs = 
  recognitionResponse.celebrities(); 
                 for (CelebrityRecognition celeb : celebs) { 
                      long seconds = celeb.timestamp() / 1000; 
                      System.out.print("Sec: " + seconds + " "); 
                      CelebrityDetail details = celeb.celebrity(); 
                      System.out.println("Name: " + details.name()); 
                      System.out.println("Id: " + details.id()); 
                      System.out.println(); 
 } 
             } while (recognitionResponse.nextToken() != null); 
         } catch (RekognitionException | InterruptedException e) { 
             System.out.println(e.getMessage()); 
             System.exit(1); 
         } 
     }
}
```
Detecte etiquetas en un vídeo mediante una operación de detección de etiquetas.

import com.fasterxml.jackson.core.JsonProcessingException; import com.fasterxml.jackson.databind.JsonMappingException; import com.fasterxml.jackson.databind.JsonNode; import com.fasterxml.jackson.databind.ObjectMapper; import software.amazon.awssdk.regions.Region; import software.amazon.awssdk.services.rekognition.RekognitionClient;

```
import 
 software.amazon.awssdk.services.rekognition.model.StartLabelDetectionResponse;
import software.amazon.awssdk.services.rekognition.model.NotificationChannel;
import software.amazon.awssdk.services.rekognition.model.S3Object;
import software.amazon.awssdk.services.rekognition.model.Video;
import 
 software.amazon.awssdk.services.rekognition.model.StartLabelDetectionRequest;
import 
 software.amazon.awssdk.services.rekognition.model.GetLabelDetectionRequest;
import 
 software.amazon.awssdk.services.rekognition.model.GetLabelDetectionResponse;
import software.amazon.awssdk.services.rekognition.model.RekognitionException;
import software.amazon.awssdk.services.rekognition.model.LabelDetectionSortBy;
import software.amazon.awssdk.services.rekognition.model.VideoMetadata;
import software.amazon.awssdk.services.rekognition.model.LabelDetection;
import software.amazon.awssdk.services.rekognition.model.Label;
import software.amazon.awssdk.services.rekognition.model.Instance;
import software.amazon.awssdk.services.rekognition.model.Parent;
import software.amazon.awssdk.services.sqs.SqsClient;
import software.amazon.awssdk.services.sqs.model.Message;
import software.amazon.awssdk.services.sqs.model.ReceiveMessageRequest;
import software.amazon.awssdk.services.sqs.model.DeleteMessageRequest;
import java.util.List;
/** 
  * Before running this Java V2 code example, set up your development 
  * environment, including your credentials. 
 * 
  * For more information, see the following documentation topic: 
 * 
 * https://docs.aws.amazon.com/sdk-for-java/latest/developer-guide/get-
started.html 
 */
public class VideoDetect { 
     private static String startJobId = ""; 
     public static void main(String[] args) { 
         final String usage = """ 
                 Usage: <bucket> <video> <queueUrl> <topicArn> <roleArn> 
                 Where: 
                    bucket - The name of the bucket in which the video is located 
  (for example, (for example, myBucket).\s
```

```
 video - The name of the video (for example, people.mp4).\s 
                    queueUrl- The URL of a SQS queue.\s 
                    topicArn - The ARN of the Amazon Simple Notification Service 
 (Amazon SNS) topic.\s 
                    roleArn - The ARN of the AWS Identity and Access Management 
 (IAM) role to use.\s 
                 """; 
       if (args.length != 5) {
            System.out.println(usage); 
            System.exit(1); 
        } 
        String bucket = args[0]; 
        String video = args[1]; 
       String queueUrl = args[2];
        String topicArn = args[3]; 
        String roleArn = args[4]; 
        Region region = Region.US_EAST_1; 
        RekognitionClient rekClient = RekognitionClient.builder() 
                 .region(region) 
                 .build(); 
        SqsClient sqs = SqsClient.builder() 
                 .region(Region.US_EAST_1) 
                .buid() NotificationChannel channel = NotificationChannel.builder() 
                 .snsTopicArn(topicArn) 
                 .roleArn(roleArn) 
                .build();
        startLabels(rekClient, channel, bucket, video); 
        getLabelJob(rekClient, sqs, queueUrl); 
        System.out.println("This example is done!"); 
        sqs.close(); 
        rekClient.close(); 
    } 
    public static void startLabels(RekognitionClient rekClient, 
            NotificationChannel channel, 
            String bucket, 
            String video) { 
        try {
```

```
 S3Object s3Obj = S3Object.builder() 
                      .bucket(bucket) 
                      .name(video) 
                      .build(); 
             Video vidOb = Video.builder() 
                      .s3Object(s3Obj) 
                     .build();
             StartLabelDetectionRequest labelDetectionRequest = 
 StartLabelDetectionRequest.builder() 
                      .jobTag("DetectingLabels") 
                      .notificationChannel(channel) 
                      .video(vidOb) 
                      .minConfidence(50F) 
                     .buid() StartLabelDetectionResponse labelDetectionResponse = 
 rekClient.startLabelDetection(labelDetectionRequest); 
             startJobId = labelDetectionResponse.jobId(); 
             boolean ans = true; 
             String status = ""; 
            int yy = 0;
             while (ans) { 
                 GetLabelDetectionRequest detectionRequest = 
 GetLabelDetectionRequest.builder() 
                          .jobId(startJobId) 
                          .maxResults(10) 
                         .build();
                 GetLabelDetectionResponse result = 
 rekClient.getLabelDetection(detectionRequest); 
                 status = result.jobStatusAsString(); 
                 if (status.compareTo("SUCCEEDED") == 0) 
                      ans = false; 
                 else 
                      System.out.println(yy + " status is: " + status); 
                 Thread.sleep(1000); 
                VV++;
 }
```

```
 System.out.println(startJobId + " status is: " + status); 
        } catch (RekognitionException | InterruptedException e) { 
            e.getMessage(); 
            System.exit(1); 
        } 
    } 
    public static void getLabelJob(RekognitionClient rekClient, SqsClient sqs, 
 String queueUrl) { 
        List<Message> messages; 
        ReceiveMessageRequest messageRequest = ReceiveMessageRequest.builder() 
                 .queueUrl(queueUrl) 
                .buid() try { 
            messages = sqs.receiveMessage(messageRequest).messages(); 
            if (!messages.isEmpty()) { 
                for (Message message : messages) { 
                     String notification = message.body(); 
                     // Get the status and job id from the notification 
                     ObjectMapper mapper = new ObjectMapper(); 
                     JsonNode jsonMessageTree = mapper.readTree(notification); 
                     JsonNode messageBodyText = jsonMessageTree.get("Message"); 
                     ObjectMapper operationResultMapper = new ObjectMapper(); 
                     JsonNode jsonResultTree = 
 operationResultMapper.readTree(messageBodyText.textValue()); 
                     JsonNode operationJobId = jsonResultTree.get("JobId"); 
                     JsonNode operationStatus = jsonResultTree.get("Status"); 
                     System.out.println("Job found in JSON is " + operationJobId); 
                     DeleteMessageRequest deleteMessageRequest = 
 DeleteMessageRequest.builder() 
                              .queueUrl(queueUrl) 
                             .build();
                     String jobId = operationJobId.textValue(); 
                     if (startJobId.compareTo(jobId) == 0) { 
                         System.out.println("Job id: " + operationJobId); 
                         System.out.println("Status : " + 
 operationStatus.toString());
```

```
 if (operationStatus.asText().equals("SUCCEEDED")) 
                              getResultsLabels(rekClient); 
                          else 
                              System.out.println("Video analysis failed"); 
                          sqs.deleteMessage(deleteMessageRequest); 
                     } else { 
                          System.out.println("Job received was not job " + 
 startJobId); 
                          sqs.deleteMessage(deleteMessageRequest); 
1 1 1 1 1 1 1
 } 
 } 
         } catch (RekognitionException e) { 
             e.getMessage(); 
             System.exit(1); 
         } catch (JsonMappingException e) { 
             e.printStackTrace(); 
         } catch (JsonProcessingException e) { 
             e.printStackTrace(); 
         } 
    } 
    // Gets the job results by calling GetLabelDetection 
     private static void getResultsLabels(RekognitionClient rekClient) { 
         int maxResults = 10; 
         String paginationToken = null; 
         GetLabelDetectionResponse labelDetectionResult = null; 
         try { 
             do { 
                 if (labelDetectionResult != null) 
                     paginationToken = labelDetectionResult.nextToken(); 
                 GetLabelDetectionRequest labelDetectionRequest = 
 GetLabelDetectionRequest.builder() 
                          .jobId(startJobId) 
                          .sortBy(LabelDetectionSortBy.TIMESTAMP) 
                          .maxResults(maxResults) 
                          .nextToken(paginationToken) 
                          .build();
```

```
 labelDetectionResult = 
 rekClient.getLabelDetection(labelDetectionRequest); 
                 VideoMetadata videoMetaData = 
 labelDetectionResult.videoMetadata(); 
                 System.out.println("Format: " + videoMetaData.format()); 
                 System.out.println("Codec: " + videoMetaData.codec()); 
                 System.out.println("Duration: " + 
 videoMetaData.durationMillis()); 
                 System.out.println("FrameRate: " + videoMetaData.frameRate()); 
                 List<LabelDetection> detectedLabels = 
 labelDetectionResult.labels(); 
                for (LabelDetection detectedLabel : detectedLabels) { 
                     long seconds = detectedLabel.timestamp(); 
                    Label label = detectedLabel.label();
                     System.out.println("Millisecond: " + seconds + " "); 
                     System.out.println(" Label:" + label.name()); 
                     System.out.println(" Confidence:" + 
 detectedLabel.label().confidence().toString()); 
                     List<Instance> instances = label.instances(); 
                     System.out.println(" Instances of " + label.name()); 
                     if (instances.isEmpty()) { 
                        System.out.println(" " + "None");
                     } else { 
                        for (Instance instance : instances) { 
                             System.out.println(" Confidence: " + 
 instance.confidence().toString()); 
                             System.out.println(" Bounding box: " + 
 instance.boundingBox().toString()); 
 } 
1 1 1 1 1 1 1
                     System.out.println(" Parent labels for " + label.name() + 
 ":"); 
                    List<Parent> parents = label.parents(); 
                     if (parents.isEmpty()) { 
                        System.out.println(" None");
                     } else { 
                         for (Parent parent : parents) { 
                            System.out.println(" " + parent.name());
```

```
 } 
1 1 1 1 1 1 1
                   System.out.println(); 
 } 
           } while (labelDetectionResult != null && 
  labelDetectionResult.nextToken() != null); 
        } catch (RekognitionException e) { 
           e.getMessage(); 
           System.exit(1); 
        } 
    }
}
```
Detecte rostros en un vídeo almacenado en un bucket de Amazon S3.

```
import com.fasterxml.jackson.core.JsonProcessingException;
import com.fasterxml.jackson.databind.JsonMappingException;
import com.fasterxml.jackson.databind.JsonNode;
import com.fasterxml.jackson.databind.ObjectMapper;
import software.amazon.awssdk.regions.Region;
import software.amazon.awssdk.services.rekognition.RekognitionClient;
import 
 software.amazon.awssdk.services.rekognition.model.StartLabelDetectionResponse;
import software.amazon.awssdk.services.rekognition.model.NotificationChannel;
import software.amazon.awssdk.services.rekognition.model.S3Object;
import software.amazon.awssdk.services.rekognition.model.Video;
import 
 software.amazon.awssdk.services.rekognition.model.StartLabelDetectionRequest;
import 
 software.amazon.awssdk.services.rekognition.model.GetLabelDetectionRequest;
import 
 software.amazon.awssdk.services.rekognition.model.GetLabelDetectionResponse;
import software.amazon.awssdk.services.rekognition.model.RekognitionException;
import software.amazon.awssdk.services.rekognition.model.LabelDetectionSortBy;
import software.amazon.awssdk.services.rekognition.model.VideoMetadata;
import software.amazon.awssdk.services.rekognition.model.LabelDetection;
import software.amazon.awssdk.services.rekognition.model.Label;
import software.amazon.awssdk.services.rekognition.model.Instance;
import software.amazon.awssdk.services.rekognition.model.Parent;
import software.amazon.awssdk.services.sqs.SqsClient;
import software.amazon.awssdk.services.sqs.model.Message;
```

```
import software.amazon.awssdk.services.sqs.model.ReceiveMessageRequest;
import software.amazon.awssdk.services.sqs.model.DeleteMessageRequest;
import java.util.List;
/** 
  * Before running this Java V2 code example, set up your development 
  * environment, including your credentials. 
 * 
  * For more information, see the following documentation topic: 
 * 
  * https://docs.aws.amazon.com/sdk-for-java/latest/developer-guide/get-
started.html 
  */
public class VideoDetect { 
     private static String startJobId = ""; 
     public static void main(String[] args) { 
         final String usage = """ 
                 Usage: <bucket> <video> <queueUrl> <topicArn> <roleArn> 
                 Where: 
                     bucket - The name of the bucket in which the video is located 
  (for example, (for example, myBucket).\s 
                     video - The name of the video (for example, people.mp4).\s 
                     queueUrl- The URL of a SQS queue.\s 
                     topicArn - The ARN of the Amazon Simple Notification Service 
  (Amazon SNS) topic.\s 
                     roleArn - The ARN of the AWS Identity and Access Management 
  (IAM) role to use.\s 
                 """; 
        if (args.length != 5) {
             System.out.println(usage); 
             System.exit(1); 
         } 
         String bucket = args[0]; 
         String video = args[1]; 
        String queueUrl = args[2];
         String topicArn = args[3]; 
         String roleArn = args[4]; 
         Region region = Region.US_EAST_1; 
         RekognitionClient rekClient = RekognitionClient.builder()
```

```
 .region(region) 
                .build();
        SqsClient sqs = SqsClient.builder() 
                 .region(Region.US_EAST_1) 
                .buid() NotificationChannel channel = NotificationChannel.builder() 
                 .snsTopicArn(topicArn) 
                 .roleArn(roleArn) 
                 .build(); 
        startLabels(rekClient, channel, bucket, video); 
        getLabelJob(rekClient, sqs, queueUrl); 
        System.out.println("This example is done!"); 
        sqs.close(); 
        rekClient.close(); 
    } 
    public static void startLabels(RekognitionClient rekClient, 
             NotificationChannel channel, 
             String bucket, 
            String video) { 
        try { 
             S3Object s3Obj = S3Object.builder() 
                     .bucket(bucket) 
                      .name(video) 
                     .build(); 
             Video vidOb = Video.builder() 
                      .s3Object(s3Obj) 
                     .build(); 
             StartLabelDetectionRequest labelDetectionRequest = 
 StartLabelDetectionRequest.builder() 
                     .jobTag("DetectingLabels") 
                     .notificationChannel(channel) 
                      .video(vidOb) 
                     .minConfidence(50F) 
                     .build();
             StartLabelDetectionResponse labelDetectionResponse = 
 rekClient.startLabelDetection(labelDetectionRequest); 
             startJobId = labelDetectionResponse.jobId();
```

```
 boolean ans = true; 
             String status = ""; 
            int yy = 0;
             while (ans) { 
                 GetLabelDetectionRequest detectionRequest = 
 GetLabelDetectionRequest.builder() 
                          .jobId(startJobId) 
                          .maxResults(10) 
                         .build();
                 GetLabelDetectionResponse result = 
 rekClient.getLabelDetection(detectionRequest); 
                 status = result.jobStatusAsString(); 
                 if (status.compareTo("SUCCEEDED") == 0) 
                      ans = false; 
                 else 
                      System.out.println(yy + " status is: " + status); 
                 Thread.sleep(1000); 
                yy++; } 
             System.out.println(startJobId + " status is: " + status); 
         } catch (RekognitionException | InterruptedException e) { 
             e.getMessage(); 
             System.exit(1); 
         } 
     } 
     public static void getLabelJob(RekognitionClient rekClient, SqsClient sqs, 
 String queueUrl) { 
         List<Message> messages; 
         ReceiveMessageRequest messageRequest = ReceiveMessageRequest.builder() 
                  .queueUrl(queueUrl) 
                 .buid() try { 
             messages = sqs.receiveMessage(messageRequest).messages(); 
             if (!messages.isEmpty()) {
```

```
 for (Message message : messages) { 
                    String notification = message.body();
                     // Get the status and job id from the notification 
                     ObjectMapper mapper = new ObjectMapper(); 
                     JsonNode jsonMessageTree = mapper.readTree(notification); 
                     JsonNode messageBodyText = jsonMessageTree.get("Message"); 
                     ObjectMapper operationResultMapper = new ObjectMapper(); 
                     JsonNode jsonResultTree = 
 operationResultMapper.readTree(messageBodyText.textValue()); 
                     JsonNode operationJobId = jsonResultTree.get("JobId"); 
                     JsonNode operationStatus = jsonResultTree.get("Status"); 
                     System.out.println("Job found in JSON is " + operationJobId); 
                     DeleteMessageRequest deleteMessageRequest = 
 DeleteMessageRequest.builder() 
                              .queueUrl(queueUrl) 
                             .build();
                     String jobId = operationJobId.textValue(); 
                     if (startJobId.compareTo(jobId) == 0) { 
                         System.out.println("Job id: " + operationJobId); 
                         System.out.println("Status : " + 
 operationStatus.toString()); 
                         if (operationStatus.asText().equals("SUCCEEDED")) 
                             getResultsLabels(rekClient); 
                         else 
                             System.out.println("Video analysis failed"); 
                         sqs.deleteMessage(deleteMessageRequest); 
                     } else { 
                         System.out.println("Job received was not job " + 
 startJobId); 
                         sqs.deleteMessage(deleteMessageRequest); 
1 1 1 1 1 1 1
 } 
 } 
         } catch (RekognitionException e) { 
             e.getMessage(); 
             System.exit(1); 
         } catch (JsonMappingException e) { 
             e.printStackTrace();
```

```
 } catch (JsonProcessingException e) { 
            e.printStackTrace(); 
        } 
    } 
    // Gets the job results by calling GetLabelDetection 
    private static void getResultsLabels(RekognitionClient rekClient) { 
        int maxResults = 10; 
        String paginationToken = null; 
        GetLabelDetectionResponse labelDetectionResult = null; 
        try { 
            do { 
                 if (labelDetectionResult != null) 
                     paginationToken = labelDetectionResult.nextToken(); 
                 GetLabelDetectionRequest labelDetectionRequest = 
 GetLabelDetectionRequest.builder() 
                         .jobId(startJobId) 
                         .sortBy(LabelDetectionSortBy.TIMESTAMP) 
                         .maxResults(maxResults) 
                         .nextToken(paginationToken) 
                        .build();
                 labelDetectionResult = 
 rekClient.getLabelDetection(labelDetectionRequest); 
                 VideoMetadata videoMetaData = 
 labelDetectionResult.videoMetadata(); 
                 System.out.println("Format: " + videoMetaData.format()); 
                 System.out.println("Codec: " + videoMetaData.codec()); 
                 System.out.println("Duration: " + 
 videoMetaData.durationMillis()); 
                 System.out.println("FrameRate: " + videoMetaData.frameRate()); 
                 List<LabelDetection> detectedLabels = 
 labelDetectionResult.labels(); 
                 for (LabelDetection detectedLabel : detectedLabels) { 
                     long seconds = detectedLabel.timestamp(); 
                    Label label = detectedLabel.label();
                     System.out.println("Millisecond: " + seconds + " "); 
                     System.out.println(" Label:" + label.name());
```

```
 System.out.println(" Confidence:" + 
 detectedLabel.label().confidence().toString()); 
                    List<Instance> instances = label.instances(); 
                    System.out.println(" Instances of " + label.name()); 
                    if (instances.isEmpty()) { 
                      System.out.println(" " + "None");
                    } else { 
                       for (Instance instance : instances) { 
                          System.out.println(" Confidence: " +
  instance.confidence().toString()); 
                           System.out.println(" Bounding box: " + 
  instance.boundingBox().toString()); 
 } 
1 1 1 1 1 1 1
                    System.out.println(" Parent labels for " + label.name() + 
  ":"); 
                   List<Parent> parents = label.parents(); 
                    if (parents.isEmpty()) { 
                       System.out.println(" None");
                    } else { 
                       for (Parent parent : parents) { 
                          System.out.println(" " + parent.name());
 } 
1 1 1 1 1 1 1
                    System.out.println(); 
 } 
            } while (labelDetectionResult != null && 
 labelDetectionResult.nextToken() != null); 
        } catch (RekognitionException e) { 
            e.getMessage(); 
            System.exit(1); 
        } 
    }
}
```
Detecte contenido inapropiado u ofensivo en un vídeo almacenado en un bucket de Amazon S3.

```
import software.amazon.awssdk.regions.Region;
import software.amazon.awssdk.services.rekognition.RekognitionClient;
import software.amazon.awssdk.services.rekognition.model.NotificationChannel;
import software.amazon.awssdk.services.rekognition.model.S3Object;
import software.amazon.awssdk.services.rekognition.model.Video;
import 
  software.amazon.awssdk.services.rekognition.model.StartContentModerationRequest;
import 
  software.amazon.awssdk.services.rekognition.model.StartContentModerationResponse;
import software.amazon.awssdk.services.rekognition.model.RekognitionException;
import 
  software.amazon.awssdk.services.rekognition.model.GetContentModerationResponse;
import 
  software.amazon.awssdk.services.rekognition.model.GetContentModerationRequest;
import software.amazon.awssdk.services.rekognition.model.VideoMetadata;
import 
 software.amazon.awssdk.services.rekognition.model.ContentModerationDetection;
import java.util.List;
/** 
  * Before running this Java V2 code example, set up your development 
  * environment, including your credentials. 
 * 
  * For more information, see the following documentation topic: 
 * 
  * https://docs.aws.amazon.com/sdk-for-java/latest/developer-guide/get-
started.html 
  */
public class VideoDetectInappropriate { 
     private static String startJobId = ""; 
     public static void main(String[] args) { 
         final String usage = """ 
                 Usage: <bucket> <video> <topicArn> <roleArn> 
                 Where: 
                    bucket - The name of the bucket in which the video is located 
  (for example, (for example, myBucket).\s 
                    video - The name of video (for example, people.mp4).\s 
                    topicArn - The ARN of the Amazon Simple Notification Service 
  (Amazon SNS) topic.\s
```

```
 roleArn - The ARN of the AWS Identity and Access Management 
 (IAM) role to use.\s 
                """"
       if (args.length != 4) {
            System.out.println(usage); 
            System.exit(1); 
        } 
        String bucket = args[0]; 
        String video = args[1]; 
        String topicArn = args[2]; 
        String roleArn = args[3]; 
        Region region = Region.US_EAST_1; 
        RekognitionClient rekClient = RekognitionClient.builder() 
                 .region(region) 
                .buid() NotificationChannel channel = NotificationChannel.builder() 
                 .snsTopicArn(topicArn) 
                 .roleArn(roleArn) 
                 .build(); 
        startModerationDetection(rekClient, channel, bucket, video); 
        getModResults(rekClient); 
        System.out.println("This example is done!"); 
        rekClient.close(); 
    } 
    public static void startModerationDetection(RekognitionClient rekClient, 
            NotificationChannel channel, 
            String bucket, 
            String video) { 
        try { 
            S3Object s3Obj = S3Object.builder() 
                     .bucket(bucket) 
                     .name(video) 
                     .build(); 
            Video vidOb = Video.builder() 
                     .s3Object(s3Obj) 
                    .build();
```

```
 StartContentModerationRequest modDetectionRequest = 
 StartContentModerationRequest.builder() 
                     .jobTag("Moderation") 
                     .notificationChannel(channel) 
                     .video(vidOb) 
                    .build();
            StartContentModerationResponse startModDetectionResult = rekClient 
                      .startContentModeration(modDetectionRequest); 
            startJobId = startModDetectionResult.jobId(); 
        } catch (RekognitionException e) { 
            System.out.println(e.getMessage()); 
            System.exit(1); 
        } 
    } 
    public static void getModResults(RekognitionClient rekClient) { 
        try { 
            String paginationToken = null; 
            GetContentModerationResponse modDetectionResponse = null; 
            boolean finished = false; 
            String status; 
           int yy = 0;
            do { 
                 if (modDetectionResponse != null) 
                     paginationToken = modDetectionResponse.nextToken(); 
                 GetContentModerationRequest modRequest = 
 GetContentModerationRequest.builder() 
                          .jobId(startJobId) 
                          .nextToken(paginationToken) 
                          .maxResults(10) 
                         .build();
                 // Wait until the job succeeds. 
                 while (!finished) { 
                     modDetectionResponse = 
 rekClient.getContentModeration(modRequest); 
                     status = modDetectionResponse.jobStatusAsString(); 
                     if (status.compareTo("SUCCEEDED") == 0) 
                          finished = true;
```
```
 else { 
                         System.out.println(yy + " status is: " + status); 
                         Thread.sleep(1000); 
1 1 1 1 1 1 1
                    yy++; } 
                 finished = false; 
                 // Proceed when the job is done - otherwise VideoMetadata is 
  null. 
                 VideoMetadata videoMetaData = 
  modDetectionResponse.videoMetadata(); 
                 System.out.println("Format: " + videoMetaData.format()); 
                 System.out.println("Codec: " + videoMetaData.codec()); 
                 System.out.println("Duration: " + 
  videoMetaData.durationMillis()); 
                 System.out.println("FrameRate: " + videoMetaData.frameRate()); 
                 System.out.println("Job"); 
                 List<ContentModerationDetection> mods = 
  modDetectionResponse.moderationLabels(); 
                 for (ContentModerationDetection mod : mods) { 
                    long seconds = mod.timestamp() / 1000;
                     System.out.print("Mod label: " + seconds + " "); 
                    System.out.println(mod.moderationLabel().toString());
                     System.out.println(); 
 } 
             } while (modDetectionResponse != null && 
  modDetectionResponse.nextToken() != null); 
         } catch (RekognitionException | InterruptedException e) { 
             System.out.println(e.getMessage()); 
             System.exit(1); 
         } 
     }
}
```
Detecte segmentos de señales técnicas y segmentos de detección de tomas en un vídeo almacenado en un bucket de Amazon S3.

import software.amazon.awssdk.regions.Region; import software.amazon.awssdk.services.rekognition.RekognitionClient; import software.amazon.awssdk.services.rekognition.model.S3Object; import software.amazon.awssdk.services.rekognition.model.NotificationChannel; import software.amazon.awssdk.services.rekognition.model.Video; import software.amazon.awssdk.services.rekognition.model.StartShotDetectionFilter; import software.amazon.awssdk.services.rekognition.model.StartTechnicalCueDetectionFilter; import software.amazon.awssdk.services.rekognition.model.StartSegmentDetectionFilters; import software.amazon.awssdk.services.rekognition.model.StartSegmentDetectionRequest; import software.amazon.awssdk.services.rekognition.model.StartSegmentDetectionResponse; import software.amazon.awssdk.services.rekognition.model.RekognitionException; import software.amazon.awssdk.services.rekognition.model.GetSegmentDetectionResponse; import software.amazon.awssdk.services.rekognition.model.GetSegmentDetectionRequest; import software.amazon.awssdk.services.rekognition.model.VideoMetadata; import software.amazon.awssdk.services.rekognition.model.SegmentDetection; import software.amazon.awssdk.services.rekognition.model.TechnicalCueSegment; import software.amazon.awssdk.services.rekognition.model.ShotSegment; import software.amazon.awssdk.services.rekognition.model.SegmentType; import software.amazon.awssdk.services.sqs.SqsClient; import java.util.List; /\*\* \* Before running this Java V2 code example, set up your development \* environment, including your credentials. \* \* For more information, see the following documentation topic: \* \* https://docs.aws.amazon.com/sdk-for-java/latest/developer-guide/getstarted.html \*/ public class VideoDetectSegment { private static String startJobId = ""; public static void main(String[] args) { final String usage = """

```
 Usage: <bucket> <video> <topicArn> <roleArn> 
                 Where: 
                    bucket - The name of the bucket in which the video is located 
 (for example, (for example, myBucket).\s 
                    video - The name of video (for example, people.mp4).\s 
                    topicArn - The ARN of the Amazon Simple Notification Service 
 (Amazon SNS) topic.\s 
                    roleArn - The ARN of the AWS Identity and Access Management 
 (IAM) role to use.\s 
                 """; 
       if (args.length != 4) {
            System.out.println(usage); 
            System.exit(1); 
        } 
        String bucket = args[0]; 
        String video = args[1]; 
        String topicArn = args[2]; 
        String roleArn = args[3]; 
        Region region = Region.US_EAST_1; 
        RekognitionClient rekClient = RekognitionClient.builder() 
                 .region(region) 
                 .build(); 
        SqsClient sqs = SqsClient.builder() 
                 .region(Region.US_EAST_1) 
                 .build(); 
        NotificationChannel channel = NotificationChannel.builder() 
                 .snsTopicArn(topicArn) 
                 .roleArn(roleArn) 
                .build();
        startSegmentDetection(rekClient, channel, bucket, video); 
        getSegmentResults(rekClient); 
        System.out.println("This example is done!"); 
        sqs.close(); 
        rekClient.close(); 
    } 
    public static void startSegmentDetection(RekognitionClient rekClient,
```

```
 NotificationChannel channel, 
            String bucket, 
            String video) { 
        try { 
            S3Object s3Obj = S3Object.builder() 
                     .bucket(bucket) 
                     .name(video) 
                     .build(); 
            Video vidOb = Video.builder() 
                     .s3Object(s3Obj) 
                    .build();
            StartShotDetectionFilter cueDetectionFilter = 
 StartShotDetectionFilter.builder() 
                     .minSegmentConfidence(60F) 
                     .build(); 
            StartTechnicalCueDetectionFilter technicalCueDetectionFilter = 
 StartTechnicalCueDetectionFilter.builder() 
                     .minSegmentConfidence(60F) 
                    .build();
            StartSegmentDetectionFilters filters = 
 StartSegmentDetectionFilters.builder() 
                     .shotFilter(cueDetectionFilter) 
                     .technicalCueFilter(technicalCueDetectionFilter) 
                    .build();
            StartSegmentDetectionRequest segDetectionRequest = 
 StartSegmentDetectionRequest.builder() 
                     .jobTag("DetectingLabels") 
                     .notificationChannel(channel) 
                     .segmentTypes(SegmentType.TECHNICAL_CUE, SegmentType.SHOT) 
                     .video(vidOb) 
                     .filters(filters) 
                    .buid() StartSegmentDetectionResponse segDetectionResponse = 
 rekClient.startSegmentDetection(segDetectionRequest); 
            startJobId = segDetectionResponse.jobId(); 
        } catch (RekognitionException e) { 
             e.getMessage();
```

```
Detectar información en vídeos en alguna de la composición en vídeos de la composición en vídeos de la composición en vídeos de la composición en vídeos de la composición en vídeos de la composición en vídeos de la composi
```

```
 System.exit(1); 
         } 
    } 
     public static void getSegmentResults(RekognitionClient rekClient) { 
         try { 
             String paginationToken = null; 
             GetSegmentDetectionResponse segDetectionResponse = null; 
             boolean finished = false; 
             String status; 
            int yy = 0;
             do { 
                 if (segDetectionResponse != null) 
                      paginationToken = segDetectionResponse.nextToken(); 
                 GetSegmentDetectionRequest recognitionRequest = 
 GetSegmentDetectionRequest.builder() 
                          .jobId(startJobId) 
                          .nextToken(paginationToken) 
                          .maxResults(10) 
                          .build(); 
                 // Wait until the job succeeds. 
                 while (!finished) { 
                      segDetectionResponse = 
 rekClient.getSegmentDetection(recognitionRequest); 
                      status = segDetectionResponse.jobStatusAsString(); 
                      if (status.compareTo("SUCCEEDED") == 0) 
                          finished = true; 
                      else { 
                          System.out.println(yy + " status is: " + status); 
                          Thread.sleep(1000); 
1 1 1 1 1 1 1
                    yy++; } 
                 finished = false; 
                 // Proceed when the job is done - otherwise VideoMetadata is 
 null. 
                 List<VideoMetadata> videoMetaData = 
segDetectionResponse.videoMetadata();
                 for (VideoMetadata metaData : videoMetaData) {
```

```
 System.out.println("Format: " + metaData.format()); 
                     System.out.println("Codec: " + metaData.codec()); 
                     System.out.println("Duration: " + metaData.durationMillis()); 
                     System.out.println("FrameRate: " + metaData.frameRate()); 
                     System.out.println("Job"); 
 } 
                 List<SegmentDetection> detectedSegments = 
 segDetectionResponse.segments(); 
                 for (SegmentDetection detectedSegment : detectedSegments) { 
                     String type = detectedSegment.type().toString(); 
                     if (type.contains(SegmentType.TECHNICAL_CUE.toString())) { 
                         System.out.println("Technical Cue"); 
                         TechnicalCueSegment segmentCue = 
 detectedSegment.technicalCueSegment(); 
                         System.out.println("\tType: " + segmentCue.type()); 
                         System.out.println("\tConfidence: " + 
segmentCue.confidence().toString());
1 1 1 1 1 1 1
                     if (type.contains(SegmentType.SHOT.toString())) { 
                         System.out.println("Shot"); 
                        ShotSegment segmentShot = detectedSegment.shotSegment();
                         System.out.println("\tIndex " + segmentShot.index()); 
                         System.out.println("\tConfidence: " + 
segmentShot.confidence().toString());
1 1 1 1 1 1 1
                     long seconds = detectedSegment.durationMillis(); 
                     System.out.println("\tDuration : " + seconds + " 
 milliseconds"); 
                     System.out.println("\tStart time code: " + 
 detectedSegment.startTimecodeSMPTE()); 
                     System.out.println("\tEnd time code: " + 
 detectedSegment.endTimecodeSMPTE()); 
                     System.out.println("\tDuration time code: " + 
 detectedSegment.durationSMPTE()); 
                     System.out.println(); 
 } 
             } while (segDetectionResponse != null && 
segDetectionResponse.nextToken() != null);
         } catch (RekognitionException | InterruptedException e) {
```

```
 System.out.println(e.getMessage()); 
               System.exit(1); 
          } 
     }
}
```
Detecte texto en un vídeo almacenado en un bucket de Amazon S3.

```
import software.amazon.awssdk.regions.Region;
import software.amazon.awssdk.services.rekognition.RekognitionClient;
import software.amazon.awssdk.services.rekognition.model.S3Object;
import software.amazon.awssdk.services.rekognition.model.NotificationChannel;
import software.amazon.awssdk.services.rekognition.model.Video;
import 
 software.amazon.awssdk.services.rekognition.model.StartTextDetectionRequest;
import 
 software.amazon.awssdk.services.rekognition.model.StartTextDetectionResponse;
import software.amazon.awssdk.services.rekognition.model.RekognitionException;
import 
 software.amazon.awssdk.services.rekognition.model.GetTextDetectionResponse;
import software.amazon.awssdk.services.rekognition.model.GetTextDetectionRequest;
import software.amazon.awssdk.services.rekognition.model.VideoMetadata;
import software.amazon.awssdk.services.rekognition.model.TextDetectionResult;
import java.util.List;
/** 
  * Before running this Java V2 code example, set up your development 
  * environment, including your credentials. 
 * 
  * For more information, see the following documentation topic: 
 * 
  * https://docs.aws.amazon.com/sdk-for-java/latest/developer-guide/get-
started.html 
  */
public class VideoDetectText { 
     private static String startJobId = ""; 
     public static void main(String[] args) { 
         final String usage = """ 
                 Usage: <bucket> <video> <topicArn> <roleArn>
```

```
 Where: 
                    bucket - The name of the bucket in which the video is located 
 (for example, (for example, myBucket).\s 
                    video - The name of video (for example, people.mp4).\s 
                    topicArn - The ARN of the Amazon Simple Notification Service 
 (Amazon SNS) topic.\s 
                    roleArn - The ARN of the AWS Identity and Access Management 
 (IAM) role to use.\s 
                 """; 
       if (args.length != 4) {
            System.out.println(usage); 
            System.exit(1); 
        } 
        String bucket = args[0]; 
        String video = args[1]; 
        String topicArn = args[2]; 
        String roleArn = args[3]; 
        Region region = Region.US_EAST_1; 
        RekognitionClient rekClient = RekognitionClient.builder() 
                 .region(region) 
                 .build(); 
        NotificationChannel channel = NotificationChannel.builder() 
                 .snsTopicArn(topicArn) 
                 .roleArn(roleArn) 
                .buid() startTextLabels(rekClient, channel, bucket, video); 
        getTextResults(rekClient); 
        System.out.println("This example is done!"); 
        rekClient.close(); 
    } 
    public static void startTextLabels(RekognitionClient rekClient, 
            NotificationChannel channel, 
            String bucket, 
            String video) { 
        try { 
            S3Object s3Obj = S3Object.builder() 
                     .bucket(bucket) 
                     .name(video)
```

```
.build();
             Video vidOb = Video.builder() 
                     .s3Object(s3Obj) 
                     .build();
             StartTextDetectionRequest labelDetectionRequest = 
 StartTextDetectionRequest.builder() 
                     .jobTag("DetectingLabels") 
                     .notificationChannel(channel) 
                     .video(vidOb) 
                     .build();
             StartTextDetectionResponse labelDetectionResponse = 
 rekClient.startTextDetection(labelDetectionRequest); 
             startJobId = labelDetectionResponse.jobId(); 
        } catch (RekognitionException e) { 
             System.out.println(e.getMessage()); 
             System.exit(1); 
        } 
    } 
    public static void getTextResults(RekognitionClient rekClient) { 
        try { 
             String paginationToken = null; 
             GetTextDetectionResponse textDetectionResponse = null; 
             boolean finished = false; 
             String status; 
            int yy = 0;
             do { 
                 if (textDetectionResponse != null) 
                     paginationToken = textDetectionResponse.nextToken(); 
                 GetTextDetectionRequest recognitionRequest = 
 GetTextDetectionRequest.builder() 
                          .jobId(startJobId) 
                          .nextToken(paginationToken) 
                          .maxResults(10) 
                          .build(); 
                 // Wait until the job succeeds. 
                 while (!finished) {
```

```
 textDetectionResponse = 
 rekClient.getTextDetection(recognitionRequest); 
                     status = textDetectionResponse.jobStatusAsString(); 
                     if (status.compareTo("SUCCEEDED") == 0) 
                         finished = true; 
                     else { 
                         System.out.println(yy + " status is: " + status); 
                         Thread.sleep(1000); 
1 1 1 1 1 1 1
                    yy++; } 
                 finished = false; 
                 // Proceed when the job is done - otherwise VideoMetadata is 
 null. 
                 VideoMetadata videoMetaData = 
 textDetectionResponse.videoMetadata(); 
                 System.out.println("Format: " + videoMetaData.format()); 
                 System.out.println("Codec: " + videoMetaData.codec()); 
                 System.out.println("Duration: " + 
 videoMetaData.durationMillis()); 
                 System.out.println("FrameRate: " + videoMetaData.frameRate()); 
                 System.out.println("Job"); 
                 List<TextDetectionResult> labels = 
 textDetectionResponse.textDetections(); 
                 for (TextDetectionResult detectedText : labels) { 
                     System.out.println("Confidence: " + 
detectedText.textDetection().confidence().toString());
                     System.out.println("Id : " + 
 detectedText.textDetection().id()); 
                     System.out.println("Parent Id: " + 
 detectedText.textDetection().parentId()); 
                     System.out.println("Type: " + 
 detectedText.textDetection().type()); 
                     System.out.println("Text: " + 
 detectedText.textDetection().detectedText()); 
                     System.out.println(); 
 } 
             } while (textDetectionResponse != null && 
 textDetectionResponse.nextToken() != null);
```

```
 } catch (RekognitionException | InterruptedException e) { 
              System.out.println(e.getMessage()); 
              System.exit(1); 
         } 
     }
}
```
Detecte personas en un vídeo almacenado en un bucket de Amazon S3.

```
import software.amazon.awssdk.regions.Region;
import software.amazon.awssdk.services.rekognition.RekognitionClient;
import software.amazon.awssdk.services.rekognition.model.S3Object;
import software.amazon.awssdk.services.rekognition.model.NotificationChannel;
import 
 software.amazon.awssdk.services.rekognition.model.StartPersonTrackingRequest;
import software.amazon.awssdk.services.rekognition.model.Video;
import 
 software.amazon.awssdk.services.rekognition.model.StartPersonTrackingResponse;
import software.amazon.awssdk.services.rekognition.model.RekognitionException;
import 
 software.amazon.awssdk.services.rekognition.model.GetPersonTrackingResponse;
import 
 software.amazon.awssdk.services.rekognition.model.GetPersonTrackingRequest;
import software.amazon.awssdk.services.rekognition.model.VideoMetadata;
import software.amazon.awssdk.services.rekognition.model.PersonDetection;
import java.util.List;
/** 
  * Before running this Java V2 code example, set up your development 
  * environment, including your credentials. 
 * 
  * For more information, see the following documentation topic: 
 * 
  * https://docs.aws.amazon.com/sdk-for-java/latest/developer-guide/get-
started.html 
 */
public class VideoPersonDetection { 
     private static String startJobId = ""; 
     public static void main(String[] args) {
```

```
 final String usage = """ 
                 Usage: <bucket> <video> <topicArn> <roleArn> 
                 Where: 
                    bucket - The name of the bucket in which the video is located 
 (for example, (for example, myBucket).\s 
                    video - The name of video (for example, people.mp4).\s 
                    topicArn - The ARN of the Amazon Simple Notification Service 
 (Amazon SNS) topic.\s 
                    roleArn - The ARN of the AWS Identity and Access Management 
 (IAM) role to use.\s 
                 """; 
       if (args.length != 4) {
            System.out.println(usage); 
            System.exit(1); 
        } 
        String bucket = args[0]; 
        String video = args[1]; 
        String topicArn = args[2]; 
        String roleArn = args[3]; 
        Region region = Region.US_EAST_1; 
        RekognitionClient rekClient = RekognitionClient.builder() 
                 .region(region) 
                 .build(); 
        NotificationChannel channel = NotificationChannel.builder() 
                 .snsTopicArn(topicArn) 
                 .roleArn(roleArn) 
                .buid() startPersonLabels(rekClient, channel, bucket, video); 
        getPersonDetectionResults(rekClient); 
        System.out.println("This example is done!"); 
        rekClient.close(); 
    } 
    public static void startPersonLabels(RekognitionClient rekClient, 
            NotificationChannel channel, 
            String bucket, 
            String video) { 
        try {
```

```
 S3Object s3Obj = S3Object.builder() 
                      .bucket(bucket) 
                     .name(video) 
                     .build(); 
             Video vidOb = Video.builder() 
                     .s3Object(s3Obj) 
                     .build();
             StartPersonTrackingRequest personTrackingRequest = 
 StartPersonTrackingRequest.builder() 
                     .jobTag("DetectingLabels") 
                     .video(vidOb) 
                      .notificationChannel(channel) 
                     .build();
             StartPersonTrackingResponse labelDetectionResponse = 
 rekClient.startPersonTracking(personTrackingRequest); 
             startJobId = labelDetectionResponse.jobId(); 
        } catch (RekognitionException e) { 
             System.out.println(e.getMessage()); 
             System.exit(1); 
        } 
    } 
    public static void getPersonDetectionResults(RekognitionClient rekClient) { 
        try { 
             String paginationToken = null; 
             GetPersonTrackingResponse personTrackingResult = null; 
             boolean finished = false; 
             String status; 
            int yy = 0;
             do { 
                 if (personTrackingResult != null) 
                     paginationToken = personTrackingResult.nextToken(); 
                 GetPersonTrackingRequest recognitionRequest = 
 GetPersonTrackingRequest.builder() 
                          .jobId(startJobId) 
                          .nextToken(paginationToken) 
                          .maxResults(10) 
                          .build();
```

```
 // Wait until the job succeeds 
                 while (!finished) { 
                     personTrackingResult = 
 rekClient.getPersonTracking(recognitionRequest); 
                     status = personTrackingResult.jobStatusAsString(); 
                     if (status.compareTo("SUCCEEDED") == 0) 
                         finished = true; 
                     else { 
                         System.out.println(yy + " status is: " + status); 
                         Thread.sleep(1000); 
1 1 1 1 1 1 1
                     yy++; 
 } 
                 finished = false; 
                 // Proceed when the job is done - otherwise VideoMetadata is 
 null. 
                 VideoMetadata videoMetaData = 
 personTrackingResult.videoMetadata(); 
                 System.out.println("Format: " + videoMetaData.format()); 
                 System.out.println("Codec: " + videoMetaData.codec()); 
                 System.out.println("Duration: " + 
 videoMetaData.durationMillis()); 
                System.out.println("FrameRate: " + videoMetaData.frameRate());
                 System.out.println("Job"); 
                 List<PersonDetection> detectedPersons = 
 personTrackingResult.persons(); 
                 for (PersonDetection detectedPerson : detectedPersons) { 
                     long seconds = detectedPerson.timestamp() / 1000; 
                     System.out.print("Sec: " + seconds + " "); 
                     System.out.println("Person Identifier: " + 
 detectedPerson.person().index()); 
                     System.out.println(); 
 } 
             } while (personTrackingResult != null && 
 personTrackingResult.nextToken() != null);
```
}

```
 } catch (RekognitionException | InterruptedException e) { 
         System.out.println(e.getMessage()); 
         System.exit(1); 
     } 
 }
```
- Para obtener información sobre la API, consulte los siguientes temas en la referencia de la API de AWS SDK for Java 2.x .
	- [GetCelebrityReconocimiento](https://docs.aws.amazon.com/goto/SdkForJavaV2/rekognition-2016-06-27/GetCelebrityRecognition)
	- [GetContentModeración](https://docs.aws.amazon.com/goto/SdkForJavaV2/rekognition-2016-06-27/GetContentModeration)
	- [GetLabelDetección](https://docs.aws.amazon.com/goto/SdkForJavaV2/rekognition-2016-06-27/GetLabelDetection)
	- [GetPersonRastreo](https://docs.aws.amazon.com/goto/SdkForJavaV2/rekognition-2016-06-27/GetPersonTracking)
	- [GetSegmentDetección](https://docs.aws.amazon.com/goto/SdkForJavaV2/rekognition-2016-06-27/GetSegmentDetection)
	- [GetTextDetección](https://docs.aws.amazon.com/goto/SdkForJavaV2/rekognition-2016-06-27/GetTextDetection)
	- [StartCelebrityReconocimiento](https://docs.aws.amazon.com/goto/SdkForJavaV2/rekognition-2016-06-27/StartCelebrityRecognition)
	- [StartContentModeración](https://docs.aws.amazon.com/goto/SdkForJavaV2/rekognition-2016-06-27/StartContentModeration)
	- [StartLabelDetección](https://docs.aws.amazon.com/goto/SdkForJavaV2/rekognition-2016-06-27/StartLabelDetection)
	- [StartPersonRastreo](https://docs.aws.amazon.com/goto/SdkForJavaV2/rekognition-2016-06-27/StartPersonTracking)
	- [StartSegmentDetección](https://docs.aws.amazon.com/goto/SdkForJavaV2/rekognition-2016-06-27/StartSegmentDetection)
	- [StartTextDetección](https://docs.aws.amazon.com/goto/SdkForJavaV2/rekognition-2016-06-27/StartTextDetection)

#### Kotlin

SDK para Kotlin

#### **a** Note

Hay más en marcha GitHub. Busque el ejemplo completo y aprenda a configurar y ejecutar en el [Repositorio de ejemplos de código de AWS.](https://github.com/awsdocs/aws-doc-sdk-examples/tree/main/kotlin/services/rekognition#code-examples)

Detecte rostros en un vídeo almacenado en un bucket de Amazon S3.

#### suspend fun startFaceDetection(

```
 channelVal: NotificationChannel?, 
     bucketVal: String, 
     videoVal: String,
) { 
    val s30bj =
        S30bject {
             bucket = bucketVal 
             name = videoVal 
 } 
     val vidOb = 
         Video { 
             s3Object = s3Obj 
         } 
     val request = 
         StartFaceDetectionRequest { 
             jobTag = "Faces" 
             faceAttributes = FaceAttributes.All 
             notificationChannel = channelVal 
             video = vidOb 
         } 
     RekognitionClient { region = "us-east-1" }.use { rekClient -> 
         val startLabelDetectionResult = rekClient.startFaceDetection(request) 
         startJobId = startLabelDetectionResult.jobId.toString() 
     }
}
suspend fun getFaceResults() { 
     var finished = false 
     var status: String 
    var yy = 0 RekognitionClient { region = "us-east-1" }.use { rekClient -> 
         var response: GetFaceDetectionResponse? = null 
         val recognitionRequest = 
             GetFaceDetectionRequest { 
                  jobId = startJobId 
                 maxResults = 10 } 
         // Wait until the job succeeds. 
         while (!finished) { 
             response = rekClient.getFaceDetection(recognitionRequest)
```

```
 status = response.jobStatus.toString() 
             if (status.compareTo("SUCCEEDED") == 0) { 
                 finished = true 
             } else { 
                 println("$yy status is: $status") 
                 delay(1000) 
 } 
             yy++ 
         } 
         // Proceed when the job is done - otherwise VideoMetadata is null. 
         val videoMetaData = response?.videoMetadata 
         println("Format: ${videoMetaData?.format}") 
         println("Codec: ${videoMetaData?.codec}") 
         println("Duration: ${videoMetaData?.durationMillis}") 
         println("FrameRate: ${videoMetaData?.frameRate}") 
         // Show face information. 
         response?.faces?.forEach { face -> 
             println("Age: ${face.face?.ageRange}") 
             println("Face: ${face.face?.beard}") 
             println("Eye glasses: ${face?.face?.eyeglasses}") 
             println("Mustache: ${face.face?.mustache}") 
             println("Smile: ${face.face?.smile}") 
         } 
    }
```
Detecte contenido inapropiado u ofensivo en un vídeo almacenado en un bucket de Amazon S3.

```
suspend fun startModerationDetection( 
     channel: NotificationChannel?, 
     bucketVal: String?, 
     videoVal: String?,
) { 
    val s30bj =
         S3Object { 
              bucket = bucketVal 
             name = videoVal } 
     val vidOb =
```
}

```
 Video { 
             s3Object = s3Obj 
         } 
     val request = 
         StartContentModerationRequest { 
             jobTag = "Moderation" 
             notificationChannel = channel 
             video = vidOb 
         } 
     RekognitionClient { region = "us-east-1" }.use { rekClient -> 
         val startModDetectionResult = rekClient.startContentModeration(request) 
         startJobId = startModDetectionResult.jobId.toString() 
     }
}
suspend fun getModResults() { 
     var finished = false 
     var status: String 
    var yy = 0 RekognitionClient { region = "us-east-1" }.use { rekClient -> 
         var modDetectionResponse: GetContentModerationResponse? = null 
         val modRequest = 
             GetContentModerationRequest { 
                  jobId = startJobId 
                maxResults = 10 } 
         // Wait until the job succeeds. 
         while (!finished) { 
             modDetectionResponse = rekClient.getContentModeration(modRequest) 
             status = modDetectionResponse.jobStatus.toString() 
             if (status.compareTo("SUCCEEDED") == 0) { 
                 finished = true 
             } else { 
                  println("$yy status is: $status") 
                 delay(1000) 
 } 
             yy++ 
         } 
         // Proceed when the job is done - otherwise VideoMetadata is null. 
         val videoMetaData = modDetectionResponse?.videoMetadata
```

```
 println("Format: ${videoMetaData?.format}") 
         println("Codec: ${videoMetaData?.codec}") 
         println("Duration: ${videoMetaData?.durationMillis}") 
         println("FrameRate: ${videoMetaData?.frameRate}") 
         modDetectionResponse?.moderationLabels?.forEach { mod -> 
             val seconds: Long = mod.timestamp / 1000 
             print("Mod label: $seconds ") 
             println(mod.moderationLabel) 
         } 
     }
}
```
- Para obtener información sobre la API, consulte los siguientes temas en la Referencia de la API de AWS SDK para Kotlin.
	- [GetCelebrityReconocimiento](https://sdk.amazonaws.com/kotlin/api/latest/index.html)
	- [GetContentModeración](https://sdk.amazonaws.com/kotlin/api/latest/index.html)
	- [GetLabelDetección](https://sdk.amazonaws.com/kotlin/api/latest/index.html)
	- [GetPersonRastreo](https://sdk.amazonaws.com/kotlin/api/latest/index.html)
	- [GetSegmentDetección](https://sdk.amazonaws.com/kotlin/api/latest/index.html)
	- [GetTextDetección](https://sdk.amazonaws.com/kotlin/api/latest/index.html)
	- [StartCelebrityReconocimiento](https://sdk.amazonaws.com/kotlin/api/latest/index.html)
	- [StartContentModeración](https://sdk.amazonaws.com/kotlin/api/latest/index.html)
	- [StartLabelDetección](https://sdk.amazonaws.com/kotlin/api/latest/index.html)
	- [StartPersonRastreo](https://sdk.amazonaws.com/kotlin/api/latest/index.html)
	- [StartSegmentDetección](https://sdk.amazonaws.com/kotlin/api/latest/index.html)
	- [StartTextDetección](https://sdk.amazonaws.com/kotlin/api/latest/index.html)

Para obtener una lista completa de las guías para desarrolladores del AWS SDK y ejemplos de código, consulte[Uso de Rekognition con un SDK AWS](#page-44-0). En este tema también se incluye información sobre cómo comenzar a utilizar el SDK y detalles sobre sus versiones anteriores.

# Ejemplos de servicios cruzados para Amazon Rekognition con SDK AWS

Las siguientes aplicaciones de ejemplo utilizan AWS los SDK para combinar Amazon Rekognition con otros. Servicios de AWS Cada ejemplo incluye un enlace a GitHub, donde puede encontrar instrucciones sobre cómo configurar y ejecutar la aplicación.

Ejemplos

- [Creación de una aplicación de administración de activos fotográficos que permita a los usuarios](#page-1063-0)  [administrar las fotos mediante etiquetas](#page-1063-0)
- [Detecte el PPE en las imágenes con Amazon Rekognition AWS mediante un SDK](#page-1067-0)
- [Detecta rostros en una imagen mediante un AWS SDK](#page-1069-0)
- [Detecte objetos en imágenes con Amazon Rekognition AWS mediante un SDK](#page-1070-0)
- [Detecte personas y objetos en un vídeo con Amazon Rekognition AWS mediante un SDK](#page-1073-0)
- [Guarde el EXIF y otra información de imagen mediante un SDK AWS](#page-1075-0)

# <span id="page-1063-0"></span>Creación de una aplicación de administración de activos fotográficos que permita a los usuarios administrar las fotos mediante etiquetas

En los siguientes ejemplos de código se muestra cómo crear una aplicación sin servidor que permita a los usuarios administrar fotos mediante etiquetas.

.NET

### AWS SDK for .NET

Muestra cómo desarrollar una aplicación de gestión de activos fotográficos que detecte las etiquetas de las imágenes mediante Amazon Rekognition y las almacene para su posterior recuperación.

Para ver el código fuente completo y las instrucciones sobre cómo configurarlo y ejecutarlo, consulta el ejemplo completo en [GitHub](https://github.com/awsdocs/aws-doc-sdk-examples/tree/main/dotnetv3/cross-service/PhotoAssetManager).

Para profundizar en el origen de este ejemplo, consulte la publicación en [Comunidad de AWS.](https://community.aws/posts/cloud-journeys/01-serverless-image-recognition-app)

Servicios utilizados en este ejemplo

• API Gateway

- DynamoDB
- Lambda
- Amazon Rekognition
- Amazon S3
- Amazon SNS

 $C++$ 

SDK para C++

Muestra cómo desarrollar una aplicación de gestión de activos fotográficos que detecte las etiquetas de las imágenes mediante Amazon Rekognition y las almacene para su posterior recuperación.

Para ver el código fuente completo y las instrucciones sobre cómo configurarlo y ejecutarlo, consulta el ejemplo completo en [GitHub](https://github.com/awsdocs/aws-doc-sdk-examples/tree/main/cpp/example_code/cross-service/photo_asset_manager).

Para profundizar en el origen de este ejemplo, consulte la publicación en [Comunidad de AWS.](https://community.aws/posts/cloud-journeys/01-serverless-image-recognition-app)

Servicios utilizados en este ejemplo

- API Gateway
- DynamoDB
- Lambda
- Amazon Rekognition
- Amazon S3
- Amazon SNS

#### Java

SDK para Java 2.x

Muestra cómo desarrollar una aplicación de gestión de activos fotográficos que detecte las etiquetas de las imágenes mediante Amazon Rekognition y las almacene para su posterior recuperación.

Para ver el código fuente completo y las instrucciones sobre cómo configurarlo y ejecutarlo, consulta el ejemplo completo en [GitHub](https://github.com/awsdocs/aws-doc-sdk-examples/tree/main/javav2/usecases/pam_source_files).

Para profundizar en el origen de este ejemplo, consulte la publicación en [Comunidad de AWS.](https://community.aws/posts/cloud-journeys/01-serverless-image-recognition-app)

Servicios utilizados en este ejemplo

- API Gateway
- DynamoDB
- Lambda
- Amazon Rekognition
- Amazon S3
- Amazon SNS

#### **JavaScript**

```
SDK para JavaScript (v3)
```
Muestra cómo desarrollar una aplicación de gestión de activos fotográficos que detecte las etiquetas de las imágenes mediante Amazon Rekognition y las almacene para su posterior recuperación.

Para ver el código fuente completo y las instrucciones sobre cómo configurarlo y ejecutarlo, consulta el ejemplo completo en [GitHub](https://github.com/awsdocs/aws-doc-sdk-examples/tree/main/javascriptv3/example_code/cross-services/photo-asset-manager).

Para profundizar en el origen de este ejemplo, consulte la publicación en [Comunidad de AWS.](https://community.aws/posts/cloud-journeys/01-serverless-image-recognition-app)

Servicios utilizados en este ejemplo

- API Gateway
- DynamoDB
- Lambda
- Amazon Rekognition
- Amazon S3
- Amazon SNS

#### Kotlin

#### SDK para Kotlin

Muestra cómo desarrollar una aplicación de gestión de activos fotográficos que detecte las etiquetas de las imágenes mediante Amazon Rekognition y las almacene para su posterior recuperación.

Para ver el código fuente completo y las instrucciones sobre cómo configurarlo y ejecutarlo, consulta el ejemplo completo en [GitHub](https://github.com/awsdocs/aws-doc-sdk-examples/tree/main/kotlin/usecases/creating_pam).

Para profundizar en el origen de este ejemplo, consulte la publicación en [Comunidad de AWS.](https://community.aws/posts/cloud-journeys/01-serverless-image-recognition-app)

Servicios utilizados en este ejemplo

- API Gateway
- DynamoDB
- Lambda
- Amazon Rekognition
- Amazon S3
- Amazon SNS

#### PHP

#### SDK para PHP

Muestra cómo desarrollar una aplicación de gestión de activos fotográficos que detecte las etiquetas de las imágenes mediante Amazon Rekognition y las almacene para su posterior recuperación.

Para ver el código fuente completo y las instrucciones sobre cómo configurarlo y ejecutarlo, consulta el ejemplo completo en [GitHub](https://github.com/awsdocs/aws-doc-sdk-examples/tree/main/php/applications/photo_asset_manager).

Para profundizar en el origen de este ejemplo, consulte la publicación en [Comunidad de AWS.](https://community.aws/posts/cloud-journeys/01-serverless-image-recognition-app)

Servicios utilizados en este ejemplo

- API Gateway
- DynamoDB
- Lambda
- Amazon Rekognition
- Amazon S3
- Amazon SNS

#### Rust

#### SDK para Rust

Muestra cómo desarrollar una aplicación de gestión de activos fotográficos que detecte las etiquetas de las imágenes mediante Amazon Rekognition y las almacene para su posterior recuperación.

Para ver el código fuente completo y las instrucciones sobre cómo configurarlo y ejecutarlo, consulta el ejemplo completo en [GitHub](https://github.com/awsdocs/aws-doc-sdk-examples/tree/main/rustv1/cross_service/photo_asset_management).

Para profundizar en el origen de este ejemplo, consulte la publicación en [Comunidad de AWS.](https://community.aws/posts/cloud-journeys/01-serverless-image-recognition-app)

Servicios utilizados en este ejemplo

- API Gateway
- DynamoDB
- Lambda
- Amazon Rekognition
- Amazon S3
- Amazon SNS

Para obtener una lista completa de guías para desarrolladores del AWS SDK y ejemplos de código, consulte[Uso de Rekognition con un SDK AWS](#page-44-0). En este tema también se incluye información sobre cómo comenzar a utilizar el SDK y detalles sobre sus versiones anteriores.

## <span id="page-1067-0"></span>Detecte el PPE en las imágenes con Amazon Rekognition AWS mediante un SDK

Los siguientes ejemplos de código muestran cómo crear una aplicación que utiliza Amazon Rekognition para detectar equipos de protección individual (EPI) en imágenes.

#### Java

SDK para Java 2.x

Muestra cómo crear una AWS Lambda función que detecte imágenes con un equipo de protección individual.

Para obtener el código fuente completo y las instrucciones sobre cómo configurarlo y ejecutarlo, consulte el ejemplo completo en [GitHub.](https://github.com/awsdocs/aws-doc-sdk-examples/tree/main/javav2/usecases/creating_lambda_ppe)

Servicios utilizados en este ejemplo

- DynamoDB
- Amazon Rekognition
- Amazon S3
- Amazon SES

#### **JavaScript**

SDK para JavaScript (v3)

Muestra cómo utilizar Amazon Rekognition AWS SDK for JavaScript con el para crear una aplicación que detecte el equipo de protección personal (EPP) en imágenes ubicadas en un depósito de Amazon Simple Storage Service (Amazon S3). La aplicación guarda los resultados en una tabla de Amazon DynamoDB y envía al administrador una notificación por correo electrónico con los resultados mediante Amazon Simple Email Service (Amazon SES).

Aprenda cómo:

- Crear un usuario no autenticado con Amazon Cognito.
- Analizar imágenes en busca de EPI con Amazon Rekognition.
- Verificar una dirección de correo electrónico de Amazon SES.
- Actualizar una tabla de DynamoDB con resultados.
- Enviar una notificación por correo electrónico con Amazon SES.

Para obtener el código fuente completo y las instrucciones sobre cómo configurarlo y ejecutarlo, consulte el ejemplo completo en. [GitHub](https://github.com/awsdocs/aws-doc-sdk-examples/tree/main/javascriptv3/example_code/cross-services/photo-analyzer-ppe)

Servicios utilizados en este ejemplo

• DynamoDB

- Amazon Rekognition
- Amazon S3
- Amazon SES

Para obtener una lista completa de guías para desarrolladores del AWS SDK y ejemplos de código, consulte[Uso de Rekognition con un SDK AWS](#page-44-0). En este tema también se incluye información sobre cómo comenzar a utilizar el SDK y detalles sobre sus versiones anteriores.

### <span id="page-1069-0"></span>Detecta rostros en una imagen mediante un AWS SDK

En el siguiente ejemplo de código, se muestra cómo:

- Guarde una imagen en un bucket de Amazon S3.
- Utilice Amazon Rekognition para detectar información faciales, como el rango de edad, el género y las emociones (por ejemplo, una sonrisa).
- Muestre esos detalles.

#### Rust

SDK para Rust

Guarde la imagen en un bucket de Amazon S3 con el prefijo uploads, use Amazon Rekognition para detectar información faciales, como el rango de edad, el género y las emociones (por ejemplo, una sonrisa) y muestre esos detalles.

Para ver el código fuente completo y las instrucciones sobre cómo configurarlo y ejecutarlo, consulta el ejemplo completo en [GitHub.](https://github.com/awsdocs/aws-doc-sdk-examples/blob/main/rustv1/cross_service/detect_faces/src/main.rs)

Servicios utilizados en este ejemplo

- Amazon Rekognition
- Amazon S3

Para obtener una lista completa de guías para desarrolladores del AWS SDK y ejemplos de código, consulte[Uso de Rekognition con un SDK AWS](#page-44-0). En este tema también se incluye información sobre cómo comenzar a utilizar el SDK y detalles sobre sus versiones anteriores.

# <span id="page-1070-0"></span>Detecte objetos en imágenes con Amazon Rekognition AWS mediante un SDK

Los siguientes ejemplos de código muestran cómo crear una aplicación que utilice Amazon Rekognition para detectar objetos por categoría en imágenes.

#### .NET

#### AWS SDK for .NET

Muestra cómo utilizar la API de .NET de Amazon Rekognition para crear una aplicación que utilice Amazon Rekognition para identificar objetos por categoría en imágenes ubicadas en un bucket de Amazon Simple Storage Service (Amazon S3). La aplicación envía al administrador una notificación por correo electrónico con los resultados mediante Amazon Simple Email Service (Amazon SES).

Para ver el código fuente completo y las instrucciones sobre cómo configurarlo y ejecutarlo, consulta el ejemplo completo en [GitHub.](https://github.com/awsdocs/aws-doc-sdk-examples/tree/main/dotnetv3/cross-service/PhotoAnalyzerApp)

Servicios utilizados en este ejemplo

- Amazon Rekognition
- Amazon S3
- Amazon SES

#### Java

#### SDK para Java 2.x

Muestra cómo utilizar la API de Java de Amazon Rekognition para crear una aplicación que utilice Amazon Rekognition para identificar objetos por categoría en imágenes ubicadas en un bucket de Amazon Simple Storage Service (Amazon S3). La aplicación envía al administrador una notificación por correo electrónico con los resultados mediante Amazon Simple Email Service (Amazon SES).

Para ver el código fuente completo y las instrucciones sobre cómo configurarlo y ejecutarlo, consulta el ejemplo completo en [GitHub.](https://github.com/awsdocs/aws-doc-sdk-examples/tree/main/javav2/usecases/creating_photo_analyzer_app)

Servicios utilizados en este ejemplo

• Amazon Rekognition

- Amazon S3
- Amazon SES

#### **JavaScript**

SDK para JavaScript (v3)

Muestra cómo utilizar Amazon Rekognition AWS SDK for JavaScript con el para crear una aplicación que utilice Amazon Rekognition para identificar objetos por categoría en imágenes ubicadas en un bucket de Amazon Simple Storage Service (Amazon S3). La aplicación envía al administrador una notificación por correo electrónico con los resultados mediante Amazon Simple Email Service (Amazon SES).

Aprenda cómo:

- Crear un usuario no autenticado con Amazon Cognito.
- Analizar imágenes en busca de objetos con Amazon Rekognition.
- Verificar una dirección de correo electrónico de Amazon SES.
- Enviar una notificación por correo electrónico con Amazon SES.

Para obtener el código fuente completo y las instrucciones sobre cómo configurarlo y ejecutarlo, consulte el ejemplo completo en. [GitHub](https://github.com/awsdocs/aws-doc-sdk-examples/tree/main/javascriptv3/example_code/cross-services/photo_analyzer)

Servicios utilizados en este ejemplo

- Amazon Rekognition
- Amazon S3
- Amazon SES

#### Kotlin

#### SDK para Kotlin

Muestra cómo utilizar la API de Kotlin de Amazon Rekognition para crear una aplicación que utilice Amazon Rekognition para identificar objetos por categoría en imágenes ubicadas en un bucket de Amazon Simple Storage Service (Amazon S3). La aplicación envía al administrador una notificación por correo electrónico con los resultados mediante Amazon Simple Email Service (Amazon SES).

Para ver el código fuente completo y las instrucciones sobre cómo configurarlo y ejecutarlo, consulta el ejemplo completo en [GitHub.](https://github.com/awsdocs/aws-doc-sdk-examples/tree/main/kotlin/usecases/creating_photo_analyzer_app)

Servicios utilizados en este ejemplo

- Amazon Rekognition
- Amazon S3
- Amazon SES

#### Python

SDK para Python (Boto3)

Le muestra cómo utilizar el AWS SDK for Python (Boto3) para crear una aplicación web que le permita hacer lo siguiente:

- Subir fotos en un bucket de Amazon Simple Storage Service (Amazon S3).
- Utilizar Amazon Rekognition para analizar y etiquetar las fotos.
- Utilice Amazon Simple Email Service (Amazon SES) para enviar informes de análisis de imágenes por correo electrónico.

Este ejemplo contiene dos componentes principales: una página web escrita con React y un servicio REST escrito en Python creado con Flask-RESTful. JavaScript

Puede utilizar la página web de React para:

- Mostrar una lista de imágenes almacenadas en el bucket de S3.
- Subir imágenes desde la computadora en el bucket de S3.
- Mostrar imágenes y etiquetas que identifican los elementos detectados en la imagen.
- Obtener un informe de todas las imágenes del bucket de S3 y enviar un correo electrónico del informe.

La página web llama al servicio REST. El servicio envía solicitudes a AWS para llevar a cabo las siguientes acciones:

- Obtener y filtrar la lista de imágenes del bucket de S3.
- Subir fotos en el bucket de S3.
- Utilizar Amazon Rekognition para analizar fotos individuales y obtener una lista de etiquetas que identifican los elementos detectados en la foto.

• Analizar todas las fotos del bucket de S3 y usar Amazon SES para enviar un informe por correo electrónico.

Para ver el código fuente completo y las instrucciones sobre cómo configurarlo y ejecutarlo, consulta el ejemplo completo en. [GitHub](https://github.com/awsdocs/aws-doc-sdk-examples/tree/main/python/cross_service/photo_analyzer)

Servicios utilizados en este ejemplo

- Amazon Rekognition
- Amazon S3
- Amazon SES

Para obtener una lista completa de guías para desarrolladores del AWS SDK y ejemplos de código, consulte[Uso de Rekognition con un SDK AWS](#page-44-0). En este tema también se incluye información sobre cómo comenzar a utilizar el SDK y detalles sobre sus versiones anteriores.

## <span id="page-1073-0"></span>Detecte personas y objetos en un vídeo con Amazon Rekognition AWS mediante un SDK

Los siguientes ejemplos de código indican cómo detectar personas y objetos en un video con Amazon Rekognition.

Java

SDK para Java 2.x

Muestra cómo utilizar la API Java de Amazon Rekognition para crear una aplicación que detecte rostros y objetos en vídeos ubicados en un bucket de Amazon Simple Storage Service (Amazon S3). La aplicación envía al administrador una notificación por correo electrónico con los resultados mediante Amazon Simple Email Service (Amazon SES).

Para ver el código fuente completo y las instrucciones sobre cómo configurarlo y ejecutarlo, consulta el ejemplo completo en [GitHub.](https://github.com/awsdocs/aws-doc-sdk-examples/tree/main/javav2/usecases/video_analyzer_application)

Servicios utilizados en este ejemplo

- Amazon Rekognition
- Amazon S3
- Amazon SES

#### **JavaScript**

#### SDK para JavaScript (v3)

Muestra cómo usar Amazon Rekognition AWS SDK for JavaScript con el para crear una aplicación que detecte rostros y objetos en vídeos ubicados en un bucket de Amazon Simple Storage Service (Amazon S3). La aplicación envía al administrador una notificación por correo electrónico con los resultados mediante Amazon Simple Email Service (Amazon SES).

Aprenda cómo:

- Crear un usuario no autenticado con Amazon Cognito.
- Analizar imágenes en busca de EPI con Amazon Rekognition.
- Verificar una dirección de correo electrónico de Amazon SES.
- Enviar una notificación por correo electrónico con Amazon SES.

Para obtener el código fuente completo y las instrucciones sobre cómo configurarlo y ejecutarlo, consulte el ejemplo completo en. [GitHub](https://github.com/awsdocs/aws-doc-sdk-examples/tree/main/javascriptv3/example_code/cross-services/video-analyzer)

Servicios utilizados en este ejemplo

- Amazon Rekognition
- Amazon S3
- Amazon SES

#### Python

SDK para Python (Boto3)

Utilice Amazon Rekognition para detectar caras, objetos y personas en videos iniciando trabajos de detección asíncronos. Este ejemplo también configura Amazon Rekognition para que notifique un tema de Amazon Simple Notification Service (Amazon SNS) cuando se finalicen los trabajos y suscribe una cola de Amazon Simple Queue Service (Amazon SQS) al tema. Cuando la cola recibe un mensaje sobre un trabajo, se recupera el trabajo y se muestran los resultados

Este ejemplo se ve mejor en GitHub. Para obtener el código fuente completo y las instrucciones sobre cómo configurarlo y ejecutarlo, consulte el ejemplo completo en [GitHub](https://github.com/awsdocs/aws-doc-sdk-examples/tree/main/python/example_code/rekognition). Servicios utilizados en este ejemplo

- Amazon Rekognition
- Amazon SNS
- Amazon SQS

Para obtener una lista completa de guías para desarrolladores del AWS SDK y ejemplos de código, consulte[Uso de Rekognition con un SDK AWS](#page-44-0). En este tema también se incluye información sobre cómo comenzar a utilizar el SDK y detalles sobre sus versiones anteriores.

### <span id="page-1075-0"></span>Guarde el EXIF y otra información de imagen mediante un SDK AWS

En el siguiente ejemplo de código, se muestra cómo:

- Obtenga información EXIF de un archivo JPG, JPEG o PNG.
- Subir el archivo de imagen en un bucket de Amazon S3.
- Usar Amazon Rekognition para identificar los tres atributos principales (etiquetas) en el archivo.
- Agregar la información EXIF y de etiquetas a una tabla de Amazon DynamoDB de la región.

#### Rust

#### SDK para Rust

Obtenga información EXIF de un archivo JPG, JPEG o PNG, cargue el archivo de imagen en un bucket de Amazon S3, utilice Amazon Rekognition para identificar los tres atributos principales (etiquetas de Amazon Rekognition) en el archivo y añada la información EXIF y de etiquetas a una tabla de Amazon DynamoDB de la región.

Para ver el código fuente completo y las instrucciones sobre cómo configurarlo y ejecutarlo, consulta el ejemplo completo en [GitHub.](https://github.com/awsdocs/aws-doc-sdk-examples/blob/main/rustv1/cross_service/detect_labels/src/main.rs)

Servicios utilizados en este ejemplo

- DynamoDB
- Amazon Rekognition
- Amazon S3

Para obtener una lista completa de guías para desarrolladores del AWS SDK y ejemplos de código, consulte[Uso de Rekognition con un SDK AWS](#page-44-0). En este tema también se incluye información sobre cómo comenzar a utilizar el SDK y detalles sobre sus versiones anteriores.

# Referencia de la API

La referencia de la API de Amazon Rekognition ahora está en la [Referencia de API de Amazon](https://docs.aws.amazon.com/rekognition/latest/APIReference/Welcome.html)  [Rekognition](https://docs.aws.amazon.com/rekognition/latest/APIReference/Welcome.html).

# Seguridad de Amazon Rekognition

La seguridad en la nube de AWS es la mayor prioridad. Como cliente de AWS, se beneficiará de una arquitectura de red y un centro de datos que están diseñados para satisfacer los requisitos de seguridad de las organizaciones más exigentes.

Utilice los siguientes temas para aprender a proteger los recursos de Amazon Rekognition.

#### Temas

- [Administración de identidades y accesos para Amazon Rekognition](#page-1078-0)
- [Protección de datos en Amazon Rekognition](#page-1105-0)
- [Uso de Amazon Rekognition con puntos de conexión de Amazon VPC](#page-1109-0)
- [Validación de la conformidad para Amazon Rekognition](#page-1112-0)
- [Resiliencia en Amazon Rekognition](#page-1113-0)
- [Configuración y análisis de vulnerabilidades en Amazon Rekognition](#page-1114-0)
- [Prevención del suplente confuso entre servicios](#page-1114-1)
- [Seguridad de la infraestructura de Amazon Rekognition](#page-1117-0)

# <span id="page-1078-0"></span>Administración de identidades y accesos para Amazon Rekognition

AWS Identity and Access Management (IAM) es una Servicio de AWS que ayuda al administrador a controlar de forma segura el acceso a AWS los recursos. Los administradores de IAM controlan quién se puede autenticar (iniciar sesión) y autorizar (tener permisos) para utilizar los recursos de Amazon Rekognition. La IAM es una Servicio de AWS herramienta que puede utilizar sin coste adicional.

#### Temas

- [Público](#page-1079-0)
- [Autenticación con identidades](#page-1079-1)
- [Administración de acceso mediante políticas](#page-1082-0)
- [Cómo funciona Amazon Rekognition con IAM](#page-1085-0)
- [AWS políticas gestionadas para Amazon Rekognition](#page-1090-0)
- [Ejemplos de políticas de Amazon Rekognition basadas en identidades](#page-1098-0)
- [Ejemplos de políticas de Amazon Rekognition basadas en recursos](#page-1102-0)
- [Solución de problemas de identidad y acceso de Amazon Rekognition](#page-1103-0)

## <span id="page-1079-0"></span>Público

La forma de usar AWS Identity and Access Management (IAM) varía según el trabajo que realice en Amazon Rekognition.

Usuario de servicio: si utiliza el servicio de Amazon Rekognition para realizar su trabajo, su administrador le proporciona las credenciales y los permisos que necesita. A medida que utilice más características de Amazon Rekognition para realizar el trabajo, es posible que necesite permisos adicionales. Entender cómo se administra el acceso puede ayudarlo a solicitar los permisos correctos al administrador. Si no puede acceder a una característica de Amazon Rekognition, consulte [Solución de problemas de identidad y acceso de Amazon Rekognition](#page-1103-0).

Administrador de servicio: si está a cargo de los recursos de Amazon Rekognition de su empresa, probablemente tenga acceso completo a Amazon Rekognition. El trabajo consiste en determinar a qué características y recursos de Amazon Rekognition deben acceder los usuarios del servicio. Luego, debe enviar solicitudes a su administrador de IAM para cambiar los permisos de los usuarios de su servicio. Revise la información de esta página para conocer los conceptos básicos de IAM. Para obtener más información acerca de cómo la empresa puede utilizar IAM con Amazon Rekognition, consulte [Cómo funciona Amazon Rekognition con IAM.](#page-1085-0)

Administrador de IAM: si es un administrador de IAM, es posible que desee obtener información acerca de cómo escribir políticas para administrar el acceso a Amazon Rekognition. Para consultar ejemplos de políticas basadas en la identidad de Amazon Rekognition que puede utilizar en IAM, consulte [Ejemplos de políticas de Amazon Rekognition basadas en identidades](#page-1098-0).

## <span id="page-1079-1"></span>Autenticación con identidades

La autenticación es la forma de iniciar sesión para AWS usar sus credenciales de identidad. Debe estar autenticado (con quien haya iniciado sesión AWS) como usuario de IAM o asumiendo una función de IAM. Usuario raíz de la cuenta de AWS

Puede iniciar sesión AWS como una identidad federada mediante las credenciales proporcionadas a través de una fuente de identidad. AWS IAM Identity Center Los usuarios (Centro de identidades
de IAM), la autenticación de inicio de sesión único de su empresa y sus credenciales de Google o Facebook son ejemplos de identidades federadas. Al iniciar sesión como una identidad federada, su administrador habrá configurado previamente la federación de identidades mediante roles de IAM. Cuando accedes AWS mediante la federación, estás asumiendo un rol de forma indirecta.

Según el tipo de usuario que sea, puede iniciar sesión en el portal AWS Management Console o en el de AWS acceso. Para obtener más información sobre cómo iniciar sesión AWS, consulte [Cómo](https://docs.aws.amazon.com/signin/latest/userguide/how-to-sign-in.html) [iniciar sesión Cuenta de AWS en su](https://docs.aws.amazon.com/signin/latest/userguide/how-to-sign-in.html) Guía del AWS Sign-In usuario.

Si accede AWS mediante programación, AWS proporciona un kit de desarrollo de software (SDK) y una interfaz de línea de comandos (CLI) para firmar criptográficamente sus solicitudes con sus credenciales. Si no utilizas AWS herramientas, debes firmar las solicitudes tú mismo. Para obtener más información sobre cómo usar el método recomendado para firmar las solicitudes usted mismo, consulte [Firmar las solicitudes de la AWS API](https://docs.aws.amazon.com/IAM/latest/UserGuide/reference_aws-signing.html) en la Guía del usuario de IAM.

Independientemente del método de autenticación que use, es posible que deba proporcionar información de seguridad adicional. Por ejemplo, le AWS recomienda que utilice la autenticación multifactor (MFA) para aumentar la seguridad de su cuenta. Para obtener más información, consulte [Autenticación multifactor](https://docs.aws.amazon.com/singlesignon/latest/userguide/enable-mfa.html) en la Guía del usuario de AWS IAM Identity Center y [Uso de la](https://docs.aws.amazon.com/IAM/latest/UserGuide/id_credentials_mfa.html) [autenticación multifactor \(MFA\) en AWS](https://docs.aws.amazon.com/IAM/latest/UserGuide/id_credentials_mfa.html)en la Guía del usuario de IAM.

## Usuarios y grupos de IAM

Un [usuario de IAM](https://docs.aws.amazon.com/IAM/latest/UserGuide/id_users.html) es una identidad propia Cuenta de AWS que tiene permisos específicos para una sola persona o aplicación. Siempre que sea posible, recomendamos emplear credenciales temporales, en lugar de crear usuarios de IAM que tengan credenciales de larga duración como contraseñas y claves de acceso. No obstante, si tiene casos de uso específicos que requieran credenciales de larga duración con usuarios de IAM, recomendamos rotar las claves de acceso. Para más información, consulte [Rotar las claves de acceso periódicamente para casos de uso que](https://docs.aws.amazon.com/IAM/latest/UserGuide/best-practices.html#rotate-credentials)  [requieran credenciales de larga duración](https://docs.aws.amazon.com/IAM/latest/UserGuide/best-practices.html#rotate-credentials) en la Guía del usuario de IAM.

Un [grupo de IAM](https://docs.aws.amazon.com/IAM/latest/UserGuide/id_groups.html) es una identidad que especifica un conjunto de usuarios de IAM. No puede iniciar sesión como grupo. Puede usar los grupos para especificar permisos para varios usuarios a la vez. Los grupos facilitan la administración de los permisos de grandes conjuntos de usuarios. Por ejemplo, podría tener un grupo cuyo nombre fuese IAMAdmins y conceder permisos a dicho grupo para administrar los recursos de IAM.

Los usuarios son diferentes de los roles. Un usuario se asocia exclusivamente a una persona o aplicación, pero la intención es que cualquier usuario pueda asumir un rol que necesite. Los usuarios tienen credenciales permanentes a largo plazo y los roles proporcionan credenciales temporales. Para más información, consulte [Cuándo crear un usuario de IAM \(en lugar de un rol\)](https://docs.aws.amazon.com/IAM/latest/UserGuide/id.html#id_which-to-choose) en la Guía del usuario de IAM.

### Roles de IAM

Un [rol de IAM](https://docs.aws.amazon.com/IAM/latest/UserGuide/id_roles.html) es una identidad dentro de usted Cuenta de AWS que tiene permisos específicos. Es similar a un usuario de IAM, pero no está asociado a una determinada persona. Puede asumir temporalmente una función de IAM en el AWS Management Console [cambiando](https://docs.aws.amazon.com/IAM/latest/UserGuide/id_roles_use_switch-role-console.html) de función. Puede asumir un rol llamando a una operación de AWS API AWS CLI o utilizando una URL personalizada. Para más información sobre los métodos para el uso de roles, consulte [Uso de roles de IAM](https://docs.aws.amazon.com/IAM/latest/UserGuide/id_roles_use.html) en la Guía del usuario de IAM.

Los roles de IAM con credenciales temporales son útiles en las siguientes situaciones:

- Acceso de usuario federado: para asignar permisos a una identidad federada, puede crear un rol y definir sus permisos. Cuando se autentica una identidad federada, se asocia la identidad al rol y se le conceden los permisos define el rol. Para obtener información acerca de roles para federación, consulte [Creación de un rol para un proveedor de identidades de terceros](https://docs.aws.amazon.com/IAM/latest/UserGuide/id_roles_create_for-idp.html) en la Guía del usuario de IAM. Si utiliza IAM Identity Center, debe configurar un conjunto de permisos. IAM Identity Center correlaciona el conjunto de permisos con un rol en IAM para controlar a qué pueden acceder las identidades después de autenticarse. Para obtener información acerca de los conjuntos de permisos, consulte [Conjuntos de permisos](https://docs.aws.amazon.com/singlesignon/latest/userguide/permissionsetsconcept.html) en la Guía del usuario de AWS IAM Identity Center .
- Permisos de usuario de IAM temporales: un usuario de IAM puede asumir un rol de IAM para recibir temporalmente permisos distintos que le permitan realizar una tarea concreta.
- Acceso entre cuentas: puede utilizar un rol de IAM para permitir que alguien (una entidad principal de confianza) de otra cuenta acceda a los recursos de la cuenta. Los roles son la forma principal de conceder acceso entre cuentas. Sin embargo, con algunas Servicios de AWS, puedes adjuntar una política directamente a un recurso (en lugar de usar un rol como proxy). Para conocer la diferencia entre las funciones y las políticas basadas en recursos para el acceso entre cuentas, consulte el tema sobre el acceso a [recursos entre cuentas en IAM en la Guía del usuario de IAM](https://docs.aws.amazon.com/IAM/latest/UserGuide/access_policies-cross-account-resource-access.html).
- Acceso entre servicios: algunos utilizan funciones en otros. Servicios de AWS Servicios de AWS Por ejemplo, cuando realiza una llamada en un servicio, es común que ese servicio ejecute aplicaciones en Amazon EC2 o almacene objetos en Amazon S3. Es posible que un servicio haga esto usando los permisos de la entidad principal, usando un rol de servicio o usando un rol vinculado al servicio.
- Sesiones de acceso directo (FAS): cuando utilizas un usuario o un rol de IAM para realizar acciones en ellas AWS, se te considera director. Cuando utiliza algunos servicios, es posible que realice una acción que desencadene otra acción en un servicio diferente. El FAS utiliza los permisos del principal que llama Servicio de AWS y los solicita Servicio de AWS para realizar solicitudes a los servicios descendentes. Las solicitudes de FAS solo se realizan cuando un servicio recibe una solicitud que requiere interacciones con otros Servicios de AWS recursos para completarse. En este caso, debe tener permisos para realizar ambas acciones. Para obtener información sobre las políticas a la hora de realizar solicitudes de FAS, consulte [Reenviar sesiones de acceso.](https://docs.aws.amazon.com/IAM/latest/UserGuide/access_forward_access_sessions.html)
- Rol de servicio: un rol de servicio es un [rol de IAM](https://docs.aws.amazon.com/IAM/latest/UserGuide/id_roles.html) que adopta un servicio para realizar acciones en su nombre. Un administrador de IAM puede crear, modificar y eliminar un rol de servicio desde IAM. Para obtener más información, consulte [Creación de un rol para delegar permisos a](https://docs.aws.amazon.com/IAM/latest/UserGuide/id_roles_create_for-service.html)  [un Servicio de AWS](https://docs.aws.amazon.com/IAM/latest/UserGuide/id_roles_create_for-service.html) en la Guía del usuario de IAM.
- Función vinculada al servicio: una función vinculada a un servicio es un tipo de función de servicio que está vinculada a un. Servicio de AWS El servicio puede asumir el rol para realizar una acción en su nombre. Los roles vinculados al servicio aparecen en usted Cuenta de AWS y son propiedad del servicio. Un administrador de IAM puede ver, pero no editar, los permisos de los roles vinculados a servicios.
- Aplicaciones que se ejecutan en Amazon EC2: puede usar un rol de IAM para administrar las credenciales temporales de las aplicaciones que se ejecutan en una instancia EC2 y realizan AWS CLI solicitudes a la API. AWS Es preferible hacerlo de este modo a almacenar claves de acceso en la instancia de EC2. Para asignar una AWS función a una instancia EC2 y ponerla a disposición de todas sus aplicaciones, debe crear un perfil de instancia adjunto a la instancia. Un perfil de instancia contiene el rol y permite a los programas que se ejecutan en la instancia de EC2 obtener credenciales temporales. Para más información, consulte [Uso de un rol de IAM para conceder](https://docs.aws.amazon.com/IAM/latest/UserGuide/id_roles_use_switch-role-ec2.html)  [permisos a aplicaciones que se ejecutan en instancias Amazon EC2](https://docs.aws.amazon.com/IAM/latest/UserGuide/id_roles_use_switch-role-ec2.html) en la Guía del usuario de IAM.

Para obtener información sobre el uso de los roles de IAM, consulte [Cuándo crear un rol de IAM \(en](https://docs.aws.amazon.com/IAM/latest/UserGuide/id.html#id_which-to-choose_role)  [lugar de un usuario\)](https://docs.aws.amazon.com/IAM/latest/UserGuide/id.html#id_which-to-choose_role) en la Guía del usuario de IAM.

# Administración de acceso mediante políticas

El acceso se controla AWS creando políticas y adjuntándolas a AWS identidades o recursos. Una política es un objeto AWS que, cuando se asocia a una identidad o un recurso, define sus permisos. AWS evalúa estas políticas cuando un director (usuario, usuario raíz o sesión de rol) realiza una

solicitud. Los permisos en las políticas determinan si la solicitud se permite o se deniega. La mayoría de las políticas se almacenan AWS como documentos JSON. Para obtener más información sobre la estructura y el contenido de los documentos de política JSON, consulte [Información general de](https://docs.aws.amazon.com/IAM/latest/UserGuide/access_policies.html#access_policies-json)  [políticas JSON](https://docs.aws.amazon.com/IAM/latest/UserGuide/access_policies.html#access_policies-json) en la Guía del usuario de IAM.

Los administradores pueden usar las políticas de AWS JSON para especificar quién tiene acceso a qué. Es decir, qué entidad principal puede realizar acciones en qué recursos y en qué condiciones.

De forma predeterminada, los usuarios y los roles no tienen permisos. Un administrador de IAM puede crear políticas de IAM para conceder permisos a los usuarios para realizar acciones en los recursos que necesitan. A continuación, el administrador puede añadir las políticas de IAM a roles y los usuarios pueden asumirlos.

Las políticas de IAM definen permisos para una acción independientemente del método que se utilice para realizar la operación. Por ejemplo, suponga que dispone de una política que permite la acción iam:GetRole. Un usuario con esa política puede obtener información sobre el rol de la API AWS Management Console AWS CLI, la o la AWS API.

## Uso de políticas basadas en identidades

Las políticas basadas en identidad son documentos de políticas de permisos JSON que puede asociar a una identidad, como un usuario de IAM, un grupo de usuarios o un rol. Estas políticas controlan qué acciones pueden realizar los usuarios y los roles, en qué recursos y en qué condiciones. Para obtener más información sobre cómo crear una política basada en identidad, consulte [Creación de políticas de IAM](https://docs.aws.amazon.com/IAM/latest/UserGuide/access_policies_create.html) en la Guía del usuario de IAM.

Las políticas basadas en identidades pueden clasificarse además como políticas insertadas o políticas administradas. Las políticas insertadas se integran directamente en un único usuario, grupo o rol. Las políticas administradas son políticas independientes que puede adjuntar a varios usuarios, grupos y roles de su Cuenta de AWS empresa. Las políticas administradas incluyen políticas AWS administradas y políticas administradas por el cliente. Para más información sobre cómo elegir una política administrada o una política insertada, consulte [Elegir entre políticas administradas y políticas](https://docs.aws.amazon.com/IAM/latest/UserGuide/access_policies_managed-vs-inline.html#choosing-managed-or-inline) [insertadas](https://docs.aws.amazon.com/IAM/latest/UserGuide/access_policies_managed-vs-inline.html#choosing-managed-or-inline) en la Guía del usuario de IAM.

### Uso de políticas basadas en recursos

Las políticas basadas en recursos son documentos de política JSON que se asocian a un recurso. Ejemplos de políticas basadas en recursos son las políticas de confianza de roles de IAM y las políticas de bucket de Amazon S3. En los servicios que admiten políticas basadas en recursos, los administradores de servicios pueden utilizarlos para controlar el acceso a un recurso específico. Para el recurso al que se asocia la política, la política define qué acciones puede realizar una entidad principal especificada en ese recurso y en qué condiciones. Debe [especificar una entidad principal](https://docs.aws.amazon.com/IAM/latest/UserGuide/reference_policies_elements_principal.html) en una política en función de recursos. Los principales pueden incluir cuentas, usuarios, roles, usuarios federados o. Servicios de AWS

Las políticas basadas en recursos son políticas insertadas que se encuentran en ese servicio. No puedes usar políticas AWS gestionadas de IAM en una política basada en recursos.

# Listas de control de acceso (ACL)

Las listas de control de acceso (ACL) controlan qué entidades principales (miembros de cuentas, usuarios o roles) tienen permisos para acceder a un recurso. Las ACL son similares a las políticas basadas en recursos, aunque no utilizan el formato de documento de políticas JSON.

Amazon S3 y Amazon VPC son ejemplos de servicios que admiten las ACL. AWS WAF Para obtener más información sobre las ACL, consulte [Información general de Lista de control de acceso \(ACL\)](https://docs.aws.amazon.com/AmazonS3/latest/dev/acl-overview.html) en la Guía para desarrolladores de Amazon Simple Storage Service.

# Otros tipos de políticas

AWS admite tipos de políticas adicionales y menos comunes. Estos tipos de políticas pueden establecer el máximo de permisos que los tipos de políticas más frecuentes le conceden.

- Límites de permisos: un límite de permisos es una característica avanzada que le permite establecer los permisos máximos que una política basada en identidad puede conceder a una entidad de IAM (usuario o rol de IAM). Puede establecer un límite de permisos para una entidad. Los permisos resultantes son la intersección de las políticas basadas en la identidad de la entidad y los límites de permisos. Las políticas basadas en recursos que especifiquen el usuario o rol en el campo Principal no estarán restringidas por el límite de permisos. Una denegación explícita en cualquiera de estas políticas anulará el permiso. Para obtener más información sobre los límites de los permisos, consulte [Límites de permisos para las entidades de IAM](https://docs.aws.amazon.com/IAM/latest/UserGuide/access_policies_boundaries.html) en la Guía del usuario de IAM.
- Políticas de control de servicios (SCP): las SCP son políticas de JSON que especifican los permisos máximos para una organización o unidad organizativa (OU). AWS Organizations AWS Organizations es un servicio para agrupar y gestionar de forma centralizada varios de los Cuentas de AWS que son propiedad de su empresa. Si habilita todas las características en una organización, entonces podrá aplicar políticas de control de servicio (SCP) a una o a todas sus cuentas. El SCP limita los permisos de las entidades en las cuentas de los miembros, incluidas

las de cada una. Usuario raíz de la cuenta de AWS Para obtener más información acerca de Organizations y las SCP, consulte [Funcionamiento de las SCP](https://docs.aws.amazon.com/organizations/latest/userguide/orgs_manage_policies_about-scps.html) en la Guía del usuario de AWS Organizations .

• Políticas de sesión: las políticas de sesión son políticas avanzadas que se pasan como parámetro cuando se crea una sesión temporal mediante programación para un rol o un usuario federado. Los permisos de la sesión resultantes son la intersección de las políticas basadas en identidades del rol y las políticas de la sesión. Los permisos también pueden proceder de una política en función de recursos. Una denegación explícita en cualquiera de estas políticas anulará el permiso. Para más información, consulte [Políticas de sesión](https://docs.aws.amazon.com/IAM/latest/UserGuide/access_policies.html#policies_session) en la Guía del usuario de IAM.

## Varios tipos de políticas

Cuando se aplican varios tipos de políticas a una solicitud, los permisos resultantes son más complicados de entender. Para saber cómo AWS determinar si se debe permitir una solicitud cuando se trata de varios tipos de políticas, consulte la [lógica de evaluación de políticas](https://docs.aws.amazon.com/IAM/latest/UserGuide/reference_policies_evaluation-logic.html) en la Guía del usuario de IAM.

# <span id="page-1085-1"></span>Cómo funciona Amazon Rekognition con IAM

Antes de utilizar IAM para administrar el acceso a Amazon Rekognition, debe conocer qué características de IAM están disponibles con Amazon Rekognition. Para obtener una visión general de cómo Amazon Rekognition AWS y otros servicios funcionan con IAM [AWS , consulte Servicios](https://docs.aws.amazon.com/IAM/latest/UserGuide/reference_aws-services-that-work-with-iam.html)  [que funcionan](https://docs.aws.amazon.com/IAM/latest/UserGuide/reference_aws-services-that-work-with-iam.html) con IAM en la Guía del usuario de IAM.

### Temas

- [Políticas de Amazon Rekognition basadas en identidades](#page-1085-0)
- [Políticas basadas en recursos de Amazon Rekognition](#page-1088-0)
- [Roles de IAM de Amazon Rekognition](#page-1089-0)

# <span id="page-1085-0"></span>Políticas de Amazon Rekognition basadas en identidades

Con las políticas basadas en identidades de IAM, puede especificar las acciones y los recursos permitidos o denegados, así como las condiciones en las que se permiten o deniegan las acciones. Amazon Rekognition admite acciones, claves de condiciones y recursos específicos. Para obtener información sobre todos los elementos que utiliza en una política JSON, consulte [Referencia de los](https://docs.aws.amazon.com/IAM/latest/UserGuide/reference_policies_elements.html) [elementos de las políticas JSON de IAM](https://docs.aws.amazon.com/IAM/latest/UserGuide/reference_policies_elements.html) en la Guía del usuario de IAM.

#### Acciones

Los administradores pueden usar las políticas de AWS JSON para especificar quién tiene acceso a qué. Es decir, qué entidad principal puede realizar acciones en qué recursos y en qué condiciones.

El elemento Action de una política JSON describe las acciones que puede utilizar para conceder o denegar el acceso en una política. Las acciones políticas suelen tener el mismo nombre que la operación de AWS API asociada. Hay algunas excepciones, como acciones de solo permiso que no tienen una operación de API coincidente. También hay algunas operaciones que requieren varias acciones en una política. Estas acciones adicionales se denominan acciones dependientes.

Incluya acciones en una política para conceder permisos y así llevar a cabo la operación asociada.

Las acciones de políticas de Amazon Rekognition utilizan el siguiente prefijo antes de la acción: rekognition:. Por ejemplo, para conceder permiso a alguien para detectar objetos, escenas o conceptos en una imagen con la operación DetectLabels de la API de Amazon Rekognition, debe incluir la acción rekognition:DetectLabels en su política. Las instrucciones de la política deben incluir un elemento Action o un elemento NotAction. Amazon Rekognition define su propio conjunto de acciones que describen las tareas que se pueden realizar con este servicio.

Para especificar varias acciones en una única instrucción, sepárelas con comas del siguiente modo:

```
"Action": [ 
       "rekognition:action1", 
       "rekognition:action2"
```
Puede utilizar caracteres comodín para especificar varias acciones (\*). Por ejemplo, para especificar todas las acciones que comiencen con la palabra Describe, incluya la siguiente acción:

"Action": "rekognition:Describe\*"

Para ver una lista de las acciones de Amazon Rekognition, consulte [Acciones definidas por Amazon](https://docs.aws.amazon.com/IAM/latest/UserGuide/list_amazonrekognition.html#amazonrekognition-actions-as-permissions)  [Rekognition](https://docs.aws.amazon.com/IAM/latest/UserGuide/list_amazonrekognition.html#amazonrekognition-actions-as-permissions) en la Guía del usuario de IAM.

#### Recursos

Los administradores pueden usar las políticas de AWS JSON para especificar quién tiene acceso a qué. Es decir, qué entidad principal puede realizar acciones en qué recursos y en qué condiciones.

El elemento Resource de la política JSON especifica el objeto u objetos a los que se aplica la acción. Las instrucciones deben contener un elemento Resource o NotResource. Como práctica recomendada, especifique un recurso utilizando el [Nombre de recurso de Amazon \(ARN\).](https://docs.aws.amazon.com/general/latest/gr/aws-arns-and-namespaces.html) Puede hacerlo para acciones que admitan un tipo de recurso específico, conocido como permisos de nivel de recurso.

Para las acciones que no admiten permisos de nivel de recurso, como las operaciones de descripción, utilice un carácter comodín (\*) para indicar que la instrucción se aplica a todos los recursos.

"Resource": "\*"

Para obtener más información sobre el formato de los ARN, consulte Nombres de [recursos de](https://docs.aws.amazon.com/general/latest/gr/aws-arns-and-namespaces.html)  [Amazon \(ARN\) y espacios de nombres de AWS servicio.](https://docs.aws.amazon.com/general/latest/gr/aws-arns-and-namespaces.html)

Por ejemplo, para especificar la colección MyCollection en la instrucción, utilice el siguiente ARN:

"Resource": "arn:aws:rekognition:us-east-1:123456789012:collection/MyCollection"

Para especificar todas las instancias que pertenecen a una cuenta específica, utilice el carácter comodín (\*):

"Resource": "arn:aws:rekognition:us-east-1:123456789012:collection/\*"

Algunas acciones de Amazon Rekognition, como las que se utilizan para crear recursos, no se pueden llevar a cabo en un recurso específico. En dichos casos, debe utilizar el carácter comodín (\*).

"Resource": "\*"

Para ver una lista de los tipos de recursos de Amazon Rekognition y los ARN, consulte [Recursos](https://docs.aws.amazon.com/IAM/latest/UserGuide/list_amazonrekognition.html#amazonrekognition-resources-for-iam-policies)  [definidos por Amazon Rekognition](https://docs.aws.amazon.com/IAM/latest/UserGuide/list_amazonrekognition.html#amazonrekognition-resources-for-iam-policies) en la Guía del usuario de IAM. Para obtener información acerca de las acciones con las que puede especificar el ARN de cada recurso, consulte [Acciones definidas](https://docs.aws.amazon.com/IAM/latest/UserGuide/list_amazonrekognition.html#amazonrekognition-actions-as-permissions)  [por Amazon Rekognition](https://docs.aws.amazon.com/IAM/latest/UserGuide/list_amazonrekognition.html#amazonrekognition-actions-as-permissions).

Claves de condición

Amazon Rekognition no proporciona ninguna clave de condición específica del servicio, pero sí admite el uso de algunas claves de condición globales. Para ver todas las claves de condición AWS globales, consulte las claves de [contexto de condición AWS globales en la Guía del usuario](https://docs.aws.amazon.com/IAM/latest/UserGuide/reference_policies_condition-keys.html) de IAM.

### <span id="page-1088-0"></span>Políticas basadas en recursos de Amazon Rekognition

Políticas basadas en recursos de Amazon Rekognition para operaciones de copia de modelos de Etiquetas personalizadas. Para obtener más información, vea [Amazon Rekognition resource-based](https://docs.aws.amazon.com/rekognition/latest/dg/security_iam_resource-based-policy-examples.html)  [policy examples](https://docs.aws.amazon.com/rekognition/latest/dg/security_iam_resource-based-policy-examples.html).

Otros servicios, como Amazon S3, también admiten políticas de permisos basadas en recursos. Por ejemplo, puede asociar una política a un bucket de S3 para administrar los permisos de acceso a dicho bucket.

Para tener acceso a las imágenes almacenadas en un bucket de Amazon S3, debe tener permiso de acceso al objeto en el bucket de S3. Con este permiso, Amazon Rekognition puede descargar imágenes del bucket de S3. La siguiente política de ejemplo permite al usuario realizar la acción s3:GetObject en el bucket de S3 denominado Tests3bucket.

```
{ 
     "Version": "2012-10-17", 
     "Statement": [ 
          { 
              "Effect": "Allow", 
              "Action": "s3:GetObject", 
              "Resource": [ 
                  "arn:aws:s3:::Tests3bucket/*" 
 ] 
         } 
     ]
}
```
Para usar un bucket de S3 con el control de versiones habilitado, añada la acción s3:GetObjectVersion, como se muestra en el siguiente ejemplo.

```
{ 
      "Version": "2012-10-17", 
      "Statement": [ 
          { 
               "Effect": "Allow", 
               "Action": [ 
                    "s3:GetObject", 
                    "s3:GetObjectVersion" 
               ],
```

```
 "Resource": [ 
                 "arn:aws:s3:::Tests3bucket/*" 
 ] 
        } 
    ]
```
### <span id="page-1089-0"></span>Roles de IAM de Amazon Rekognition

Un [rol de IAM](https://docs.aws.amazon.com/IAM/latest/UserGuide/id_roles.html) es una entidad de tu AWS cuenta que tiene permisos específicos.

Uso de credenciales temporales con Amazon Rekognition

Puede utilizar credenciales temporales para iniciar sesión con federación, asumir un rol de IAM o asumir un rol de acceso entre cuentas. Las credenciales de seguridad temporales se obtienen llamando a operaciones de la AWS STS API, como [AssumeRoleo](https://docs.aws.amazon.com/STS/latest/APIReference/API_AssumeRole.html) [GetFederationToken.](https://docs.aws.amazon.com/STS/latest/APIReference/API_GetFederationToken.html)

Amazon Rekognition admite el uso de credenciales temporales.

#### Roles vinculados al servicio

Los [roles vinculados a un servicio](https://docs.aws.amazon.com/IAM/latest/UserGuide/id_roles_terms-and-concepts.html#iam-term-service-linked-role) permiten a AWS los servicios acceder a los recursos de otros servicios para completar una acción en tu nombre. Los roles vinculados a servicios aparecen en la cuenta de IAM y son propiedad del servicio. Un administrador de IAM puede ver, pero no editar, los permisos de los roles vinculados a servicios.

Amazon Rekognition no admite roles vinculados a servicios.

### Roles de servicio

Esta característica permite que un servicio asuma un [rol de servicio](https://docs.aws.amazon.com/IAM/latest/UserGuide/id_roles_terms-and-concepts.html#iam-term-service-role) en su nombre. Este rol permite que el servicio obtenga acceso a los recursos de otros servicios para completar una acción en su nombre. Los roles de servicio aparecen en su cuenta de IAM y son propiedad de la cuenta. Esto significa que un administrador de IAM puede cambiar los permisos de este rol. Sin embargo, hacerlo podría deteriorar la funcionalidad del servicio.

Amazon Rekognition admite roles de servicio.

El uso de un rol de servicio puede crear un problema de seguridad en el que Amazon Rekognition se utilice para llamar a otro servicio y actuar sobre recursos a los que no debería tener acceso. Para mantener la seguridad de su cuenta, debe limitar el alcance del acceso de Amazon Rekognition únicamente a los recursos que esté utilizando. Para ello, puede adjuntar una política de confianza

a su rol de servicio de IAM. Para obtener información sobre cómo hacerlo, consulte [Prevención del](#page-1114-0) [suplente confuso entre servicios](#page-1114-0).

Elegir un rol de IAM en Amazon Rekognition

Al configurar Amazon Rekognition para analizar vídeos almacenados, debe elegir un rol para permitir a Amazon Rekognition acceder a Amazon SNS en su nombre. Si ha creado previamente un rol de servicio o un rol vinculado a servicios, Amazon Rekognition le proporciona una lista de roles para elegir. Para obtener más información, consulte [the section called "Configuración de Amazon](#page-137-0)  [Rekognition Video"](#page-137-0).

# AWS políticas gestionadas para Amazon Rekognition

Para añadir permisos a usuarios, grupos y roles, es más fácil usar políticas AWS administradas que escribirlas usted mismo. Se necesita tiempo y experiencia para [crear políticas administradas](https://docs.aws.amazon.com/IAM/latest/UserGuide/access_policies_create-console.html)  [por el cliente de IAM](https://docs.aws.amazon.com/IAM/latest/UserGuide/access_policies_create-console.html) que proporcionen a su equipo solo los permisos necesarios. Para empezar rápidamente, puedes usar nuestras políticas AWS gestionadas. Estas políticas cubren casos de uso comunes y están disponibles en tu AWS cuenta. Para obtener más información sobre las políticas AWS administradas, consulte las [políticas AWS administradas](https://docs.aws.amazon.com/IAM/latest/UserGuide/access_policies_managed-vs-inline.html#aws-managed-policies) en la Guía del usuario de IAM.

AWS los servicios mantienen y AWS actualizan las políticas gestionadas. No puede cambiar los permisos en las políticas AWS gestionadas. En ocasiones, los servicios agregan permisos adicionales a una política administrada por AWS para admitir características nuevas. Este tipo de actualización afecta a todas las identidades (usuarios, grupos y roles) donde se asocia la política. Es más probable que los servicios actualicen una política administrada por AWS cuando se lanza una nueva característica o cuando se ponen a disposición nuevas operaciones. Los servicios no eliminan los permisos de una política AWS administrada, por lo que las actualizaciones de la política no afectarán a los permisos existentes.

Además, AWS admite políticas administradas para funciones laborales que abarcan varios servicios. Por ejemplo, la política de ReadOnlyacceso AWS gestionado proporciona acceso de solo lectura a todos los AWS servicios y recursos. Cuando un servicio lanza una nueva función, AWS agrega permisos de solo lectura para nuevas operaciones y recursos. Para obtener una lista y descripciones de las políticas de funciones de trabajo, consulte [Políticas administradas de AWS para funciones de](https://docs.aws.amazon.com/IAM/latest/UserGuide/access_policies_job-functions.html) [trabajo](https://docs.aws.amazon.com/IAM/latest/UserGuide/access_policies_job-functions.html) en la Guía del usuario de IAM.

### <span id="page-1091-1"></span>Política gestionada por AWS: AmazonRekognitionFullAccess

AmazonRekognitionFullAccess concede acceso completo a los recursos de Amazon Rekognition, incluida la creación y eliminación de colecciones.

Puede adjuntar la política de AmazonRekognitionFullAccess a las identidades de IAM.

Detalles de los permisos

Esta política incluye los siguientes permisos.

```
{ 
      "Version": "2012-10-17", 
      "Statement": [ 
           { 
                "Effect": "Allow", 
                "Action": [ 
                     "rekognition:*" 
                ], 
                "Resource": "*" 
           } 
      ]
}
```
<span id="page-1091-0"></span>Política gestionada por AWS: AmazonRekognitionReadOnlyAccess

AmazonRekognitionReadOnlyAccess concede acceso de solo lectura a recursos de Amazon Rekognition.

Puede adjuntar la política de AmazonRekognitionReadOnlyAccess a las identidades de IAM.

Detalles de los permisos

Esta política incluye los siguientes permisos.

```
{ 
     "Version": "2012-10-17", 
     "Statement": [ 
          { 
              "Sid": "AmazonRekognitionReadOnlyAccess", 
              "Effect": "Allow", 
              "Action": [ 
                   "rekognition:CompareFaces", 
                   "rekognition:DetectFaces",
```
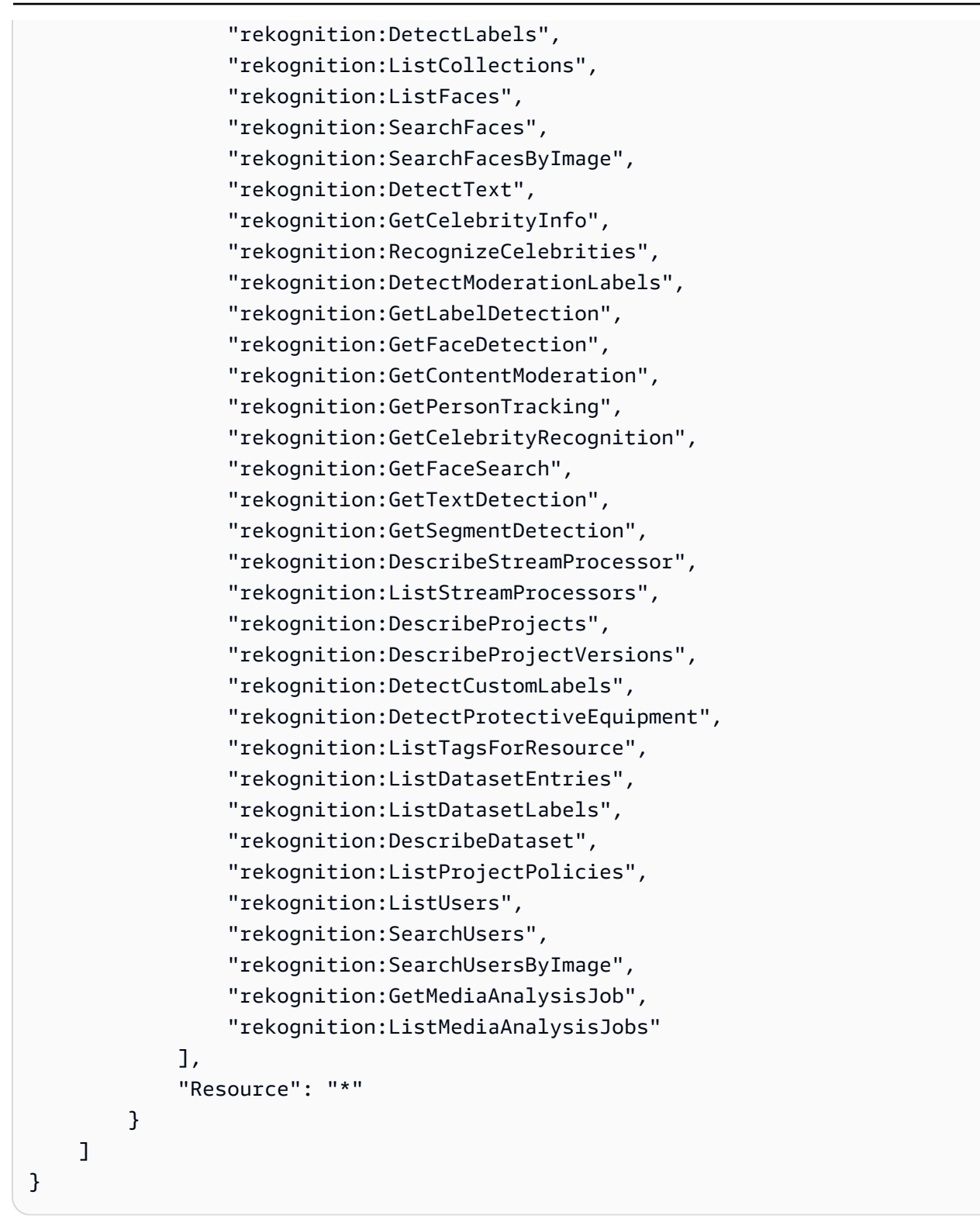

# Política gestionada por AWS: AmazonRekognitionServiceRole

AmazonRekognitionServiceRole permite a Amazon Rekognition llamar a los servicios de Amazon Kinesis Data Streams y Amazon SNS en su nombre.

Puede adjuntar la política AmazonRekognitionServiceRole a las identidades de IAM.

Si utiliza este rol de servicio, debe proteger su cuenta limitando el alcance del acceso de Amazon Rekognition únicamente a los recursos que utilice. Para ello, puede adjuntar una política de confianza a su rol de servicio de IAM. Para obtener información sobre cómo hacerlo, consulte [Prevención del suplente confuso entre servicios](#page-1114-0).

#### Detalles de los permisos

Esta política incluye los siguientes permisos.

```
{ 
     "Version": "2012-10-17", 
     "Statement": [ 
          { 
               "Effect": "Allow", 
               "Action": [ 
                    "sns:Publish" 
               ], 
               "Resource": "arn:aws:sns:*:*:AmazonRekognition*" 
          }, 
          { 
               "Effect": "Allow", 
               "Action": [ 
                    "kinesis:PutRecord", 
                    "kinesis:PutRecords" 
               ], 
               "Resource": "arn:aws:kinesis:*:*:stream/AmazonRekognition*" 
          }, 
          { 
               "Effect": "Allow", 
               "Action": [ 
                    "kinesisvideo:GetDataEndpoint", 
                    "kinesisvideo:GetMedia" 
               ], 
               "Resource": "*" 
          } 
    \mathbf{I}}
```
## <span id="page-1094-0"></span>Política gestionada por AWS: AmazonRekognitionCustomLabelsFullAccess

Esta política es para los usuarios de Etiquetas personalizadas de Amazon Rekognition. Utilice la AmazonRekognitionCustomLabelsFullAccess política para permitir a los usuarios un acceso total a la API de etiquetas personalizadas de Amazon Rekognition y a los buckets de consola creados por la consola de etiquetas personalizadas de Amazon Rekognition.

Detalles de los permisos

Esta política incluye los siguientes permisos.

```
{ 
     "Version": "2012-10-17", 
     "Statement": [ 
          { 
              "Effect": "Allow", 
              "Action": [ 
                   "s3:ListBucket", 
                   "s3:ListAllMyBuckets", 
                   "s3:GetBucketAcl", 
                   "s3:GetBucketLocation", 
                   "s3:GetObject", 
                   "s3:GetObjectAcl", 
                   "s3:GetObjectTagging", 
                   "s3:GetObjectVersion", 
                   "s3:PutObject" 
              ], 
              "Resource": "arn:aws:s3:::*custom-labels*" 
          }, 
          { 
              "Effect": "Allow", 
              "Action": [ 
                   "rekognition:CopyProjectVersion", 
                   "rekognition:CreateProject", 
                   "rekognition:CreateProjectVersion", 
                   "rekognition:StartProjectVersion", 
                   "rekognition:StopProjectVersion", 
                   "rekognition:DescribeProjects", 
                   "rekognition:DescribeProjectVersions", 
                   "rekognition:DetectCustomLabels", 
                   "rekognition:DeleteProject", 
                   "rekognition:DeleteProjectVersion" 
                   "rekognition:TagResource",
```
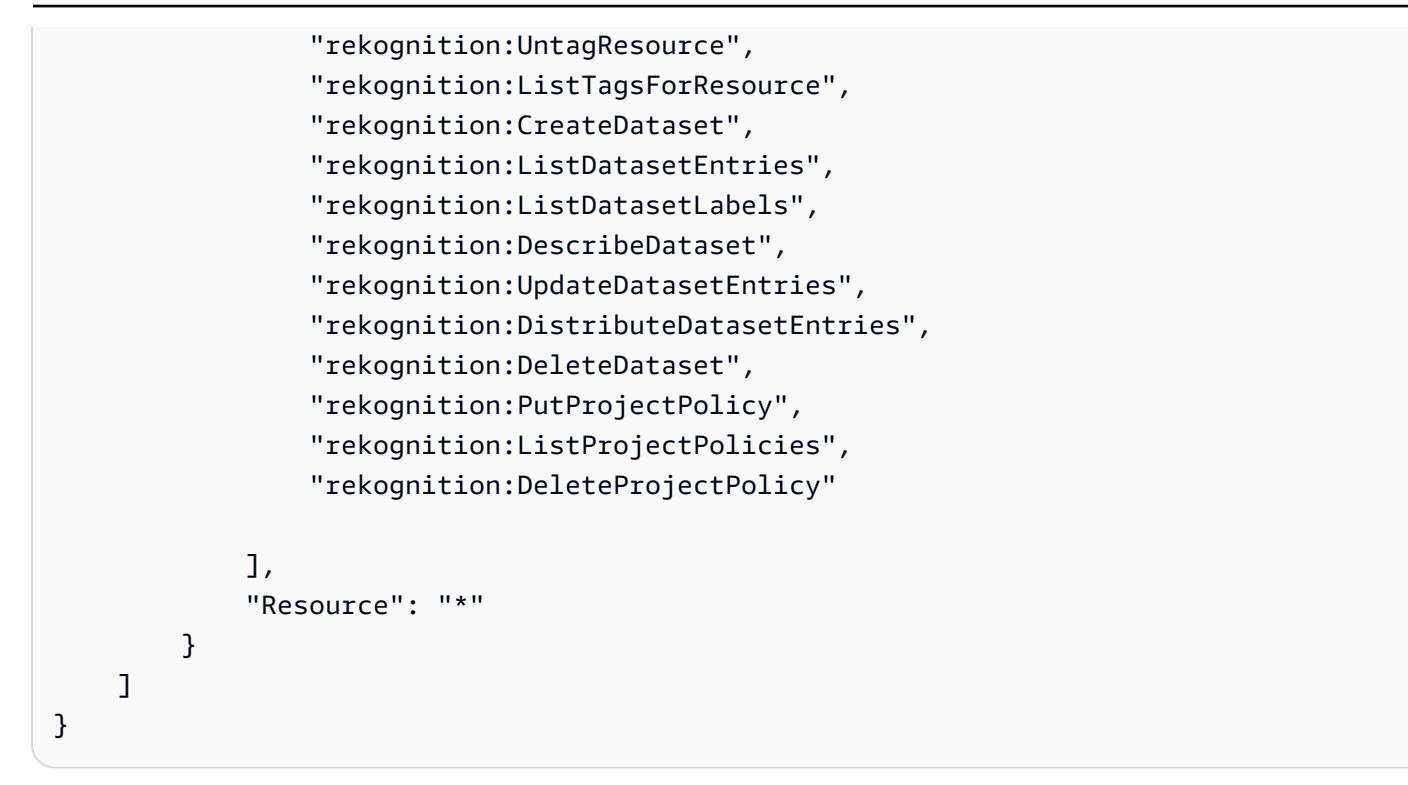

# Amazon Rekognition AWS actualiza las políticas gestionadas

Consulte los detalles sobre las actualizaciones de las políticas AWS gestionadas de Amazon Rekognition desde que este servicio comenzó a realizar el seguimiento de estos cambios. Para obtener alertas automáticas sobre cambios en esta página, suscríbase a la fuente RSS en la página de historial de documentos de la API de Amazon Rekognition.

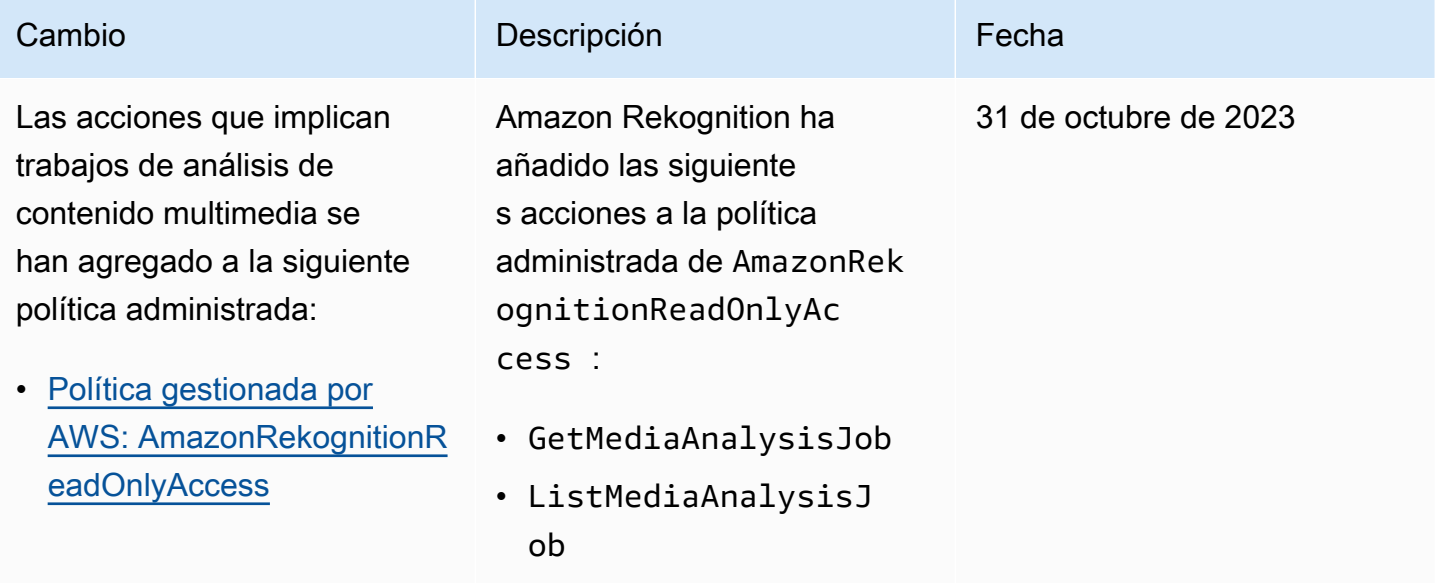

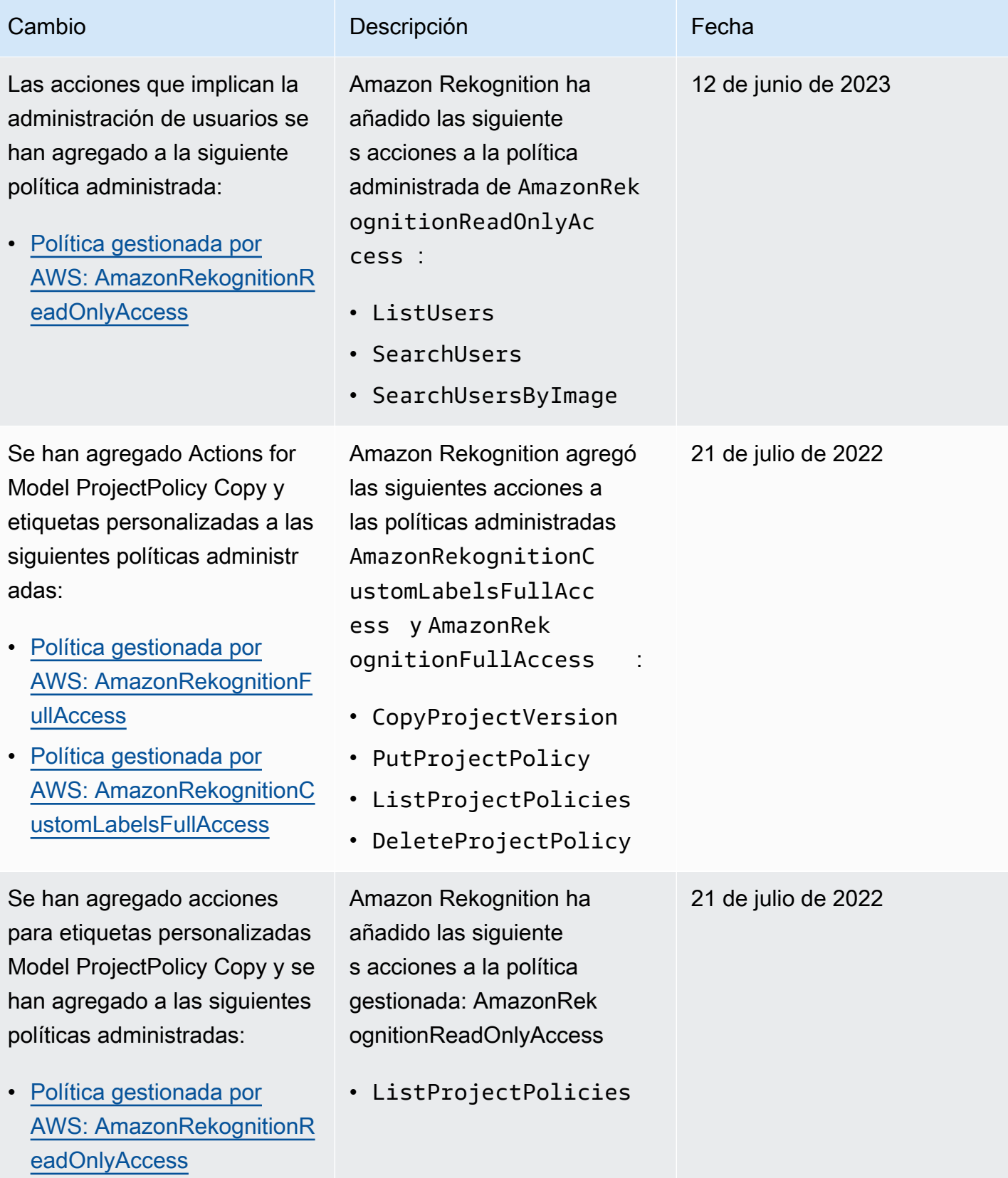

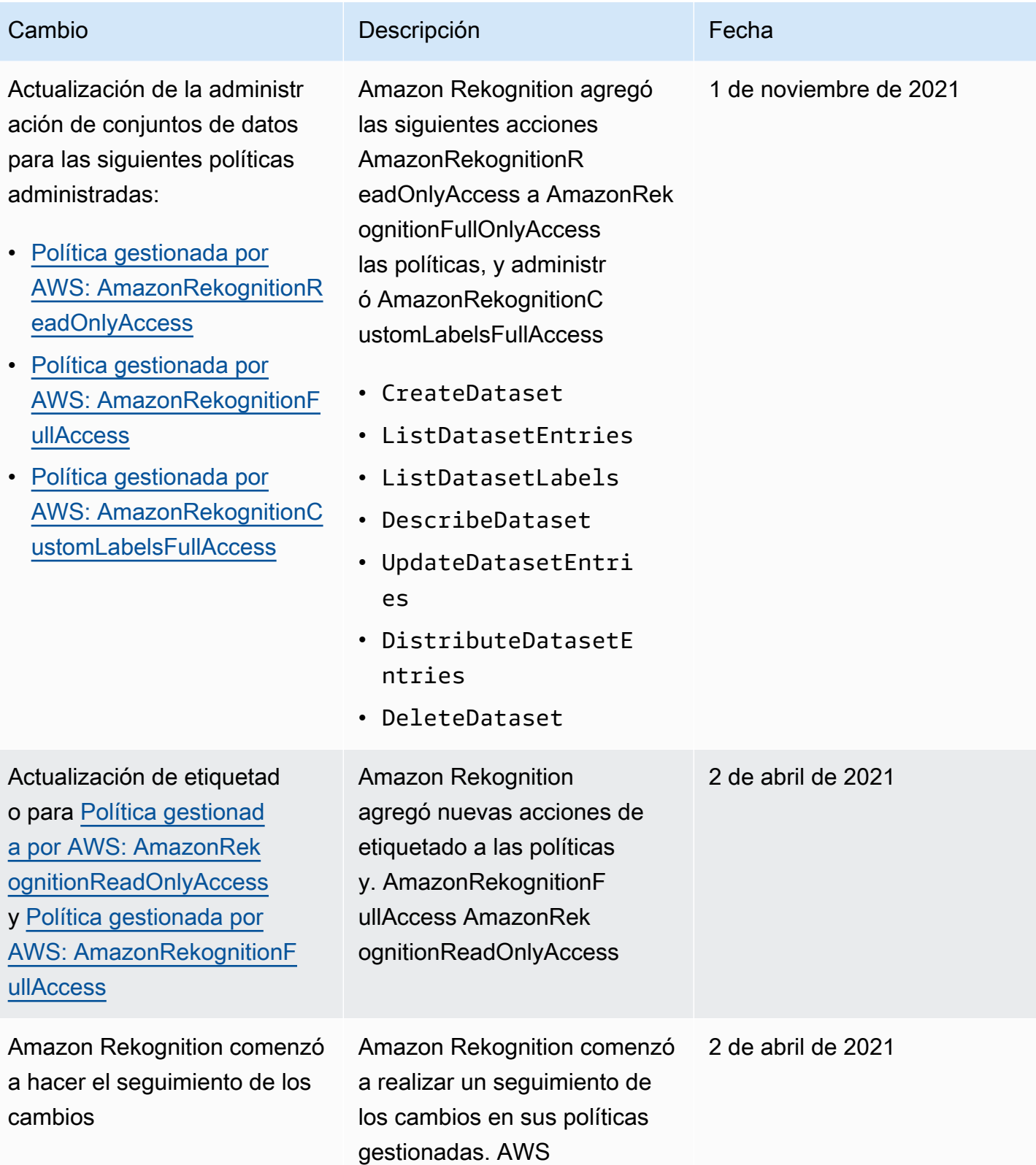

# Ejemplos de políticas de Amazon Rekognition basadas en identidades

De forma predeterminada, los usuarios y roles no tienen permiso para crear ni modificar los recursos de Amazon Rekognition. Tampoco pueden realizar tareas con la API AWS Management Console AWS CLI, o. AWS Un administrador de IAM debe crear políticas de IAM que concedan permisos a los usuarios y a los roles para realizar operaciones de la API concretas en los recursos especificados que necesiten. El administrador debe asociar esas políticas a los usuarios o grupos que necesiten esos permisos.

Para obtener información acerca de cómo crear una política basada en identidad de IAM con estos documentos de políticas JSON de ejemplo, consulte [Creación de políticas en la pestaña JSON](https://docs.aws.amazon.com/IAM/latest/UserGuide/access_policies_create.html#access_policies_create-json-editor) en la Guía del usuario de IAM.

### Temas

- [Prácticas recomendadas relativas a políticas](#page-1098-0)
- [Uso de la consola de Amazon Rekognition](#page-1099-0)
- [Ejemplo de políticas de Etiquetas personalizadas de Amazon Rekognition](#page-1100-0)
- [Ejemplo 1: Permitir al usuario acceso de solo lectura a los recursos](#page-1100-1)
- [Ejemplo 2: Permitir al usuario acceso completo a los recursos](#page-1101-0)
- [Cómo permitir a los usuarios consultar sus propios permisos](#page-1101-1)

## <span id="page-1098-0"></span>Prácticas recomendadas relativas a políticas

Las políticas basadas en identidades determinan si alguien puede crear, eliminar o acceder a los recursos de Amazon Rekognition de la cuenta. Estas acciones pueden generar costes adicionales para su Cuenta de AWS. Siga estas directrices y recomendaciones al crear o editar políticas basadas en identidades:

• Comience con las políticas AWS administradas y avance hacia los permisos con privilegios mínimos: para empezar a conceder permisos a sus usuarios y cargas de trabajo, utilice las políticas AWS administradas que otorgan permisos en muchos casos de uso comunes. Están disponibles en su. Cuenta de AWS Le recomendamos que reduzca aún más los permisos definiendo políticas administradas por el AWS cliente que sean específicas para sus casos de uso. Con el fin de obtener más información, consulte las [políticas administradas por AWS](https://docs.aws.amazon.com/IAM/latest/UserGuide/access_policies_managed-vs-inline.html#aws-managed-policies) o las [políticas](https://docs.aws.amazon.com/IAM/latest/UserGuide/access_policies_job-functions.html) [administradas por AWS para funciones de trabajo](https://docs.aws.amazon.com/IAM/latest/UserGuide/access_policies_job-functions.html) en la Guía de usuario de IAM.

- Aplique permisos de privilegio mínimo: cuando establezca permisos con políticas de IAM, conceda solo los permisos necesarios para realizar una tarea. Para ello, debe definir las acciones que se pueden llevar a cabo en determinados recursos en condiciones específicas, también conocidos como permisos de privilegios mínimos. Con el fin de obtener más información sobre el uso de IAM para aplicar permisos, consulte [Políticas y permisos en IAM](https://docs.aws.amazon.com/IAM/latest/UserGuide/access_policies.html) en la Guía del usuario de IAM.
- Utilice condiciones en las políticas de IAM para restringir aún más el acceso: puede agregar una condición a sus políticas para limitar el acceso a las acciones y los recursos. Por ejemplo, puede escribir una condición de políticas para especificar que todas las solicitudes deben enviarse utilizando SSL. También puedes usar condiciones para conceder el acceso a las acciones del servicio si se utilizan a través de una acción específica Servicio de AWS, por ejemplo AWS CloudFormation. Para obtener más información, consulte [Elementos de la política de JSON de](https://docs.aws.amazon.com/IAM/latest/UserGuide/reference_policies_elements_condition.html) [IAM: Condición](https://docs.aws.amazon.com/IAM/latest/UserGuide/reference_policies_elements_condition.html) en la Guía del usuario de IAM.
- Utilice el analizador de acceso de IAM para validar las políticas de IAM con el fin de garantizar la seguridad y funcionalidad de los permisos: el analizador de acceso de IAM valida políticas nuevas y existentes para que respeten el lenguaje (JSON) de las políticas de IAM y las prácticas recomendadas de IAM. El analizador de acceso de IAM proporciona más de 100 verificaciones de políticas y recomendaciones procesables para ayudar a crear políticas seguras y funcionales. Para más información, consulte [Política de validación de Analizador de acceso de IAM](https://docs.aws.amazon.com/IAM/latest/UserGuide/access-analyzer-policy-validation.html) en la Guía de usuario de IAM.
- Requerir autenticación multifactor (MFA): si tiene un escenario que requiere usuarios de IAM o un usuario raíz en Cuenta de AWS su cuenta, active la MFA para mayor seguridad. Para solicitar la MFA cuando se invocan las operaciones de la API, agregue las condiciones de la MFA a sus políticas. Para más información, consulte [Configuración del acceso a una API protegido por MFA](https://docs.aws.amazon.com/IAM/latest/UserGuide/id_credentials_mfa_configure-api-require.html) en la Guía de usuario de IAM.

Para obtener más información sobre las prácticas recomendadas de IAM, consulte las [Prácticas](https://docs.aws.amazon.com/IAM/latest/UserGuide/best-practices.html)  [recomendadas de seguridad en IAM](https://docs.aws.amazon.com/IAM/latest/UserGuide/best-practices.html) en la Guía del usuario de IAM.

<span id="page-1099-0"></span>Uso de la consola de Amazon Rekognition

Con la excepción de la característica de Etiquetas personalizadas de Amazon Rekognition, Amazon Rekognition no requiere permisos adicionales al usar la consola de Amazon Rekognition. Para obtener información sobre las Etiquetas personalizadas de Amazon Rekognition, consulte [Step 5: Set](https://docs.aws.amazon.com/rekognition/latest/dg/su-console-policy.html)  [Up Amazon Rekognition Custom Labels Console Permissions.](https://docs.aws.amazon.com/rekognition/latest/dg/su-console-policy.html)

No es necesario que concedas permisos mínimos de consola a los usuarios que solo realizan llamadas a la API o a la AWS CLI API. AWS En su lugar, permite acceso únicamente a las acciones que coincidan con la operación de API que intenta realizar.

<span id="page-1100-0"></span>Ejemplo de políticas de Etiquetas personalizadas de Amazon Rekognition

Puede crear políticas basadas en la identidad para Etiquetas personalizadas de Amazon Rekognition. Para obtener más información, consulte [Seguridad.](https://docs.aws.amazon.com/rekognition/latest/customlabels-dg/sc-introduction.html)

<span id="page-1100-1"></span>Ejemplo 1: Permitir al usuario acceso de solo lectura a los recursos

En el siguiente ejemplo se concede acceso de solo lectura a los recursos de Amazon Rekognition.

```
{ 
     "Version": "2012-10-17", 
     "Statement": [ 
         { 
              "Effect": "Allow", 
              "Action": [ 
                  "rekognition:CompareFaces", 
                  "rekognition:DetectFaces", 
                  "rekognition:DetectLabels", 
                  "rekognition:ListCollections", 
                  "rekognition:ListFaces", 
                  "rekognition:SearchFaces", 
                  "rekognition:SearchFacesByImage", 
                  "rekognition:DetectText", 
                  "rekognition:GetCelebrityInfo", 
                  "rekognition:RecognizeCelebrities", 
                  "rekognition:DetectModerationLabels", 
                  "rekognition:GetLabelDetection", 
                  "rekognition:GetFaceDetection", 
                  "rekognition:GetContentModeration", 
                  "rekognition:GetPersonTracking", 
                  "rekognition:GetCelebrityRecognition", 
                  "rekognition:GetFaceSearch", 
                  "rekognition:GetTextDetection", 
                  "rekognition:GetSegmentDetection", 
                  "rekognition:DescribeStreamProcessor", 
                  "rekognition:ListStreamProcessors", 
                  "rekognition:DescribeProjects", 
                  "rekognition:DescribeProjectVersions", 
                  "rekognition:DetectCustomLabels",
```

```
 "rekognition:DetectProtectiveEquipment", 
                   "rekognition:ListTagsForResource", 
                  "rekognition:ListDatasetEntries", 
                   "rekognition:ListDatasetLabels", 
                   "rekognition:DescribeDataset" 
              ], 
              "Resource": "*" 
          } 
     ]
}
```
## <span id="page-1101-0"></span>Ejemplo 2: Permitir al usuario acceso completo a los recursos

En el siguiente ejemplo se concede acceso completo a los recursos de Amazon Rekognition.

```
{ 
      "Version": "2012-10-17", 
      "Statement": [ 
          \{ "Effect": "Allow", 
                "Action": [ 
                     "rekognition:*" 
                ], 
                "Resource": "*" 
           } 
      ]
}
```
<span id="page-1101-1"></span>Cómo permitir a los usuarios consultar sus propios permisos

En este ejemplo, se muestra cómo podría crear una política que permita a los usuarios de IAM ver las políticas administradas e insertadas que se asocian a la identidad de sus usuarios. Esta política incluye permisos para completar esta acción en la consola o mediante programación mediante la API AWS CLI o AWS .

```
{ 
     "Version": "2012-10-17", 
     "Statement": [ 
          { 
               "Sid": "ViewOwnUserInfo",
```
}

```
 "Effect": "Allow", 
          "Action": [ 
              "iam:GetUserPolicy", 
              "iam:ListGroupsForUser", 
              "iam:ListAttachedUserPolicies", 
              "iam:ListUserPolicies", 
              "iam:GetUser" 
          ], 
          "Resource": ["arn:aws:iam::*:user/${aws:username}"] 
     }, 
     { 
          "Sid": "NavigateInConsole", 
          "Effect": "Allow", 
          "Action": [ 
              "iam:GetGroupPolicy", 
              "iam:GetPolicyVersion", 
              "iam:GetPolicy", 
              "iam:ListAttachedGroupPolicies", 
              "iam:ListGroupPolicies", 
              "iam:ListPolicyVersions", 
              "iam:ListPolicies", 
              "iam:ListUsers" 
          ], 
          "Resource": "*" 
     } 
\mathbf{I}
```
# Ejemplos de políticas de Amazon Rekognition basadas en recursos

Etiquetas personalizadas de Amazon Rekognition utiliza políticas basadas en recursos, conocidas como políticas de proyecto, destinadas a gestionar los permisos de copia de la versión de un modelo.

La política de proyecto permite o deniega el permiso para que copie la versión de un modelo de un proyecto de origen en un proyecto de destino. Necesitará una política de proyecto si el proyecto de destino está en una AWS cuenta diferente o si desea restringir el acceso dentro de una AWS cuenta. Por ejemplo, puede que desee denegar los permisos de copia a una función de IAM específica. Para obtener más información, consulte [Copying a model.](https://docs.aws.amazon.com/rekognition/latest/customlabels-dg/md-copy-model-overview.html)

### Concesión de permiso para copiar una versión de modelo

En el siguiente ejemplo, se permite a la entidad principal arn: aws: iam::123456789012: role/ Admin para que copie la versión del modelo arn:aws:rekognition:useast-1:123456789012:project/my\_project/version/test\_1/1627045542080.

```
{ 
   "Version":"2012-10-17", 
   "Statement":[ 
     { 
        "Effect":"Allow", 
        "Principal":{ 
          "AWS":"arn:aws:iam::123456789012:role/Admin" 
       }, 
       "Action":"rekognition:CopyProjectVersion", 
       "Resource":"arn:aws:rekognition:us-east-1:123456789012:project/my_project/
version/test_1/1627045542080" 
     } 
   ]
}
```
# Solución de problemas de identidad y acceso de Amazon Rekognition

Utilice la siguiente información para diagnosticar y solucionar los problemas comunes que es posible que surjan cuando se trabaja con Amazon Rekognition e IAM.

### Temas

- [No tengo autorización para realizar una acción en Amazon Rekognition](#page-1103-0)
- [No estoy autorizado a realizar lo siguiente: PassRole](#page-1104-0)
- [Soy administrador y deseo permitir que otros accedan a Amazon Rekognition](#page-1104-1)
- [Quiero permitir que personas ajenas a mi AWS cuenta accedan a mis recursos de Amazon](#page-1105-0)  **[Rekognition](#page-1105-0)**

<span id="page-1103-0"></span>No tengo autorización para realizar una acción en Amazon Rekognition

Si AWS Management Console le indica que no está autorizado a realizar una acción, debe ponerse en contacto con su administrador para obtener ayuda. El administrador es la persona que le proporcionó las credenciales de inicio de sesión.

En el siguiente ejemplo, el error se produce cuando el usuario mateojackson de IAM, intenta utilizar la consola para ver detalles sobre un *widget*, pero no tiene permisos rekognition:*GetWidget*.

User: arn:aws:iam::123456789012:user/mateojackson is not authorized to perform: rekognition:*GetWidget* on resource: *my-example-widget*

En este caso, Mateo pide a su administrador que actualice sus políticas de forma que pueda obtener acceso al recurso *my-example-widget* mediante la acción rekognition:*GetWidget*.

<span id="page-1104-0"></span>No estoy autorizado a realizar lo siguiente: PassRole

Si recibe un error que indica que no tiene autorización para realizar la acción iam:PassRole, sus políticas deben actualizarse para permitirle pasar un rol a Amazon Rekognition.

Algunas Servicios de AWS permiten transferir una función existente a ese servicio en lugar de crear una nueva función de servicio o una función vinculada a un servicio. Para ello, debe tener permisos para transferir el rol al servicio.

En el siguiente ejemplo, el error se produce cuando un usuario de IAM denominado «marymajor» intenta utilizar la consola para llevar a cabo una acción en Amazon Rekognition. Sin embargo, la acción requiere que el servicio cuente con permisos que otorguen un rol de servicio. Mary no tiene permisos para transferir el rol al servicio.

```
User: arn:aws:iam::123456789012:user/marymajor is not authorized to perform: 
  iam:PassRole
```
En este caso, las políticas de Mary se deben actualizar para permitirle realizar la acción iam:PassRole.

Si necesita ayuda, póngase en contacto con su administrador. AWS El administrador es la persona que le proporcionó las credenciales de inicio de sesión.

<span id="page-1104-1"></span>Soy administrador y deseo permitir que otros accedan a Amazon Rekognition

Para permitir que otros accedan a Amazon Rekognition, debe crear una entidad de IAM (usuario o rol) para la persona o aplicación que necesita acceso. Esta persona utilizará las credenciales de la entidad para acceder a AWS. A continuación, debe asociar una política a la entidad que les conceda los permisos correctos en Amazon Rekognition.

Para comenzar de inmediato, consulte [Creación del primer grupo y usuario delegado de IAM](https://docs.aws.amazon.com/IAM/latest/UserGuide/getting-started_create-delegated-user.html) en la Guía del usuario de IAM.

<span id="page-1105-0"></span>Quiero permitir que personas ajenas a mi AWS cuenta accedan a mis recursos de Amazon Rekognition

Puede crear un rol que los usuarios de otras cuentas o las personas externas a la organización puedan utilizar para acceder a sus recursos. Puede especificar una persona de confianza para que asuma el rol. En el caso de los servicios que admitan las políticas basadas en recursos o las listas de control de acceso (ACL), puede utilizar dichas políticas para conceder a las personas acceso a sus recursos.

Para más información, consulte lo siguiente:

- Para saber si Amazon Rekognition admite estas características, consulte [Cómo funciona Amazon](#page-1085-1) [Rekognition con IAM.](#page-1085-1)
- Para obtener información sobre cómo proporcionar acceso a los recursos de su propiedad Cuentas de AWS , consulte [Proporcionar acceso a un usuario de IAM en otro Cuenta de AWS](https://docs.aws.amazon.com/IAM/latest/UserGuide/id_roles_common-scenarios_aws-accounts.html)  [usuario de su propiedad en](https://docs.aws.amazon.com/IAM/latest/UserGuide/id_roles_common-scenarios_aws-accounts.html) la Guía del usuario de IAM.
- Para obtener información sobre cómo proporcionar acceso a tus recursos a terceros Cuentas de AWS, consulta Cómo [proporcionar acceso a recursos que Cuentas de AWS son propiedad de](https://docs.aws.amazon.com/IAM/latest/UserGuide/id_roles_common-scenarios_third-party.html)  [terceros](https://docs.aws.amazon.com/IAM/latest/UserGuide/id_roles_common-scenarios_third-party.html) en la Guía del usuario de IAM.
- Para obtener información sobre cómo proporcionar acceso mediante una federación de identidades, consulte [Proporcionar acceso a usuarios autenticados externamente \(identidad](https://docs.aws.amazon.com/IAM/latest/UserGuide/id_roles_common-scenarios_federated-users.html)  [federada\)](https://docs.aws.amazon.com/IAM/latest/UserGuide/id_roles_common-scenarios_federated-users.html) en la Guía del usuario de IAM.
- Para conocer la diferencia entre usar roles y políticas basadas en recursos para el acceso entre cuentas, consulte el tema Acceso a [recursos entre cuentas en IAM en la Guía del usuario de IAM](https://docs.aws.amazon.com/IAM/latest/UserGuide/access_policies-cross-account-resource-access.html).

# Protección de datos en Amazon Rekognition

El [modelo de responsabilidad compartida](https://aws.amazon.com/compliance/shared-responsibility-model/) de AWS se aplica a la protección de datos en Amazon Rekognition. Como se describe en este modelo, AWS es responsable de proteger la infraestructura global que ejecuta la totalidad de Nube de AWS. Usted es responsable de mantener el control sobre el contenido alojado en esta infraestructura. Usted también es responsable de las tareas de administración y configuración de seguridad para los Servicios de AWS que utiliza. Para obtener más información sobre la privacidad de los datos, consulte las [Preguntas frecuentes sobre la privacidad](https://aws.amazon.com/compliance/data-privacy-faq)

[de datos](https://aws.amazon.com/compliance/data-privacy-faq). Para obtener información sobre la protección de datos en Europa, consulte la publicación de blog [Modelo de responsabilidad compartida y GDPR de AWS](https://aws.amazon.com/blogs/security/the-aws-shared-responsibility-model-and-gdpr/) en el Blog de seguridad de AWS.

Con fines de protección de datos, recomendamos proteger las credenciales de la cuenta de Cuenta de AWS y configurar cuentas de usuario individuales con AWS IAM Identity Center o AWS Identity and Access Management (IAM). De esta manera, solo se otorgan a cada usuario los permisos necesarios para cumplir sus obligaciones laborales. También recomendamos proteger sus datos de la siguiente manera:

- Utilice autenticación multifactor (MFA) en cada cuenta.
- Utilice SSL/TLS para comunicarse con los recursos de AWS. reSe recomienda el uso de TLS 1.2 y recomendamos TLS 1.3.
- Configure la API y el registro de actividad del usuario con AWS CloudTrail.
- Utilice las soluciones de cifrado de AWS, junto con todos los controles de seguridad predeterminados dentro de los Servicios de AWS.
- Utilice servicios de seguridad gestionados avanzados, como Amazon Macie, que lo ayuden a detectar y proteger los datos confidenciales almacenados en Amazon S3.
- Si necesita módulos criptográficos validados FIPS 140-2 al acceder a AWS a través de una interfaz de la línea de comandos o una API, utilice un punto de conexión de FIPS. Para obtener más información sobre los puntos de conexión de FIPS disponibles, consulte [Estándar de](https://aws.amazon.com/compliance/fips/)  [procesamiento de la información federal \(FIPS\) 140-2](https://aws.amazon.com/compliance/fips/).

Se recomienda encarecidamente no introducir nunca información confidencial o sensible, como, por ejemplo, direcciones de correo electrónico de clientes, en etiquetas o campos de formato libre, tales como el campo Nombre. Incluye las situaciones en las que se trabaja con Rekognition u otros Servicios de AWS a través de la consola, la API, la AWS CLI, o los SDK de AWS. Cualquier dato que ingrese en etiquetas o campos de formato libre utilizados para nombres se puede emplear para los registros de facturación o diagnóstico. Si proporciona una URL a un servidor externo, recomendamos encarecidamente que no incluya información de credenciales en la URL a fin de validar la solicitud para ese servidor.

# Cifrado de datos

La siguiente información explica dónde Amazon Rekognition utiliza el cifrado de datos para proteger los datos.

### Cifrado en reposo

### Amazon Rekognition Image

#### Imágenes

Las imágenes transferidas a las operaciones de la API de Amazon Rekognition pueden almacenarse y usarse para mejorar el servicio, a menos que haya optado por no participar visitando la [página de](https://docs.aws.amazon.com/organizations/latest/userguide/orgs_manage_policies_ai-opt-out.html)  [políticas de exclusión de los servicios de IA](https://docs.aws.amazon.com/organizations/latest/userguide/orgs_manage_policies_ai-opt-out.html) y siguiendo el proceso que se explica allí. Las imágenes almacenadas se cifran en reposo (Amazon S3) mediante AWS Key Management Service (SSE-KMS).

#### Colecciones

Para las operaciones de comparación de rostros que almacenan información en una colección, el algoritmo de detección subyacente detecta primero las caras de la imagen de entrada, extrae un vector para cada cara y, a continuación, almacena los vectores faciales de la colección. Amazon Rekognition utiliza estos vectores faciales al realizar la comparación de rostros. Los vectores faciales se almacenan como una matriz de valores float y se cifran en reposo.

#### Amazon Rekognition Video

#### Videos

Para analizar un vídeo, Amazon Rekognition copia sus vídeos en el servicio para su procesamiento. El vídeo pueden almacenarse y usarse para mejorar el servicio, a menos que haya optado por no participar visitando la [página de políticas de exclusión de los servicios de IA](https://docs.aws.amazon.com/organizations/latest/userguide/orgs_manage_policies_ai-opt-out.html) y siguiendo el proceso que se explica allí. Los vídeos se cifran en reposo (Amazon S3) mediante AWS Key Management Service (SSE-KMS).

Etiquetas personalizadas de Amazon Rekognition

Etiquetas personalizadas de Amazon Rekognition cifra sus datos en reposo.

#### Imágenes

Para entrenar el modelo, Etiquetas personalizadas de Amazon Rekognition hace una copia de las imágenes de entrenamiento y de prueba de origen. Las imágenes copiadas se cifran en reposo en Amazon Simple Storage Service (S3) mediante el cifrado del servidor con una AWS KMS key que proporcione o una clave de JMS propia de AWS. Etiquetas personalizadas de Amazon Rekognition solo admite claves de KMS simétricas. Las imágenes de origen no se ven afectadas. Para obtener más información, consulte [Training an Amazon Rekognition Custom Labels Model.](https://docs.aws.amazon.com/rekognition/latest/customlabels-dg/tm-train-model.html)

### Modelos

De forma predeterminada, Etiquetas personalizadas de Amazon Rekognition cifra los modelos entrenados y los archivos de manifiesto almacenados en buckets de Amazon S3 con el cifrado del lado del servidor con un Clave propiedad de AWS. Para obtener más información, consulte [Protección de los datos con el cifrado del lado del servidor.](https://docs.aws.amazon.com/AmazonS3/latest/dev/serv-side-encryption.html) Los resultados de la formación se escriben en el bucket especificado en el parámetro de entrada OutputConfig para [CreateProjectVersion.](https://docs.aws.amazon.com/rekognition/latest/APIReference/API_CreateProjectVersion.html) Los resultados de la formación se cifran mediante los ajustes de cifrado configurados para el bucket (OutputConfig).

### Bucket de consola

La consola Etiquetas personalizadas de Amazon Rekognition crea un bucket de Amazon S3 (bucket de consola) que puede utilizar para gestionar sus proyectos. El bucket de la consola se cifra con el cifrado predeterminado de Amazon S3. Para obtener más información, consulte [Servicio de](https://docs.aws.amazon.com/AmazonS3/latest/dev/bucket-encryption.html) [almacenamiento simple cifrado predeterminado de Amazon para buckets de S3](https://docs.aws.amazon.com/AmazonS3/latest/dev/bucket-encryption.html). Si utiliza su propia clave KMS, configure el bucket de la consola tras crearlo. Para obtener más información, consulte [Protección de los datos con el cifrado del lado del servidor.](https://docs.aws.amazon.com/AmazonS3/latest/dev/serv-side-encryption.html) Las etiquetas personalizadas de Amazon Rekognition bloquean el acceso público al bucket de la consola.

### Rekognition Face Liveness

Todos los datos relacionados con la sesión almacenados en la cuenta del servicio de Rekognition Face Liveness están completamente cifrados en reposo. De forma predeterminada, las imágenes de referencia y auditoría se cifran con una clave propia de AWS de la cuenta de servicio. Sin embargo, puede optar por proporcionar sus propias claves de AWS KMS para cifrar estas imágenes.

# Cifrado en tránsito

Los puntos de conexión de API de Amazon Rekognition solo admiten conexiones seguras a través de HTTPS. Toda la comunicación está cifrada con Transport Layer Security (TLS).

## Administración de claves

Puede utilizar AWS Key Management Service (KMS) para administrar las claves de las imágenes de entrada y los vídeos que almacena en los buckets de Amazon S3. Para obtener más información, consulte [AWS Key Management Service concepts](https://docs.aws.amazon.com/kms/latest/developerguide/concepts.html#master_keys).

Cifrado de claves administrado por el cliente para Face Liveness

La [CreateFaceLivenessSession](https://docs.aws.amazon.com/rekognition/latest/APIReference/API_CreateFaceLivenessSession.html)API incluye un KmsKeyId parámetro opcional. Puede proporcionar el id de la clave de KMS que haya creado en su cuenta. Esta clave se utilizará para cifrar las imágenes de referencia y de auditoría obtenidas durante la [StartFaceLivenessSession](https://docs.aws.amazon.com/rekognition/latest/APIReference/API_StartFaceLivenessSession.html)API, y durante la [GetFaceLivenessSessionResults](https://docs.aws.amazon.com/rekognition/latest/APIReference/API_GetFaceLivenessSessionResults.html)API, las imágenes se descifrarán con esta clave antes de devolver los resultados. Si la CreateFaceLivenessSession solicitud incluía una OutputConfig, las imágenes de referencia y auditoría se cargarán en las rutas de Amazon S3 especificadas. Le recomendamos que habilite el cifrado del servidor ([SSE-S3\)](https://docs.aws.amazon.com/AmazonS3/latest/userguide/UsingServerSideEncryption.html) en sus buckets de Amazon S3 para que los datos permanezcan cifrados en reposo.

Cuando proporciona su propia id de clave de AWS KMS, el servicio Rekognition Face Liveness obtiene permiso para utilizar la clave administrada por el cliente en nombre de la entidad principal que invoca las API. Las entidades principales (usuarios o roles) utilizados para invocar las API desde el backend del cliente (API CreateFaceLivenessSession yGetFaceLivenessSessionResults) deben tener acceso para realizar lo siguiente:

- km: DescribeKey
- km: GenerateDataKey
- kms:Decrypt

# Privacidad del tráfico entre redes

El punto de conexión de Amazon Virtual Private Cloud (Amazon VPC) para Amazon Rekognition es una entidad lógica dentro de una VPC que permite la conectividad solo a Amazon Rekognition. Amazon VPC enruta las solicitudes a Amazon Rekognition y vuelve a enrutar las respuestas a la VPC. Para obtener más información, consulte [Puntos de conexión de VPC](https://docs.aws.amazon.com/vpc/latest/userguide/vpc-endpoints.html) en la Guía del usuario de Amazon VPC. Para obtener información sobre el uso de puntos de conexión de Amazon VPC con Amazon Rekognition, consulte. [Uso de Amazon Rekognition con puntos de conexión de Amazon](#page-1109-0)  [VPC](#page-1109-0)

# <span id="page-1109-0"></span>Uso de Amazon Rekognition con puntos de conexión de Amazon VPC

Si utiliza Amazon Virtual Private Cloud (Amazon VPC) para alojar sus recursos de AWS, puede establecer una conexión entre su VPC y Amazon Rekognition. Puede utilizar esta conexión para habilitar Amazon Rekognition y comunicarse con los recursos de la VPC sin pasar por la Internet pública.

Amazon VPC es un servicio de AWS que puede utilizar para lanzar recursos de AWS en una red virtual que usted defina. Con una VPC, puede controlar la configuración de la red, como el rango de direcciones IP, las subredes, las tablas de ruteo y las gateways de red. Gracias a los puntos de conexión de VPC, la red de AWS gestiona el direccionamiento entre la VPC y los servicios de AWS.

Para conectar su VPC a Amazon Rekognition, debe definir un punto de conexión de VPC de la interfaz para Amazon Rekognition. Un punto de conexión de interfaz es una interfaz de red elástica con una dirección IP privada que actúa como punto de entrada para el tráfico dirigido a un servicio de AWS compatible. Con el punto de conexión, se ofrece conectividad escalable de confianza con Amazon Rekognition sin necesidad de utilizar una puerta de enlace de Internet, una instancia de Traducción de direcciones de red (NAT) o una conexión de VPN. Para obtener más información, consulte [What Is Amazon VPC](https://docs.aws.amazon.com/vpc/latest/userguide/) (¿Qué es Amazon VPC?) en la Guía del usuario de Amazon VPC.

AWS PrivateLink habilita los puntos de conexión de VPC de tipo interfaz. Esta tecnología de AWS permite la comunicación privada entre los servicios de AWS a través de una interfaz de red elástica con direcciones IP privadas.

### **a** Note

AWS PrivateLink admite todos los puntos de conexión del Estándar de Procesamiento de Información Federal (FIPS) de Amazon Rekognition.

# Creación de puntos de conexión de la VPC para Amazon Rekognition

Puede crear dos tipos de puntos de conexión de Amazon VPC para utilizarlos con Amazon Rekognition.

- Un punto de conexión de VPC se utilizará con las operaciones de Amazon Rekognition. Para la mayoría de los usuarios, este es el tipo más adecuado.
- Un punto de conexión de VPC para las operaciones de Amazon Rekognition con puntos de conexión que cumplen la publicación 140-2 del Estándar federal de procesamiento de información (FIPS) del Gobierno de los Estados Unidos.

Para comenzar a utilizar Amazon Rekognition con la VPC, utilice la consola de Amazon VPC para crear un punto de conexión de VPC de tipo interfaz para Amazon Rekognition. Para obtener instrucciones, consulte el procedimiento "Para crear un punto de conexión de interfaz para un servicio de AWS utilizando la consola" en [Creación de un punto de conexión de interfaz.](https://docs.aws.amazon.com/vpc/latest/userguide/vpce-interface.html#create-interface-endpoint) Tenga en cuenta los siguientes pasos del procedimiento:

- Paso 3: En Categoría de servicio, elija Servicios de AWS.
- Paso 4: En Nombre del servicio, elija una de las siguientes opciones:
	- com.amazonaws.region.rekognition: crea un punto de conexión de VPC para las operaciones de Amazon Rekognition.
	- com.amazonaws.region.rekognition-fips: crea un punto de conexión de VPC para las operaciones de Amazon Rekognition con puntos de conexión que cumplen la publicación 140-2 del Estándar federal de procesamiento de información (FIPS) del Gobierno de los Estados Unidos.

Para obtener más información, consulte [Introducción](https://docs.aws.amazon.com/vpc/latest/userguide/GetStarted.html) en la Guía del usuario de Amazon VPC.

# Creación de una política de punto de conexión de VPC para Amazon **Rekognition**

Puede crear una política para los puntos de conexión de VPC de Amazon Rekognition y especificar lo siguiente:

- La entidad de seguridad que puede realizar acciones.
- Las acciones que se pueden realizar.
- Los recursos en los que se pueden llevar a cabo las acciones.

Para obtener más información, consulte [Controlar el acceso a servicios con puntos de conexión de](https://docs.aws.amazon.com/vpc/latest/userguide/vpc-endpoints-access.html) [VPC](https://docs.aws.amazon.com/vpc/latest/userguide/vpc-endpoints-access.html) en la Guía del usuario de Amazon VPC.

La política del ejemplo siguiente permite a los usuarios que se conectan a Amazon Rekognition a través del punto de conexión de VPC llamar a la operación de la API DetectFaces. La política impide que los usuarios realicen otras operaciones de la API de Amazon Rekognition a través del punto de conexión de VPC.

Los usuarios aún pueden llamar a otras operaciones de la API de Amazon Rekognition desde fuera de la VPC. Para obtener información acerca de cómo denegar el acceso a las operaciones de la API de Amazon Rekognition que están fuera de la VPC, consulte [Políticas de Amazon Rekognition](#page-1085-0)  [basadas en identidades.](#page-1085-0)

```
{ 
      "Version": "2012-10-17", 
      "Statement": [ 
           { 
                "Action": [ 
                     "rekognition:DetectFaces" 
                ], 
                "Resource": "*", 
                "Effect": "Allow", 
                "Principal": "*" 
           } 
     \mathbf{I}}
```
Modificación de la política de punto de conexión de VPC para Amazon Rekognition

- 1. Abra la consola de Amazon VPC en [https://console.aws.amazon.com/vpc/.](https://console.aws.amazon.com/vpc/)
- 2. Si todavía no ha creado el punto de conexión para Amazon Rekognition elija Crear punto de conexión. A continuación, seleccione com.amazonaws.*Region*.rekognition y elija Crear punto de conexión.
- 3. En el panel de navegación, elija Puntos de conexión.
- 4. Seleccione el punto de conexión com.amazonaws.*región*.rekognition y elija la pestaña Política en la mitad inferior de la pantalla.
- 5. Elija Editar política y realice los cambios en la política.

# Validación de la conformidad para Amazon Rekognition

Auditores externos evalúan la seguridad y la conformidad de Amazon Rekognition en numerosos programas de conformidad de AWS. Estos incluyen SOC, PCI, FedRAMP, HIPAA y otros.

Para obtener una lista de los servicios de AWS en el ámbito de programas de conformidad específicos, consulte [Servicios de AWS en el ámbito del programa de conformidad](https://aws.amazon.com/compliance/services-in-scope/). Para obtener información general, consulte [Programas de conformidad de AWS.](https://aws.amazon.com/compliance/programs/)

Puede descargar los informes de auditoría de terceros con AWS Artifact. Para obtener más información, consulte [Descarga de informes en AWS Artifact.](https://docs.aws.amazon.com/artifact/latest/ug/downloading-documents.html)

Su responsabilidad de conformidad al utilizar Amazon Rekognition se determina en función de la sensibilidad de los datos, los objetivos de cumplimiento de su empresa y la legislación y los reglamentos correspondientes. AWS proporciona los siguientes recursos para ayudar con la conformidad:

- [Guías de inicio rápido de seguridad y conformidad](https://aws.amazon.com/quickstart/?awsf.quickstart-homepage-filter=categories%23security-identity-compliance): estas guías de implementación tratan consideraciones sobre arquitectura y ofrecen pasos para implementar los entornos de referencia centrados en la seguridad y la conformidad en AWS.
- [Documento técnico sobre arquitectura para seguridad y conformidad de HIPAA :](https://docs.aws.amazon.com/whitepapers/latest/architecting-hipaa-security-and-compliance-on-aws/architecting-hipaa-security-and-compliance-on-aws.html) en este documento técnico, se describe cómo las empresas pueden utilizar AWS para crear aplicaciones conformes con HIPAA.
- [AWSRecursos de conformidad:](https://aws.amazon.com/compliance/resources/) este conjunto de manuales y guías podría aplicarse a su sector y ubicación.
- [AWS Config](https://docs.aws.amazon.com/config/latest/developerguide/evaluate-config.html): este servicio de AWS evalúa en qué medida las configuraciones de los recursos cumplen las prácticas internas, las directrices del sector y la normativa.
- [AWS Security Hub](https://docs.aws.amazon.com/securityhub/latest/userguide/what-is-securityhub.html): este servicio de AWS proporciona una vista integral de su estado de seguridad en AWS que lo ayuda a verificar la conformidad con los estándares y las prácticas recomendadas del sector de seguridad.

# Resiliencia en Amazon Rekognition

La infraestructura global de AWS se compone de regiones y zonas de disponibilidad de AWS. AWS Las regiones proporcionan varias zonas de disponibilidad físicamente independientes y aisladas que se encuentran conectadas mediante redes con un alto nivel de rendimiento y redundancia, además de baja latencia. Con las zonas de disponibilidad, puede diseñar y utilizar aplicaciones y bases de datos que realizan una conmutación por error automática entre las zonas sin interrupciones. Las zonas de disponibilidad tienen una mayor disponibilidad, tolerancia a errores y escalabilidad que las infraestructuras tradicionales de centros de datos únicos o múltiples.

Para obtener más información sobre las regiones y zonas de disponibilidad de AWS, consulte [Infraestructura global de AWS.](https://aws.amazon.com/about-aws/global-infrastructure/)

Además de la infraestructura global de AWS, Amazon Rekognition ofrece varias características que le brindan ayuda con sus necesidades de resiliencia y copia de seguridad de los datos.

# Configuración y análisis de vulnerabilidades en Amazon **Rekognition**

La configuración y los controles de TI son una responsabilidad compartida entre AWS y usted, nuestro cliente. Para obtener más información, consulte el [modelo de responsabilidad compartida de](https://aws.amazon.com/compliance/shared-responsibility-model/) [AWS](https://aws.amazon.com/compliance/shared-responsibility-model/).

# <span id="page-1114-0"></span>Prevención del suplente confuso entre servicios

En AWS, la suplantación entre servicios puede producirse cuando un servicio (el servicio que lleva a cabo las llamadas) llama a otro servicio (el servicio al que se llama). El servicio que lleva a cabo las llamadas se puede manipular para actuar en función de los recursos de otro cliente a pesar de que no debe tener los permisos adecuados, lo que da como resultado un problema de suplente confuso.

Para evitarlo, AWS proporciona herramientas que lo ayudan a proteger sus datos para todos los servicios con entidades principales de servicio a las que se les ha dado acceso a los recursos de su cuenta.

Se recomienda utilizar las claves de contexto de condición global [aws:SourceArn](https://docs.aws.amazon.com/IAM/latest/UserGuide/reference_policies_condition-keys.html#condition-keys-sourcearn) y [aws:SourceAccount](https://docs.aws.amazon.com/IAM/latest/UserGuide/reference_policies_condition-keys.html#condition-keys-sourceaccount) en las políticas de recursos para limitar los permisos que Amazon Rekognition concede a otro servicio para el recurso.

Si el valor de aws:SourceArn no contiene el ID de cuenta, como un ARN de bucket de Amazon S3, debe utilizar ambas claves para limitar los permisos. Si utiliza ambas claves y el valor de aws:SourceArn contiene el ID de la cuenta, el valor de aws:SourceAccount y la cuenta en el valor de aws:SourceArn deben utilizar el mismo ID de cuenta cuando se utiliza en la misma instrucción de política.

Utilice aws:SourceArn si desea que solo se asocie un recurso al acceso entre servicios. Utilice aws:SourceAccount si quiere permitir que cualquier recurso de esa cuenta se asocie al uso entre servicios.

El valor de aws:SourceArn debe ser el ARN del recurso utilizado por Rekognition, que se especifica con el siguiente formato: arn:aws:rekognition:region:account:resource.

El valor de arn:User ARN debe ser el ARN del usuario que realizará la operación de análisis de vídeo (el usuario que asume un rol).

La forma más eficaz de protegerse contra el problema del suplente confuso es utilizar la clave de contexto de condición global de aws:SourceArn con el ARN completo del recurso.

Si no conoce el ARN completo del recurso o si está especificando varios recursos, utilice la clave de aws:SourceArn con caracteres comodines (\*) para las partes desconocidas del ARN. Por ejemplo, arn:aws:*rekognition*:\*:111122223333:\*.

Para protegerse contra el problema de suplente confuso, lleve a cabo los siguientes pasos:

- 1. En el panel de navegación de la consola de IAM, elija la opción Roles. La consola mostrará las funciones asociadas a su cuenta actual.
- 2. Elija el nombre del rol que desea modificar. El ro que modifique debería tener la política de permisos AmazonRekognitionServiceRole. Seleccione la pestaña Relaciones de confianza.
- 3. Elija Editar la política de confianza.
- 4. En la página Editar política de confianza, sustituya la política JSON predeterminada por una política que utilice una o ambas claves contextuales aws:SourceArn y aws:SourceAccount de condición global. Consulte los siguientes ejemplos de políticas:
- 5. Elija Actualizar política.

El ejemplo siguiente contiene políticas de confianza que muestran cómo se pueden utilizar las claves de contexto de condición global de aws:SourceArn y aws:SourceAccount en Amazon Rekognition para evitar el problema del suplente confuso.

Si trabaja con vídeos almacenados y en streaming, puede utilizar una política como la siguiente en su rol de IAM:

```
{ 
    "Version":"2012-10-17", 
    "Statement":[ 
        { 
            "Effect":"Allow", 
            "Principal":{
```
```
 "Service":"rekognition.amazonaws.com", 
              "AWS":"arn:User ARN" 
           }, 
           "Action":"sts:AssumeRole", 
           "Condition":{ 
              "StringEquals":{ 
                 "aws:SourceAccount":"Account ID" 
              }, 
              "StringLike":{ 
  "aws:SourceArn":"arn:aws:rekognition:region:111122223333:streamprocessor/*" 
 } 
           } 
       } 
    ]
}
```
Si trabaja exclusivamente con vídeo almacenado, puede utilizar una política como la siguiente en su rol de IAM (tenga en cuenta que no es necesario incluir el argumento StringLike que especifique el streamprocessor):

```
{ 
    "Version":"2012-10-17", 
    "Statement":[ 
      \{ "Effect":"Allow", 
           "Principal":{ 
              "Service":"rekognition.amazonaws.com", 
              "AWS":"arn:User ARN" 
           }, 
           "Action":"sts:AssumeRole", 
           "Condition":{ 
              "StringEquals":{ 
                  "aws:SourceAccount":"Account ID" 
 } 
           } 
       } 
    ]
}
```
## Seguridad de la infraestructura de Amazon Rekognition

Como se trata de un servicio administrado, Amazon Rekognition se encuentra protegido por la seguridad de red global de AWS. Para obtener información sobre los servicios de seguridad de AWS y cómo AWS protege la infraestructura, consulte [Seguridad en la nube de AWS.](https://aws.amazon.com/security/) Para diseñar su entorno de AWS con las prácticas recomendadas de seguridad de infraestructura, consulte [Protección de la infraestructura](https://docs.aws.amazon.com/wellarchitected/latest/security-pillar/infrastructure-protection.html) en Portal de seguridad de AWS Well‐Architected Framework.

Puede utilizar llamadas a la API publicadas en AWS para acceder a Amazon Rekognition a través de la red. Los clientes deben admitir lo siguiente:

- Seguridad de la capa de transporte (TLS). Exigimos TLS 1.2 y recomendamos TLS 1.3.
- Conjuntos de cifrado con confidencialidad directa total (PFS) como DHE (Ephemeral Diffie-Hellman) o ECDHE (Elliptic Curve Ephemeral Diffie-Hellman). La mayoría de los sistemas modernos como Java 7 y posteriores son compatibles con estos modos.

Además, las solicitudes deben estar firmadas mediante un ID de clave de acceso y una clave de acceso secreta que esté asociada a una entidad de seguridad de IAM. También puede utilizar [AWS](https://docs.aws.amazon.com/STS/latest/APIReference/Welcome.html)  [Security Token Service](https://docs.aws.amazon.com/STS/latest/APIReference/Welcome.html) (AWS STS) para generar credenciales de seguridad temporales para firmar solicitudes.

# Supervisión de Amazon Rekognition

La monitorización es una parte importante del mantenimiento de la fiabilidad, la disponibilidad y el rendimiento de Amazon Rekognition y de las demás soluciones de AWS. AWS ofrece las siguientes herramientas de monitorización para vigilar a Rekognition, informar cuando algo no funciona y realizar acciones automáticas cuando proceda:

- Amazon CloudWatch monitorea los recursos de AWS y las aplicaciones que ejecuta en AWS en tiempo real. Puede recopilar métricas y realizar un seguimiento de las métricas, crear paneles personalizados y definir alarmas que le advierten o que toman medidas cuando una métrica determinada alcanza el umbral que se especifique. Por ejemplo, puede hacer que CloudWatch haga un seguimiento del uso de la CPU u otras métricas de las instancias de Amazon EC2 y lanzar nuevas instancias automáticamente cuando sea necesario. Para obtener más información, consulte la [Guía del usuario de Amazon CloudWatch](https://docs.aws.amazon.com/AmazonCloudWatch/latest/monitoring/).
- Registros de Amazon CloudWatch le permite monitorear, almacenar y tener acceso a los archivos de registro desde instancias de Amazon EC2, CloudTrail u otras fuentes. CloudWatch Logs puede monitorear información en los registros y enviarle una notificación cuando se llega a determinados umbrales. También se pueden archivar los datos de los registros en un almacenamiento de larga duración. Para obtener más información, consulte la [Guía del usuario de Amazon CloudWatch](https://docs.aws.amazon.com/AmazonCloudWatch/latest/logs/) [Logs](https://docs.aws.amazon.com/AmazonCloudWatch/latest/logs/).
- Amazon EventBridge puede utilizarse para automatizar los servicios de AWS y responder automáticamente a eventos del sistema, como problemas de disponibilidad de las aplicaciones o cambios en los recursos. Los eventos de los servicios de AWS se envían a EventBridge casi en tiempo real. Puede crear reglas sencillas para indicar qué eventos le resultan de interés, así como qué acciones automatizadas se van a realizar cuando un evento cumple una de las reglas. Para obtener más información, consulte la [Guía del usuario de Amazon EventBridge.](https://docs.aws.amazon.com/eventbridge/latest/userguide/)
- AWS CloudTrail captura llamadas a la API y eventos relacionados efectuados por su cuenta de AWS o en su nombre, y entrega los archivos de registro al bucket de Amazon S3 que se haya especificado. También puede identificar qué usuarios y cuentas llamaron a AWS, la dirección IP de origen de las llamadas y el momento en que se hicieron. Para obtener más información, consulte la [Guía del usuario de AWS CloudTrail](https://docs.aws.amazon.com/awscloudtrail/latest/userguide/).

## Monitorización de Rekognition con Amazon CloudWatch

Con CloudWatch, puede obtener métricas de las distintas operaciones de Rekognition o métricas globales de Rekognition para su cuenta. Puede usar las métricas para realizar un seguimiento del estado de la solución basada en Rekognition y configurar alarmas para que se le notifique cuando una o varias métricas queden fuera del umbral definido. Por ejemplo, puede ver métricas del número de errores de servidor que se han producido o métricas del número de rostros que se han detectado. También puede consultar métricas del número de veces que se ha realizado correctamente una operación de Rekognition específica. Para ver las métricas, puede utilizar [Amazon CloudWatch,](https://console.aws.amazon.com/cloudwatch/) [Amazon AWS Command Line Interface](https://docs.aws.amazon.com/AmazonCloudWatch/latest/cli/) o la [API de CloudWatch.](https://docs.aws.amazon.com/AmazonCloudWatch/latest/APIReference/)

También puede ver métricas globales durante un periodo de tiempo seleccionado mediante la consola de Rekognition. Para obtener más información, consulte [Ejercicio 4: Consultar métricas](#page-64-0)  [totales \(consola\).](#page-64-0)

### Uso de métricas de CloudWatch para Rekognition

Para utilizar métricas, debe especificar la siguiente información:

- La dimensión de las métricas o ninguna dimensión. Una dimensión es un par de nombre-valor que le ayuda a identificar una métrica de forma inequívoca. Rekognition tiene una dimensión denominada Operation. Proporciona métricas para una operación específica. Si no especifica ninguna dimensión, el ámbito de la métrica se establece en todas las operaciones de Rekognition dentro de su cuenta.
- El nombre de la métrica, como UserErrorCount.

Puede obtener datos de monitorización de Rekognition usando la AWS Management Console, la AWS CLI o la API de CloudWatch. También puede utilizar la API de CloudWatch mediante uno de los kits de desarrollo de software (SDK) de Amazon AWS o las herramientas de la API de Amazon CloudWatch. La consola muestra una serie de gráficos basados en los datos sin procesar de la API de CloudWatch. En función de sus necesidades, es posible que prefiera utilizar los gráficos que se muestran en la consola o que se recuperan de la API.

En la siguiente lista se indican algunos usos frecuentes de las métricas. Se trata de sugerencias que puede usar como punto de partida y no de una lista completa.

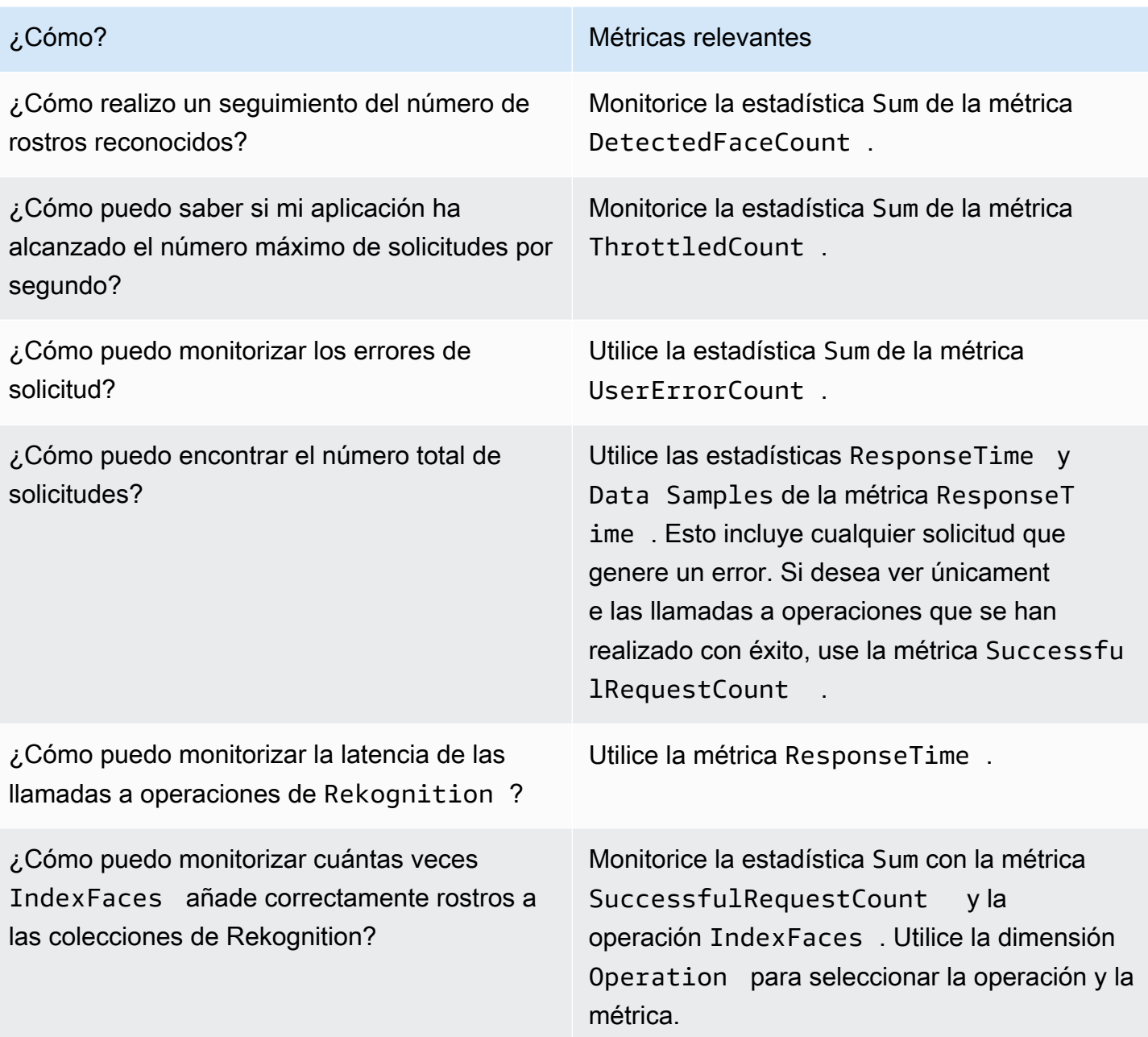

Debe disponer de los permisos de CloudWatch adecuados para monitorizar Rekognition con CloudWatch. Para obtener más información, consulte [Autenticación y control de acceso de Amazon](https://docs.aws.amazon.com/AmazonCloudWatch/latest/monitoring/auth-and-access-control-cw.html)  [CloudWatch](https://docs.aws.amazon.com/AmazonCloudWatch/latest/monitoring/auth-and-access-control-cw.html).

### Acceso a métricas de Rekognition

Los siguientes ejemplos muestran cómo tener acceso a métricas de Rekognition mediante la consola de CloudWatch, la AWS CLI y la API de CloudWatch.

Para ver las métricas (consola)

- 1. Abra la consola de CloudWatch en [https://console.aws.amazon.com/cloudwatch/.](https://console.aws.amazon.com/cloudwatch)
- 2. Elija Métricas, elija la pestaña Todas las métricas y, a continuación, elija Rekognition.
- 3. Elija Métricas sin dimensiones y, a continuación, elija una métrica.

Por ejemplo, elija la métrica DetectedFace para medir la cantidad de rostros que se han detectado.

4. Elija un valor para el intervalo de fechas. El número de métricas se muestra en el gráfico.

Para ver las métricas de las llamadas a la operación **DetectFaces** que se han realizado correctamente durante un periodo de tiempo (CLI).

• Abra la AWS CLI y escriba el siguiente comando:

```
aws cloudwatch get-metric-statistics --metric-name 
SuccessfulRequestCount --start-time 2017-1-1T19:46:20 --end-time 
2017-1-6T19:46:57 --period 3600 --namespace AWS/Rekognition --
statistics Sum --dimensions Name=Operation,Value=DetectFaces --region 
us-west-2
```
Este ejemplo muestra las llamadas a la operación DetectFaces que se han realizado correctamente durante un periodo de tiempo. Para obtener más información, consulte [get-metric](https://docs.aws.amazon.com/cli/latest/reference/get-metric-statistics.html)[statistics.](https://docs.aws.amazon.com/cli/latest/reference/get-metric-statistics.html)

Para acceder a las métricas (API de CloudWatch)

• Llame a [GetMetricStatistics](https://docs.aws.amazon.com/AmazonCloudWatch/latest/APIReference/API_GetMetricStatistics.html). Para obtener más información, consulte la [referencia de la](https://docs.aws.amazon.com/AmazonCloudWatch/latest/APIReference/) [API de Amazon CloudWatch.](https://docs.aws.amazon.com/AmazonCloudWatch/latest/APIReference/)

### Crear una alarma

Puede crear una alarma de CloudWatch que envíe un mensaje de Amazon Simple Notification Service (Amazon SNS) cuando la alarma cambie de estado. Una alarma vigila una única métrica durante el periodo especificado y realiza una o varias acciones en función del valor de la métrica relativo a un determinado umbral durante una serie de periodos de tiempo. La acción es una notificación que se envía a un tema de Amazon SNS o a una política de Auto Scaling.

Las alarmas invocan acciones únicamente para los cambios de estado prolongados. Las alarmas de CloudWatch no invocan acciones simplemente porque se encuentren en un estado determinado. El estado debe haber cambiado y debe mantenerse durante el número de periodos de tiempo especificado.

Para configurar una alarma (consola)

- 1. Inicie sesión en la AWS Management Console y abra la consola de CloudWatch en https:// [console.aws.amazon.com/cloudwatch/.](https://console.aws.amazon.com/cloudwatch/)
- 2. Elija Crear alarma. Esto lanza el Asistente de creación de alarmas.
- 3. En la lista Métricas sin dimensiones, elija Métricas de Rekognition y, a continuación, elija una métrica.

Por ejemplo, elija DetectedFaceCount para configurar una alarma para un número máximo de rostros detectados.

- 4. En el área Intervalo de tiempo, seleccione un valor de intervalo de fechas que incluya las operaciones de detección de rostros a las que ha llamado. Elija Siguiente.
- 5. Rellene Nombre y Descripción. Para Siempre que, elija >= e introduzca un valor máximo de su elección.
- 6. Si desea que CloudWatch le envíe un correo electrónico cuando se alcance el estado de la alarma, para Siempre que esta alarma, elija El estado es ALARMA. Para enviar alarmas a un tema de Amazon SNS existente, en Enviar notificación a:, elija un tema de SNS existente. Para definir el nombre y las direcciones de correo electrónico para una nueva lista de suscripción de correo electrónico, elija Crear tema, CloudWatch guarda la lista y la muestra en el campo para que pueda utilizarla para definir nuevas alarmas.

#### **a** Note

Si utiliza Crear tema para crear un nuevo tema de Amazon SNS, debe verificar las direcciones de correo electrónico para que los destinatarios previstos puedan recibir las notificaciones. Amazon SNS envía solo mensajes de correo electrónico cuando la alarma entra en un estado de alarma. Si este cambio en el estado de la alarma se produce antes de que se verifiquen las direcciones de correo electrónico, los destinatarios no reciben una notificación.

7. Obtenga una vista previa de la alarma en la sección Vista previa de la alarma. Elija Crear alarma.

Para configurar una alarma (AWS CLI)

• Abra la AWS CLI y escriba el siguiente comando. Cambie el valor del parámetro alarmactions de forma que haga referencia a un tema de Amazon SNS que haya creado anteriormente.

aws cloudwatch put-metric-alarm --alarm-name UserErrors - alarm-description "Alarm when more than 10 user errors occur" --metric-name UserErrorCount --namespace AWS/Rekognition - statistic Average --period 300 --threshold 10 --comparisonoperator GreaterThanThreshold --evaluation-periods 2 --alarm-actions arn:aws:sns:us-west-2:111111111111:UserError --unit Count

Este ejemplo muestra cómo crear una alarma para cuando se producen más de 10 errores de usuario en 5 minutos. Para obtener más información, consulte [put-metric-alarm.](https://docs.aws.amazon.com/cli/latest/reference/put-metric-alarm.html)

Para establecer una alarma (API de CloudWatch)

• Llame a [PutMetricAlarm](https://docs.aws.amazon.com/AmazonCloudWatch/latest/APIReference/API_PutMetricAlarm.html). Para obtener más información, consulte la [Referencia de la API de](https://docs.aws.amazon.com/AmazonCloudWatch/latest/APIReference/) [Amazon CloudWatch.](https://docs.aws.amazon.com/AmazonCloudWatch/latest/APIReference/)

### Métricas de CloudWatch para Rekognition

Esta sección contiene información acerca de las métricas de Amazon CloudWatch y la dimensión Operation disponibles para Amazon Rekognition.

También puede ver una vista completa de métricas de Rekognition desde la consola de Rekognition. Para obtener más información, consulte [Ejercicio 4: Consultar métricas totales \(consola\).](#page-64-0)

#### Métricas de CloudWatch para Rekognition

En la siguiente tabla se indican las métricas de Rekognition.

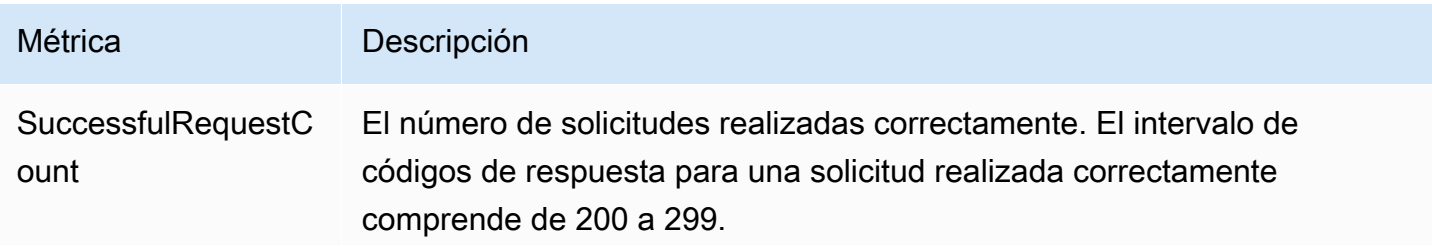

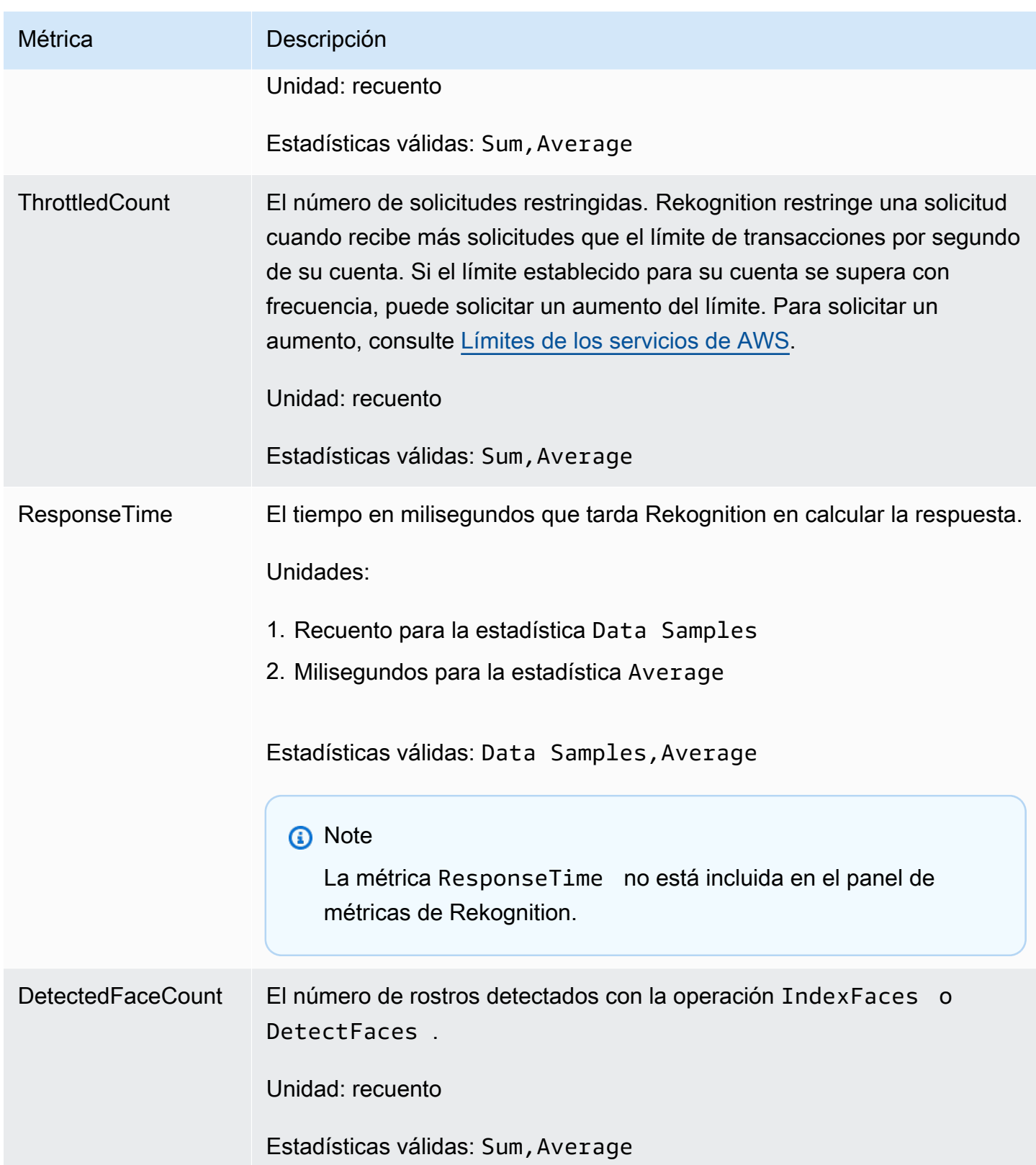

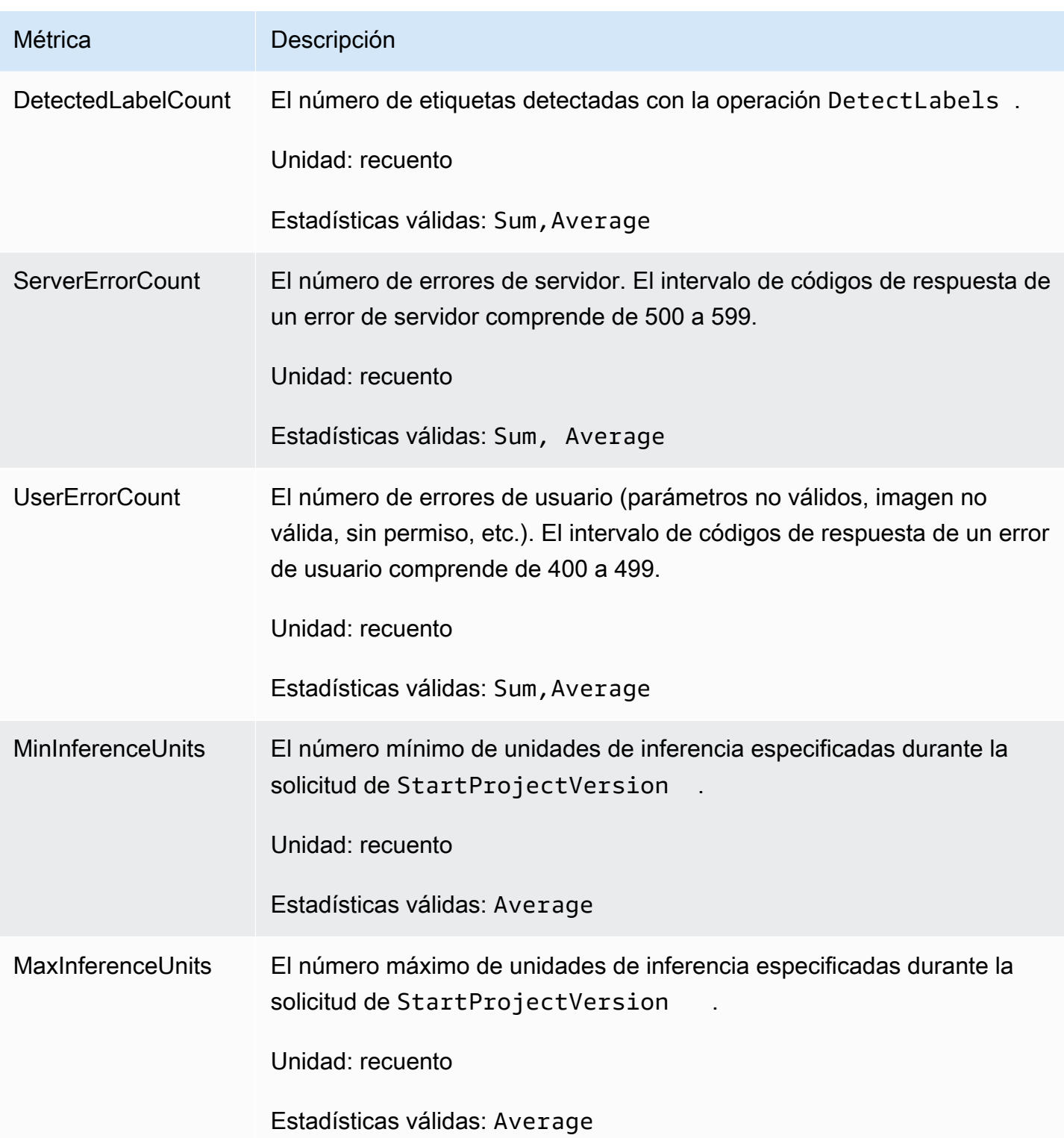

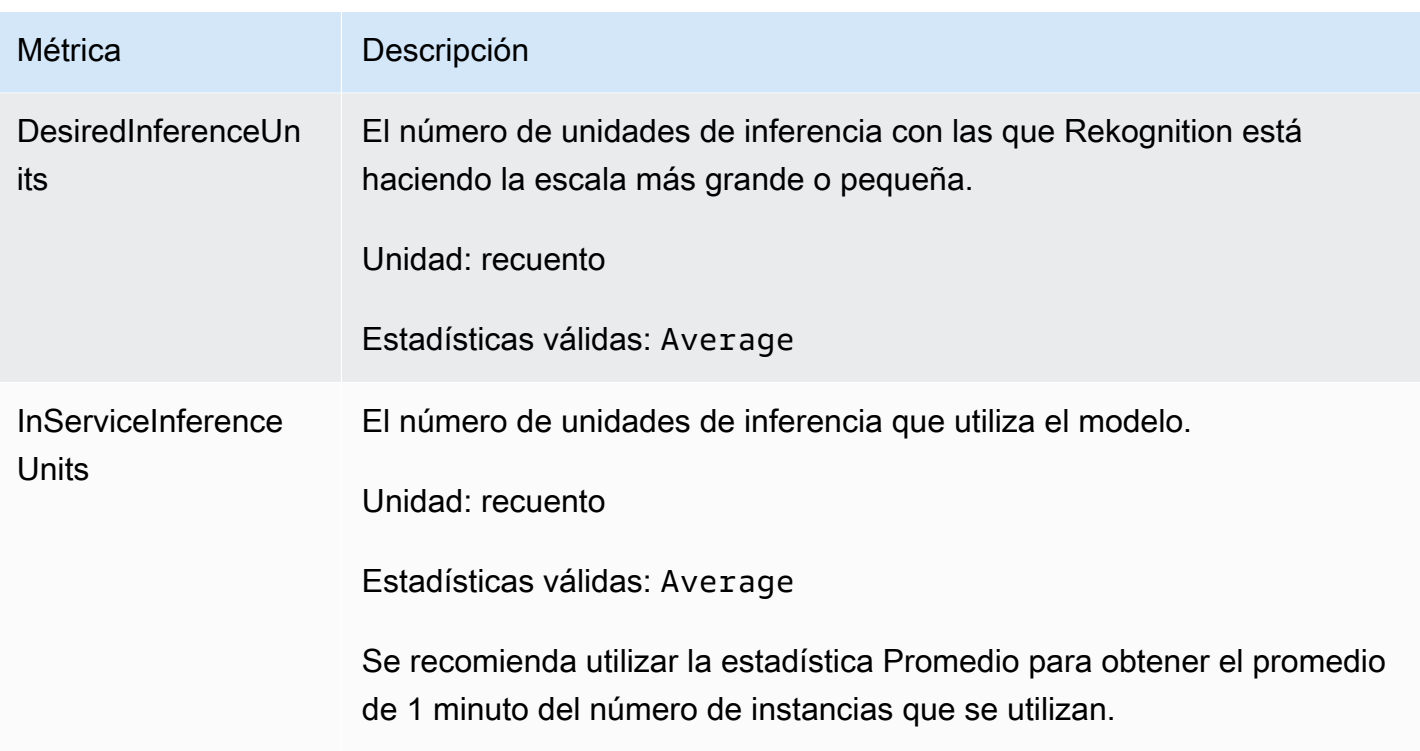

### Métricas de CloudWatch para Rekognition Streaming

Rekognition también tiene un segundo espacio de nombres que se utiliza para las operaciones de streaming, "Rekognition Streaming". En la siguiente tabla se indican las métricas de Rekognition **Streaming** 

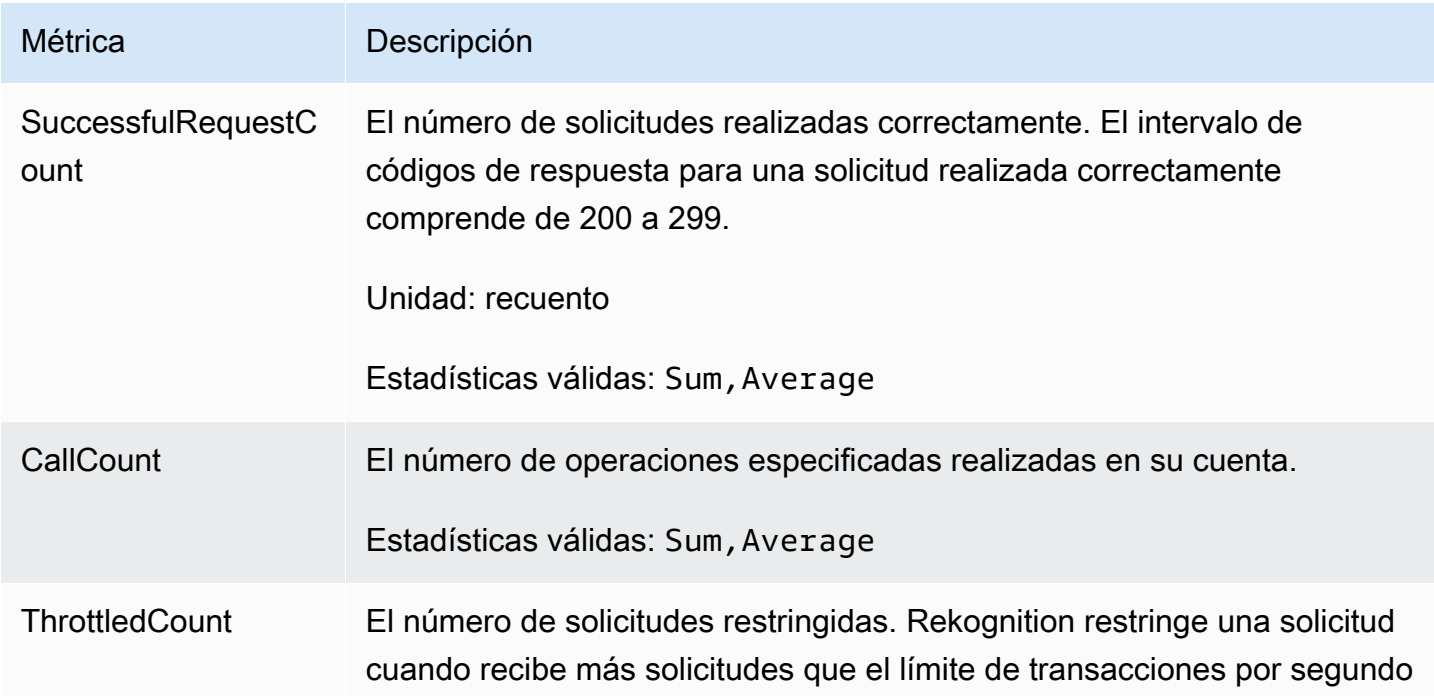

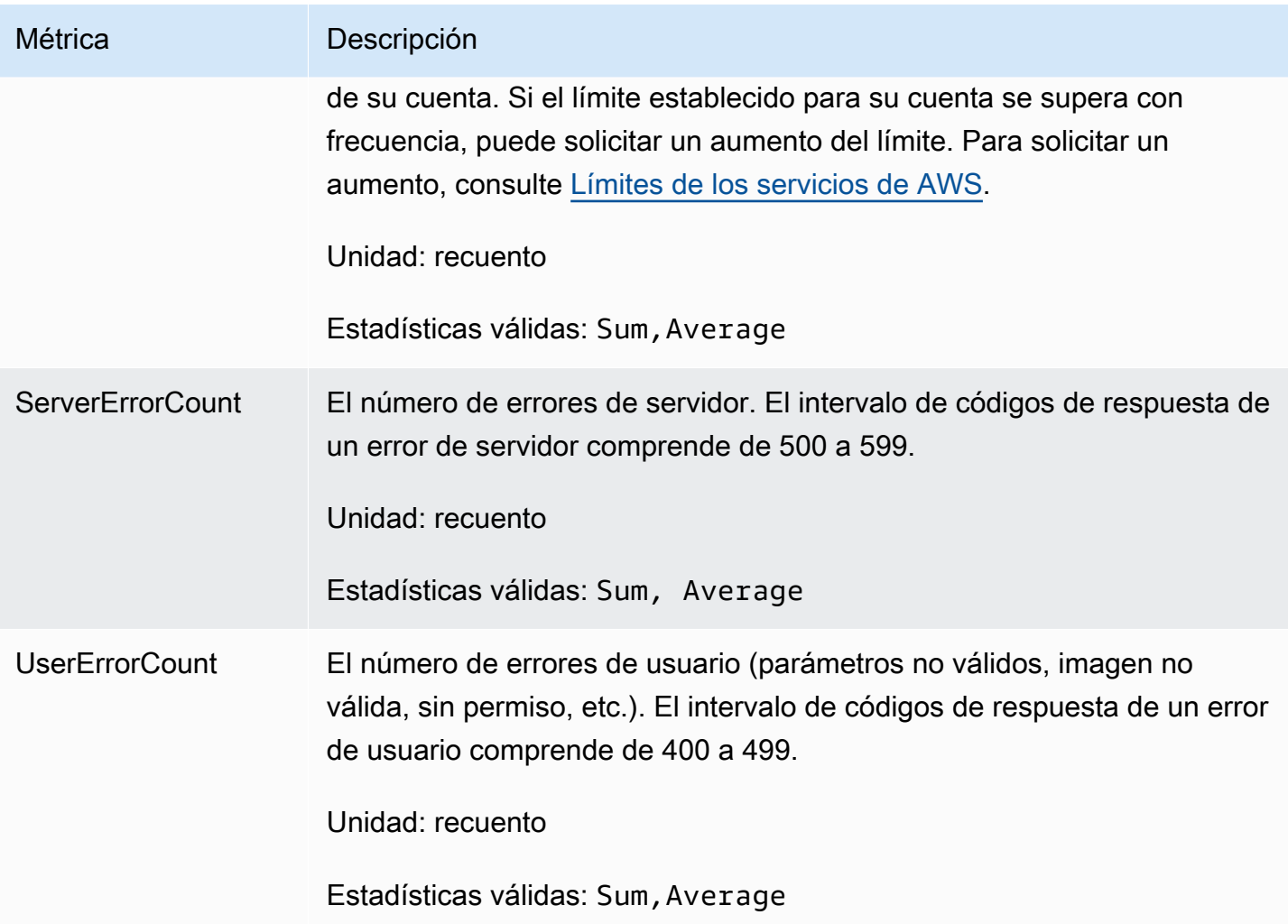

Dimensión de CloudWatch para Rekognition

Para recuperar métricas específicas de la operación, utilice el espacio de nombres Rekognition y proporcione una dimensión de operación.

Para obtener más información acerca de las dimensiones, consulte [Dimensiones](https://docs.aws.amazon.com/AmazonCloudWatch/latest/monitoring/cloudwatch_concepts.html#Dimension) en la Guía de usuarios de Amazon CloudWatch.

Dimensión de CloudWatch para Etiquetas personalizadas de Rekognition

En la siguiente tabla se muestran las dimensiones de CloudWatch disponibles para su uso con Etiquetas personalizadas de Rekognition:

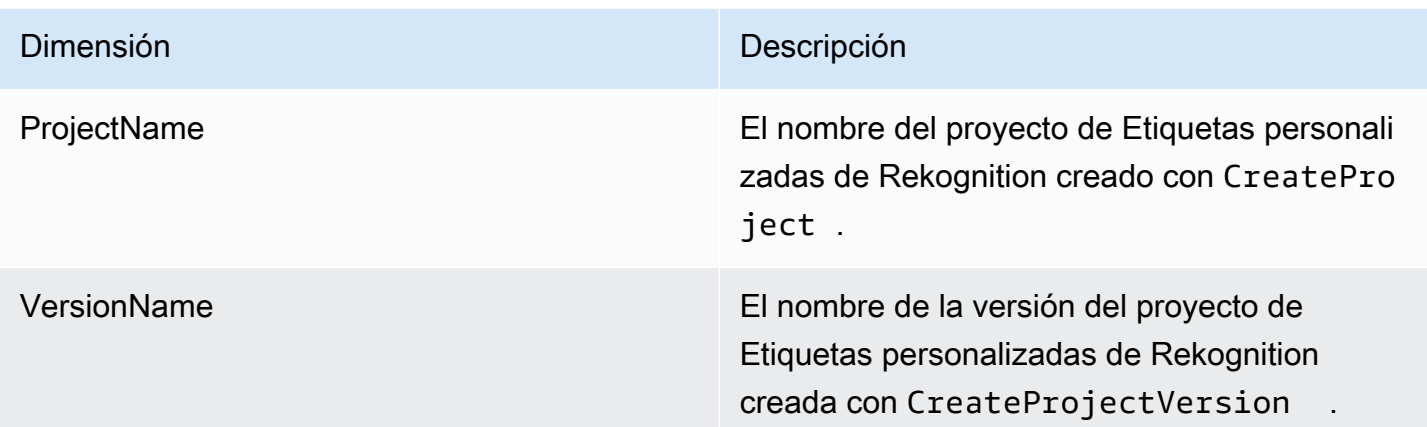

Para obtener más información acerca de las dimensiones, consulte [Dimensiones](https://docs.aws.amazon.com/AmazonCloudWatch/latest/monitoring/cloudwatch_concepts.html#Dimension) en la Guía de usuarios de Amazon CloudWatch.

# Registro de llamadas a la API de Amazon Rekognition mediante AWS CloudTrail

Amazon Rekognition se integra a AWS CloudTrail, un servicio que proporciona un registro de las acciones realizadas por un usuario, un rol o un servicio de AWS en Amazon Rekognition. CloudTrail captura todas las llamadas a la API para Amazon Rekognition como eventos. Las llamadas capturadas incluyen las llamadas desde la consola de Amazon Rekognition y las llamadas desde el código a las operaciones de la API de Amazon Rekognition. Si crea un registro de seguimiento, puede habilitar la entrega continua de eventos de CloudTrail a un bucket de Amazon S3, incluidos los eventos de Amazon Rekognition. Si no configura un registro de seguimiento, puede ver los eventos más recientes de la consola de CloudTrail en el Historial de eventos. Mediante la información recopilada por CloudTrail, puede determinar la solicitud que se realizó a Amazon Rekognition, la dirección IP de origen desde la que se realizó la solicitud, quién realizó la solicitud, cuándo se realizó y otros detalles adicionales.

Para obtener más información acerca de CloudTrail, consulte la [Guía del usuario de AWS CloudTrail](https://docs.aws.amazon.com/awscloudtrail/latest/userguide/).

### Información de Amazon Rekognition en CloudTrail

CloudTrail se habilita en su cuenta de AWS cuando la crea. Cuando se produce una actividad en Amazon Rekognition, dicha actividad se registra en un evento de CloudTrail junto con los eventos de los demás servicios de AWS en Historial de eventos. Puede ver, buscar y descargar los últimos eventos de la cuenta de AWS. Para obtener más información, consulte [Ver eventos con el historial](https://docs.aws.amazon.com/awscloudtrail/latest/userguide/view-cloudtrail-events.html)  [de eventos de CloudTrail](https://docs.aws.amazon.com/awscloudtrail/latest/userguide/view-cloudtrail-events.html).

Para un registro continuo de eventos en su cuenta AWS, incluyendo eventos para Amazon Rekognition, cree un rastro. Un registro de seguimiento permite a CloudTrail enviar archivos de registro a un bucket de Amazon S3. De forma predeterminada, cuando se crea un registro de seguimiento en la consola, el registro de seguimiento se aplica a todas las regiones de AWS. El registro de seguimiento registra los eventos de todas las regiones de la partición de AWS y envía los archivos de registro al bucket de Amazon S3 especificado. También es posible configurar otros servicios de AWS para analizar en profundidad y actuar en función de los datos de eventos recopilados en los registros de CloudTrail. Para obtener más información, consulte los siguientes temas:

- [Introducción a la creación de registros de seguimiento](https://docs.aws.amazon.com/awscloudtrail/latest/userguide/cloudtrail-create-and-update-a-trail.html)
- [Servicios e integraciones compatibles con CloudTrail](https://docs.aws.amazon.com/awscloudtrail/latest/userguide/cloudtrail-aws-service-specific-topics.html#cloudtrail-aws-service-specific-topics-integrations)
- [Configuración de notificaciones de Amazon SNS para CloudTrail](https://docs.aws.amazon.com/awscloudtrail/latest/userguide/getting_notifications_top_level.html)
- [Recibir archivos de registro de CloudTrail de varias regiones](https://docs.aws.amazon.com/awscloudtrail/latest/userguide/receive-cloudtrail-log-files-from-multiple-regions.html) y [Recibir archivos de registro de](https://docs.aws.amazon.com/awscloudtrail/latest/userguide/cloudtrail-receive-logs-from-multiple-accounts.html)  [CloudTrail de varias cuentas](https://docs.aws.amazon.com/awscloudtrail/latest/userguide/cloudtrail-receive-logs-from-multiple-accounts.html)

Todas las acciones de Amazon Rekognition se registran en CloudTrail y están documentadas en la [referencia de la API de Amazon Rekognition](https://docs.aws.amazon.com/rekognition/latest/dg/API_Operations.html). Por ejemplo, las llamadas a las acciones CreateCollection, CreateStreamProcessor y DetectCustomLabels generan entradas en los archivos de registros de CloudTrail.

Cada entrada de registro o evento contiene información sobre quién generó la solicitud. La información de identidad del usuario le ayuda a determinar lo siguiente:

- Si la solicitud se realizó con credenciales de usuario AWS Identity and Access Management (IAM) o credenciales de usuario raíz.
- Si la solicitud se realizó con credenciales de seguridad temporales de un rol o fue un usuario federado.
- Si la solicitud la realizó otro servicio de AWS.

Para obtener más información, consulte el [Elemento userIdentity de CloudTrail.](https://docs.aws.amazon.com/awscloudtrail/latest/userguide/cloudtrail-event-reference-user-identity.html)

# La descripción de las entradas de archivos de registro de Amazon **Rekognition**

Un registro de seguimiento es una configuración que permite la entrega de eventos como archivos de registros en un bucket de Amazon S3 que especifique. Los archivos log de CloudTrail pueden contener una o varias entradas de log. Un evento representa una solicitud específica realizada desde un origen y contiene información sobre la acción solicitada, la fecha y la hora de la acción, los parámetros de la solicitud, etc. Los archivos de registro de CloudTrail no rastrean el orden en la pila de las llamadas públicas a la API, por lo que estas no aparecen en ningún orden específico.

En el siguiente ejemplo se muestra una entrada de registro de CloudTrail con acciones para la siguiente API: StartLabelDetection y DetectLabels.

```
{ 
      "Records": [ 
            { 
                 "eventVersion": "1.05", 
                 "userIdentity": { 
                       "type": "AssumedRole", 
                       "principalId": "AIDAJ45Q7YFFAREXAMPLE", 
                       "arn": "arn:aws:sts::111122223333:assumed-role/Admin/JorgeSouza", 
                       "accountId": "111122223333", 
                       "accessKeyId": "AKIAIOSFODNN7EXAMPLE", 
                       "sessionContext": { 
                            "sessionIssuer": { 
                                  "type": "Role", 
                                  "principalId": "AIDAJ45Q7YFFAREXAMPLE", 
                                  "arn": "arn:aws:iam::111122223333:role/Admin", 
                                  "accountId": "111122223333", 
                                  "userName": "Admin" 
\mathbb{R}, \mathbb{R}, \mathbb{R}, \mathbb{R}, \mathbb{R}, \mathbb{R}, \mathbb{R}, \mathbb{R}, \mathbb{R}, \mathbb{R}, \mathbb{R}, \mathbb{R}, \mathbb{R}, \mathbb{R}, \mathbb{R}, \mathbb{R}, \mathbb{R}, \mathbb{R}, \mathbb{R}, \mathbb{R}, \mathbb{R}, \mathbb{R},  "webIdFederationData": {}, 
                            "attributes": { 
                                  "mfaAuthenticated": "false", 
                                  "creationDate": "2020-06-30T20:10:09Z" 
 } 
 } 
                 }, 
                 "eventTime": "2020-06-30T20:42:14Z", 
                 "eventSource": "rekognition.amazonaws.com", 
                 "eventName": "StartLabelDetection",
```

```
 "awsRegion": "us-east-1", 
             "sourceIPAddress": "192.0.2.0", 
             "userAgent": "aws-cli/3", 
             "requestParameters": { 
                 "video": { 
                     "s3Object": { 
                         "bucket": "my-bucket", 
                         "name": "my-video.mp4" 
1 1 1 1 1 1 1
 } 
             }, 
             "responseElements": { 
                 "jobId": 
 "653de5a7ee03bd5083edde98ea8fce5794fcea66d077bdd4cfb39d71aff8fc25" 
             }, 
             "requestID": "dfcef8fc-479c-4c25-bef0-d83a7f9a7240", 
             "eventID": "b602e460-c134-4ecb-ae78-6d383720f29d", 
             "readOnly": false, 
             "eventType": "AwsApiCall", 
             "recipientAccountId": "111122223333" 
         }, 
         { 
             "eventVersion": "1.05", 
             "userIdentity": { 
                 "type": "AssumedRole", 
                 "principalId": "AIDAJ45Q7YFFAREXAMPLE", 
                 "arn": "arn:aws:sts::111122223333:assumed-role/Admin/JorgeSouza", 
                 "accountId": "111122223333", 
                 "accessKeyId": "AKIAIOSFODNN7EXAMPLE", 
                 "sessionContext": { 
                     "sessionIssuer": { 
                         "type": "Role", 
                         "principalId": "AIDAJ45Q7YFFAREXAMPLE", 
                         "arn": "arn:aws:iam::111122223333:role/Admin", 
                         "accountId": "111122223333", 
                         "userName": "Admin" 
\}, \{ "webIdFederationData": {}, 
                     "attributes": { 
                         "mfaAuthenticated": "false", 
                         "creationDate": "2020-06-30T21:19:18Z" 
1 1 1 1 1 1 1
 } 
             },
```
}

```
 "eventTime": "2020-06-30T21:21:47Z", 
             "eventSource": "rekognition.amazonaws.com", 
             "eventName": "DetectLabels", 
             "awsRegion": "us-east-1", 
             "sourceIPAddress": "192.0.2.0", 
             "userAgent": "aws-cli/3", 
             "requestParameters": { 
                 "image": { 
                     "s3Object": { 
                          "bucket": "my-bucket", 
                          "name": "my-image.jpg" 
1 1 1 1 1 1 1
 } 
             }, 
             "responseElements": null, 
             "requestID": "5a683fb2-aec0-4af4-a7df-219018be2155", 
             "eventID": "b356b0fd-ea01-436f-a9df-e1186b275bfa", 
             "readOnly": true, 
             "eventType": "AwsApiCall", 
             "recipientAccountId": "111122223333" 
         } 
    ]
```
# Directrices y cuotas en Amazon Rekognition

En las siguientes secciones se indican las directrices y cuotas de Amazon Rekognition. Existen dos tipos de cuotas. Las cuotas establecidas, como el tamaño máximo de la imagen, no se pueden cambiar. Las cuotas predeterminadas que aparecen en la página de [AWS Service Quotas](https://docs.aws.amazon.com/general/latest/gr/rekognition.html#limits_rekognition) se pueden cambiar siguiendo el procedimiento descrito en la sección [Cuotas predeterminadas](#page-1135-0).

Temas

- [Regiones de admitidas](#page-1133-0)
- [Cuotas establecidas](#page-1133-1)
- [Cuotas predeterminadas](#page-1135-0)

# <span id="page-1133-0"></span>Regiones de admitidas

Para obtener una lista de AWS las regiones en las que Amazon Rekognition está disponible, [consulte](https://docs.aws.amazon.com/general/latest/gr/rekognition.html)  [Regiones y puntos de enlace de AWS](https://docs.aws.amazon.com/general/latest/gr/rekognition.html) en la Referencia general de Amazon Web Services.

## <span id="page-1133-1"></span>Cuotas establecidas

En la siguiente lista figuran los límites en Amazon Rekognition que no se pueden cambiar. Para obtener información sobre los límites que puede cambiar, como las transacciones por segundo (TPS), consulte [Cuotas predeterminadas](#page-1135-0).

Para conocer los límites de las etiquetas personalizadas de Amazon Rekognition[, consulte](https://docs.aws.amazon.com/rekognition/latest/customlabels-dg/limits.html) [Guidelines and Quotas in Amazon Rekognition Custom Labels.](https://docs.aws.amazon.com/rekognition/latest/customlabels-dg/limits.html)

### Amazon Rekognition Image

- El tamaño máximo de una imagen almacenada como un objeto de Amazon S3 es de 15 MB.
- Las dimensiones máximas de la imagen para DetectModerationLabels son de 10 000 píxeles de ancho y alto.
- Las dimensiones máximas de la imagen para DetectLabels son de 10 000 píxeles de ancho y alto.
- Para que se detecte un rostro, este debe ocupar más de 40 x 40 píxeles en una imagen de 1920 x 1080 píxeles. En el caso de las imágenes de más de 1920 x 1080 píxeles, se necesitará un tamaño mínimo de rostro proporcionalmente mayor.
- Las dimensiones mínimas de la imagen son 80 píxeles para el alto y el ancho. Las dimensiones mínimas de la imagen para DetectProtectiveEquipment son 64 píxeles para el alto y el ancho.
- Las dimensiones máximas de la imagen para DetectProtectiveEquipment son de 4096 píxeles de ancho y alto.
- Para que DetectProtectiveEquipment detecte a una persona, esta no debe ocupar menos de 100 x 100 píxeles en una imagen de 800 x 1300 píxeles. En el caso de las imágenes de más de 800 x 1300 píxeles, se necesitará un tamaño mínimo de persona proporcionalmente mayor.
- El tamaño máximo de imagen como bytes sin procesar pasados como parámetro a una API es de 5 MB. El límite es de 4 MB para la API de DetectProtectiveEquipment.
- Amazon Rekognition admite los formatos de imagen PNG y JPEG. Es decir, las imágenes que proporcione como entrada a distintas operaciones de API, como DetectLabels e IndexFaces, deben estar en uno de los formatos admitidos.
- El número máximo de vectores de rostro que se pueden almacenar en una única colección de rostros es de 20 millones.
- El número máximo predeterminado de vectores de usuario que se pueden almacenar en una única colección de rostros es de 10 millones.
- El número máximo de vectores de rostro coincidentes devueltos por la API de búsqueda es de 4096.
- El número máximo de vectores de usuarios coincidentes devueltos por la API de búsqueda es de 4096.
- DetectText puede detectar hasta 100 palabras en una imagen.
- DetectProtectiveEquipment puede detectar el equipo de protección individual en un máximo de 15 personas.

Si necesita más información sobre las prácticas recomendadas para la comparación de imágenes y rostros, consulte [Prácticas recomendadas para sensores, vídeos e imágenes de entrada.](#page-193-0)

## Análisis masivo de imágenes de Amazon Rekognition

- Amazon Rekognition Image Bulk Analysis puede analizar lotes de imágenes de hasta 10 000 imágenes de tamaño.
- Amazon Rekognition Image Bulk Analysis admite manifiestos de entrada de hasta 50 MB de tamaño.

### Vídeo almacenado en Amazon Rekognition Video

- Amazon Rekognition Video puede analizar vídeos almacenados de hasta 10 GB de tamaño.
- Amazon Rekognition Video puede analizar vídeos almacenados de hasta 6 horas de duración.
- Amazon Rekognition Video admite un máximo de 20 trabajos simultáneas por cuenta.
- Los vídeos almacenados deben codificarse con el códec H.264. Los formatos de archivo admitidos son MPEG-4 y MOV.
- Cualquier API de Amazon Rekognition Video que analice datos de audio solo admite códecs de audio AAC.
- El periodo de tiempo de vida (TTL) de los tokens de paginación es de 24 horas. Los tokens de paginación se encuentran en el campo NextToken representado por las operaciones Get tales como GetLabeldetection.

### Vídeo de streaming de Amazon Rekognition Video

- Una transmisión de entrada de Kinesis Video se puede asociar como máximo con un 1 procesador de streaming de Amazon Rekognition Video.
- Una transmisión de salida de Kinesis Data se puede asociar como máximo con un 1 procesador de streaming de Amazon Rekognition Video.
- La secuencia de entrada de Kinesis Video y la secuencia de salida de Kinesis Data asociadas a un procesador de streaming de Amazon Rekognition Video no pueden compartirlas varios procesadores.
- Cualquier API de Amazon Rekognition Video que analice datos de audio solo admite códecs de audio ACC.

## <span id="page-1135-0"></span>Cuotas predeterminadas

Puede encontrar una lista de las cuotas predeterminadas en [AWS Service Quotas.](https://docs.aws.amazon.com/general/latest/gr/rekognition.html#limits_rekognition) Estos límites son los predeterminados y se pueden cambiar. Para solicitar un aumento de su límite, deberá crear un caso. Para ver sus límites de cuota actuales (valores de cuota aplicados), consulte [Cuotas](https://us-west-2.console.aws.amazon.com/servicequotas/home/services/rekognition/quotas)  [de servicio de Amazon Rekognition](https://us-west-2.console.aws.amazon.com/servicequotas/home/services/rekognition/quotas). Para ver el historial de uso de TPS para las API de [Amazon](https://docs.aws.amazon.com/rekognition/latest/dg/API_Reference.html)  [Rekognition Image](https://docs.aws.amazon.com/rekognition/latest/dg/API_Reference.html), consulte la [página de Cuotas de servicio de Amazon Rekognition](https://us-west-2.console.aws.amazon.com/servicequotas/home/services/rekognition/quotas) y elija una operación de API específica para ver el historial de esa operación.

#### Temas

- [Calcular el cambio de cuota de TPS](#page-1136-0)
- [Prácticas recomendadas para las cuotas de TPS](#page-1136-1)
- [Crear un caso para cambiar las cuotas de TPS](#page-1137-0)

### <span id="page-1136-0"></span>Calcular el cambio de cuota de TPS

¿Cuál es el nuevo límite que solicita? Las transacciones por segundo (TPS) son más relevantes en los momentos de máxima carga de trabajo prevista. Es importante comprender el número máximo de llamadas simultáneas a la API en momentos de máxima carga de trabajo y el tiempo de respuesta (de 5 a 15 segundos). Tenga en cuenta que 5 segundos debe ser el mínimo. A continuación se muestran dos ejemplos:

- Ejemplo 1: El número máximo de usuarios simultáneos de autenticación facial (CompareFaces API) que espero al principio de mi hora de mayor actividad es de 1000. Estas respuestas se distribuirán en un período de 10 segundos. Por lo tanto, el TPS requerido es de 100 (1000/10) para la CompareFaces API de mi región correspondiente.
- Ejemplo 2: El número máximo de llamadas simultáneas de detección de objetos (DetectLabels API) que se esperan al principio de mi hora de mayor actividad es de 250. Estas respuestas se distribuirán en un período de 5 segundos. Por lo tanto, el TPS requerido es de 50 (250/5) para la DetectLabels API de mi región correspondiente.

### <span id="page-1136-1"></span>Prácticas recomendadas para las cuotas de TPS

Las prácticas recomendadas para las transacciones por segundo (TPS) incluyen suavizar los picos de tráfico, configurar los reintentos y configurar las fluctuaciones y el retroceso exponencial.

- 1. Suavice los picos de tráfico. Los picos de tráfico afectan al rendimiento. Para obtener el máximo rendimiento de las transacciones por segundo asignadas (TPS), utilice una arquitectura de colas sin servidor u otro mecanismo para "suavizar" el tráfico de forma que sea más coherente. Para ver ejemplos de código y referencias sobre el procesamiento de imágenes y vídeos a gran escala sin servidor con Rekognition, consulte [Large scale image and video processing with Amazon](https://github.com/aws-samples/amazon-rekognition-serverless-large-scale-image-and-video-processing) [Rekognition.](https://github.com/aws-samples/amazon-rekognition-serverless-large-scale-image-and-video-processing)
- 2. Configure los reintentos. Siga las instrucciones de [the section called "Control de errores"](#page-182-0) para configurar los reintentos para los errores que los permiten.

3. Configure la fluctuación y el retroceso exponencial. La configuración de fluctuación y retroceso exponencial a medida que configura los reintentos le permite mejorar el rendimiento alcanzable. Consulte [Reintentos de error y retroceso exponencial](https://docs.aws.amazon.com/general/latest/gr/api-retries.html) al entrar. AWS

### <span id="page-1137-0"></span>Crear un caso para cambiar las cuotas de TPS

Para crear un caso, vaya a [Crear caso](https://console.aws.amazon.com/support/v1#/case/create?issueType=service-limit-increase) y responda a las siguientes preguntas:

- ¿Ha implementado las [the section called "Prácticas recomendadas para las cuotas de TPS"](#page-1136-1) para suavizar los picos de tráfico y configurar los reintentos, la fluctuación y el retroceso exponencial?
- ¿Ha calculado el cambio de cuota de TPS que necesita? Si no es así, consulte [the section called](#page-1136-0) ["Calcular el cambio de cuota de TPS"](#page-1136-0).
- ¿Ha comprobado su historial de uso del TPS para predecir con mayor precisión sus necesidades futuras? Para ver tu historial de uso del TPS, consulte la [página de cuotas de servicio de Amazon](https://us-west-2.console.aws.amazon.com/servicequotas/home/services/rekognition/quotas)  [Rekognition](https://us-west-2.console.aws.amazon.com/servicequotas/home/services/rekognition/quotas).
- ¿Cuál es su caso de uso?
- ¿Qué API piensa usar?
- ¿En qué regiones de piensa usar estas API?
- ¿Puede distribuir la carga entre varias regiones?
- ¿Cuántas imágenes procesa a diario?
- ¿Cuánto tiempo espera mantener este volumen (determina se trata de un pico puntual o es continuo)?
- ¿Cómo te bloquea el límite predeterminado? Revise la siguiente tabla de excepciones para confirmar la situación en la que se encuentra.

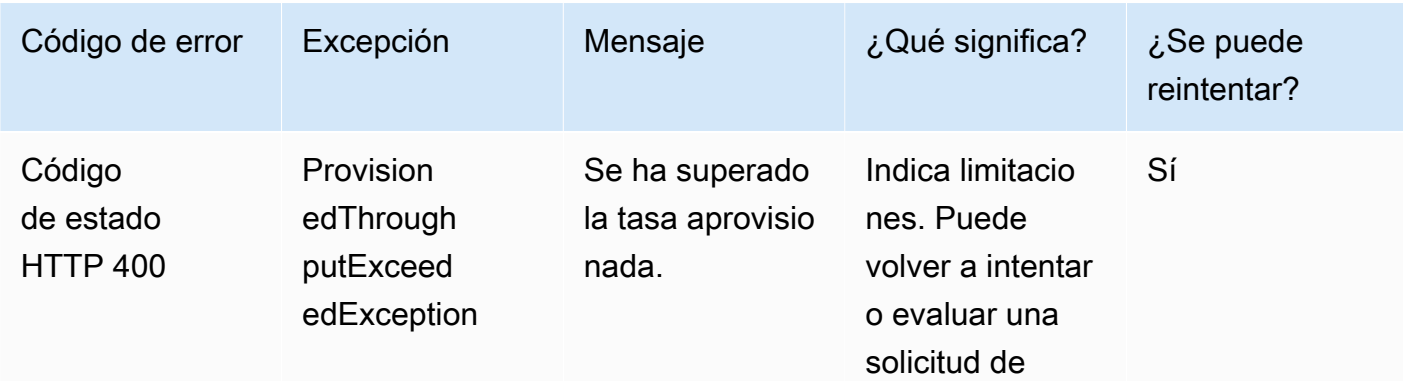

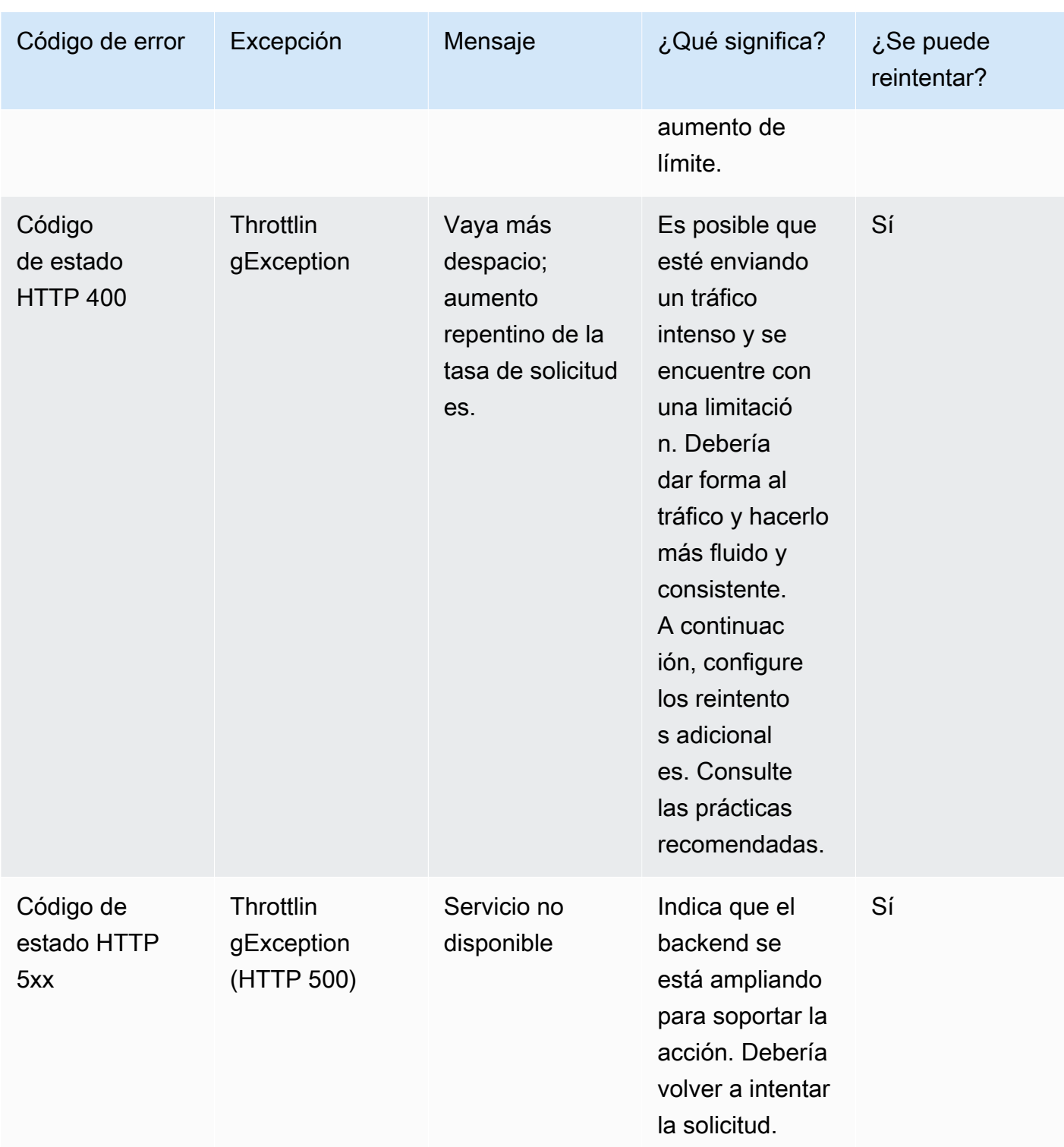

Para obtener información detallada sobre los códigos de error, consulte the section called "Control [de errores".](#page-182-0)

#### **a** Note

Estos límites dependen de la región en la que se encuentre. Si opta por cambiar un límite, afectará a la operación de API que solicite, en la región en la que la solicite. El resto de las operaciones y las regiones de la API no se ven afectadas.

# <span id="page-1140-0"></span>Historial de documentos de Amazon Rekognition

En la siguiente tabla se describen los cambios importantes en cada versión de la Guía para desarrolladores de Amazon Rekognition. Para recibir notificaciones sobre los cambios en esta documentación, puede suscribirse a una fuente RSS.

• Última actualización de la documentación: 15 de junio de 2023

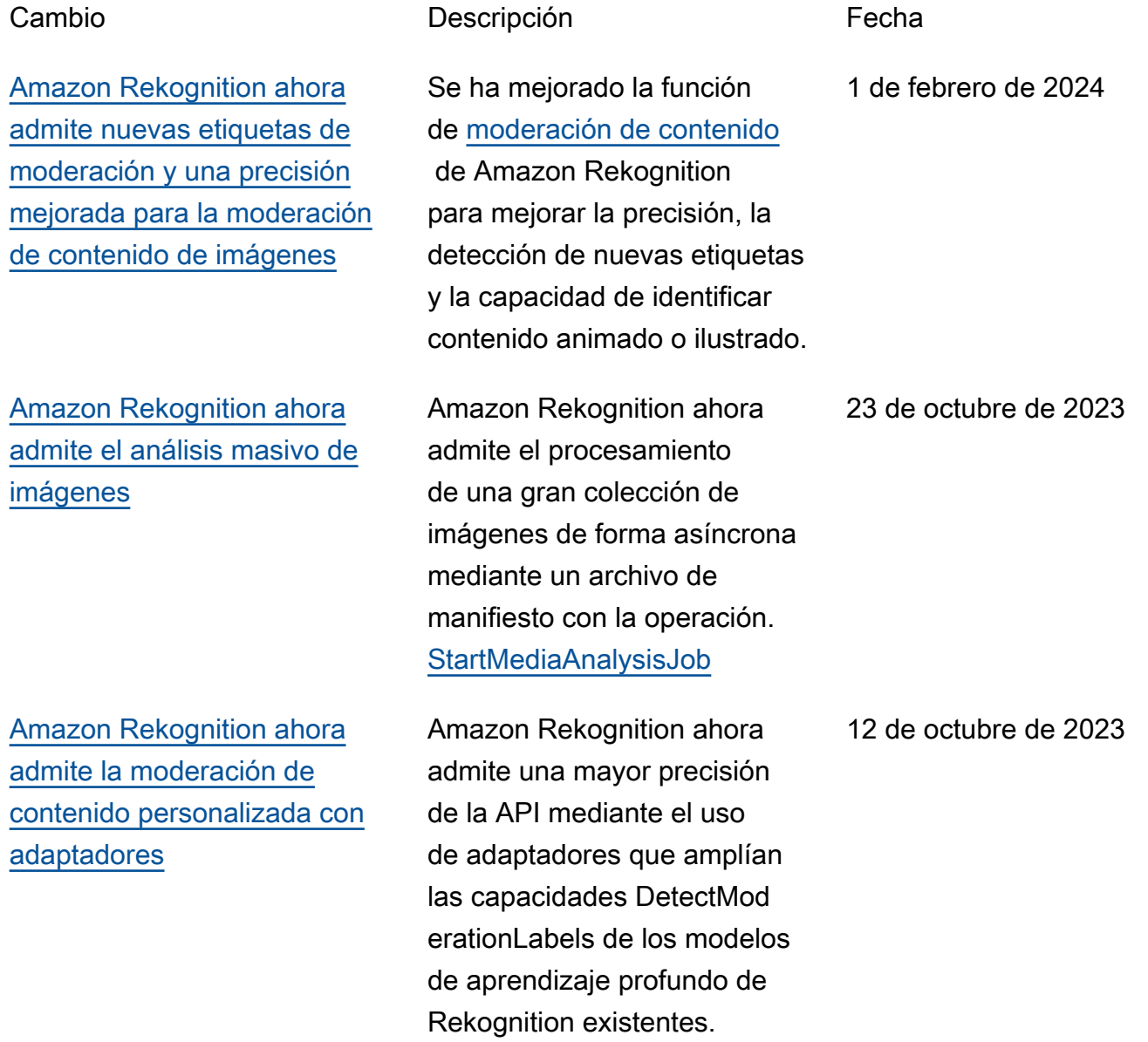

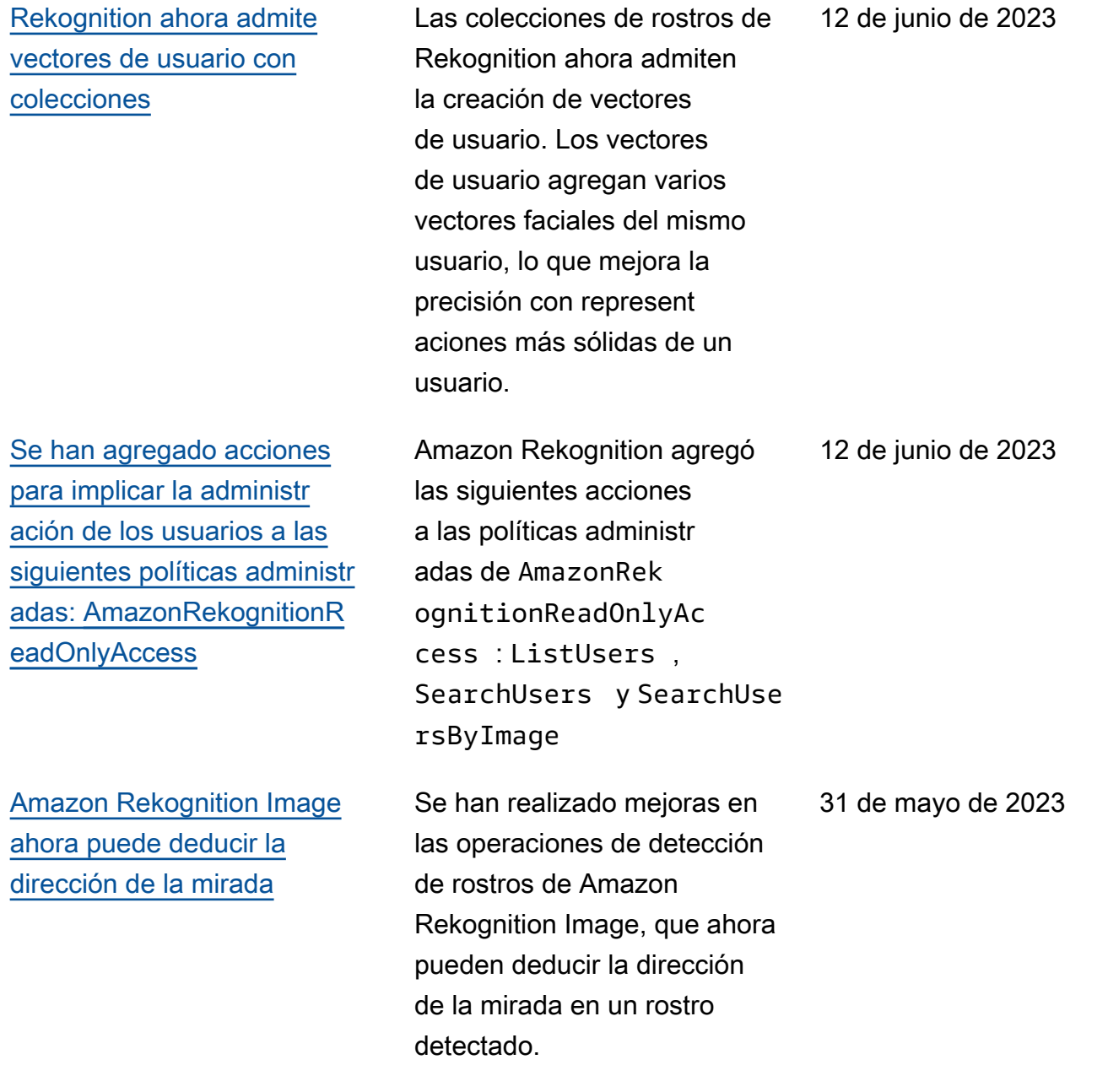

### [Se mejoró la API de](#page-1140-0) [moderación de contenido de](#page-1140-0) **[Rekognition](#page-1140-0)**

[Amazon Rekognition Image](#page-1140-0) [ahora puede detectar rostros](#page-1140-0)  [ocultos](#page-1140-0)

Rekognition mejoró el modelo de moderación de contenido para la moderación de imágenes y vídeos. La mejora amplía considerablemente la detección de contenido explícito, violento y sugerente . Los clientes ahora pueden detectar el contenido explícito y violento con mayor precisión para mejorar la experienc ia del usuario final, proteger la identidad de su marca y garantizar que todo el contenido cumpla con las normas y políticas del sector.

Amazon Rekognition Image ahora puede detectar la oclusión de rostros. Las API y Amazon Rekognition DetectFaces Image devuelven un nuevo FaceOccluded atributo, que indica si el rostro IndexFaces de una imagen está parcialmente capturado o no es totalmente visible debido a la superposición de objetos, ropa y partes del cuerpo.

9 de mayo de 2023

5 de mayo de 2023

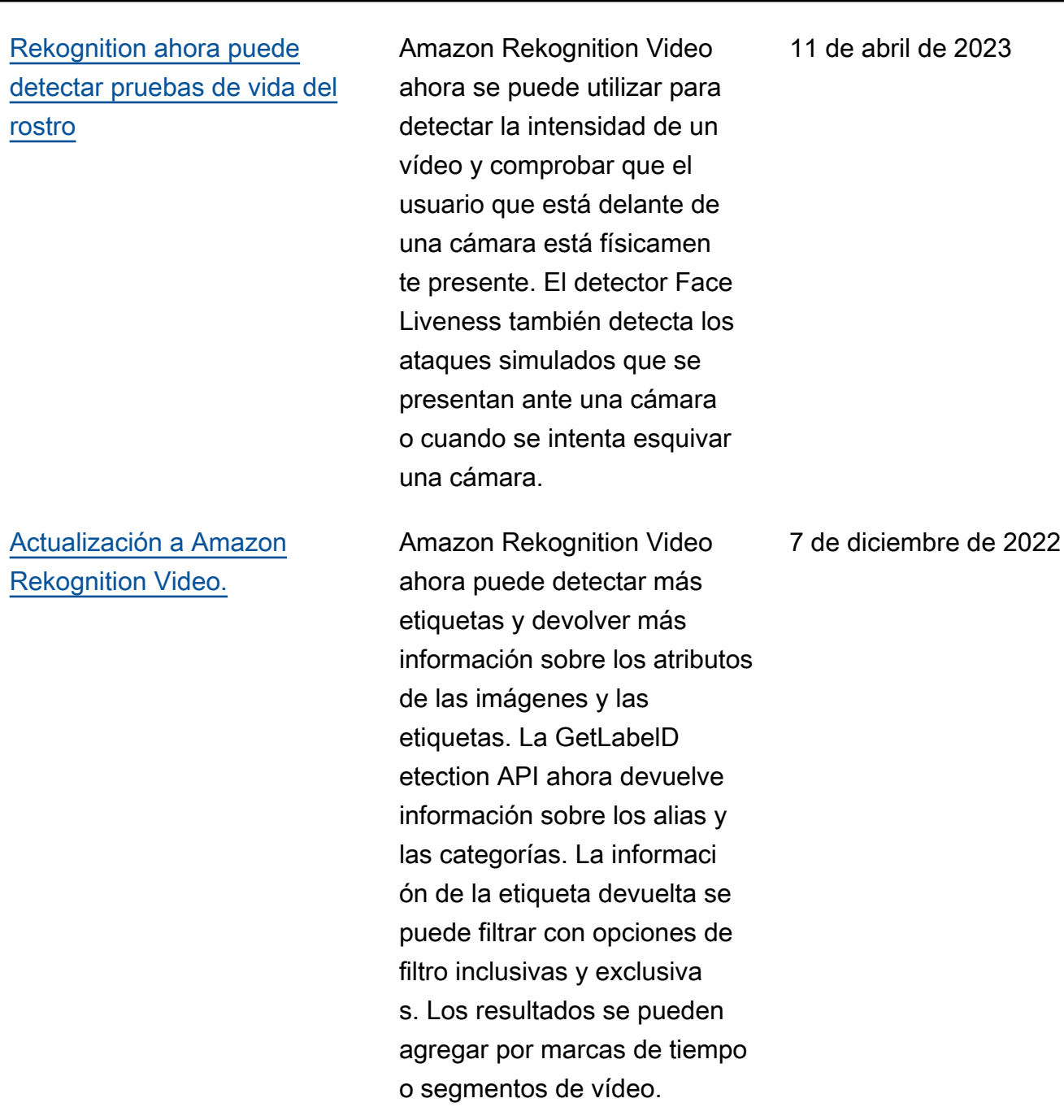

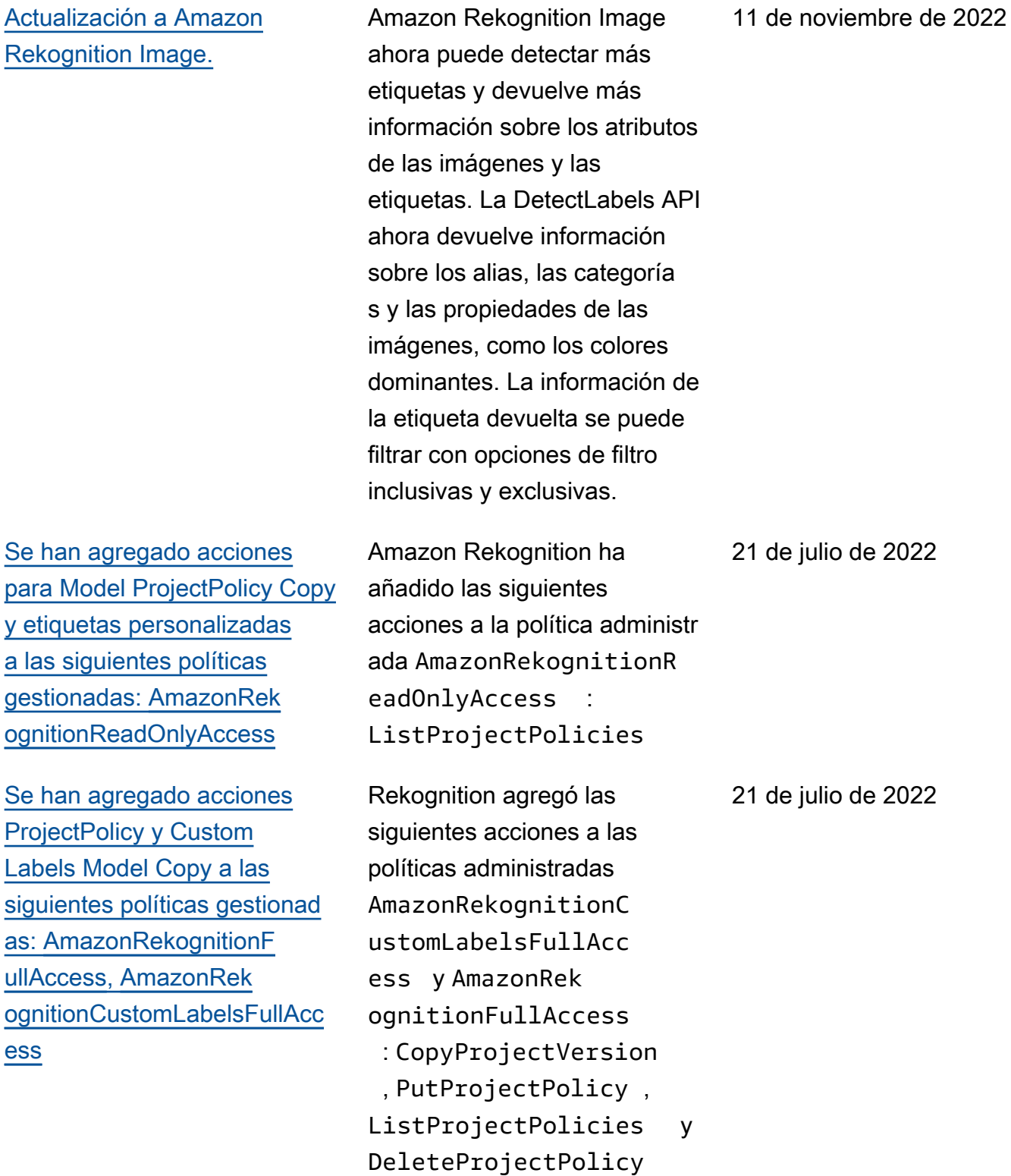

### [Amazon Rekognition Video](#page-1140-0) [ahora puede detectar](#page-1140-0)  [etiquetas en la transmisión de](#page-1140-0) [vídeo](#page-1140-0)

[La referencia a la API se](#page-1140-0) [ha retirado de la guía para](#page-1140-0) [desarrolladores de Amazon](#page-1140-0) **[Rekognition](#page-1140-0)** 

[Actualización de la administr](#page-1140-0)  [ación de conjuntos de](#page-1140-0) [datos para las siguiente](#page-1140-0) [s políticas administradas:](#page-1140-0) [Política gestionada por](#page-1091-0)  [AWS: AmazonRekognitionR](#page-1091-0)  [eadOnlyAcces](#page-1091-0)[s, P](#page-1140-0)[olítica](#page-1091-1) [gestionada por AWS:](#page-1091-1) [AmazonRekognitionF](#page-1091-1) [ullAcces](#page-1091-1)[s y](#page-1140-0) [Política gestionad](#page-1094-0)  [a por AWS: AmazonRek](#page-1094-0)  [ognitionCustomLabelsFullAcc](#page-1094-0)  [ess](#page-1094-0)

Amazon Rekognition Video puede detectar etiquetas como mascotas y paquetes en la transmisión de vídeo. Esto se hace mediante la opción de configuración Connected Home de los procesadores de transmisión creados con la operación CreateStr eamProcessor .

La referencia de la API de Amazon Rekognition ya está disponible en la [Referencia de](https://docs.aws.amazon.com/rekognition/latest/APIReference/Welcome.html)  [API de Amazon Rekognition](https://docs.aws.amazon.com/rekognition/latest/APIReference/Welcome.html).

Amazon Rekognition agregó las siguientes acciones AmazonRek ognitionReadOnlyAc cess a AmazonRek ognitionFullOnlyAc cess las CreateDat aset políticas y administr óListDatasetEntries : AmazonRekognitionC ustomLabelsFullAcc ess ListDatas etLabels ,,,,,, DescribeD ataset UpdateDat asetEntries Distribut eDatasetEntries DeleteDataset

28 de abril de 2022

24 de febrero de 2022

1 de noviembre de 2021

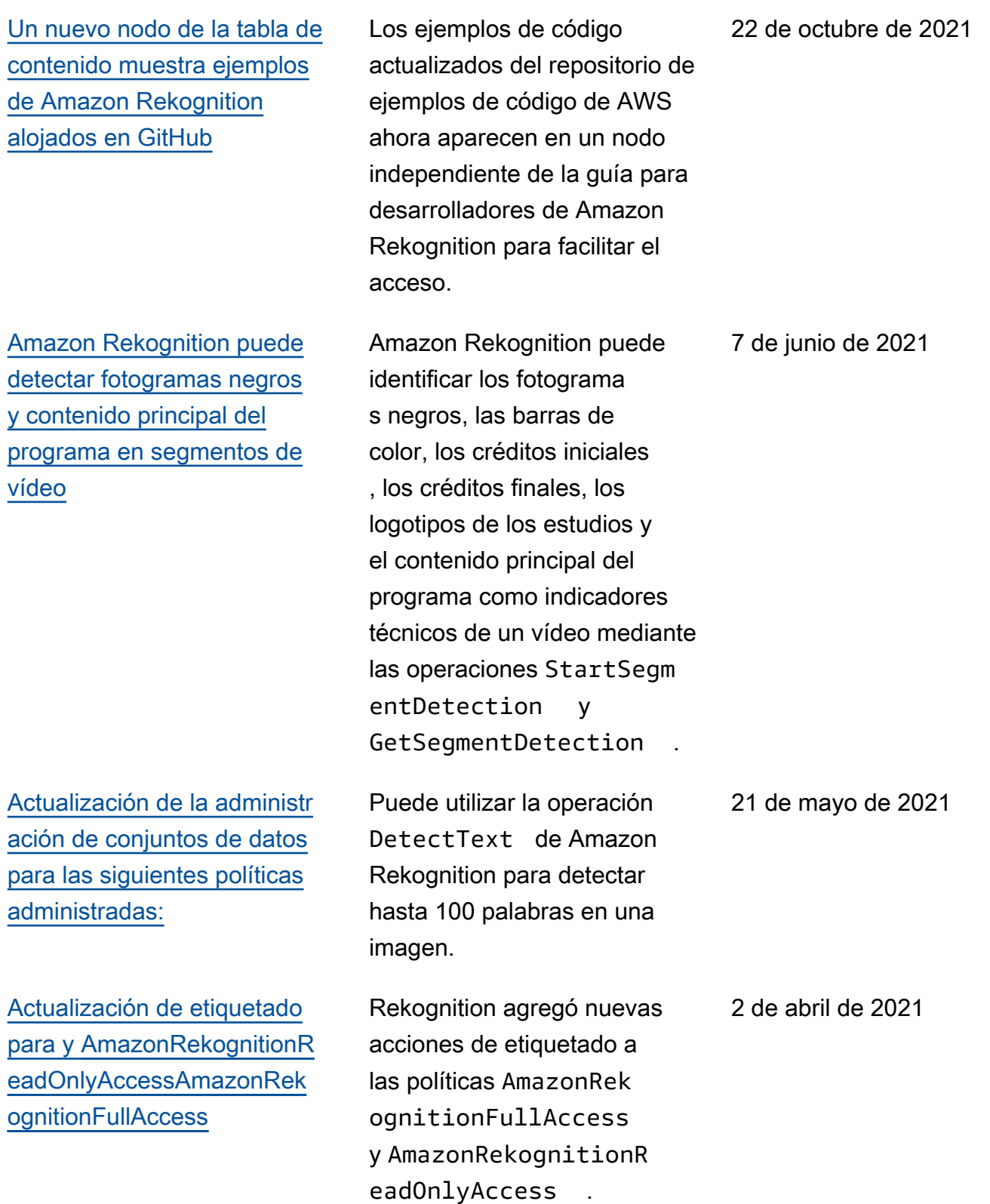

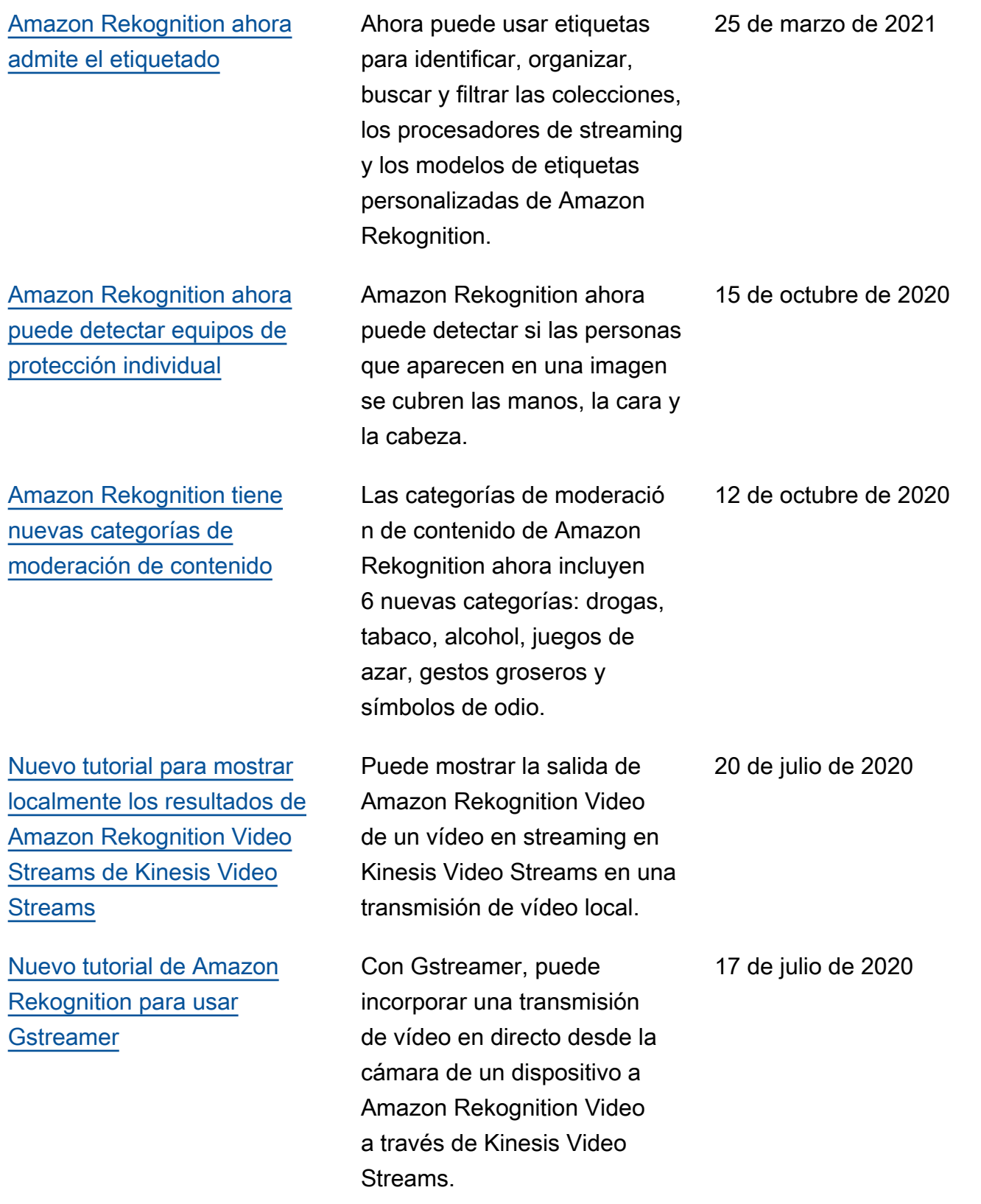

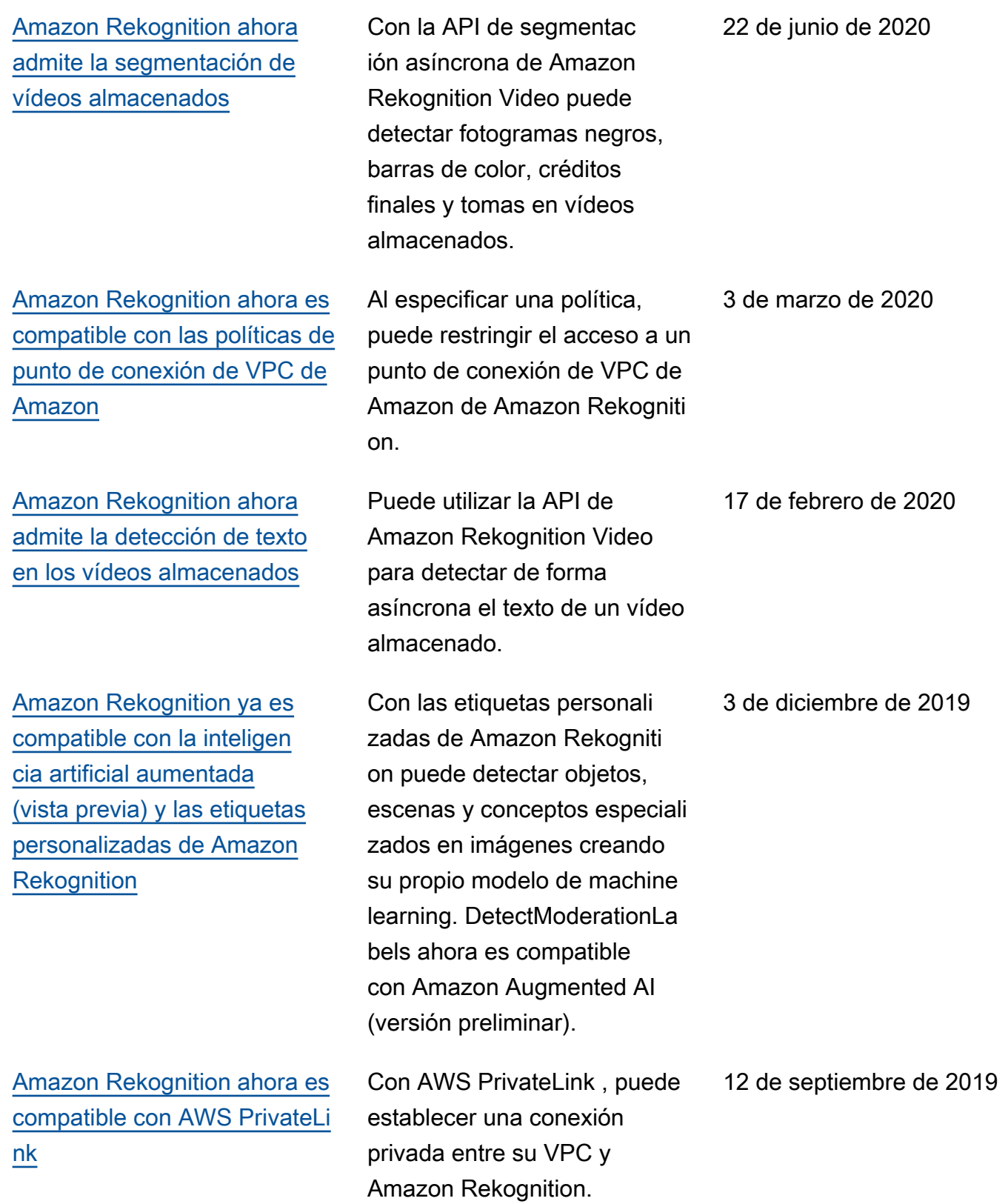

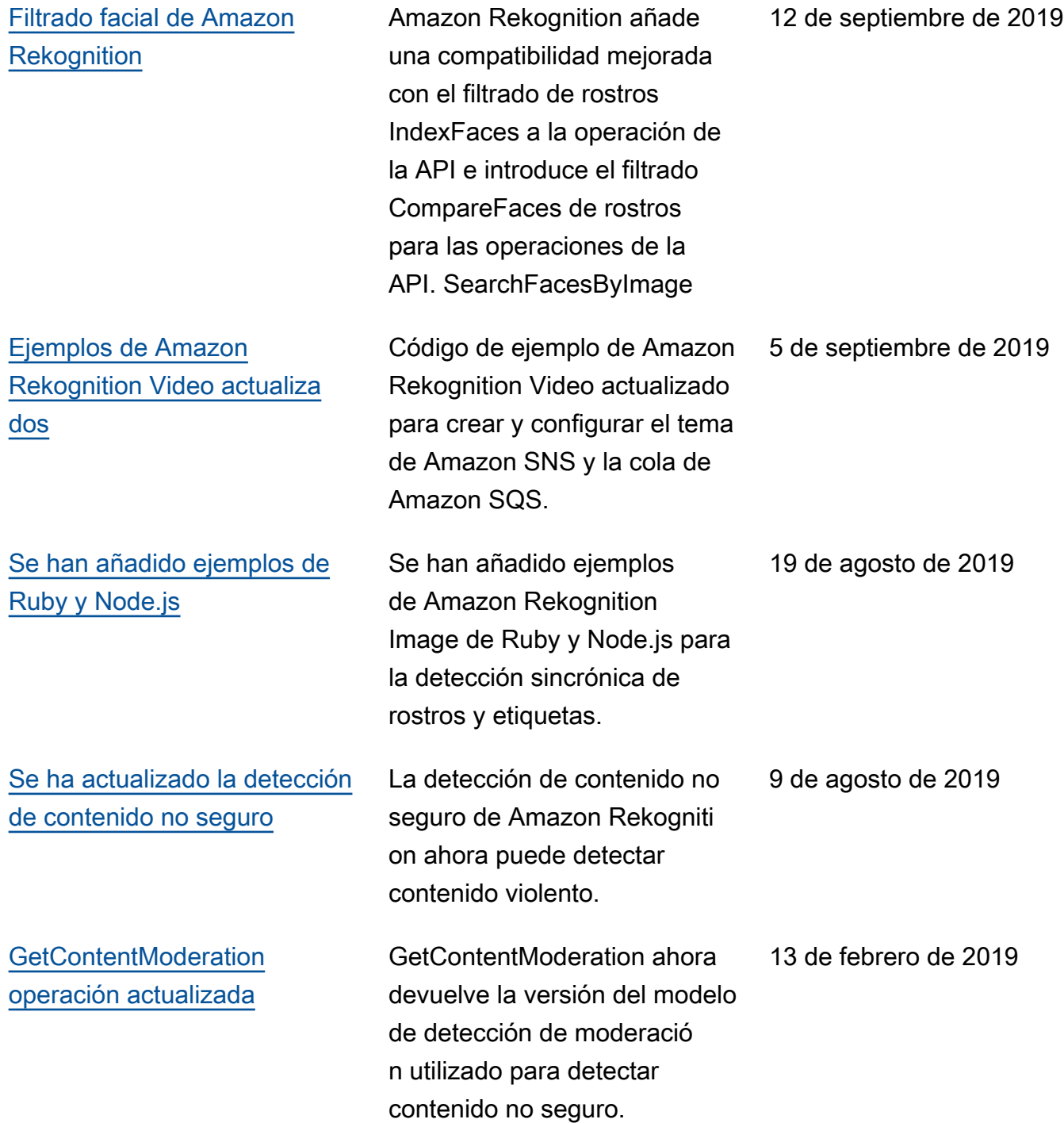

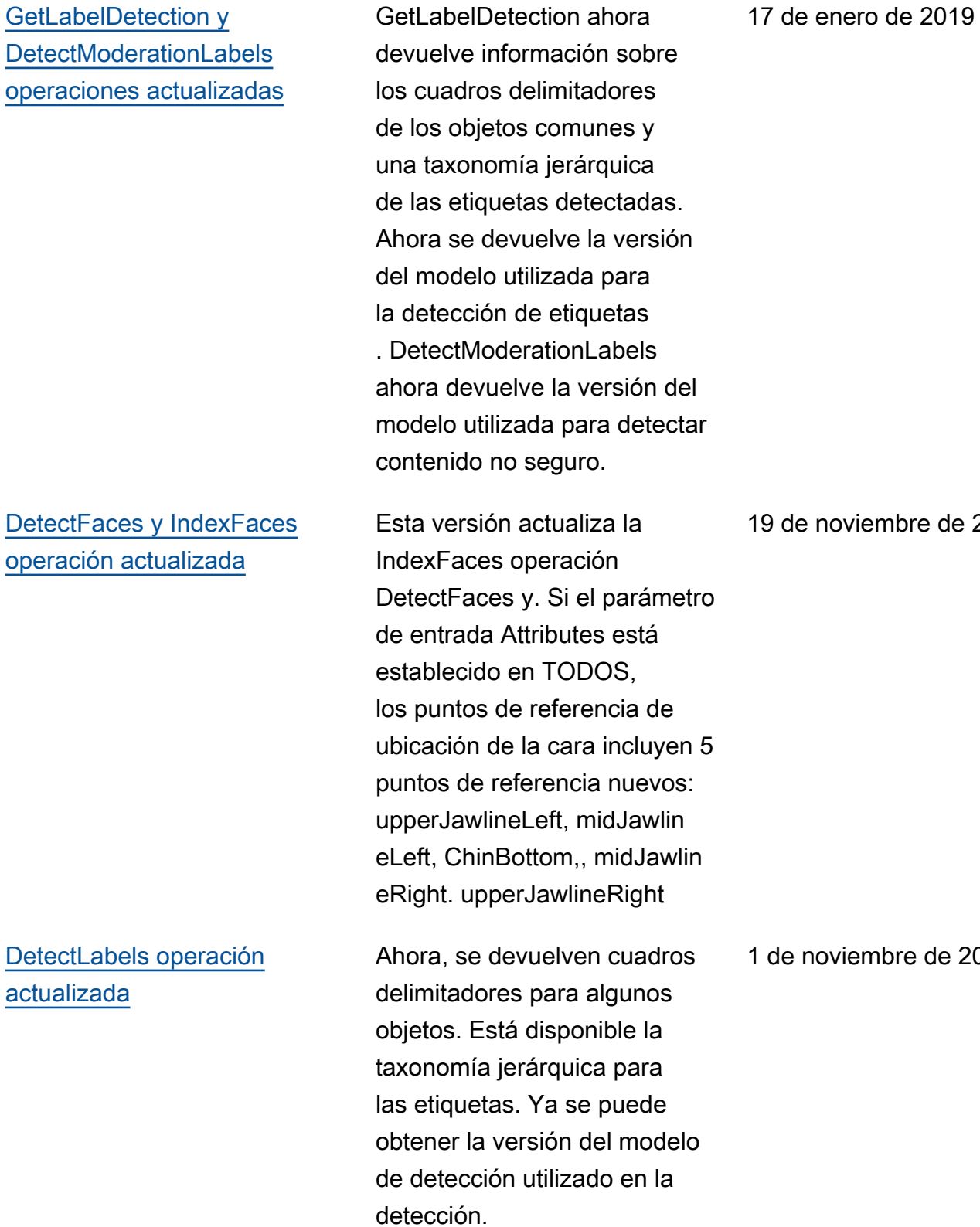

mbre de 2018

nbre de 2018

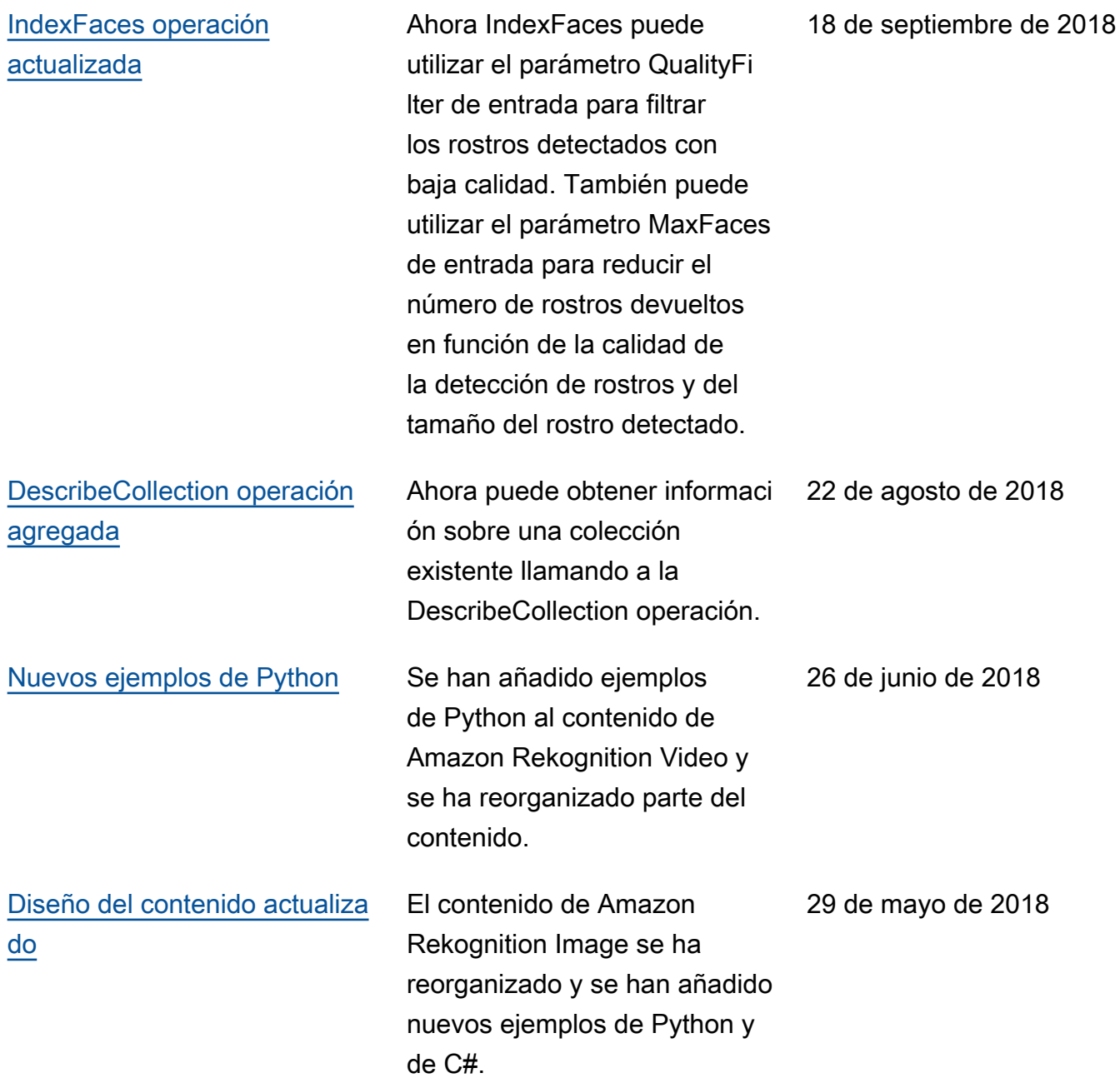
[Amazon Rekognition es](#page-1140-0) [compatible con AWS](#page-1140-0) **[CloudTrail](#page-1140-0)** 

[Analizar vídeos almacenados](#page-1140-0) [y en streaming. Nuevo índice](#page-1140-0)

Amazon Rekognition se integra a AWS CloudTrail, un servicio que proporciona un registro de las acciones realizadas por un usuario, un rol o un servicio de AWS en Amazon Rekognition. Para obtener más información, consulte [Registro de llamadas](https://docs.aws.amazon.com/rekognition/latest/dg/logging-using-cloudtrail.html) [a la API Amazon Rekognition](https://docs.aws.amazon.com/rekognition/latest/dg/logging-using-cloudtrail.html) con AWS. CloudTrail

Para obtener informaci ón sobre el análisis de los vídeos almacenados, consulte [Trabajar con vídeos](https://docs.aws.amazon.com/rekognition/latest/dg/video.html) [almacenados.](https://docs.aws.amazon.com/rekognition/latest/dg/video.html) Para obtener información sobre el análisis de los vídeos en streaming, consulte [Trabajar con vídeos](https://docs.aws.amazon.com/rekognition/latest/dg/streaming-video.html) [en streaming.](https://docs.aws.amazon.com/rekognition/latest/dg/streaming-video.html) El índice para la documentación de Amazon Rekognition se ha reordenado para dar cabida a las operaciones de imagen y vídeo.

6 de abril de 2018

29 de noviembre de 2017

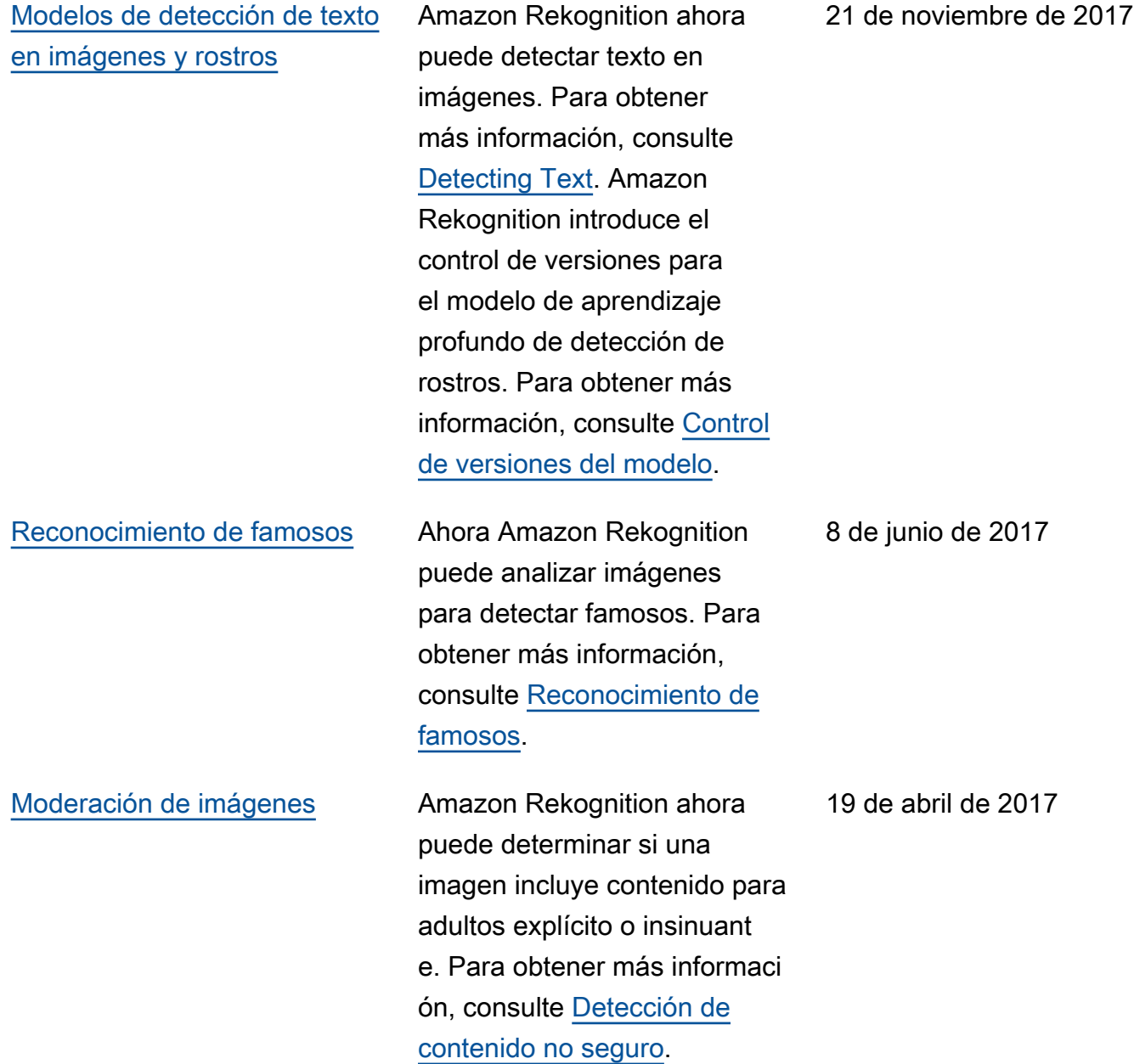

[Rango de edades para los](#page-1140-0) [rostros detectados. Panel de](#page-1140-0) [métricas globales de Rekogniti](#page-1140-0) [on](#page-1140-0)

Amazon Rekognition ahora devuelve una estimación del rango de edades, en años, para los rostros detectado s por la API de Amazon Rekognition. Para obtener más información, consulte. [AgeRange](https://docs.aws.amazon.com/rekognition/latest/dg/API_AgeRange.html) La consola de Rekognition ahora tiene un panel de métricas que muestra los gráficos de actividad de un conjunto de métricas de Amazon CloudWatch para Rekognition durante un período de tiempo específico. Para obtener más información, consulte [Ejercicio 4: Consultar](https://docs.aws.amazon.com/rekognition/latest/dg/aggregated-metrics.html)  [métricas totales \(consola\)](https://docs.aws.amazon.com/rekognition/latest/dg/aggregated-metrics.html).

[Nuevo servicio y guía](#page-1140-0) Esta es la versión inicial del servicio de análisis de imágenes, Amazon Rekogniti on y la Guía para desarroll adores de Amazon Rekogniti on.

9 de febrero de 2017

30 de noviembre de 2016

1141

## Glosario de AWS

Para ver la terminología más reciente de AWS, consulte el [Glosario de AWS](https://docs.aws.amazon.com/glossary/latest/reference/glos-chap.html) en la Referencia de Glosario de AWS.

Las traducciones son generadas a través de traducción automática. En caso de conflicto entre la traducción y la version original de inglés, prevalecerá la version en inglés.